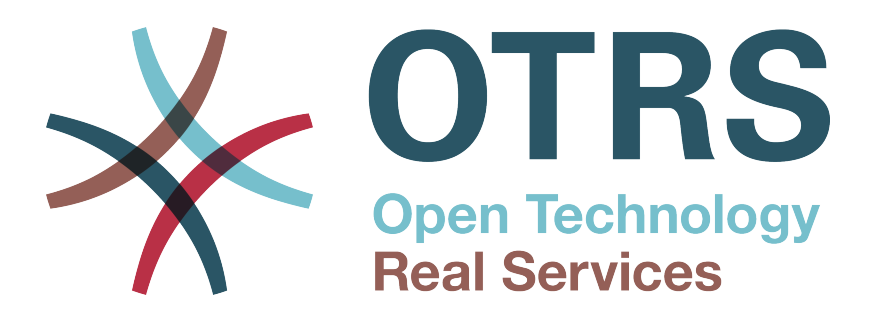

# **Documentation**

# **OTRS 3.3 - Administrator-Handbuch**

**Build Date: 2013-04-30**

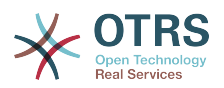

## **OTRS 3.3 - Administrator-Handbuch**

Copyright © 2003-2013 OTRS AG

René Bakker, Stefan Bedorf, Michiel Beijen, Shawn Beasley, Hauke Böttcher, Jens Bothe, Udo Bretz, Martin Edenhofer, Carlos Javier García, Martin Gruner, Manuel Hecht, Christopher Kuhn, André Mindermann, Marc Nilius, Elva María Novoa, Henning Oschwald, Martha Elia Pascual, Thomas Raith, Carlos Fernando Rodríguez, Stefan Rother, Burchard Steinbild, Michael Thiessmeier, Daniel Zamorano.

Dieses Werk ist geistiges Eigentum der OTRS AG.

Es darf als Ganzes oder in Auszügen kopiert werden, vorausgesetzt, dieser Copyright-Vermerk befindet sich auf jeder Kopie.

Der Quellcode dieses Dokuments kann bei [github](http://otrs.github.io) gefunden werden, im Repository [doc-admin.](https://github.com/OTRS/doc-admin)

UNIX ist ein eingetragenes Warenzeichen von X/Open Company Limited. Linux ist ein eingetragenes Warenzeichen von Linus Torvalds.

MS-DOS, Windows, Windows 95, Windows 98, Windows NT, Windows 2000, Windows XP, Windows 2003 und Windows Vista sind eingetragene Warenzeichen der Microsoft Corporation. Andere Warenzeichen oder registrierte Warenzeichen: SUSE und YaST von SUSE Linux GmbH, Red Hat und Fedora von Red Hat Inc., Debian von Software in the Public Interest, Inc., Mandrake von MandrakeSoft, SA. MySQL und das MySQL Logo sind eingetragene Warenzeichen Oracle Corporation und/oder verbundener Unternehmen.

Alle Warennamen werden ohne Gewährleistung der freien Verwendbarkeit benutzt und sind möglicherweise eingetragene Warenzeichen.

Die Firma OTRS AG richtet sich im Wesentlichen nach den Schreibweisen der Hersteller. Andere hier genannte Produkte können Warenzeichen des jeweiligen Herstellers sein.

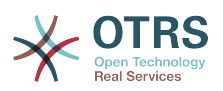

## Inhaltsverzeichnis

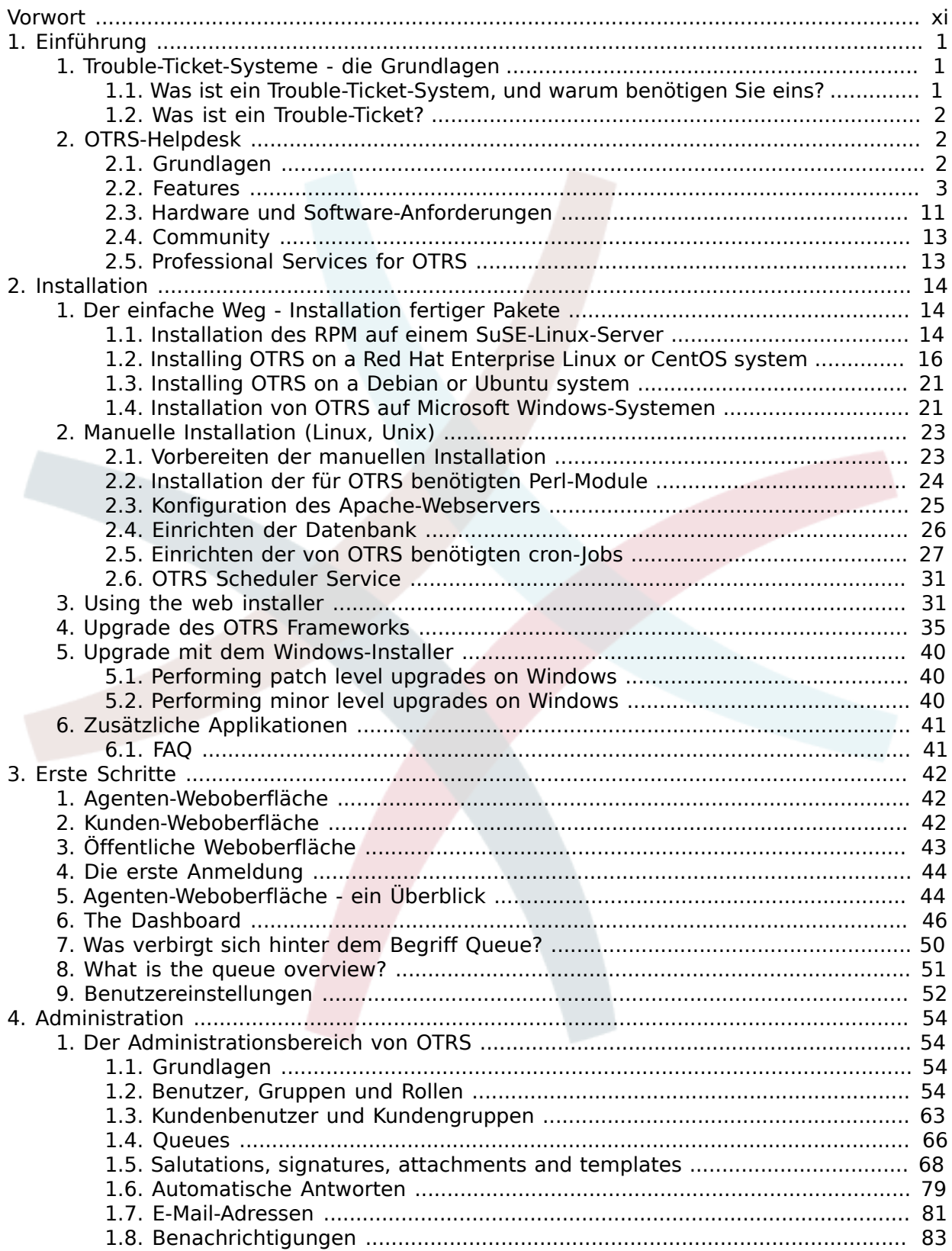

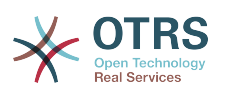

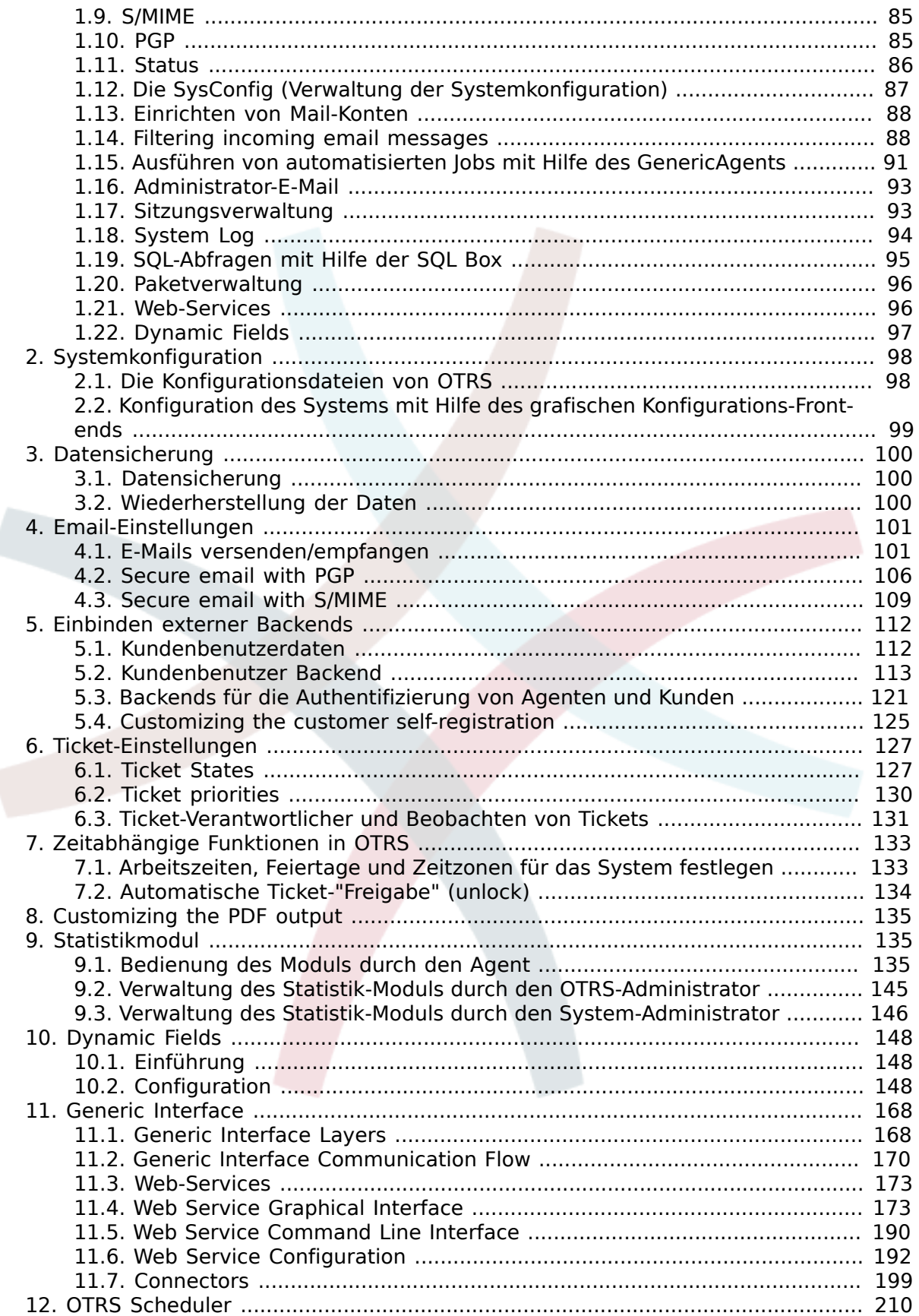

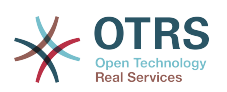

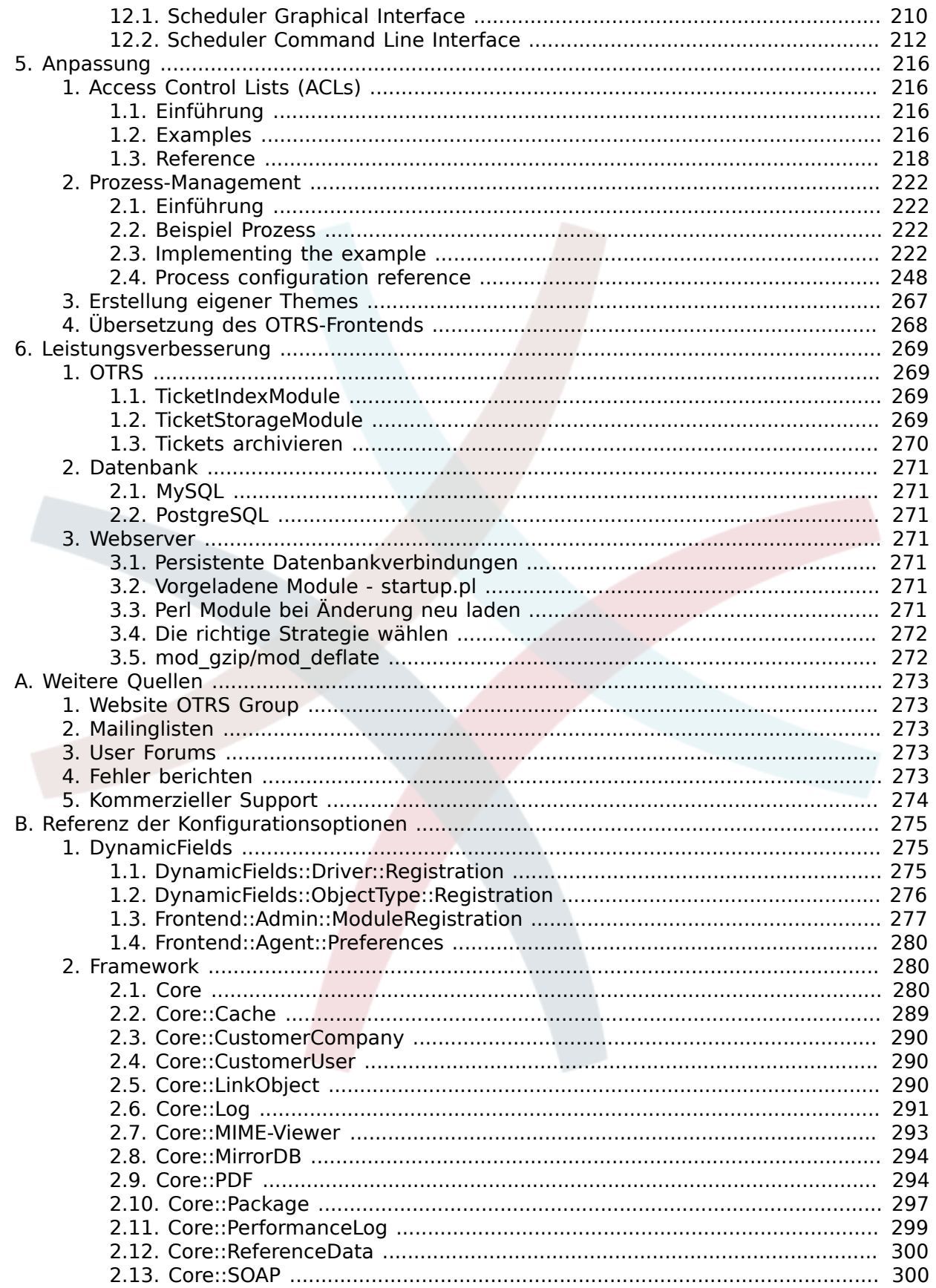

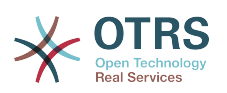

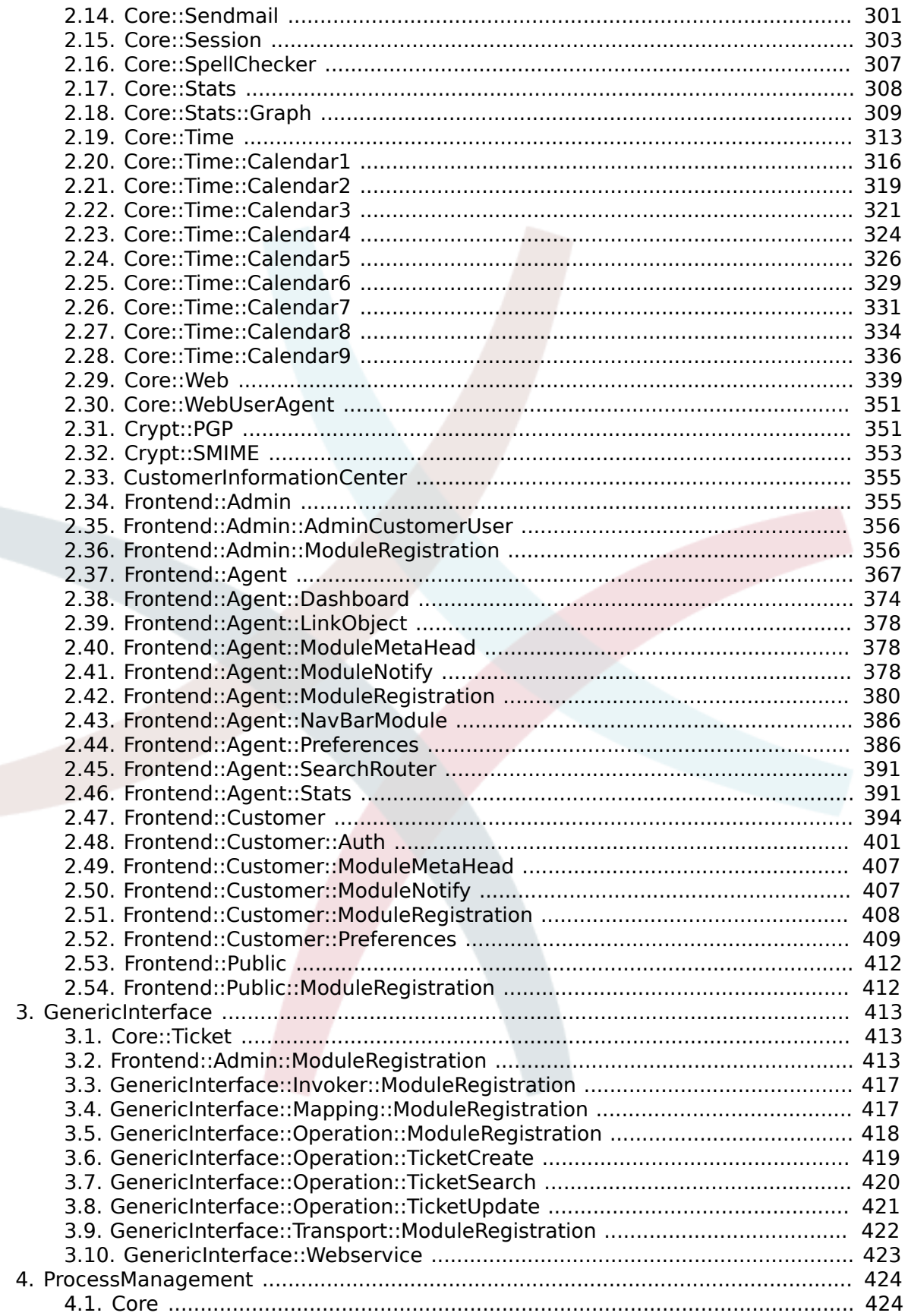

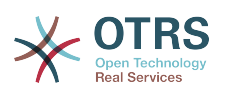

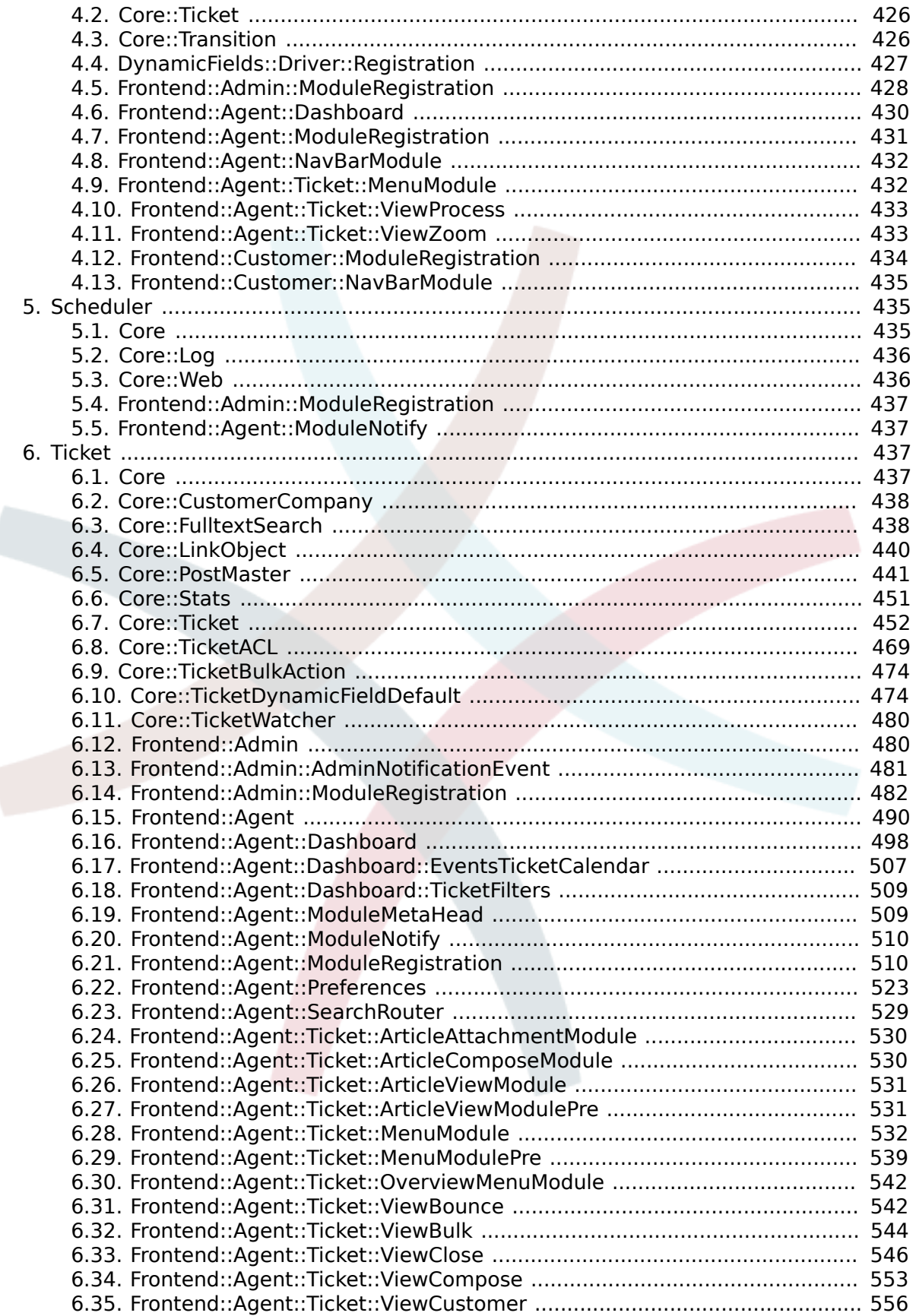

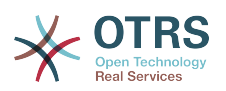

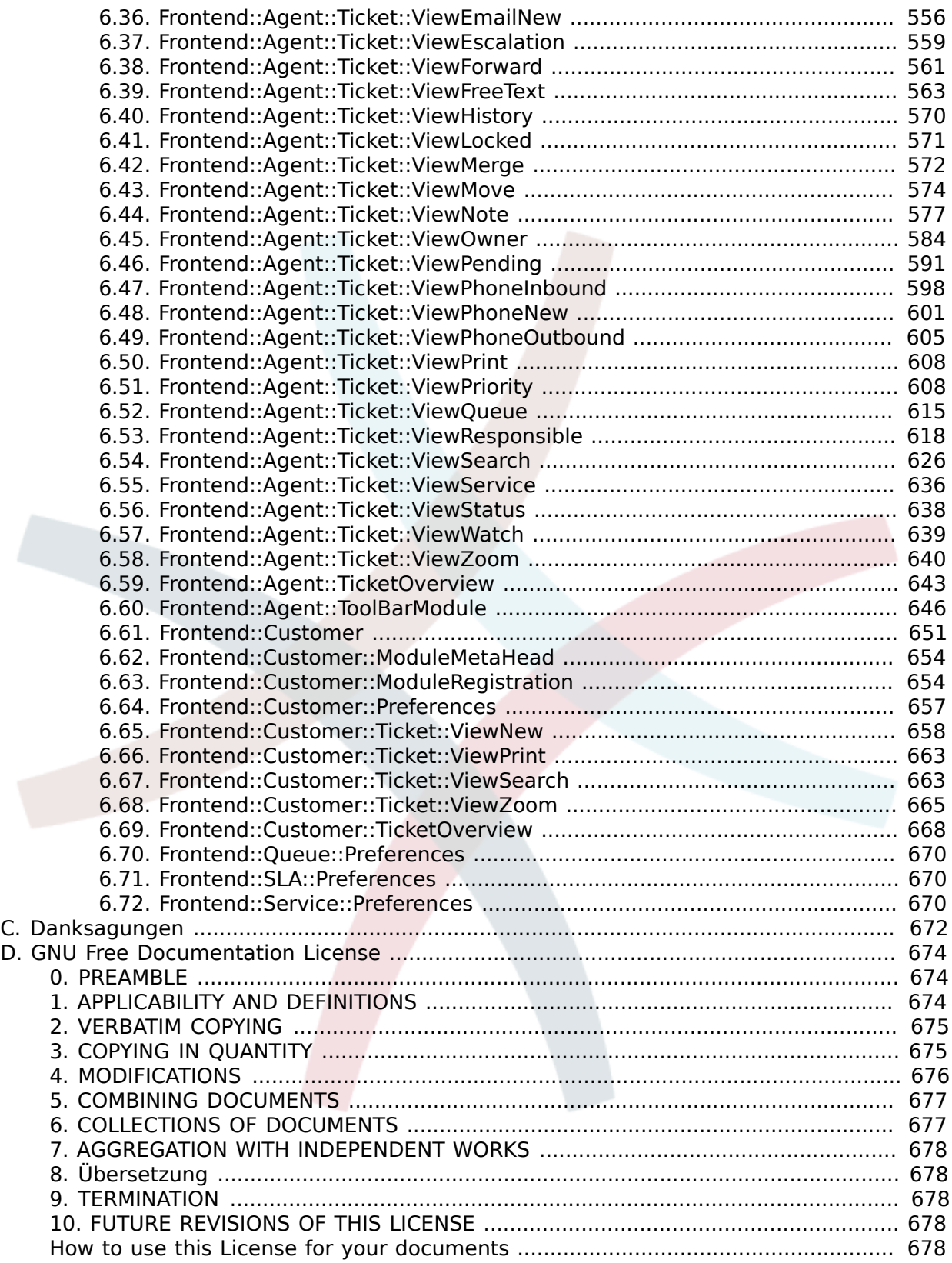

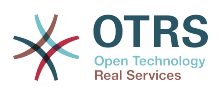

## **Tabellenverzeichnis**

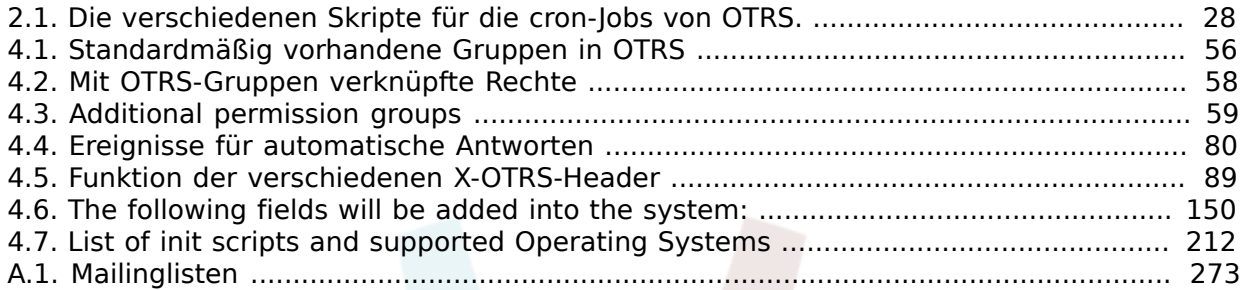

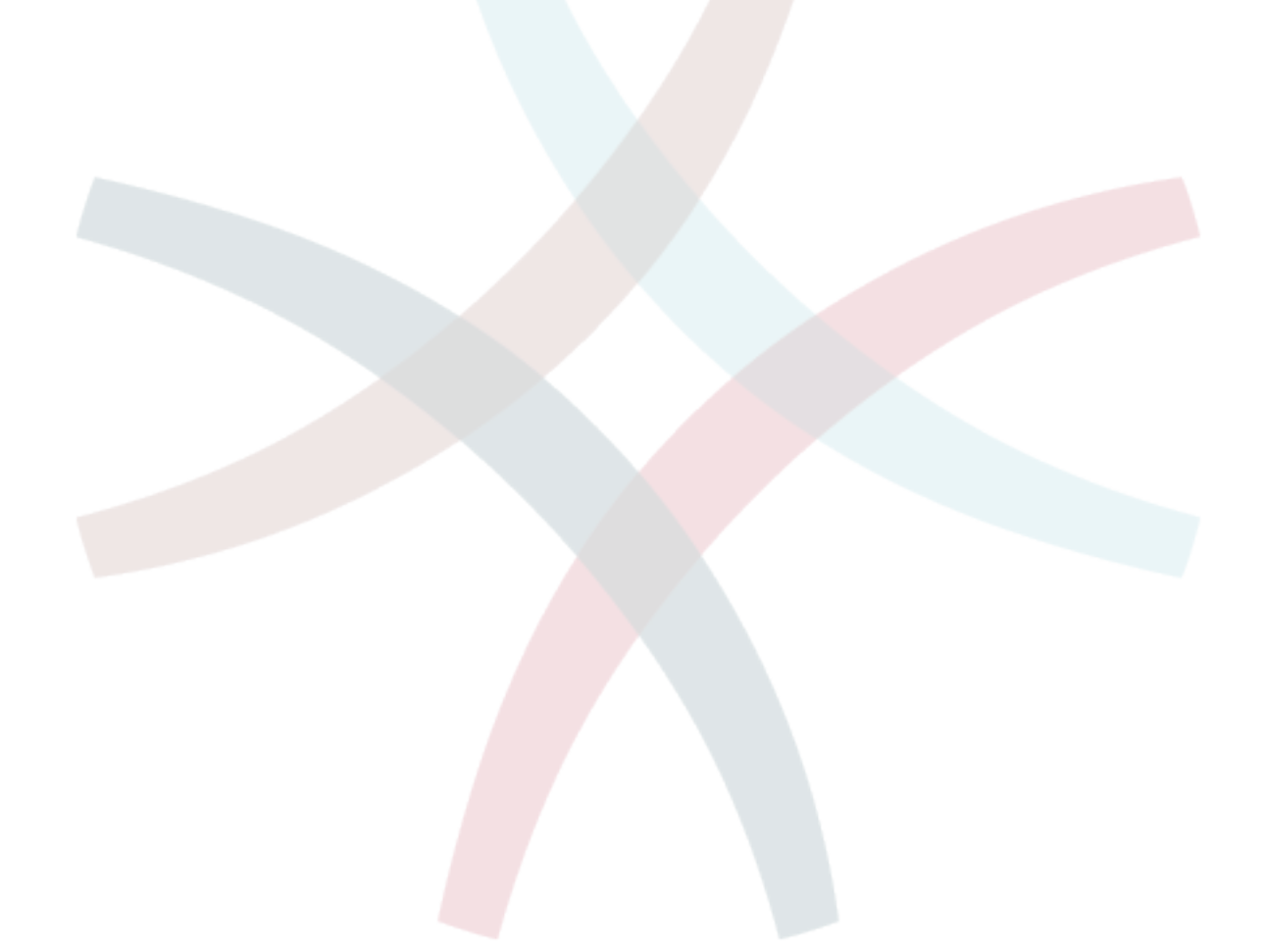

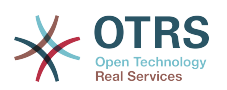

## **Liste der Beispiele**

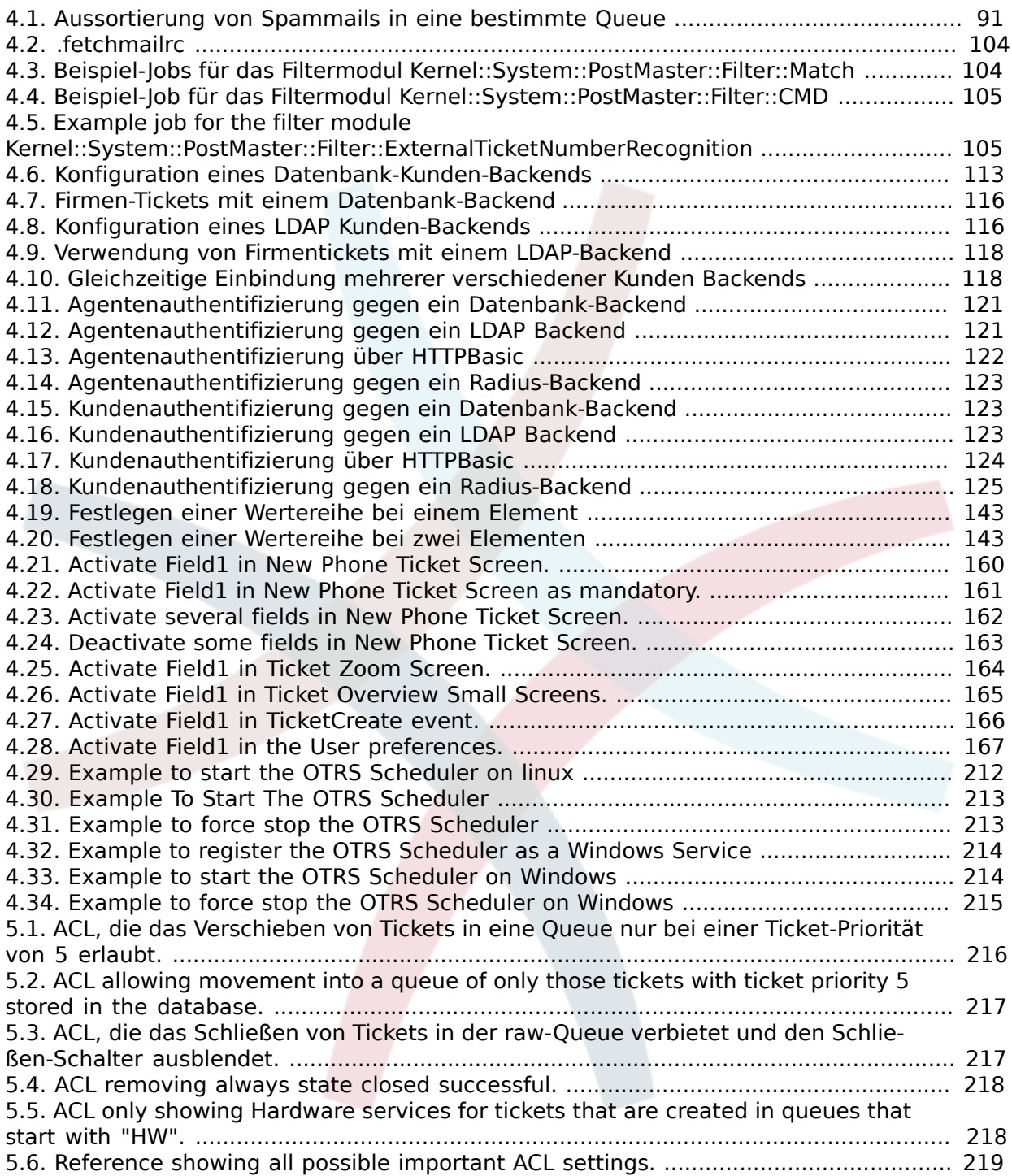

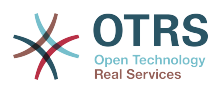

## <span id="page-10-0"></span>**Vorwort**

Dieses Buch soll das Leben von OTRS-Administratoren und -Neulingen erleichtern.

The following chapters describe the installation, configuration, and administration of the OTRS software. The first third of the text describes key functionality of the software, while the remainder serves as a reference to the full set of configurable parameters.

This book continues to be a work in progress, given a moving target on new releases. We need your feedback in order to make this a high quality reference document: one that is usable, accurate, and complete. Please write to us if you find content missing in this book, if things are not explained sufficiently, or even if you see spelling mistakes, grammatical errors, or typos. Any kind of feedback is highly appreciated and should be made via our bug tracking system on [http://bugs.otrs.org.](http://bugs.otrs.org) Thanks in advance for your contributions!

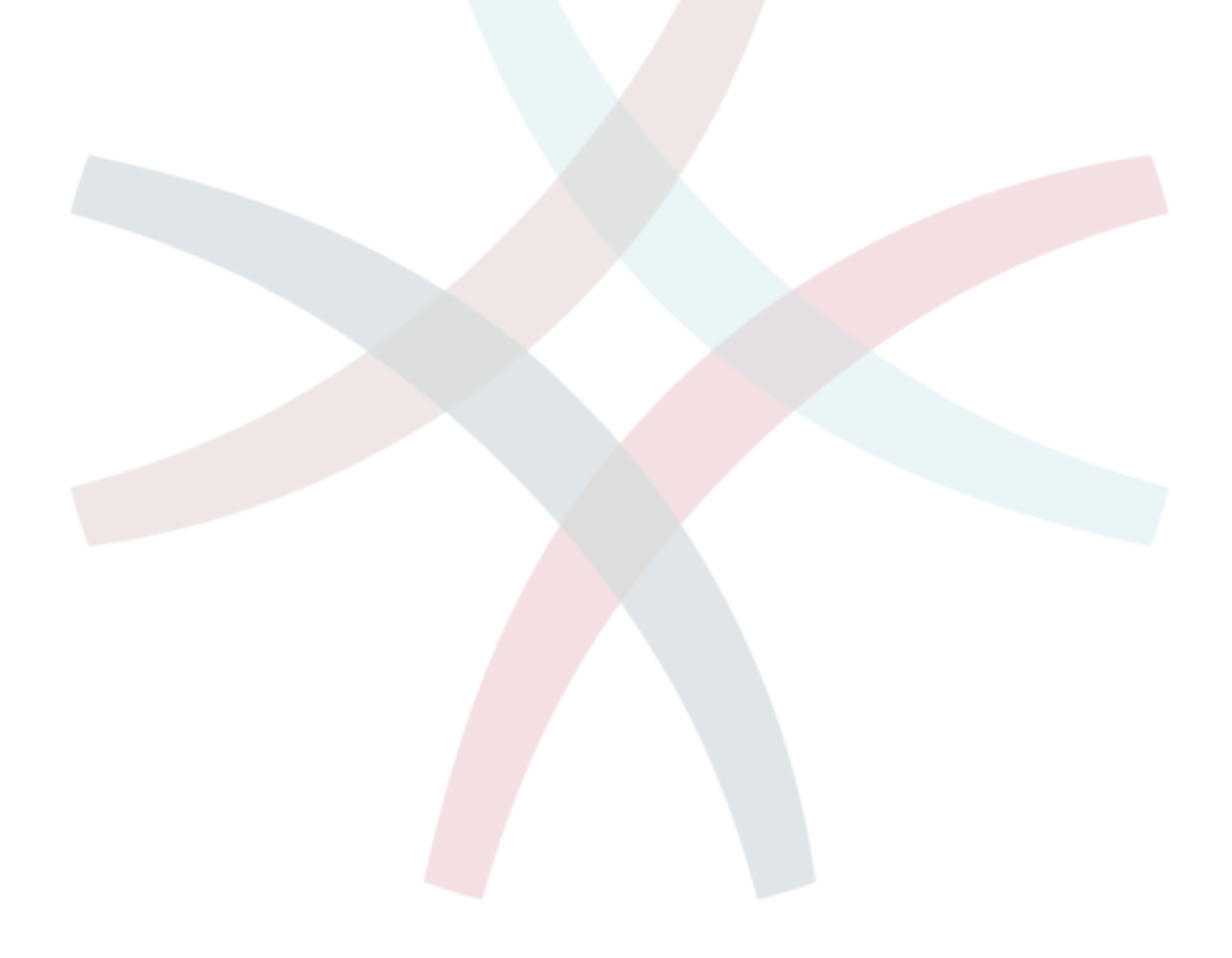

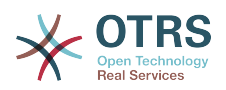

## <span id="page-11-0"></span>**Kapitel 1. Einführung**

## <span id="page-11-1"></span>**1. Trouble-Ticket-Systeme - die Grundlagen**

Dieses Kapitel enthält eine Kurzeinführung in Ticketsysteme, zusammen mit einer Erklärung des Kernkonzepts eines "Trouble-Tickets". Ein kurzes Beispiel illustriert die Vorteile der Nutzung eines solchen Systems.

#### <span id="page-11-2"></span>**1.1. Was ist ein Trouble-Ticket-System, und warum benötigen Sie eins?**

Das folgende Beispiel soll verdeutlichen, was ein Trouble Ticket System ist und wie Sie damit in Ihrem Unternehmen Zeit und Geld eingesparen können.

Max Mustermann ist ein Hersteller von Video-Rekordern. Herr Mustermann empfängt viele E-Mails von Kunden, die Hilfe benötigen. An manchen Tagen ist er aber nicht in der Lage, zeitnah auf Nachrichten zu reagieren. Einige Kunden werden dann ungeduldig und schreiben eine zweite E-Mail mit derselben Frage. Alle diese Support-Anfragen werden unsortiert im Posteingang von Herrn Mustermanns E-Mail-Programm gespeichert, womit er die Anfragen auch abarbeitet.

Weil Herr Mustermann nicht schnell genug auf all diese E-Mails antworten kann, wird er dabei von den Entwicklern Meier und Schulze unterstützt, die das gleiche E-Mail-System nutzen und auf den gleichen Posteingang zugreifen. Sie berücksichtigen dabei aber nicht, dass Herr Mustermann oft zwei identische Anfragen vom gleichen Kunden erhält. Manchmal kommt es vor, dass beide unabhängig voneinander auf die gleiche Anfrage antworten, was zur Folge hat, dass der Kunde zwei unterschiedliche Antworten erhält. Des Weiteren weiß Herr Mustermann wiederum nicht, was seine Kollegen dem Kunden genau geantwortet haben. Außerdem kennt er weder die Details der Anfragen oder die Lösungsvorschläge seiner Kollegen, oder wie oft bestimmte Probleme bei verschiedenen Kunden auftreten und wie viel Zeit und Geld er für die Unterstützung von Kunden bereits verbraucht hat.

In einem Meeting erfährt Herr Mustermann von sogenannten Trouble-Ticket-Systemen und wie sie Herrn Mustermanns Probleme mit den Kunden-Anfragen lösen können. Nachdem er sich im Internet erkundigt hat, entscheidet sich Herr Mustermann, das frei verfügbare Ticket-System "OTRS" auf einem Rechner zu installieren, der sowohl für seine Kunden, als auch für ihn und seine Mitarbeiter über das Internet erreichbar ist. Jetzt landen die Kunden-Anfragen nicht mehr in seinem persönlichen Posteingang, sondern direkt in einem Mail-Account, der für OTRS eingerichtet wurde. Das Ticket-System speichert alle eingehenden E-Mails in seiner Datenbank. Für jede Anfrage generiert das System automatisch eine Antwort, so dass der Kunde weiß, dass seine Anfrage angekommen ist und bald beantwortet werden wird. OTRS erstellt dabei für jede Anfrage eine eindeutige Referenz - die Ticket-Nummer. Die Kunden sind jetzt zufriedener, da sie wissen, dass ihre Anfragen berücksichtigt werden und senden keine Mehrfach-Anfragen mehr. Herr Mustermann und seine Kollegen können sich jetzt mit einem einfachen Web-Browser in OTRS anmelden und die Anfragen bearbeiten. Weil das System Tickets sperrt, die gerade beantwortet werden, wird keine Nachricht mehr versehentlich doppelt bearbeitet.

Stellen wir uns vor, dass Herr Schmidt eine Anfrage ans System gestellt hat und Herr Meier diese kurz und knapp beantwortet. Herrn Schmidt reicht diese Antwort jedoch nicht aus und so antwortet er auf die Lösungsmail am folgenden Tag. Herr Meier ist jedoch gerade mit anderen Dingen beschäftigt, so dass sich Herr Mustermann der Sache annimmt. Über die History-Funktion von OTRS kann er jetzt auf alle vergangenen E-Mails von Herrn Schmidt und Herrn Meier zugreifen, deren Inhalt abfragen und eine ausführlichere Antwort versenden. Herr Schmidt erhält nun die Lösung für sein Problem, weiß aber nicht, dass diese von unterschiedlichen Personen stammt.

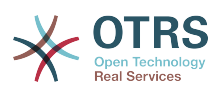

Natürlich handelt es sich dabei um ein verkürztes Beispiel-Szenario, das nur einige der Möglichkeiten und Features von Trouble Ticket-Systemen aufzeigt. Aber wenn Ihr Unternehmen eine große Anzahl von Kunden-Anfragen bewältigen muss und verschiedene Service-Mitarbeiter zu verschiedenen Zeiten auf diese Anfragen reagieren können müssen, kann ein Ticket-System sie dabei optimal unterstützen. Es hilft dabei, Arbeitsabläufe und -Prozesse zu vereinheitlichen, effizienter zu machen und Ihre Produktivität insgesamt zu steigern. Ein Ticket-System hilft Ihnen, Ihren Support- oder Help-Desk-Bereich flexibel zu strukturieren. Kommunikations-Abläufe zwischen Kunden und Service-Mitarbeitern werden transparenter. Das Resultat ist eine gesteigerte Service-Effizienz. Und zweifelsohne bedeuten zufriedene Kunden auch finanziell bessere Ergebnisse für Ihr Unternehmen.

#### <span id="page-12-0"></span>**1.2. Was ist ein Trouble-Ticket?**

Ein Trouble-Ticket lässt sich im Wesentlichen mit einem Krankenblatt eines Krankenhauspatienten vergleichen. Bei der erstmaligen Einlieferung in das Krankenhaus wird das Krankenblatt im Zuge der Anamnese neu angelegt. Jeder Arzt trägt nun seine Diagnose sowie die verordnete Therapie und Medikation ein und dokumentiert deren Erfolg. Das Krankenblatt gibt nun einen schnellen Überblick, gewährleistet eine schnelle Einarbeitung und verhindert eineMehrfachdosierung von Medikamenten. Ist die Krankheit besiegt und der Patient entlassen, wird das Krankenblatt archiviert.

Im OTRS werden Trouble-Tickets, also die Krankenblätter aus dem obigen Beispiel, als normale E-Mails behandelt und gespeichert. Schickt ein Kunde eine Anfrage an das Trouble-Ticket-System, wird das Krankenblatt eingerichtet - ein neues Ticket wird geöffnet. Die Antwort eines Mitarbeiters auf die Anfrage kann als Eintrag eines Arztes gesehen werden, eine erneute Antwort (bzw. Anfrage des Kunden auf dasselbe Ticket) als Veränderung oder Erweiterung des Krankheitsbildes. Ein Ticket gilt als erledigt bzw. geschlossen, wenn eine Antwort auf die Anfrage an den Kunden zurückgesendet wurde oder das Ticket über das System als geschlossen markiert wird. Antwortet ein Kunde auf ein bereits geschlossenes Ticket, wird es erneut geöffnet und um die neuen Informationen ergänzt. Um die Konsistenz der Daten sicherzustellen, werden alle Tickets mit all ihren spezifischen Informationen archiviert und verbleiben im System. Durch die Speicherung der Tickets als normale E-Mails ist es möglich, dass diese auch E-Mail-Anhänge enthalten können. Zusätzlich zu den normalen Informationen einer E-Mail, lassen sich beliebige Notizen zu jedem Ticket hinzufügen. Die Tickets selbst werden auf der Festplatte bzw. in einer Datenbank archiviert, ebenso zusätzliche Meta-Informationen des Tickets wie Notizen, an der Beantwortung des Tickets beteiligte Mitarbeiter, Zeit und Datum der Bearbeitung, Bearbeitungsdauer usw. Eine Sortierung oder eine Suche über den Datenbestand wird mit Hilfe aller vorhandenen Informationen zu den Tickets realisiert.

## <span id="page-12-1"></span>**2. OTRS-Helpdesk**

In diesem Abschnitt werden die Features des Open Ticket Request Systems (OTRS) vorgestellt. Des Weiteren wird näher auf die Systemanforderungen von OTRS eingegangen und erläutert, wie Kontakt zur OTRS-Community aufgenommen werden kann bzw. wie kommerzieller Support erhältlich ist.

## <span id="page-12-2"></span>**2.1. Grundlagen**

OTRS Help Desk (OTRS) ist eine Webanwendung, die auf einem Webserver installiert und mit einem Browser genutzt wird.

OTRS ist in mehrere Komponenten aufgeteilt. Die Basis bildet ein Framework, das alle grundlegenden Komponenten für die Applikation und das Trouble-Ticket-System enthält. Es können zusätzliche Komponenten wie das OTRS::ITSM-Modul, eine Knowledge-Base (FAQ) oder Netzwerk-Überwachungs-Lösungen installiert werden.

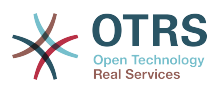

#### <span id="page-13-0"></span>**2.2. Features**

OTRS bietet viele verschiedene Features. Die folgende Aufzählung gibt einen Überblick über die wichtigsten Eigenschaften und Fähigkeiten des OTRS-Frameworks.

#### **2.2.1. Benutzeroberfläche**

- OTRS enthält getrennte, moderne Benutzeroberflächen für Agenten und Kunden.
- Es kann mit jedem modernen Web-Browser und auf mobile Plattformen genutzt werden und ist für Retina-Bildschirme angepasst.
- Die Benutzeroberfläche kann mit Skins den eigenen Vorstellungen angepasst werden (z.B. gemäß der Corporate Identity Ihres Unternehmens).
- Umfangreiches und anpassbares Agenten-Dashboard mit persönlichen Ticket-Übersichten und Unterstützung für grafische Statistiken.
- Eine erweiterbare Reporting-Engine stellt verschiedene Statistiken und zeitlich planbare Reports zur Verfügung.
- Mit dem Prozess-Management ist es möglich, eigene Ticket-basierte Masken und Prozesse zu definieren (Ticket-Workflows).
- OTRS hat eine eingebaute Rechte-Verwaltung, die um hochgranulare Zugriffskontrolllisten (ACLs) ergänzt werden kann.
- Unterstützung in mehr als 30 Sprachen und verschiedenen Zeit Zonen.

#### **2.2.2. E-Mail-Schnittstelle**

- Unterstützung für MIME-E-Mails mit Anhängen.
- Automatische Umwandlung von HTML- in reine Text-Nachrichten (höhere Sicherheit vor schädlichen Inhalten und schneller durchsuchbar).
- Eingehende E-Mails können gefiltert und mithilfe komplexer Regeln vorverarbeitet werden, zum Beispiel zum Erkennen von Spam-Nachrichten und zur Verteilung in passende Queues.
- Unterstützung für PGP- und S/MIME-Standards mit Schlüssel- und Zertifikatsverwaltung und E-Mail-Verarbeitung.
- Automatische Antworten, für jede Queue konfigurierbar.
- E-Mail-Benachrichtigungen für Agenten über neue Tickets, Follow-ups oder freigegebene Tickets.
- Es ist möglich, eigene Definitionen zur Erkennung von Folge-Kommunikation zu treffen (z.B. Anruf#, Ticket# oder Anfrage#). Es stehen verschiedene Nummern-Generatoren (Datumsbasiert, zufällig, etc.) zur Verfügung, außerdem können eigene Generatoren verwendet werden. Folge-Kommunikation kann außerdem anhand von In-Reference-To-Header oder externen Ticket-Nummern erkannt werden.

#### **2.2.3. Ticket**

• OTRS nutzt Tickets, um interne und externe Kommunikation zu bündeln. Dieses Tickets sind wiederum in Queues organisiert.

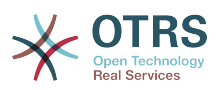

- Es gibt verschiedene Möglichkeiten (z.B. Queue-, Status- oder Eskalationsbasiert) und verschiedene Detailgrade (klein/mittel/Vorschau) zum Betrachten von Tickets im System.
- Die Ticket Historie speichert alle Änderungen am Ticket.
- Tickets können zum Beispiel durch Antworten, Weiterleiten, Umleiten, Verschieben in eine andere Queue, Ändern von Attributen (Status, Priorität, etc.), Sperren oder Einbuchen von Zeiteinheiten bearbeitet werden. Es ist auch möglich, mehrere Tickets gleichzeitig zu bearbeiten (Stapelverarbeitung).
- "Warten bis"-Zeiten, Eskalationszeiten und das SLA-Management ermöglichen zeitgesteuerte Planung und Einschränkungen für Tickets.
- Tickets können mit anderen Tickets oder generischen Objekten (z.B. FAQ-Artikeln) verlinkt werden.
- Automatische und zeitgesteuerte Aktionen können mit Hilfe eines sog. "GenericAgent" auf Tickets ausgeführt werden.
- OTRS enthält eine mächtige Suchfunktion, die komplexe und Volltextsuchen auf Tickets ermöglicht.

#### **2.2.4. System**

- OTRS unterstützt viele Betriebssysteme (Linux, Solaris, AIX, FreeBSD, OpenBSD, Mac OS 10.x, MS Windows) und Datenbanksysteme für das zentrale OTRS-Backend (MySQL, PostgreSQL, Oracle, MSSQL).
- Der OTRS-Kern kann durch Installation von Paketen erweitert werden. Viele Pakete sind frei verfügbar (wie FAQ, OTRS::ITSM etc.), zusätzlich stehen weitere Pakete als Feature-AddOns für Service-Kunden der OTRS-Gruppe zur Verfügung.
- Integration von externen Backends für Kundendaten, z.B. Active Directory, eDirectory oder OpenLDAP. Kunden können sich per Datenbank, LDAP, HTTPAuth oder Radius authentifizieren.
- Mit dem GenericInterface ist es leicht möglich, OTRS mit anderen Web-Services zu verbinden. Einfache Web-Services können ohne Programmieraufwand angebunden werden, komplexe Szenarios mithilfe von eigenen Anpassungen. Der OTRS Ticket-Connector erlaubt die Erstellung und Aktualisierung von, sowie die Suche nach Tickets aus Dritt-Applikationen via Web-Service.

Nachfolgend finden Sie einen Überblick über Veränderungen in den letzten Versionen von OTRS.

#### **2.2.5. Neue Features von OTRS 3.3**

## **2.2.5.1. Produktivität**

- Ticketlisten im Dashboard und regulären Übersichten können jetzt anhand von auswählbaren Spalten gefiltert und sortiert werden; die anzuzeigenden Spalten sind konfigurierbar.
- Die medium- und Vorschauansicht der Ticketübersichten sind jetzt sortierbar.
- Es wurde ein Kalender-Widget zum Dashboard hinzugefügt, das Tickets als Ereignisse anzeigen kann.
- Es wurde ein Widget zum Dashboard hinzugefügt, das Tickets pro Status und Queue in Form einer Matrize anzeigen kann.

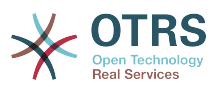

- Agenten können nun wichtige Artikel markieren.
- Ein neues Baumauswahl-Widget erleichtert und beschleunigt die Arbeit mit verzweigten Daten (Queues, Services, etc.).
- Unterstützung für die Suche nach relativen Zeiträumen (z.B. "vor mehr als einem Monat") für dynamische Datums- und Datum-Zeit-Felder hinzugefügt.
- Es ist nun möglich, Vorlagen (vorher "Standard-Antworten") auch für die Erstellung neuer oder Weiterleitung bestehender Tickets zu definieren.
- Die Liste verfügbarer Prozesse kann nun per ACL gefiltert werden.
- Starten von Prozessen nun auch über die Kunden-Oberfläche möglich.
- An vielen Stellen wird Text nun nicht mehr nach einer festen Anzahl von Zeichen abgeschnitten, sondern abhängig vom verfügbaren Platz auf dem Bildschirm. So wird mehr Information sichtbar dargestellt.
- OTRS ist jetzt für Retina-Bildschirme geeignet. Bilder wurden für höhere Auflösungen angepasst und viele Symbole durch Schriftzeichen aus der FontAwesome-Schriftart ersetzt.
- Mithilfe des neuen "Management-Dashboard"-Features ist es jetzt möglich, grafische Statistiken (z.B. als Balken- oder Linien-Diagramm) im Dashboard anzuzeigen. Hinweis: Dieses Feature wird vom IE8 nicht unterstützt.

## **2.2.5.2. Arbeiten mit externen Systemen**

- OTRS kann nun mehrere Kundenfirmen-Datenbanken nutzen (Danke an Cyrille @ belnet-ict).
- OTRS kann nun Kundendaten automatisch (permanent) in dynamischen Feldern speichern. Dies ist hilfreich für Reportingzwecke.
- OTRS kann nun eingehende E-Mails korrekt bestehenden Tickets anhand von externen Ticketnummern zuordnen.
- OTRS kann nun auch E-Mails über POP3/TLS-Verbindungen abholen.

## **2.2.5.3. Installation & Administration**

- Der Web-Installer kann OTRS nun (zusätzlich zu MySQL) auch auf PostgreSQL-, Oracle- und SQL-Server-Datenbanken installieren.
- OTRS unterstützt MySQL 5.6 nun vollständig.
- Generic Agent-Aufgaben können jetzt bei konfigurierten Ticket-Ereignissen ausgeführt werden.
- Der neue grafische ACL-Editor erleichtert das Bearbeiten von Zugriffskontrolllisten (ACLs).
- Postmaster-Filter können jetzt negierte Filterbedingungen verwenden (Danke an Renée Bäcker).
- Postmaster-Filter können jetzt relative "Warten bis"-Zeiten und Besitzer/Verantwortlichen für neue Tickets auf Basis von eingehenden E-Mail-Daten festlegen.

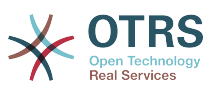

- Kunden- und Agentenpasswörter können jetzt mit dem (im Vergleich zu SHA) stärkeren bcrypt-Algorithmus verschlüsselt werden.
- Viele Symbole wurden durch Schriftzeichen ersetzt, was das Erstellen eigener Skins mit angepasster Farbgebung stark erleichtert und zudem die Ladezeiten verbessert.

#### **2.2.6. Neue Features von OTRS 3.2**

## **2.2.6.1. Stärkerer Fokus auf Kunden**

- Das neue "Kunden-Informationszentrum" bietet eine schöne Ansicht auf einen Kunden (bzw. die Kundenfirma). Sie können
	- Listen zeigen jetzt eskalierte, neue und offene Tickets der Kundenfirma und solche, die die Erinnerungszeit erreicht haben.
	- Kundenbenutzer (Kontakte), die zu dieser Firma gehören, mit ihren individuellen Ticketzahlen und Shortcuts zur Erstellung von neuen Tickets für diese Nutzer.
	- Eine allgemeine Ticket-Statusübersicht für diese Kundenfirma.
- Das neue "Zu Kunde wechseln"-Feature ermöglicht es Agenten, die über die notwendigen Berechtigungen verfügen, die Kunden-Oberfläche aus Sicht des jeweiligen Kunden zu betrachten.

## **2.2.6.2. Höhere Anpassbarkeit**

#### **2.2.6.2.1. Prozess-Management**

• Das neue [Prozessmanagement](#page-232-0) macht es möglich, Prozesse in OTRS abzubilden.

#### **2.2.6.2.2. Verbesserungen der Kundenoberfläche**

- Die Kundenoberfläche unterstützt jetzt AJAX und ACLs umfassend.
- Die Kundenoberfläche setzt nun JavaScript voraus und ist nicht mehr kompatibel zu Internet Explorer 6 (und älter).
- In der Kundenoberfläche können Sie jetzt den Standard-Tickettyp für neue Tickets einstellen. Zusätzlich kann der Ticket-Typ versteckt werden, wobei alle Tickets mit dem Standard-Ticket-Typ erstellt werden.

#### **2.2.6.2.3. Verbesserungen in der Agenten-Oberfläche**

- Agenten können Tickets nun nach der Eskalationszeit suchen.
- Es ist nun möglich, dynamische Felder standardmäßig in der Ticketsuche anzuzeigen.
- Verbesserte Bildschirmnutzung in den Ticketmasken, durch die unnötiges Scrollen vermieden wird. In jeder Maske kann die Größe des Rich-Text-Editors jetzt separat konfiguriert werden.
- Es ist nun möglich, Tickets aus den Ticketmasken heraus in eine andere Queue zu verschieben (z. B. aus Ticket Schließen), nachdem eine Konfigurationsoption aktiviert wurde. Dies ist standardmäßig nicht aktiviert.
- Die Ticketsuche leitet nun direkt zur Detailansicht (Zoom) des gefundenen Tickets um, wenn nur ein Ticket gefunden wurde.

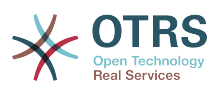

- Es ist nun möglich, die Artikeltyp-Auswahl in TicketActionCommon-basierten Masken auszublenden, was es ermöglicht, mehr Daten in der jeweiligen Maske sichtbar zu machen.
- Es gibt ein neues "Out of Office" Widget im Dashboard, welches alle Agenten-Kollegen auflistet, die derzeit nicht verfügbar sind.
- Der neue CKEditor 4 macht das Arbeiten mit Rich-Text-Inhalten (wie HTML-Mails) leichter und stabiler.

#### **2.2.6.2.4. Administrative Verbesserungen**

- Ereignisbasierte benachrichtigungen können nun nur für besteimmte Artikel-Sender-Typen versendet werden.
- Die Statistik-Engine von OTRS kann nun zusätzlich zu Tagen, Monaten und Jahren auch mit Wochen umgehen. Dies gestattet es beispielsweise, Reports über alle Tickets, die (in einer bestimmten Queue) "in der letzten Woche" eröffnet wurden, zu erstellen.
- Es ist nun möglich, angepasste DTL (Template)-Dateien in Custom/Kernel/Output/HTML abzulegen. Diese überschreiben dann die Dateien des Systems, genau wie dies bereits auch mit Perl-Dateien möglich ist.
- AdminSMIME kann nun Zertifikate in menschenlesbarer Form anzeigen.
- In der SysConfig können nun Datum und Datum+Zeit als Konfigurationstypen verwendet werden.

## **2.2.6.3. Bessere Skalierfähigkeit**

#### **2.2.6.3.1. Ticket-Archivierung verbessert**

- Wenn tickets archiviert werden, wird die Information, welcher Agent das Ticket bereits gelesen hat, gelöscht, genau wie die Information, welche Agenten das Ticket beobachten. Diese Einstellung ist standardmäßig aktiv und reduziert die Datenmenge, die in großen Systemen mit vielen Tickets und Agenten anfällt.
- Es steht auch ein Skript zur Verfügung, welches diese Daten aus bereits archivierten Tickets entfernt.
- Archivierte Tickets werden nun immer als bereits vom Agenten gelesen angezeigt.

#### **2.2.6.3.2. Performance-Verbesserungen**

- Die Sitzungsverwaltung von OTRS ist nun bis zu 10-mal schneller, besonders bei vielen aktiven Nutzern.
- Es ist möglich, die Zahl der gleichzeitig aktiven Agenten und/oder Kunden zu beschränken, um eine Überlastung des Servers zu vermeiden.
- Signifikante Reduzierung der Anzahl an ausgeführten Datenbankabfragen in Ticketübersichten und Ticketmasken in Agenten- und Kundenoberfläche.
	- Dies wird die Last auf Datenbankservern reduzieren, besonders auf großen Systemen. In manchen Fällen wird OTRS dadurch auch sichtbar schneller.
- Die Geschwindigkeit der LDAP-Benutzersynchronisation wurde verbessert.
- Die Geschwindigkeit des Caches im Umgang mit vielen Dateien wurde erhöht.

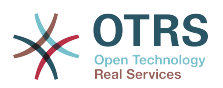

## **2.2.6.4. Bessere Zusammenarbeit mit Fremdsystemen**

#### **2.2.6.4.1. FAQ-Connector für das GenericInterface**

• Es ist nun möglich, die Daten des FAQ-Moduls (OTRS-Wissensdatenbank) mittels Webservice (GenericInterface) zu nutzen. Damit können FAQ-Artikel zum Beispiel zusätlich in Ihrer Unternemenswebsite angezeigt werden.

#### **2.2.7. Neue Features von OTRS 3.1**

## **2.2.7.1. GENERIC INTERFACE - Ein Webservice Framework**

- GI is a flexible framework to allow web service interconnections of OTRS with third party applications.
- OTRS can act in both ways as a provider (server, requested from remote) or requester (client, requesting remotely).
- Simple web service connections can be created without programming by configuring the Generic Interface.
- Complex scenarios can be realized by plugging in custom OTRS extensions that add perl code to the GI infrastructure on different architectural layers.
- *Connectors* expose parts of OTRS to Generic Interface web services.For example, a ticket connector exposes the ticket create/update function, so that they can be used in a web service regardless which network transport is used.
- A scheduler daemon process supports asynchronous event handling. This is useful to asynchronously start web service requests from OTRS to another system, after the agent''s request has been answered (e.g. when a ticket has been created). Otherwise, it might block the response, resulting in increased response times for the agent.

With the Generic Interface, new web services can be configured easily by using existing OTRS modules, without additional code. They can be combined to create a new web service. When configuring a new web service connection, the administrator has to add:

- A new web service in the admin GUI
- The basic meta data (Transport type (SOAP), URL etc.) and
- Existing operations (part of a connector) and specify for each operation how the data must be mapped (inbound and outbound)

A Generic Interface Debugger will help the OTRS administrator to check how requests are coming in and how they are handled through the different layers.

#### **2.2.7.1.1. Aktuelle Features**

- Network transports: SOAP/HTTP. Others like REST and JSON are scheduled to be added in the future depending on customers demand.
- Configurable data mapping Graphical User Interface for key/value transformations with respect to incoming and outgoing data.
- Graphical debugger to check the configuration and flow of information of configured web services.

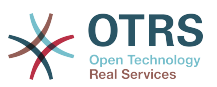

• A ticket connector allowing the use of OTRS as a web service for ticket handling.

#### **2.2.7.1.2. Zukünftige Features**

- Additional network transports (REST, JSON).
- The GI will replace the iPhoneHandle as the backend for mobile apps.
- Additional connectors will be added to provide more parts of OTRS for use with web services (e.g. to allow the creation, update, or deletion of agents, users, services or CIs).

## **2.2.7.2. Dynamische Felder**

The DynamicFields Feature replaces the existing ticket and article FreeText and FreeTime fields with a dynamic structure that will also allow to create custom forms in OTRS.

- An unlimited amount of fields can be configured using an own graphical user interface for administration.
- The fields can have different types that can be used for both, tickets and articles. Available by default are:
	- Text
	- Multiline text
	- Checkbox
	- Dropdown
	- Multi-select
	- Datum
	- Datum/Zeit
- New custom field types (e.g. custom field type dropdown with an external data source) can be added with small effort as the fields are created in a modular, pluggable way.
- A future scenario is, that DynamicFields can be used for objects other than tickets or in custom modules. For example, a custom module adding objects to handle "orders" in OTRS could use the DynamicFields to attach properties/data to these orders.
- A database update script will transform historic FreeText fields and related configuration settings into the new structure.

## **2.2.7.3. TICKET MANAGEMENT IMPROVEMENTS**

#### **2.2.7.3.1. Ticket creation improved**

• Multiple email addresses can now be specified as 'To:', 'CC:' or 'BCC:' when creating a new phone or email ticket.

#### **2.2.7.3.2. Inbound phone call support**

• Inbound phone calls can now be registered within an existing tickets (until now, only outbound calls were registered).

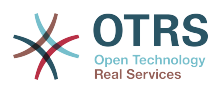

#### **2.2.7.3.3. Ticket overview preview improved**

- It is now possible to exclude articles of certain sender types (e.g. articles from internal agents) in the SysConfig from being displayed in the overview preview mode.
- A certain article type can be configured which will display articles of that type as expanded by default when the view is accessed.

#### **2.2.7.3.4. Ticket move improved**

• The screen shown after moving a ticket is now configurable. Options are the ticket zoom view (LastScreenView) or the ticket list (LastScreenOverview).

#### **2.2.7.3.5. Bulk action improved**

- With the new bulk action, outbound emails can now be sent from multiple tickets at the same time. As tickets can have different queues, and these queues each can have different templates, salutations and signatures, these are not used in the Bulk Action email.
- An additional bulk action allows configuring the ticket type for selected tickets.

#### **2.2.7.3.6. Configurable Reject Sender Email Address**

• The feature allows configuring an email address instead of the administrator address to reject the creation of new tickets by email. This feature can be used in all cases where customers are not allowed to create new tickets by email.

## **2.2.7.4. PROCESS AUTOMATION**

#### **2.2.7.4.1. Escalation events added**

• OTRS will now create events for each of the available escalation types (response, update and resolution). This allows performing actions (such as notifications) before the escalation occurs, in the moment it occurs, and in the moment that the escalation ends.

#### **2.2.7.4.2. Notification mechanism improved**

• A new generic agent notification module allows the OTRS administrator to define messages that will be shown in the agent web front-end when agents log into the system.

#### **2.2.7.4.3. Time calculation improved**

• All kinds of times will now be calculated by and based on the application server only solving the issues that were caused by variances between the clock times of application and data base servers.

#### **2.2.7.4.4. GenericAgent improved**

- The GenericAgent can now filter for tickets change time.
- In addition, the GenericAgent can set the ticket responsible for matched tickets.

## **2.2.7.5. USER INTERFACE, RICH TEXT EDITOR, CHARSET**

#### **2.2.7.5.1. User interface performance improved**

• The speed for rendering and article display was improved, thanks to Stelios Gikas <stelios.gikas@noris.net>!

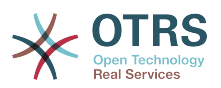

#### **2.2.7.5.2. Rich Text Editor aktualisiert**

- IOS5 Unterstützung hinzugefügt
- Block quotes can be left with the enter key.
- Update from CKEditor 3.4 to CKEditor 3.6, so improvements refer to the releases of [CKEditor](http://ckeditor.com/blog/CKEditor_3.5_released) [3.5](http://ckeditor.com/blog/CKEditor_3.5_released) and [CKEditor 3.6](http://ckeditor.com/blog/CKEditor_3.6_released).
- IE9 Unterstützung verbessert.
- Größen veränderbare Dialoge.

## **2.2.7.5.3. Unicode Support - Non-UTF-8 Internal Encodings Dropped**

- UTF-8 ist nun der einzig erlaubte Zeichensatz im OTRS.
- All language files are now formatted in UTF-8, which simplifies their handling and future improvements of the translation mechanism.

## **2.2.7.6. Unterstützung von Datenbank Treibern**

#### **2.2.7.6.1. Verbesserte PostgreSQL Treiber kompatibilität**

- PostgreSQL 9.1 Unterstützung hinzugefügt.
- A new legacy driver is now available for PostgreSQL 8.1 or earlier versions.

#### **2.2.7.6.2. Verbesserte MS SQL Treiber Kompatibilität**

• The MS SQL driver now stores binary data in VARBINARY rather than deprecated type TEXT as well as NVARCHAR to store text strings rather than VARCHAR (for improved Unicode support).

## **2.2.7.7. MAIL integration**

#### **2.2.7.7.1. Mail handling improved**

- When connecting to IMAP mail accounts, it is now possible to handle emails from a specific email folder, aside from the INBOX folder.
- OTRS can now connect to IMAP servers using Transport Layer Security (TLS), which is useful for modern restricted environments.

#### <span id="page-21-0"></span>**2.3. Hardware und Software-Anforderungen**

OTRS can be installed on many different operating systems. OTRS can run on linux and on other unix derivates (e.g. OpenBSD or FreeBSD). You can also run it on Microsoft Windows. OTRS does not have excessive hardware requirements. We recommend using a machine with at least a 2 GHz Xeon or comparable CPU, 2 GB RAM, and a 160 GB hard drive for a small setup.

To run OTRS, you'll also need to use a web server and a database server. Apart from that, you should install perl and/or install some additional perl modules on the OTRS machine. The web server and Perl must be installed on the same machine as OTRS. The database backend may be installed locally or on another host.

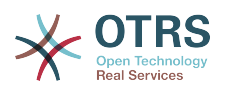

For the web server, we recommend using the Apache HTTP Server, because its module mod\_perl greatly improves the performance of OTRS. Apart from that, OTRS should run on any web server that can execute Perl scripts.

You can deploy OTRS on different databases. You can choose between MySQL, PostgreSQL, Oracle, or Microsoft SQL Server. If you use MySQL you have the advantage that the database and some system settings can be configured during the installation, through a web front-end.

For Perl, we recommend using at least version 5.8.8. You will need some additional modules which can be installed either with the Perl shell and CPAN, or via the package manager of your operating system (rpm, yast, apt-get).

Software-Anforderungen

#### **2.3.1. PERL Unterstützung**

• Perl 5.10 oder höher

#### **2.3.2. Web Server Unterstützung**

- Apache2 + mod perl2 oder höher (empfolen)
- Webserver mit CGI support (CGI nicht empfohlen)
- Microsoft Internet Information Server (IIS) 6 or higher

#### **2.3.3. Database support**

- MySQL 5.0 oder höher
- PostgreSQL 8.0 oder höher (8.2 oder höher empfohlen)
- Oracle 10g oder höher
- Microsoft SQL Server 2005 or higher

The section in the manual about [installation of Perl modules](#page-34-0) describes in more detail how you can set up those which are needed for OTRS.

Wenn Sie ein bereits vorgefertigtes OTRS-Paket für Ihr Betriebssystem zur Installation verwenden (rpm, Windows-Installer), sollten die benötigten Perl-Module automatisch installiert werden.

#### **2.3.4. Web browser support**

Um OTRS zu benutzen benötigen Sie einen modernen Browser mit eingeschaltetem JavaScript Support. Die folgenden Browser werden nicht unterstützt:

- Internet Explorer vor Version 8
- Firefox vor Version 10
- Safari vor Version 5

We recommend always using the latest version of your browser, because it has the best JavaScript and rendering performance. Dramatical performance varieties between the used browsers can occur with big data or big systems. We are happy to consult you on that matter.

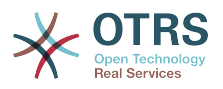

#### <span id="page-23-0"></span>**2.4. Community**

OTRS has a large user community. Users and developers discuss OTRS and exchange information on related issues through the [mailing-lists](#page-283-2). You can use the mailing lists to discuss installation, configuration, usage, localization and development of OTRS. You can report software bugs in our [bug tracking system](#page-283-4).

The homepage of the OTRS community is: [http://www.otrs.com/open-source/.](http://www.otrs.com/open-source/)

#### <span id="page-23-1"></span>**2.5. Professional Services for OTRS**

Whether you need help in configuring or customizing OTRS or you want to be on the safe side, don't hesitate to contact us: We offer a wide range of professional services such as world-wide enterprise support, consulting and engineering including process design, implementation, customization, application support, and fully managed service.

Our [Service Contracts](http://www.otrs.com/en/solutions/service-contracts/) guarantee instant help and professional support as well as support assessment and last but not least free access to [OTRS Feature Add-ons](http://www.otrs.com/en/solutions/subscriptions/otrsfeatureadd-ons/) - useful additional features for your OTRS.

[The OTRS Group](http://www.otrs.com/) offers specific [training programs](http://www.otrs.com/en/solutions/training/) in different countries. You can either participate in one of our public OTRS Administrator trainings which take place regularly, or benefit from an inhouse training that covers all the specific needs of your company.

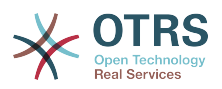

## <span id="page-24-0"></span>**Kapitel 2. Installation**

Dieser Abschnitt beschreibt die Installation und die grundlegende Einrichtung des zentralen OTRS Frameworks. Dabei wird die Installation von OTRS aus dem Quellcode erläutert, wie auch über Binärpakete wie RPM oder ausführbare Dateien für Windows.

Dieses Kapitel beschreibt die Einrichtung des Web- und Datenbankservers, die Schnittstelle zwischen OTRS und der Datenbank, das Einspielen einzelner Perl-Module, das Setzen der richtigen Berechtigungen, die Einrichtung der OTRS-eigenen cron-Jobs sowie grundlegende Einstellungen in den OTRS-Konfigurationsdateien.

Folgen Sie den Schritten in diesem Kapitel, um OTRS auf Ihrem Server zu installieren. Dann können Sie sich über die Weboberfläche anmelden und das System administrieren.

## <span id="page-24-1"></span>**1. Der einfache Weg - Installation fertiger Pakete**

If available for your platform you should use pre-built packages to install OTRS, since it is the simplest and most convenient method. You can find them in the download area at [http://](http://www.otrs.com) [www.otrs.com](http://www.otrs.com) . The following sections describe the installation of OTRS with a pre-built or binary package on SUSE, Red Hat and Microsoft Windows systems. Only if you are unable to use the pre-built packages for some reason should you follow the manual process.

#### <span id="page-24-2"></span>**1.1. Installation des RPM auf einem SuSE-Linux-Server**

This section describes the installation of our RPM package on a SUSE Linux server. We have tested against all recent SLES and openSUSE versions. Before you start the installation, please visit<http://www.otrs.com/downloads> and make sure you use the latest OTRS RPM package available.

#### **1.1.1. Preparing the database for OTRS**

You can use OTRS using different database back-ends: MySQL, PostgreSQL, Oracle or Microsoft SQL Server. The most popular database to deploy OTRS on is MySQL. This chapter shows the steps you need to take to configure MySQL on a SUSE-based server. Of course you can install the database on a dedicated database server if needed for scalability or other purposes.

## **Anmerkung**

If you follow this chapter on openSUSE 12.3 and up you'll actually not install MySQL but MariaDB instead, a MySQL compatible fork of the MySQL code. This is no problem, it will work just as well (and even a little better at some points).

Install MySQL by executing the following command as root:

```
 linux:~ # zypper install mysql perl-DBD-mysql
```
This will install MySQL with the default options on your system. You'll need to change the defaults in order to make it suitable for OTRS. With a text editor open the file /etc/my.cnf and change the line with **max allowed packet** on it, and add a line below, like this:

 max\_allowed\_packet=20M query\_cache\_size=32M

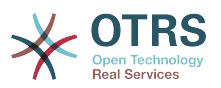

Now execute **rcmysql restart** to re-start the database server and activate these changes. Then run **/usr/bin/mysql\_secure\_installation** and follow the on-screen instructions to set a database root password, remove anonymous access and remove the test database. Lastly, run **chkconfig -a mysql** in order to make sure mysql is automatically started at server startup time.

#### **1.1.2. Installing OTRS**

Install OTRS with via the command line using **zypper**. This will also pull in some dependencies such as the apache web server and some Perl modules. Make sure you copied the OTRS RPM file to the current directory.

```
otrs-sles:~ # zypper install otrs-3.3.*.rpm
....
Retrieving package otrs-3.3.3-01.noarch (1/26), 17.5 MiB (74.3 MiB unpacked)
Installing: otrs-3.3.3-01 [done]
Additional rpm output:
Check OTRS user ... otrs added.
Next steps:
[start database and Apache]
 Make sure your database is running and execute 'rcapache2 restart'.
[install the OTRS database]
 Use a webbrowser and open this link:
 http://myserver.example.com/otrs/installer.pl
[OTRS services]
 Start OTRS 'rcotrs start-force' (rcotrs {start|stop|status|restart|start-force| 
        stop-force}).
((enjoy))
 Your OTRS Team
 http://otrs.org/
otrs-sles:~ #
```
*Skript: Kommando für die Installation von OTRS.*

The OTRS installation is done. Start your web server to load the OTRS specific changes in its configuration, as shown in the script below. Also run **chkconfig** to make sure OTRS is automatically started when the server reboots.

otrs-sles:~ # chkconfig -a apache2 0:off 1:off 2:off 3:on 4:off 5:on 6:off otrs-sles:~ # rcapache2 start Starting httpd2 (prefork) httpd2-prefork: Could not reliably determine the server's fully qualified domain name, using 10.x.x.x for ServerName done and the contract of the contract of the contract of the contract of the contract of the contract of the c otrs-sles:~ #

*Script: Starting the web server.*

#### **1.1.3. Installation of additional perl modules**

OTRS needs some more modules than can be installed by the RPM. You can post-install them manually. You can check what modules you are missing by running the bin/

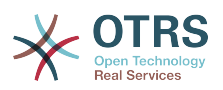

otrs.CheckModules.pl script located in the /opt/otrs directory. Some modules are only needed for optional functionality, such as communication with IMAP(S) servers or PDF generation. On SLES you should add an external repository to the zypper configuration in order to get the modules needed for your system. Choose the module needed for your OS version from here: [http://download.opensuse.org/repositories/devel:/languages:/perl/.](http://download.opensuse.org/repositories/devel:/languages:/perl/) Add the repository like this for SLES 11 SP2:

 zypper ar -f -n perl http://download.opensuse.org/repositories/devel:/languages:/ perl/SLE\_11\_SP2 Perl

On openSUSE 12.3 the extra repository is only needed for the Mail::IMAPClient module, which you'd only need if you need to collect mails from an IMAP server secured with TLS. The corresponding line would look like this:

 zypper ar -f -n perl http://download.opensuse.org/repositories/devel:/languages:/ perl/openSUSE\_12.3/ Perl

The first time you use zypper after you added this repository, you will be prompted to add its key. Now you can install missing modules like below.

```
otrs-sles:/opt/otrs # zypper install -y "perl(YAML::LibYAML)"
Refreshing service 'susecloud'.
Retrieving repository 'perl' metadata [\]
New repository or package signing key received:
Key ID: DCCA98DDDCEF338C
Key Name: devel:languages:perl OBS Project <devel:languages:perl@build.opensuse.org>
Key Fingerprint: 36F0AC0BCA9D8AF2871703C5DCCA98DDDCEF338C
Key Created: Wed Oct 10 22:04:18 2012
Key Expires: Fri Dec 19 22:04:18 2014
Repository: perl
Do you want to reject the key, trust temporarily, or trust always? [r/t/a/?] (r): a
Retrieving repository 'perl' metadata [done]
Building repository 'perl' cache [done]
Loading repository data...
Reading installed packages...
'perl(YAML::LibYAML)' not found in package names. Trying capabilities.
Resolving package dependencies...
The following NEW package is going to be installed:
  perl-YAML-LibYAML
The following package is not supported by its vendor:
  perl-YAML-LibYAML
Retrieving package perl-YAML-LibYAML-0.38-12.4.x86_64 (1/1), 75.0 KiB (196.0 KiB unpacked)
Retrieving: perl-YAML-LibYAML-0.38-12.4.x86_64.rpm [done (55.7 KiB/s)]
Installing: perl-YAML-LibYAML-0.38-12.4 [done]
```
The next step is to configure OTRS using the web installer, as described [in this section.](#page-41-1)

#### <span id="page-26-0"></span>**1.2. Installing OTRS on a Red Hat Enterprise Linux or CentOS system**

This section describes the installation of our RPM package on a Red Hat Enterprise Linux (RHEL) or CentOS server. For OTRS 3.3 and up, RHEL 6 or CentOS 6 is a requirement, version 5 is not supported. Before you start the installation, please visit<http://www.otrs.com/downloads> and make sure you use the latest OTRS RPM package available.

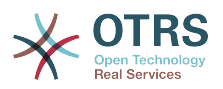

#### **1.2.1. Preparing the database for OTRS**

You can use OTRS using different database back-ends: MySQL, PostgreSQL, Oracle or Microsoft SQL Server. The most popular database to deploy OTRS on is MySQL. This chapter shows the steps you need to take to configure MySQL on a RHEL-based server. Of course you can install the database on a dedicated database server if needed for scalability or other purposes.

Install MySQL by executing the following command as root:

```
 [root@otrs-centos6 ~]# yum -y install mysql-server
```
This will install MySQL with the default options on your system. You'll need to change the defaults in order to make it suitable for OTRS. With a text editor open the file /etc/my.cnf and add the next two lines under the [mysqld] section:

```
 max_allowed_packet=20M
 query_cache_size=32M
```
Now execute **service mysqld start** to re-start the database server and activate these changes. Then run **/usr/bin/mysql\_secure\_installation** and follow the on-screen instructions to set a database root password, remove anonymous access and remove the test database. Lastly, run **chkconfig mysqld on** in order to make sure mysql is automatically started at server startup time.

#### **1.2.2. Installing OTRS**

Install OTRS with via the command line using **yum**. This will also pull in some dependencies such as the apache web server and some Perl modules. Make sure you copied the OTRS RPM file to the current directory.

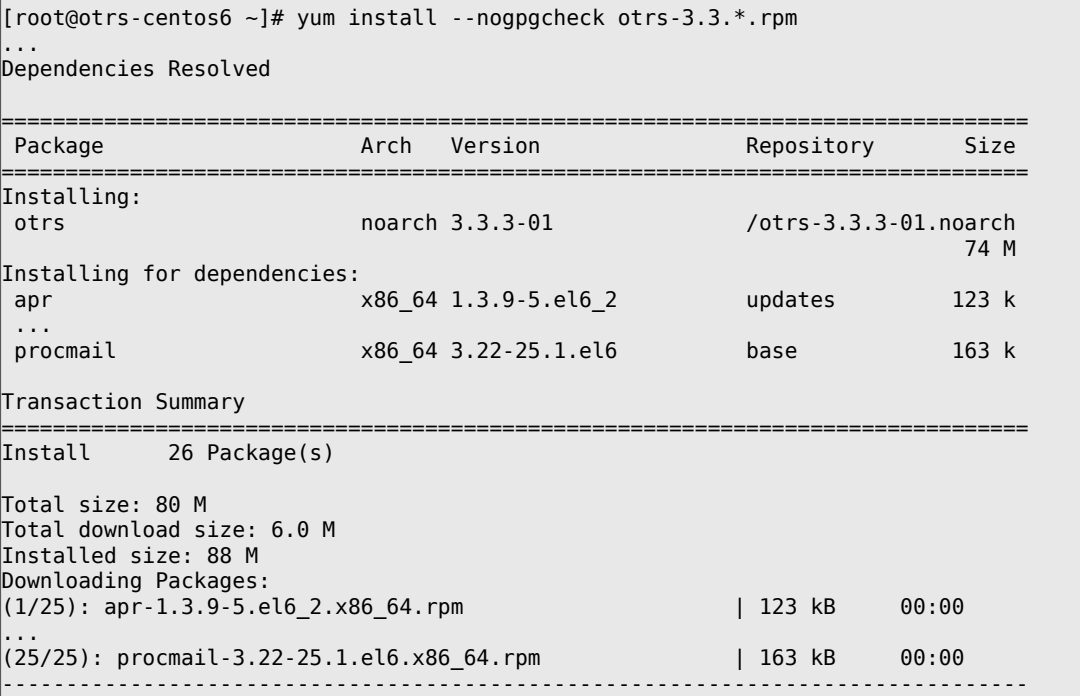

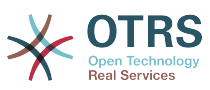

| Total<br>Running rpm check debug<br>Running Transaction Test<br>Transaction Test Succeeded<br>Running Transaction                                                   | 887 kB/s   6.0 MB | 00:06 |
|----------------------------------------------------------------------------------------------------|-------------------|-------|
| Installing : apr-1.3.9-5.el6 2.x86 64<br>$\sim$ $\sim$ $\sim$                                                                                                    |                   | 1/26  |
| Installing: otrs-3.3.3-01.noarch<br>Check OTRS user  otrs added.                                                                                                    |                   | 26/26 |
| Next steps:                                                                                                    |                   |       |
| [httpd services]<br>Restart httpd 'service httpd restart'                                                                                                    |                   |       |
| [install the OTRS database]<br>Make sure your database server is running.<br>Use a web browser and open this link:<br>http://myserver.example.com/otrs/installer.pl |                   |       |
| [OTRS services]<br>Start OTRS 'service otrs start' (service otrs {start stop status restart).                                                                       |                   |       |
| ((enjoy))                                                                                                    |                   |       |
| Your OTRS Team                                                                                                    |                   |       |
| Installed:<br>$otrs.noarch$ $0:3.3.3.91$                                                                                                    |                   |       |
| Dependency Installed:<br>$\sim$ $\sim$ $\sim$                                                                                                    |                   |       |
| Complete!<br>$[root@otrs-centos6 -]$ #                                                                                                    |                   |       |

*Skript: Kommando für die Installation von OTRS.*

The OTRS installation is complete. Now you should make sure that Apache is started and that it starts whenever the server reboots.

```
[root@otrs-centos6 ~]# chkconfig httpd on
[root@otrs-centos6 ~]# service httpd start
Starting httpd: httpd: Could not reliably determine the server's fully qualified domain name,
using 10.x.x.x for ServerName [ OK ]
[root@otrs-centos6 ~]#
```
*Script: Starting the web server.*

#### **1.2.3. Installation of additional perl modules**

OTRS needs some more modules than can be installed by the RPM. You can post-install them manually. You can check what modules you are missing by running the bin/ otrs.CheckModules.pl script located in the /opt/otrs directory. Some modules are only needed for optional functionality, such as communication with IMAP(S) servers or PDF generation. On Red Hat or CentOS we recommend installing these modules from the EPEL repository, a repository maintained by the Fedora project, which provides high quality packages for RHEL and derivatives. Check for more information [the EPEL web site.](http://fedoraproject.org/wiki/EPEL)

If you're on RHEL 6 or CentOS 6, you can get the latest package for EPEL from [this site](http://download.fedoraproject.org/pub/epel/6/i386/repoview/epel-release.html). You can add this repository to yum it in one go by copying the RPM URL you find on this page and executing this command:

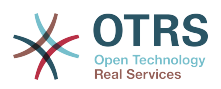

 [root@otrs-centos6 otrs]# yum -y install http://download.fedoraproject.org/pub/epel/6/i386/ epel-release-6-8.noarch.rpm Loaded plugins: security Setting up Install Process epel-release-6-8.noarch.rpm | 14 kB 00:00 Examining /var/tmp/yum-root-7jrJef/epel-release-6-8.noarch.rpm: epel-release-6-8.noarch Marking /var/tmp/yum-root-7jrJef/epel-release-6-8.noarch.rpm to be installed Resolving Dependencies --> Running transaction check ---> Package epel-release.noarch 0:6-8 will be installed --> Finished Dependency Resolution Dependencies Resolved ===================================================================================== Package **Arch** Version Repository ===================================================================================== Installing:<br>epel-release noarch 6-8 /epel-release-6-8.noarch 22 k Transaction Summary ===================================================================================== Install 1 Package(s) Total size: 22 k Installed size: 22 k Downloading Packages: Running rpm\_check\_debug Running Transaction Test Transaction Test Succeeded Running Transaction Installing : epel-release-6-8.noarch 1/1<br>
Verifying : epel-release-6-8.noarch 1/1<br>
1/1 Verifying : epel-release-6-8.noarch Installed: epel-release.noarch 0:6-8 Complete! [root@otrs-centos6 otrs]#

The first time you use yum after you added this repository, you will be prompted to add its key. Now you can install missing modules like below.

 $\overline{a}$ 

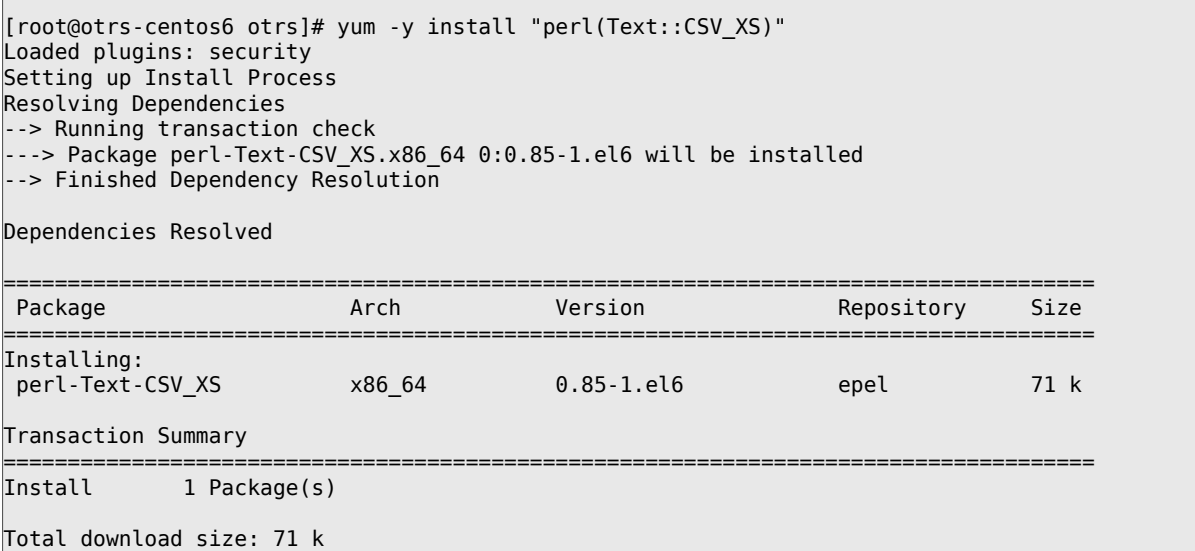

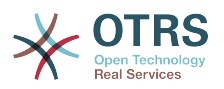

```
Installed size: 154 k
Downloading Packages:
perl-Text-CSV_XS-0.85-1.el6.x86_64.rpm | 71 kB 00:00
warning: rpmts_HdrFromFdno: Header V3 RSA/SHA256 Signature, key ID 0608b895: NOKEY
Retrieving key from file:///etc/pki/rpm-gpg/RPM-GPG-KEY-EPEL-6
Importing GPG key 0x0608B895:
 Userid : EPEL (6) <epel@fedoraproject.org>
 Package: epel-release-6-8.noarch (@/epel-release-6-8.noarch)
 From : /etc/pki/rpm-gpg/RPM-GPG-KEY-EPEL-6
Is this ok [y/N]: y
Running rpm_check_debug
Running Transaction Test
Transaction Test Succeeded
Running Transaction
 Installing : perl-Text-CSV_XS-0.85-1.el6.x86_64 1/1<br>Verifying : perl-Text-CSV_XS-0.85-1.el6.x86_64 1/1 1/1
 Verifying : per1-Text-CSV_XS-0.85-1.el6.x86_64Installed:
   perl-Text-CSV_XS.x86_64 0:0.85-1.el6
Complete!
[root@otrs-centos6 otrs]#
```
The next step is to configure OTRS using the web installer, as described [in this section.](#page-41-1)

#### **1.2.4. Installation of Oracle database driver on Red Hat / CentOS**

If you want to deploy OTRS on an Oracle database, you'll need to compile and install the DBD::Oracle database driver. This is slightly more complicated than installing any of the other packages; this is because Oracle is a proprietary database and Red Hat nor the CentOS project are allowed to distribute drivers in their RPM repositories.

First of all, we'd need to install gcc, make and CPAN so we can compile and install the driver. Below you see the command on CentOS; on other versions it might look a little different.

```
[root@otrs-centos6 otrs]# yum -y install gcc make "perl(CPAN)"
```
The next step is to obtain and install the database client. For this you would need to sign up for a free account at the Oracle website. You can download the drivers from this page: [http://www.oracle.com/technetwork/database/features/instant-cli](http://www.oracle.com/technetwork/database/features/instant-client/index-097480.html)[ent/index-097480.html](http://www.oracle.com/technetwork/database/features/instant-client/index-097480.html) Please choose the Linux x86 or x86-64 version corresponding to the architecture of your system. You can check this with the **uname -i**. It is either 'x86\_64' for x86-64 or 'i386' for x86. You should download the packages 'Instant Client Package - Basic', 'Instant Client Package - SQL\*Plus', and 'Instant Client Package - SDK'. Save them to a location on your disk. Now as the root user you can install the packages using the following command:

[root@otrs-centos6 otrs]# yum install oracle-instantclient\*

After this you should set two environment variables and compile the DBD::Oracle driver. Again, perform these tasks as the root user. The steps are outlined below. Please note that for briefness some lines outputted by the commands have been removed.

```
[root@otrs-centos6 otrs]# export ORACLE_HOME=/usr/lib/oracle/11.2/client64
[root@otrs-centos6 otrs]# export LD_LIBRARY_PATH=$ORACLE_HOME/lib
[root@otrs-centos6 otrs]# cpan
cpan[1]> look DBD::Oracle
...
Fetching with LWP:
```
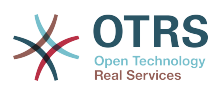

```
 http://www.perl.org/CPAN/authors/id/P/PY/PYTHIAN/CHECKSUMS
Checksum for /root/.cpan/sources/authors/id/P/PY/PYTHIAN/DBD-Oracle-1.62.tar.gz ok
Scanning cache /root/.cpan/build for sizes
DONE
...
Working directory is /root/.cpan/build/DBD-Oracle-1.62-ZH6LNy
[root@localhost DBD-Oracle-1.62-ZH6LNy]# perl Makefile.PL
...
[root@localhost DBD-Oracle-1.62-ZH6LNy]# make
...
[root@localhost DBD-Oracle-1.62-ZH6LNy]# make install
...
cpan[2]> exit
Terminal does not support GetHistory.
Lockfile removed.
```
Now you should edit the file Kernel/Config.pm to provide ORACLE\_HOME. The next step is to configure OTRS using the web installer, as described [in this section.](#page-41-1)

## <span id="page-31-0"></span>**1.3. Installing OTRS on a Debian or Ubuntu system**

## **Wichtig**

Please install OTRS [from source](#page-33-0), and do not use the OTRS packages that Debian/Ubuntu provides.

The installation of required Perl modules is easier if you use the available packages:

```
apt-get install libapache2-mod-perl2 libdbd-mysql-perl libtimedate-perl libnet-dns-perl \
     libnet-ldap-perl libio-socket-ssl-perl libpdf-api2-perl libdbd-mysql-perl libsoap-lite-perl
\lambda libgd-text-perl libtext-csv-xs-perl libjson-xs-perl libgd-graph-perl libapache-dbi-perl
```
## <span id="page-31-1"></span>**1.4. Installation von OTRS auf Microsoft Windows-Systemen**

## **1.4.1. Using the Windows Installer**

Installing OTRS on a Microsoft Windows system is very easy. Download the latest installer for Win32 from<http://www.otrs.com/try/> and save the file to your local file system. Then simply double-click on the file to execute the installer, and follow the few installation steps to setup the system. The installation wizard will take care of installing all components for OTRS. The next step is to configure OTRS using the web installer, as described [in this section](#page-41-1).

## **Wichtig**

The Windows installer for OTRS contains all needed components for OTRS, i.e. the Apache web server, the MySQL database server, Perl (with all needed modules) and cron for Windows. However you can also use it to set up OTRS on the Microsoft IIS Web Server instead of on Apache. Also you can choose to not let it install the bundled MySQL, for instance if you want to deploy on a central MySQL database; a PostgreSQL database, on Microsoft SQL Server or on Oracle.

#### **1.4.2. Installation of Oracle database driver on Windows**

If you install OTRS using the Windows Installer, it will automatically configure all Perl modules you will typically need. There is one exception to this: if you need to deploy OTRS on an Oracle database, you'll need to post-install the Oracle driver. This is needed because there is no open source driver for Oracle available; we are not allowed to redistribute it in the OTRS package. There are two different perls you can use on Windows; you can choose the bundled

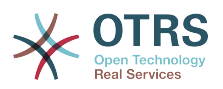

Strawberry Perl, which is the default option and is recommended for proof-of-concept setups; or you can choose Active State perl which is a separate download and install. This last option is recommended for production setups.

## **1.4.2.1. Installation of DBD::Oracle on ActiveState Perl**

If you have installed ActiveState Perl it already comes with the Perl database driver DBD::Oracle only this should be linked to the Oracle C client. OTRS only works on 32-bit ActiveState Perl. This means you should also download the 32-bit Oracle client. Navigate to the Oracle client web site *[Instant Client Downloads for Microsoft Windows \(32-bit\)](http://www.oracle.com/technetwork/topics/winsoft-085727.html)* and choose 'Instant Client Package - Basic'. You'll need to sign up for a free Oracle Web account in order to download the software. Extract the download, a zip file, to the root of your drive, for instance C:\instantclient 11 2.

Now you should add the client libraries to your path and set an environment variable; 'ORACLE HOME'. Navigate to Control Panel > System and Security > System, choose 'Advanced System Settings', click on 'New' under 'System variables', enter 'ORACLE\_HOME' as Variable Name and use 'C:\instantclient 11 2' as the Variable Value. Select the 'PATH' variable, and append the directory 'C:\instantclient  $11\,2'$  to the path. If you now start a new cmd.exe session and run the otrs.CheckModules.pl script located in the OTRS directory, you should see that the DBD::Oracle driver is successfully installed. After this, you should restart the system in order for the other applications to detect the new environment variables.

## **1.4.2.2. Installation of DBD::Oracle on Strawberry Perl**

In order to compile the DBD::Oracle module, you need to have installed the components of the OTRS web installer in a path without spaces. It should NOT be in C:\Program Files\OTRS but it should rather be in C:\OTRSComponents or similar.

On Strawberry Perl you should compile the Oracle driver manually. The OTRS Windows Installer bundles 32-bit Strawberry Perl. This means you should also download the 32-bit Oracle client. Navigate to the Oracle client web site *[Instant Client Downloads for Microsoft Windows](http://www.oracle.com/technetwork/topics/winsoft-085727.html) [\(32-bit\)](http://www.oracle.com/technetwork/topics/winsoft-085727.html)* and download the packages 'Instant Client Package - Basic', 'Instant Client Package - SQL\*Plus', and 'Instant Client Package - SDK'. You'll need to sign up for a free Oracle Web account in order to download the software. Extract the downloads, all zip files, to the root of your drive, for instance C:\instantclient 11 2.

Now you should add the client libraries to your path and set an environment variable; 'ORACLE\_HOME'. Navigate to Control Panel > System and Security > System, choose 'Advanced System Settings', click on 'New' under 'System variables', enter 'ORACLE\_HOME' as Variable Name and use 'C:\instantclient 11 2' as the Variable Value. Select the 'PATH' variable, and append the directory 'C:\instantclient\_11\_2' to the path. After this, you should restart the system in order for the other applications to detect the new environment variables.

Now you can compile and install the DBD::Oracle module. For this, open a cmd.exe window, and start the cpan client. Download and extract DBD::Oracle via **look DBD::Oracle**, then type **perl Makefile.PL**, **dmake** and **dmake install**. Sample output is below.

C:\Users\max>cpan cpan shell -- CPAN exploration and modules installation (v1.9800) Enter 'h' for help. cpan> look DBD::Oracle Database was generated on Thu, 16 May 2013 14:52:41 GMT Running look for module 'DBD::Oracle'

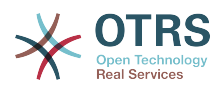

```
Trying to open a subshell in the build directory...
....
C:\OTRSCO~1\StrawberryPerl\cpan\build\DBD-Oracle-1.62-kq6los>perl Makefile.PL
Using DBI 1.623 (for perl 5.016003 on MSWin32-x86-multi-thread) installed in C:/
OTRSComponents/StrawberryPerl/perl/vendor/lib/auto/DBI/
Configuring DBD::Oracle for perl 5.016003 on MSWin32 (MSWin32-x86-multi-thread)
...
Checking if your kit is complete...
Looks good
LD_RUN_PATH=c:/instantclient_11_2/lib:c:/instantclient_11_2/rdbms/lib
Using DBD::Oracle 1.62.
Using DBD::Oracle 1.62.
Using DBI 1.623 (for perl 5.016003 on MSWin32-x86-multi-thread) installed in C:/
OTRSComponents/StrawberryPerl/perl/vendor/lib/auto/DBI/
Writing Makefile for DBD::Oracle
Writing MYMETA.yml and MYMETA.json
...
C:\OTRSCO~1\StrawberryPerl\cpan\build\DBD-Oracle-1.62-kq6los>dmake
... lots of output and compiler warnings ...
C:\OTRSCO~1\StrawberryPerl\cpan\build\DBD-Oracle-1.62-kq6los>dmake install
Files found in blib\arch: installing files in blib\lib into architecture depende
nt library tree
Installing C:\OTRSCO~1\StrawberryPerl\perl\site\lib\auto\DBD\Oracle\dbdimp.h
...
Appending installation info to C:\OTRSCO~1\StrawberryPerl\perl\lib/perllocal.pod
C:\OTRSCO~1\StrawberryPerl\cpan\build\DBD-Oracle-1.62-kq6los>exit
cpan> quit
Lockfile removed.
C:\Users\max>
```
## **1.4.2.3. Konfiguration von OTRS durch den Web Installer**

The web installer may be used to configure basic OTRS settings as described [in this section.](#page-41-1)

## <span id="page-33-0"></span>**2. Manuelle Installation (Linux, Unix)**

#### <span id="page-33-1"></span>**2.1. Vorbereiten der manuellen Installation**

If you want to install OTRS from source, first download the source archive as .tar.gz, .tar.bz2, or .zip file from <http://www.otrs.com/try/>

Unpack the archive (for example, using **tar**) into the directory /opt, and rename the directory from otrs-x.x.x to otrs (see Script below).

```
linux:/opt# tar xf /tmp/otrs-x.x.x.tar.gz
linux:/opt# mv otrs-x.x.x otrs
linux:/opt# ls
otrs
linux:/opt#
```
*Skript: Erste Schritte bei der Installation von OTRS.*

OTRS should NOT be run with root rights. Next you should add a new user for OTRS. The home directory of this new user should be /opt/otrs. If your web server is not running with the same user rights as the new 'otrs' user, which is the case on most systems, you will need to add the new 'otrs' user to the group of the web server user (see Script below).

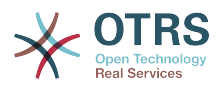

```
linux:/opt# useradd -r -d /opt/otrs/ -c 'OTRS user' otrs
linux:/opt# usermod -G www otrs
linux:/opt#
```
(SUSE=www, Red Hat/CentOS/Fedora=apache, Debian/Ubuntu=www-data)

*Skript: Anlegen eines neuen Nutzers 'otrs' und Hinzufügung zu desselben zu einer Gruppe.*

Im nächsten Schritt werden einige Demo-Konfigurationsdateien innerhalb der entpackten Quelldateien bzw. innerhalb des Homeverzeichnisses des OTRS-Benutzers kopiert. Die Dateien befinden sich in den Verzeichnissen /opt/otrs/Kernel bzw. /opt/otrs/Kernel/Config und haben die Endung .dist.

```
linux:/opt# cd otrs/Kernel/
linux:/opt/otrs/Kernel# cp Config.pm.dist Config.pm
linux:/opt/otrs/Kernel# cd Config
linux:/opt/otrs/Kernel/Config# cp GenericAgent.pm.dist GenericAgent.pm
```
*Skript: Kopieren von Beispieldateien.*

Zum Abschluss der Vorbereitungen werden noch die richtigen Zugriffsrechte für die Dateien des Ticket Systems gesetzt. Dazu kann das Skript **SetPermissions.sh** verwendet werden, das sich im Verzeichnis bin innerhalb des Homeverzeichnisses des OTRS-Benutzers befindet. Das Skript kann mit folgenden Parametern aufgerufen werden:

otrs.SetPermissions.pl {Homedirectory des OTRS Benutzers} {OTRS Benutzer} {Webserver Benutzer} [Gruppe des OTRS Benutzers] [Gruppe des Webserver Benutzers]

Läuft Ihr Webserver mit den Benutzerrechten des Benutzers 'otrs', dann lautet das Kommando also**otrs.SetPermissions.pl /opt/otrs --otrs-user=otrs --webuser=otrs**. Unter SUSE Linux wird der Webserver mit dem Benutzer wwwrun betrieben. Auf Debian-basierten Systemen ist dies www-data. Geben Sie hier das Komando **otrs.SetPermissions.pl /opt/otrs --otrs-user=otrs --web-user=wwwrun --otrsgroup=nogroup --web-group=www** ein, um die korrekten Zugriffsrechte zu setzen.

#### <span id="page-34-0"></span>**2.2. Installation der für OTRS benötigten Perl-Module**

OTRS requires some additional Perl modules, as described in Table 3-1. If you install OTRS from source, you will need to install these modules manually. This can be done either with the package manager of your Linux distribution (yast, apt-get) or, as described in this section, through the Perl shell and CPAN. If you're using ActiveState Perl, for instance on Windows, you could use PPM, the built-in Perl Package Manager. We recommend using your package manager if possible.

You can verify which modules you need to install with **otrs.CheckModules.pl**. This script is located in the bin directory, in the home directory of the 'otrs' user (see Script below). Please note that some modules are optional.

```
linux:~# cd /opt/otrs/bin/
linux:/opt/otrs/bin# ./otrs.CheckModules.pl
   o CGI..............................ok (v3.60)
   o Crypt::PasswdMD5.................ok (v1.3)
   o Crypt::SSLeay....................Not installed! (Optional - Required for Generic Interface
 SOAP SSL connections.)
   o CSS::Minifier....................ok (v0.01)
   o Date::Format.....................ok (v2.22)
   o Date::Pcalc......................ok (v1.2)
```
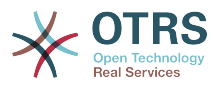

...

*Skript: Überprüfung benötigter Module.*

You should strive to install the missing modules from your Linux distribution's package management system. By doing so, the packages will be automatically updated when new versions are available or when security issues are found. Please refer to your distribution's documentation on how to install additional packages. If the (correct version of) the module is not available from the package repositories, you can also install from CPAN, the Comprehensive Perl Archive Network.

Um eines der oben aufgeführten Module mit Hilfe von CPAN zu installieren, geben Sie als root das Kommando **perl -e shell -MCPAN** ein. Perl wird im interaktiven Modus gestartet und das CPAN Modul wird geladen. Ist CPAN bereits ordentlich konfiguriert, können Sie die für OTRS benötigten Module mit Hilfe des Kommandos **install** gefolgt vom Modulnamen einrichten. CPAN weist darauf hin, wenn Abhängigkeiten zwischen einzelnen Modulen nicht erfüllt sind und schlägt automatisch die zusätzlich benötigten Module für die Installation vor.

Führen Sie weiterhin die beiden Befehle **perl -cw bin/cgi-bin/index.plperl -cw bin/cgibin/customer.pl** und **perl -cw bin/PostMaster.pl** aus, nach dem Sie in das Verzeichnis /opt/otrs gewechselt sind. Wird bei beiden Befehlen die Meldung "syntax OK" angezeigt, verfügt Ihre Perl-Installation über alle von OTRS benötigten Module und Sie können im nächsten Schritt mit der Einrichtung des Webservers beginnen.

```
linux:~# cd /opt/otrs
linux:/opt/otrs# perl -cw bin/cgi-bin/index.pl
cgi-bin/installer.pl syntax OK
linux:/opt/otrs# perl -cw bin/cgi-bin/customer.pl
cgi-bin/customer.pl syntax OK
linux:/opt/otrs# perl -cw bin/otrs.PostMaster.pl
bin/otrs.PostMaster.pl syntax OK
linux:/opt/otrs#
```
*Skript: Crontab-Datei.*

#### <span id="page-35-0"></span>**2.3. Konfiguration des Apache-Webservers**

First of all, you should install the Apache2 web server and mod perl; you'd typically do this from your systems package manager. Below you'll find the commands needed to set up Apache on the most popular Linux distributions.

```
 # rhel / centos:
 linux:# yum install httpd mod_perl
 # suse:
 linux:# zypper install apache2-mod_perl
 # debian/ubuntu:
 linux:# apt-get install apache2 libapache-mod-perl2
```
To access the web interface of OTRS via a short URL, Alias and ScriptAlias entries are needed. Most Apache installations have a conf.d directory included. On Linux systems you can usually find this directory under /etc/apache or /etc/apache2. Log in as root, change to the conf.d directory and copy the appropriate template in /opt/otrs/scripts/apache2-httpd.include.conf to a file called otrs.conf in the Apache configuration directory.
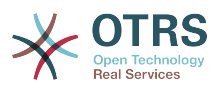

Starten Sie Ihren Webserver neu, um die neue Konfiguration zu laden. Auf den meisten Systemen lässt sich der Webserver über den Befehl **/etc/init.d/apache2 restart** neu starten (siehe skript unten).

linux:/etc/apache2/conf.d# /etc/init.d/apache2 restart Forcing reload of web server: Apache2. linux:/etc/apache2/conf.d#

*Skript: Neustart des Webservers.*

Das war bereits die grundlegende Konfiguration des Webservers für OTRS.

#### **2.4. Einrichten der Datenbank**

#### **2.4.1. Manuelle Installation der OTRS Datenbank**

The recommended way to configure the database is to run the [Web Installer.](#page-41-0) If you can't use this for some reason, you can also configure the database manually, as described in this chapter. If you can't use the web installer to setup the OTRS database, you have to set it up manually. Scripts with the SQL statements to create and configure the database are located in scripts/database, in the home directory of the 'otrs' user (see Script below).

```
linux:~# cd /opt/otrs/scripts/database/
linux:/opt/otrs/scripts/database# ls
otrs-initial_insert.db2.sql otrs-schema.mysql.sql
otrs-schema.oracle.sql
otrs-initial_insert.mssql.sql otrs-schema-post.db2.sql
otrs-initial_insert.mysql.sql otrs-schema.postgresql.sql
otrs-initial_insert.oracle.sql
otrs-initial_insert.postgresql.sql otrs-schema-post.mssql.sql
otrs-initial_insert.xml otrs-schema-post.mysql.sql
                                 otrs-schema-post.oracle.sql
 otrs-schema-post.postgresql.sql
otrs-schema.mssql.sql otrs-schema.xml
linux:/opt/otrs/scripts/database#
```
*Skript: Für die Datenbankerstellung benötigte Dateien.*

Für die verschiedenen Datenbanktypen sind mehrere .sql-Dateien vorhanden, die nacheinander abgearbeitet werden müssen.

### **Die OTRS-Datenbank manuell Schritt für Schritt anlegen**

- 1. Anlegen der Datenbank für OTRS: Legen Sie mit Hilfe Ihres Datenbankinterfaces bzw. Ihrer Datenbankoberfläche die Datenbank an, die später von OTRS verwendet werden soll.
- 2. Erstellen der Tabellen: Mit Hilfe der otrs-schema.Datenbanktyp.sql-Dateien (z. B. otrsschema.oracle.sql, otrs-schema.postgresql.sql, usw.) können Sie die Tabellen innerhalb der OTRS Datenbank erzeugen.
- 3. Inserting the initial system data: OTRS needs some initial system data to work properly (e.g. the different ticket states, ticket and notification types). Depending on the type of database that you are using, you will need to use one of the following files: otrs-initial insert.mysql.sql, otrs-initial insert.oracle.sql, otrsinitial\_insert.postgresql.sql or otrs-initial insert.mssql.sql .
- 4. Erzeugen von "foreign keys" auf andere Tabellen: Abschließend müssen noch die "foreign keys" erstellt werden, über die die verschiedenen Tabellen in der OTRS Datenbank voneinander abhängen. Dies kann mit Hilfe der otrs-schema-post.Datenbanktyp.sql-

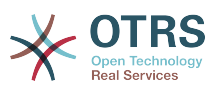

Dateien erreicht werden (z. B. otrs-schema-oracle.post.sql, otrs-schema-post.postgresql.sql, usw.).

Nachdem Sie die Datenbank angelegt haben, sollten Sie die Zugriffsrechte dafür setzen und z. B. sicherstellen, dass nur ein bestimmter Benutzer ohne Datenbank-Administrationsrechte Zugriff auf die OTRS Datenbank hat. Je nachdem, welche Datenbank Sie einsetzen, unterscheiden sich hier die Vorgehensweisen, es sollte jedoch möglich sein dies mit Hilfe Ihres Datenbankinterfaces bzw. Ihrer Datenbankoberfläche zu erledigen.

Wurden die nötigen Einstellungen für die Datenbank vorgenommen, muss nun noch dem Ticket-System mitgeteilt werden, welche Datenbank es verwenden soll. Öffnen Sie die Datei Kernel/Config.pm innerhalb des Homeverzeichnisses des OTRS Benutzers und passen Sie die dafür vorgesehenen Parameter an.

```
 # DatabaseHost
 # (The database host.)
 $Self->{'DatabaseHost'} = 'localhost';
 # Database
 # (The database name.)
 $Self->{Database} = 'otrs';
 # DatabaseUser
 # (The database user.)
 $Self->{DatabaseUser} = 'otrs';
 # DatabasePw
 # (The password of database user.)
 $Self->{DatabasePw} = 'some-pass';
```
*Skript: Anzupassende Einstellungen.*

#### **2.5. Einrichten der von OTRS benötigten cron-Jobs**

Damit OTRS voll funktioniert, werden einige cron-Jobs benötigt. Die cron-Jobs sollten mit denselben Benutzerrechten ausgeführt werden, die auch für die restlichen OTRS-Skripte vergeben wurden, d.h. die cron-Jobs sollten in die crontab des Benutzers 'otrs' eingetragen werden.

Alle Skripte für die verschiedenen cron-Jobs befinden sich im Verzeichnis var/cron innerhalb des Homeverzeichnisses des Benutzers 'otrs'.

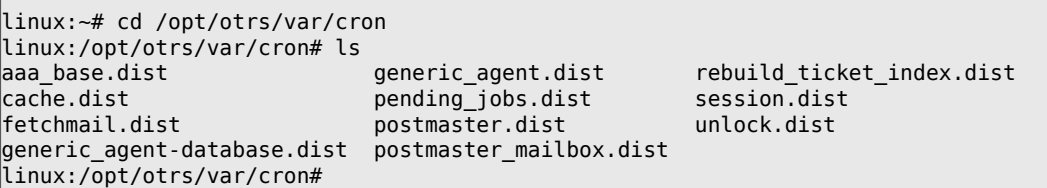

*Skript: Für die Erstellung der Cronjobs benötigte Dateien.*

Alle Skripte tragen die Endung .dist und sollten zunächst so umkopiert werden, dass keine Endung mehr vorhanden ist.

```
linux:/opt/otrs/var/cron# for foo in *.dist; do cp $foo `basename $foo .dist`; done
linux:/opt/otrs/var/cron# ls
aaa_base generic_agent-database.dist rebuild_ticket_index
                     generic_agent.dist rebuild_ticket_index.dist
```
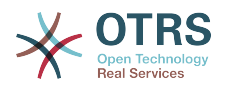

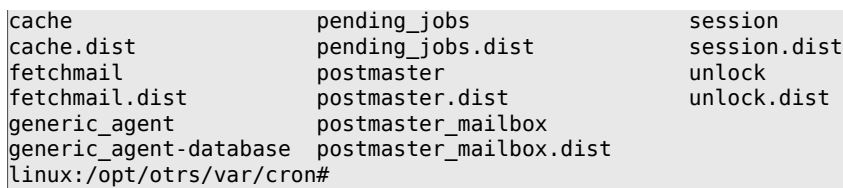

*Skript: Kopieren und Umbenennen der für die Erstellung der Cronjobs benötigten Dateien.*

Die folgende Tabelle gibt eine kurze Übersicht über die Aufgabe der verschiedenen Skripte.

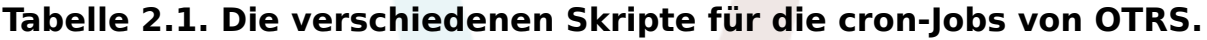

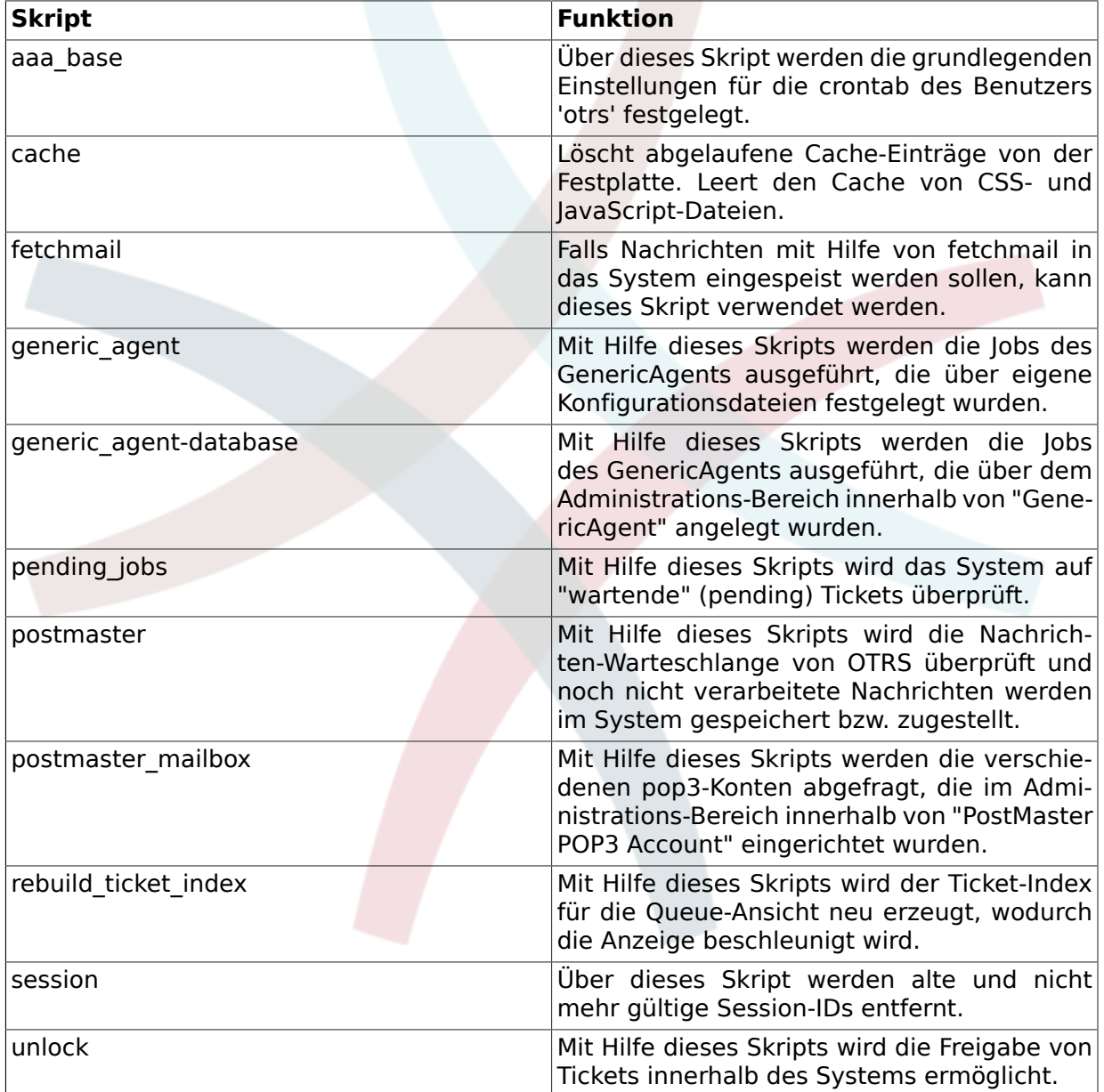

To setup all cron jobs, the script bin/Cron.sh located in the home directory of the 'otrs' user can be used. When this script is executed, it needs a parameter to specify whether you want to install, remove, or reinstall the cron jobs. The following parameters can be used:

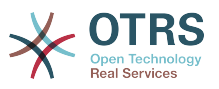

Cron.sh {start} {stop} {restart} [OTRS-Benutzer]

Da die cron-Jobs für den Benutzer 'otrs' angelegt werden sollen, muss das Skript von diesem Benutzer ausgeführt werden. Sind Sie z. B. als Benutzer root am System angemeldet, können Sie mit Hilfe des Kommandos **su otrs** zum OTRS-Benutzer wechseln. Nehmen Sie also die Installation wie folgt vor.

# **Warnung**

Bitte beachten Sie, dass durch die Verwendung von Cron.sh evtl. andere Cron-Jobs des OTRS-Benutzers überschrieben bzw. gelöscht werden. Um weitere, nicht von OTRS benötigte Cron-Jobs für den OTRS-Benutzer zu installieren, erweitern Sie bitte Cron.sh dementsprechend.

```
linux:/opt/otrs/var/cron# cd /opt/otrs/bin/
linux:/opt/otrs/bin# su otrs
linux:~/bin$ ./Cron.sh start
/opt/otrs/bin
Cron.sh - start/stop OTRS cronjobs
Copyright (C) 2001-2009 OTRS AG, http://otrs.org/
(using /opt/otrs) done
linux:~/bin$ exit
exit
linux:/opt/otrs/bin#
```
*Skript: Installation der Cronjobs.*

Mit Hilfe des Kommandos **crontab -l -u otrs**, das Sie als root ausführen können, wird die crontab-Datei des Benutzers 'otrs' angezeigt und Sie können überprüfen, ob alle Einträge vorhanden sind.

```
linux:/opt/otrs/bin# crontab -l -u otrs
# --
# cron/aaa_base - base crontab package
# Copyright (C) 2001-2014 OTRS AG, http://otrs.com/
# --
# This software comes with ABSOLUTELY NO WARRANTY.
# --
# Who gets the cron emails?
MAILTO="root@localhost"
# --
# cron/cache - delete expired cache
# Copyright (C) 2001-2014 OTRS AG, http://otrs.com/
# This software comes with ABSOLUTELY NO WARRANTY.
# --
# delete expired cache weekly (Sunday mornings)
20 0 * * 0 $HOME/bin/otrs.CacheDelete.pl --expired >> /dev/null
30 0 * * 0 $HOME/bin/otrs.LoaderCache.pl -o delete >> /dev/null
# --
# cron/fetchmail - fetchmail cron of the OTRS
# Copyright (C) 2001-2014 OTRS AG, http://otrs.com/
# --
# This software comes with ABSOLUTELY NO WARRANTY.
# --
# fetch every 5 minutes emails via fetchmail
\#*/5 * * * */0usr/bin/fetchmail -a >> /dev/null
# --
# cron/generic_agent - otrs.GenericAgent.pl cron of the OTRS
# Copyright (C) 2001-2014 OTRS AG, http://otrs.com/
```
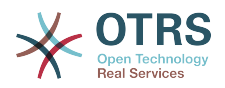

```
# --
# --
# This software comes with ABSOLUTELY NO WARRANTY.
# --
# start generic agent every 20 minutes
*/20 * * * * * $HOME/bin/GenericAgent.pl >> /dev/null
# example to execute GenericAgent.pl on 23:00 with
# Kernel::Config::GenericAgentMove job file
#0 23 * * * $HOME/bin/otrs.GenericAgent.pl -c "Kernel::Config::GenericAgentMove" >> /dev/null
# --
# cron/generic agent - GenericAgent.pl cron of the OTRS
# Copyright (C) 2001-2014 OTRS AG, http://otrs.com/
# --
# This software comes with ABSOLUTELY NO WARRANTY.
# --
# start generic agent every 10 minutes
*/10 * * * * $HOME/bin/otrs.GenericAgent.pl -c db >> /dev/null
# --
# cron/pending_jobs - pending_jobs cron of the OTRS
# Copyright (C) 2001-2014 OTRS AG, http://otrs.com/
# --
# This software comes with ABSOLUTELY NO WARRANTY.
\frac{1}{2}# check every 120 min the pending jobs
45 * / 2 * * *$HOME/bin/otrs.PendingJobs.pl >> /dev/null
# --
# cron/postmaster - postmaster cron of the OTRS
# Copyright (C) 2001-2014 OTRS AG, http://otrs.com/
# --
# This software comes with ABSOLUTELY NO WARRANTY.
# --
# check daily the spool directory of OTRS
10 0 * * * $HOME/bin/otrs.ReprocessMails.pl >> /dev/null
# --
# cron/postmaster mailbox - postmaster mailbox cron of the OTRS
# Copyright (C) 2001-2014 OTRS AG, http://otrs.com/
# --
# This software comes with ABSOLUTELY NO WARRANTY.
# --
# fetch emails every 10 minutes
*/10 * * * * $HOME/bin/otrs.PostMasterMailbox.pl >> /dev/null
# --
# cron/rebuild_ticket_index - rebuild ticket index for OTRS
# Copyright (C) 2001-2014 OTRS AG, http://otrs.com/
_{\#}# This software comes with ABSOLUTELY NO WARRANTY.
# --
# just every day
01 01 * * * $HOME/bin/otrs. RebuildTicketIndex.pl >> /dev/null
# --
# cron/session - delete old session ids of the OTRS
# Copyright (C) 2001-2014 OTRS AG, http://otrs.com/
# --
# This software comes with ABSOLUTELY NO WARRANTY.
+# delete every 120 minutes old/idle session ids
55 */2 * * * $HOME/bin/otrs.DeleteSessionIDs.pl --expired >> /dev/null
# --
# cron/unlock - unlock old locked ticket of the OTRS
# Copyright (C) 2001-2014 OTRS AG, http://otrs.com/
# --
# This software comes with ABSOLUTELY NO WARRANTY.
# --
# unlock every hour old locked tickets
35 * * * * $HOME/bin/otrs.UnlockTickets.pl --timeout >> /dev/null
```
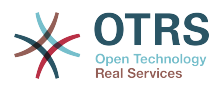

linux:/opt/otrs/bin#

*Skript: Crontab-Datei.*

#### **2.6. OTRS Scheduler Service**

OTRS comes with a scheduler service that is used to perform asynchronous tasks.

The OTRS RPMs will set up the Scheduler Service automatically. If you install from source, you can install the service by copying the scripts/otrs-scheduler-linux file to /etc/init.d and giving it the appropriate permissions. This will make sure the scheduler service starts when the system starts up.

### <span id="page-41-0"></span>**3. Using the web installer**

You can use the OTRS Web Installer, after you installed the OTRS software, to set up and configure the OTRS database. The Web Installer is a web page you can visit in your browser. The URL for the web installer is <http://localhost/otrs/installer.pl> .

When the web installer starts, please follow the following steps to setup your system:

1. Check out the information about the OTRS offices and click on next to continue (see figure below).

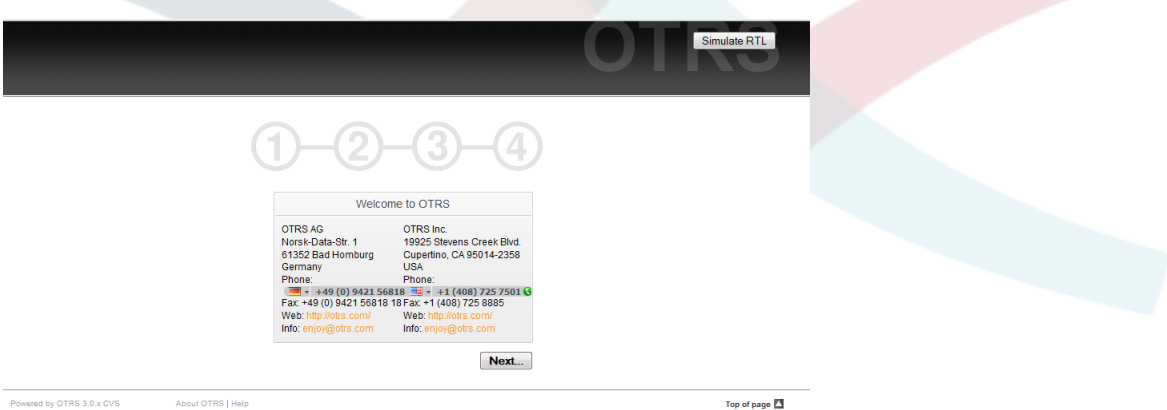

*Abb.: Willkommensbildschirm.*

2. Lesen Sie die GNU Affero General Public License und akzeptieren Sie sie durch Klick auf "Akzeptieren".

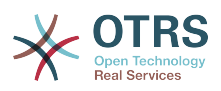

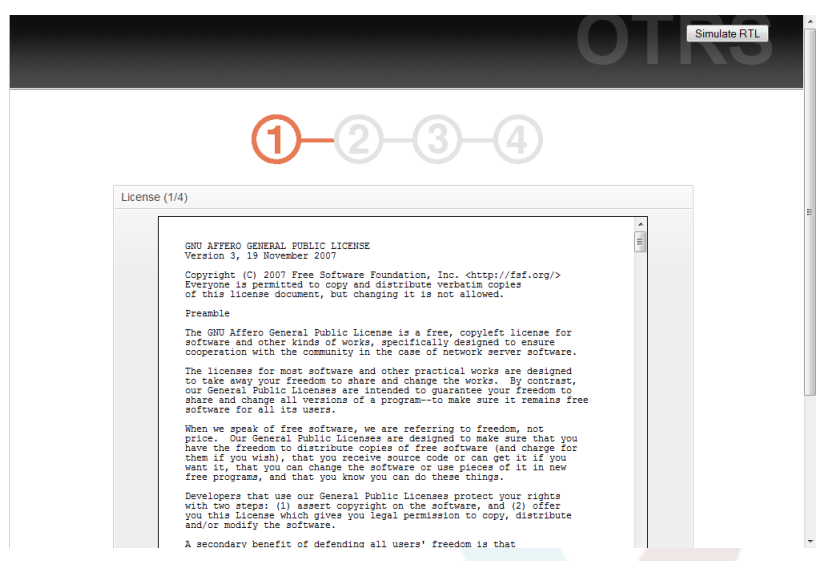

*Abb.: GNU Affero General Public License.*

3. Choose the database that you want to use with OTRS. If you choose MySQL, PostgreSQL or Microsoft SQL Server as a database, you can also select here if you want the web installer to create a database for you or if your database administrator has already created an empty database for you that you would like to use. After that, click the Next button (see figure below).

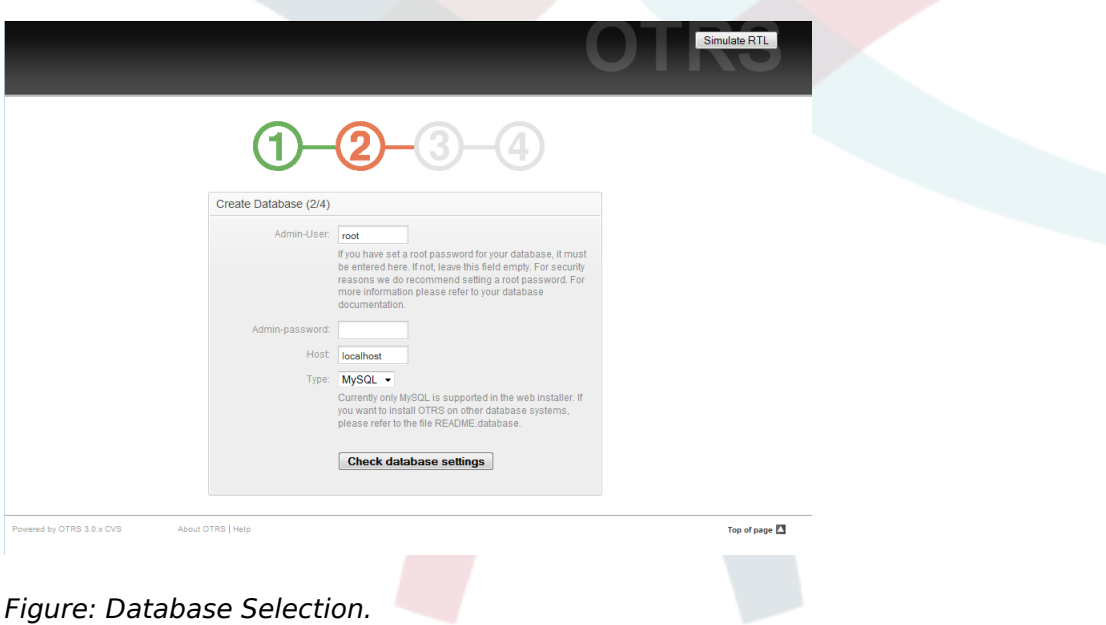

4. Depending of the database you chose and if you wanted the web installer to create a database or use an existing one in the previous step, this screen might differ a little. Enter the credentials for the database in this screen.

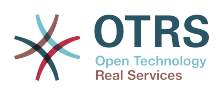

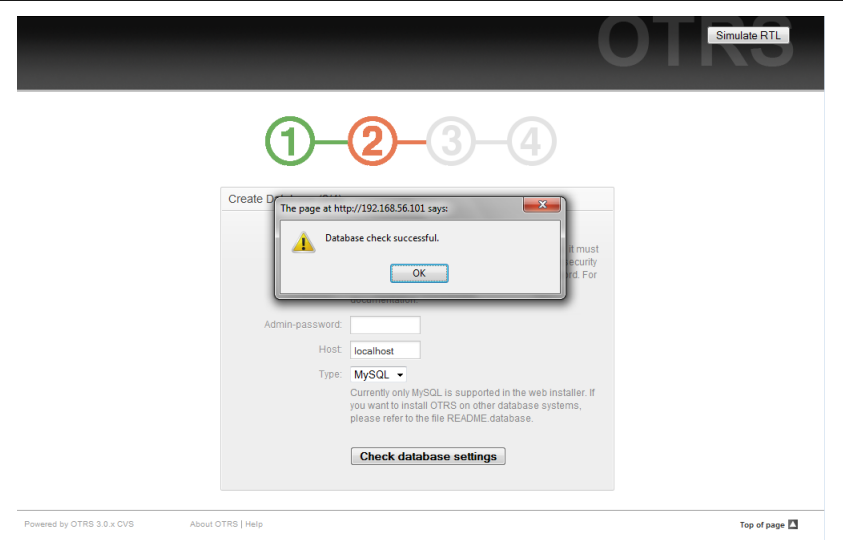

*Figure: Database credentials.*

5. Create a new database user, choose a name for the database and click on 'Next' (see Figure below).

# **Warnung**

OTRS will generate a strong password for you. It's possible to enter your own password if you prefer this. The password will be written to the configuration file Kernel/Config.pm so there is no need to remember this password.

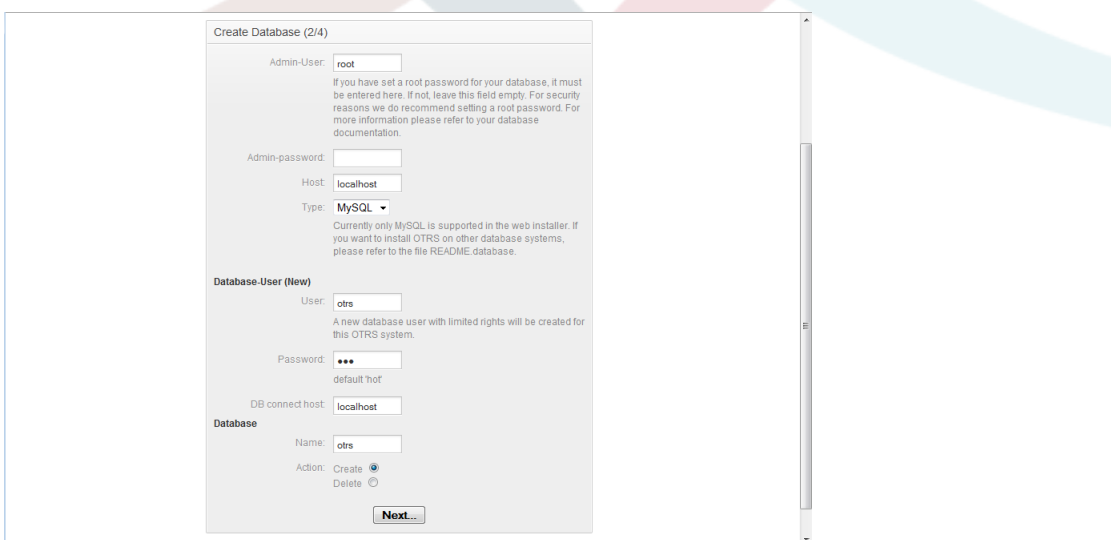

*Abb.: Datenbankeinstellungen.*

6. The database will be created if needed, and populated, as shown in this image. Click 'Next' to go to the next screen.

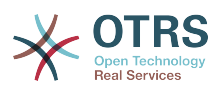

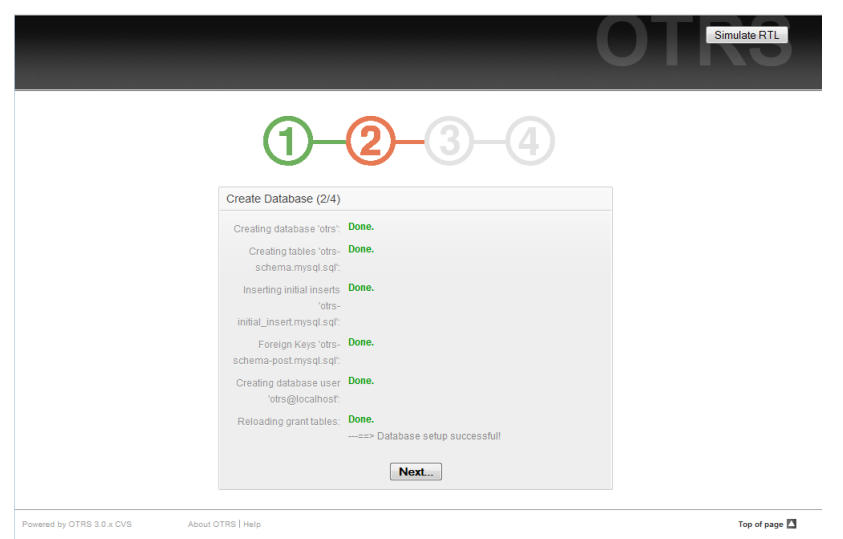

#### *Figure: Successful database setup.*

7. Provide all the required system settings and click on 'Next' (see Figure below).

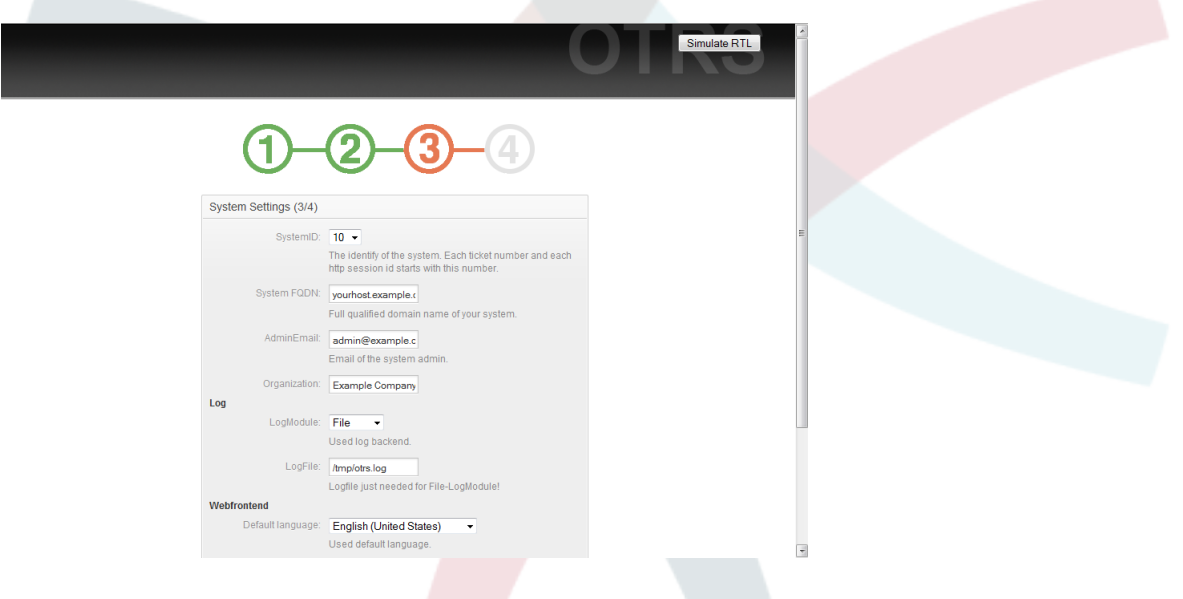

*Abb.: Systemeinstellungen.*

8. If desired, you can provide the needed data to configure your inbound and outbound mail, or skip this step by pressing the right button at the bottom of the screen (see Figure below).

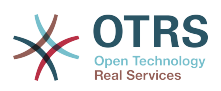

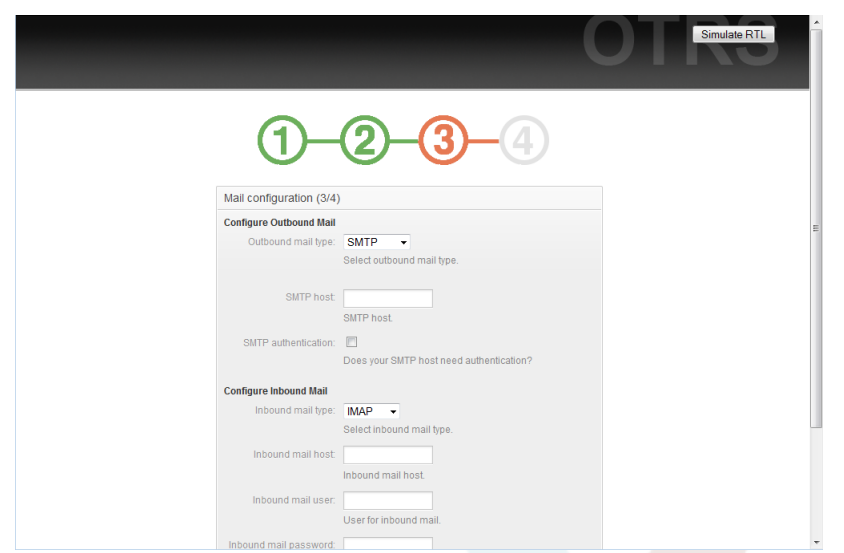

*Abb.: E-Mail-Konfiguration.*

9. Congratulations! Now the installation of OTRS is finished and you should be able to work with the system (see Figure below). To log into the web interface of OTRS, use the address <http://localhost/otrs/index.pl> from your web browser. Log in as OTRS administrator, using the username 'root@localhost' and the generated password. After that, you can configure the system to meet your needs.

# **Warnung**

Please write down the generated password for the 'root@localhost' account.

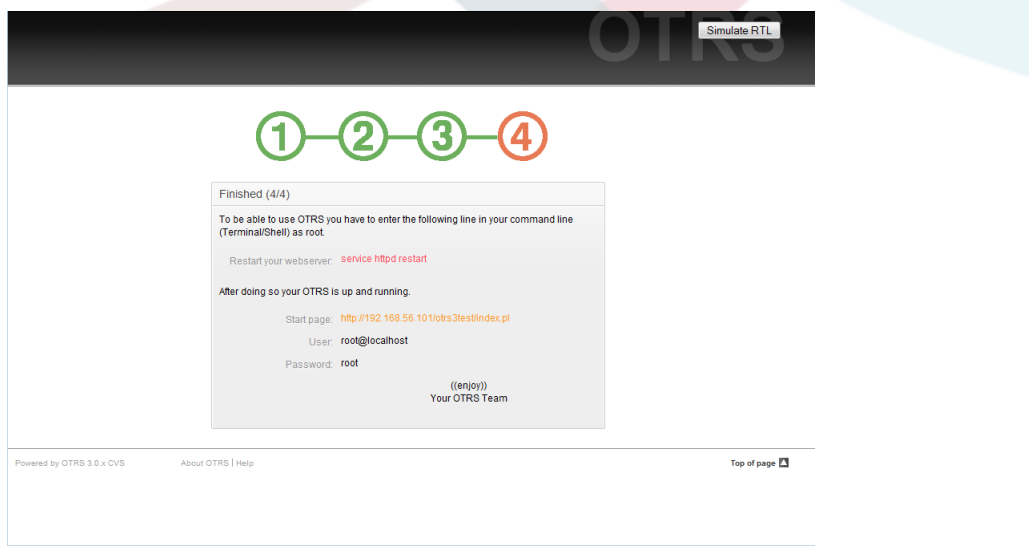

*Figure: Web installer final screen.*

### <span id="page-45-0"></span>**4. Upgrade des OTRS Frameworks**

These instructions are for people upgrading OTRS from version *3.2* to *3.3*, and apply both for RPM and source code (tarball) upgrades.

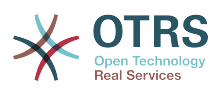

# **Anmerkung**

Please note that OTRS 3.3 requires at least perl version 5.10.0. Make sure before you plan your upgrade that your server runs this version. You can check the version with the command **perl -v** on the command line.The only known Linux distribution that uses perl 5.8 and is still supported by its vendor is Red Hat Enterprise Linux (RHEL) 5 and its community supported derivative CentOS 5. If you're on any of these platforms and you plan to upgrade to OTRS 3.3 you should also plan migrating your operating system to a version with a supported perl, such as RHEL 6 or CentOS 6.

If you are running a lower version of OTRS you have to follow the upgrade path to 3.1 first  $(1.1 - 1.2 - 1.3 - 2.0 - 2.1 - 2.2 - 2.3 - 2.4 - 3.0 - 3.1 - 3.2 - 3.3 ...)$  You need to perform a full upgrade to every version in between, including database changes and the upgrading perl script.

Please note that if you upgrade from OTRS 2.2 or earlier, you must take an extra step; please read [http://bugs.otrs.org/show\\_bug.cgi?id=6798.](http://bugs.otrs.org/show_bug.cgi?id=6798)

Within a single minor version you can skip patch level releases if you want to upgrade. For instance you can upgrade directly from OTRS 3.3.1 to version 3.3.4. If you need to do such a "patch level upgrade", you should skip steps 9 and 13-16.

Please note that if you perform a patch level upgrade from OTRS 3.3.6 or earlier, you need to activate a new cron job that controls the scheduler process. Please copy the file /opt/ otrs/var/cron/scheduler\_watchdog.dist to /opt/otrs/var/cron/scheduler\_watchdog and update your crontab with /opt/otrs/bin/Cron.sh start (as "otrs" user, not root).

- 1. Stoppen Sie alle relevanten Dienste.
	- z. B. (hängt von eingesetzten Diensten ab):

```
shell> /etc/init.d/cron stop
shell> /etc/init.d/postfix stop
shell> /etc/init.d/apache stop
```
- 2. Sichern Sie folgende Daten in \$OTRS\_HOME (Standard: OTRS\_HOME=/opt/otrs):
	- Kernel/Config.pm
	- Kernel/Config/GenericAgent.pm
	- Kernel/Config/Files/ZZZAuto.pm
	- $\cdot$  var/ $*$
	- und die Datenbank
- 3. Bitte stellen Sie sicher das ein umfangreiches Backup vorliegt.
- 4. Setup new system (optional)

Neues System aufsetzen (optional). Wenn möglich, installieren Sie zunächst auf einer separaten Testmaschine.

- 5. Installieren Sie das neue Release (tar oder RPM).
	- Mit dem Tarball:

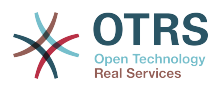

```
shell> cd /opt
shell> mv otrs otrs-old
shell> tar -xzf otrs-x.x.x.tar.gz
shell> mv otrs-x.x.x otrs
```
Wiederherstellen alter Konfiguration Dateien

- Kernel/Config.pm
- Kernel/Config/GenericAgent.pm
- Kernel/Config/Files/ZZZAuto.pm

Wiederherstellung TicketCounter.log

In order to let OTRS continue with the correct ticket number, restore the TicketCounter.log to \$OTRS\_HOME/var/log/ (default: OTRS\_HOME=/opt/otrs). This is especially important if you use incremental ticketnumbers.

Wiederherstellung article data

If you configured OTRS to store article data in the filesystem you have to restore the article folder to \$0TRS\_HOME/var/ (default: OTRS\_HOME=/opt/otrs).

• Per RPM:

shell> rpm -Uvh otrs-x.x.x.-01.rpm

In diesem Fall stellt das RPM-Update die alten Konfigurationsdateien automatisch wieder her.

6. Eigene Themes

Note: The OTRS themes between 3.2 and 3.3 are NOT compatible, so don't use your old themes!

```
Themes are located under $OTRS_HOME/Kernel/Output/HTML/*/*.dtl (default:
OTRS_HOME=/opt/otrs).
```
Please also note that dtl-Files must be in utf-8 from OTRS 3.3 on.

7. Setzen Sie die Datei-Berechtigungen.

wenn der Tarball benutzt wird, führen Sie

```
shell> cd /opt/otrs/
shell> bin/otrs.SetPermissions.pl
```
aus, um die Berechtigungen zu setzen, die für Ihr System benötigt werden.

8. Überprüfung benötigter Perl Module

Verify that all needed perl modules are installed on your system and install any modules that might be missing.

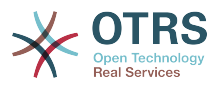

```
shell> /opt/otrs/bin/otrs.CheckModules.pl
```
9. Schema update:

Note: new tables created in the MySQL UPGRADING process will be created with the default table storage engine set in your MySQL server. In MySQL 5.5 the new default type is InnoDB. If existing tables, e.g. "users", have the table storage engine, e.g. MyISAM, then an error will be displayed when creating the foreign key constraints.

You have two options: (1) you can change the default storage engine of MySQL back to MyISAM so that new tables will have the same engine as the existing tables, or (2) change the existing tables to use InnoDB as storage engine.

Any problems with regards to the storage engine will be reported by the otrs.CheckDB.pl script, so please run it to check for possible issues.

shell> cd /opt/otrs/

```
# MySQL:
shell> bin/otrs.CheckDB.pl
shell> cat scripts/DBUpdate-to-3.3.mysql.sql | mysql -p -f -u root otrs
```
# PostgreSQL 8.2+: shell> cat scripts/DBUpdate-to-3.3.postgresql.sql | psql --set ON\_ERROR\_STOP=on --singletransaction otrs otrs

# PostgreSQL, older versions: shell> cat scripts/DBUpdate-to-3.3.postgresql before 8 2.sql | psql --set ON ERROR STOP=on -single-transaction otrs otrs

Note: If you use PostgreSQL 8.1 or earlier, you need to activate the new legacy driver for these older versions. Do this by adding a new line to your Kernel/Config.pm like this:

 $$Self->{DatabasePostgress}$ ] = 1;

Führen Sie das Migrationsskript aus (als OTRS-Benutzer, nicht als root!):

shell> scripts/DBUpdate-to-3.3.pl

Do not continue the upgrading process if this script does not work properly for you. Otherwise data loss may occur.

10Refresh the configuration and delete caches. Please run (as user 'otrs', NOT as 'root'):

```
shell> bin/otrs.RebuildConfig.pl
shell> bin/otrs.DeleteCache.pl
```
11Starten Sie Ihre Dienste neu.

e. g. (depends on used services):

shell> /etc/init.d/cron start

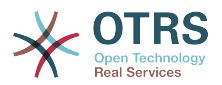

shell> /etc/init.d/postfix start shell> /etc/init.d/apache start

Now you can log into your system.

12Installierte Pakete überprüfen

Prüfen Sie im Paketmanager, ob alle Pakete noch als korrekt installiert markiert sind oder eine Re-Installation oder ein Upgrade benötigen.

The following packages are automatically uninstalled after the upgrade process (if they where installed before):

- OTRSPostMasterFilterExtensions
- OTRSFreeTextFromCustomerUser
- OTRSExternalTicketNumberRecognition
- OTRSDashboardQueueOverview
- OTRSImportantArticles
- OTRSImportantArticlesITSM
- OTRSDashboardTicketCalendar
- OTRSMultiServiceSelect
- OTRSMultiQueueSelect
- OTRSDynamicFieldMultiLevelSelection
- OTRSEventBasedTicketActions
- OTRSTicketAclEditor
- OTRSCustomerProcessSelection
- OTRSACLExtensions
- OTRSGenericStandardTemplates
- OTRSExtendedDynamicDateFieldSearch
- OTRSDashboardTicketOverviewFilters

13Check config settings of OTRSFreeTextFromCustomerUser

Note: This only applies if you used the package OTRSFreeTextFromCustomerUser previously.

If you used this module previously, you need to reconfigure it. The module is automatically uninstalled by the upgrading script as it is now a part of the OTRS framework.

If you want to keep using it, please enable the setting "Ticket::EventModulePost###930- DynamicFieldFromCustomerUser" to activate this feature and configure the mapping in the setting "DynamicFieldFromCustomerUser::Mapping".

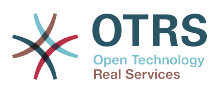

14 Import your ACLs to the new ACL editor (optional)

In OTRS 3.3, there is a graphical editor for ACLs in the administration interface. You will need to import your existing ACLs (e.g. in Config.pm or additional files) to the editor by using bin/otrs.ImportACLsFromConfig.pl in order to make them available in the editor. Please make sure to delete any ACLs from Config.pm (or other files) after successfully finishing the import procedure. Also you will need to use the deploy button in the ACL administration frontend in order to re-deploy the imported ACLs to your system.

15Update your web server configuration

Note: this applies only if you use the Apache web server, and do not use the configuration file directly from the OTRS installation directory (e. g. with a symlink from the Apache configuration directory).

Please update the the Apache configuration file for OTRS as there have been several changes (see scripts/apache2-httpd.include.conf).

16Update and activate croniobs

There are several OTRS default cronjobs in \$OTRS\_HOME/var/cron/\*.dist. They can be activated by copying them without the ".dist" filename extension. Do this to make sure you get the latest versions of the cronjobs and new cronjobs as well.

```
shell> cd var/cron
shell> for foo in *.dist; do cp $foo `basename $foo .dist`; done
```
Please check the copied files and re-apply any customizations that you might have made.

To schedule these cronjobs on your system, you can use the script Cron.sh. Make sure to execute it as the OTRS system user!

shell> /opt/otrs/bin/Cron.sh start

17Gut gemacht!

### **5. Upgrade mit dem Windows-Installer**

If you installed OTRS on Windows, it is possible to upgrade seamlessly by downloading the new Windows Installer and running it. The installer will automatically detect the OTRS installation and perform an upgrade on it. The installer will stop the OTRS services and start them after the installation is complete, so your users will experience downtime. Make sure you plan some time for the upgrade. Always make sure you have a backup of your server before you start the upgrade procedure!

#### **5.1. Performing patch level upgrades on Windows**

If you need to install a 'patch level' upgrade (i.e. from OTRS 3.3.1 to OTRS 3.3.2) on Windows all you need to do is to download and run the new installer. Of course you should make sure you have a backup in place before you start the upgrade!

#### **5.2. Performing minor level upgrades on Windows**

Minor upgrades (from OTRS 3.2 to OTRS 3.3) take a little more time as there is also a database upgrade step involved. The installer will detect this and will automatically perform the

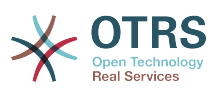

upgrade for you. After installation you should still perform steps 12, 13 and 14 of the 'regular' [upgrading section](#page-45-0).

Please note that if you have any additional packages such as Feature Add-Ons installed on your OTRS system, you'll need to upgrade these as well. Make sure you obtain these before you start the upgrade. After upgrade is complete you can upgrade these packages via the Package Installer Web GUI. Packages from the 'standard' repositories such as Survey, FAQ and ITSM can be upgraded from the Package Manager after the framework upgrade is complete.

### **6. Zusätzliche Applikationen**

Zusätzlich zum OTRS-Framework haben Sie die Möglichkeit, weitere Applikationen aus einem Online-Verzeichnis über das Admin-Interface (Paketmanager) zu installieren. Dieser lädt Applikationen von einem Online-Verzeichnis herunter und löst die Paketabhängigkeiten auf. Es ist zudem möglich, Pakete in Form lokaler Dateien zu installieren, z. B. für den Fall, dass Ihr OTRS keine Internetverbindung hat.

#### **6.1. FAQ**

The FAQ is the Knowledge Base component. It supports editing and viewing of FAQ articles. Articles can be viewed and restricted to agents, customer users, or anonymous users. These can also be structured into groups, and be read in different languages.

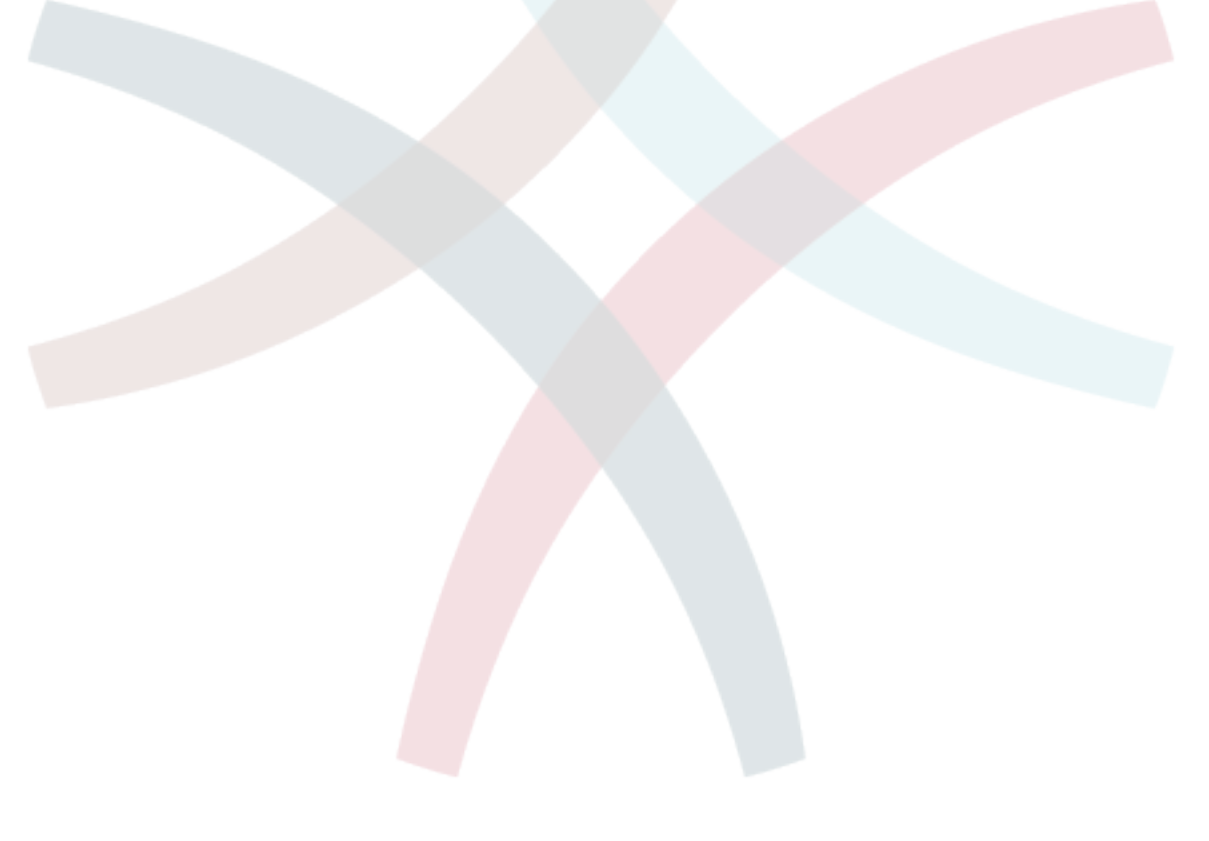

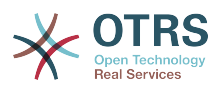

# **Kapitel 3. Erste Schritte**

The goal of this chapter is to provide a brief overview of OTRS and the structure of its web interface. The terms 'agents', 'customers', and 'administrators' are introduced. We also login as the OTRS admininstrator and take a closer look at the user preferences available on every account.

### <span id="page-52-0"></span>**1. Agenten-Weboberfläche**

Die Mitarbeiter bearbeiten über die Weboberfläche des Systems die Anfragen der Kunden, erstellen neue Tickets für andere Mitarbeiter oder Kunden, legen Tickets über Telefongespräche mit Kunden an, schreiben FAQ-Einträge, bearbeiten Kundendaten usw.

Supposing your OTRS host is reachable via the URL *[http://www.example.com](http://www.example.com/)* , then the OTRS login screen can be reached by using the address <http://www.example.com/otrs/index.pl> in a web browser (see Figure below).

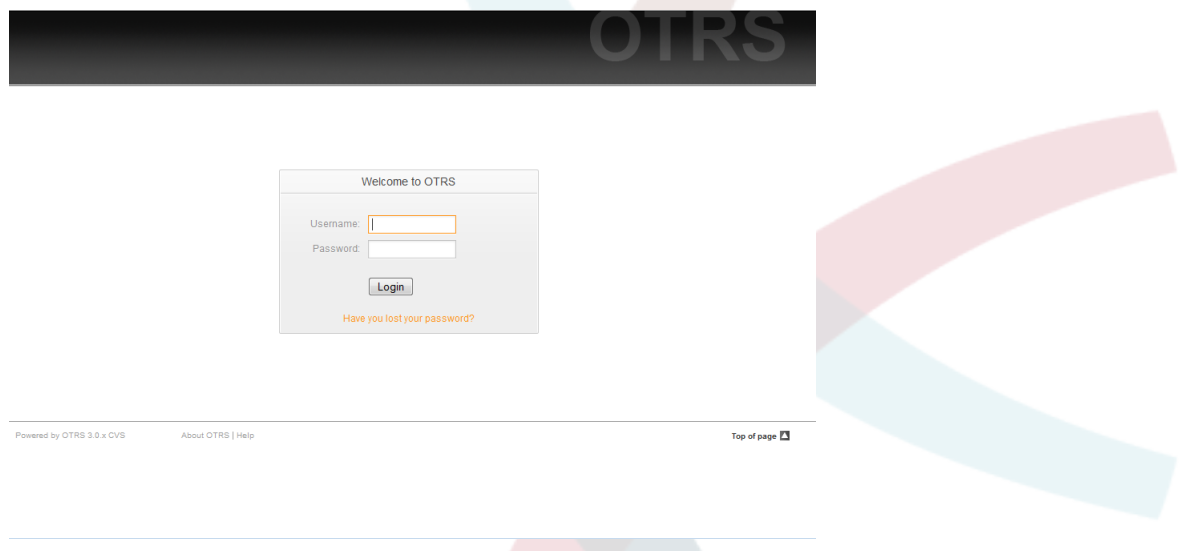

*Abb.: Login-Bildschirm der Agenten-Weboberfläche.*

### **2. Kunden-Weboberfläche**

Customers have a separate web interface in OTRS through which they can create new accounts, change their account settings, create and edit tickets, get an overview on tickets that they have created, etc.

Continuing the above example, the customer login screen can be reached by using the URL <http://www.example.com/otrs/customer.pl> with a web browser (see Figure below).

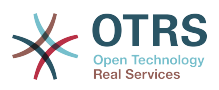

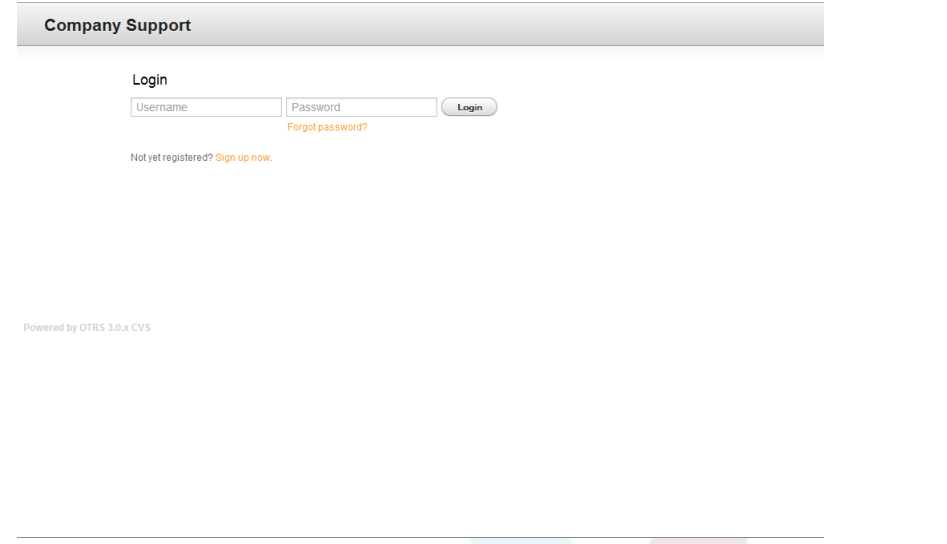

*Abb.: Login-Bildschirm der Kunden-Weboberfläche.*

### **3. Öffentliche Weboberfläche**

In addition to the web interfaces for agents and customers, OTRS also has a public web interface which is available through the FAQ-Module. This module needs to be installed separately. It provides public access to the FAQ system and lets visitors search through FAQ entries without any special authorization.

In our example, the public web interface can be reached via either of the following URLs: <http://www.example.com/otrs/faq.pl> , <http://www.example.com/otrs/public.pl>

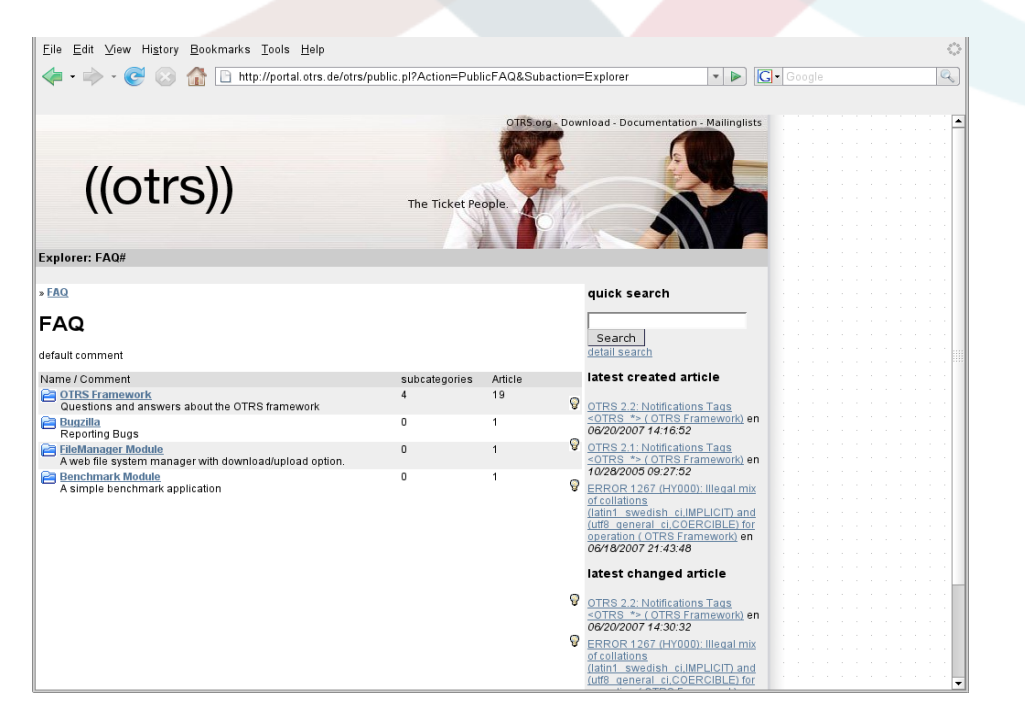

*Abb.: Öffentliche Weboberfläche.*

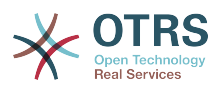

### **4. Die erste Anmeldung**

Access the login screen as described in the section [Agent web interface](#page-52-0) . Enter a user name and password. Since the system has just been installed and no users have yet been created, login as OTRS administrator first, using 'root@localhost' for username and 'root' for password.

# **Warnung**

Diese Zugangsdaten werden bei jeder OTRS-Installation standardmäßig vergeben. Da das Kennwort für den OTRS-Administrator somit öffentlich bekannt ist, sollten Sie es schnellstmöglich ändern! Sie können dies nach der Anmeldung als OTRS-Administrator über die [Benutzereinstellungen](#page-62-0) vornehmen.

Wollen Sie sich nicht als OTRS-Administrator anmelden, geben Sie einfach den Benutzernamen und das Kennwort Ihres normalen OTRS-Accounts in die dafür vorgesehenen Eingabefelder ein.

Falls Sie einmal ihr Kennwort vergessen haben sollten, können Sie sich automatisch vom System ein neues Kennwort an die Mailadresse schicken lassen, die für Ihren OTRS-Account im System hinterlegt ist. Geben Sie dazu im unteren Bereich des Login-Bildschirms den Benutzernamen Ihres Accounts an.

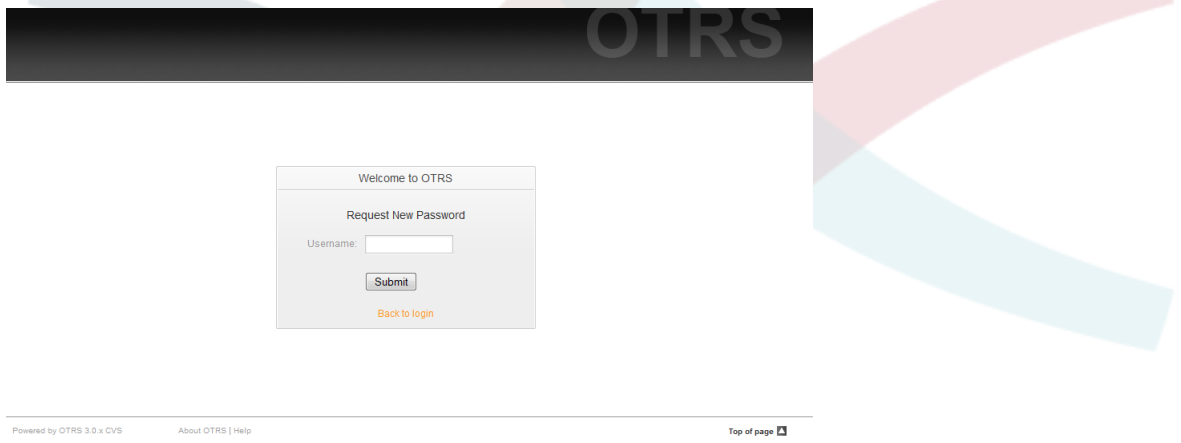

*Abb.: Neues Passwort anfordern.*

# **5. Agenten-Weboberfläche - ein Überblick**

Upon successfully logging into the system, you are presented with the Dashboard page (see Figure below). It shows your locked tickets, allows direct access through menus to the queue, status and escalation views, and also holds options for creation of new phone and e-mail tickets. It also presents a quick summary of the tickets using different criteria.

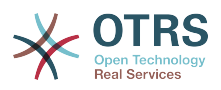

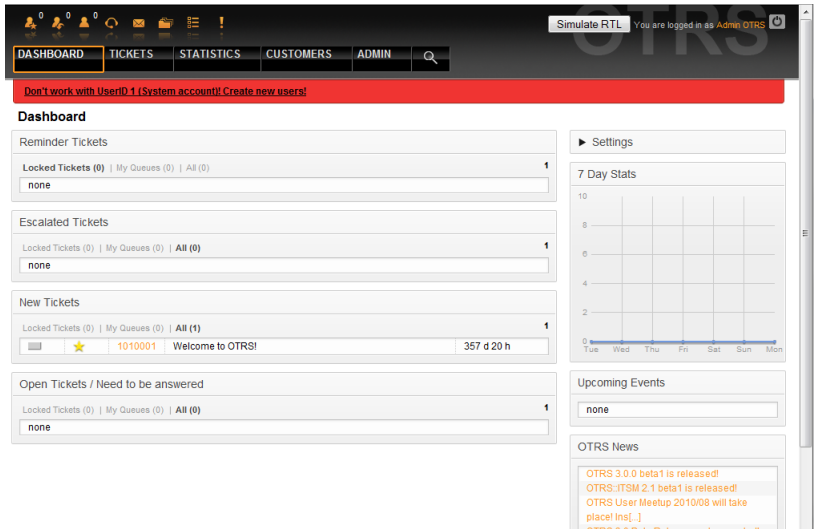

#### *Abb.: Dashboard der Agenten-Weboberfläche.*

To improve clarity, the general web interface is separated into different areas. The top row of each page shows some general information such the current username, the logout button, icons listing the number of locked tickets with direct access to them, links to create a new phone/e-mail ticket, etc. There are also icons to go to the queue, status, and escalation views.

Below the icons row is the navigation bar. It shows a menu that enables you to navigate to different areas or modules of the system, letting you execute some global actions. Clicking on the Dashboard button takes you to the dashboard. If you click on the Tickets button, you will get a submenu with options to change the ticket's view, create a new ticket (phone/e-mail) or search for a specific ticket. The Statistics button presents a menu that allows you to choose from an overview of the registered statistics, creating a new one or importing an existing one. The Customers button leads you to the Customer Management screen. By clicking the Admin button, you can access all of the administrator modules, which allows you to create new agents, queues, etc. There is also a Search button to make ticket searches.

If any associated applications are also installed, e.g. the FAQ or the Survey, buttons to reach these applications are also displayed.

Die rote Leiste unterhalb des Navigationsbereiches zeigt verschiedene Systemnachrichten an. Wenn Sie als OTRS-Administrator-Benutzer angemeldet sind, erhalten Sie hier den Hinweis, dass Sie mit diesem Benutzer nicht regulär arbeiten sollten.

Below the title of the section you are currently in, there are several subsections containing relevant information about the screen you are working on, each one in a separate box.

These boxes contains the main part of each screen, usually they are displayed in one or several columns, each box can store relevant information about the current screen like for example instructions, advises, overviews, etc. Also is displayed the form or tool necessary for performing the action associated to each screen, like for example, add, update or delete records, check the log, change configuration settings, etc.

Finally at the bottom of the page, the site footer is displayed (see Figure below). It contains links to directly access the OTRS official web site, or go to the Top of the page.

Normally the icon row, navigation bar and footer are the same in all the screens over the web interface.

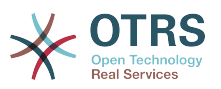

Powered by OTRS 3.0 x CVS About OTRO LIGHT Top of page  $\Box$ 

*Abb.: Fußzeile.*

### **6. The Dashboard**

The Dashboard is the main page of the system, here you can get an overview about the tickets and other stuff related to the ticket activity. It's thinking to be the starting point for the daily work of an agent, by default it presents a quick summary of the tickets which are pending, escalated, new, and open, among other information.

One of the most important features about Dashboard is that is completely customizable. That means you that can configure each part as you want, showing or hiding elements. It's even possible to relocate this elements within the same column by clicking on and dragging the element's header, and dropping them elsewhere. Each element is named "Widget", the system has some widgets ready to use out of the box, but the modular design of the dashboard screen is prepared to integrate custom widgets easily.

The content of this screen is arranged in two main columns, on the left column you normally can see information about tickets classified by their states like: reminder, escalated, new, and open. On each of this widgets you can filter the results to see all of the tickets that you are allowed to access, tickets you have locked, the ones that are located in agent defiend queues, among other filters. There are also other kind of widgets in this column and they are all described below.

Left column dashboard widgets.

• Ticket List Widgets

Widgets under this category share same overall behavior, look and feel. This widgets shows a list of tickets on a determined state. the amount of tickets display on each list page can be configured in widget options (they appear when you hover the mouse pointer over the top right part of the widget). This widgets support the following filters:

• My locked tickets

The tickets that the logged agent has locked.

• My watched tickets

The tickets that the logged agent has in his/her watched list, requires Ticket::Watcher setting to be turned on to be displayed.

• My responsibilities

The tickets that the logged agent is set as responsible, Ticket::Responsible setting is required to be turned on in order to make this filter visible.

• Tickets in My Queues

The tickets that are on queues where the agent define as "My Queues".

• All Tickets

All the tickets where the agent has access.

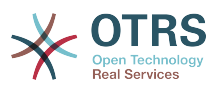

This widgets are:

• Reminder Tickets

Tickets that are set as pending and the reminder date has been reach.

• Escalated Tickets

Tickets that are escalated.

• New Tickets

Tickets that have state "New".

• Open Tickets / Need to be answered

Tickets that have state "Open" and are ready for work with them.

• Events Ticket Calendar

A calendar event (for this widget) is defined when a new ticket is created, the Events Ticket Calendar feature has to be enabled, and it requires two new fields to be displayed in ticket creation screens, one for the event start time and the other one for the end time, this times determine the duration of the event.

This widget includes the following views: month, week and day, agents can scroll thru the pages by using the right and left arrows.

As mentioned before just enabling the widget is not enough, a couple of "Date/Time" dynamic fields for tickets should be added into the system (via Dynamic Fields link in "Admin" panel) and set them up in the SysConfig for this widget, both Dynamic Fields should be configured to be displayed on the ticket creation screens, they should be filled during ticket creation or any other ticket action screen (e.g. Free Fields) to describe the time frame for the calendar event (start and end time), the ticket zoom screen might be configured to show this dynamic fields also, in case you consider it necessary.

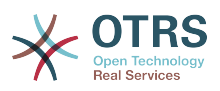

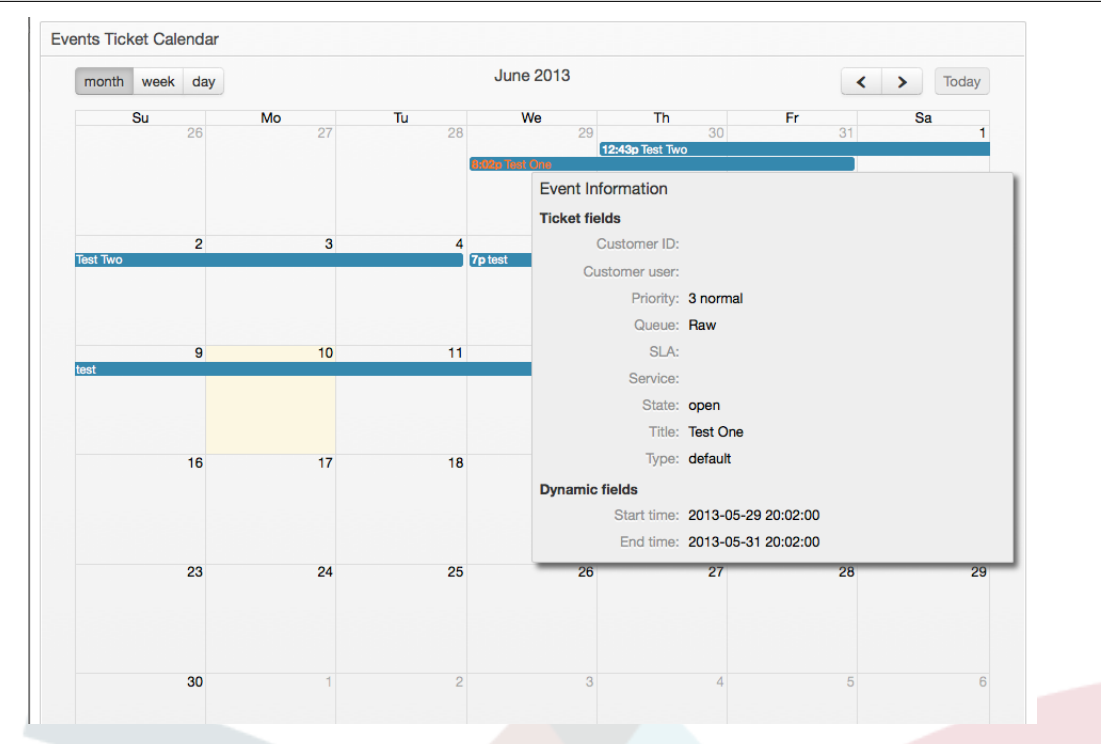

Further configurations for this widget could be found under the "Frontend::Agent::Dashboard::EventsTicketCalendar" SubGroup in the SysConfig:

• CalendarWidth

Defines the calendar width in percent. Default is 95%.

• DynamicFieldStartTime

Defines dynamic field name for start time.

• DynamicFieldEndTime

Defines dynamic field name for end time.

• Queues

Only the tickets on the queues specified in this setting will be considered in the calendar view.

• DynamicFieldsForEvents

Defines the dynamic fields that will be displayed in the calendar event overlay windows.

• TicketFieldsForEvents

Defines the ticket attributes that will be displayed in the calendar event overlay windows.

• Ticket Queue Overview

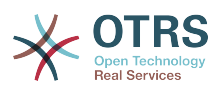

This widget shows in a ticket count matrix where the rows represents queues and the columns represents the ticket states, then on each cell the number of tickets on a defined state that belongs on a particular queue is displayed.

The widget also shows a Totals row and a Totals column, the Totals row shows the sum of the tickets for each state on all presented queues, while the Totals column represent the sum of the tickets for each queue on all presented states.

The queues and states that are presented can be changed via Sysconfig.

By clicking any of the ticket count numbers a ticket search results page will opened letting agents to have a more detailed overview of them.

In the right column is located an special widget that allow you to control the widgets you want to show or hide, This is the Settings widget. Click on it's header to expand the section and see all available widgets, as shown in Figure. Each widget name has a checkbox, Use this checkboxes to define the visibility of the widgets in the dashboard (unchecked widgets will not be shown) after you define the visibility options and click on 'Save' for storing your changes. This section is fixed on the screen, this means you can't drag and drop it, or close it.

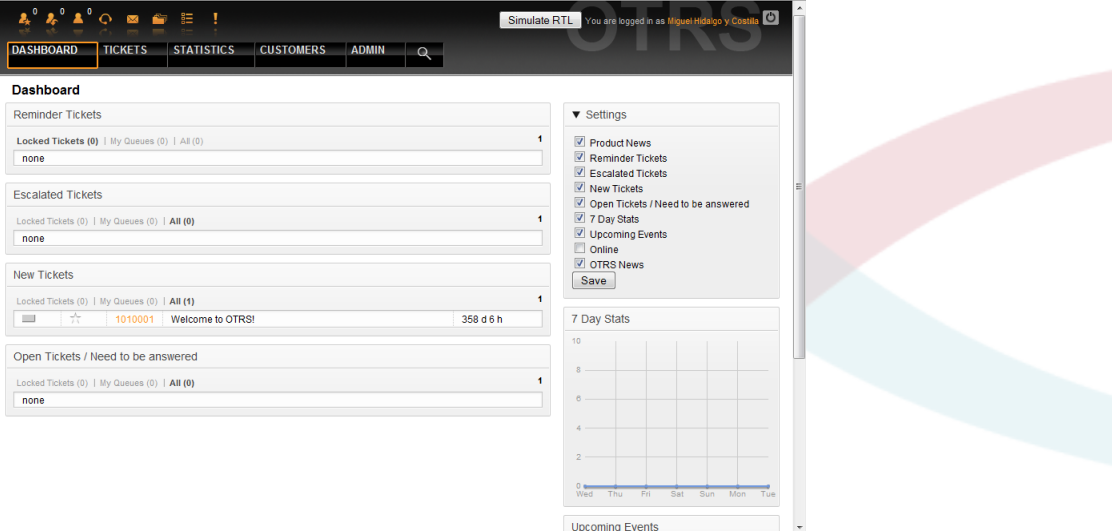

*Abb.: Dashboard-Einstellungen.*

Right column dashboard widgets.

• 7 Day Stats

It shows a graph of ticket activity over the past 7 days that includes 2 lines. One that is usually blue color, represents the amount of created tickets per day and the second one, usually orange and represents the closed tickets per day.

• Upcoming Events

Tickets on short for escalating or already escalated are listed here, info from this widget is very helpful since you have the chance to know about tickets needs your attention and you can decide in which ones you want to focus your effort on, set priorities or simply check what's coming on.

• OTRS News

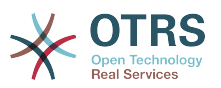

A complete list about OTRS activities and so important information about new product releases or patches.

• Online

Here is showed a summary about the current agents logged the system, it also includes a section for customers on-line, please notice this widget is normally hidden, it can be shown using Settings widget described before.

### **7. Was verbirgt sich hinter dem Begriff Queue?**

Normalerweise werden E-Mails in einer INBOX gespeichert und verwaltet. Eine INBOX ist eine große Datei, in der alle E-Mails aneinandergereiht werden. Neue E-Mails werden einfach an das Ende der INBOX angehängt. Das E-Mail-Programm, welches Sie zum Lesen und Bearbeiten Ihrer Nachrichten benutzen, liest die INBOX-Datei aus und bereitet den Inhalt für Sie als Nutzer auf.

Eine Queue in OTRS ist ein Mechanismus, mit dessen Hilfe viele Tickets gespeichert und verwaltet werden können, also auch eine Art INBOX. Als Anwender ist es völlig unwichtig zu wissen, wo oder wie das Ticket gesichert ist. Wichtig ist nur, zu wissen, welcher Queue das Ticket zugeordnet wurde. Anwender, also die sog. Agents (z. B. die Mitarbeiter ihrer Supportabteilung), können nun Tickets zwischen den Queues verschieben! Warum aber sollten sie das tun?

Gehen wir zur praktischeren Erklärung noch mal von Max Mustermanns Unternehmen aus dem Abschnitt ein Beispiel für ein Trouble Ticket System aus. Max Mustermann hat nach seinem anfänglichen Support-Chaos OTRS installiert, und er und seine Mitarbeiter nutzen das System zur Bearbeitung der Anfragen für die Videorekorder.

One queue holding all requests is enough for this situation. However, after some time Max decides to also sell DVD recorders. Now, the customers have questions not only about the video recorder, but also about the new product. More and more emails get into the single queue of Max's OTRS and it's difficult to have a clear picture of what's happening.

Max decides to restructure his support system, and adds two new queues. So now three queues are being used. New messages arriving at the ticket system are stored into the old queue titled "raw". Of the two new queues, one titled "video recorder" is exclusively for video recorder requests, while the other one titled "dvd recorder" is exclusively for dvd recorder requests.

Max asks Sandra to watch the "raw" queue and sort (dispatch) the messages either into "video recorder" or "dvd recorder" queue, depending on the customer request. John only has access to the "video recorder" queue, while Joe can only answer tickets in the "dvd recorder" queue. Max is able to edit tickets in all queues.

OTRS supports access management for users, groups, and roles, and it is easy to setup queues that are accessible only to some user accounts. Max could also use another way to get his requests into the different queues, with filter rules. Otherwise, if two different mail addresses are used, Sandra only has to dispatch those emails into the two other queues, which can't be dispatched automatically.

Das Sortieren von Mails in verschiedene Queues schafft also Ordnung und mehr Übersicht in der täglichen Mailflut, deshalb sind Queues sehr wichtig für OTRS. Durch die Einteilung der Mitarbeiter (agents) in verschiedene Benutzergruppen mit differenzierten Zugriffsrechten auf die einzelnen Queues, kann die Abarbeitung der Anfragen weiter optimiert werden.

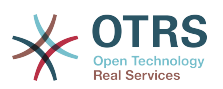

Mit Hilfe von Queues können Sie die Struktur Ihres Unternehmens abbilden bzw. einzelne Geschäftsvorgänge abgrenzen. So könnte Max Mustermann neben seinem Support-Queues für die verschiedenen Geräte für Bestellungen eine Queue mit dem Namen "Sales" anlegen und als Unter-Queues "Anfragen", "Angebote", "Bestellungen" usw. definieren, um den Bestellvorgang zu optimieren.

Je besser und strukturierter ein Support- system organisiert ist, desto weniger Zeit und letztlich auch finanzielle Mittel müssen dafür aufgebracht werden. Queues und Unter-Queues helfen bei der Strukturierung bzw. bei der Abbildung von Abläufen.

#### **8. What is the queue overview?**

The queue overview offers a view of all queues in which tickets are present, and for which the user has RW permissions.

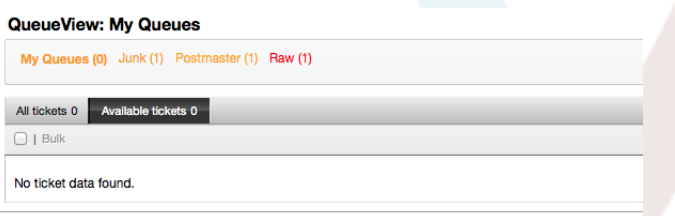

The queue overview offers a variaty of options for daily work with OTRS. The first of theese is the My Queue. In the Agent Preferences, or when administering agents, a set of queuse can be defined for which the agent has been assigned to work within. All the tickets will appear in this default view, when accessing the Ticket -> Queue View menu.

The second option offered by the Queue View is a drill down navigation into individual queues and sub-queues containing tickets to be worked upon.

In both of the view types, the user also has the added ability to see either all unlocked tickets (this is the default filter), or the user can then chooose to view all available tickets. Tickets must be in one of the viewable state types to be shown in the queue view. Per default, these are 'open, new, pending reminder, pending auto'.

There are visual alarms, to aid the user.

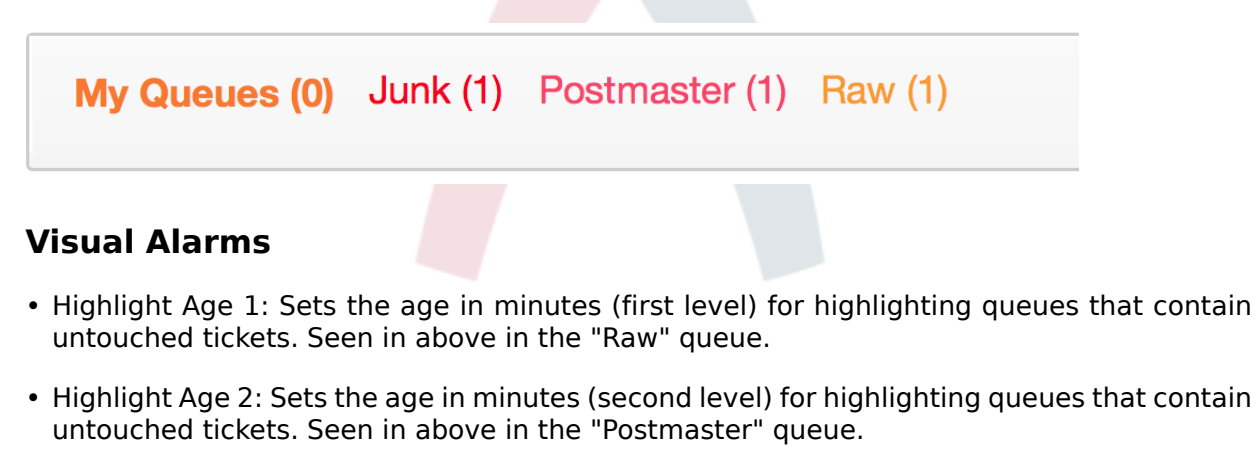

• Blink: Activates a blinking mechanism of the queue that contains the oldest ticket. Not supported in all browsers. In that case it will appear red, as seen in above in the "Junk" queue.

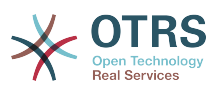

• Bold: The current queue will be bolded, as seen above in the "My Queues".

### <span id="page-62-0"></span>**9. Benutzereinstellungen**

Die Einstellungen eines Accounts lassen sich mit Hilfe der Benutzereinstellungen den eigenen Wünschen entsprechend anpassen. Dabei spielt keine Rolle, ob man als Mitarbeiter, Kunde oder Administrator am System angemeldet ist. Die Benutzereinstellungen sind über den Link auf den Benutzernamen erreichbar, Kunden müssen den "Einstellungen"-Link verwenden.

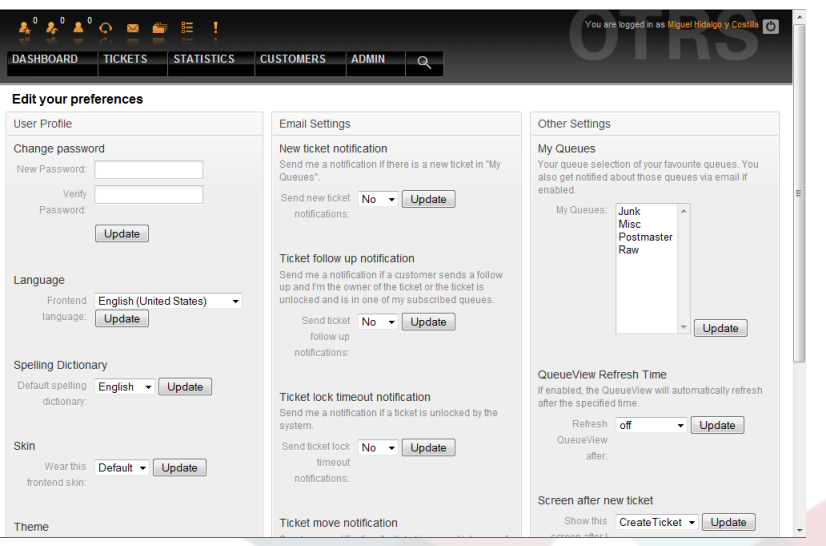

*Abb.: Benutzereinstellungen des Agenten.*

An agent can configure 3 different categories of preferences: user profile, email settings, and other settings. The default posibilities are:

### **Benutzerprofil**

- Aktuelles Passwort ändern.
- Sprache der Benutzeroberfläche wechseln.
- Oberflächen-Skin auswählen.
- Oberflächen-Theme auswählen.
- Abwesenheitszeit aktivieren und konfigurieren.

### **E-Mail-Einstellungen**

• Ereignisse auswählen, bei denen eine E-Mail-Benachrichtigung durch das System erfolgen soll.

### **Andere Einstellungen**

- Wählen Sie die Queues aus, die sie in "Meine Queues" überwachen wollen.
- Aktualisierungszeit der Queue-Ansicht einstellen.
- Bildschirm auswählen, der nach Erstellung eines Tickets angezeigt wird.

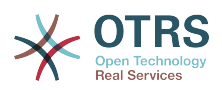

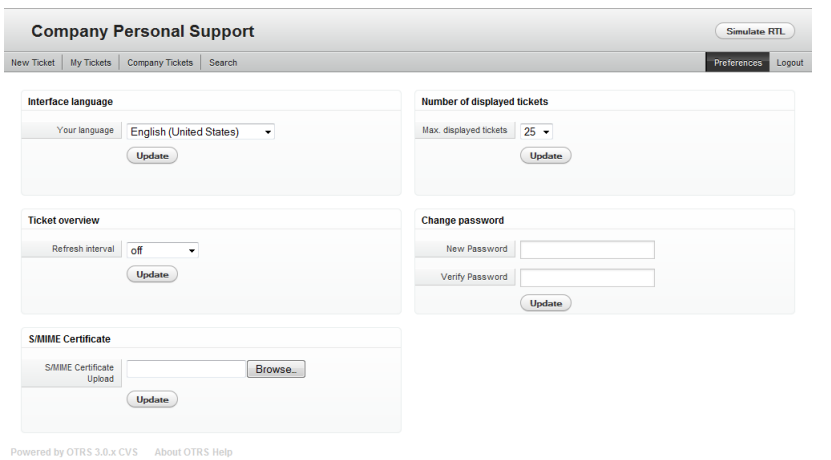

#### *Abb.: Benutzereinstellungen des Kunden.*

Ein Kunde kann die Sprache der Benutzeroberfläche wechseln, die Aktualisierungszeit der Ticketübersichten verändern und die max. Anzahl angezeigter Tickets pro Seite einstellen. Zusätzlich kann das Passwort geändert werden.

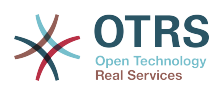

# **Kapitel 4. Administration**

### **1. Der Administrationsbereich von OTRS**

#### **1.1. Grundlagen**

The following system configuration settings are available to OTRS administrators by accessing the Admin page of the OTRS web interface - adding agents, customers and queues, ticket and mail settings, installing additional packages such as FAQ and ITSM, and much more.

Agents who are members of the *admin* group can access the Admin area by clicking the *Admin* link in the navigation bar (see Figure below). Agents without sufficiently elevated access rights will not be able to access this link.

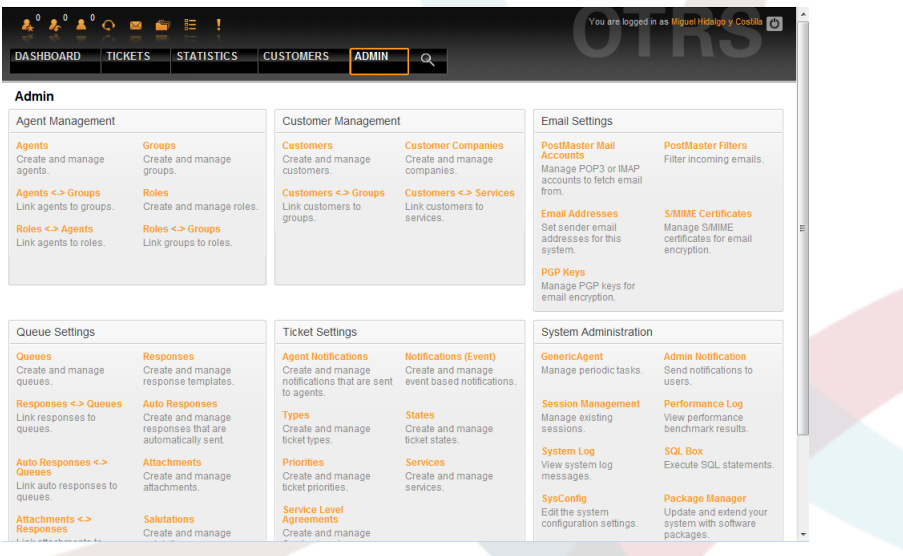

*Abb.: OTRS Administrationsbereich.*

#### **1.2. Benutzer, Gruppen und Rollen**

#### **1.2.1. Benutzer**

By clicking the link *Agents*, you get access to the agent management screen of OTRS (see Figure below). Administrators can add, change or deactivate agent accounts. Furthermore they can also manage agent preferences, including the language and notification settings for the individual agent's interface.

# **Anmerkung**

Ein OTRS-Benutzer kann deaktiviert, aber nicht gelöchst werden. Um einn Benutzer zu deaktivieren, setzen Sie die Einstellung für "Gültig" auf "ungültig" oder "ungültig-temporär".

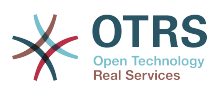

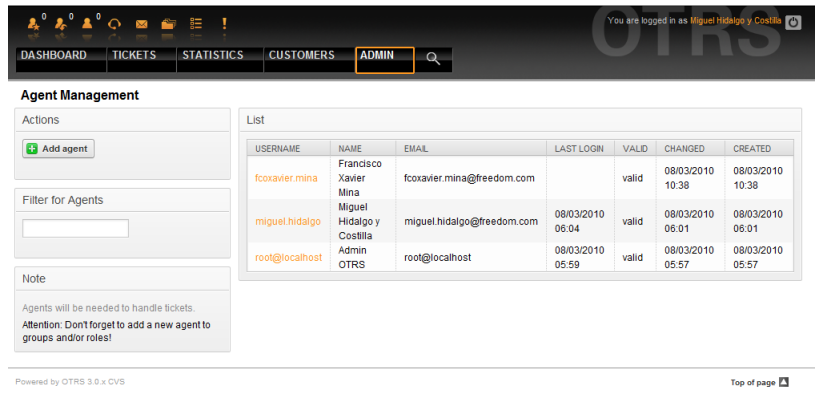

*Abb.: Benutzerverwaltun.*

To register an agent, click on the "Add agent" button, enter the required data and press the Submit button at the bottom of the screen, as shown in Figure.

| $\lambda^0 \lambda^0 \Lambda^0 \cap \mathbb{R} \quad \text{in} \quad \mathbb{I}$ |                                  |                                                                | You are logged in as Miguel Hidalgo y<br>$\mathcal{L}$ |
|----------------------------------------------------------------------------------|----------------------------------|----------------------------------------------------------------|--------------------------------------------------------|
|                                                                                  |                                  |                                                                |                                                        |
| <b>DASHBOARD</b><br><b>TICKETS</b><br><b>STATISTICS</b>                          | <b>ADMIN</b><br><b>CUSTOMERS</b> | 1 <sup>o</sup>                                                 |                                                        |
| <b>Agent Management</b>                                                          |                                  |                                                                |                                                        |
| Actions                                                                          | Add Agent                        |                                                                |                                                        |
| Go to overview                                                                   | Title: Mr.                       |                                                                |                                                        |
|                                                                                  | Firstname:                       | Agustín                                                        |                                                        |
| <b>Note</b>                                                                      |                                  | Lastname: de Iturbide                                          |                                                        |
| Agents will be needed to handle tickets.                                         |                                  | Username: agustin.deiturbide                                   |                                                        |
| Attention: Don't forget to add a new agent to<br>groups and/or roles!            | Password:                        |                                                                |                                                        |
|                                                                                  | Email:                           | agustin.deiturbide@freedom.com<br>Valid: valid                 |                                                        |
|                                                                                  |                                  | $\blacktriangledown$<br>Language: English (United States)<br>۰ |                                                        |
|                                                                                  |                                  | Frontend language                                              |                                                        |
|                                                                                  | Spelling Dictionary: English     |                                                                |                                                        |
|                                                                                  |                                  | Default spelling dictionary                                    |                                                        |
|                                                                                  |                                  | Skin: Default -<br>Wear this frontend skin                     |                                                        |
|                                                                                  |                                  | Theme: Standard -                                              |                                                        |
|                                                                                  |                                  | Frontend theme                                                 |                                                        |
|                                                                                  | Out Of Office Time: © On @ Off   |                                                                |                                                        |
|                                                                                  |                                  | Start $08 - 103 - 12010 - 11$                                  | $\overline{\phantom{a}}$                               |

*Abb.: Hinzufügen einens Benutzers.*

Nachdem Sie einen neuen Benutzer angelegt haben, muss dieser einer Gruppe bzw. einer Rolle zugewiesen werden. Sie werden nach dem Anlegen eines neuen Benutzers automatisch auf die Bildschirmmaske für die Zuweisung eines Benutzers in Gruppen weitergeleitet. Weitere Informationen über Gruppen und Rollen finden Sie in den Abschnitten [Gruppen](#page-65-0) und [Rollen](#page-69-0) dieses Kapitels.

#### <span id="page-65-0"></span>**1.2.2. Gruppen**

Jeder Mitarbeiter mit einem Account im OTRS, sollte mindestens einer Benutzergruppe angehören. In einer Neuinstallation sind drei vordefinierte Gruppen verfügbar.

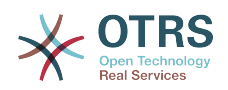

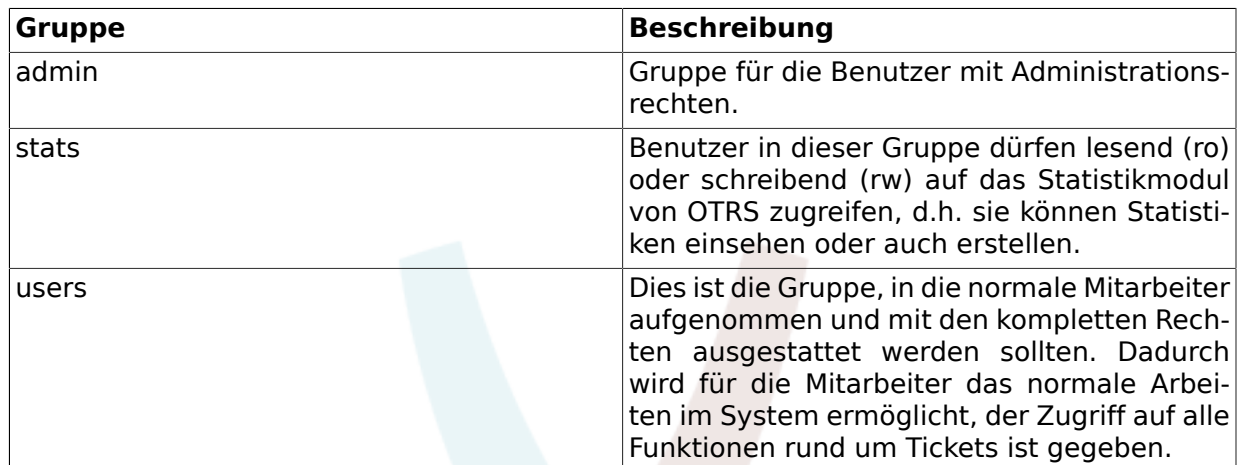

### **Tabelle 4.1. Standardmäßig vorhandene Gruppen in OTRS**

# **Anmerkung**

In a brand new OTRS installation, the *users* group initially does not have any members. The agent 'root@localhost' belongs by default to the admin and stats groups.

Sie können durch Klick auf "Gruppen" im Administrationsbereich in die Gruppenverwaltung gelangen.

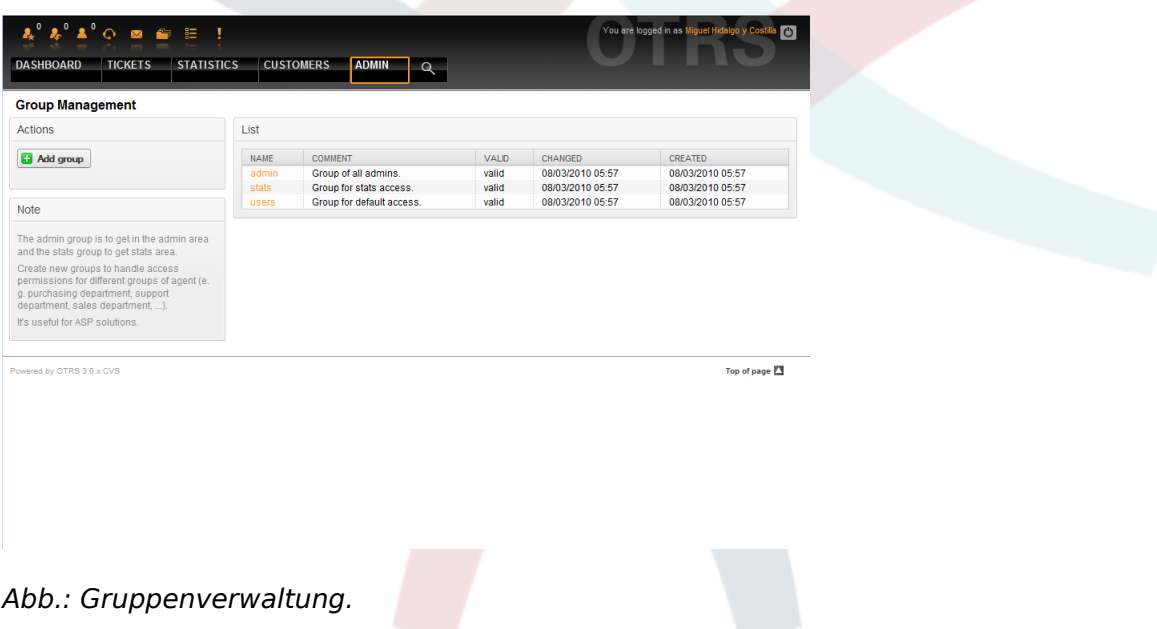

# **Anmerkung**

In OTRS können Gruppen deaktiviert, aber nicht gelöscht werden. Deaktivieren Sie eine Gruppe, indem Sie für "Gültig" den Wert entweder auf "ungültig" oder auf "ungültig-temporär" setzen.

Um einen Benutzer einer Gruppe zuzuweisen bzw. die Gruppenmitgliedschaft eines Benutzers zu ändern, kann der Link "Benutzer <-> Gruppen" im Administrationsbereich genutzt werden.

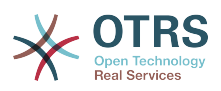

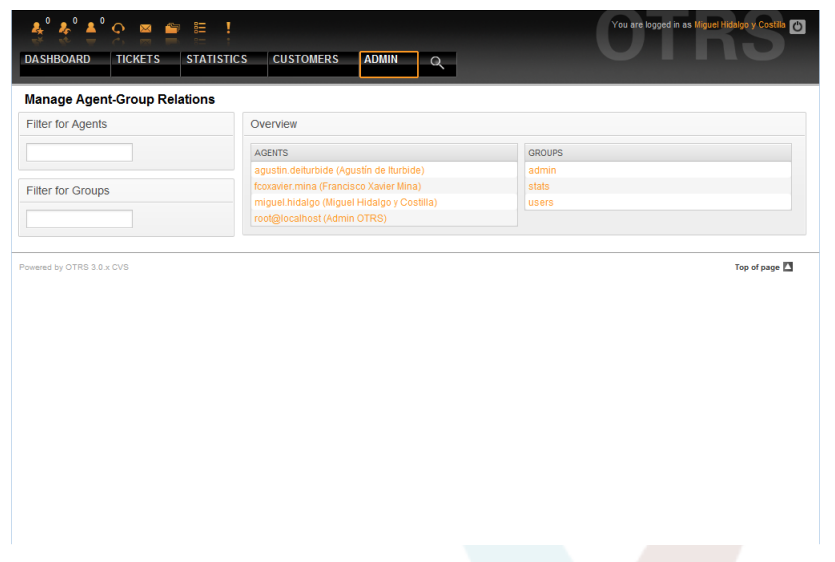

*Abb.: Gruppenverwaltung.*

An overview of all groups and agents in the system is displayed on this page. You can also use the available filters to find a specific entity. If you want to change the groups that an agent is a member of, just click on the agent's name (see Figure below). To change the agents associated with a group, just click on the group you want to edit (see Figure below).

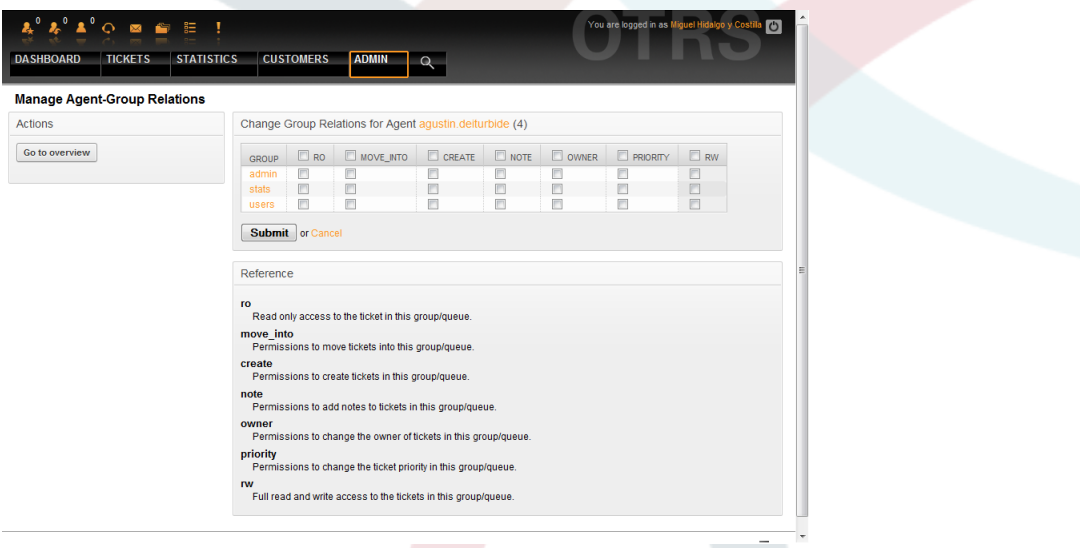

*Abb.: Bearbeiten der Gruppenzugehörigkeiten eines Benutzers.*

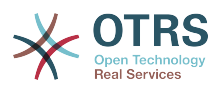

| <b>Manage Agent-Group Relations</b> |                                                                                                    |                                        |                             |                             |                               |                                                     |                                   |                         |
|-------------------------------------|----------------------------------------------------------------------------------------------------|----------------------------------------|-----------------------------|-----------------------------|-------------------------------|-----------------------------------------------------|-----------------------------------|-------------------------|
| <b>Actions</b>                      | Change Agent Relations for Group admin (2)                                                                             |                                        |                             |                             |                               |                                                     |                                   |                         |
| Go to overview                      | <b>AGENT</b>                                                                                                    | $\boxed{\mathbf{v}}$<br>R <sub>O</sub> | $\overline{v}$<br>MOVE INTO | $\sqrt{2}$<br><b>CREATE</b> | $\overline{v}$<br><b>NOTE</b> | $\vert \overline{\mathsf{v}} \vert$<br><b>OWNER</b> | $\overline{v}$<br><b>PRIORITY</b> | $\sqrt{2}$<br><b>RW</b> |
|                                     | agustin.deiturbide (Agustín de<br><b>Iturbide</b> )                                                                    | $\overline{\mathsf{v}}$                | $\overline{\mathsf{v}}$     | $\overline{\mathsf{v}}$     | $\overline{\mathsf{v}}$       | $\overline{\mathsf{v}}$                             | $\overline{\mathsf{v}}$           | $\overline{\mathbf{v}}$ |
|                                     | fcoxavier.mina (Francisco<br>Xavier Mina)                                                                              | $\blacktriangledown$                   | $\overline{\mathsf{v}}$     | $\overline{\mathsf{v}}$     | $\blacktriangledown$          | $\overline{\mathsf{v}}$                             | $\overline{\mathsf{v}}$           | $\overline{\mathsf{v}}$ |
|                                     | miquel.hidalgo (Miquel<br>Hidalgo y Costilla)                                                                          | $\overline{\mathsf{v}}$                | $\overline{\mathsf{v}}$     | $\overline{\mathsf{v}}$     | $\overline{\mathsf{v}}$       | $\overline{\mathsf{v}}$                             | $\overline{\mathsf{v}}$           | $\overline{\mathsf{v}}$ |
|                                     | root@localhost (Admin OTRS)                                                                                            | $\overline{\mathbf{v}}$                | $\overline{\mathbf{v}}$     | $\overline{\mathbf{v}}$     | $\overline{\mathsf{v}}$       | $\overline{\mathsf{v}}$                             | $\overline{\mathbf{v}}$           | $\triangledown$         |
|                                     | Reference<br>ro                                                                                                    |                                        |                             |                             |                               |                                                     |                                   |                         |
|                                     | Read only access to the ticket in this group/queue.<br>move into<br>Permissions to move tickets into this group/queue. |                                        |                             |                             |                               |                                                     |                                   |                         |
|                                     | create<br>Permissions to create tickets in this group/queue.                                                           |                                        |                             |                             |                               |                                                     |                                   |                         |
|                                     | note<br>Permissions to add notes to tickets in this group/queue.                                                       |                                        |                             |                             |                               |                                                     |                                   |                         |
|                                     | owner<br>Permissions to change the owner of tickets in this group/queue.                                               |                                        |                             |                             |                               |                                                     |                                   |                         |

*Abb.: Bearbeiten der Benutzerzuordnungen einer Gruppe.*

Each group has a set of rights associated with it, and each group member (agent) may have some combination of these rights for themselves. A list of the permissions / rights is shown in Table 5-2.

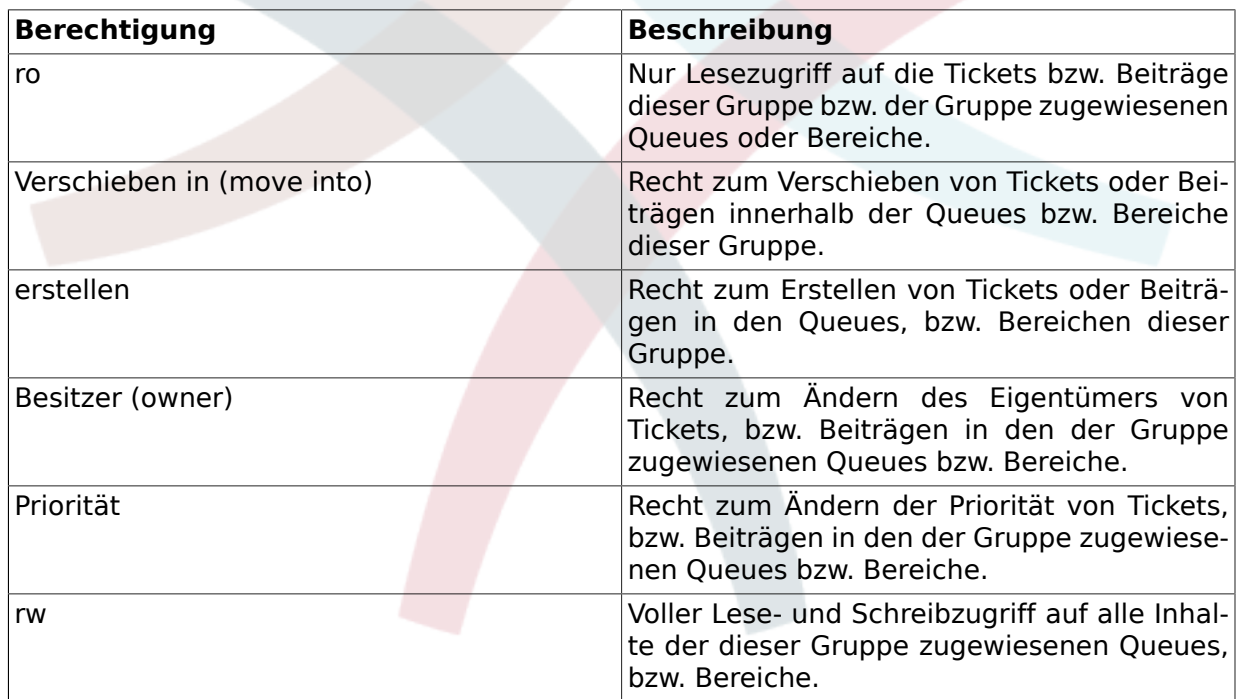

### **Tabelle 4.2. Mit OTRS-Gruppen verknüpfte Rechte**

# **Anmerkung**

Standardmäßig listet die Queue-Ansicht nur Tickets in Queues auf, auf welche der Benutzer *rw*-Rechte hat, d. h. Tickets, an denen der Benutzer arbeiten muss. Wenn Sie dieses Verhalten ändern wollen, können Sie [Ticket::Frontend::AgentTicketQueue###ViewAllPossibleTickets](#page-625-0) auf *Ja* setzen.

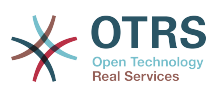

Not all available permissions are shown by default. These additional permissions can be added.

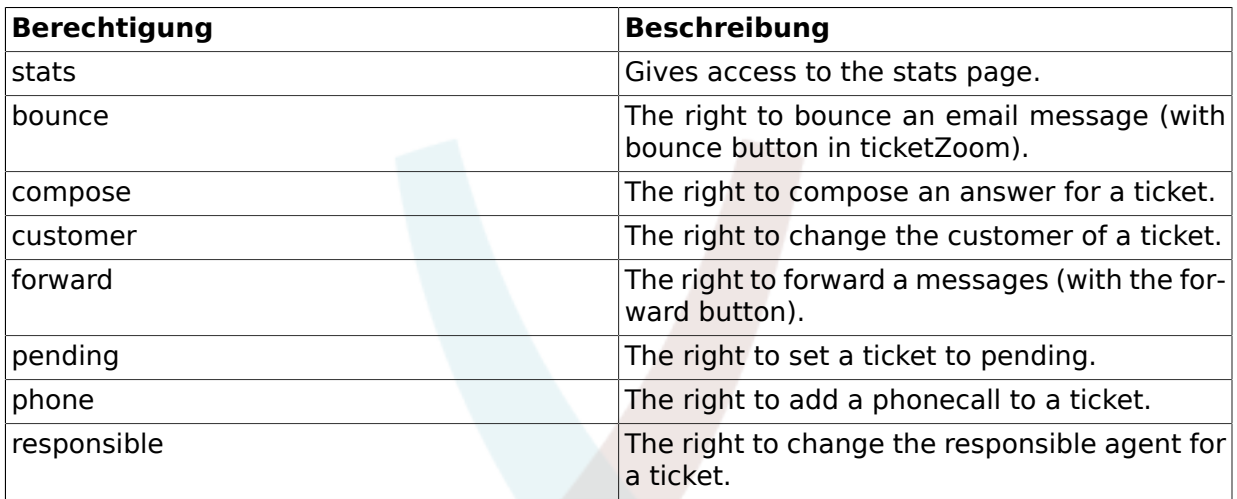

# **Tabelle 4.3. Additional permission groups**

# **Anmerkung**

These permissions can be added by changing the Ticket::Core::Ticket::System::Permission

#### <span id="page-69-0"></span>**1.2.3. Rollen**

Roles are a powerful feature to manage the access rights of many agents in a very simple and quick manner. They are particularly useful for large, complex support systems with a lot of agents, groups and queues. An example below explains when they should be used.

Suppose that you have a system with 100 agents, 90 of them with access to a single queue called "support" where all support requests are handled. The "support" queue contains multiple sub queues. The other 10 agents have permission to access all queues of the system. These 10 agents dispatch tickets, watch the raw queue and move spam messages into the "junk" queue.

The company now opens a new department that sells some products. Order request and acceptance, order confirmation, bills, etc. must be processed, and some of the company's agents are supposed to do this using OTRS. The different agents have to get access to the new queues that must be created.

Because it would take a long time to change the access rights for the individual agents manually, roles that define the different access levels can be created. The agents can then be added to one or more roles, with their access rights being modified automatically. If a new agent account is created, it is also possible to add this account to one or more roles.

# **Anmerkung**

Roles are really useful when dealing with complex organizations and when maintaining larger OTRS installations. Proper care is advised though. Mixing Agent to Group with Agent to Role mappings can make for a complex access control scheme, that is difficult to understand and maintain. If you wish to use only roles and disable

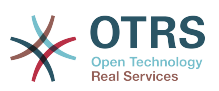

the Agents <-> Groups option in the Admin area, you can do so by modifying the [Frontend::Module###AdminUserGroup](#page-368-0) in the SysConfig. Be aware that this won't remove already existing Agents to Group assignments!

Sie können die Rollenverwaltung durch Klick auf "Rollen" im Administrationsbereich erreichen.

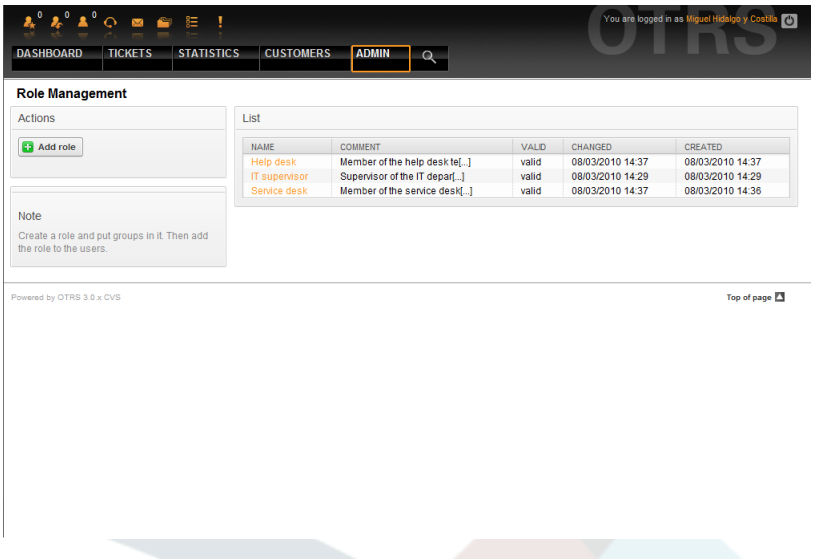

*Abb.: Rollenverwaltung.*

### **Anmerkung**

In OTRS können Rollen deaktiviert, aber nicht gelöscht werden. Deaktivieren Sie eine Rolle, indem Sie für "Gültig" den Wert entweder auf "ungültig" bzw. "ungültig-temporär" setzen.

Eine Übersicht aller Rollen im System erscheint, um einen Eintrag zu bearbeiten, klicken Sie einfach auf den Rollennamen. In einer Neuinstallation gibt es keine vordefinierten Rollen. Um eine anzulegen, klicken Sie auf den "Rolle hinzufügen"-Knopf und geben Sie die erforderlichen Daten an.

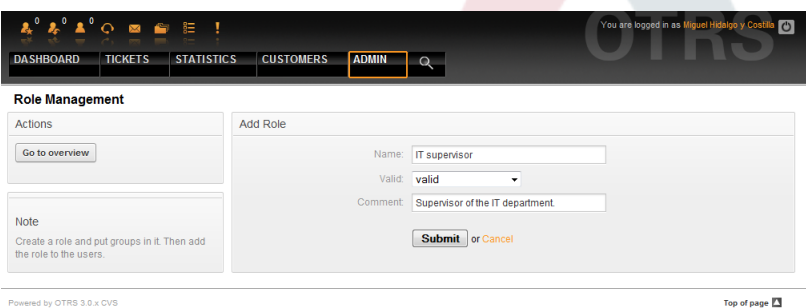

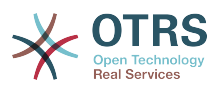

*Abb.: Anlegen einer neuen Rolle.*

Um einen Überblick über alle Rollen und Agenten im System zu erhalten, klicken Sie auf den Link "Rollen <-> Benutzer" im Administrationsbereich. Sie könnnen die Filter verwenden, um einen bestimmten Eintrag zu finden. Wenn Sie die Rollenzordnungen eines Benutzers ändern wollen, klicken Sie auf den Benutzernamen. Um die Benutzerzuordnungen einer Rolle zu verändern, klicken Sie auf die Rolle.

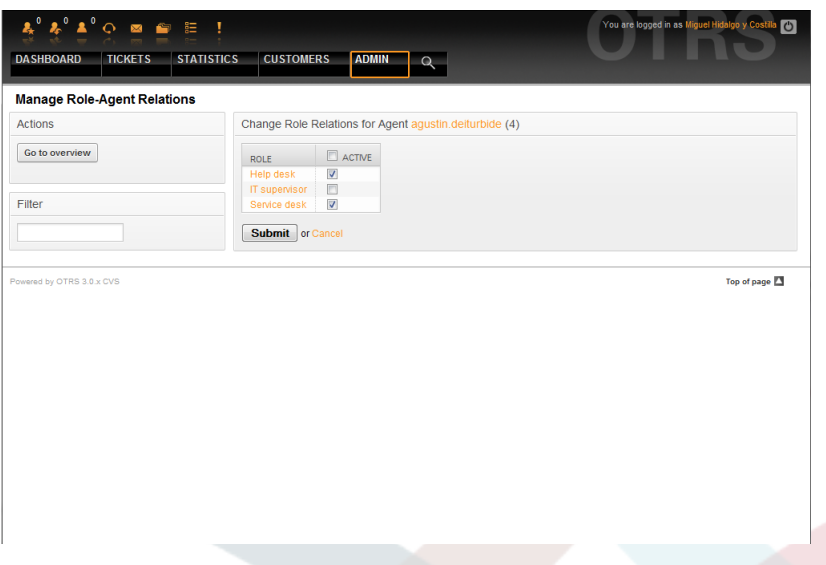

*Abb.: Bearbeiten der Rollenzuordnungen eines Agenten.*

| $\mathbf{r}^{\mathbf{0}}_{\mathbf{r}} \mathbf{r}^{\mathbf{0}}_{\mathbf{r}} \mathbf{r}^{\mathbf{0}}_{\mathbf{r}} \odot \mathbf{r}^{\mathbf{0}}_{\mathbf{r}} \mathbf{r}^{\mathbf{0}}_{\mathbf{r}} \mathbf{r}^{\mathbf{0}}_{\mathbf{r}}$<br><b>TICKETS</b><br><b>DASHBOARD</b> | <b>CUSTOMERS</b><br><b>STATISTICS</b><br><b>ADMIN</b><br>$\alpha$                  |                              | You are logged in as Miguel Hidalgo y Costi<br>$\sigma$ |
|----------------------------------------------------------------------------------------------------|------------------------------------------------------------------------------------|------------------------------|---------------------------------------------------------|
| <b>Manage Role-Agent Relations</b>                                                                                                    |                                                                                    |                              |                                                         |
| <b>Actions</b>                                                                                                    | Change Agent Relations for Role Help desk (3)                                      |                              |                                                         |
| Go to overview                                                                                                    | <b>AGENT</b>                                                                       | $\Box$ ACTIVE                |                                                         |
|                                                                                                    | agustin.deiturbide (Agustín de Iturbide)<br>fcoxavier.mina (Francisco Xavier Mina) | $\overline{\mathsf{v}}$<br>同 |                                                         |
| Filter                                                                                                    | miguel.hidalgo (Miguel Hidalgo y Costilla)                                         | $\overline{\mathsf{v}}$      |                                                         |
|                                                                                                    | root@localhost (Admin OTRS)                                                        | $\Box$                       |                                                         |
|                                                                                                    |                                                                                    |                              |                                                         |
| Powered by OTRS 3.0.x CVS                                                                                                    |                                                                                    |                              | Top of page 2                                           |
|                                                                                                    |                                                                                    |                              |                                                         |
|                                                                                                    |                                                                                    |                              |                                                         |
|                                                                                                    |                                                                                    |                              |                                                         |
|                                                                                                    |                                                                                    |                              |                                                         |
|                                                                                                    |                                                                                    |                              |                                                         |
|                                                                                                    |                                                                                    |                              |                                                         |
|                                                                                                    |                                                                                    |                              |                                                         |
|                                                                                                    |                                                                                    |                              |                                                         |

*Abb.: Bearbeiten der Benutzerzuordnungen einer Rolle.*

Um eine Übersicht aller Rollen und Gruppen im System zu erhalten, verwenden Sie den Link "Rollen <-> Gruppen" im Administrationsbereich.
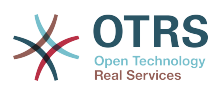

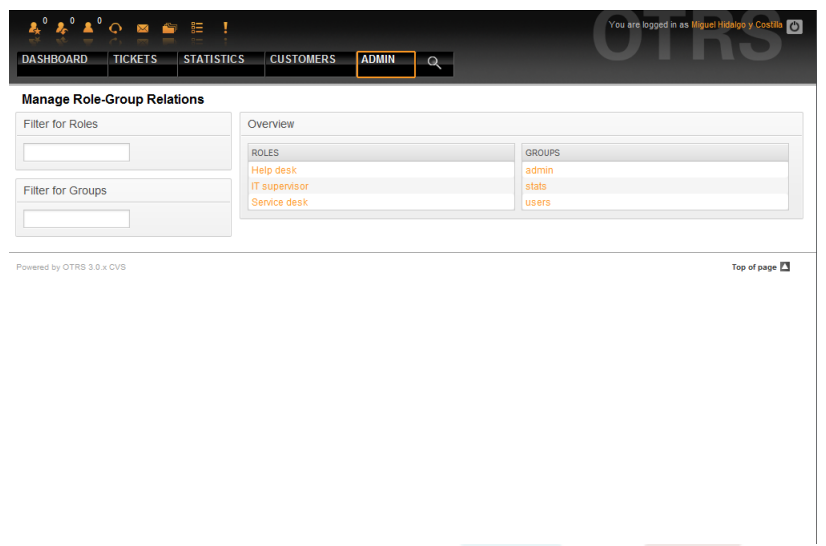

*Abb.: Rollen-Gruppen-Zuordnungen verwalten.*

Klicken Sie auf eine Gruppe oder Rolel, um die jeweiligen Zuordnungen zu verändern.

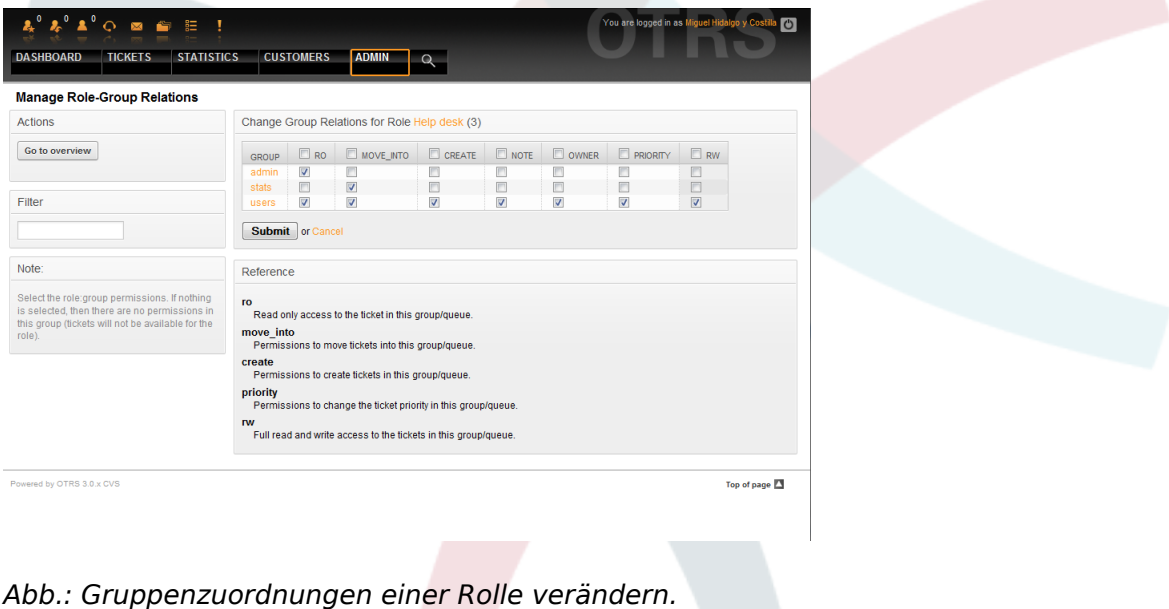

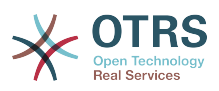

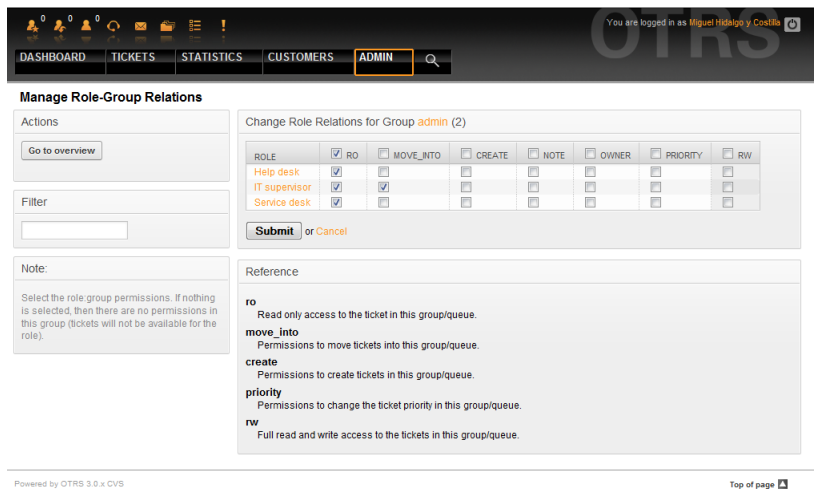

*Abb.: Rollenzuordnungen für eine Gruppe verändern.*

## **1.3. Kundenbenutzer und Kundengruppen**

### **1.3.1. Kunden**

OTRS supports different types of users. Using the link "Customers" (via the navigation bar, or the Admin page), you can manage the accounts of your customers (see Figure below), who can log into the system via the Customers interface (customer.pl). Through this interface, your customers can not only create tickets but also review their past tickets for new updates. It is important to know that a customer is needed for the ticket history in the system.

| <b>Actions</b>                                                        | List             |                         |                              |                   |                     |               |
|-----------------------------------------------------------------------|------------------|-------------------------|------------------------------|-------------------|---------------------|---------------|
| $\star$<br>Search                                                     | <b>USERNAME</b>  | <b>NAME</b>             | EMAIL                        | <b>CUSTOMERID</b> | <b>LAST LOGIN</b>   | <b>VALID</b>  |
| Wildcards are allowed.                                                | ignacio.lopez    | Ignacio López<br>Ravón  | ignacio.lopez@freedom.com    | Independence      |                     | valid         |
| <b>C</b> Add customer                                                 | leona.vicario    | Leona Vicario           | leona.vicario@freedom.com    | Independence      |                     | valid         |
| Database Backend ~                                                    | vicente.guerrero | <b>Vicente Guerrero</b> | vicente.guerrero@freedom.com | Independence      | 08/03/2010<br>06:05 | valid         |
| history and to login via customer panel.<br>Powered by OTRS 3.0.x CVS |                  |                         |                              |                   |                     | Top of page 2 |

*Abb.: Kundenverwaltung.*

Neben der Möglichkeit in der Datenbank nach einem bestimmten Kunden zu suchen, kann das Backend umgestellt werden, über das auf die Kundendaten zugegriffen wird. In OTRS lassen sich mehrere Datenbanken mit Kundendaten einbinden, genauere Informationen hierzu finden Sie im Abschnitt [Einbinden externer Backends für Agents und Customer](#page-122-0).

Um einen neuen Kunden hinzuzufügen, klicken Sie auf "Kunde hinzufügen". Einige Felder sind Pflichtfelder, müssen also ausgefüllt werden.

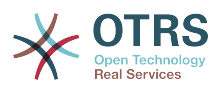

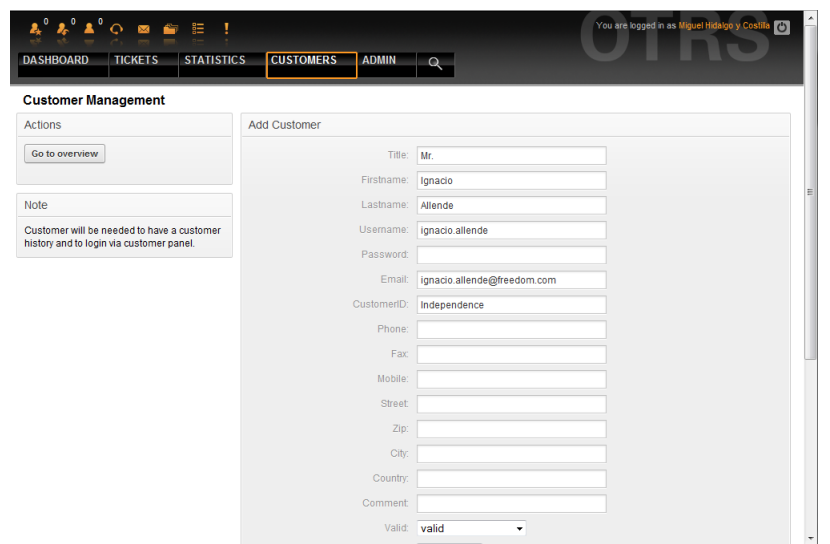

*Abb.: Hinzufügen eines Kunden.*

Der Kunde kann mit Benutzername und Passwort auf das System zugreifen. Die Kundennummer wird vom System benötigt, um den Kunden und seine Tickets zu erkennen. Da E-Mail-Adressen eindeutig sind, können sie als ID verwendet werden.

# **Anmerkung**

In OTRS können Kunden deaktivert, aber nicht gelöscht werden. Sie können einen Kunden deaktivieren, indem Sie den Wert für "Gültig" auf "ungültig" oder "ungültig-temporär" setzen.

### **1.3.2. Kundengruppen**

Kunden können auch Gruppen zugeordnet werden. Das ist nützlich, wenn Kunden nur auf bestimmte Queues zugreifen können sollen. Legen Sie zuerst die benötigten Gruppen in der [Gruppenverwaltung](#page-65-0) an . Fügen Sie dann die [Queues](#page-76-0) hinzu und ordnen Sie diese der neuen Gruppe zu.

Im nächsten Schritt aktivieren Sie mit Hilfe des Konfigurationsparameters [Customer-](#page-404-0)[GroupSupport](#page-404-0) die Unterstützung für Kundengruppen. Mit Hilfe des Parameters [Customer-](#page-405-0)[GroupAlwaysGroups](#page-405-0) legen Sie fest, welchen Gruppen ein neu angelegter Kundenbenutzer automatisch zugeordnet werden soll.

Über den Link "Kunden <-> Gruppen" können Sie nun die Zuordnung der Kundenbenutzer in die gewünschten Gruppen vornehmen.

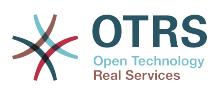

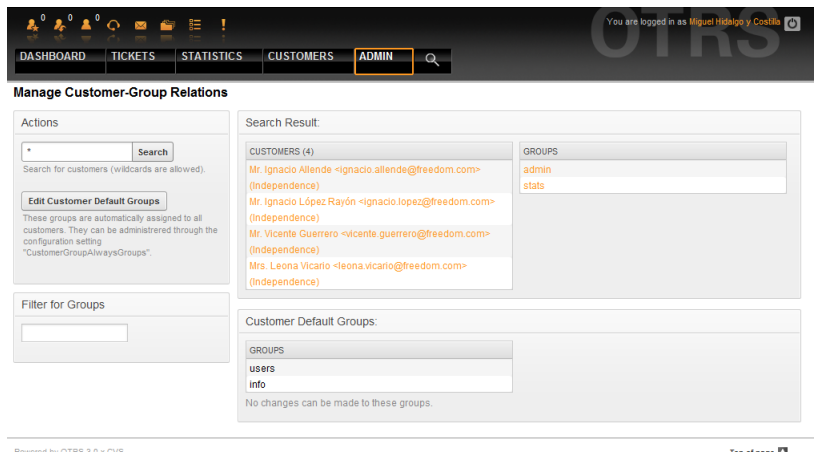

*Abb.: Verwaltung der Kunden-Gruppen-Zuordnungen.*

Klicken Sie auf den Kunden- oder Gruppennamen, um die jeweiligen Zuordnungen zu bearbeiten.

| $\lambda^0$ $\lambda^0$ $\Lambda^0$ $\bigcirc$ $\bigcirc$ $\$ |                                                                                                    | You are logged in as Miguel Hidalgo y Costilla<br>$\omega$ |
|----------------------------------------------------------------------------------------------------|----------------------------------------------------------------------------------------------------|------------------------------------------------------------|
| <b>DASHBOARD</b><br><b>TICKETS</b><br><b>STATISTICS</b>                                                                                                    | <b>CUSTOMERS</b><br><b>ADMIN</b>                                                                                                   |                                                            |
| <b>Manage Customer-Group Relations</b>                                                                                                    |                                                                                                    |                                                            |
| <b>Actions</b>                                                                                                    | Change Group Relations for Customer ignacio allende (ignacio allende)                                                              |                                                            |
| Go to overview<br><b>Edit Customer Default Groups</b><br>These groups are automatically assigned to all                                                                                                    | $\square$ RW<br>$\Box$ RO<br>GROUP<br>O<br>$\Box$<br>admin<br>同<br>$\Box$<br>stats                                                 |                                                            |
| customers. They can be administrered through the<br>configuration setting<br>"CustomerGroupAlwaysGroups".                                                                                                    | Submit or Cancel<br><b>Customer Default Groups:</b>                                                                                |                                                            |
| Filter for Groups                                                                                                    | <b>GROUPS</b>                                                                                                    |                                                            |
|                                                                                                    | users<br>info                                                                                                    |                                                            |
|                                                                                                    | No changes can be made to these groups.                                                                                            |                                                            |
| Note:<br>Select the customer:group permissions.<br>If nothing is selected, then there are no                                                                                                    | Reference<br>ro                                                                                                    |                                                            |
| permissions in this group (tickets will not be<br>available for the customer).                                                                                                    | Read only access to the ticket in this group/queue.<br><b>TW</b><br>Full read and write access to the tickets in this group/queue. |                                                            |
| Powered by OTRS 3.0.x CVS                                                                                                    |                                                                                                    | Top of page                                                |

*Abb.: Gruppenzuordnungen eines Kunden bearbeiten.*

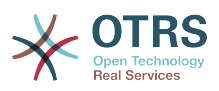

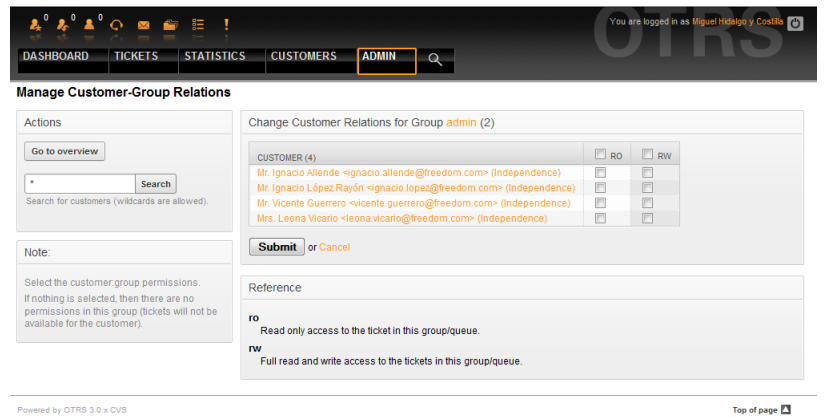

*Abb.: Kundenzuordnungen einer Gruppe bearbeiten.*

#### <span id="page-76-0"></span>**1.4. Queues**

Über den Link "Queue" innerhalb des Admin-Bereiches von OTRS können Sie die [Queues](#page-60-0) Ihres Systems verwalten. Nach einer Standard-Installation sind bereits die Queues "Junk", "Misc", "Postmaster" und "Raw" im System angelegt. "Raw" ist die Default-Queue, in ihr landen alle neuen Tickets, so lange kein Filter definiert wurde. "Junk" kann z. B. zum Aussortieren von Spam-Mails genutzt werden.

| <b>NAME</b> | <b>GROUP</b>                      | <b>COMMENT</b>    | VALID                                                                   | <b>CHANGED</b>          | <b>CREATED</b>                                           |
|-------------|-----------------------------------|-------------------|-------------------------------------------------------------------------|-------------------------|----------------------------------------------------------|
| Junk        | users                             | All junk tickets. | valid                                                                   | 08/03/2010 05:57        | 08/03/2010 05:57                                         |
|             | users                             |                   |                                                                         |                         | 08/03/2010 05:57                                         |
|             | users                             |                   |                                                                         |                         | 08/03/2010 05:57                                         |
|             |                                   |                   |                                                                         |                         | 08/03/2010 05:57                                         |
|             |                                   |                   |                                                                         |                         |                                                          |
|             |                                   |                   |                                                                         |                         |                                                          |
|             |                                   |                   |                                                                         |                         |                                                          |
|             |                                   |                   |                                                                         |                         |                                                          |
|             |                                   |                   |                                                                         |                         |                                                          |
|             | List<br>Misc<br>Postmaster<br>Raw | users             | All misc tickets.<br>Post master queue.<br>All default incoming ticke[] | valid<br>valid<br>valid | 08/03/2010 05:57<br>08/03/2010 05:57<br>08/03/2010 05:57 |

*Abb.: Queue-Verwaltung.*

Hier können Sie Queues anlegen und verändern. Zusätzlich zum Namen der neuen Queue kann angegeben werden, für welche Benutzergruppe die Queue bereitgestellt werden und ob die neue Queue eine Unter-Queue (sub queue) von einer bereits in Ihrem System vorhandenen Queue sein soll.

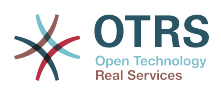

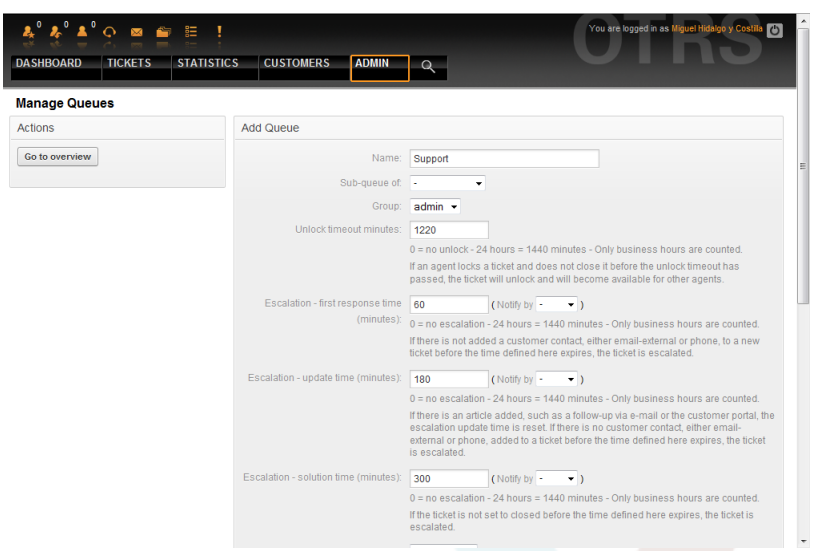

*Abb.: Hinzufügen einer Queue.*

Wurde ein Ticket von einem Agenten gesperrt, so können Sie mit Hilfe des Freigabezeit-Intervalls festlegen, wann ein Ticket wieder automatisch vom System freigegeben werden soll. So können auch die anderen Mitarbeiter wieder auf dieses Ticket zugreifen und es bearbeiten.

Drei Arten von Eskalationszeiten können pro Queue eingestellt werden:

## **Eskalation - Zeit für die erste Reaktion**

• After creation of the ticket, if the time defined here expires without any communication with the customer, either by email or phone, the ticket is escalated.

## **Eskalation - Aktualisierungszeit**

• If there is a customer followup either via e-mail or the customer portal, that is recorded in the ticket, the escalation update time is reset. If there is no customer contact before the time defined here expires, the ticket is escalated.

## **Eskalation - Lösungszeit**

• Wenn das Ticket nicht innerhalb der definierten Zeitdauer geschlossen werden kann, eskaliert es.

Weiterhin können Sie festlegen, dass bei einem Follow-Up auf ein Ticket wieder der Mitarbeiter Eigentümer dieses Tickets wird, der zuletzt als Eigentümer im System für dieses Ticket vermerkt war. Dies stellt sicher, dass die Nachfrage eines Kunden zuerst bei demselben Mitarbeiter landet, der sich zuletzt um dieses Ticket gekümmert hat.

The parameter for the system address specifies the email address that will be used for the outgoing tickets of this queue. There is also the possibility to associate a queue with a salutation and a signature, for the email answers. For more detailed information, please refer to the sections [email addresses](#page-91-0), [salutations](#page-78-0) and [signatures.](#page-79-0)

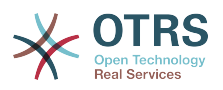

# **Anmerkung**

In OTRS können Queues deaktiviert, aber nicht gelöscht werden. Sie können eine Queue deaktivieren, indem Sie den Wert für "Gültig" auf "ungültig" oder "ungültig-temporär" setzen.

### **1.5. Salutations, signatures, attachments and templates**

### <span id="page-78-0"></span>**1.5.1. Anreden**

A salutation is a text module for a template. Salutations can be linked to one or more queues, as described in the section about [queues](#page-76-0). A salutation is used only if a ticket from a queue the salutation is linked to, is answered. To manage the different salutations of your system, use the "Salutations" link of the admin area (see Figure below).

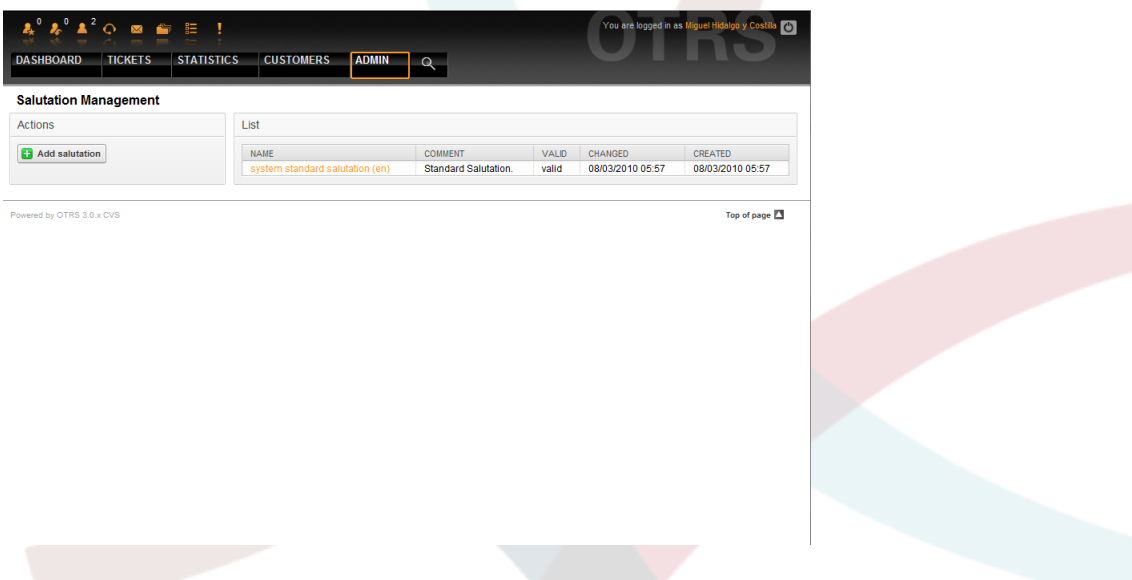

*Abb.: Verwaltung der Anreden.*

Nach einer Standardinstallation von OTRS sind bereits eine Anrede im System gespeichert, "system standard salutation (en)".

To create a new salutation, press the button "Add salutation", provide the required data and submit it (see Figure below).

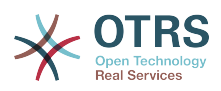

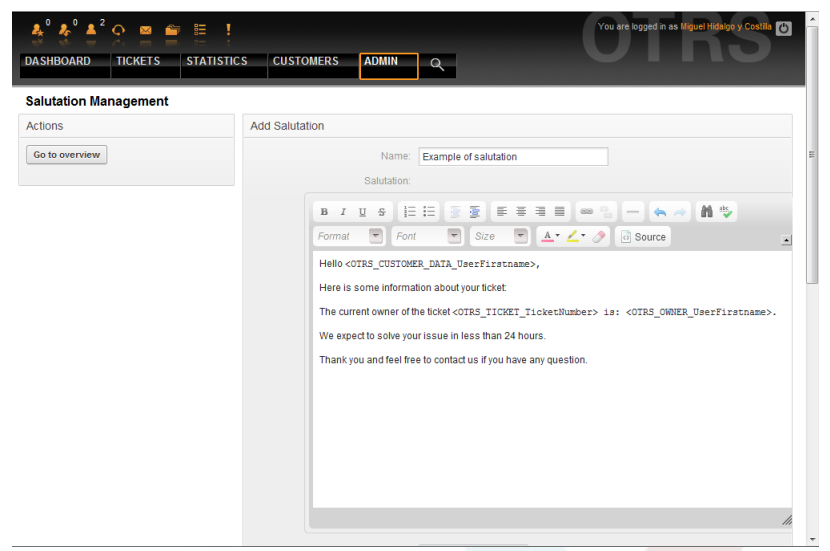

*Abb.: Anrede hinzufügen.*

In Anreden können Variablen verwendet werden. Wenn Sie auf ein Ticket antworten, werden die Variablennamen durch die zugehörigen Werte ersetzt.

The different variables you can use in templates are listed in the lower part of the salutation screen. If you use, for example, the variable <OTRS\_LAST\_NAME> the last name of the ticket's sender will be included in your reply.

# **Anmerkung**

In OTRS können Anreden deaktiviert, aber nicht gelöscht werden. Sie können eine Anrede deaktivieren, indem Sie den Wert für "Gültig" auf "ungültig" oder "ungültig-temporär" setzen.

### <span id="page-79-0"></span>**1.5.2. Signaturen**

Another text module for a template is the signature. Signatures can be linked to a queue, as described in the section about the [queues.](#page-76-0) Please note that a signature will only be appended to a template text, if it has previously been linked to a queue. You can manage the signatures in your system by accessing the "Signatures" link of the Admin page, (see Figure below).

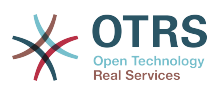

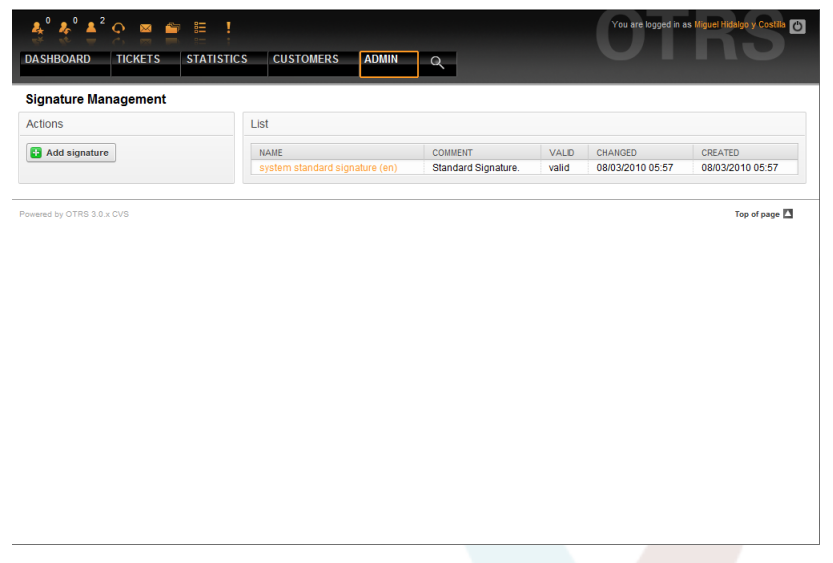

*Abb.: Signaturverwaltung.*

Nach einer Standardinstallation von OTRS ist bereits eine Signatur im System vorhanden, "system standard signature (en)".

Verwenden Sie den Knopf "Signatur hinzufügen", um eine neue Signatur anzulegen.

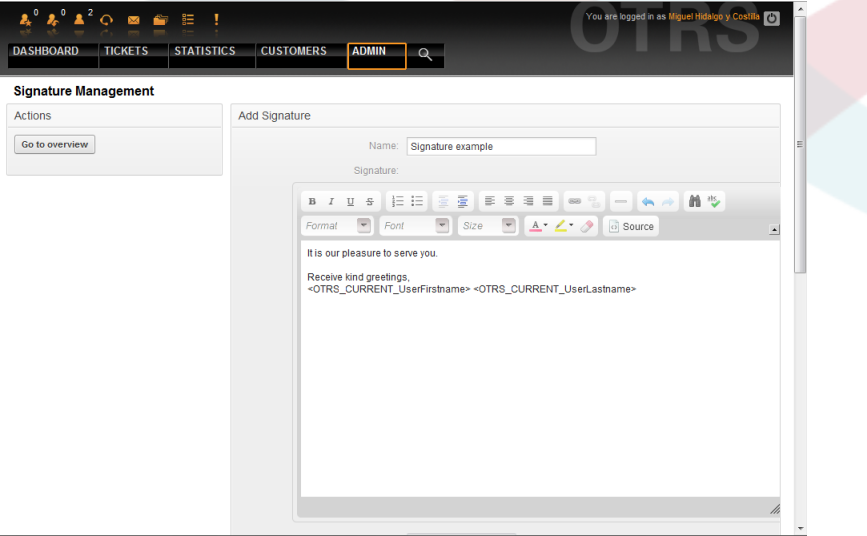

*Abb.: Signatur hinzufügen.*

Like salutations, signatures can also contain dynamic content, such as the first and last name of the agent who answers the ticket. Here too, variables can be used to replace the content of the signature text for every ticket. See the lower part of the signatures screen for the variables which can be used. If you include the variable <OTRS\_LAST\_NAME> in a signature for example, the last name of the agent who answers the ticket will replace the variable.

# **Anmerkung**

In OTRS können Signaturen deaktiviert, aber nicht gelöscht werden. Sie können eine Signatur deaktivieren, indem Sie den Wert für "Gültig" auf "ungültig" oder "ungültig-temporär" setzen.

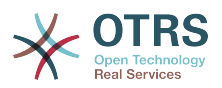

#### **1.5.3. Anlagen**

You can also optionally add one or more attachments to a template. If the template is selected, the attachments will be attached to the message composition window. If necessary, the agent can remove the attachment from an individual template before sending it to the customer.

Über den "Anlagen"-Link im Admin-Bereich können Sie neue Anlagen in das System integrieren.

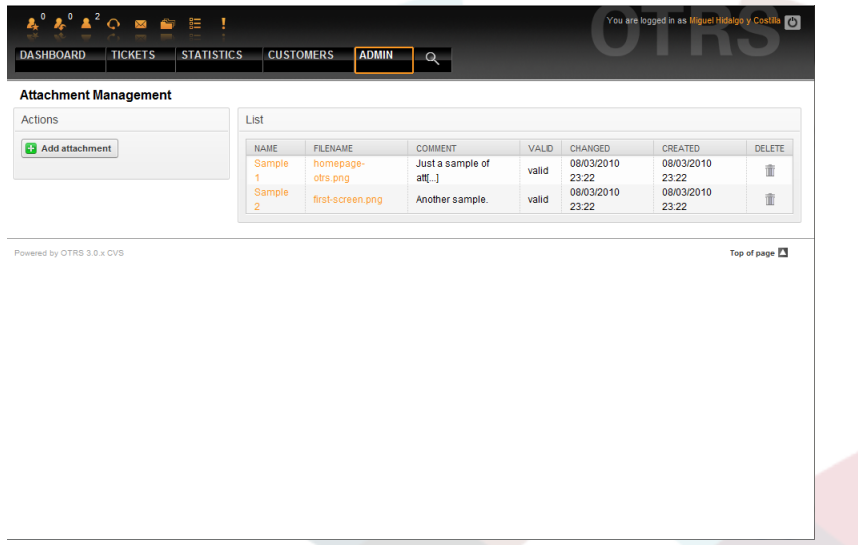

*Abb.: Verwaltung der Anlagen.*

To create a new attachment, press the button "Add attachment", provide the required data and submit it (see Figure below).

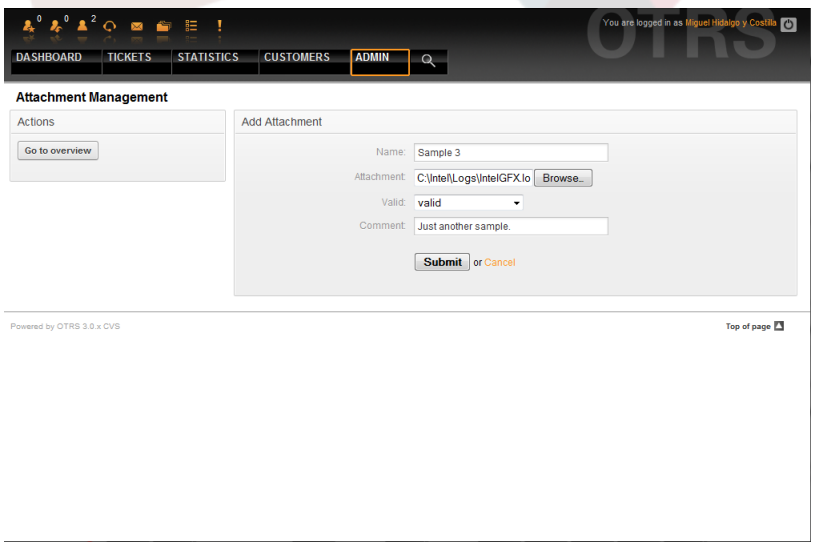

### *Abb.: Anlage hinzufügen.*

If an attachment is stored it can be linked to one or more templates. Click on the "Attachment <-> Templates" link of the Admin page (see Figure below).

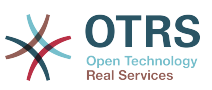

Top of page  $\bigcirc$ 

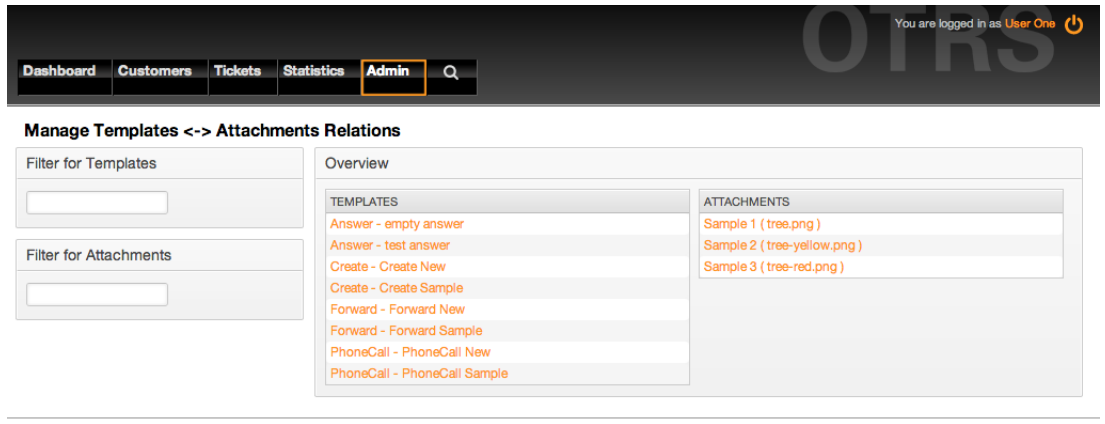

Powered by OTRS 3.3.x git

*Figure: Linking Attachments to Templates.*

To associate different attachments with a specific template and vice versa, click on the corresponding template name or attachment (see below the Figures 5.27 and 5.28, respectively).

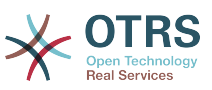

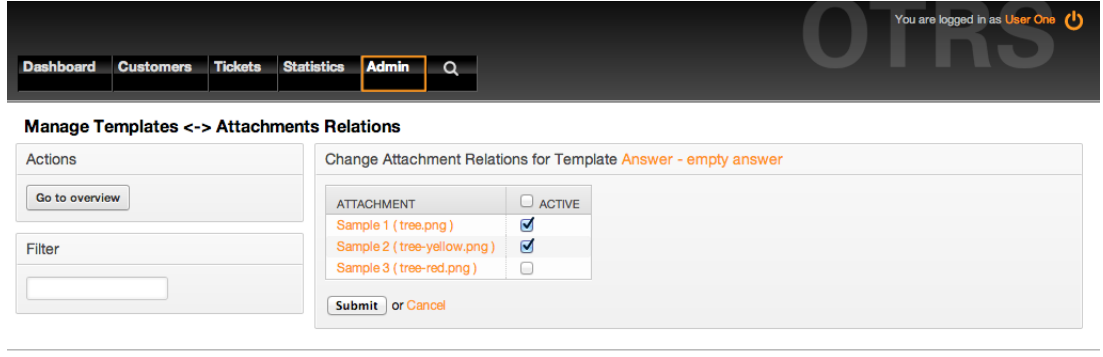

Powered by OTRS 3.3.x git

Top of page  $\bigcirc$ 

*Figure: Change Attachment relations for a Template.*

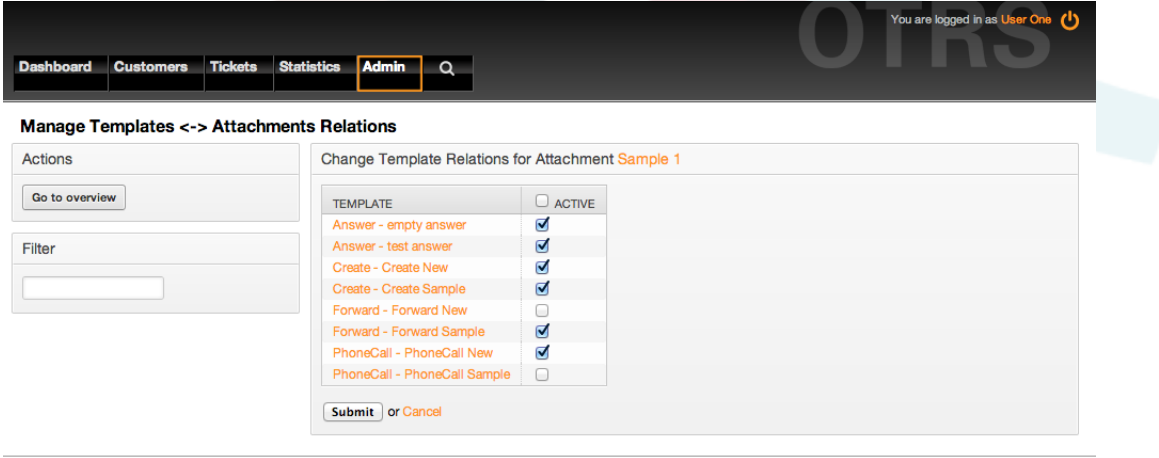

Powered by OTRS 3.3.x git

Top of page  $\bigotimes$ 

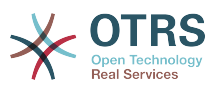

*Figure: Change Template relations for an Attachment.*

## **1.5.4. Templates**

To speed up ticket processing and to standardize the look of answers, you can define templates in OTRS. A template can be linked to one or more queues and vice versa.

There are different kind of templates that are used in different parts of OTRS and they have its own purpose, the following is the list of possible template types:

- Answer: To be used as a ticket response or reply
- Create: To be used in New Phone or Email ticket
- Forward: To be used to forward an article to someone else
- PhoneCall: To be used in the Phone Call Inbound and Outbound screens

Answer templates can be accessed in two ways, from the ticket zoom screen in the article menu, or on a quicker way: from any ticket overview large screen such as Status View or Ticket View. For a fresh OTRS installation, the "empty answer" template (Answer) is set as the default for every queue.

As soon as Forward templates are added and assigned to queues, the "Forward" button in ticket zoom (that normally leads to a empty text forward screen) will change into a selection control, the selection is filled with the added Forward templates, by choosing one of the templates, the forward screen will be shown prefilled with the template text and attachments (similar to the reply selection box with the Answer templates).

Creating templates of type Create and PhoneCall will make visible the "Text Template" selection box in their respective screens, choosing a template for the list will populate the "Text" and "Attachment" fields (if available in the template). Notice that any previous change in the Text or attachments will be overwritten by selecting a template.

Clicking the "Templates" link on the Admin page brings you to the Template management screen (see Figure below).

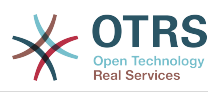

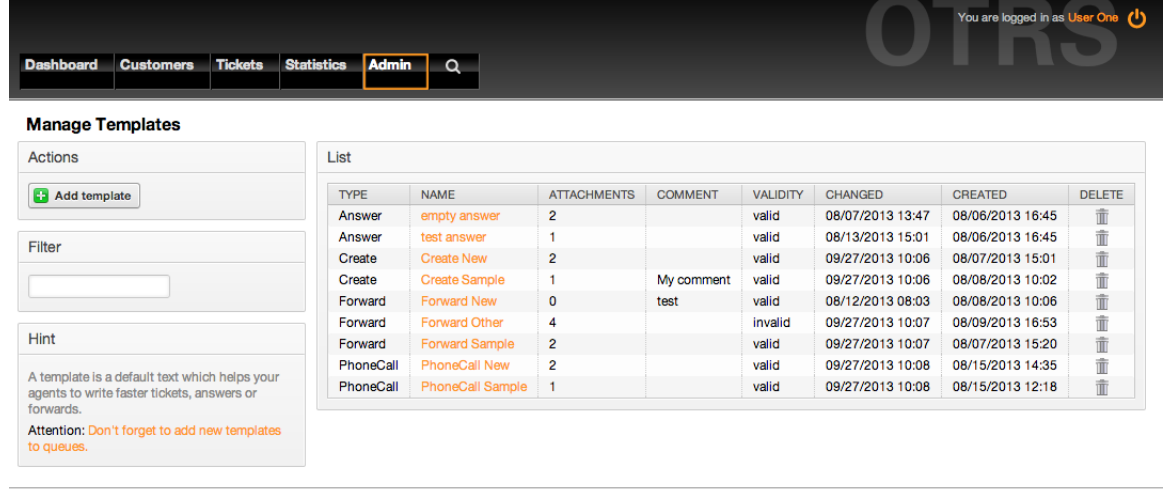

Powered by OTRS 3.3.x git

Top of page  $\bigcirc$ 

## *Figure: Template management.*

To create a new template, click on the "Add template" button, provide the required data (make sure to select the appropriate template type) and submit it (see Figure below).

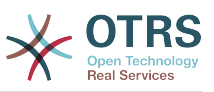

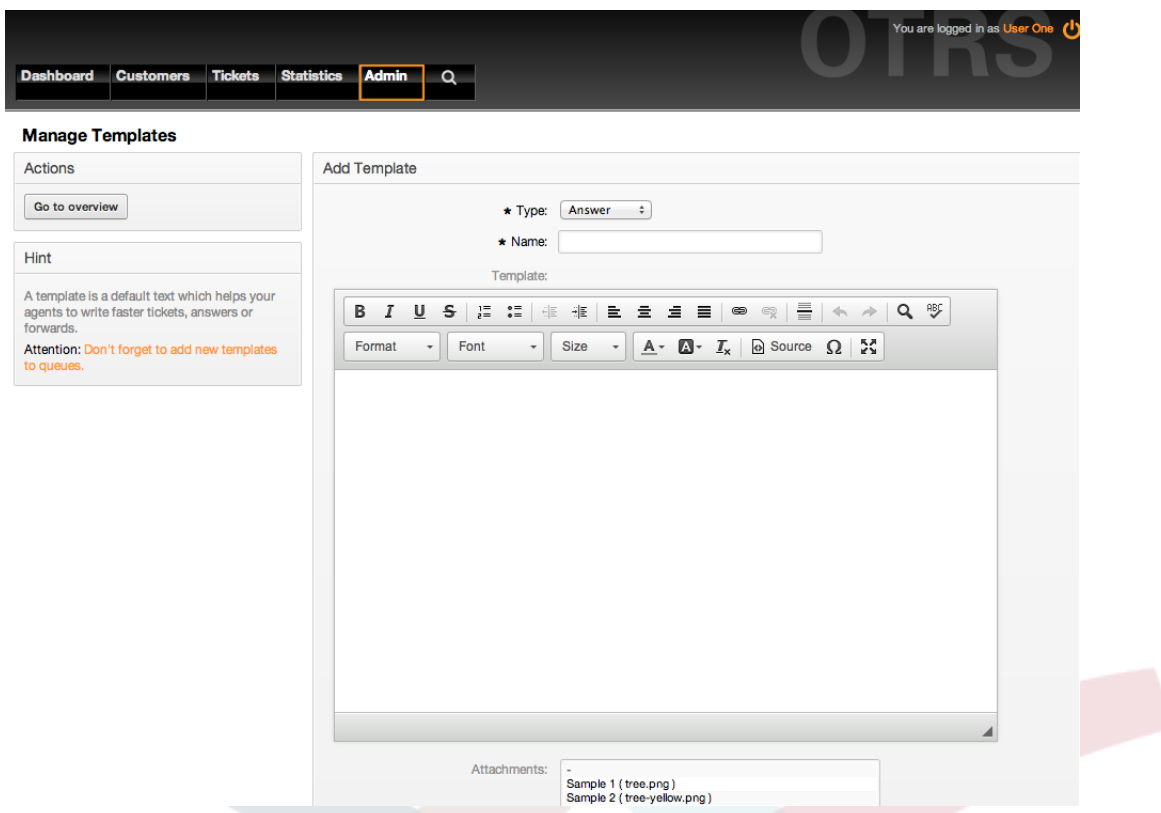

## *Figure: Adding a template.*

To add/remove templates to one or more queues, click on the "Templates <-> Queues" link on the Admin page (see Figure below). You can also use filters to get information regarding a specific entity.

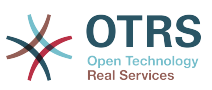

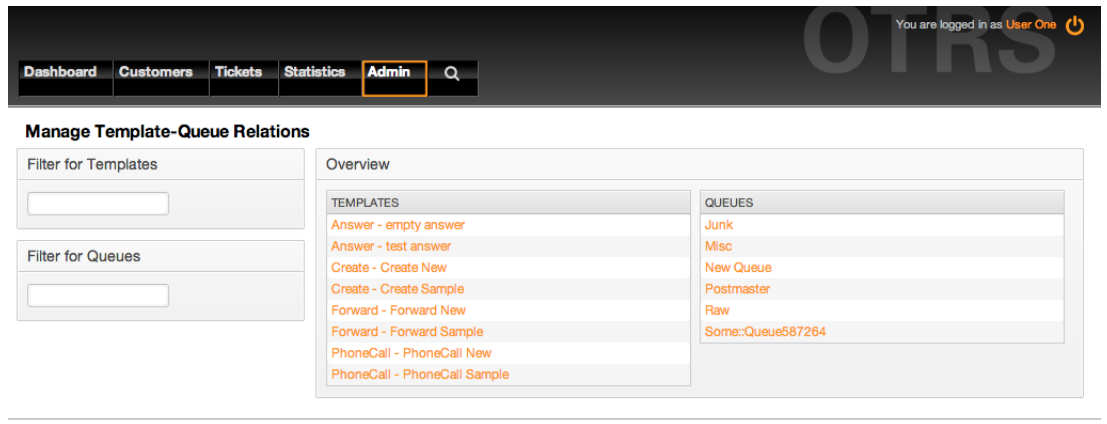

Powered by OTRS 3.3.x git

Top of page  $\bigcirc$ 

*Figure: Template-Queue relations management.*

To define the different templates that will be available for a queue and vice versa, click on the corresponding template or queue (see below the Figures 5.32 and 5.33, respectively).

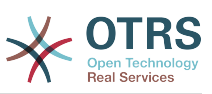

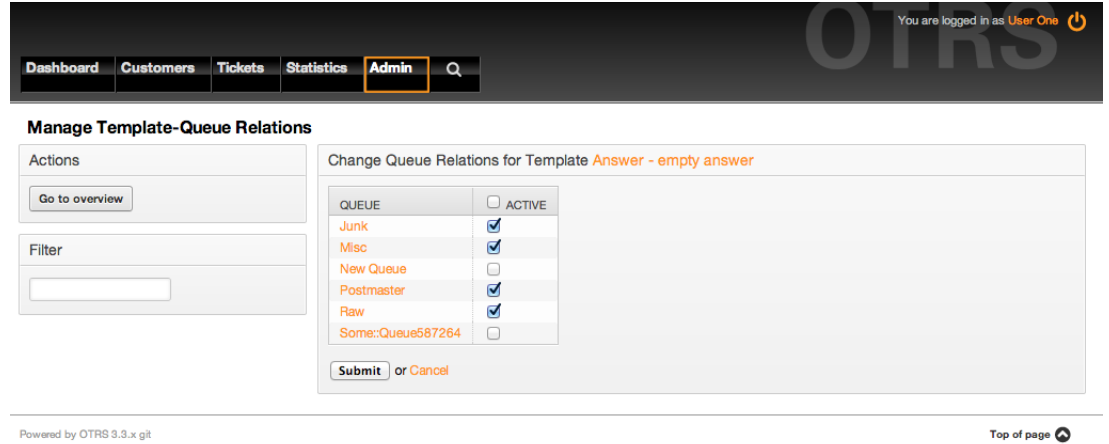

*Figure: Change Queue relations for a Template.*

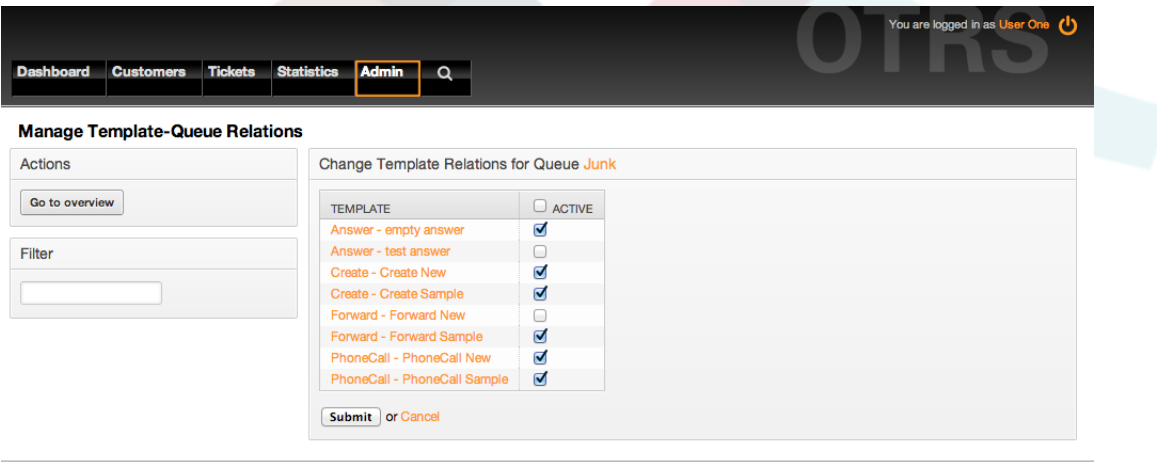

Powered by OTRS 3.3.x git

Top of page  $\bigotimes$ 

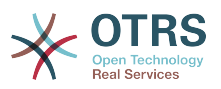

*Figure: Change Template relations for a Queue.*

When choosing a template, additional information could be added to the template text, this depends on the template type:

PhoneCall and Create templates does not add any content to the template text, however New Email Ticket screen adds the queue assigned signature to the resulting email body (this screen has a separated box to visualize the signature).

Answer templates text when selected also included the salutation associated with the queue, then the text of the template, then the quoted ticket text, and finally the signature associated with the queue.

Forward templates are similar to Answer templates, but they does not include the salutation part.

#### **1.6. Automatische Antworten**

OTRS allows you to send automatic responses to customers based on the occurrence of certain events, such as the creation of a ticket in a specific queue, the receipt of a follow-up message in regards to a ticket, the closure or rejection of a ticket, etc. To manage such responses, click the link "Auto responses" on the Admin page (see Figure below).

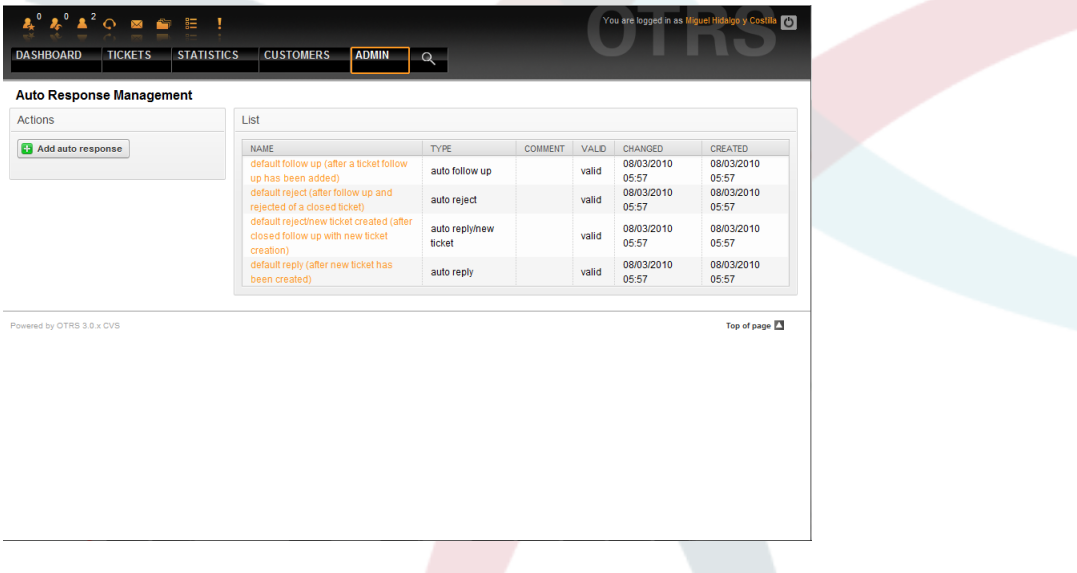

*Abb.: Verwaltung automatischer Antworten.*

Verwenden Sie den Knopf "Automatische Antwort hinzufügen", um eine neue anzulegen.

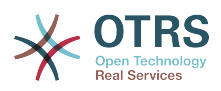

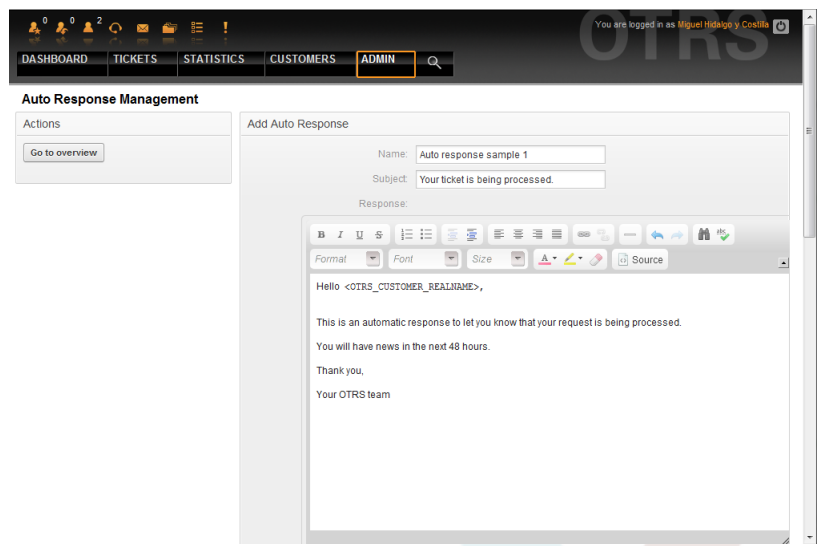

*Abb.: Automatische Antwort hinzufügen.*

Für die Betreffzeile und den Text von automatischen Antworten kann genauso wie bei Signaturen oder Anreden, der Inhalt mit Hilfe von OTRS-Variablen dynamisch erzeugt werden. So werden über die Variable < OTRS CUSTOMER EMAIL[5]> die ersten 5 Zeilen der an das System gesendeten E-Mail in die automatische Antwort eingefügt, oder durch <OTRS CUSTOMER FROM> die From-Zeile. Die Anmerkungen im unterem Bereich der Bildschirmmaske zur Verwaltung der automatischen Antworten listen alle OTRS-Variablen auf, die verwendet werden können.

Für jede automatische Antwort können Sie angeben, durch welches Ereignis sie ausgelöst werden soll. Folgende Ereignisse sind in einer Standardinstallation verfügbar:

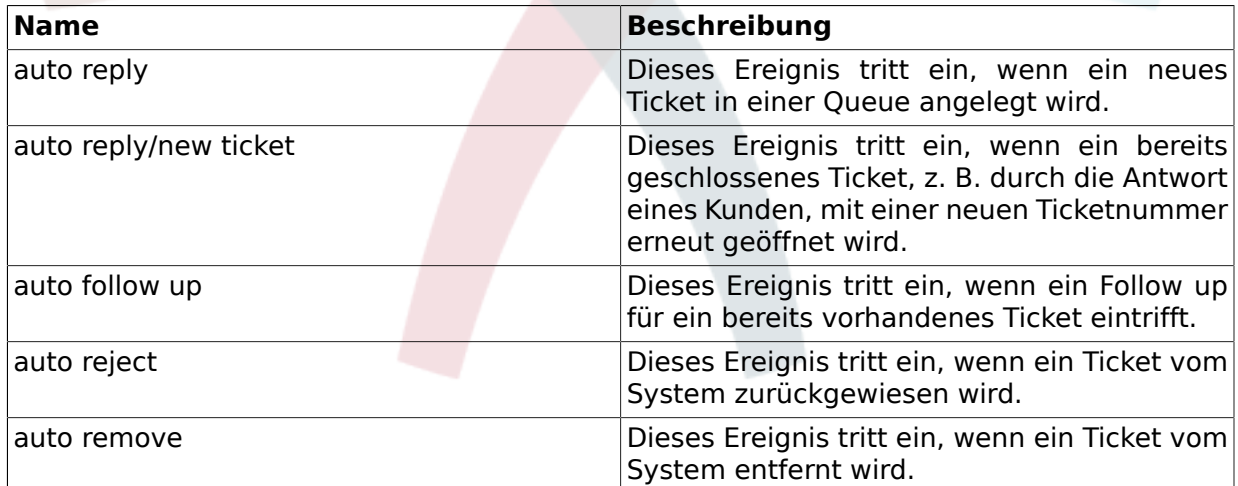

## **Tabelle 4.4. Ereignisse für automatische Antworten**

# **Anmerkung**

As with other OTRS entities, auto responses too cannot be deleted, only deactivated, by setting the Valid option to *invalid* or *invalid-temporarily*.

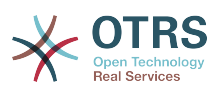

Um eine automatische Antwort einer oder mehreren Queues zuzuweisen, folgen Sie im Admin-Bereich den Link "Auto Antworten <-> Queues". Dort sind für jede Queue die verschiedenen Ereignistypen aufgelistet und es kann eine Zuordnung einer Auto-Antwort vom gleichen Ereignistyp durchgeführt bzw. entfernt werden.

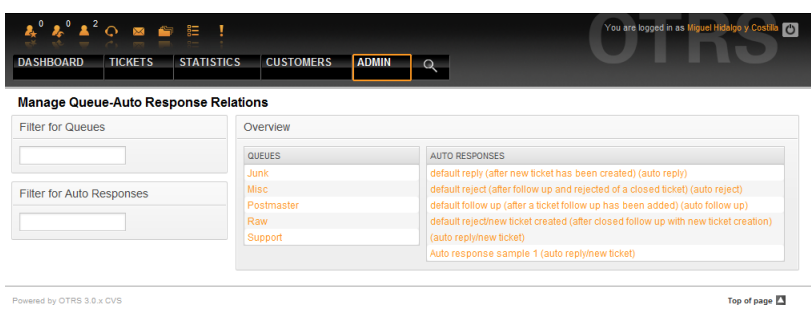

*Abb.: Zuordnungen von Queues zu automatischen Antworten verwalten.*

To define the different auto responses that will be available for a queue, click on the corresponding queue name (see Figure below). It is also possible to edit an existing auto response - to do so, click on the response and edit in the same manner as editing a new auto response.

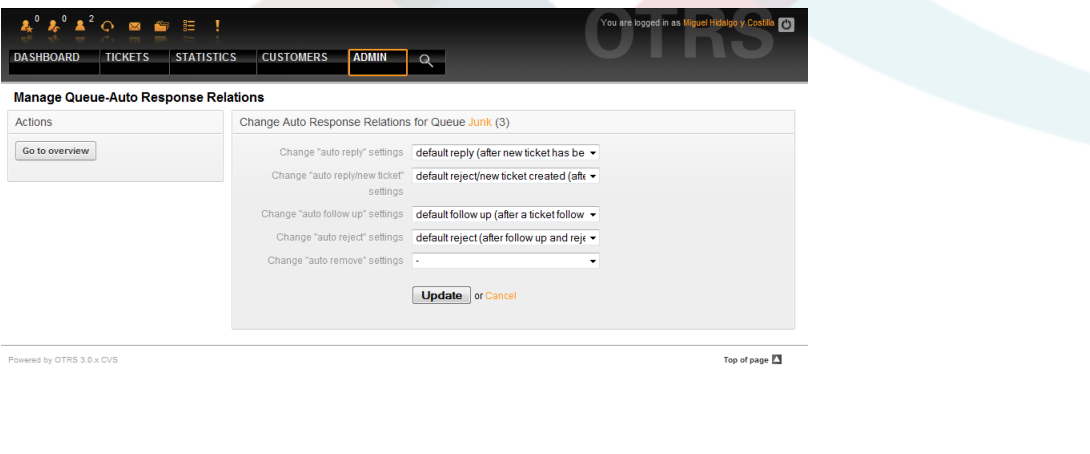

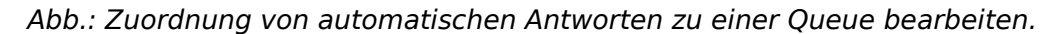

#### <span id="page-91-0"></span>**1.7. E-Mail-Adressen**

Um aus OTRS heraus E-Mails verschicken zu können, benötigen Sie mindestens eine gültige Mailadresse. Da in vielen Fällen eine Mailadresse nicht ausreicht, ist OTRS auch in der Lage, mit mehreren Mailadressen zu arbeiten. Eine Queue mit mehreren E-Mail-Adressen verknüpft werden, und umgekehrt. Die Adresse, die für ausgehende Nachrichten einer Queue benutzt

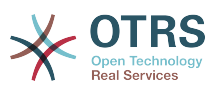

werden soll, kann bei Erstellung oder Bearbeitung der Queue ausgewählt werden. Verwenden Sie den Link "E-Mail-Adressen" im Administrationsbereich, um die Adressen des Systems zu verwalten.

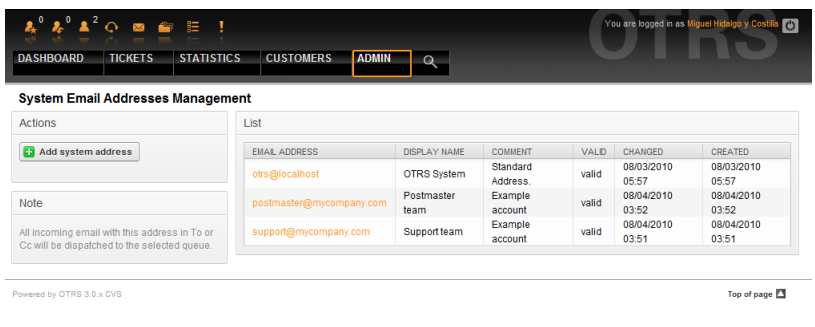

*Abb.: Verwaltung der E-Mail-Adressen des Systems.*

If you create a new mail address (see Figure below),you can select the queue or sub queue to be linked with it. This link enables the system to sort incoming messages via the address in the To: field of the mail into the right queue.

| $\lambda$ <sup>0</sup> $\lambda$ <sup>0</sup> $\Lambda$ <sup>2</sup> $\circ$ m $\circ$ E !<br><b>STATISTICS</b><br><b>DASHBOARD</b><br><b>TICKETS</b> | <b>CUSTOMERS</b><br><b>ADMIN</b> | You are logged in as Miguel Hidalgo<br>$\circ$                     |
|----------------------------------------------------------------------------------------------------|----------------------------------|--------------------------------------------------------------------|
| <b>System Email Addresses Management</b>                                                                                                    |                                  |                                                                    |
| <b>Actions</b>                                                                                                    | Add System Email Address         |                                                                    |
| Go to overview                                                                                                    | Email address:                   | misc@mycompany.com                                                 |
|                                                                                                    | Display name:                    | Misc team                                                          |
| Note                                                                                                    |                                  | The display name and email address will be shown on mail you send. |
| All incoming email with this address in To or                                                                                                    | Queue:                           | Misc<br>٠                                                          |
| Cc will be dispatched to the selected queue.                                                                                                    | Valid:                           | valid<br>٠                                                         |
|                                                                                                    | <b>Comment:</b>                  | Just an email example                                              |
|                                                                                                    |                                  | Submit or Cancel                                                   |
| Powered by OTRS 3.0.x CVS                                                                                                    |                                  | Top of page 2                                                      |
|                                                                                                    |                                  |                                                                    |
|                                                                                                    |                                  |                                                                    |
|                                                                                                    |                                  |                                                                    |
|                                                                                                    |                                  |                                                                    |
|                                                                                                    |                                  |                                                                    |
|                                                                                                    |                                  |                                                                    |

*Abb.: Hinzufügen einer System-E-Mail-Adresse.*

# **Anmerkung**

In OTRS können E-Mail-Adressen deaktiviert, aber nicht gelöscht werden. Sie können eine Adresse deaktivieren, indem Sie den Wert für "Gültig" auf "ungültig" oder "ungültig-temporär" setzen.

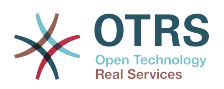

#### **1.8. Benachrichtigungen**

OTRS allows notifications to be sent to agents and customers, based on the occurrence of certain events. Agents can set the system events for their own notifications via the [prefe](#page-62-0)[rences](#page-62-0) link.

Über den "Benachrichtigungen"-Link im Admin-Bereich erreichen Sie die Verwaltung der Benachrichtigungen. Mit den Filtern können Sie bestimmte Einträge finden.

| $\bullet$ $\bullet$ $\bullet$ $\bullet$ $\bullet$ $\bullet$ $\bullet$ $\bullet$<br><b>STATISTICS</b><br><b>DASHBOARD</b><br><b>TICKETS</b> | <b>CUSTOMERS</b><br><b>ADMIN</b><br>$\Omega$ | You are logged in as Miguel Hidalgo y Costilla (2) |
|----------------------------------------------------------------------------------------------------|----------------------------------------------|----------------------------------------------------|
| <b>Notification Management</b>                                                                                                    |                                              |                                                    |
| Filter for Language                                                                                                    | List                                         |                                                    |
|                                                                                                    | LANGUAGE                                     | <b>NOTIFICATION</b>                                |
|                                                                                                    | Arabic (Saudi Arabia)                        | Agent::AddNote                                     |
|                                                                                                    | Arabic (Saudi Arabia)                        | Agent::Escalation                                  |
| <b>Filter for Notification</b>                                                                                                    | Arabic (Saudi Arabia)                        | Agent::EscalationNotifyBefore                      |
|                                                                                                    | Arabic (Saudi Arabia)                        | Agent::FollowUp                                    |
|                                                                                                    | Arabic (Saudi Arabia)                        | Agent::LockTimeout                                 |
|                                                                                                    | Arabic (Saudi Arabia)                        | Agent::Move                                        |
|                                                                                                    | Arabic (Saudi Arabia)                        | Agent::NewTicket                                   |
|                                                                                                    | Arabic (Saudi Arabia)                        | Agent::OwnerUpdate                                 |
| <b>Note</b>                                                                                                    | Arabic (Saudi Arabia)                        | Agent::PendingReminder                             |
|                                                                                                    | Arabic (Saudi Arabia)                        | Agent::ResponsibleUpdate                           |
| Notifications are sent to an agent or a                                                                                                    | Bulgarian (Български)                        | Agent::AddNote                                     |
| customer.                                                                                                    | Bulgarian (Български)                        | Agent: Escalation                                  |
|                                                                                                    | Bulgarian (Български)                        | Agent::EscalationNotifyBefore                      |
|                                                                                                    | Bulgarian (Български)                        | Agent::FollowUp                                    |
|                                                                                                    | Bulgarian (Български)                        | Agent::LockTimeout                                 |
|                                                                                                    | Bulgarian (Български)                        | Agent::Move                                        |
|                                                                                                    | Bulgarian (Български)                        | Agent::NewTicket                                   |
|                                                                                                    | Bulgarian (Български)                        | Agent::OwnerUpdate                                 |
|                                                                                                    | Bulgarian (Български)                        | Agent::PendingReminder                             |
|                                                                                                    | Bulgarian (Български)                        | Agent::ResponsibleUpdate                           |
|                                                                                                    | Català                                       | Agent::AddNote                                     |
|                                                                                                    | Català                                       | Agent::Escalation                                  |
|                                                                                                    | Català                                       | Agent::EscalationNotifyBefore                      |
|                                                                                                    | Català                                       | Agent::FollowUp                                    |
|                                                                                                    | Català                                       | Agent::LockTimeout                                 |
|                                                                                                    | Català                                       | Agent: Move                                        |
|                                                                                                    | Català                                       | Anant: NawTicket                                   |

*Abb.: Verwaltung der Benachrichtigungen.*

Den Betreff und Text der Benachrichtigungen können Sie anpassen. Wählen Sie die gewünschte Benachrichtigung aus der Liste durch Klick aus. Beachten Sie: in jeder Sprache gibt es eine Benachrichtigung mit demselben Namen.

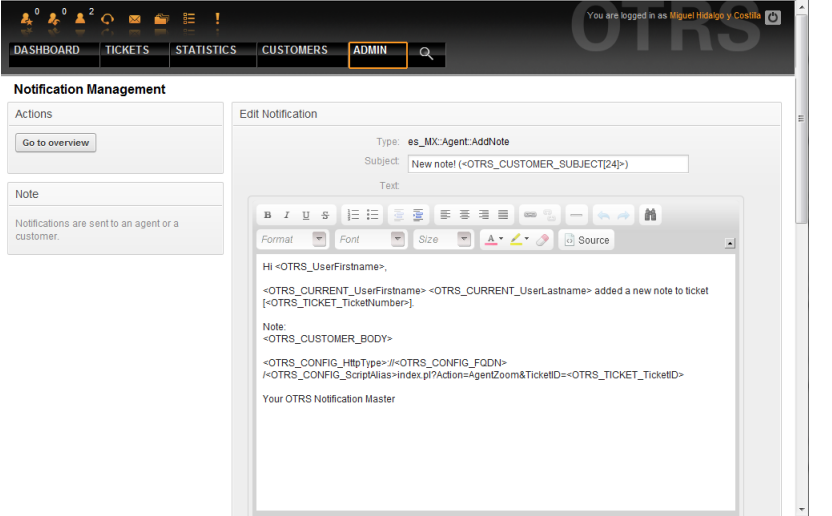

*Abb.: Berarbeiten einer Benachrichtigung.*

Auch innerhalb der Benachrichtigungen können die Textinhalte mit Hilfe der OTRS-Variablen dynamisch aufbereitet werden. Innerhalb der Anmerkungen im unteren Bereich der Bildschirmmaske zur Benachrichtigungen-Verwaltung werden die verschiedenen zur Verfügung stehenden Variablen und deren Verwendung aufgelistet und näher erklärt.

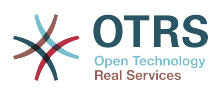

Ebenso ist es möglich, Benachrichtigungen zu erstellen, die auf Ereignissen basieren. Hier können Sie detailliert einstellen, wann diese Benachrichtigung geschickt werden soll. Zudem kann ein weites Spektrum von Parametern konfiguriert werden, wie: Empfängergruppen(n), Benutzer, Rollen, E-Mail-Adressen; Ereignistyp, der die Benachrichtigung auslöst, Ticket-Typ, Status, Priorität, Sperre, Service, SLA, usw.

Um eine Übersicht aller ereignisbasierten Benachrichtigungen zu erhalten, klicken Sie auf "Benachrichtigungen (Ereignis)" im Administrationsbereich.

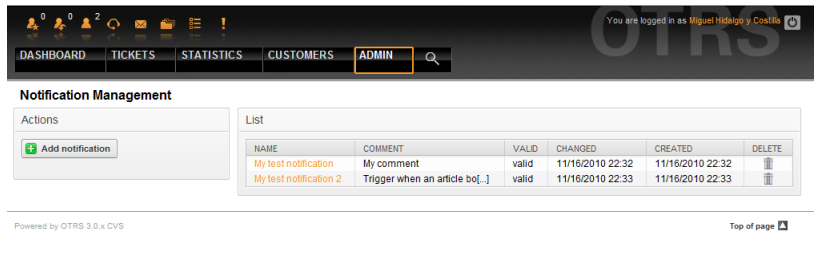

*Abb.: Ereignisbasierte Benachrichtigungen verwalten.*

Erstellen Sie eine neue Benachrichtigung durch Klick auf den "Hinzufügen"-Knopf.

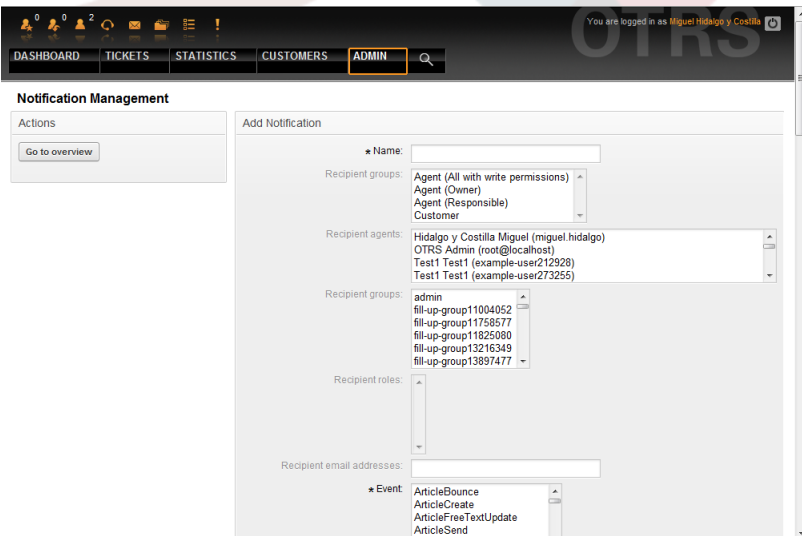

*Abb.: Ereignisbasierte Benachrichtigung einrichten.*

Auch in den ereignisbasierten Benachrichtigungen können Sie mit den speziellen Variablen dynamische Texte erzeugen. Die Referenz der Variablen sehen Sie im unteren Bildschirmbereich.

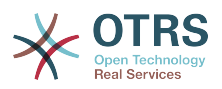

#### **1.9. S/MIME**

OTRS can process incoming S/MIME encoded messages and sign outgoing mails. Before this feature can be used, you need to activate it and change some configuration parameters in the SysConfig.

Über den "SMIME"-Link im Admin-Bereich von OTRS erreichen Sie die Verwaltung der SMI-ME-Zertifikate. Es können Zertifikate und private Fingerprints hinzugefügt und entfernt werden und eine Suche in den Zertifikaten ist möglich.

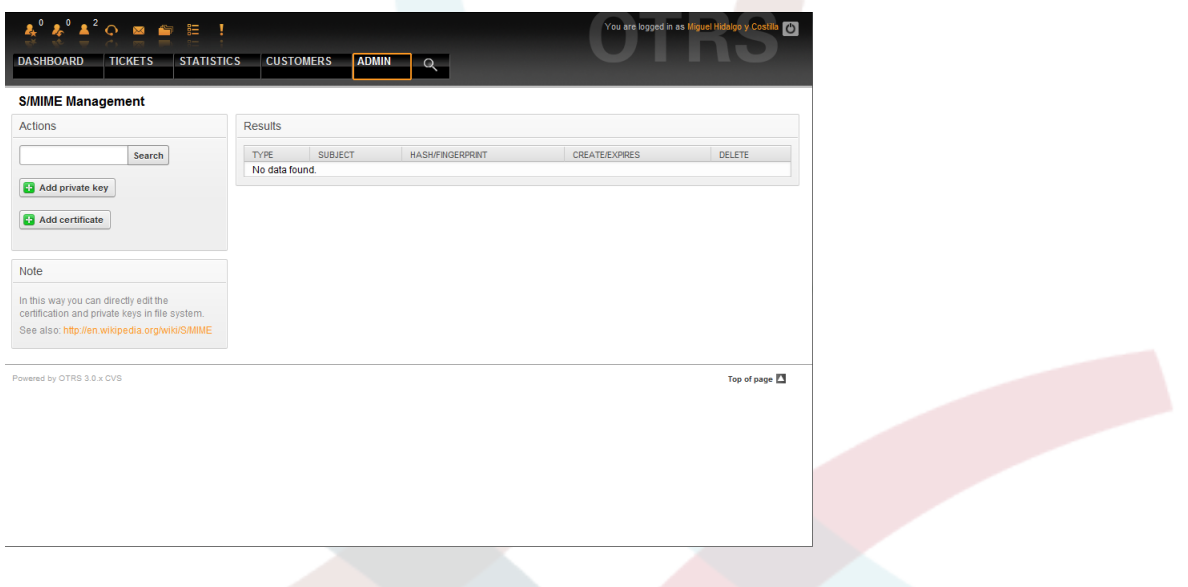

*Abb.: S/MIME-Verwaltung.*

### **1.10. PGP**

OTRS handles PGP keys, which allows you to encrypt/decrypt messages and to sign outgoing messages. Before this feature can be used, you need to activate it and change some configuration parameters in the SysConfig.

Über den "PGP"-Link im Admin-Bereich von OTRS erreichen Sie die Verwaltung des Schlüsselrings Ihres Systems. Es können Schlüssel und Signaturen hinzugefügt und entfernt werden und eine Suche innerhalb des Schlüsselrings ist möglich.

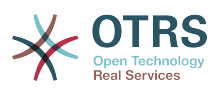

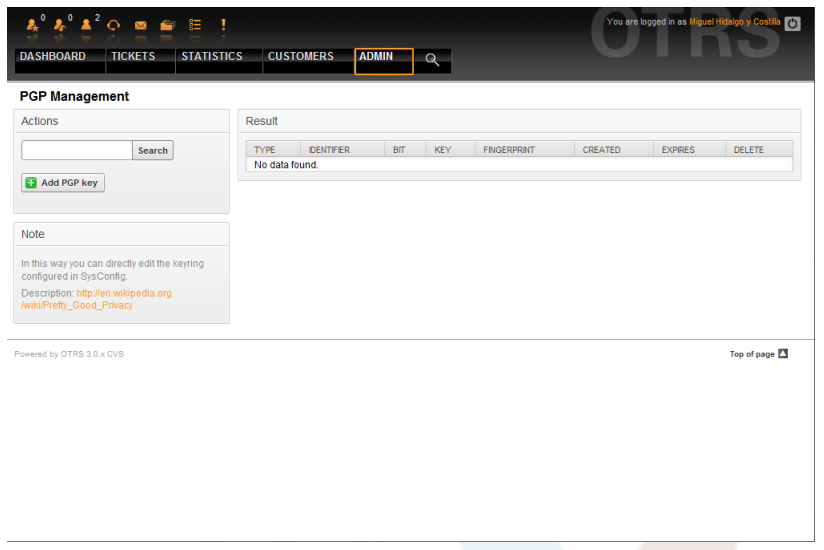

## *Abb.: PGP-Verwaltung.*

## **1.11. Status**

Über den Link "Status" können Sie die verschiedenen Ticket-Status bearbeiten, die Sie in OTRS verwenden möchten.

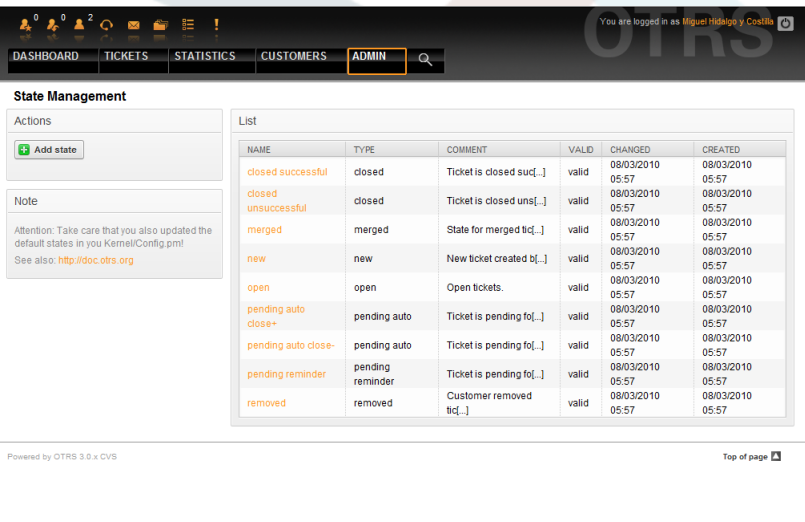

*Abb.: Status-Verwaltung.*

In einer Standardinstallation sind folgende Status definiert:

- erfolgreich geschlossen
- erfolglos geschlossen
- zusammengefasst
- neu
- öffnen

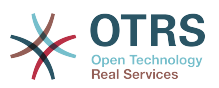

- warten auf erfolgreich schließen
- warten auf erfolglos schließen
- warten zur Erinnerung
- entfernt

Jeder Status ist mit einem Typ verküpft. Auch bei dem Neuanlegen eines Status muss ein Typ angegeben werden. Die standardmäßig verfügbaren Status-Typen sind:

- geschlossen
- zusammengefasst
- neu
- öffnen
- warten auto
- warten zur Erinnerung
- entfernt

## **1.12. Die SysConfig (Verwaltung der Systemkonfiguration)**

In der SysConfig werden die meisten Konfigurationseinstellungen von OTRS vorgenommen.

The SysConfig link on the Admin page loads the graphical interface for system configuration (see Figure below). You can upload your own configuration files for the system, as well as backup all your current settings into a file. Almost all configuration parameters of the OTRS framework and installed applications can be viewed and changed through this interface. Since all configuration parameters are sorted into groups and sub groups, it is possible to navigate quickly through the vast number of existing parameters. It is also possible to perform a full-text search through all of the configuration parameters.

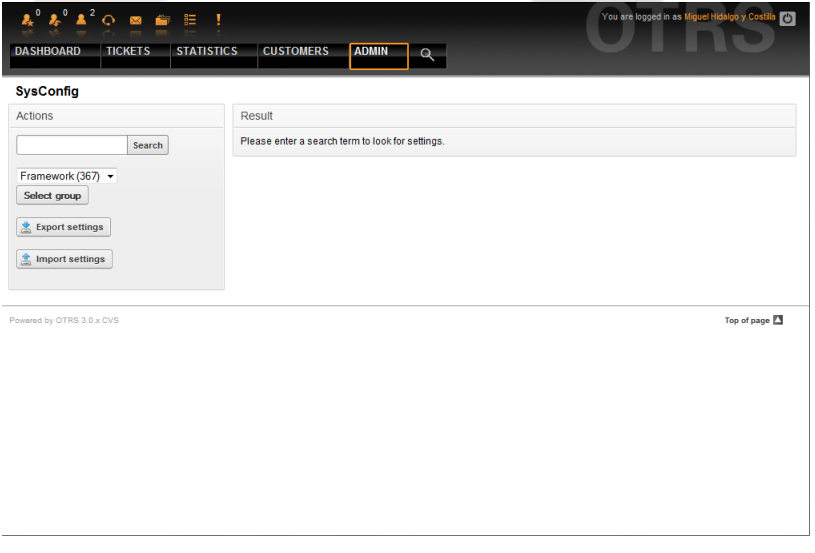

*Abb.: Das grafische Konfigurationsfrontend von OTRS (SysConfig).*

Das Kapitel [Nähere Beschreibung der grafischen Administrationsoberfläche](#page-109-0) geht ausführlicher auf das grafische Konfigurations-Frontend ein.

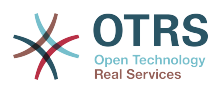

#### **1.13. Einrichten von Mail-Konten**

There are several possibilities to transport new emails into the ticket system. One way is to use a local MTA and the [otrs.PostMaster.pl script](#page-113-0) that pipes the mails directly into the system. Another possibility is the use of mail accounts which can be administrated through the web interface. The "PostMaster Mail Accounts" link on the Admin page loads the management console for the mail accounts (see Figure below). OTRS supports the mail protocols: POP3, POP3S, IMAP and IMAPS.

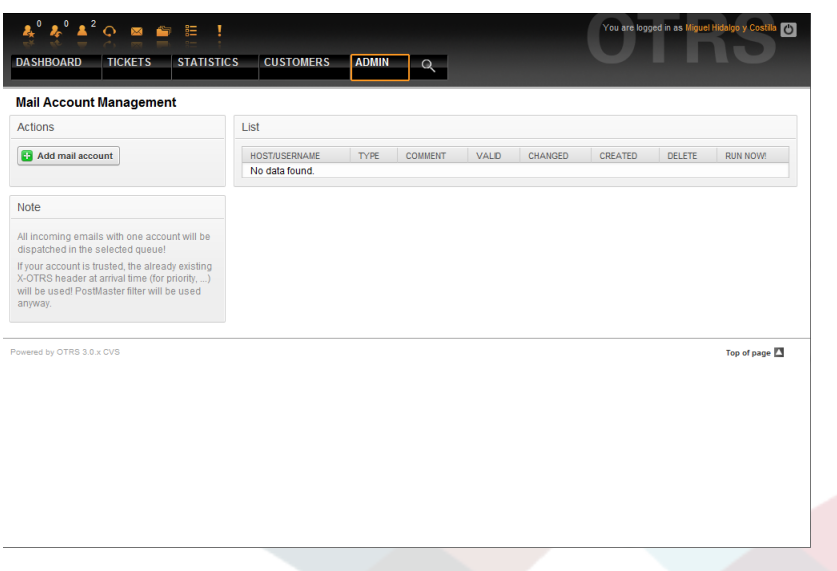

*Abb.: Verwaltung von Mail-Konten.*

See the section about [PostMaster Mail Accounts](#page-111-0) for more details.

#### **1.14. Filtering incoming email messages**

OTRS has the capability to filter incoming email messages. For example, it is possible to put certain emails automatically into specified queues, or to set a specific state or ticket type for some mails. The filters apply to all incoming mails. You can manage your filters via the link "PostMaster Filter" on the Admin page (see Figure below).

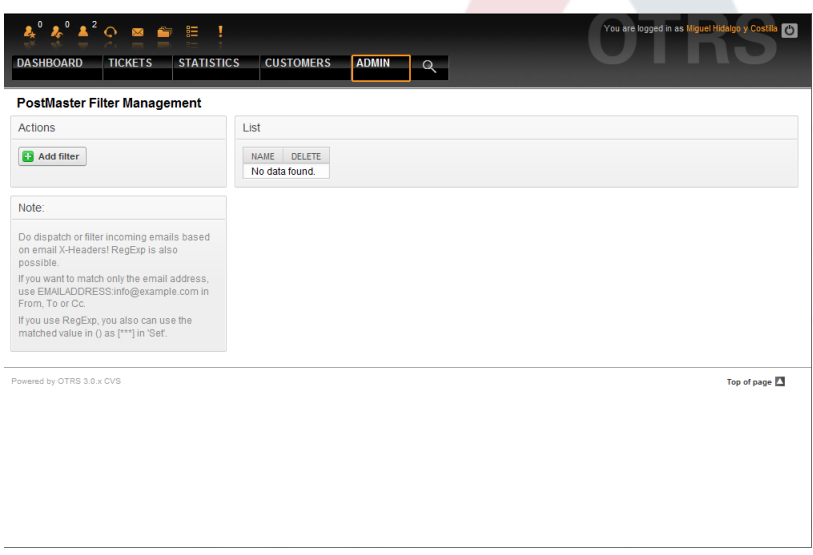

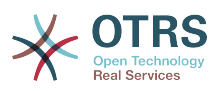

*Abb 5.49. Verwaltung von Filterregeln für eingehende E-Mails.*

A filter consists of one or more criteria that must be met in order for the defined actions to be executed on the email. Filter criteria may be defined for the headers or the body of an email, e.g. search for specific header entries, such as a sender address, or on strings in the body. Even regular expressions can be used for extended pattern matching. If your filter matches, you can set fields using the X-OTRS headers in the GUI. These values will be applied when creating the ticket or follow-up message in OTRS. The Table 5-4 lists the different X-OTRS headers and their meaning.

Note: You also can use X-OTRS-FollowUp-\* headers to set values for follow up emails.

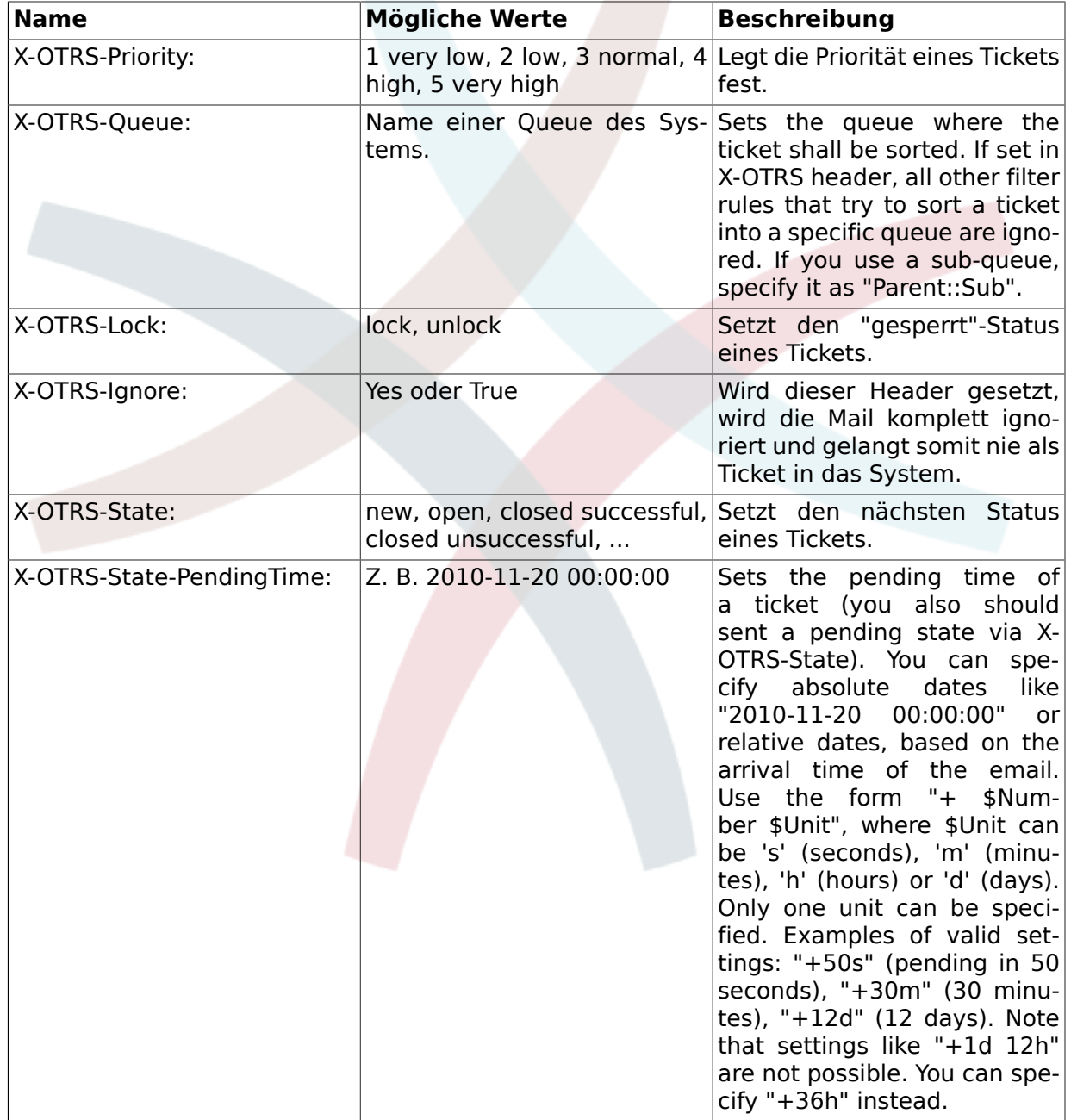

## **Tabelle 4.5. Funktion der verschiedenen X-OTRS-Header**

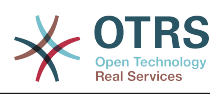

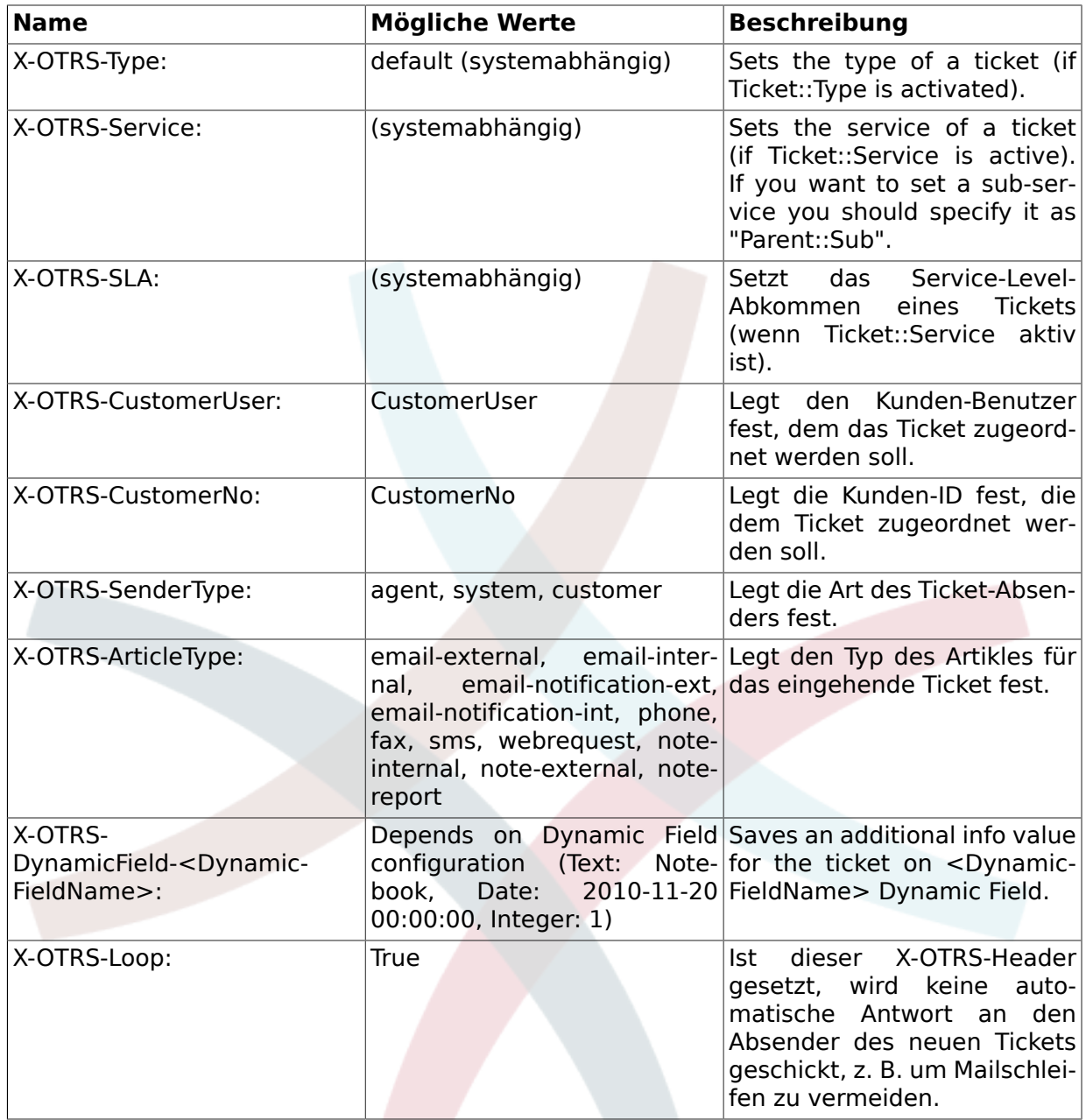

You should specify a name for every filter rule. Filter criteria can be specified in the section "Filter Condition". Choose via the listboxes for "Header 1", "Header 2" and so on for the parts of the messages where you would like to search, and specify on the right side the values you wish to filter on. In the section "Set Email Headers", you can choose the actions that are triggered if the filter rules match. You can select for "Header 1", "Header 2" and so on to select the X-OTRS-Header and set the associated values (see Figure below). Filter rules are evaluated in alphabetical order, and are all executed except if the "Stop after match" setting has been set to "Yes" in one of the rule (in this case evaluation of the remaining filters is cancelled).

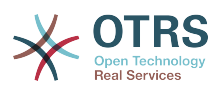

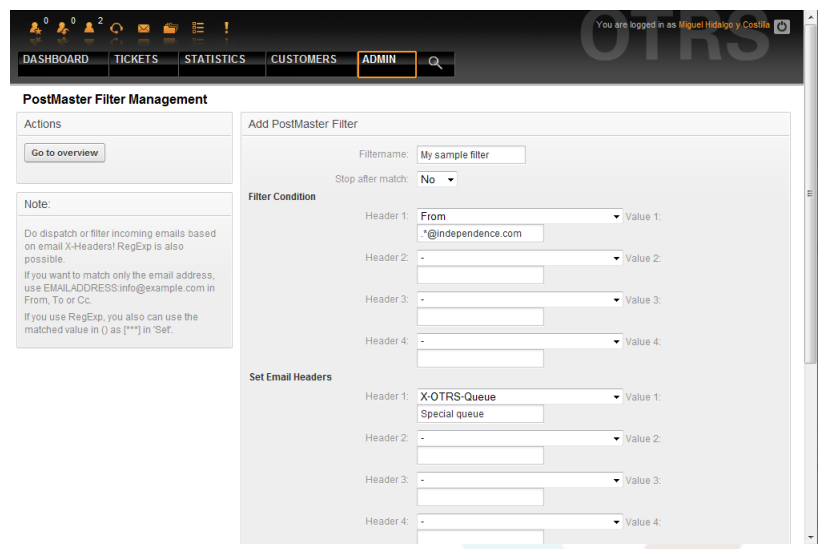

*Abb.: Filter-Regeln für eingehende Nachrichten anlegen.*

## **Beispiel 4.1. Aussortierung von Spammails in eine bestimmte Queue**

A useful filter rule would be to let OTRS automatically move mails marked for spam ,by using a spam detection tool such as SpamAssassin, into the "Junk" queue. SpamAssassin adds the "X-Spam-Flag" header to every checked mail. When the mail is marked as spam, the Header is set to "Yes". So the filter criteria would be "X-Spam-Flag: Yes". To create a filter rule with this criteria you can insert the name as, for example, "spam-mails". In the section for "Filter Condition", choose "X-Spam-Flag:" for "Header 1" from the listbox. Insert "Yes" as value for this header. Now the filter criteria is specified. To make sure that all spam mails are placed into the "Junk" queue, choose in the section for "Set Email Headers", the "X-OTRS-Queue:" entry for "Header 1". Specify "Junk" as value for this header. Finally add the new filter rule to activate it for new messages in the system.

There are additional modules, that can be used to [filter incoming messages](#page-114-0) more specifically. These modules might be useful when dealing with larger, more complex systems.

### **1.15. Ausführen von automatisierten Jobs mit Hilfe des GenericAgents**

The GenericAgent is a tool to execute tasks automatically. The GenericAgent, for example, can close or move tickets, send notifications on escalated tickets, etc.

Click the link "GenericAgent" on the Admin page (see Figure below). A table with all automated jobs in the system is displayed. These jobs can then be edited, run manually or removed entirely.

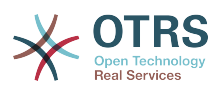

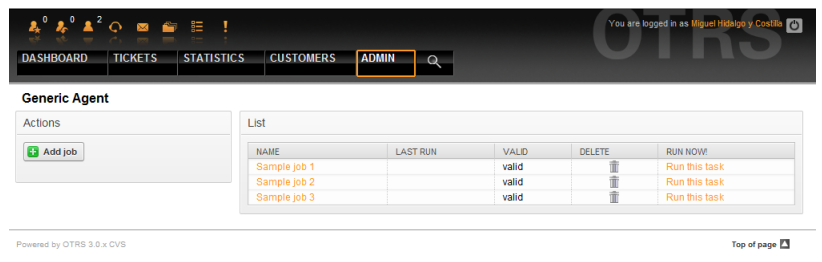

*Abb.: Jobliste des GenericAgent.*

Click the "Add job" button to create a new job. You first need to supply a name. Then you can specify how the job will be executed: automatic at fixed times (like a cronjob, this mode will operate on all tickets found by the ticket filter) or based on ticket events (right after a single ticket was modified, if it matches the ticket filter). Note that if you manually run event based jobs from the overview screen, they will operate on all tickets fund by the ticket filter.

| $\bullet \quad \bullet \quad \bullet \quad \bullet \quad \bullet \quad \bullet \quad \bullet \quad \bullet \quad \bullet \quad \bullet$<br>$\mathbf{a}^{\mathbf{0}}$<br><b>DASHBOARD</b><br><b>TICKETS</b><br><b>STATISTICS</b> | <b>CUSTOMERS</b><br><b>ADMIN</b> | $\sqrt{a}$                                                                                                    | You are logged in as Miguel Hidalgo y Costila<br>$\overline{C}$ |
|----------------------------------------------------------------------------------------------------|----------------------------------|----------------------------------------------------------------------------------------------------|-----------------------------------------------------------------|
| <b>Generic Agent</b>                                                                                                    |                                  |                                                                                                    |                                                                 |
| Actions                                                                                                    | <b>Job Settings</b>              |                                                                                                    |                                                                 |
| Go to overview                                                                                                    |                                  | * Job name: Sample job 4                                                                                                    |                                                                 |
|                                                                                                    |                                  | Valid: Yes -                                                                                                    |                                                                 |
|                                                                                                    | Schedule minutes: 00 A           | 10<br>$\frac{20}{30}$<br>40<br>$50 -$                                                                                                    |                                                                 |
|                                                                                                    | Schedule hours: 00 ^             | 01<br>$\begin{array}{c} 02 \\ 03 \end{array}$<br>04<br>$05$ +                                                                                            |                                                                 |
|                                                                                                    | Schedule days: Fri A             | Mon<br>Sat<br>Sun<br>Thu<br>Tue<br>$Wed -$                                                                                                    |                                                                 |
|                                                                                                    |                                  | Currently this generic agent job will not run automatically.<br>To enable automatic execution select at least one value from minutes, hours and<br>days! |                                                                 |
|                                                                                                    | $\sim$                           |                                                                                                    | $\overline{\phantom{a}}$                                        |

*Abb.: Anlegen eines GenericAgent-Jobs.*

For every job, you can specify a ticket filter, for example to only operate on tickets in a certain queue. All filter criteria must be met for a job to be run on a ticket.

Finally, the ticket can be modified by setting various ticket fields like a new queue or state. It is possible to attach a note to the ticket(s) or run a execute a customized module. You also have the option to delete the ticket(s) from the database. This can be useful to purge outdated or invalid data from the system.

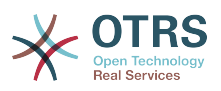

# **Warnung**

If you use the ticket delete function, all affected tickets and their attachments will be removed from the database and cannot be restored!

After editing a job, OTRS will return to the overview screen. There you have the possibility to run any job manually. If you choose to run a job, you will first see all tickets which will be affected when the job actually is run. This list helps you to verify that the job is working as intended. At this point no changes have been made to these tickets yet. Only if you confirm the screen the job will be executed.

### **1.16. Administrator-E-Mail**

Um als OTRS-Administrator eine Mail an bestimmte Benutzer (Agenten) oder Benutzergruppen im System zu versenden, folgen Sie dem Link "Admin Notification".

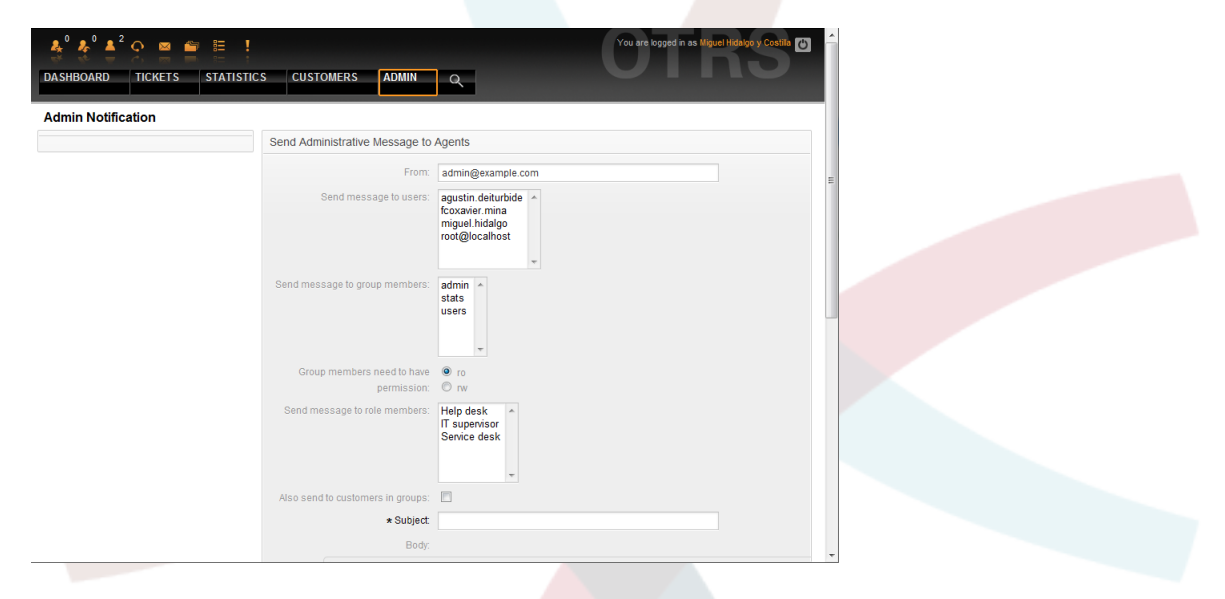

*Abb.: Administrator-Benachrichtigung.*

Es wird ein Formular geladen, in das Sie die Absenderadresse, den Betreff und den Inhalt der Administratoren-Mitteilung eintragen können. Weiterhin können Sie aus der Tabelle auswählen, an welche Benutzer und / oder Benutzergruppen bzw. Rollen die Mitteilung gesendet werden soll.

### **1.17. Sitzungsverwaltung**

Um eine Übersicht über die gerade im System angemeldeten Benutzer und deren Sitzungseigenschaften zu erhalten, folgen Sie dem Link "Sitzungsverwaltung" der Administrationsoberfläche.

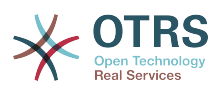

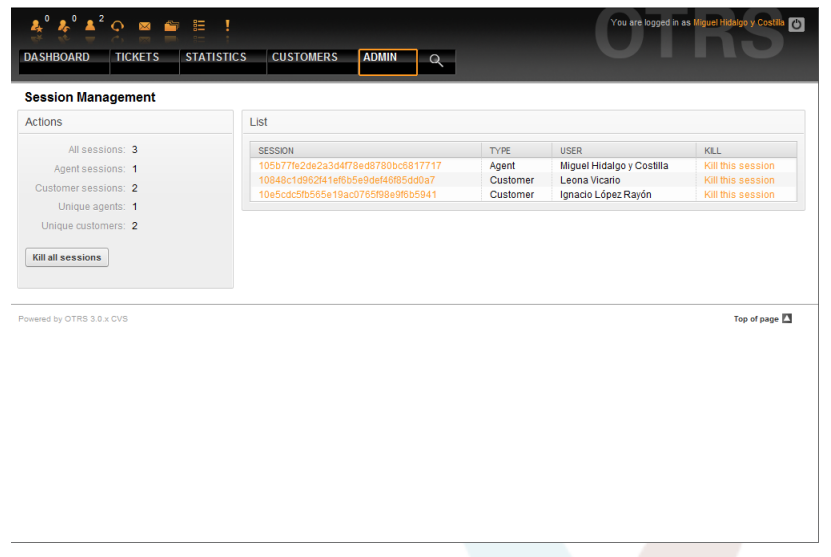

*Abb.: Sitzungsverwaltung.*

Some statistics about all active sessions are displayed, e.g. how many agents and customer users are logged in and the number of active sessions. Any individual session can be removed by clicking on the *Kill this session* link on the right-hand side of the list. You also have the option to *Kill all sessions*, which can be useful if you want to take the system offline. Detailed information for every session is available, too (see Figure below).

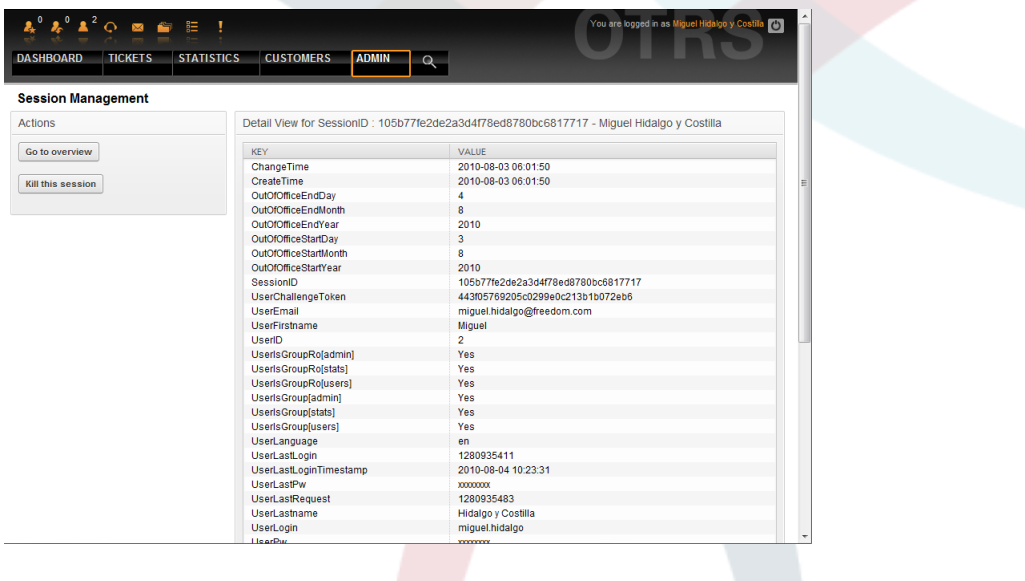

#### *Abb.: Sitzungsdetails.*

#### **1.18. System Log**

Der Link "System Log" ermöglicht es, die letzten Logeinträge des Ticket-Systems über die Weboberfläche einzusehen.

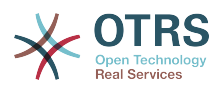

| $\lambda^0$ $\lambda^0$ $\Lambda^2$ $\bigcirc$ $\bigcirc$ $\bigcirc$ $\bigcirc$ $\bigcirc$ $\bigcirc$<br><b>DASHBOARD</b><br><b>TICKETS</b><br><b>STATISTICS</b> |                                         | <b>CUSTOMERS</b> | <b>ADMIN</b><br>Q | You are logged in as Miguel Hidalgo y Costila<br>(1)                          |  |  |
|----------------------------------------------------------------------------------------------------|-----------------------------------------|------------------|-------------------|-------------------------------------------------------------------------------|--|--|
| <b>System Log</b>                                                                                                    |                                         |                  |                   |                                                                               |  |  |
| <b>Note</b>                                                                                                    | <b>TIME</b>                             | <b>PRIORITY</b>  | FACILITY          | <b>MESSAGE</b>                                                                |  |  |
| Here you will find log information about your<br>system.                                                                                                    | Wed<br>Aug 4<br>10:23:51<br>2010        | notice           | OTRS-CGI-10       | <b>Removed SessionID</b><br>10b2c771b4115052ca665a75596997c7b3                |  |  |
|                                                                                                    | Wed<br>Aug 4<br>10:23:31<br>2010        | notice           | OTRS-CGI-10       | User: miguel.hidalgo authentication ok<br>(REMOTE ADDR: 192.168.56.1).        |  |  |
|                                                                                                    | Wed<br>Aug 4<br>10:23:12<br>2010        | notice           | OTRS-CGI-10       | <b>Removed SessionID</b><br>102d146b9b92158482b556deb742695ab7.               |  |  |
|                                                                                                    | <b>Wed</b><br>Aug 4<br>10:12:36<br>2010 | notice           | OTRS-CGI-10       | CustomerUser; ignacio.lopez Authentication ok<br>(REMOTE_ADDR: 192.168.56.1). |  |  |
|                                                                                                    | Wed<br>Aug 4<br>10:12:17<br>2010        | notice           | OTRS-CGI-10       | CustomerUser: leona.vicario Authentication ok<br>(REMOTE_ADDR: 192.168.56.1). |  |  |
|                                                                                                    | Wed<br>Aug 4<br>10:11:05<br>2010        | notice           | OTRS-CGI-10       | <b>Removed SessionID</b><br>107bdfaba2f0ed4abe496b1f6f9fc31921.               |  |  |
|                                                                                                    | Wed<br>Aug 4<br>10:11:05<br>2010        | notice           | OTRS-CGI-10       | User: agustin.deiturbide authentication ok<br>(REMOTE ADDR: 192.168.56.1).    |  |  |

*Abb.: System Log.*

Ein Logeintrag setzt sich aus der Zeit, der Priorität, der betroffenen Systemkomponente und der eigentlichen Meldung zusammen.

## **Anmerkung**

System logs are available via the web interface only on Linux / Unix systems. On Windows systems, you can see the logs using a text editor by opening the file [install\_dir]otrs\var\log\otrs.log.

#### **1.19. SQL-Abfragen mit Hilfe der SQL Box**

The "SQL Box" link on the Admin page opens a screen that lets you query the content of the tables in the OTRS database (see Figure below). It is not possible to change the content of the tables, only 'select' queries are allowed.

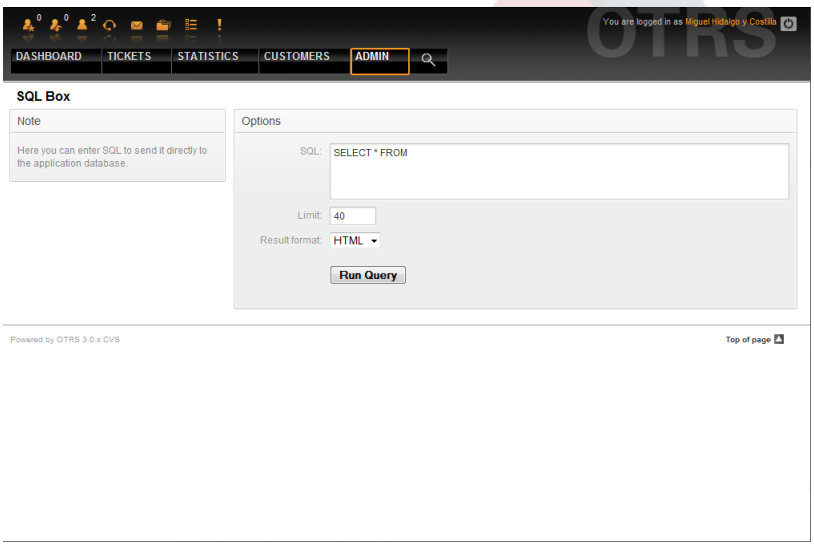

*Abb.: SQL Box.*

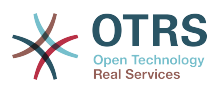

### **1.20. Paketverwaltung**

Mit der "Paketverwaltung" in der Administrationsoberfläche können Sie Pakete installieren und verwalten, die die Funktionalität von OTRS erweitern. Eine Liste von verfügbaren Erweiterungsmodulen von OTRS finden Sie unter [Zusätzliche Applikationen](#page-51-0).

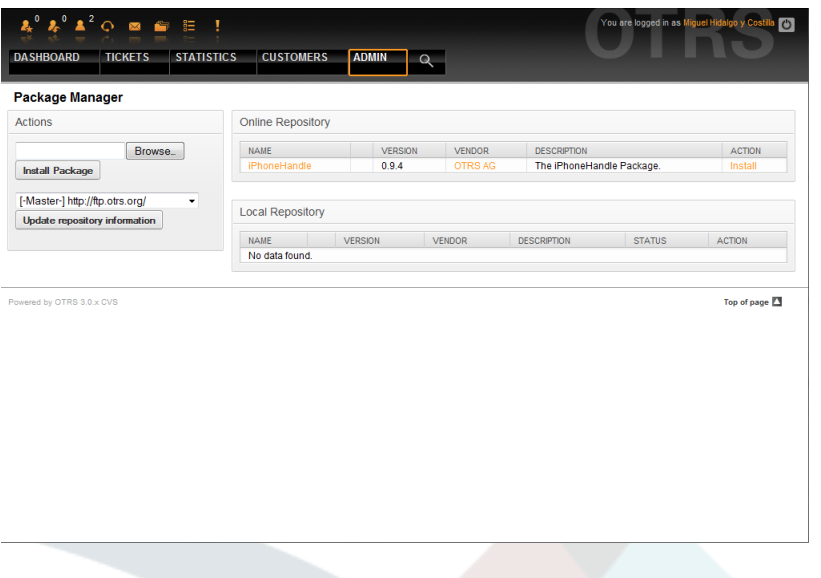

*Abb.: Paketverwaltung.*

In der Paketverwaltung können Sie die bereits installierten Pakete mit ihrer Versionsinformation einsehen.

Sie können Pakete von einem entfernten Server installieren, indem Sie das Paketverzeichnis im Abschnitt *Online-Paketverzeichnis* auswählen und auf *Verzeichnisinformation aktualisieren* klicken. Die verfügbaren Pakete werden rechts tabellarisch dargestellt. Um eines zu installieren, klicken Sie auf "Installieren". Nach der Installation wird das Paket im Abschnitt *Lokales Verzeichnis* dargestellt.

To upgrade an installed package, the list of available packages in the online repository will show *Upgrade* in the Action column for any package that has a higher version than the one that is installed locally. Just click Upgrade and it will install the new package version on your system.

In some cases, such as when your OTRS system is not connected to the Internet, you can also install those packages that you have downloaded to a local disk. Click the *Browse* button on the Actions side bar, and select the .opm file of the package on your disk. Click *Open* and then *Install Package*. After the installation has been completed, the package is displayed in the *Local Repository* section. You can use the same steps for updating a package that is already installed.

In besonderen Fällen ist es erforderlich, die Paketverwaltung zu konfigurieren, zum Beispiel für die Verwendung eines Proxy-Servers, oder um auf ein lokales Verzeichnis zuzugreifen. Verwenden Sie dazu die Einstellungen unter Framework:Core::Package.

#### **1.21. Web-Services**

The Web Services link leads to the graphical interface where web services (for the OTRS Generic Interface) are created and maintained (see Figure below).

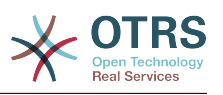

Top of page  $\Box$ 

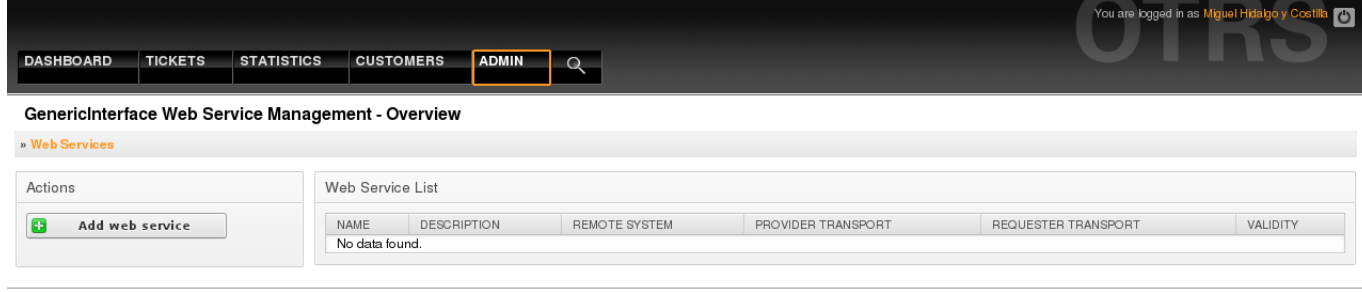

Powered by OTRS 3.0.x CVS

*Figure: The graphical interface for web services.*

The graphical interface for web services configuration is described in more detail in the section ["Web Service Graphical Interface"](#page-183-0).

### **1.22. Dynamic Fields**

Dynamic Fields is the place where you setup and manage custom fields for tickets and articles (see figure below).
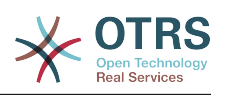

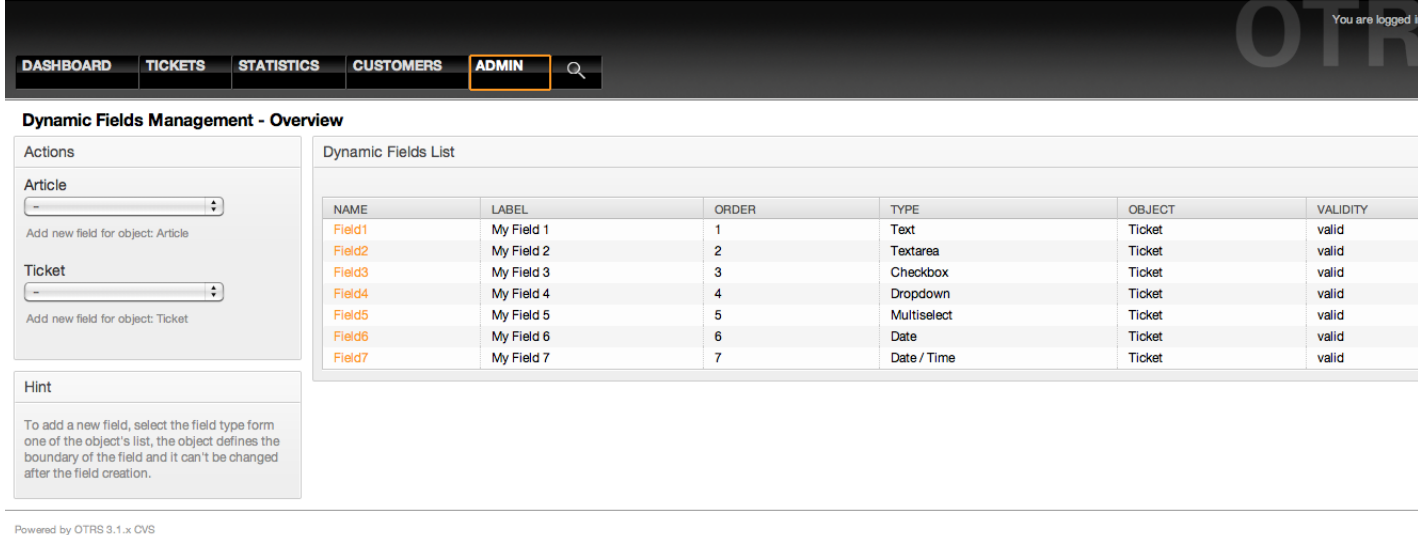

*Figure: The dynamic fields overview screen with some dynamic fields.*

The dynamic fields configuration is described in more detail in the section ["Dynamic Fields](#page-158-0) [Configuration"](#page-158-0).

Each dynamic field type has its own configuration settings and therefore its own configuration screen.

# **Anmerkung**

In the OTRS framework, dynamic fields can only be linked to tickets and articles by default, but they can be extended to other objects as well.

### **2. Systemkonfiguration**

#### **2.1. Die Konfigurationsdateien von OTRS**

Alle Konfigurationsdateien des OTRS-Frameworks befinden sich innerhalb des Verzeichnisses Kernel bzw. in Unterverzeichnissen dieses Directorys. Bis auf die Datei Kernel/Config.pm sollten Sie keine Konfigurationsdatei manuell verändern, da alle anderen Dateien beim Updaten des Systems überschrieben werden und so Ihre eigenen Einstellungen verloren gehen. Übertragen Sie lediglich die Parameter aus den anderen Dateien nach Kernel/Config.pm und passen Sie die Parameter Ihren Wünschen entsprechend an.

Das Verzeichnis Kernel/Config/Files enthält weitere Konfigurationsdateien, die beim Starten von OTRS eingelesen werden. Sind zusätzliche Module wie der Filemanager oder der Webmailer installiert, liegen die Konfigurationsdateien dieser Applikationen ebenfalls in Kernel/Config/Files.

If the OTRS web interface is accessed, all .xml files in the Kernel/Config/Files directory are parsed in alphabetical order, and the settings for the central framework and

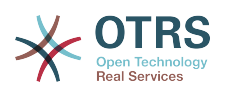

additional applications will be loaded. Afterwards, the settings in the files Kernel/Config/Files/ZZZAAuto.pm, Kernel/Config/Files/ZZZAuto.pm and Kernel/Config/Files/ ZZZProcessManagement.pm (if it exists) will be evaluated. These files are used by the graphical interface for system configuration caching and should never be changed manually. Lastly, the file Kernel/Config.pm that contains your individual settings and manually changed configuration parameters, will be parsed. Reading the configuration files in this order makes sure that your specific configuration settings are used by the system.

#### <span id="page-109-0"></span>**2.2. Konfiguration des Systems mit Hilfe des grafischen Konfigurations-Frontends**

Since OTRS 2.0, nearly all configuration parameters of the central framework or additional installed applications, can be changed easily with the graphical interface for system configuration. Log in as OTRS administrator and follow the SysConfig link on the Admin page to execute the new configuration tool (see Figure below).

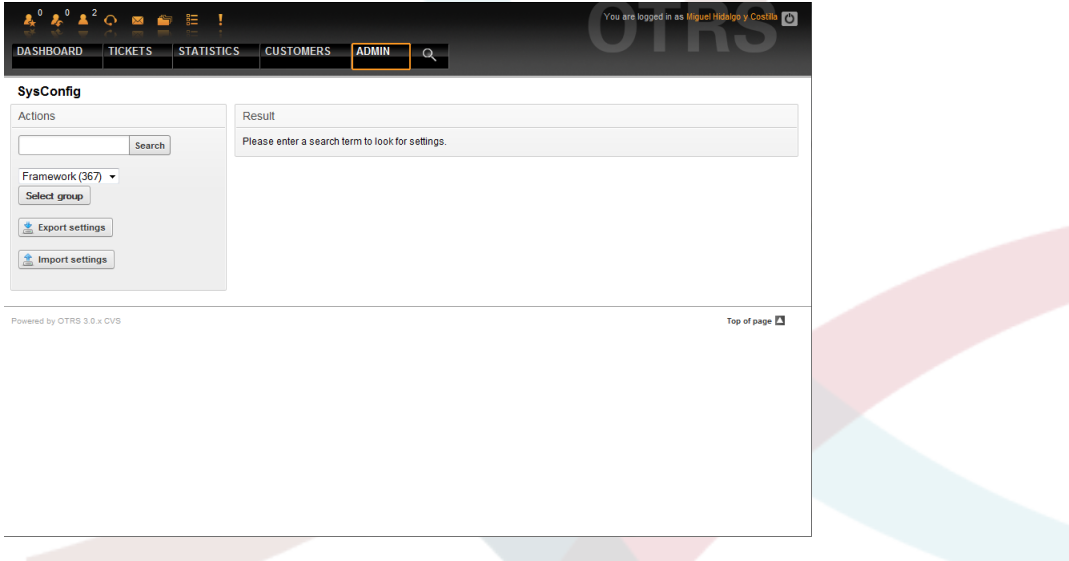

*Abb.: Die grafische System-Konfigurationsoberfläche.*

Da OTRS mittlerweile über mehr als 600 verschiedene Konfigurationsparameter verfügt, bietet das Konfigurations-Frontend mehrere Möglichkeiten zur schnellen Auffindung der gewünschten Einstellung. Es kann über alle Konfigurationsparameter hinweg nach einem bestimmten Stichwort gesucht werden. Bei der Suche werden neben dem Namen des Konfigurationsparameters auch die Beschreibungen ausgewertet, eine Einstellung kann also auch gefunden werden, wenn ihr Name nicht bekannt ist.

Weiterhin wurden die verschiedenen Konfigurationsparameter in Haupt- und Untergruppen unterteilt. Die Hauptgruppe stellt die Applikation dar, für die der Konfigurationsparameter zuständig ist, also z. B. "Framework" für das OTRS-Framework oder "Ticket" für das Ticketsystem. Die Untergruppen einer Hauptgruppe können eingesehen werden, indem die Gruppe bzw. Applikation aus der dazu vorgesehenen Listbox ausgewählt und der "Zeigen"-Knopf gedrückt wird.

Für jeden einzelnen Konfigurationsparameter kann über eine Checkbox festgelegt werden, ob er vom System beachtet werden soll oder nicht. Wird eine Einstellung verändert, kann die Änderung mit Hilfe des "Aktualisieren"-Buttons übernommen werden. Eine Einstellung kann mit Hilfe des "Rücksetzen"-Schalters auf ihren Default-Wert zurückgesetzt werden.

Für die Sicherung aller von Ihnen vorgenommenen Änderungen, kann eine .pm-Datei heruntergeladen werden, die alle vom Standard abweichenden Konfigurationsparameter Ihres Sys-

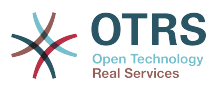

tems enthält. Dieselbe Datei können Sie ebenfalls über die Konfigurationsoberfläche eines frisch installierten Systems zurück spielen und so alle Einstellungen wiederherstellen.

# **Anmerkung**

Die Einstellungen für die Datenbankanbindung können aus Sicherheitsgründen nicht über das grafische Konfigurations-Frontend geändert werden und müssen manuell in die Datei Kernel/Config.pm eingefügt werden.

# **3. Datensicherung**

In diesem Kapitel wird beschrieben, wie alle relevanten Daten der OTRS-Installation gesichert und wieder hergestellt werden können.

### **3.1. Datensicherung**

Bei einem Backup gibt es zwei Arten von Datensicherung, die Applikation (z. B. /opt/otrs/) und die Datenbank.

Um Backups zu vereinfachen, wird ein scripts/backup.pl mitgeliefert, das alle benötigten Komponenten sichert.

```
linux:/opt/otrs# cd scripts/
linux:/opt/otrs/scripts# ./backup.pl --help
backup.pl <Revision 1.1> - backup script
Copyright (c) 2001-2005 Martin Edenhofer <martin@otrs.org>
usage: backup.pl -d /data_backup/ [-c bzip2|gzip] [-r 30] [-t nofullbackup]
linux:/opt/otrs/scripts#
```
*Skript: Aufruf der Hilfe des Backup-Mechanismus.*

Ein Backup kann also z. B. mit folgendem Befehl erstellt werden:

```
linux:/opt/otrs/scripts# ./backup.pl -d /backup/
Backup /backup//2010-09-07_14-28/Config.tar.gz ... done
Backup /backup//2010-09-07<sup>-</sup>14-28/Application.tar.gz ... done
Dump MySQL rdbms ... done
Compress SQL-file... done
linux:/opt/otrs/scripts#
```
*Abb.: Erstellen einer Datensicherung.*

Alle Daten wurden in das Verzeichnis /backup/2010-09-12\_14-28/ gesichert und dort, getrennt nach Art der Daten, in einzelne .tar.gz-Dateien gespeichert.

```
linux:/opt/otrs/scripts# ls /backup/2010-09-07_14-28/
Application.tar.gz Config.tar.gz DatabaseBackup.sql.gz
linux:/opt/otrs/scripts#
```
*Skript: Prüfung der gesicherten Dateien.*

#### **3.2. Wiederherstellung der Daten**

Um ein Backup wieder einzuspielen, müssen die Applikation (z. B. nach /opt/otrs/) und die Datenbank wieder hergestellt werden.

Um Backups einspielen zu können, wird ein scripts/restore.pl mitgeliefert, das die benötigten Komponenten wieder zurück sichert. Es unterstützt MySQL und PostgreSQL.

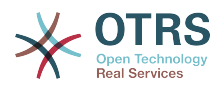

linux:/opt/otrs/scripts# ./restore.pl --help restore.pl <Revision 1.1> - restore script Copyright (c) 2001-2005 Martin Edenhofer <martin@otrs.org> usage: restore.pl -b /data\_backup/<TIME>/ -d /opt/otrs/ linux:/opt/otrs/scripts#

*Skript: Aufruf der Hilfe des Restore-Mechanismus.*

Daten, die im Verzeichnis /backup/2010-09-12\_14-28/ gesichert wurden, können bei einer OTRS-Installation in /opt/otrs folgendermaßen zurückgespielt werden.

```
linux:/opt/otrs/scripts# ./restore.pl -b /backup/2010-09-07_14-28 -d /opt/otrs/
Restore /backup/2010-09-07_14-28//Config.tar.gz ...
Restore /backup/2010-09-07_14-28//Application.tar.gz ...
create MySQL
decompresses SQL-file ...
cat SQL-file into MySQL database
compress SQL-file...
linux:/opt/otrs/scripts#
```
*Skript: Wiederherstellung des Systems.*

### **4. Email-Einstellungen**

#### **4.1. E-Mails versenden/empfangen**

#### **4.1.1. E-Mails versenden**

### **4.1.1.1. Via Sendmail (Standard)**

OTRS ist in der Lage, E-Mails via Sendmail (z. B. [Sendmail,](http://www.sendmail.org/) [Postfix,](http://www.postfix.org/) [Qmail](http://www.qmail.org) oder [Exim\)](http://www.exim.org) zu versenden. Die Standard-Konfiguration sollte gleich ohne Probleme funktionieren.

Die Konfiguration kann über die [grafische Administrationsoberfläche](#page-97-0) (Framework::Core::Sendmail) vorgenommen werden

### **4.1.1.2. Via SMTP server/smarthost**

Wenn kein sendmail-Binary zur Verfügung steht, kann OTRS E-Mails via SMTP ([Simple Mail](http://www.ietf.org/rfc/rfc821.txt) [Transfer Protocol / RFC 821\)](http://www.ietf.org/rfc/rfc821.txt) oder Secure SMTP versenden. Diese Möglichkeit kann hauptsächlich auf Nicht-Unix-Plattformen (z. B. Win32) genutzt werden.

Die SMTP-Einstellungen können über die SysConfig vorgenommen werden (Framework::Core::Sendmail). Wenn SMTPS nicht als Option auftaucht, fehlen benötigte Perl-Module. Lesen Sie in diesem Fall im Abschnitt ["Installation benötigter Perl-Module"](#page-34-0) nach.

#### **4.1.2. E-Mails empfangen**

### **4.1.2.1. E-Mail-Konten, die über die OTRS-Oberfläche konfiguriert werden**

OTRS ist in der Lage, E-Mails von POP3, POP3S, IMAP und IMAPS E-Mail-Konten zu empfangen.

Konfigurieren Sie Ihre Mail-Konten im Admin-Bereich von OTRS im Bereich "PostMaster Mail Account".

If a new mail account is to be created (see Figure below), then its mail server name, login name and password must be specified. Also, you need to select the mail server type, which

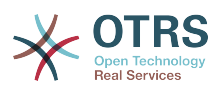

can be POP3, POP3S, IMAP or IMAPS. If you don't see your server type available as an option, the required Perl modules are missing on your system. In that case, please refer to ["Instal](#page-34-0)[lation of Perl modules required for OTRS"](#page-34-0) for instructions.

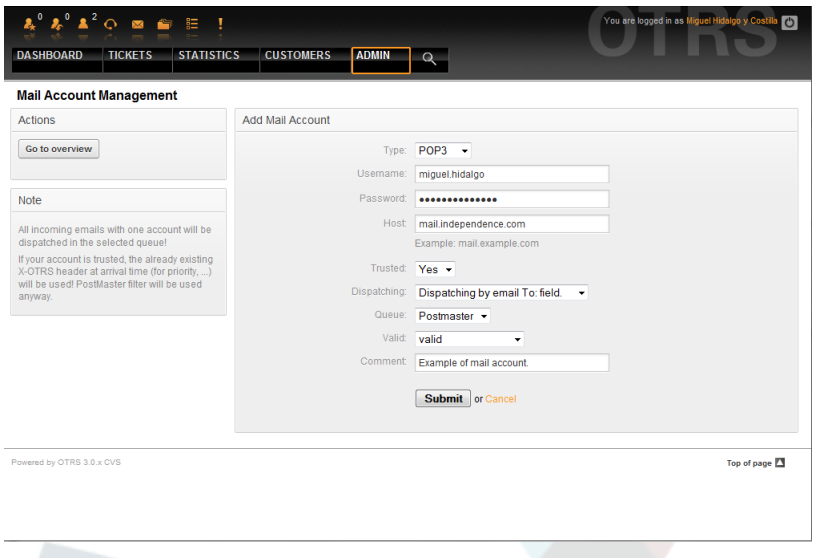

### *Abb 7.1. Einen E-Mail-Account hinzufügen.*

Wählen Sie für "Vertraut" den Wert "Ja" aus, dann werden die sog. X-OTRS-Header-Einträge ausgewertet und angewendet, sofern derartige Header-Einträge in einer abgerufenen Nachricht vorhanden sind. Da mit Hilfe der X-OTRS-Header einige Dinge am System beeinflusst werden können, sollten Sie "Vertraut" nur auf "Ja" setzen, wenn Sie genau wissen, von welchen Absendern die abgerufenen Nachrichten stammen. X-OTRS-Header werden vom [Modul](#page-98-0) [für die Nachrichtenfilterung](#page-98-0) in OTRS benutzt, die X-OTRS-Header werden [in dieser Tabelle](#page-99-0) näher beschrieben.Eventuell eingerichtete Filterregeln werden auf jeden Fall abgearbietet, egal welcher Wert für "Vertraut" ausgewählt wurde.

Weiterhin können Sie die Verteilung der abgerufenen Mails durch die Angabe steuern, ob die neuen Nachrichten nach dem To-Feld oder nach der Queue im System einsortiert werden sollen. Wählen Sie "Verteilung nach ausgewählter Queue" aus, landen die abgerufenen Mails auf jeden Fall in der Queue, die zusätzlich in der dafür vorgesehenen Listbox angegeben werden kann. Dabei spielt keine Rolle, an welche Adresse die Mail geschickt wurde. Wählen Sie "Verteilung nach To: Feld" aus, wird überprüft, welcher Queue die Adresse zugeordnet ist, an die die abgerufene Mail gesendet wurde. Die Zuordnung einer Mailadresse zu einer Queue kann über die [Mailadressen Verwaltung](#page-91-0) vorgenommen werden. Existiert eine Zuordnung der Adresse im To: Feld zu einer Queue innerhalb des Systems, wird die abgerufene Nachricht in die entsprechende Queue einsortiert. Kann keine Zuordnung gefunden werden, landet das Ticket in der Standard-Queue des Systems (Raw), die mit Hilfe des Konfigurationsparameters [PostmasterDefaultQueue](#page-453-0) eingestellt werden kann.

Die Daten zu allen Mail-Konten werden in der Datenbank von OTRS gespeichert. Das Skript otrs.PostMasterMailbox.pl, welches sich im Verzeichnis bin innerhalb des OTRS-Homeverzeichnisses befindet, fragt die Einstellungen ab und holt die Mails von den einzelnen Mail-Konten. Sie können dieses Skript manuell ausführen, um zu prüfen, ob alle E-Mail-Einstellungen korrekt funktionieren.

Auf einer Standardinstallation holt der Cron-Job postmaster mailbox die E-Mails alle 10 Minuten ab. Das Kapitel ["Einrichten der von OTRS benötigten cron-Jobs"](#page-37-0) beschreibt das Zusammenspiel zwischen OTRS und cron ausführlicher.

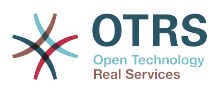

# **Anmerkung**

Beim Abholen löscht OTRS die E-Mails vom POP oder IMAP server. Es besteht keine Möglichkeit, die Mails dort zu erhalten. Wenn Sie dies wünschen, erstellen Sie am Besten Weiterleitungsregeln auf Ihrem Mail-Server. Lesen Sie hierzu bitte in der Dokumentation ihres Mail-Servers nach.

### **4.1.2.2. Via Kommandozeilen-Programm und z. B. procmail (otrs.PostMaster.pl)**

OTRS ist in der Lage, E-Mails über ein Kommandozeilen-Programm (bin/ otrs.PostMaster.pl) zu empfangen. Es nimmt die Mails über STDIN entgegen und fügt sie direkt in das OTRS-System ein. Das bedeutet, dass E-Mails im OTRS angezeigt werden, wenn der MDA (mail delivery agent, z. B. procmail) die E-Mails an bin/otrs.PostMaster.pl" weiterleitet.

Um bin/otrs.PostMaster.pl ohne MDA zu testen, führen Sie die Kommandos in Skript: aus.

```
linux:/opt/otrs# cd bin
linux:/opt/otrs/bin# cat ../doc/sample_mails/test-email-1.box | ./otrs.PostMaster.pl
linux:/opt/otrs/bin#
```
*Skript: PostMaster-Test ohne MDA.*

Wird die E-Mail in der Queue-Ansicht angezeigt, sind Ihre Einstellungen in Ordnung.

Procmail ist in der Linux-Umgebung ein sehr bekannter E-Mail-Filter, der höchstwahrscheinlich auf Ihrem System installiert sein wird. Falls nicht, erhalten Sie auf der *[procmail Home](http://www.procmail.org/)[page](http://www.procmail.org/)* weitere Informationen.

Um procmail einzurichten (benötigt einen für procmail konfigurierten MDA (z. B. sendmail, postfix, exim oder qmail)), kann die Datei.procmailrc.dist aus dem OTRS-Homeverzeichnis verwendet werden. Kopieren Sie .procmailrc.dist nach .procmailrc und nehmen Sie die in Skript: dargestellten Änderungen vor.

```
SYS_HOME=$HOME
PATH=/bin:/usr/bin:/usr/local/bin
# --
# Pipe all email into the PostMaster process.
# --
:0 :
| $SYS_HOME/bin/otrs.PostMaster.pl
```
*Skript: Konfiguration von procmail für OTRS.*

Alle an den lokalen OTRS-Benutzer gesendeten E-Mails werden an bin/otrs.PostMaster.pl weitergeleitet und dadurch im Ticket-System gespeichert.

### **4.1.2.3. E-Mails via POP3 oder IMAP und fetchmail für otrs.PostMaster.pl empfangen**

Um E-Mails von Ihrem Mailserver via POP3 oder IMAP für den OTRS-Rechner/lokalen OTRS-Benutzer und procmail abzuholen, benutzen Sie [fetchmail](http://fetchmail.berlios.de/).

# **Anmerkung**

Voraussetzung ist eine funktionierende SMTP-Konfiguration auf dem OTRS-Rechner.

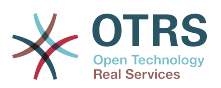

Eine Beispielkonfiguration finden Sie in der Datei .fetchmailrc.dist im Homeverzeichnis von OTRS. Kopieren Sie diese Datei nach .fetchmailrc und erweitern Sie die Datei um die Daten Ihrer E-Mail-Accounts (siehe Beispiel 7-1).

# **Beispiel 4.2. .fetchmailrc**

#poll (mailserver) protocol POP3 user (user) password (password) is (localuser) poll mail.example.com protocol POP3 user joe password mama is otrs

Vergessen Sie nicht, die Zugriffsrechte von .fetchmailrc auf 710 zu setzen.

Wird das Kommando **"fetchmail -a** mit dieser Konfiguration ausgeführt, werden alle E-Mails auf das lokale OTRS-Konto weitergeleitet. Richten Sie ggf. einen Cronjob ein, wenn die E-Mails regelmäßig geholt werden sollen.

### **4.1.2.4. Filterung/Verteilung über PostMaster-Module (für komplexere Verteilungsszenarien)**

Falls die bin/otrs.PostMaster.pl oder bin/otrs.PostMasterMailbox.pl Methoden verwendet werden, können X-OTRS-Header mit Hilfe der PostMaster-Filtermodule in die eingehenden Mails eingefügt bzw. bereits vorhandene X-OTRS-Header verändert werden. Mit Hilfe von X-OTRS-Headern kann das Ticket System bestimmte Aktionen für Mails ausführen, z. B. diese in eine bestimmte Queue einsortieren, sie einem bestimmten Kunden zuordnen, die Priorität ändern usw. Eine nähere Beschreibung der X-OTRS-Header finden Sie im Kapitel zum [Einrichten von Mail-Accounts](#page-98-1) über den Administrations-Bereich von OTRS.

Es gibt verschiedene Standard-Filtermodule:

# **Anmerkung**

Der Jobname (z. B. \$Self->{"PostMaster::PreFilterModule"}->{"Jobname"}) muss eindeutig sein!

Kernel::System::PostMaster::Filter::Match ist ein Standard-Modul, um einige E-Mail-Header (z. B. From, To, Subject) zu prüfen und dann den neuen E-Mail-Header zu setzen (z. B. X-OTRS-Ignore: yes oder X-OTRS-Queue: spam).

### **Beispiel 4.3. Beispiel-Jobs für das Filtermodul Kernel::System::PostMaster::Filter::Match**

```
 # Job Name: 1-Match
    # (block/ignore all spam email with From: noreply@)
    $Self->{'PostMaster::PreFilterModule'}->{'1-Match'} = {
         Module => 'Kernel::System::PostMaster::Filter::Match',
        Match \Rightarrow {
             From => 'noreply@',
         },
        Set \Rightarrow {
             'X-OTRS-Ignore' => 'yes',
         },
    };
    # Job Name: 2-Match
    # (sort emails with From: sales@example.com and Subject: **ORDER**
    # into queue 'Order')
    $Self->{'PostMaster::PreFilterModule'}->{'2-Match'} = {
        Module => 'Kernel::System::PostMaster::Filter::Match',
 Match => {
 To => 'sales@example.com',
```
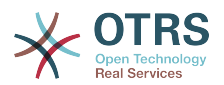

```
 Subject => '**ORDER**',
      },
     Set \Rightarrow {
            'X-OTRS-Queue' => 'Order',
      },
 };
```
Kernel::System::PostMaster::Filter::CMD ist ein Standard-Modul, um die E-Mails an ein externes Kommando zu leiten. Dessen Ergebniss wird an STOUT ausgegeben und, falls das Ergebnis aus STDOUT true ist, wird ein neuer E-Mail-Header gesetzt (z. B. X-OTRS-Ignore: yes oder X-OTRS-Queue: spam).

## **Beispiel 4.4. Beispiel-Job für das Filtermodul Kernel::System::PostMaster::Filter::CMD**

```
 # Job Name: 5-SpamAssassin
 # (SpamAssassin example setup, ignore spam emails)
 $Self->{'PostMaster::PreFilterModule'}->{'5-SpamAssassin'} = {
     Module => 'Kernel::System::PostMaster::Filter::CMD',
     CMD => '/usr/bin/spamassassin | grep -i "X-Spam-Status: yes"',
    Set \Rightarrow {
         'X-OTRS-Ignore' => 'yes',
     },
 };
```
Kernel::System::PostMaster::Filter::ExternalTicketNumberRecognition is a default module that adds the possibility to parse external identifiers, in the email subject, the body or both using regular expressions. It then stores this value in a defined dynamic field. When an email comes in, OTRS will first search for an external identifier and when it finds one, query OTRS on the pre-defined dynamic field field. If it finds an existing ticket, it will update this ticket, otherwise it will create a new ticket with the external reference number in the separate field.

OTRS SysConfig already provide 4 different settings to setup different external ticket numbers. If more settings are needed they need to need to be added manually. The following example can be used in Kernel/Config.pm to extend SysConfig settings.

### **Beispiel 4.5. Example job for the filter module Kernel::System::PostMaster::Filter::ExternalTicketNumberRecognition**

```
 # Job Name: ExternalNumber
    # External Ticket Number Reconition, check for Incident-<number> in incoming mails subject
 and
    # body from the addeesses <sender>@externalticket.com, if number is found it will be stored
 in
    # the dynamic field 'ExternalNumber' (that need to be setup in the Admin Panel).
    $Self->{'PostMaster::PreFilterModule'}->{'000-ExternalTicketNumberRecognition5'} = {
        'FromAddressRegExp' => '\\s*@externalticket.com',
        'NumberRegExp' => 'Incident-(\\d.*)',<br>'SearchInSubject' => '1',
        'SearchInSubject' => '1',
       'SearchInBody'
        'TicketStateTypes' => 'new;open'
        'DynamicFieldName' => 'ExternalNumber',
       'Module' =>
 'Kernel::System::PostMaster::Filter::ExternalTicketNumberRecognition',
        'Name' => 'Test External Ticket Number',
                           => 'system',
    };
```
*Configuration Options*

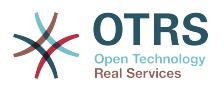

#### • FromAddressRegExp

This is an optional setting. Only mails matching this "From:" address will be considered for this filter. You can adjust this setting to the sender address your external system uses for outgoing mails. In case this address can differ, you can set this option to empty. OTRS will in that case not check the sender address.

• NumberRegExp

This is a mandatory setting. This setting contains the regular expression OTRS will use to extract the ticket number out of the subject and/or ticket body. The default regular expression will match occurrences of for example 'Incident-12354' and will put the part between parentheses in the dynamic field field, in this case '12354'.

• SearchInSubject

If this is set to '1', the email subject is searched for a ticket number.

• SearchInBody

If this is set to '1', the email body is searched for a ticket number.

• TicketStateTypes

This is an optional setting. If given, it will search OTRS only for open external tickets of given state types. The state types are separated with semicolons.

• DynamicField

This is a required setting. It defines the dynamic filed that is used to store the external number (the field name must exist in the system and has to be valid).

• SenderType

This defines the sender type used for the articles created in OTRS.

Natürlich ist es auch möglich, eigene PostMaster-Filtermodule zu entwickeln.

#### **4.2. Secure email with PGP**

OTRS has the capability to sign or encrypt outgoing messages with PGP. Furthermore, encrypted incoming messages can be decrypted. Encryption and decryption are done with the GPL tool GnuPG. To setup GnuPG for OTRS, the following steps have to be performed:

- 1. Erste Aufgabe ist es, das entsprechende GnuPG-Software-Paket zu installieren, welches bei den meisten Linux-Distributionen mitgeliefert wird. Dies sollte mit Hilfe des jeweiligen Paketmanagers leicht durchgeführt werden können.
- 2. Im zweiten Schritt muss das soeben installierte GnuPG zur Benutzung für OTRS konfiguriert werden. Dies geschieht auf der Kommandozeilenebene durch einen Aufruf von GnuPG, der die notwendigen Verzeichnisse anlegt und den privaten Schlüssel erzeugt. Der Aufruf muss als Benutzer 'otrs' durchgeführt werden.

```
 linux:~# su otrs
 linux:/root$ cd
 linux:~$ pwd
 /opt/otrs
 linux:~$ gpg --gen-key
 gpg (GnuPG) 1.4.2; Copyright (C) 2005 Free Software Foundation, Inc.
```
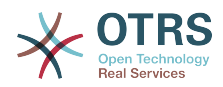

```
 This program comes with ABSOLUTELY NO WARRANTY.
    This is free software, and you are welcome to redistribute it
    under certain conditions. See the file COPYING for details.
    gpg: directory `/opt/otrs/.gnupg' created
    gpg: new configuration file `/opt/otrs/.gnupg/gpg.conf' created
    gpg: WARNING: options in `/opt/otrs/.gnupg/gpg.conf' are not yet active during t
    his run
 gpg: keyring `/opt/otrs/.gnupg/secring.gpg' created
 gpg: keyring `/opt/otrs/.gnupg/pubring.gpg' created
    Please select what kind of key you want:
        (1) DSA and Elgamal (default)
        (2) DSA (sign only)
        (5) RSA (sign only)
    Your selection? 1
    DSA keypair will have 1024 bits.
    ELG-E keys may be between 1024 and 4096 bits long.
    What keysize do you want? (2048)
    Requested keysize is 2048 bits
    Please specify how long the key should be valid.
        0 = \text{key does not expire}\langle n \rangle = key expires in n days
      <n>w = key expires in n weeks
      <n>m = key expires in n months
      <n>y = key expires in n years
    Key is valid for? (0)
    Key does not expire at all
    Is this correct? (y/N) y
    You need a user ID to identify your key; the software constructs the user ID
    from the Real Name, Comment and Email Address in this form:
         "Heinrich Heine (Der Dichter) <heinrichh@duesseldorf.de>"
    Real name: Ticket System
    Email address: support@example.com
    Comment: Private PGP Key for the ticket system with address support@example.com
    You selected this USER-ID:
    "Ticket System (Private PGP Key for the ticket system with address support@examp
    le.com) <support@example.com>"
    Change (N)ame, (C)omment, (E)mail or (O)kay/(Q)uit? O
    You need a Passphrase to protect your secret key.
    Passphrase: secret
    Repeat passphrase: secret
    We need to generate a lot of random bytes. It is a good idea to perform
    some other action (type on the keyboard, move the mouse, utilize the
    disks) during the prime generation; this gives the random number
    generator a better chance to gain enough entropy.
    ++++++++++.+++++++++++++++++++++++++....+++++.+++++...+++++++++++++++++++++++++.
    +++++++++++++++++++++++++.+++++.+++++.+++++++++++++++++++++++++>++++++++++>+++++
     .......>+++++<+++++................................+++++
    Not enough random bytes available. Please do some other work to give
    the OS a chance to collect more entropy! (Need 280 more bytes)
    ++++++++++.+++++..++++++++++..+++++....++++++++++++++++++++.+++++++++++++++.++++
    ++++++++++++++++++++++++++.++++++++++.+++++++++++++++.++++++++++.+++++++++++++++
     ..+++++>.+++++....>+++++........................................................
     ...........................................................>+++++<+++++.........
    . . . . . . . . . . . . . ++++++^^^
    gpg: /opt/otrs/.gnupg/trustdb.gpg: trustdb created
    gpg: key 7245A970 marked as ultimately trusted
    public and secret key created and signed.
    gpg: checking the trustdb
```
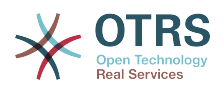

 gpg: 3 marginal(s) needed, 1 complete(s) needed, PGP trust model gpg: depth: 0 valid: 1 signed: 0 trust: 0-, 0q, 0n, 0m, 0f, 1u pub 1024D/7245A970 2006-02-03 Key fingerprint = 2ED5 BC36 D2B6 B055 7EE1 5833 1D7B F967 7245 A970 Ticket System (Private pgp key for ticket system with addre ss support@example.com) <support@example.com> sub 2048g/52B97069 2006-02-03 linux:~\$

*Skript: Konfiguration von GnuPG.*

Wie man sehen kann, genügt es bei den meisten Fragen die Vorgabe mit <EINGABE> zu bestätigen. Lediglich die Angabe zur Person des Schlüsselbesitzers ist zu vervollständigen bzw. zum Ende hin ist an der mit (passphrase) gekennzeichneten Stelle die Passphrase für den zu generierenden Schlüssel einzugeben.

3. Im nächsten Schritt muss OTRS auf die Verwendung von PGP vorbereitet werden. Suchen Sie in SysConfig nach "PGP" und wähen Sie danach dan die Untergruppe Crypt::PGP aus.

In der nun angezeigten Maske sollte zum einen [" PGP aktiviert](#page-361-0) werden (die erste Option). Danach sollte überprüft werden, ob der voreingestellte [Pfad zum Programm gpg](#page-362-0) der tatsächlichen Installation entspricht.

Die nächste Einstellung [\(PGP::Options](#page-362-1)) muss ggf. modifiziert werden. Es handelt sich um die Parameter, mit denen OTRS das Programm gpg aufruft. Hier ist insbesondere die Option für die Lage des GnuPG-Konfigurationsverzeichnisses des OTRS-Benutzers otrs wichtig. Im Beispiel ist dies: /opt/otrs/.gnupg). Dieses Verzeichnis wurde im Schritt 1 automatisch von GnuPG angelegt.

Über die letzte Option können die [Schlüssel-Werte-Paare für die ID\(s\) und Passphrase\(n\)](#page-362-2) der eigenen PGP-Schlüssel dem Ticket System bekannt gemacht werden. Noch einmal genauer: da andere Kommunikationspartner an das Ticket-System (oder besser: an den Mail-Eingang des Systems) E-Mails mit dessen öffentlichen Schlüssel verschlüsselt schicken, kann OTRSmit dem/n in dieser Option angegebenen privaten Schlüssel(n) solchermaßen verschlüsselte Mails entschlüsseln.

Woher bekommt man die ID des eigenen Schlüssels? Die ID steckt schon in der Ausgabe der Schlüsselgenerierung (siehe Schritt 1). Man kann die ID aber auch als Benutzer 'otrs' jederzeit über die Kommandozeile ermitteln:

```
 linux:~# su otrs
    linux:/root$ cd
    linux:~$ pwd
    /opt/otrs
    linux:~$ gpg --list-keys
    /opt/otrs/.gnupg/pubring.gpg
 ----------------------------
    pub 1024D/7245A970 2006-02-03
    uid Ticket System (Private pgp key for ticket system with
    address support@example.com) <support@example.com>
    sub 2048g/52B97069 2006-02-03
    linux:~$
```
*Skript: Die ID des eigenen privaten Schlüssels ermitteln.*

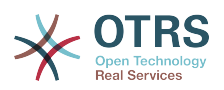

Die ID des Schlüssels befindet sich in der Zeile, die mit sub beginnt und ist eine 8-stellige hexadezimale Kennung (im Beispiel lautet sie "52B97069". Die für die Option geforderte Passphrase ist dieselbe, die beim Schlüsselgenerieren in Schritt 1 verwendet wurde.

Nach Eingabe all dieser Angaben können sie mit dem Aktualisieren-Button gespeichert werden. OTRS ist jetzt für das Empfangen mit PGP verschlüsselter E-Mails konfiguriert.

4. Der letzte Schritt ist der Import des öffentlichen PGP-Schlüssels eines Kunden. Dadurch wird sicher gestellt, dass aus OTRS heraus verschlüsselte Mails an den jeweiligen Kunden gesendet werden können. Es bestehen zwei Möglichkeiten für den Import.

Zum einem können über das Modul zur Verwaltung der Kunden die öffentlichen PGP-Schlüssel beim Anlegen/Bearbeiten des jeweiligen Kunden im System hinterlegt werden.

Die zweite Möglichkeit bietet das System in den [PGP-Einstellungen](#page-95-0) innerhalb des Admin-Bereiches. In dieser Konfigurationsmaske ist im rechten Teil eine Liste der bereits dem System zur Verfügung stehenden öffentlichen Schlüssel zu sehen. Im Regelfall sollte nach der obigen Einrichtung hier schon der öffentliche Schlüssel des Ticket-Systems selbst zu sehen sein. Im linken Teil besteht neben der Suche die Möglichkeit, neue Schlüssel als Schlüsseldatei ins System zu laden.

Sowohl für das Hinzufügen eines Schlüssels über die Kunden- als auch über die PGP-Verwaltung gilt, dass die Dateien mit den Schlüsseln PGP/GnuPG-konforme Schlüssel sein müssen. Normalerweise wird der Schlüssel als "ASCII armored key"-Datei vorliegen, welches problemlos von OTRS verarbeitet werden kann.

### **4.3. Secure email with S/MIME**

At first glance, encryption with S/MIME seems a little more complicated than with PGP. First, you have to establish a Certification Authority (CA) for the OTRS system. The subsequent steps are very much like those needed with PGP: configure OTRS, install your own certificate, import other public certificates as needed, etc.

Die S/MIME-Konfiguration geschieht zu einem großen Teil außerhalb der OTRS-Web-Oberfläche und sollte als otrs-Benutzer (bzw. als der Benutzer mit dessen Rechten OTRS läuft) in einer Shell durchgeführt werden. Da die MIME-Konfiguration unter Linux im wesentlichen auf SSL (openssl basiert, sollte zuerst sichergestellt werden, dass das openssl-Paket installiert ist. Mit dem openssl-Paket kommt ein Skript, CA.pl, mit welchem die wichtigsten Schritte zur Zertifikatserstellung bewältigt werden können. Damit dieser Vorgang einfacher wird, sollte zuerst herausgefunden werden, wo sich das Skript CA.pl im Dateisystem befindet. Danach sollte diese Stelle der Einfachheit halber temporär in den Suchpfad der Shell übernommen werden.

```
otrs@linux:~> rpm -ql openssl | grep CA
/usr/share/ssl/misc/CA.pl
otrs@linux:~> export PATH=$PATH:/usr/share/ssl/misc
otrs@linux:~> which CA.pl
/usr/share/ssl/misc/CA.pl
otrs@linux:~> mkdir tmp; cd tmp
otrs@linux:~/tmp>
```
*Skript: Konfiguration von S/MIME.*

Im Beispiel sieht man auch, dass ein temporäres Verzeichnis ~/tmp angelegt wurde, in welchem die Zertifikatsgenerierung durchgeführt wird.

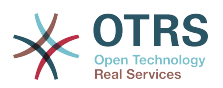

Im einzelnen sind zur Zertifikatserzeugung folgende Schritte durchzuführen, die einzelnen Schritte sind in der Kommandozeile auszuführen. Sollte ein beglaubigtes SSL-Zertifikat für die Verschlüsselung bereits vorhanden sein, so sollte natürlich dieses verwendet werden. Dann können die nun folgenden Schritte übersprungen werden. Der beschriebene Ablauf geht davon aus, dass der OTRS-Administrator sich das SSL-Zertifikat zu Test- und Lernzwecken selbst anlegen muss.

1. Anlegen einer eigenen Certification Authority für SSL. Diese wird benötigt, um die Anfrage für ein eigenes SSL-Zertifikat zu beglaubigen.

otrs@linux:~/tmp> CA.pl -newca CA certificate filename (or enter to create) Making CA certificate ... Generating a 1024 bit RSA private key ...++++++ ......++++++ writing new private key to './demoCA/private/cakey.pem' Enter PEM pass phrase: Verifying - Enter PEM pass phrase: ----- You are about to be asked to enter information that will be incorporated into your certificate request. What you are about to enter is what is called a Distinguished Name or a DN. There are quite a few fields but you can leave some blank For some fields there will be a default value, If you enter '.', the field will be left blank. ----- Country Name (2 letter code) [AU]:DE State or Province Name (full name) [Some-State]:OTRS-state Locality Name (eg, city) []:OTRS-town Organization Name (eg, company) [Internet Widgits Pty Ltd]:Your company Organizational Unit Name (eg, section) []: Common Name (eg, YOUR name) []:OTRS Admin Email Address []:otrs@your-domain.tld otrs@linux:~/tmp> ls -la demoCA/ total 8 -rw-r--r-- 1 otrs otrs 1330 2006-01-08 17:54 cacert.pem drwxr-xr-x 2 otrs otrs 48 2006-01-08 17:53 certs drwxr-xr-x 2 otrs otrs 48 2006-01-08 17:53 crl -rw-r--r-- 1 otrs otrs 0 2006-01-08 17:53 index.txt drwxr-xr-x 2 otrs otrs 48 2006-01-08 17:53 newcerts drwxr-xr-x 2 otrs otrs 80 2006-01-08 17:54 private -rw-r--r-- 1 otrs otrs 17 2006-01-08 17:54 serial otrs@linux:~/tmp>

*Skript: Anlegen einer Certification Authority für SSL.*

2. Erzeugen der Zertifikatsanfrage.

```
otrs@linux:~/tmp> CA.pl -newreq
Generating a 1024 bit RSA private key
..........................................++++++
....++++++
writing new private key to 'newreq.pem'
Enter PEM pass phrase:
Verifying - Enter PEM pass phrase:
-----
You are about to be asked to enter information that will be incorporated
into your certificate request.
What you are about to enter is what is called a Distinguished Name or a DN.
There are quite a few fields but you can leave some blank
```
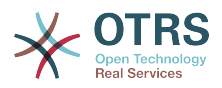

For some fields there will be a default value, If you enter '.', the field will be left blank. ----- Country Name (2 letter code) [AU]:DE\keyreturn State or Province Name (full name) [Some-State]:OTRS-state Locality Name (eg, city) []:OTRS-town Organization Name (eg, company) [Internet Widgits Pty Ltd]:Your company Organizational Unit Name (eg, section) []: Common Name (eg, YOUR name) []:OTRS admin Email Address []:otrs@your-domain.tld Please enter the following 'extra' attributes to be sent with your certificate request A challenge password []: An optional company name []: Request (and private key) is in newreq.pem otrs@linux:~/tmp> ls -la total 4 drwxr-xr-x 6 otrs otrs 232 2006-01-08 17:54 demoCA -rw-r--r-- 1 otrs otrs 1708 2006-01-08 18:04 newreq.pem otrs@linux:~/tmp>

*Skript: Erstellen einer Zertifikatsanfrage.*

3. Die Zertifikatsanfrage durch die CA signieren lassen. Die Zertifikatsanfrage kann entweder durch die selbst angelegte CA signiert (= beglaubigt) werden. Allerdings ist es natürlich seriöser, wenn das eigene SSL-Zertifikat von einer fremden, externen und ihrerseits beglaubigten CA beglaubigt wird.

```
otrs@linux:~/tmp> CA.pl -signreq
Using configuration from /etc/ssl/openssl.cnf
Enter pass phrase for ./demoCA/private/cakey.pem:
Check that the request matches the signature
Signature ok
Certificate Details:
         Serial Number:
             fd:85:f6:9f:14:07:16:c8
         Validity
             Not Before: Jan 8 17:04:37 2006 GMT
             Not After : Jan 8 17:04:37 2007 GMT
         Subject:
            countryName = DE<br>stateOrProvinceName = OTRS-state
            state0rProvinceName
localityName = 0TRS-town = 0TRS-town
 organizationName = Your Company
            commonName = 0TRS administrator<br>emailAddress = otrs@your-domain.t
                                     = otrs@your-domain.tld
        X509v3 extensions:
            X509v3 Basic Constraints:
                 CA:FALSE
             Netscape Comment:
                 OpenSSL Generated Certificate
             X509v3 Subject Key Identifier:
                 01:D9:1E:58:C0:6D:BF:27:ED:37:34:14:D6:04:AC:C4:64:98:7A:22
             X509v3 Authority Key Identifier:
                 keyid:10:4D:8D:4C:93:FD:2C:AA:9A:B3:26:80:6B:F5:D5:31:E2:8E:DB:A8
                 DirName:/C=DE/ST=OTRS-state/L=OTRS-town/O=Your Company/
                 CN=OTRS admin/emailAddress=otrs@your-domain.tld
                 serial:FD:85:F6:9F:14:07:16:C7
Certificate is to be certified until Jan 8 17:04:37 2007 GMT (365 days)
Sign the certificate? [y/n]:y
1 out of 1 certificate requests certified, commit? [y/n]y
```
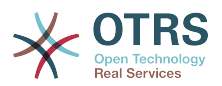

Write out database with 1 new entries Data Base Updated Signed certificate is in newcert.pem otrs@linux:~/tmp>

*Skript: Signieren der Zertifikatsanfrage.*

4. Mit der signierten Zertifikatsanfrage das eigene Zertifikat und alle dazugehörigen Dateien erzeugen.

```
otrs@linux:~/tmp> CA.pl -pkcs12 "OTRS Certificate"
Enter pass phrase for newreq.pem:
Enter Export Password:
Verifying - Enter Export Password:
otrs@linux:~/tmp> ls -la
total 12
drwxr-xr-x 6 otrs otrs 328 2006-01-08 18:04 demoCA
-rw-r--r-- 1 otrs otrs 3090 2006-01-08 18:13 newcert.p12
-rw-r--r-- 1 otrs otrs 3791 2006-01-08 18:04 newcert.pem
-rw-r--r-- 1 otrs otrs 1708 2006-01-08 18:04 newreq.pem
otrs@linux:~/tmp>
```
### *Skript: Neues Zertifikat erstellen.*

Nach der Durchführung dieser Schritte ist es notwendig die Einrichtung von S/MIME in OTRS abzuschließen.

Die OTRS-seitige Einrichtung erfolgt aus dem Admin-Bereich, Block System über den Punkt [SMIME.](#page-95-1) Falls die generelle S/MIME-Unterstützung in OTRS noch nicht aktiviert wurde, weist die Maske den OTRS-Administrator beim Aufruf darauf hin und bietet einen bequemen Link zur Einrichtung.

Über die SysConfig kann die generelle S/MIME-Unterstützung eingeschaltet und konfiguriert werden. Diese Einrichtung findet man unter der SysConfig-Gruppe Crypt::SMIME.

Hier können sie S/MIME-Unterstützung aktivieren, und die Pfade zum OpenSSL-Kommando und zu den Zertifikaten angeben. Die vorhin erzeugte Schlüsseldatei muss in diesem Verzeichnis gespeichert werden, sonst kann OpenSSL sie nicht verwenden.

Im nächsten Schritt geht es (zurück) zur [S/MIME-Konfiguration](#page-95-1) im Administrationsbereich. Dort können nun sowohl der private Schlüssel(Key) bzw. die privaten Schlüssel des OTRS-Systems, als auch die öffentlichen Schlüssel anderer Kommunikationspartner ins System importiert werden. Tragen Sie hier den öffentlichen Schlüssel ein, der zu Beginn dieses Abschnitts erzeugt und dann in OTRS hinzugefügt wurde.

Selbstverständlich können aber auch alle öffentlichen S/MIME-Schlüssel der Kommunikationspartner über das [Modul zur Kundenverwaltung](#page-73-0) beim Anlegen/Bearbeiten des jeweiligen Kunden in das System importiert werden.

### **5. Einbinden externer Backends**

### **5.1. Kundenbenutzerdaten**

OTRS ist in der Lage, mit verschiedenen Kundendaten (insbesondere Login, E-Mail, Telefon) umzugehen. Diese Informationen können im Agenten-Interface angezeigt und für das Kunden-Interface verwendet werden. Weiterhin werden die Daten für die Authentifizierung der Kunden am System benötigt.

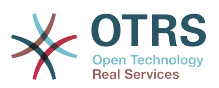

Die benutzten/angezeigten Kundendaten sind frei konfigurierbar, es gibt jedoch folgende benötigte Optionen die unbedingt vorhanden sein müssen, damit OTRS ordnungsgemäß funktioniert:

- Benutzer-Login
- E-Mail-Adresse
- Benutzer-Kunden-ID

Use the following SysConfig parameters if you want to display customer information in your agent interface.

```
 # Ticket::Frontend::CustomerInfo*
 # (show customer info on Compose (Phone and Email), Zoom and
 # Queue view)
 $Self->{'Ticket::Frontend::CustomerInfoCompose'} = 1;
 $Self->{'Ticket::Frontend::CustomerInfoZoom'} = 1;
```
*Script: SysConfig configuration parameters.*

#### **5.2. Kundenbenutzer Backend**

Es existieren zwei Kundenbenutzer Back-ends, DB und LDAP. Falls Sie bereits ein Kundenverzeichnis (z. B. SAP, ...) haben, ist es natürlich möglich, dafür ein eigenes Back-end zu schreiben.

#### **5.2.1. Datenbank (Standard)**

Beispiel 11-1 zeigt die Konfiguration eines Kundenbenutzer-Backends, welches die Kundendaten in der OTRS-Datenbank speichert.

### **Beispiel 4.6. Konfiguration eines Datenbank-Kunden-Backends**

```
# CustomerUser (customer database backend and settings)
$Self->{CustomerUser} = {
    Name => 'Database Datasource',
    Module => 'Kernel::System::CustomerUser::DB',
    Params \Rightarrow {
        # if you want to use an external database, add the required settings
             DSN => 'DBI:odbc:yourdsn',
             Type => 'mssql', \# only for ODBC connections
             DSN => 'DBI:mysql:database=customerdb;host=customerdbhost',
             User \Rightarrow '',
             Password => 'Table => 'customer user',
            # if your frontend is unicode and the charset of your
             # customer database server is iso-8859-1, use these options.
            SourceCharset \Rightarrow 'iso-8859-1',
            DestCharset => 'utf-8',
             # CaseSensitive will control if the SQL statements need LOWER()
                function calls to work case insensitively. Setting this to
             # 1 will improve performance dramatically on large databases.
            CaseSensitive \Rightarrow 0,
         },
# customer unique id
CustomerKey => 'login',
# customer #
CustomerID \implies 'customer in',
```
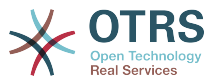

```
CustomerValid => 'valid_id',
    CustomerUserListFields => ['first_name', 'last_name', 'email'],
 CustomerUserSearchFields => ['login', 'last_name', 'customer_id'],
 CustomerUserSearchPrefix => '',
   CustomerUserSearchSuffix => '*'
    CustomerUserSearchListLimit => 250,
    CustomerUserPostMasterSearchFields => ['email'],
    CustomerUserNameFields => ['title','first_name','last_name'],
    CustomerUserEmailUniqCheck => 1,
# # show not own tickets in customer panel, CompanyTickets<br># CustomerUserExcludePrimaryCustomerID => 0,<br># # generate auto logins<br># AutoLoginCreation => 0,
    CustomerUserExchangePrimaryCustomerID \implies 0,# generate auto logins
    AutoLoginCreation => 0,
# AutoLoginCreationPrefix => 'auto',<br># # admin can change customer prefer<br># AdminSetPreferences => 1,<br># cacheTTI => 0.
    # admin can change customer preferences
    AdminSetPreferences => 1,
    # cache time to live in sec. - cache any database queries
    CacheTTL \implies 0,# just a read only source
    ReadOnly => 1,
   Map \Rightarrow [ # note: Login, Email and CustomerID needed!
        # var, frontend, storage, shown (1=always,2=lite), required, storage-type, http-link,
 readonly, http-link-target<br>[ 'UserTitle',
 [ 'UserTitle', 'Title', 'title', 1, 0, 'var', '', 0 ],
 [ 'UserFirstname', 'Firstname', 'first_name', 1, 1, 'var', '', 0 ],
 [ 'UserLastname', 'Lastname', 'last_name', 1, 1, 'var', '', 0 ],
 [ 'UserLogin', 'Username', 'login', 1, 1, 'var', '', 0 ],
 [ 'UserPassword', 'Password', 'pw', 0, 0, 'var', '', 0 ],
 [ 'UserEmail', 'Email', 'email', 1, 1, 'var', '', 0 ],
        # [ 'UserEmail', 'Email', 'email', 1, 1, 'var', '$Env{"CGIHandle"}?
Action=AgentTicketCompose&ResponseID=1&TicketID=$Data{"TicketID"}&ArticleID=
$Data{"ArticleID"}', 0 ],
        [ 'UserCustomerID', 'CustomerID', 'customer_id', 0, 1, 'var', '', 0 ],
# [ 'UserCustomerIDs', 'CustomerIDs', 'customer_ids', 1, 0, 'var', '', 0 ],
 [ 'UserPhone', 'Phone', 'phone', 1, 0, 'var', '', 0 ],
 [ 'UserFax', 'Fax', 'fax', 1, 0, 'var', '', 0 ],
 [ 'UserMobile', 'Mobile', 'mobile', 1, 0, 'var', '', 0 ],
 [ 'UserStreet', 'Street', 'street', 1, 0, 'var', '', 0 ],
 [ 'UserZip', 'Zip', 'zip', 1, 0, 'var', '', 0 ],
 [ 'UserCity', 'City', 'city', 1, 0, 'var', '', 0 ],
 [ 'UserCountry', 'Country', 'country', 1, 0, 'var', '', 0 ],
 [ 'UserComment', 'Comment', 'comments', 1, 0, 'var', '', 0 ],
 [ 'ValidID', 'Valid', 'valid_id', 0, 1, 'int', '', 0 ],
    ],
    # default selections
    Selections => {
        UserTitle => {
            'Mr.' => 'Mr.',
            'Mrs.' => 'Mrs.',
        },
    },
};
```
Falls Sie die Kundendaten anpassen möchten, ändern Sie in der Datenbank die Tabellenspalten oder fügen Sie weitere hinzu (im folgenden Beispiel wird ein Feld für die Raumnummer hinzugefügt).

```
linux:~# mysql -p
Enter password:
Welcome to the MySQL monitor. Commands end with ; or \g.
Your MySQL connection id is 116 to server version: 5.0.18-Debian_7-log
```
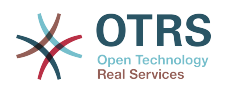

```
Type 'help;' or '\h' for help. Type '\c' to clear the buffer.
mysql> use otrs;
Reading table information for completion of table and column names
You can turn off this feature to get a quicker startup with -A
Database changed
mysql> ALTER TABLE customer_user ADD room VARCHAR (250);
Query OK, 1 rows affected (0.01 sec)
Records: 1 Duplicates: 0 Warnings: 0
mysql> quit
Bye
linux:~#
```
*Skript: Ein Feld zur Tabelle customer\_user hinzufügen.*

Danach fügen Sie Ihre eigenen Spalten dem MAP Array in der Datei Kernel/Config.pm hinzu:

```
 # var, frontend, storage, shown (1=always,2=lite), required, storage-type, http-link,
 readonly
  [...]<br>['UserRoom',
    [ 'UserRoom', 'Room', 'room', 0, 1, 'var', '', 0 ],
```
*Skript: Hinzufügen eines Feldes in Kernel/Config.pm file.*

It is also possible to edit all of this customer information via the Customers link in the Agent interface.

### **5.2.1.1. Kunden mit multiplen IDs (Firmen-Tickets)**

Es ist möglich, einem Kunden mehr als nur eine Kundennummer zuzuweisen. Dies kann z. B. dann sinnvoll sein, wenn ein Kunde auf Tickets anderer Kunden zugreifen muss, z. B. der Abteilungsleiter auf die Tickets der Mitarbeiter seiner Abteilung. Hat ein Kunde Zugriff auf Tickets anderer Kunden, verwendet man in OTRS das sog. Firmen Ticket Feature. Im Kunden-Interface können diese Tickets über den "Firmen-Ticket" Link eingesehen werden.

Um Firmen-Tickets zu verwenden, muss die customer\_user Tabelle in der OTRS Datenbank um eine Spalte erweitert werden, in die später die Kundennummern eingetragen werden, auf die ein Kunde zusätzlich zu den eigenen Tickets Zugriff haben soll.

```
linux:~# mysql -p
Enter password:
Welcome to the MySQL monitor. Commands end with ; or \g.
Your MySQL connection id is 124 to server version: 5.0.18-Debian_7-log
Type 'help;' or '\h' for help. Type '\c' to clear the buffer.
mysql> use otrs;
Reading table information for completion of table and column names
You can turn off this feature to get a quicker startup with -A
Database changed
mysql> ALTER TABLE customer user ADD customer ids VARCHAR (250);
Query OK, 1 rows affected (0.02 sec)
Records: 1 Duplicates: 0 Warnings: 0
mysql> quit
Bye
linux:~#
```
*Skript: Hinzufügen eines Feldes customer\_ids zur Tabelle customer\_user.*

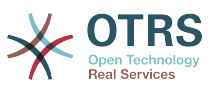

Danach fügen Sie die neue Spalte dem MAP Array in der Datei Kernel/Config.pm hinzu.

```
 # var, frontend, storage, shown (1=always,2=lite), required, storage-type, http-link,
 readonly
    [...]
    [ 'UserCustomerIDs', 'CustomerIDs', 'customer_ids', 1, 0, 'var', '', 0 ],
```
*Skript: Hinzufügen des Feldes UserCustomerIDs zu Kernel/Config.pm.*

Die Spalte für die Multi-Kundennummern kann ab nun über das Admin-Interface bzw. über die Kundenverwaltung gepflegt werden.

Um nun den Zugriff für einen Kunden auf die Tickets anderer Kunden zu ermöglichen, tragen Sie in die neue Spalte die IDs der Kunden ein, auf deren Tickets der Zugriff ermöglicht werden soll. Die einzelnen IDs trennen Sie durch ein Semikolon.

### **Beispiel 4.7. Firmen-Tickets mit einem Datenbank-Backend**

Angenommen es sind die Kunden A, B und C im System angelegt. A soll mit Hilfe von Firmen Tickets über das Kunden-Interface Zugriff auf die Tickets von B und C haben, B und C sollen jedoch jeweils nur ihre eigenen Tickets einsehen und bearbeiten können.

Um dieses Setup zu realisieren, ändern Sie wie oben beschrieben die customer\_user Tabelle in der OTRS Datenbank und das Mapping inKernel/Config.pm. Anschließend laden Sie über die Kundenverwaltung die Einstellungen des Kunden A und tragen bei "Kundennummern" die Werte "B;C;" ein.

#### **5.2.2. LDAP**

Falls Sie ein existierendes LDAP Verzeichnis mit Ihren Kundenbenutzern haben, können Sie dieses auch mit OTRS nutzen.

# **Beispiel 4.8. Konfiguration eines LDAP Kunden-Backends**

```
# CustomerUser
# (customer ldap backend and settings)
$Self->{CustomerUser} = {
    Name => 'LDAP Data Source',
    Module => 'Kernel::System::CustomerUser::LDAP',
    Params \Rightarrow {
         # ldap host
        Host => 'bay.csuhayward.edu',
         # ldap base dn
         BaseDN => 'ou=seas,o=csuh',
         # search scope (one|sub)
         SSCOPE => 'sub',
         # The following is valid but would only be necessary if the
         # anonymous user does NOT have permission to read from the LDAP tree
 UserDN => '',
 UserPw => '',
         # in case you want to add always one filter to each ldap query, use
         # this option. e. g. AlwaysFilter => '(mail=*)' or AlwaysFilter => '(objectclass=user)'
        AlwaysFilter => ''
            # if both your frontend and your LDAP are unicode, use this:
             SourceCharset => 'utf-8',
            DestCharset => 'utf-8'
            # if your frontend is unicode and the charset of your
             # ldap server is iso-8859-1, use these options.
             # SourceCharset => 'iso-8859-1',
             # DestCharset => 'utf-8',
             # Net::LDAP new params (if needed - for more info see perldoc Net::LDAP)
```
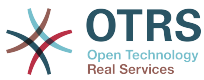

```
Params \Rightarrow {
                  port => 389,
                 timeout => 120,
                 async \Rightarrow \theta,
                 version \Rightarrow 3,
              },
     },
     # customer unique id
     CustomerKey => 'uid',
     # customer #
     CustomerID => 'mail',
     CustomerUserListFields => ['cn', 'mail'],
     CustomerUserSearchFields => ['uid', 'cn', 'mail'],
    CustomerUserSearchPrefix =>
    CustomerUserSearchSuffix => '*'
     CustomerUserSearchListLimit => 250,
     CustomerUserPostMasterSearchFields => ['mail'],
     CustomerUserNameFields => ['givenname', 'sn'],
     # show not own tickets in customer panel, CompanyTickets
     CustomerUserExcludePrimaryCustomerID => 0,
     # add an ldap filter for valid users (expert setting)
    # CustomerUserValidFilter => '(!(description=locked))',
     # administrator can't change customer preferences
    AdminSetPreferences => 0,
     # cache time to live in sec. - cache any database queries
     CacheTTL \implies 0,Map \Rightarrow [ # note: Login, Email and CustomerID are mandatory!
         # var, frontend, storage, shown (1=always,2=lite), required, storage-type, http-link,
  readonly
          'UserTitle', 'Title', 'title', 1, 0, 'var', '', 0 ],<br>'UserFirstname', 'Firstname', 'givenname', 1, 1, 'var', '', 0 ],
         [ 'UserFirstname', 'Firstname', 'givennam<br>[ 'UserLastname', 'Lastname', 'sn',
         [ 'UserFirstname', 'Ittle', 'Ittle', 1, 0, var', ', 0 ],<br>[ 'UserLastname', 'Lastname', 'sn', 1, 1, 'var', '', 0 ],<br>[ 'UserLogin', 'Username', 'uid', 1, 1, 'var', '', 0 ],<br>[ 'UserEmail', ... 'Email', ... 'mail', 1, 1, 'var'
          [ 'UserLogin', 'Username', 'uid', 1, 1, 'var', '', 0 ],
 [ 'UserEmail', 'Email', 'mail', 1, 1, 'var', '', 0 ],
 [ 'UserCustomerID', 'CustomerID', 'mail', 0, 1, 'var', '', 0 ],
# [ 'UserCustomerIDs', 'CustomerIDs', 'second_customer_ids', 1, 0, 'var', '', 0 ],
 [ 'UserPhone', 'Phone', 'telephonenumber', 1, 0, 'var', '', 0 ],
 [ 'UserAddress', 'Address', 'postaladdress', 1, 0, 'var', '', 0 ],
 [ 'UserComment', 'Comment', 'description', 1, 0, 'var', '', 0 ],
     ],
};
```
Falls Sie in Ihrem LDAP Verzeichnis weitere Informationen zu Ihren Kunden gespeichert haben und mit OTRS darauf zugreifen möchten, erweitern Sie das MAP Array in Kernel/Config.pm bzw. entfernen nicht gewünschte Einträge.

 # var, frontend, storage, shown (1=always,2=lite), required, storage-type, http-link, readonly [...]<br>[ 'UserPhone', 'Phone', 'telephonenumber',  $1, 0, 'var', '', 0 ]$ ,

*Skript: Hinzufügen neuer Felder zu Kernel/Config.pm.*

## **5.2.2.1. Kunden mit multiplen IDs (Firmen-Tickets)**

Um Firmentickets mit einem LDAP zu nutzen, muss ein Feld zum LDAP-Verzeichnis hinzugefügt werden, welches die IDs enthält, die für einen Kunden zugänglich sein sollen.

Wenn das neue Feld erstellt wurde, muss es zum MAP Array in Kernel/Config.pm hinzugefügt werden.

 # var, frontend, storage, shown (1=always,2=lite), required, storage-type, http-link, readonly

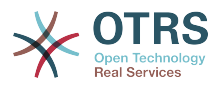

 [...] [ 'UserCustomerIDs', 'CustomerIDs', 'customer\_ids', 1, 0, 'var', '', 0 ],

*Skript: Hinzufügen eines neuen Feldes in Kernel/Config.pm.*

Das Feld muss direkt im LDAP-Verzeichnis bearbeitet werden, weil OTRS von LDAP nur lesen kann, nicht jedoch darauf schreiben.

Um nun den Zugriff für einen Kunden auf die Tickets anderer Kunden zu ermöglichen, tragen Sie in das neue LDAP-Feld die IDs der Kunden ein, auf deren Tickets der Zugriff ermöglicht werden soll. Die einzelnen IDs trennen Sie durch ein Semikolon.

# **Beispiel 4.9. Verwendung von Firmentickets mit einem LDAP-Backend**

Angenommen es sind die Kunden A, B und C im System angelegt. A soll mit Hilfe von Firmen Tickets über das Kunden-Interface Zugriff auf die Tickets von B und C haben, B und C sollen jedoch jeweils nur ihre eigenen Tickets einsehen und bearbeiten können.

Um dieses Setup zu realisieren, ändern Sie wie oben beschrieben das LDAP Verzeichnis und das Mapping in Kernel/Config.pm. Anschließend tragen Sie im LDAP Verzeichnis innerhalb der Einstellungen für den Kunden A für CustomerIDs die Werte "B;C;" ein.

#### **5.2.3. Gleichzeitige Einbindung mehrerer verschiedener Kunden Backends**

Soll mehr als nur ein Back-end mit verschiedenen Kundendaten verwendet werden (z. B. gleichzeitig DB und LDAP), so ist dies ebenfalls mit OTRS möglich. In einem solchen Fall muss der CustomerUser Parameter für jedes Back-end um eine Nummer erweitert werden, z. B. "CustomerUser1", "CustomerUser2", usw.

### **Beispiel 4.10. Gleichzeitige Einbindung mehrerer verschiedener Kunden Backends**

In der folgenden KOnfiguration verwendet OTRS gleichzeitig ein Datenbank- und ein LDAP-Kunden-Backend.

```
# 1. Customer user backend: DB
# (customer database backend and settings)
$Self->{CustomerUser1} = {
     Name => 'Customer Database',
     Module => 'Kernel::System::CustomerUser::DB',
    Params \Rightarrow {
         # if you want to use an external database, add the
         # required settings
         DSN => 'DBI:odbc:yourdsn',
# Type => 'mssql', # only for ODBC connections
# DSN => 'DBI:mysql:database=customerdb;host=customerdbhost',
         User \Rightarrow '',
         Password => ',
         Table => 'customer_user',
    },
     # customer unique id
     CustomerKey => 'login',
     # customer #
     CustomerID => 'customer_id',
    CustomerValid => 'valid id'
     CustomerUserListFields => ['first_name', 'last_name', 'email'],
     CustomerUserSearchFields => ['login', 'last_name', 'customer_id'],
    CustomerUserSearchPrefix => '
    CustomerUserSearchSuffix => '*'
     CustomerUserSearchListLimit => 250,
```
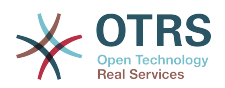

```
 CustomerUserPostMasterSearchFields => ['email'],
    CustomerUserNameFields => ['title','first_name','last_name'],
    CustomerUserEmailUniqCheck => 1,
    # show not own tickets in customer panel, CompanyTickets
# CustomerUserExcludePrimaryCustomerID => 0,
    # generate auto logins
# AutoLoginCreation => 0,
# AutoLoginCreationPrefix => 'auto',
    # admin can change customer preferences
    AdminSetPreferences \implies 1,
    # cache time to live in sec. - cache any database queries
    CacheTTL \implies 0,# just a read only source
    ReadOnly \implies 1,
   Map \Rightarrow [
        # note: Login, Email and CustomerID needed!
        # var, frontend, storage, shown (1=always,2=lite), required, storage-type, http-link,
 readonly, http-link-target
 [ 'UserTitle', 'Title', 'title', 1, 0, 'var', '', 0 ],
        [ 'UserFirstname', 'Firstname', 'first_name', 1, 1, 'var', '', 0 ],
        [ 'UserLastname', 'Lastname', 'last_name', 1, 1, 'var', '', 0 ],
 [ 'UserLogin', 'Username', 'login', 1, 1, 'var', '', 0 ],
 [ 'UserPassword', 'Password', 'pw', 0, 0, 'var', '', 0 ],
 [ 'UserEmail', 'Email', 'email', 1, 1, 'var', '', 0 ],
 [ 'UserCustomerID', 'CustomerID', 'customer_id', 0, 1, 'var', '', 0 ],
 [ 'UserPhone', 'Phone', 'phone', 1, 0, 'var', '', 0 ],
 [ 'UserFax', 'Fax', 'fax', 1, 0, 'var', '', 0 ],
 [ 'UserMobile', 'Mobile', 'mobile', 1, 0, 'var', '', 0 ],
 [ 'UserStreet', 'Street', 'street', 1, 0, 'var', '', 0 ],
 [ 'UserZip', 'Zip', 'zip', 1, 0, 'var', '', 0 ],
 [ 'UserCity', 'City', 'city', 1, 0, 'var', '', 0 ],
 [ 'UserCountry', 'Country', 'country', 1, 0, 'var', '', 0 ],
 [ 'UserComment', 'Comment', 'comments', 1, 0, 'var', '', 0 ],
 [ 'ValidID', 'Valid', 'valid_id', 0, 1, 'int', '', 0 ],
    ],
    # default selections
    Selections => {
        UserTitle => {
           'Mr.' => 'Mr.'
            'Mrs.' => 'Mrs.',
        },
    },
};
# 2. Customer user backend: LDAP
# (customer ldap backend and settings)
$Self->{CustomerUser2} = {
    Name => 'LDAP Datasource',
    Module => 'Kernel::System::CustomerUser::LDAP',
   Params \Rightarrow {
        # ldap host
        Host => 'bay.csuhayward.edu',
        # ldap base dn
        BaseDN => 'ou=seas,o=csuh',
        # search scope (one|sub)
        SSCOPE => 'sub',
       # The following is valid but would only be necessary if the
        # # anonymous user does NOT have permission to read from the LDAP tree
 UserDN => '',
 UserPw => '',
        # in case you want to add always one filter to each ldap query, use
 # this option. e. g. AlwaysFilter => '(mail=*)' or AlwaysFilter => '(objectclass=user)'
 AlwaysFilter => '',
        # if both your frontend and your LDAP are unicode, use this:
        SourceCharacter \implies 'utf - 8',DestCharset => 'utf-8',
```
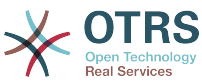

```
 # if your frontend is e. g. iso-8859-1 and the character set of your
        # ldap server is utf-8, use these options:
        SourceCharset => 'utf-8'
        DestCharacter => 'iso-8859-1',
        # Net::LDAP new params (if needed - for more info see perldoc Net::LDAP)
       Params \Rightarrow {
            port => 389,
           timeout \Rightarrow 120,
           async \Rightarrow \theta.
           version \Rightarrow 3,
        },
    },
    # customer unique id
    CustomerKey => 'uid',
    # customer #
    CustomerID => 'mail',
    CustomerUserListFields => ['cn', 'mail'],
 CustomerUserSearchFields => ['uid', 'cn', 'mail'],
 CustomerUserSearchPrefix => '',
    CustomerUserSearchSuffix => '*',
    CustomerUserSearchListLimit => 250,
    CustomerUserPostMasterSearchFields => ['mail'],
    CustomerUserNameFields => ['givenname', 'sn'],
    # show not own tickets in customer panel, CompanyTickets
    CustomerUserExcludePrimaryCustomerID => 0,
    # add a ldap filter for valid users (expert setting)
    CustomerUserValidFilter => '(!(description=locked))',
    # admin can't change customer preferences
   AdminSetPreferences => 0,
   Map \Rightarrow [ # note: Login, Email and CustomerID needed!
        # var, frontend, storage, shown (1=always,2=lite), required, storage-type, http-link,
 readonly<br>[ 'UserTitle',
 [ 'UserTitle', 'Title', 'title', 1, 0, 'var', '', 0 ],
 [ 'UserFirstname', 'Firstname', 'givenname', 1, 1, 'var', '', 0 ],
 [ 'UserLastname', 'Lastname', 'sn', 1, 1, 'var', '', 0 ],
 [ 'UserLogin', 'Username', 'uid', 1, 1, 'var', '', 0 ],
 [ 'UserEmail', 'Email', 'mail', 1, 1, 'var', '', 0 ],
        [ 'UserCustomerID', 'CustomerID', 'mail', 0, 1, 'var', '', 0 ],
# [ 'UserCustomerIDs', 'CustomerIDs', 'second_customer_ids', 1, 0, 'var', '', 0 ],
 [ 'UserPhone', 'Phone', 'telephonenumber', 1, 0, 'var', '', 0 ],
 [ 'UserAddress', 'Address', 'postaladdress', 1, 0, 'var', '', 0 ],
 [ 'UserComment', 'Comment', 'description', 1, 0, 'var', '', 0 ],
    ],
};
```
Es können bis zu 10 Kunden Back-ends gleichzeitig eingebunden werden. Über die Kundenverwaltung in OTRS ist der Zugriff auf die verschiedenen Back-ends möglich.

### **5.2.4. Storing CustomerUser data in dynamic fields**

Sometimes it can be useful to also store CustomerUser data directly in dynamic fields of a ticket, for example to create special statistics on this data.

The dynamic field values are set when a ticket is created or when the customer of a ticket is changed. The values of the dynamic fields are taken from the customer data. This works for all backends, but is especially useful for LDAP-backends.

To activate this optional feature of OTRS, please activate the settings "Ticket::EventModulePost###930-DynamicFieldFromCustomerUser" and "DynamicFieldFromCustomerUser::Mapping". The latter setting contains the configuration of which CustomerUser field entry should be stored in which ticket dynamic field. The fields must be present in the system and should be enabled for AgentTicketFreeText, so that they

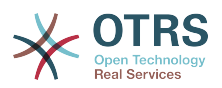

can be set manually. They mustn't be enabled for AgentTicketPhone, AgentTicketEmail and AgentTicketCustomer. If they were, they would have precedence over the automatically set values.

#### **5.3. Backends für die Authentifizierung von Agenten und Kunden**

OTRS bietet die Möglichkeit Agenten und Kunden über verschiedene Back-ends zu authentifizieren.

#### **5.3.1. Authentifizierungs-Backends für Agenten**

### **5.3.1.1. Datenbank (Standard)**

Das Backend für die Authentifizierung von Agenten, welches OTRS standardmäßig verwendet, ist die OTRS-Datenbank. Die Agenten können innerhalb des [Admin-Bereiches](#page-64-0) in der [Benutzerverwaltung](#page-64-1) angelegt und bearbeitet werden.

### **Beispiel 4.11. Agentenauthentifizierung gegen ein Datenbank-Backend**

\$Self->{'AuthModule'} = 'Kernel::System::Auth::DB';

### **5.3.1.2. LDAP**

Falls ein LDAP Verzeichnis mit Ihren Agenten-Benutzerdaten verfügbar ist, können Sie das LDAP Modul für die Authentifizierung Ihrer Agenten nutzen. Dieses Modul greift nur lesend auf die Daten im LDAP Verzeichnis zu, d.h. die Daten können nicht mit OTRS bearbeitet werden, es können also keine Agenten mit Hilfe der [Benutzerverwaltung](#page-64-1) von OTRS angelegt oder bearbeitet werden.

### **Beispiel 4.12. Agentenauthentifizierung gegen ein LDAP Backend**

```
# This is an example configuration for an LDAP auth. backend.
# (Make sure Net::LDAP is installed!)
$Self->{'AuthModule'} = 'Kernel::System::Auth::LDAP';
$Self->{'AuthModule::LDAP::Host'} = 'ldap.example.com';
$Self->{'AuthModule::LDAP::BaseDN'} = 'dc=example,dc=com';
$Self->{'AuthModule::LDAP::UID'} = 'uid';
# Check if the user is allowed to auth in a posixGroup
# (e. g. user needs to be in a group xyz to use otrs)
$Self->{'AuthModule::LDAP::GroupDN'} = 'cn=otrsallow,ou=posixGroups,dc=example,dc=com';
$Self->{'AuthModule::LDAP::AccessAttr'} = 'memberUid';
# for ldap posixGroups objectclass (just uid)
# $Self->{'AuthModule::LDAP::UserAttr'} = 'UID';
# for non ldap posixGroups objectclass (with full user dn)
# $Self->{'AuthModule::LDAP::UserAttr'} = 'DN';
# The following is valid but would only be necessary if the
# anonymous user do NOT have permission to read from the LDAP tree
$Self->{'AuthModule::LDAP::SearchUserDN'} = '';
$Self->{'AuthModule::LDAP::SearchUserPw'} = '';
# in case you want to add always one filter to each ldap query, use
# this option. e. g. AlwaysFilter => '(mail=*)' or AlwaysFilter => '(objectclass=user)'
$Self->{'AuthModule::LDAP::AlwaysFilter'} = '';
# in case you want to add a suffix to each login name, then
```
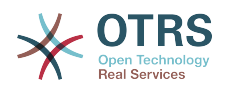

```
# you can use this option. e. g. user just want to use user but
# in your ldap directory exists user@domain.
     # $Self->{'AuthModule::LDAP::UserSuffix'} = '@domain.com';
# Net::LDAP new params (if needed - for more info see perldoc Net::LDAP)
$Self->{'AuthModule::LDAP::Params'} = {
    port \Rightarrow 389,
    timeout => 120,
    async \Rightarrow \theta,
    version \Rightarrow 3,
};
```
Mit den folgenden Konfigurationsparametern können die Benutzerdaten der Agenten aus dem LDAP in die lokale OTRS Datenbank synchronisiert werden. Dies reduziert die Zugriffe auf ihr LDAP Verzeichnis, entlastet den Server mit den LDAP Daten und beschleunigt die Anmeldung an OTRS. Die Synchronisierung der Daten findet bei der ersten Anmeldung des Agenten statt, trotz der synchronisierten Daten bleibt ihr LDAP Verzeichnis die letzte Instanz bei der Anmeldung. D.h. wird ein User im LDAP Verzeichnis gelöscht oder deaktiviert, klappt die Anmeldung an OTRS nicht. Ebenfalls müssen die Daten für einen Agenten weiterhin direkt im LDAP Verzeichnis gepflegt werden.

```
# defines AuthSyncBackend (AuthSyncModule) for AuthModule
\# if this key exists and is empty, there won't be a sync.
# example values: AuthSyncBackend, AuthSyncBackend2
$Self->{'AuthModule::UseSyncBackend'} = 'AuthSyncBackend';
# agent data sync against ldap
$Self->{'AuthSyncModule'} = 'Kernel::System::Auth::Sync::LDAP';
$Self->{'AuthSyncModule::LDAP::Host'} = 'ldap://ldap.example.com/';
$Self->{'AuthSyncModule::LDAP::BaseDN'} = 'dc=otrs, dc=org';
$Self->{'AuthSyncModule::LDAP::UID'} = 'uid';
$Self->{'AuthSyncModule::LDAP::SearchUserDN'} = 'uid=sys, ou=user, dc=otrs, dc=org';
$Self->{'AuthSyncModule::LDAP::SearchUserPw'} = 'some_pass';
$Self->{'AuthSyncModule::LDAP::UserSyncMap'} = {
     # DB -> LDAP
     UserFirstname => 'givenName',
    UserLastname => 'sn'<br>UserEmail => 'mai
               \Rightarrow 'mail',
};
[...]
# AuthSyncModule::LDAP::UserSyncInitialGroups
# (sync following group with rw permission after initial create of first agent
# login)
$Self->{'AuthSyncModule::LDAP::UserSyncInitialGroups'} = [
     'users',
];
```
*Skript: Synchronisation der Benutzerdaten aus dem LDAP-Verzeichnis in die OTRS-Datenbank.*

### **5.3.1.3. HTTPBasicAuth für Agenten**

Falls Sie eine "single sign on"-Lösung für Ihre Agenten implementieren möchten, benutzen Sie http basic authentication (für alle Ihre Systeme) und aktivieren Sie das HTTPBasicAuth Modul.

## **Beispiel 4.13. Agentenauthentifizierung über HTTPBasic**

```
# This is an example configuration for an apache ($ENV{REMOTE_USER})
# auth. backend. Use it if you want to have a singe login through
```
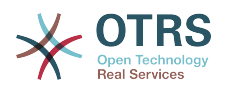

```
# apache http-basic-auth
$Self->{'AuthModule'} = 'Kernel::System::Auth::HTTPBasicAuth';
# Note:
#
# If you use this module, you should use as fallback
# the following configuration settings if the user is not authorized
# apache ($ENV{REMOTE_USER})
$Self->{LoginURL} = 'http://host.example.com/not-authorised-for-otrs.html';
$Self->{LogoutURL} = 'http://host.example.com/thanks-for-using-otrs.html';
```
# **5.3.1.4. Radius**

Mit den folgenden Einstellungen kann die Authentifizierung von Agenten gegen einen Radius-Server realisiert werden.

# **Beispiel 4.14. Agentenauthentifizierung gegen ein Radius-Backend**

```
# This is example configuration to auth. agents against a radius server
$Self->{'AuthModule'} = 'Kernel::System::Auth::Radius';
$Self->{'AuthModule::Radius::Host'} = 'radiushost';
$Self->{'AuthModule::Radius::Password'} = 'radiussecret';
```
### **5.3.2. Authentifizierungs-Backends für Kunden**

### **5.3.2.1. Datenbank (Standard)**

Das Backend für die Authentifizierung von Kunden, welches OTRS standardmäßig verwendet, ist die OTRS-Datenbank. Die Kundendaten können über das Interface zur Verwaltung von Kunden angelegt und bearbeitet werden.

### **Beispiel 4.15. Kundenauthentifizierung gegen ein Datenbank-Backend**

```
# This is the auth. module against the otrs db
$Self->{'Customer::AuthModule'} = 'Kernel::System::CustomerAuth::DB';
$Self->{'Customer::AuthModule::DB::Table'} = 'customer_user';
$Self->{'Customer::AuthModule::DB::CustomerKey'} = 'login';
$Self->{'Customer::AuthModule::DB::CustomerPassword'} = 'pw';
#$Self->{'Customer::AuthModule::DB::DSN'} =
  "DBI:mysql:database=customerdb;host=customerdbhost";
#$Self->{'Customer::AuthModule::DB::User'} = "some_user";
#$Self->{'Customer::AuthModule::DB::Password'} = "some_password";
```
## **5.3.2.2. LDAP**

Falls ein LDAP Verzeichnis mit Ihren Kundenbenutzern verfügbar ist, können Sie das LDAP Modul für die Authentifizierung Ihrer Kunden nutzen. Dieses Modul greift nur lesend auf die Daten im LDAP Verzeichnis zu, d.h. die Daten können nicht mit OTRS bearbeitet werden, es können also keine Kunden mit Hilfe der Kundenverwaltung von OTRS angelegt oder bearbeitet werden.

### **Beispiel 4.16. Kundenauthentifizierung gegen ein LDAP Backend**

 $#$  This is an example configuration for an LDAP auth. backend.

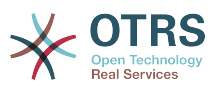

```
# (make sure Net::LDAP is installed!)
$Self->{'Customer::AuthModule'} = 'Kernel::System::CustomerAuth::LDAP';
$Self->{'Customer::AuthModule::LDAP::Host'} = 'ldap.example.com';
$Self->{'Customer::AuthModule::LDAP::BaseDN'} = 'dc=example,dc=com';
$Self->{'Customer::AuthModule::LDAP::UID'} = 'uid';
# Check if the user is allowed to auth in a posixGroup
# (e. g. user needs to be in a group xyz to use otrs)
$Self->{'Customer::AuthModule::LDAP::GroupDN'} =
  'cn=otrsallow,ou=posixGroups,dc=example,dc=com';
$Self->{'Customer::AuthModule::LDAP::AccessAttr'} = 'memberUid';
# for ldap posixGroups objectclass (just uid)
$Self->{'Customer::AuthModule::LDAP::UserAttr'} = 'UID';
# for non ldap posixGroups objectclass (full user dn)
#$Self->{'Customer::AuthModule::LDAP::UserAttr'} = 'DN';
# The following is valid but would only be necessary if the
# anonymous user does NOT have permission to read from the LDAP tree
$Self->{'Customer::AuthModule::LDAP::SearchUserDN'} = '';
$Self->{'Customer::AuthModule::LDAP::SearchUserPw'} = '';
# in case you want to add always one filter to each ldap query, use
# this option. e. g. AlwaysFilter => '(mail=*)' or AlwaysFilter => '(objectclass=user)'
$Self->{'Customer::AuthModule::LDAP::AlwaysFilter'} = '';
# in case you want to add a suffix to each customer login name, then
# you can use this option. e. g. user just want to use user but
# in your ldap directory exists user@domain.
#$Self->{'Customer::AuthModule::LDAP::UserSuffix'} = '@domain.com';
# Net::LDAP new params (if needed - for more info see perldoc Net::LDAP)
$Self->{'Customer::AuthModule::LDAP::Params'} = {
    port \Rightarrow 389.
    timeout => 120,
   async \Rightarrow \theta,
    version \Rightarrow 3,
};
```
# **5.3.2.3. HTTPBasicAuth für Kunden**

Falls Sie eine "single sign on"-Lösung für Ihre Kunden implementieren möchten, benutzen Sie HTTPBasic Authentication (für alle Ihre Systeme) und aktivieren Sie das HTTPBasicAuth Modul (kein OTRS-Login mehr benötigt).

# **Beispiel 4.17. Kundenauthentifizierung über HTTPBasic**

```
# This is an example configuration for an apache ($ENV{REMOTE_USER})
# auth. backend. Use it if you want to have a singe login through
# apache http-basic-auth
$Self->{'Customer::AuthModule'} = 'Kernel::System::CustomerAuth::HTTPBasicAuth';
# Note:
# If you use this module, you should use the following
# config settings as fallback, if user isn't login through
# apache ($ENV{REMOTE USER})
$Self->{CustomerPanelLoginURL} = 'http://host.example.com/not-authorised-for-otrs.html';
$Self->{CustomerPanelLogoutURL} = 'http://host.example.com/thanks-for-using-otrs.html';
```
# **5.3.2.4. Radius**

Mit den folgenden Einstellungen kann die Authentifizierung von Kunden gegen einen Radius-Server realisiert werden.

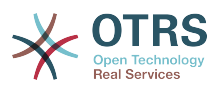

# **Beispiel 4.18. Kundenauthentifizierung gegen ein Radius-Backend**

# This is a example configuration to auth. customer against a radius server \$Self->{'Customer::AuthModule'} = 'Kernel::System::Auth::Radius'; \$Self->{'Customer::AuthModule::Radius::Host'} = 'radiushost'; \$Self->{'Customer::AuthModule::Radius::Password'} = 'radiussecret';

#### **5.4. Customizing the customer self-registration**

Es ist möglich, die Kunden-Selbstregistrierung für neue Kunden über "customer.pl" anzupassen. Somit können Sie mehr optionale oder benötigte Felder (z. B. Adresse, Ort, Telefonnummer) hinzufügen.

In folgenden Beispiel wird ein benötigtes Feld für die Raumnummer hinzugefügt.

#### **5.4.1. Anpassen der Weboberfläche**

Damit im Webinterface das zusätzliche Feld für die Raumnummer angezeigt wird, muss die zuständige dtl-Datei angepasst werden. Editieren Sie Kernel/Output/HTML/Standard/CustomerLogin.dtl und fügen Sie das gewünschte Feld hinzu.

```
[...]
<div class="NewLine">
    <label for="Room">$Text{"Room{CustomerUser}"}</label>
     <input title="$Text{"Room Number"}" name="Room" type="text" id="UserRoom" maxlength="50" />
</div>
[...]
```
*Skript: Anzeigen eines neuen Feldes in der Weboberfläche.*

#### **5.4.2. Kunden-Mapping**

Zusätzlich muss das Kunden-Mapping um den Eintrag für die Raumnummer erweitert werden. Dazu werden zuerst die Einstellungen für "CustomerUser" aus der Datei Kernel/Config/Defaults.pm in die Datei Kernel/Config.pm übertragen. Anschließend wird das Kunden-Mapping um das Raumnummer-Feld erweitert.

```
# CustomerUser
# (customer database backend and settings)
$Self->{CustomerUser} = {
     Name => 'Database Backend',
     Module => 'Kernel::System::CustomerUser::DB',
    Params \Rightarrow {
          # if you want to use an external database, add the
          # required settings
# DSN => 'DBI:odbc:yourdsn',<br># Type => 'mssql', # only fo<br># DSN => 'DBI:mysql:database<br># User => '',<br># Password => ''.
          Type \Rightarrow 'mssql', # only for ODBC connections
          DSN => 'DBI:mysql:database=customerdb;host=customerdbhost',
          User \Rightarrow ',
          Password => '.
          Table => 'customer_user',
     },
     # customer unique id
     CustomerKey => 'login',
     # customer #
     CustomerID => 'customer_id',
     CustomerValid => 'valid_id',
     CustomerUserListFields => ['first_name', 'last_name', 'email'],
# CustomerUserListFields => ['login', 'first_name', 'last_name', 'customer_id', 'email'],
 CustomerUserSearchFields => ['login', 'last_name', 'customer_id'],
```
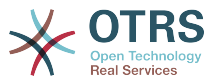

```
CustomerUserSearchPrefix => ''
   CustomerUserSearchSuffix => '*'
    CustomerUserSearchListLimit => 250,
    CustomerUserPostMasterSearchFields => ['email'],
    CustomerUserNameFields => ['title', 'first_name', 'last_name'],
    CustomerUserEmailUniqCheck => 1,
    # # show not own tickets in customer panel, CompanyTickets
# CustomerUserExcludePrimaryCustomerID => 0,
    # generate auto logins
# AutoLoginCreation => 0,<br># AutoLoginCreationPrefix<br># # admin can change cust<br># AdminSetPreferences =>
    AutoLoginCreationPrefix => 'auto',
    # admin can change customer preferences
    AdminSetPreferences \implies 1,
    # cache time to live in sec. - cache database queries
    CacheTTL \implies 0,
    # just a read only source
   ReadOnly \implies 1,
   Map \implies [ # note: Login, Email and CustomerID needed!
        # var, frontend, storage, shown (1=always,2=lite), required, storage-type, http-link,
 readonly, http-link-target
 [ 'UserTitle', 'Title', 'title', 1, 0, 'var', '', 0 ],
 [ 'UserFirstname', 'Firstname', 'first_name', 1, 1, 'var', '', 0 ],
 [ 'UserLastname', 'Lastname', 'last_name', 1, 1, 'var', '', 0 ],
 [ 'UserLogin', 'Username', 'login', 1, 1, 'var', '', 0 ],
 [ 'UserPassword', 'Password', 'pw', 0, 0, 'var', '', 0 ],
 [ 'UserEmail', 'Email', 'email', 1, 1, 'var', '', 0 ],
 [ 'UserCustomerID', 'CustomerID', 'customer_id', 0, 1, 'var', '', 0 ],
 [ 'UserPhone', 'Phone', 'phone', 1, 0, 'var', '', 0 ],
 [ 'UserFax', 'Fax', 'fax', 1, 0, 'var', '', 0 ],
 [ 'UserMobile', 'Mobile', 'mobile', 1, 0, 'var', '', 0 ],
 [ 'UserRoom', 'Room', 'room', 1, 0, 'var', '', 0 ],
 [ 'UserStreet', 'Street', 'street', 1, 0, 'var', '', 0 ],
 [ 'UserZip', 'Zip', 'zip', 1, 0, 'var', '', 0 ],
 [ 'UserCity', 'City', 'city', 1, 0, 'var', '', 0 ],
 [ 'UserCountry', 'Country', 'country', 1, 0, 'var', '', 0 ],
 [ 'UserComment', 'Comment', 'comments', 1, 0, 'var', '', 0 ],
 [ 'ValidID', 'Valid', 'valid_id', 0, 1, 'int', '', 0 ],
    ],
    # default selections
    Selections => {
        UserTitle => {
           'Mr.' => 'Mr.'
           'Mrs. \Rightarrow 'Mrs.',
        },
    },
};
```
*Skript: Anpassung des MAP-Arrays.*

## **5.4.3. Customizing the customer\_user table in the OTRS DB**

Abschließend muss eine neue Spalte zur "customer\_user" Tabelle in der OTRS Datenbank hinzugefügt werden, in der die Raumnummer gespeichert werden kann.

```
linux:~# mysql -p
Enter password:
Welcome to the MySQL monitor. Commands end with ; or \g.
Your MySQL connection id is 6 to server version: 5.0.18-Debian 7-log
Type 'help;' or '\h' for help. Type '\c' to clear the buffer.
mysql> use otrs;
Reading table information for completion of table and column names
You can turn off this feature to get a quicker startup with -A
```
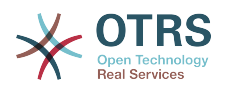

```
Database changed
mysql> ALTER TABLE customer user ADD room VARCHAR (200);
Query OK, 3 rows affected (\overline{0}.01 \text{ sec})Records: 3 Duplicates: 0 Warnings: 0
mysql> quit
Bye
linux:~#
```
*Skript: Hinzufügen einer neuen Spalte zur Tabelle customer\_user.*

Now the new field for the room should be displayed in the Customer Information panel if filled, and in the Customer User administration screens. Also, new customers should have to insert their room number if they register a new account. If you use OTRS on Microsoft IIS, you should restart the web server to activate the changes made in Config.pm.

### **6. Ticket-Einstellungen**

#### **6.1. Ticket States**

#### **6.1.1. Vordefinierte Ticket-Status**

OTRS erlaubt es Ihnen, die Ticket-Status zu verändern oder neue Status hinzuzufügen. Hierbei gibt es zwei wichtige Optionen: den Namen des Status und Typ des Status.

Die standardmäßig voreingestellten Status lauten: 'neu', 'offen', 'erfolgreich geschlossen', 'erfolglos geschlossen', 'merged', 'entfernt', 'warten auf erfolgreich schließen', 'warten auf erfolglos schließen' und 'warten zur Erinnerung'.

### **6.1.1.1. Neu**

Tickets sind normalerweise nur in diesem Status, wenn sie von eingehenden E-Mails neu erzeugt werden.

### **6.1.1.2. Öffnen**

Der Standardstatus für Tickets, die Queues und Agents zugeordnet sind.

### **6.1.1.3. Warten zur Erinnerung**

Nachdem die Wartezeit abgelaufen ist, erhält der Ticketbesitzer eine E-Mail zu dem Ticket. Wenn es nicht gesperrt ist, wird die Erinnerung an alle Agenten der Queue verschickt. Erinnerungs-Benachrichtigungen werden nur innerhalb der Arbeitszeiten versendet, und werden alle 24 Stunden wiederholt, bis der Status des Tickets vom Agenten verändert wird. Die Zeit, die dieses Ticket in diesem Status verbringt, wird dennoch bei der Berechnung der Eskalationszeiten einbezogen.

### **6.1.1.4. Warten auf erfolglos schließen**

Wenn die Wartezeit abgelaufen ist, wird das Ticket auf "erfolglos geschlossen" gesetzt. Die Zeit, die dieses Ticket in diesem Status verbringt, wird dennoch bei der Berechnung der Eskalationszeiten einbezogen.

### **6.1.1.5. Warten auf erfolgreich schließen**

Wenn die Wartezeit abgelaufen ist, wird das Ticket auf "erfolgreich geschlossen" gesetzt. Die Zeit, die dieses Ticket in diesem Status verbringt, wird dennoch bei der Berechnung der Eskalationszeiten einbezogen.

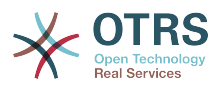

# **6.1.1.6. Zusammengefügt**

Status von Tickets, die mit anderen Tickets zusammengefügt wurden.

# **6.1.1.7. Erfolgreich geschlossen**

Endstatus für Tickets, die erfolgreich gelöst werden konnten. Je nach Konfiguration kann es unmöglich sein, geschlossene Tickets wieder zu eröffnen.

# **6.1.1.8. Erfolglos geschlossen**

Endstatus für Tickets, die NICHT erfolgreich gelöst werden konnten. Je nach Konfiguration kann es unmöglich sein, geschlossene Tickets wieder zu eröffnen.

### **6.1.2. Anpassen von Ticket-Status**

Jeder Status besteht aus einem Namen ("state-name") und einem Typen ("state-type"). Der Name ist frei wählbar und kann über das Admin-Interface von OTRS angepasst werden, die Statustypen müssen direkt in der Datenbank geändert werden. Letzteres wird jedoch nicht empfohlen und kann zu unerwarteten Ergebnissen führen. Z. B. hängen die Berechnung der Eskalationszeiten und auch die Funktion zum automatischen Entsperren von Tickets von bestimmten Statustypen ab.

Im Admin-Interface können Sie innerhalb der Einstellungen für "Status" neue Status für die vorhandenen Statustypen hinzufügen oder ändern. Beachten Sie, dass Sie bei Änderungen am Status "neu - new" auch die entsprechenden Änderungen in der KonfigurationsdateiKernel/Config.pm bzw. mit Hilfe des grafischen Konfigurations-Front-End vornehmen müssen. Folgende Änderungen müssen für einen geänderten "neu"-Status vorgenommen werden:

```
 [...]
 # PostmasterDefaultState
 # (The default state of new tickets.) [default: new]
 $Self->{PostmasterDefaultState} = 'new';
 # CustomerDefaultState
 # (default state of new customer tickets)
 $Self->{CustomerDefaultState} = 'new';
 [...]
```
#### *Skript: Anpassung der Einstellungen von Kernel/Config.pm.*

Möchten Sie einen neuen Statustyp hinzufügen, müssen Sie zuerst die ticket\_status-type-Tabelle in der OTRS Datenbank mit Hilfe eines entsprechenden Datenbankclient anpassen.

```
linux:~# mysql -p
Enter password:
Welcome to the MySQL monitor. Commands end with ; or \g.
Your MySQL connection id is 23 to server version: 5.0.16-Debian_1-log
Type 'help;' or '\h' for help. Type '\c' to clear the buffer.
mysql> use otrs;
Reading table information for completion of table and column names
You can turn off this feature to get a quicker startup with -A
Database changed
mysql> insert into ticket_state_type (name,comments) values ('own','Own
state type');
```
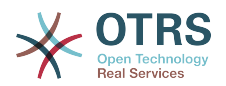

Query OK, 1 row affected (0.00 sec) mysql> quit Bye linux:~#

*Skript: Anpassung der Statustypen.*

Nun können Sie den neuen Statustyp verwenden. Nachdem ein Status mit diesem Statustyp verknüpft wurde, muss auch die OTRS-Konfiguration angepasst werden, damit der neue Status korrekt verwendet werden kann. Passen Sie die Folgenden Optionen in der SysConfig an:

[Ticket -> Frontend::Agent::Ticket::ViewPhoneNew > AgentTicketPhone###StateDefault](#page-612-0) um den Standardstatus für Telefontickets einzustellen.

[Ticket -> Frontend::Agent::Ticket::ViewPhoneNew > AgentTicketPhone###StateType](#page-612-1) - um die verfügbaren Status für Telefontickets einzustellen.

[Ticket -> Frontend::Agent::Ticket::ViewEmailNew > AgentTicketEmail###StateDefault](#page-567-0) - um den Standardstatus für E-Mail-Tickets einzustellen.

[Ticket -> Frontend::Agent::Ticket::ViewEmailNew > AgentTicketEmail###StateType](#page-567-1) - um die verfügbaren Status für E-Mail-Tickets einzustellen.

[Ticket -> Frontend::Agent::Ticket::ViewPhoneOutbound >](#page-616-0) [AgentTicketPhoneOutbound###State](#page-616-0) - um den Standardstatus für neue Telefonartikel einzustellen.

Ticket -> Frontend::Agent::Ticket::ViewPhoneOutbound [AgentTicketPhoneOutbound###StateType](#page-616-1) - um die verfügbaren Status für neue Telefonartikel einzustellen

Ticket:Frontend::Agent::Ticket::ViewMove:Ticket::DefaultNextMoveStateType - um den Standardstatus für das Verschieben von Tickets einzustellen.

[Ticket -> Frontend::Agent::Ticket::ViewBounce > StateDefault](#page-553-0) - um den Standardstatus für das Bouncen eines Tickets einzustellen

[Ticket -> Frontend::Agent::Ticket::ViewBounce > StateType](#page-553-1) - um die verfügbaren Status für das Bouncen von Tickets einzustellen.

[Ticket -> Frontend::Agent::Ticket::ViewBulk > StateDefault](#page-555-0) - um den Standardstatus in einer Sammelaktion einzustellen.

[Ticket -> Frontend::Agent::Ticket::ViewBulk > StateType](#page-555-1) - um die verfügbaren Status in einer Sammelaktion einzustellen.

[Ticket -> Frontend::Agent::Ticket::ViewClose > StateDefault](#page-559-0) - um den Standardstatus für das Schließen von Tickets einzustellen.

[Ticket -> Frontend::Agent::Ticket::ViewClose > StateType](#page-559-1) - um die verfügbaren Status für das Schließen von Tickets einzustellen.

[Ticket -> Frontend::Agent::Ticket::ViewCompose > StateDefault](#page-563-0) - um den Standardstatus für Antworten einzustellen.

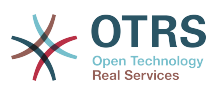

[Ticket -> Frontend::Agent::Ticket::ViewCompose > StateType](#page-564-0) - um die verfügbaren Status für das Antworten einzustellen.

[Ticket -> Frontend::Agent::Ticket::ViewForward > StateDefault](#page-571-0) - um den Standardstatus für das Weiterleiten von Tickets einzustellen.

[Ticket -> Frontend::Agent::Ticket::ViewForward > StateType](#page-572-0) - um die verfügbaren Status für das Weiterleiten von Tickets einzustellen.

[Ticket -> Frontend::Agent::Ticket::ViewForward > StateDefault](#page-576-0) - um den Standardstatus für das Bearbeiten der Freitextfelder festzulegen.

[Ticket -> Frontend::Agent::Ticket::ViewForward > StateType](#page-576-1) - um die verfügbaren Status für das Bearbeiten der Freitextfelder festzulegen.

[Ticket -> Core::PostMaster > PostmasterDefaultState](#page-453-1) - um den Status von Tickets festzulegen, die aus E-Mails neu erzeugt werden.

[Ticket -> Core::PostMaster > PostmasterFollowUpState](#page-454-0) - um den Status von Tickets festzulegen, nachdem ein Followup eingegangen ist.

[Ticket -> Core::PostMaster > PostmasterFollowUpStateClosed](#page-454-1) - um den Status von bereits geschlossenen Tickets festzulegen, nachdem ein Followup eingegangen ist.

[Ticket -> Core::Ticket > ViewableStateType](#page-474-0) - um die Ticketstatus festzulegen, die in verschiedenen Bereichen des Systems zur Anzeige kommen, z. B. in der Queue-Ansicht.

[Ticket -> Core::Ticket > UnlockStateType](#page-474-1) - um die verfügbaren Status für das Entsperren von Tickets einzustellen.

[Ticket -> Core::Ticket > PendingReminderStateType](#page-475-0) - um die Status für Erinnerungstickets festzulegen.

[Ticket -> Core::Ticket > PendingAutoStateType](#page-475-1) - um die Status für Tickets mit "Warten auto" festzulegen.

[Ticket -> Core::Ticket > StateAfterPending](#page-475-2) - um den Status von Tickets mit "Warten auto" einzustellen, deren Wartezeit abgelaufen ist.

#### **6.2. Ticket priorities**

OTRS enthält 5 vordefinierte Ticketprioritäten, die mit dem "Prioritäten"-Modul im Administrationsbereich verwaltet werden können. Wenn Sie eine angepasste Prioritätenliste erstellen, bedenken Sie bitte, dass diese in der Prioritätsauswahl-Liste alphabetisch sortiert dargestellt werden. In der Queue-Ansicht ordnet OTRS die Prioritäten nach internen Datenbank-IDs.

# **Anmerkung**

In OTRS können Prioritäten deaktiviert, aber nicht gelöscht werden. Wenn Sie eine Priorität deaktivieren wollen, setzen Sie den Wert für "Gültig" auf "ungültig" oder "ungültig-temporär".

# **Wichtig**

Wenn eine Priorität hinzugefügt oder geändert wurde, müssen Sie ggf. einige Werte in der SysConfig anpassen:

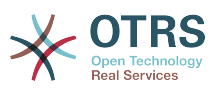

- [Ticket:Core::Postmaster::PostmasterDefaultPriority](#page-453-2)  definiert die Standardpriorität für einkommende E-Mails.
- [Ticket:Frontend::Agent:Ticket::ViewPhoneNew:Priority](#page-611-0)  definiert die Standardpriorität für neue Telefontickets im Agentenbereich.
- [Ticket:Frontend::Agent:Ticket::ViewEmailNew:Priority](#page-566-0)  definiert die Standardpriorität für neue E-Mail-Tickets im Agentenbereich.
- [Ticket:Frontend::Customer:Ticket::ViewNew:PriorityDefault](#page-668-0) definiert die Standardpriorität für neue Tickets im Kundenbereich.

#### **6.3. Ticket-Verantwortlicher und Beobachten von Tickets**

From OTRS 2.1 on, it is possible to assign a person as being responsible for a ticket, in addition to its owner. Moreover, all activities connected with the ticket can be watched by someone other than the ticket owner. These two functionalities are implemented with the TicketResponsible and TicketWatcher features, and facilitate the assignment of tasks and working within hierarchical team structures.

#### **6.3.1. Ticket-Verantwortlicher**

Die Funktion "Verantwortlicher" eines Tickets macht es möglich, das Ticket einem anderen als dem aktuellen Besitzer zur Bearbeitung zu übergeben. Ein Benutzer, der ein Ticket gesperrt hat, kann es einem anderen Agenten, der nicht der Ticketbesitzer ist, zur Beantwortung übergeben. Nach der Bearbeitung kann der erste Benutzer die Ticketverantwortung vom zweiten wieder entfernen.

Mit dem Konfigurationsparameter [Ticket::Responsible](#page-465-0) kann die Funktion TicketResponsible aktiviert werden. Dadurch werden drei neue Icons in ihrer Toolbar erscheinen.

Die Ticketverantwortung kann übergeben werden, indem das Ticket aufgerufen und die Funktion "Verantwortlicher" in der Aktionsleiste genutzt wird.

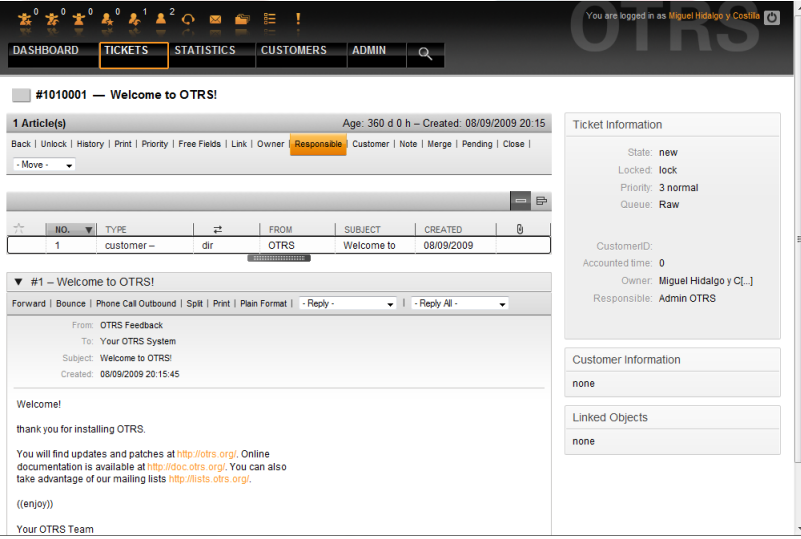

*Abb.: Verantwortlichen eines Tickets ändern.*

Nach dem Klick auf "Verantwortlicher" öffnet sich ein Popup-Fenster, in dem die Änderung durchgeführt werden kann. Damit kann auch dem neuen verantwortlichen Benutzer eine Nachricht geschickt werden.

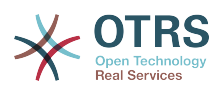

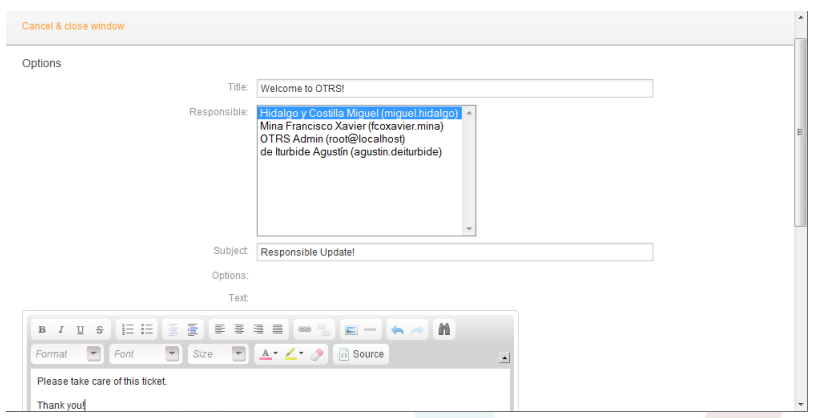

*Abb.: Popup-Dialog zum Ändern des Ticket-Verantwortlichen.*

Die Liste aller Tickets, für die ein Benutzer verantwortlich ist, kann durch die Ansicht "Verantwortliche Tickets" eingesehen werden. Diese kann über 3 Icons in der Toolbar aufgerufen werden, sobald das TicketResponsible-Feature aktiviert wird.

#### **6.3.2. Tickets beobachten**

Sollen innerhalb des Ticket-Systems lediglich bestimmte Tickets z. B. von einem Abteilungsleiter beobachtet und nicht selbst bearbeitet werden, so kann dies seit OTRS 2.1 mit Hilfe des TicketWatcher-Features realisiert werden.

Das TicketWatcher-Feature kann mit Hilfe des Konfigurations-Parameters [Ticket::Watcher](#page-490-0) aktiviert werden. Weiterhin können über [Ticket::WatcherGroup](#page-490-1) eine oder mehrere Benutzergruppen festgelegt werden, die die Erlaubnis haben sollen Tickets zu beobachten.

Um ein Ticket zu beobachten, muss der Inhalt des Tickets aufgerufen und im Menü für die verschiedenen Aktionen für das Ticket der "Beobachten"-Schalter betätigt werden.

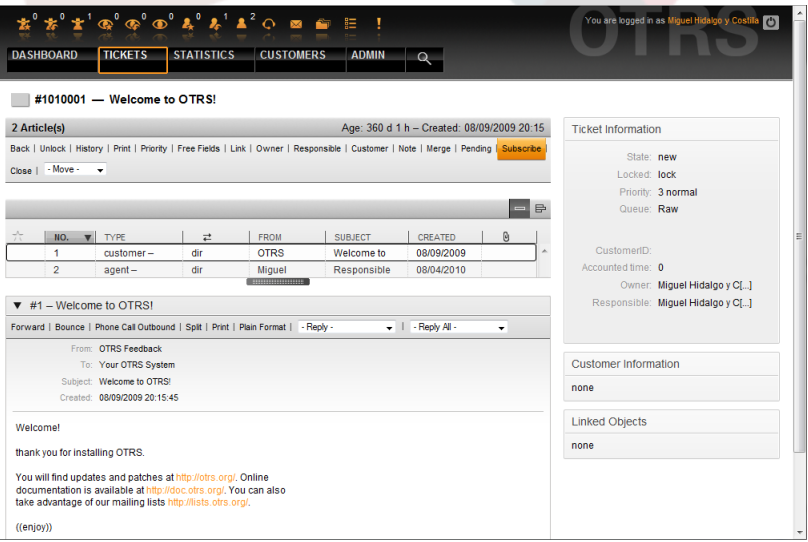

*Abb.: Ticket beobachten.*

Die Beobachtung eines Tickets wird aufgehoben, indem in der Inhaltsanzeige eines Tickets im Menü für die möglichen Aktionen der "Nicht beobachten"-Schalter gedrückt wird.

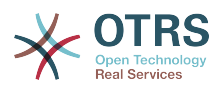

| $\mathbf{A}^{\text{P}}$ $\mathbf{A}^{\text{P}}$ $\mathbf{A}^{\text{P}}$ $\mathbf{A}^{\text{P}}$ $\mathbf{A}^{\text{P}}$ $\mathbf{A}^{\text{P}}$ $\mathbf{A}^{\text{P}}$ $\mathbf{A}^{\text{P}}$ $\mathbf{A}^{\text{P}}$ $\mathbf{A}^{\text{P}}$ $\mathbf{A}^{\text{P}}$ $\mathbf{A}^{\text{P}}$ $\mathbf{A}^{\text{P}}$ $\mathbf{A}^{\text{P}}$ $\mathbf{A}^{\text{$<br>You are logged in as Miguel Hidalgo y Costila<br>$\mathcal{L}$<br><b>TICKETS</b><br><b>STATISTICS</b><br><b>CUSTOMERS</b><br><b>DASHBOARD</b><br><b>ADMIN</b> |                                                                                                    |                                                |                                                                       |  |
|----------------------------------------------------------------------------------------------------|----------------------------------------------------------------------------------------------------|------------------------------------------------|-----------------------------------------------------------------------|--|
| #1010001 - Welcome to OTRS!                                                                                                    |                                                                                                    |                                                |                                                                       |  |
| 2 Article(s)                                                                                                    | Age: 360 d 2 h - Created: 08/09/2009 20:15                                                                                                    | <b>Ticket Information</b>                      |                                                                       |  |
| Back   Unlock   History   Print   Priority   Free Fields   Link   Owner   Responsible   Customer   Note   Merge   Pending  <br>State: new                                                                                                    |                                                                                                    |                                                |                                                                       |  |
| Unsubscribe Close   Move - -                                                                                                    |                                                                                                    | Locked: lock                                   |                                                                       |  |
|                                                                                                    |                                                                                                    |                                                | Priority: 3 normal                                                    |  |
| <b>TYPE</b><br>$\overrightarrow{E}$<br><b>FROM</b><br>NO.<br>$\mathbf{v}$<br>1<br><b>OTRS</b><br>dir<br>customer-<br>$\overline{2}$<br>$a$ oent $-$<br>dir<br>Miguel<br><b>THE CONSTRUCT OF THE REAL</b><br>#1 - Welcome to OTRS!<br>$\overline{\mathbf{v}}$<br>Forward   Bounce   Phone Call Outbound   Split   Print   Plain Format   Reply -                                                                                                    | <b>D</b><br>$\mathbb{Q}$<br><b>SUBJECT</b><br>CREATED<br>A.<br>08/09/2009<br>Welcome to<br>08/04/2010<br>Responsible<br>$ \blacksquare$ Reply All -<br>$\overline{\phantom{a}}$ | Queue: Raw<br>CustomerID:<br>Accounted time: 0 | Ξ<br>Owner: Miguel Hidalgo y C[]<br>Responsible: Miguel Hidalgo y C[] |  |
| From: OTRS Feedback<br><b>Customer Information</b><br>To: Your OTRS System                                                                                                    |                                                                                                    |                                                |                                                                       |  |
| Subject: Welcome to OTRS!                                                                                                    |                                                                                                    | none                                           |                                                                       |  |
| Created: 08/09/2009 20:15:45                                                                                                    |                                                                                                    |                                                |                                                                       |  |
| Welcomet                                                                                                    |                                                                                                    | <b>Linked Objects</b>                          |                                                                       |  |
| thank you for installing OTRS.                                                                                                    |                                                                                                    | none                                           |                                                                       |  |
| You will find updates and patches at http://otrs.org/, Online<br>documentation is available at http://doc.otrs.org/. You can also<br>take advantage of our mailing lists http://lists.otrs.org/.<br>((enjoy))                                                                                                    |                                                                                                    |                                                |                                                                       |  |

*Abb.: Ticket nicht mehr beobachten.*

Die Liste aller zur Beobachtung ausgewählten Tickets wird über die Ansicht "Beobachtete Tickets" erreicht. Diese kann über 3 Icons in der Toolbar aufgerufen werden, sobald das Ticket-Watcher-Feature aktiviert wird.

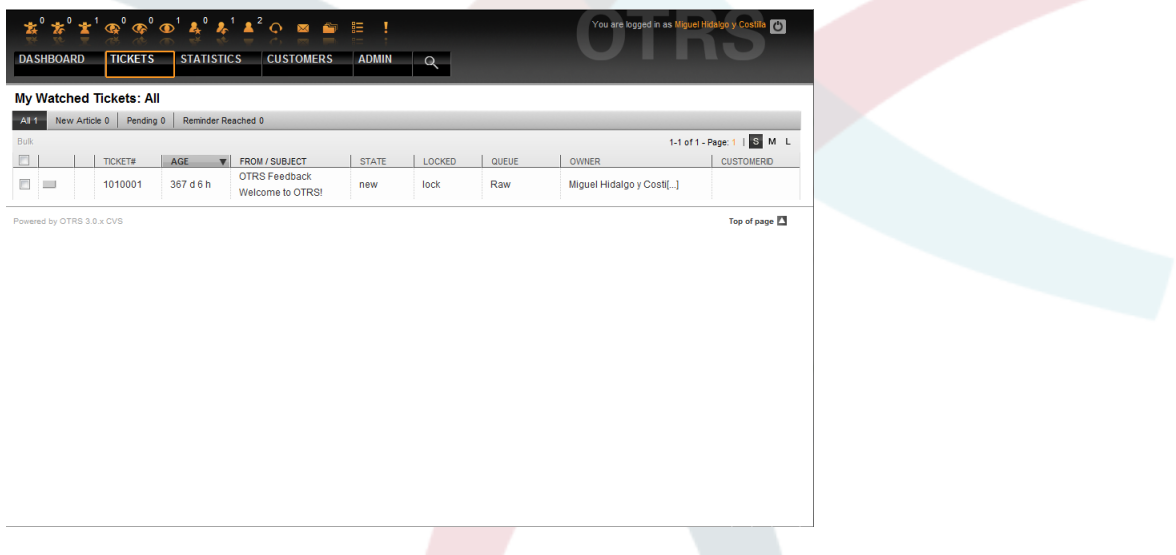

*Abb.: Ansicht "Beobachtete Tickets".*

# **7. Zeitabhängige Funktionen in OTRS**

### **7.1. Arbeitszeiten, Feiertage und Zeitzonen für das System festlegen**

Einige Funktionen in OTRS, wie [das automatische Entsperren von Tickets,](#page-144-0) setzen eine korrekte Konfiguration von Arbeitszeiten, Zeitzonen und Feiertagen voraus. Sie können diese in der [SysConfig](#page-109-0) definieren, in Framework > Core::Time. Ebenso können Sie verschiedene Typen von Arbeitszeiten, Feiertagen und Zeitzonen als separate "Kalender" in Framework > Core::Time::Calendar1 bis Framework > Core::Time::Calendar9 definieren. Kalender können auf [Queue-](#page-76-0) oder SLA-Ebene definiert werden. Das heißt, dass Sie z. B. einen Kalender mit 5x8 Arbeitsstunden pro Woche für Ihren "Standard"-SLA definieren können, zusätzlich jedoch auch einen mit 7x24 für Ihren "Gold"-SLA. Ebenso kann der Kalender für Ihre Queue "Sup-
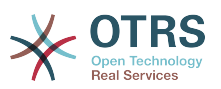

port-USA" ein anderes Arbeitszeitfenster haben als ihre Queue "Support-Japan". OTRS kann bis zu 99 verschiedene Kalender verwalten.

### **7.1.1. Arbeitszeiten**

Set up the working hours for your system in SysConfig [Framework >](#page-325-0) [Core::Time::TimeWorkingHours,](#page-325-0) or for your specific calendar in the calendar's configuration. OTRS can handle a granularity of one hour. Checking the marks in the boxes 8, 9, 10 ... 17 corresponds with business hours of 8 AM - 6 PM.

Nur während dieser Stunden können Tickets eskalieren, Benachrichtigungen zu Erinnerungs-Tickets versendet oder Tickets automatisch freigegeben werden. Weiterhin werden auch nur diese Stunden in die Berechnung der Eskalationszeit und der Zeit für die automatische Freigabe mit einbezogen.

### **7.1.2. Feiertage mit festem Datum**

Feiertage deren Datum jedes Jahr gleich ist, können dem System in [TimeVacationDays](#page-324-0) oder im entsprechenden Abschnitt in den Kalendern 1-9 bekannt gemacht werden.

Während der hier festgelegten Tage werden keine zeitabhängigen Aktionen oder Berechnungen auf Tickets im system ausgeführt.

# **Anmerkung**

In OTRS sind die *deutschen* Feiertage voreingestellt.

### **7.1.3. TimeVacationDaysOneTime**

Freie oder Feiertage, für die sich jährlich das Datum ändert, können in [TimeVacationDaysO](#page-324-1)[neTime](#page-324-1) angegeben werden.

Während der hier festgelegten Tage werden keine zeitabhängigen Aktionen oder Berechnungen auf Tickets im system ausgeführt.

# **Anmerkung**

OTRS hat für diese Feiertage keine Voreinstellung. Sie müssen diese, wie z. B. Ostern, dem System also selbst bekannt machen.

### **7.2. Automatische Ticket-"Freigabe" (unlock)**

Gesperrte Tickets können automatisch vom System freigegeben werden. Diese Funktion kann z. B. dann nützlich sein, wenn sich ein Agent im Urlaub befindet und noch Tickets gesperrt hat, die bearbeitet werden sollen / müssen. Dieses Feature entsperrt Tickets nach einer bestimmten Zeit, um sicherzustellen, dass gesperrte Tickets nicht vergessen werden und andere Agenten darauf zugreifen können.

Die Zeit, nach der gesperrte Tickets automatisch freigegeben werden, kann in den [Einstel](#page-76-0)[lungen jeder Queue](#page-76-0) festgelegt werden. Mit Hilfe des Moduls bin/otrs.UnlockTickets.pl, das als cron-Job regelmäßig ausgeführt werden sollte, wird die automatische Freigabe von Tickets umgesetzt.

Benachrichtigungen für entsperrte Tickets werden nur zu den Benutzern versendet, die die jeweilige Queue in "Meine Queues" eingetragen und die Benachrichtigung für entsperrte Tickets in ihren [persönlichen Einstellungen](#page-62-0) aktiviert haben.

Tickets werden entsperrt wenn folgende Bedingungen zutreffen:

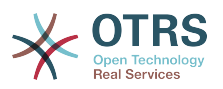

- In der Queue des Tickets ist ein *Freigabe-Zeitintervall* definiert.
- Das Ticket ist *gesperrt*.
- Der Status des Tickets is *offen"*.

Die Freigabezeit wird zurückgesetzt, wenn ein Agent einen neuen externen Artikel zum Ticket hinzufügt. Das kann einer der folgenden Artikeltypen sein: *email-external*, *phone*, *fax*, *sms*, or *note-external*.

Die Freigabezeit wird auch zurückgesetzt, wenn der letzte Artikel von einem Agent stammt und dann der Kunde einen hinzufügt, per E-Mail oder Weboberfläche.

Zuletzt wird die Freigabezeit auch dann zurückgesetzt, wenn das Ticket einem anderen Agenten zugewiesen wird.

## **8. Customizing the PDF output**

Dieser Abschnitt behandelt die Einstellungen für die PDF-Druckausgabe von OTRS.

If you use the Print action from anywhere within the OTRS interface, it will generate a formatted PDF file. You can deactivate this by modifying the configuration parameter [PDF](#page-304-0) to create HTML output instead.

Sie können das Erscheinungsbild der generierten Dateien anpassen, indem Sie ihr eigenes Logo in [PDF::LogoFile](#page-305-0) hinterlegen. Mit [PDF::PageSize](#page-305-1) lässt sich die Standard-Seitengröße der PDF-Datei einstellen. Schließlich kann mit [PDF::MaxPages](#page-305-2) die maximale Anzahl an Seiten festgelegt werden, die eine PDF-Datei höchstens beinhalten soll. Das ist nützlich, um versehentliches Drucken überlanger Dokumente zu verhindern.

Für die Generierung von PDF-Dateien müssen die CPAN-Module PDF::API2 und Compress::Zlib installiert werden. Bei vielen Distributionen sind diese als Paket verfügbar und können bequem über den jeweiligen Paketmanager installiert werden, falls dies jedoch nicht möglich ist muss der direkte Weg über CPAN gewählt werden. Das Kapitel [Installation der für OTRS](#page-34-0) [benötigten Perl-Module](#page-34-0) beschreibt, wie die Installation der Perl-Module durchzuführen ist.

## **9. Statistikmodul**

The OTRS stats module holds features to track operational statistics and generates custom reports associated with OTRS usage. The OTRS system uses the term "stat" generically to refer to a report presenting various indicators.

Eine sinnvolle Konfiguration des OTRS-Statistikmoduls ist verbunden mit einer Vielzahl von Anforderungen und Überlegungen. Darin eingeschlossen sind die auszuwertenden Module von OTRS, Benutzerrechte, zu berechnende Indikatoren und ihre Komplexitätsgrade, eine einfache Konfiguration des Statistikmoduls, Geschwindigkeit und Effizienz der Berechnungen, und die Unterstützung verschiedener Ausgabevarianten.

Um komplexe Statistiken abzubilden, besteht ferner die Möglichkeit statische Elemente zu integrieren (Dateien, die die Funktionalität des Statistik-Moduls um ganz spezifische Anforderungen ergänzen).

### **9.1. Bedienung des Moduls durch den Agent**

When signed on as an agent, the navigation bar displays the link "Statistics", with various submenu options, as shown in Figure.

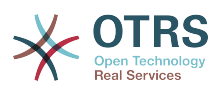

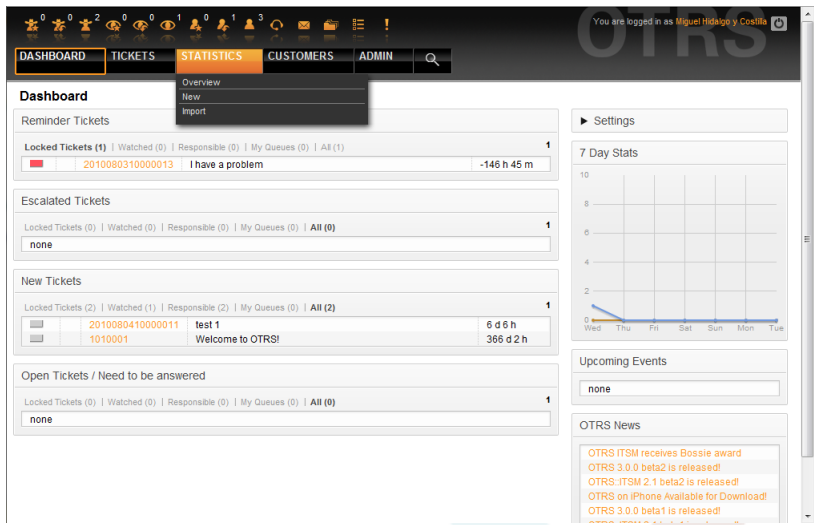

### *Abb.: Statistikmenü.*

Folgende Optionen sind im Statistikmenü verfügbar:

- *Übersicht*. Zeigt eine Liste vorkonfigurierter Reports an.
- *Neu*. Benötigt "rw"-Rechte.
- *Importieren*. Benötigt "rw"-Rechte.

### **9.1.1. Übersicht**

Die Auswahl von "Statistik" und des Unterpunktes "Übersicht" ruft den Übersichtsbildschirm auf. Hier wird dem Agenten eine Liste von vorkonfigurierten Reports präsentiert, die er verwenden kann.

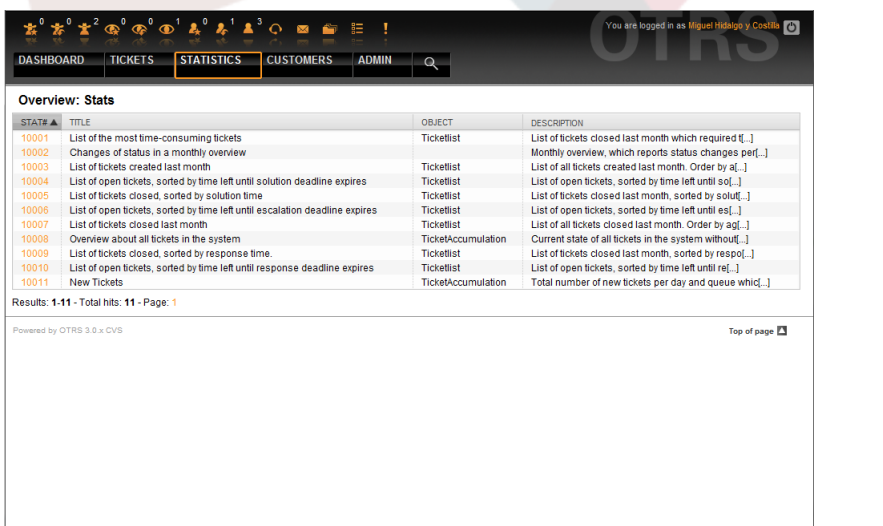

*Abb.: Übersicht der Standardstatistiken.*

Folgende Informationen sind den in der Übersicht aufgelisteten Statistiken zu entnehmen:

• *Stat#*. Eindeutige Statistiknummer.

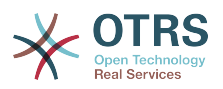

- *Titel*. Titel der Statistik.
- *Objekt*. Objekt, das für die Generierung der Statistik verwendet wird. Wenn es sich um eine statische Statistik handelt, wird kein Objekt angezeigt, da kein dynamisches Objekt zur Generierung verwendet wird.
- *Beschreibung*. Ein Auszug aus der Beschreibung der Statistik.

Wenn das Statistikmodul installiert ist, enthält es einige vorkonfigurierte Reports. Diese können in der Übersicht aufgerufen werden. Wenn die Liste zu lang für eine Seite wird, kann der Agent durch die verschiedenen Seiten blättern. Die Liste kann durch klick auf den Spaltenkopf wie gewünscht geordnet werden. Um einen bestimmten Report zu erzeugen, klicken Sie auf die Statistiknummer des Reports in der Übersicht. Dadurch gelangen Sie in die Ansichtsseite des Reports.

### **9.1.2. Ansehen und Generieren von Statistiken**

Aufgabe der "Ansehen"-Oberfläche ist es, dem Agent einen Überblick über die Vorkonfiguration der Statistik zu ermöglichen.

|                                                                                         | $\mathbf{R}^0$ ( $\mathbf{Q}^1$ $\mathbf{A}^0$ $\mathbf{A}^1$ $\mathbf{A}^3$ $\mathbf{Q}$ , as as if $\mathbf{R}^1$ | You are logged in as Miguel Hidalgo y<br>$^{\prime}$                                                                                                    |
|-----------------------------------------------------------------------------------------|----------------------------------------------------------------------------------------------------|----------------------------------------------------------------------------------------------------|
| <b>TICKETS</b><br><b>STATISTICS</b><br><b>DASHBOARD</b>                                 | <b>CUSTOMERS</b><br><b>ADMIN</b>                                                                                    | $\Omega$                                                                                                    |
| View: Stat# 10001                                                                       |                                                                                                    |                                                                                                    |
| <b>Actions</b>                                                                          | <b>Stat Details</b>                                                                                                 |                                                                                                    |
| Go to overview                                                                          | Stat#: 10001                                                                                                    |                                                                                                    |
| Edit                                                                                    |                                                                                                    | Title: List of the most time-consuming tickets                                                                                                    |
|                                                                                         |                                                                                                    | Object: Ticketlist                                                                                                    |
| Delete                                                                                  |                                                                                                    | Description: List of tickets closed last month which required the most time to<br>process.                                                                                                    |
| <b>Export config</b><br><b>Note</b>                                                     |                                                                                                    | NOTE: Please check the output and configuration of the statistics<br>carefully to make sure that it produces the results you expect. If<br>necessary, change the configuration before using the statistics in a<br>production environment. |
| With the input and select fields you can                                                |                                                                                                    | Format CSV -                                                                                                    |
| configurate the stat at your needs. Which<br>elements of a stat you can edit depends on | Sum rows: No                                                                                                    |                                                                                                    |
| vour stats administrator who configurated the<br>stat.                                  | Sum columns: No                                                                                                    |                                                                                                    |
|                                                                                         | Cache: No                                                                                                    |                                                                                                    |
|                                                                                         | Valid: valid                                                                                                    |                                                                                                    |
|                                                                                         |                                                                                                    | Created: 08/10/2010 22:45:05<br>Created by: Miguel Hidalgo y Cos[]                                                                                                    |
|                                                                                         |                                                                                                    | Changed: 08/10/2010 22:45:05                                                                                                    |
|                                                                                         |                                                                                                    | Changed by: Miguel Hidalgo y Cos[  ]                                                                                                    |
|                                                                                         | <b>Y_avis</b>                                                                                                    |                                                                                                    |

*Abb.: Ansicht einer Statistik.*

Konfigurationseinstellungen für einen Report können in den Optionen der Ansichtsseite eingestellt werden. Der Ersteller des Reports und jeder Agent mit den benötigten Rechten kann diese Einstellungen vornehmen.

Konkret wird auf dieser Seite folgendes angezeigt:

- Verfügbare Aktionen:
	- *Zurück zur Übersicht*. Zurück zur Übersichtsliste der Reports.
	- *Bearbeiten*. Die aktuelle Statistik bearbeiten (benötigt "rw"-Rechte).
	- *Löschen*. Die aktuelle Statistik löschen (benötigt "rw"-Rechte).
	- *Konfiguration exportieren*. Exportieren einer Statistikkonfiguration mittels Dateidownload ("rw"-Rechte erforderlich).

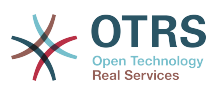

Verwendung: Mittels der Export- und Importfunktionen können Statistiken bequem auf Testsystemen entworfen und getestet werden, um dann anschließend einfach in das Produktivsystem integriert zu werden.

- Report-Details:
	- *Statistik-Nr.*. Die Nummer der Statistik.
	- *Titel*. Titel der Statistik.
	- *Objekt*. Objekt, das für die Generierung der Statistik verwendet wird.
	- *Beschreibung*. Ein Auszug aus der Beschreibung der Statistik.
	- *Format*. Ausgabeformat der Statistik. Hierbei stehen je nach Konfiguration folgende Ausgabeformate zur Verfügung:
		- CSV.
		- Drucken.
		- Liniendiagramm.
		- Balkendiagramm.
		- Balkendiagramm (horizontal).
		- Punktdiagramm
		- Linienpunktdiagramm.
		- Flächendiagramm.
		- Tortendiagramm.
	- *Grafikgröße*. Mögliche Größe der Grafik bzw. des Diagramms. Diese Auswahl bzw. Anzeige erscheint nur, wenn die Statistikvorkonfiguration ein Diagramm vorsieht bzw. ermöglicht. Alle generell verwendbaren Grafikgrößen werden durch den otrs-Admin in der Sys-Config definiert. Beim Konfigurieren der Statistiken kann dann der Ersteller alle relevanten Formate vorselektieren.
	- *Zeilensummierung*. Gibt an, ob die Statistik durch eine Spalte ergänzt wird, deren Zellen die Summe der jeweiligen Zeile darstellt.
	- *Spaltensummierung*. Angabe, ob die Statistik durch eine Zeile ergänzt wird, deren Zellen die Summe der jeweiligen Spalte beinhaltet.
	- *Cache*. Gibt an, ob die errechneten Statistiken im Dateisystem gecacht werden.
	- *Gültig*. Ist eine vorkonfigurierte Statistik erst im Entstehen oder darf sie aus bestimmten Gründen temporär nicht mehr ausgeführt werden so wird das Element "Gültig" auf "ungültig" gesetzt. Ferner wird dadurch die Schaltfläche "Start" rechts unten am Ende des Block ausgeblendet. Ein Generieren der Statistik ist somit nicht möglich.
	- *Erstellt*. Erstellungszeit der Statistik.
	- *Erstellt von*. Agent, der die Statistik erstellt hat.

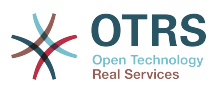

- *Geändert*. Letzte Änderungszeit der Statistik.
- *Geändert von*. Agent, der die Statistik zuletzt geändert hat.
- *X-Achse*. Diese Option erlaubt es dem Agenten, die X- und Y-Achsen zu vertauschen (Diese Funktion muss vom OTRS-Administrator freigeschaltet werden).
- Nach den allgemeinen Angaben sieht der Agent die Angaben zur eigentlichen Statistik. Hierbei kommen grundsätzlich zwei verschiedene Anzeigen zum Einsatz:
	- *Anzeige statischer Statistiken*. Statische Report-Generatoren können in die Statistik integriert werden (siehe unten).

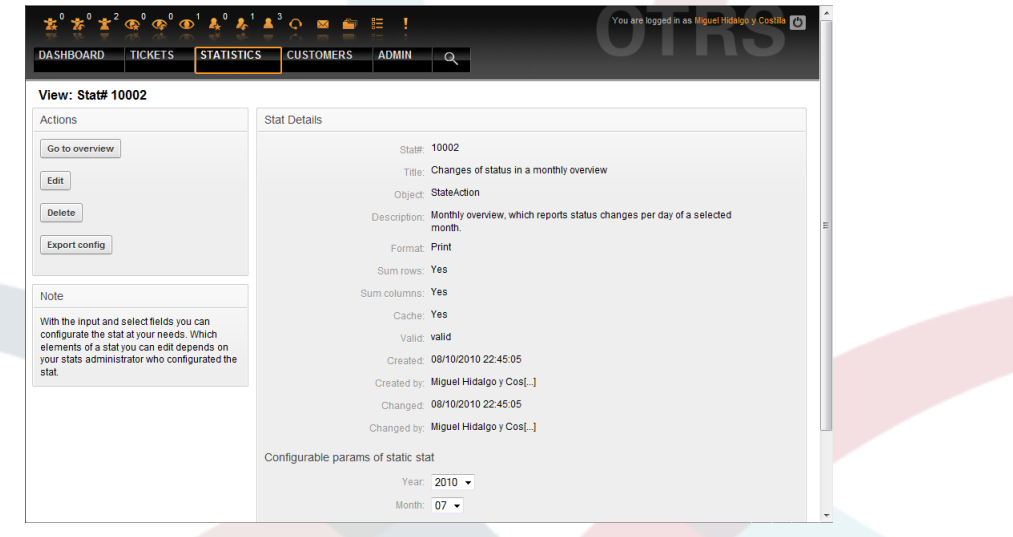

*Abb.: Ansicht der statischen Statistik.*

- *Anzeige dynamischer Statistiken* Dynamische Statistiken können auf zweierlei Weise angezeigt werden:
	- *Unveränderbare Einstellungen*. In diesem Fall hat der Ersteller der Statistik dem Agent, der eine Statistik generieren will, keinen Freiraum für Veränderungen gelassen.
	- *Veränderbare Einstellungen*. Bei derartigen Statistiken ist es dem Agent noch erlaubt die vorkonfigurierte Statistik zu verändern.

Um eine Statistik zu generieren, muss abschließend lediglich der "Start"-Button am rechten unteren Ende des Blocks gedrückt werden. Sollte einmal der "Start"-Button nicht sichtbar sein, kann dies zwei Ursachen haben:

- 1. die Statistik wurde auf ungültig gesetzt und damit deaktiviert.
- 2. die Statistik wurde nicht sauber konfiguriert und ist noch nicht lauffähig. Ist dies der Fall, findet man die nötigen Informationen im Notification-Bereich von OTRS (unterhalb der Navigationsleiste).

Bei falschen Einstellungen auf der Ansichtsseite wird nach Drücken des "Start"-Button wieder die Ansichtseite gezeigt und im Notificationbereich darauf hingewiesen, welche Eingaben falsch waren.

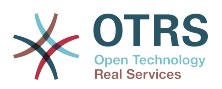

### **9.1.3. Bearbeiten / Neu**

Agenten mit Schreibrechten können existierende Report-Konfigurationen bearbeiten, indem sie die Bearbeitungsmaske des Statistikmoduls aufrufen. Altertativ können sie einen neuen Report erstellen. Die zugehörigen Masken können folgendermaßen aufgerufen werden:

- 1. Durch den Knopf "Bearbeiten" in der Statistikansicht.
- 2. Durch den "Neu"-Link im Statistikmenü der Navigationsleiste, oder durch den Knopf "Hinzufügen" in der Übersichtsseite.

Das Bearbeiten der Statistiken erfolgt in vier Schritten mit Hilfe eines Assistenten bzw. Wizards:

- 1. Allgemeine Angaben zur Statistik.
- 2. Festlegen des Elements für die X-Achse.
- 3. Festlegen der Wertereihen.
- 4. Festlegen der Einschränkungen des Reports.

Die Punkte 2-4 werden nur für dynamisch zusammengestellte Statistiken benötigt. Benutzt man eine statische Statistik ist man mit dem Einfügen der allgemeinen Angaben in Punkt 1. bereits fertig.

Für alle Eingabeoberflächen des Statistik-Moduls gilt: Im Anschluss an das jeweilige Eingabeformular findet der Benutzer Informationen zur Bedienung der Seite.

Sollte es dennoch zu fehlerhaften Eingaben kommen, wird die zuvor bearbeitete Oberfläche wieder geladen. Dabei wird die Seite um Informationen zur fehlerhaften Eingabe ergänzt. Diese Informationen findet man im Notificationbereich von OTRS. Erst nachdem ein Formular korrekt ausgefüllt wurde, gelangt man zur nächsten Eingabeoberfläche.

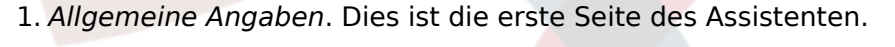

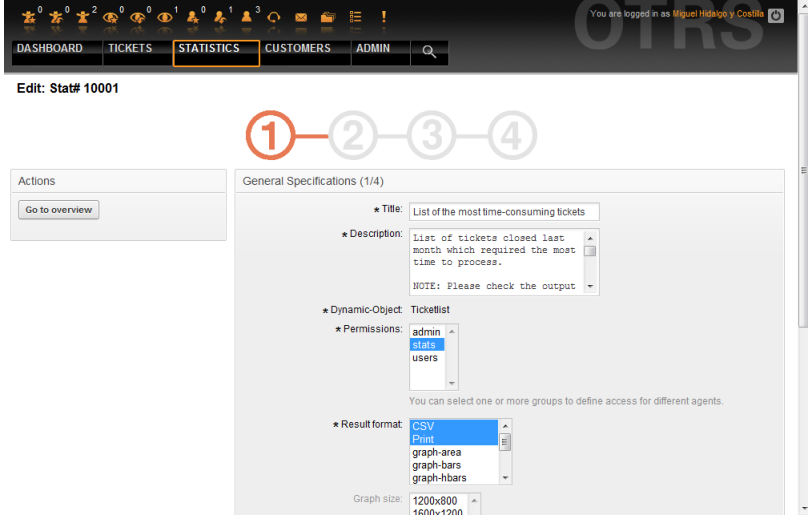

*Abb.: Allgemeine Angaben zur Statistik bearbeiten.*

Folgende allgemeine Angaben und Einstellungen der Statistik können geändert werden:

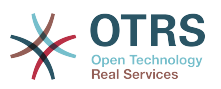

- *Titel*. Er sollte kurz und prägnant die Aufgabe der Statistik wiedergeben.
- *Beschreibung*. Hier werden Informationen eingetragen, die einen tieferen Einblick in die Aufgabenstellung, Art der Konfigurationsparameter, usw. erlauben.
- *Dynamisches Objekt*. Sollte die OTRS-Installation über mehrere dynamische Objekte verfügen, kann hier das gewünschte Objekt ausgewählt werden. Die Objekte sind jeweils auf die Anforderungen des entsprechenden Moduls ausgelegt.
- *Statische Datei*. An dieser Stelle kann eine gewünschte statische Datei ausgewählt werden. Diese Auswahl wird für gewöhnlich nicht erscheinen, da nur die statischen Dateien angezeigt werden, die noch keiner Statistik zugeordnet wurden! Wenn der Punkt "Statische Datei" angezeigt wird, ist es wichtig im Formular durch die Auswahl des Optionsfelds die gewünschte Generierungsart auszuwählen (Dynamisch durch ein dynamisches Objekt oder statisch durch eine Datei). Wird eine statische Datei ausgewählt entfallen die Eingabeoberflächen 2-4, da die statische Datei die nötigen Konfigurationen bereits mitbringt.
- *Rechtevergabe*. Durch die Rechtevergabe kann man regeln, welche Gruppen (und dadurch welche Agents) die vorkonfigurierten Statistiken später ansehen und generieren können. So können die verschiedenen Statistiken auf die verschiedenen Abteilungen und Arbeitsgruppen aufgeteilt werden, die diese benötigen. Eine Mehrfachauswahl ist dabei möglich.

Beispiel 1: Die Gruppe "stats" wurde ausgewählt. Der Report kann von allen Nutzern verwendet werden, die mindestens "ro"-Rechte für die Gruppe "stats" haben. Diese Berechtigung ist die Voreinstellung.

Beispiel 2: Es wurde eine Gruppe namens "sales" selektiert. Alle Benutzer die ro-Rechte in der Gruppe "sales" haben können nun diese Statistik im Ansichtsmodus sehen und generieren. Anderen Benutzern, die in der Lage sind Statistiken zu generieren wird dann diese Statistik nicht angeboten.

- *Format*. Ausgabeformat der Statistik. Hierbei stehen je nach Konfiguration folgende Ausgabeformate zur Verfügung:
	- CSV.
	- Drucken.
	- Liniendiagramm.
	- Balkendiagramm.
	- Balkendiagramm (horizontal).
	- Punktdiagramm.
	- Linienpunktdiagramm.
	- Flächendiagramm.
	- Tortendiagramm.
- *Grafikgröße*. Hier kann ausgewählt werden, in welchen Größen (Pixel) die Diagramme ausgegeben werden dürfen. Diese Auswahl ist nur sinnvoll, wenn unter dem Punkt "For-

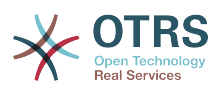

mat" ein grafisches Ausgabeformat ausgewählt wurde. Alle generell verwendbaren Grafikgrößen werden durch den OTRS-Admin in der SysConfig definiert. Bei der Konfiguration der Statistiken kann der Ersteller alle relevanten Formate vorselektieren.

- *Zeilensummierung*. Wird im "Ja" ausgewählt, wird die Statistik durch eine Spalte ergänzt, deren Zellen die Summe der jeweiligen Zeile darstellt.
- *Spaltensummierung*. Angabe, ob die Statistik durch eine Zeile ergänzt wird, deren Zellen die Summe der jeweiligen Spalte beinhaltet.
- *Cache*. Wird im "Ja" ausgewählt, werden die errechneten Statistiken im Dateisystem gecacht. Dies spart Rechenleistung und Zeit, sollte genau diese Statistik wieder aufgerufen werden. Diese Funktion ist jedoch nur sinnvoll, wenn sichergestellt ist, dass sich der Inhalt der Statistik nicht mehr ändert. Dies ist genau zu prüfen, bevor man die Cachingfunktion nutzt.

Caching wird automatisch verhindert, wenn die Statistik keinerlei Zeitangaben enthält (es kommen laufend neue Daten hinzu) oder wenn eine Zeitangabe in der Zukunft liegt.

Sollte eine Statistik zwischenzeitlich wieder bearbeitet werden, werden alle gecachten Daten wieder gelöscht.

- *Gültig*. Ist eine vorkonfigurierte Statistik erst im Entstehen oder darf sie aus bestimmten Gründen temporär nicht mehr ausgeführt werden so wird das Element "Gültig" auf "ungültig" gesetzt. Ferner wird dadurch die Schaltfläche "Start" rechts unten am Ende des Block ausgeblendet. Ein Generieren der Statistik ist somit nicht möglich.
- 2. *Definition des Elements für die X-Achse*. Hier wird eingestellt welches Element für die Darstellung der X-Achse verwendet wird, bzw. bei Tabellen, welche Spaltenbezeichnung die Statistik bekommt.

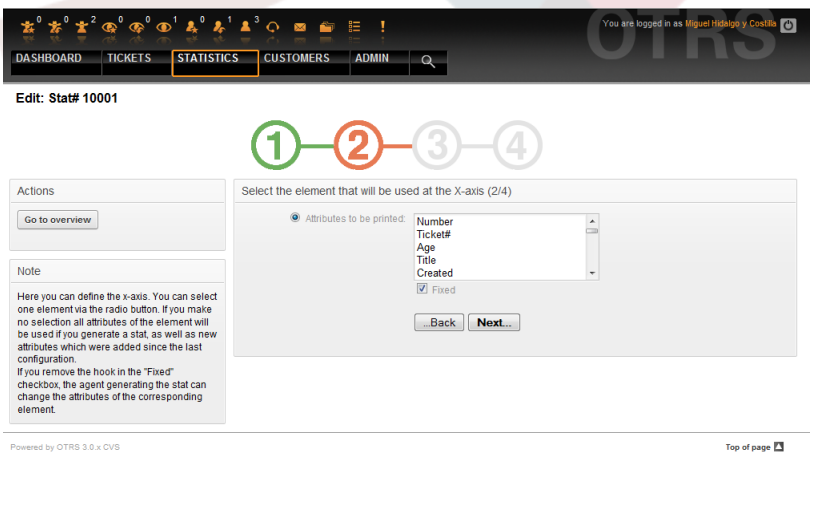

*Abb.: Definition des Elements für die X-Achse.*

Als erstes wählt man ein Element per Optionsfeld aus. Anschließend müssen zwei oder mehr Attribute des Elements selektiert werden. Werden keine Attribute des Elements ausgewählt, werden alle Attribute verwendet, auch solche die nach der Konfiguration der Statistik hinzukommen.

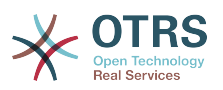

Entfernt man den Haken "Fixiert" in der Checkbox, kann der Agent, der die Statistik erstellt, die Attribute des entsprechenden Elements in der "Ansehen"-Oberfläche verändern.

Eine Besonderheit stellen Zeitelemente dar, hier ist die Zeitspanne und die Skalierung anzugeben. Die Art und Anzahl der Elemente ergibt sich durch das verwendete dynamische Objekt und ist von Objekt zu Objekt verschieden.

Wurden alle Eingaben richtig getätigt, gelangt man nach der Auswahl des "Weiter" Schalters zu dem Formular "Wertereihen". Ebenfalls gibt es die Möglichkeit, einen Bearbeitungsschritt zurück zu gehen und nochmals die Oberfläche "Allgemeine Angaben" zu bearbeiten.

3. *Wertereihen*.

Im dritten Schritt der Vorkonfiguration einer Statistik werden die Wertereihen der Statistik festgelegt. Sie bilden später die einzelnen Grafen des Diagramms (grafische Darstellung) oder die einzelnen Reihen (tabellarische Darstellung).

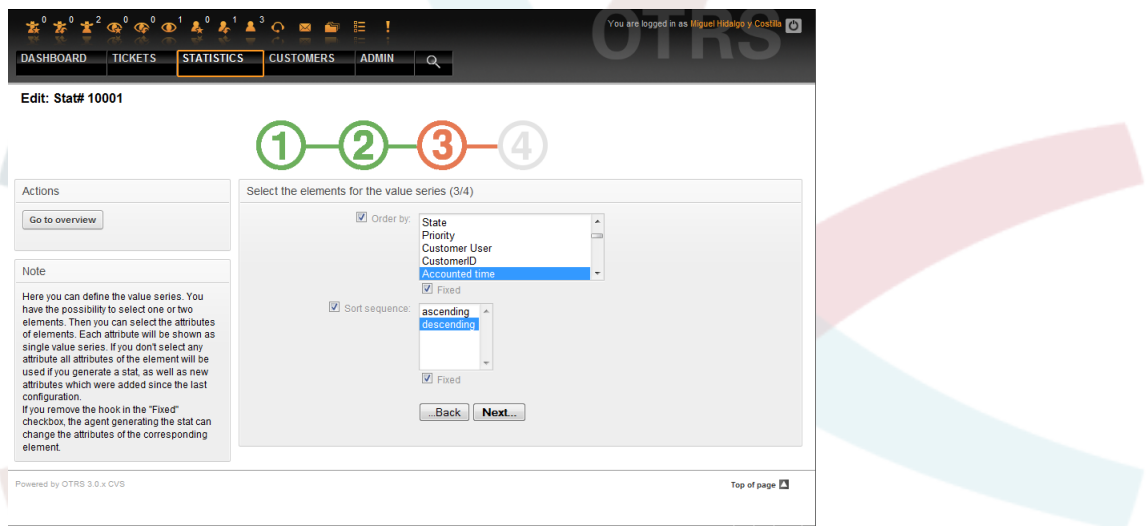

### *Abb.: Festlegen der Wertereihen.*

Wird ein Element selektiert, entspricht jedes ausgewählte Attribut einer Wertereihe.

# **Beispiel 4.19. Festlegen einer Wertereihe bei einem Element**

Element Queue:

- Wertereihe  $1 =$  Raw
- Wertereihe  $2 =$  Junk

• ....

Werden zwei Elemente selektiert, wird jedes ausgewählte Attribut des ersten Elements kombiniert mit einem Attribut des zweiten Elements zu einer Wertereihe.

# **Beispiel 4.20. Festlegen einer Wertereihe bei zwei Elementen**

Element 1 Queue, Element 2 Status:

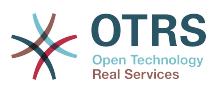

- Wertereihe  $1 = Raw often$
- Wertereihe  $2 = Raw erf$ olgreich geschlossen
- Wertereihe  $3 =$  Junk offen
- Wertereihe  $4 =$  Junk erfolgreich geschlossen

Die Auswahl von drei oder mehr Elementen ist nicht sinnvoll und wird deshalb durch eine Fehlermeldung verhindert.

Ferner gelten noch die gleichen Bedingungen zur Auswahl der Attribute und zur "Fixiert" Checkbox wie bei der "X-Achsen" Auswahl.

- Werden keine Attribute des Elements ausgewählt, werden alle Attribute verwendet, auch solche die nach der Konfiguration der Statistik hinzukommen.
- Entfernt man den Haken "Fixiert" in der Checkbox, kann der Agent der die Statistik erstellt, die Attribute des entsprechenden Elements verändern.
- 4. *Festlegen der Einschränkungen*. Vierter und letzter Schritt bei der Vorkonfiguration ist das Festlegen der Einschränkungen. Hier ist es möglich die Ergebnisse einer Statistik durch die Angabe von Bedingungen einzuschränken. Vergleichbar ist dies mit Eingaben in eine Such-Oberfläche.

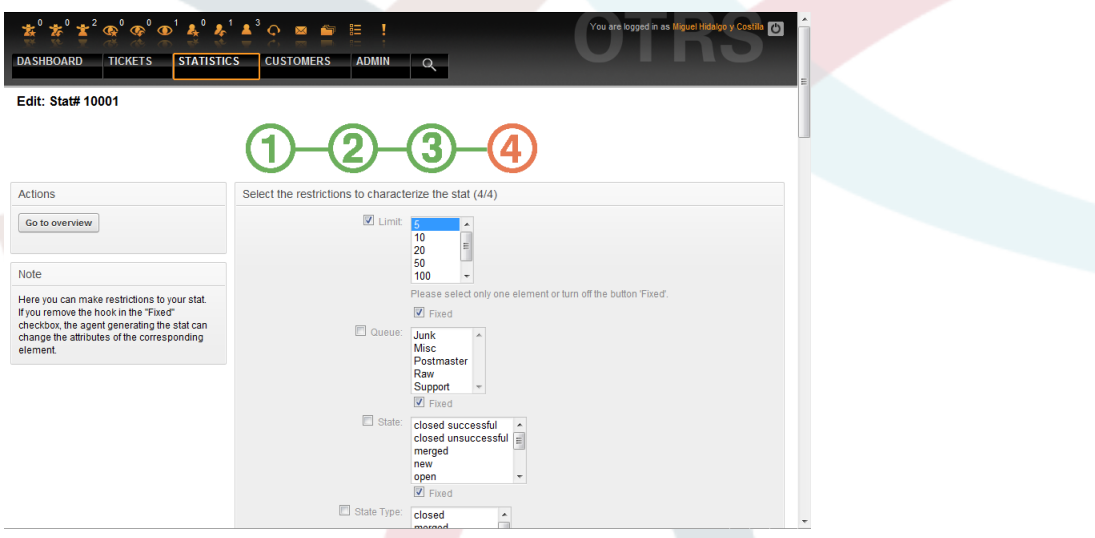

*Abb.: Festlegen der Einschränkungen.*

Nachdem man alle Einschränkungen getätigt hat, drückt man den Button "Abschließen". Dadurch beendet man die Vorkonfiguration der Statistik und gelangt in die "Ansehen" Oberfläche.

### **9.1.4. Importieren**

Durch die Auswahl des "Import"-Menüpunkts im Statistikmenü der Navigationsleiste oder durch den "Import"-Knopf in der Übersichtsmaske gelangt man in die Importoberfläche ("rw"- Rechte erforderlich).

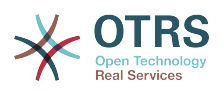

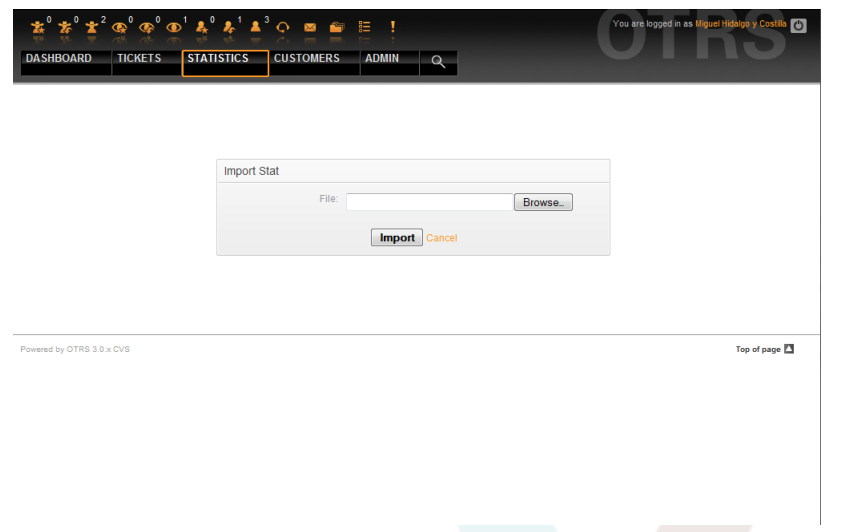

*Abb.: Die Import-Oberfläche.*

Durch sie können Statistiken importiert werden. Dies ist im Zusammenhang mit der Exportfunktion des Moduls eine sehr hilfreiche Funktionalität. So können Statistiken bequem auf Testsystemen entworfen und getestet werden, um sie später auf dem Produktivsystem zu importieren.

Der Import geschieht dabei ganz einfach durch einen Dateiupload. Anschließend gelangt man automatisch in die Detailansicht der importierten Statistik.

### **9.2. Verwaltung des Statistik-Moduls durch den OTRS-Administrator**

In diesem Abschnitt werden die Aufgaben und Möglichkeiten des OTRS-Administrators in Bezug auf das Statistikmodul angesprochen.

### **9.2.1. Rechte, Gruppen und Queues**

Durch die Installation des Statistikmoduls werden keine neuen Queues oder/und Gruppen angelegt.

Durch die Standardkonfiguration der Modulregistrierung haben alle Agenten, die Rechte in der "stats"-Gruppe haben, Zugriff auf das Statistikmodul.

Zugangsmöglichkeiten aufgrund der Rechte:

- *rw*. Darf Statistiken konfigurieren.
- *ro*. Darf vorkonfigurierte Statistiken generieren.

Ob nun dem jeweiligen Agenten, der später vorkonfigurierte Statistiken generieren darf, ro-Rechte in der "stats" Gruppe zugewiesen werden oder in der Modulregistrierung der SysConfig die dem Agent entsprechenden Gruppen ergänzt werden, bleibt dem OTRS-Administrator und dessen Anforderungen überlassen.

### **9.2.2. Die SysConfig (Verwaltung der Systemkonfiguration)**

Die SysConfig-Gruppen Framework:Core::Stats, Framework:Core::Stats::Graph und Framework:Frontend::Agent::Stats enthalten alle Konfigurationsparameter zur grundlegenden Einstellung des Statistik-Moduls. Weiterhin regelt der Konfigurationsparameter [\\$Self-](#page-395-0) [>{'Frontend::Module'}->{'AgentStats'}d](#page-395-0)ie Anordnung und Registrierung der Module und Icons innerhalb des Statistik-Moduls selbst.

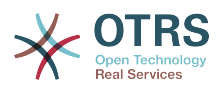

### **9.3. Verwaltung des Statistik-Moduls durch den System-Administrator**

Grundsätzlich ist bei der Bedienung, Konfiguration und Wartung des Statistikmoduls kein System-Administrator notwendig. An dieser Stelle sollen nur einige Hintergrundinformationen für den System-Administrator gegeben werden.

# **Anmerkung**

Pfadangaben beziehen sich auf Unterverzeichnisse des OTRS-Homeverzeichnisses (meist /opt/otrs).

## **9.3.1. Datenbanktabelle**

Alle Statistikkonfigurationen werden in XML umgesetzt und verwaltet. Dies bedeutet unter anderem, dass alle Statistikkonfigurationen in der Datenbanktabelle "xml\_storage" gespeichert werden. Diese Tabelle wird auch von anderen Modulen benutzt, deren Inhalte im XML-Format dargestellt werden.

### **9.3.2. Auflistung aller Dateien**

Folgende Dateien sind für die fehlerfreie Funktion des Statistikmoduls notwendig.

- Kernel/System/Stats.pm
- Kernel/Modules/AgentStats.pm
- Kernel/System/CSV.pm
- Kernel/Output/HTML/Standard/AgentStatsOverview.dtl
- Kernel/Output/HTML/Standard/AgentStatsDelete.dtl
- Kernel/Output/HTML/Standard/AgentStatsEditSpecification.dtl
- Kernel/Output/HTML/Standard/AgentStatsEditRestrictions.dtl
- Kernel/Output/HTML/Standard/AgentStatsEditXaxis.dtl
- Kernel/Output/HTML/Standard/AgentStatsEditValueSeries.dtl
- Kernel/Output/HTML/Standard/AgentStatsImport.dtl
- Kernel/Output/HTML/Standard/AgentStatsPrint.dtl
- Kernel/Output/HTML/Standard/AgentStatsView.dtl
- Kernel/System/Stats/Dynamic/Ticket.pm
- bin/otrs.GenerateStats.pl

## **9.3.3. Caching**

Bei der Vorkonfiguration von Statistiken kann eingestellt werden, ob die Ergebnisse einer Statistik gecachet werden oder nicht. Statistikergebnisse, die in den Cache geschrieben werden sollen, werden als Datei im Verzeichnis var/tmp der OTRS-Installation gespeichert (meist /opt/otrs/var/tmp).

Alle gecacheten Statistiken sind dabei durch das Präfix "Stats" zu erkennen.

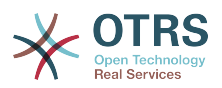

Sollten diese Dateien verloren gehen, ist dies nicht weiter schlimm. Beim nächsten Aufruf dieser Statistik kann das Statistikmodul diese Datei nicht mehr finden und muss deshalb die Statistik neu errechnen, was etwas Zeit beanspruchen kann.

### **9.3.4. otrs.GenerateStats.pl**

Diese Datei befindet sich im Verzeichnis bin/. Durch sie ist es möglich, Statistiken auf der Kommandozeile zu generieren.

Exemplarisch soll hierzu folgender Kommandozeilenaufruf angegeben werden:

bin> perl otrs.GenerateStats.pl -n 10004 -o /output/dir

*Skript: Generieren einer Statistik auf der Kommandozeile.*

Dabei wird eine Statistik aus der Statistikkonfiguration "Stat# 10004" generiert und als csv in das Verzeichnis /output/dir gespeichert.

Ferner kann die generierte Statistik auch per Email versandt werden. Mehr Informationen erhält man wie im Skript geschildert.

bin> perl otrs.GenerateStats.pl --help

*Skript: Aufruf der Hilfe von otrs.GenerateStats.pl.*

### **9.3.5. Automatisiertes Generieren von Statistiken - Cron**

Sinnvoll ist das Generieren von Statistiken per Hand über die Kommandozeile natürlich nicht unbedingt, da das Statistikmodul eine geeignete grafische Oberfläche bietet. Interessant wird die Generierung von Statistiken per Kommandozeile aber in Kombination mit einem Cronjob.

Folgendes Szenario ist denkbar: Ein Abteilungsleiter wünscht pünktlich zum ersten eines Monats eine Statistik zum abgelaufenen Monat. Durch die Kombination Cronjob und Kommandozeilenaufruf ist man in der Lage automatisiert zu Beginn eines Monats dem Abteilungsleiter die gewünschte Statistik per Email zukommen zu lassen.

### **9.3.6. Statische Statistiken**

Das Statistikmodul bietet die Möglichkeit statische Statistiken zu generieren. Für jede statische Statistik gibt es eine Datei, in der die Inhalte der Statistik genau definiert sind.

Vorteil dieser Art von Statistik ist, dass dadurch sehr komplexe Statistiken erzeugt werden können. Der Nachteil ist wiederum die mangelnde Flexibilität dieser Statistiken.

Gespeichert werden diese Dateien unter folgendem Pfad: Kernel/System/Stats/Static/.

### **9.3.7. Wiederverwerten alter statischer Statistiken**

Bereits OTRS 1.3 und 2.0 boten die Möglichkeit Statistiken zu generieren. Eine Vielzahl der Statistiken, die für OTRS-Versionen 1.3 und 2.0 speziell auf Kundenwunsch entwickelt wurden, können wiederverwendet werden.

Diese Dateien müssen hierzu lediglich aus dem Pfad Kernel/System/Stats/ in den Pfad Kernel/System/Stats/Static/ verschoben werden. Ferner muss die Paketangabe des jeweiligen Skripts um "::Static" ergänzt werden.

Das folgende Beispiel zeigt die Erweiterung des Paketnamens.

```
 package Kernel::System::Stats::AccountedTime;
```
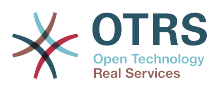

package Kernel::System::Stats::Static::AccountedTime;

### **9.3.8. Standardstatistiken**

"Man muss das Rad nicht immer neu erfinden."

Deshalb liefert das Statistikmodul automatisch Standardstatistiken mit. Statistiken, die für alle OTRS-Benutzer interessant sind, werden zukünftig als Defaultstatistik im Statistik-Modul-Paket ergänzt. Gespeichert werden die Defaultstatistiken im XML-Format des Statistikmoduls im Verzeichnis scripts/test/sample/.

# **10. Dynamic Fields**

## **10.1. Einführung**

A dynamic field is a special kind of field in OTRS, created to extend the information stored on a ticket or article. These fields are not fixed in the system and they can appear only in specific screens, they can be mandatory or not, and their representation in the screens depends on the field type defined at their creation time according to the data to be held by the field. For example, there are fields to hold a text, a date, a selection of items, etc.

Dynamic fields are the evolution of TicketFreeText TicketFreeKey TicketFreeTime, ArticleFree-Text and ArticleFreeKey fields that where commonly used in OTRS 3.0 and before. The limitation of these "Free Fields" was that they can be defined up to 16 (text or dropdown) fields and 6 time fields for a ticket and 3 (text or dropdown) fields for each article only, not more.

Now with dynamic fields the limitation in the number of fields per ticket or article is removed, you can create as many dynamic fields you like either for ticket or articles. And beyond that, the framework behind the dynamic fields is prepared to handle custom fields for other objects rather than just ticket and articles.

This new framework that handles the dynamic fields is build using a modular approach, where each kind of dynamic field can be seen as a plug-in module for the framework. This means that the variety of dynamic fields can be easily extended by public OTRS modules, OTRS Feature Add-ons, OTRS custom developments, and other custom developments.

The following dynamic field types are included with this release:

- Text (one line of text)
- Textarea (multiple lines of text)
- Checkbox
- Dropdown (single choice, multiple values)
- Multiselect (multiple choice, multiple values)
- Datum
- Date / Time

### **10.2. Configuration**

By default, a clean installation of OTRS does not include any dynamic fields. If you plan to use such fields in tickets or articles you need to create dynamic fields.

The configuration of a dynamic field is split in two parts, to add a new dynamic field or manage an existing one you need to navigate into the "Admin" panel in the "Dynamic Fields" link.

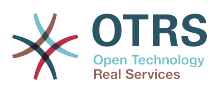

To show, show as mandatory or hide a dynamic field in one screen you need to change the OTRS settings in the "SysConfig" screen.

### **10.2.1. Adding a Dynamic Field**

Click on the "Admin" button located in the navigation bar, then click on the "Dynamic Field" link inside "Ticket Settings" box located in the lower center of the screen. The dynamic fields overview will display as follows:

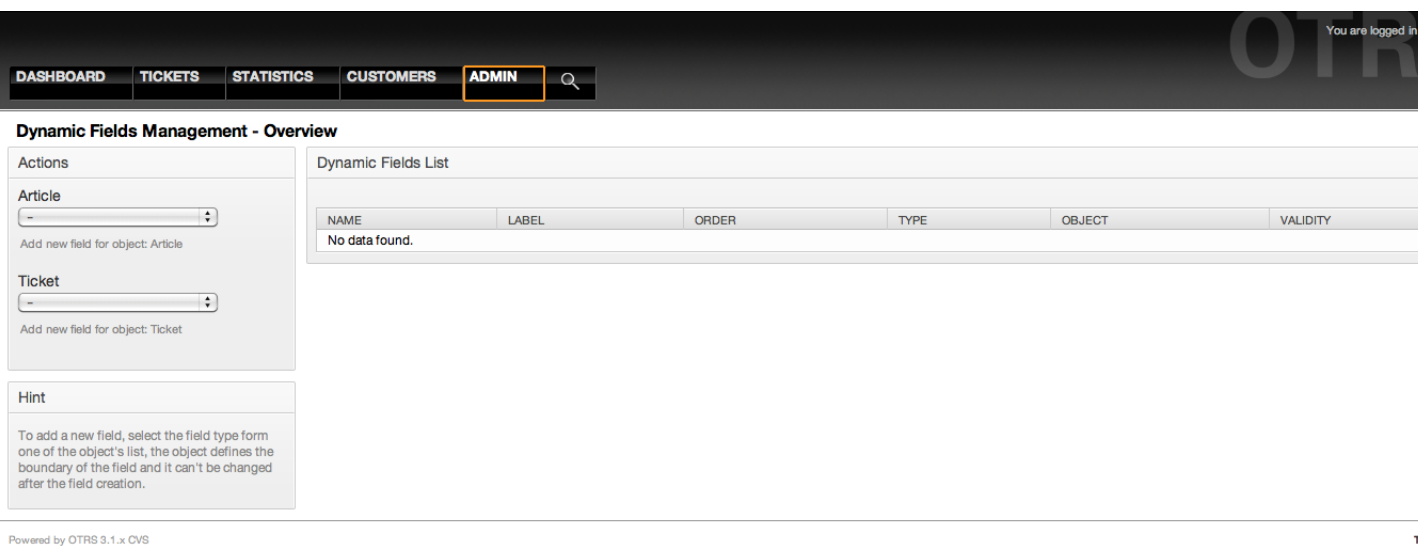

*Figure: Dynamic fields overview screen, empty.*

Notice that this screen will change as you add more dynamic fields to list all created dynamic fields. This screen might already have some fields if the installation was updated from an older version of OTRS.

The Actions in the side bar at the left of the screen describes two possibilities: Article and Ticket, each one has it's own dropdown selection of dynamic fields.

# **Anmerkung**

The installation of an OTRS package could add more objects to the Action side bar.

The general procedure to create a dynamic field is:

- Click on the desired dynamic field object dropdown in the Action side bar.
- Click on the dynamic field type that you want to add from the list.
- Fill the configuration.
- Save.

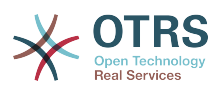

The configuration dialogs for the dynamic fields are split in two parts, the upper section is common among all the fields and the lower part might be different from one type of dynamic field to another.

General dynamic field settings:

• Name: Mandatory, unique, only letters and numbers are allowed.

This is the internal name of the field, used for example to show or hide a field in one screen. Any modification of a field name (not recommended) requires a manual update of the "SysConfig" settings where the field is referenciated.

• Label: Mandatory.

This is the field name to be displayed on the screens, it supports translations.

# **Anmerkung**

Label translations have to be added manually to language translations files.

• Field order: Mandatory.

Defines the relative order in which the field will be displayed on the screen, by default each new field has the last position, a change in this setting will affect the order of the other created dynamic fields.

• Validity: Mandatory.

An invalid dynamic field will not be displayed in any screen, no matter if is configured to displayed.

• Field type: Mandatory, Read only.

Shows the current selected field type.

• Object type: Mandatory, Read only.

Shows the scope of field.

# **Anmerkung**

To illustrate each specific field type settings a few fields will be added in our example. These new fields will be referenciated in later sections.

For the following examples all the dynamic fields will be created for the Ticket object if you need to create a dynamic field for Article object, just choose the field from the Article dropdown list.

## **Tabelle 4.6. The following fields will be added into the system:**

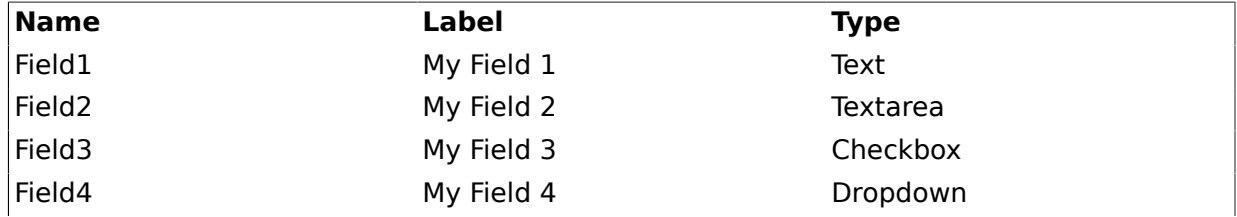

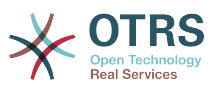

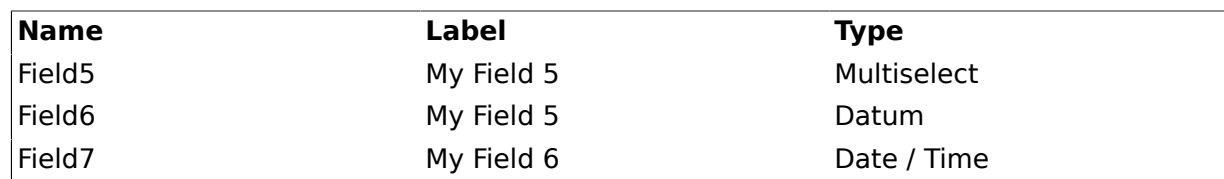

### **10.2.2. Text Dynamic Field Configuration**

Text dynamic field is used to store a single line string.

Text dynamic field settings:

• Default value: Optional.

This is the value to be shown by default on the edit screens (like New Phone Ticket or Ticket Compose).

• Show link: Optional.

If set, the field value will be converted into a clickable link for display screens (like ticket zoom or overviews).

For example, if "Show link" is set to "http://www.otrs.com", clicking on the filled value will make your browser to open the OTRS web page.

# **Anmerkung**

The use of \$LQData{"NameX"} in the Set link value, where NameX is the name of the field will add the field value as part of the link reference.

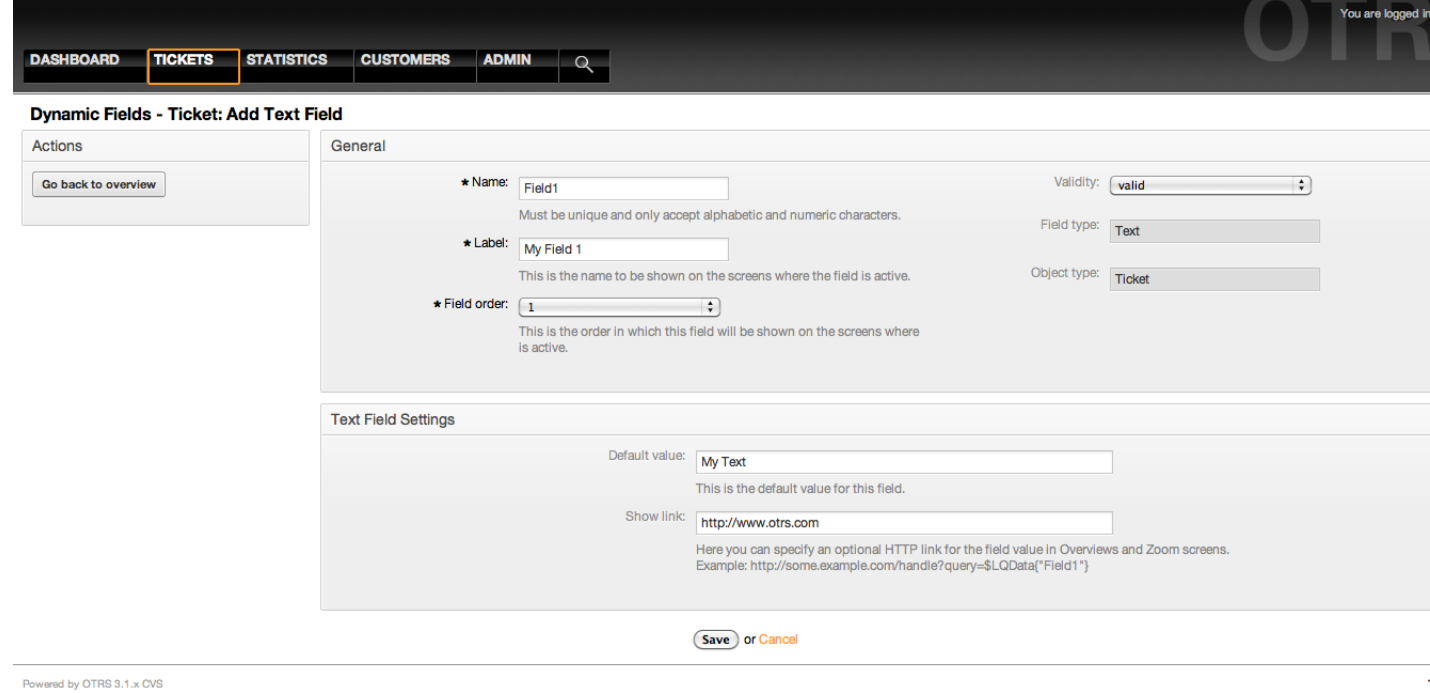

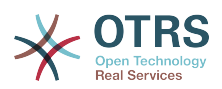

*Figure: Dynamic field Text configuration dialog.*

### **10.2.3. Textarea Dynamic Field Configuration**

Textarea dynamic field is used to store a multiple line string.

Textarea dynamic field settings:

• Number of rows: Optional, integer.

Used to define the height of the field in the edit screens (like New Phone Ticket or Ticket Compose).

• Number of cols: Optional, Integer.

This value is used to define the width of the field in the edit screens.

• Default value: Optional.

This is the value to be shown by default in the edit screens (it can be a multiple line text).

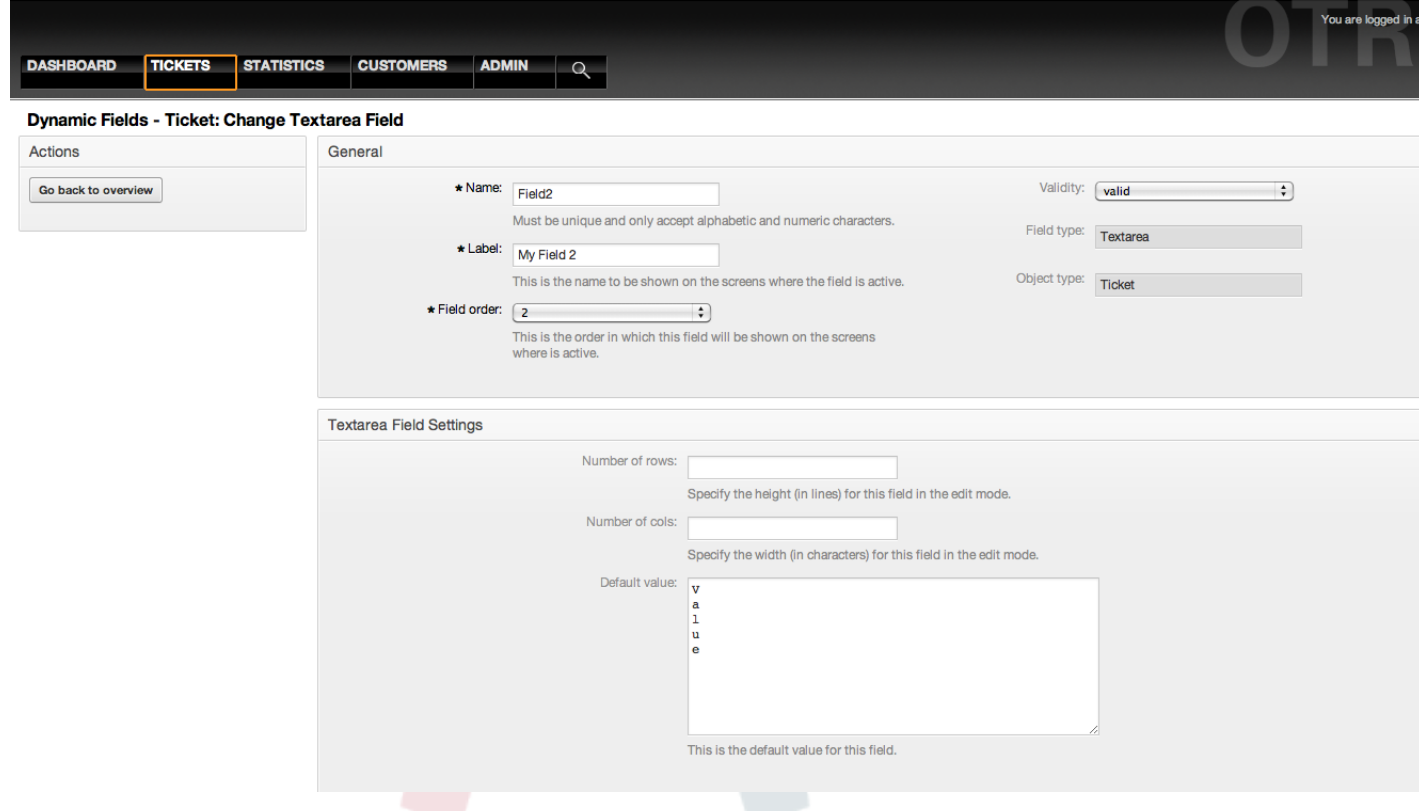

*Figure: Dynamic field Textarea configuration dialog.*

## **10.2.4. Checkbox Dynamic Field Configuration**

Checkbox dynamic field is used to store true or false value, represented by a checked or unchecked check box.

Checkbox dynamic field settings:

• Default value: Mandatory.

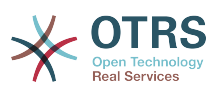

This is the value to be shown by default on the edit screens (like New Phone Ticket or Ticket Compose), the default value for this field is closed selection which can be Checked or Unchecked.

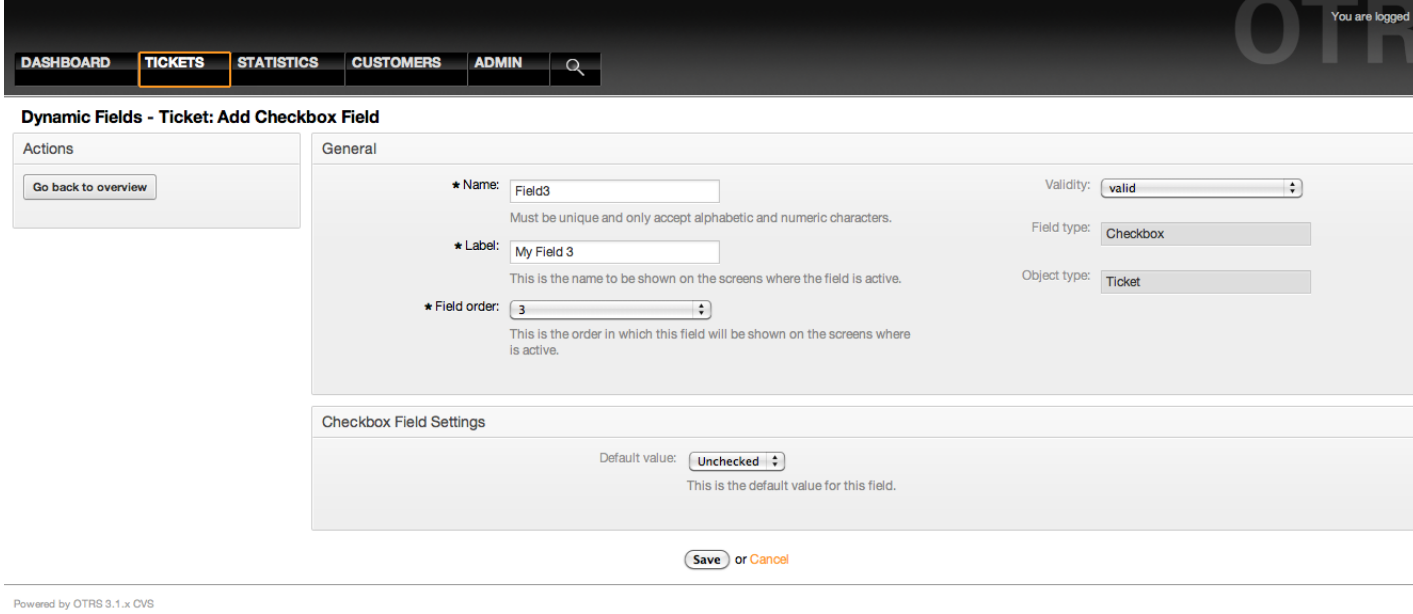

*Figure: Dynamic field Checkbox configuration dialog.*

## **10.2.5. Dropdown Dynamic Field Configuration**

Dropdown dynamic field is used to store a single value, from a closed list.

Dropdown dynamic field settings:

• Possible values: Mandatory.

List of values to choose. If used, a new value is necessary to specify the Key (internal value) and the Value (display value).

• Default value: Optional.

This is the value to be show by default on the edit screens (like New Phone Ticket or Ticket Compose), the default value for this field is closed selection defined by the Possible values.

• Add empty value: Mandatory, (Yes / No).

If this option is activated an extra value is defined to show a "-" in the list of possible values, this special value is empty internally.

• Translatable values: Mandatory, (Yes / No).

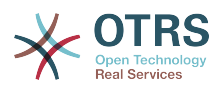

This setting is used mark the possible values of this field to be translated. Only the display values are translated, internal values are not affected, the translation of the values needs to be manually added to the language files.

• Show link: Optional.

If set, the field value will be converted into a clickable HTP link for display screens (like Zoom or overviews).

For example, if Show link is set to "http://www.otrs.com", clicking on the filed value will make your browser to open the OTRS web page.

# **Anmerkung**

The use of \$LQData{"NameX"} in the Set link value, where NameX is the name of the field, will add the field value as part of the link reference.

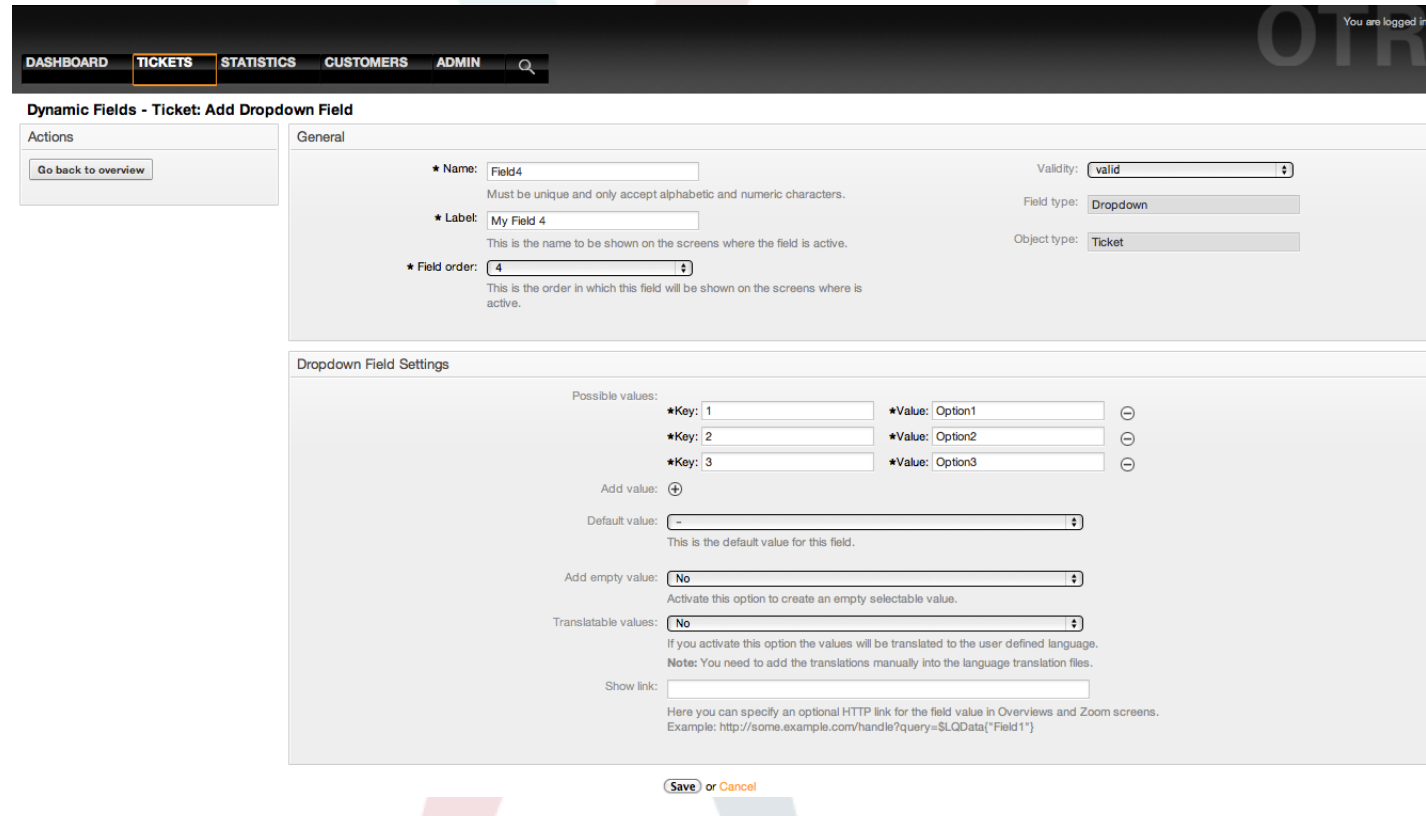

*Figure: Dynamic field Dropdown configuration dialog.*

## **10.2.6. Multiselect Dynamic Field Configuration**

Multiselect dynamic field is used to store multiple values, from a closed list.

Multiselect dynamic field settings:

• Possible values: Mandatory.

List of values to choose from. When adding additional list items, it is necessary to specify the Key (internal value) and the Value (display value).

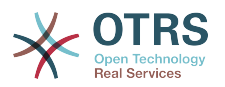

• Default value: Optional.

This is the value to be shown by default on the edit screens (like New Phone Ticket or Ticket Compose), the default value for this field is closed selection as defined by the Possible values.

• Add empty value: Mandatory, (Yes / No).

If this option is activated an extra value is defined to show as a "-" in the list of possible values. This special value is empty internally.

• Translatable values: Mandatory, (Yes / No).

This setting is used mark the possible values of this field to be translated. Only the display values are translated, internal values are not affected, the translation of the values needs to be manually added to the language files.

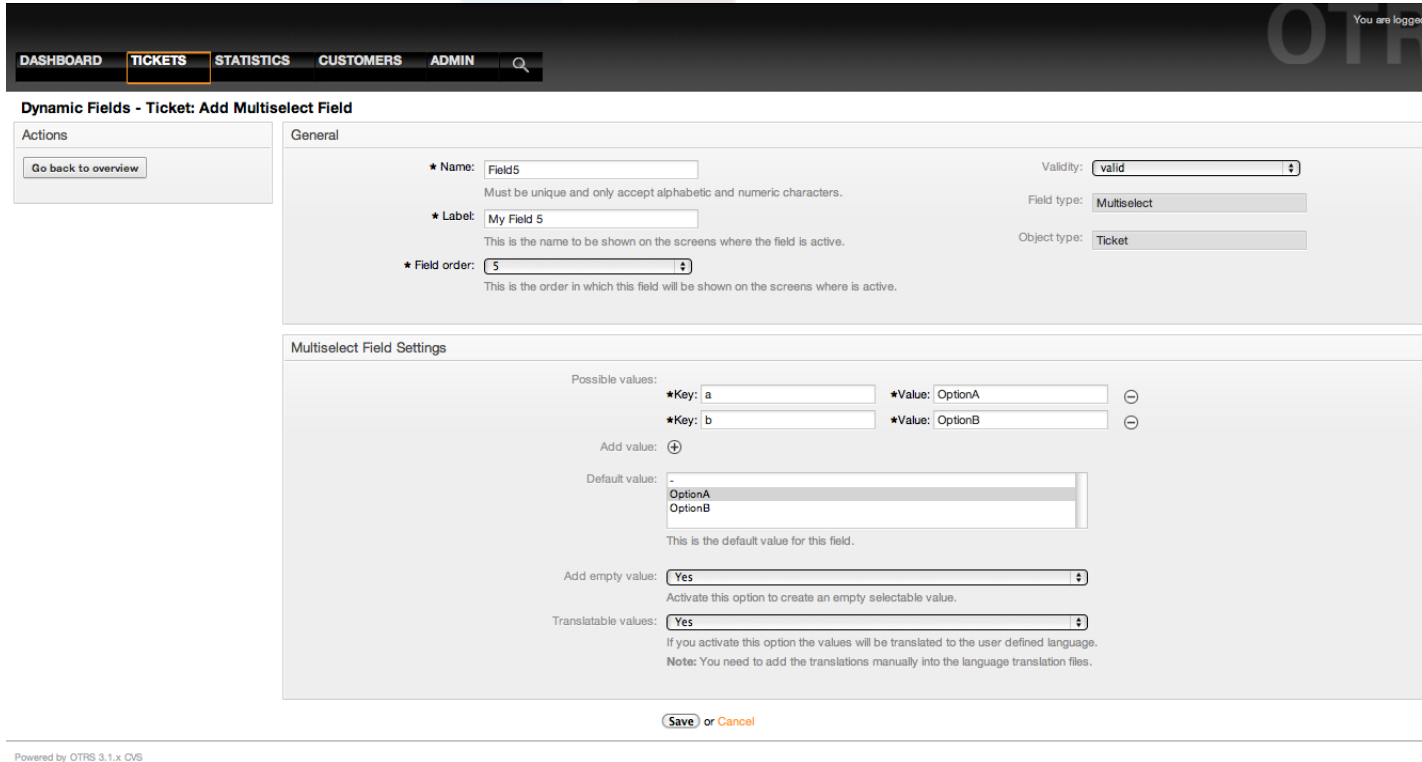

*Figure: Dynamic field Multiselect configuration dialog.*

## **10.2.7. Date Dynamic Field Configuration**

Date dynamic field is used to store a date value (Day, Month and Year).

Date dynamic field settings:

• Default date difference: Optional, Integer.

Number of seconds (positive or negative) between the current date and the selected date to be show by default in the edit screens (like New Phone Ticket or Ticket Compose).

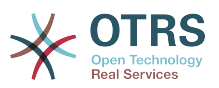

• Define years period: Mandatory (Yes / No).

Used to set a defined number of years in the past and the future based on the current date of the year select for this field, If set to Yes the following options are available:

• Years in the past: Optional, Positive integer.

Define the number of years in the past from the current day to display in the year selection for this dynamic field in edit screens.

• Years in the future: Optional, Positive integer.

Define the number of years in the future from the current day to display in the year selection for this dynamic field in edit screens.

• Show link: Optional.

If set, the field value will be converted into a clickable HTP link for display screens (like Zoom or overviews).

For example, if Show link is set to "http://www.otrs.com", clicking on the filed value will make your browser to open the OTRS web page.

# **Anmerkung**

The use of \$LQData{"NameX"} in the Set link value, where NameX is the name of the field will add the field value as part of the link reference.

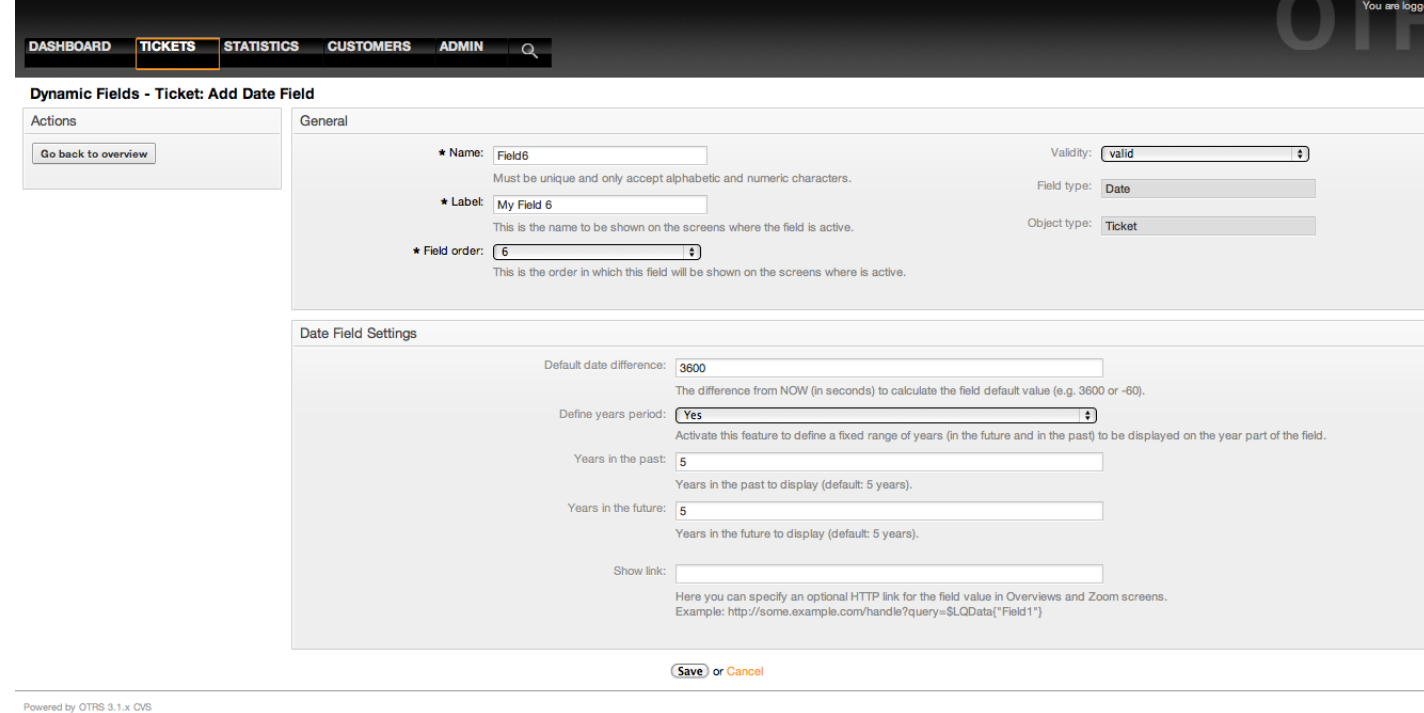

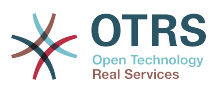

## **10.2.8. Date / Time Dynamic Field Configuration**

Date / Time dynamic field is used to store a date time value (Minute, Hour, Day, Month and Year).

Date / Time dynamic field settings:

• Default date difference: Optional, Integer.

Number of seconds (positive or negative) between the current date and the selected date to be shown by default in the edit screens (like New Phone Ticket or Ticket Compose).

• Define years period: Mandatory (Yes / No).

Used to set a defined number of years in the past and the future from thee current date in the year select of this field, If set to Yes the following options are available:

• Years in the past: Optional, Positive integer.

Define the number of years in the past from the current day to display in the year selection for this dynamic field in edit screens.

• Years in the future: Optional, Positive integer.

Define the number of years in the future from the current day to display in the year selection for this dynamic field in edit screens.

• Show link: Optional.

If set, the field value will be converted into a clickable HTP link for display screens (like Zoom or overviews).

For example, if Show link is set to "http://www.otrs.com", clicking on the filed value will make your browser to open the OTRS web page.

# **Anmerkung**

The use of \$LQData{"NameX"} in the Set link value, where NameX is the name of the field will add the field value as part of the link reference.

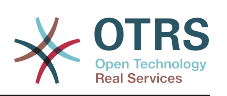

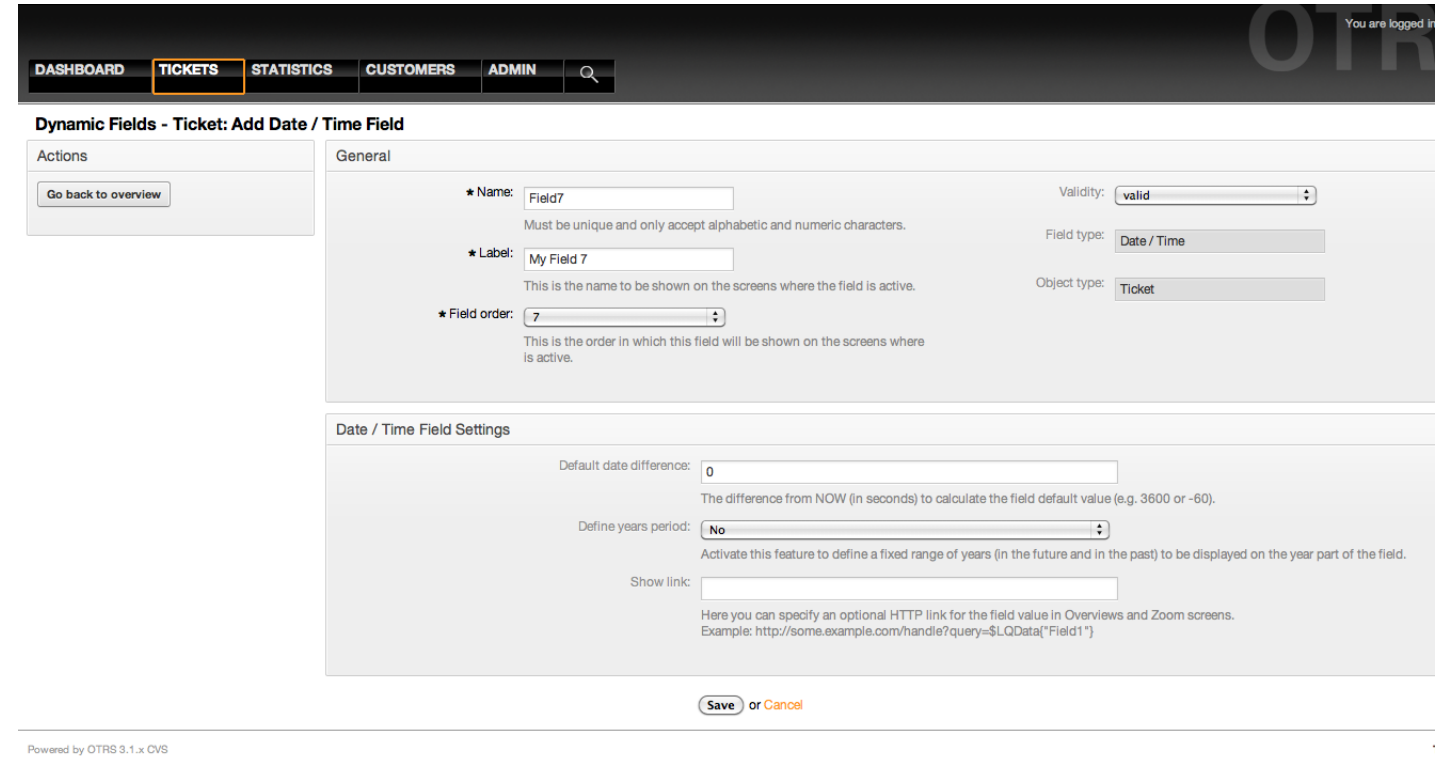

*Figure: Dynamic field Date / Time configuration dialog.*

# **10.2.9. Editing a Dynamic Field**

A filled dynamic field overview screen (with the previous examples) should look like:

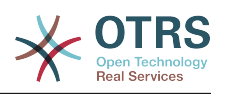

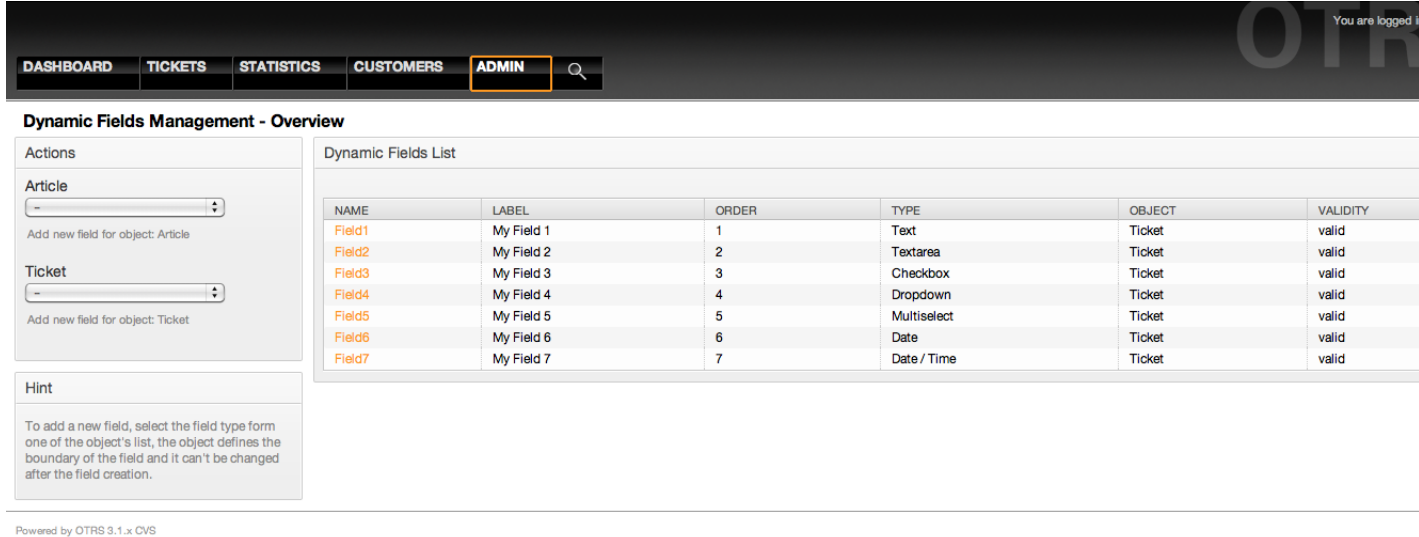

*Figure: Dynamic field overview screen filled with sample data.*

To change or edit a dynamic field you must have at least one field defined, select an already added field from the dynamic fields overview screen and update its settings.

# **Anmerkung**

Not all the dynamic field settings can be changed, the Field type and Object type are fixed from the selection of the field and they can't be changed.

It is not recommended to change the field internal name, but the label can be changed at any time. If internal name is changed all "SysConfig" settings that have a reference to that particular field needs to be updated as well as user preferences (if defined).

### **10.2.10. Showing a Dynamic Field on a Screen**

To display a dynamic field on a particular screen there are two mandatory conditions:

- 1. The dynamic field must be valid.
- 2. The dynamic field must be set to 1 or 2 in the configuration of the screen.

Follow these steps to show a dynamic field in a screen

- Be sure that the dynamic field is set to valid, you can see the validity of the field from the dynamic field overview screen. Set to valid by editing the field if necessary.
- Open the "sysconfig" and select "Ticket" from the dropdown list in the Actions side bar located in the left part of the screen.

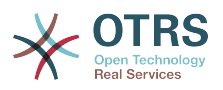

# **Anmerkung**

You can also search for "DynamicField" in the search box above or the "sysconfig" key directly if you already know it.

- Locate the setting sub-group for the screen that you are looking for and click on it. For example "Frontend::Agent::Ticket::ViewPhoneNew".
- Search for the setting that ends with "###DynamicField". For example "Ticket::Frontend::AgentTicketPhone###DynamicField".
- If the setting is empty or does not have the required dynamic field name, click on the "+" button to add a new entry. For example Key: Field1, Content: 1.

If the setting already has the dynamic field name listed be sure that is set to "1" to display the field or to "2" to display it as mandatory.

• Save the configuration by clicking in the "Update" button and the bottom of the screen and navigate to the screen where you want the field to be displayed.

# **10.2.10.1. Show Examples**

The following are "sysconfig" configurations examples to show or hide dynamic fields on different screens.

# **Beispiel 4.21. Activate Field1 in New Phone Ticket Screen.**

- *Group:* Ticket
- *Sub-group:* Frontend::Agent::Ticket::ViewPhoneNew
- *Setting:* Ticket::Frontend::AgentTicketPhone###DynamicField
- *Value:*

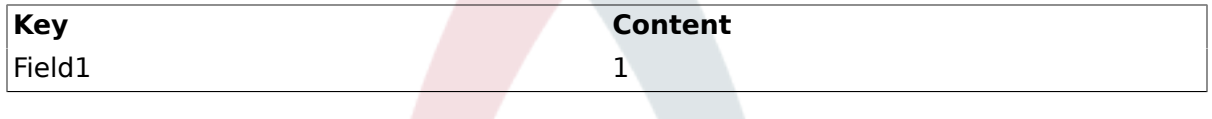

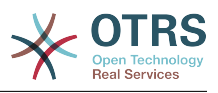

Top

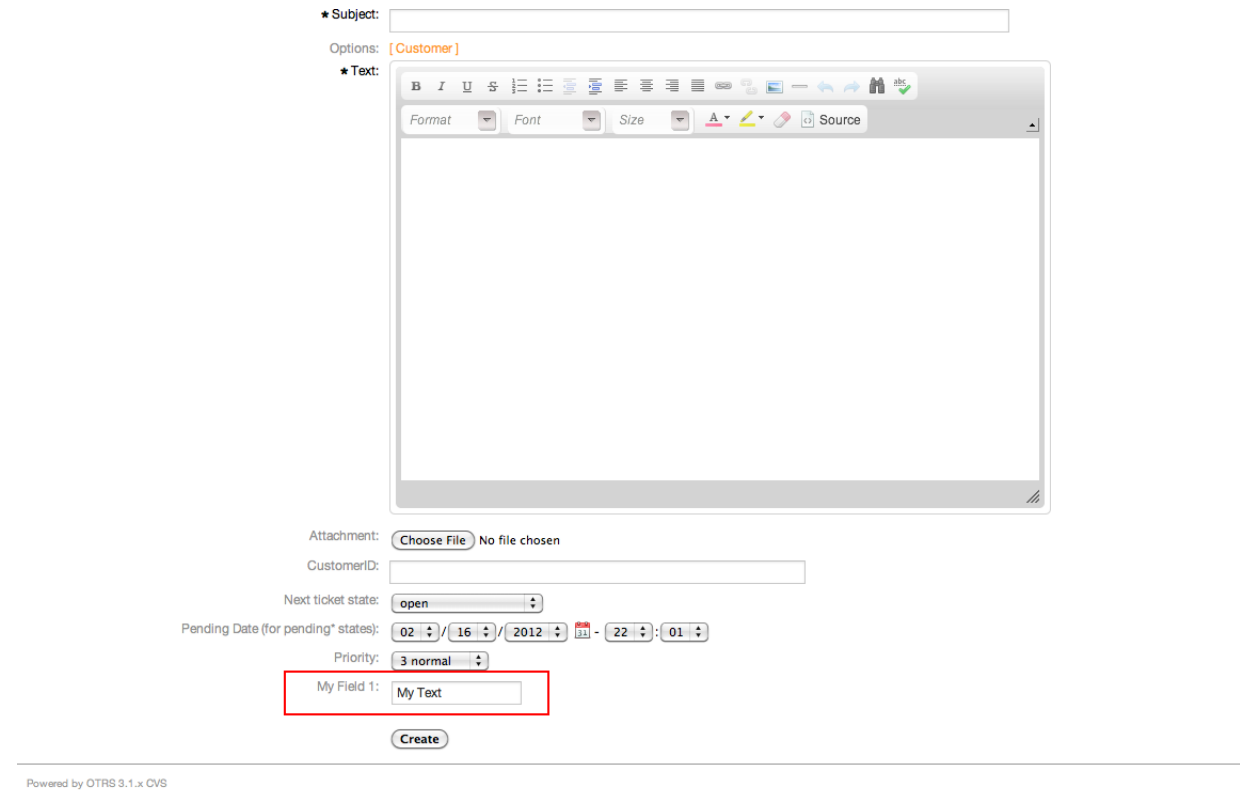

*Figure: Field1 in New Phone Ticket Screen.*

# **Beispiel 4.22. Activate Field1 in New Phone Ticket Screen as mandatory.**

- *Group:* Ticket
- *Sub-group:* Frontend::Agent::Ticket::ViewPhoneNew
- *Setting:* Ticket::Frontend::AgentTicketPhone###DynamicField
- *Value:*

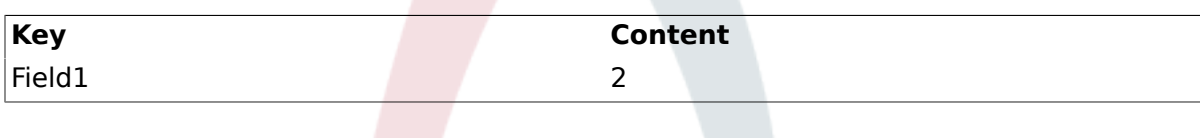

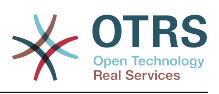

To

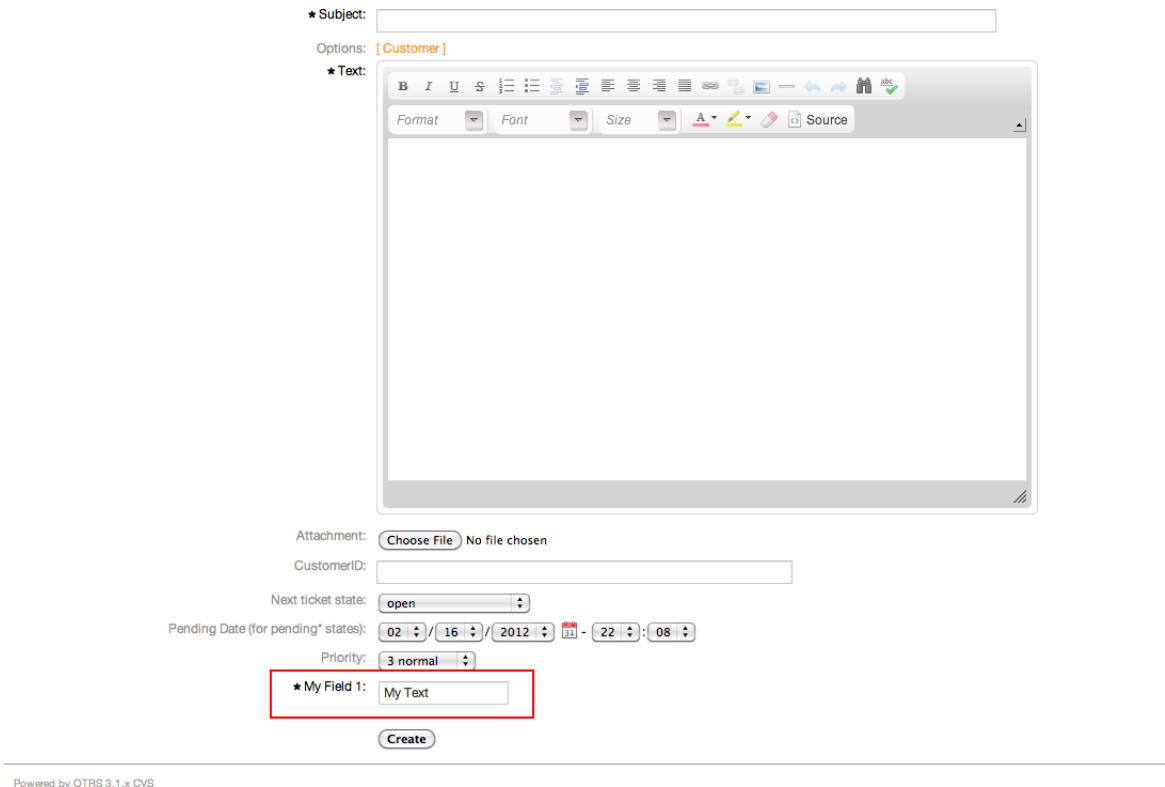

*Figure: Field1 in New Phone Ticket Screen as mandatory.*

# **Beispiel 4.23. Activate several fields in New Phone Ticket Screen.**

- *Group:* Ticket
- *Sub-group:* Frontend::Agent::Ticket::ViewPhoneNew
- *Setting:* Ticket::Frontend::AgentTicketPhone###DynamicField
- *Value:*

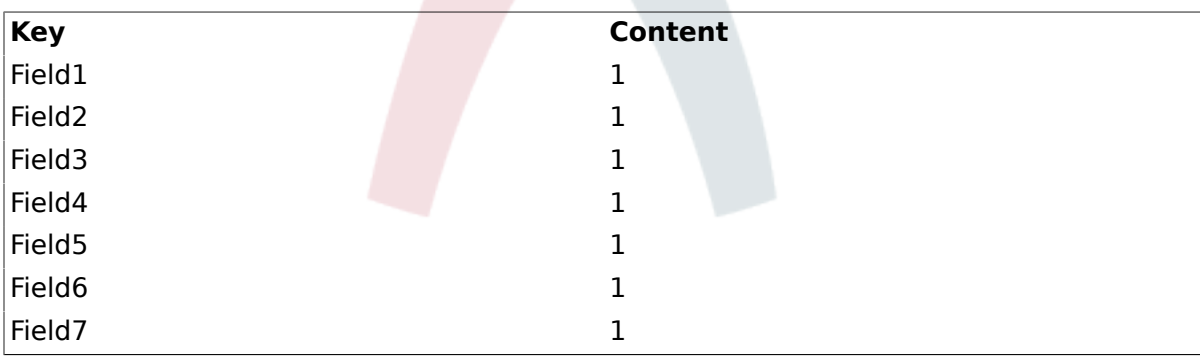

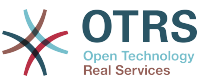

Top

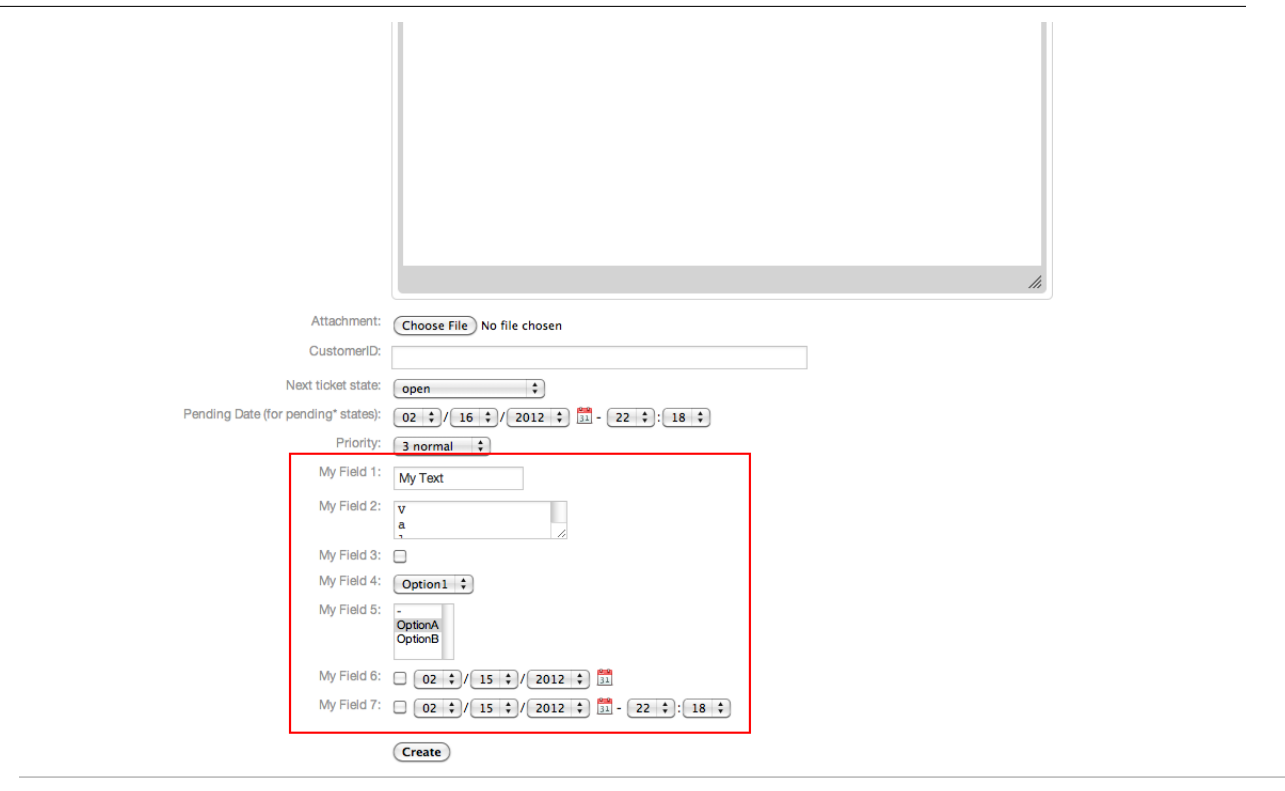

```
Powered by OTRS 3.1.x CVS
```
*Figure: Several fields in New Phone Ticket Screen as mandatory.*

# **Beispiel 4.24. Deactivate some fields in New Phone Ticket Screen.**

- *Group:* Ticket
- *Sub-group:* Frontend::Agent::Ticket::ViewPhoneNew
- *Setting:* Ticket::Frontend::AgentTicketPhone###DynamicField
- *Value:*

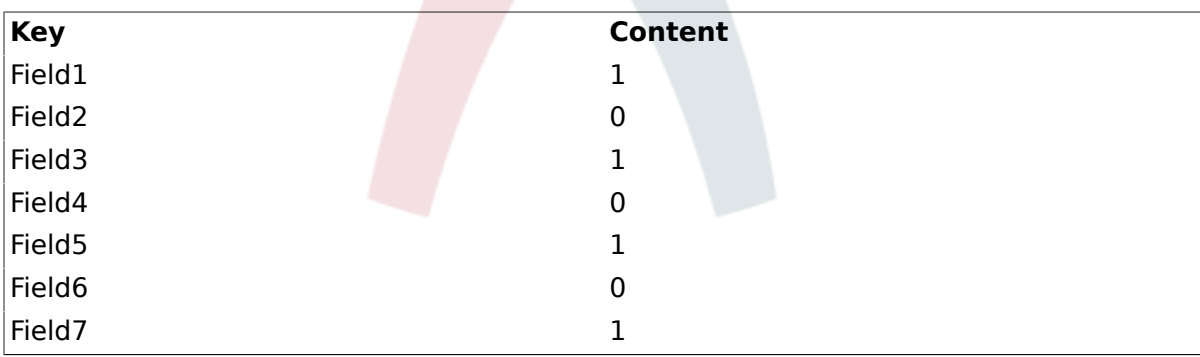

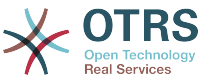

**Top** 

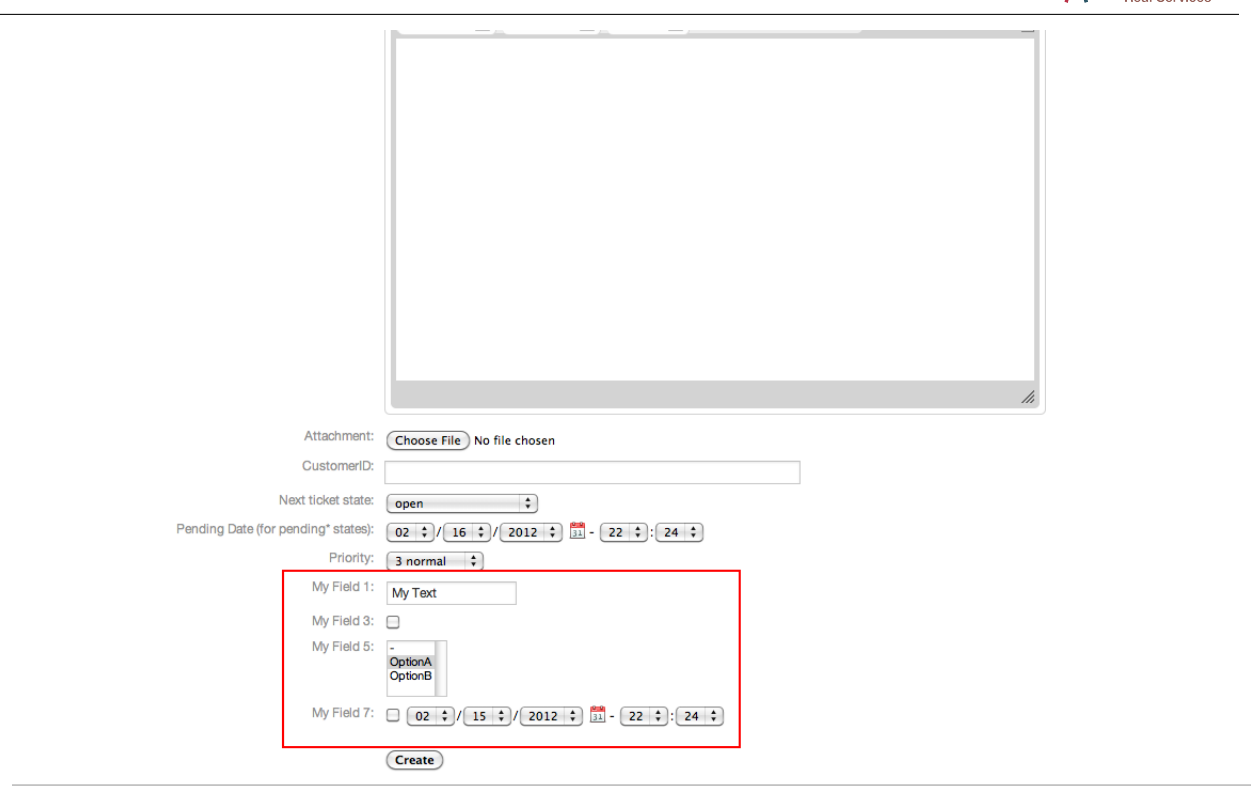

Powered by OTRS 3.1.x CVS

*Figure: Some deactivated fields in New Phone Ticket Screen as mandatory.*

# **Beispiel 4.25. Activate Field1 in Ticket Zoom Screen.**

- *Group:* Ticket
- *Sub-group:* Frontend::Agent::Ticket::ViewZoom
- *Setting:* Ticket::Frontend::AgentTicketZoom###DynamicField
- *Value:*

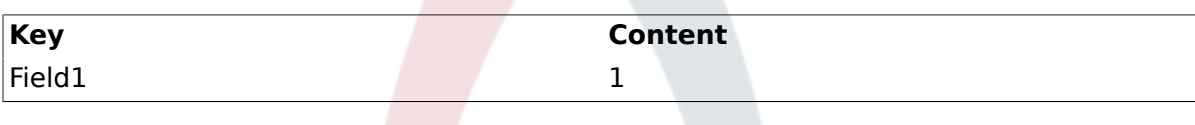

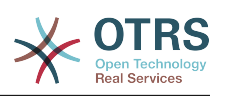

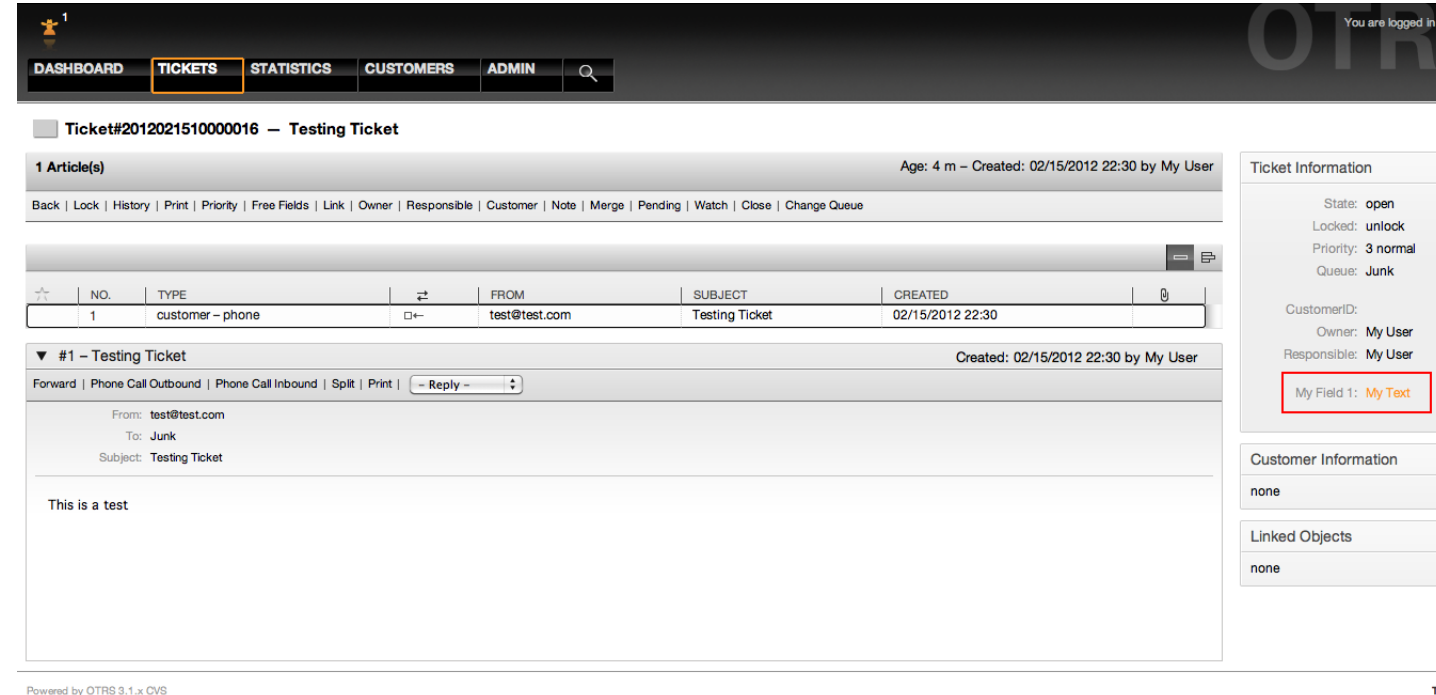

*Figure: Field1 in Ticket Zoom Screen.*

# **Beispiel 4.26. Activate Field1 in Ticket Overview Small Screens.**

- *Group:* Ticket
- *Sub-group:* Frontend::Agent::TicketOverview
- *Setting:* Ticket::Frontend::OverviewSmall###DynamicField
- *Value:*

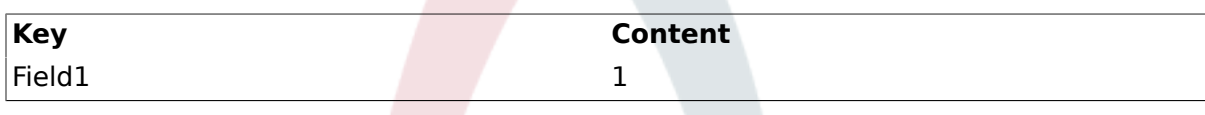

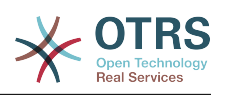

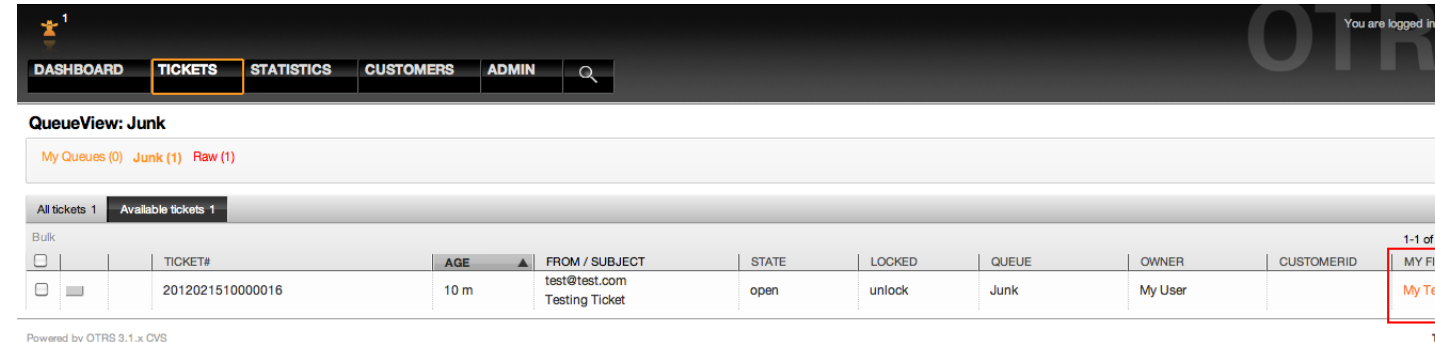

*Figure: Field1 in Ticket Overview Small Screen.*

This setting affects: Escalation View, Locked View, Queue View, Responsible View, Status View and Watch View screens.

### **10.2.11. Setting a Default Value by a Ticket Event Module**

A ticket event (e.g. TicketCreate) can trigger a value set for a certain field, if the field does not have a value yet.

## **Anmerkung**

By using this method this default value, is not seen in the edit screen (e.g. New Phone Ticket) since the value is set after the creation of the ticket.

To activate this feature it is necessary to enable the following setting: "Ticket::EventModulePost###TicketDynamicFieldDefault".

## **Beispiel 4.27. Activate Field1 in TicketCreate event.**

- *Group:* Ticket
- *Sub-group:* Core::TicketDynamicFieldDefault
- Setting: Ticket::TicketDynamicFieldDefault###Element1

# **Anmerkung**

This configuration can be set in any of the 16 Ticket::TicketDynamicFieldDefault###Element settings.

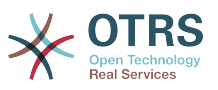

If more that 16 fields needs to be set up a custom XML file must be places in \$OTRS\_HOME/Kernel/Config/files directory to extend this feature.

• *Value:*

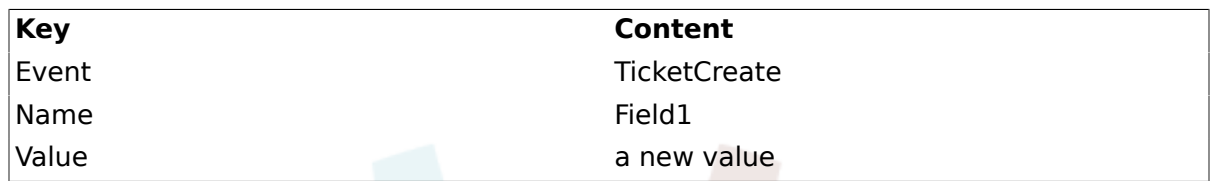

## **10.2.12. Set a Default Value by User Preferences**

The dynamic field default value can be overwritten with a user defined value stored in the user preferences.

Using this method, the default value of the field will be shown on any screen where the field is activated (if the field does not have already a different value).

The "sysconfig" setting "PreferencesGroups###DynamicField" located in the "Frontend::Agent::Preferences" Sub-group. This setting is an example of how to create an entry in the User Preferences screen to set an exclusive dynamic field default value for the selected user. The limitation of this setting is that it only permits the use of one dynamic field. If two or more fields will use this feature, it is necessary to create a custom XML configuration file to add more settings similar to this one.

# **Anmerkung**

Remember, if more settings are added in a new XML each<br>setting name needs to be unique in the system and difsetting name needs to be unique in the system and different than "PreferencesGroups###DynamicField". for example: PreferencesGroups###101-DynamicField-Field1, PreferencesGroups###102-Dynamic-Field-Field2, PreferencesGroups###My-Field1, PreferencesGroups###My-Field2, etc.

# **Beispiel 4.28. Activate Field1 in the User preferences.**

- *Group:* Ticket
- *Sub-group:* Frontend::Agent::Preferences
- *Setting:* PreferencesGroups###101-DynamicField-Field1
- *Value:*

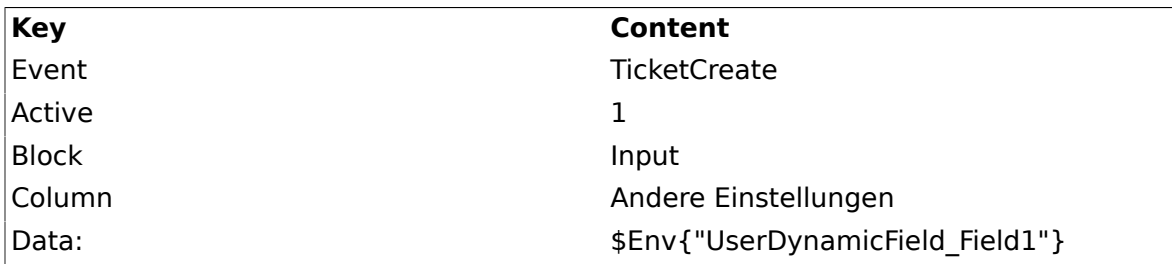

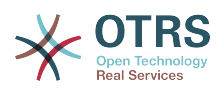

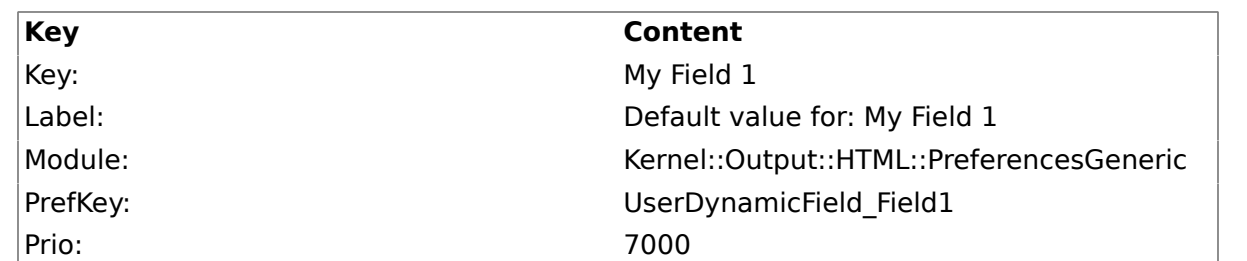

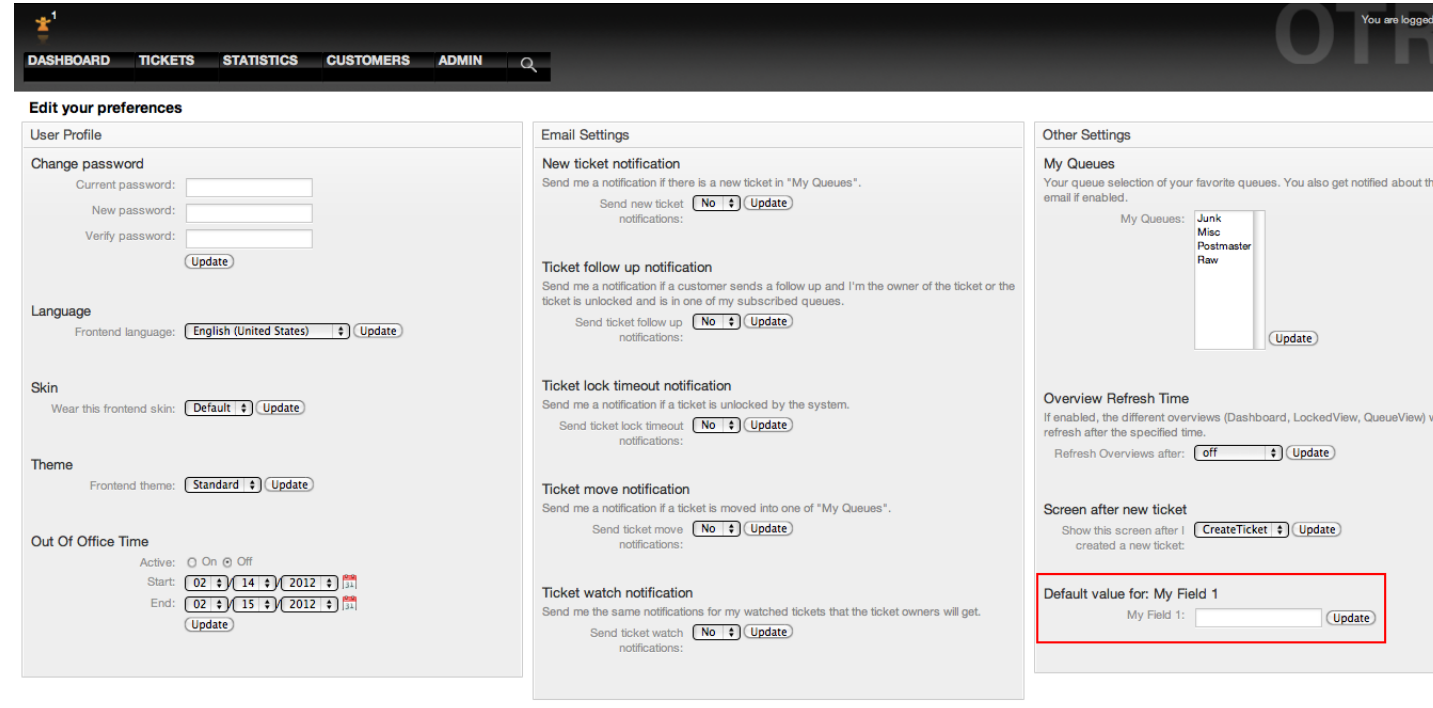

Powered by OTRS 3.1.x CVS

*Figure: Field1 in User preferences screen.*

# **11. Generic Interface**

The OTRS Generic Interface consists of a multiple layer framework that lets OTRS communicate with other systems via a web service. This communication could be bi-directional:

- *OTRS as Provider:* OTRS acts as a server listening to requests from the External System, processing the information, performing the requested action, and answering the request.
- *OTRS as Requester:* OTRS acts as a client collecting information, sending the request to the Remote System, and waiting for the response.

### **11.1. Generic Interface Layers**

Generic Interface is build based on a layer model, to be flexible and easy to customize.

A layer is a set of files, which control how the Generic Interface performs different parts of a web service. Using the right configuration, one can build different web services for different External Systems without creating new modules.

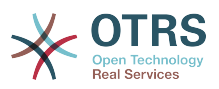

# **Anmerkung**

If the Remote System does not support the current bundled modules of the Generic Interface, special modules need to be developed for that specific web service.

The list of provided Generic Interface modules shipped with OTRS will be updated and increased over time.

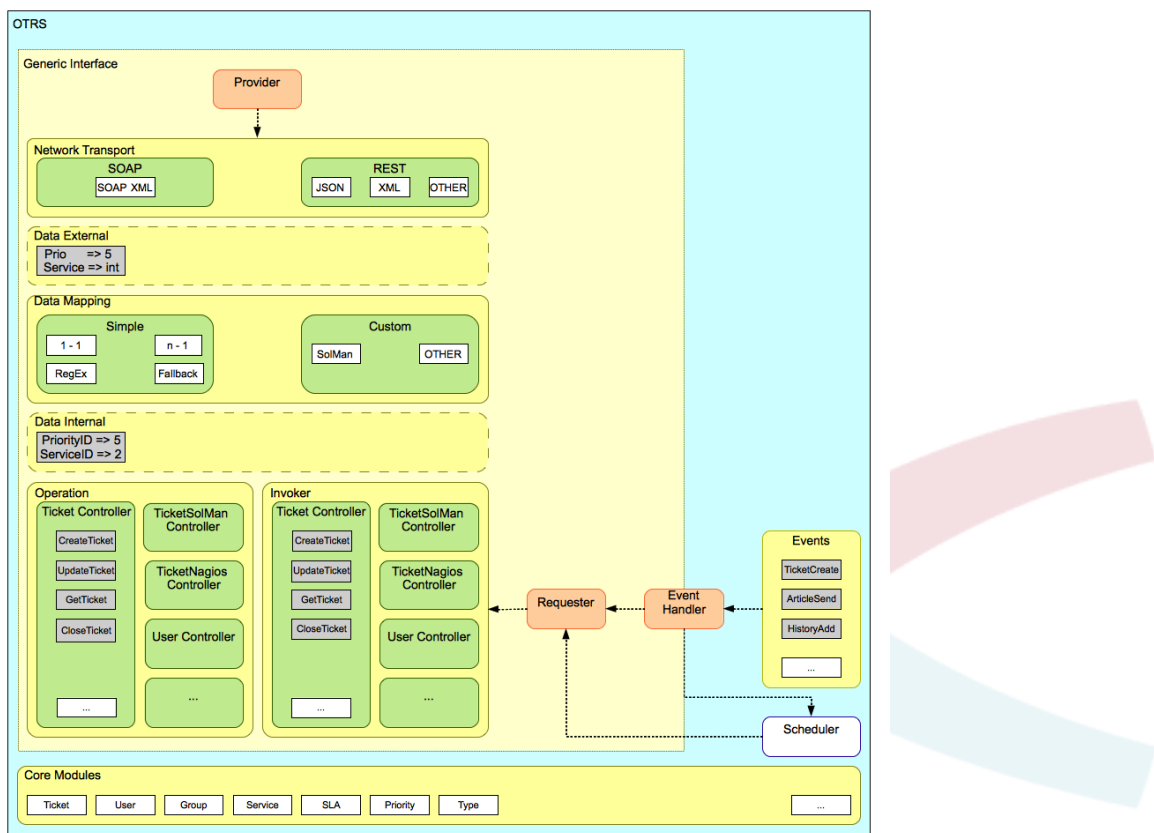

*Figure: The graphical interface layers.*

## **11.1.1. Network Transport**

This layer is responsible for the correct communication with the Remote System. It receives requests and generates responses when acting as provider, and generates requests and receives responses when acting as requester.

Provider communication is handled by a new web server handle called "nphgenericinterface.pl".

Requester communication could be initiated during an event triggered by a Generic Interface module or any other OTRS module. This event is catched by the event handler and depending on the configuration the event will be processed directly by the requester object or delegated to the Scheduler (a separated deamon designed to process tasks asynchronously).

## **11.1.2. Data Mapping**

This layer is responsible for translating data structures between OTRS and the Remote System (data internal and data external layers). Usually Remote Systems have different data
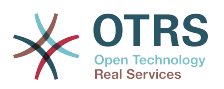

structures than OTRS (including different values and names for those values), and here resides the importance of the layer to change the received information into something that OTRS can understand and on the opposite way send the information to each Remote System using their data dictionaries.

*Example:* "Priority" (OTRS) might be called "Prio" in a remote system and it could be that value "1 Low" (OTRS) should be mapped to "Information" on the remote system.

### **11.1.3. Controller**

Controllers are collections of similar Operations or Invokers. For example, a Ticket controller might contain several standard ticket operations. Custom controllers can be implemented, for example a "TicketExternalCompany" controller which may contain similar functions as the standard Ticket controller, but with a different data interface, or function names (to adapt to the Remote System function names) or complete different code.

One application for Generic Interface could be to synchronize information with one Remote System that only can talk with another Remote System of the same kind. In this case new controllers needs to be developed and the Operations and Invokers has to emulate the Remote System behavior in such way that the interface that OTRS exposes is similar to the Remote System's interface.

### **11.1.4. Operation (OTRS as a provider)**

An Operation is a single action that can be performed within OTRS. All operations have the same programming interface, they receive the data into one specific parameter, and return a data structure with a success status, potential error message and returning data.

Normally operations uses the already mapped data (internal) to call core modules and perform actions in OTRS like: Create a Ticket, Update a User, Invalidate a Queue, Send a Notification, etc. An operation has full access to the OTRS API to perform the action.

#### **11.1.5. Invoker (OTRS as a requester)**

An Invoker is an action that OTRS performs against a Remote System. Invokers use the OTRS Core modules to process and collect the needed information to create the request. When the information is ready it has to be mapped to the Remote System format in order to be sent to the Remote System, that will process the information execute the action and send the response back, to either process the success or handle errors.

#### **11.2. Generic Interface Communication Flow**

The Generic Interface has a defined flow to perform actions as a provider and as a requester.

These flows are described below:

### **11.2.1. OTRS as Provider**

### **11.2.1.1. Remote Request:**

- 1. HTTP request
	- OTRS receives HTTP request and passes it through the layers.
	- The provider module is in charge to execute and control these actions.
- 2. Network Transport
	- The network transport module decodes the data payload and separates the operation name from the rest of the data.

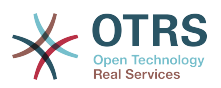

- The operation name and the operation data are returned to the provider.
- 3. *Data External*
	- Data as sent from the remote system (This is not a module-based layer).
- 4. Mapping
	- The data is transformed from the External System format to the OTRS internal format as specified in the mapping configuration for this operation (Mapping for incoming request data).
	- The already transformed data is returned to the provider.
- 5. *Data Internal*
	- Data as transformed and prepared to be passed to the operation (This is not a module based layer).
- 6. Operation
	- Receives and validates data.
	- Performs user access control.
	- Executes the action.

### **11.2.1.2. OTRS Response:**

- 1. Operation
	- Returns result data to the provider.
- 2. *Data Internal*
	- Data as returned from operation.
- 3. Mapping
	- The data is transformed back to the Remote system format as specified in the mapping configuration (Mapping for outgoing response data).
	- The already transformed data is returned to the provider.
- 4. *Data external*
	- Data as transformed and prepared to be passed to Network Transport as response.
- 5. Network Transport
	- Receives the data already in the Remote System format.
	- Constructs a valid response for this network transport type.
- 6. HTTP response
	- The response is sent back to the web service client.

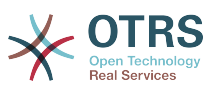

• In the case of an error, an error response is sent to the remote system (e.g. SOAP fault, HTTP error, etc).

### **11.2.2. OTRS as Requester**

## **11.2.2.1. OTRS Request:**

- 1. Event Trigger Handler
	- Based on the web service configuration determines if the request will be synchronous or asynchronous.
		- Synchronous
			- A direct call to the Requester is made in order to create a new request and to pass it through the layers.
		- Asynchronous
			- Create a new Generic Interface (Requester) task for the OTRS Scheduler (by delegating the request execution to the Scheduler, the user experience could be highly improved, otherwise all the time needed to prepare the request and the remote execution will be added to the OTRS Events that trigger those requests).
			- In its next cycle the Scheduler process reads the new task and creates a call to the Requester that will create a new request and then passes it through the layers.
- 2. Invoker
	- Receives data from the event.
	- Validates received data (if needed).
	- Call core modules to complement the data (if needed).
	- Return the request data structure or send a Stop Communication signal to the requester, to gracefully cancel the request.
- 3. *Data Internal*
	- Data as passed from the invoker (This is not a module based layer).
- 4. Mapping
	- The data is transformed to the Remote system format as specified in the mapping configuration (Mapping for outgoing response data).
	- The already transformed data is returned to the requester.
- 5. *Data External*
	- Data as transformed and prepared for sending to the remote system.
- 6. Network Transport
	- Receives the remote operation name and the data already transformed to the Remote System format from the requester.

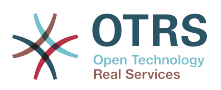

- Constructs a valid request for the network transport.
- Sends the request to the remote system and waits for the response

## **11.2.2.2. Remote Response:**

- 1. Network transport
	- Receives the response and decodes the data payload.
	- Returns the data to the requester.
- 2. *Data External*
	- Data as received from the Remote System
- 3. Mapping
	- The data is transformed from the External System format to the OTRS internal format as specified in the mapping configuration for this operation (Mapping for incoming response data).
	- The already transformed data is returned to the requester.

#### 4. *Data Internal*

- Data as transformed and ready to be passed back to the requester.
- 5. Invoker
	- Receives return data.
	- Handles the data as needed specifically by each Invoker (included error handling if any).
	- Return the Invoker result and data to the Requester.
- 6. Event Handler or Scheduler
	- Receives the data from the Requester, in the case of the Scheduler this data might contain information to Re-Schedule the task immediately or in the future.

### **11.3. Web-Services**

A Web Service is a communication method between two systems, in our case OTRS and a Remote System.

The heart of the Web Service is its configuration, where it is defined what actions the web service can perform internally (Operation), what actions the OTRS request can perform Remote System (Invokers), how data is converted from one system to the other (Mapping), and over which protocol the communication will take place (Transport)

The Generic Interface is the framework that makes it possible to create Web Services for OTRS in a pre-defined way, using already made building blocks that are independent from each other and interchangeable.

### **11.4. Web Service Graphical Interface**

The web service graphical user interface (GUI) is a tool that allows to construct complex web service configurations in a user friendly and convenient interface. It allows to:

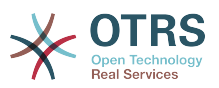

- Create and Delete web services.
- Import and Export configurations (in YAML file format) for existing web services.
- View, Revert and Export old configurations for existing web services in the Web Service History screen.
- Track all communication logs for each web service in the Debugger screen.

#### **11.4.1. Web Service Overview**

The "Web Services" link in the main screen of Admin Interface (in the System Administration box) leads to the web services overview screen, where you are able to manage your web service configurations. You can add new web services or change the configuration of the existing ones from this screen.

Every web service configuration screen has in the upper part of the screen a "bread crumbs" style navigation path. This navigation path is useful to know exactly in which part of the web service configuration we are, and also enables the user to jump back to any part of the configuration process at any time (this action will not save any changes).

# **Anmerkung**

To create a new web service, press the button "Add web service", and provide the required information.

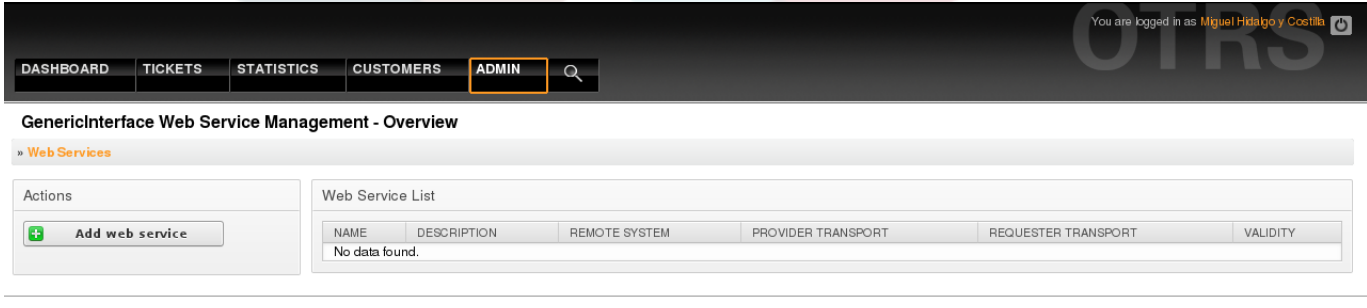

Powered by OTRS 3.0.x CVS

Top of page

*Figure: Web services overview.*

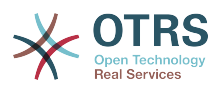

### **11.4.2. Web Service Add**

The only required field in this part is the web service "Name" that needs to be unique in the system and can not be left empty. Other fields are also necessary for the configuration like the "Debug Threshold" and "Validity" but these fields are already populated with the default value for each list.

The default value for "Debug Threshold" is "debug". When configured in this manner all communication logs are registered in the database. Each subsequent Debug Threshold value is more restrictive and discards communication logs of lower order than the one set in the system.

## **Debug Threshold levels (from lower to upper)**

- Debug
- Info
- Notice
- Error

It is also possible to define the network transport protocol for "OTRS as Provider" and "OTRS as requester".

Click on the "Save" button to register the new web service in the database or click "Cancel" to discard this operation. You will now be returned to the web service overview screen.

If you already have a web service configuration file in YAML format you can click on the "Import web service" button on the left side of the screen. For more information on importing web services please check the next section "Web Service Change".

# **Anmerkung**

To change or add more details to a web service, click on the web service name in the web service overview screen.

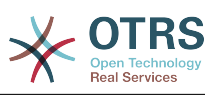

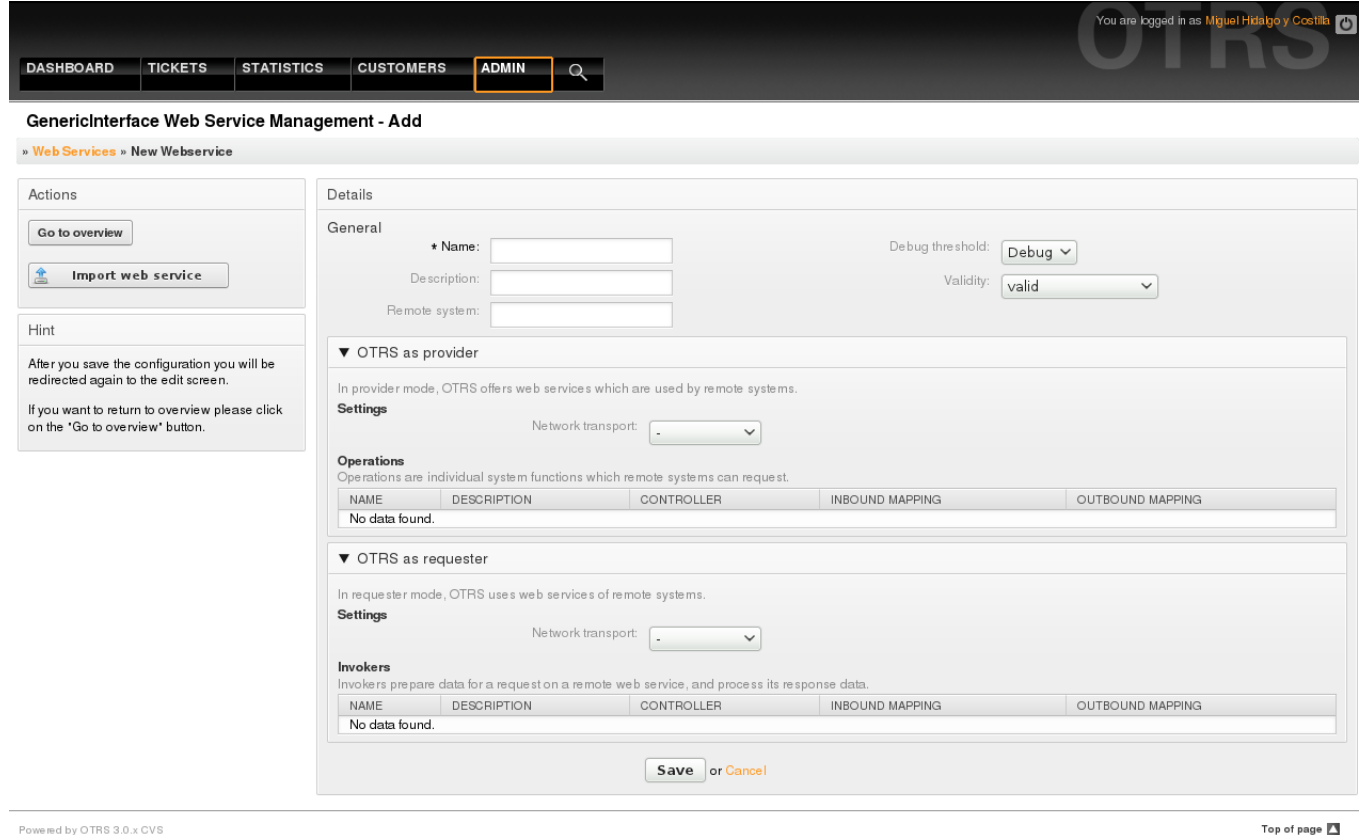

*Figure: Web services add.*

#### **11.4.3. Web Service Change**

On this screen you have a complete set of functions to handle every part of a web service. On the left side in the action column you can find some buttons that allows you to perform all possible actions on a web service:

- Clone web service.
- Export web service.
- Import web service.
- Configuration History.
- Delete web service.
- Debugger.

# **Anmerkung**

"Configuration history" and "Debugger" will lead you to different screens.

### **11.4.3.1. Web Service Clone**

To clone a web service, you need to click on the "Clone web service" button. A dialog will be shown where you can use the default name or set a new name for the (cloned) web service.

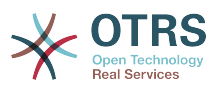

# **Anmerkung**

*Remember* that the name of the web service must be unique within the system.

Click on "Clone" button to create the web service clone or "Cancel" to close the dialog.

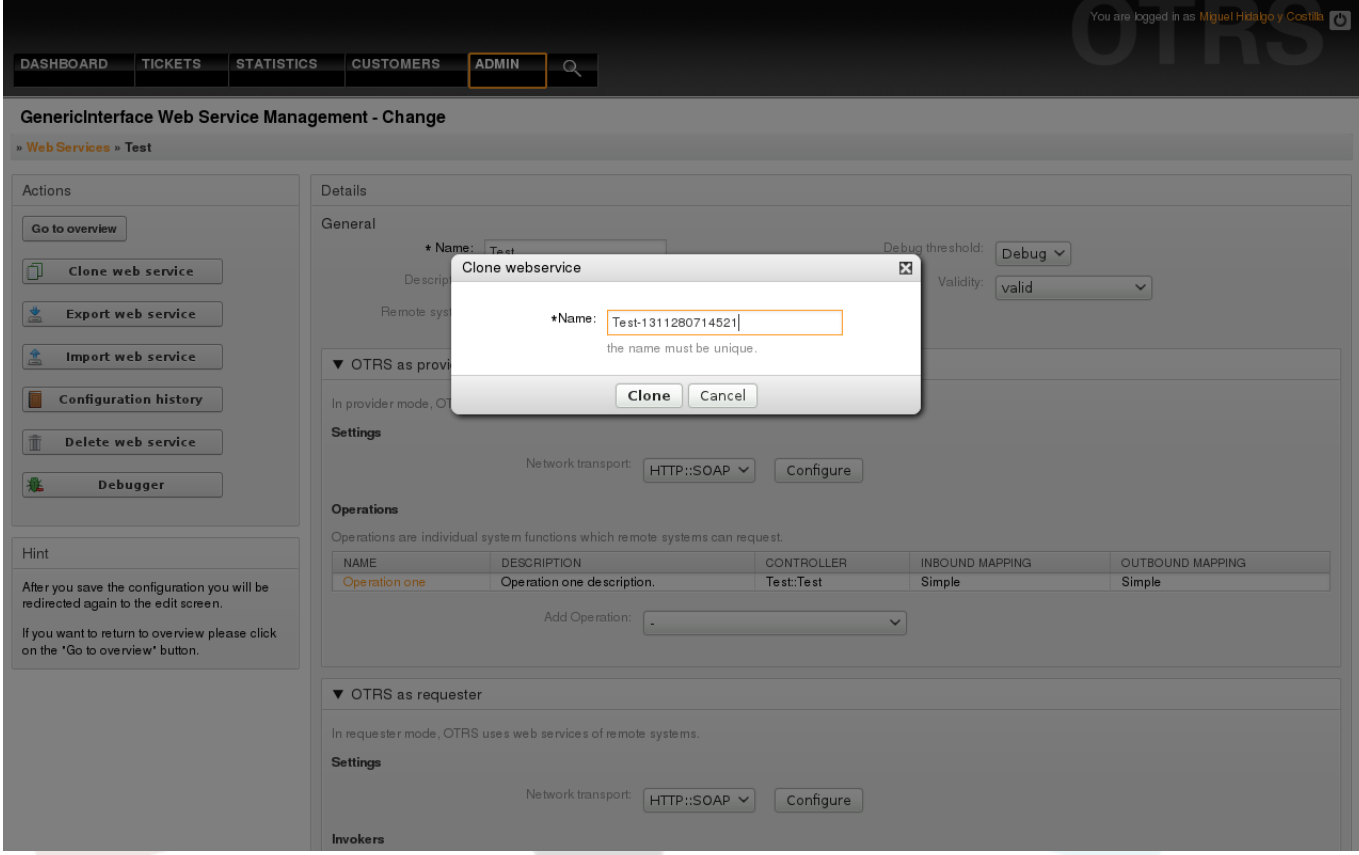

*Figure: Web service clone.*

# **11.4.3.2. Web Service Export**

The "Export web service" button gives you the opportunity to dump the configuration of the current web service into a YAML file, to download it and to store it on your file system. This can be specially useful if you want to migrate the web service from one server to another, for example from a testing environment to a production system.

# **Warnung**

All stored passwords in the web service configuration will be exported in plain text format.

Right after clicking the "Export web service" button a save dialog of your browser will appear, just like when you click on a file download link on a web page.

# **Anmerkung**

Each browser on each operating system has its own save dialog screen and style. Depending on the browser and its configuration it is possible that no dialog is shown

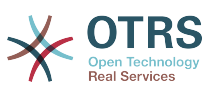

and the file is saved to a default directory on your file system. Please check your browser documentation for more specific instructions if needed.

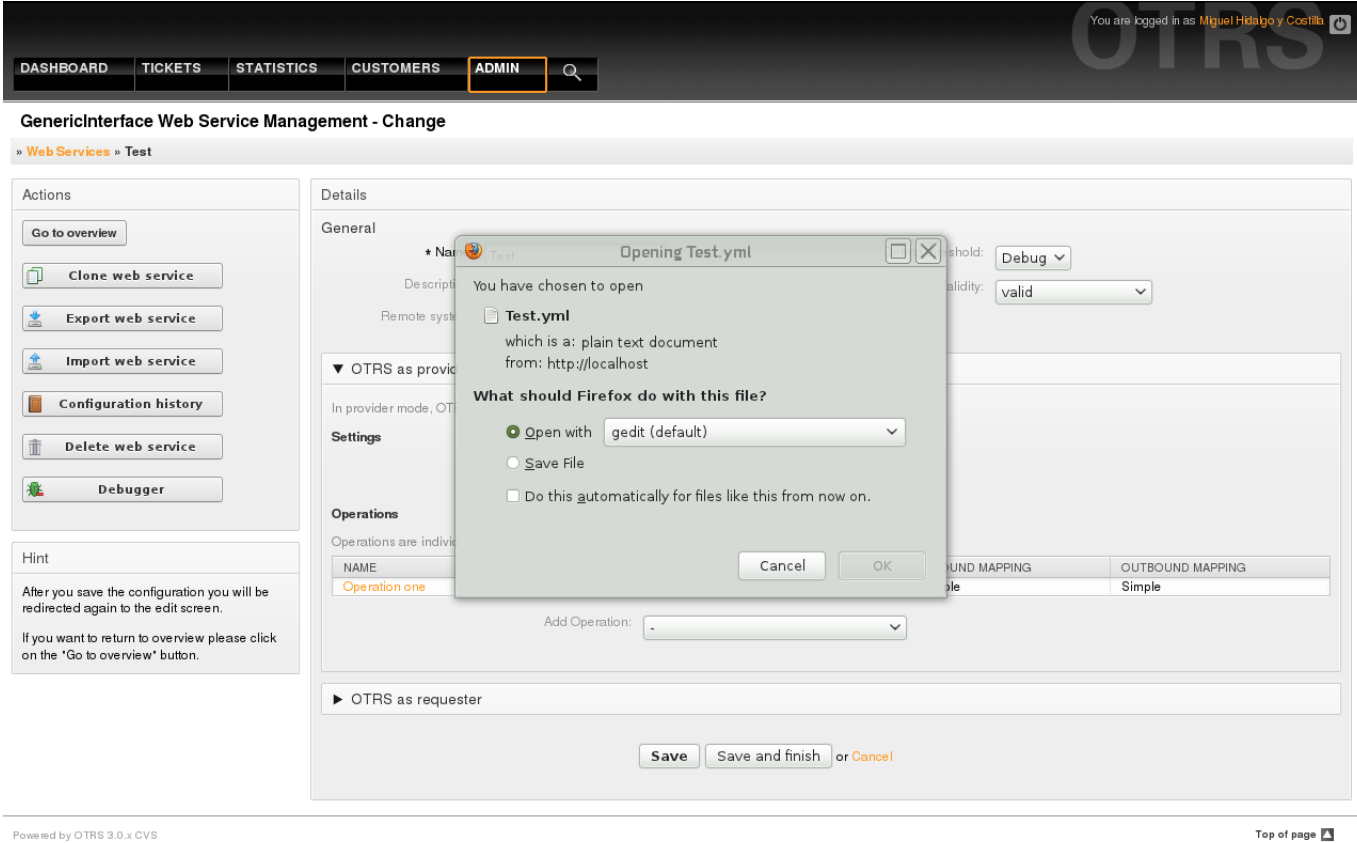

*Figure: Web services export.*

# **11.4.3.3. Web Service Import**

A valid web service configuration YAML file is required to use the import web service feature. Click on the "Import web service" button, browse for the configuration file or provide the complete path in the input box.

Click "Import" button to create a new web service from a file or "Cancel" to close the dialog.

# **Anmerkung**

The web service name will be taken from the configuration file name (e.g. if the file name is MyWebservice.yml the resulting web service will be named MyWebservice). If a web service is registered in the system with the same name as the web service that you want to import, the system will lead you to the web service change screen to let you change the name of the imported web service.

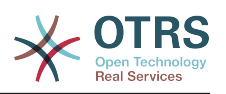

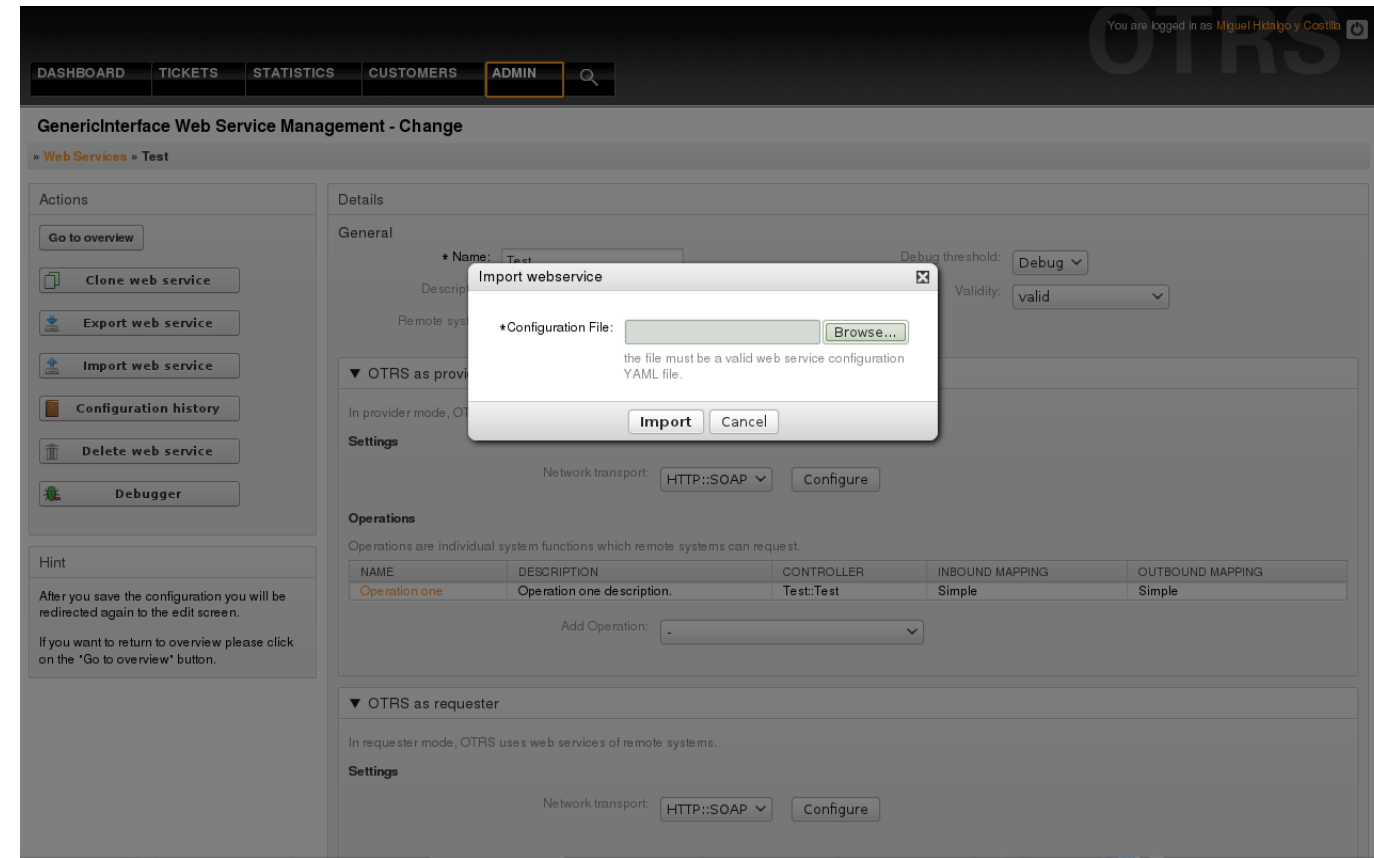

*Figure: Web services import.*

# **11.4.3.4. Web Service History**

Every change to the web service configuration creates a new entry in the web service history (as a journal). The web service history screen displays a list of all configuration versions for a web service. Each row (version) in the "Configuration History List" represents a single revision in the web service history.

Click on one of the rows to show the whole configuration as it was on that particular date / time. The configuration will be shown in the "History details" section of this screen. Here you are also able to export the selected web service configuration version or to restore that version into the current web service configuration.

The "Export web service configuration" behaves exactly as the "Export web service" feature in the web service change screen. For more information refer to that section.

If changes to the current web service configuration do not work as expected and it is not easy to revert the changes manually, you can click on the "Revert web service configuration" button. This will open a dialog to ask you if you are sure to revert the web service configuration. Click "Revert web service configuration" in this dialog to replace the current configuration with the selected version, or click "Cancel" to close the dialog.

# **Warnung**

Remember that any passwords stored in the web service configuration will be exported in plain text format.

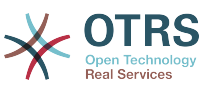

Bitte seien Sie vorsichtig, wenn Sie eine Konfiguration wiederherstellen, dieser Prozess ist unumkehrbar.

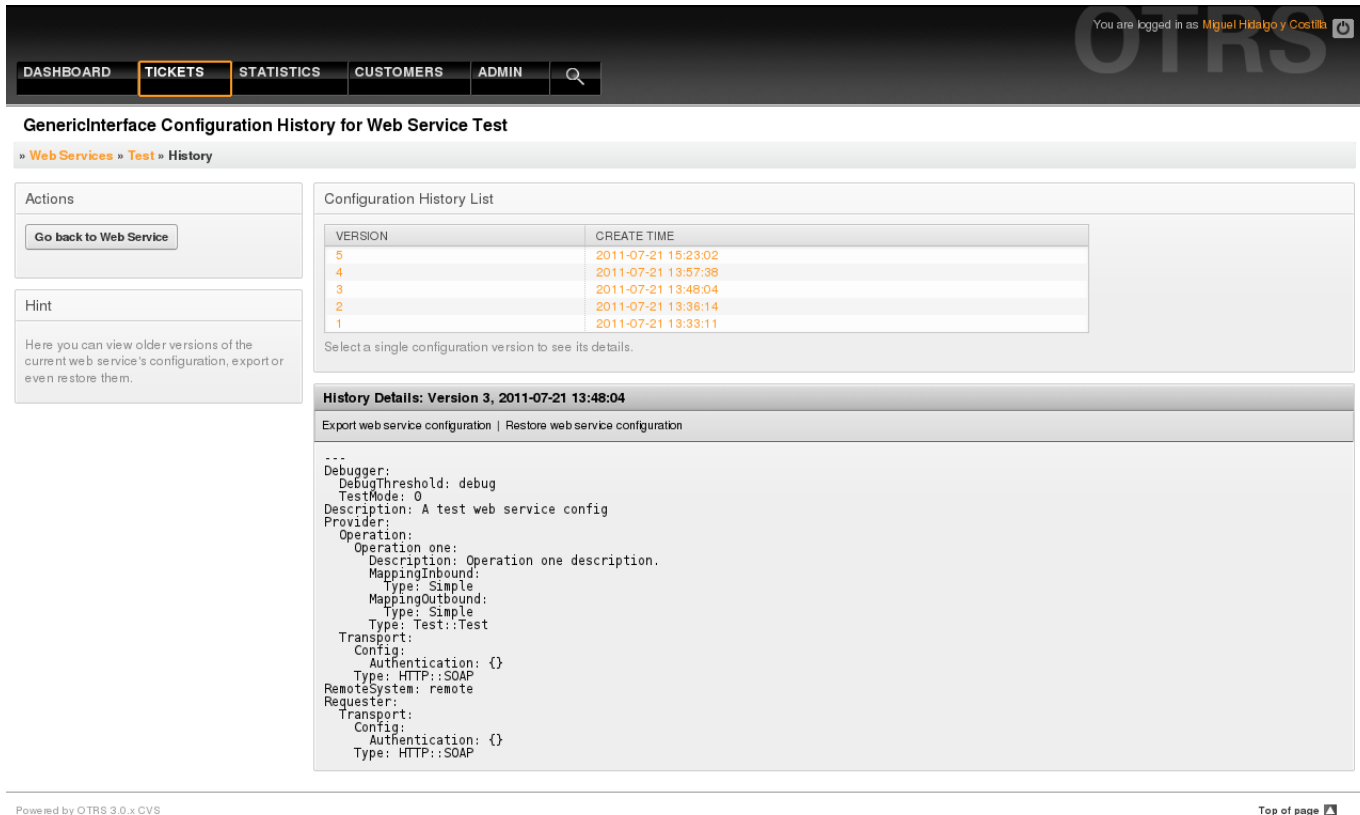

Top of page  $\Box$ 

*Figure: Web service history.*

## **11.4.3.5. Web Service Delete**

Sometimes it is necessary to delete a web service completely. To do this you can press on the "Delete web service" button and a new dialog will appear asking for confirmation.

Click on "Delete" to confirm the removal of the web service or on "Cancel" to close the dialog.

# **Warnung**

Deleting a web service can't be undone, please be careful when deleting a web service.

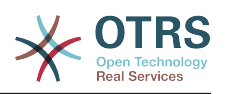

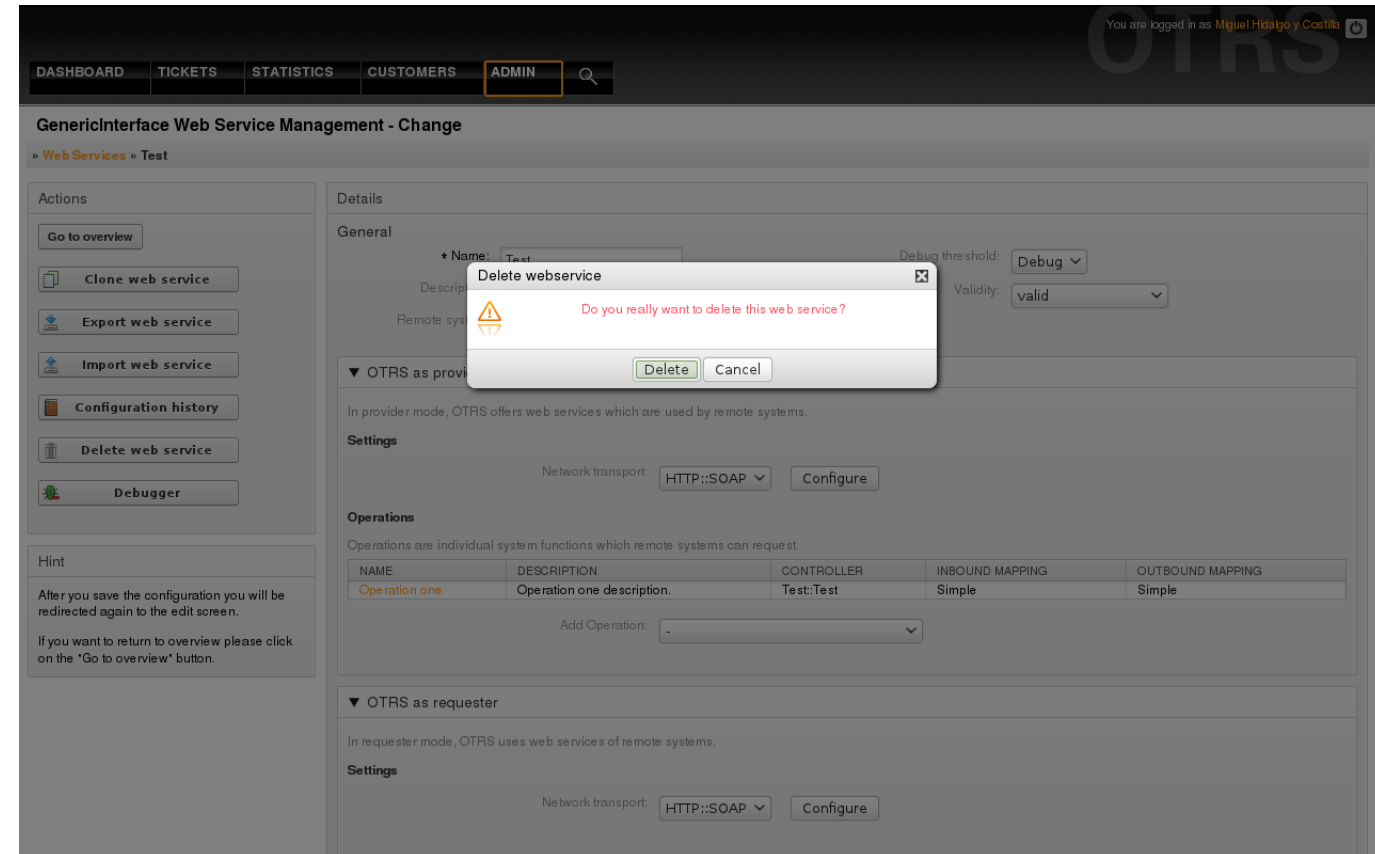

*Figure: Web service delete.*

## **11.4.3.6. Web Service Debugger**

The Debugger stores the log of a web service. In the debugger screen you can track all the web service communications for either provider or requester types.

When this screen is shown the request list starts to load. After the list is fully filled you can choose one of the rows (that means a communication sequence) to check its details. This details will appear in a box below.

You can narrow the communication list using the filter on the right part of the screen. You can filter by:

- Communication type (provider or requester)
- Date: before and / or after a particular date
- The remote IP Address
- A combination of all.

After filter settings are set, push the "Refresh" button and a new list will be displayed meeting your search criteria.

# **Anmerkung**

Depending on the search criteria for the filters the new list could return no results.

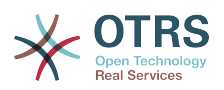

On the left part of the screen under the action column you can select "Go back to the web service" or clear the debugger log by pushing the "Clear" button. This will open a dialog that ask you to confirm erasing of the log. Click "Clear" in the dialog button to perform the action or click on "Cancel" to close this dialog.

In the "Request details" section you can see all the details for the selected communication. Here you can track the complete flow and check for possible errors or confirm success responses.

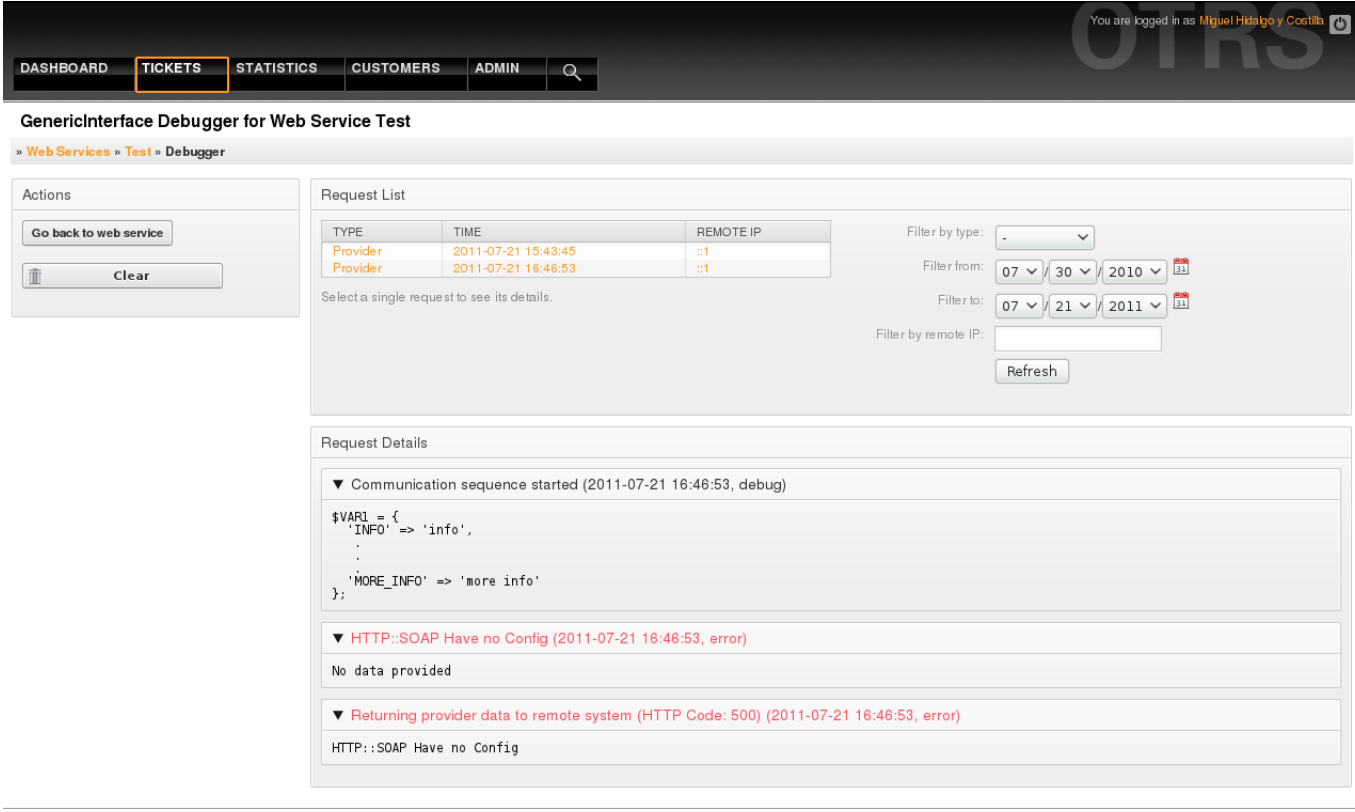

Powered by OTRS 3.0.x CVS

Top of page  $\Box$ 

*Figure: Web service debugger.*

# **11.4.3.7. Web Service Configuration Change**

Returning to the web service change screen, now we are going to review the right side of it. Here we have the possibility to modify all the general data for a web service such as name, description, debug threshold, etc. Also there are two more sections below that allows us to modify specific parameters for communication types "OTRS as Provider" and "OTRS as Requester".

The web service configuration needs to be saved on each level. This means that if a setting is changed, links to other, deeper parts of the configuration will be disabled forcing you to save the current configuration level. After saving the disabled links will be re-enabled again allowing you to continue with the configuration.

On the "OTRS as provider" section it is possible to set or configure the network transport protocol. Only network transport back-ends that are registered are shown on the list. To configure the network transport click on the "Configure" button. It is also possible to add new operations in this box. To do this select one of the available operations from the "Add Ope-

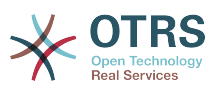

ration" list. This will lead you to the operation configuration screen. After saving the new operation it will be listed in the table above.

"OTRS as requester" is very similar to the previous one, but instead of "operations" you can add invokers here.

Click the "Save" button to save and continue configuring the web service, "Save and finish" to save and return to the web service overview screen, or "Cancel" to discard current configuration level changes and return to web service overview screen.

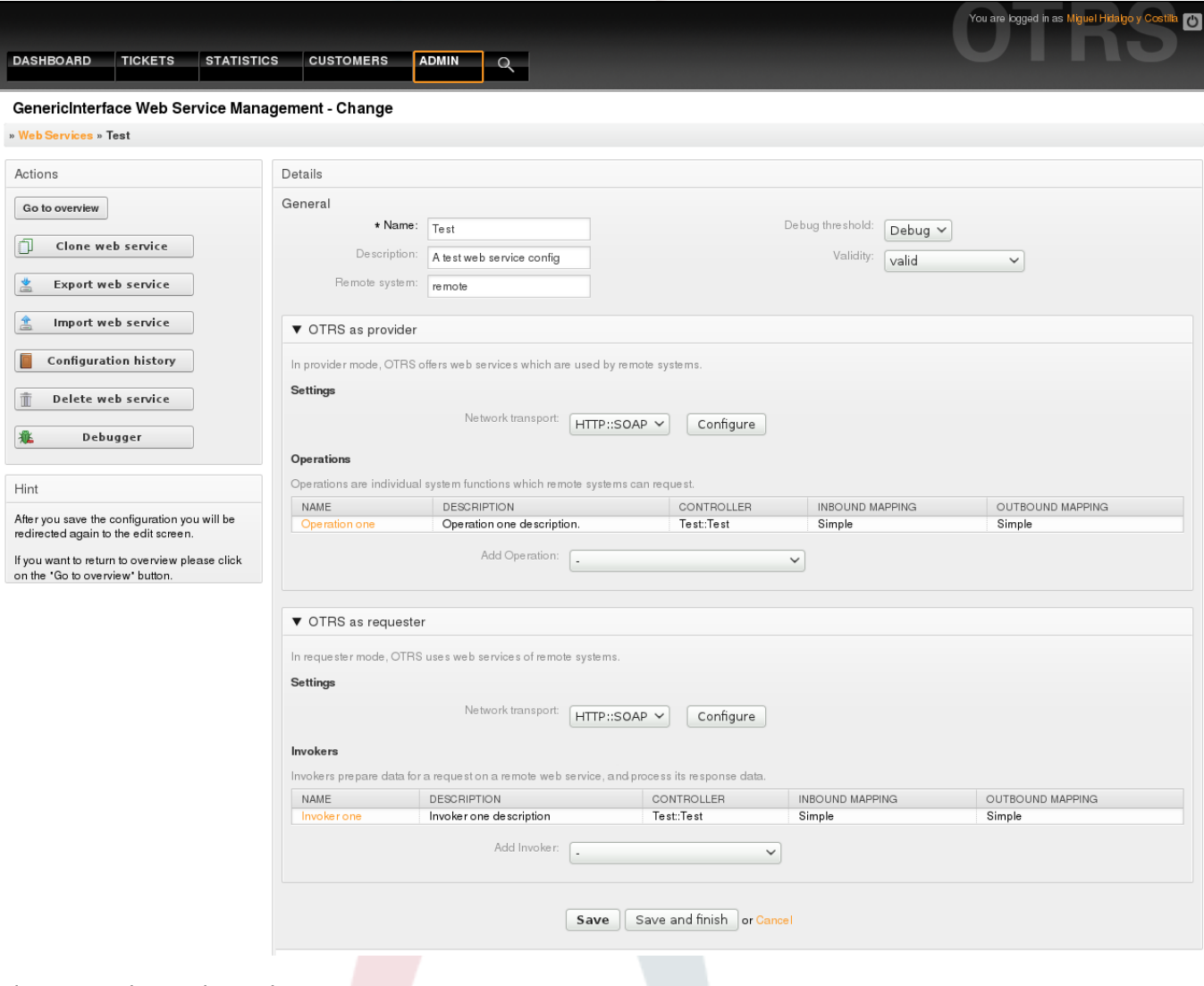

*Figure: Web services change.*

# **Anmerkung**

Like the other Generic Interface configuration screens such as Network Transport, Operation, Invoker and Mapping, the initial configuration (add) screen will only present two options: "Save" and "Cancel". If the configuration is re-visited, a new option "Save and Finish" will appear. The behavior of this feature is defined below.

"Save" will store the current configuration level in the database and it will return to the previous screen to review your changes or to configure deeper settings.

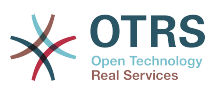

"Save and Finish" will store the current configuration level in the database and it will return to the previous screen in the configuration hierarchy (to the immediate upper configuration level).

"Cancel" will discard any configuration change to the current configuration level and will return to the previous screen in the configuration hierarchy.

#### **11.4.3.7.1. Web Service Provider Network Transport**

In future the list of available network transports will be increased. Currently only the "HTTP::SOAP" transport is available. Each transport has different configuration options to setup and they might use different frontend modules to configure it, but mostly they should look similar to the "HTTP::SOAP" transport configuration module.

It is quite simple to configure the "HTTP::SOAP" protocol as provider. There are only two settings: "Namespace" and "Maximum message length". These fields are required. The first one is a URI to give SOAP methods a context, reducing ambiguities, and the second one is a field where you can specify the maximum size (in bytes) for SOAP messages that OTRS will process.

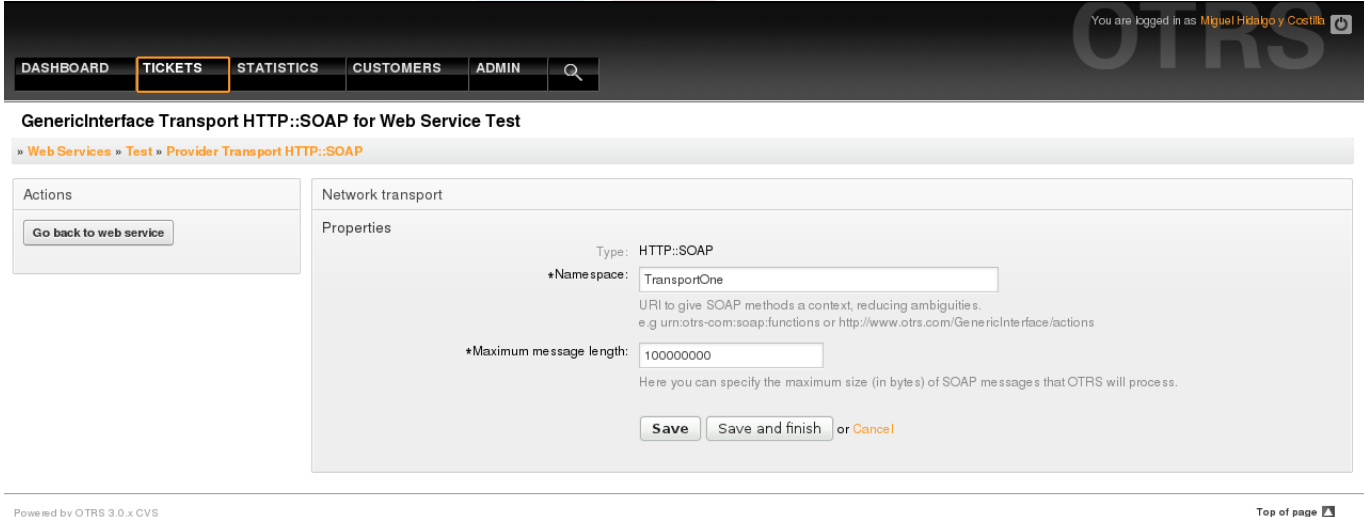

*Figure: Web service provider network transport.*

#### **11.4.3.7.2. Web Service Operation**

The actions that can be performed when you are using OTRS as a provider are called "Operations". Each operation belongs to a controller. Controllers are collections of operations or invokers, normally operations from the same controller need similar settings and share the same configuration dialog. But each operation can have independent configuration dialogues if needed.

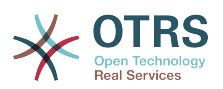

Name, Description, Backend, and Mappings are fields that normally appear on every operation, other special fields can appear in non default configuration dialogues to fulfill specific needs of the operation.

Normally there are two mapping configuration sections on each operation, one for the incoming data and another one for the outgoing data. You can choose different mapping types (backends) for each mapping direction, since their configuration is independent from each other and also independent from the operation backend. The normal and most common practice is that the operation uses the same mapping type in both cases (with inverted configuration). The complete mapping configuration is done in a separate screen which depends on the mapping type.

The operation backend is pre-populated and is not editable. You will see this parameter when you choose the operation on the web service edit screen. The field is only informative.

In the left part of the screen on the action column you have the options: "Go back to web service" (discarding all changes since the last save) and "Delete". If you click on the last one, a dialog will open and ask you if you like to remove the operation. Click on "Delete" button to confirm the removal of the operation and it configuration or "Cancel" to close the delete dialog.

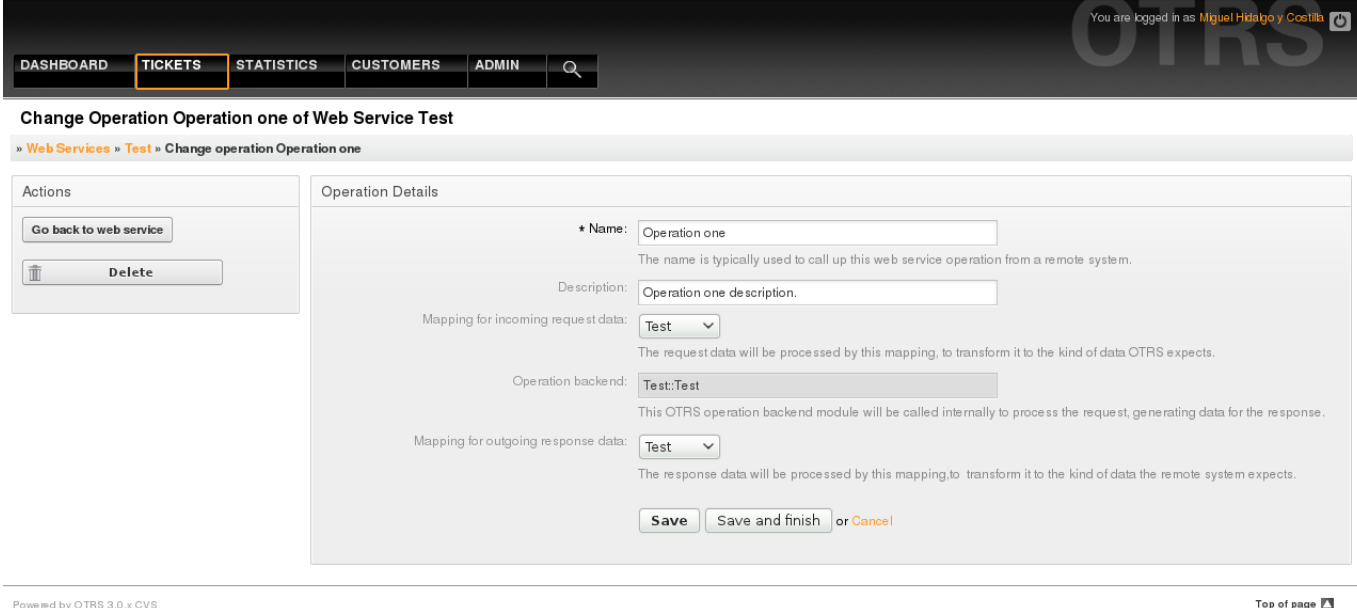

*Figure: Web service operation.*

#### **11.4.3.7.3. Web Service Requester Network Transport**

The network transport configuration for the requester is similar to the configuration for the provider. For the Requester "HTTP::SOAP" network transport there are more fields to be set.

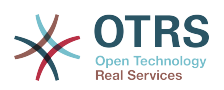

Apart from the "Endpoint" (URI of the Remote System web service interface to accept requests) and "Namespace" which are required fields, you can also specify:

- Encoding (such as utf-8, latin1, iso-8859-1, cp1250, etc) for the SOAP message.
- SOAPAction Header: you can use this to send an empty or filled SOAPAction header. Set to "No" and the SOAPAction header on the SOAP message will be an empty string, or set to "Yes" to send the soap action in Namespace#Action format and define the separator (typically "/" for .Net web services and "#" for the rest).
- Authentication: to set the authentication mechanism, set to "-" to not use any authentication or select one from the list and the detail fields will appear.

# **Anmerkung**

Currently only the "BasicAuth" (HTTP) authentication mechanism is implemented. You can decide whether or not to use it depending on the Remote System configuration. If used, you must provide the User Name and the Password to access the remote system.

# **Warnung**

If you supply a password for authentication and after you export the web service to a YAML file this password will be revealed and will be written into a plain text string inside the YAML file. Be aware of it and take precautions if needed.

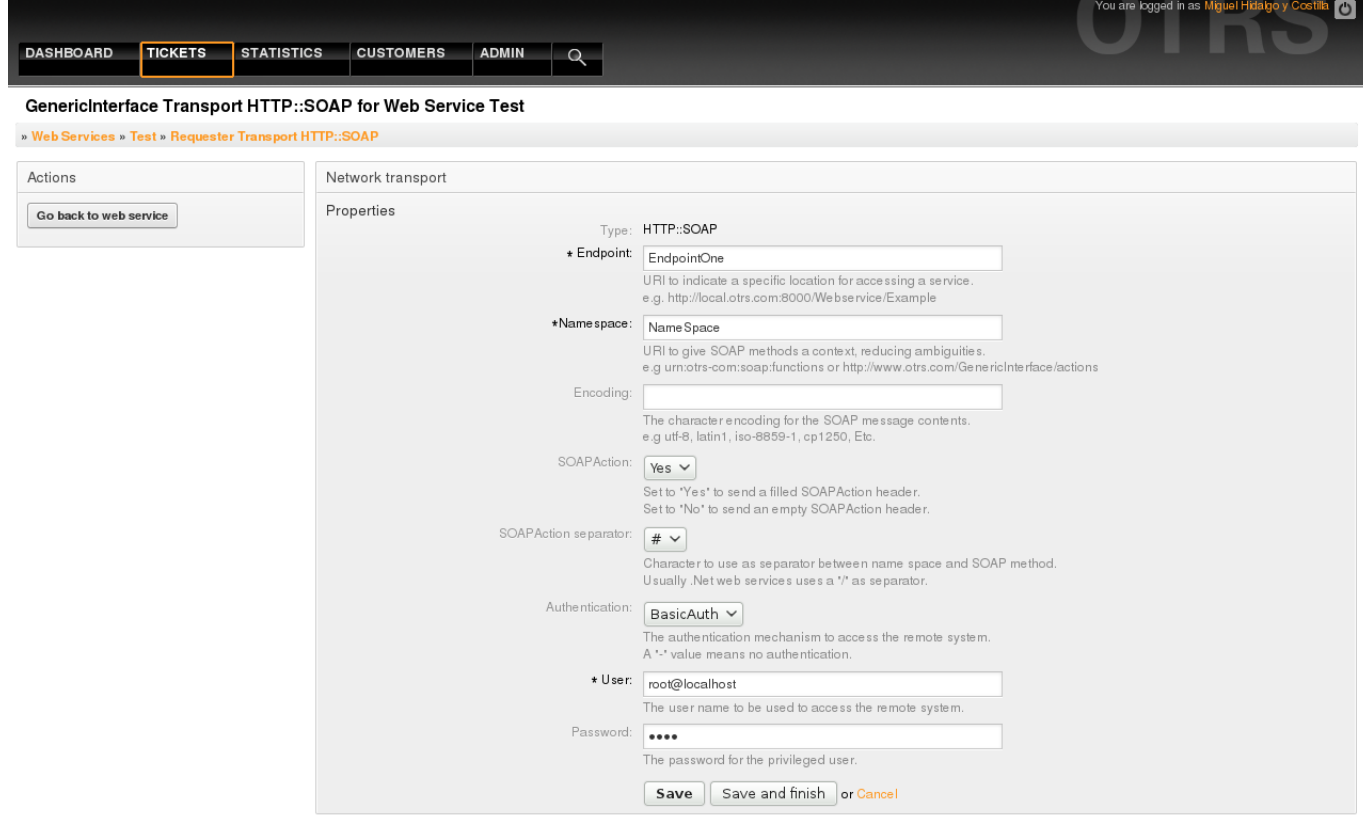

*Figure: Web service requester network transport.*

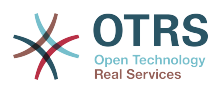

### **11.4.3.7.4. Web Service Invoker**

The actions that can be performed when you are using OTRS as a requester are called "Invokers". Each invoker belongs to a controller (controllers are collections of operations or invokers). Usually invokers from the same controller need similar settings and share the same configuration dialogues. Each invoker can have independent configuration dialogues if needed.

Name, Description, Backend, and Mappings are fields that normally appear on every invoker. Additionally the list of event triggers and other special fields can appear on non default configuration dialogues to fulfill special needs of the invoker.

Normally there are two mapping configuration sections for each invoker, one for the incoming data and another one for the outgoing data. You can choose different mapping types (backends) for each mapping direction, since their configuration is independent from each other and also independent from the invoker backend. The normal and most common practice is that the invoker uses the same mapping type in both cases, with inverted configuration. The complete mapping configuration is done in a separate screen, which depends on the mapping type.

The invoker backend is pre-populated and can not be edited. You will see this parameter when you choose the invoker on the web service edit screen. The field is only informative.

Event triggers are events within OTRS such as "TicketCreate", "ArticleSend", etc. These can act as triggers to execute the invoker. Each invoker needs to have at least one event trigger registered, or the invoker will be useless, because it will never be called. The asynchronous property of the event triggers define if the OTRS process will handle the invoker or if it will be delegated to the Scheduler.

# **Anmerkung**

The OTRS Scheduler is a separate process that executes tasks in the background. Using this the OTRS process itself will not be affected if the Remote System takes a long time to respond, if it is not available or if there are network problems. If you don't use the scheduler using web services can make OTRS slow or non-responsive. Therefore it is highly recommend to use asynchronous event triggers as often as possible.

To add an Event trigger, first select the event family from the first list, then the event name from the second list, then set the asynchronous property (if unchecked means that the event trigger will not be asynchronous) and finally click on the plus button. A new event trigger will be created and it will be listed on the invoker "Event Triggers" list.

To delete an Event trigger, simply locate the event trigger to be deleted in the "Event Triggers" list and click on the trash icon at the end of the row. This will open a dialog that asks you if you are sure to delete the event trigger. Click "Delete" to remove the event trigger from the list, or "Cancel" to close the dialog.

In the left part of the screen on the action column you have the options: "Go back to web service" (discarding all changes since the last save) and "Delete". If you click on the last one, a dialog will emerge and ask you if you like to remove the invoker. Click on the "Delete" button to confirm the removal of the invoker and its configuration or "Cancel" to close the delete dialog.

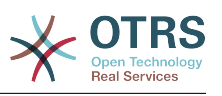

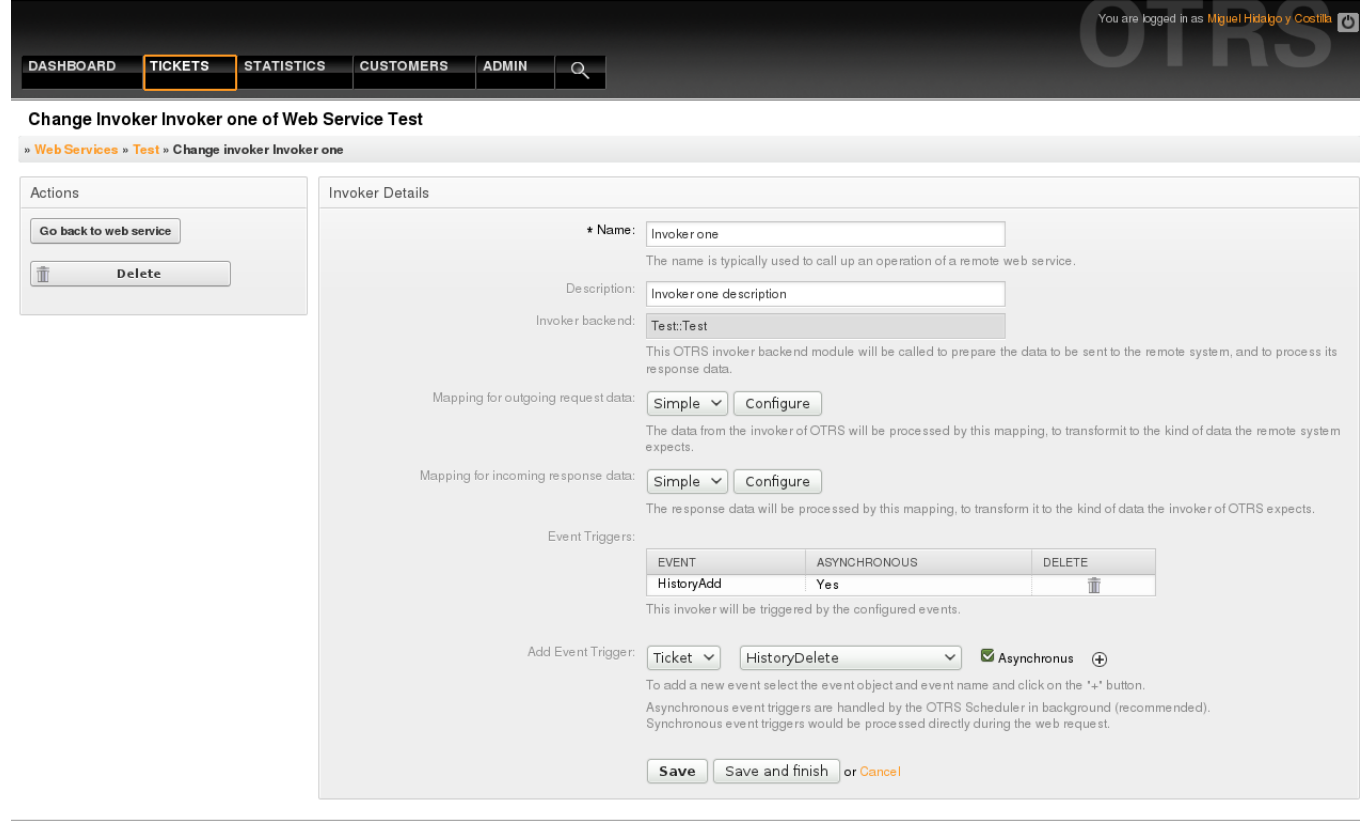

Powered by OTRS 3.0.x CVS

Top of page

*Figure: Web service invoker.*

### **11.4.3.7.5. Web Service Mapping**

There are cases where you need to transform the data from one format to another (map or change data structure), because normally a web service is used to interact with a Remote System, that is highly probable that is not another OTRS system and / or could not understand the OTRS data structures and values. In these cases some or all values have to be changed, and sometimes even the names of the values (keys) or even the complete structure, in order to match with the expected data on the other end. To accomplish this task the Generic Interface Mapping Layer exists.

Each Remote System has it own data structures and it is possible to create new mapping modules for each case (e.g. there is a customized mapping module for SAP Solution Manager shipped with OTRS), but it is not always necessary. The module Mapping::Simple should cover most of the mapping needs.

# **Anmerkung**

When Mapping::Simple does not cover all mapping needs for a web service, a new mapping module should be created. To learn more about how to create new mapping modules please consult the OTRS Development Manual.

This module gives you the opportunity to set default values to map for each key or value for the whole communication data.

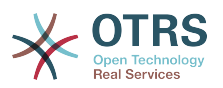

At the beginning of the screen you will see a general section where you can set the default rules that will apply for all the unmapped keys and values. There are three options available, these options are listed below:

- Keep (leave unchanged): doesn't touch the keys or values in any way.
- Ignore (drop key/value pair): when this is applied to the key it deletes the key and value, because when a key is deleted then in consequence its associated value is deleted too. When this is applied to the value, only the value is deleted, keeping the key, that now will be associated to an empty value.
- MapTo (use provided key or value as default): all keys and / or values without a defined map rule, will use this as default, when you select this option a new text field will appear to set this default.

Clicking on the "+" button for new key map, will display a new box for a single mapping configuration. You can add as many key mappings as needed. Just click on the "+" button again and a new mapping box will appear below the existing one. From this mapping boxes you can define a map for a single key, with the next options:

- Exact value(s): the old key string will be changed to a new one if the old key matches exactly.
- Regular expression: The key string will be replaced following a regular expression rule.

Pressing the new value map "+" button will display a new row for a value map. Here it is also possible to define rules for each value to be mapped with the same options as for the key map (Exact value and Regular expression). You can add as many values to map as needed, and if you want to delete one of them, just click on the "-" button for each mapping value row.

Deleting the complete key mapping section (box) is possible, just push on the "-" button located on the up right corner of each box that you want to delete.

If you need to delete a complete mapping configuration: go back to the corresponding operation or invoker screen, look for the mapping direction that you select before and set its value to "-", and save the configuration to apply changes.

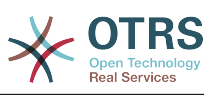

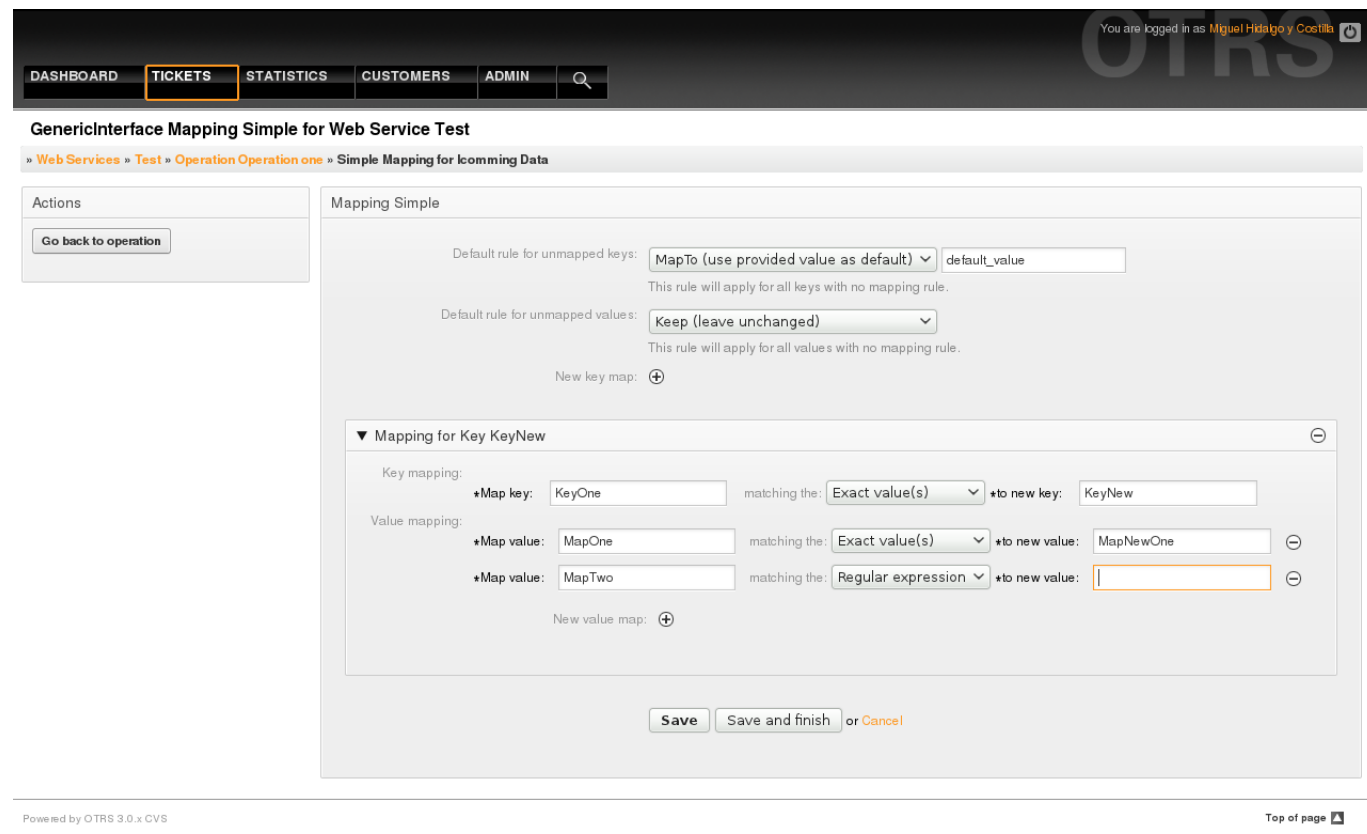

*Figure: Web service mapping.*

#### **11.5. Web Service Command Line Interface**

The Command Line Interface (CLI) is a fast way to work with the web services. It consists of a set of tools that can be use to perform basic operations like:

- Create, Update, Read, List and Delete web services based on YAML files.
- Read the Debugger log, with filter options.

# **Anmerkung**

You don't need to use the CLI to work with web services. Integrated into the Admin interface there is a complete set of screens to interact with every part of the web services. Please read the web service GUI section included in this manual.

#### **11.5.1. Web Service Configuration**

The "WebserviceConfig.pl" was developed in order to create basic, but fast and powerful tool to work with web service configurations. It gives you the ability to perform the following actions:

- Add: to create web services using a YAML file as the configuration source.
- Update: to change an existing web service, the configuration can be changed using a different or modified YAML file.
- Read: to get the current web service configuration displayed on the screen.

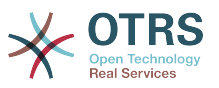

- List: to get a complete list of all the web services registered in system.
- Delete: to delete a web service from the system. Be careful when you use it, because this action can't be undone.

# **Warnung**

A web service READ operation will display all the configuration as plain text on the screen, including any stored passwords. Please be aware of this and take the needed precautions!

Example: Creating a new web service configuration:

```
shell> OTRS HOME/bin/otrs.WebserviceConfig.pl -a write -n <webservice name>
f /path/to/yaml/file
```
Also you can use 'otrs.WebserviceConfig.pl' with following options:

- **-a read -i <webservice\_id>** To read a stored configuration.
- **-a write -n <webservice name> -f /path/to/yaml/file** To create a new web service.
- **-a write -i <webservice\_id> -f /path/to/yaml/file** To update a web service.
- **-a list** To list available web services.
- -a delete -i <webservice id> To delete a web service.

#### **11.5.2. Web Service Debugger**

Another available tool via the command line interface is the "otrs.GenericInterfaceDebugRead.pl" script, which is an interface to search for web service debugger log entries.

Example: Searching for debugger log entries:

shell> bin/otrs.GenericInterfaceDebugRead.pl

Optional parameters can be used for the "otrs.GenericInterfaceDebugRead.pl" script:

- **-c** to filter by Communication ID (md5sum format).
- **-t** to filter by CommunicationType ('Provider' or 'Requester').
- **-a** to filter by date (At or After a date).
- **-b** to filter by date (At or Before a date).
- **-i** to filter by IP Address (must be valid IPv4 or IPv6 address).
- **-w** to filter by Web Service ID.
- **-d** to include detailed communication data.

Example: Searching for debugger log entries with all parameters:

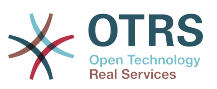

 shell> ./otrs.GenericInterfaceDebugRead.pl -c a7cc4d9f5c70387a9bfbe1351bc88966 -t Provider -a '2011-07-22 00:00:00' -b '2011-07-26 00:00:00' -i 127.0.0.1 -w 123 -d 1

# **Anmerkung**

It is highly recommended to include at least one of the filter options listed above, and even more if the "-d" option is selected, because *a lot of* information can be retrieved from the data base and displayed on the screen, this could result in slow response times and much more information than what you really needed.

### **11.6. Web Service Configuration**

From its design the web services were conceived to be portable from one OTRS system to another, e.g. from a test or development environment to a production system. Therefore it was needed to have an easy way to extract the web service configuration from the database, and import it to another. To accomplish this task the Generic Interface uses YAML files as the web services configuration basis.

Why YAML? YAML is a markup language designed to be human friendly to read and write (it is easier to understand than JSON), it does not have some of the limitations of XML like numeric tags, it is open, standardized, and is complete enough to store the whole web service configuration.

# **Anmerkung**

To learn more about YAML please visit<http://www.yaml.org/>.

The following is a web service configuration file example in YAML format:

```
---
Debugger:
  DebugThreshold: debug
Description: This an example of a web service configuration
Provider:
   Operation:
     CloseIncident:
       Description: This is a test operation
       MappingInbound: {}
      MappingOutbound: {}
       RemoteSystemGuid: ''
       Type: Test::Test
     Test:
       Description: This is a test operation
       MappingInbound:
         Config:
           KeyMapDefault:
             MapTo: ''
              MapType: Keep
           KeyMapExact:
              Prio: Priority
           ValueMap:
             Priority:
                ValueMapExact:
                  Critical: 5 Very High
                  Information: 1 Very Low
                  Warning: 3 Normal
           ValueMapDefault:
             MapTo: 3 Normal
             MapType: MapTo
         Type: Simple
```
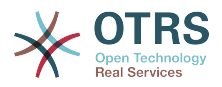

```
 MappingOutbound:
         Config:
           KeyMapDefault:
             MapTo: ''
             MapType: Ignore
           KeyMapExact:
             Priority: Prio
           ValueMap:
             Prio:
                ValueMapExact:
                  1 Very Low: Information
                  3 Normal: Warning
                  5 Very High: Critical
           ValueMapDefault:
            MapTo:
             MapType: Ignore
         Type: Simple
       Type: Test::Test
  Transport:
     Config:
       MaxLength: 10000000
       NameSpace: http://www.example.com/actions
     Type: HTTP::SOAP
RemoteSystem: remote.system.description.example.com
Requester:
   Invoker:
     Test:
       Description: This is a test invoker
       Events:
          - Asynchronous: 1
           Event: TicketCreate
         - Asynchronous: 0
           Event: ArticleUpdate
       MappingInbound:
         Type: Simple
       MappingOutbound:
         Type: Simple
       Type: Test::Test
   Transport:
     Config:
       Authentication:
         Password: '*******'
         Type: BasicAuth
         User: otrs
       Encoding: utf-8
       Endpoint: http://www.example.com:8080/endpoint
       NameSpace: http://www.example.com/actions
       SOAPAction: Yes
       SOAPActionSeparator: '#'
     Type: HTTP::SOAP
```
### **11.6.1. Configuration Details**

## **11.6.1.1. General**

- Description: a short text that describes the web service.
- RemoteSystem: a short description of the Remote System.
- Debugger: a container for the debugger settings.
- Provider: a container for the provider settings.
- Requester: a container for the requester settings.

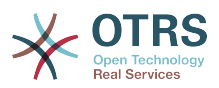

## **11.6.1.2. Debugger**

• DebugThreshold: the debugger level

## **Possible Values**

- debug: all logs are stored in the database.
- info: info, notice and error level logs are stored in the database.
- notice: notice and error level logs are stored in the database.
- error: only error level logs are stored in the database.

## **11.6.1.3. Provider**

- Operation: a container for each operation settings.
- Transport: a container for provider network transport settings.

### **11.6.1.3.1. Operation**

• <OperationName>: Unique name for the operation, container for its own operation settings (cardinality 0..n, but not duplicate).

### **11.6.1.3.1.1. <OperationName>**

This section is based on operations from type "Test::Test" other operations might contain more or different settings.

- Description: a short text that describes the operation.
- MappingInbound: a container for the mapping settings for the incoming request data.
- MappingOutbound: a container for the mapping settings for the outgoing response data.
- Type: the operation backend, in Controller::Operation format.

### **11.6.1.3.1.1.1. MappingInbound**

This section is based on mappings from type "Simple". Other mappings might contain more or different settings.

- Config: a container for this mapping settings.
- Type: the mapping backend.

### **11.6.1.3.1.1.1.1. Config**

- KeyMapDefault: a container for all non mapped keys settings.
- ValueMapDefault: a container for all non mapped values settings.
- KeyMapExact: a container for all exact key mappings (cardinality 0 .. 1).
- KeyMapRegEx: a container for all regular expression key mappings (cardinality 0 .. 1).
- ValueMap: a container for all value mappings (cardinality 0 .. 1).

### **11.6.1.3.1.1.1.1.1. KeyMapDefault**

• MapTo: the new value to be used (only applicable if MapType is set to MapTo).

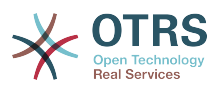

• MapType: the rule for the mapping.

## **Possible Values**

- Keep: leave unchanged.
- Ignore: drop.
- MapTo: change to the MapTo value.

### **11.6.1.3.1.1.1.1.2. ValueMapDefault**

Similar to KeyMapDefault.

### **11.6.1.3.1.1.1.1.3. KeyMapExact**

• <oldkey>: <newkey> (cardinality 0 .. n but not duplicate).

### **11.6.1.3.1.1.1.1.4. KeyMapRegEx**

•  $\leq$ oldkey(RegEx) $>$ :  $\leq$ newkey $>$  ( cardinality 0 ... n but no duplicates).

### **11.6.1.3.1.1.1.1.5. ValueMap**

• <newkey>: a container for value mappings for this new key (cardinality depends on the new keys from KeyMapExact and KeyMapRegEx).

### **11.6.1.3.1.1.1.1.5.1. <newkey>**

- ValueMapExact: a container for all exact value mappings (cardinality 0 .. 1).
- ValueMapRegEx: a container for all regular expression value mappings (cardinality 0 .. 1).

### **11.6.1.3.1.1.1.1.5.1.1. valueMapExact**

• <oldvalue>: <newvalue> ( cardinality 0 .. n but not duplicate).

### **11.6.1.3.1.1.1.1.5.1.2. ValueMapRegEx**

• <oldvalue(RegEx)>: <newvalue> ( cardinality 0 .. n but not duplicate).

### **11.6.1.3.1.1.2. MappingOutbound**

Same as MappingInbound.

### **11.6.1.3.1.1.3. Transport**

This section is based on the provider network transport HTTP::SOAP, other transports might contain more or different settings.

- Config: a container for the specific network transport configuration settings.
- Type: the provider network transport backend.

### **11.6.1.3.1.1.3.1. Config**

- MaxLength: the maximum length in bytes to be read in a SOAP message by OTRS.
- NameSpace: an URI that gives a context to all operations that belongs to this web service.

## **11.6.1.4. Requester**

• Invoker: a container for each invokers' settings.

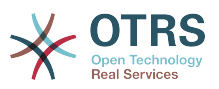

• Transport: a container for requester network transport settings.

### **11.6.1.4.1. Invoker**

• <InvokerName>: Unique name for the invoker, container for its own invoker settings (cardinality 0..n, but not duplicate).

### **11.6.1.4.1.1. <InvokerName>**

This section is based on invokers from type "Test::Test" other invokers might contain more or different settings.

- Description: a short text that describes the invoker
- Events: a container for a unnamed list of event trigger settings.
- MappingInbound: a container for the mapping settings for the incoming response data.
- MappingOutbound: a container for the mapping settings for the outgoing request data.
- Type: the invoker backend, in Controller::Invoker format.

#### **11.6.1.4.1.1.1. Events**

- *List Element*: (cardinality 0 .. n)
	- Asynchronous: to set if the invoker execution will be delegated to the Scheduler

### **Possible Values**

- 0: not handled by the Scheduler.
- 1: handled by the Scheduler.
- Event: the name of the event trigger.

## **Possible Values (for ticket events)**

- TicketCreate
- TicketDelete
- TicketTitleUpdate
- TicketUnlockTimeoutUpdate
- TicketQueueUpdate
- TicketTypeUpdate
- TicketServiceUpdate
- TicketSLAUpdate
- TicketCustomerUpdate
- TicketFreeTextUpdate
- TicketFreeTimeUpdate

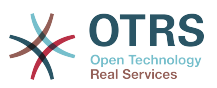

- TicketPendingTimeUpdate
- TicketLockUpdate
- TicketArchiveFlagUpdate
- TicketStateUpdate
- TicketOwnerUpdate
- TicketResponsibleUpdate
- TicketPriorityUpdate
- HistoryAdd
- HistoryDelete
- TicketAccountTime
- TicketMerge
- TicketSubscribe
- TicketUnsubscribe
- TicketFlagSet
- TicketFlagDelete
- TicketSlaveLinkAdd
- TicketSlaveLinkDelete
- TicketMasterLinkDelete

## **Possible Values (for article events)**

- Article Events
- ArticleCreate
- ArticleFreeTextUpdate
- ArticleUpdate
- ArticleSend
- ArticleBounce
- ArticleAgentNotification
- ArticleCustomerNotification
- ArticleAutoResponse
- ArticleFlagSet

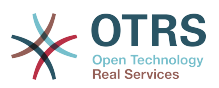

- ArticleFlagDelete
- ArticleAgentNotification
- ArticleCustomerNotification

### **11.6.1.4.1.1.2. MappingInbound**

Same as Operation MappingInbound

### **11.6.1.4.1.1.3. MappingOutbound**

Same as Operation MappingInbound.

### **11.6.1.4.1.1.4. Transport**

This section is based on the requester network transport HTTP::SOAP, other transports might contain more or different settings.

- Config: a container for the specific network transport configuration settings.
- Type: the requester network transport backend.

#### **11.6.1.4.1.1.4.1. Config**

- Authentication: a container for authentication settings.
- Encoding: the SOAP Message request encoding
- Endpoint: the URI of the Remote Server web service to accept OTRS requests
- NameSpace: an URI that gives a context to all invokers that belongs to this web service.
- SOAPAction: to send an empty or filled SOAPAction header in the SOAP Message (in "<NameSpace> <Separator> <Action>" format).

### **Possible Values**

- YES: to send a filled SOAPAction header.
- No: to send an empty SOAPAction header.
- SOAPActionSeparator: to set the <Separator> of a filled SOAPAction header.

### **Possible Values**

- '/': used for .net web services.
- '#': used for all the rest web services.

#### **11.6.1.4.1.1.4.1.1. Authentication**

- User: the privileged user name that has access to the remote web service.
- Password: the password for privileged user in plain text.
- Type: the type of authentication.

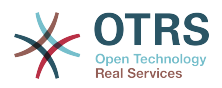

### **11.7. Connectors**

A Connector is in essence a set of actions that are either called Operations if OTRS acts as a web service provider or Invokers if OTRS acts as a web service requester. But it can also include special Mappings or Transports.

One Connector can either have only Operations, Only Invokers or both. A connector can even use parts of other connectors like the Mappings or Transports if they are not to specific for the Connector that is trying to implement them.

In other words a Connector is not limited to just the Controller layer but it can be extended to Data Mapping or Network Transport layers if needed.

Due to the modular design of the Generic Interface a Connector can be seen as a plug-in; this means that by adding Connectors the capabilities of the generic interface can be extended using: OTRS Feature add ons, OTRS Custom modules, 3rd Party modules, and so on.

#### **11.7.1. Bundled Connectors**

Included with this version of OTRS the following connectors are ready to be used.

- Session
- Ticket

## **11.7.1.1. Session Connector**

This connector is capable to create a valid SessionID that can be used in any other operation.

Provides:

- Operations:
	- SessionCreate

#### **11.7.1.1.1. Operations**

#### **11.7.1.1.1.1. SessionCreate**

Creates a new new valid SessionID to be used in other operations from other connectors like TicketCreate.

# **Anmerkung**

To use the SessionID in other operations from other connectors it is necessary that the operation implements authentication by SessionID. All the rest of the bundled operations are capable of accepting a valid SessionID as an authentication method.

```
 <SessionCreate>
    <!--You have a MANDATORY CHOICE of the next 2 items at this level-->
   <!--Optional:-->
   <UserLogin>?</UserLogin>
   <!--Optional:-->
   <CustomerUserLogin>?</CustomerUserLogin>
   <!--Optional:-->
    <Password>?</Password>
 </SessionCreate>
```
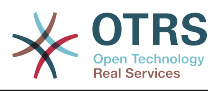

# **11.7.1.2. Ticket Connector**

This connector supplies the basic functionality to interact with tickets

Provides:

- Operations:
	- TicketCreate
	- TicketUpdate
	- TicketGet
	- TicketSearch

### **11.7.1.2.1. Operations**

### **11.7.1.2.1.1. TicketCreate**

Provides an interface to create a ticket in OTRS. A ticket must contain an Article and can contain several attachments, all defined Dynamic Fields can be also set on TicketCreate operation.

```
 <TicketCreate>
    <!--You have a MANDATORY CHOICE of the next 3 items at this level-->
    <!--Optional:-->
    <UserLogin>?</UserLogin>
    <!--Optional:-->
    <CustomerUserLogin>?</CustomerUserLogin>
    <!--Optional:-->
    <SessionID>?</SessionID>
    <!--Optional:-->
    <Password>?</Password>
    <Ticket>
       <Title>?</Title>
       <!--You have a MANDATORY CHOICE of the next 2 items at this level-->
       <!--Optional:-->
       <QueueID>?</QueueID>
       <!--Optional:-->
       <Queue>?</Queue>
       <!--You have a CHOICE of the next 2 items at this level-->
       <!--Optional:-->
       <TypeID>?</TypeID>
       <!--Optional:-->
       <Type>?</Type>
       <!--You have a CHOICE of the next 2 items at this level-->
       <!--Optional:-->
       <ServiceID>?</ServiceID>
       <!--Optional:-->
       <Service>?</Service>
       <!--You have a CHOICE of the next 2 items at this level-->
       <!--Optional:-->
       <SLAID>?</SLAID>
       <!--Optional:-->
       <SLA>?</SLA>
       <!--You have a MANDATORY CHOICE of the next 2 items at this level-->
       <!--Optional:-->
       <StateID>?</StateID>
```
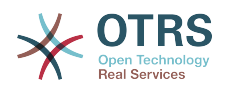

```
 <!--Optional:-->
    <State>?</State>
    <!--You have a MANDATORY CHOICE of the next 2 items at this level-->
    <!--Optional:-->
    <PriorityID>?</PriorityID>
    <!--Optional:-->
    <Priority>?</Priority>
    <!--You have a CHOICE of the next 2 items at this level-->
    <!--Optional:-->
    <OwnerID>?</OwnerID>
    <!--Optional:-->
    <Owner>?</Owner>
    <!--You have a CHOICE of the next 2 items at this level-->
    <!--Optional:-->
    <ResponsibleID>?</ResponsibleID>
    <!--Optional:-->
    <Responsible>?</Responsible>
    <CustomerUser>?</CustomerUser>
    <!--Optional:-->
    <CustomerID>?</CustomerID>
    <!--Optional:-->
    <PendingTime>
       <Year>?</Year>
       <Month>?</Month>
       <Day>?</Day>
       <Hour>?</Hour>
       <Minute>?</Minute>
    </PendingTime>
 </Ticket>
 <Article>
    <!--You have a CHOICE of the next 2 items at this level-->
    <!--Optional:-->
    <ArticleTypeID>?</ArticleTypeID>
    <!--Optional:-->
    <ArticleType>?</ArticleType>
    <!--You have a CHOICE of the next 2 items at this level-->
    <!--Optional:-->
    <SenderTypeID>?</SenderTypeID>
    <!--Optional:-->
    <SenderType>?</SenderType>
    <!--Optional:-->
    <From>?</From>
    <Subject>?</Subject>
    <Body>?</Body>
    <!--You have a CHOICE of the next 2 items at this level-->
    <!--Optional:-->
    <ContentType>?</ContentType>
    <Charset>?</Charset>
    <MimeType>?</MimeType>
    <!--Optional:-->
    <HistoryType>?</HistoryType>
    <!--Optional:-->
    <HistoryComment>?</HistoryComment>
    <!--Optional:-->
    <AutoResponseType>?</AutoResponseType>
    <!--Optional:-->
    <TimeUnit>?</TimeUnit>
    <!--Optional:-->
    <NoAgentNotify>?</NoAgentNotify>
    <!--Zero or more repetitions:-->
    <ForceNotificationToUserID>?</ForceNotificationToUserID>
    <!--Zero or more repetitions:-->
    <ExcludeNotificationToUserID>?</ExcludeNotificationToUserID>
    <!--Zero or more repetitions:-->
    <ExcludeMuteNotificationToUserID>?</ExcludeMuteNotificationToUserID>
 </Article>
 <!--Zero or more repetitions:-->
```
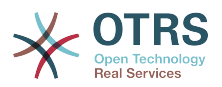

 <DynamicField> <Name>?</Name> <!--1 or more repetitions:--> <Value>?</Value> </DynamicField> <!--Zero or more repetitions:--> <Attachment> <Content>cid:61886944659</Content> <ContentType>?</ContentType> <Filename>?</Filename> </Attachment> </TicketCreate>

#### **11.7.1.2.1.2. TicketUpdate**

TicketUpdate operation adds the capability to modify attributes from an existing ticket or to add a new article, including attachments and all defined dynamic fields for the ticket and the new article.

# **Anmerkung**

It is not necessary to create a new article to modify a ticket attribute.

```
 <TicketUpdate>
    <!--You have a MANDATORY CHOICE of the next 3 items at this level-->
    <!--Optional:-->
    <UserLogin>?</UserLogin>
    <!--Optional:-->
    <CustomerUserLogin>?</CustomerUserLogin>
    <!--Optional:-->
    <SessionID>?</SessionID>
    <!--Optional:-->
    <Password>?</Password>
    <!--You have a CHOICE of the next 2 items at this level-->
    <TicketID>?</TicketID>
    <TicketNumber>?</TicketNumber>
    <!--Optional:-->
    <Ticket>
       <!--Optional:-->
       <Title>?</Title>
       <!--You have a CHOICE of the next 2 items at this level-->
       <!--Optional:-->
       <QueueID>?</QueueID>
       <!--Optional:-->
       <Queue>?</Queue>
       <!--You have a CHOICE of the next 2 items at this level-->
       <!--Optional:-->
       <TypeID>?</TypeID>
       <!--Optional:-->
       <Type>?</Type>
       <!--You have a CHOICE of the next 2 items at this level-->
       <!--Optional:-->
       <ServiceID>?</ServiceID>
       <!--Optional:-->
       <Service>?</Service>
       <!--You have a CHOICE of the next 2 items at this level-->
       <!--Optional:-->
       <SLAID>?</SLAID>
       <!--Optional:-->
       <SLA>?</SLA>
```
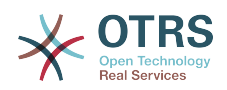

```
 <!--You have a CHOICE of the next 2 items at this level-->
    <!--Optional:-->
    <StateID>?</StateID>
    <!--Optional:-->
    <State>?</State>
    <!--You have a CHOICE of the next 2 items at this level-->
    <!--Optional:-->
    <PriorityID>?</PriorityID>
    <!--Optional:-->
    <Priority>?</Priority>
    <!--You have a CHOICE of the next 2 items at this level-->
    <!--Optional:-->
    <OwnerID>?</OwnerID>
    <!--Optional:-->
    <Owner>?</Owner>
    <!--You have a CHOICE of the next 2 items at this level-->
    <!--Optional:-->
    <ResponsibleID>?</ResponsibleID>
    <!--Optional:-->
    <Responsible>?</Responsible>
    <!--Optional:-->
    <CustomerUser>?</CustomerUser>
    <!--Optional:-->
    <CustomerID>?</CustomerID>
    <!--Optional:-->
    <PendingTime>
       <Year>?</Year>
       <Month>?</Month>
       <Day>?</Day>
       <Hour>?</Hour>
       <Minute>?</Minute>
    </PendingTime>
 </Ticket>
 <!--Optional:-->
 <Article>
    <!--You have a CHOICE of the next 2 items at this level-->
    <!--Optional:-->
    <ArticleTypeID>?</ArticleTypeID>
    <!--Optional:-->
    <ArticleType>?</ArticleType>
    <!--You have a CHOICE of the next 2 items at this level-->
    <!--Optional:-->
    <SenderTypeID>?</SenderTypeID>
    <!--Optional:-->
    <SenderType>?</SenderType>
    <!--Optional:-->
    <From>?</From>
    <Subject>?</Subject>
    <Body>?</Body>
    <!--You have a CHOICE of the next 2 items at this level-->
    <!--Optional:-->
    <ContentType>?</ContentType>
    <Charset>?</Charset>
    <MimeType>?</MimeType>
    <!--Optional:-->
    <HistoryType>?</HistoryType>
    <!--Optional:-->
    <HistoryComment>?</HistoryComment>
    <!--Optional:-->
    <AutoResponseType>?</AutoResponseType>
    <!--Optional:-->
    <TimeUnit>?</TimeUnit>
    <!--Optional:-->
    <NoAgentNotify>?</NoAgentNotify>
    <!--Zero or more repetitions:-->
    <ForceNotificationToUserID>?</ForceNotificationToUserID>
    <!--Zero or more repetitions:-->
```
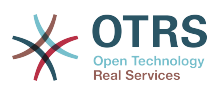

```
 <ExcludeNotificationToUserID>?</ExcludeNotificationToUserID>
       <!--Zero or more repetitions:-->
       <ExcludeMuteNotificationToUserID>?</ExcludeMuteNotificationToUserID>
    </Article>
    <!--Zero or more repetitions:-->
    <DynamicField>
       <Name>?</Name>
       <!--1 or more repetitions:-->
       <Value>?</Value>
    </DynamicField>
    <!--Zero or more repetitions:-->
    <Attachment>
       <Content>cid:166861569966</Content>
       <ContentType>?</ContentType>
       <Filename>?</Filename>
    </Attachment>
 </TicketUpdate>
```
### **11.7.1.2.1.3. TicketGet**

This operation is used to get all the attributes of a ticket including the dynamic fields, all articles and all of the attachments that belong to the ticket.

Possible Attributes:

```
 <TicketGet>
   <!--You have a MANDATORY CHOICE of the next 3 items at this level-->
    <!--Optional:-->
    <UserLogin>?</UserLogin>
    <!--Optional:-->
    <CustomerUserLogin>?</CustomerUserLogin>
    <!--Optional:-->
    <SessionID>?</SessionID>
    <!--Optional:-->
    <Password>?</Password>
    <!--1 or more repetitions:-->
    <TicketID>?</TicketID>
    <!--Optional:-->
    <DynamicFields>?</DynamicFields>
    <!--Optional:-->
    <Extended>?</Extended>
    <!--Optional:-->
    <AllArticles>?</AllArticles>
    <!--Optional:-->
    <ArticleSenderType>?</ArticleSenderType>
    <!--Optional:-->
    <ArticleOrder>?</ArticleOrder>
    <!--Optional:-->
    <ArticleLimit>?</ArticleLimit>
    <!--Optional:-->
    <Attachments>?</Attachments>
 </TicketGet>
```
#### **11.7.1.2.1.4. TicketSearch**

TicketSearch operation returns a list of Ticket IDs that matches a predefined criteria.

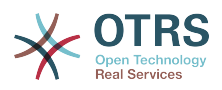

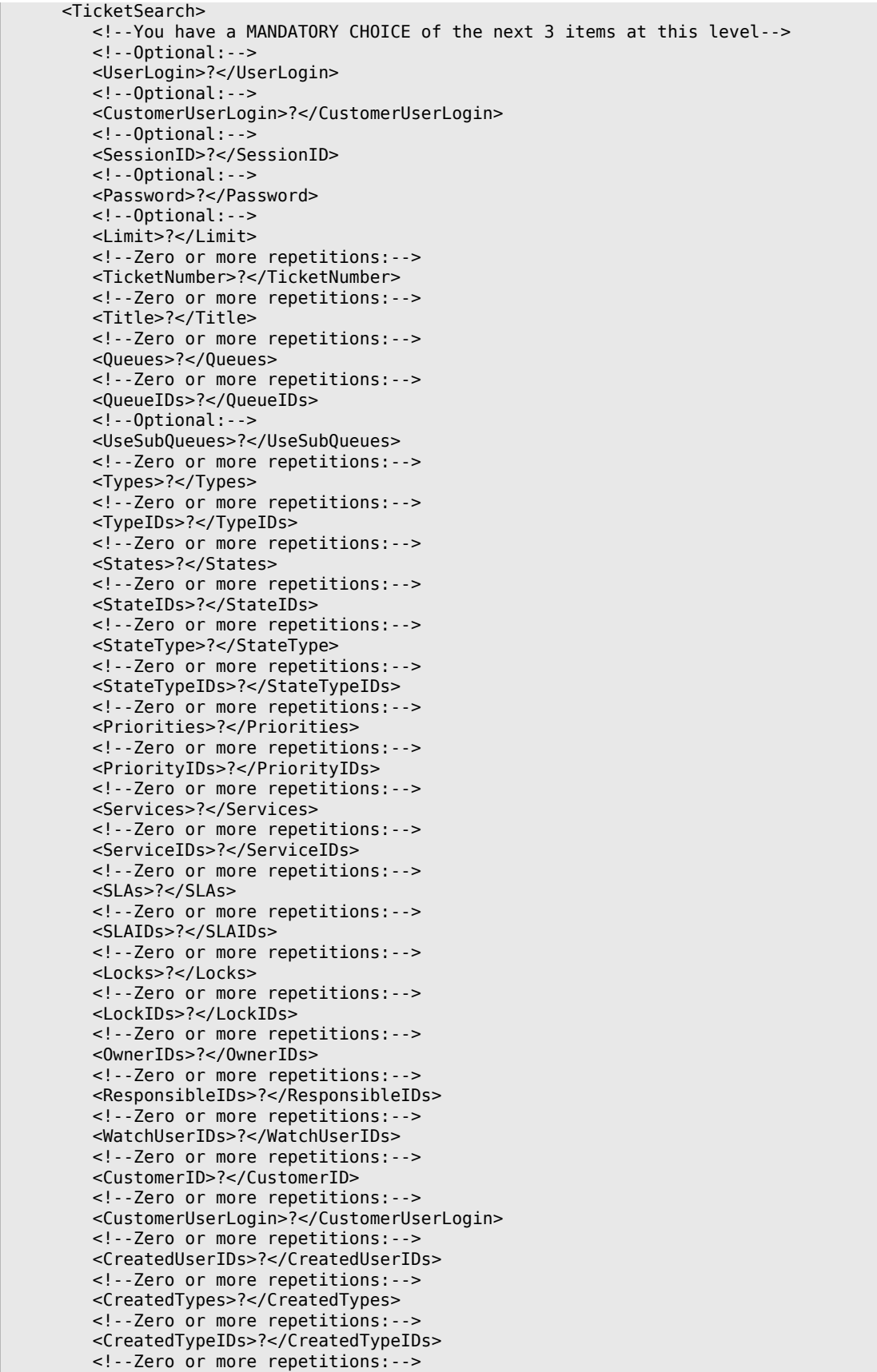
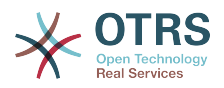

 <CreatedPriorities>?</CreatedPriorities> <!--Zero or more repetitions:--> <CreatedPriorityIDs>?</CreatedPriorityIDs> <!--Zero or more repetitions:--> <CreatedStates>?</CreatedStates> <!--Zero or more repetitions:--> <CreatedStateIDs>?</CreatedStateIDs> <!--Zero or more repetitions:--> <CreatedQueues>?</CreatedQueues> <!--Zero or more repetitions:--> <CreatedQueueIDs>?</CreatedQueueIDs> <!--Zero or more repetitions:--> <DynamicFields> <!--You have a MANDATORY CHOICE of the next 6 items at this level--> <!--Optional:--> <Equals>?</Equals> <!--Optional:--> <Like>?</Like> <!--Optional:--> <GreaterThan>?</GreaterThan> <!--Optional:--> <GreaterThanEquals>?</GreaterThanEquals> <!--Optional:--> <SmallerThan>?</SmallerThan> <!--Optional:--> <SmallerThanEquals>?</SmallerThanEquals> </DynamicFields> <!--Optional:--> <Ticketflag> <!--Optional:--> <Seen>?</Seen> </Ticketflag> <!--Optional:--> <From>?</From> <!--Optional:--> <To>?</To> <!--Optional:-->  $<$ Cc>? $<$ /Cc> <!--Optional:--> <Subject>?</Subject> <!--Optional:--> <Body>?</Body> <!--Optional:--> <FullTextIndex>?</FullTextIndex> <!--Optional:--> <ContentSearch>?</ContentSearch> <!--Optional:--> <ConditionInline>?</ConditionInline> <!--Optional:--> <ArticleCreateTimeOlderMinutes>?</ArticleCreateTimeOlderMinutes> <!--Optional:--> <ArticleCreateTimeNewerMinutes>?</ArticleCreateTimeNewerMinutes> <!--Optional:--> <ArticleCreateTimeNewerDate>?</ArticleCreateTimeNewerDate> <!--Optional:--> <ArticleCreateTimeOlderDate>?</ArticleCreateTimeOlderDate> <!--Optional:--> <TicketCreateTimeOlderMinutes>?</TicketCreateTimeOlderMinutes> <!--Optional:--> <ATicketCreateTimeNewerMinutes>?</ATicketCreateTimeNewerMinutes> <!--Optional:--> <TicketCreateTimeNewerDate>?</TicketCreateTimeNewerDate> <!--Optional:--> <TicketCreateTimeOlderDate>?</TicketCreateTimeOlderDate> <!--Optional:--> <TicketChangeTimeOlderMinutes>?</TicketChangeTimeOlderMinutes> <!--Optional:-->

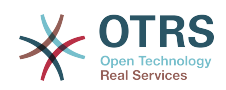

```
 <TicketChangeTimeNewerMinutes>?</TicketChangeTimeNewerMinutes>
    <!--Optional:-->
    <TicketChangeTimeNewerDate>?</TicketChangeTimeNewerDate>
    <!--Optional:-->
   <TicketChangeTimeOlderDate>?</TicketChangeTimeOlderDate>
    <!--Optional:-->
   <TicketCloseTimeOlderMinutes>?</TicketCloseTimeOlderMinutes>
   <!--Optional:-->
    <TicketCloseTimeNewerMinutes>?</TicketCloseTimeNewerMinutes>
   <!--Optional:-->
    <TicketCloseTimeNewerDate>?</TicketCloseTimeNewerDate>
    <!--Optional:-->
   <TicketCloseTimeOlderDate>?</TicketCloseTimeOlderDate>
    <!--Optional:-->
   <TicketPendingTimeOlderMinutes>?</TicketPendingTimeOlderMinutes>
    <!--Optional:-->
   <TicketPendingTimeNewerMinutes>?</TicketPendingTimeNewerMinutes>
   <!--Optional:-->
   <TicketPendingTimeNewerDate>?</TicketPendingTimeNewerDate>
    <!--Optional:-->
   <TicketPendingTimeOlderDate>?</TicketPendingTimeOlderDate>
    <!--Optional:-->
    <TicketEscalationTimeOlderMinutes>?</TicketEscalationTimeOlderMinutes>
   <!--Optional:-->
   <TTicketEscalationTimeNewerMinutes>?</TTicketEscalationTimeNewerMinutes>
    <!--Optional:-->
    <TicketEscalationTimeNewerDate>?</TicketEscalationTimeNewerDate>
    <!--Optional:-->
   <TicketEscalationTimeOlderDate>?</TicketEscalationTimeOlderDate>
   <!--Optional:-->
    <ArchiveFlags>?</ArchiveFlags>
   <!--Zero or more repetitions:-->
    <OrderBy>?</OrderBy>
    <!--Zero or more repetitions:-->
    <SortBy>?</SortBy>
    <!--Zero or more repetitions:-->
    <CustomerUserID>?</CustomerUserID>
 </TicketSearch>
```
### **11.7.2. Examples:**

# **11.7.2.1. Web Service Configuration**

The following is a basic but complete web service configuration file in YAML format to use all the Ticket Connector operations. In order to use it in OTRS you need to copy the content, save it into a file called GenericTicketConnector.yml, and import it into OTRS in the Web Services screen in the Admin panel by clicking in the "Add web service" action from the overview screen and then clicking in the "Import web service" action in the add screen.

```
---
Debugger:
  DebugThreshold: debug
  TestMode: 0
Description: Ticket Connector Sample
FrameworkVersion: 3.2.x CVS
Provider:
   Operation:
     SessionCreate:
       Description: Creates a Session
       MappingInbound: {}
       MappingOutbound: {}
       Type: Session::SessionCreate
```
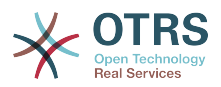

```
 TicketCreate:
       Description: Creates a Ticket
       MappingInbound: {}
       MappingOutbound: {}
       Type: Ticket::TicketCreate
     TicketUpdate:
       Description: Updates a Ticket
       MappingInbound: {}
       MappingOutbound: {}
       Type: Ticket::TicketUpdate
     TicketGet:
       Description: Retrieve Ticket data
       MappingInbound: {}
       MappingOutbound: {}
       Type: Ticket::TicketGet
     TicketSearch:
       Description: Search for Tickets
       MappingInbound: {}
       MappingOutbound: {}
       Type: Ticket::TicketSearch
  Transport:
     Config:
       MaxLength: 100000000
       NameSpace: http://www.otrs.org/TicketConnector/
     Type: HTTP::SOAP
RemoteSystem: ''
Requester:
   Transport:
     Type: ''
```
# **11.7.2.2. Perl SOAP Requester**

The following code is a Perl script that can connect to OTRS via the generic interface. In order to perform the operations provided by the Ticket Connector, it uses two Perl CPAN modules SOAP::Lite and Data::Dumper. Please make sure that your environment is capable to use these modules before you try to run the scipt.

```
#!/usr/bin/perl -w
# --
# otrs.SOAPRequest.pl - sample to send a SOAP request to OTRS Generic Interface Ticket
 Connector
# Copyright (C) 2001-2014 OTRS AG, http://otrs.com/
# --
# This program is free software; you can redistribute it and/or modify
# it under the terms of the GNU AFFERO General Public License as published by
# the Free Software Foundation; either version 3 of the License, or
# any later version.
#
# This program is distributed in the hope that it will be useful,
# but WITHOUT ANY WARRANTY; without even the implied warranty of
# MERCHANTABILITY or FITNESS FOR A PARTICULAR PURPOSE. See the
# GNU General Public License for more details.
#
# You should have received a copy of the GNU Affero General Public License
# along with this program; if not, write to the Free Software
# Foundation, Inc., 59 Temple Place, Suite 330, Boston, MA 02111-1307 USA
# or see http://www.gnu.org/licenses/agpl.txt.
# --
use strict;
use warnings;
```
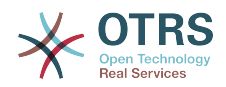

```
# use ../ as lib location
use File::Basename;
use FindBin qw($RealBin);
use lib dirname($RealBin);
use SOAP::Lite;
use Data::Dumper;
# ---
# Variables to be defined.
# this is the URL for the web service
# the format is
# <HTTP_TYPE>:://<OTRS_FQDN>/nph-genericinterface.pl/Webservice/<WEB_SERVICE_NAME>
# or
# <HTTP_TYPE>:://<OTRS_FQDN>/nph-genericinterface.pl/WebserviceID/<WEB_SERVICE_ID>
my $URL = 'http://localhost/otrs/nph-genericinterface.pl/Webservice/GenericTicketConnector';
# this name space should match the specified name space in the SOAP transport for the web
 service.
my $NameSpace = 'http://www.otrs.org/TicketConnector/';
# this is operation to execute, it could be TicketCreate, TicketUpdate, TicketGet, TicketSearch
# or SessionCreate. and they must to be defined in the web service.
my $Operation = 'TicketCreate';
# this variable is used to store all the parameters to be included on a request in XML format.
 Each
# operation has a determined set of mandatory and non mandatory parameters to work correctly.
 Please
# check the OTRS Admin Manual in order to get a complete list of parameters.
my $XMLData = '
<UserLogin>some user login</UserLogin>
<Password>some password</Password>
<Ticket>
    <Title>some title</Title>
     <CustomerUser>some customer user login</CustomerUser>
    <Queue>some queue</Queue>
    <State>some state</State>
    <Priority>some priority</Priority>
</Ticket>
<Article>
     <Subject>some subject</Subject>
     <Body>some body</Body>
    <ContentType>text/plain; charset=utf8</ContentType>
</Article>
';
# ---
# create a SOAP::Lite data structure from the provided XML data structure.
my $SOAPData = SOAP::Data
     ->type( 'xml' => $XMLData );
my $SOAPObject = SOAP::Lite
     ->uri($NameSpace)
     ->proxy($URL)
     ->$Operation($SOAPData);
# check for a fault in the soap code.
if ( $SOAPObject->fault ) {
     print $SOAPObject->faultcode, " ", $SOAPObject->faultstring, "\n";
}
# otherwise print the results.
else {
```
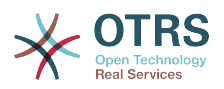

```
 # get the XML response part from the SOAP message.
    my $XMLResponse = $SOAPObject->context()->transport()->proxy()->http_response()->content();
    # deserialize response (convert it into a perl structure).
    my $Deserialized = eval {
        SOAP::Deserializer->deserialize($XMLResponse);
    };
    # remove all the headers and other not needed parts of the SOAP message.
    my $Body = $Deserialized->body();
    # just output relevant data and no the operation name key (like TicketCreateResponse).
    for my $ResponseKey ( keys %{$Body} ) {
        print Dumper( $Body->{$ResponseKey} );
 }
```
# **12. OTRS Scheduler**

}

The OTRS Scheduler is an independent system process that executes tasks in background. These kind of processes are know as *daemons* in Unix / Linux systems or as *services* on Windows environments. It is independent but that doesn't mean that the Scheduler does everything alone, it is fully integrated into OTRS and can use any OTRS module as needed to complete each task.

For sanity reasons the Scheduler process needs to be restarted from time to time. This is done automatically by the scheduler process itself once a day, but it can be adjusted as needed using the SysConfig by editing the "Scheduler::RestartAfterSeconds" setting.

The OTRS Scheduler is a fully automated process, the only needed human interaction is to check its status periodically and start or stop it as needed.

# **Anmerkung**

If the Scheduler is stopped for any reason, all pending tasks and new tasks registered when the Scheduler is stopped will be executed as soon as the Scheduler starts again (unless the tasks are set to be executed in the future).

#### **12.1. Scheduler Graphical Interface**

The Scheduler is not visible in the OTRS Graphical User Interface unless it stops running.

#### **12.1.1. Scheduler Not Running Notification**

There are two different types of notifications if the system detects that the scheduler is not running. This detection is based on the update frequency of the Scheduler process. If the difference between current time and the last process update time is 2 times the process update frequency a warning message will be displayed in the OTRS notification area. If it is over 4 times the process frequency then an alert will be displayed instead.

The Scheduler process update time can be configured via the SysConfig in the "Scheduler::PIDUpdateTime" setting.

If you see a warning message it is not always necessary to take an action, but it is highly recommended to check if the scheduler process is running. If you see an alert, then there is a high chance that the scheduler is in fact not running and should be started.

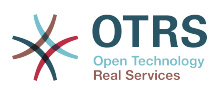

By default the Scheduler not running notification is enabled, if there is a valid web service registered in the database, and is only displayed to the users in the "admin" group.

To disable the notification (not recommended) or to change or add the notification groups, please edit the "Frontend::NotifyModule###800-Scheduler-Check" setting in the SysConfig.

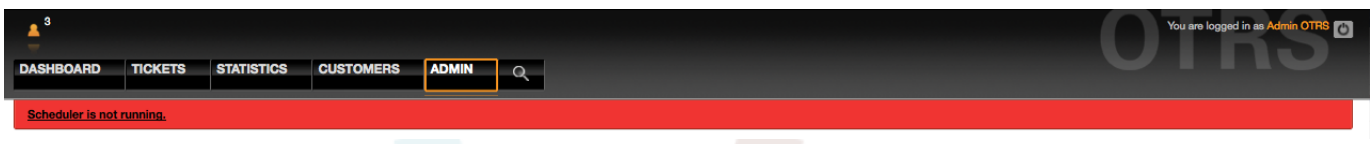

*Figure: Scheduler notification.*

#### **12.1.2. Start Scheduler**

By clicking on the Scheduler not running notification link (either warning or alert) a dialog box will open to let you start the Scheduler process again. The Scheduler can be started normally or forced to start, by clicking on the appropriate check box in the dialog.

# **Anmerkung**

A forced Scheduler start is only necessary if previous Scheduler process was terminated abnormally and the Process ID is still registered in the database.

To have full control of the Scheduler process and to check it real status please use the command line tools described below.

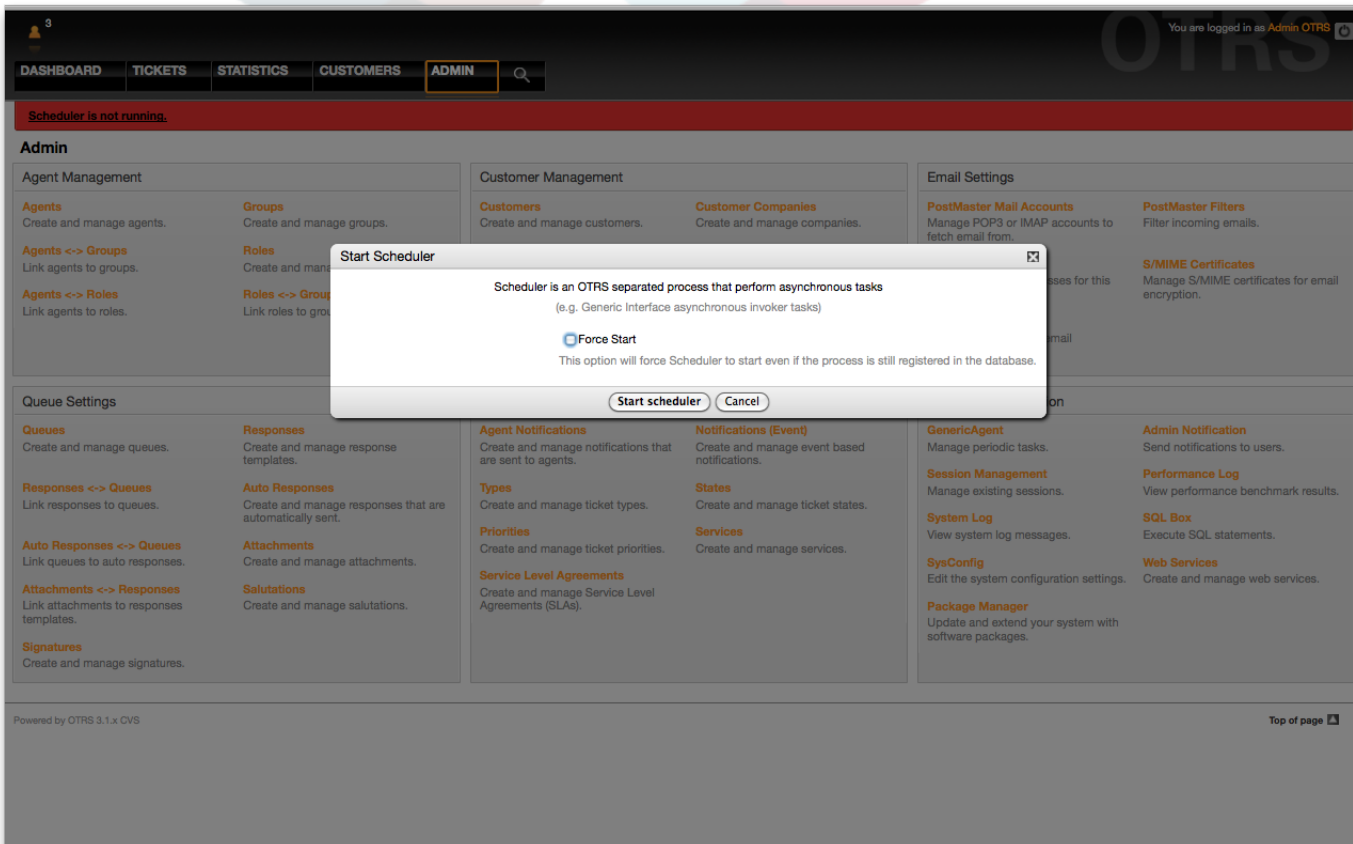

*Figure: Start Scheduler.*

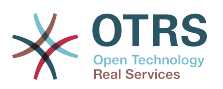

#### **12.2. Scheduler Command Line Interface**

The Scheduler command line tools let you control the Scheduler process (Start / Stop) or query it status. There are also tools to register the process to be controlled by the operating system.

Included with OTRS there are two sets of CLI tools, one for Unix / Linux and another for Microsoft Windows.

#### **12.2.1. Unix / Linux**

### **12.2.1.1. Scheduler init.d files**

Init.d files are special scripts that are called by the operating system at startup and shutdown.

OTRS provides init.d scripts to start / stop the OTRS Scheduler process automatically by the operating system. These scripts are located under OTRS\_HOME/scripts.

The init.d scripts need to be copied to the correct location for your operating system. They need to have the proper permissions and some internal variables need to be set to work properly. If you used the OTRS RPMs to set up the system, this is taken care of automatically.

### **Init.d Script Internal Variables**

- **OTRS HOME** the path of your OTRS installation.
- **User** the apache process user name.
- **Group** the apache process user's group name.

# **Anmerkung**

Currently OTRS provides only init.d scripts for Linux platforms.

### **Tabelle 4.7. List of init scripts and supported Operating Systems**

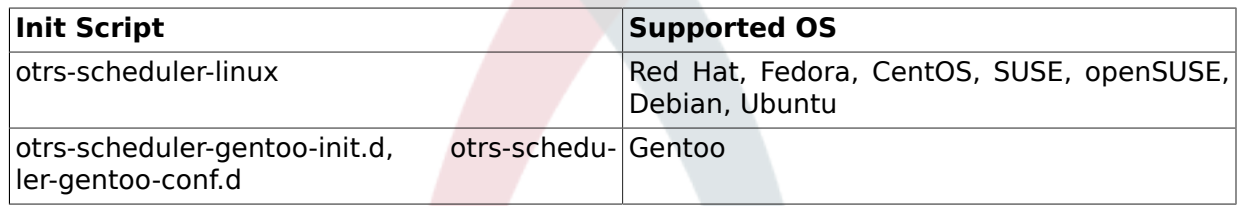

### **Beispiel 4.29. Example to start the OTRS Scheduler on linux**

shell> /etc/init.d/otrs-scheduler-linux start

### **Available Actions**

- **start** to start the OTRS Scheduler process.
- **stop** to stop the OTRS Scheduler process.
- **restart** to restart the OTRS Scheduler process.

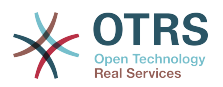

• **status** to query the OTRS Scheduler process status.

The Scheduler needs the database to be available to register its Process ID, for this reason is necessary to:

- Execute the Scheduler init.d script to *start* the Scheduler process after the database process is up and running.
- Execute the Scheduler init.d script to *stop* the Scheduler before the database process shuts down.

# **Anmerkung**

If you want the Scheduler to run at system startup, please read the documentation of the operating system to find out the right location to place the init.d scripts, how to configure them to run automatically and how to set the run order.

### **12.2.1.2. Scheduler Daemon File**

This is the part of the Scheduler that stays running in the background checking for tasks to execute. It also provides the main functions to control the process.

All Unix / Linux uses the file **OTRS\_HOME/bin/otrs.Scheduler.pl**.

# **Beispiel 4.30. Example To Start The OTRS Scheduler**

shell> OTRS HOME/bin/otrs.Scheduler.pl -a start

### **Available Options**

• **-a** action.

# **Possible Values**

- **start** to start the Scheduler process.
- **stop** to stop the Scheduler process.
- **status** to query Scheduler process status.
- **-f** to force the start or stop of the Scheduler process.

# **Beispiel 4.31. Example to force stop the OTRS Scheduler**

shell> OTRS\_HOME/bin/otrs.Scheduler.pl -a stop -f 1

# **Anmerkung**

Force stop the Scheduler is used remove the process ID from the database when the scheduler is not running and the process is still registered.

Force start the Scheduler is used to start the Scheduler process if the scheduler is not running and the process is registered.

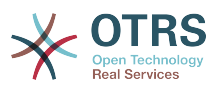

Force start or stop are only necessary if the start of the process is needed to be done before the process update time expires. Otherwise an expired entry in the database is discarded by normal start.

### **12.2.2. Windows**

# **12.2.2.1. Scheduler Service Installer**

On Windows, the OTRS Scheduler is registered as a Service via the Windows Service Control Manager (SCM). In order to have the OTRS Scheduler process to be controlled by the SCM is necessary to register this service. If you used the Windows Installer this is taken care of by the installer, and there are no manual actions required.

OTRS provides the script **OTRS\_HOME/bin/otrs.Scheduler4WinInstaller.pl** to register or unregister the OTRS Scheduler into the SCM.

# **Anmerkung**

Registering and de-registering can only be performed by members of the Administrator group on Windows. You might need to right-click on cmd.exe and select 'Run as Administrator' before you can register the service correctly.

### **Beispiel 4.32. Example to register the OTRS Scheduler as a Windows Service**

shell> perl OTRS HOME/bin/otrs.Scheduler4WinInstaller.pl -a install

# **Available Options**

• **-a** action.

# **Possible Values**

- **install** to install the Scheduler process into the Windows SCM.
- **remove** to remove the Scheduler process from the Windows SCM.

After installing into the Windows SCM the OTRS Scheduler process can be used like any other service on Windows. It can be started, stopped and restarted and can be configured to be started manually or automatic.

# **Anmerkung**

To learn more about Windows Services and the Windows SCM please read the Windows documentation, and Microsoft online help.

# **12.2.2.2. Scheduler Service File**

This is the part of the Scheduler that stays running in the background checking for tasks to execute. It also provides the main functions to control the process.

Microsoft Windows uses the file **OTRS\_HOME/bin/otrs.Scheduler4Win.pl**.

# **Beispiel 4.33. Example to start the OTRS Scheduler on Windows**

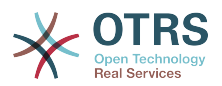

# **Available Options**

• **-a** action.

### **Possible Values**

- **start** to start the Scheduler process.
- **stop** to stop the Scheduler process.
- **status** to query Scheduler process status.
- **-f** to force the start or stop of the Scheduler process.

# **Beispiel 4.34. Example to force stop the OTRS Scheduler on Windows**

shell> OTRS\_HOME/bin/otrs.Scheduler4Win.pl -a stop -f 1

# **Anmerkung**

Force stopping the Scheduler is used to remove the process ID from the database when the scheduler is not running and the process is still registered.

Force starting the Scheduler is used to start the Scheduler process if the scheduler is not running and the process is still registered.

Force start or stop are only necessary if starting the process is needed to be done before the process update time expires. Otherwise an expired entry in the database would be discarded by a normal start.

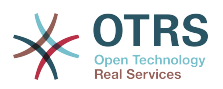

# **Kapitel 5. Anpassung**

# **1. Access Control Lists (ACLs)**

### **1.1. Einführung**

From OTRS 2.0 on, Access Control Lists (ACLs) can be used to control access to tickets, modules, queues, etc., or to influence actions on tickets (closing, moving, etc.) in certain situations. ACLs can be used to supplement the existing permission system of [roles](#page-69-0) and [groups.](#page-65-0) Using ACLs, rudimental workflows within the system can be mapped, based on ticket attributes.

As yet, ACLs cannot be created using the [SysConfig interface.](#page-97-0) They must be directly entered into the Kernel/Config.pm file. This chapter has some ACL examples which will walk you trough the process of defining ACL definitions, and a reference of all possible important ACL settings.

### **1.2. Examples**

### **Beispiel 5.1. ACL, die das Verschieben von Tickets in eine Queue nur bei einer Ticket-Priorität von 5 erlaubt.**

This example shows you the basic structure of an ACL. First, it needs to have a name. In this case, it is "ACL-Name-2". Note that the ACLs will be numerically sorted before execution, so you should use the names carefully.

Secondly, you have a "Properties" section which is a filter for your tickets. All the criteria defined here will be applied to a ticket to determine if the ACL must be applied or not. In our example, a ticket will match if it is in the queue "Raw" and has priority "5 very high". This is also affected by changes in the form (e.g. if the ticket is the queue "raw" and had a priority "3 normal", but then priority drop-down is selected and the priority is changed now to "5 very high" will also match).

Lastly, a section "Possible" defines modifications to the screens. In this case, from the available queues, only the queue "Alert" can be selected in a ticket screen.

```
# ticket acl
$Self->{TicketAcl}->{'100-Example-ACL'} = {
     # match properties
     Properties => {
          # current ticket match properties
         Ticket \Rightarrow {
              Oueue = ['Raw'].
              Priority \Rightarrow ['5 very high'],
          }
     },
     # return possible options (white list)
    Possible \Rightarrow {
          # possible ticket options (white list)
         Ticket \Rightarrow {
               Queue => ['Alert'],
          },
     },
};
```
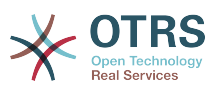

### **Beispiel 5.2. ACL allowing movement into a queue of only those tickets with ticket priority 5 stored in the database.**

This example is very similar to the last one, but in this case only tickets in the queue "Raw" and with a priority "5 very high", both stored in the database will match. This kind of ACLs does not consider changes in the form before the ticket is really updated in the database.

```
# ticket acl
$Self->{TicketAcl}->{'100-Example-ACL'} = {
     # match properties
     PropertiesDatabase => {
          # current ticket match properties
         Ticket \Rightarrow {
             Queue \Rightarrow ['Raw'],
              Priority => ['5 very high'],
          }
     },
     # return possible options (white list)
    Possible \Rightarrow {
          # possible ticket options (white list)
         Ticket \Rightarrow {
              Queue => ['Alert'],
          },
     },
};
```
# **Beispiel 5.3. ACL, die das Schließen von Tickets in der raw-Queue verbietet und den Schließen-Schalter ausblendet.**

Here you can see how a ticket field (state) can be filtered with more than one possible value to select from. It is also possible to limit the actions that can be executed for a certain ticket. In this case, the ticket cannot be closed.

```
$Self->{TicketAcl}->{'101-Second-Example-ACL'} = {
      # match properties
      Properties => {
           # current ticket match properties
          Ticket => \{Queue \Rightarrow ['Raw'],
           }
      },
      # return possible options (white list)
     Possible \Rightarrow {
           # possible ticket options (white list)
          Ticket \Rightarrow {
                State => ['new', 'open', 'pending reminder'],
           },
           # possible action options
          Action \implies \{AgentTicketBounce => 1,
               AgentTicketClose => 0,<br>AgentTicketCompose => 1.
               AgentTicketCompose => 1,<br>AgentTicketCustomer => 1,
                AgentTicketCustomer => 1,<br>AgentTicketForward => 1,
               AgentTicketForward => 1,<br>AgentTicketFreeText => 1,
               AgentTicketFreeText => 1,<br>AgentTicketHistory => 1,
                AgentTicketHistory => 1,<br>AgentTicketLink => 1,
               AgentTicketLink \Rightarrow 1,<br>AgentTicketLock \Rightarrow 1,
               AgentTicketLock
                AgentTicketMerge => 1,<br>AgentTicketMove => 1,
               AgentTicketMove
               AgentTicketNote => 1,<br>AgentTicketOwner => 1.
               AgentTicketOwner
```
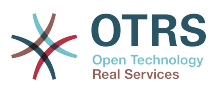

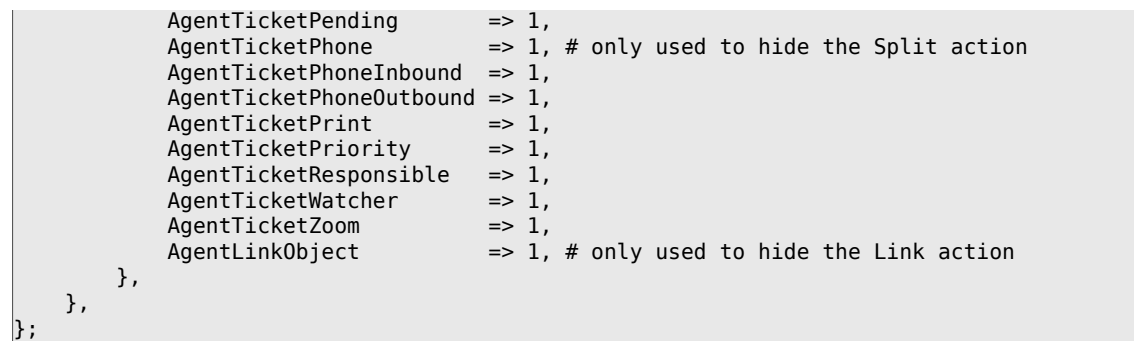

# **Beispiel 5.4. ACL removing always state closed successful.**

This example shows how it is possible to define negative filters (the state "closed successful" will be removed). You can also see that not defining match properties for a ticket will match any ticket, i. e. the ACL will always be applied. This may be useful if you want to hide certain values by default, and only enable them in special circumstances (e. g. if the agent is in a specific group).

```
$Self->{TicketAcl}->{'102-Third-ACL-Example'} = { # match properties
     Properties => {
          # current ticket match properties (match always)
\vert \hspace{.1cm} \vert,
     # return possible options
     PossibleNot => {
          # possible ticket options
         Ticket \Rightarrow {
              State => ['closed successful'],
         },
     },
};
```
### **Beispiel 5.5. ACL only showing Hardware services for tickets that are created in queues that start with "HW".**

This example also shows you how you can use regular expressions for matching tickets and for filtering the available options.

```
$Self->{TicketAcl}->{'Only-Hardware-Services-for-HW-Queues'} = {
     # match properties
     # note we don't have "Ticket => {" because there's no ticket yet
     Properties => {
    Queue \Rightarrow {
         Name => ['[RegExp]HW'],
          }
\vert \hspace{.1cm} \vert,
 # return possible options
    Possible \Rightarrow {
          # possible ticket options
         Ticket \Rightarrow {
              Service => ['[RegExp]^(Hardware)'],
          },
     },
};
```
### **1.3. Reference**

In the example below there is a list of all parameters which can be used for ACLs.

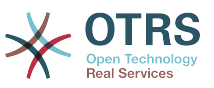

Please see the [section on ACLs](#page-275-0) in the [ProcessManagement](#page-232-0) documentation for a detailed descripton of how to use ACLs for process tickets.

# **Beispiel 5.6. Reference showing all possible important ACL settings.**

```
# ticket acl
$Self->{TicketAcl}->{'200-ACL-Reference'} = {
     # match properties (current values from the form)
     Properties => {
         # the used frontend module
        Frontend \Rightarrow {
             Action => ['AgentTicketPhone', 'AgentTicketEmail'],
         },
         # the logged in agent
        User \Rightarrow {
             UserLogin => ['some login'],
            Group_rw \Rightarrow [ 'hotline',
             ],
            Role \Rightarrow [
                 'admin',
             ],
            # ...
         },
         # the logged in customer
         CustomerUser => {
             UserLogin => ['some login'],
            Group rw \Rightarrow [
                  'hotline',
             ],
            Role \Rightarrow [
                  'admin',
             ],
            # \dots },
         # process properties
        Process => {<br>ProcessEntityID
                                   \Rightarrow ['P1'], # the Process that the current ticket is part
 of
 ActivityEntityID => ['A1'], # the current Activity of the ticket
 ActivityDialogEntityID => ['AD1'], # the current ActivityDialog that the Agent/
Customer is using
         },
         # ticket properties
        Queue \Rightarrow {
            Name \Rightarrow ['Raw'],
            QueueID \implies ['some id'], GroupID => ['some id'],
 Email => ['some email'],
 RealName => ['OTRS System'],
             # ...
         },
        Service \Rightarrow {
             ServiceID => ['some id'],
 Name => ['some name'],
 ParentID => ['some id'],
            # \ldots },
        Type \Rightarrow {
            ID => ['some id'],
```
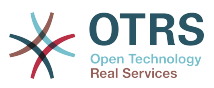

```
 Name => ['some name'],
              # ...
          },
          Priority = {
              ID = \{ 'some id' \},Name => ['some name'],
               # ...
          },
         SLA = \{<br>SLAID
                         \Rightarrow ['some id'],
              Name \Rightarrow ['some name'],
               Calendar => ['some calendar'],
              # ...
          },
         State = \{<br>ID
              ID \implies ['some id'],<br>Name \implies ['some name'
                      \Rightarrow ['some name'],
               TypeName => ['some state type name'],,
               TypeID => ['some state type id'],
               # ...
          },
         Owner \Rightarrow {
               UserLogin => ['some login'],
              Group_{rw} \Rightarrow [ 'some group',
               ],
              Role => [ 'admin',
               ],
              # \dots },
          Responsible => {
               UserLogin => ['some login'],
              Group rw \Rightarrow [ 'some group',
               ],
              Role => [ 'admin',
               ],
               # ...
          },
          DynamicField => {
               # Names must be in DynamicField_<field_name> format.
               # Values in [ ... ] must always be the untranslated internal data keys
               # specified in the dynamic field definition and
              # not the data values shown to the user.<br>DynamicField_Field1 => ['some val
                                             => ['some value'],<br>=> ['some value'],
              DynamicField_OtherField
               DynamicField_TicketFreeText2 => ['some value'],
               # ...
          },
          # alternatively, ticket properties can be specified in the ticket hash
         Ticket \Rightarrow {
 Queue => ['Raw'],
 State => ['new', 'open'],
              Priority \Rightarrow ['some priority'],
              Lock \begin{aligned} &=> [\text{'lock'}], \\ & \text{CustomerID} \qquad \qquad \Rightarrow \text{['some id} \end{aligned}\Rightarrow ['some id'],
              CustomerUserID \Rightarrow ['some id'],<br>Owner \Rightarrow ['some owner
                                       \Rightarrow ['some owner'],
              DynamicField Field1 \Rightarrow ['some value'],
               DynamicField_MyField => ['some value'],
              # ...
          },
     },
     # match properties (existing values from the database)
```
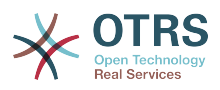

```
 PropertiesDatabase => {
          # See section "Properties", the same config can be used here.
          # ...
     }
     # return possible options (white list)
    Possible \Rightarrow {
          # possible ticket options (white list)
         Ticket \Rightarrow {
               Queue => ['Hotline', 'Coordination'],
               State => ['some state'],
               Priority => ['5 very high'],
               DynamicField_Field1 => ['some value'],
               DynamicField_MyField => ['some value'],
               # ...
               NewOwner => ['some owner'],
               OldOwner => ['some owner'],
               # ...
          },
          # Limit the number of possible ActivityDialogs the Agent/Customer
          # can use in a process ticket.
          ActivityDialog => ['AD1', 'AD3'],
           # Limit the number of possible Processes that can be started
          Process => ['P1', 'P2'],
          # possible action options (white list)
          Action \Rightarrow {
              AgentTicketBounce => 1,<br>AgentTicketClose => 1,
              AgentTicketClose => 1,<br>AgentTicketCompose => 0,
              AgentTicketCompose => 0,<br>AgentTicketCustomer => 0,
              AgentTicketCustomer => 0,<br>AgentTicketForward => 0,
              AgentTicketForward => 0,<br>AgentTicketFreeText => 1.
              AgentTicketFreeText => 1,<br>AgentTicketHistory => 1,
              AgentTicketHistory
              AgentTicketLink => 0,<br>AgentTicketLock => 1,
              AgentTicketLock => 1,<br>AgentTicketMerge => 0,
              AgentTicketMerge
              AgentTicketMove => 1,<br>AgentTicketNote => 1,
              AgentTicketNote
              AgentTicketOwner => 1,<br>AgentTicketPending => 1,
              AgentTicketPending<br>AgentTicketPhone
                                             \Rightarrow 1, # only used to hide the Split action
              AgentTicketPhoneInbound => 0,
               AgentTicketPhoneOutbound => 1,
              AgentTicketPrint => 1,
              AgentTicketPriority => 0,
              AgentTicketResponsible => 1,<br>AgentTicketWatcher => 1,
              AgentTicketWatcher
              AgentTicketZoom => 1,<br>AgentLinkObject => 1,
                                            \Rightarrow 1, # only used to hide the Link action
          },
      },
      # remove options (black list)
      PossibleNot => {
          # See section "Possible"
          # ...
     },
};
```
# **Anmerkung**

While matching ACLs if CustomerUserID parameter sent, the ACL mechanism will compare the defined ACLs using the supplied CustomerUserID to gather the CustomerUser details to fill the CustomerUser hash and it also overrides the Customer informa-

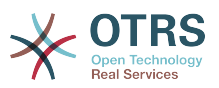

tion in the Ticket hash for the Properties match. On the other hand this calculations are also made for the PropertiesDatabase part, but using the Ticket Customer as the basis to gather the data.

Notice that in Customer Interface, the CustomerUserID is always sent with the current logged Customer User.

Be aware that in ticket search screens (AgentTicketSearch and CustomerTicketSearch) the only affected attributes by ACLs are the Dynamic Fields. This means that this screens you can not restrict any other attribute like ticket type, state, queue, etc.

### <span id="page-232-0"></span>**2. Prozess-Management**

### **2.1. Einführung**

This feature of OTRS allows you to model processes (work-flows) in the ticket system. The basic idea is to be able to define recurring processes, and to delegate work items to different people, as well as leading the progress of a process in different directions based on certain criteria.

### **2.2. Beispiel Prozess**

Zur Demonstration schauen wir uns ein Beispiel an. Wir wollen die Bestellung eines Buches in einem Prozess abbilden.

#### **2.2.1. Recording the demand**

Before an order will be placed, the demand for literature by an employee will be recorded. The following book is needed in our example:

```
Title: Prozessmanagement für Dummies
Autor: Thilo Knuppertz
ISBN: 3527703713
```
### **2.2.2. Approval by manager**

The head of the employee's department needs to decide on the order. In case of a denial, a reason should be recorded by the manager. In case of approval, the order is passed to the purchasing department.

### **2.2.3. Processing by purchasing department**

Purchasing now has the task to find out where the book can be ordered with the best conditions. If it is out of stock, this can be recorded in the order. In case of a successful order purchasing will record the supplier, the price and the delivery date.

### **2.2.4. Processing by the mail room**

The shipment will arrive at the company. The incoming goods department checks the shipment and records the date of receipt. Now the employee will be informed that their order has arrived and is ready to be collected.

### **2.3. Implementing the example**

If we assume that a ticket acts in this work-flow like an accompanying document that can receive change notes, we already have a clear picture of process tickets.

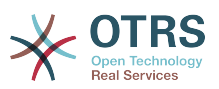

From the analysis of the example process we can identify the following necessary items:

- Possibilities to record data, let's call them *Activity Dialogs*,
- Checks which can react to changed data automatically, let's call them *Transitions*,
- changes which can be applied to a process ticket after successful transitions of a process ticket, let's call them *Transition Actions*.

We also need an additional item which might not be as obvious:

• A possibility to offer more than just one Activity Dialog to be available. In our example this is needed when the manager must have the choice between "Approve" and "Deny". Let's call this *Activity*.

Now, with Activities, Activity Dialogs, Transitions and Transition Actions we have the necessary tools to model the individual steps of our example. What's still missing is an area where for each work-flow the order of the steps can be specified. Let's call this *Process*. To be able to refer to all these entities later, we will assign to them an abbreviation in parentheses. This abbreviation is based on an internal identification mechanism called EntityIDs.

The EntityIDs are conformed with one or two letters (depending on the process part or entity) and then a consecutive number, examples:

- Process: 'P1', 'P2' ... 'Pn'.
- Activity: 'A1', 'A2' ... 'An'.
- Activity Dialog: 'AD1', 'AD2' ... 'ADn'.
- Transition: 'T1', 'T2' ... 'Tn'.
- Transition Action: 'TA1', 'TA2' ... 'TAn'.

Before the creation of the process and its parts is necessary to prepare the system, we will need to define some Queues, Users and Dynamic Fields as well as set some SysConfig options.

Create the following Queues:

- Management
- Employees
- Purchasing
- Post office

Create the following Users:

- Manager
- Employee

Create the following Dynamic Fields:

• Title

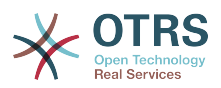

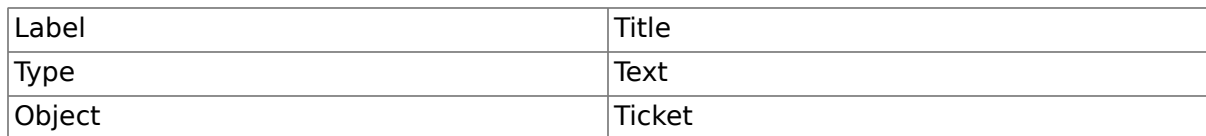

• Author

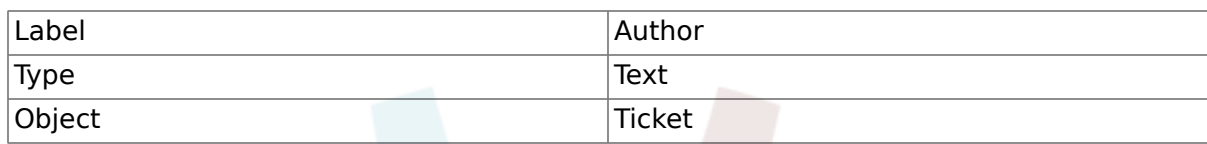

• ISBN

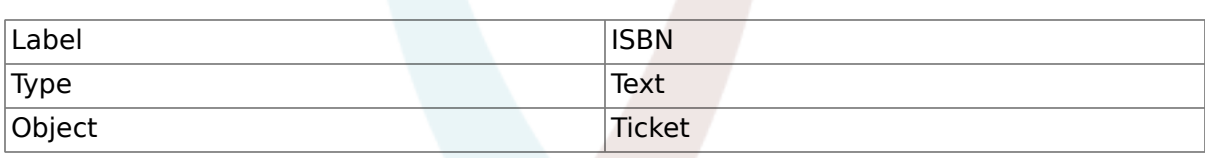

• Status

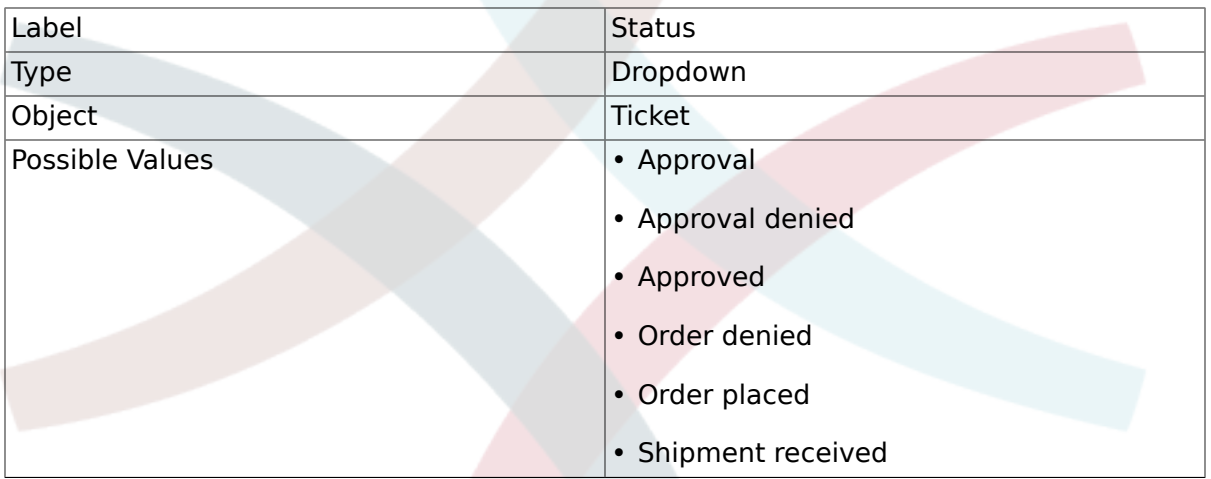

Note: Please use this exactly this possible values for "Key" and "Value" in the Dynamic Field setup.

### • Supplier

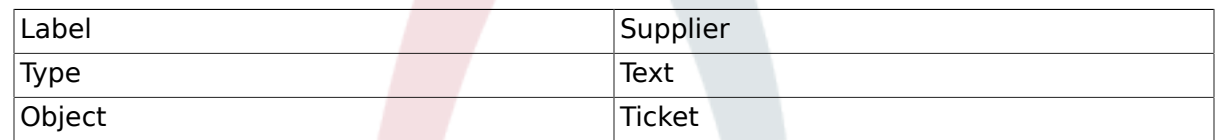

• Price

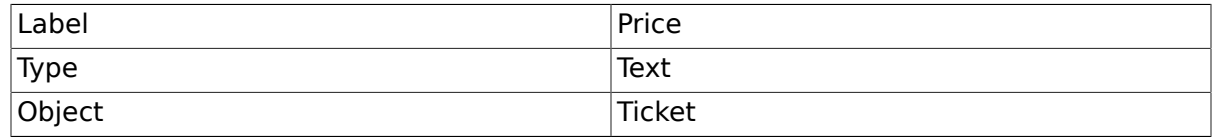

• DeliveryDate

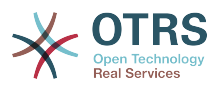

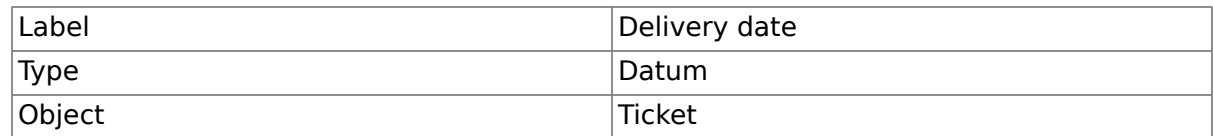

#### • DateOfReceipt

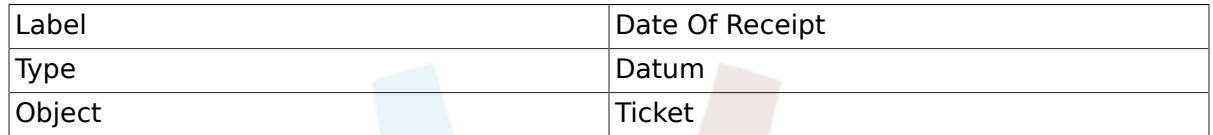

Set the the following SysConfig settings:

- 'Ticket::Responsible': Yes
- 'Ticket::Frontend::AgentTicketZoom###ProcessWidgetDynamicFieldGroups':

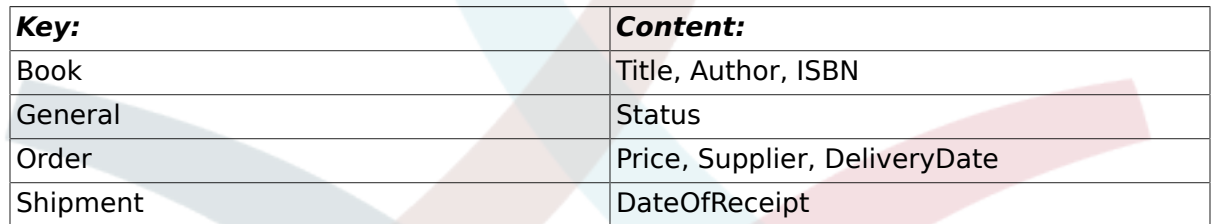

• 'Ticket::Frontend::AgentTicketZoom###ProcessWidgetDynamicField':

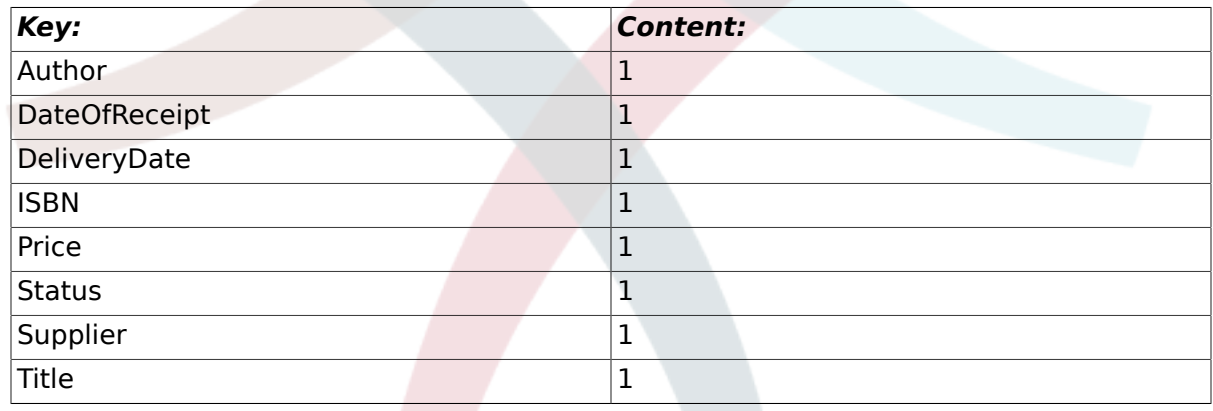

Now lets start with the real Process Management stuff. In the next step, we will define the individual entities that we need.

### **2.3.1. Process (as a container)**

To create a new process is necessary to click on the "Process Management" link in the System Administration box in the Admin panel, this will lead to the Process Management Overview screen. After the creation of the process we can create all other entities (or process parts).

# **Anmerkung**

Activities, Activity Dialogs, Transitions and Transition Actions defined in one process will be available for all the processes in the system.

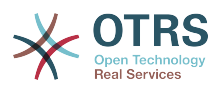

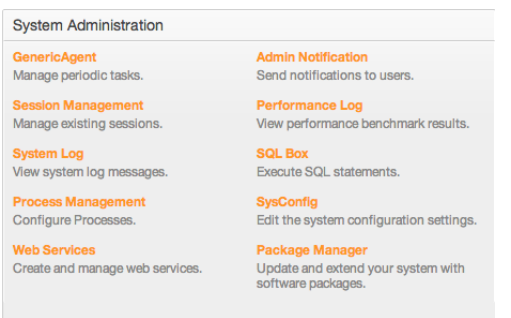

*Figure: OTRS Admin screen - System Administration.*

Click on the "Create New Process" action from the Actions box.

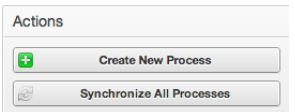

*Figure: Create New Process button.*

Fill the process information,set Process Name and the Description, we will leave the process State as "inactive", until we finish all the tasks. Save the process.

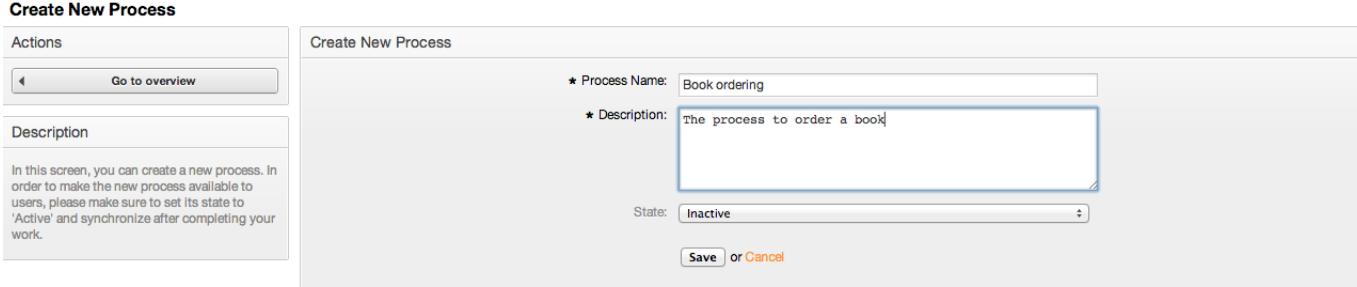

*Abb.: Neuen Prozess hinzufügen.*

#### **2.3.2. Activity Dialogs**

Click on the new process name in the Process Management Overview Screen, then in the "Available Process Elements" click in "Activity Dialogs" (this action will expand the activity dialog options and will collapse all others doing and accordion like effect), then click on "Create New Activity Dialog".

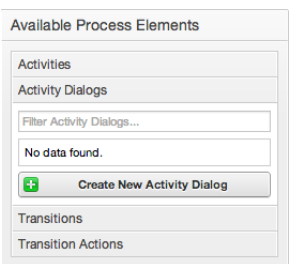

*Figure: Create New Activity Dialog button.*

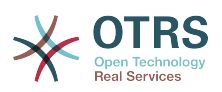

In the opened popup screen fill the "Activity dialog Name" as well as the "Description (short)" fields, for this example we will leave all other fields as the default, to assign fields to the Activity Dialog simple drag the required field from the "Available Fields" pool and drop into the "Assigned Fields" pool. The order in the "Assigned Fields" pool is the order as the fields will have in the screen, to modify the order simply drag and drop the filed within the pool to rearrange it in the correct place.

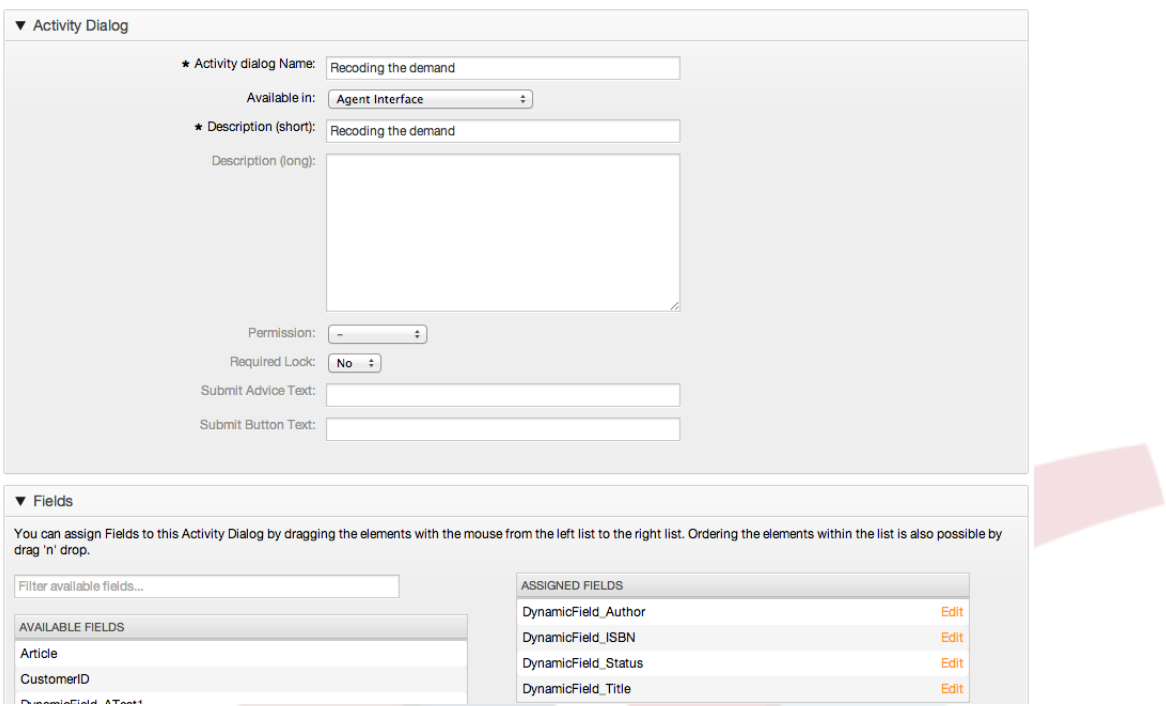

*Figure: Add new Activity Dialog.*

As soon as the fields are dropped into the "Assigned Fields" pool another popup screen is shown with some details about the field, we will leave the default options and only for Article fields we should make sure that the ArticleType field is set to "note-internal".

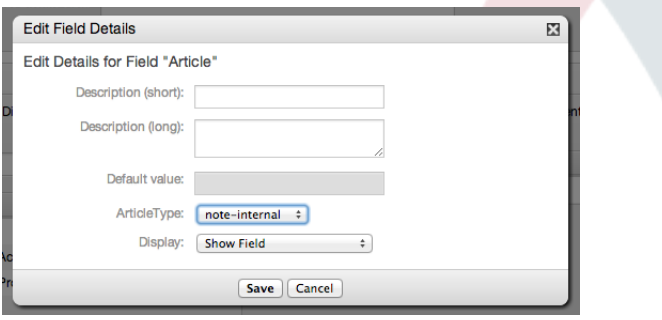

*Figure: Edit field details (Article).*

After all fields are assigned click on the submit button in the main popup screen to save the changes.

In this example we will use Article field for comments, but another option could be to create a TextArea type Dynamic Field, the rest of the mentioned fields in the lines below are the Dynamic Fields that we define before.

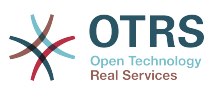

Please be aware that in this screen all the Dynamic Fields has the prefix "DynamicField " as in "DynamicField\_Title", Do not confuse with the field "Title" that is the Ticket Title.

Create the following Activity Dialogs:

• "Recoding the demand" (AD1)

An Activity Dialog that contains all the required fields for the data to be collected for the order (Title, Author and ISBN), and a Status field with the possibility to choose "Approval".

• "Approval denied" (AD2)

An Activity Dialog with a comment field (Article) and a Status field with the option "Approval denied".

• "Approved" (AD3)

Here we just need the Status field with the option "Approved".

• "Order denied" (AD4)

An activity dialog which makes it possible for purchasing to reject an impossible order (book out of stock). Here we also need a comment field and the Status field with the option "Order denied".

• "Order placed" (AD5)

An activity dialog with the fields Supplier, Price and Delivery date for purchasing and the Status field with the option "Order placed".

• "Shipment received" (AD6)

An activity for the mail room with a field for the Date of receipt and the Status field with the option "Shipment received".

To restrict the Status field for each activity dialog we need to add some ACLs in the Kernel/Config.pm or to a new perl file located in Kernel/Config/Files.

```
 $Self->{TicketAcl}->{'P1-AD1-1'} = {
     Properties \Rightarrow {
          Process => {
               ActivityDialogEntityID => ['AD1'],
          },
      },
     Possible => {
          Ticket \Rightarrow {
                DynamicField_Status => ['Approval'],
          },
      },
 };
 $Self->{TicketAcl}->{'P1-AD2-1'} = {
      Properties => {
         Process \Rightarrow {
                ActivityDialogEntityID => ['AD2'],
          },
      },
     Possible \Rightarrow {
         Ticket \Rightarrow {
```
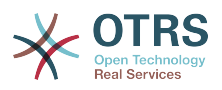

```
 DynamicField_Status => ['Approval denied'],
          },
     },
 };
 $Self->{TicketAcl}->{'P1-AD3-1'} = {
     Properties => {
          Process => {
               ActivityDialogEntityID => ['AD3'],
          },
     },
     Possible => {
         Ticket => \{ DynamicField_Status => ['Approved'],
          },
     },
 };
 $Self->{TicketAcl}->{'P1-AD4-1'} = {
     Properties => {
         Process \Rightarrow {
               ActivityDialogEntityID => ['AD4'],
          },
     },
    Possible \Rightarrow {
         Ticket => \{ DynamicField_Status => ['Order denied'],
          },
     },
 };
 $Self->{TicketAcl}->{'P1-AD5-1'} = {
     Properties => {
         Process \Rightarrow {
               ActivityDialogEntityID => ['AD5'],
          },
     },
     Possible => {
         Ticket \Rightarrow {
             DynamicField Status => ['Order placed'],
          },
     },
 };
 $Self->{TicketAcl}->{'P1-AD6-1'} = {
     Properties => {
         Process \Rightarrow {
               ActivityDialogEntityID => ['AD6'],
          },
     },
    Possible \Rightarrow {
         Ticket \Rightarrow {
               DynamicField_Status => ['Shipment received'],
          },
     },
 };
```
### **2.3.3. Transitions**

In the "Available Process Elements" click in "Transitions", then click on "Create New Transition".

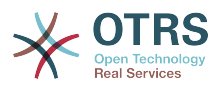

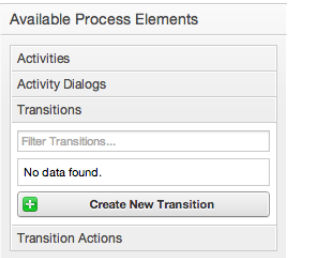

### *Figure: Create New Transition button.*

In the opened popup screen fill the "Transition Name", then in the conditions, for this examples we will use just one condition and just one field, for both we can leave the Type of Linking as "and" and we will use the filed match type value as "String".

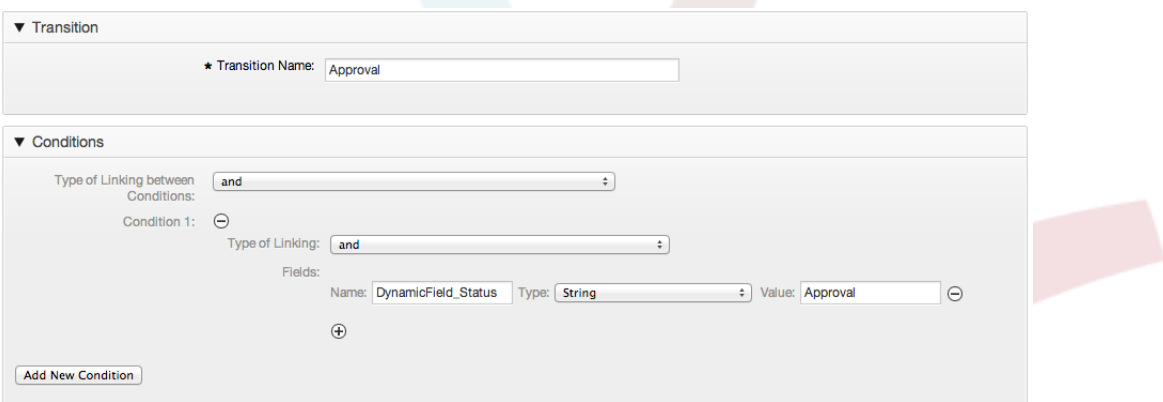

### *Figure: Add new Transition.*

After all conditions are set click on the submit button to save the changes.

Create the following Transitions:

• "Approval" (T1)

A transition which checks if the Status field is set to "Approval".

• "Approval denied" (T2)

A transition which checks if the Status field is set to "Approval denied".

• "Approved" (T3)

A transition which checks if the Status field is set to "Approved".

• "Order denied" (T4)

A transition which checks if the Status field is set to "Order denied".

• "Order placed" (T5)

A transition which checks if the Status field is set to "Order placed".

• "Shipment received" (T6)

A transition which checks if the Status field is set to "Shipment received".

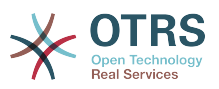

### **2.3.4. Transition Actions**

Click on "Transition Actions" in the "Available Process Elements", then click on "Create New Transition Action".

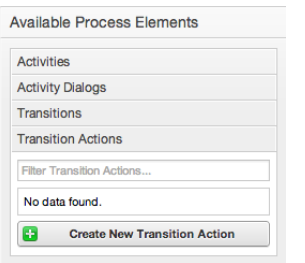

*Figure: Create New Transition Action button.*

In the opened popup screen fill the "Transition Name", and the "Transition Action module" then add the required and optional parameter names and values.

All the Transition Action Modules are located in Kernel/System/ProcessManagement/TransitionAction and the following is the list of bundled Transition Actions included in this release

- DynamicFieldSet
- TicketArticleCreate
- TicketCustomerSet
- TicketLockSet
- TicketOwnerSet
- TicketQueueSet
- TicketResponsibleSet
- TicketServiceSet
- TicketSLASet
- TicketStateSet
- TicketTitleSet
- TicketTypeSet

Each module has its own and different parameters. Please review the [module documentation](#page-269-0) to learn all require and optional parameters.

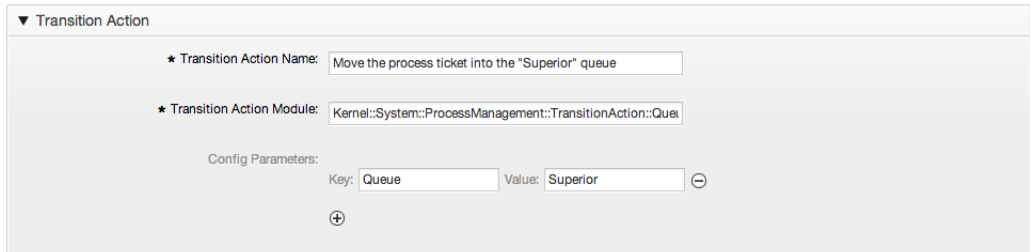

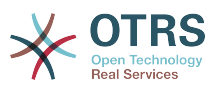

*Figure: Add new Transition Action.*

After all parameters and values are set click on the submit button to save the changes.

Create the following Transitions Actions:

• "Move the process ticket into the 'Management' queue" (TA1)

This action is supposed to be executed when the Transition "Approval" (T1) applied.

- "Change ticket responsible to 'manager'" (TA2) To be executed when the Transition "Approval" (T1) applied.
- "Move the process ticket into the 'Employees' queue"" (TA3) To be executed when:
	- The Transition "Approval denied" (T2) applied
	- The Transition "Order denied" (T4) applied
	- The Transition "Shipment received" (T6) applied
- "Change ticket responsible to 'Employee'" (TA4)

To be executed when:

- The transition "Approval denied" (T2) applied
- The transition "Order denied" (T4) applied
- The transition "Shipment received" (T6) applied
- "Move process ticket into the 'Purchasing' queue" (TA5)

To be executed when the transition "Approved" (T3) applied.

• "Move process ticket into the 'Post office' queue" (TA6)

To be executed when the transition "Order placed" (T5) applied.

• "Close ticket successfully" (TA7)

To be executed when:

- The transition "Shipment received" (T6) applied
- "Close ticket unsuccessfully" (TA8)

To be executed when:

- The transition "Approval denied" (T2) applied
- The transition "Order denied" (T4) applied

As you can see, there are places where the same Transition Actions should be executed. Therefore it is reasonable to make it possible to link Transition Actions freely with Transitions to be able to reuse them.

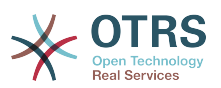

### **2.3.5. Activities**

We chose the approach to see Activities as a basket which can contain one or more Activity Dialogs.

Click on "Activities" in the "Available Process Elements", then click on "Create New Activity".

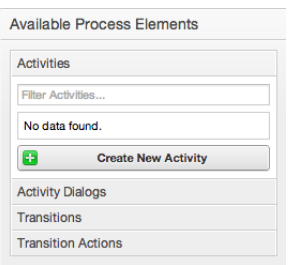

*Figure: Create New Activity button.*

In the opened popup screen fill the "Activity Name", Then drap the required Activity Dialogs from the "Available Activity Dialogs" pool, and drop then into to the "Assigned Activity Dialogs" pool. This dialogs will be presented (in the ticket zoom screen) in the same order as it is defined on this screen translating from top to bottom, to left to right.

This order is specially important in the first Activity, since the first Activity Dialog for this activity is the only one that is presented when the process starts

Create the following Activities:

• "Recording the demand" (A1)

Contains the Activity Dialog "Recording the demand" (AD1)

• "Approval" (A2)

Contains the Activity Dialogs "Approval denied" (AD2) as well as "Approved" (AD3)

• "Order" (A3)

Contains the Activity Dialogs "Order rejected" (AD4) as well as "Order placed" (AD5)

• "Incoming" (A4)

Contains the Activity Dialog "Shipment received" (AD6)

• "Process complete" (A5): This is an Activity without possible Activity Dialogs. It will be set after "Approval denied", "Order denied" or "Shipment received" and represents the end of the process.

Now we can clearly see that Activities are precisely defined states of a process ticket. After a successful Transition a process ticket moves from one Activity to another.

#### **2.3.6. Book ordering process Path**

Let us conclude our example with the last missing piece in the puzzle, the Process as the a flow describer. In our case this is the whole ordering work-flow. Other processes could be office supply ordering or completely different processes.

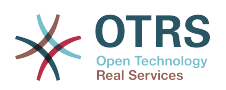

The process has a starting point which consists of the start Activity and the start Activity Dialog. For any new book order, the start Activity Dialog (first Activity Dialog for the first Activity) is the first screen that is displayed. If this is completed and saved, the Process ticket will be created and can follow the configured work-flow.

The process also contains the directions for how the process ticket can move through the Process. Let's call this the "Path". It consists of the start Activity, one or more Transitions (possibly with Transition Actions), and other Activities.

Assuming that the Activities has already assigned their Activity Dialogs drag an Activity from the accordion (in the left part of the screen) and drop it into the canvas area (below process information). Notice that an arrow from the process start (green circle) to the Activity is placed automatically. (This is the first Activity and its first Activity Dialog is the first screen that will be shown when the process starts).

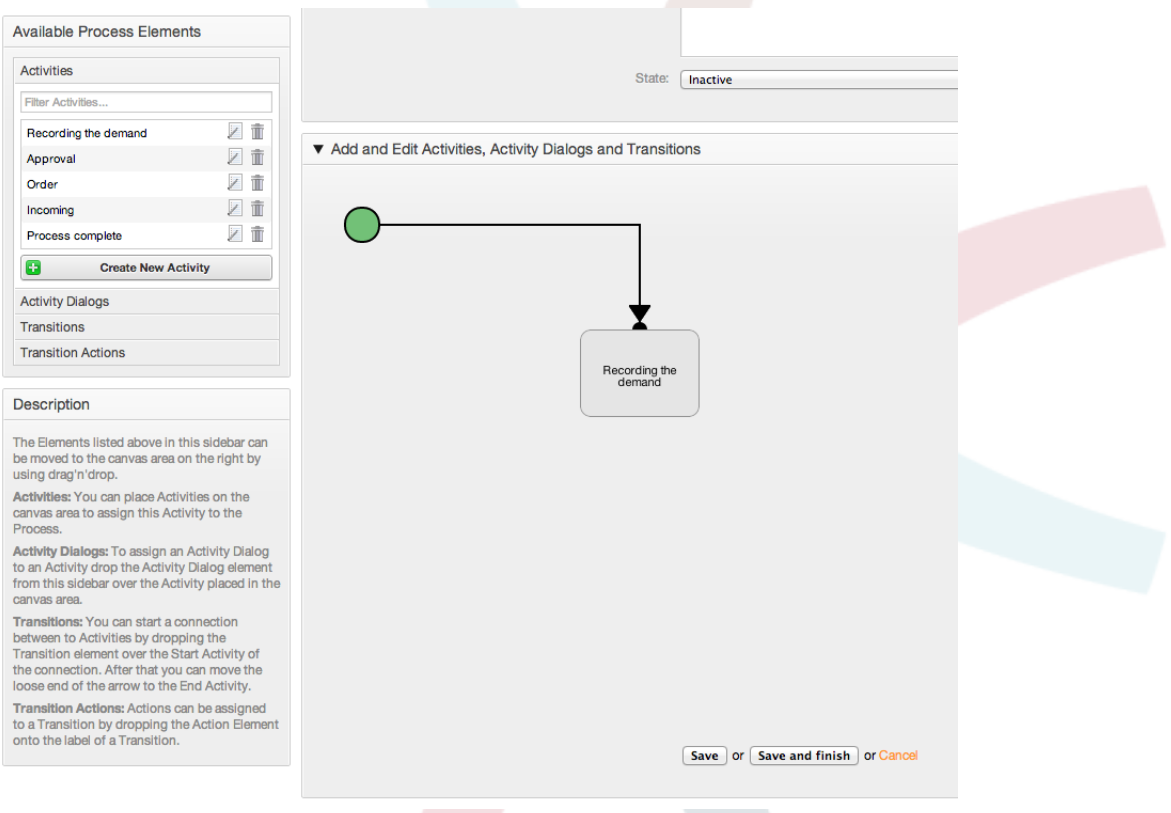

*Figure: Drag first Activity into the canvas.*

Next, drag another Activity into the canvas too. now we will have two Activities in the canvas the first one is connected to the start point and the second has no connections, you can hover the mouse over each activity to reveal their own Activity Dialogs.

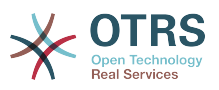

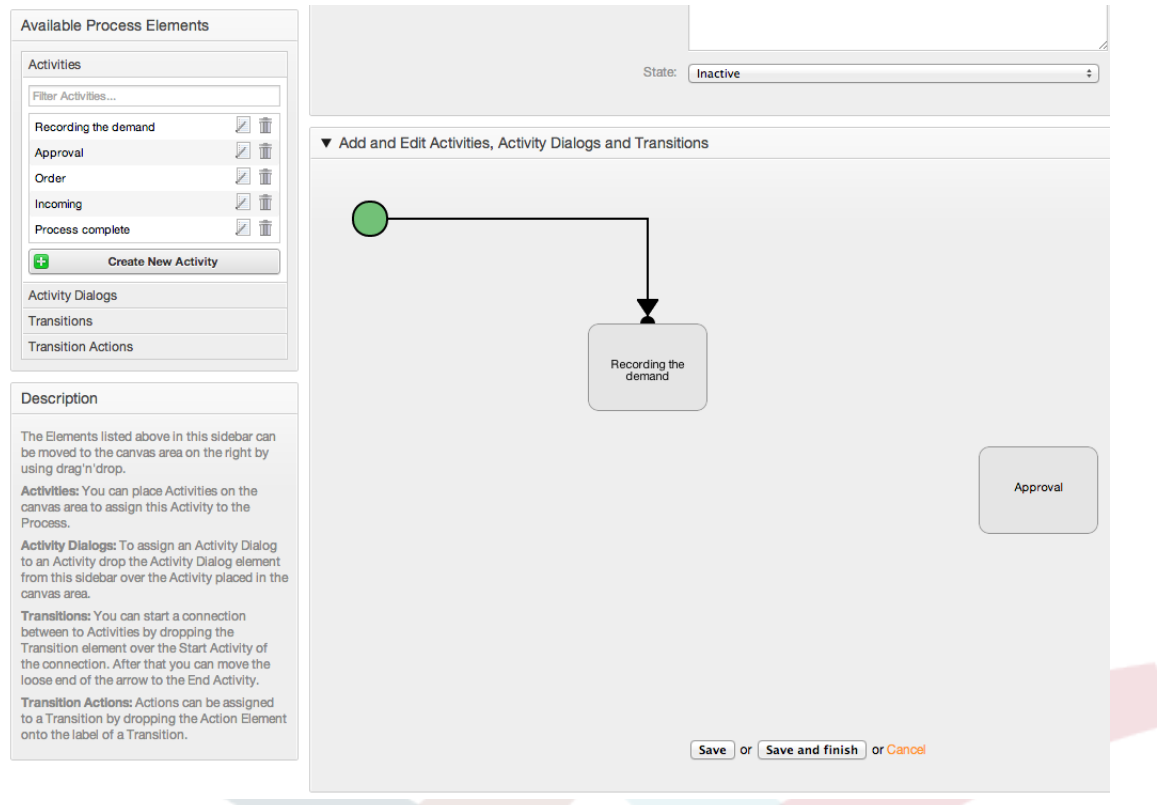

*Figure: Drag second Activity into the canvas.*

Then let's create the "Path" (connection) between this two Activities, for this we will use the Transitions, Click on Transitions in the accordion drag a Transition and drop it inside the first Activity, notice that the Activity change its color indicating that the Transition is attached, as soon as the Transition is dropped the end point of the Transition arrow will be placed next to the process start point. Drag the Transition arrow end point and drop it inside the other Activity to create the connection between the Activities.

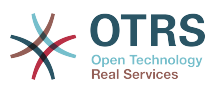

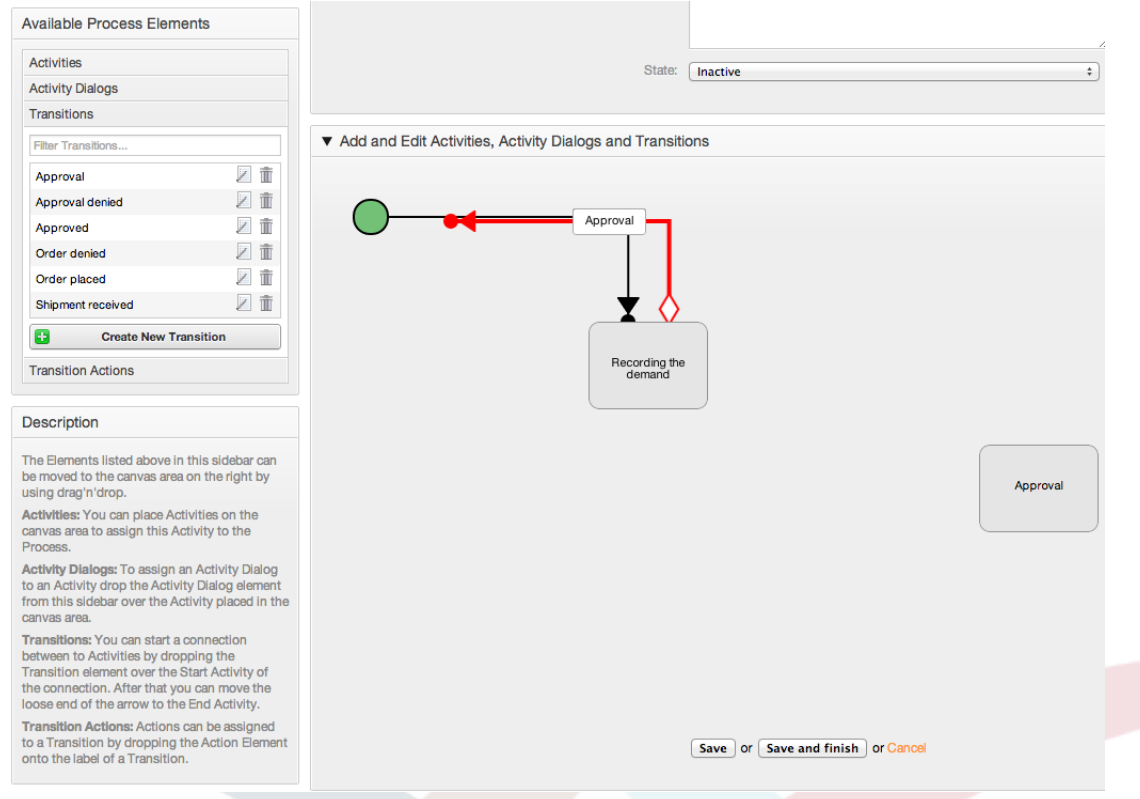

*Figure: Drag a Transition into the canvas.*

Now that the "Path" between the Actions is defined, then we need to assign the Transition Actions to the Transition, double click the Transition label (in the canvas), this will open a new popup window.

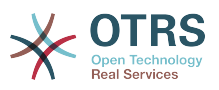

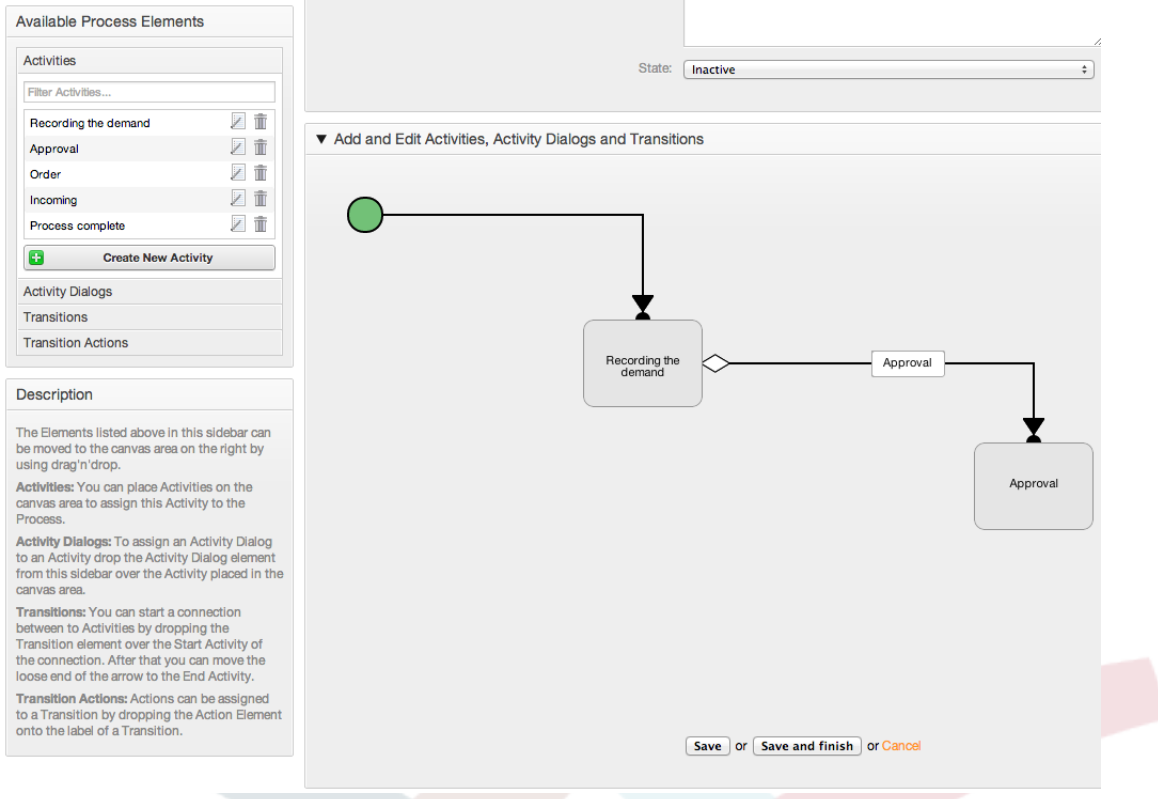

*Figure: Connect Activities using Transitions.*

Drag the needed Transition Actions from Available Transition Actions pool and drop them into the Assigned Transition Actions pool and click on submit button.

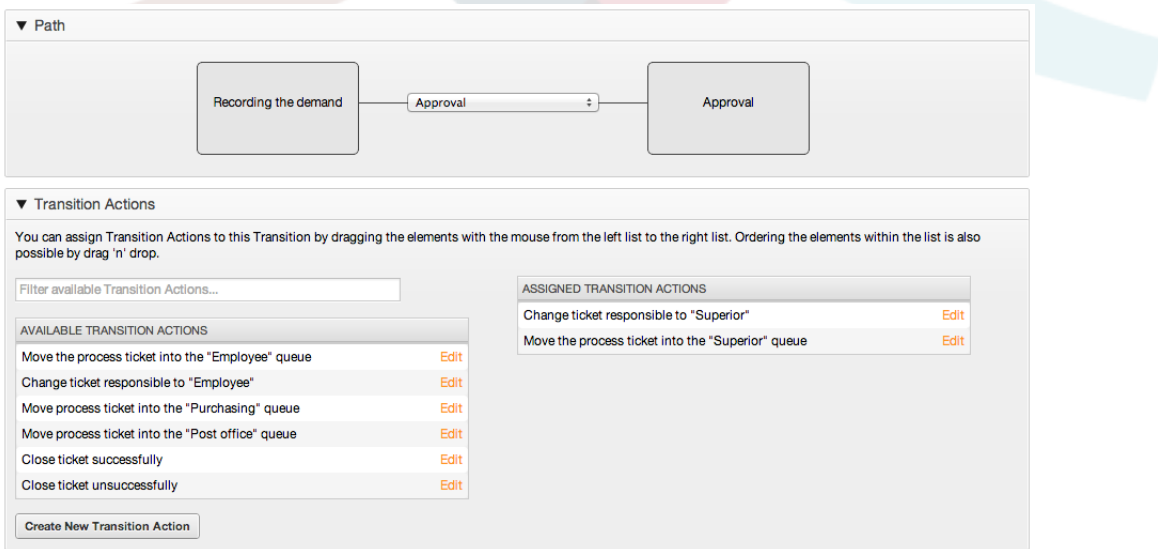

*Figure: Assign Transition Actions.*

Then back in the main process edit screen click on save button below the canvas to save all other changes.

Complete the "path"" adding the following Activities, Transitions and Transition Actions:

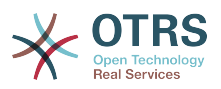

Recording the demand until "Approval"

- Starting point: Activity: Recording the demand (A1)
- Possible Transition: Approval (T1)
	- If the condition of this activity is fulfilled, the ticket will move to Activity: Approval (A2)
	- Additionally, the following TransitionActions are executed:
		- "Moving the ticket into the 'Management' Queue" (TA1)
		- "Set ticket responsible to 'manager'" (TA2)

The Activity: "Recording the demand" (A1) is a defined step of the process ticket, where there is the possibility for the Transition: "Approval" (T1). If this applies, the ticket will move to the next Activity: "Approval" (A2), and the Transition Actions: "Moving the ticket into the 'Management' Queue" (TA1) and "Set ticket responsible to 'manager'" (TA2) are executed. In the Activity: "Approval" (A2), the Activity Dialogs: "Approval denied" (AD2) and "Approved" (AD3) are available.

#### Approval

- Starting Point: Activity "Approval" (A2)
- Possible Transitions:
	- "Approval denied" (T2)
		- If this matches, the process ticket will move to Activity:"Process complete" (A5).
		- Additionally, the following Transition Actions are executed:
			- "Move process ticket to the 'Employees' Queue" (TA3)
			- "Set ticket responsible to 'Employee'" (TA4)
			- "Close ticket unsuccessfully" (TA8)
	- "Approved" (T3)
		- If this matches, the process ticket will move to Activity: "Order" (A3).
		- Additionally, the following Transition Action is executed:
			- "Move process ticket to 'Purchasing' Queue" (TA5)

We can see that from the current Activity, which defines a step of the process ticket, there are one or more possibilities for Transition which have exactly one target Activity (and possibly one or more Transition Actions).

Order

- Starting Point: Activity "Order" (A3)
- Possible Transitions:
	- "Order denied" (T4)

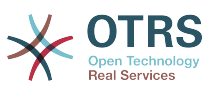

- If this matches, the process ticket will move to Activity:"Process complete" (A5).
- Additionally, the following Transition Actions are executed:
	- "Move process ticket to the 'Employees' Queue" (TA3)
	- "Set ticket responsible to 'Employee'" (TA4)
	- "Close ticket unsuccessfully" (TA8)
- "Order placed" (T5)
	- If this matches, the process ticket will move to Activity: "Incoming" (A5).
	- Additionally, the following Transition Action is executed:
		- "Move process ticket to 'Post office' Queue" (TA6)

#### Incoming

- Starting Point: Activity "Incoming" (A4)
- Possible Transitions:
	- "Shipment received" (T6)
		- If this matches, the process ticket will move to Activity:"Process complete" (A5).
		- Additionally, the following Transition Actions are executed:
			- "Move process ticket to the 'Employees' Queue" (TA3)
			- "Set ticket responsible to 'Employee'" (TA4)
			- "Close ticket successfully" (TA7)

The complete Path for the book ordering Process will then look like this:

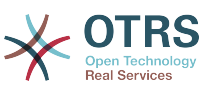

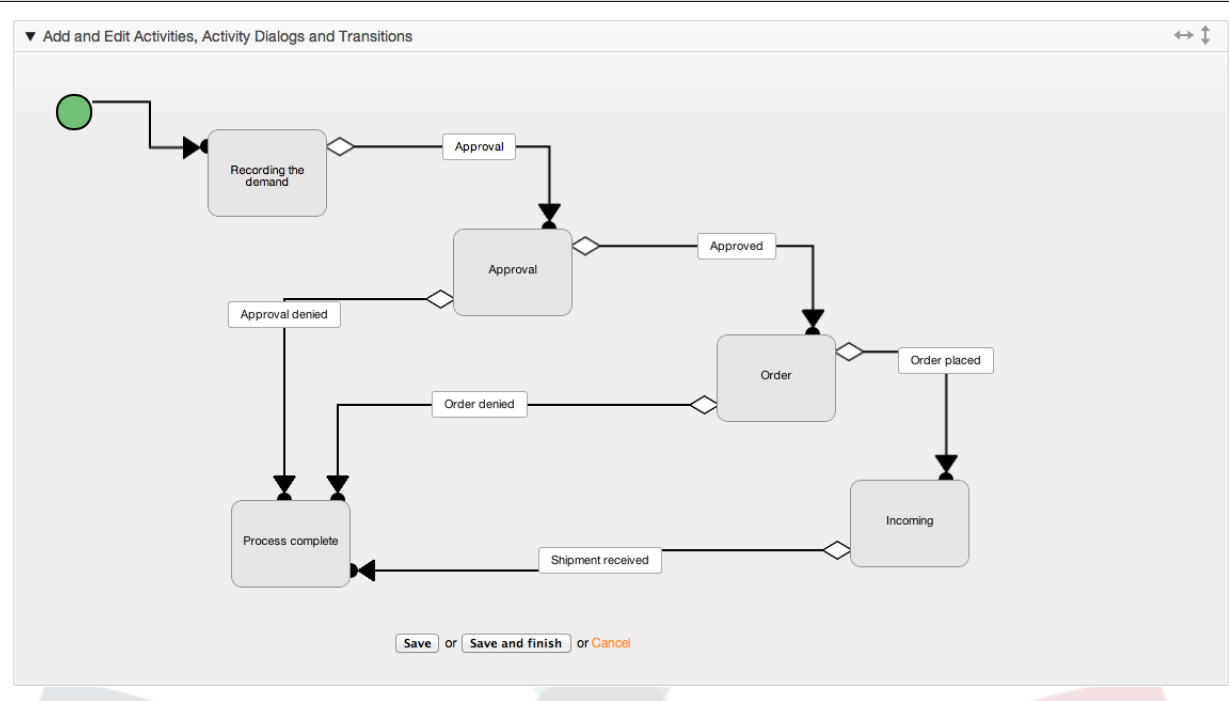

#### *Figure: Book ordering complete process path.*

After you finish the process path please click on "Save" button in the lower part of the canvas and then click on "Synchronize All Processes" button. This will gather all processes information form the Database and create a cache file (in Perl language). This cache file is acctually the processes configuration that the system will use to create or use process tickets.

Any change that is made of the process (in the GUI) will require to re-synchronize the cache file in order to get the change reflected in the system.

It is also possible to import the whole process from a YAML file, but it is still necessary to create all Dynamic Fields, Users, Queues, etc that are needed by each process before the import.

Notice that if the process requires the use of ACLs those are also needed to be set manually.

The follwing is the complete YAML file for the book ordering process example:

```
---
Activities:
  A1:
     ActivityDialogs:
        - AD1
     ChangeTime: 2012-11-23 14:49:22
     Config:
       ActivityDialog:
         1: AD1
     CreateTime: 2012-11-23 11:49:38
     EntityID: A1
     ID: 151
     Name: Recording the demand
  A2:
     ActivityDialogs:
       - AD2
       - AD3
     ChangeTime: 2012-12-13 00:55:12
     Config:
       ActivityDialog:
```
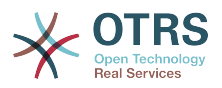

 1: AD2 2: AD3 CreateTime: 2012-11-23 11:50:11 EntityID: A2 ID: 152 Name: Approval A3: ActivityDialogs: - AD4 - AD5 ChangeTime: 2012-11-23 18:12:14 Config: ActivityDialog: 1: AD4 2: AD5 CreateTime: 2012-11-23 11:50:35 EntityID: A3 ID: 153 Name: Order A4: ActivityDialogs: - AD6 ChangeTime: 2012-11-23 18:12:35 Config: ActivityDialog: 1: AD6 CreateTime: 2012-11-23 11:51:00 EntityID: A4 ID: 154 Name: Incoming A5: ActivityDialogs: [] ChangeTime: 2012-11-23 11:51:33 Config: {} CreateTime: 2012-11-23 11:51:33 EntityID: A5 ID: 155 Name: Process complete ActivityDialogs: AD1: ChangeTime: 2012-12-06 02:16:21 Config: DescriptionLong: '' DescriptionShort: Recoding the demand FieldOrder: - DynamicField\_Author - DynamicField\_ISBN - DynamicField\_Title - DynamicField\_Status Fields: DynamicField\_Author: DefaultValue: '' DescriptionLong: '' DescriptionShort: '' Display: 1 DynamicField\_ISBN: DefaultValue: '' DescriptionLong: '' DescriptionShort: '' Display: 1 DynamicField\_Status: DefaultValue: '' DescriptionLong: '' DescriptionShort: '' Display: 1 DynamicField\_Title: DefaultValue: ''
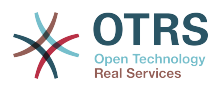

 DescriptionLong: '' DescriptionShort: '' Display: 1 Interface: - AgentInterface Permission: '' RequiredLock: 0 SubmitAdviceText: '' SubmitButtonText: '' CreateTime: 2012-11-23 14:34:43 EntityID: AD1 ID: 154 Name: Recording the demand AD2: ChangeTime: 2012-11-23 14:57:41 Config: DescriptionLong: '' DescriptionShort: Approval denied FieldOrder: - Article - DynamicField\_Status Fields: Article: Config: ArticleType: note-internal DefaultValue: '' DescriptionLong: '' DescriptionShort: '' Display: 1 DynamicField\_Status: DefaultValue: '' DescriptionLong: '' DescriptionShort: '' Display: 1 Interface: - AgentInterface Permission: '' RequiredLock: 0 SubmitAdviceText: '' SubmitButtonText: Deny Request CreateTime: 2012-11-23 14:36:39 EntityID: AD2 ID: 155 Name: Approval denied AD3: ChangeTime: 2012-12-14 03:14:23 Config: DescriptionLong: '' DescriptionShort: Approved FieldOrder: - DynamicField\_Status Fields: DynamicField\_Status: DefaultValue: '' DescriptionLong: '' DescriptionShort: '' Display: 1 Interface: - AgentInterface Permission: '' RequiredLock: 0 SubmitAdviceText: '' SubmitButtonText: Approve Request CreateTime: 2012-11-23 14:37:35 EntityID: AD3 ID: 156 Name: Approved

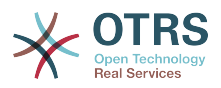

```
 AD4:
   ChangeTime: 2012-11-23 14:58:52
   Config:
     DescriptionLong: ''
     DescriptionShort: Order rejected
     FieldOrder:
        - Article
        - DynamicField_Status
     Fields:
       Article:
         Config:
            ArticleType: note-internal
         DefaultValue: ''
         DescriptionLong: ''
         DescriptionShort: ''
         Display: 1
       DynamicField_Status:
         DefaultValue: ''
         DescriptionLong: ''
         DescriptionShort: ''
         Display: 1
     Interface:
        - AgentInterface
     Permission: ''
     RequiredLock: 0
     SubmitAdviceText: ''
     SubmitButtonText: Reject Order
   CreateTime: 2012-11-23 14:38:48
   EntityID: AD4
   ID: 157
   Name: Order rejected
 AD5:
   ChangeTime: 2012-12-06 02:20:12
   Config:
     DescriptionLong: ''
     DescriptionShort: Order placed
     FieldOrder:
       - DynamicField_DeliveryDate
       - DynamicField_Price
       - DynamicField_Supplier
        - DynamicField_Status
     Fields:
       DynamicField_DeliveryDate:
        DefaultValue: ''
         DescriptionLong: ''
         DescriptionShort: ''
         Display: 1
       DynamicField_Price:
        DefaultValue: ''
         DescriptionLong: ''
         DescriptionShort: ''
         Display: 1
       DynamicField_Status:
        DefaultValue: ''
         DescriptionLong: ''
         DescriptionShort: ''
         Display: 1
       DynamicField_Supplier:
        DefaultValue:
         DescriptionLong: ''
         DescriptionShort: ''
         Display: 1
     Interface:
        - AgentInterface
     Permission: ''
     RequiredLock: 0
     SubmitAdviceText: ''
```
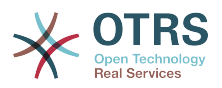

```
 SubmitButtonText: Place Order
     CreateTime: 2012-11-23 14:41:28
     EntityID: AD5
     ID: 158
     Name: Order placed
  AD6:
     ChangeTime: 2012-11-23 14:42:43
     Config:
       DescriptionLong: ''
       DescriptionShort: Shipment received
       FieldOrder:
         - DynamicField_DateOfReceipt
         - DynamicField_Status
       Fields:
         DynamicField_DateOfReceipt:
          \overline{\mathsf{D}} DefaultValue: ''
           DescriptionLong: ''
           DescriptionShort: ''
           Display: 1
         DynamicField_Status:
          DefaultValue: ''
           DescriptionLong: ''
           DescriptionShort: ''
           Display: 1
       Interface:
         - AgentInterface
       Permission: ''
       RequiredLock: 0
       SubmitAdviceText: ''
       SubmitButtonText: ''
     CreateTime: 2012-11-23 14:42:43
     EntityID: AD6
     ID: 159
     Name: Shipment received
Process:
  Activities:
     - A1
     - A2
     - A3
     - A4
     - A5
   ChangeTime: 2012-12-06 02:31:59
  Config:
     Description: The process to order a book
     Path:
       A1:
         T1:
           ActivityEntityID: A2
           TransitionAction:
              - TA2
              - TA1
       A2:
         T2:
           ActivityEntityID: A5
           TransitionAction:
              - TA3
              - TA4
              - TA8
         T3:
           ActivityEntityID: A3
           TransitionAction:
              - TA5
       A3:
         T4:
           ActivityEntityID: A5
           TransitionAction:
              - TA3
```
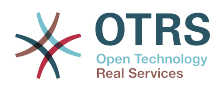

```
 - TA4
              - TA8
         T5:
            ActivityEntityID: A4
           TransitionAction:
              - TA6
       A4:
         T6:
            ActivityEntityID: A5
           TransitionAction:
              - TA3
              - TA4
              - TA7
       A5: {}
     StartActivity: A1
     StartActivityDialog: AD1
   CreateTime: 2012-11-23 11:45:12
  EntityID: P1
  ID: 94
  Layout:
    A1:
       left: 172
       top: 63
     A2:
       left: 402
       top: 156
     A3:
       left: 649
       top: 255
     A4:
       left: 774
       top: 391
     A5:
       left: 194
       top: 410
  Name: Book ordering
  State: Active
  StateEntityID: S1
  TransitionActions:
     - TA1
     - TA2
     - TA3
     - TA4
     - TA8
     - TA5
     - TA3
\overline{\phantom{a}} - TA4
 - TA8
     - TA6
     - TA3
     - TA4
     - TA7
  Transitions:
\vert \quad - T1
\vert \quad - T2
     - T3
     - T4
\vert - T5
\vert - T6
TransitionActions:
  TA1:
     ChangeTime: 2012-11-23 16:01:37
     Config:
       Config:
          Queue: Management
       Module: Kernel::System::ProcessManagement::TransitionAction::TicketQueueSet
     CreateTime: 2012-11-23 15:50:59
```
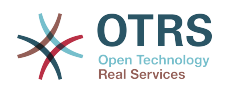

```
 EntityID: TA1
   ID: 61
   Name: Move the process ticket into the "Management" queue
 TA2:
   ChangeTime: 2012-11-23 16:02:12
   Config:
     Config:
       Responsible: manager
     Module: Kernel::System::ProcessManagement::TransitionAction::TicketResponsibleSet
   CreateTime: 2012-11-23 15:58:22
   EntityID: TA2
   ID: 62
   Name: Change ticket responsible to "manager"
 TA3:
   ChangeTime: 2012-11-24 14:27:02
   Config:
     Config:
       Queue: Employees
     Module: Kernel::System::ProcessManagement::TransitionAction::TicketQueueSet
   CreateTime: 2012-11-23 16:02:54
   EntityID: TA3
   ID: 63
   Name: Move the process ticket into the "Employees" queue
 TA4:
   ChangeTime: 2012-11-23 16:04:06
   Config:
     Config:
       Responsible: Employee
     Module: Kernel::System::ProcessManagement::TransitionAction::TicketResponsibleSet
   CreateTime: 2012-11-23 16:04:06
   EntityID: TA4
   ID: 64
   Name: Change ticket responsible to "Employee"
 TA5:
   ChangeTime: 2012-12-06 02:18:34
   Config:
     Config:
       Queue: Purchasing
     Module: Kernel::System::ProcessManagement::TransitionAction::TicketQueueSet
   CreateTime: 2012-11-23 16:04:54
   EntityID: TA5
   ID: 65
   Name: Move process ticket into the "Purchasing" queue
 TA6:
   ChangeTime: 2012-12-06 02:18:48
   Config:
     Config:
       Queue: Post office
     Module: Kernel::System::ProcessManagement::TransitionAction::TicketQueueSet
   CreateTime: 2012-11-23 16:06:20
   EntityID: TA6
   ID: 66
   Name: Move process ticket into the "Post office" queue
 TA7:
   ChangeTime: 2012-12-06 02:29:55
   Config:
     Config:
       State: closed successful
     Module: Kernel::System::ProcessManagement::TransitionAction::TicketStateSet
   CreateTime: 2012-12-06 02:29:27
   EntityID: TA7
   ID: 67
   Name: Close ticket successfully
 TA8:
   ChangeTime: 2012-12-06 02:31:12
   Config:
     Config:
```
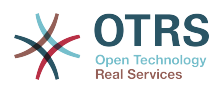

```
 State: closed unsuccessful
       Module: Kernel::System::ProcessManagement::TransitionAction::TicketStateSet
     CreateTime: 2012-12-06 02:31:12
     EntityID: TA8
    ID: 68
    Name: Close ticket unsuccessfully
Transitions:
  T1:
     ChangeTime: 2012-11-23 15:12:20
     Config:
       Condition:
         1:
           Fields:
             DynamicField_Status:
               Match: Approval
               Type: String
           Type: and
       ConditionLinking: and
     CreateTime: 2012-11-23 11:53:52
     EntityID: T1
    ID: 94
    Name: Approval
  T2:
     ChangeTime: 2012-11-23 15:12:50
     Config:
       Condition:
         1:
           Fields:
             DynamicField_Status:
               Match: Approval denied
                Type: String
           Type: and
       ConditionLinking: and
     CreateTime: 2012-11-23 11:54:26
     EntityID: T2
     ID: 95
     Name: Approval denied
  T3:
     ChangeTime: 2012-11-23 15:13:29
     Config:
       Condition:
         1:
           Fields:
             DynamicField_Status:
               Match: Approved
               Type: String
           Type: and
       ConditionLinking: and
     CreateTime: 2012-11-23 11:54:54
     EntityID: T3
    ID: 96
    Name: Approved
  T4:
     ChangeTime: 2012-11-23 15:14:08
     Config:
       Condition:
         1:
           Fields:
             DynamicField_Status:
               Match: Order denied
               Type: String
           Type: and
       ConditionLinking: and
     CreateTime: 2012-11-23 11:55:25
     EntityID: T4
     ID: 97
     Name: Order denied
```
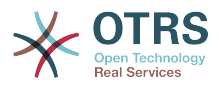

```
 T5:
   ChangeTime: 2012-11-23 18:30:33
   Config:
     Condition:
       1:
          Fields:
            DynamicField_Status:
              Match: Order placed
              Type: String
          Type: and
     ConditionLinking: and
   CreateTime: 2012-11-23 11:56:15
   EntityID: T5
   ID: 98
   Name: Order placed
 T6:
   ChangeTime: 2012-11-23 15:15:30
   Config:
     Condition:
       1:
         Fields:
            DynamicField_Status:
              Match: Shipment received
              Type: String
          Type: and
     ConditionLinking: and
   CreateTime: 2012-11-23 11:56:48
   EntityID: T6
   ID: 99
   Name: Shipment received
```
#### **2.4. Process configuration reference**

#### **2.4.1. Process**

A Process models the path of a workflow/process. The waypoints on this path can be Activities or Transitions, we'll talk about these later.

### **2.4.1.1. Process configuration**

The Process configuration can be done in the file Kernel/Config.pm but it is strongly recommended to create new files like Kernel/Config/Files/MyProcess.pm. notice that the GUI generates the file Kernel/Config/File/ZZZProcessManagement please avoid to use that filename, otherwise it will be overwritten when you sync processes. Let's see an example process configuration (from process cache file):

```
$Self->{'Process'} = {'P1' => {
          Name => 'Book order',<br>CreateTime => '16-02-2012 1
                                   \Rightarrow '16-02-2012 13:37:00',<br>=> '1',
          CreateBy<br>ChangeTime
                                   \Rightarrow '17-02-2012 13:37:00',<br>=> '1',
          ChangeBy<br>State
                                   \Rightarrow 'Active',<br>=> 'Al'.
          StartActivity
           StartActivityDialog => 'AD1',
 Path => {
'A1' => {
                    'T1' => {
                          ActivityEntityID => 'A2',
                     },
                },
```
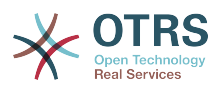

```
'AD' => {
                      'T2' => {
                         ActivityEntityID => 'A3',
                     },
                },
           },
\vert \hspace{.1cm} \vert,
 'P2' => {
          Name => 'IT order'<br>CreateTime => '26-02-201
                                    \Rightarrow '26-02-2012 13:37:00',<br>=> '1',
          CreateBy
          ChangeTime \implies '27-02-2012 13:37:00',<br>ChangeBv \implies '1',
          ChangeBy
          State = > 'Active',<br>StartActivity = 'A2',
          StartActivity
           StartActivityDialog => 'AD2',
          Path \Rightarrow {
                'AD' => {
                      'T3' => {
                           ActivityEntityID => 'A4',
                      },
                },
          },
     }
};
```
## **2.4.1.2. Name**

The name of the process, this can be selected by the agent when creating a new process ticket.

### **2.4.1.3. CreateTime**

The time when the process was created.

## **2.4.1.4. CreateBy**

The UID of the user creating the process.

### **2.4.1.5. ChangeTime**

The time when the process was changed.

## **2.4.1.6. ChangeBy**

The UID of the user who made the last change to the process.

### **2.4.1.7. State**

Defines the state of a process. Possible values:

- 'Active' are all processes which can be used in new process tickets.
- 'FadeAway' are processes which cannot be selected any more for new tickets, but existing tickets still can use the process.
- 'Inactive' processes are deactivated and cannot be used for new or existing tickets.

## **2.4.1.8. StartActivity**

When creating a new process ticket, a StartActivity must be defined. As soon as the ticket is created, this Activity will be set and used as the base for the first transition checks.

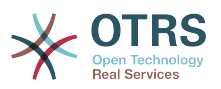

## **2.4.1.9. StartActivityDialog**

For new process tickets, a StartActivityDialog must be defined. This will be shown when creating a new process ticket (after the process was selected). At this point, the ticket does not exist yet, it will be created after submitting the StartActivityDialog.

### **2.4.1.10. Path**

The Path contains the structure of the Activities, and the possible Transitions between them, for the current process. And also the Transition Actions that happens when transitioning . This controls the way that a process ticket can take. Example:

```
'Al' => {
      'T1' => {
           ActivityEntityID => 'A2',
\vert \hspace{.8cm} \vert,
      \overline{12'} \Rightarrow {
            ActivityEntityID => 'A3',
\vert \hspace{.1cm} \vert,
      \overline{13'} => {
           ActivityEntityID => 'A4'
            TransitionAction => ['TA1', 'TA2'],
      },
},
```
If a process ticket is in Activity 'A1', it has three possible ways to get to another Activity. In the Transitions 'T1' to 'T3', conditions are defined, that a process ticket must fulfill to move (transit) to another Activity.

If in this case all the values of the process ticket and its dynamic fields that are needed for the Transition 'T2' are correct, the ticket will be moved from Activity 'A1' to 'A3'. After an ActivityDialog is submitted, or any other change is made to a ticket, it will be checked for possible Transitions from the current Activity. If multiple Transitions are possible, the first one will be used (based on nummerical sorting of the TransitionIDs).

Additionally, it is possible to assign Transition Actions to Transitions in the Path configuration. These are modules which are executed after a successful Transition. They have to be specified in array form as in the example, we'll talk about the details later.

#### **2.4.2. Activity**

An Activity contains one or more Activity Dialogs and models a 'step' in the process. All Activity Dialogs of the current Activity are displayed in the ticket zoom and can be used until the conditions of a Transition are fulfilled.

### **2.4.2.1. Activity configuration**

Let's see an example activity configuration:

```
$Self->{'Process::Activity'} =
{
    'Al' \implies \{<br>Name
                     => 'Activity 1 optional',
         CreateTime = > '16-02-2012 13:37:00',CreateBy \Rightarrow '1', ChangeTime => '17-02-2012 13:37:00',
         ChangeBy \Rightarrow '1',
          ActivityDialog => {
```
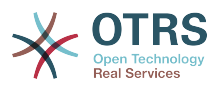

```
1 => 'AD1',
         },
     },
    ,<br>'A2' => {<br>Name
                    => 'Activity 2 optional',
         CreateTime => '16-02-2012 13:37:00',
        CreateBy => '1', ChangeTime => '17-02-2012 13:37:00',
 ChangeBy => '1',
 ActivityDialog => {
            1 \Rightarrow 'AD5',2 \implies 'AD6',3 \Rightarrow 'AD1', },
     },
};
```
## **2.4.2.2. Name**

The name of the activity.

### **2.4.2.3. CreateTime**

The time when it was created.

### **2.4.2.4. CreateBy**

UID of the user who created the Activity.

### **2.4.2.5. ChangeTime**

The last time when it was changed.

### **2.4.2.6. ChangeBy**

UID of the last user who changed the Activity.

### **2.4.2.7. ActivityDialog**

Activity Dialog contains the list of Activity Dialogs which are available in this Activity. All Activity Dialogs of the current Activity are displayed in the ticket zoom. Their order is set by the order in the configuration, here 'AD5' is shown before 'AD6' and 'AD1'.

#### **2.4.3. ActivityDialog**

An Activity Dialog is a particular screen and can be used in different Activities.

### **2.4.3.1. ActivityDialog configuration**

Let's see an example config

```
$Self->{'Process::ActivityDialog'} = {
    'AD1' => {
         Name \Rightarrow 'ActivityDialog 1 optional',
          DescriptionShort => 'Basic info',
          DescriptionLong => 'Please insert the necessesary basic information for IT orders',
         CreateTime \implies '28-02-2012 13:37:00',<br>CreateBy \implies '1',
         CreateBy
         ChangeTime \implies '29-02-2012 13:37:00',<br>ChangeBy \implies '1',
         ChangeBy
         Fields \Rightarrow {
```
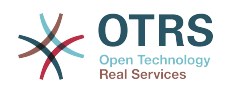

```
 PriorityID => {
                             DescriptionShort => 'Priority ID',
                             DescriptionLong => 'Enter the priority here',
                            Display \implies 2,
                     },
              },<br>FieldOrder
                                      => [ 'PriorityID' ],
               SubmitAdviceText => 'Note: If you submit the form...',
               SubmitButtonText => 'Send request',
\vert \hspace{.1cm} \vert,
       'AD2' => {
               Name => 'ActivityDialog 2 optional',
               DescriptionShort => 'Basic info',
 DescriptionLong => 'Please insert the necessesary basic information for Book orders',
 CreateTime => '28-02-2012 13:37:00',
              CreateBy \qquad \qquad \Rightarrow \qquad '1',<br>ChangeTime \qquad \qquad \Rightarrow \qquad '29-=> '29-02-2012 13:37:00',<br>=> '1',
              ChangeBy
               Fields => {
                     StateID \Rightarrow {
                             DescriptionShort => 'State ID',
                            DescriptionLong => 'Enter the state here',<br>Display => 2,
                                               \Rightarrow 2,
                           DefaultValue => '2',
                      },
                     Queue \Rightarrow {
                            DescriptionShort => 'Queue ID',
                             DescriptionLong => 'Enter the queue here',
                            Display \Rightarrow 2,<br>DefaultValue \Rightarrow 'Raw'.
                            DefaultValue
\begin{array}{ccc} \end{array},
                     Title \Rightarrow {
                             DescriptionShort => 'Title',
                            DescriptionLong \Rightarrow 'Enter the title here',<br>Display \Rightarrow 1,
                            Display \begin{array}{ccc} \overline{\phantom{2}} & \overline{\phantom{2}} & \overline{\phant=> 'Default Title',
                      },
                      DynamicField_Anzahl => {
                            DescriptionShort => 'Amount',<br>DescriptionLong => 'Enter th
                                                             \Rightarrow 'Enter the amount here',<br>\Rightarrow 2,
                            Display \begin{array}{ccc} & \text{p} & \text{p} & \text{p} \\ \text{DefaultValue} & \text{p} & \text{p} & \text{p} \end{array}DefaultValue
                      },
\begin{array}{ccc} \begin{array}{ccc} \end{array} & \end{array}FieldOrder => [ 'DynamicField Anzahl', 'StateID', 'Queue', 'Title' ],
               SubmitAdviceText => 'Note: If you submit the form...',
               SubmitButtonText => 'Send request',
       },
};
```
### **2.4.3.2. Name**

Name of the Activity Dialog.

### **2.4.3.3. CreateTime**

Time when it was created.

### **2.4.3.4. CreateBy**

UID of the user who created this Activity Dialog.

### **2.4.3.5. ChangeTime**

Last time when it was changed.

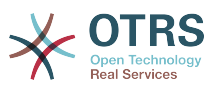

## **2.4.3.6. ChangeBy**

UID of the last user who changed this Activity Dialog.

### **2.4.3.7. Fields**

Contains all fields which can be displayed in this Activity Dialog. The following fields can currently be used:

 Title State StateID Priority PriorityID Lock LockID Queue QueueID Customer CustomerID CustomerNo CustomerUserID Owner OwnerID Type TypeID SLA SLAID Service ServiceID Responsible ResponsibleID PendingTime DynamicField\_\$FieldName # for all dynamic fields

Example of a single field configuration:

```
StateID \Rightarrow {
      DescriptionShort => 'State ID',
     DescriptionLong => 'Enter the state here',<br>Display => 2,
     Display \Rightarrow 2,<br>DefaultValue \Rightarrow '2'.
     DefaultValue
},
```
The field "Article" is a special case. If it is present in a "Fields" configuration, the Activity Dialog will contain a complete Richtext editor with subject field and attachment handling. The entered text will then be added to the ticket as an article and sent by email. Let's see an example Article field configuration:

```
Article => {
 DescriptionShort => 'Please insert your comment here.',
 DescriptionLong => '',
   Display \Rightarrow 1,
   Config \implies {
 ArticleType => 'note-internal',
 LabelSubject => '',
 LabelBody => '',
    },
},
```
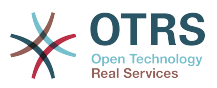

Let's look at the field configuration options:

#### **2.4.3.7.1. DescriptionShort**

Optional short description that is shown with the field title.

#### **2.4.3.7.2. DescriptionLong**

Optional longer field description that is shown then the mouse is over the field, for example advice on how to fill out the field.

#### **2.4.3.7.3. Display**

Controls if the field is shown and/or mandatory. Possible values:

- '0': field is invisible. This can be helpful if field values should automatically be set. The configured DefaultValue will be stored in this case.
- '1': field is visible, but optional.
- '2': field is visible and mandatory. The following fields can only be invisible or mandatory:

 QueueID Queue State StateID Lock LockID Priority PriorityID Type TypeID

If fields are configured as optional, and no value is submitted by the user, the Default Value will be saved when the Activity Dialog is submitted by the user.

#### **2.4.3.7.4. DefaultValue**

For fields with 'ID' (like QueueID, OwnerID), this refers to the database ID of the value. For other fields without 'ID' (like Queue, Owner), the DefaultValue must contain the value itself. Example:

```
0ueue \Rightarrow {
      DescriptionShort => 'Queue',
     DescriptionLong \Rightarrow 'Enter the queue here',<br>Display \Rightarrow 2,
     Display => 2,<br>DefaultValue => 'Raw',
     DefaultValue
},
```
## **2.4.3.8. FieldOrder**

Here the display order of the fields is configured. IMPORTANT: Invisible fields also must be configured here, because only configured fields will be considered when saving. Fields which are not configured will not be saved.

### **2.4.3.9. SubmitAdviceText**

Optional text to be shown right above the submit button for additional help or advice text.

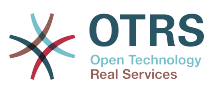

## **2.4.3.10. SubmitButtonText**

Optional custom text for the submit button.

#### **2.4.4. Transition**

A Transition decides - based on configurable conditions - which path in the Process is taken, i. e. to which Activity a Process ticket can be moved.

## **2.4.4.1. Transition configuration**

Let's see an example:

```
$Self->{'Process::Transition'} = {
    T1' => {
        Name => 'Transition 1',
        CreateTime => '14-03-2012 13:37:00', # optional
 CreateBy => '1', # optional
 ChangeTime => '15-03-2012 13:37:00', # optional
 ChangeBy => '15-03-2012 13:37:00', # optional
       Condition \Rightarrow {
          Cond1 \Rightarrow {
              Fields \Rightarrow {
\qquad \qquad StateID => {
 Type => 'String',
                     Match \Rightarrow '1',
                   },
               },
           },
        },
    },
    T2' => {
       Name \Rightarrow 'Transition 2 optional',
 CreateTime => 'DATE', # optional
 CreateBy => 'USERID', # optional
 ChangeTime => 'DATE', # optional
 ChangeBy => 'USERID', # optional
       Condition \Rightarrow {
          Cond1 \implies \{<br>Oueue
 Queue => 'Raw',
 DynamicField_Farbe => '2',
               DynamicField_Anzahl => '1',
           },
       },
    },
};
```
## **2.4.4.2. Name**

Name of the transition.

### **2.4.4.3. CreateTime**

Time when it was created.

### **2.4.4.4. CreateBy**

UID of the user who created this Transition.

### **2.4.4.5. ChangeTime**

Last time when it was changed.

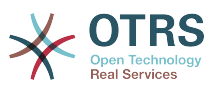

## **2.4.4.6. ChangeBy**

UID of the last user who changed this Transition.

## **2.4.4.7. Condition**

Contains all conditions that are neccessary for this Transition to take effect. Example:

```
Condition \Rightarrow {
     Type \Rightarrow 'and',
     Cond1 \Rightarrow \{Type \Rightarrow 'and',
          Fields \Rightarrow {
               StateID \Rightarrow {
                    Type \Rightarrow 'String',
                    Match \Rightarrow '1',
                },
                DynamicField_Marke => {
 Type => 'String',
 Match => 'VW',
           },
      },
     Cond2 \Rightarrow {
          Type \Rightarrow 'and',
          Fields \Rightarrow {
               Queue \Rightarrow {
                     Type => 'String',
                    Match => 'Raw',
                },
           },
      },
},
```
Let's look at the condition configuration in detail.

### **2.4.4.7.1. Type (Condition)**

Specifies the way the different condition elements are connected to each other. Possible values:

- 'and': This is the default. All conditions must be met for the transition to take effect.
- 'or': At least one condition must match.
- 'xor': Exactly one condition must match, not more.

#### **2.4.4.7.2. Cond1**

This is the name of an example condition. It can be freely chosen. Conditions are evaluated in sorted order.

#### **2.4.4.7.3. Type (Cond)**

Specifies the way how the individual field tests of this condition are connected to each other. Possible values:

- 'and': This is the default. All field tests must match for this condition to match.
- 'or': At least one field test must match.
- 'xor': Exactly one field test must match, not more.

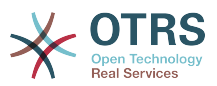

### **2.4.4.7.4. Fields**

Specifies the particular fields whose values should be tested. From our example:

```
Fields \Rightarrow {
     StateID \Rightarrow {
            Type => 'String',
           Match \Rightarrow '1',
      },
```
### **2.4.4.7.5. StateID**

Example of a field name. The following ticket fields can be used:

```
 Title
 State
 StateID
 Priority
 PriorityID
 Lock
 LockID
 Queue
 QueueID
 Customer
 CustomerID
 CustomerNo
 CustomerUserID
 Owner
 OwnerID
 Type
 TypeID
 SLA
 SLAID
 Service
 ServiceID
 Responsible
 ResponsibleID
 PendingTime
 DynamicField_$FieldName # for all DynamicFields
```
When testing a field with 'ID' (like SLAID), the database ID of the field will be used for testing, for other fields (like SLA) the actual value is used for testing.

#### **2.4.4.7.6. Type**

Determines the kind of field testing. Possible values:

- 'String': Compares the field value with the string specified in 'Match'. Matches if they are exactly the same.
- 'Hash': Compares the field value (hash) with the hash specified in 'Match'. All hash values must be the same.
- 'Array': Compares the field value (array) with the array specified in 'Match'. Both lists must be the same.
- 'Regex': The field value can be tested with a regular expression. It is important that 'Match' contains *qr{}xms* as a base condition. Between the braces the actual regular expression can be noted.

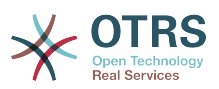

• 'Module': Allows you to use a perl module for condition checking. If it returns 1, the check was positive. You can find an example module in Kernel/System/ProcessManagement/TransitionValidation/ValidateDemo.pm.

#### **2.4.5. Transition Actions**

Transition Actions are actions which can be triggered after successfully applied transitions (when a process ticket moves from one activity to another). These Transition Actions can be used to perform different changes on the ticket, e. g. change the Queue or the Owner of the ticket, and you can also create your own Transition Actions to perform other complex changes.

## **2.4.5.1. Transition Action configuration**

Let's see an example:

```
$Self->{'Process::TransitionAction'} = {
     'TAI' => {<br>Name
                \Rightarrow 'Oueue Move'.
          Module => 'Kernel::System::ProcessManagement::TransitionAction::TicketQueueSet',
         Config \Rightarrow {
               Queue => 'Junk',
              UserID \implies 123, },
     },
};
```
## **2.4.5.2. Name**

The name of the Transition Action.

### **2.4.5.3. Module**

Specifies the Perl module to be used.

### **2.4.5.4. Config**

This parameter contains all settings which are required for the module. Its content depends on the particular Transition Action module which is used. Please see the documentation of the individual modules for details. In our example, only the Queue must be specified, Nevertheless we are also sending UserID parameter, by using the UserID parameter, the transition action will be executed impersonating the user with the given UserID.

The use of UserID inside the "Config" parameter of a Transition Action is accepted by all Transition Actions (since OTRS 3.2.4), in this example it could be particularly important if the user that triggers the Transition does not have permissions to move the ticket to the queue 'Junk', while the user with the UserID 123 might have.

### **2.4.5.5. Reusing Transition Action modules**

To use Transition Action modules multiple times, just specify several TransitionActions in your configuration. Example:

```
 $Self->{'Process::TransitionAction'} = {
     'TA1' => {
        Name => 'Queue Move Junk',
         Module => 'Kernel::System::ProcessManagement::TransitionAction::TicketQueueSet',
```
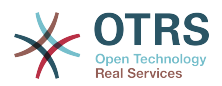

```
Config \Rightarrow {
                       Queue => 'Junk',
                 },
\begin{array}{ccc} \begin{array}{ccc} \end{array} & \end{array}'TA2' \implies \{ Name => 'Queue Move Raw',
                 Module => 'Kernel::System::ProcessManagement::TransitionAction::TicketQueueSet',
                Config \Rightarrow {
                       Queue => 'Raw',
                 },
           },
     };
```
Here the same module is used to move a process ticket into the 'Raw' queue, and another time to move it into the junk queue. The Transition Action which must be used for a particular Transition is determined from the 'Path' setting of the Process configuration.

### **2.4.5.6. Available Transition Actions**

OTRS comes with several Transition Actions that can be used in your processes. Here you can find their documentation and how they need to be configured.

#### **2.4.5.6.1. DynamicFieldSet**

Sets one or more dynamic fields at a process ticket. Example:

```
$Self->{'Process::TransitionAction'} = {
    TA1' => {
         Name => 'Set DynamicField Master to Master and Approved to 1',
          Module => 'Kernel::System::ProcessManagement::TransitionAction::DynamicFieldSet',
         Config \Rightarrow {
             MasterSlave => 'Master',<br>Approved => '1',
             Approved
         },
     },
};
```
'Name' specifies the name of the configured TransitionAction.

'MasterSlave' and 'Approved' are given as examples of DynamicField names. The values of the fields ('Master' and '1') will be set by this TransitionAction.

#### **2.4.5.6.2. TicketArticleCreate**

Creates an article and can be used to create notes or email replies. Example:

```
$Self->{'Process::TransitionAction'} = {
   'TAI' \implies \{<br>Name
          \Rightarrow 'Article Create Note Internal'.
      Module => 'Kernel::System::ProcessManagement::TransitionAction::TicketArticleCreate',
     Config \Rightarrow {
         ArticleType => 'note-internal', # note-
external|phone|fax|sms|...
 # 
 excluding any email type
        SenderType \Rightarrow 'agent',
 agent|system|customer
        ContentType \Rightarrow 'text/plain; charset=ISO-8859-15', # or
 optional Charset & MimeType
```
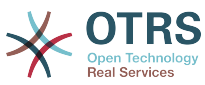

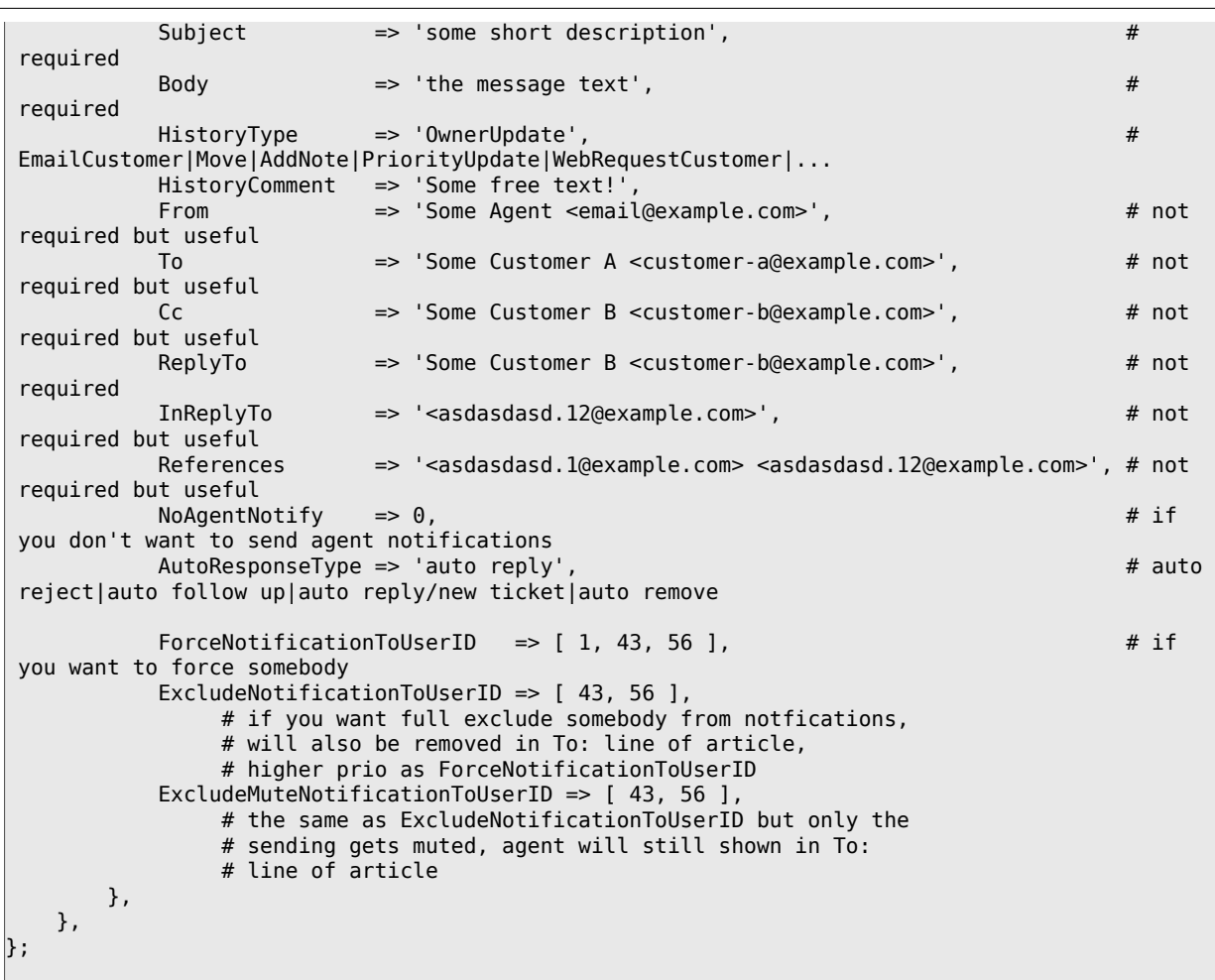

'Name' specifies the name of the configured TransitionAction. It can be freely chosen, but should reflect the purpose of the configured action.

'ArticleType' defines the type of the article to be created. Possible values: phone, fax, sms, webrequest, note-internal, note-external and note-report.

SenderType defines the sender type of the article. Possible values: agent, system, customer.

'ContentType' defines the content type of the article. Possible values: 'text/plain; charset=ISO-8859-15' or any other valid charset and mime type.

'Subject' defines the article title. Mandatory.

'Body' defines the article content. Mandatory.

HistoryType defines the type of the history entry. Possible values: AddNote, ArchiveFlagUpdate, Bounce, CustomerUpdate, EmailAgent, EmailCustomer, EscalationResponseTime-NotifyBefore, EscalationResponseTimeStart, EscalationResponseTimeStop, EscalationSolutionTimeNotifyBefore, EscalationSolutionTimeStart, EscalationSolutionTimeStop, EscalationUpdateTimeNotifyBefore, EscalationUpdateTimeStart, EscalationUpdateTimeStop, FollowUp, Forward, Lock, LoopProtection, Merged, Misc, Move, NewTicket, OwnerUpdate, PhoneCallAgent, PhoneCallCustomer, PriorityUpdate, Remove, ResponsibleUpdate, SendAgent-Notification, SendAnswer, SendAutoFollowUp, SendAutoReject, SendAutoReply, SendCustomerNotification, ServiceUpdate, SetPendingTime, SLAUpdate, StateUpdate, Subscribe, Sys-

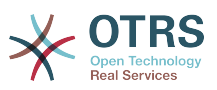

temRequest, TicketDynamicFieldUpdate, TicketLinkAdd, TicketLinkDelete, TimeAccounting, TypeUpdate, Unlock, Unsubscribe, WebRequestCustomer.

'HistoryComment' defines the content of the history entry.

'From', 'To', 'Cc' and 'ReplyTo' take email addresses in the notation specified above.

'InReplyTo' and 'References' take email message IDs.

'NoAgentNotify' - if set to 1, the email notification of the Agent will not be sent.

'AutoResponseType' can take the following values: auto follow up, auto reject, auto remove, auto reply, auto reply/new ticket.

'ForceNotificationToUserID', 'ExcludeNotificationToUserID', 'ExcludeMuteNotificationToUserID' can take a list of UserIDs that are either always notified, not notified or listed as notified but not actually sent a notification email.

#### **2.4.5.6.3. TicketCustomerSet**

Sets the customer of a process ticket. Example:

```
$Self->{'Process::TransitionAction'} = {
     'TA1' => {
         Name => 'Customer Set Customer to test',
         Module => 'Kernel::System::Process::TransitionAction::TicketCustomerSet',
        Config \Rightarrow {
            No \Rightarrow 'test'
             User => 'client-user-123',
             # or in other words
             # CustomerID => 'client123',
             # CustomerUserID => 'client-user-123',
        },
    },
};
```
'Name' specifies the name of the configured TransitionAction.

No or CustomerID set the Customer ID of the customer.

User or CustomerUserID set the Username of the customer.

#### **2.4.5.6.4. TicketLockSet**

Changes the lock of a process ticket. Example:

```
$Self->{'Process::TransitionAction'} = {
     'TA1' => {
         Name => 'Set Lock to lock',
         Module => 'Kernel::System::ProcessManagement::TransitionAction::TicketLockSet',
        Config \Rightarrow {
             Lock => 'lock',
             # or
            LockID \implies 2,
         },
    },
};
```
'Name' specifies the name of the configured TransitionAction.

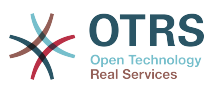

'Lock' defines the new lock of the process ticket.

'LockID' defines the internal ID of the new lock.

### **2.4.5.6.5. TicketOwnerSet**

Changes the owner of a process ticket. Example:

```
$Self->{'Process::TransitionAction'} = {
     'TA1' => {
         Name => 'Owner Set root@localhost',
         Module => 'Kernel::System::ProcessManagement::TransitionAction::TicketOwnerSet',
        Config \Rightarrow {
             Owner => 'root@localhost',
             # or
            0wnerID => 1,
         },
    },
};
```
'Name' specifies the name of the configured TransitionAction.

'Owner' specifies the login name of the new owner.

'OwnerID' specifies the internal ID of the new owner.

#### **2.4.5.6.6. TicketQueueSet**

Moves the ticket into a target queue. Example:

```
$Self->{'Process::TransitionAction'} = {
     'TAI' \implies \{<br>Name
                \Rightarrow 'Queue Move Raw',
          Module => 'Kernel::System::ProcessManagement::TransitionAction::TicketQueueSet',
         Config \Rightarrow {
               Queue => 'Raw',
               # or
               # QueueID => '2',
          },
     },
};
```
'Name' specifies the name of the configured TransitionAction.

'Queue' specifies the name of the target queue.

'QueueID' specifies the internal ID of the target queue.

### **2.4.5.6.7. TicketResponsibleSet**

Changes the responsible of a process ticket. Example:

```
$Self->{'Process::TransitionAction'} = {
    'TAI' \implies \{<br>Name
               = 'Responsible Set root@localhost',
          Module => 'Kernel::System::ProcessManagement::TransitionAction::TicketResponsibleSet',
        Config \Rightarrow {
              Responsible => 'root@localhost',
              # or
              ResponsibleID => 1,
```
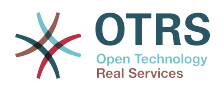

 }, }, };

'Name' specifies the name of the configured TransitionAction.

'Responsible' specifies the login name of the new responsible.

'ResponsibleID' specifies the internal ID of the new responsible.

#### **2.4.5.6.8. TicketServiceSet**

Assigns a service to a process ticket. The ticket requires to have a customer and the service must be assigned to that customer. Example:

```
$Self->{'Process::TransitionAction'} = {
     'TA1' => {
         Name => 'Set MyService service',
         Module => 'Kernel::System::ProcessManagement::TransitionAction::TicketServiceSet',
        Config \Rightarrow {<br>Service
                        => 'MyService',
              # or
             ServiceID => 123,
         },
     },
};
```
'Name' specifies the name of the configured TransitionAction.

'Service' defines the new service of the process ticket. The full name is required (e.g. GramdFatherService::FatherService::SonService ).

'ServiceID' defines the internal ID of the new service.

#### **2.4.5.6.9. TicketSLASet**

Assigns a service level agreement to a process ticket. The ticket requires to have a service and the SLA must be assigned to that service. Example:

```
$Self->{'Process::TransitionAction'} = {
    'TA1' => {
         Name => 'Set MySLA SLA',
         Module => 'Kernel::System::ProcessManagement::TransitionAction::TicketSLASet',
        Config \Rightarrow {
              SLA => 'MyService',
              # or
             SLAID \implies 123,
         },
     },
};
```
'Name' specifies the name of the configured TransitionAction.

'SLA' defines the new service level agreement of the process ticket.

'SLAID' defines the internal ID of the new SLA.

#### **2.4.5.6.10. TicketStateSet**

Changes the state of a process ticket. Example:

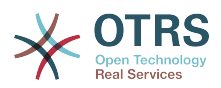

```
$Self->{'Process::TransitionAction'} = {
     'TAI' \implies \{<br>Name
                => 'Set State to open',
          Module => 'Kernel::System::ProcessManagement::TransitionAction::TicketStateSet',
         Config \Rightarrow {
              State => 'open',
              # or
             StateID \Rightarrow 4,
              PendingTimeDiff => 123,
          },
     },
};
```
'Name' specifies the name of the configured TransitionAction.

'State' defines the new state of the process ticket.

'StateID' defines the internal ID of the new state.

'PendingTimeDiff' used only for pending type states, defines the time difference in seconds relative (relative to the Transition Action execution time) to set ticket pending time (e.g. 3600 means that the pending time is 1hr after the Transition Action is executed).

#### **2.4.5.6.11. TicketTitleSet**

Sets the ticket title of a process ticket. Example:

```
$Self->{'Process::TransitionAction'} = {
     'TAI' \implies \{<br>Name
                => 'Set Ticket Title to Ticket-title',
          Module => 'Kernel::System::ProcessManagement::TransitionAction::TicketTitleSet',
         Config \Rightarrow {
              Title => 'Ticket-title',
         },
     },
};
```
'Name' specifies the name of the configured TransitionAction.

'Title' specifies the new title of the ticket.

#### **2.4.5.6.12. TicketTypeSet**

Sets the ticket type of a process ticket. Example:

```
$Self->{'Process::TransitionAction'} = {
     'TA1' => {
        Name => 'Set Ticket Type to default',
         Module => 'Kernel::System::ProcessManagement::TransitionAction::TicketTypeSet',
         Config => {
                      \Rightarrow 'default'.
             # or
             # TypeID => '1',
         },
     },
};
```
'Name' specifies the name of the configured TransitionAction.

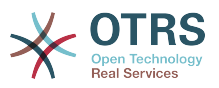

'Type' specifies the name of the ticket type.

'TypeID' specifies the internal ID of the ticket type.

#### **2.4.6. Access Control Lists (ACLs)**

With the help of ACLs, you can limit selectable values in process tickets. Please also see the [ACL reference](#page-228-0) for a description of the full ticket ACL syntax.

### **2.4.6.1. ACL configuration**

ACLs can only be defined in Kernel/Config.pm. Example:

```
$Self->{TicketAcl}->{'001-ACL-ProcessProperties'} = {
     Properties => {
          Process => {
              ProcessEntityID => ['P1'],<br>ActivityEntityID => ['A1'],
              ActivityEntityID
               ActivityDialogEntityID => ['AD1'],
          }
\vert \hspace{.1cm} \vert,
     Possible \Rightarrow {
          ActivityDialog => ['AD1', 'AD3'],
     },
     PossibleNot => {
          ActivityDialog => ['AD3'],
     },
};
```
### **2.4.6.2. 001-ACL-ProcessProperties**

Name of the ACL rule. For further information on ACL rules in general, please consult [the](#page-226-0) [ACL manual.](#page-226-0)

### **2.4.6.3. Process**

This is the section that is used to check if an ACL must be applied. If it has the specified values, the rule is applied. The following values can be used:

#### **2.4.6.3.1. ProcessEntityID**

The ID of a process that the process. Matches if the ticket is assigned to this process.

#### **2.4.6.3.2. ActivityEntityID**

The ID of the Activity that the process ticket currently is assigned to.

#### **2.4.6.3.3. ActivityDialogEntityID**

The ID of the Activity Dialog that is currently open for a process ticket.

### **2.4.6.4. Possible/PossibleNot Activity Dialog**

Here you can specify a list of Activity Dialog IDs. This list will limit the possible Activity Dialogs that are offered to the user in the ticket zoom mask.

'Possible' lists the Activity Dialogs that are allowed. The setting above will only allow 'AD1' and 'AD3' of the list of configured Activity Dialogs.

'PossibleNot' lists the Activity Dialogs that are not allowed. In the example above, the setting will remove 'AD3' from the list of configured Activity Dialogs.

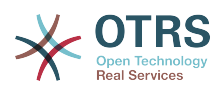

If both 'Possible' and 'PossibleNot' are specified, the list of configured Activity Dialogs will first be filtered by 'Possible', leaving only 'AD1' and 'AD3' in our example. Then 'PossibleNot' will be applied and filter out 'AD3', so that only 'AD1' remains and is shown as a possible Activity Dialog that the user can use.

If multiple ACL rules match, the intersection of all matching rules will be calculated to determine the possible Activity Dialogs. Example:

Configured Activity Dialogs: 'AD1', 'AD2', 'AD3', 'AD4', 'AD5', 'AD6', 'AD7'.

```
$Self->{TicketAcl}->{'001-ACL-Status'} = {
 Properties => {
 Ticket => {
             Status \Rightarrow 'new',
         }
     },
    Possible \Rightarrow {
         ActivityDialog => ['AD1', 'AD2', 'AD3', 'AD6', 'AD7'],
     },
};
$Self->{TicketAcl}->{'002-ACL-Queue'} = {
 Properties => {
 Ticket => {
             Queue \Rightarrow ['Raw']
         }
     },
    Possible \Rightarrow {
         ActivityDialog => ['AD2', 'AD3', 'AD4', 'AD7'],
     },
};
$Self->{TicketAcl}->{'003-ACL-Priority'} = {
     Properties => {
        Ticket \Rightarrow {
              Priority => ['3 normal']
         }
     },
     PossibleNot => {
         ActivityDialog => ['AD3', 'AD4'],
     },
};
```
If a process ticket has the state 'new', is in the 'Raw' queue and has a priority '3 normal', then all three ACL rules will match.

The first rule reduces the Activity Dialogs from 'AD1', 'AD2', 'AD3', 'AD4', 'AD5', 'AD6', 'AD7' to 'AD1', 'AD2', 'AD3', 'AD6', 'AD7' and forbids 'AD4' and 'AD5'.

The second rule will now further reduce the remaining Activity Dialogs. In our example, 'AD2', 'AD3', 'AD7' will remain.

Now the third rule will further reduce the list by 'PossibleNot'. 'AD3' is removed from the list. 'AD4' is not removed, since it was not on the list in the first place. At the end, 'AD2' and 'AD7' remain as possible Activity Dialogs that the user can utilize.

It is also possible to limit the processes that can be displayed in the "New process ticket" screen, the functionality is similar to limiting the ActivityDialogs with one exception: The ACLs could only be based on Users.

See examples below:

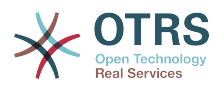

```
$Self->{TicketAcl}->{'200-ACL-Process'} = {
     # match properties
     Properties => {
         User \Rightarrow {
              UserID \implies [2, 3], },
     },
    Possible \Rightarrow {
         Process => ['P1', 'P2', 'P3'],
     },
     PossibleNot => {
          Process => ['P4'],
     },
};
```

```
$Self->{TicketAcl}->{'201-ACL-Process'} = {
     # match properties
     Properties => {
         User \Rightarrow {
               Group_rw => [ 'MyGroup' ],
          },
     },
    Possible \Rightarrow {
        Process => ['P1', 'P2', 'P3'],
     },
     PossibleNot => {
        Process \Rightarrow ['P4'],
     },
};
```

```
$Self->{TicketAcl}->{'202-ACL-Process'} = {
     # match properties
     Properties => {
        User \Rightarrow {
              Role => [ 'MyRole' ],
          },
     },
    Possible \Rightarrow {
        Process => ['P1', 'P2', 'P3'],
     },
     PossibleNot => {
         Process => ['P4'],
     },
};
```
## **3. Erstellung eigener Themes**

Für OTRS können verschiedene Themes angelegt werden, also verschiedene Layouts zur Gestaltung der Web-Oberfläche. Dazu müssen Sie die vorhandenen Templates ändern und Ihren Wünschen entsprechend anpassen.

More information on the syntax and structure of output templates can be found in the Developer Manual at [http://otrs.github.io/doc,](http://otrs.github.io/doc) especialy in the chapter on *[templates](http://otrs.github.io/doc/manual/developer/3.3/en/html/TemplatingMechanism.html)*.

Führen Sie beispielsweise folgende Schritte durch um ein neues Theme namens "Company" zu erstellen:

1. Erstellen Sie das Verzeichnis Kernel/Output/HTML/Company und kopieren Sie die Dateien, die Sie für das Company-Theme anpassen möchten, aus Kernel/Output/HTML/Standard in das neu erstellte Verzeichnis.

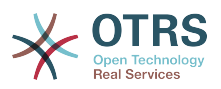

## **Wichtig**

Kopieren Sie nur diejenigen Dateien, die Sie verändern möchten. Fehlende Dateien wird OTRS automatisch vom Standard-Theme laden. Dadurch werden Systemaktualisierungen vereinfacht.

- 2. Passen Sie die Dateien im Verzeichnis Kernel/Output/HTML/Company Ihren Wünschen entsprechend an.
- 3. Um das neue Theme OTRS bekannt zu machen, fügen Sie es unter [Frontend::Themes](#page-353-0) zur SysConfig hinzu.

Ab nun sollten sie das neue Theme nutzen und über Ihre [persönlichen Einstellungen](#page-62-0) aktivieren können.

## **Warnung**

Nehmen Sie keine Änderungen an den Theme-Dateien vor, die mit OTRS installiert wurden, da diese bei einem Update verloren gehen können. Erstellen Sie eigene Themes ausschließlich nach dem oben beschriebenen Verfahren.

### **4. Übersetzung des OTRS-Frontends**

OTRS bietet Mehrsprachigkeit in der Weboberfläche an.

Procedures for localization for the OTRS framework, steps to be followed to create a new language translation, as well as procedures for translation customizations, can be found in the ["Language Translations"](http://otrs.github.io/doc/manual/developer/3.3/en/html/contributing.html#translate) chapter from the developer manual on [http://otrs.github.io/doc.](http://otrs.github.io/doc)

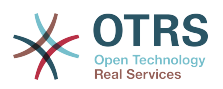

# **Kapitel 6. Leistungsverbesserung**

Presented below is a list of performance enhancing techniques for your OTRS installation, including configuration, coding, memory use, and more.

## **1. OTRS**

There are several options for improving OTRS performance.

#### **1.1. TicketIndexModule**

Zur Verfügung stehen zwei Backend-Module für den Ticket Index:

- Kernel::System::Ticket::IndexAccelerator::RuntimeDB (Standard), generiere jede Queue-Ansicht dynamisch aus der Ticket Tabelle. Sie werden keine Probleme mit der Leistung bekommen bis zu etwa 60.000 Tickets (oder 6000 offenen) in Ihrem System.
- Kernel::System::Ticket::IndexAccelerator::StaticDB, das leistungsfähigste Modul. Es sollte ab 80.000 Tickets oder mehr als 6000 offenen eingesetzt werden. Benutzt eine extra ticket index Tabelle, arbeitet wie eine Ansicht (View). Führen Sie bin/ otrs.RebuildTicketIndex.pl zum erstmaligen Aufbau des Index aus.

Sie können den IndexAccelerator per SysConfig einstellen.

#### **1.2. TicketStorageModule**

Es stehen zwei Module für das Speichern der Tickets und Artikel bereit:

• Configure Kernel::System::Ticket::ArticleStorageDB (default) to store attachments, etc., in the database. Note: Don't use it with large set ups.

Pro: Ist der Benutzer, unter dem der Webserver läuft, nicht der Benutzer 'otrs', können Sie mit diesem Modul Dateiberechtigungsprobleme vermeiden.

Contra: Es ist nicht wirklich ratsa,, Anhänge in Ihrer Datenbank zu speichern. Achten Sie darauf, dass Ihre Datenbank das kann. Für MySQL setzen Sie in dessen Konfiguration bspw. "set-variable = max\_allowed\_packet=8M", um 8 MB große Objekte zu speichern (Standard ist 2M).

• Kernel::System::Ticket::ArticleStorageFS, speichert Anhänge u. A. im lokalen Filesystem ab. Merke: Benutzen Sie dies für große Installationen.

#### Pro: Schneller!

Con: Your web server user should be the 'otrs' user. Also, if you have multiple front-end servers, you should make sure the filesystem is shared between the servers. Place it on an NFS share or preferably a SAN or similar solution.

Note: you can switch from one back-end to the other on the fly. You can switch the backend in the SysConfig, and then run the command line utility otrs.ArticleStorageSwitch.pl to put the articles from the database onto the filesystem or the other way around. You can use the *-s* and *-d* options to specify the source and destination back-ends. Please note that the entire process can take considerable time to run, depending on the number of articles you have and the available CPU power and/or network capacity.

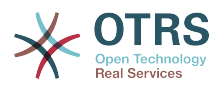

shell> bin/otrs.ArticleStorageSwitch.pl -s ArticleStorageDB -d ArticleStorageFS

*Skript: Wechsel des TicketStorage-Backends von Datenbank zu Dateisystem.*

#### **1.3. Tickets archivieren**

Da OTRS als revisionssicheres System betrieben werden kann, ist das Löschen von geschlossenen Tickets möglicherweise nicht empfehlenswert. Daher haben wir eine Funktion implementiert, mit der Sie Tickets archivieren können.

Tickets that match certain criteria can be marked as "archived" These tickets are not accessed if you do a regular ticket search or run a Generic Agent job. The system itself does not have to deal with a huge amount of tickets any longer as only the "latest" tickets are taken into consideration when using OTRS. This can result in a huge performance gain on large systems.

Befolgen Sie folgende Schritte, um die Archivierungsfunktion zu nutzen:

1. Archivsystem in der SysConfig aktivieren

Wählen Sie in der SysConfig die Gruppe Ticket aus. In Core::Ticket finden Sie die Option Ticket::ArchiveSystem, die standardmäßig auf "Nein" steht. Ändern Sie diese auf "Ja" und speichern Sie die Änderung ab.

2. Anlegen eines GenericAgent-Jobs

Wählen Sie im Administrationsbereich den "GenericAgent" aus und legen Sie dort einen neuen Job an.

a. Job-Einstellungen

Geben Sie dem Job einen geeigneten Namen und angemessene Optionen.

b. Ticket-Filter

Der Ticketfilter ist eine Ticketsuche, die Tickets nach bestimmten Kriterien auswählt. Es könnte empfehlenswert sein, nur Tickets zu archivieren, die seit einigen Monaten im Status "geschlossen" sind.

c. Ticket-Aktion

Im Abschnitt "Ticket-Aktion" werden Sie eine Aktion "Ausgewählte Tickets archivieren" finden. Wählen Sie dort "Tickets archivieren" aus.

d. Job speichern

Am Ende der Seite finden Sie einen Knopf zum Speichern des Jobs.

e. Betroffene Tickets

Das System wird dann alle Tickets anzeigen, die beim Ausführen des GenericAgent-Jobs archiviert werden.

3. Ticketsuche

Wenn Sie nun nach Tickets suchen, werden standardmäßig nur Tickets gefunden, die nicht archiviert sind. Wenn Sie auch in archivierten Tickets suchen wollen, fügen Sie "Archivsuche" zu Ihren Suchkriterien hinzu.

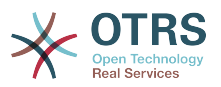

### **2. Datenbank**

Einstellungen sind immer spezifisch für die jeweils eingesetzte Datenbank. Bei Problemen lesen Sie die Dokumentation und fragen Sie Ihren Datenbankadministrator.

#### **2.1. MySQL**

If you use the MySQL table type MyISAM (which is the default), and have deleted a large part of a table or if you have made many changes to a table with variable-length rows (tables that have VARCHAR, BLOB or TEXT columns), you must defragment the datafile (tables) with the "optimize" command.

Dies bietet sich an, wenn MySQL viel CPU Zeit braucht. Optimieren Sie die Tabellen ticket, ticket history und article.

shell\$ mysql -u user -p database mysql\$ optimize table ticket; mysql\$ optimize table ticket\_history; mysql\$ optimize table article;

*Skript: Optimierung von Datenbanktabellen.*

#### **2.2. PostgreSQL**

PostgreSQL is best tuned by modifying the postgresql.conf file in your PostgreSQL data directory. For advice on how to do this, reference the following articles:

- <http://www.revsys.com/writings/postgresql-performance.html>
- <http://varlena.com/GeneralBits/Tidbits/perf.html>
- [http://varlena.com/GeneralBits/Tidbits/annotated\\_conf\\_e.html](http://varlena.com/GeneralBits/Tidbits/annotated_conf_e.html)

Ist die Leistung immer noch nicht genügend, empfehlen wir, Fragen auf der "PostgreSQL Performance Mailing Liste" ( <http://www.postgresql.org/community/lists/>) zu stellen. Die Teilnehmer der PostgreSQL Liste sind sehr freundlich und können wahrscheinlich helfen.

### **3. Webserver**

Natürlich empfehlen wir mod perl 2.0 [\(http://perl.apache.org/\)](http://perl.apache.org/). Es ist sehr viel schneller (etwa um den Faktor 100) als pures CGI, braucht aber auch mehr Speicher. Ihr httpd wird mit mod\_perl also größer sein.

#### **3.1. Persistente Datenbankverbindungen**

Sie können die Datenbankverbindung bereits beim Start des Webservers herstellen lassen. Dies spart ebenso Zeit (siehe auch README.webserver).

#### **3.2. Vorgeladene Module - startup.pl**

Nutzen Sie das Start Skript scripts/apache2-perl-startup.pl, um die Perl Module vorzuladen (siehe README.webserver). Dadurch wird der Webserver schneller und braucht weniger Speicher.

#### **3.3. Perl Module bei Änderung neu laden**

By default Apache::Reload is used in scripts/apache2-httpd.include.conf. Disable it and you will get 8% more speed. But remember to restart the web server if you install any modules via the OTRS Package Manager, or any values in your SysConfig or in Kernel/Config.pm.

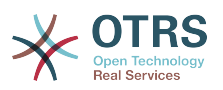

Important: this would also mean you can't use the OTRS Package Manager via the web interface, you need to use the command line variant - bin/otrs.PackageManager.pl.

#### **3.4. Die richtige Strategie wählen**

If you have a larger installation, e.g. over 1,000 new tickets per day and over 40 agents, it is a good idea to read the chapters on Performance of the mod perl User's Guide ( [http://](http://perl.apache.org/docs/2.0/user/index.html) [perl.apache.org/docs/2.0/user/index.html](http://perl.apache.org/docs/2.0/user/index.html) ).

#### **3.5. mod\_gzip/mod\_deflate**

Falls Ihre Bandbreite ein wenig schmal sein sollte, benutzen Sie mod deflate für Apache2. Eine HTML-Seite von 45k wird mod\_gzip/mod\_deflate auf etwa 7k zusammendrücken. Allerdings wird dadurch die Last auf dem Server erhöht.

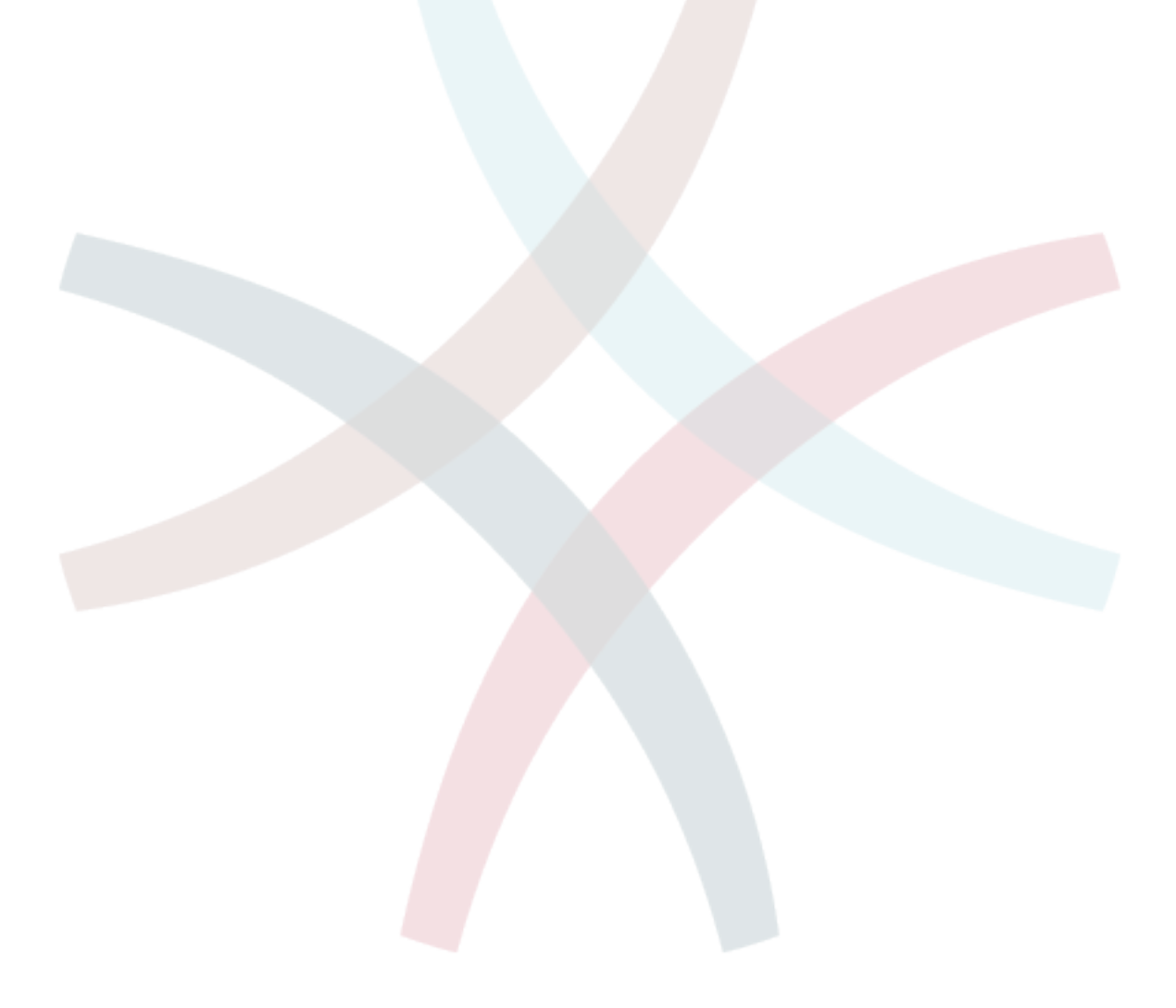

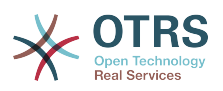

# **Anhang A. Weitere Quellen**

We try to support you with the very latest information about OTRS. We also give you an opportunity to provide us with your feedback.

## **1. Website OTRS Group**

You can find the website of the OTRS Group, the company behind OTRS, at *[http://](http://www.otrs.com/) [www.otrs.com](http://www.otrs.com/)*. It contains a lot of product-related information, such as white papers, release notes, case studies and so on.

### **2. Mailinglisten**

The Table A-1 displays our various community mailing lists.

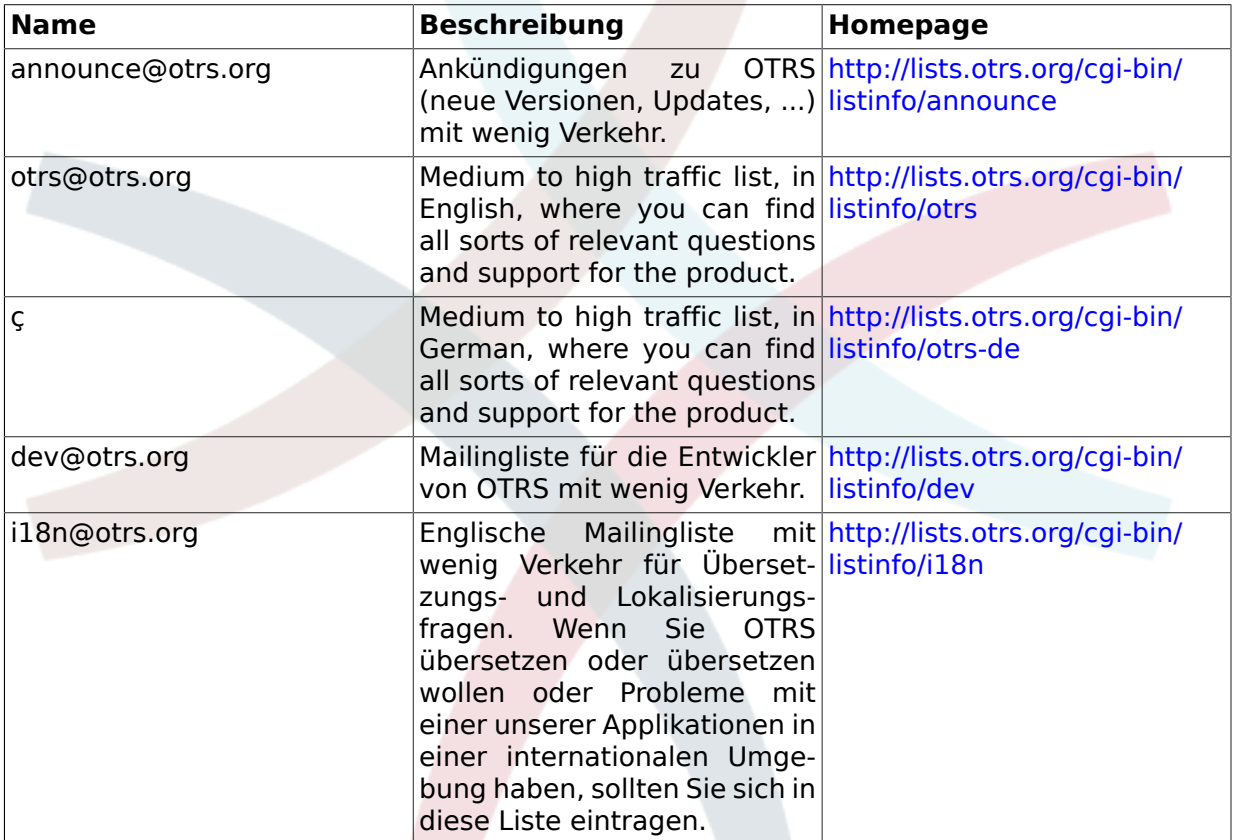

## **Tabelle A.1. Mailinglisten**

To subscribe to any of these lists, visit the following link: [http://lists.otrs.org/.](http://lists.otrs.org/)

### **3. User Forums**

You can find community user forums at *[http://forums.otrs.org](http://forums.otrs.org/)*. It allows you to get in contact with users all around the world and exchange experiences regarding the use of OTRS.

## **4. Fehler berichten**

To submit bugs visit<http://bugs.otrs.org/>(see Figure below). Please take note of the difference between a bug and a configuration issue. Configuration issues are problems that you encounter when setting a system, or general questions regarding the use of OTRS. Bug reports

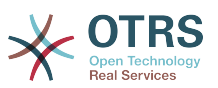

should only be used for issues with the source code of OTRS itself, or to file enhancements for OTRS. All your bug reports and enhancement requests are very welcome in the bug tracker.

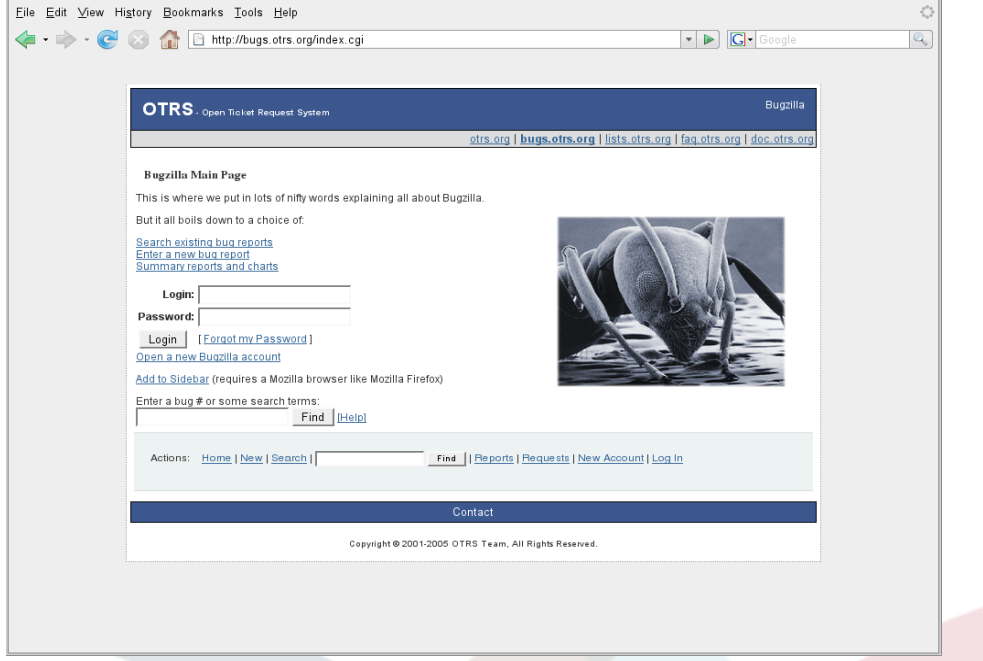

*Abb. A-2. Fehlerverfolgungssystem.*

For configuration issues, you should either use the *[commercial support, available from](http://www.otrs.com/en/solutions/service-contracts/) [OTRS.com](http://www.otrs.com/en/solutions/service-contracts/)*, or the public mailing lists.

Wenn Sie uns Fehler berichten, tragen Sie zur Verbesserung des Produkts bei. Wir freuen uns auf Ihre Mitwirkung!

### **5. Kommerzieller Support**

For services (support, consulting, development, and training) you can contact the company behind OTRS, OTRS AG. Our offices are located in Germany, USA, Mexico, the Netherlands, and in other countries. Visit our website for contact information: [http://www.otrs.com/en/](http://www.otrs.com/en/corporate-navigation/contact/) [corporate-navigation/contact/](http://www.otrs.com/en/corporate-navigation/contact/)

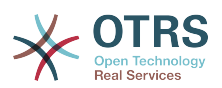

# **Anhang B. Referenz der Konfigurationsoptionen**

## **1. DynamicFields**

### **1.1. DynamicFields::Driver::Registration**

### **1.1.1. DynamicFields::Driver###Text**

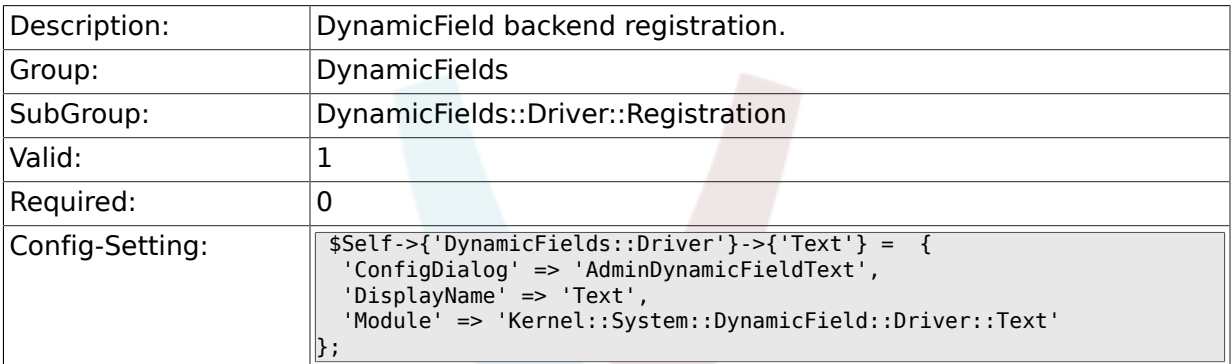

### **1.1.2. DynamicFields::Driver###TextArea**

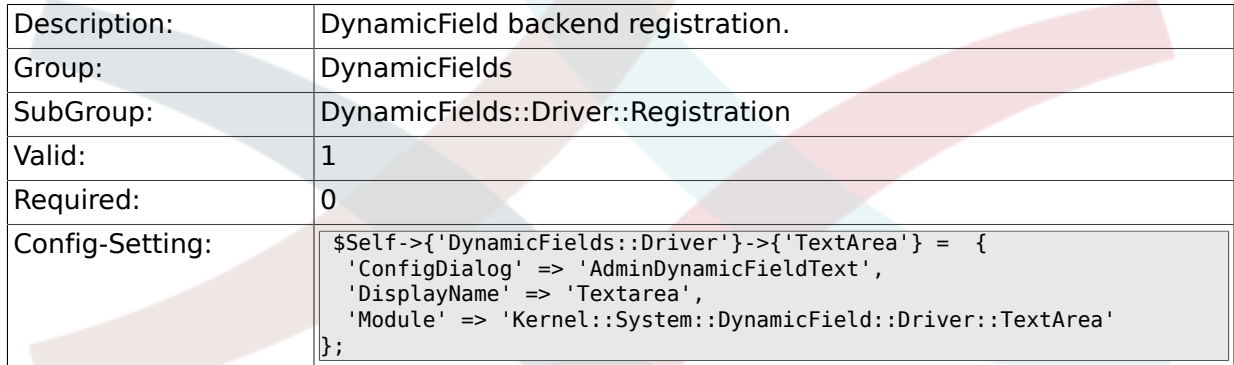

### **1.1.3. DynamicFields::Driver###Checkbox**

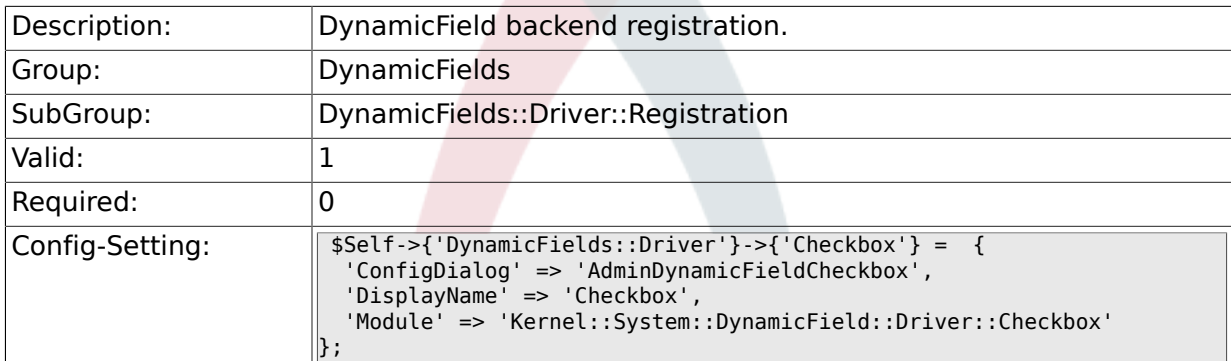

### **1.1.4. DynamicFields::Driver###Dropdown**

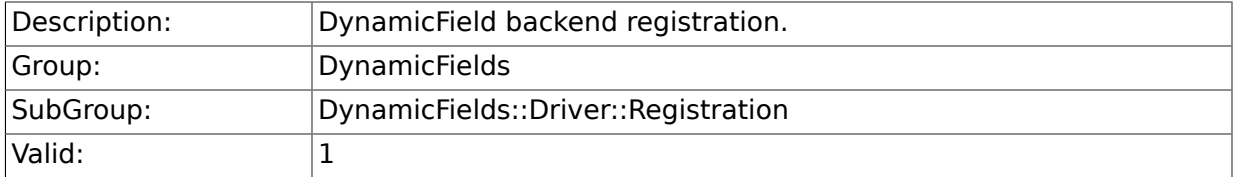

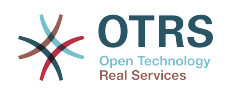

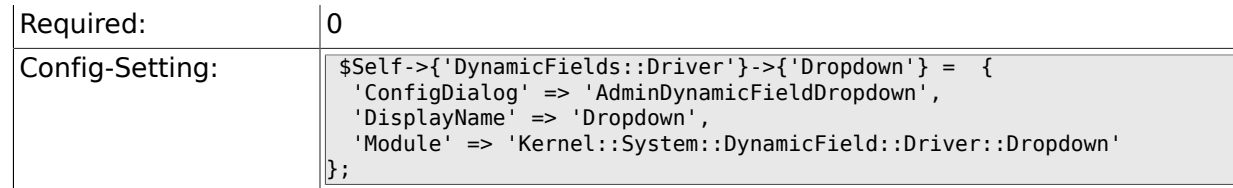

### **1.1.5. DynamicFields::Driver###DateTime**

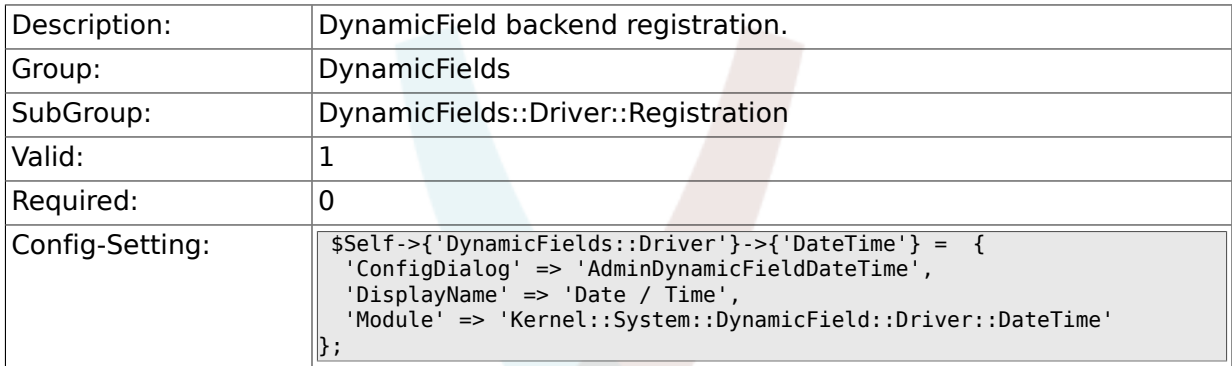

### **1.1.6. DynamicFields::Driver###Date**

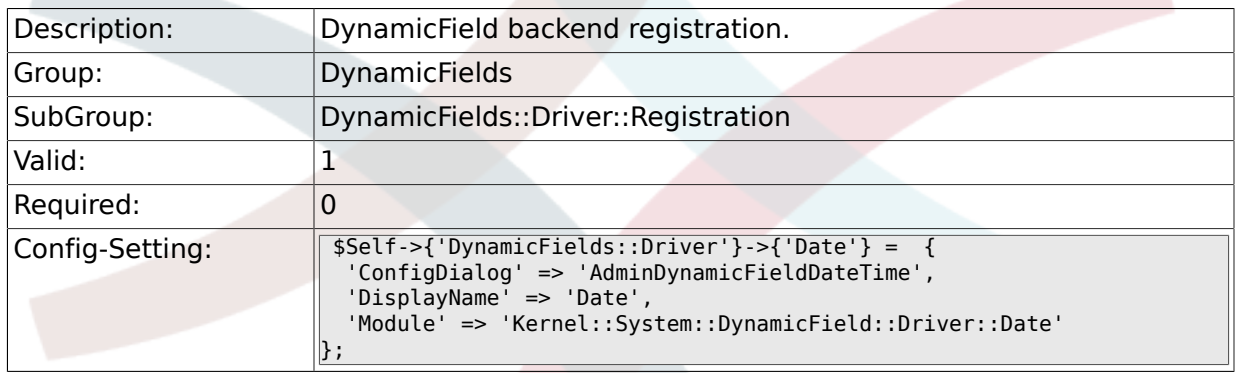

### **1.1.7. DynamicFields::Driver###Multiselect**

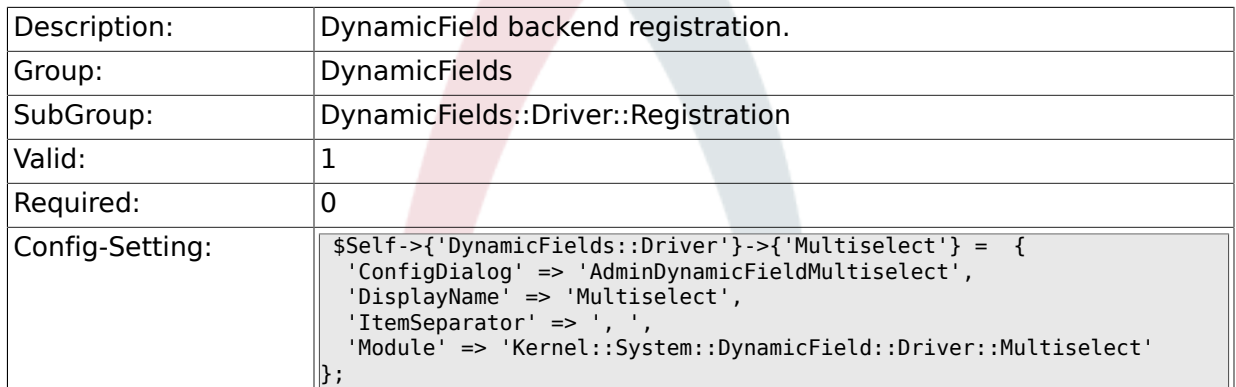

### **1.2. DynamicFields::ObjectType::Registration**

### **1.2.1. DynamicFields::ObjectType###Ticket**

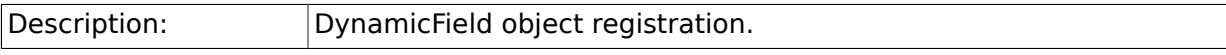

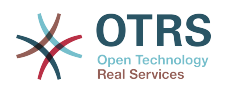

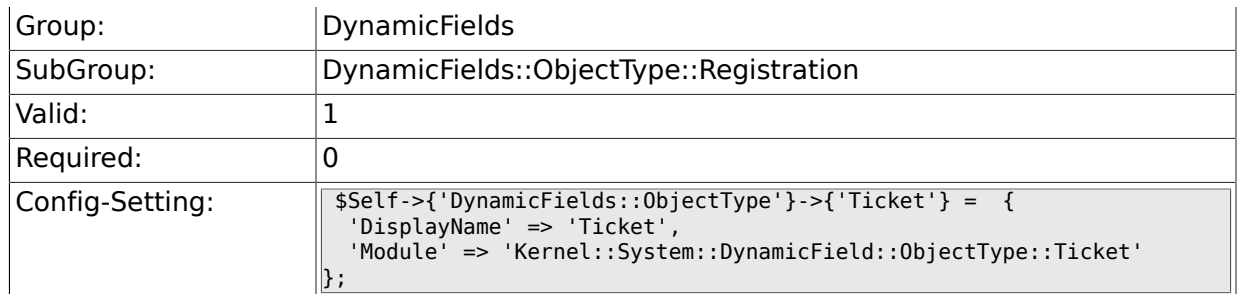

### **1.2.2. DynamicFields::ObjectType###Article**

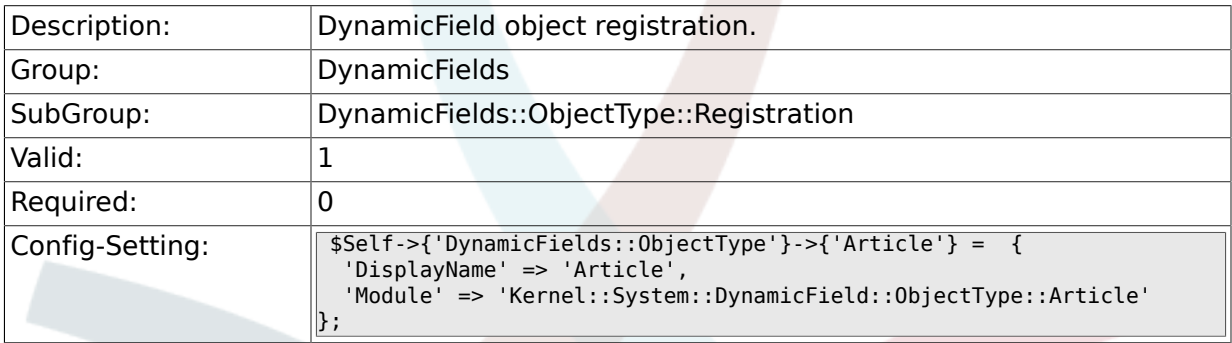

### **1.3. Frontend::Admin::ModuleRegistration**

### **1.3.1. Frontend::Module###AdminDynamicField**

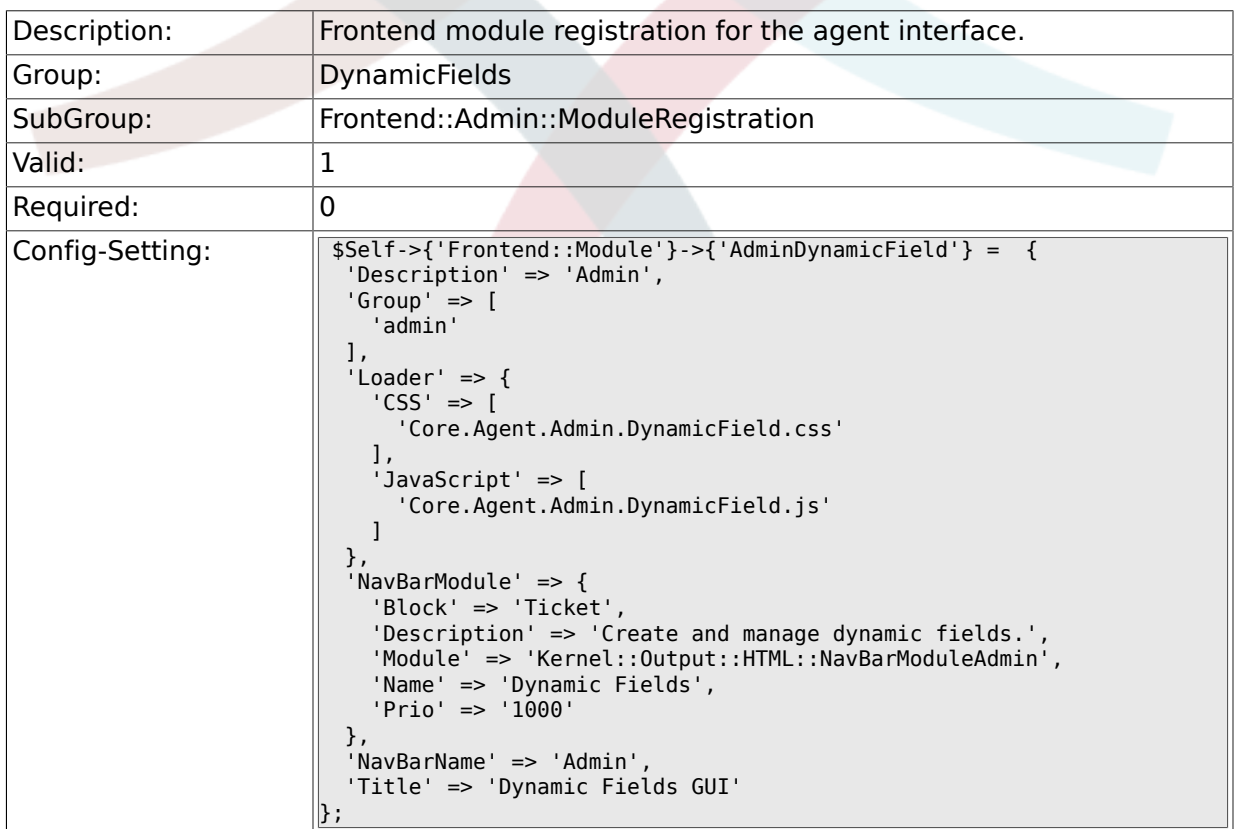
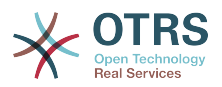

#### **1.3.2. Frontend::Module###AdminDynamicFieldText**

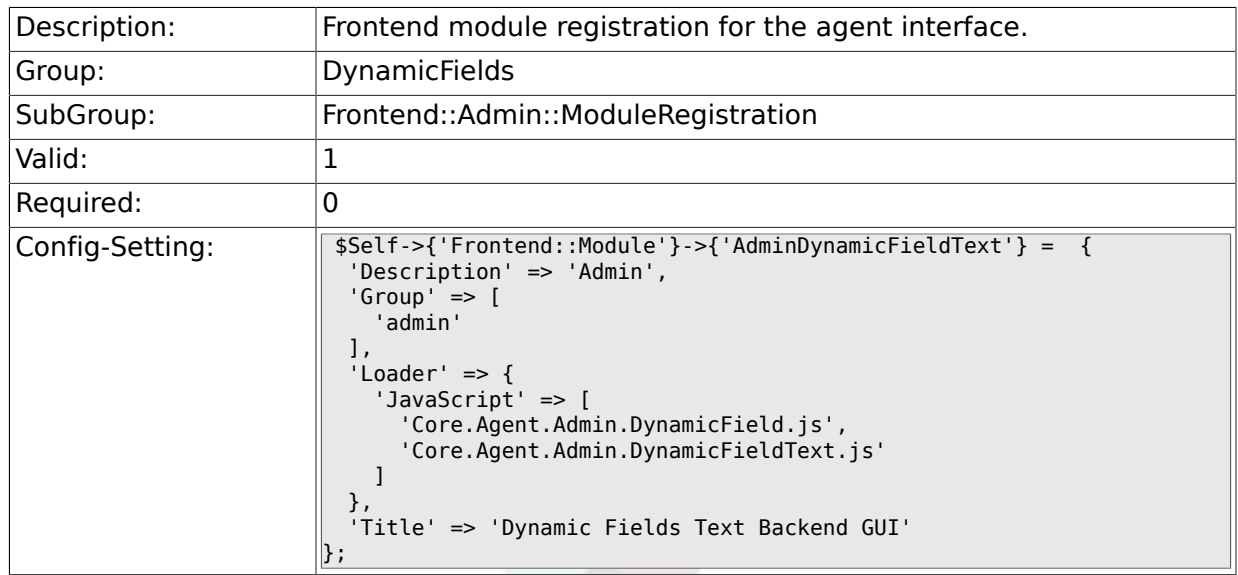

### **1.3.3. Frontend::Module###AdminDynamicFieldCheckbox**

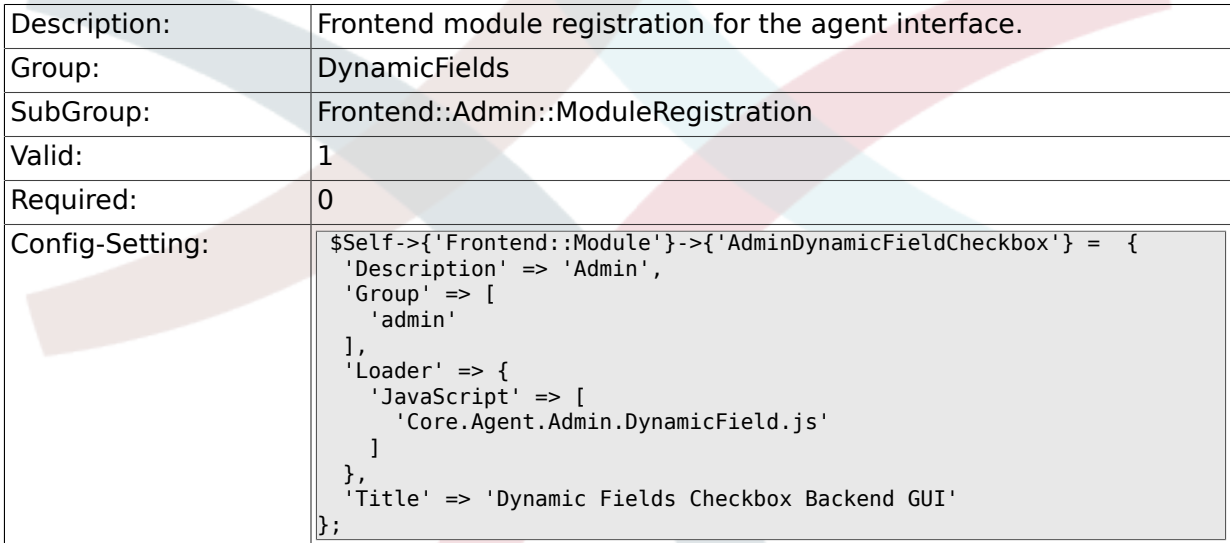

# **1.3.4. Frontend::Module###AdminDynamicFieldDropdown**

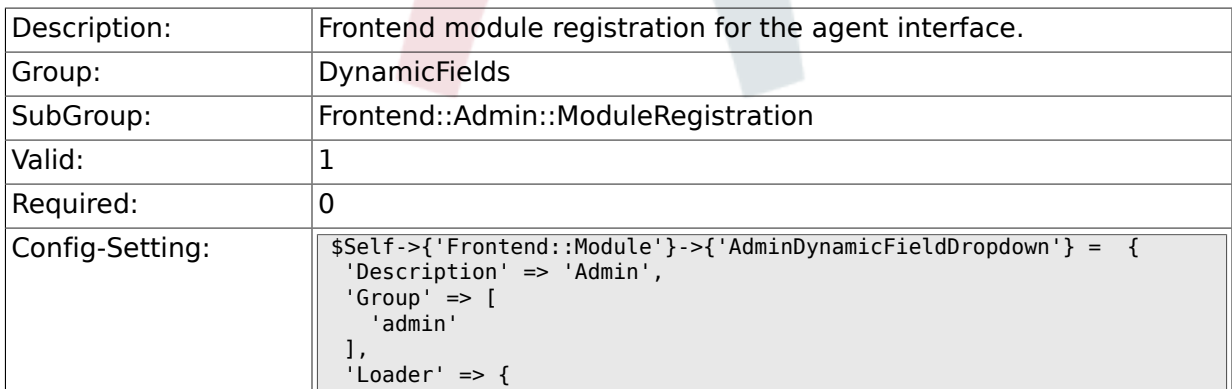

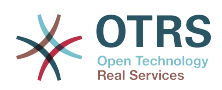

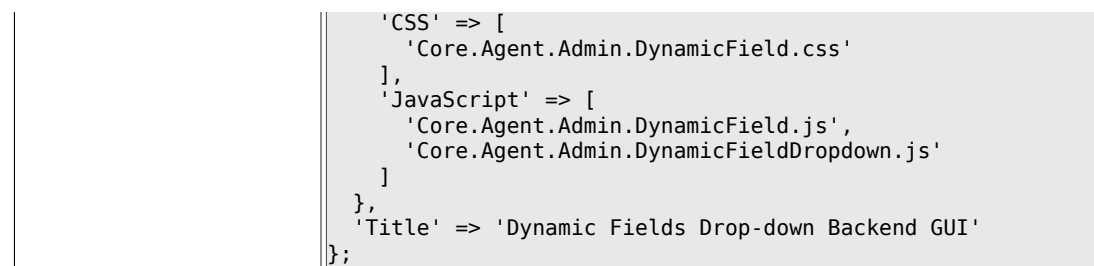

# **1.3.5. Frontend::Module###AdminDynamicFieldDateTime**

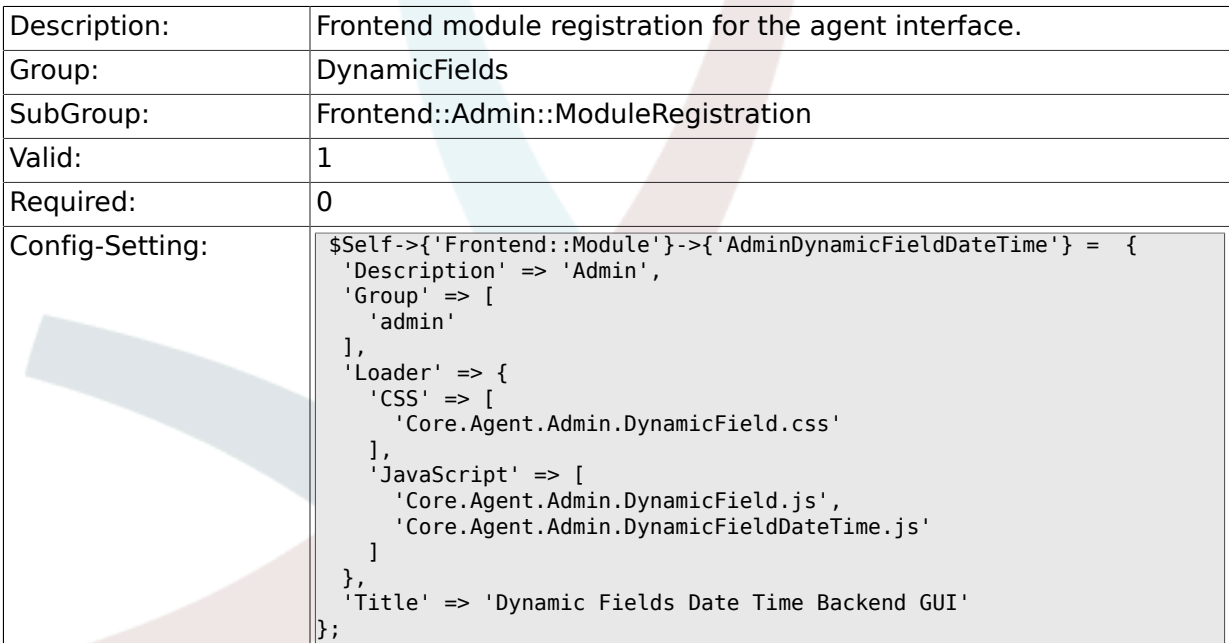

# **1.3.6. Frontend::Module###AdminDynamicFieldMultiselect**

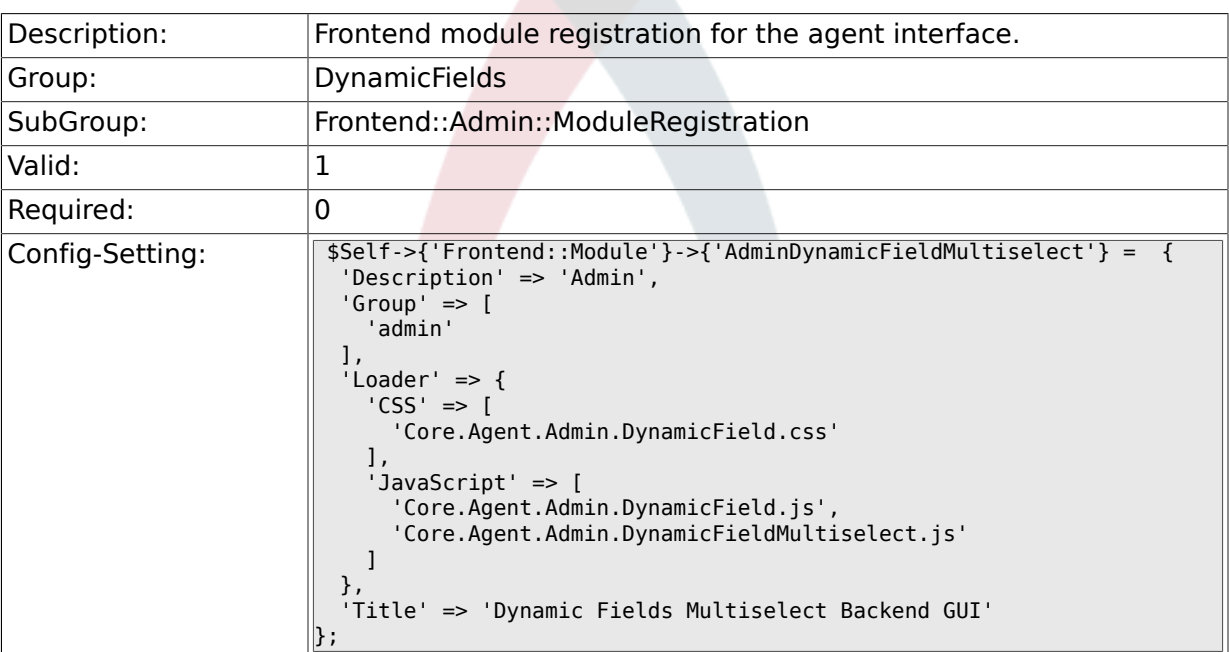

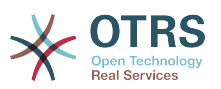

#### **1.4. Frontend::Agent::Preferences**

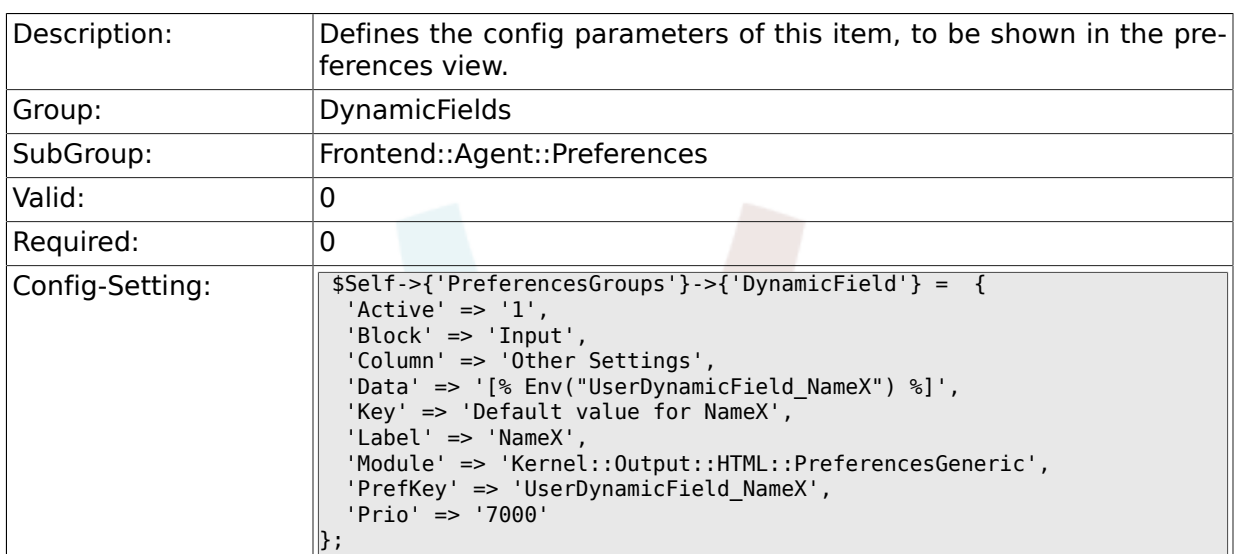

#### **1.4.1. PreferencesGroups###DynamicField**

#### **1.4.2. PreferencesGroups###DynamicFieldsOverviewPageShown**

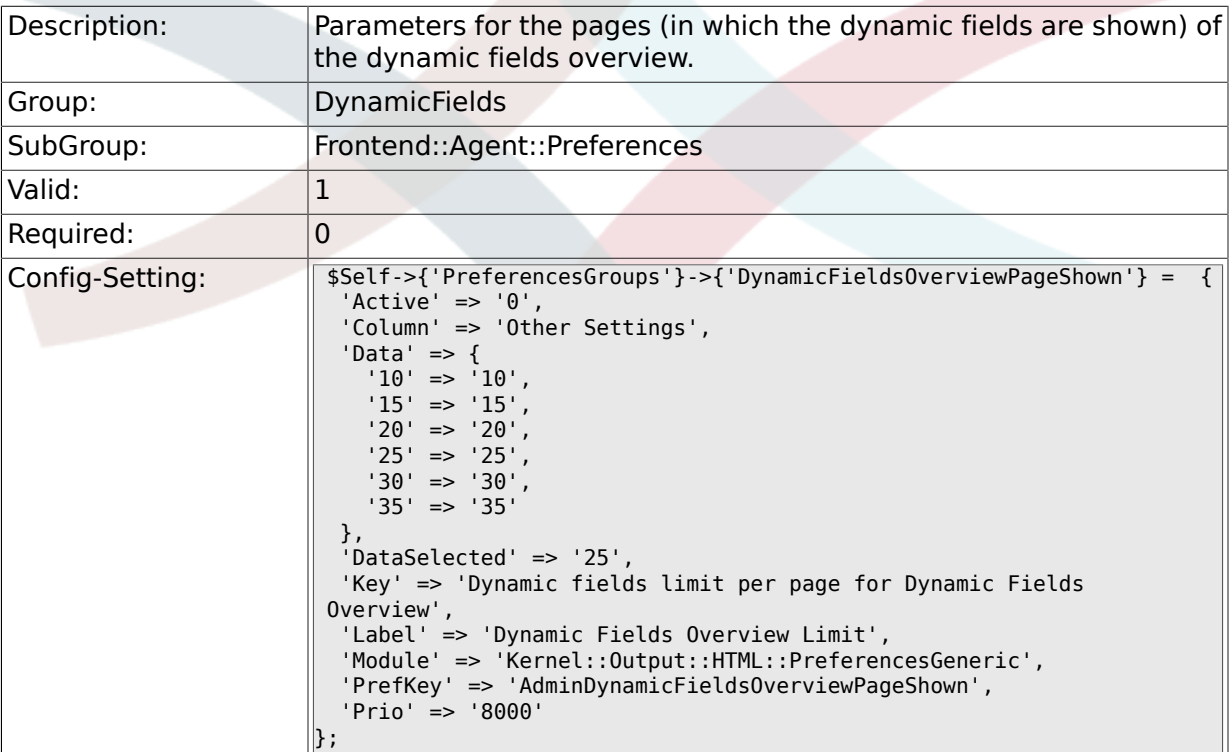

# **2. Framework**

#### **2.1. Core**

#### **2.1.1. SecureMode**

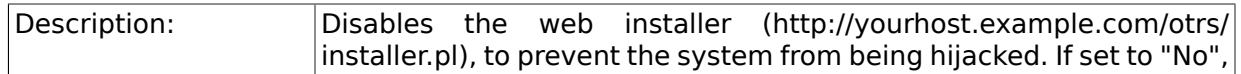

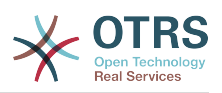

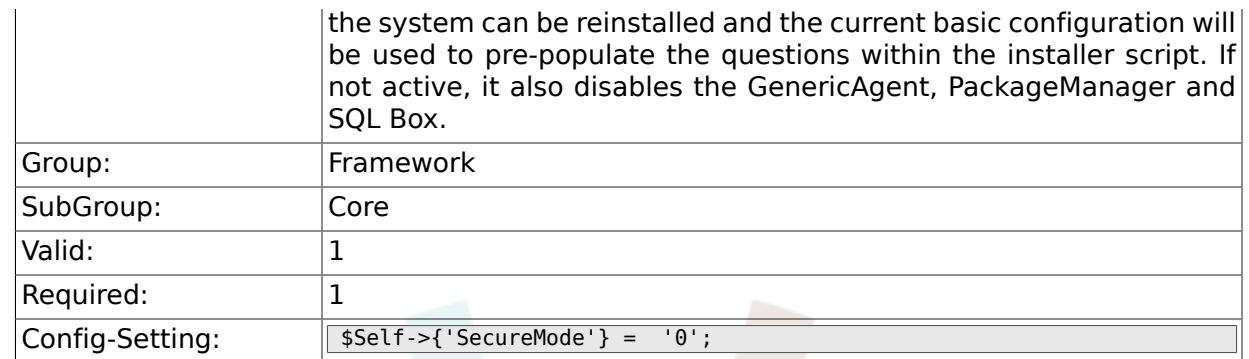

### **2.1.2. Frontend::DebugMode**

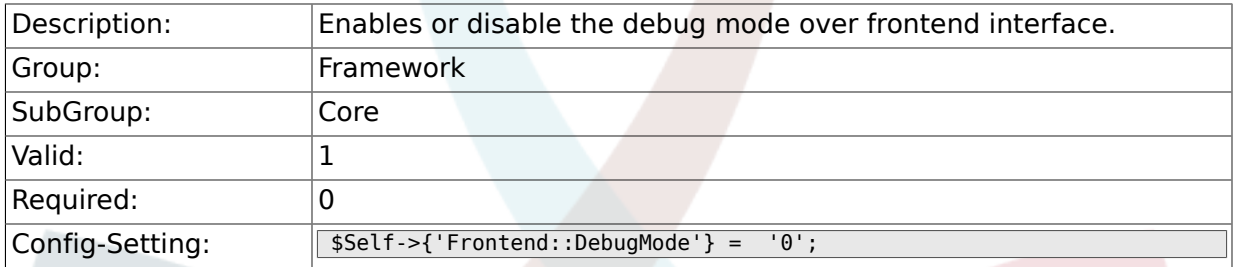

# **2.1.3. ConfigLevel**

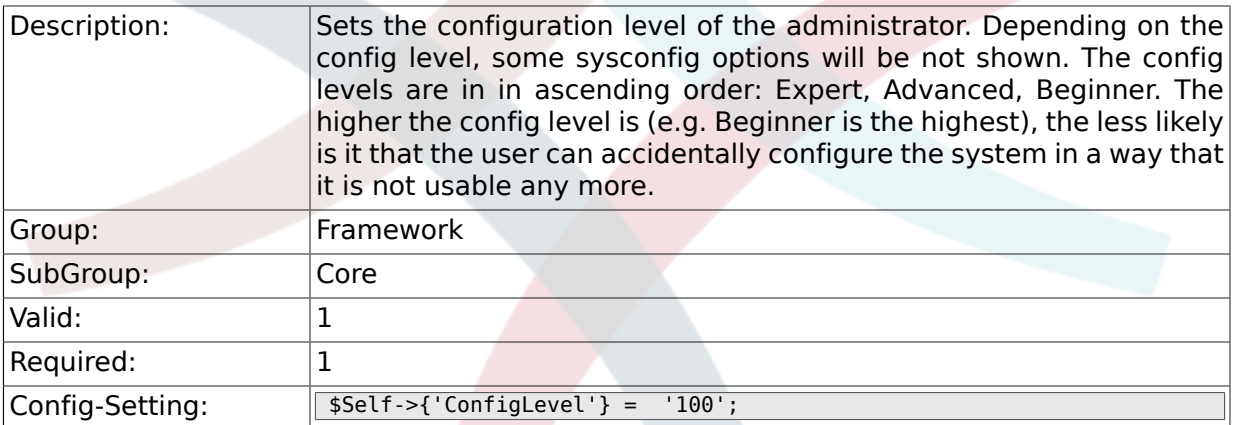

# **2.1.4. ProductName**

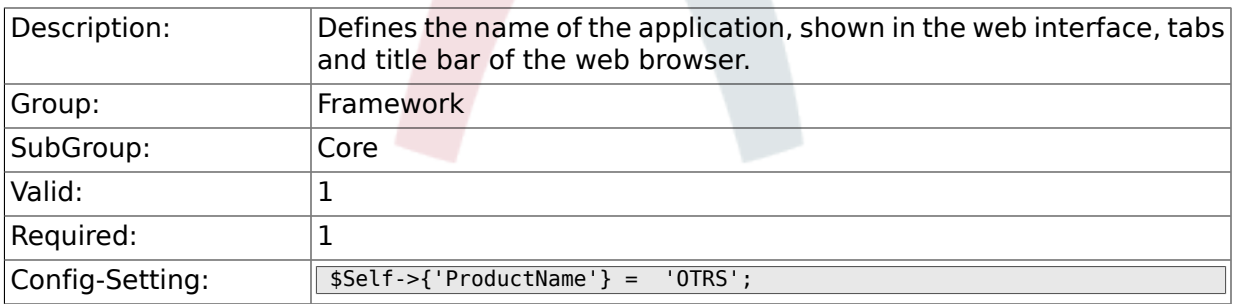

# **2.1.5. SystemID**

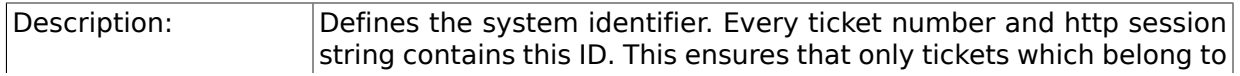

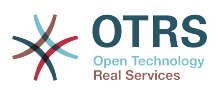

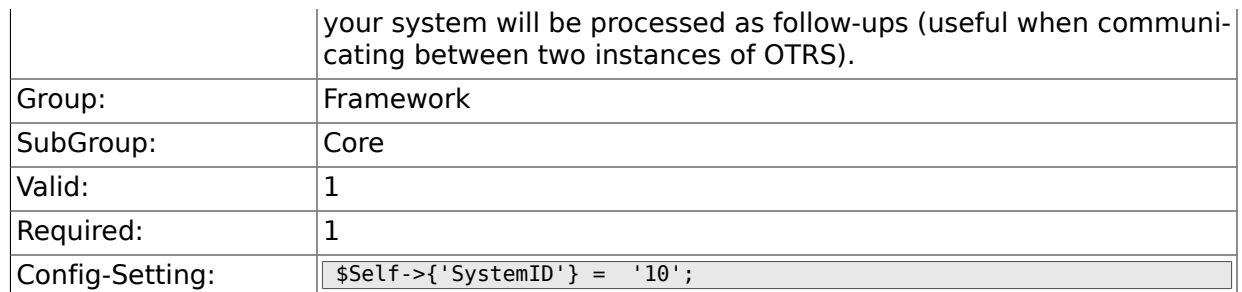

# **2.1.6. FQDN**

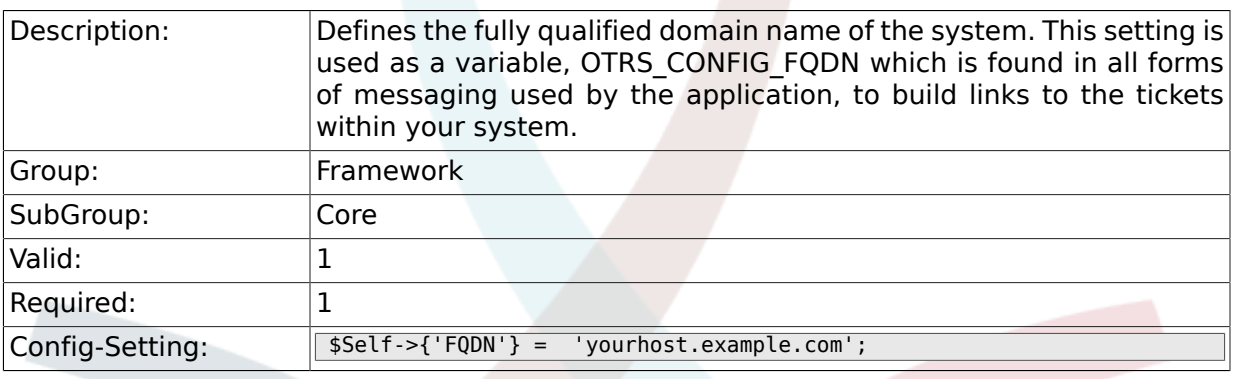

# **2.1.7. HttpType**

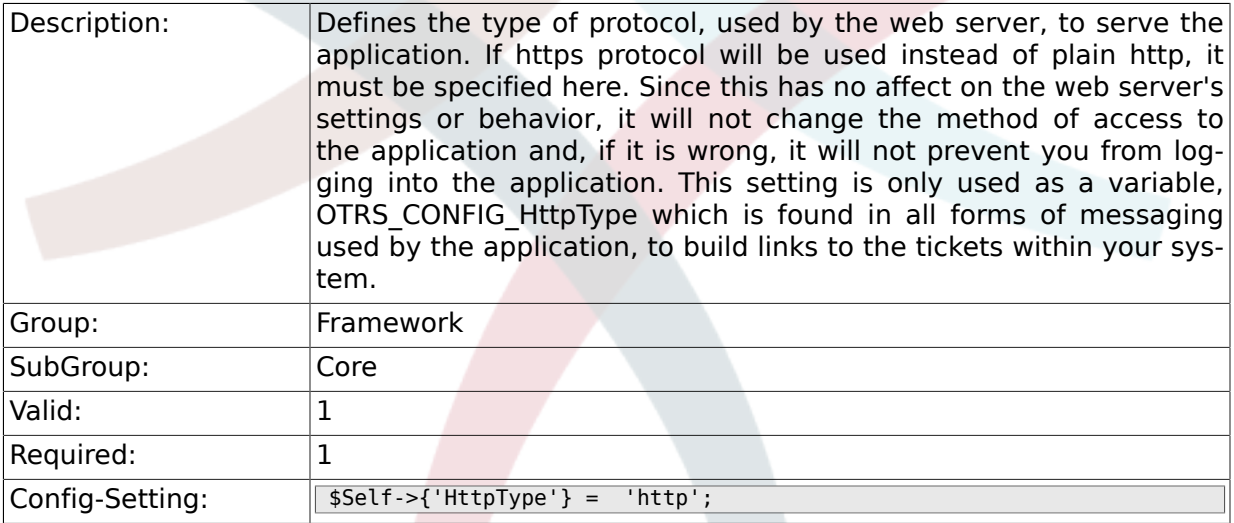

# **2.1.8. ScriptAlias**

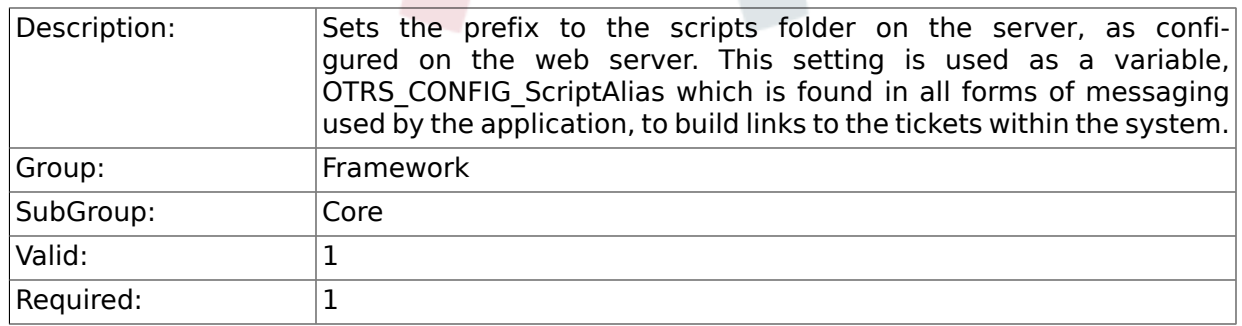

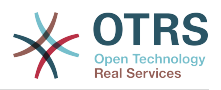

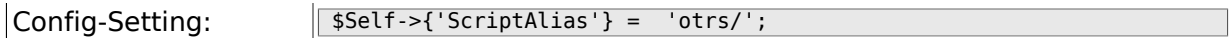

# **2.1.9. AdminEmail**

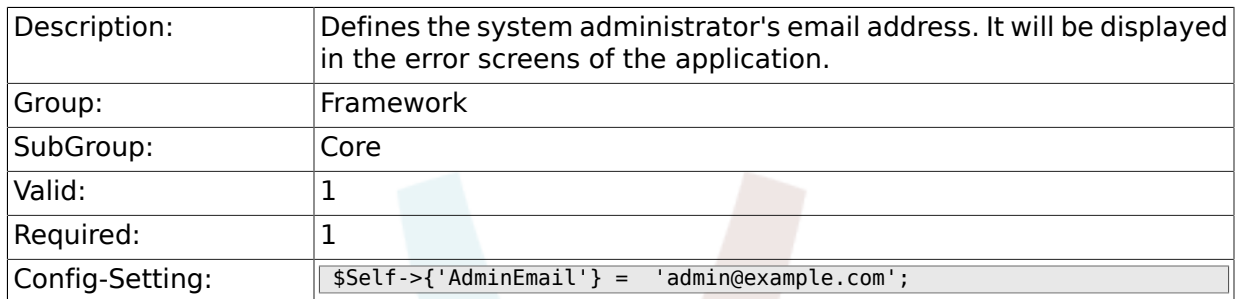

# **2.1.10. Organization**

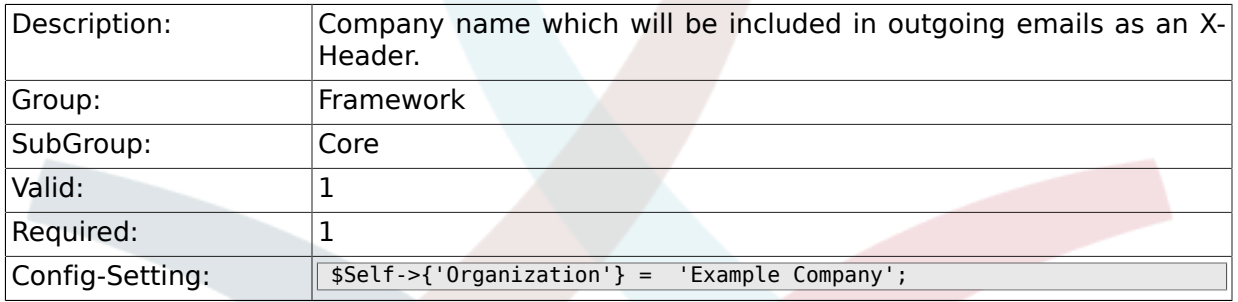

# **2.1.11. DefaultLanguage**

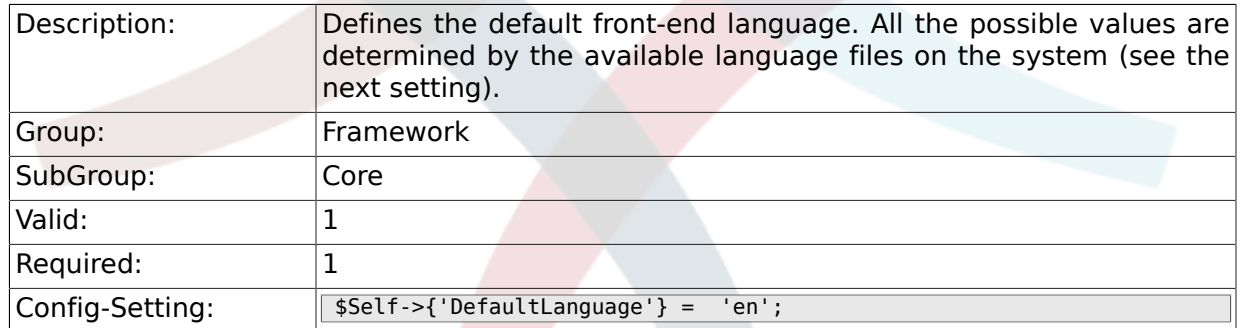

# **2.1.12. DefaultUsedLanguages**

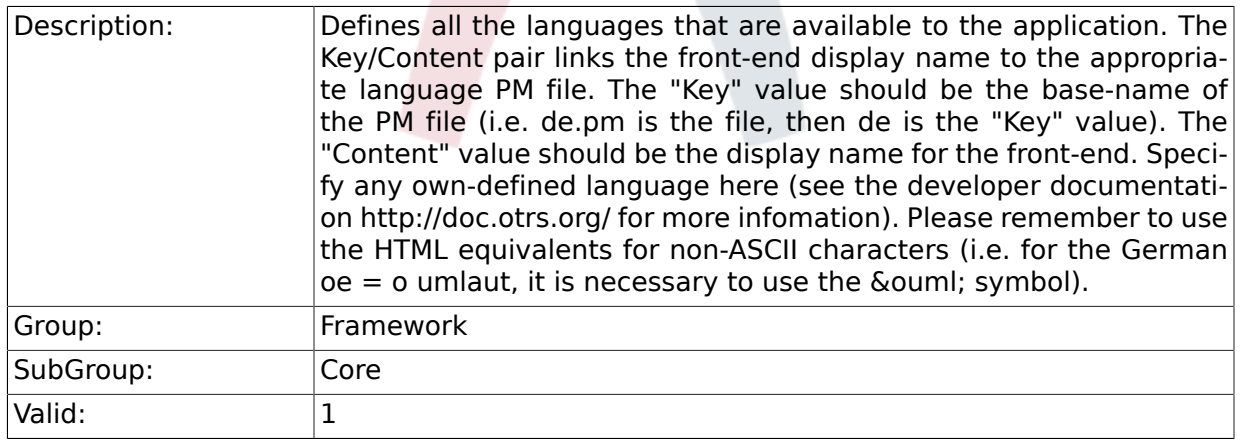

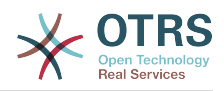

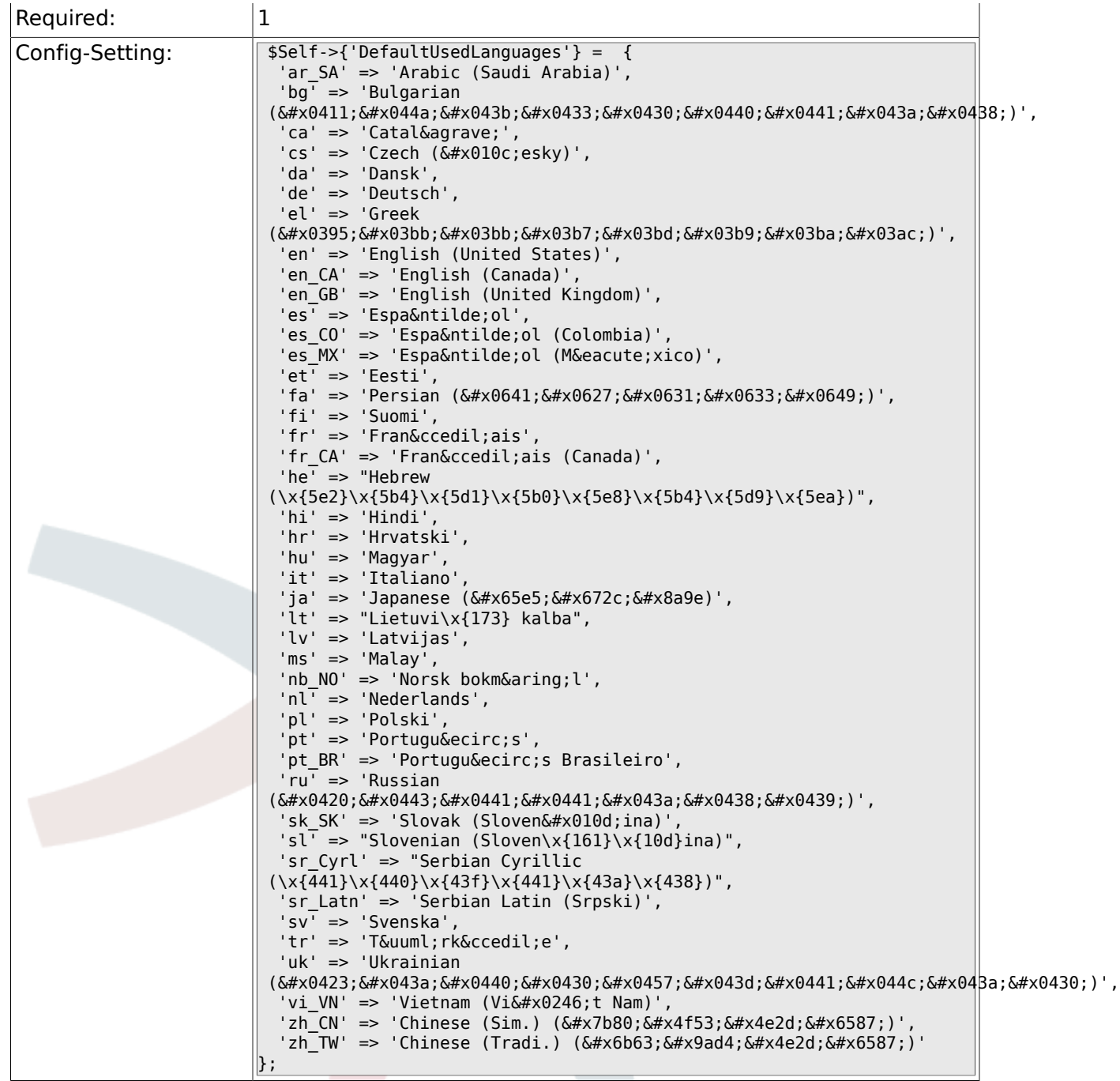

# **2.1.13. DefaultTheme**

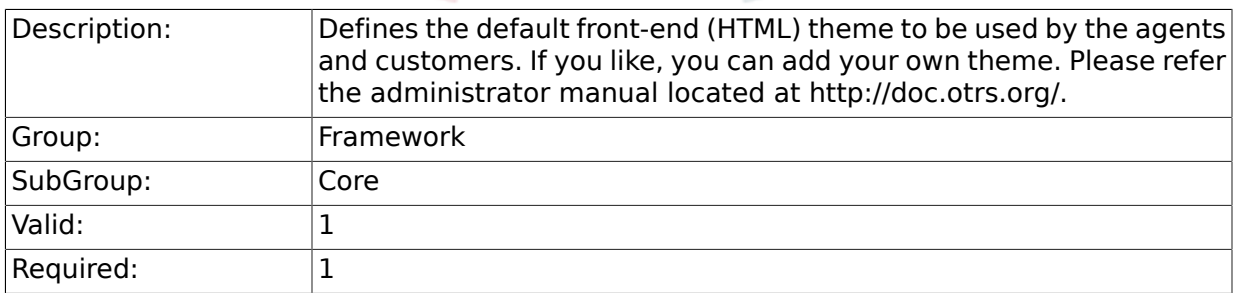

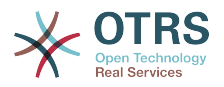

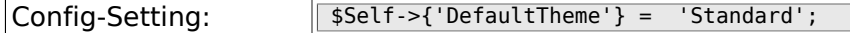

#### **2.1.14. DefaultTheme::HostBased**

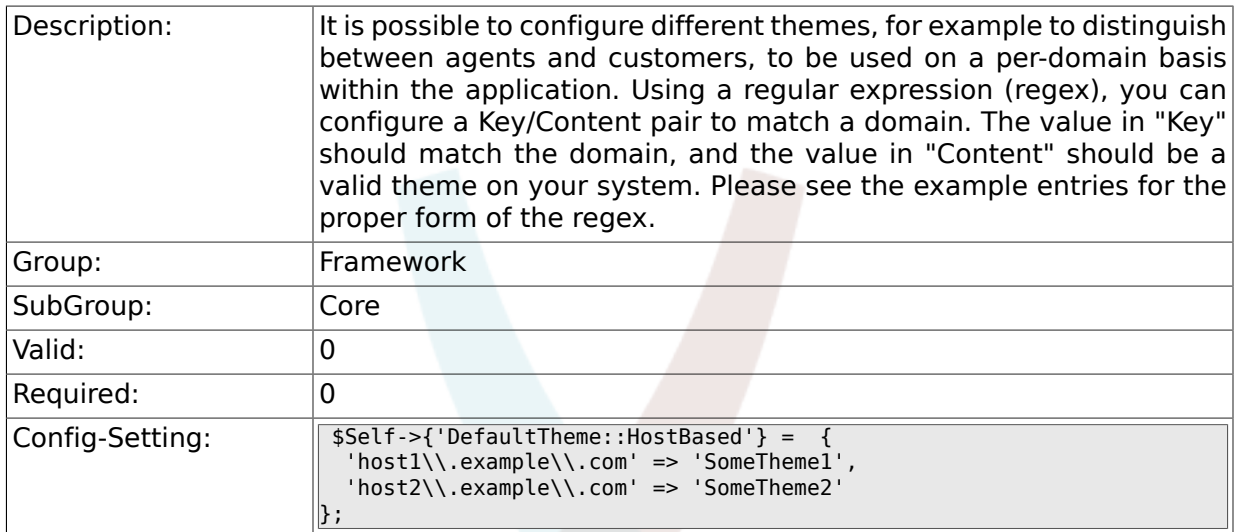

#### **2.1.15. CheckMXRecord**

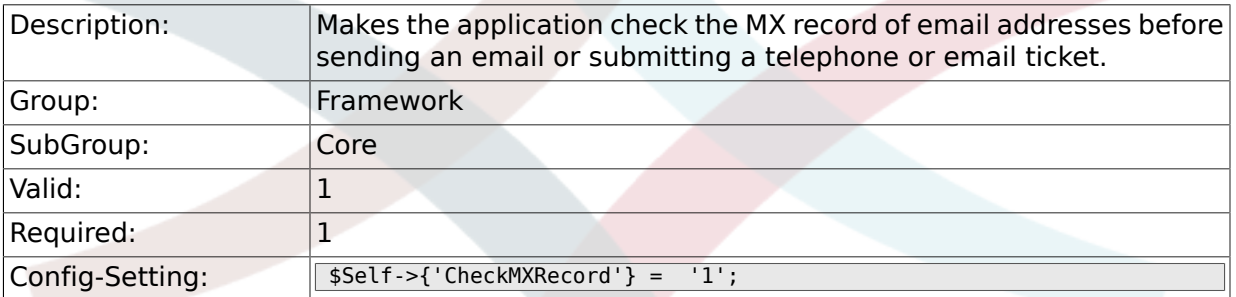

#### **2.1.16. CheckMXRecord::Nameserver**

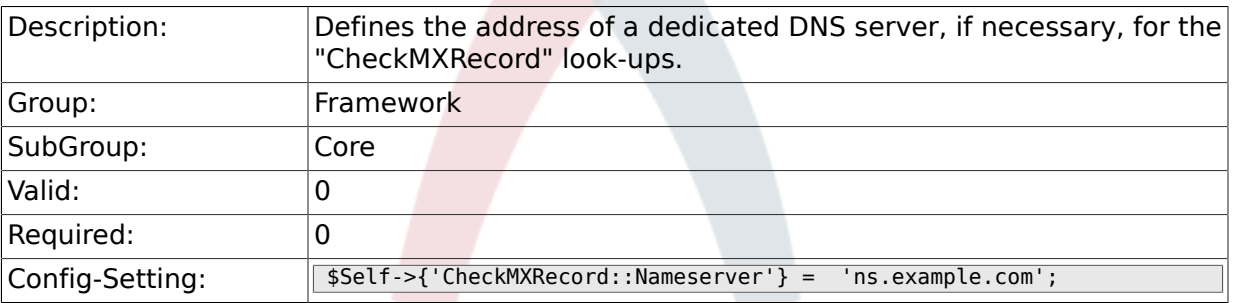

#### **2.1.17. CheckEmailAddresses**

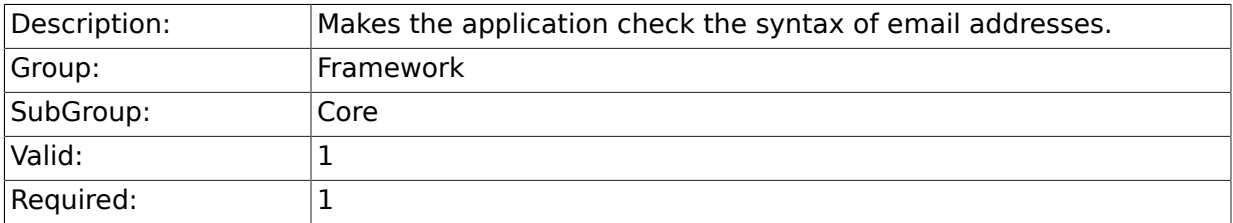

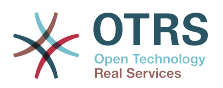

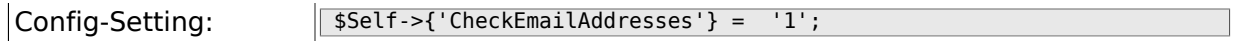

#### **2.1.18. CheckEmailValidAddress**

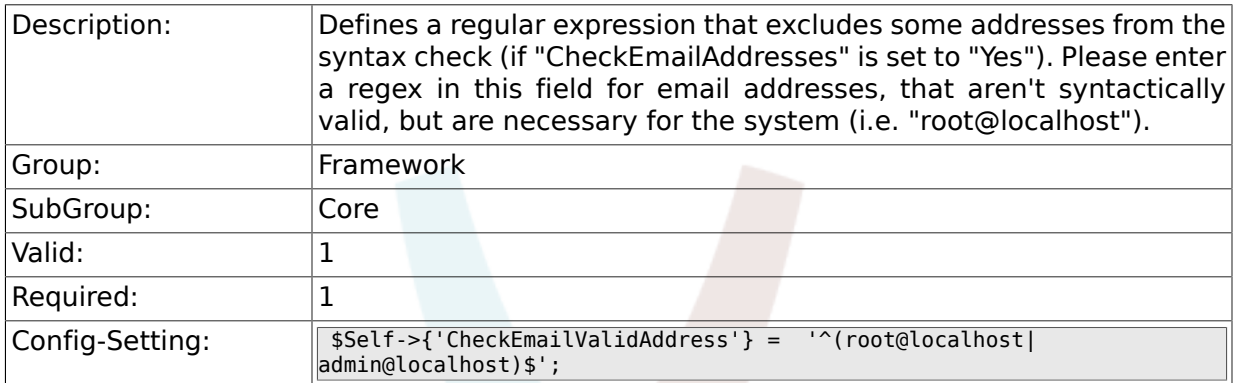

# **2.1.19. CheckEmailInvalidAddress**

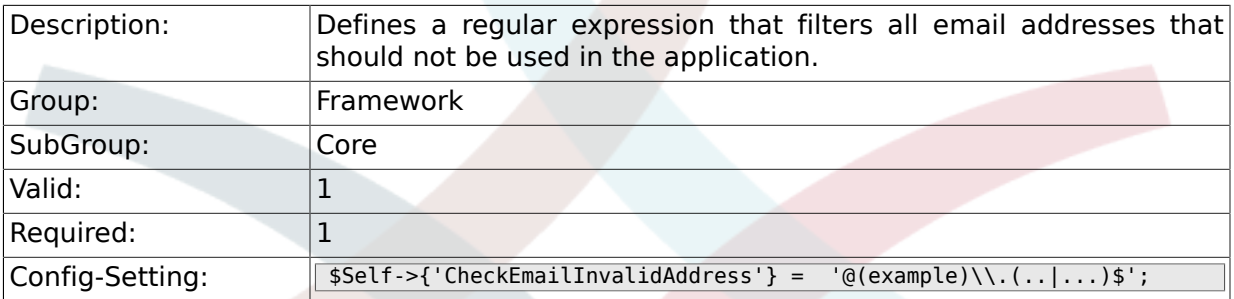

# **2.1.20. CGILogPrefix**

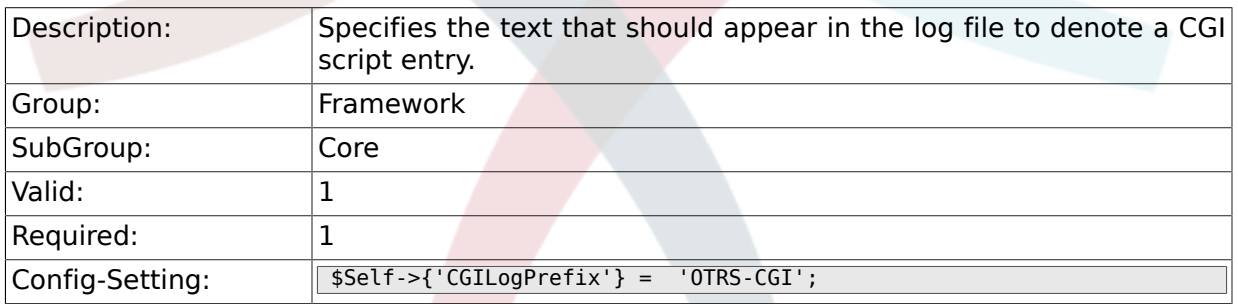

# **2.1.21. DemoSystem**

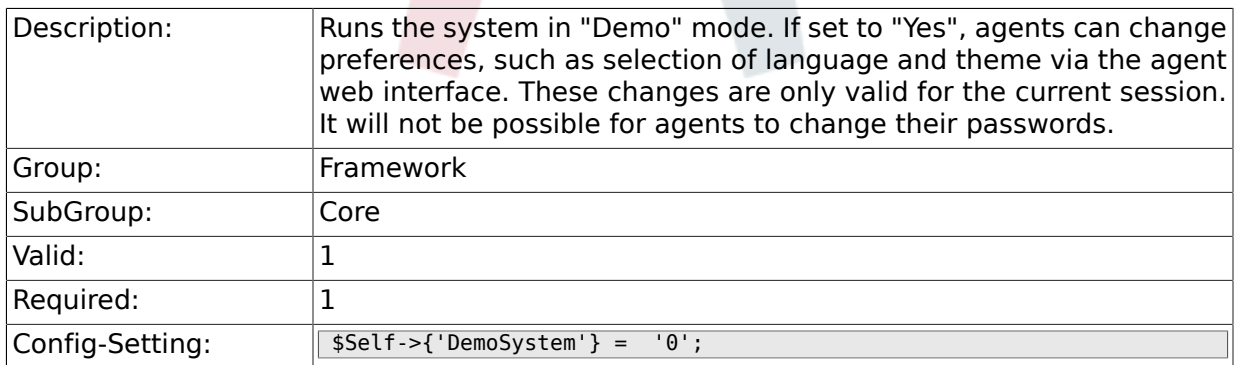

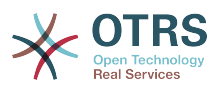

#### **2.1.22. SwitchToUser**

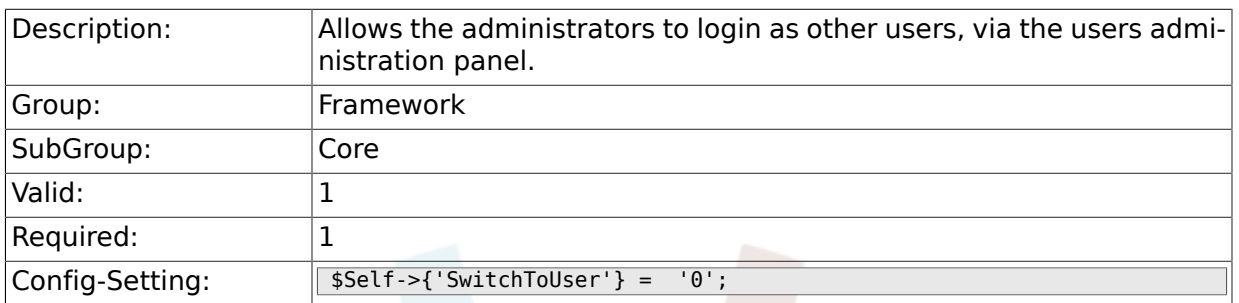

#### **2.1.23. SwitchToCustomer**

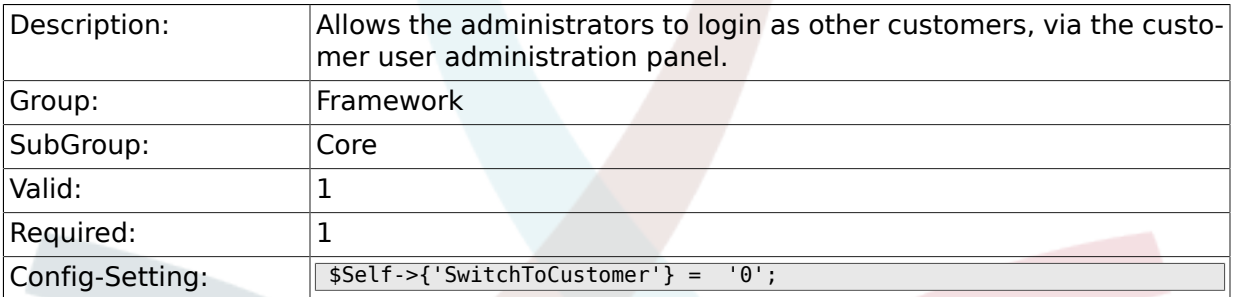

#### **2.1.24. SwitchToCustomer::PermissionGroup**

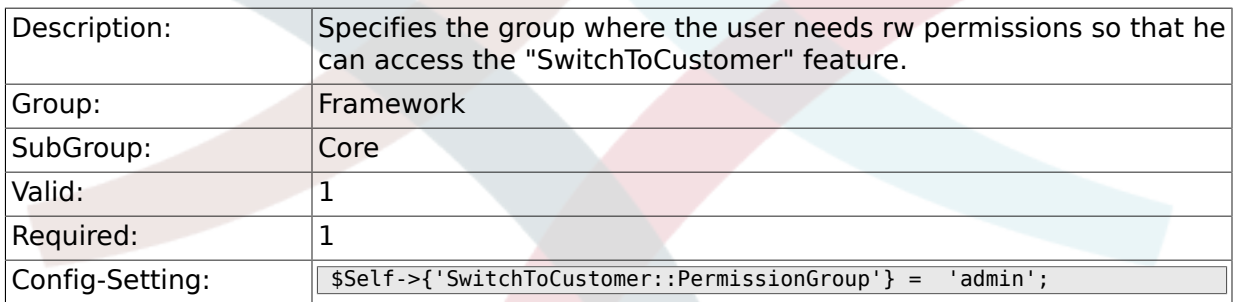

#### **2.1.25. NotificationSenderName**

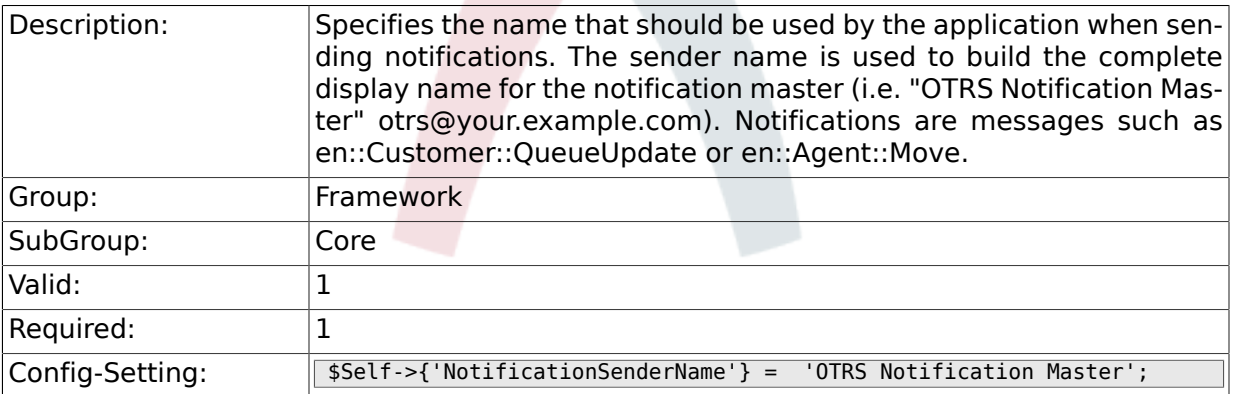

#### **2.1.26. NotificationSenderEmail**

Description: Specifies the email address that should be used by the application when sending notifications. The email address is used to

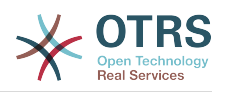

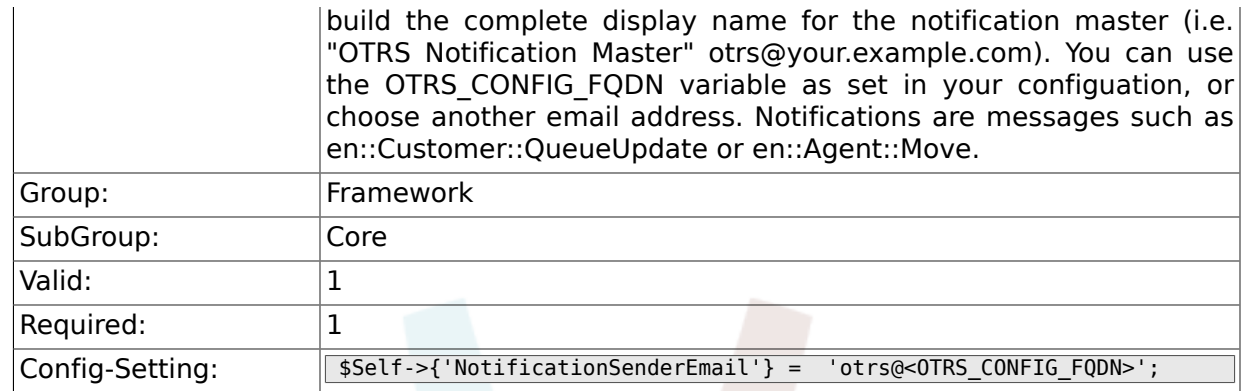

# **2.1.27. System::Customer::Permission**

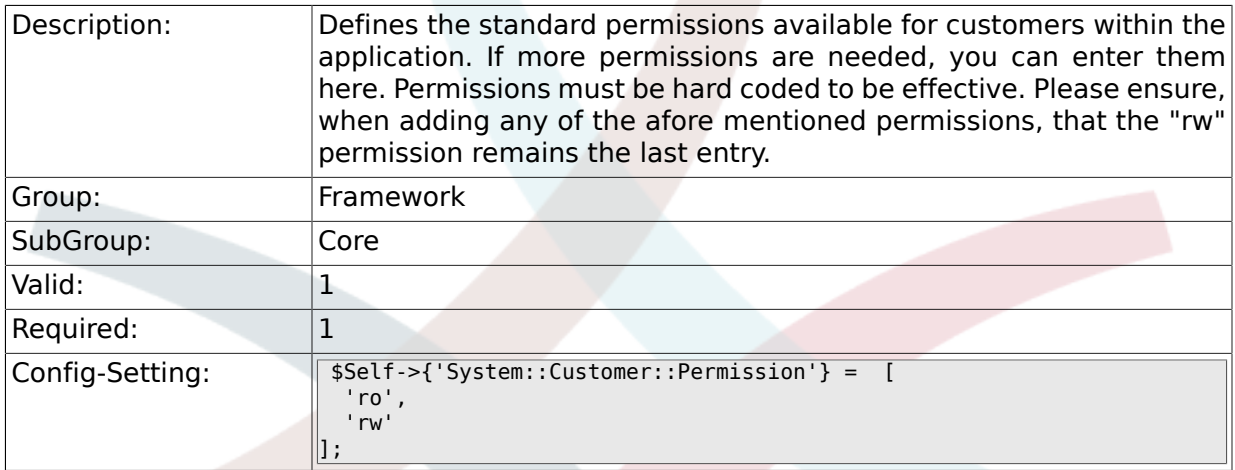

# **2.1.28. LanguageDebug**

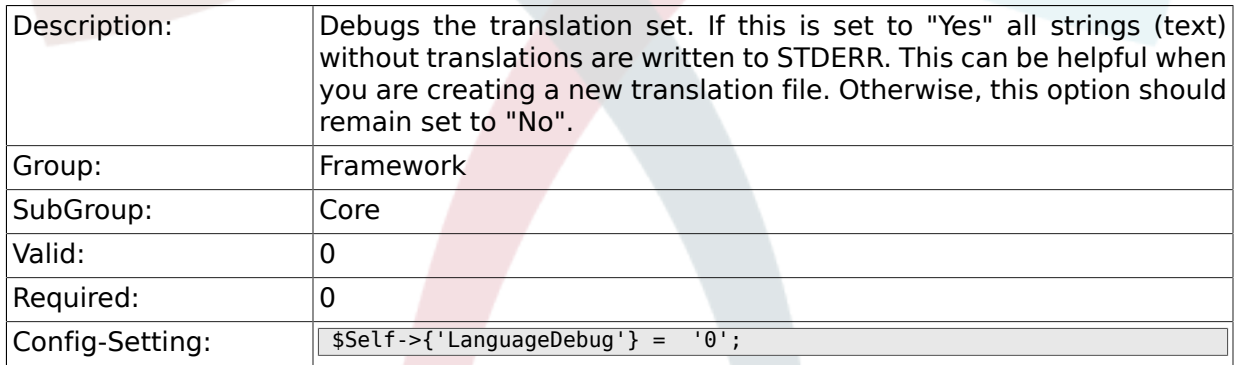

# **2.1.29. Secure::DisableBanner**

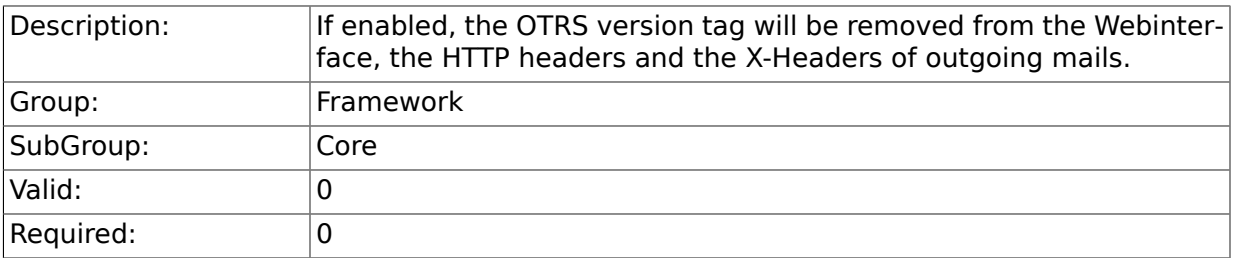

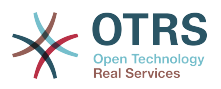

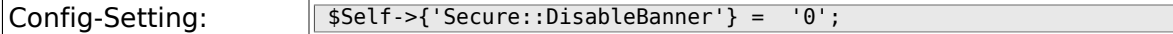

# **2.1.30. StandardTemplate2QueueByCreating**

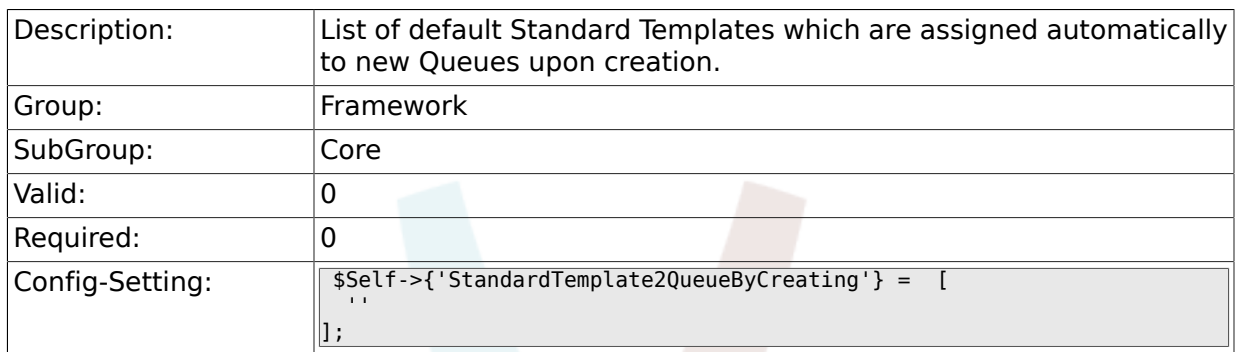

#### **2.2. Core::Cache**

#### **2.2.1. Cache::Module**

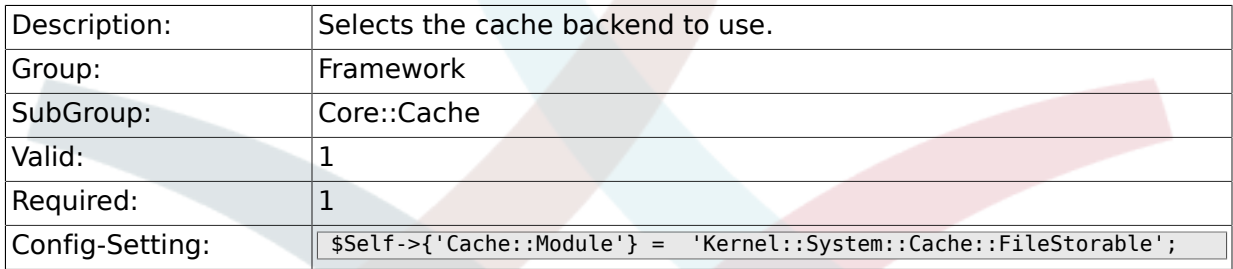

#### **2.2.2. Cache::InMemory**

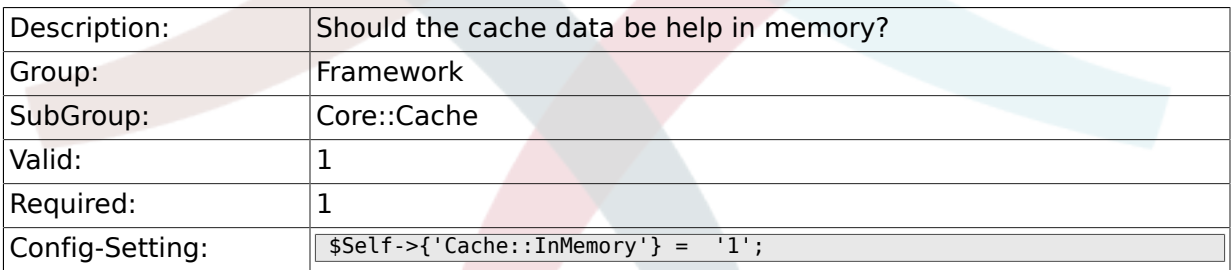

#### **2.2.3. Cache::InBackend**

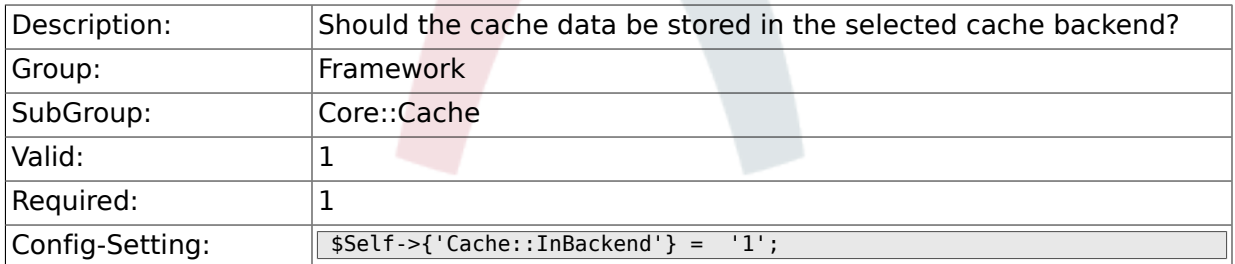

#### **2.2.4. Cache::SubdirLevels**

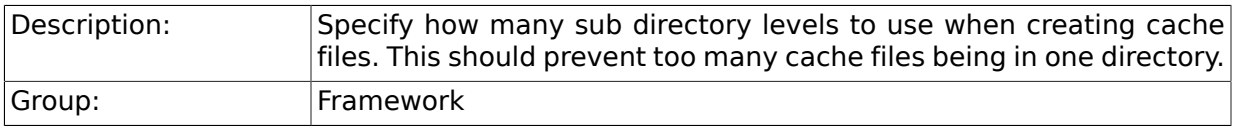

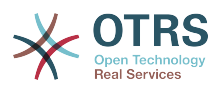

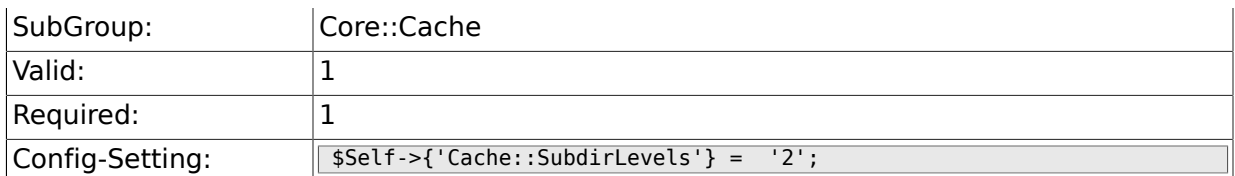

#### **2.3. Core::CustomerCompany**

#### **2.3.1. CustomerCompany::EventModulePost###100-UpdateCustomerUsers**

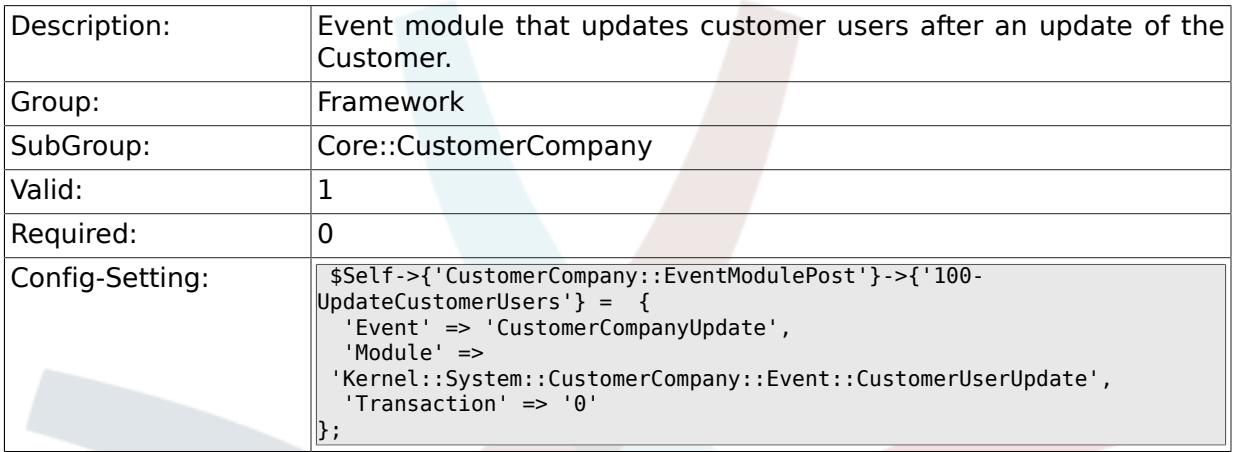

#### **2.4. Core::CustomerUser**

### **2.4.1. CustomerUser::EventModulePost###100-UpdateServiceMembership**

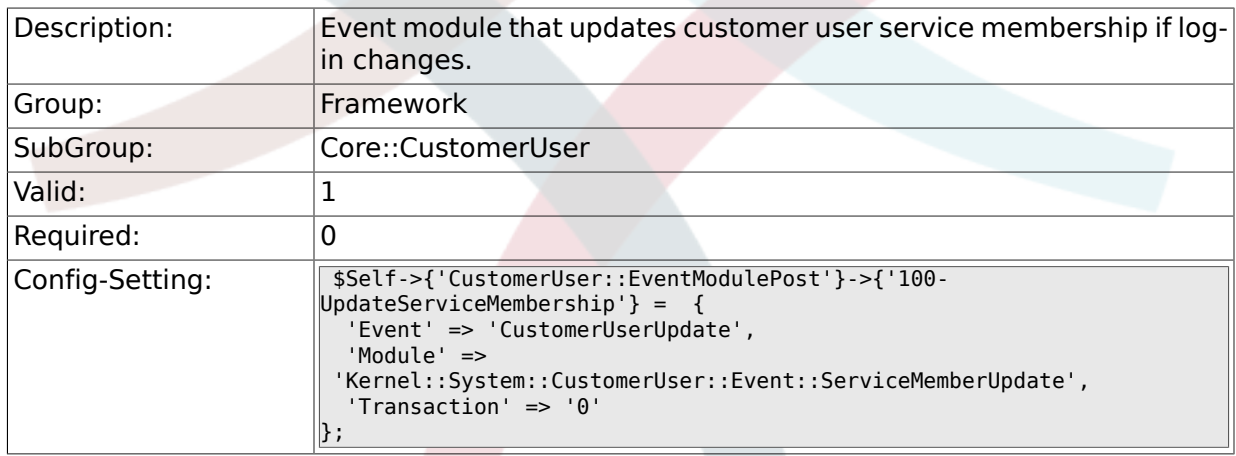

### **2.5. Core::LinkObject**

# **2.5.1. LinkObject::ViewMode**

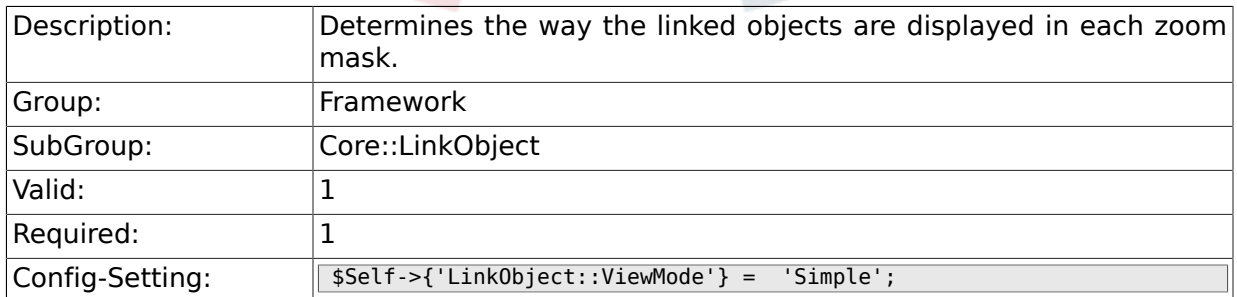

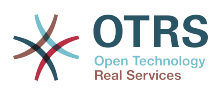

### **2.5.2. LinkObject::Type###Normal**

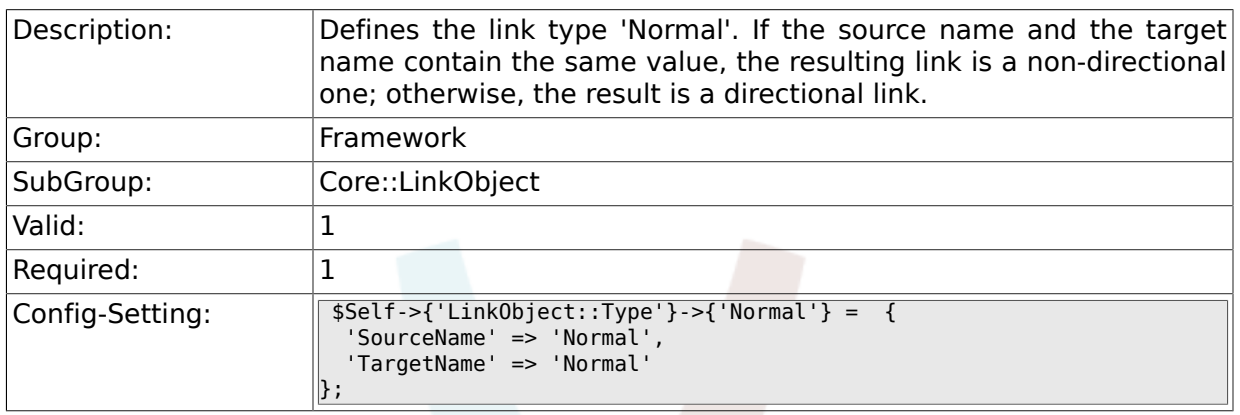

# **2.5.3. LinkObject::Type###ParentChild**

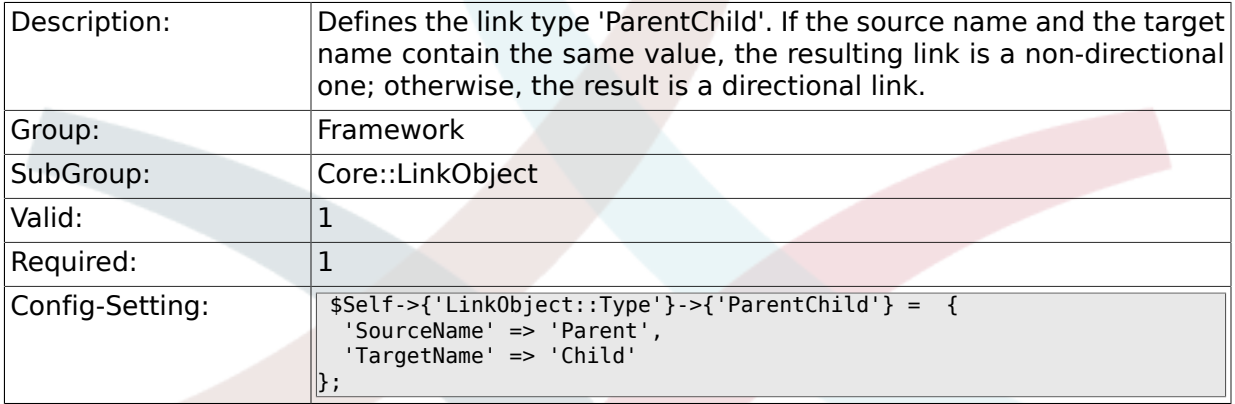

# **2.5.4. LinkObject::TypeGroup###0001**

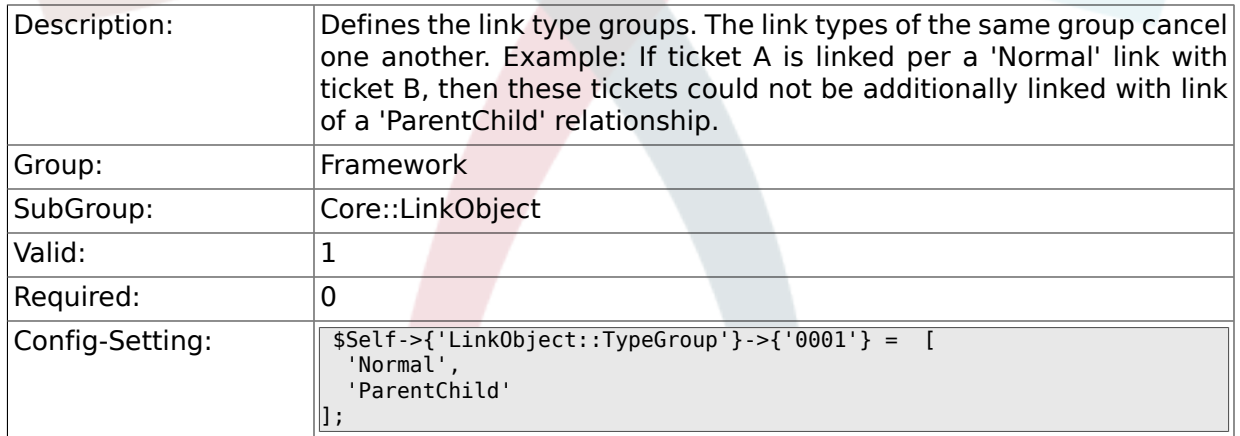

# **2.6. Core::Log**

# **2.6.1. LogModule**

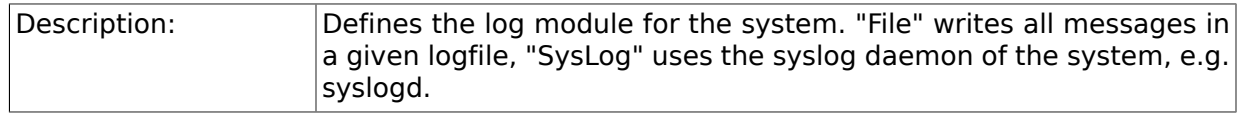

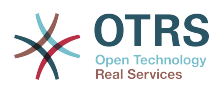

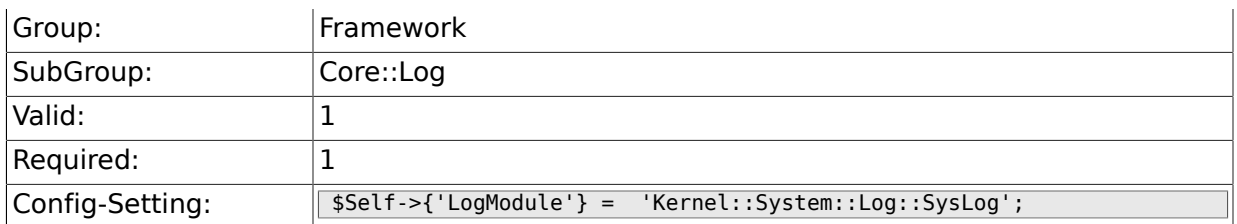

# **2.6.2. LogModule::SysLog::Facility**

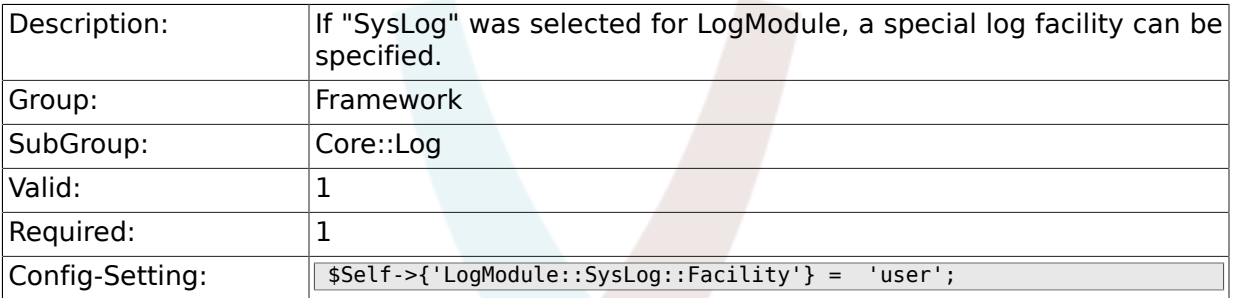

# **2.6.3. LogModule::SysLog::LogSock**

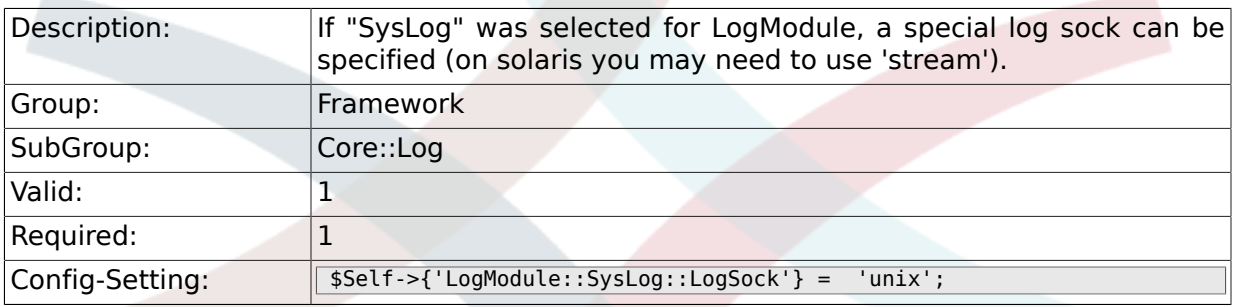

# **2.6.4. LogModule::SysLog::Charset**

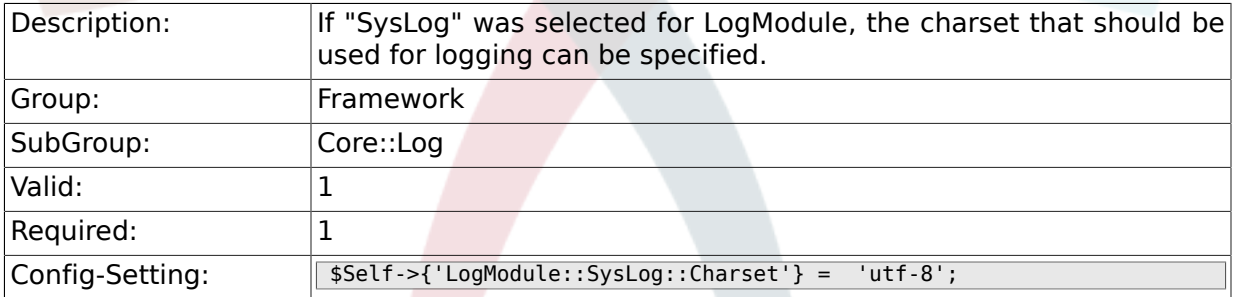

# **2.6.5. LogModule::LogFile**

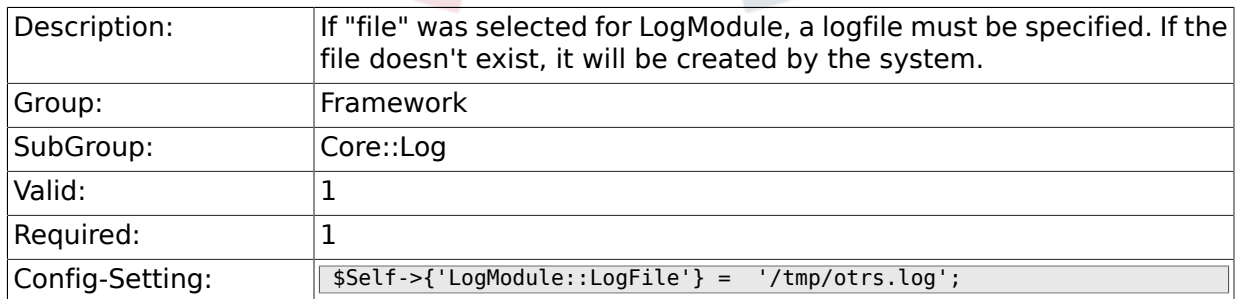

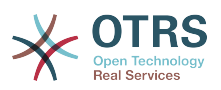

#### **2.6.6. LogModule::LogFile::Date**

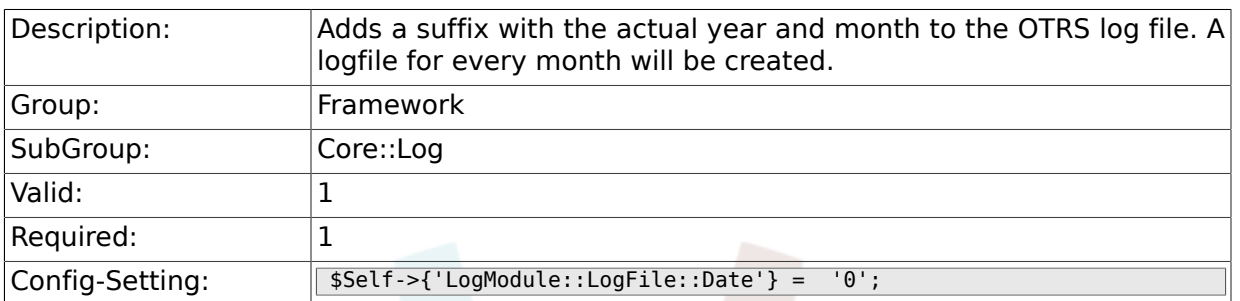

#### **2.7. Core::MIME-Viewer**

#### **2.7.1. MIME-Viewer###application/excel**

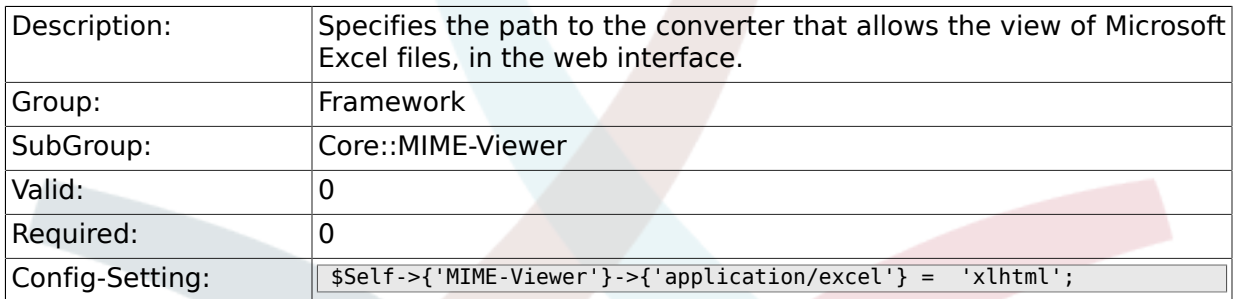

#### **2.7.2. MIME-Viewer###application/msword**

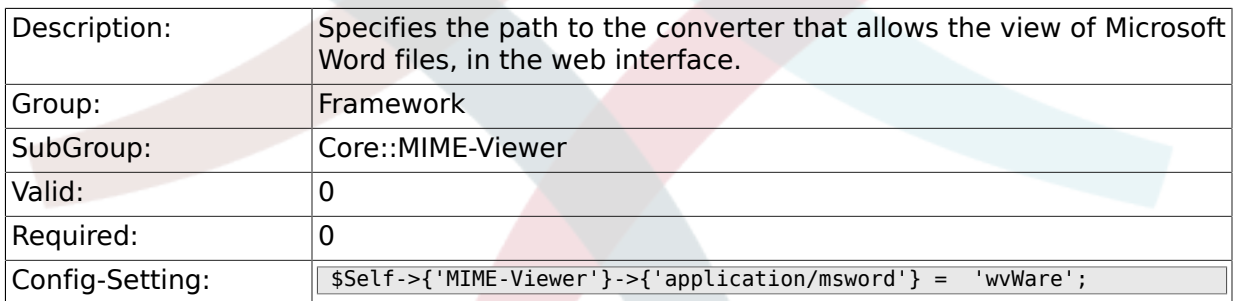

#### **2.7.3. MIME-Viewer###application/pdf**

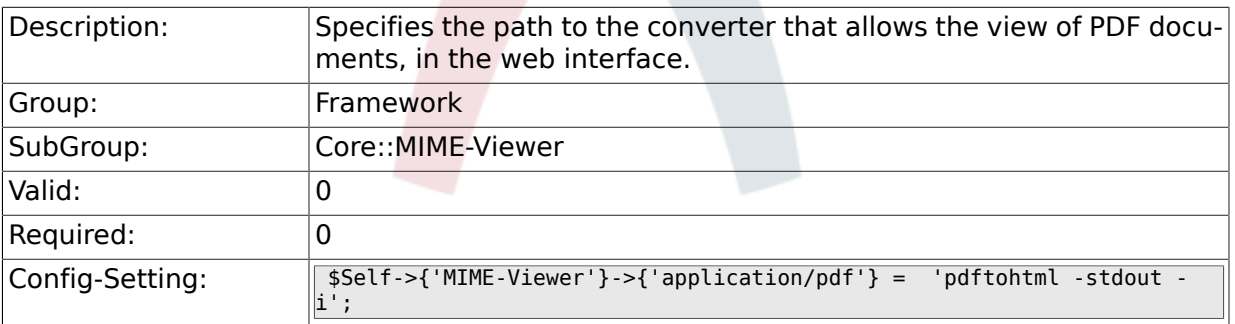

#### **2.7.4. MIME-Viewer###text/xml**

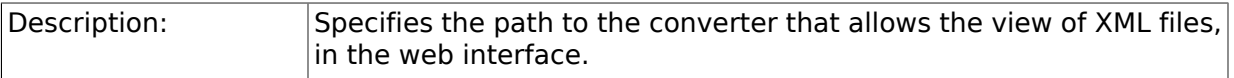

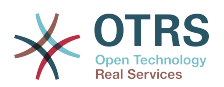

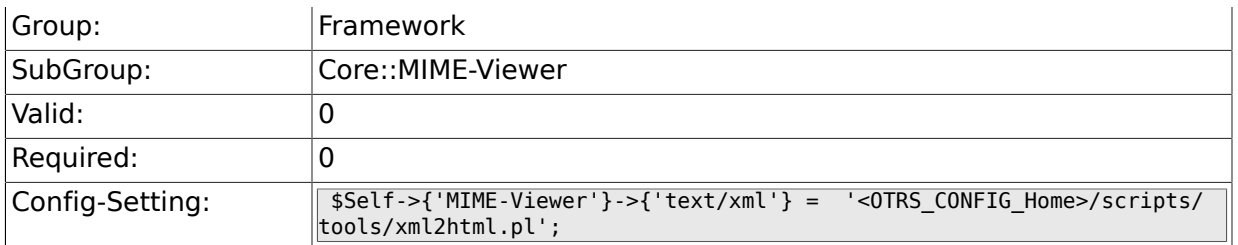

#### **2.8. Core::MirrorDB**

### **2.8.1. Core::MirrorDB::DSN**

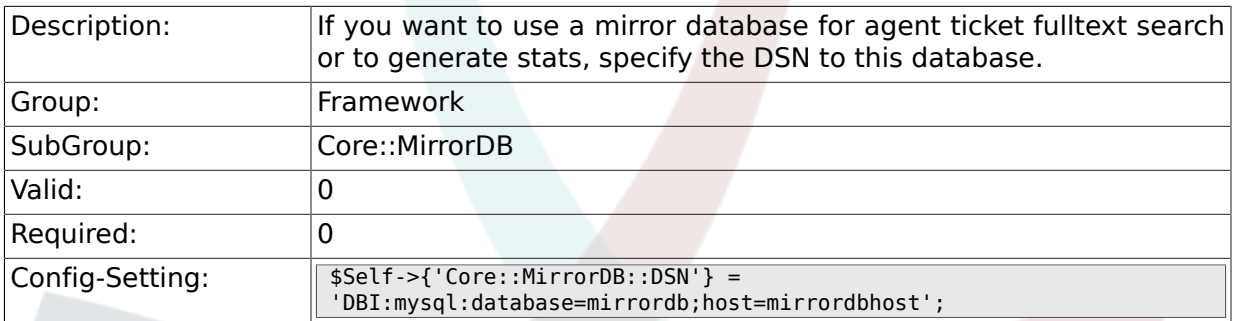

#### **2.8.2. Core::MirrorDB::User**

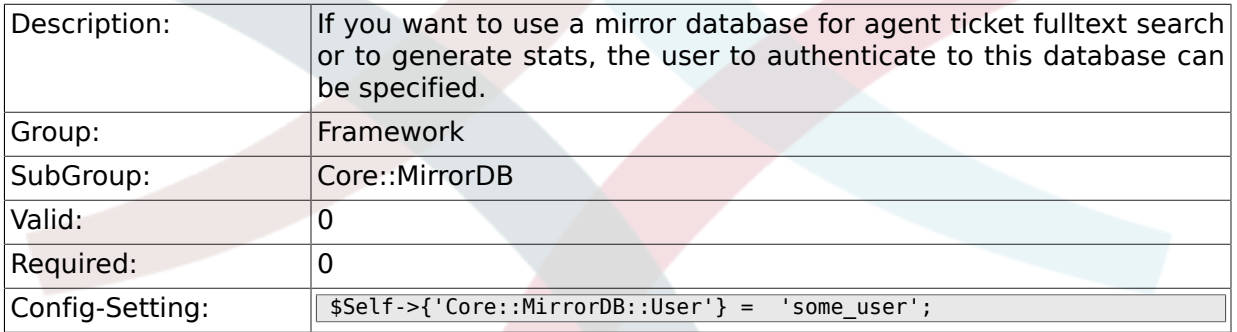

# **2.8.3. Core::MirrorDB::Password**

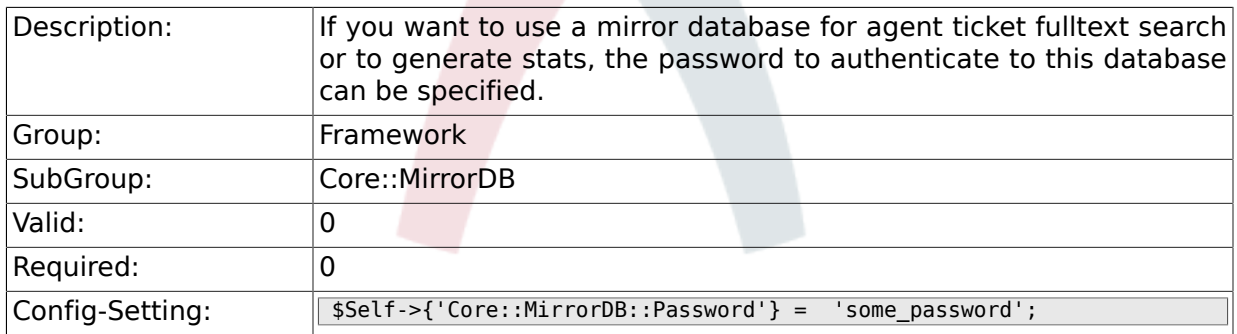

### **2.9. Core::PDF**

### **2.9.1. PDF**

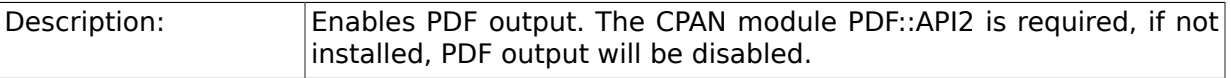

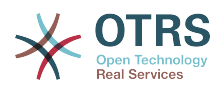

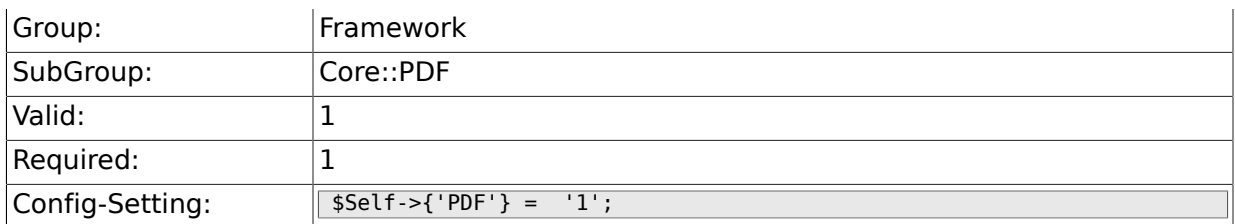

# **2.9.2. PDF::LogoFile**

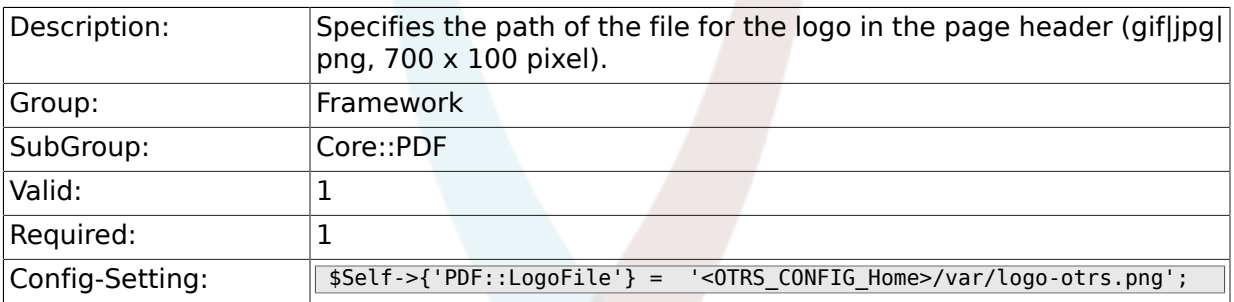

### **2.9.3. PDF::PageSize**

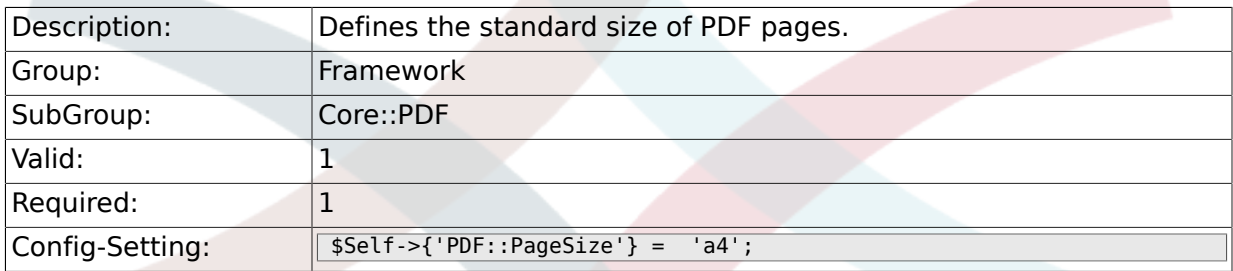

# **2.9.4. PDF::MaxPages**

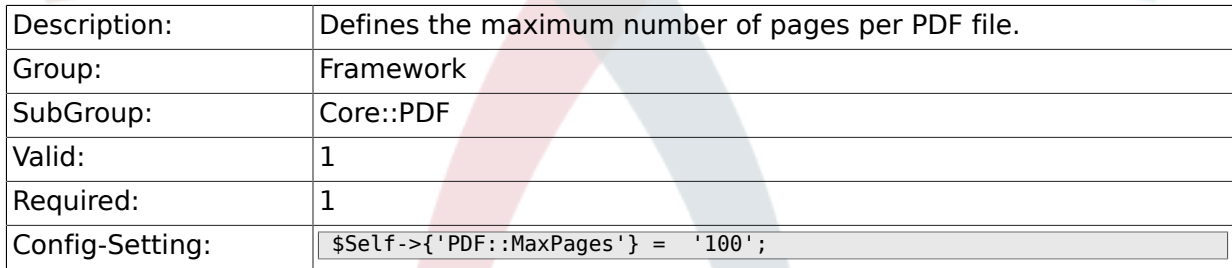

### **2.9.5. PDF::TTFontFile###Proportional**

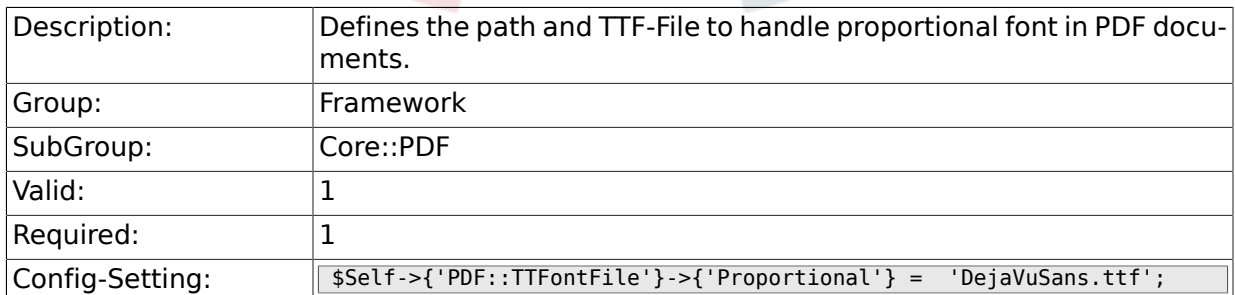

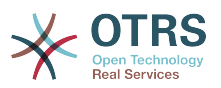

#### **2.9.6. PDF::TTFontFile###ProportionalBold**

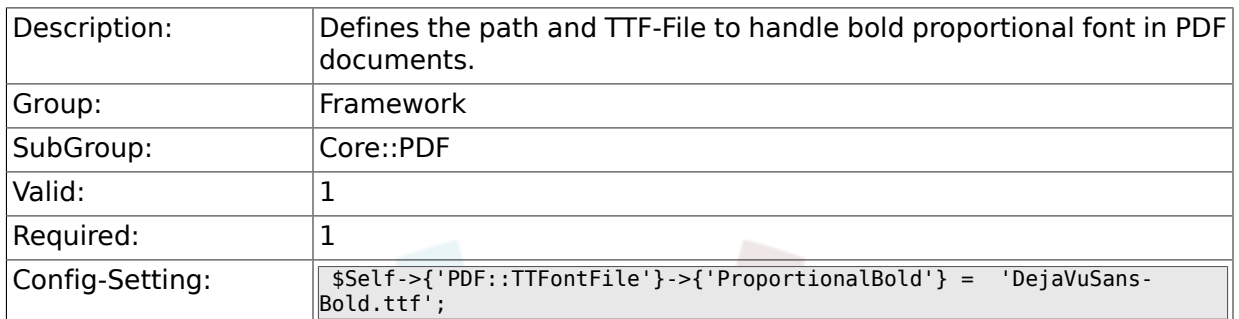

#### **2.9.7. PDF::TTFontFile###ProportionalItalic**

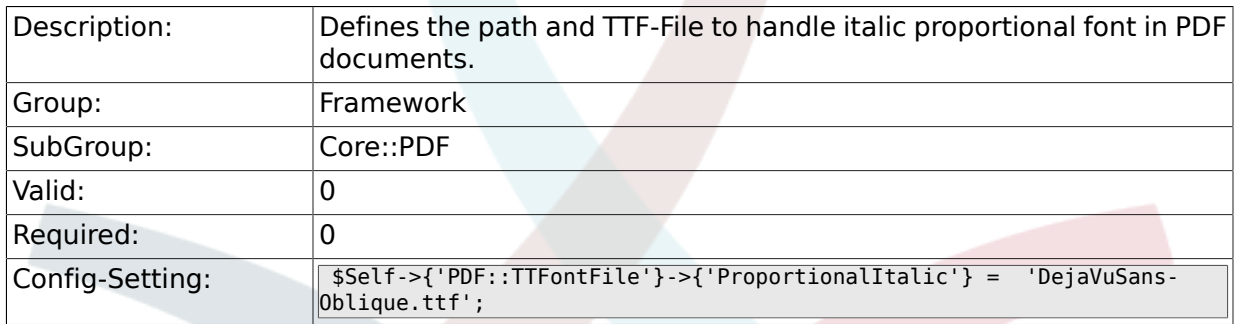

#### **2.9.8. PDF::TTFontFile###ProportionalBoldItalic**

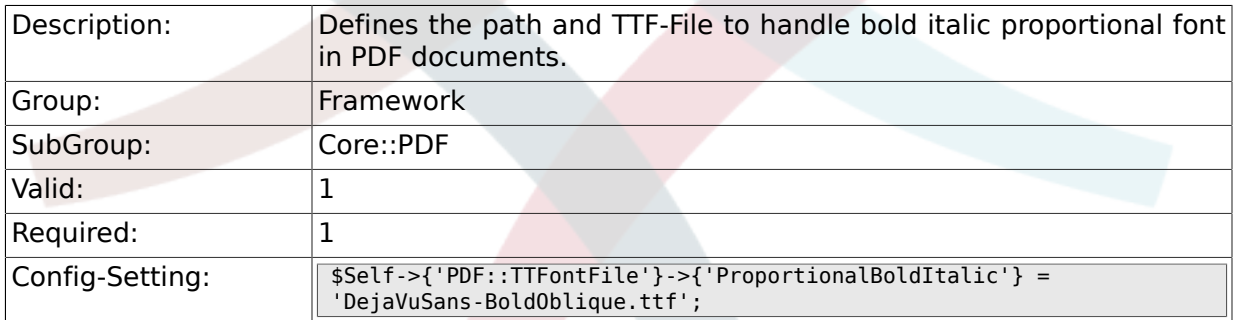

#### **2.9.9. PDF::TTFontFile###Monospaced**

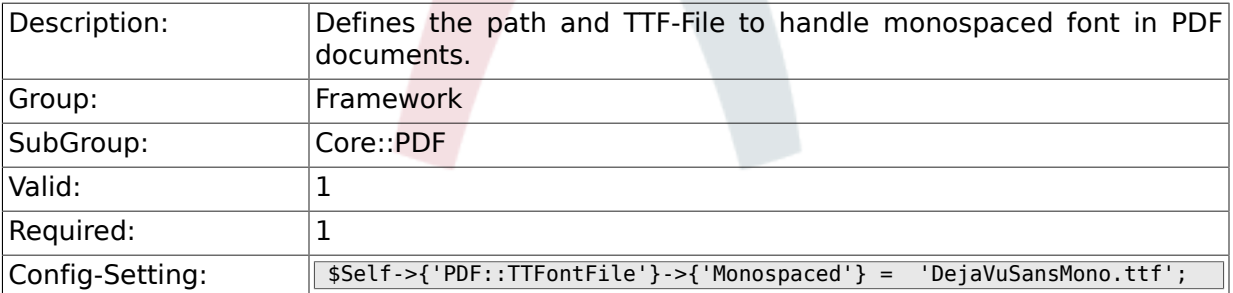

### **2.9.10. PDF::TTFontFile###MonospacedBold**

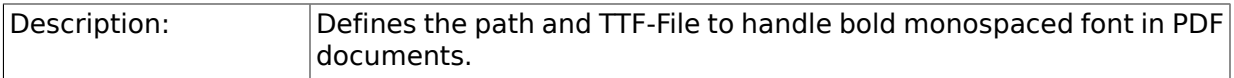

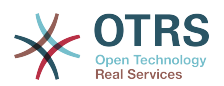

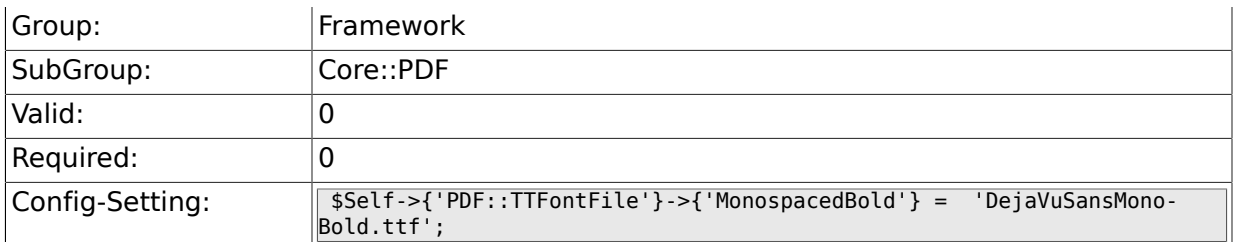

### **2.9.11. PDF::TTFontFile###MonospacedItalic**

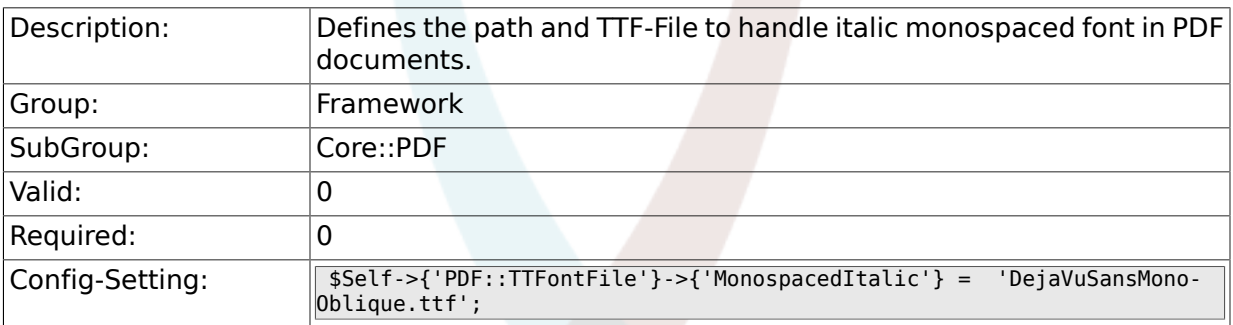

# **2.9.12. PDF::TTFontFile###MonospacedBoldItalic**

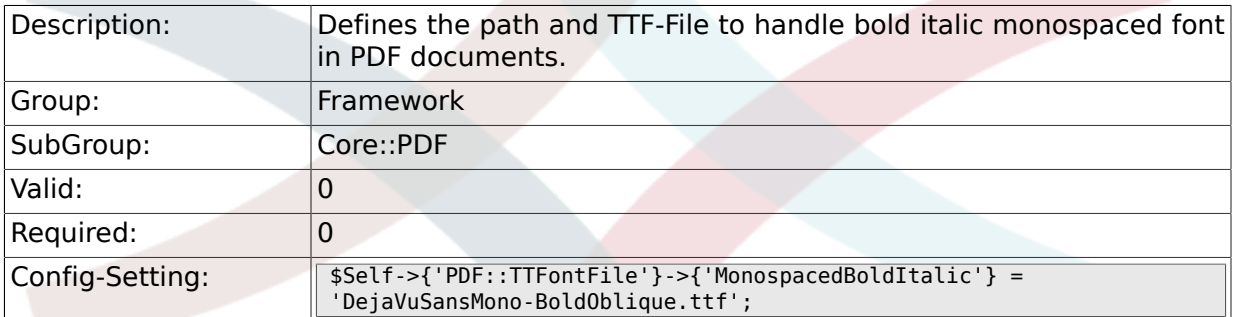

### **2.10. Core::Package**

#### **2.10.1. Package::FileUpload**

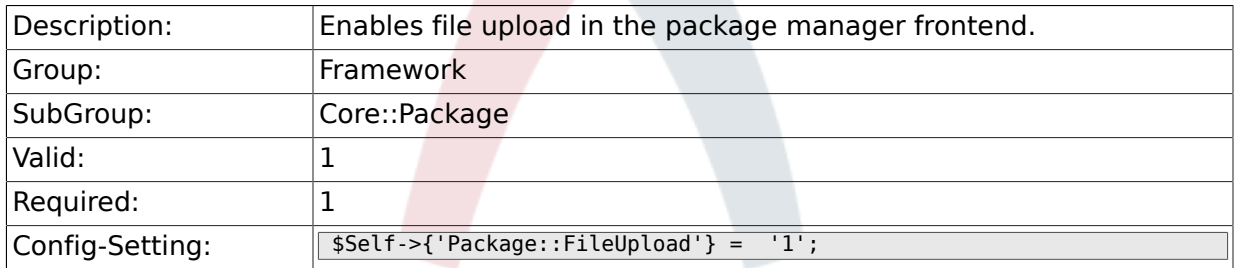

### **2.10.2. Package::RepositoryRoot**

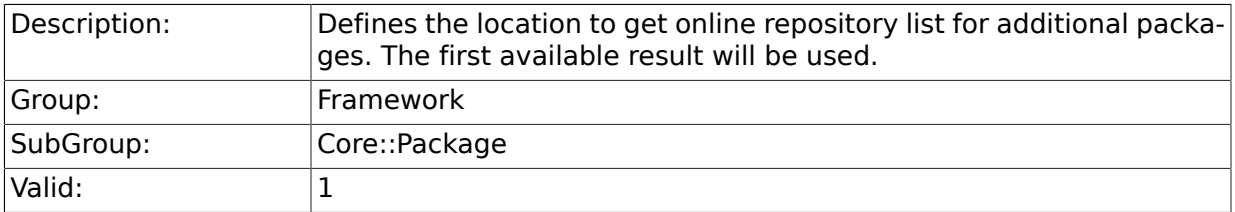

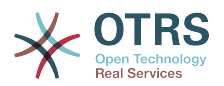

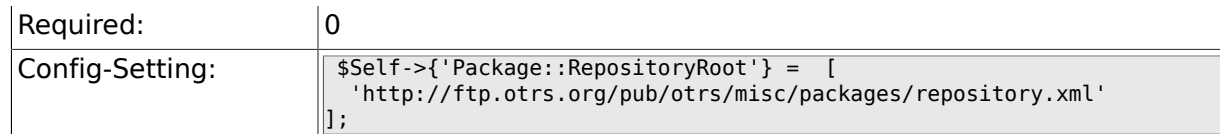

# **2.10.3. Package::RepositoryList**

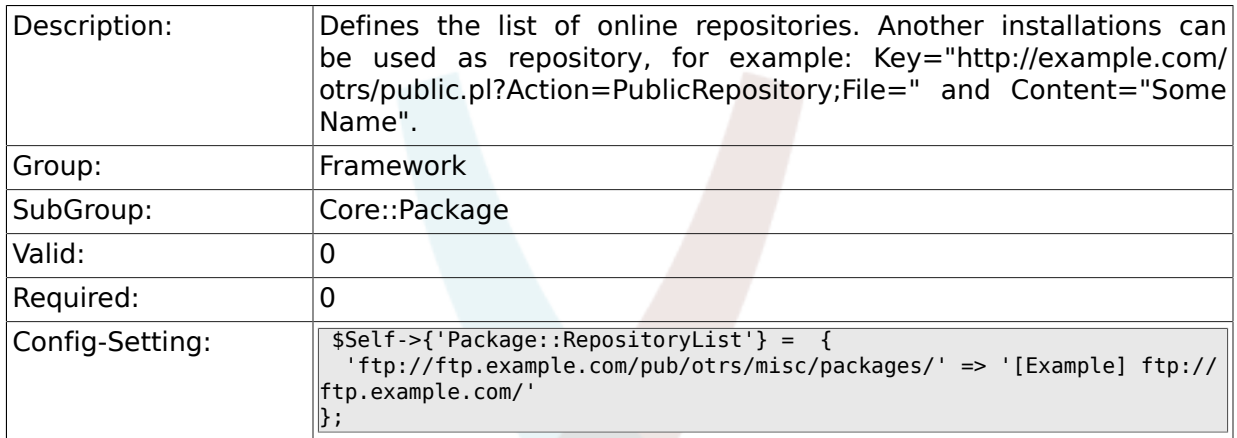

# **2.10.4. Package::RepositoryAccessRegExp**

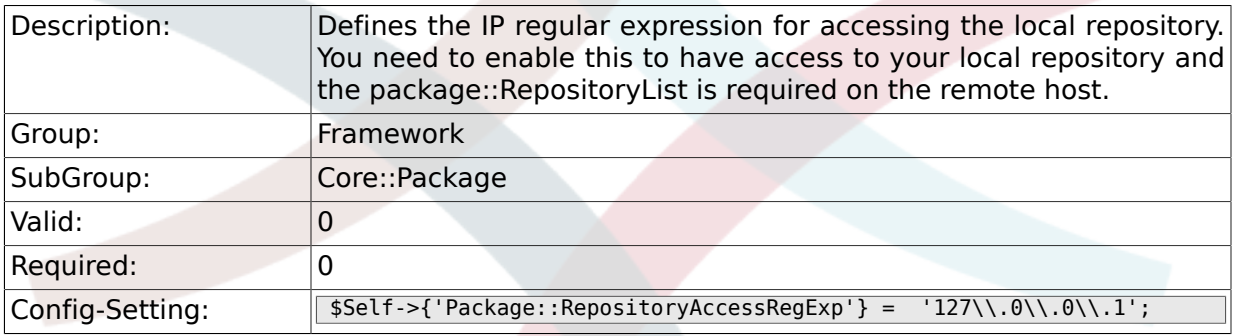

# **2.10.5. Package::Timeout**

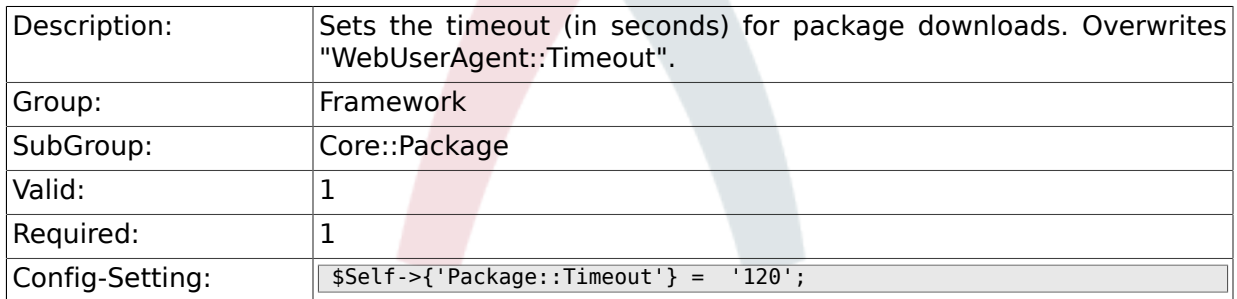

# **2.10.6. Package::Proxy**

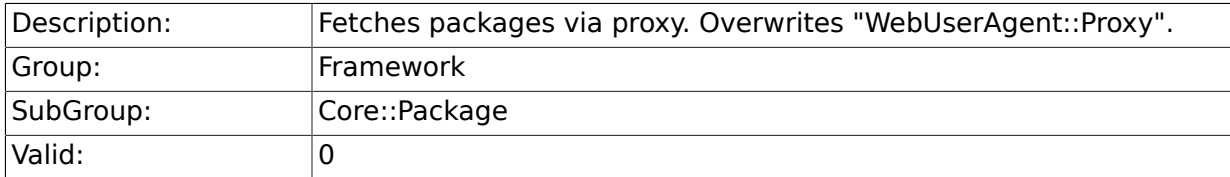

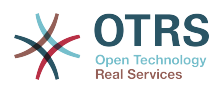

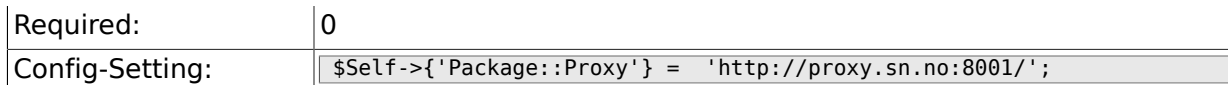

#### **2.10.7. Package::ShowFeatureAddons**

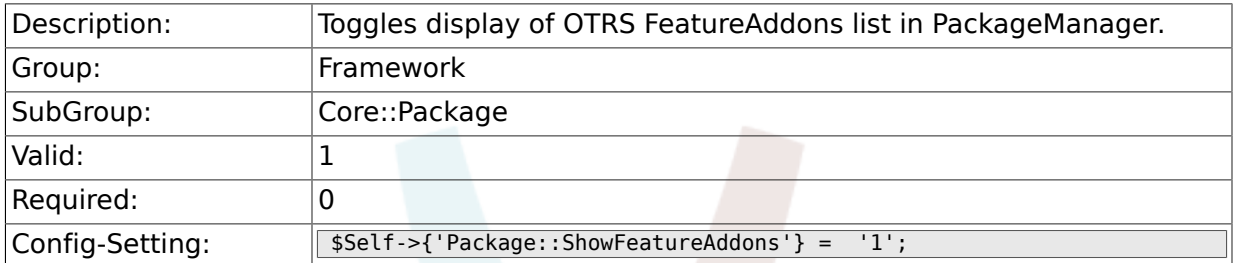

#### **2.10.8. Package::EventModulePost###99-SupportDataSend**

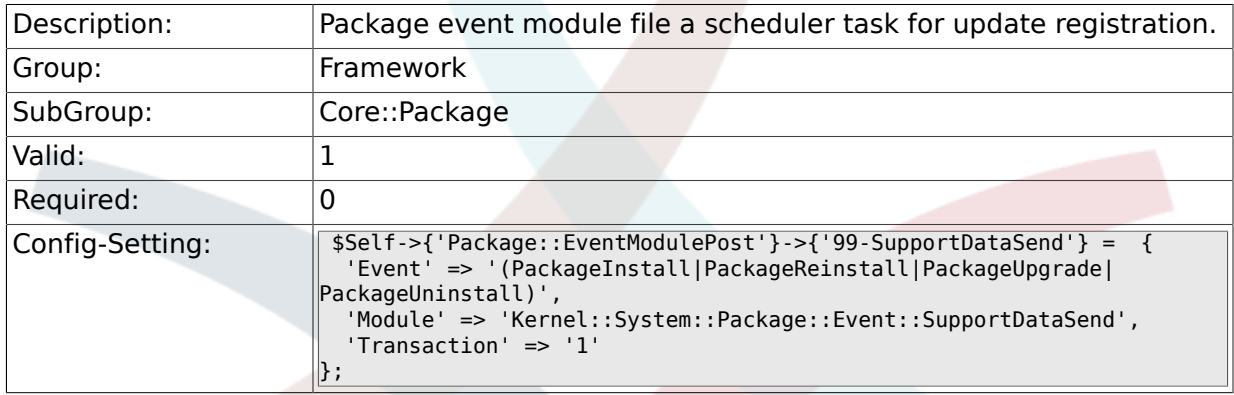

### **2.11. Core::PerformanceLog**

# **2.11.1. PerformanceLog**

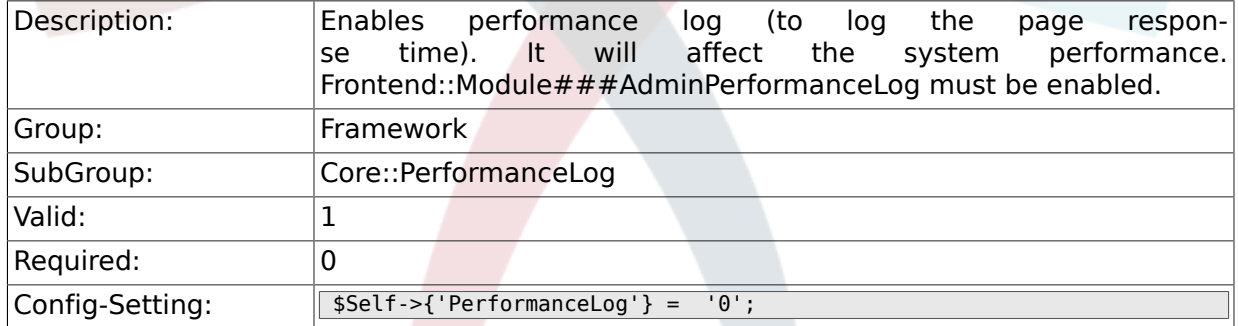

# **2.11.2. PerformanceLog::File**

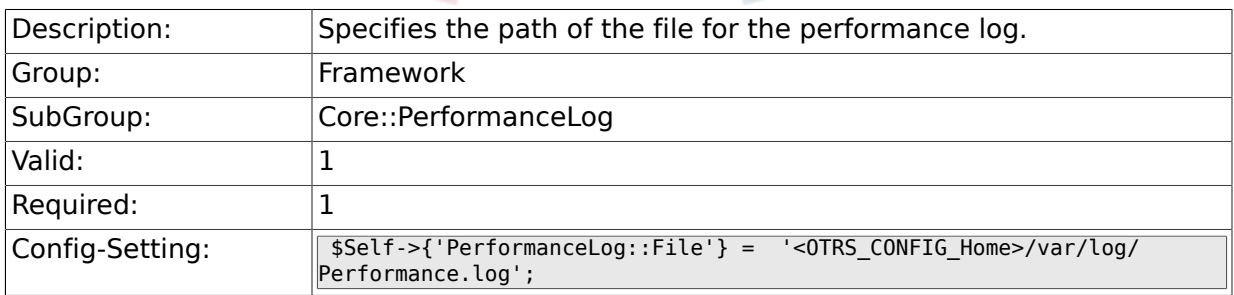

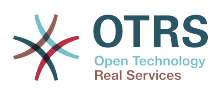

#### **2.11.3. PerformanceLog::FileMax**

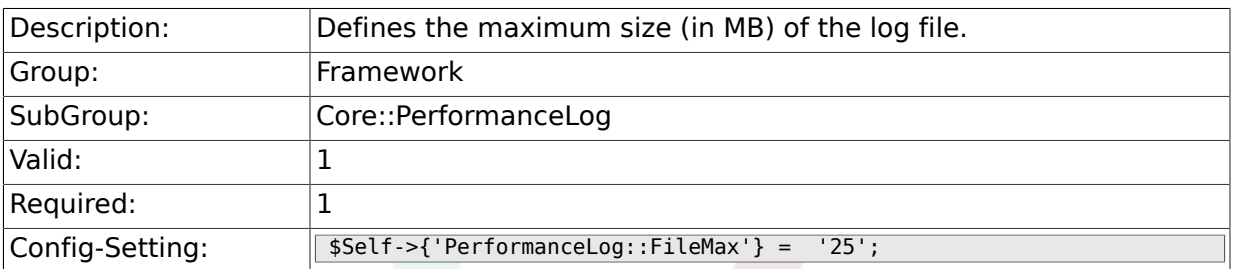

#### **2.12. Core::ReferenceData**

#### **2.12.1. ReferenceData::OwnCountryList**

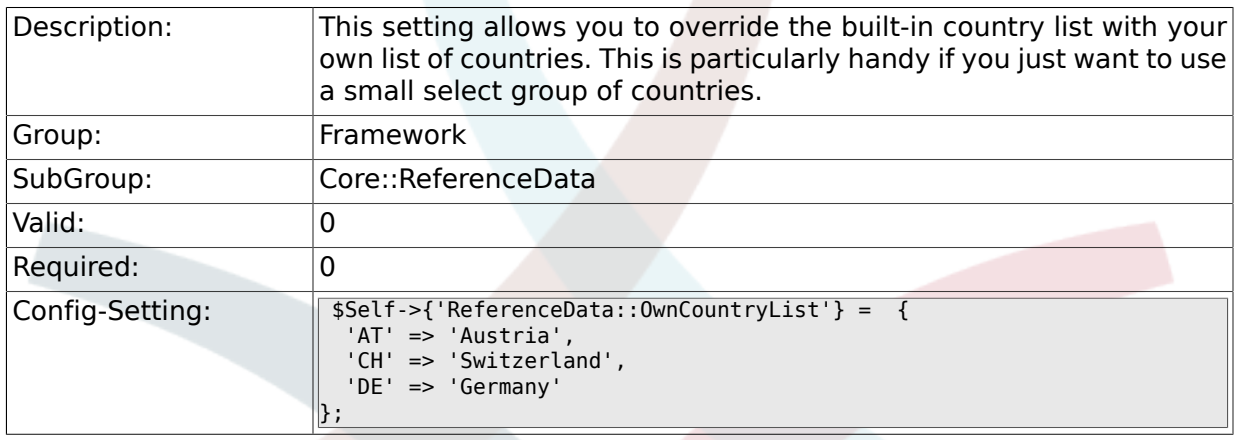

# **2.13. Core::SOAP**

### **2.13.1. SOAP::User**

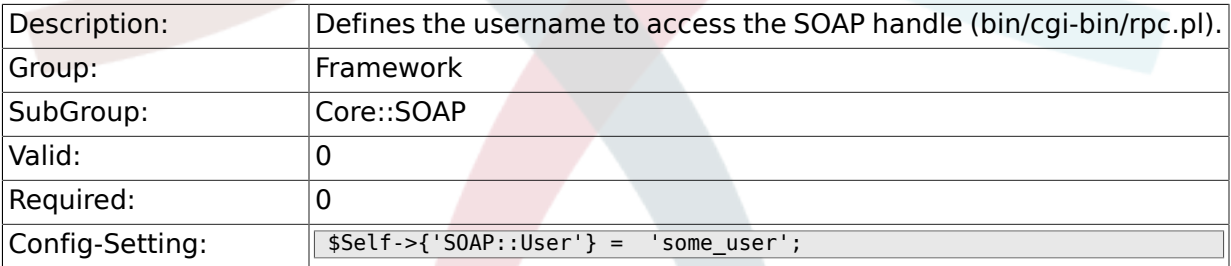

#### **2.13.2. SOAP::Password**

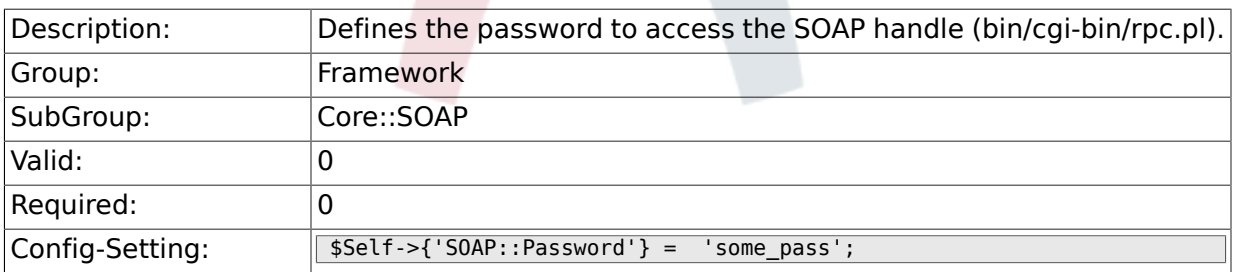

# **2.13.3. SOAP::Keep-Alive**

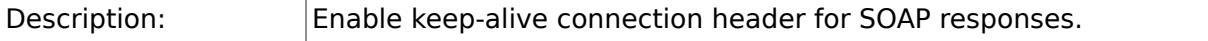

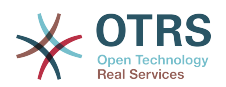

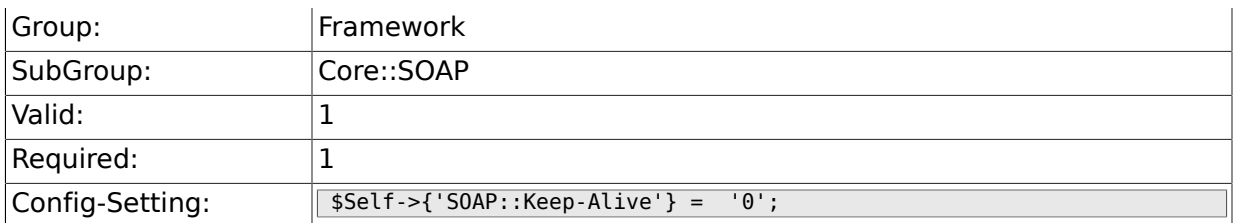

#### **2.14. Core::Sendmail**

#### **2.14.1. SendmailModule**

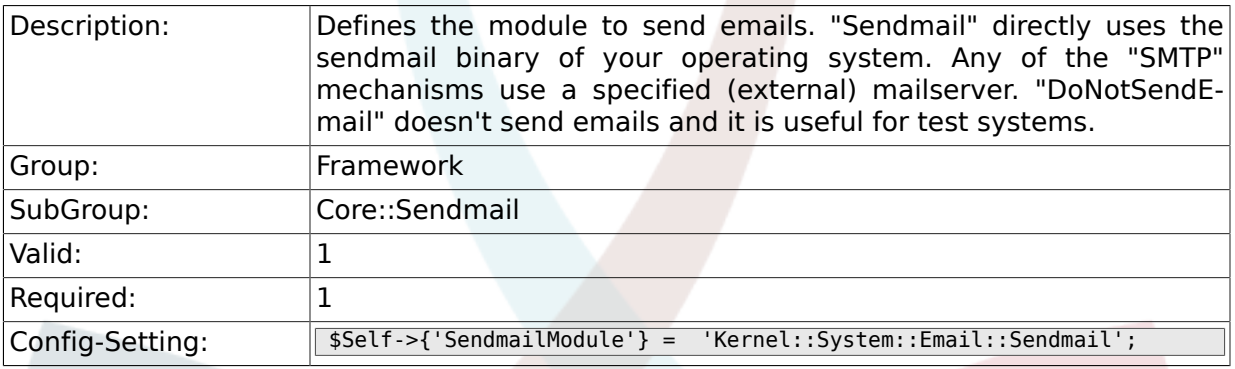

# **2.14.2. SendmailModule::CMD**

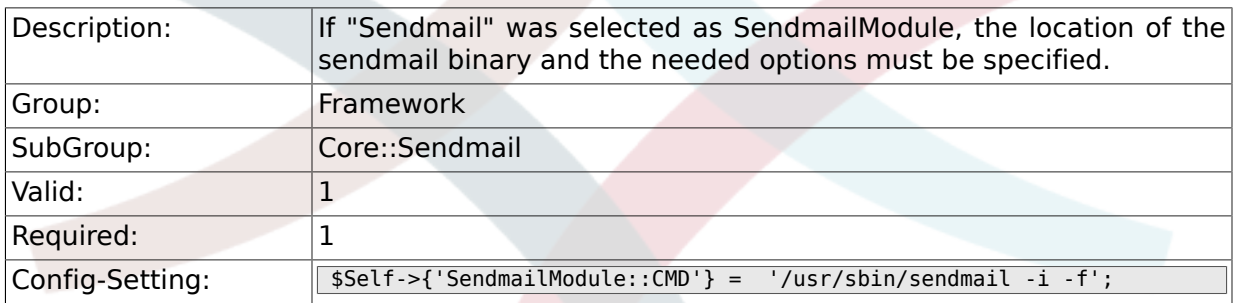

#### **2.14.3. SendmailModule::Host**

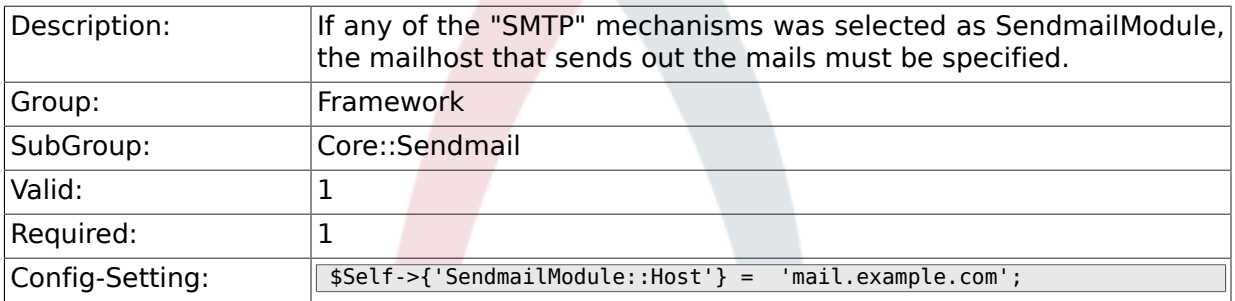

#### **2.14.4. SendmailModule::Port**

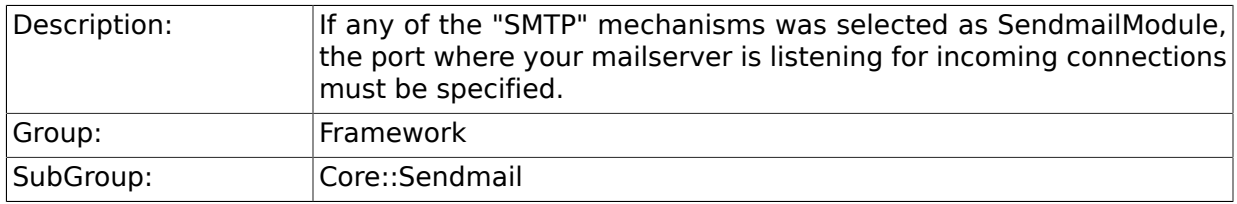

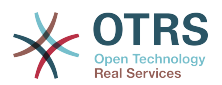

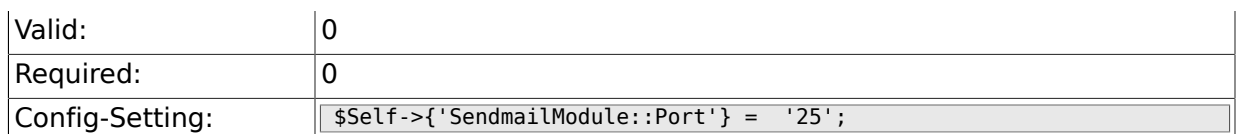

#### **2.14.5. SendmailModule::AuthUser**

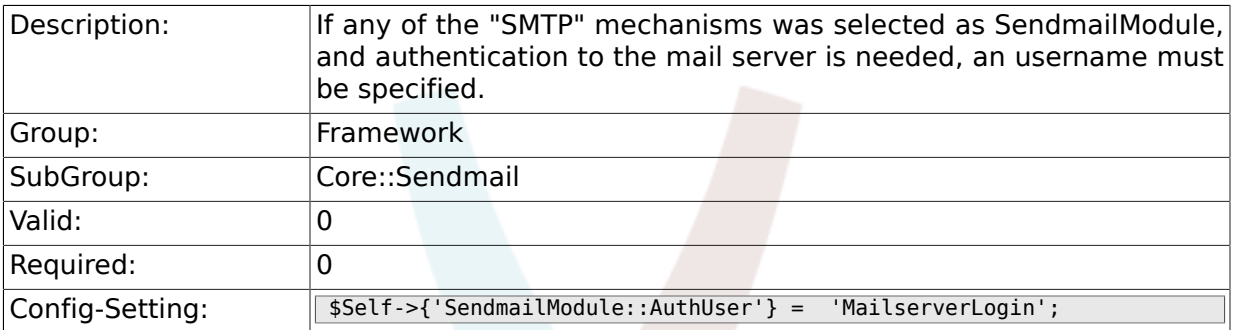

#### **2.14.6. SendmailModule::AuthPassword**

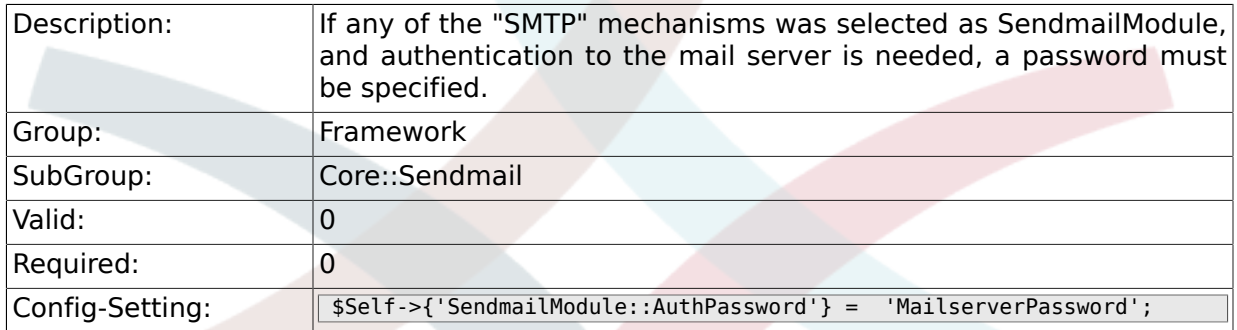

#### **2.14.7. SendmailBcc**

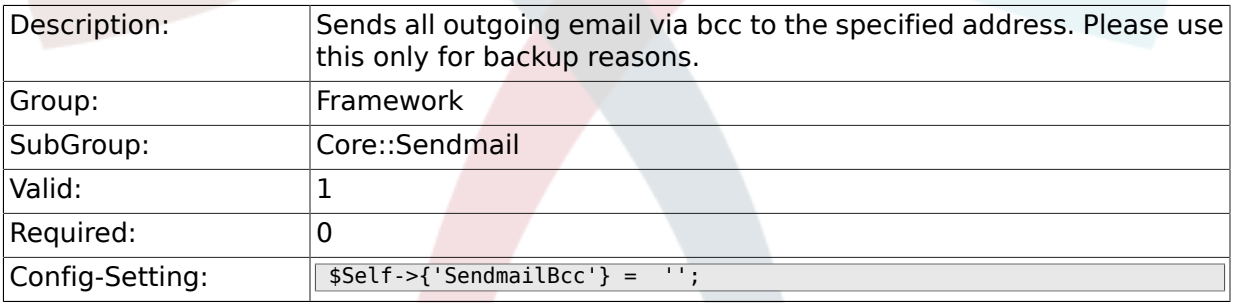

# **2.14.8. SendmailEnvelopeFrom**

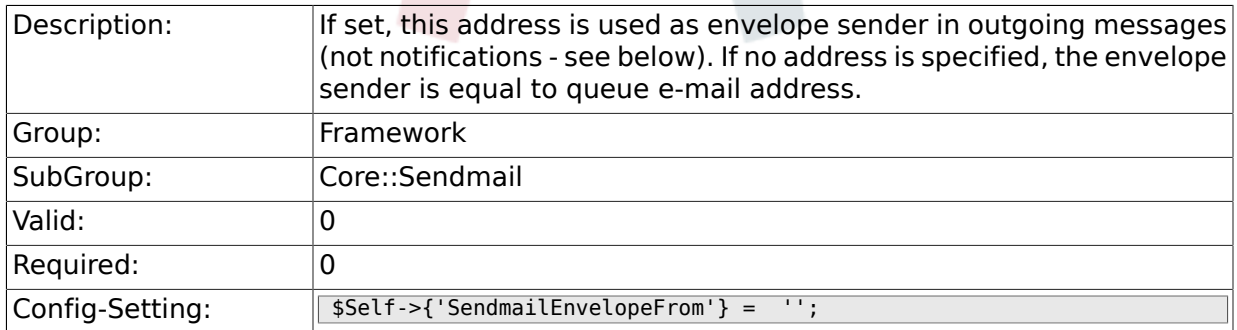

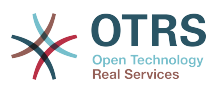

### **2.14.9. SendmailNotificationEnvelopeFrom**

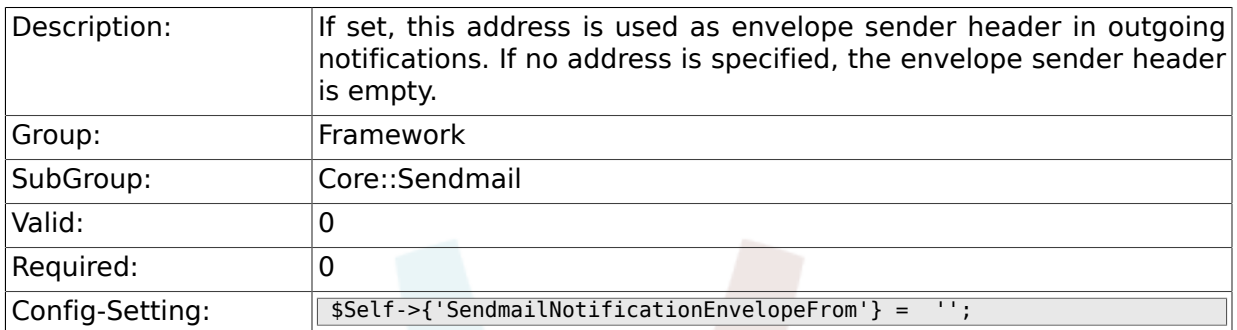

# **2.14.10. SendmailEncodingForce**

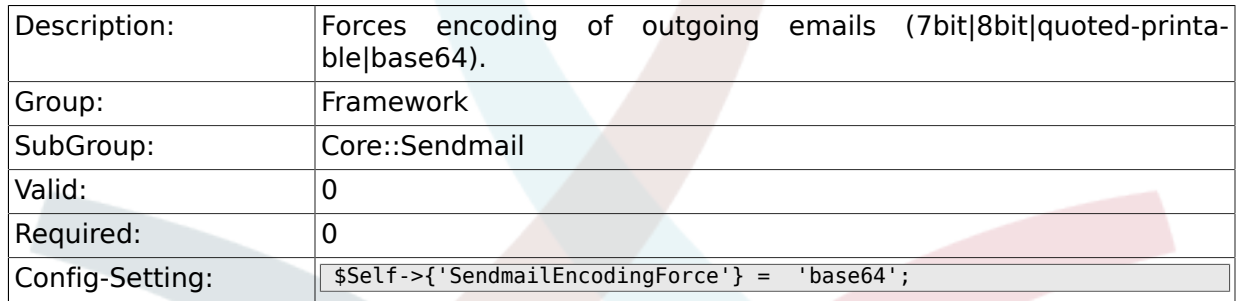

#### **2.15. Core::Session**

#### **2.15.1. SessionModule**

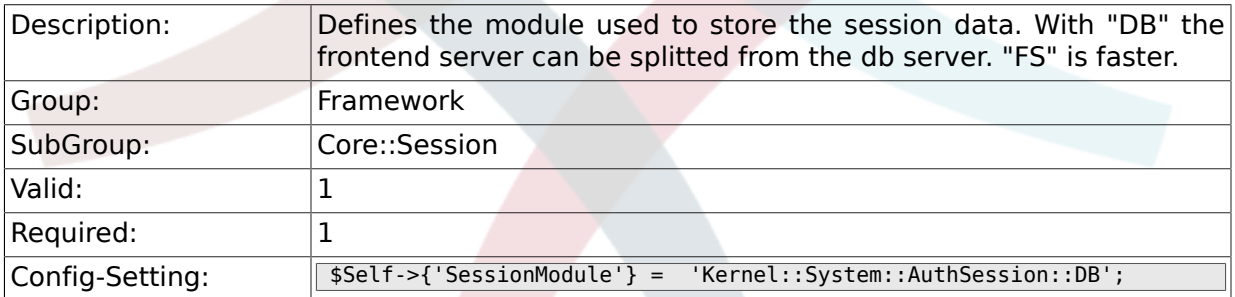

#### **2.15.2. SessionName**

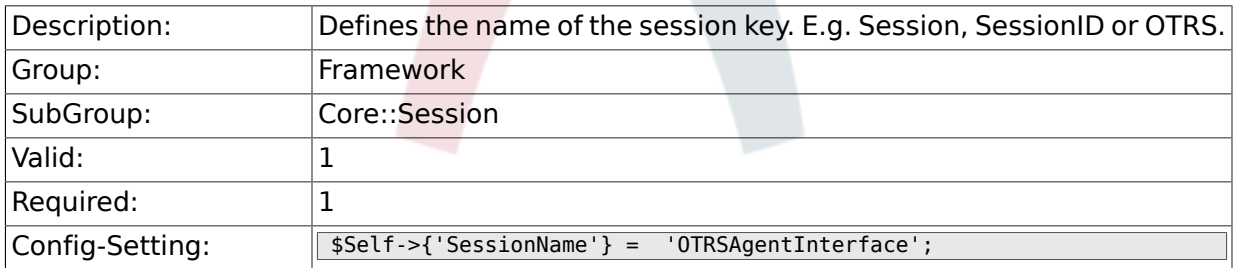

#### **2.15.3. CustomerPanelSessionName**

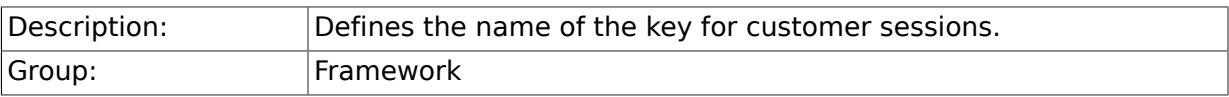

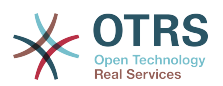

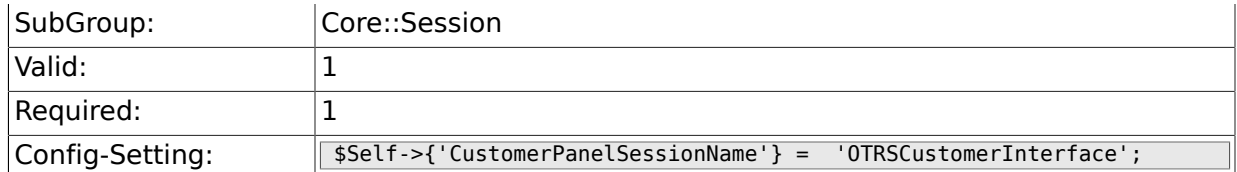

#### **2.15.4. SessionCheckRemoteIP**

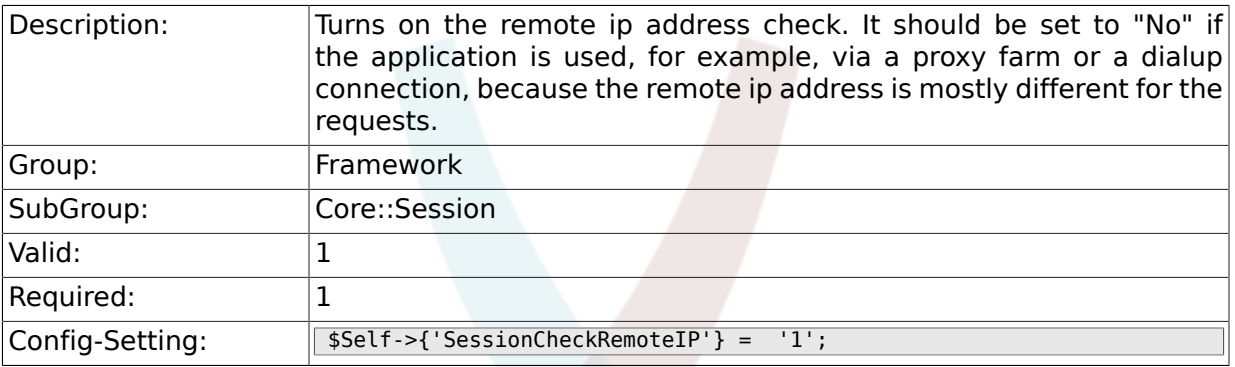

# **2.15.5. SessionDeleteIfNotRemoteID**

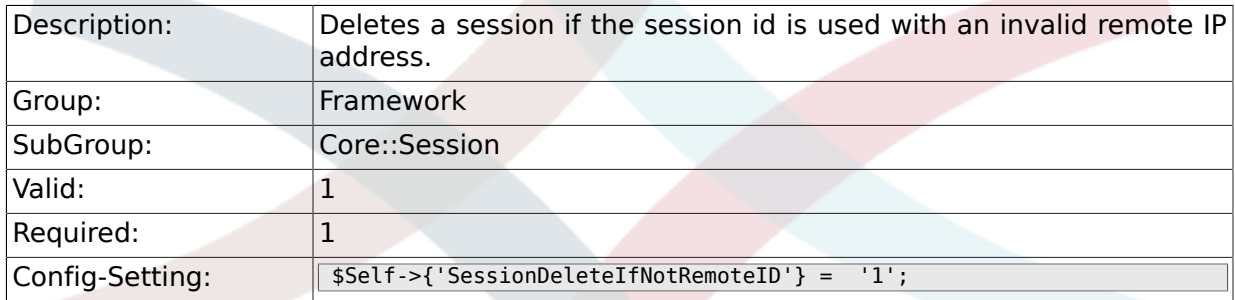

#### **2.15.6. SessionMaxTime**

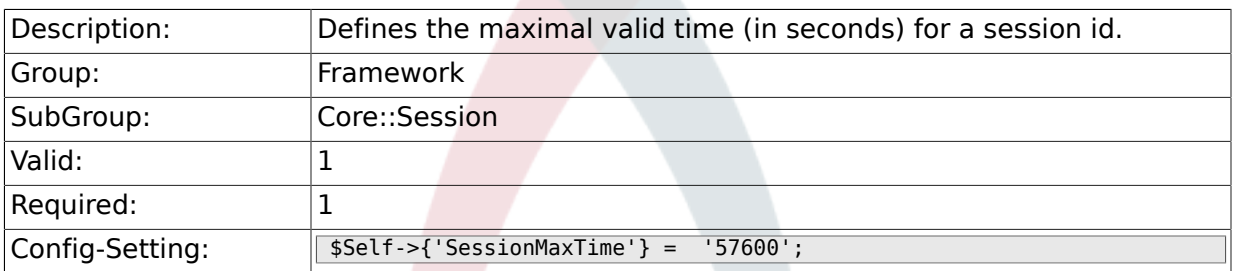

# **2.15.7. SessionMaxIdleTime**

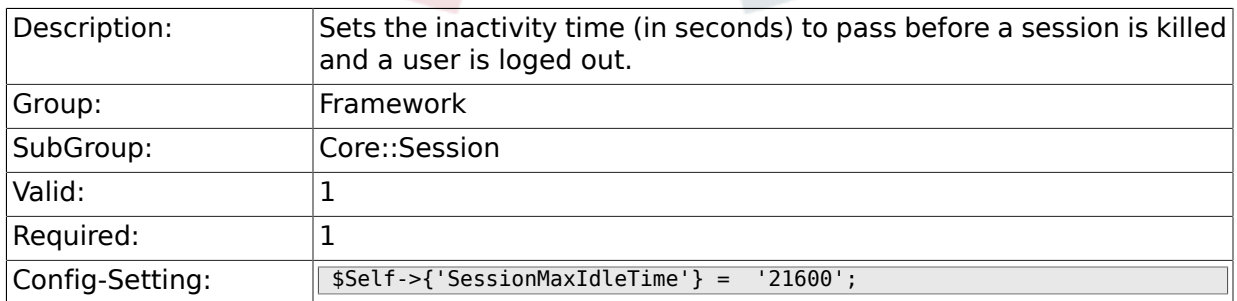

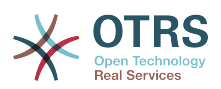

#### **2.15.8. SessionActiveTime**

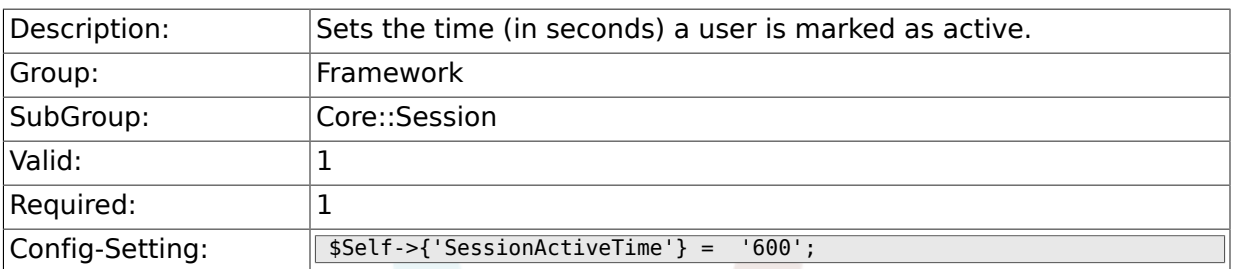

#### **2.15.9. SessionDeleteIfTimeToOld**

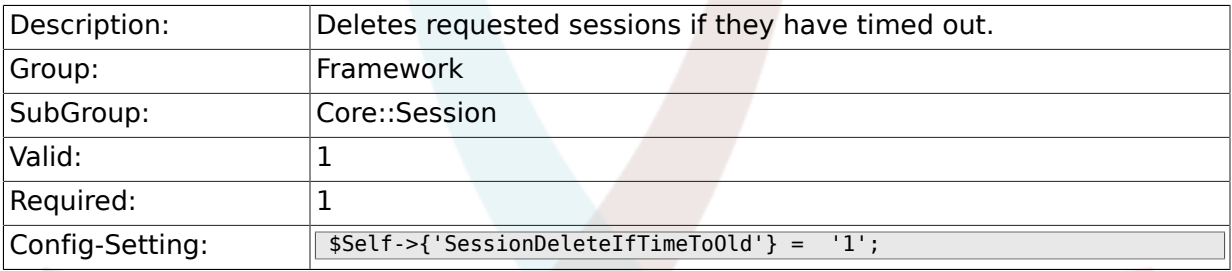

# **2.15.10. SessionUseCookie**

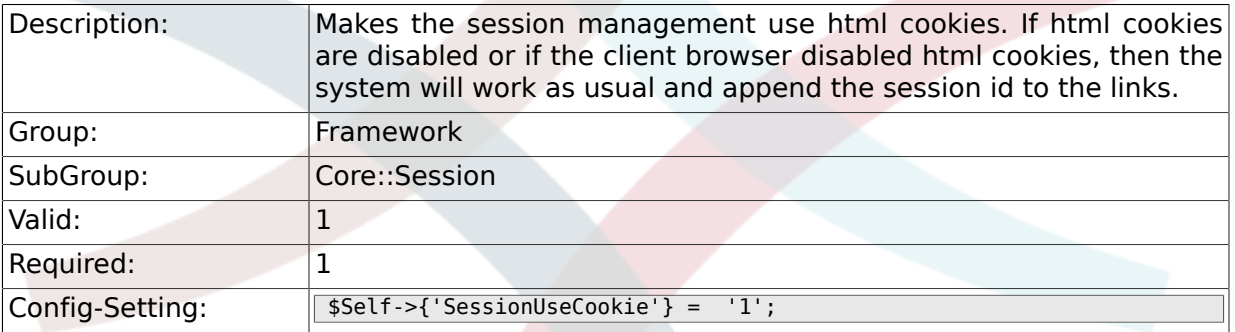

### **2.15.11. SessionUseCookieAfterBrowserClose**

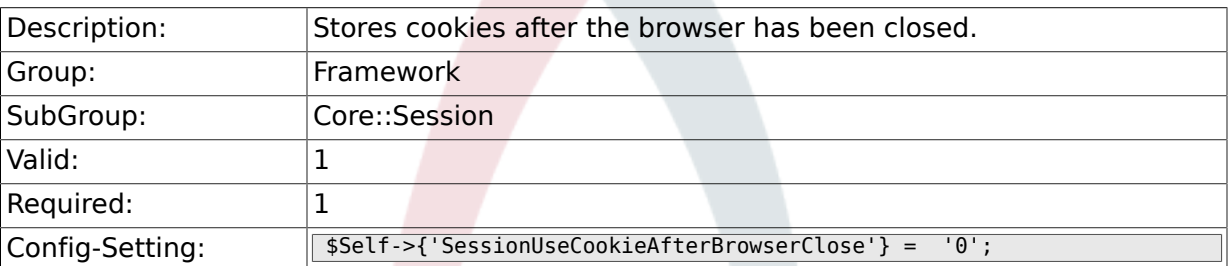

#### **2.15.12. SessionCSRFProtection**

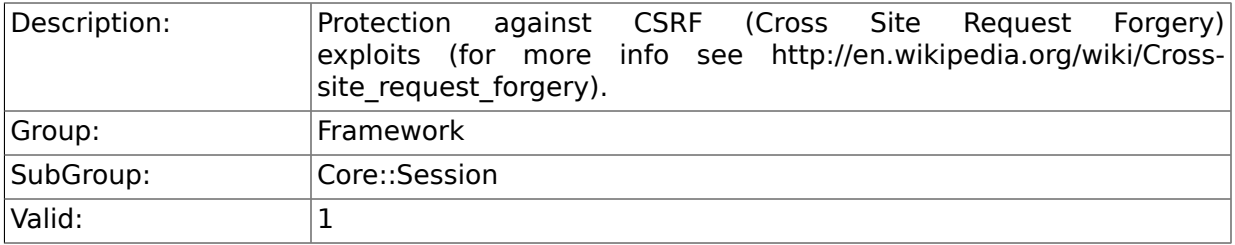

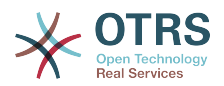

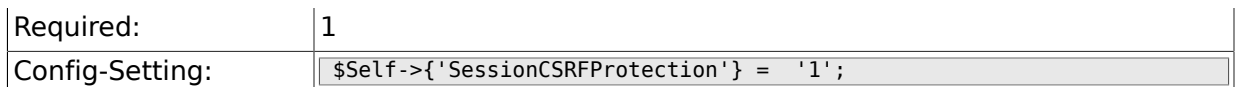

# **2.15.13. AgentSessionLimit**

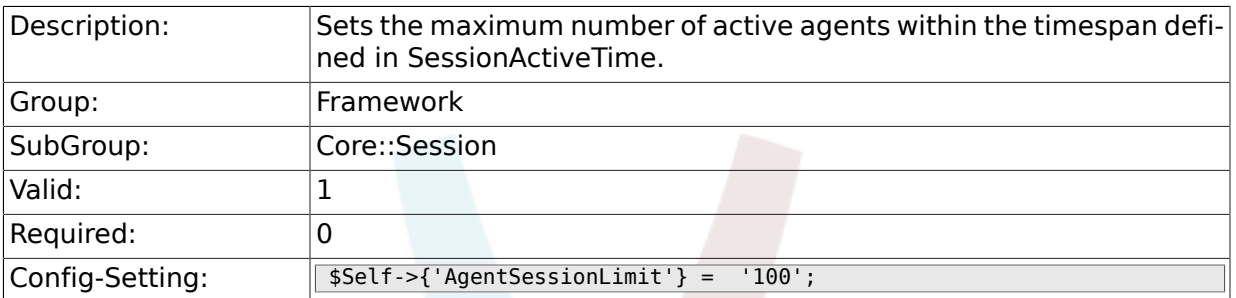

#### **2.15.14. AgentSessionPerUserLimit**

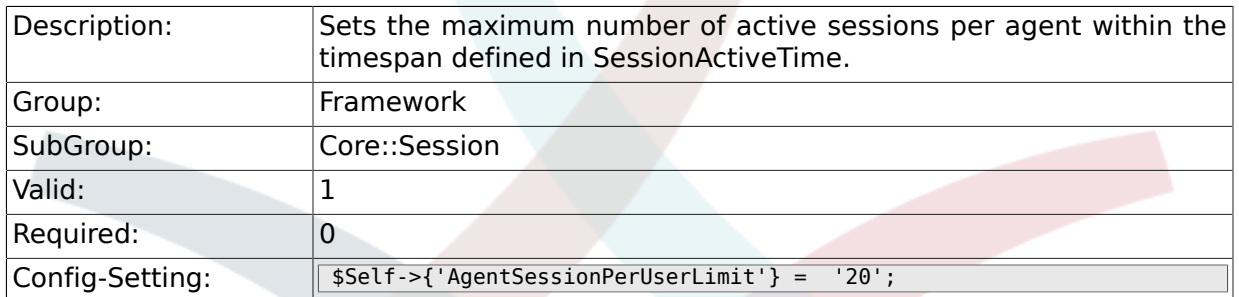

#### **2.15.15. CustomerSessionLimit**

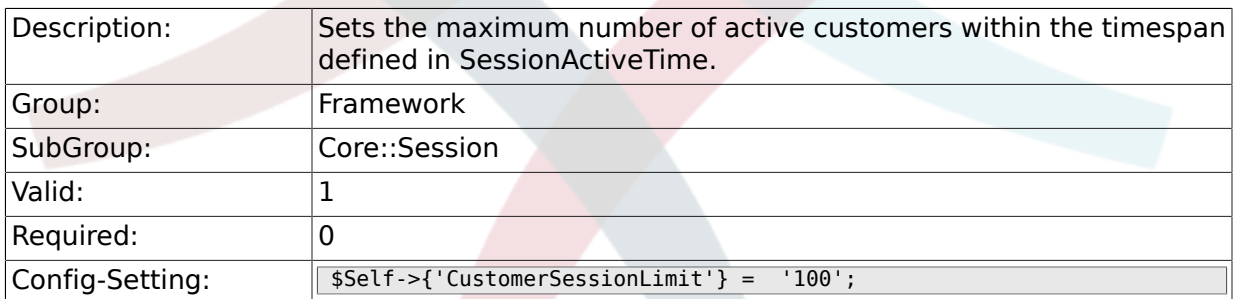

#### **2.15.16. CustomerSessionPerUserLimit**

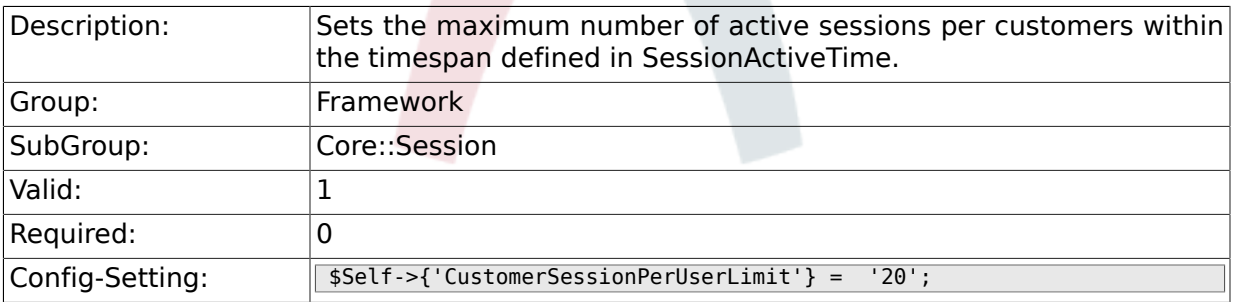

#### **2.15.17. SessionDir**

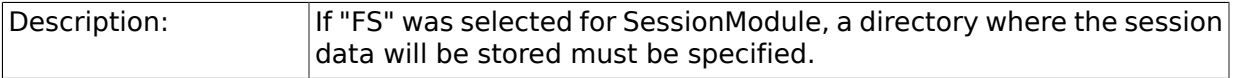

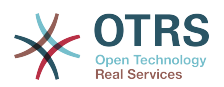

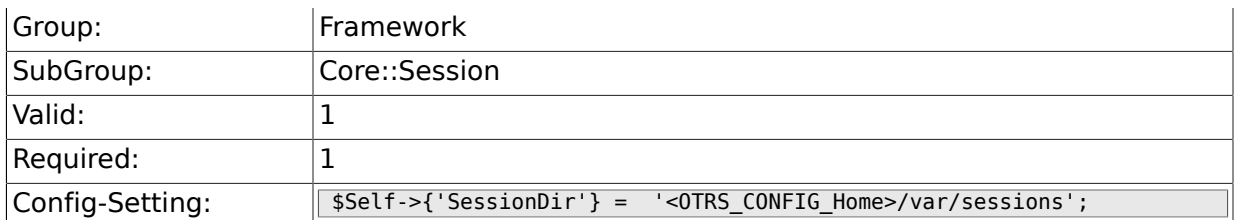

# **2.15.18. SessionTable**

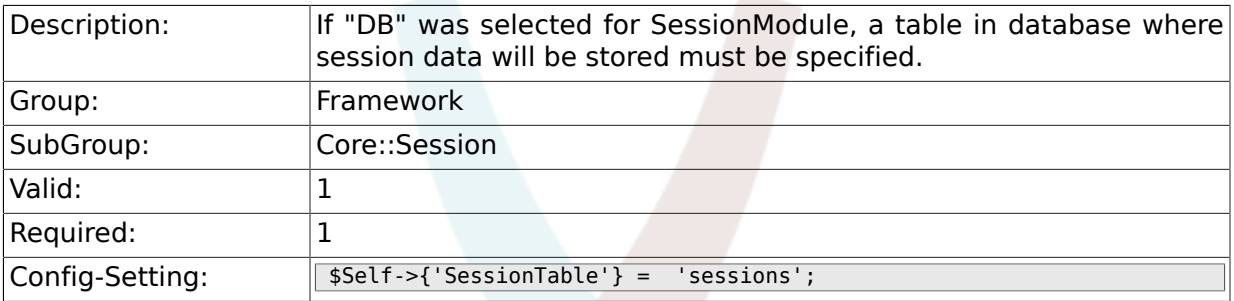

# **2.16. Core::SpellChecker**

# **2.16.1. SpellChecker**

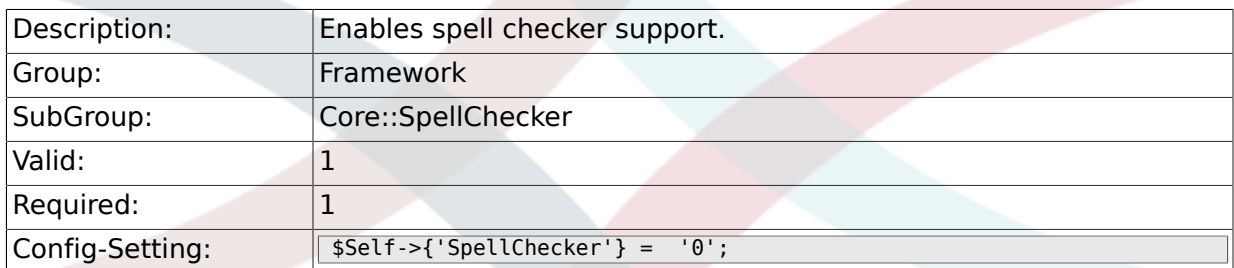

# **2.16.2. SpellCheckerBin**

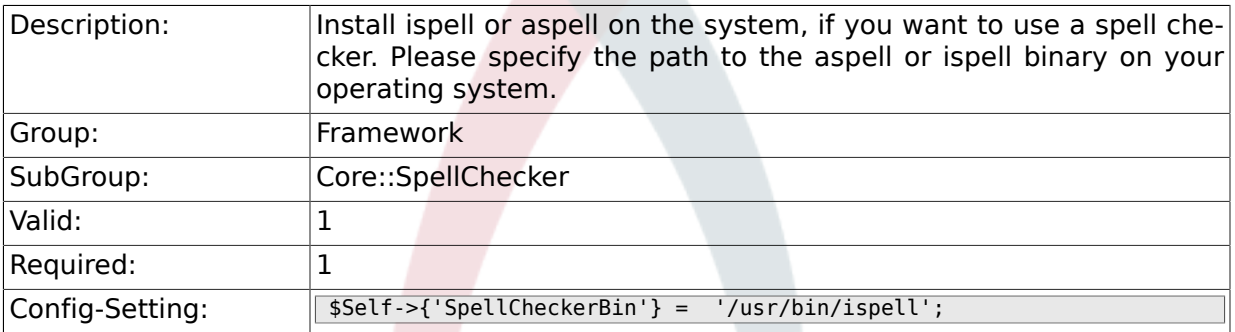

# **2.16.3. SpellCheckerDictDefault**

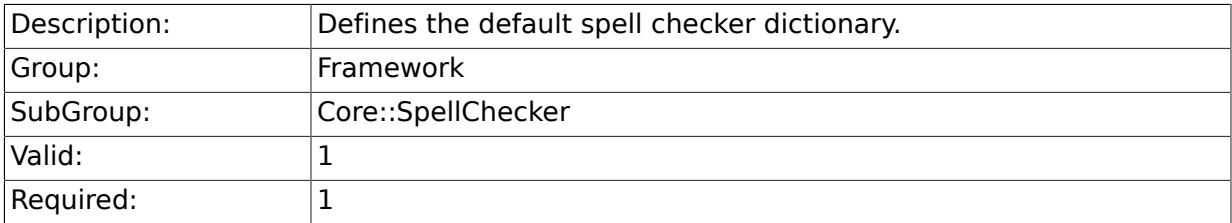

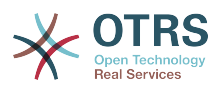

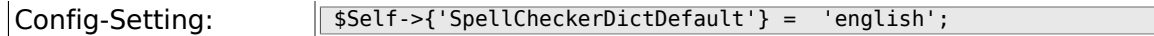

### **2.16.4. SpellCheckerIgnore**

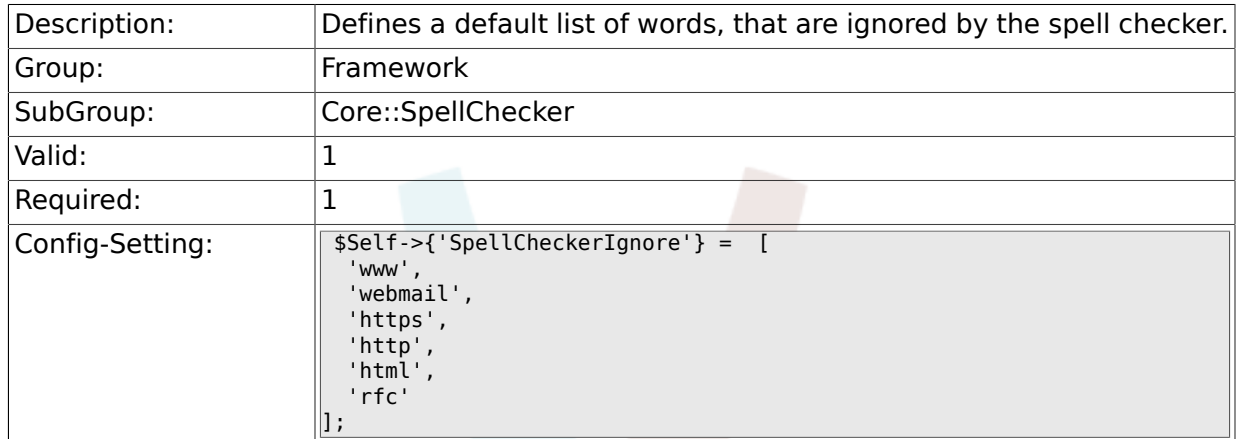

#### **2.17. Core::Stats**

#### **2.17.1. Stats::StatsHook**

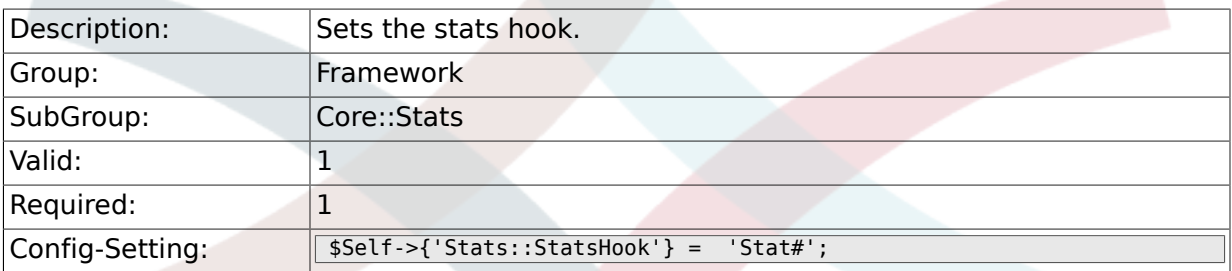

#### **2.17.2. Stats::StatsStartNumber**

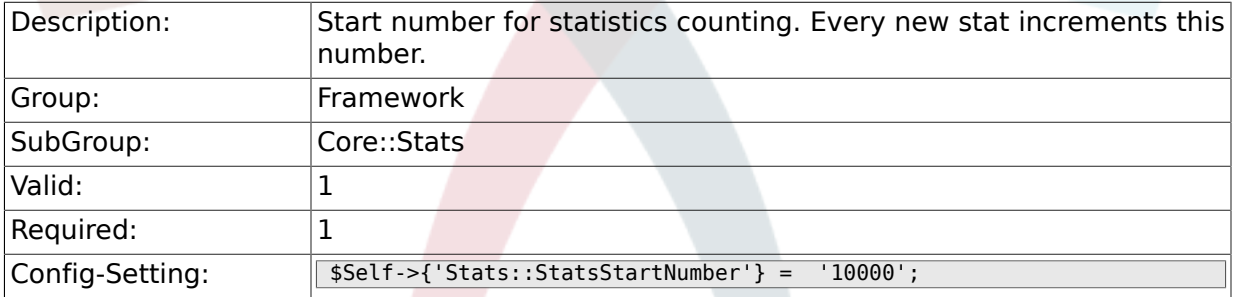

# **2.17.3. Stats::MaxXaxisAttributes**

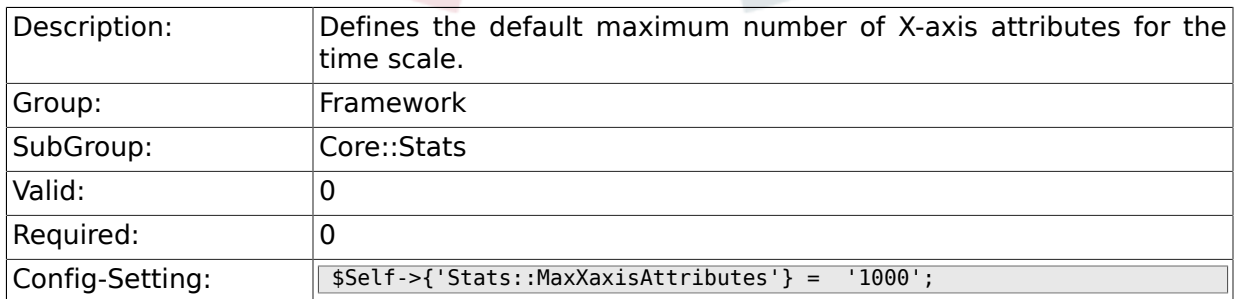

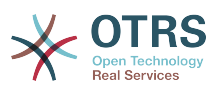

### **2.18. Core::Stats::Graph**

#### **2.18.1. Stats::Graph::t\_margin**

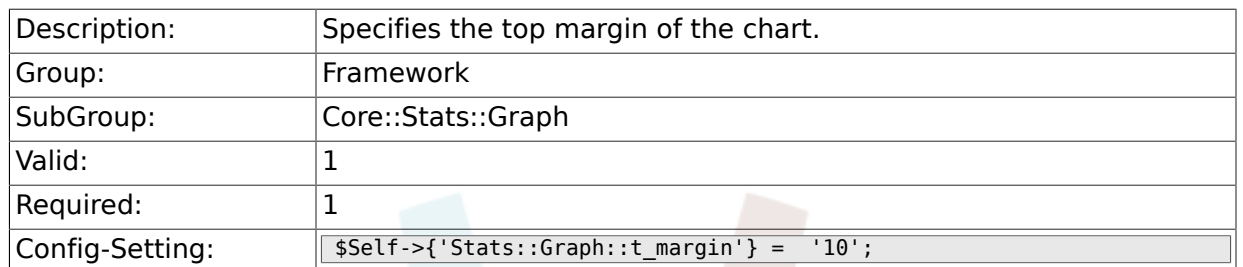

#### **2.18.2. Stats::Graph::l\_margin**

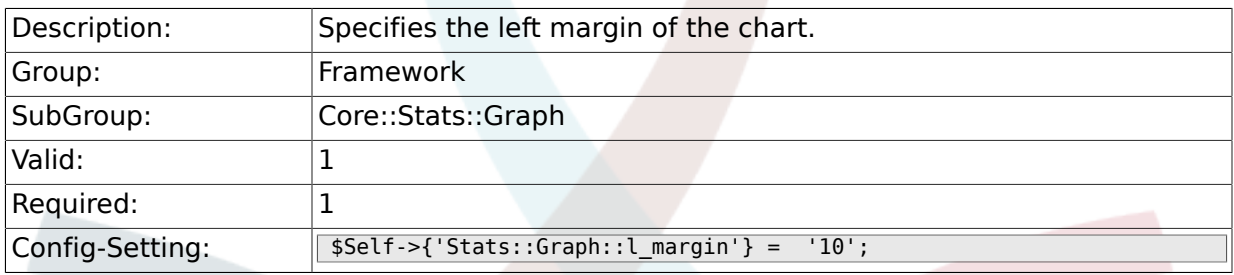

#### **2.18.3. Stats::Graph::b\_margin**

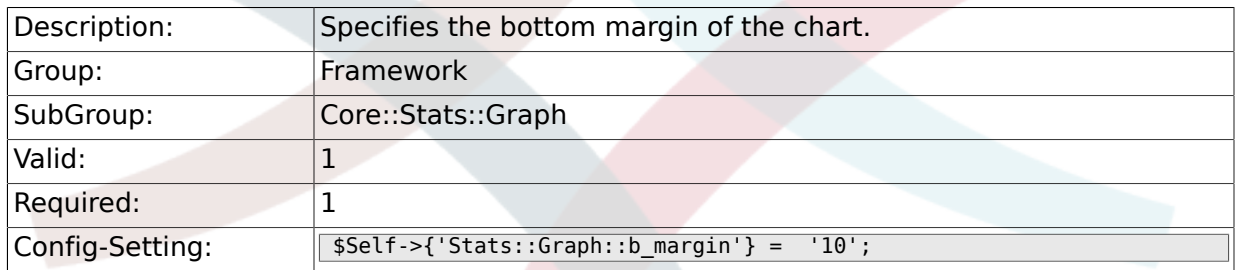

#### **2.18.4. Stats::Graph::r\_margin**

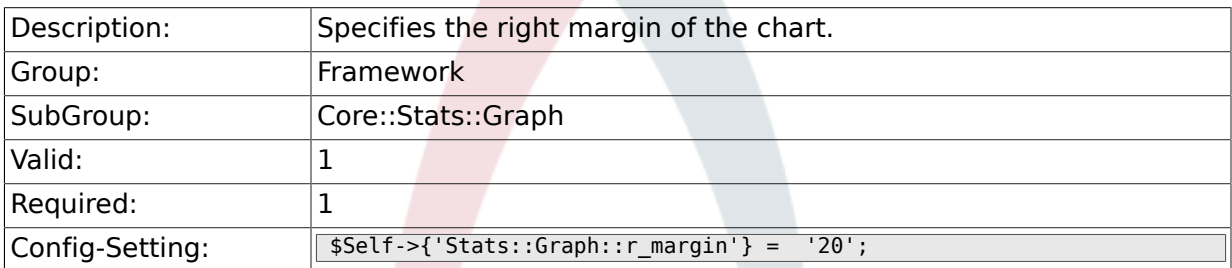

### **2.18.5. Stats::Graph::bgclr**

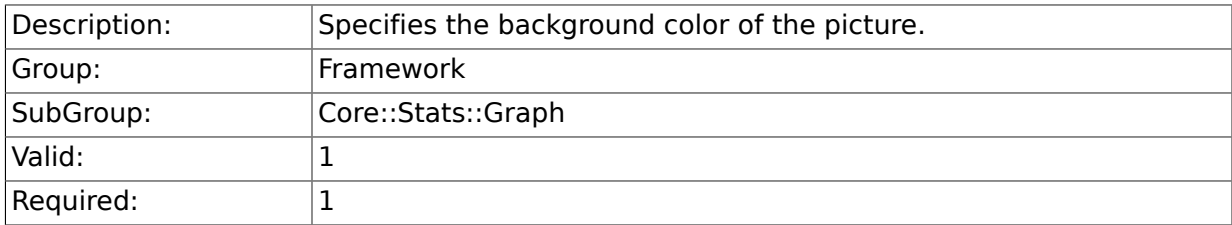

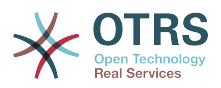

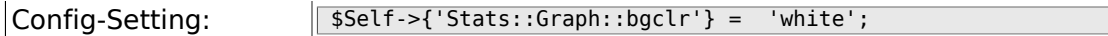

### **2.18.6. Stats::Graph::transparent**

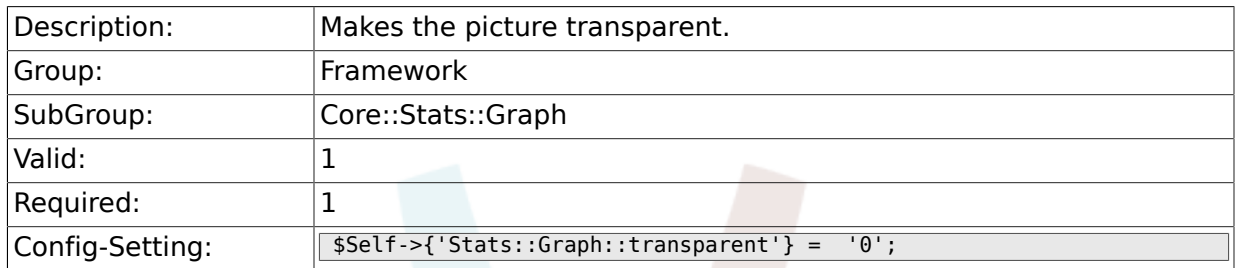

### **2.18.7. Stats::Graph::fgclr**

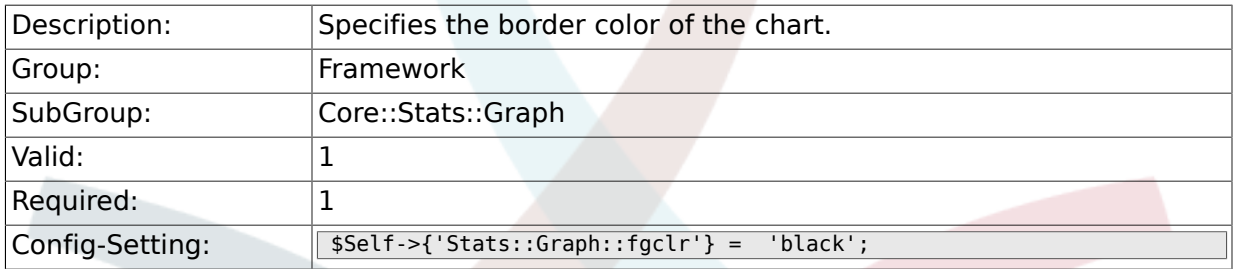

# **2.18.8. Stats::Graph::boxclr**

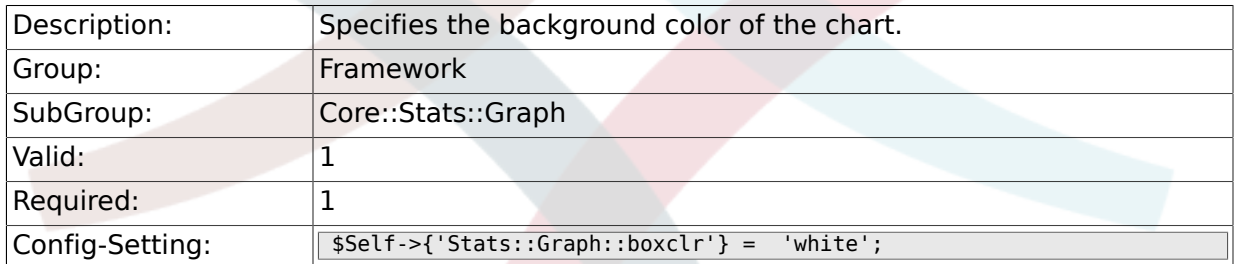

# **2.18.9. Stats::Graph::accentclr**

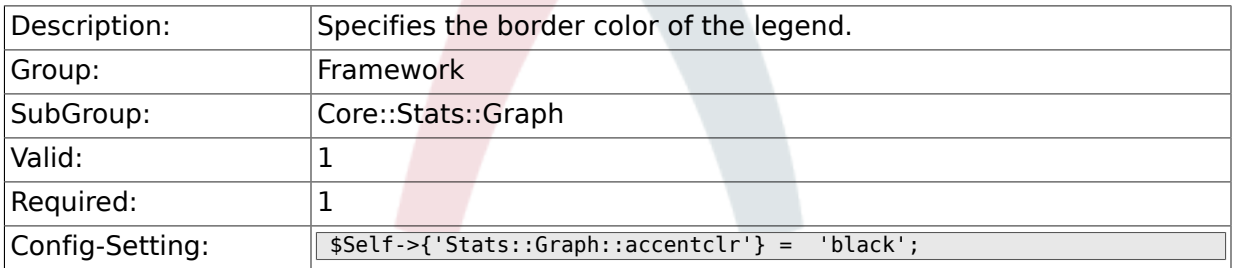

### **2.18.10. Stats::Graph::legendclr**

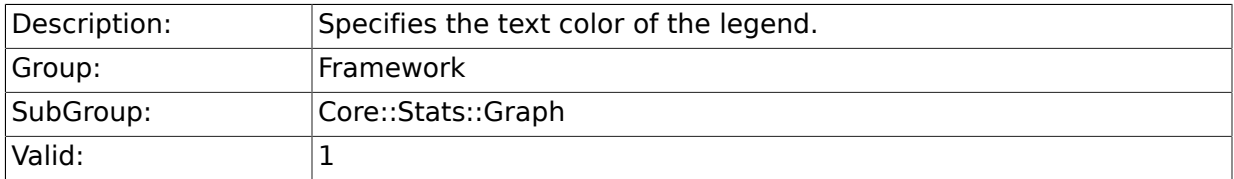

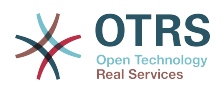

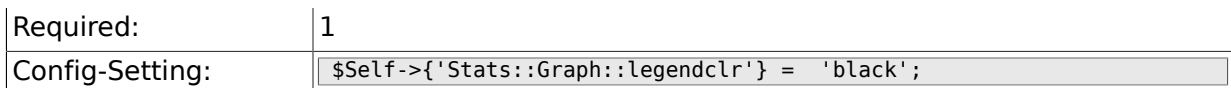

#### **2.18.11. Stats::Graph::textclr**

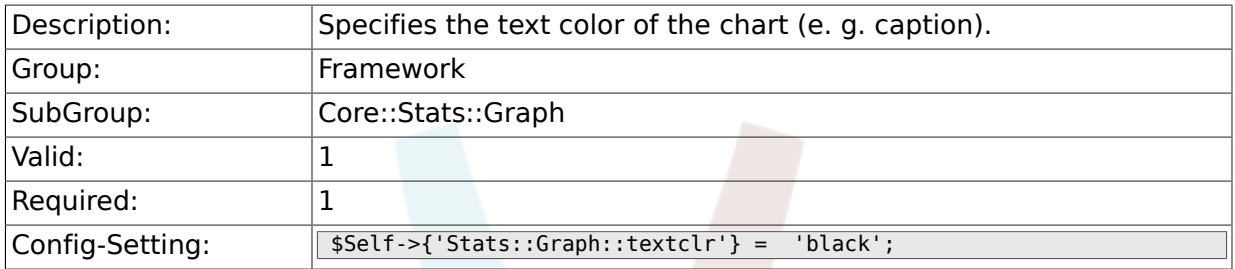

### **2.18.12. Stats::Graph::dclrs**

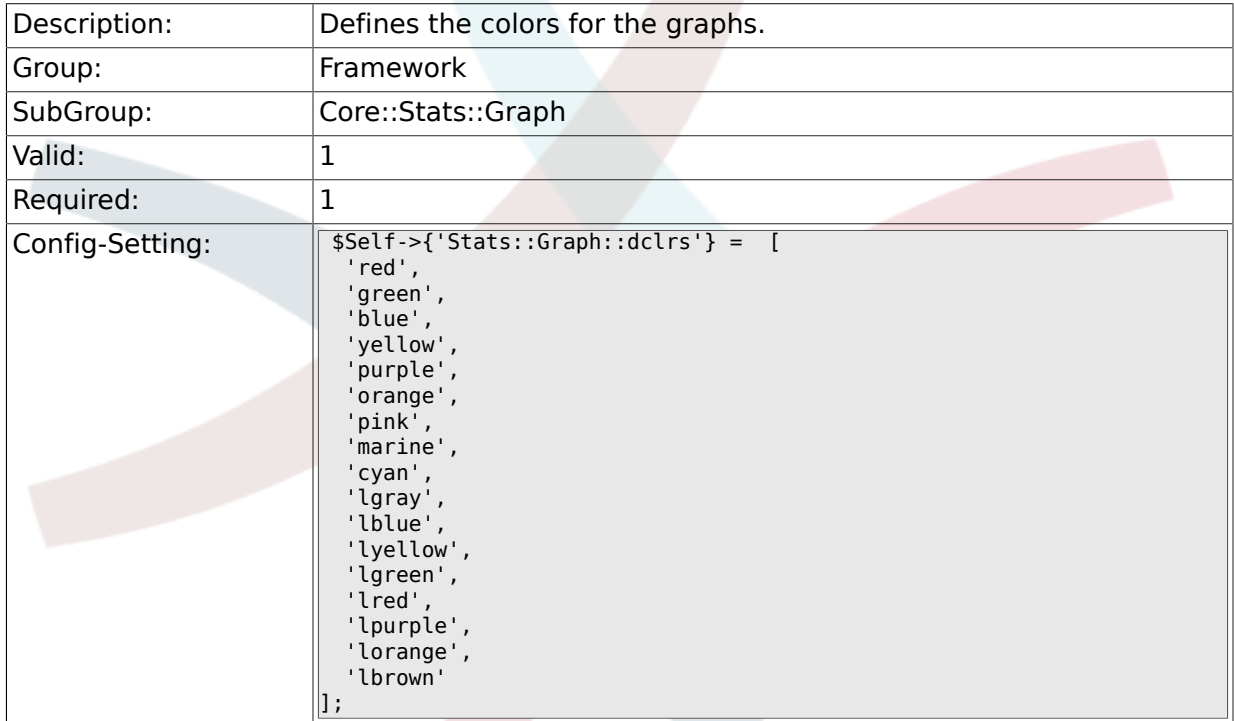

# **2.18.13. Stats::Graph::TitleFont**

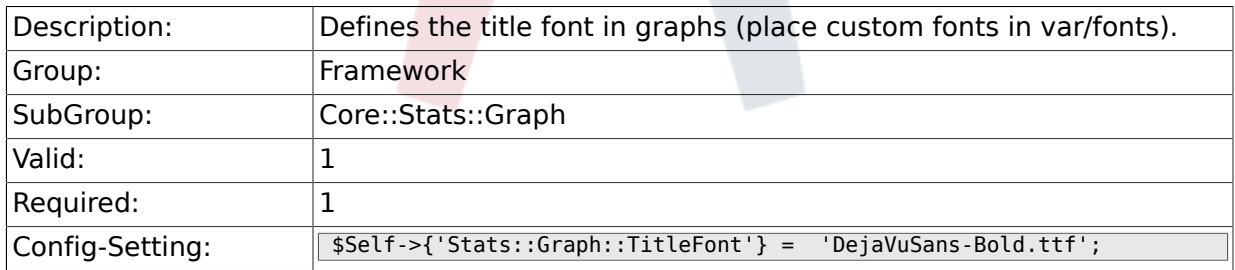

### **2.18.14. Stats::Graph::LegendFont**

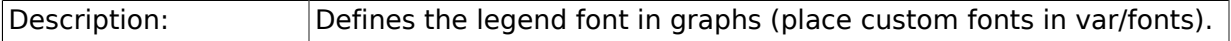

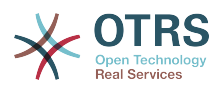

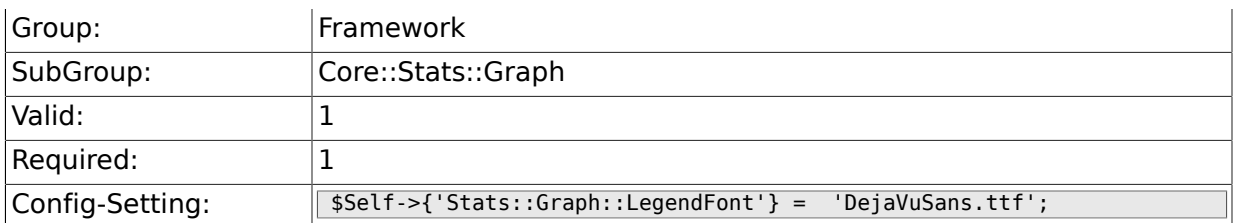

### **2.18.15. Stats::Graph::line\_width**

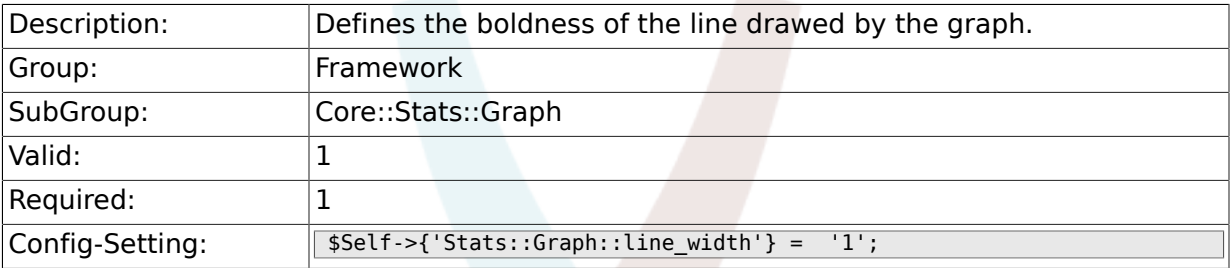

# **2.18.16. Stats::Graph::legend\_placement**

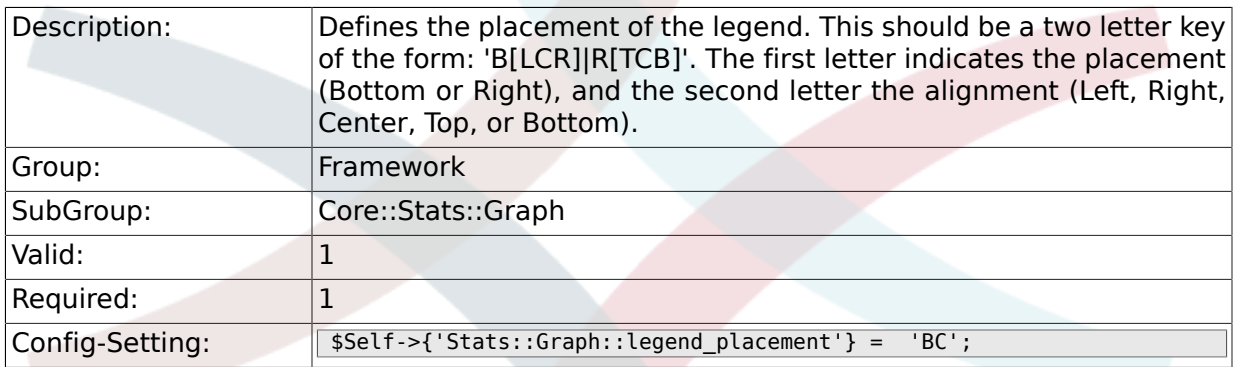

# **2.18.17. Stats::Graph::legend\_spacing**

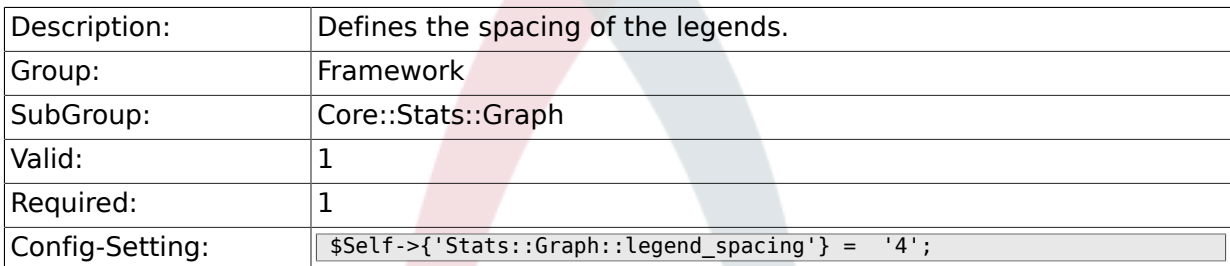

# **2.18.18. Stats::Graph::legend\_marker\_width**

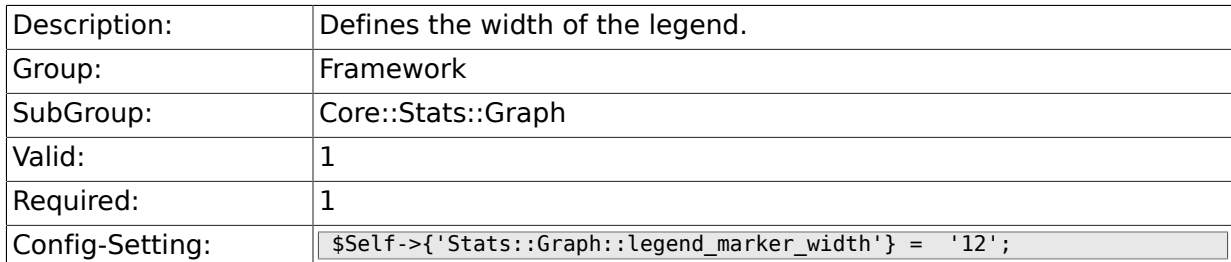

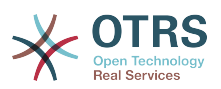

# **2.18.19. Stats::Graph::legend\_marker\_height**

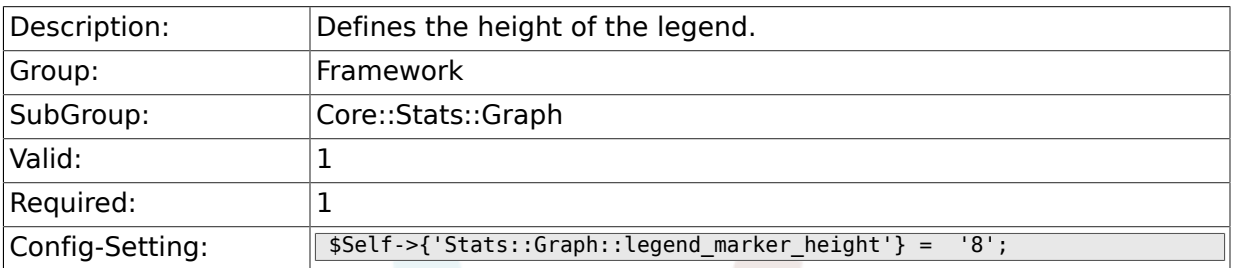

#### **2.19. Core::Time**

### **2.19.1. TimeInputFormat**

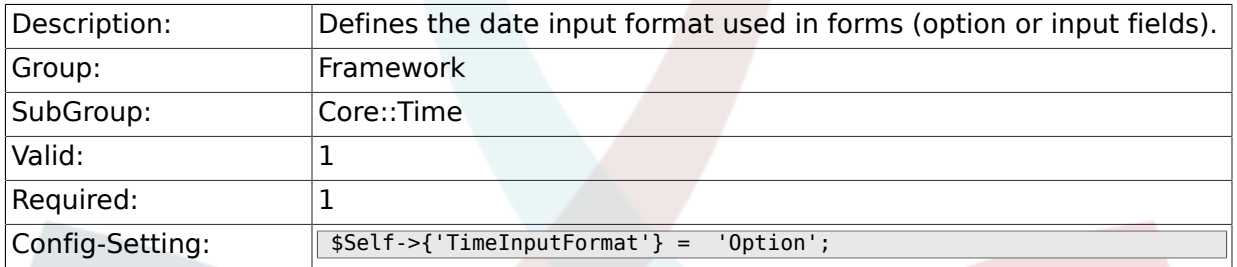

# **2.19.2. TimeShowAlwaysLong**

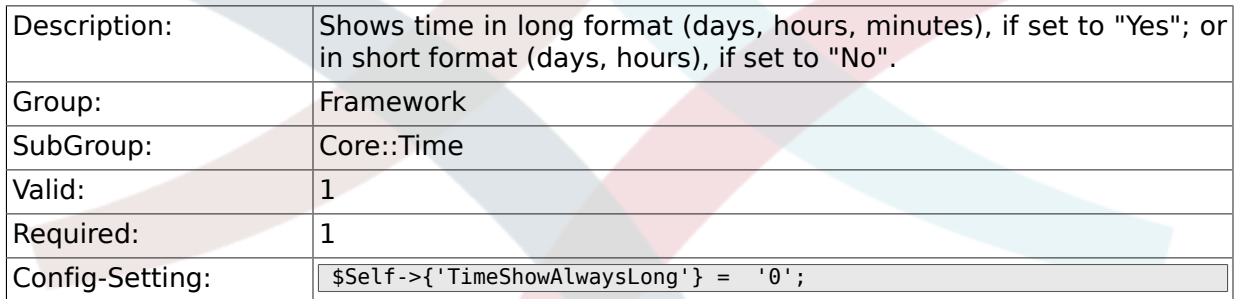

#### **2.19.3. TimeZone**

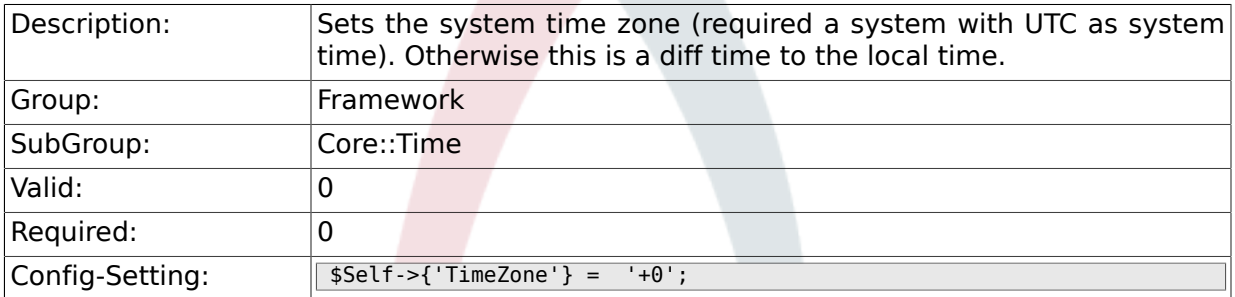

#### **2.19.4. TimeZoneUser**

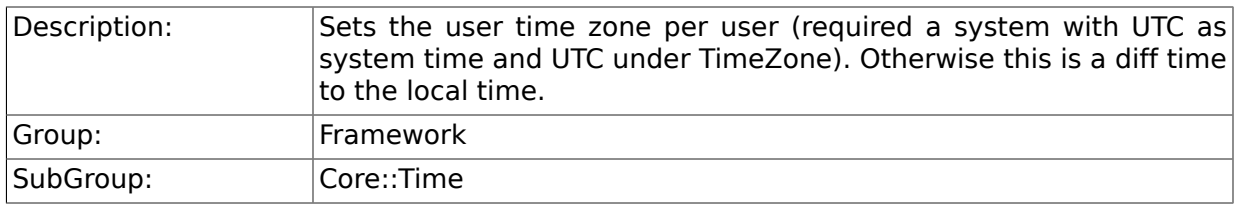
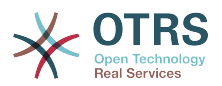

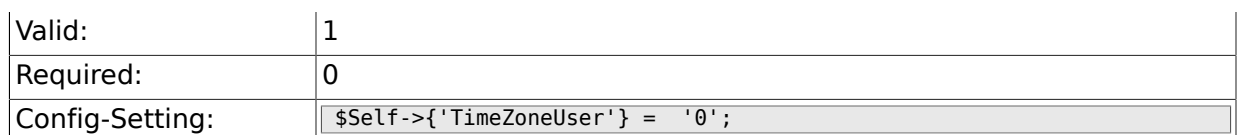

#### **2.19.5. TimeZoneUserBrowserAutoOffset**

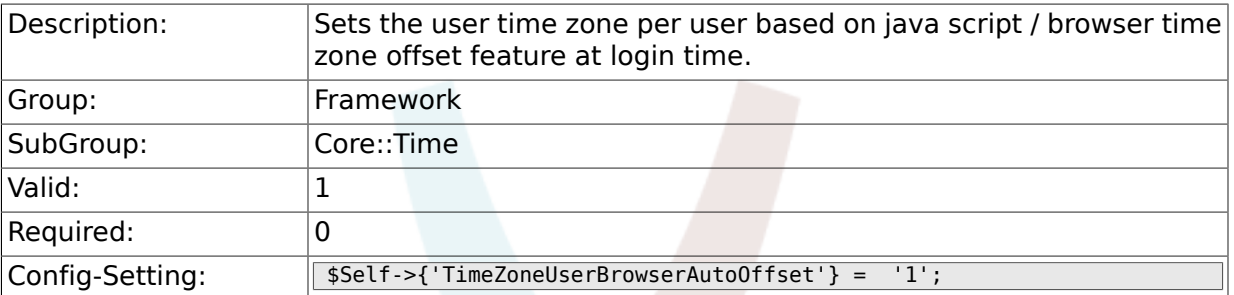

### **2.19.6. CalendarWeekDayStart**

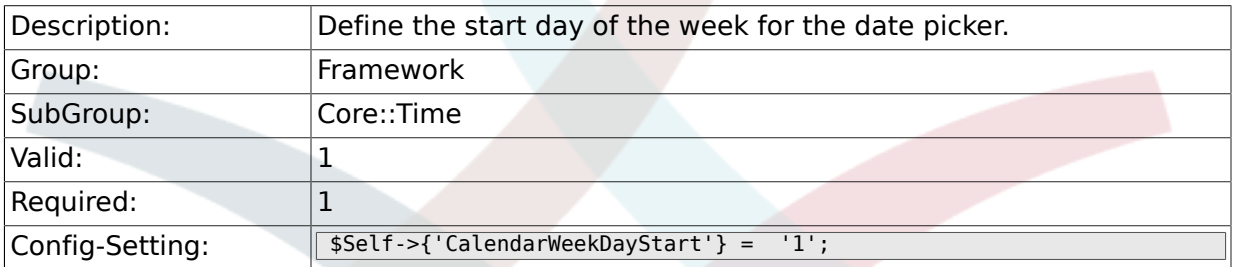

# **2.19.7. TimeVacationDays**

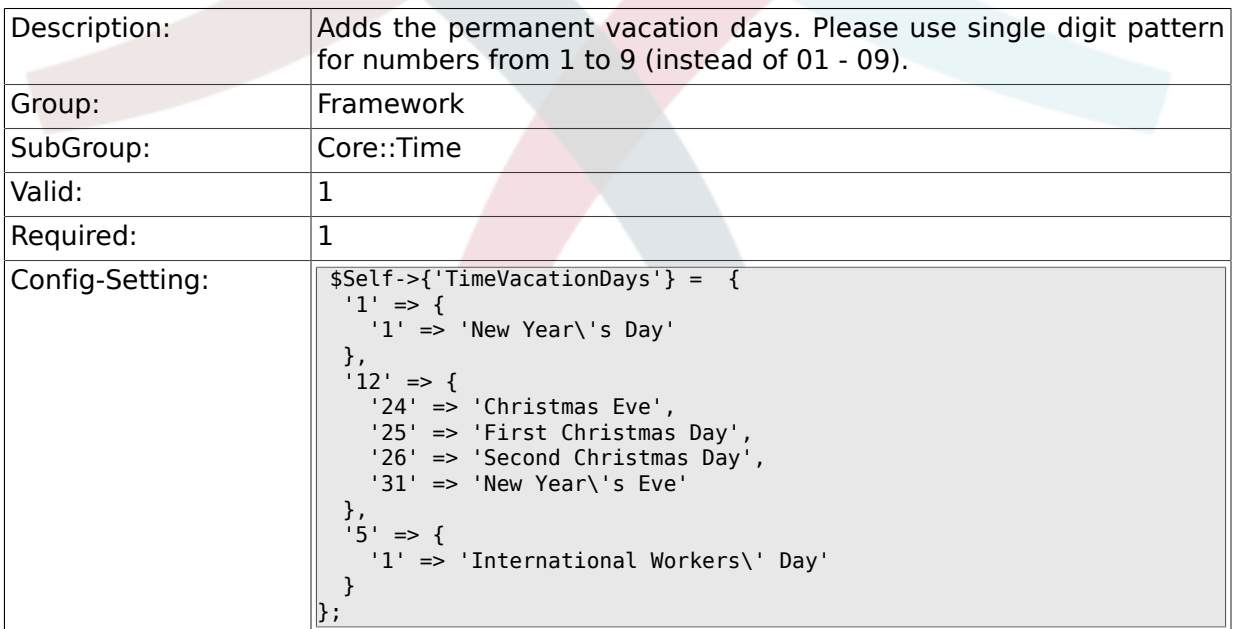

### **2.19.8. TimeVacationDaysOneTime**

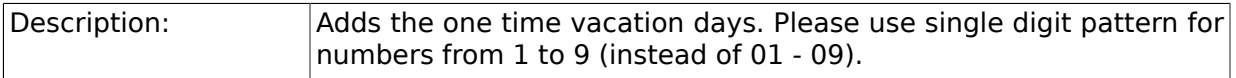

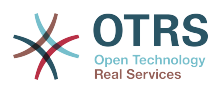

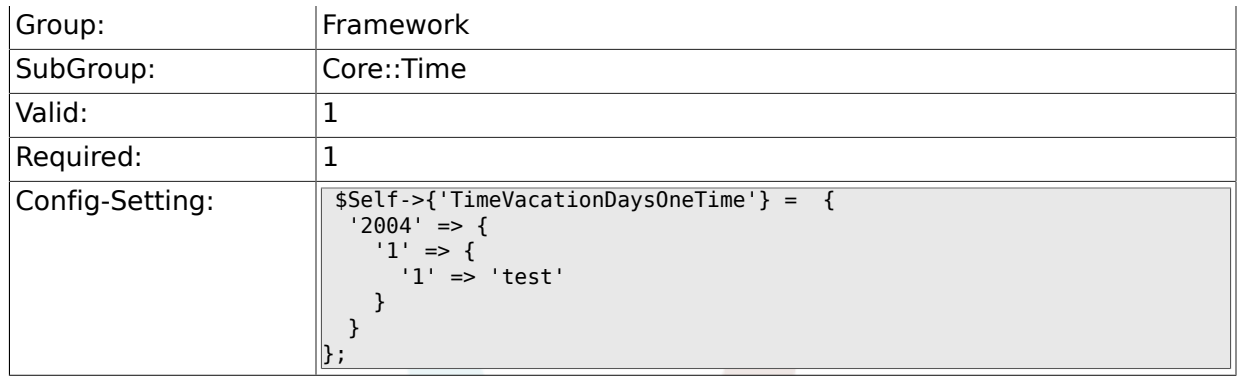

# **2.19.9. TimeWorkingHours**

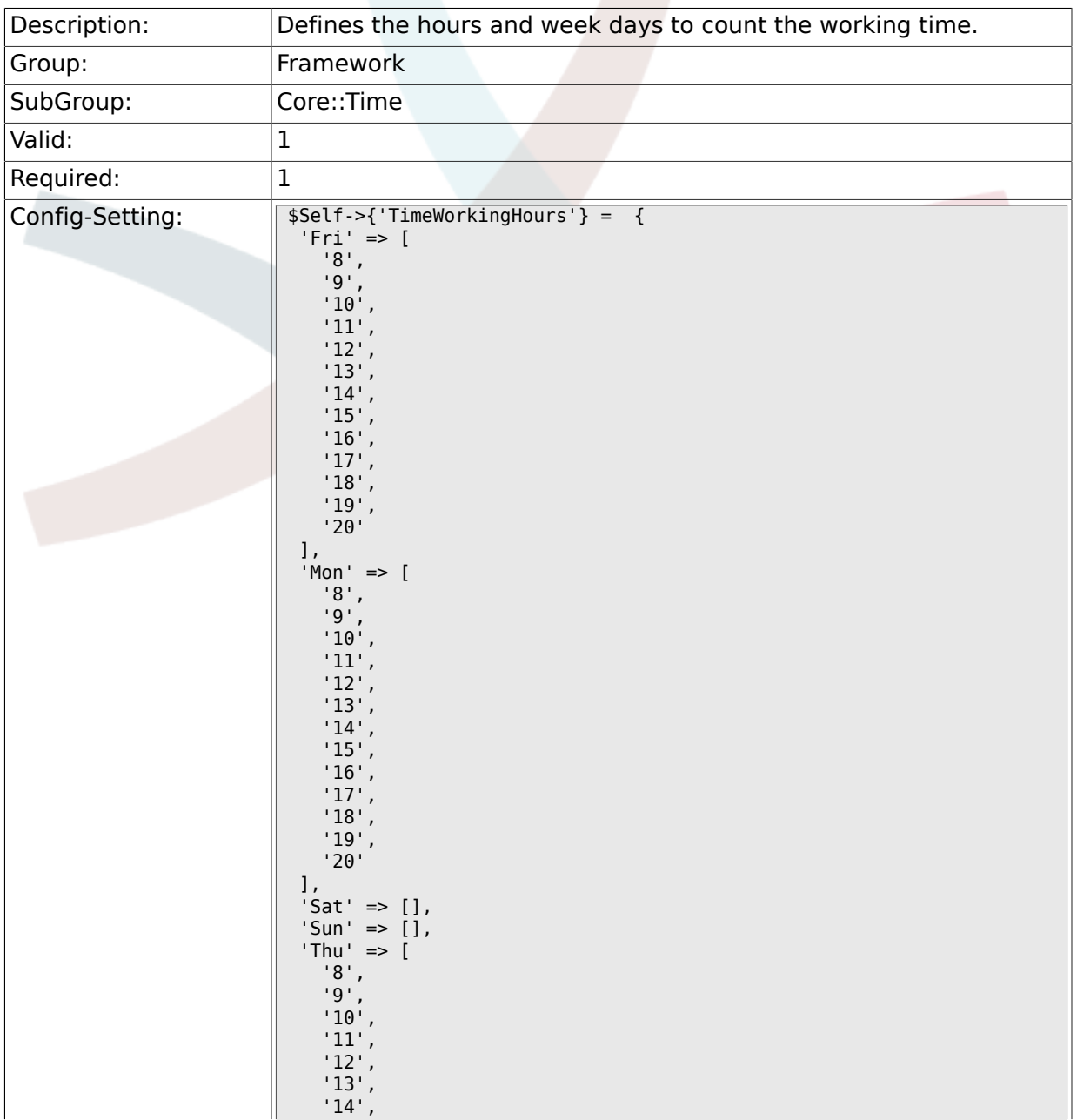

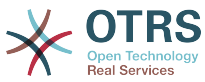

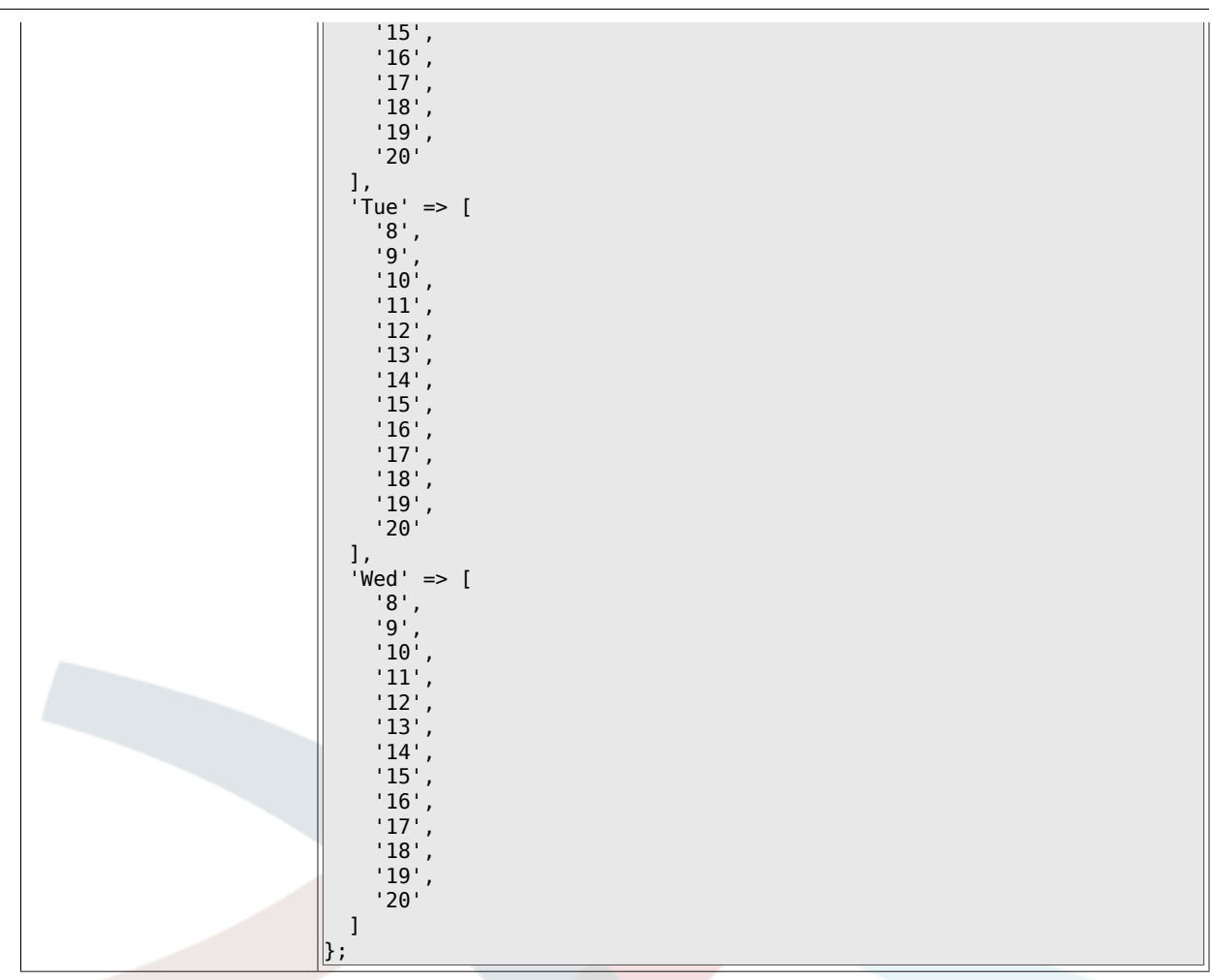

### **2.19.10. TimeShowCompleteDescription**

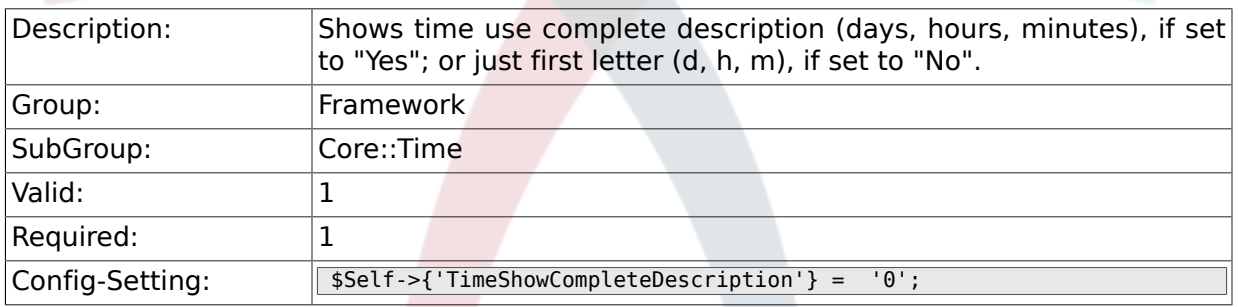

### **2.20. Core::Time::Calendar1**

#### **2.20.1. TimeZone::Calendar1Name**

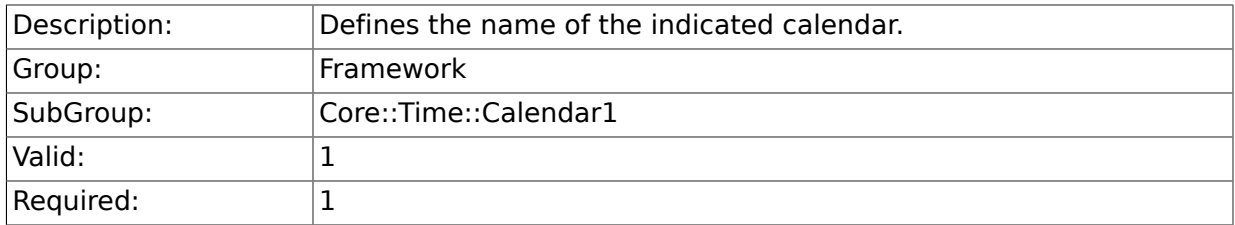

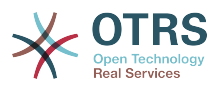

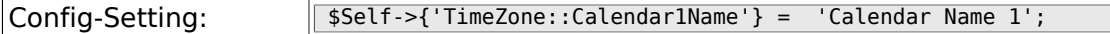

### **2.20.2. TimeZone::Calendar1**

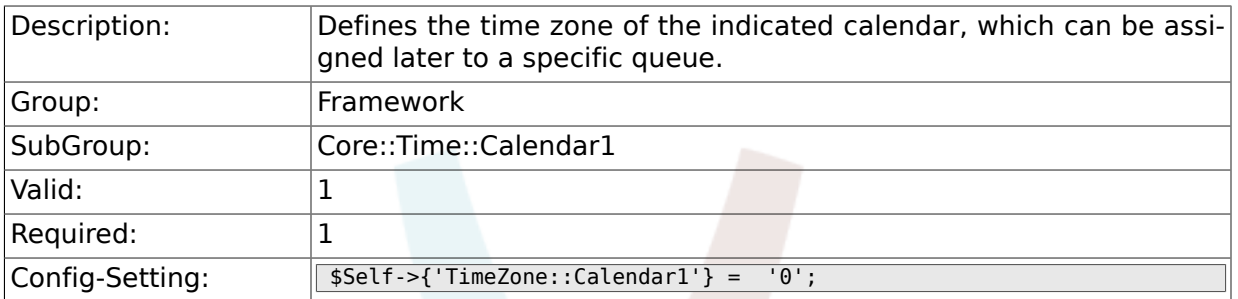

# **2.20.3. TimeVacationDays::Calendar1**

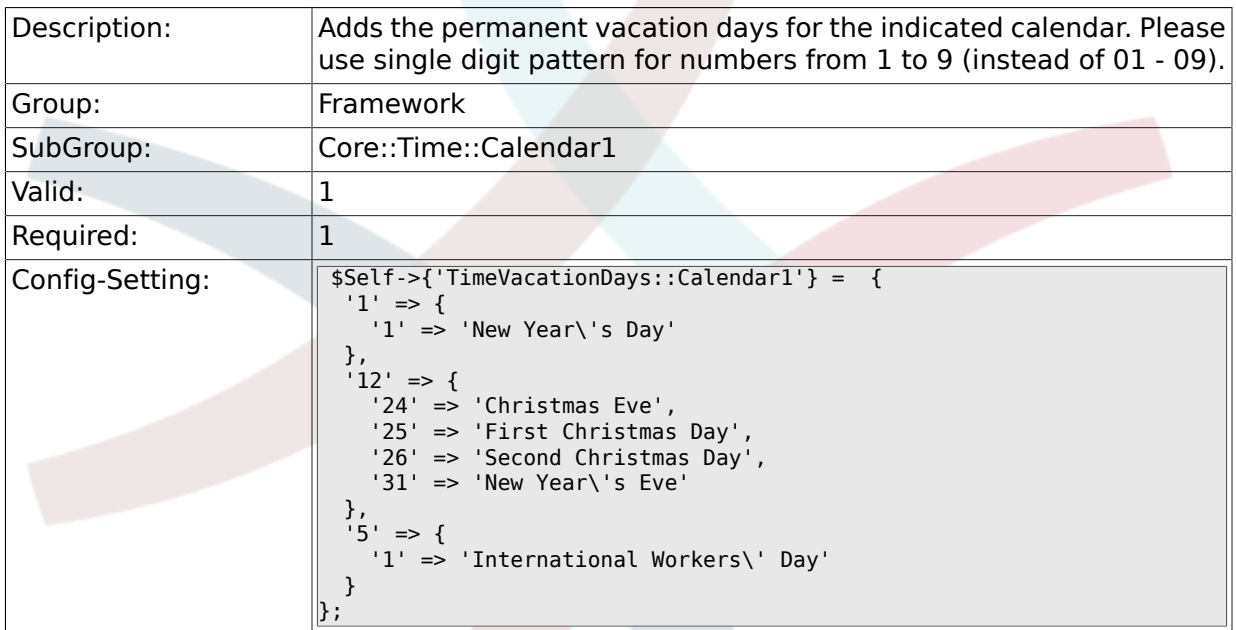

# **2.20.4. TimeVacationDaysOneTime::Calendar1**

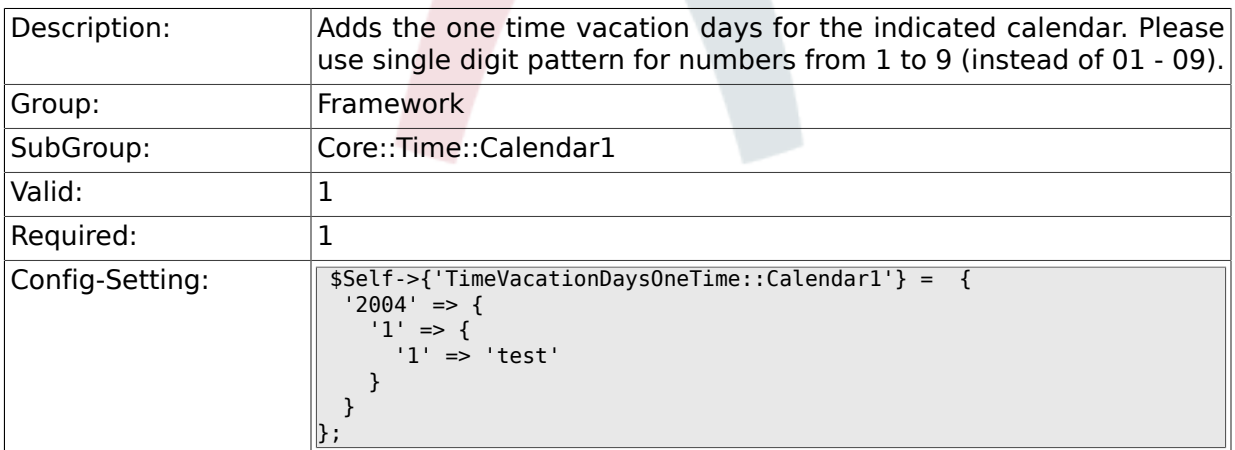

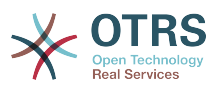

### **2.20.5. TimeWorkingHours::Calendar1**

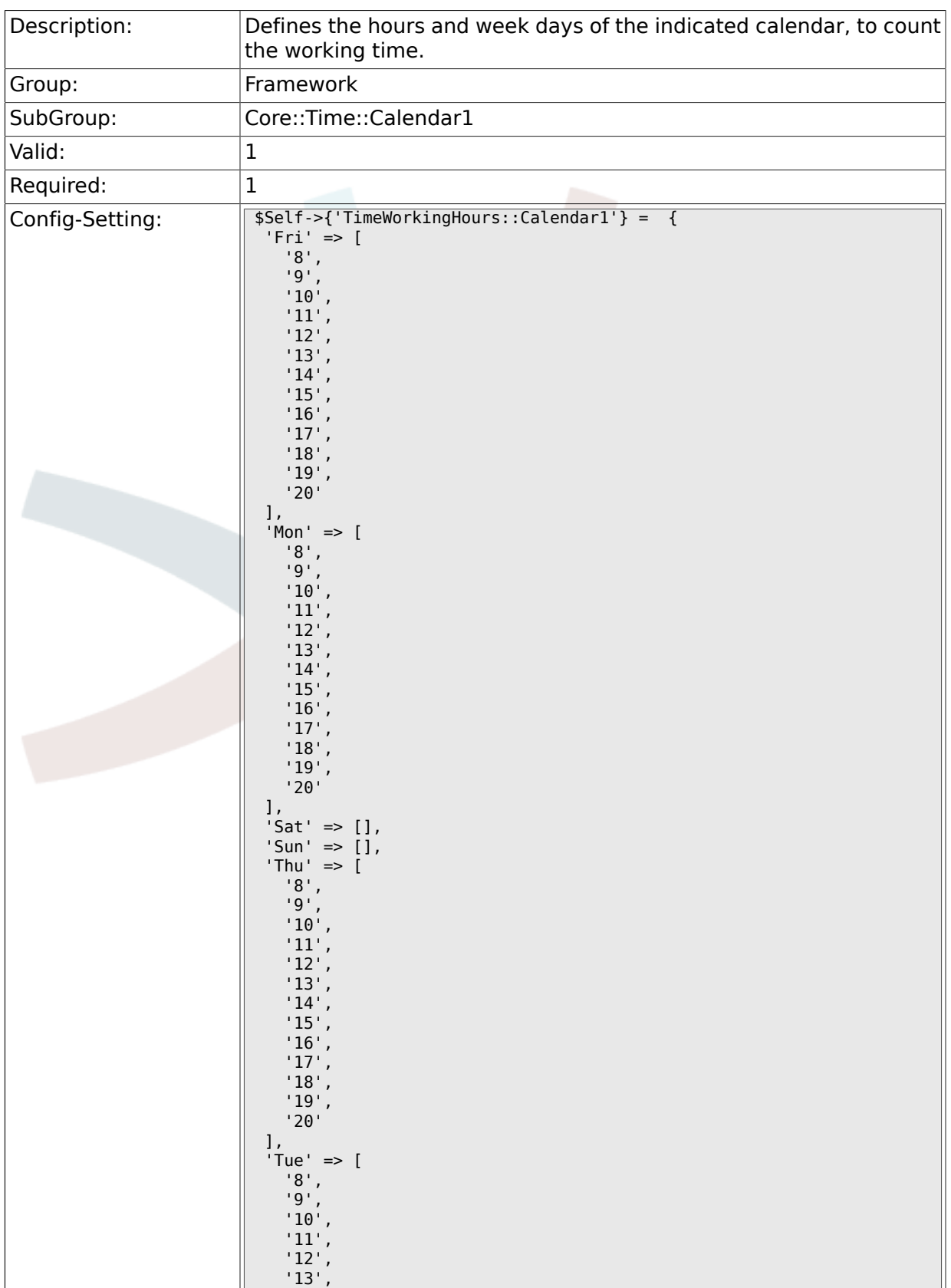

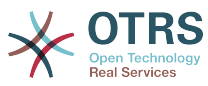

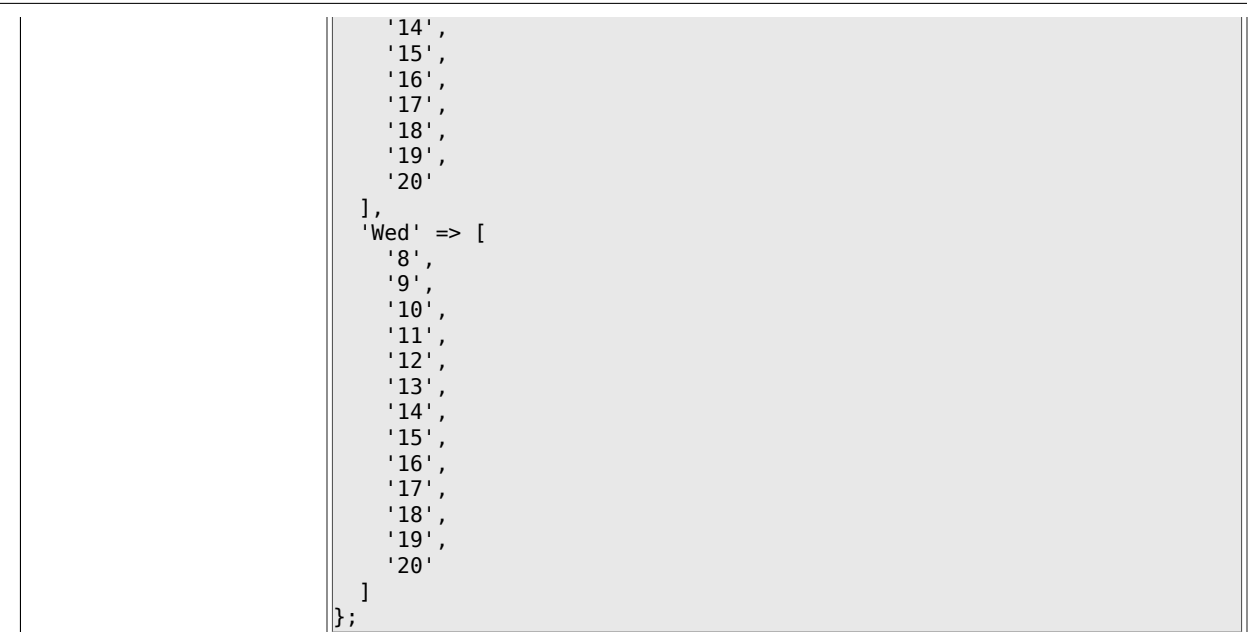

#### **2.21. Core::Time::Calendar2**

#### **2.21.1. TimeZone::Calendar2Name**

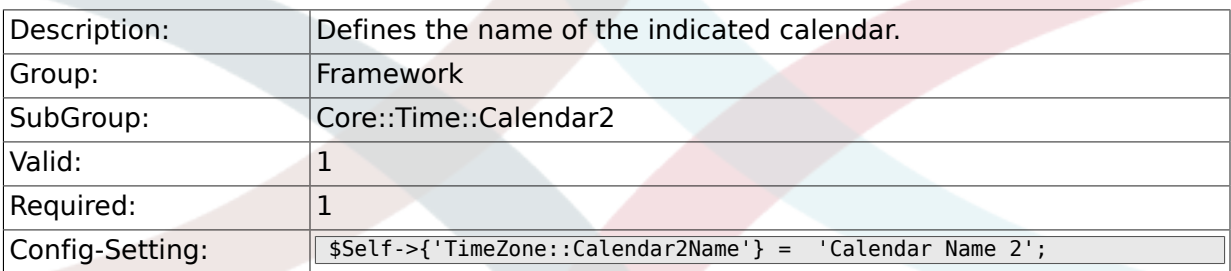

# **2.21.2. TimeZone::Calendar2**

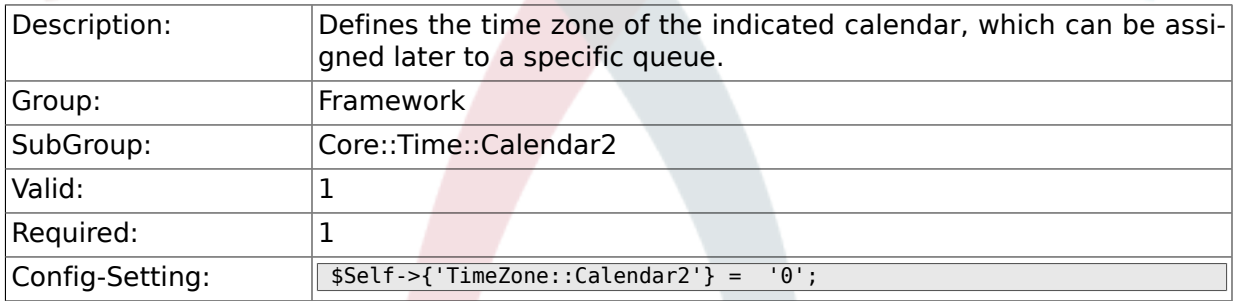

# **2.21.3. TimeVacationDays::Calendar2**

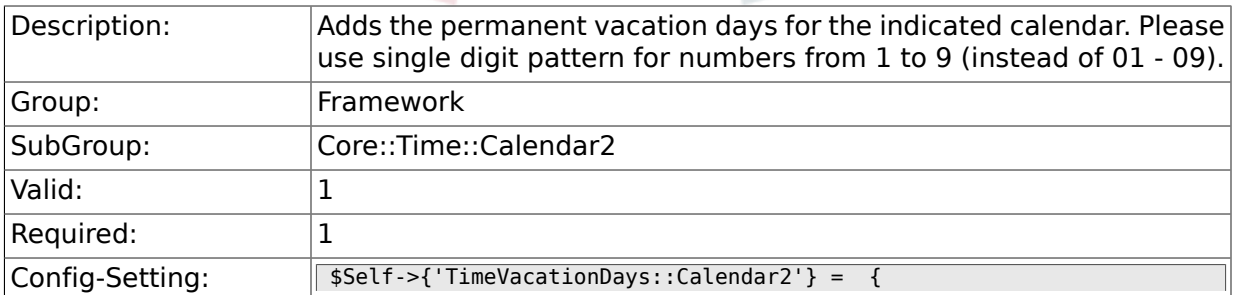

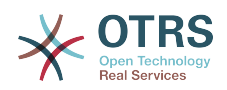

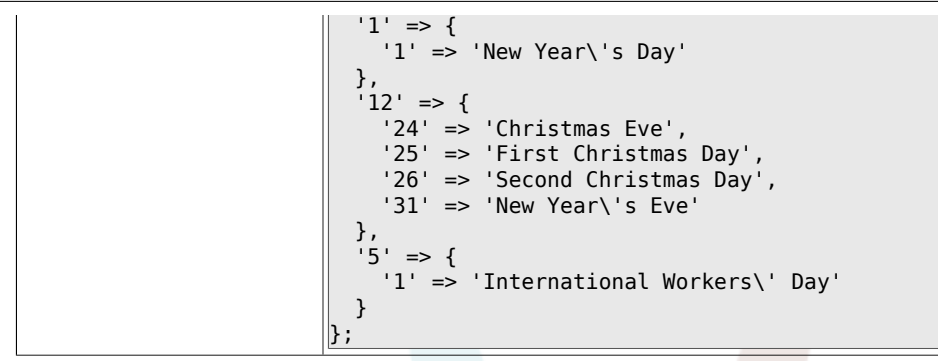

### **2.21.4. TimeVacationDaysOneTime::Calendar2**

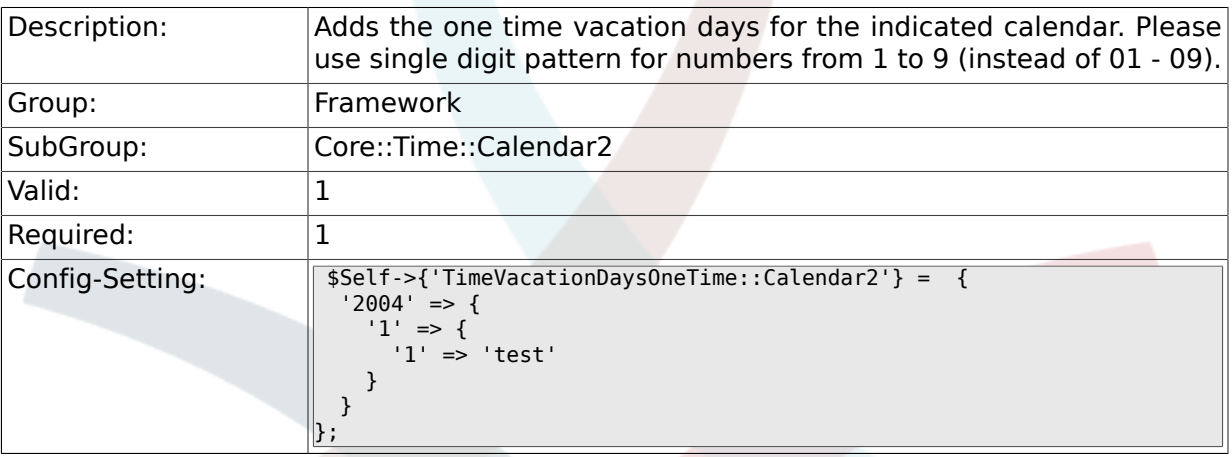

# **2.21.5. TimeWorkingHours::Calendar2**

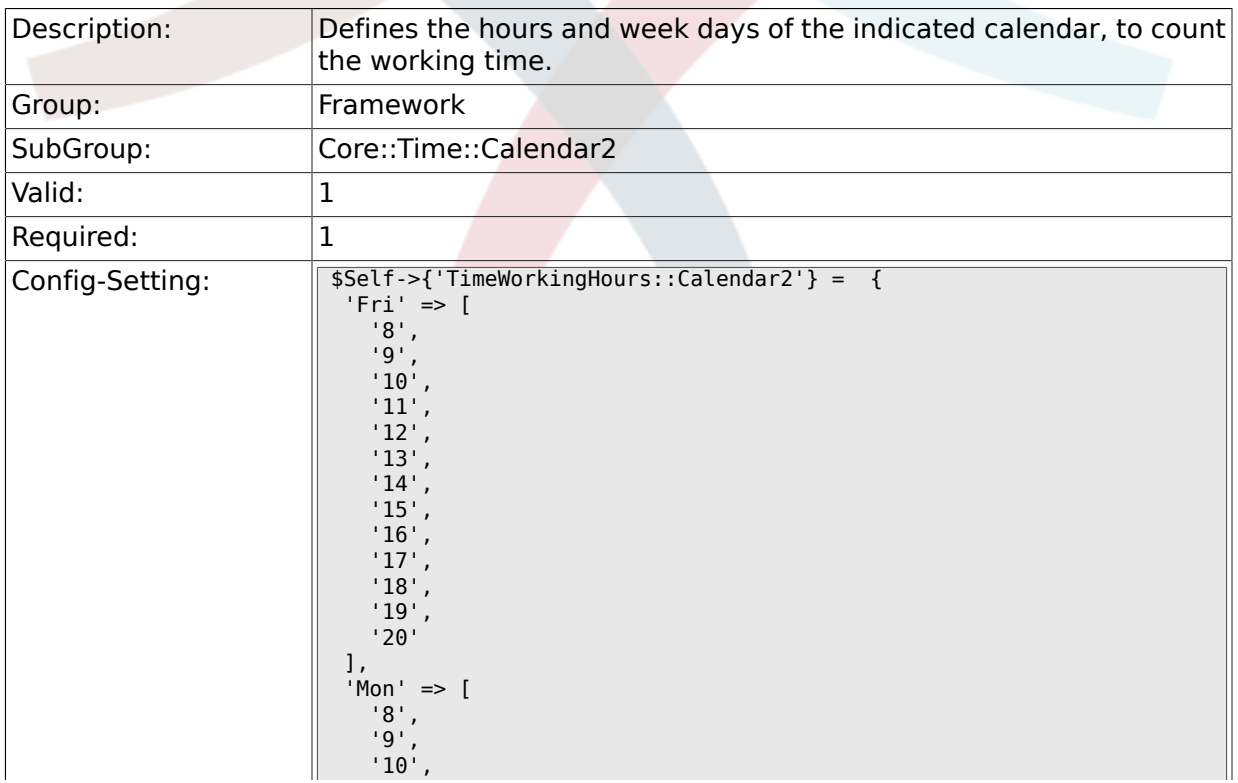

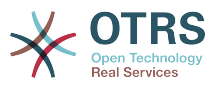

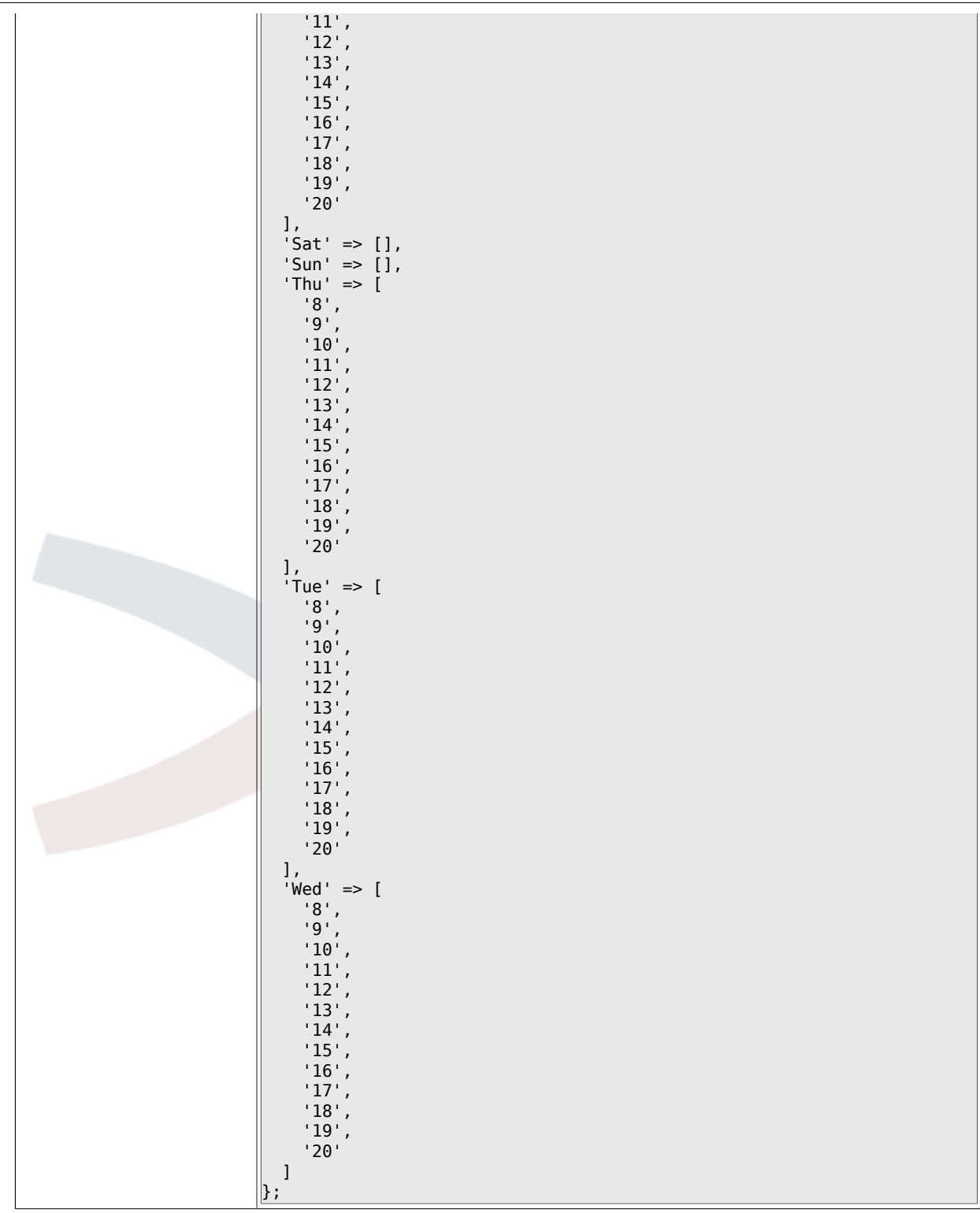

### **2.22. Core::Time::Calendar3**

### **2.22.1. TimeZone::Calendar3Name**

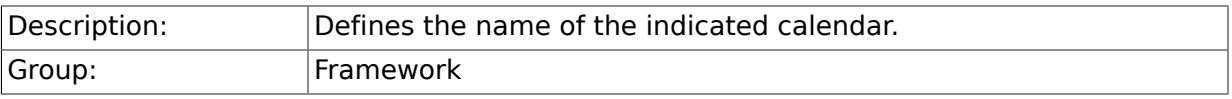

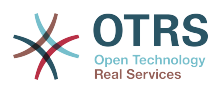

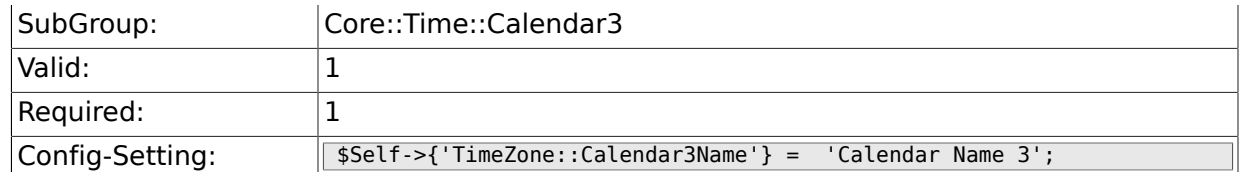

#### **2.22.2. TimeZone::Calendar3**

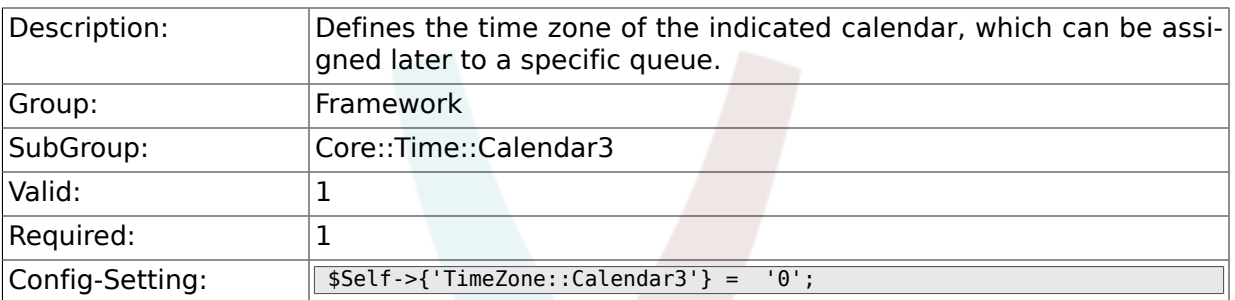

### **2.22.3. TimeVacationDays::Calendar3**

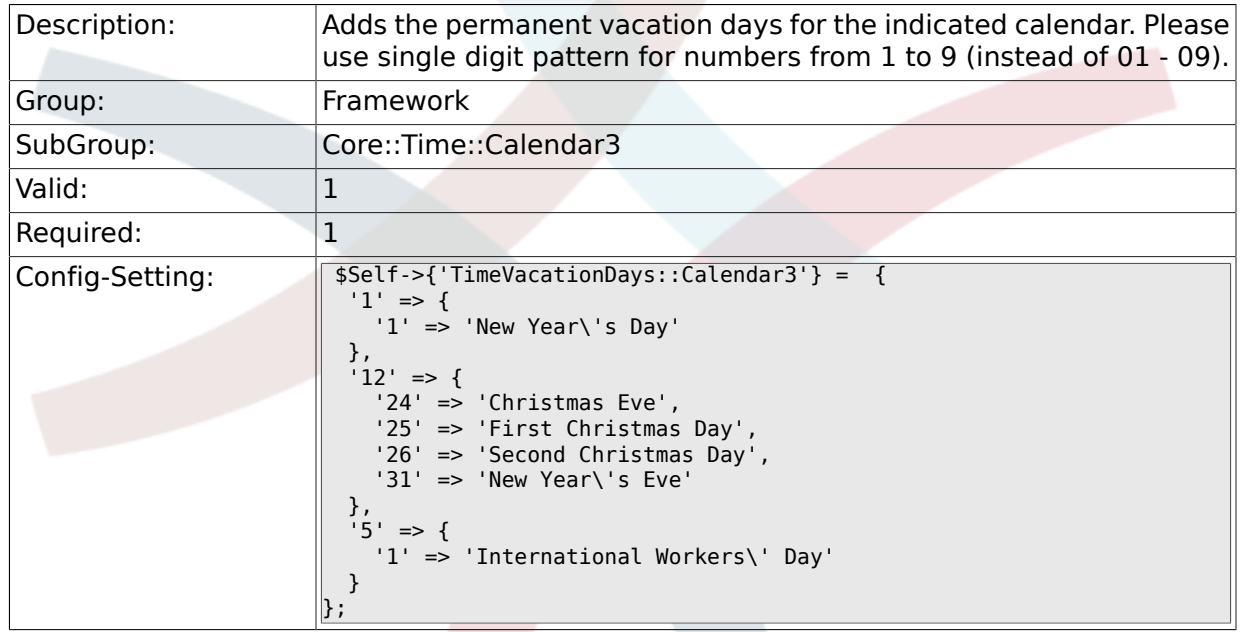

### **2.22.4. TimeVacationDaysOneTime::Calendar3**

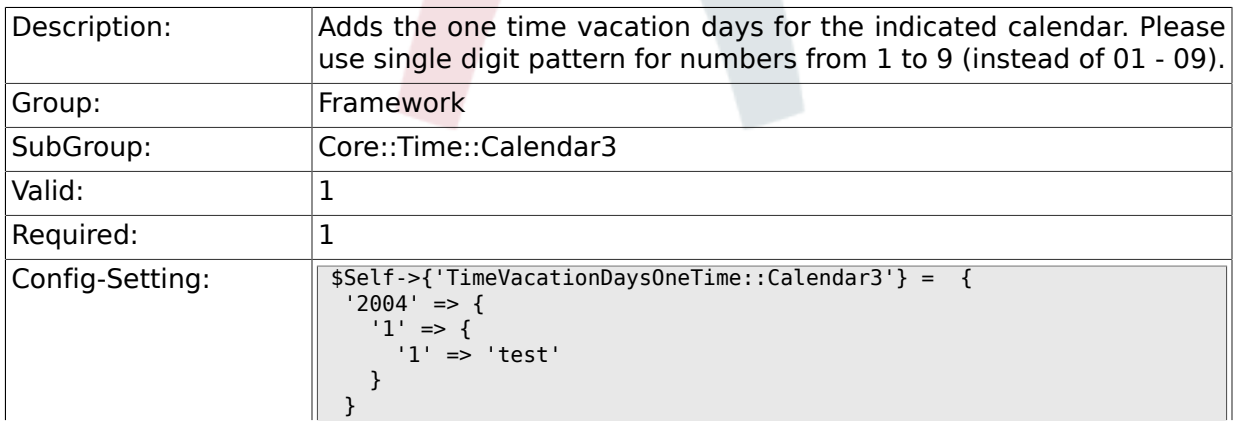

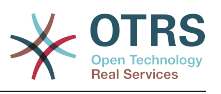

# **2.22.5. TimeWorkingHours::Calendar3**

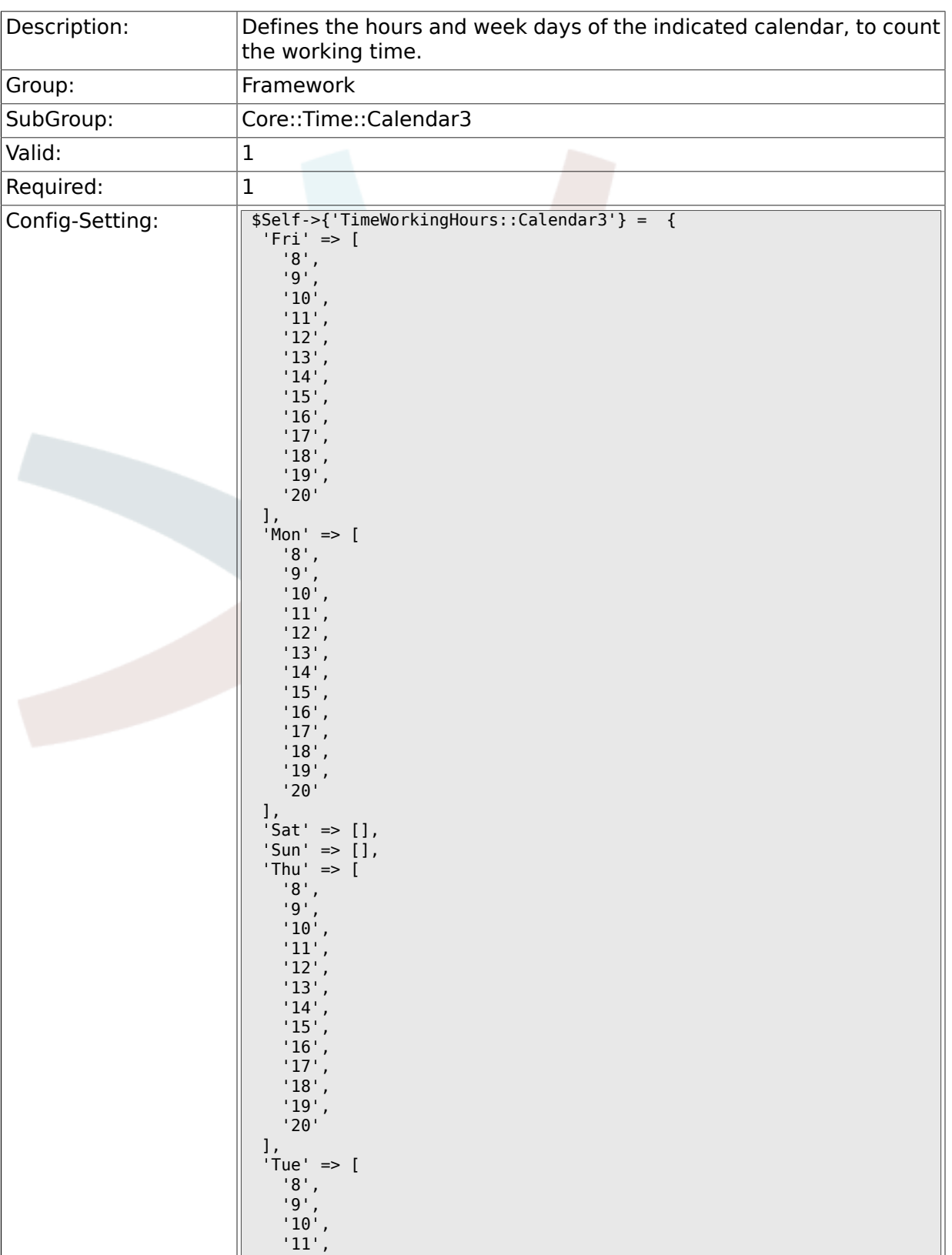

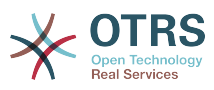

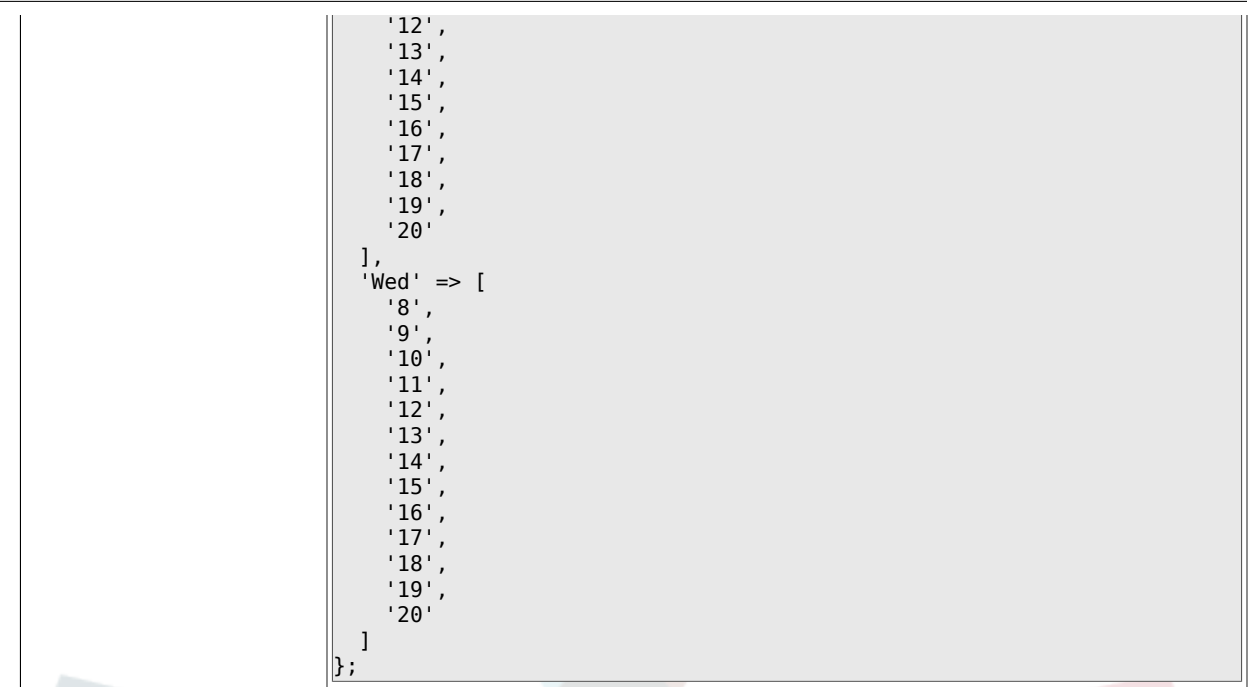

### **2.23. Core::Time::Calendar4**

### **2.23.1. TimeZone::Calendar4Name**

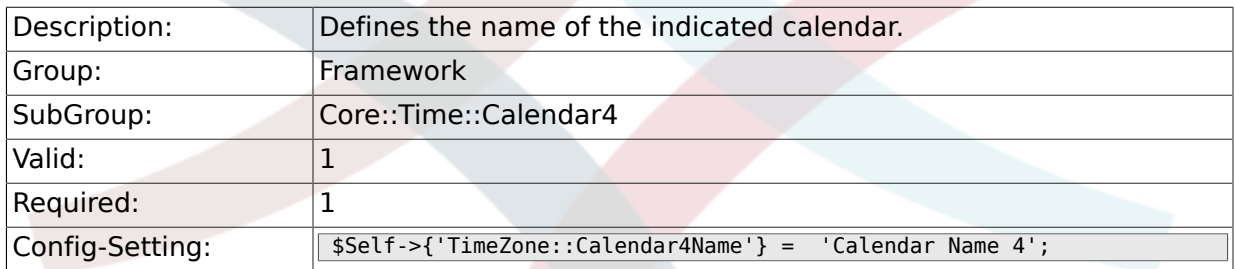

### **2.23.2. TimeZone::Calendar4**

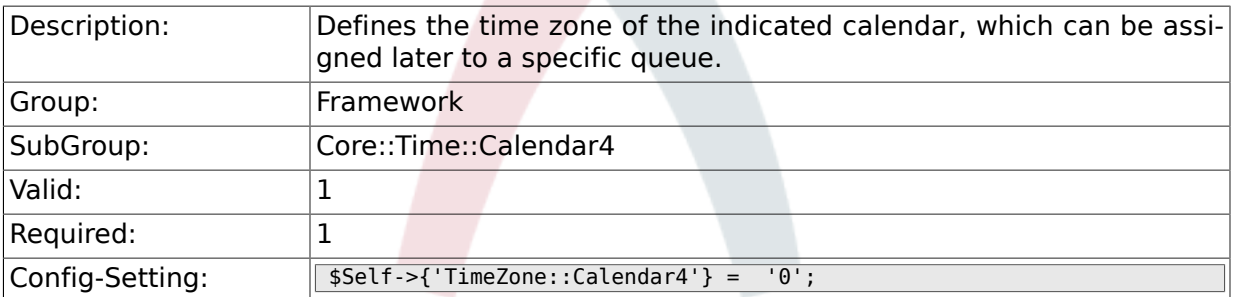

### **2.23.3. TimeVacationDays::Calendar4**

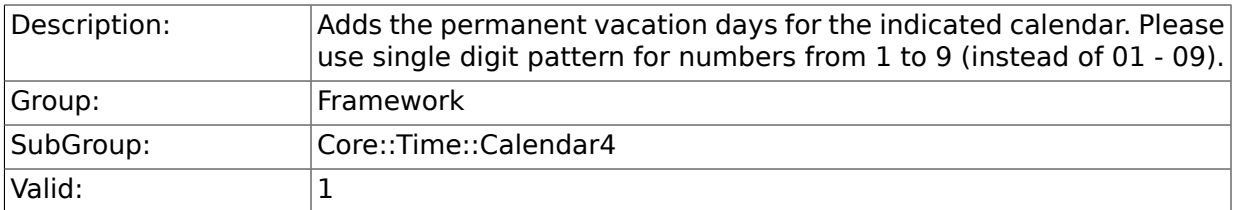

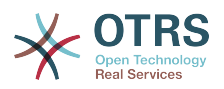

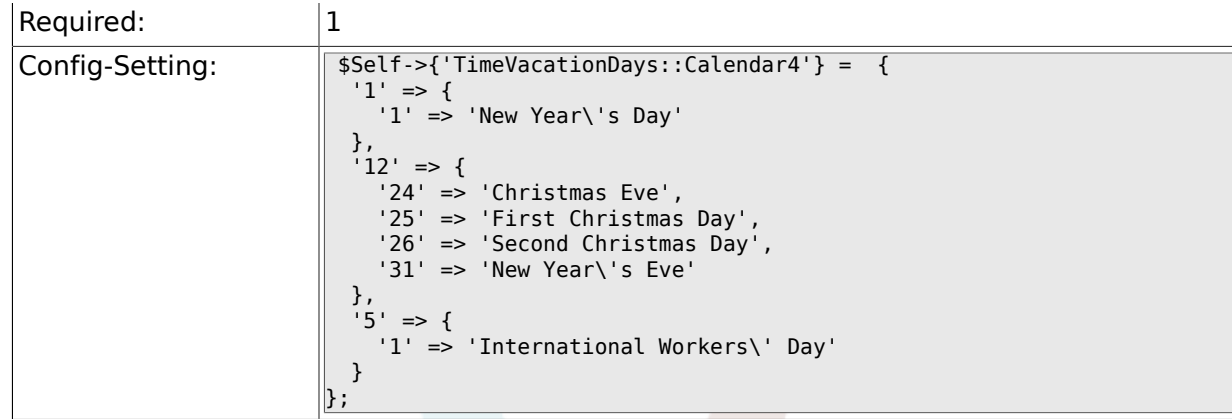

# **2.23.4. TimeVacationDaysOneTime::Calendar4**

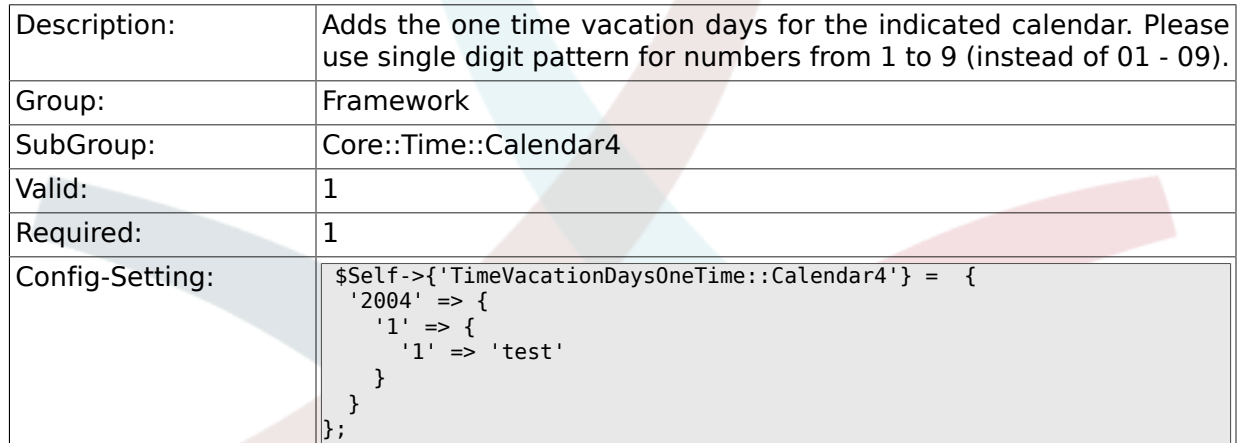

# **2.23.5. TimeWorkingHours::Calendar4**

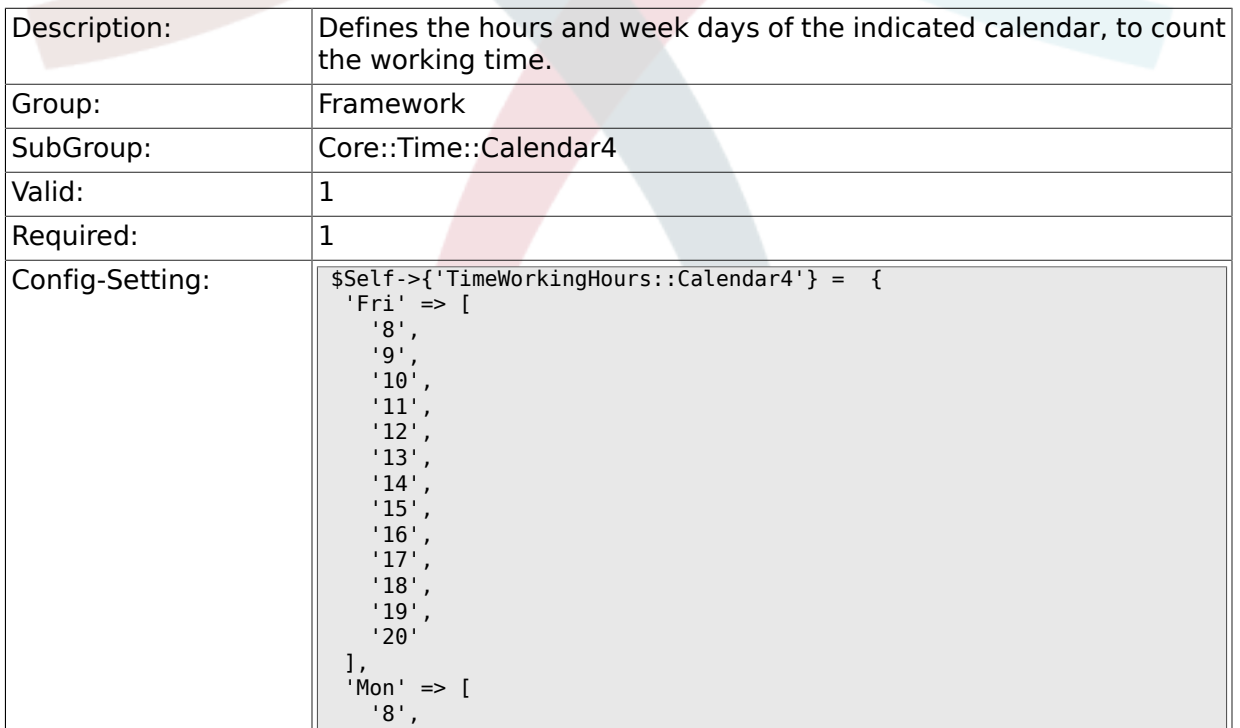

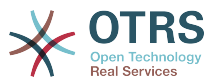

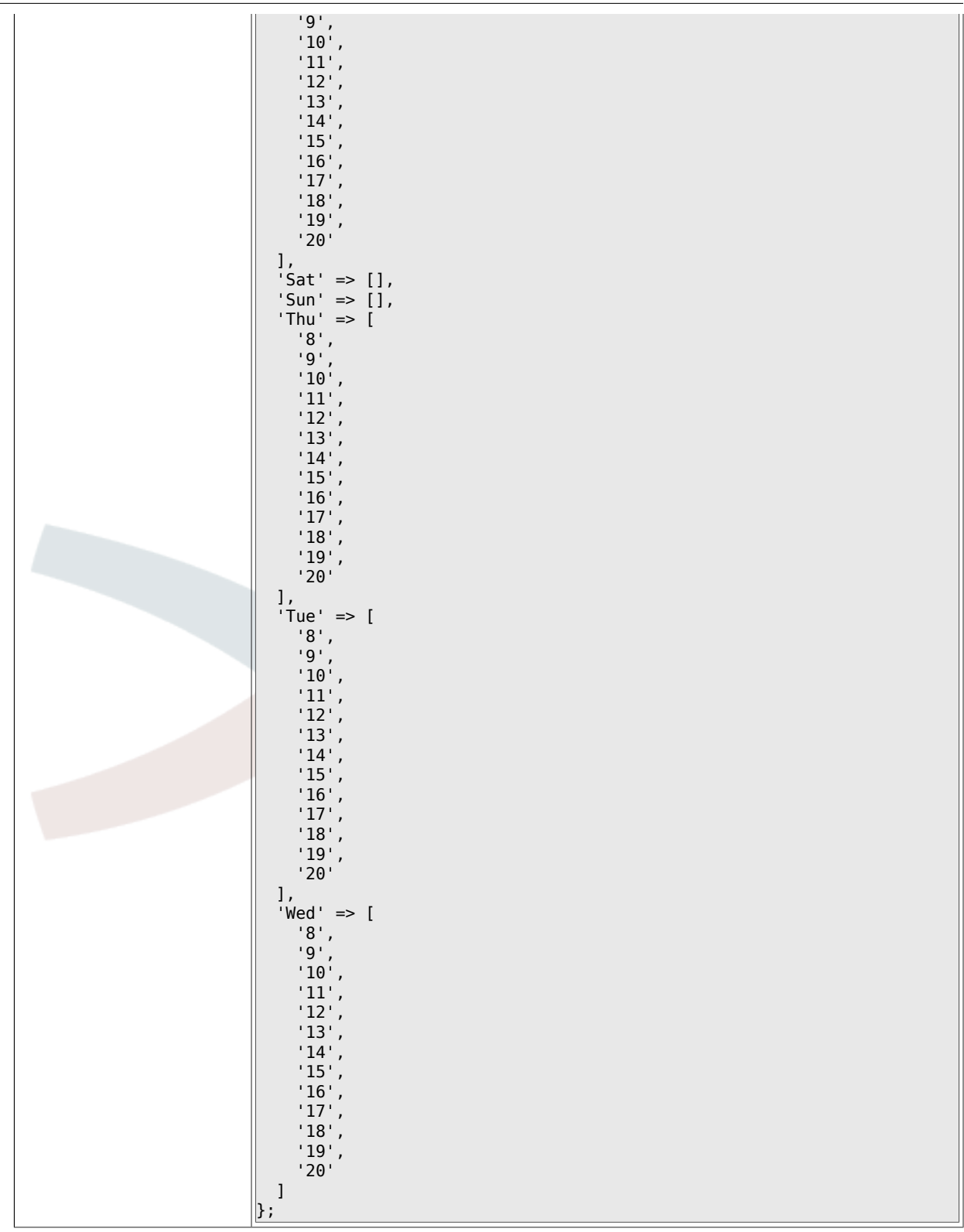

### **2.24. Core::Time::Calendar5**

### **2.24.1. TimeZone::Calendar5Name**

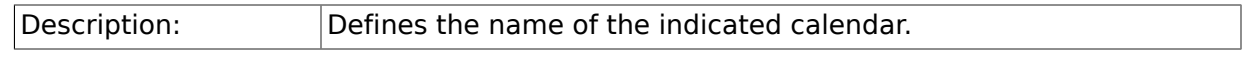

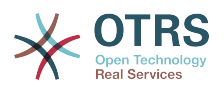

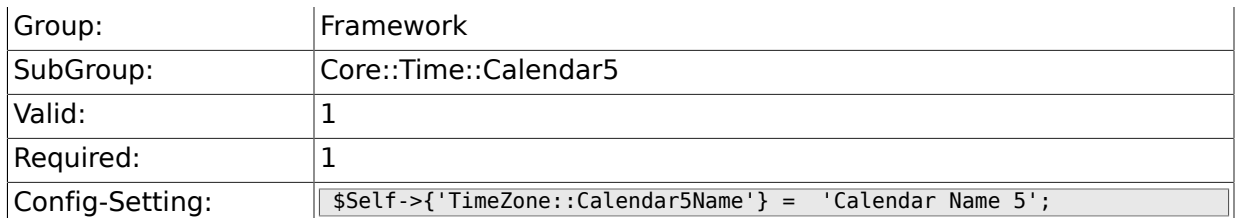

#### **2.24.2. TimeZone::Calendar5**

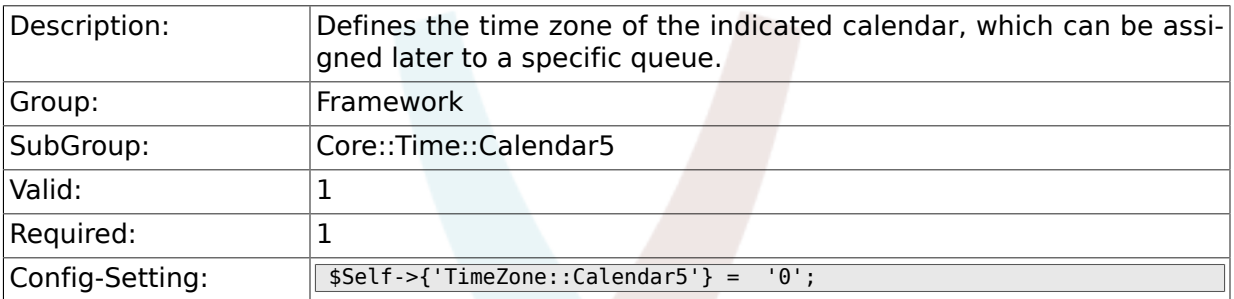

# **2.24.3. TimeVacationDays::Calendar5**

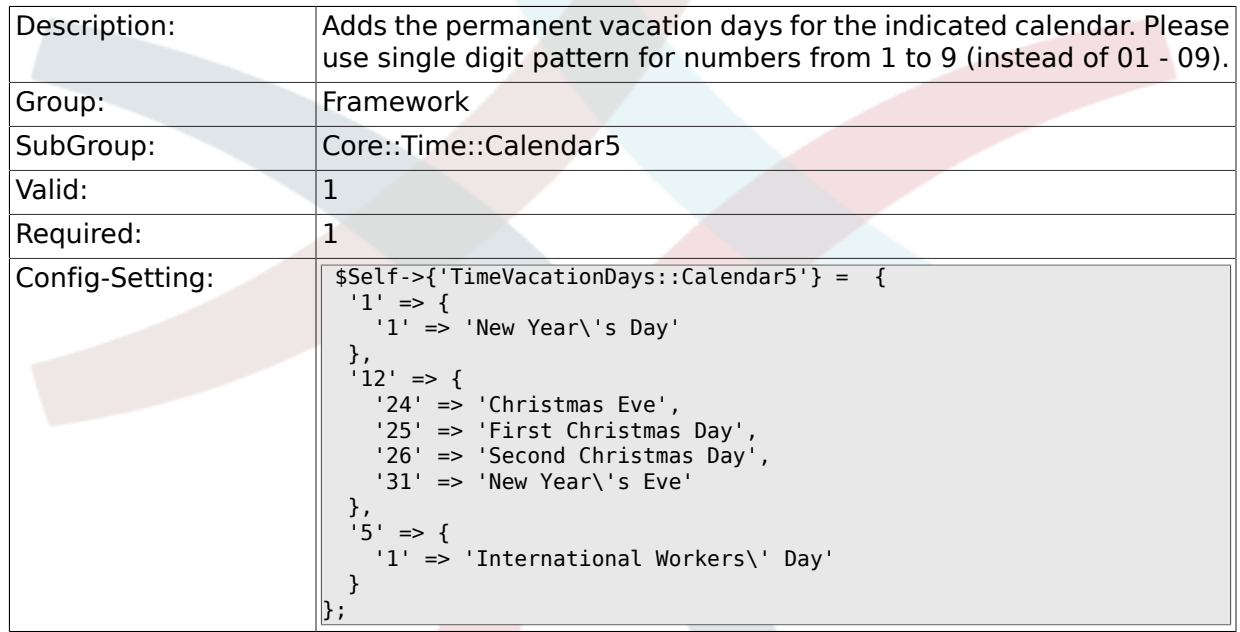

### **2.24.4. TimeVacationDaysOneTime::Calendar5**

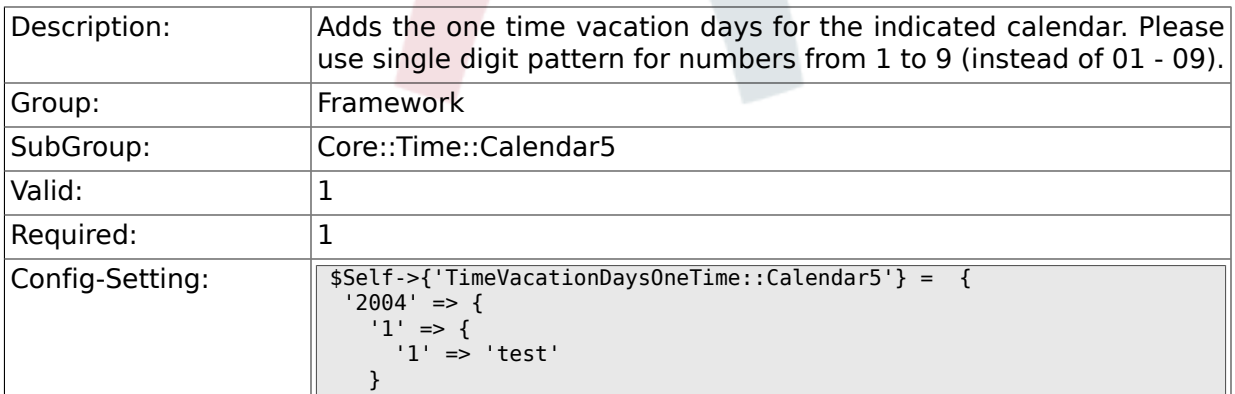

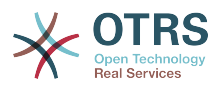

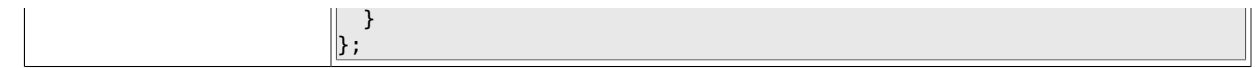

# **2.24.5. TimeWorkingHours::Calendar5**

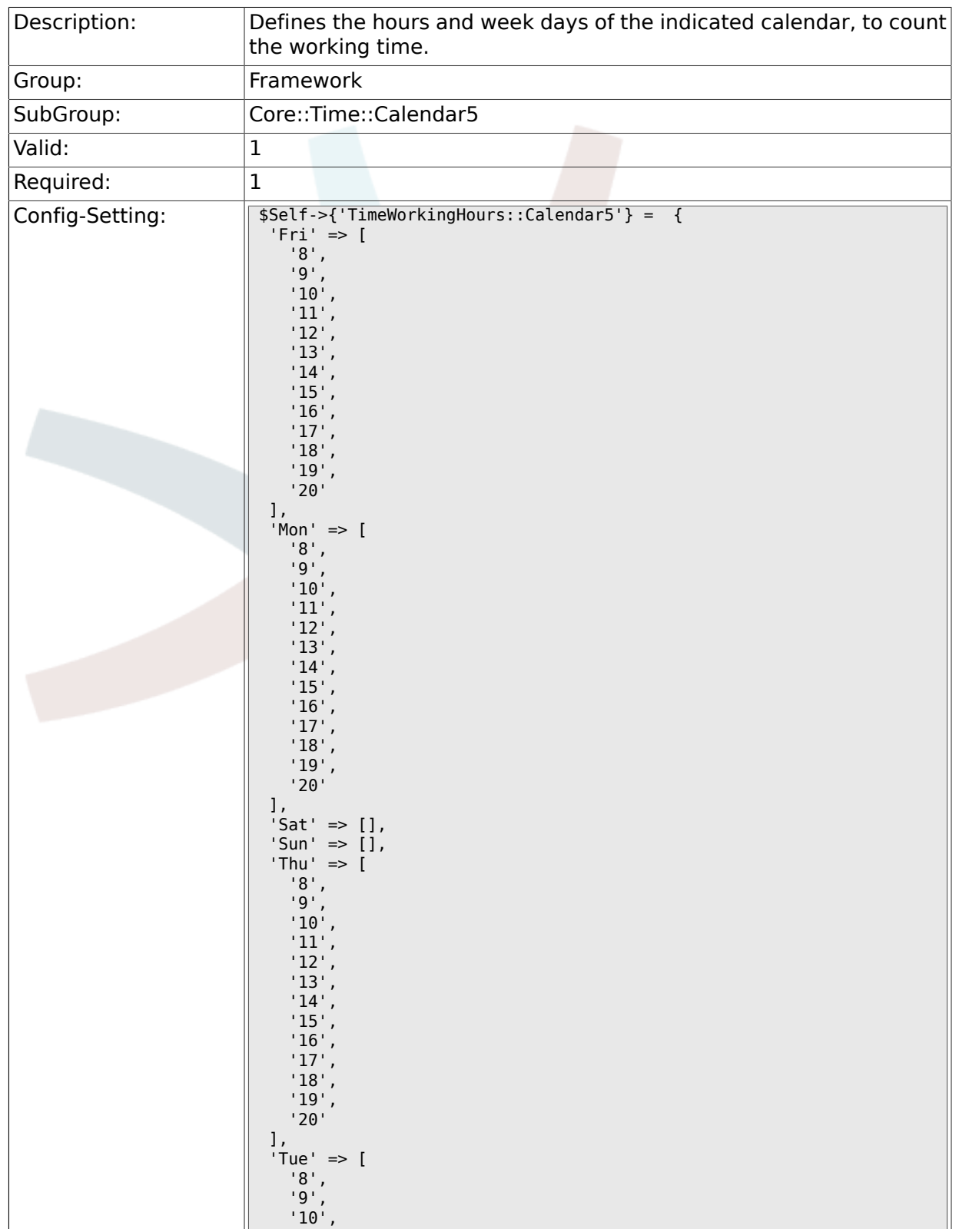

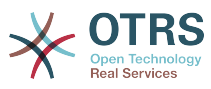

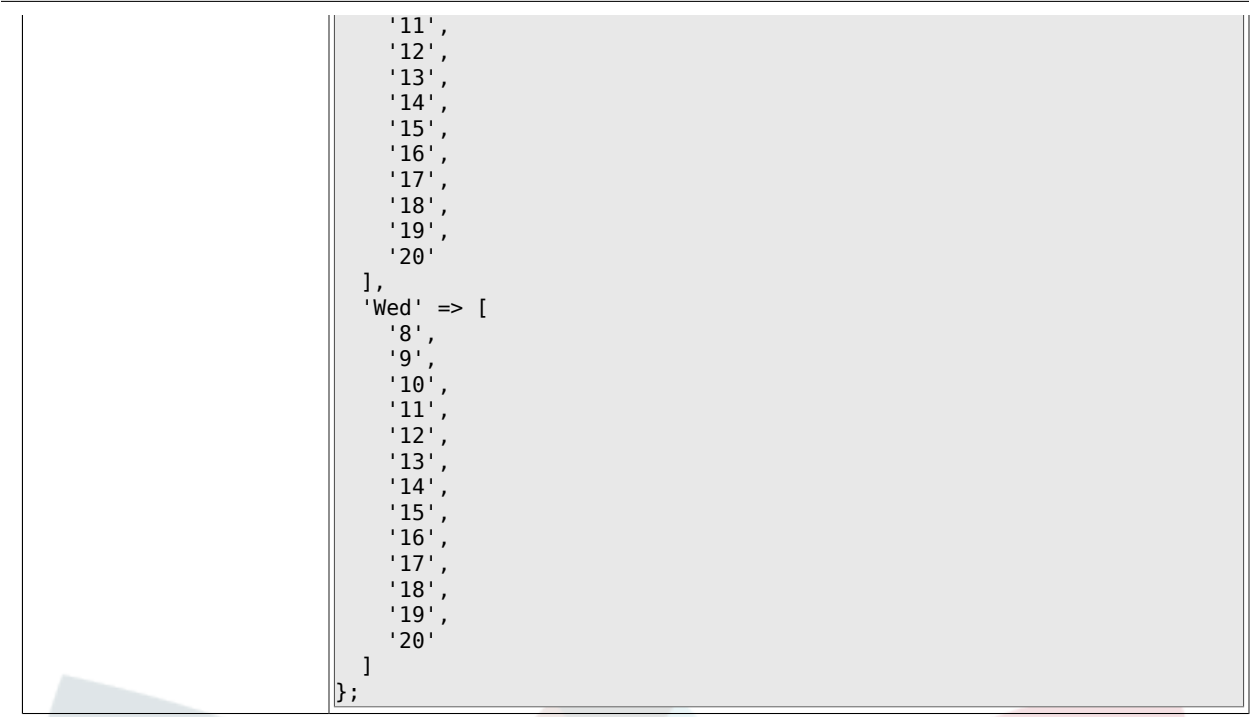

#### **2.25. Core::Time::Calendar6**

### **2.25.1. TimeZone::Calendar6Name**

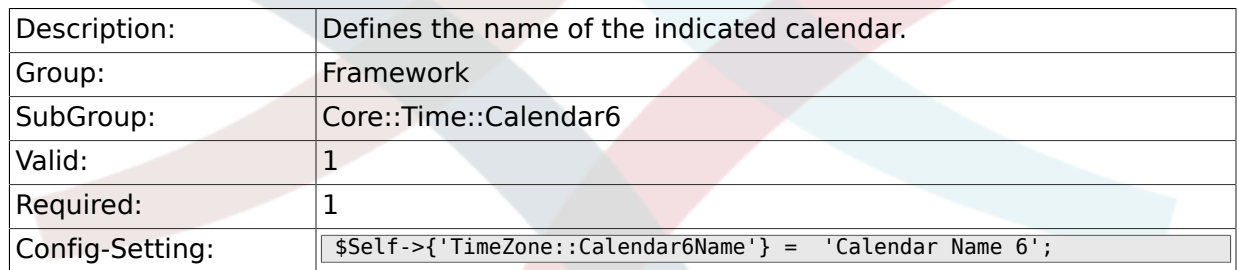

#### **2.25.2. TimeZone::Calendar6**

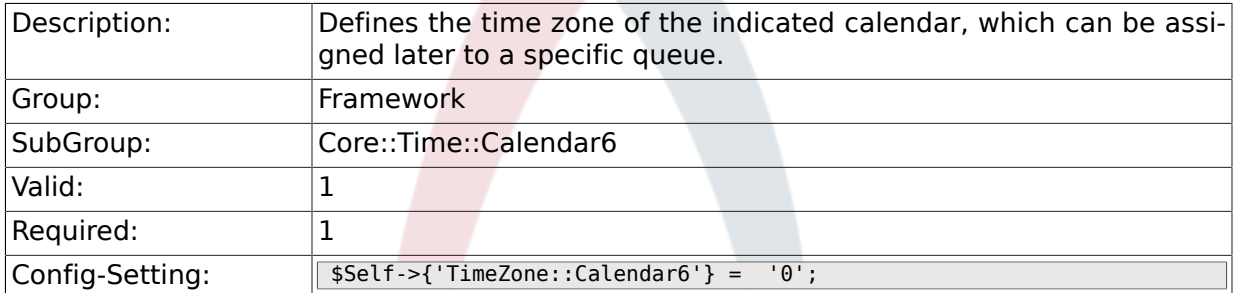

#### **2.25.3. TimeVacationDays::Calendar6**

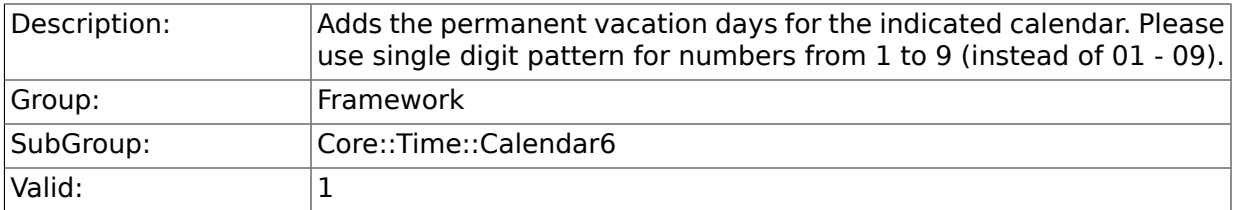

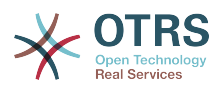

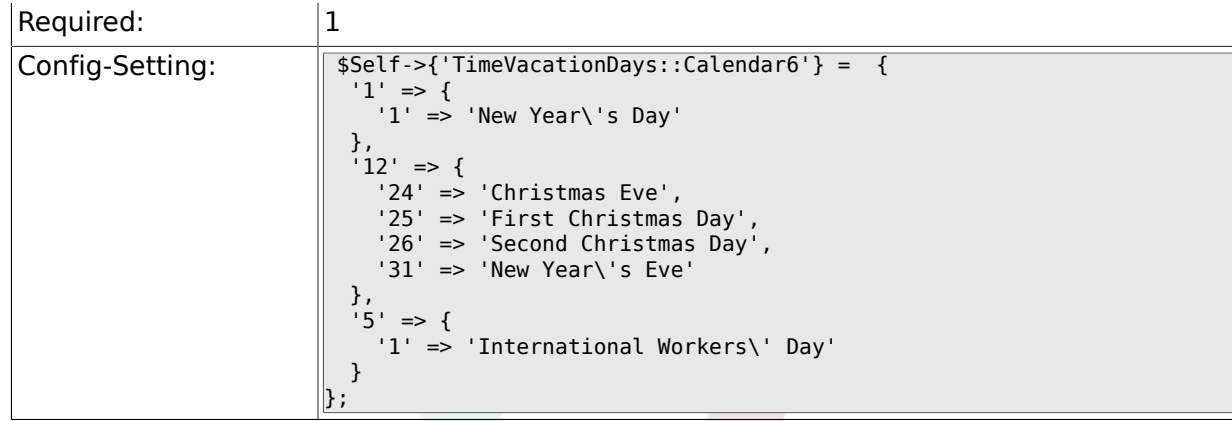

### **2.25.4. TimeVacationDaysOneTime::Calendar6**

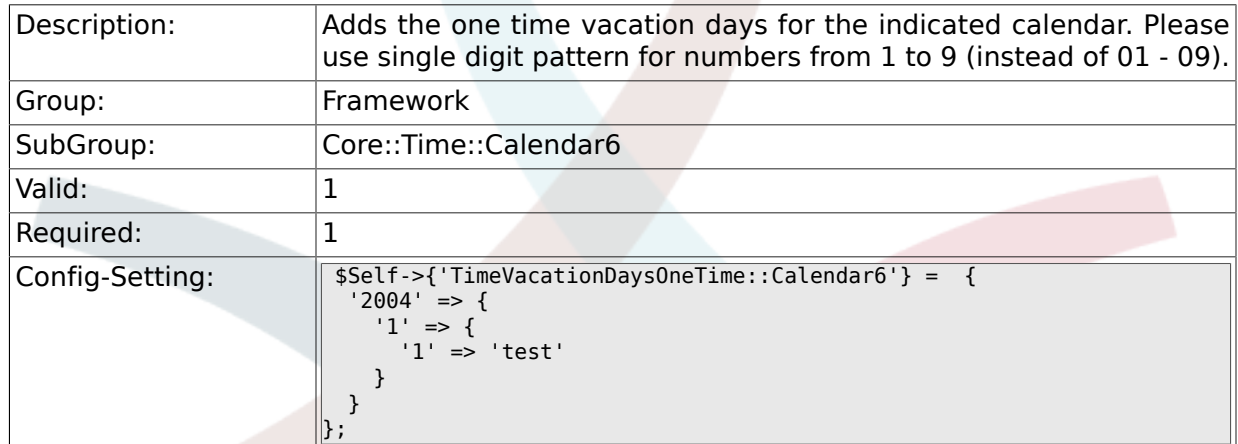

# **2.25.5. TimeWorkingHours::Calendar6**

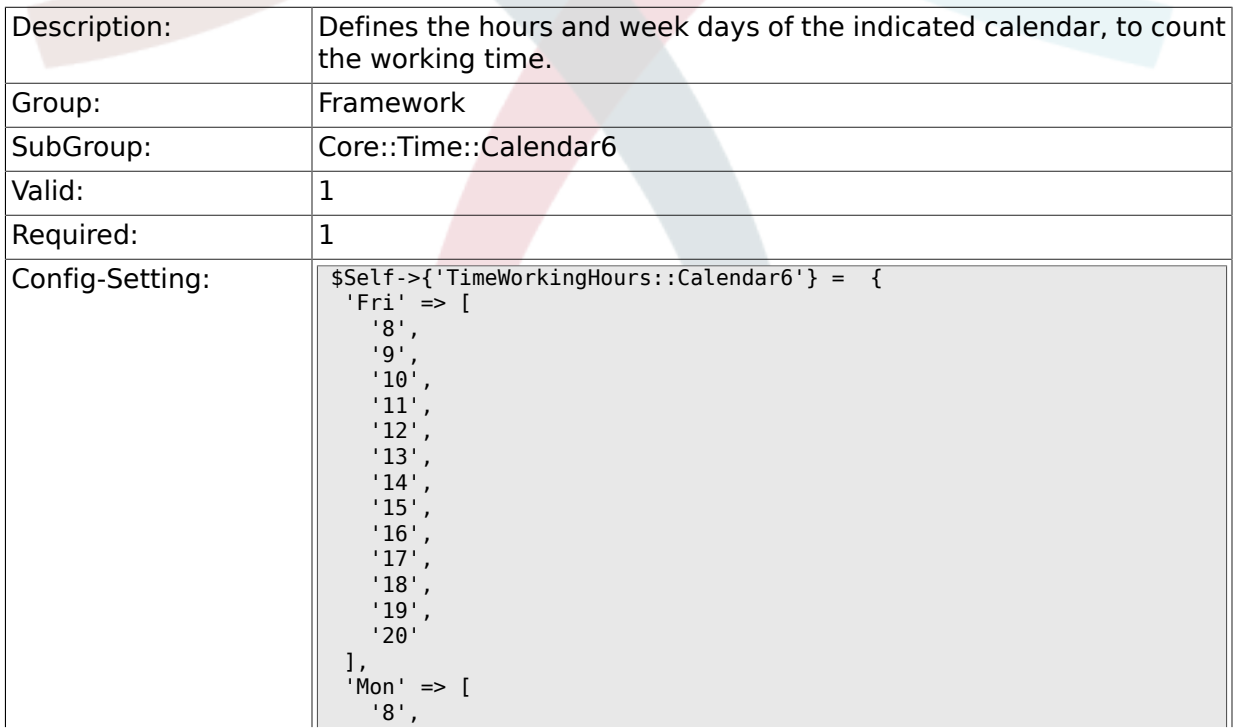

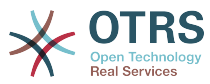

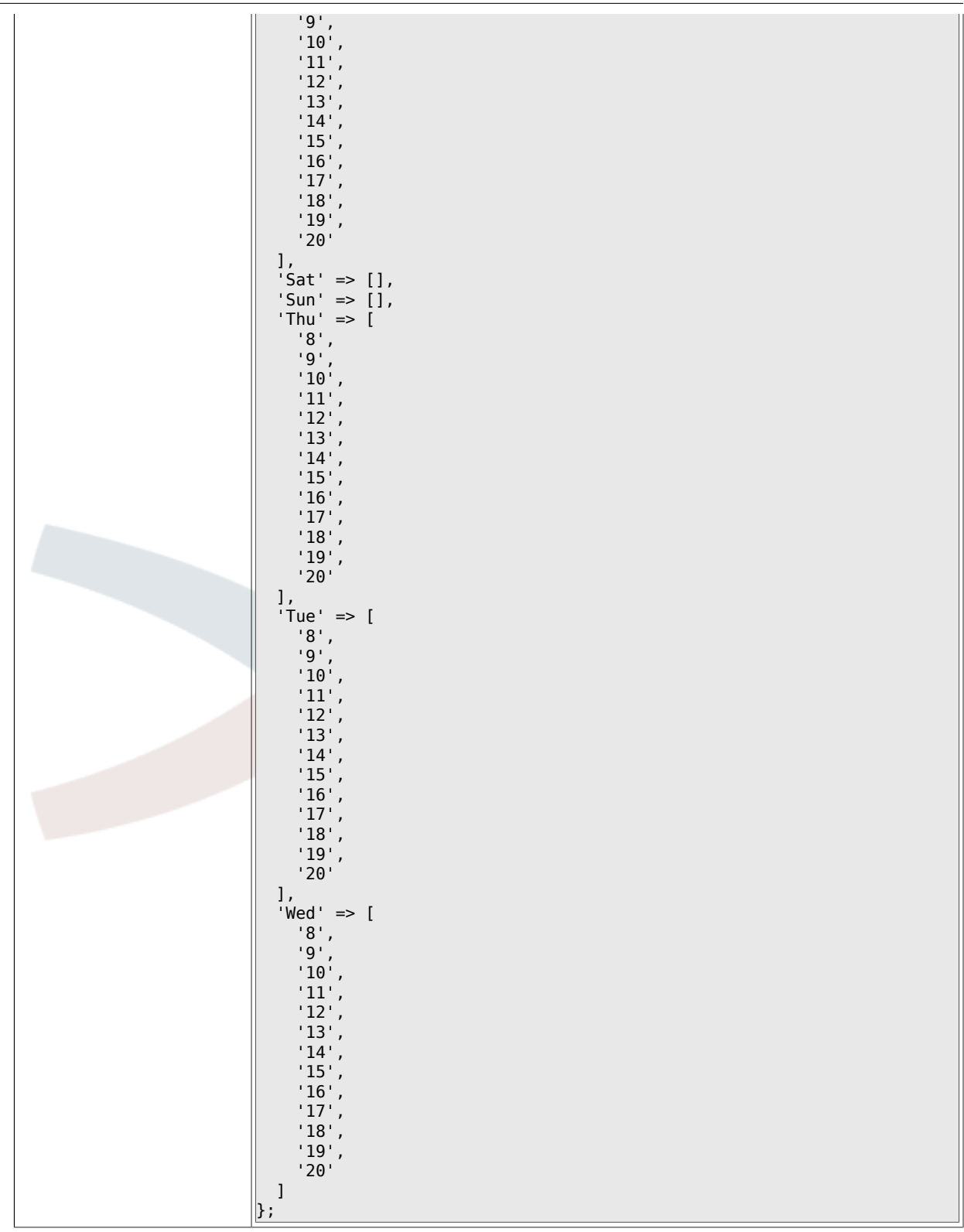

### **2.26. Core::Time::Calendar7**

### **2.26.1. TimeZone::Calendar7Name**

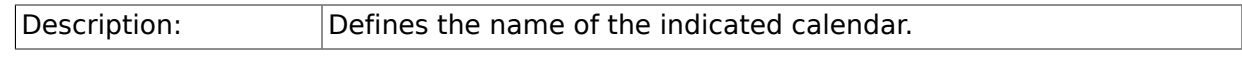

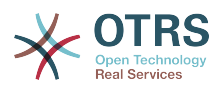

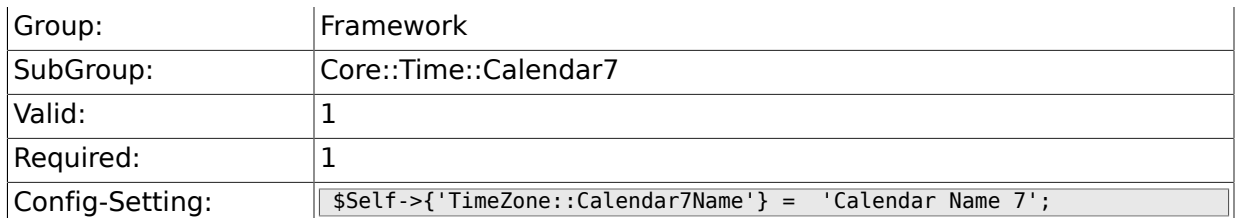

#### **2.26.2. TimeZone::Calendar7**

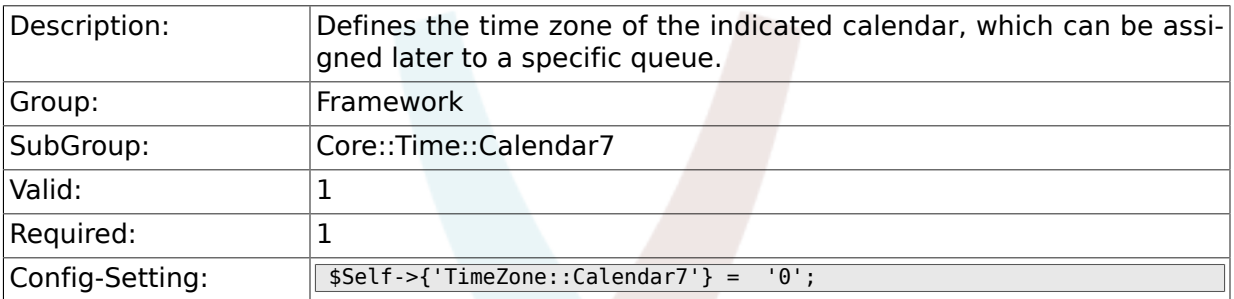

# **2.26.3. TimeVacationDays::Calendar7**

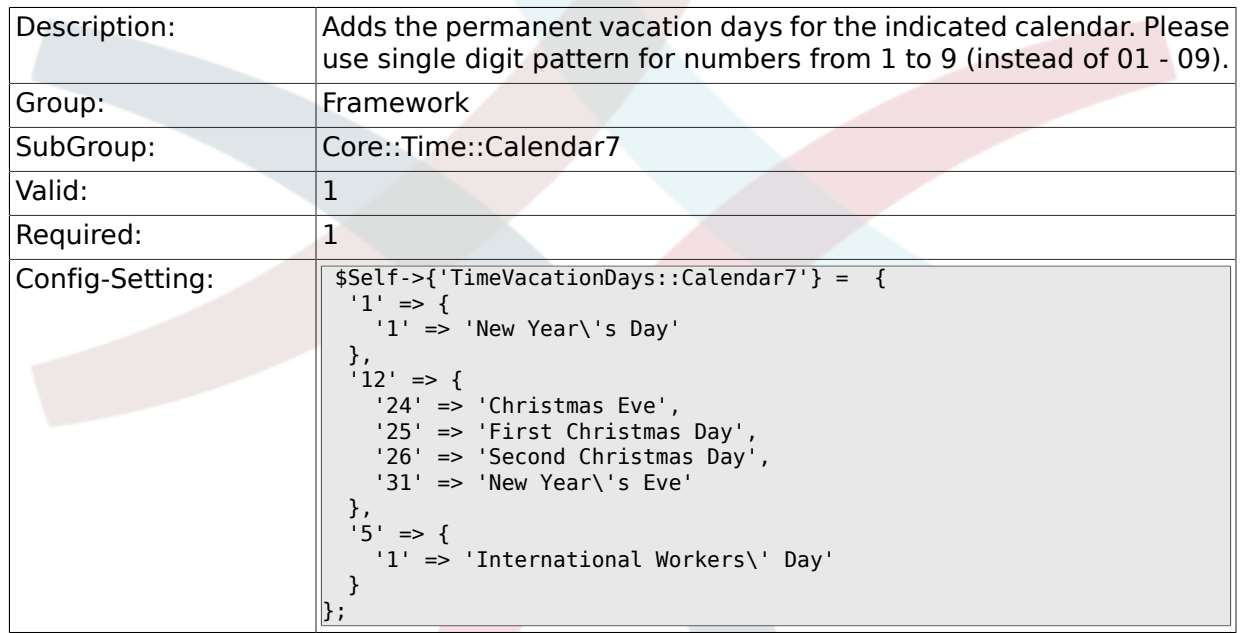

# **2.26.4. TimeVacationDaysOneTime::Calendar7**

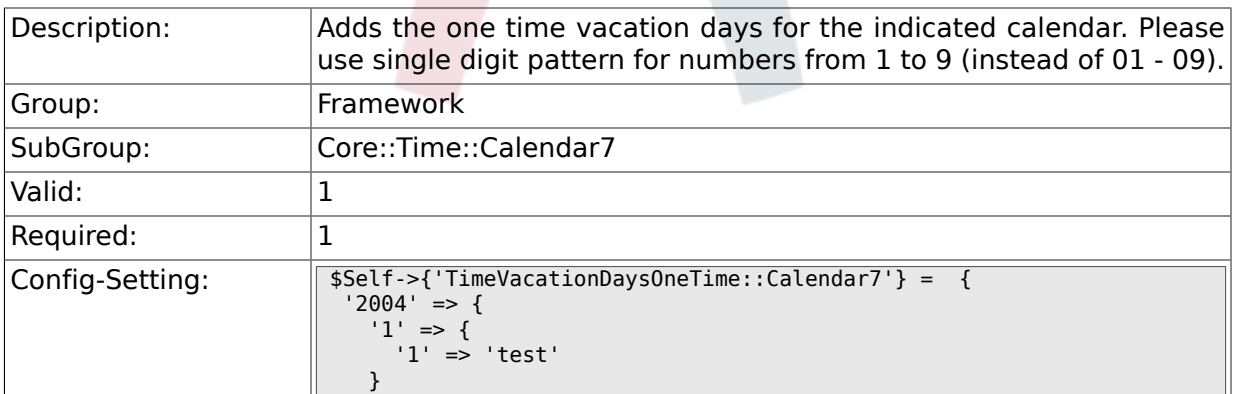

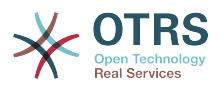

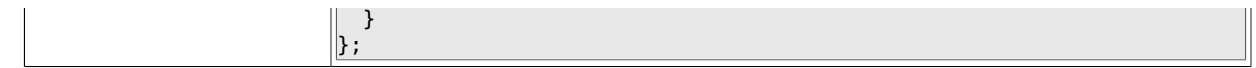

# **2.26.5. TimeWorkingHours::Calendar7**

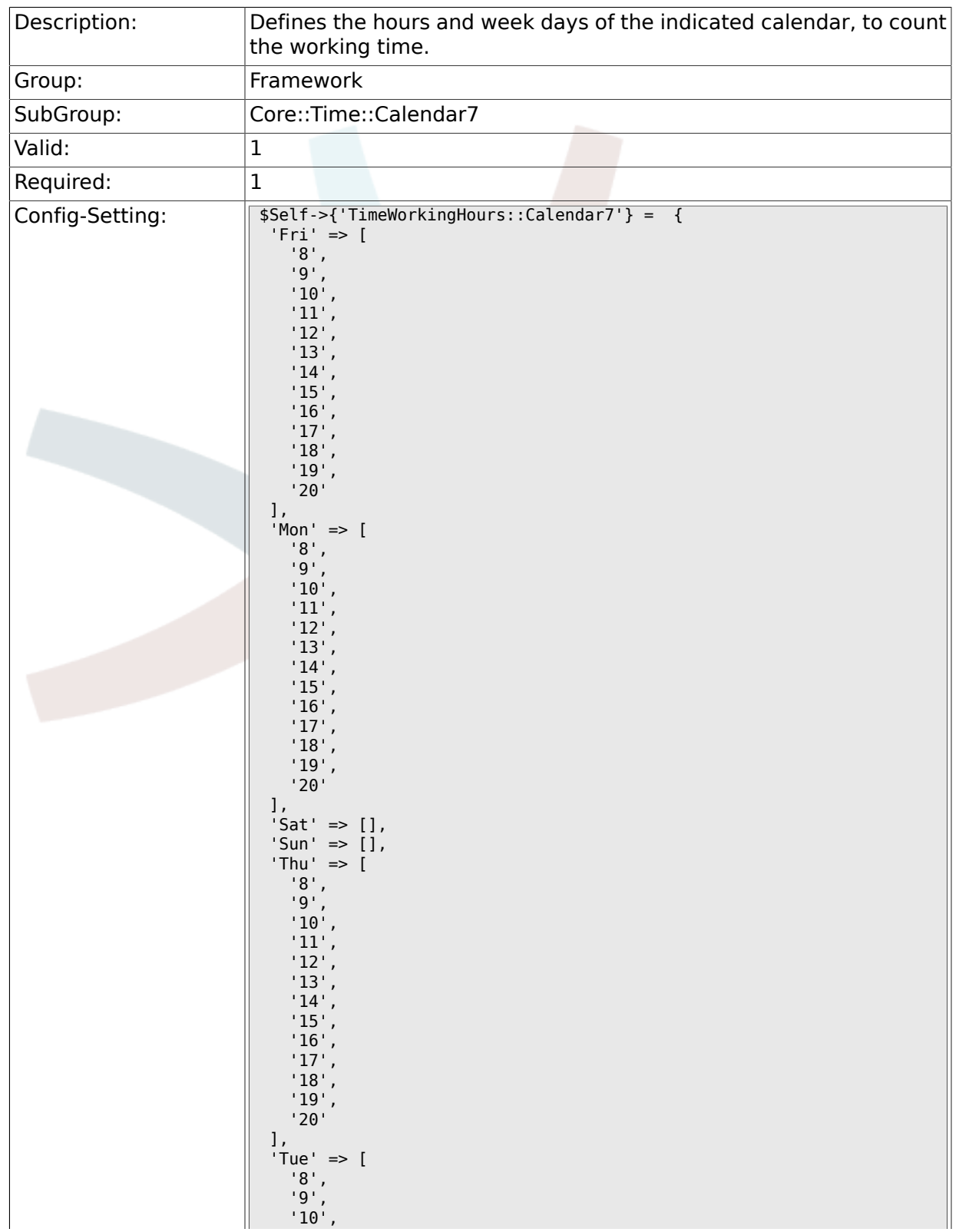

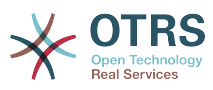

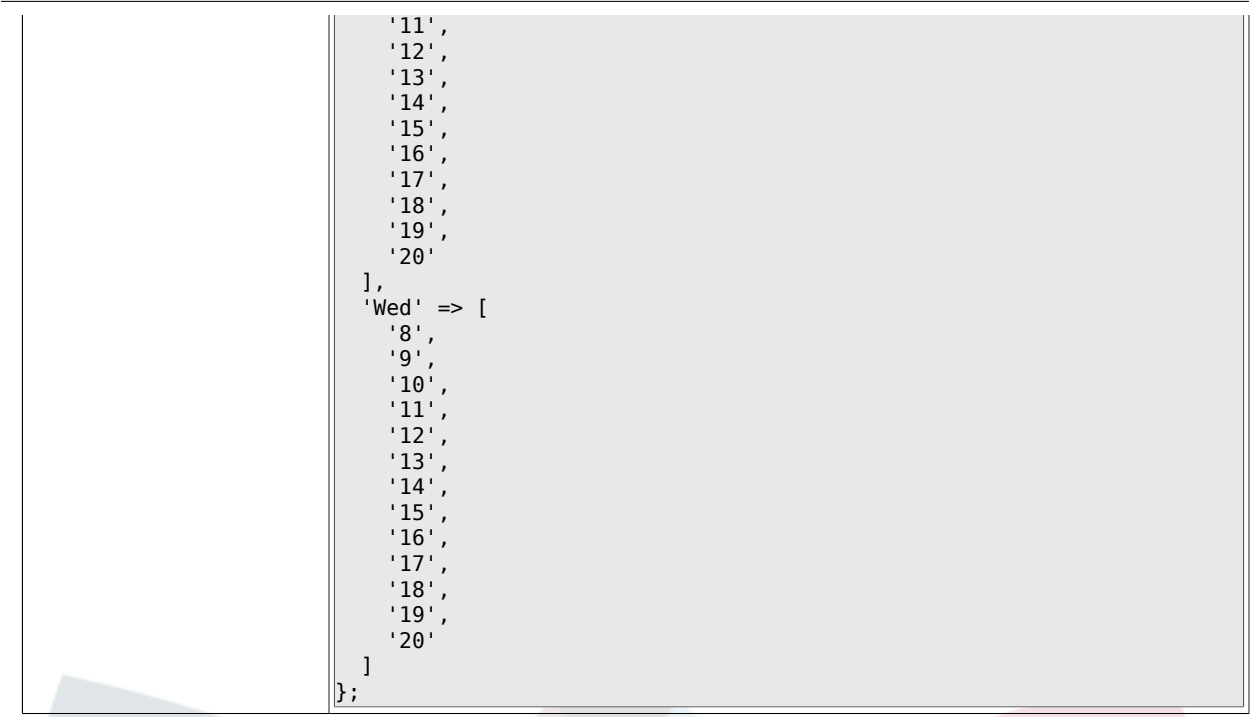

#### **2.27. Core::Time::Calendar8**

### **2.27.1. TimeZone::Calendar8Name**

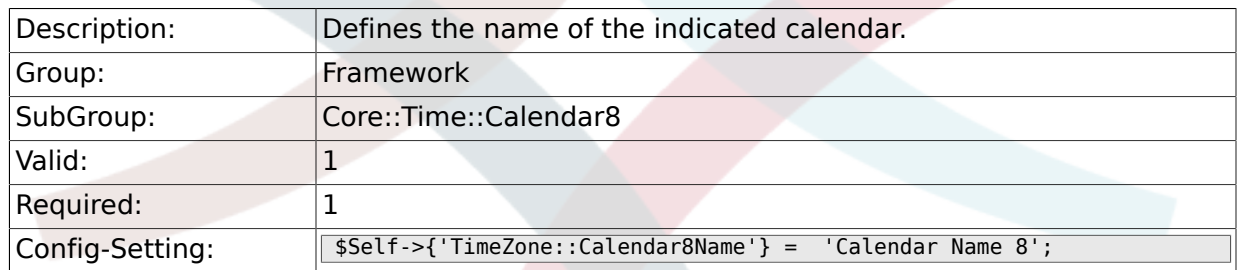

#### **2.27.2. TimeZone::Calendar8**

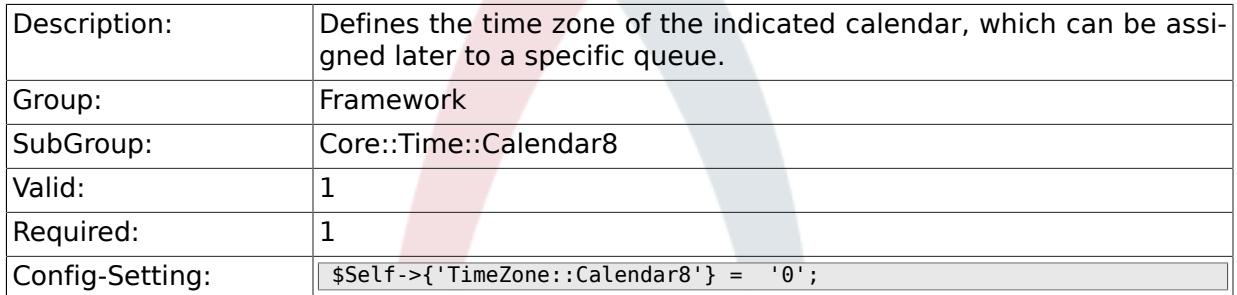

### **2.27.3. TimeVacationDays::Calendar8**

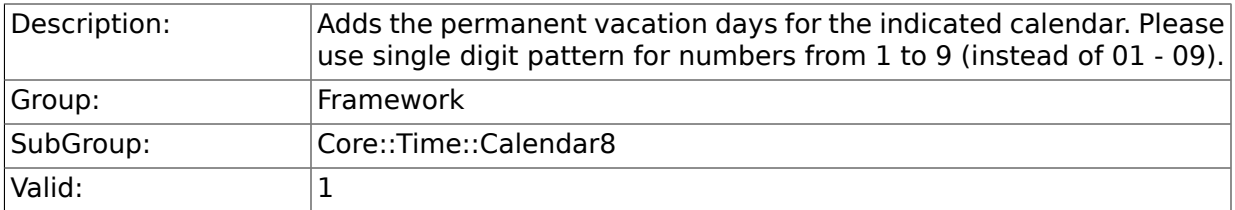

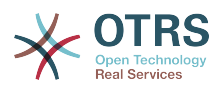

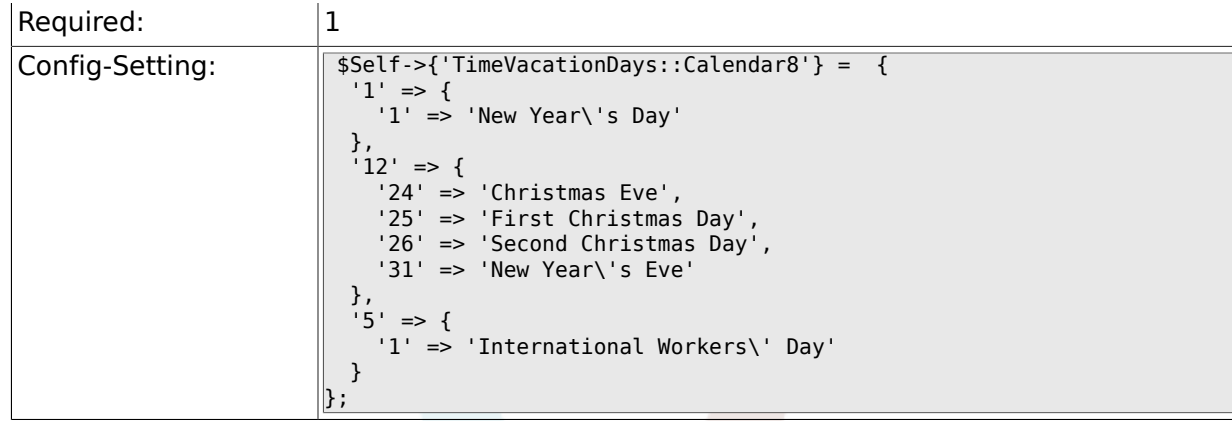

### **2.27.4. TimeVacationDaysOneTime::Calendar8**

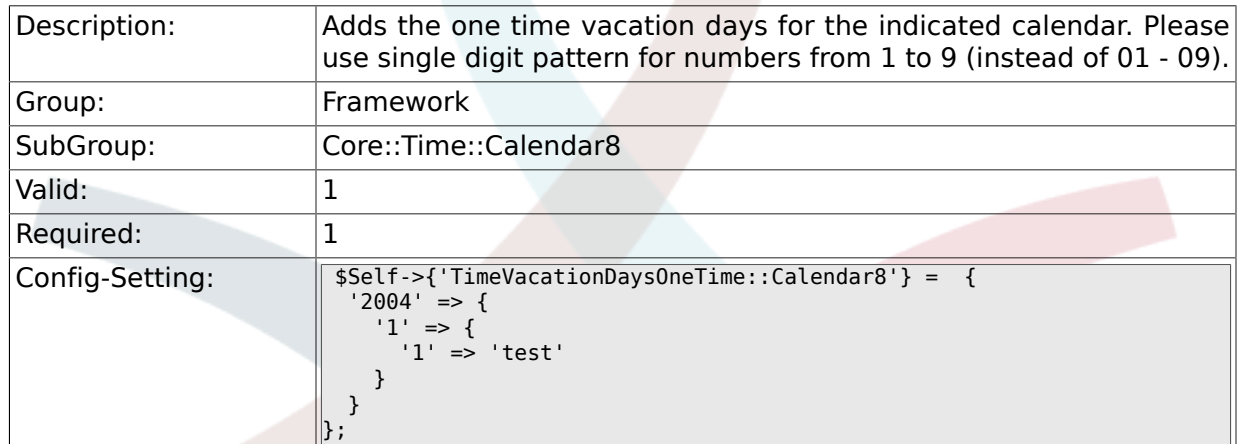

# **2.27.5. TimeWorkingHours::Calendar8**

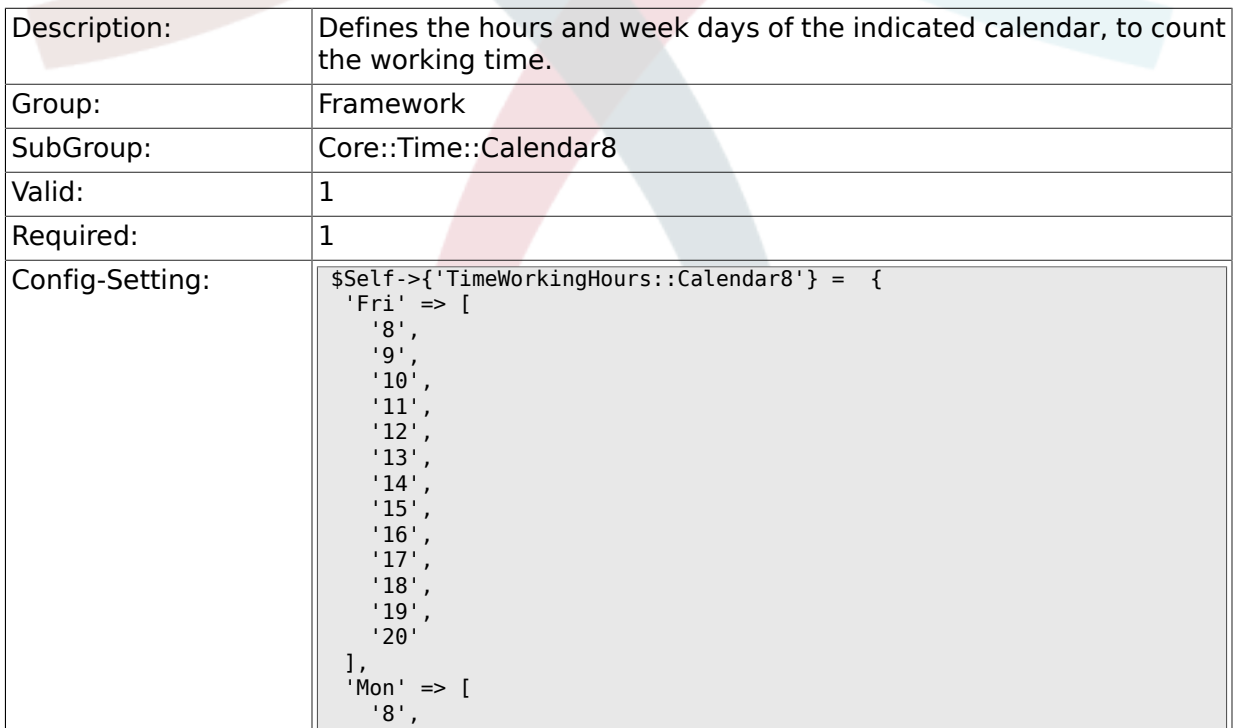

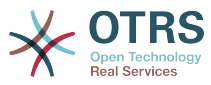

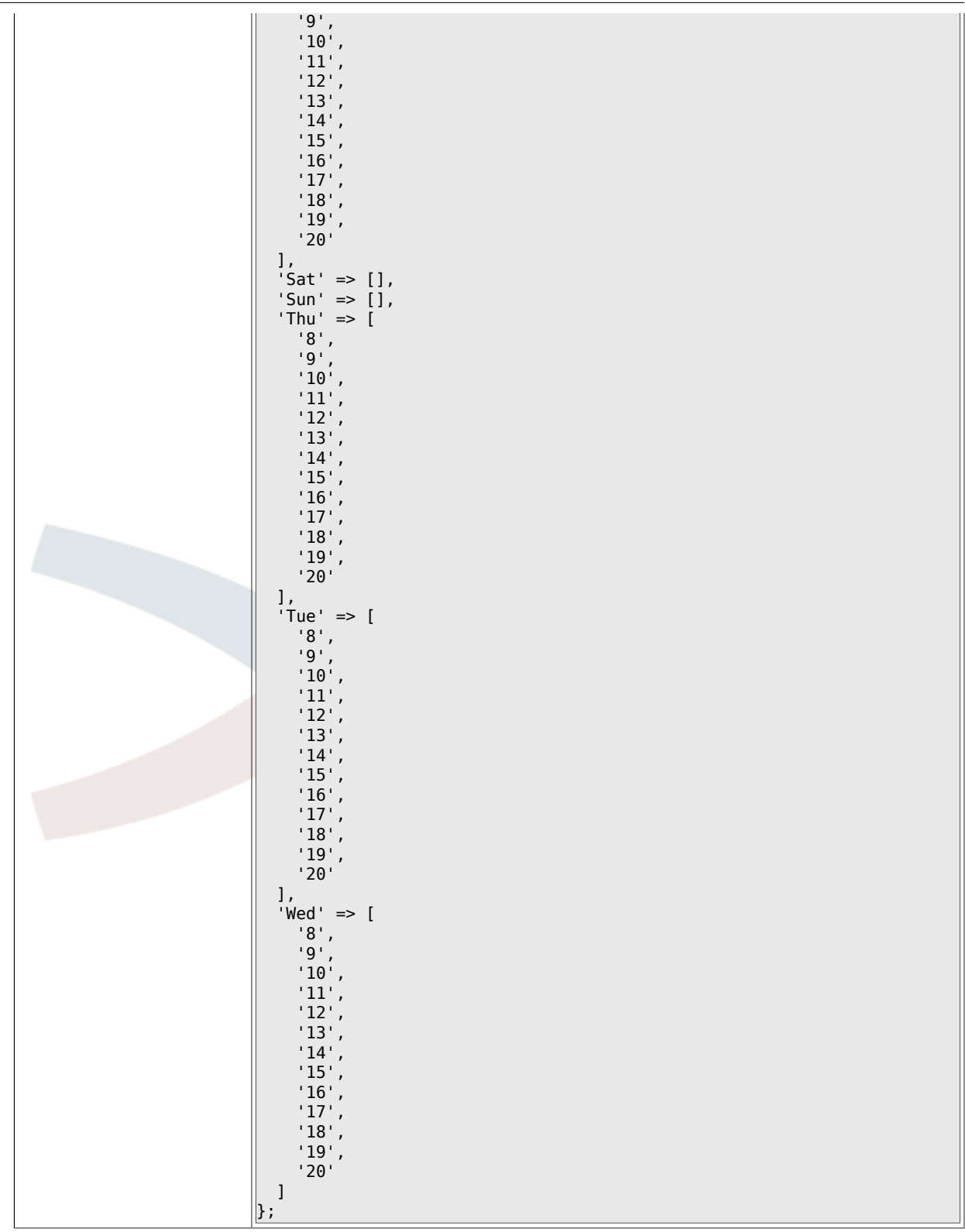

### **2.28. Core::Time::Calendar9**

### **2.28.1. TimeZone::Calendar9Name**

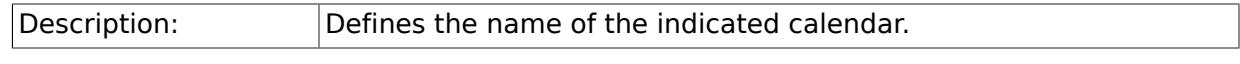

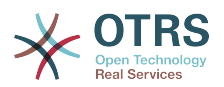

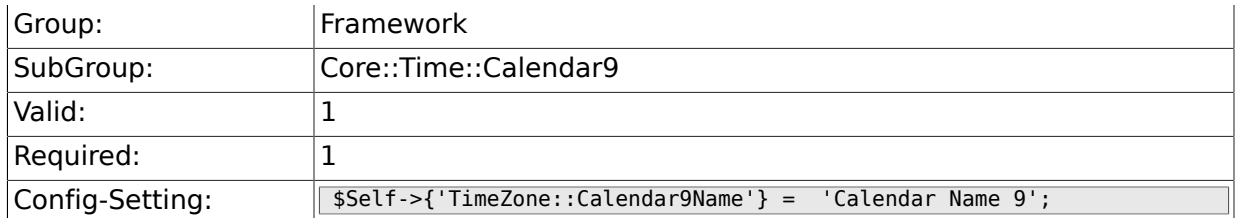

### **2.28.2. TimeZone::Calendar9**

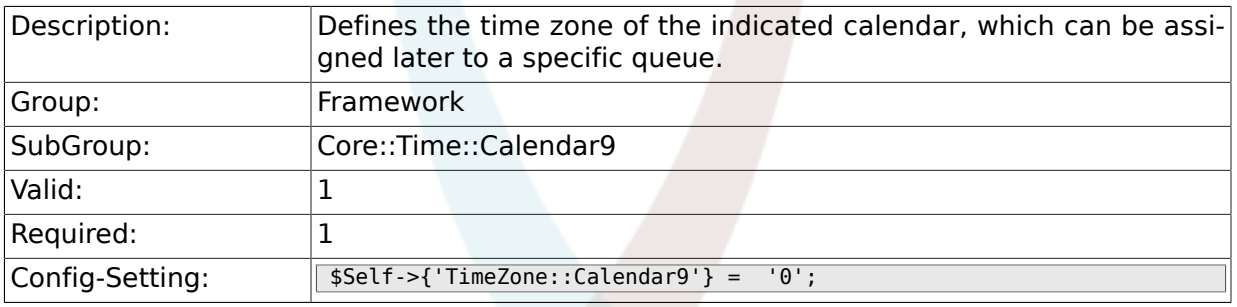

### **2.28.3. TimeVacationDays::Calendar9**

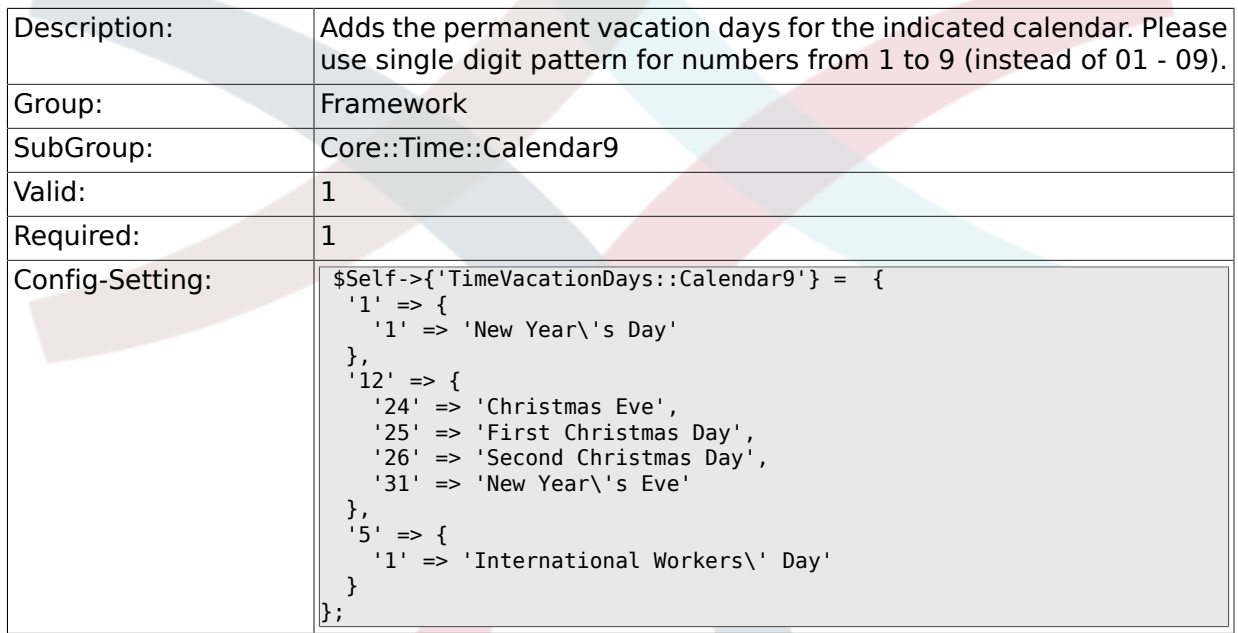

# **2.28.4. TimeVacationDaysOneTime::Calendar9**

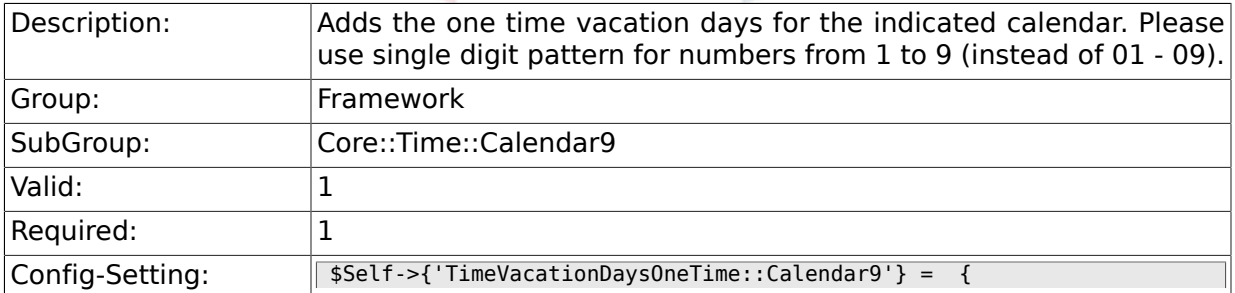

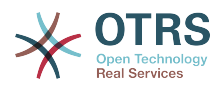

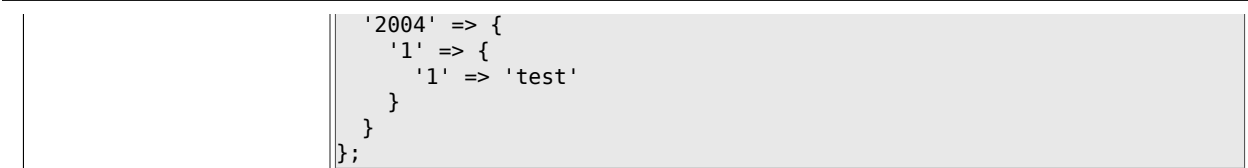

# **2.28.5. TimeWorkingHours::Calendar9**

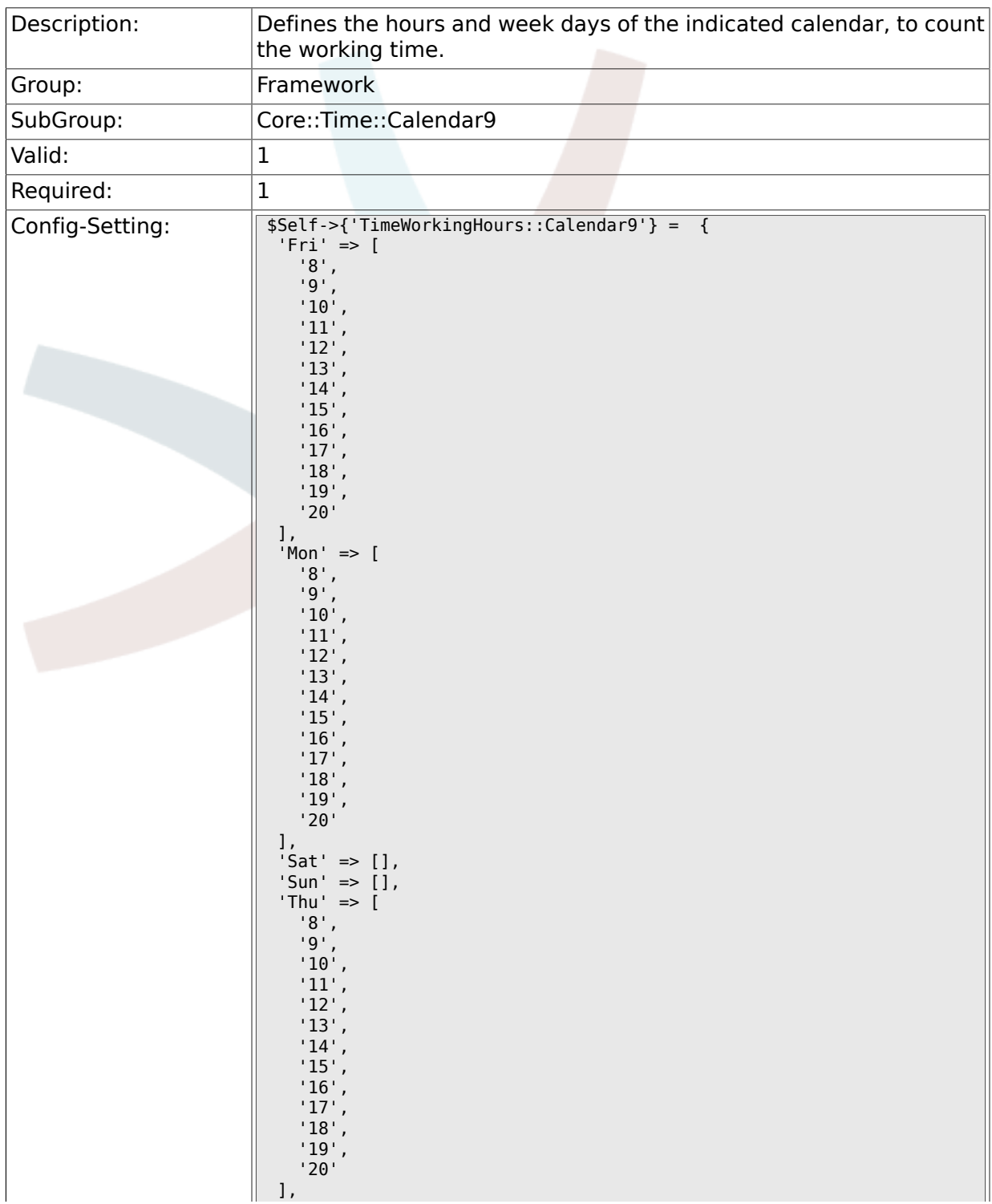

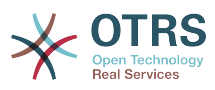

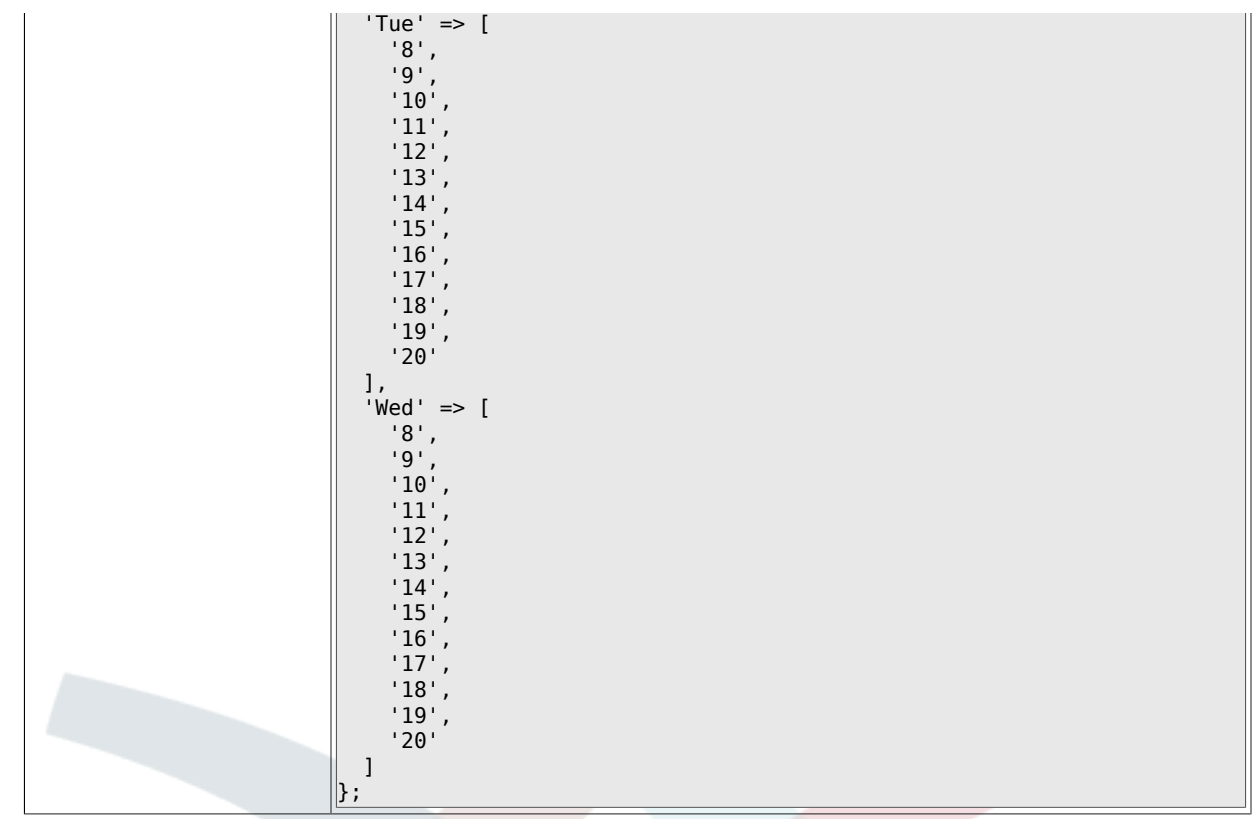

### **2.29. Core::Web**

# **2.29.1. Frontend::WebPath**

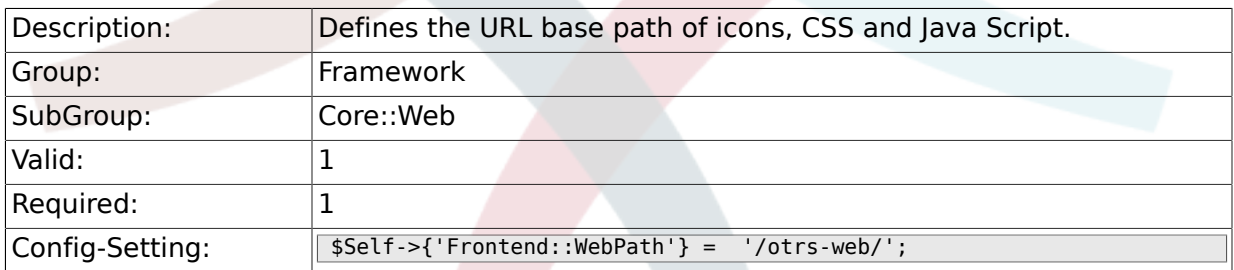

# **2.29.2. Frontend::ImagePath**

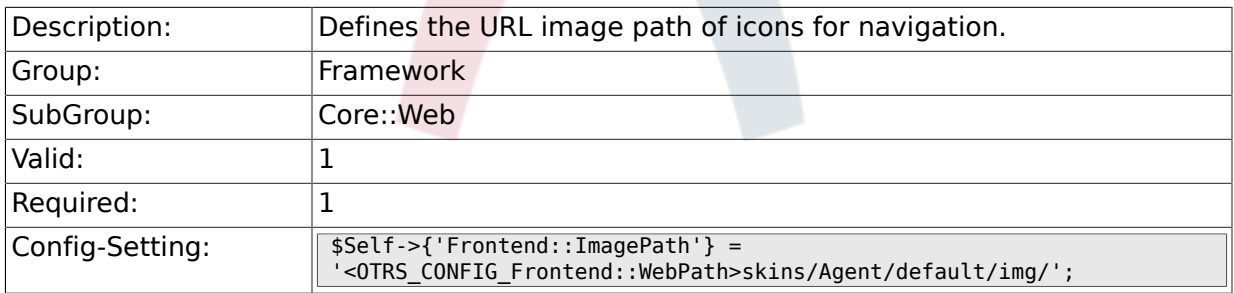

### **2.29.3. Frontend::CSSPath**

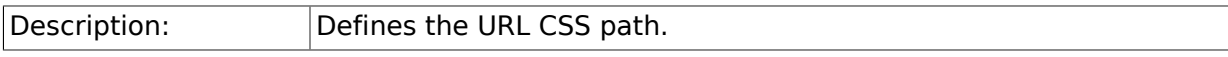

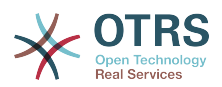

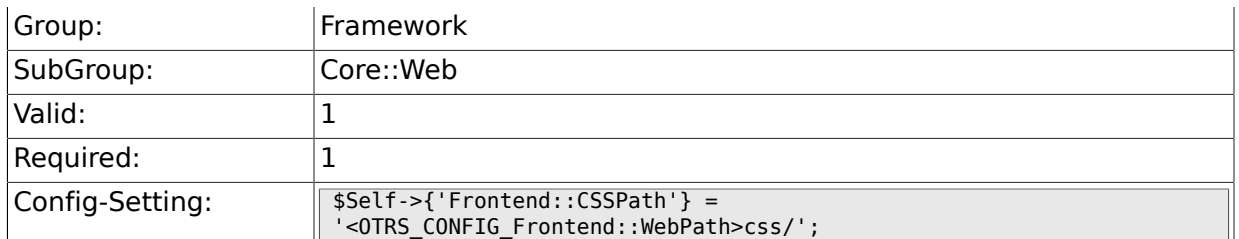

#### **2.29.4. Frontend::JavaScriptPath**

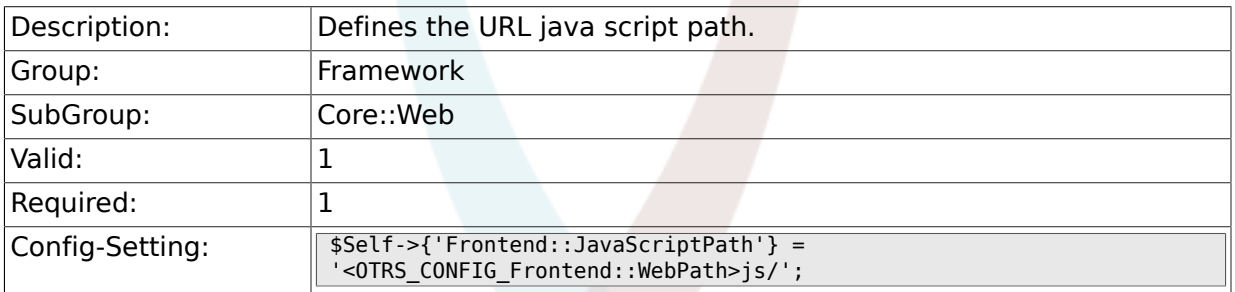

#### **2.29.5. Frontend::RichText**

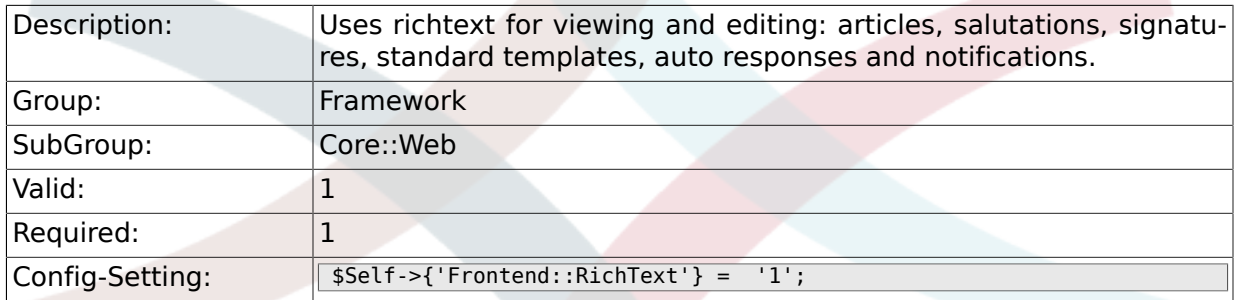

### **2.29.6. Frontend::RichTextPath**

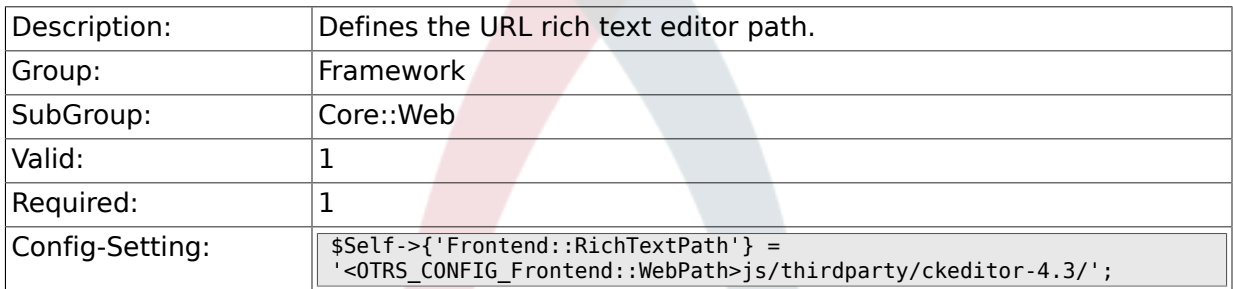

#### **2.29.7. Frontend::RichTextWidth**

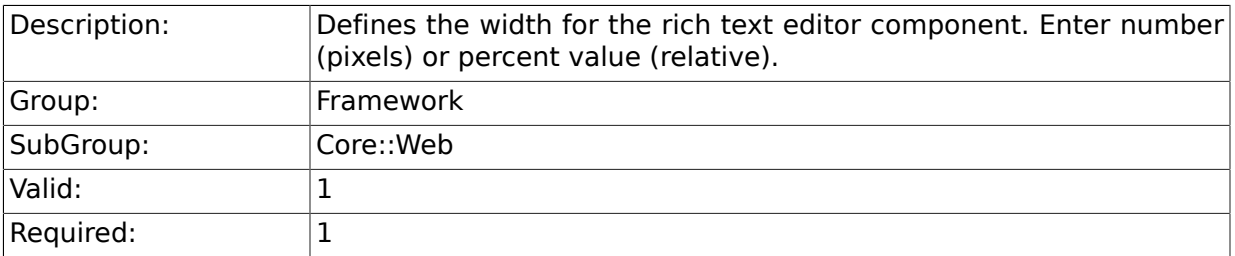

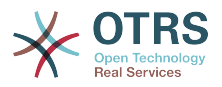

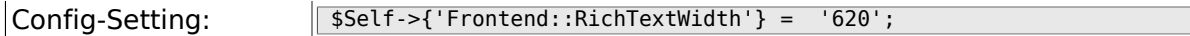

### **2.29.8. Frontend::RichTextHeight**

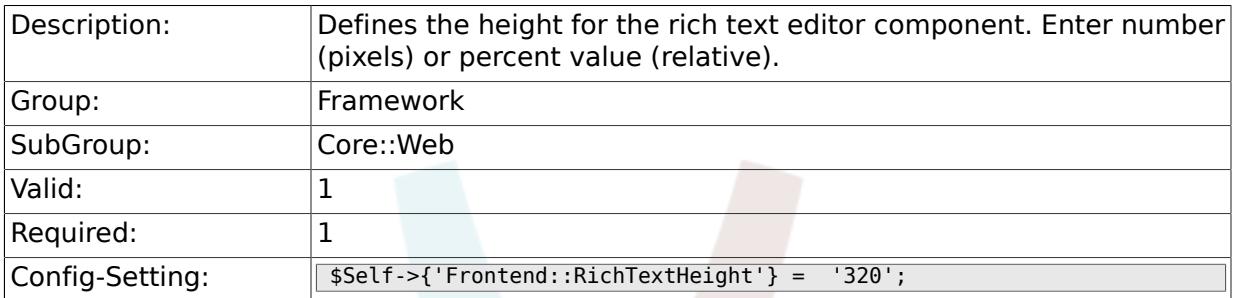

#### **2.29.9. Frontend::RichText::DefaultCSS**

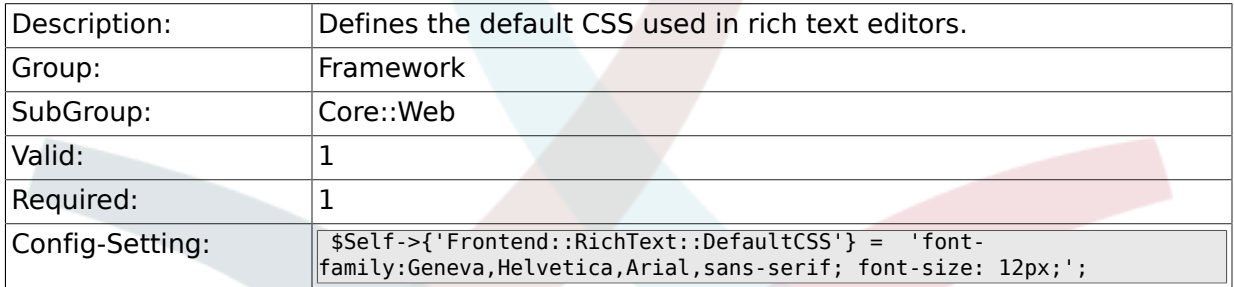

# **2.29.10. Frontend::RichText::EnhancedMode**

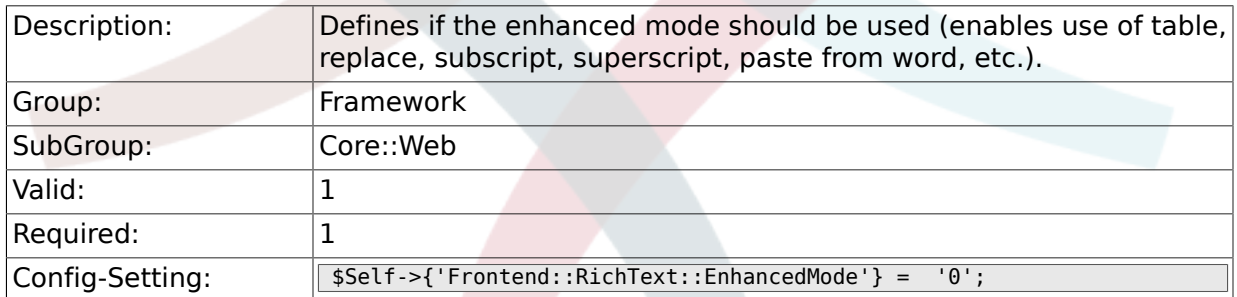

# **2.29.11. DisableMSIFrameSecurityRestricted**

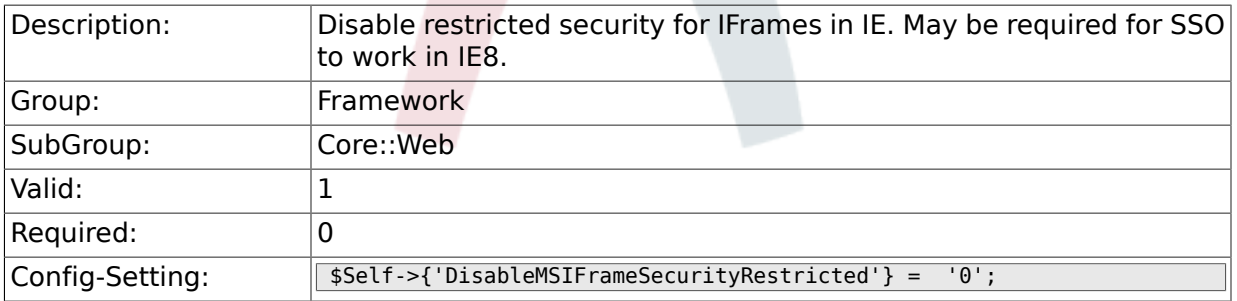

#### **2.29.12. DefaultViewNewLine**

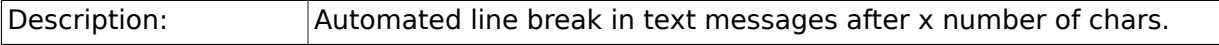

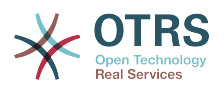

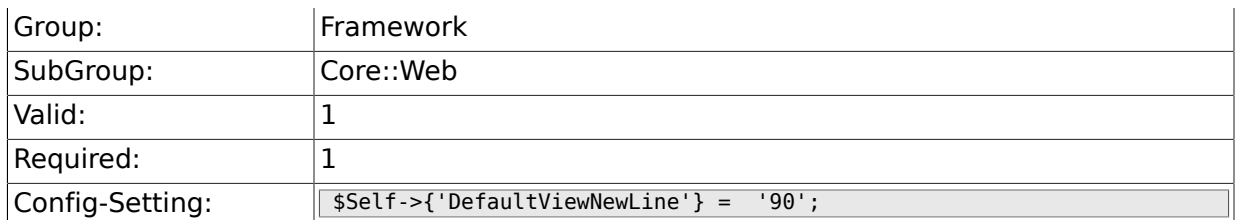

#### **2.29.13. DefaultViewLines**

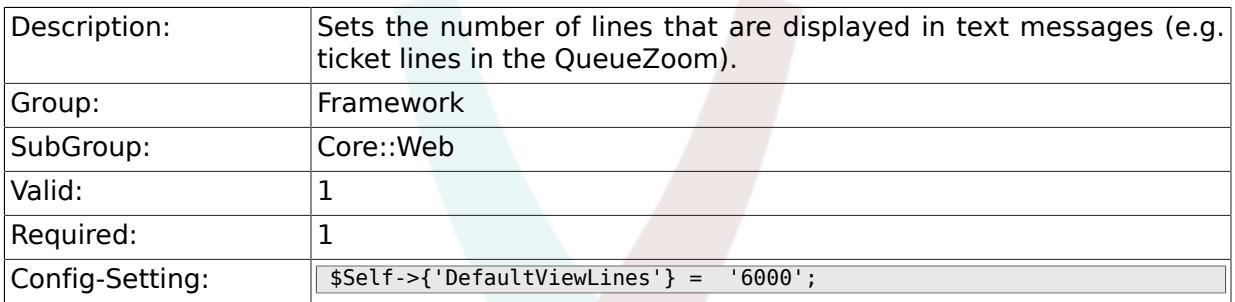

#### **2.29.14. Frontend::AnimationEnabled**

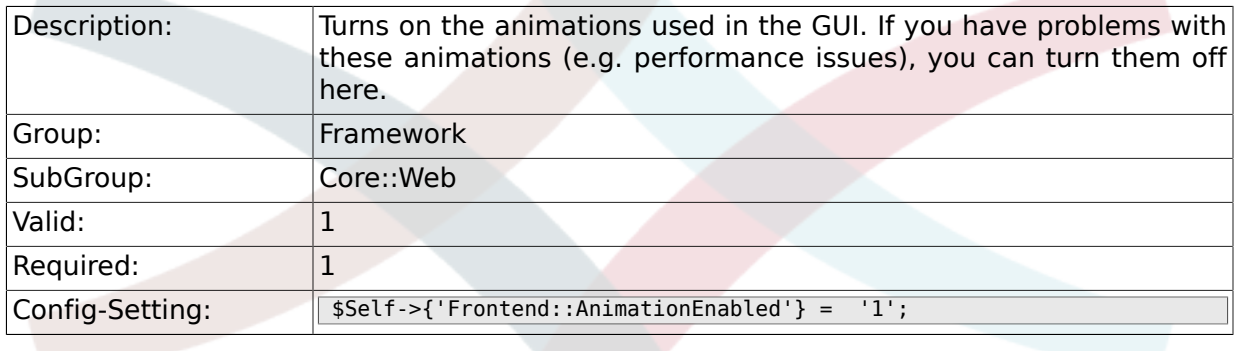

# **2.29.15. AttachmentDownloadType**

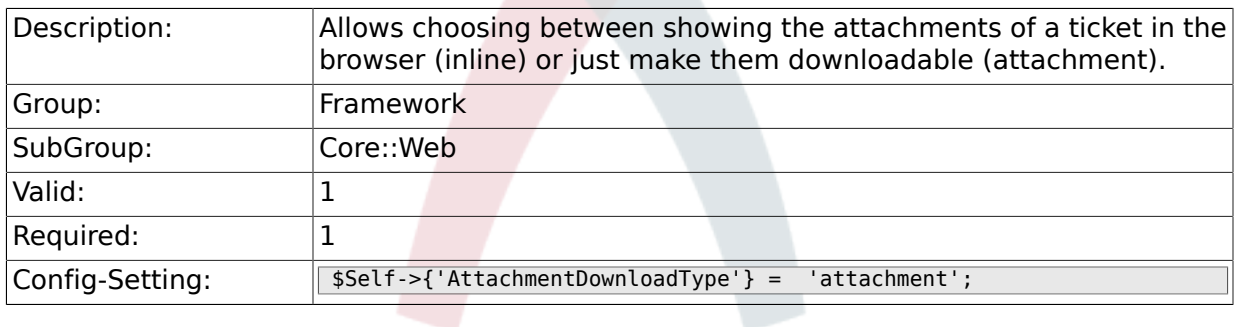

### **2.29.16. WebMaxFileUpload**

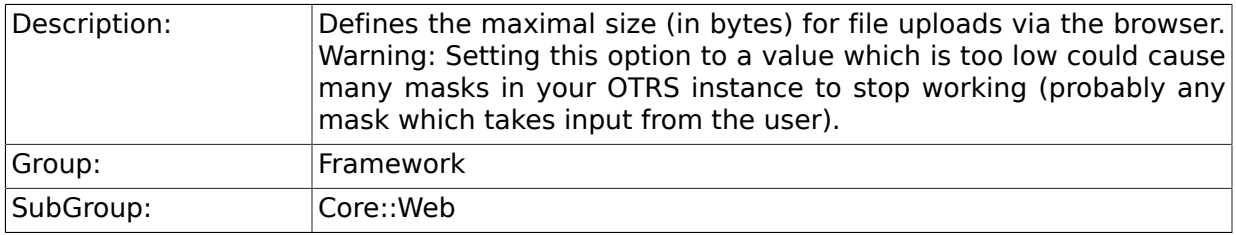

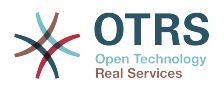

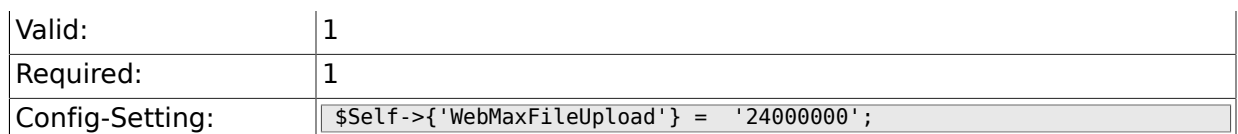

# **2.29.17. WebUploadCacheModule**

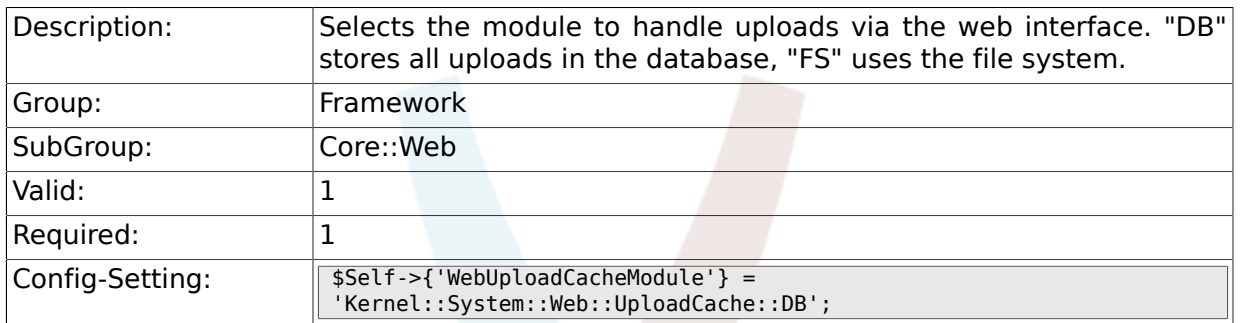

### **2.29.18. Frontend::Output::FilterText###AAAURL**

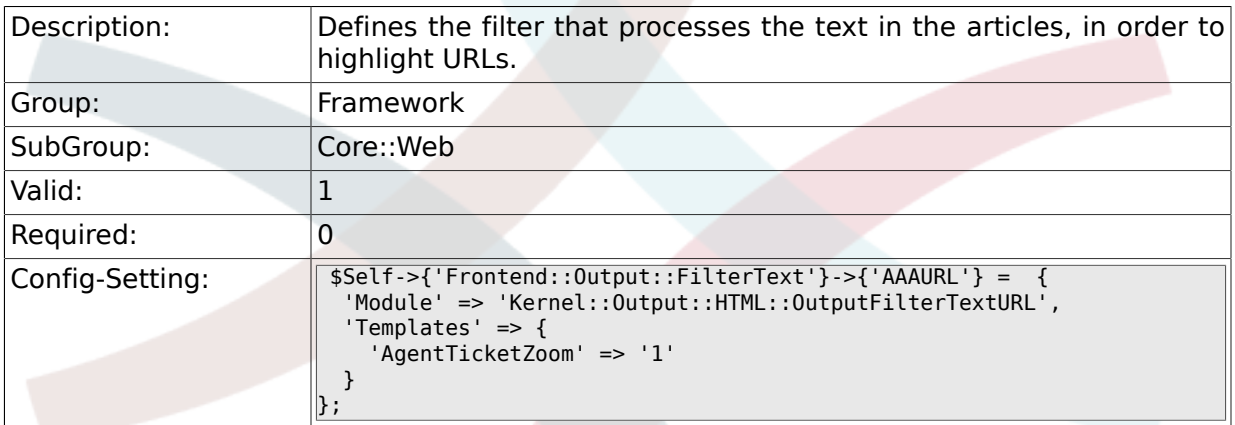

#### **2.29.19. Frontend::Themes**

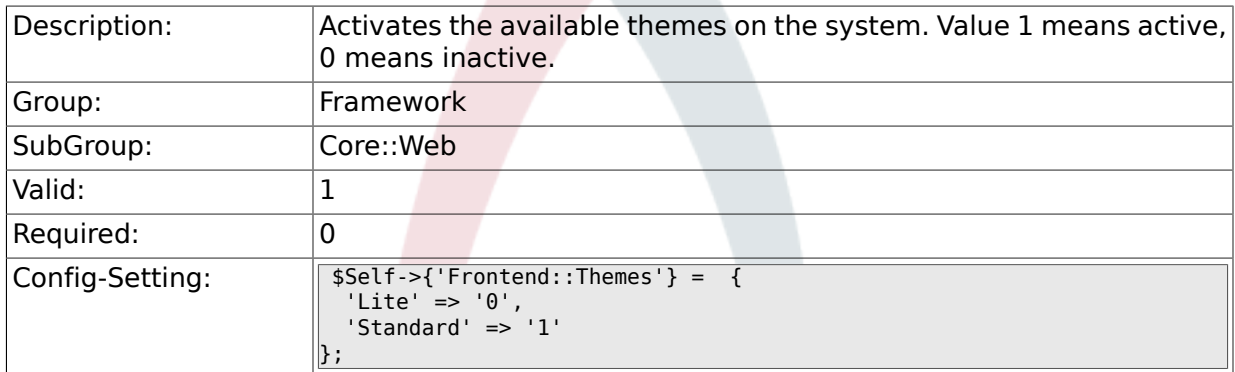

### **2.29.20. Frontend::Output::FilterText###OutputFilterTextAutoLink**

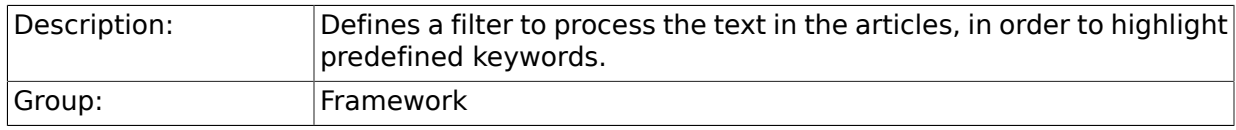

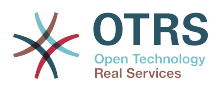

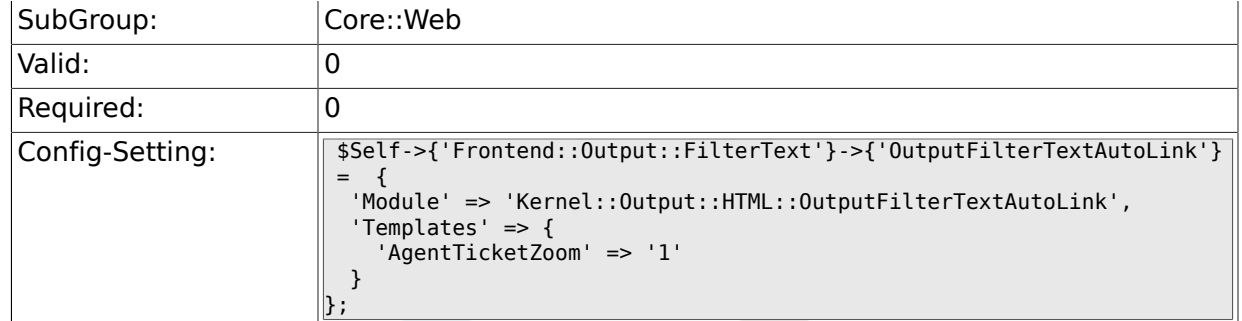

### **2.29.21. Frontend::Output::OutputFilterTextAutoLink###CVE**

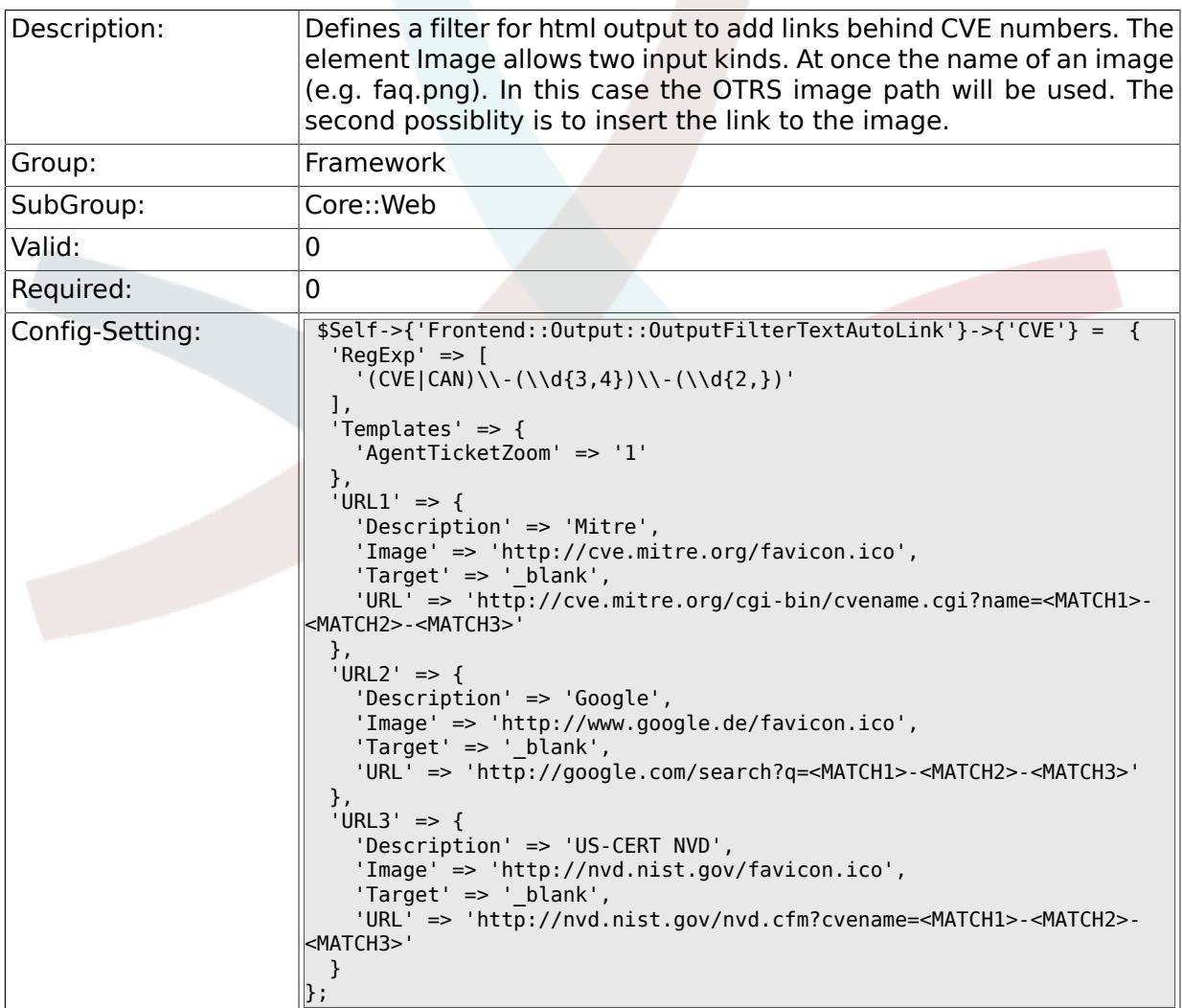

### **2.29.22. Frontend::Output::OutputFilterTextAutoLink###Bugtraq**

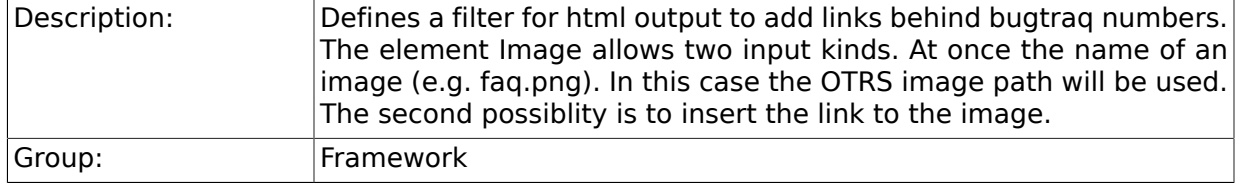

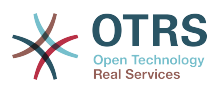

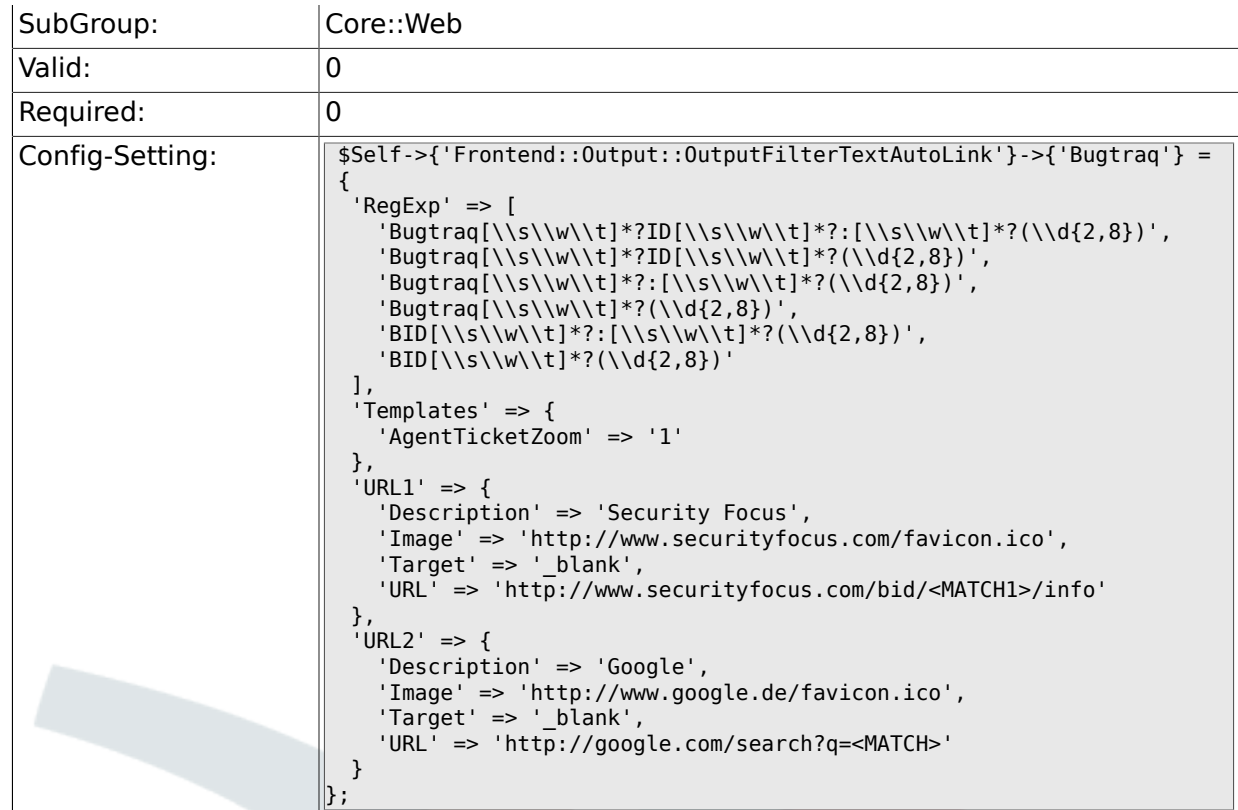

# **2.29.23. Frontend::Output::OutputFilterTextAutoLink###MSBulletins**

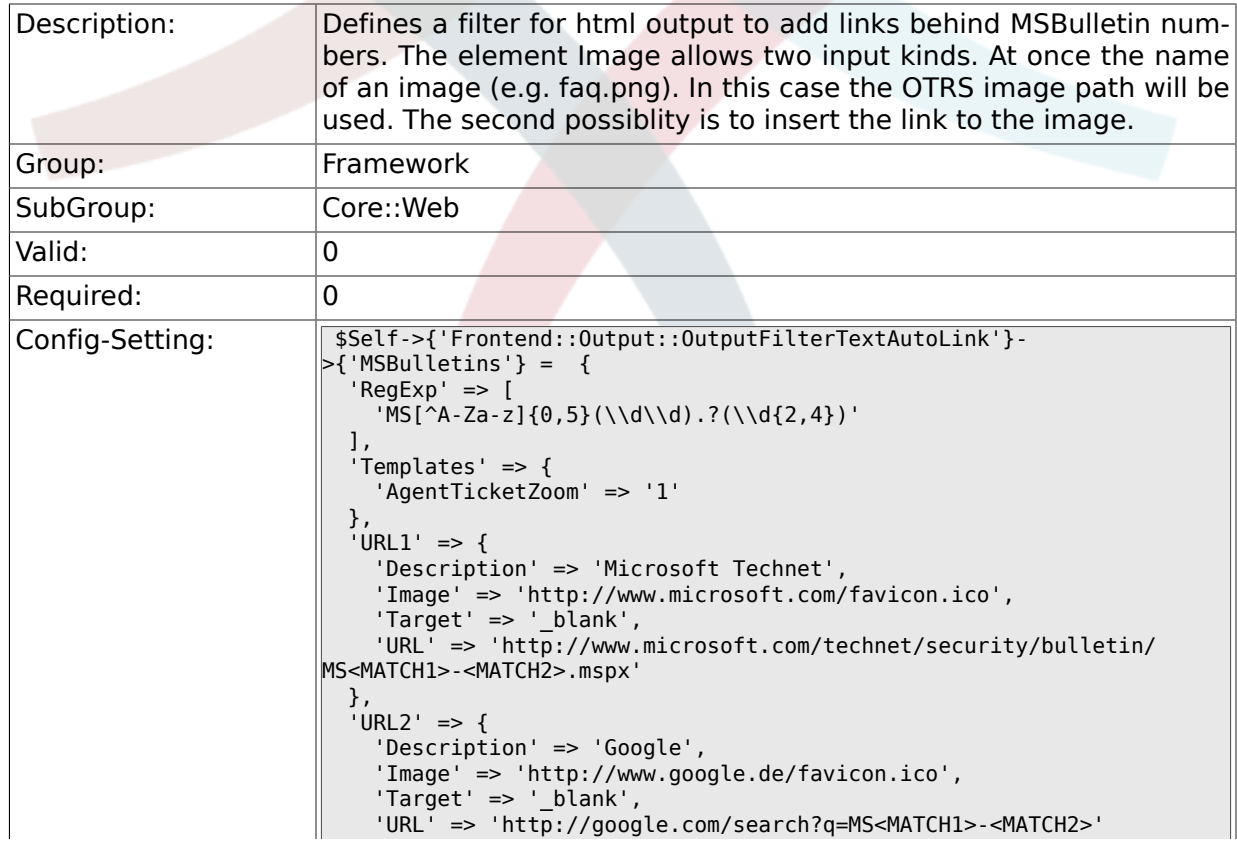

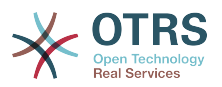

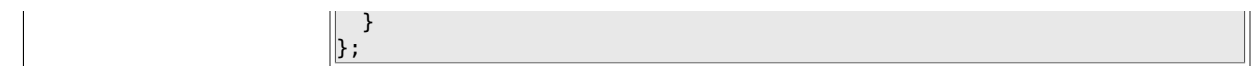

#### **2.29.24. Frontend::Output::OutputFilterTextAutoLink###Setting1**

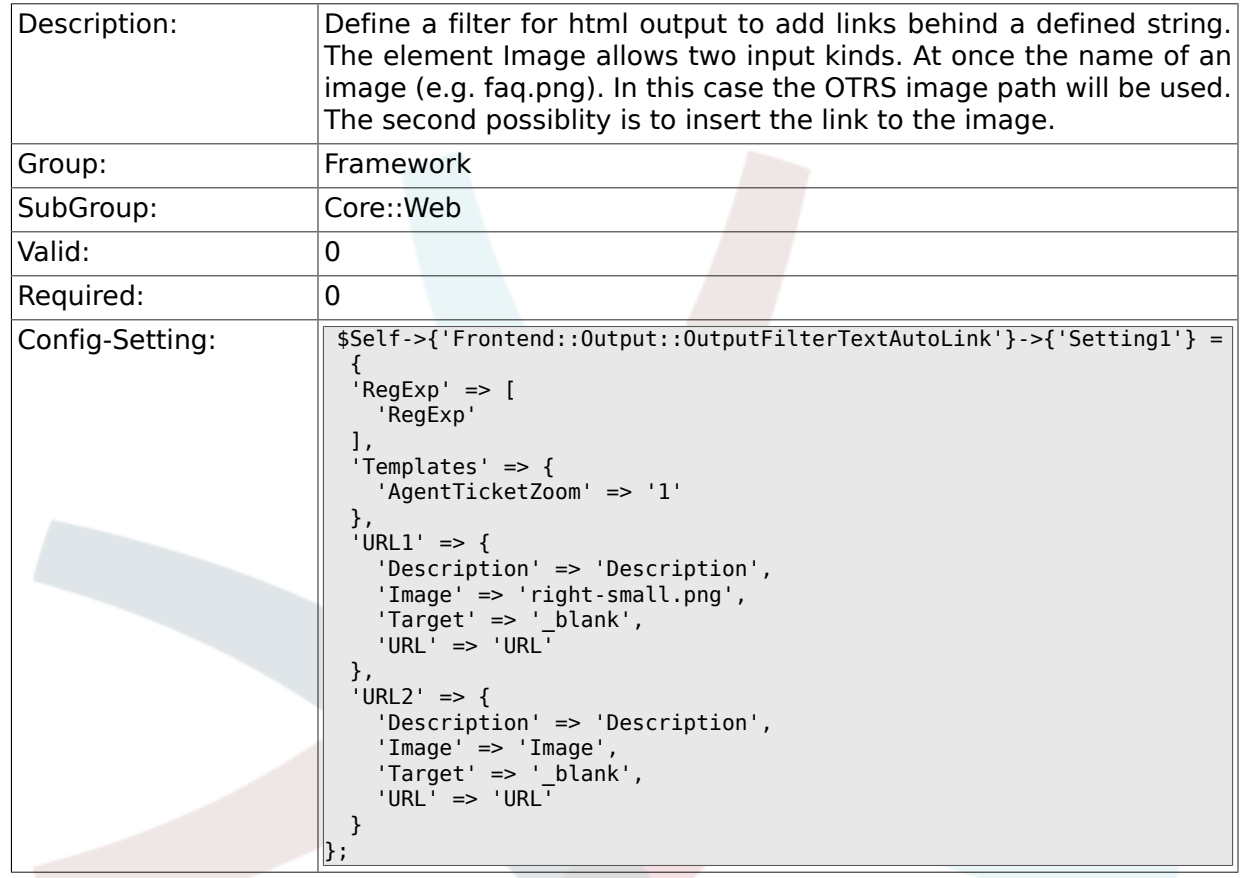

# **2.29.25. Frontend::Output::OutputFilterTextAutoLink###Setting2**

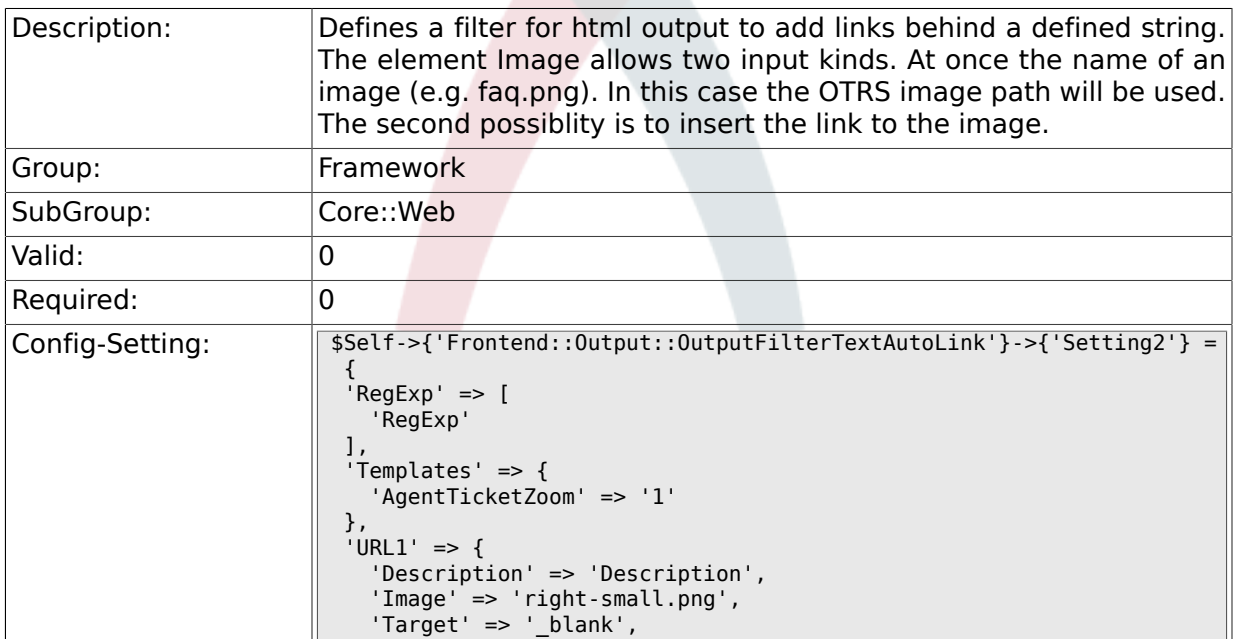

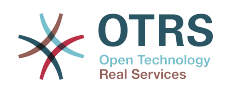

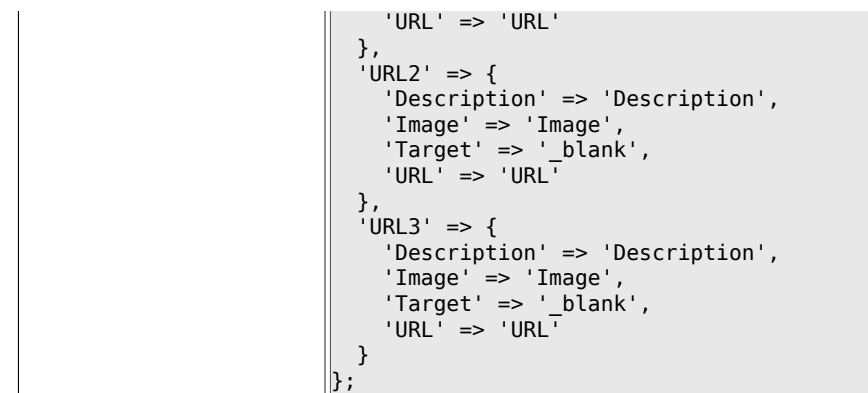

### **2.29.26. Loader::Enabled::CSS**

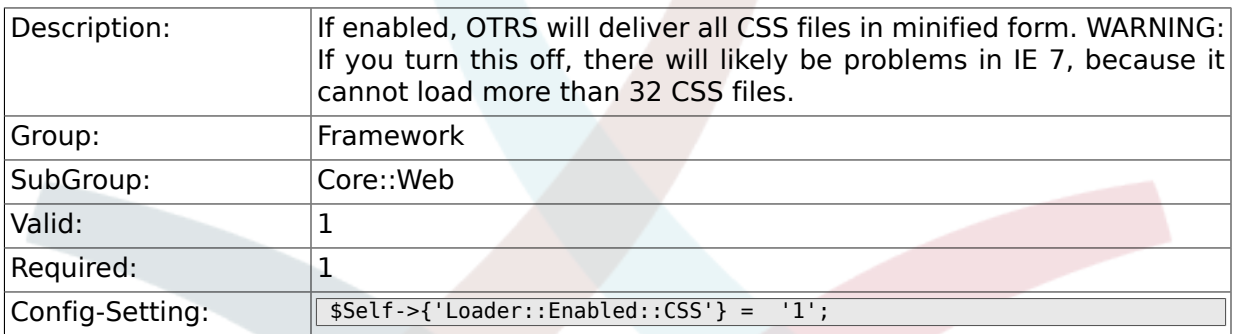

### **2.29.27. Loader::Enabled::JS**

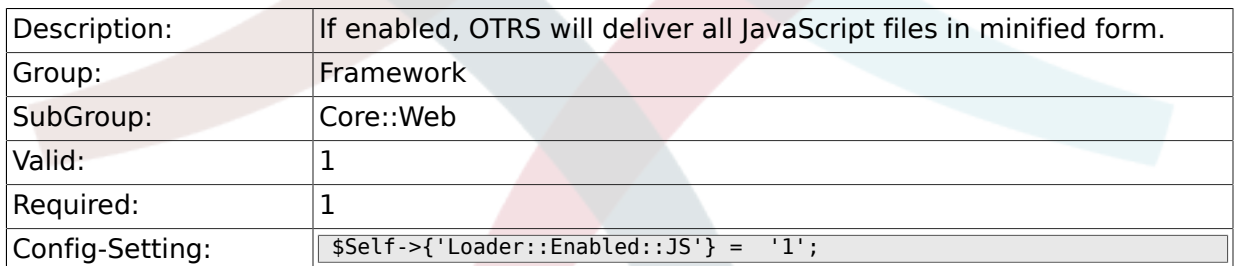

# **2.29.28. Loader::Agent::CommonCSS###000-Framework**

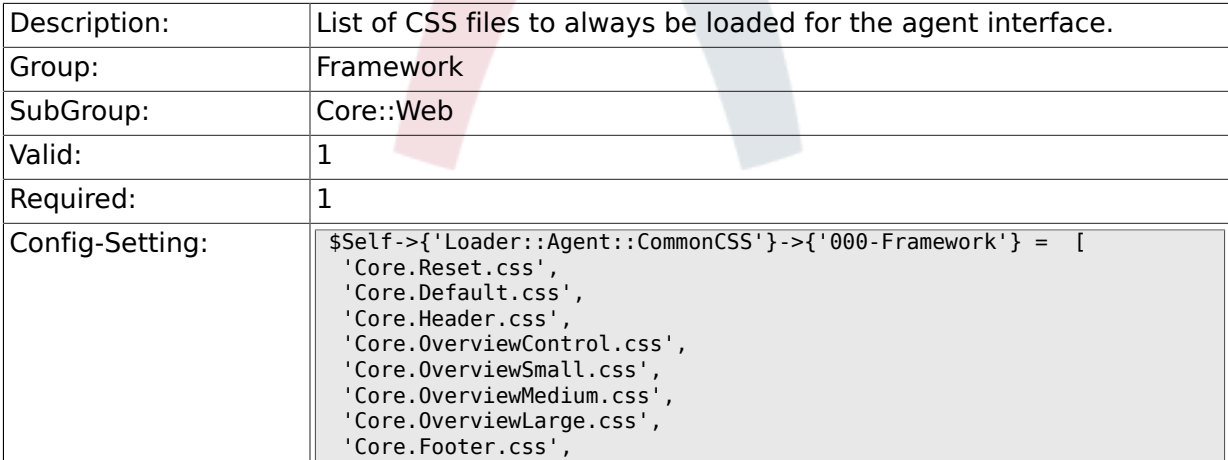

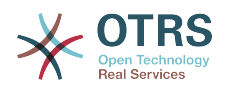

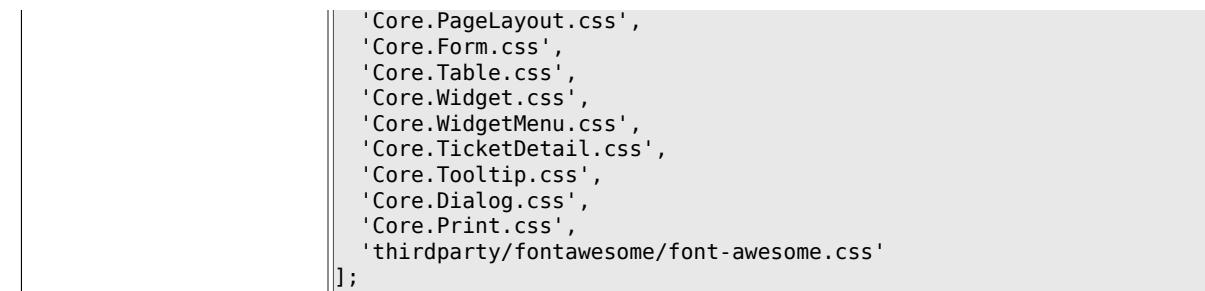

# **2.29.29. Loader::Agent::CommonCSS::IE8###000-Framework**

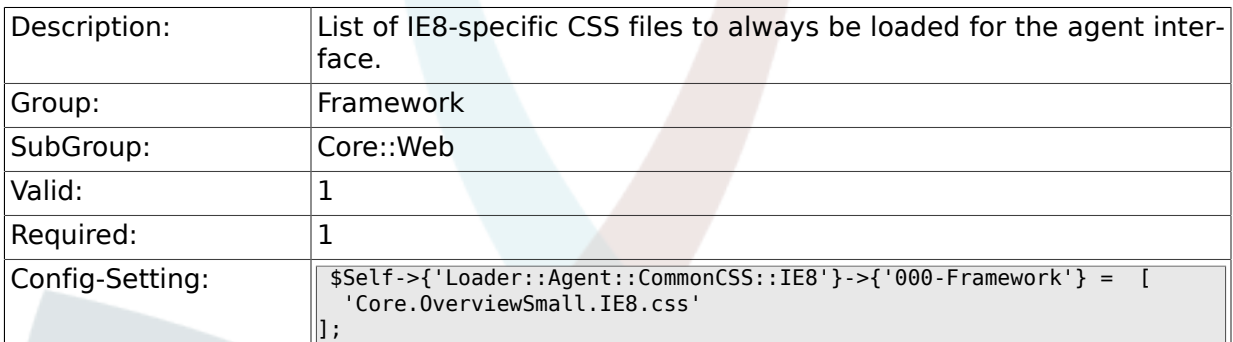

### **2.29.30. Loader::Agent::CommonJS###000-Framework**

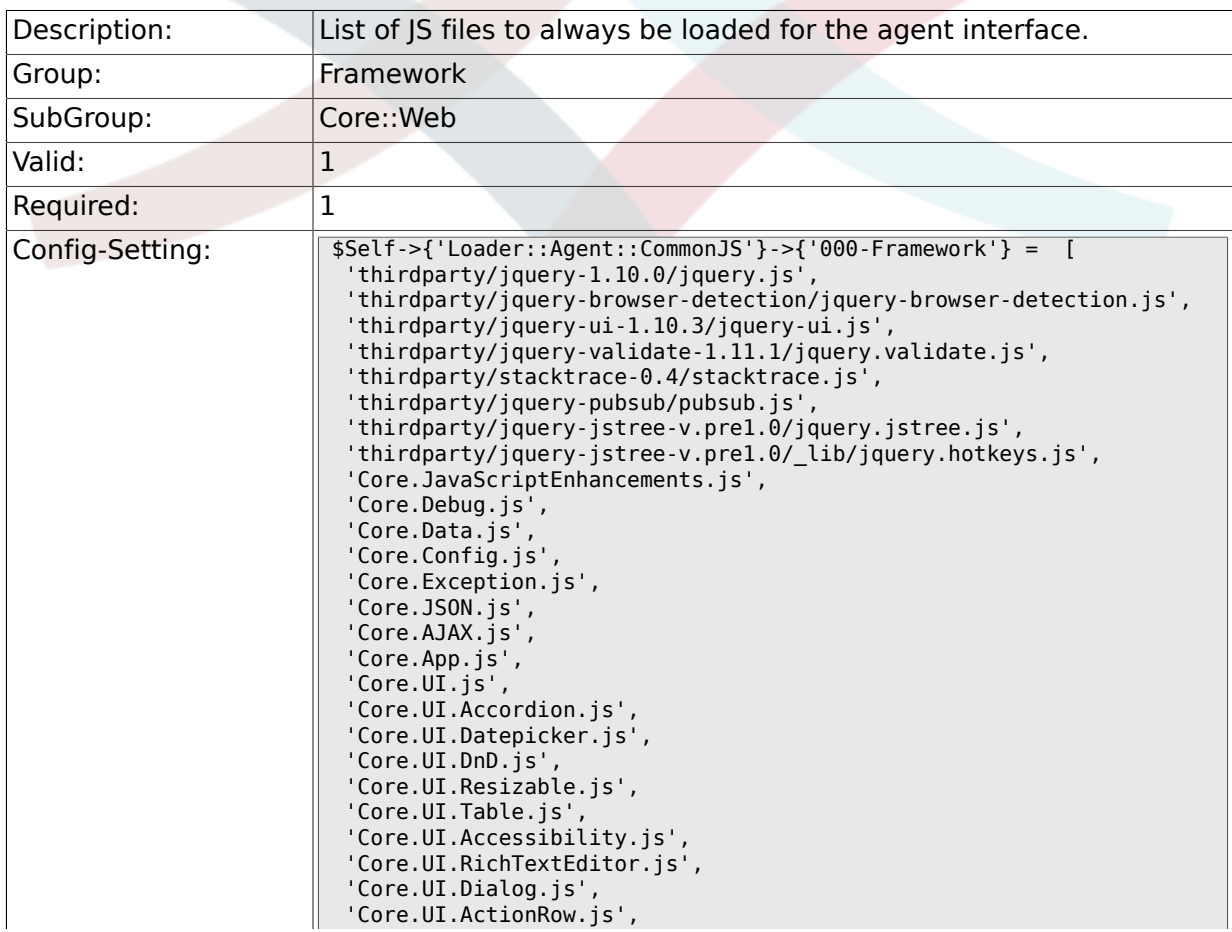

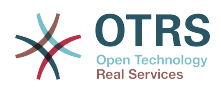

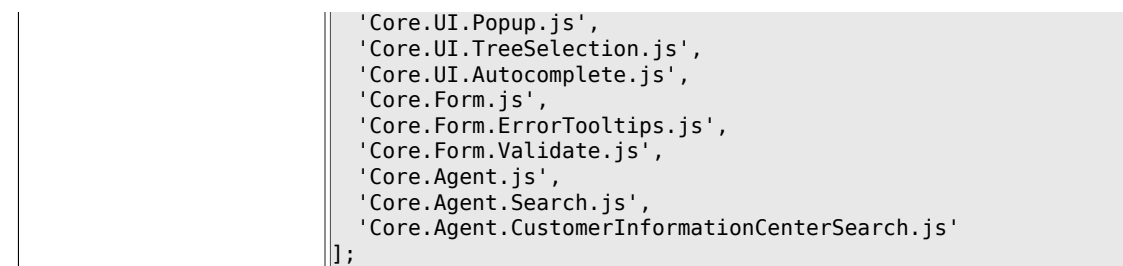

### **2.29.31. Loader::Agent::CommonJS###001-JQueryMigrate**

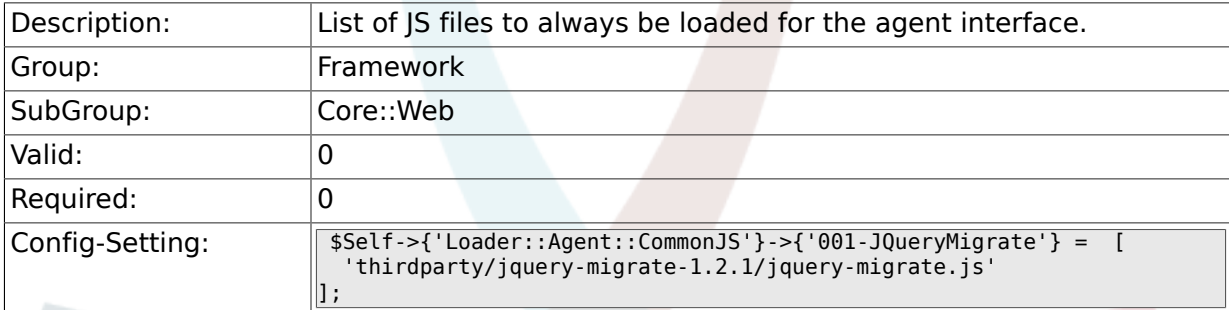

### **2.29.32. Loader::Customer::CommonCSS###000-Framework**

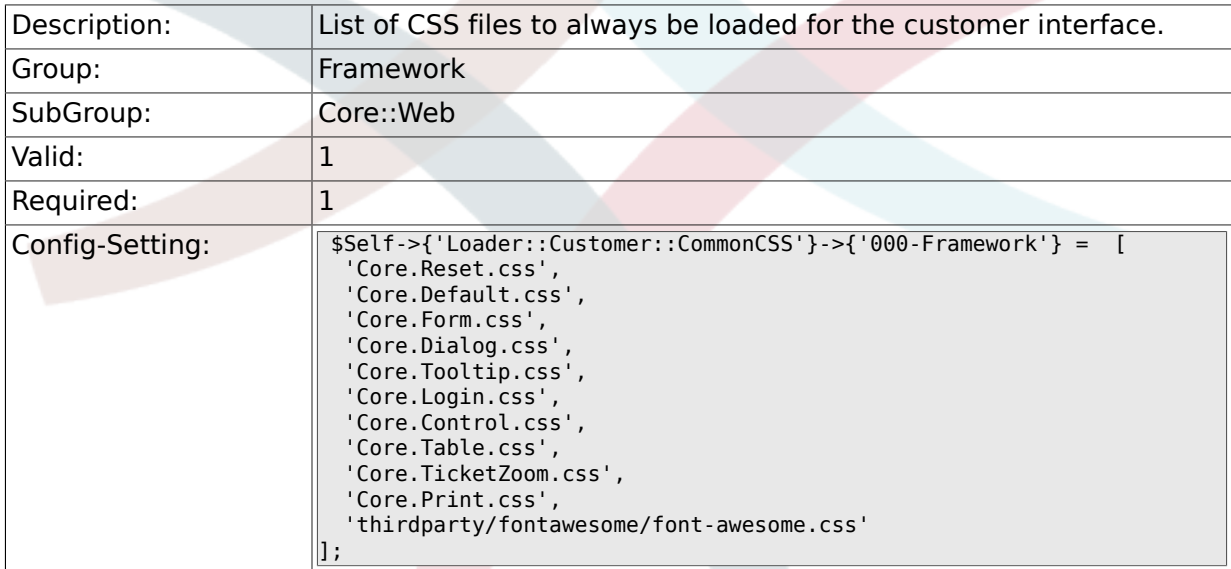

#### **2.29.33. Loader::Customer::CommonCSS::IE8###000-Framework**

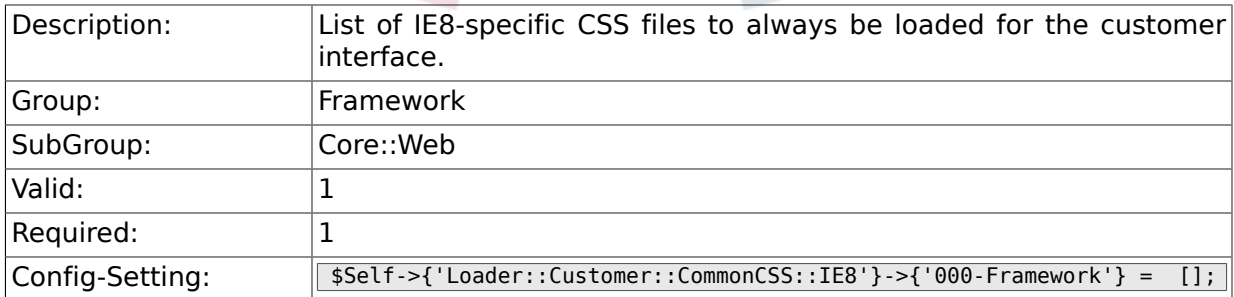
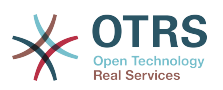

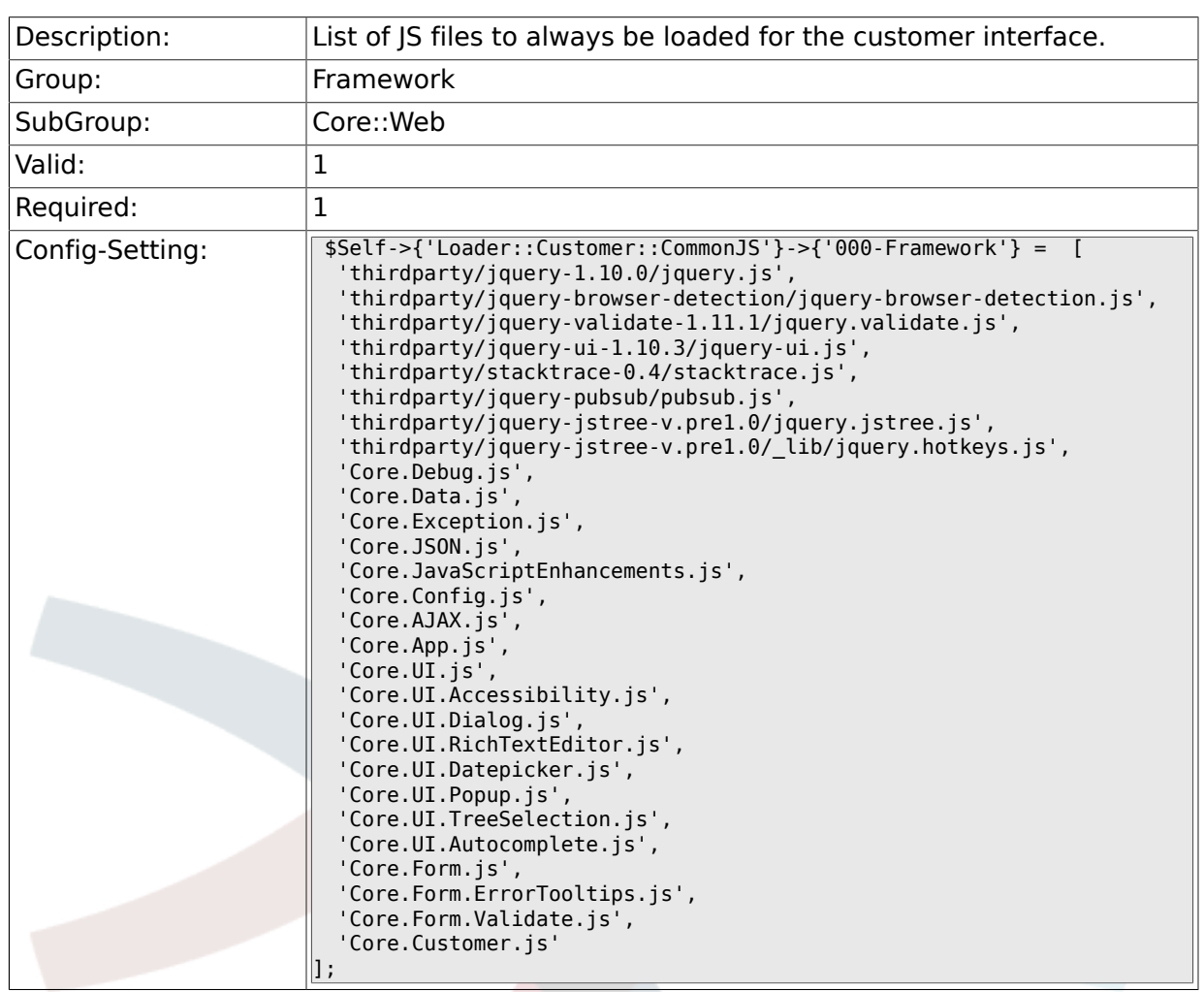

#### **2.29.34. Loader::Customer::CommonJS###000-Framework**

# **2.29.35. Loader::Customer::CommonJS###001-JQueryMigrate**

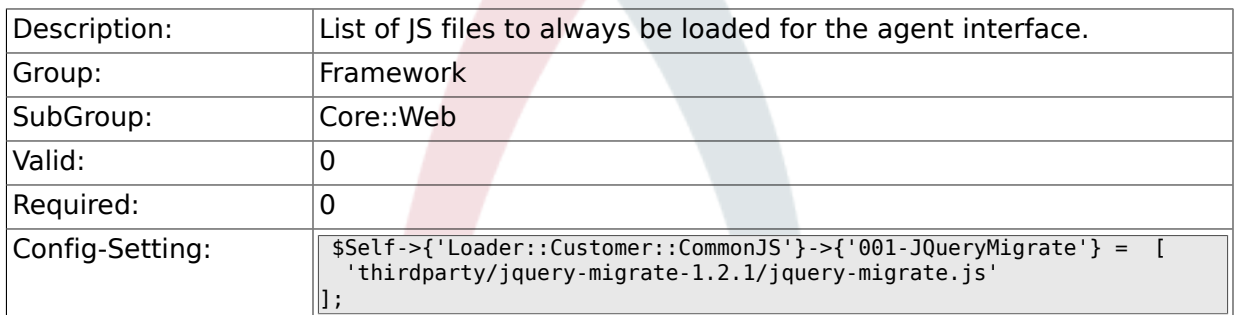

#### **2.29.36. Loader::Agent::DefaultSelectedSkin**

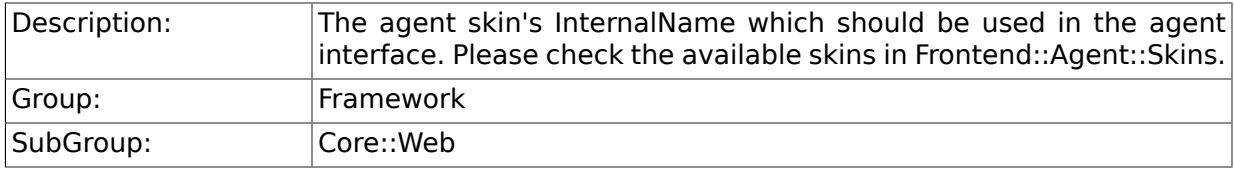

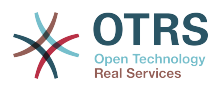

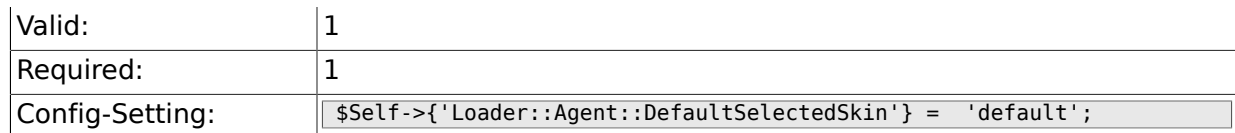

### **2.29.37. Loader::Customer::SelectedSkin::HostBased**

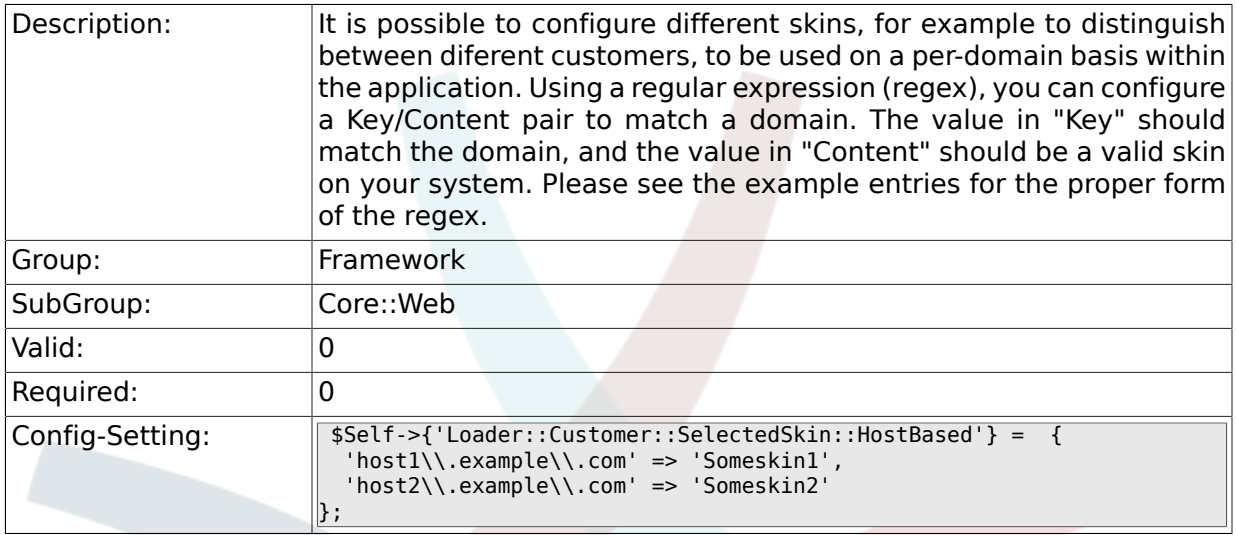

### **2.30. Core::WebUserAgent**

#### **2.30.1. WebUserAgent::Timeout**

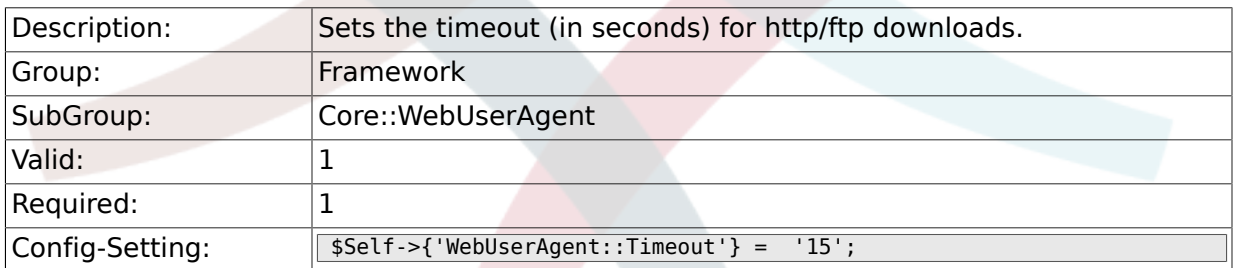

#### **2.30.2. WebUserAgent::Proxy**

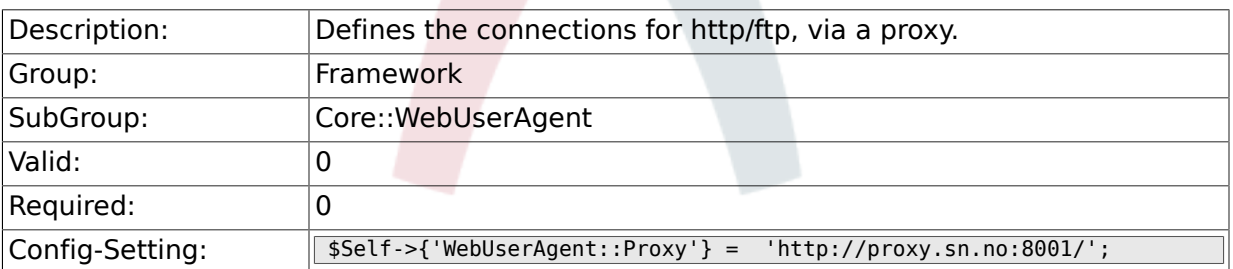

# **2.31. Crypt::PGP**

### **2.31.1. PGP**

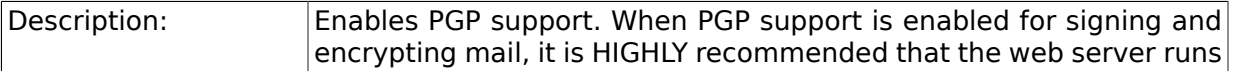

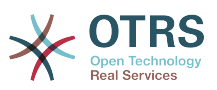

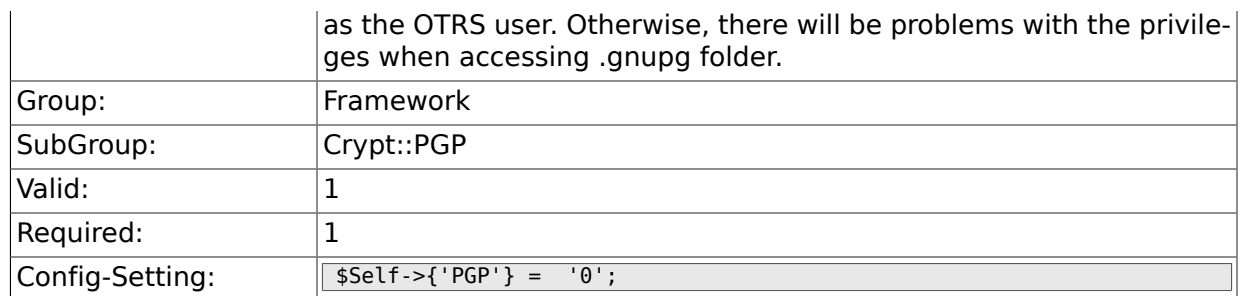

### **2.31.2. PGP::Bin**

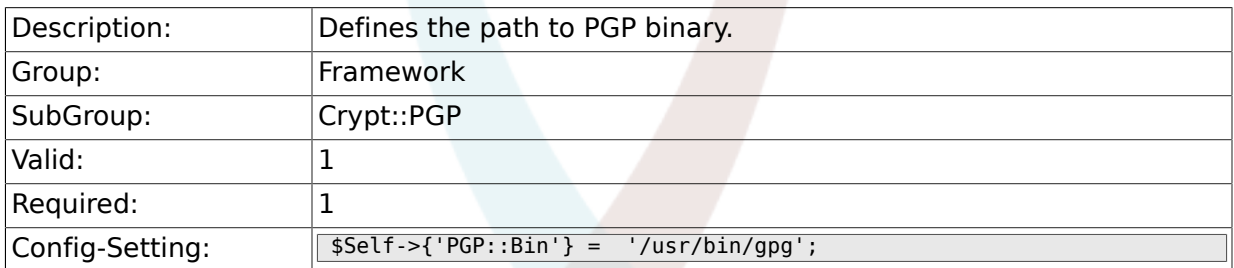

# **2.31.3. PGP::Options**

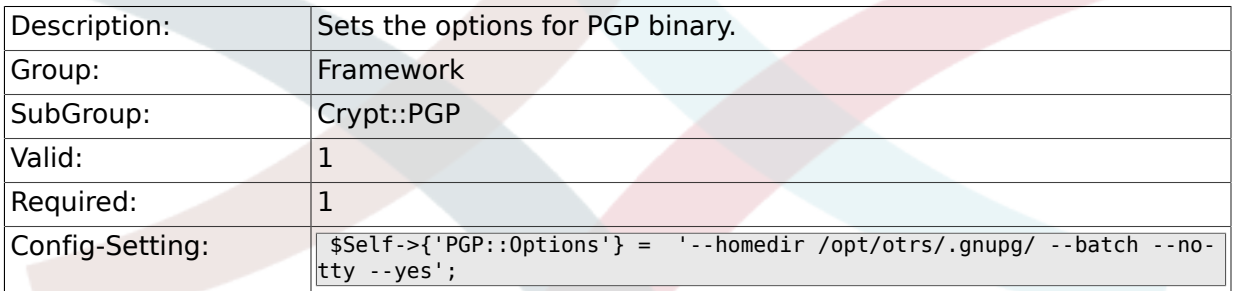

# **2.31.4. PGP::Key::Password**

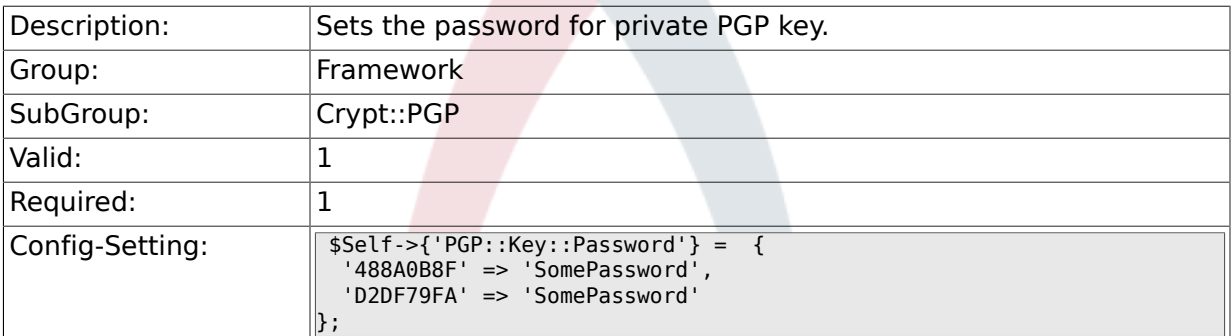

### **2.31.5. PGP::TrustedNetwork**

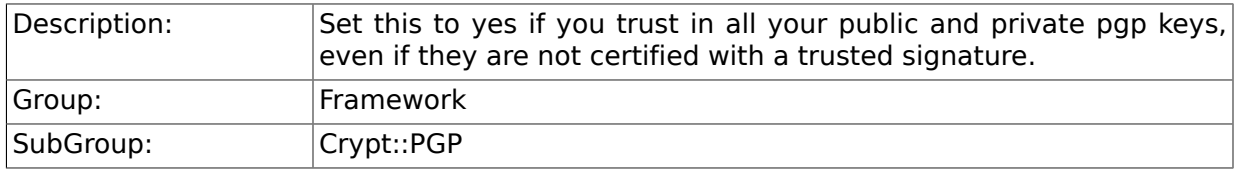

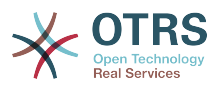

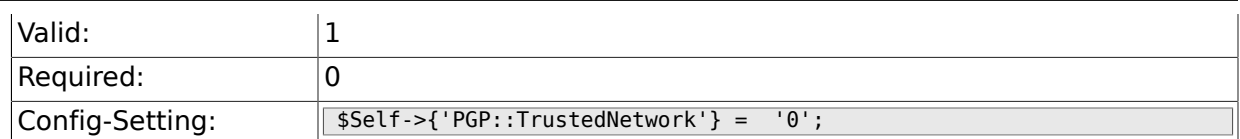

### **2.31.6. PGP::Log**

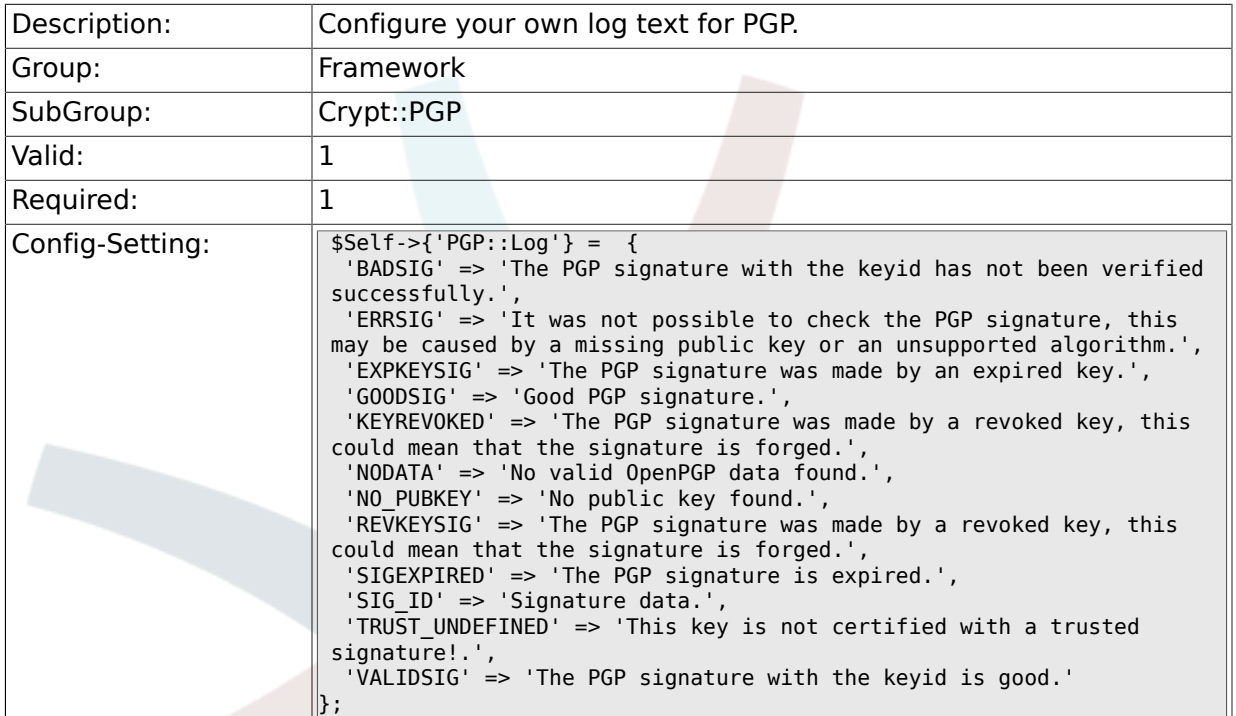

# **2.31.7. PGP::StoreDecryptedData**

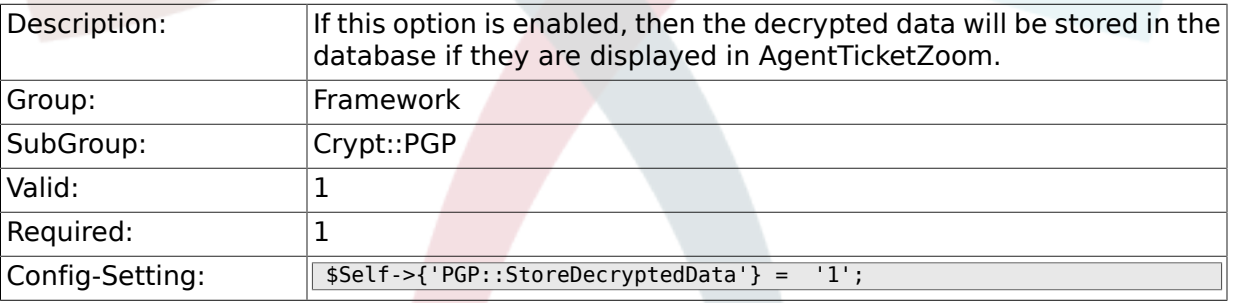

# **2.32. Crypt::SMIME**

# **2.32.1. SMIME**

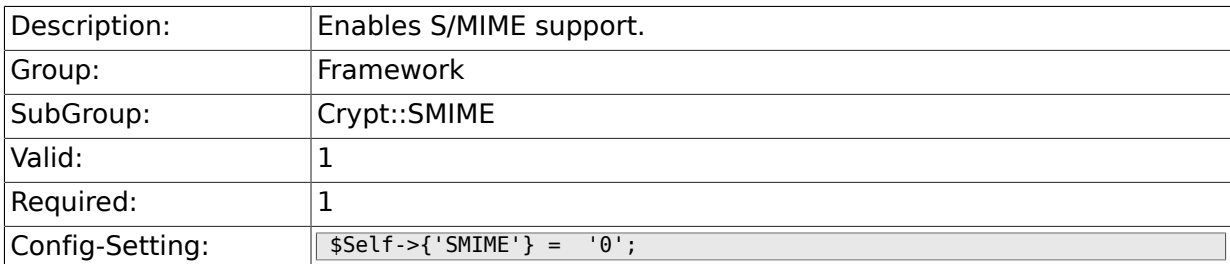

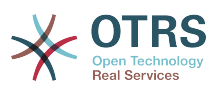

#### **2.32.2. SMIME::Bin**

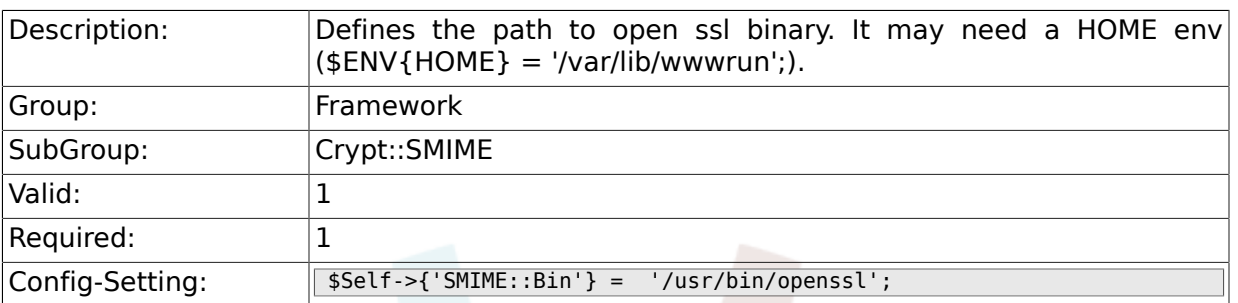

#### **2.32.3. SMIME::CertPath**

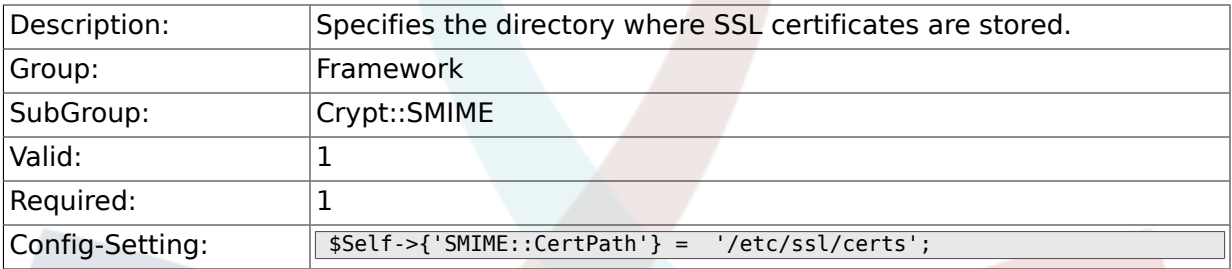

# **2.32.4. SMIME::PrivatePath**

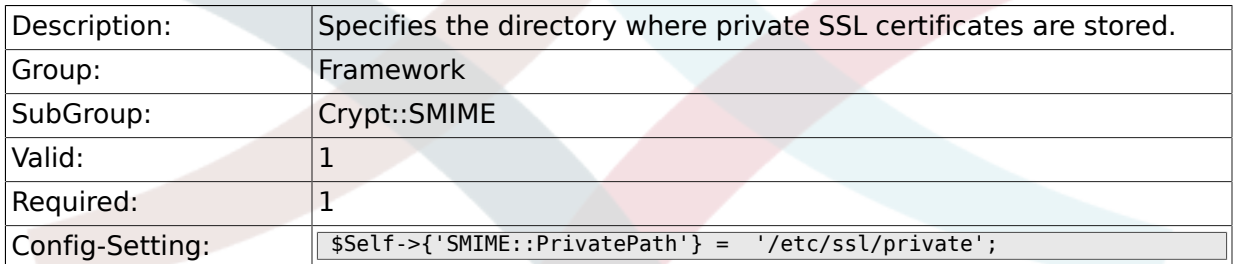

#### **2.32.5. SMIME::CacheTTL**

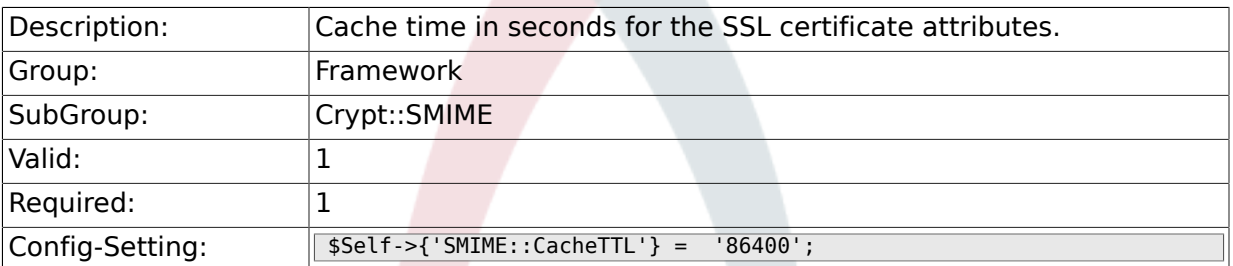

### **2.32.6. SMIME::StoreDecryptedData**

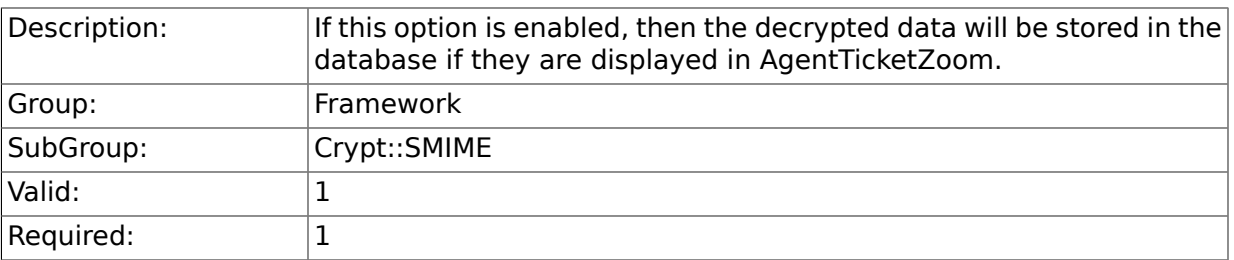

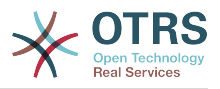

 $\text{Config-Setting:}$   $\boxed{\text{self->{'}}$  SMIME::StoreDecryptedData'} = '1';

#### **2.33. CustomerInformationCenter**

#### **2.33.1. AgentCustomerInformationCenter::MainMenu###010-EditCustomerID**

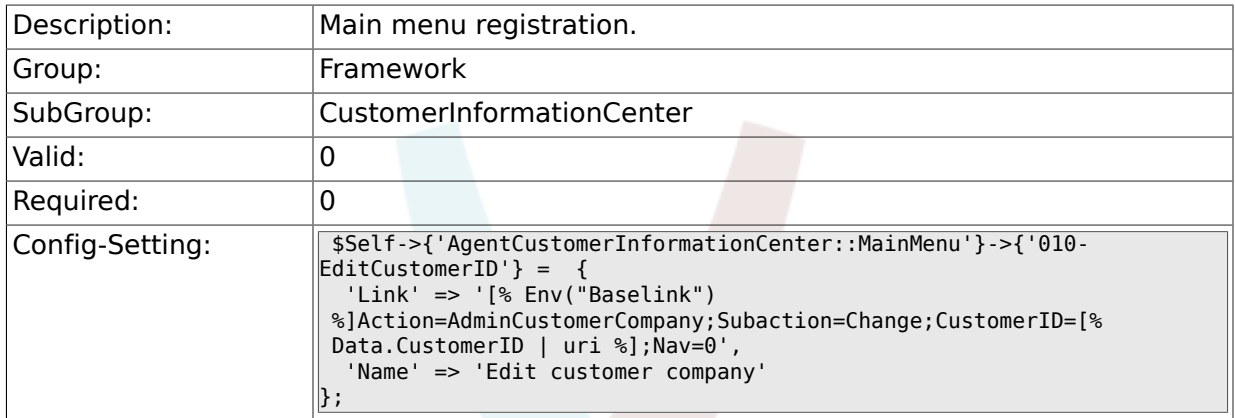

#### **2.34. Frontend::Admin**

#### **2.34.1. Events###Package**

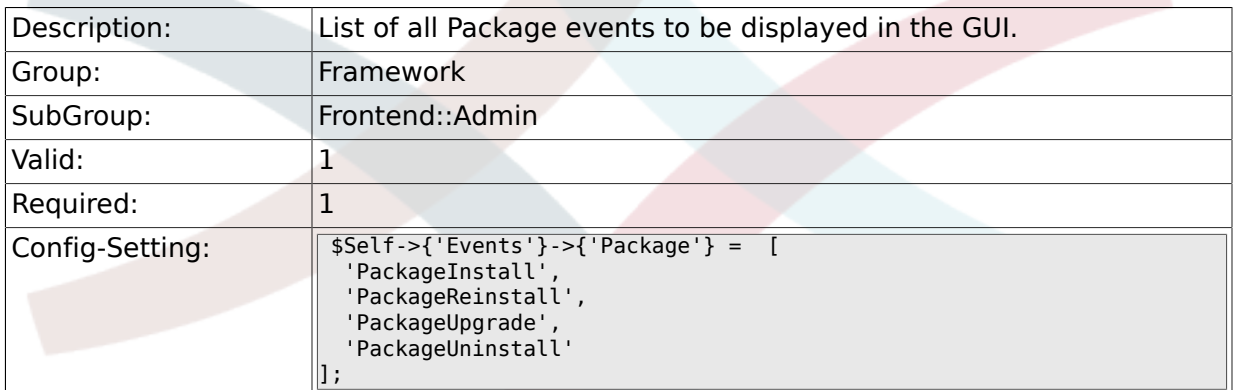

### **2.34.2. Events###DynamicField**

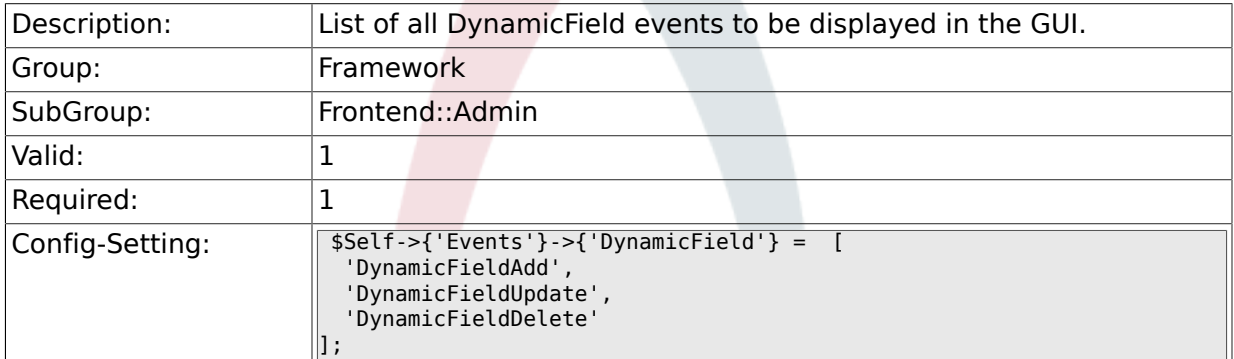

#### **2.34.3. Events###CustomerUser**

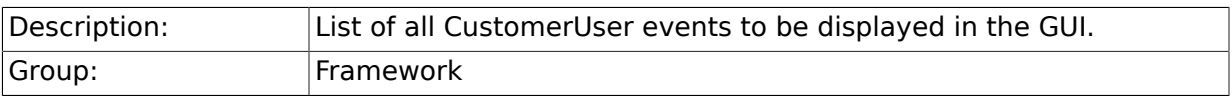

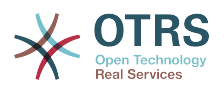

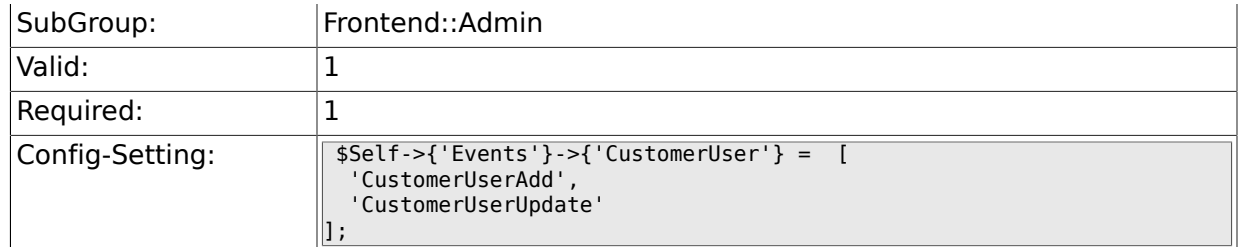

#### **2.34.4. Events###CustomerCompany**

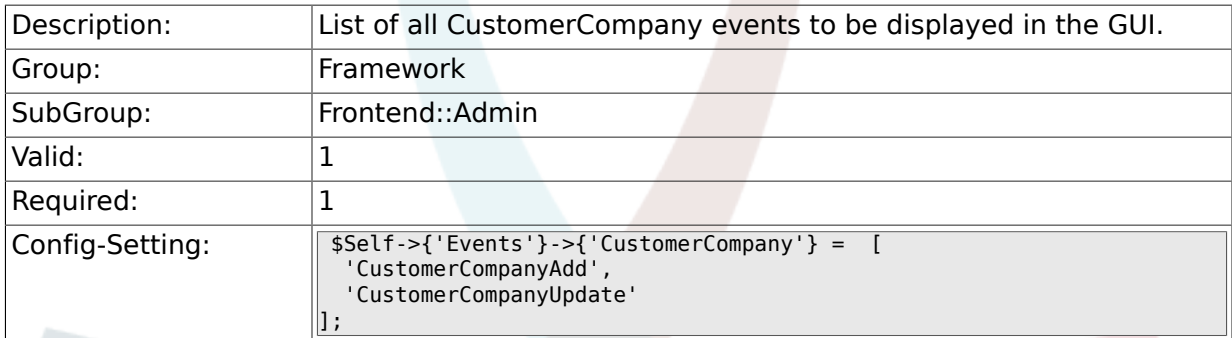

#### **2.35. Frontend::Admin::AdminCustomerUser**

### **2.35.1. AdminCustomerUser::RunInitialWildcardSearch**

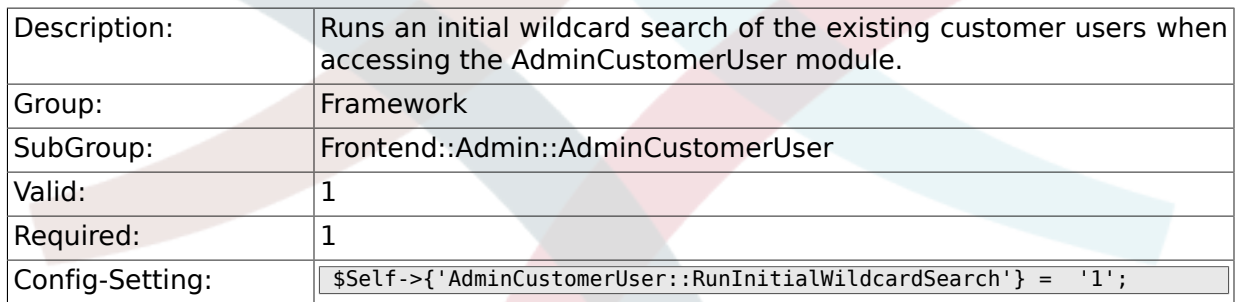

### **2.36. Frontend::Admin::ModuleRegistration**

#### **2.36.1. Frontend::Module###Admin**

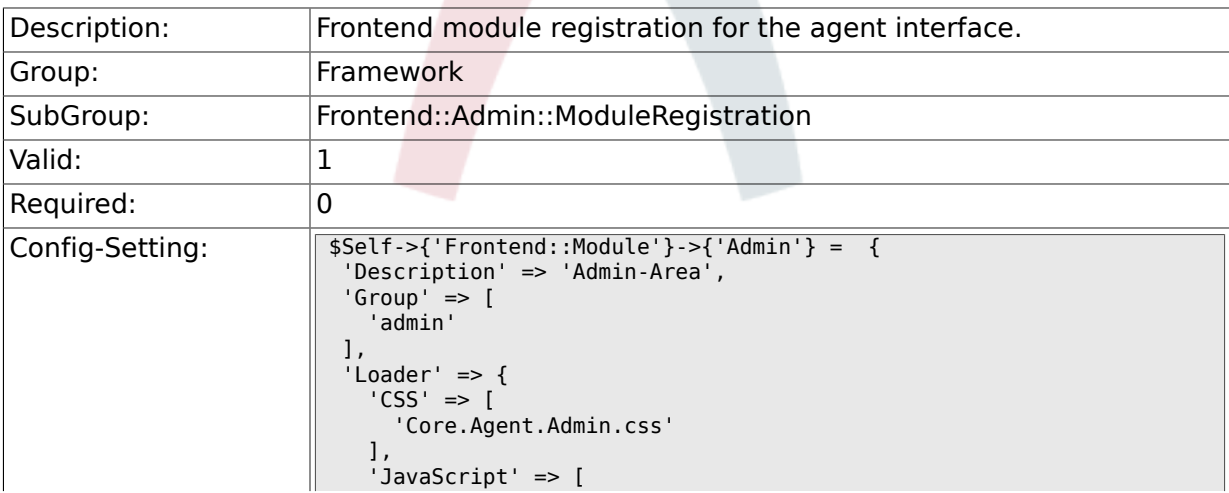

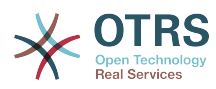

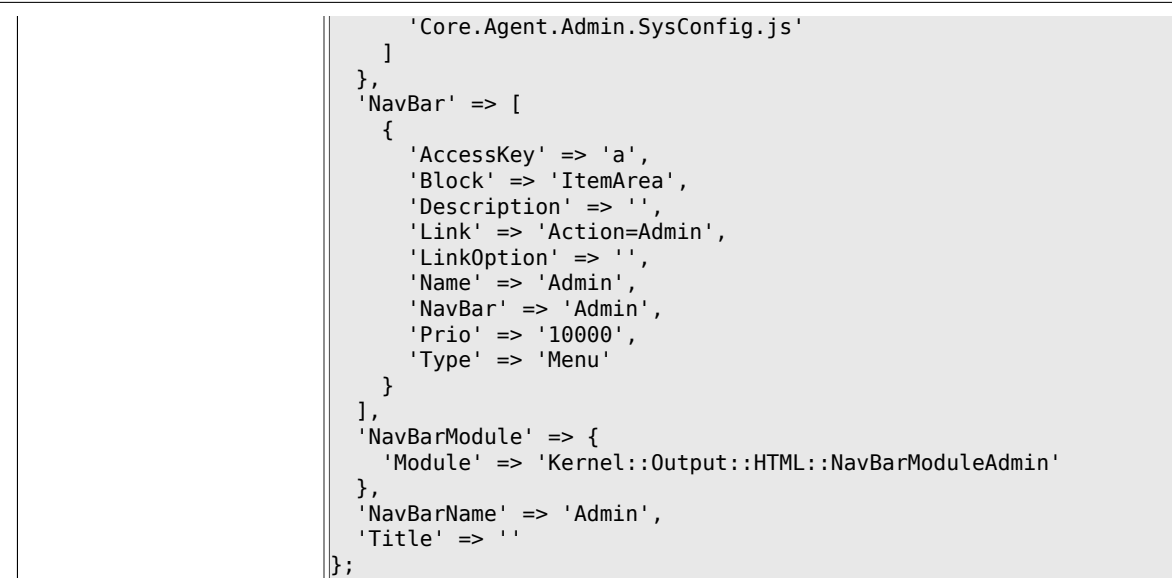

#### **2.36.2. Frontend::Module###AdminInit**

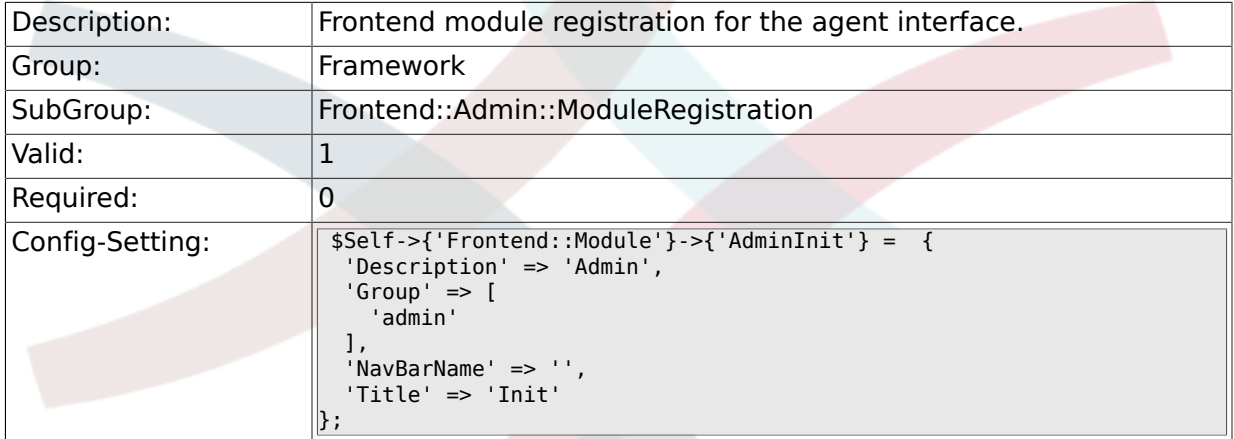

#### **2.36.3. Frontend::Module###AdminUser**

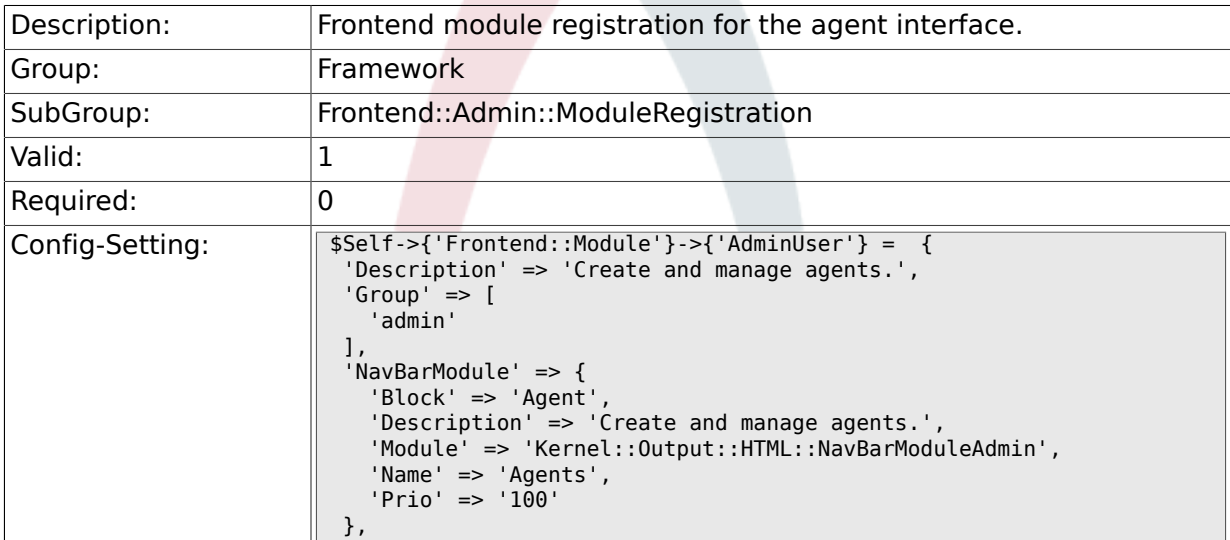

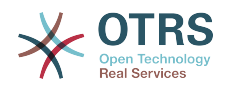

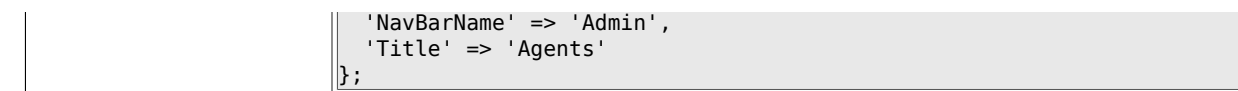

#### **2.36.4. Frontend::Module###AdminGroup**

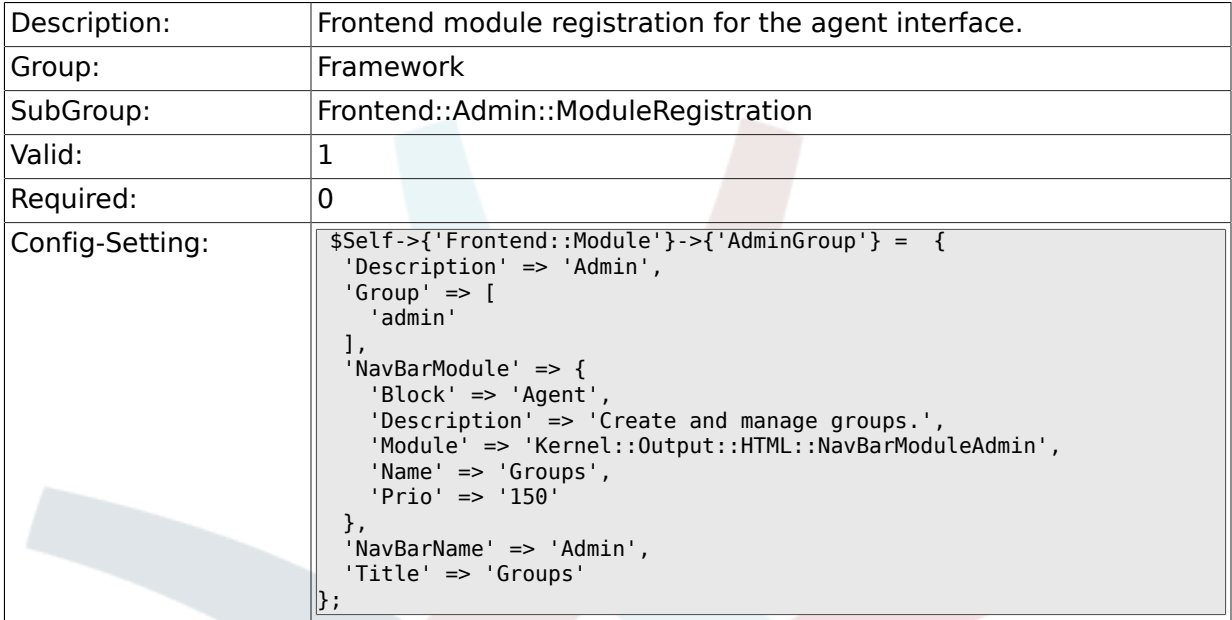

### **2.36.5. Frontend::Module###AdminUserGroup**

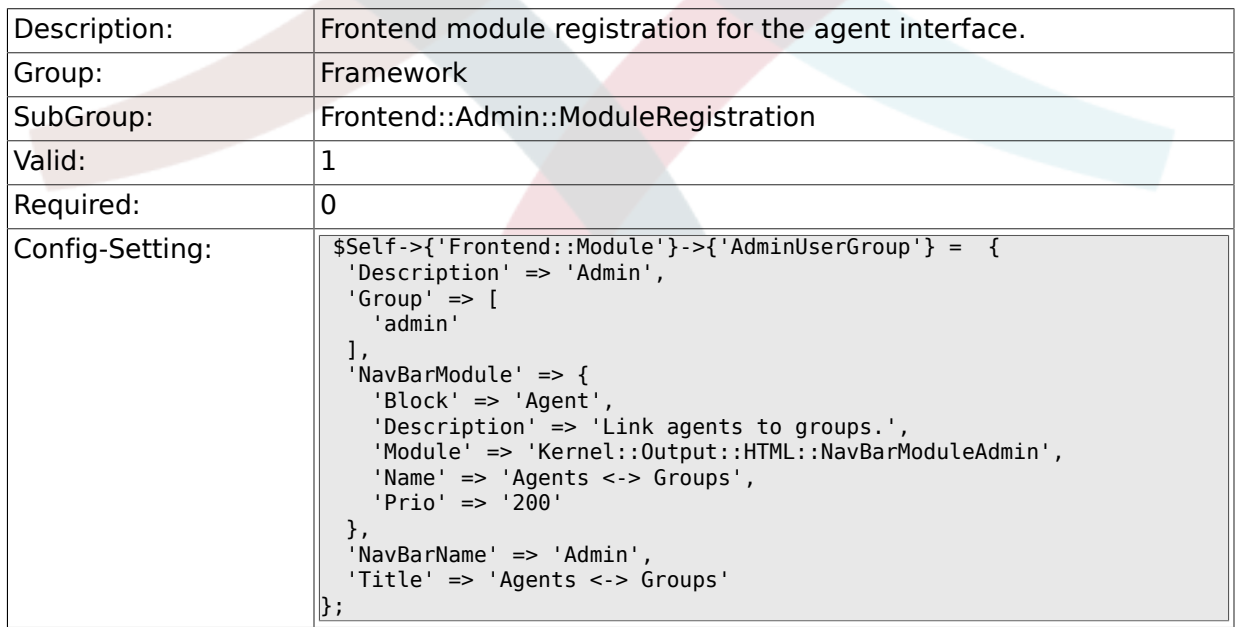

#### **2.36.6. Frontend::Module###AdminCustomerUser**

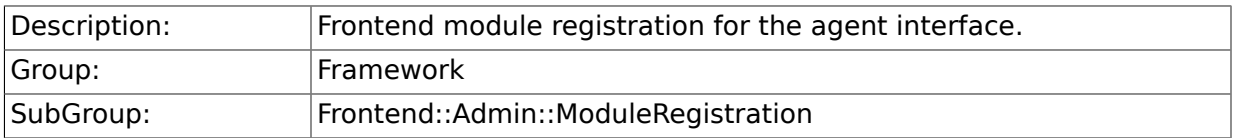

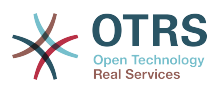

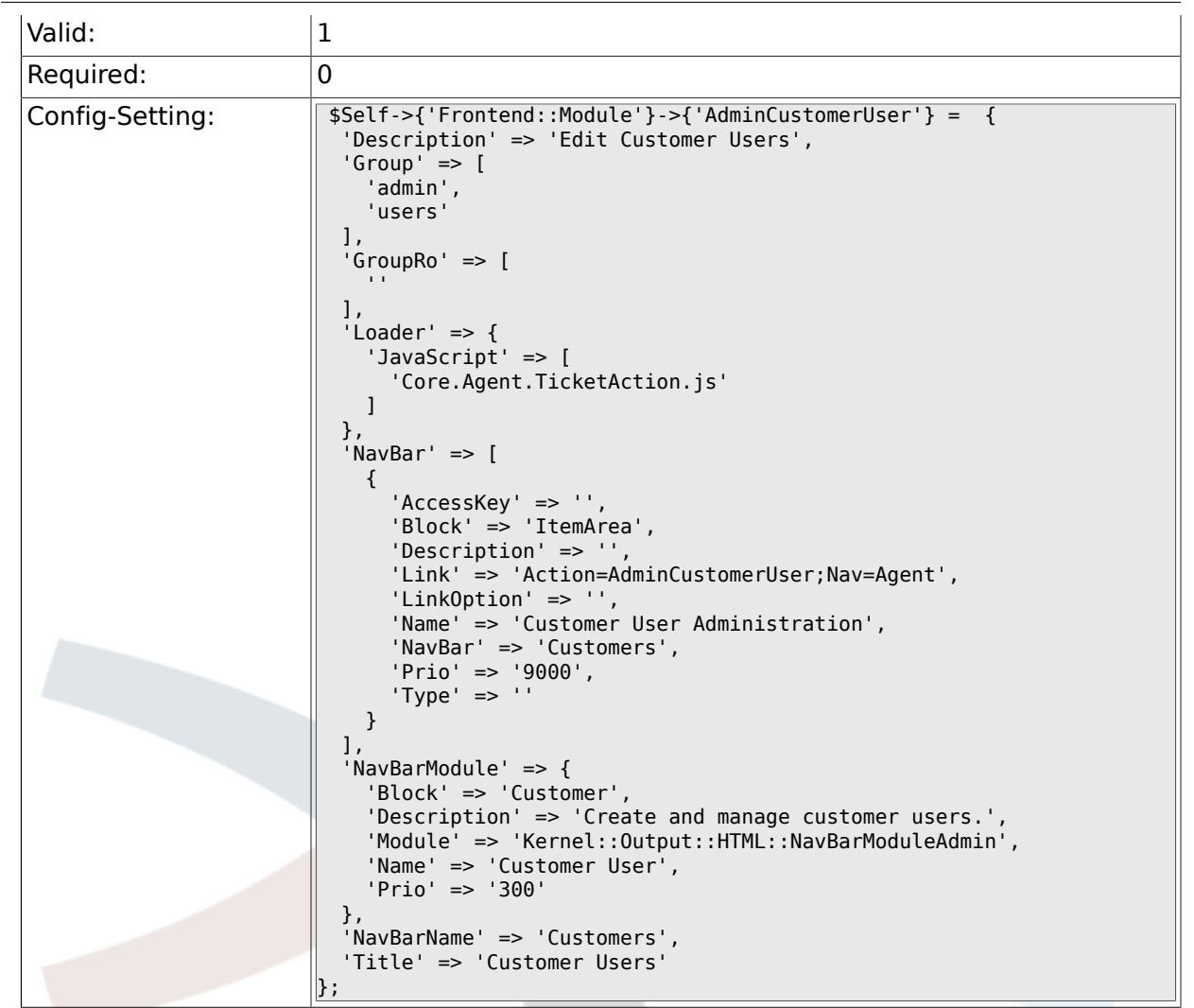

#### **2.36.7. Frontend::Module###AdminCustomerCompany**

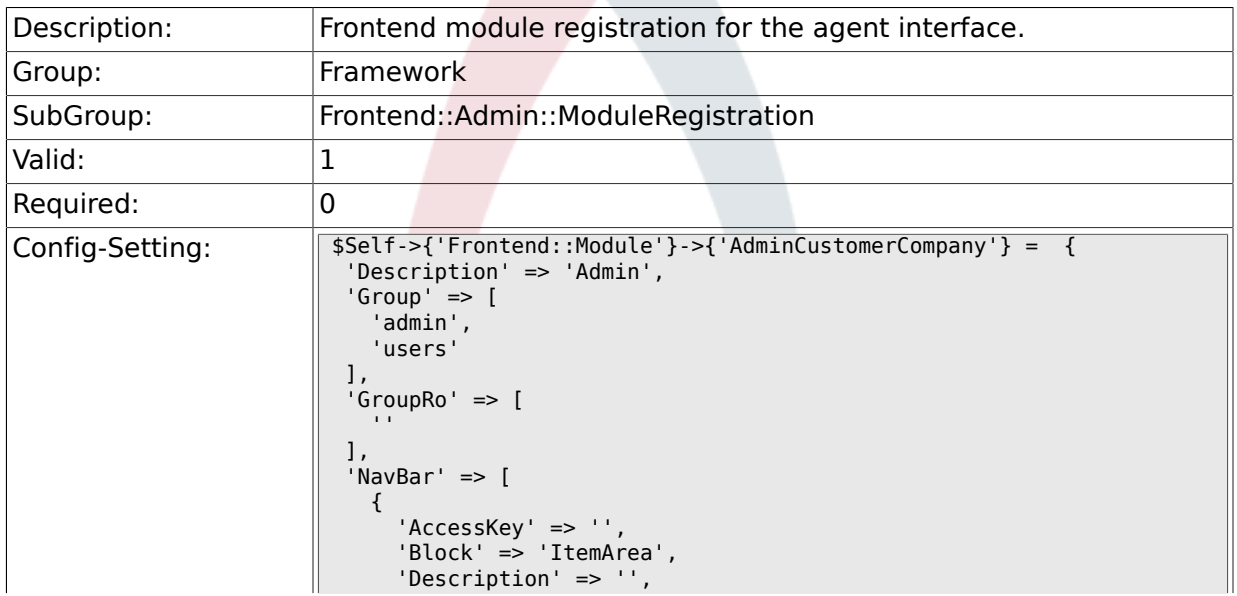

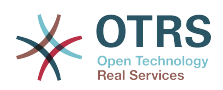

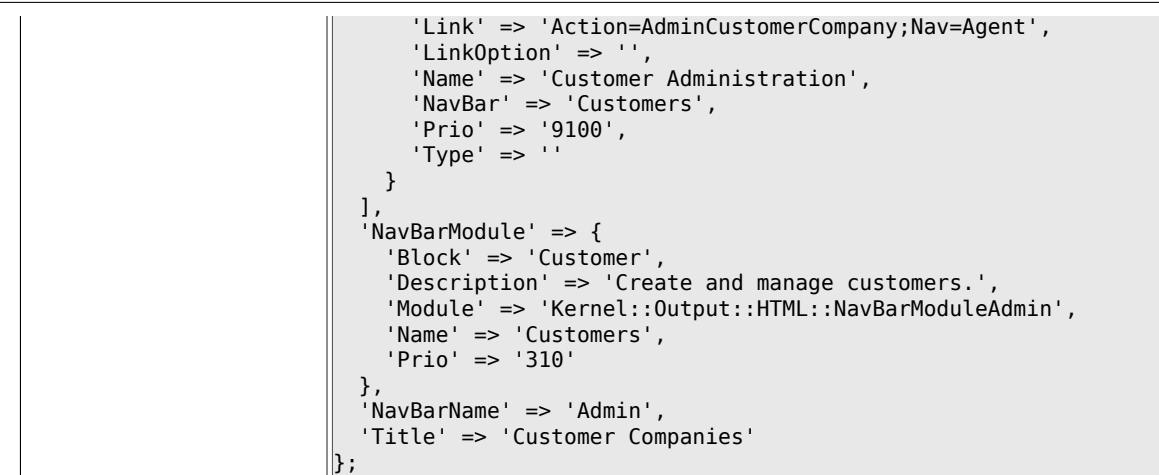

#### **2.36.8. Frontend::Module###AdminCustomerUserGroup**

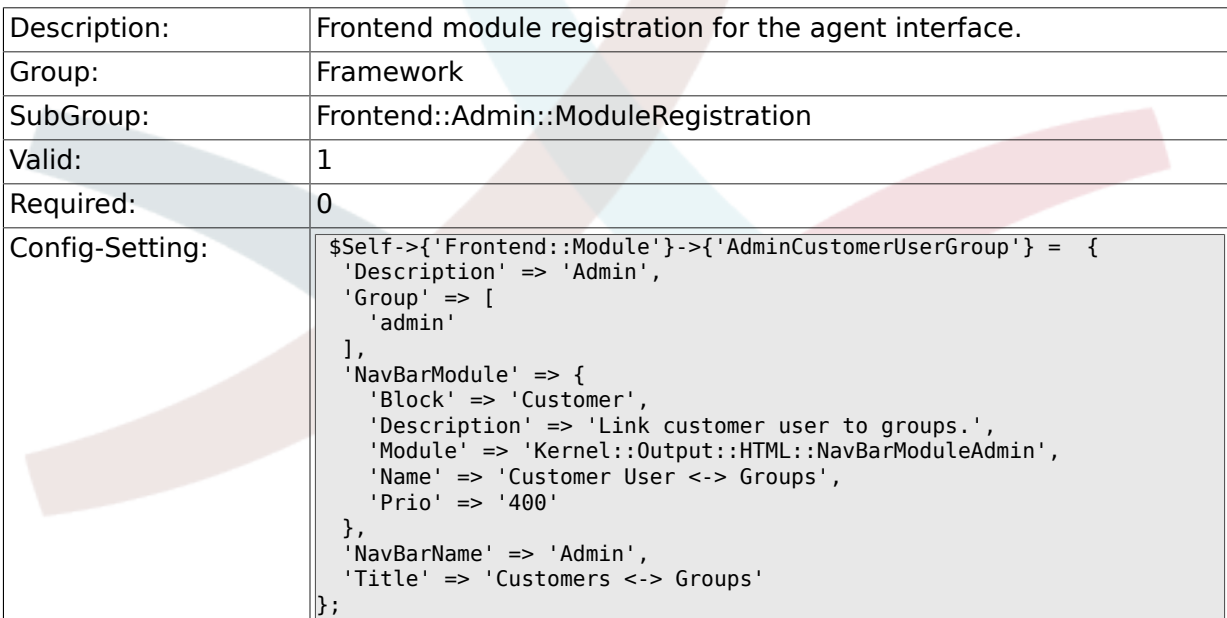

### **2.36.9. Frontend::Module###AdminCustomerUserService**

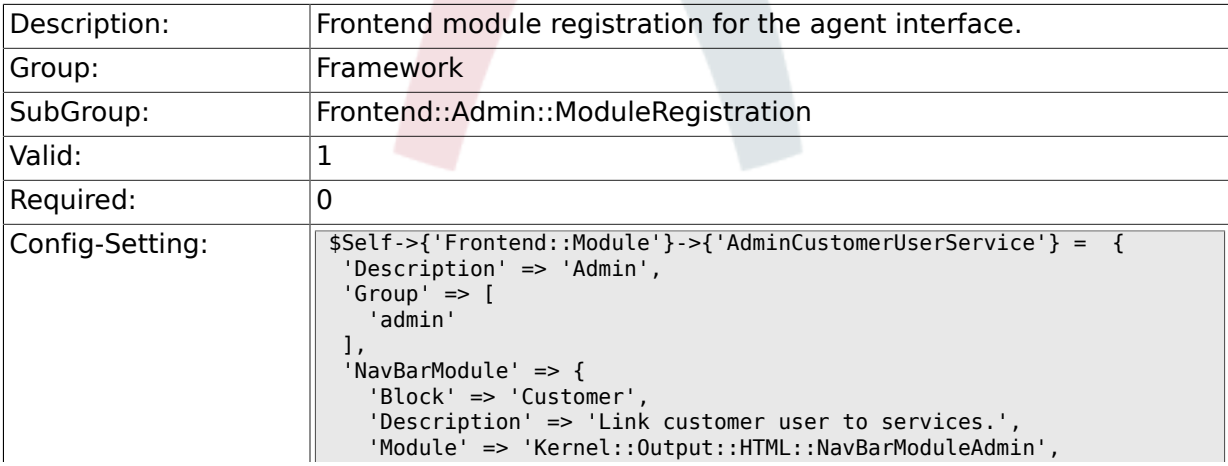

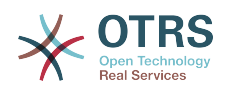

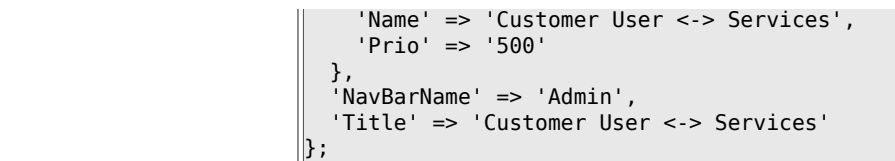

#### **2.36.10. Frontend::Module###AdminRole**

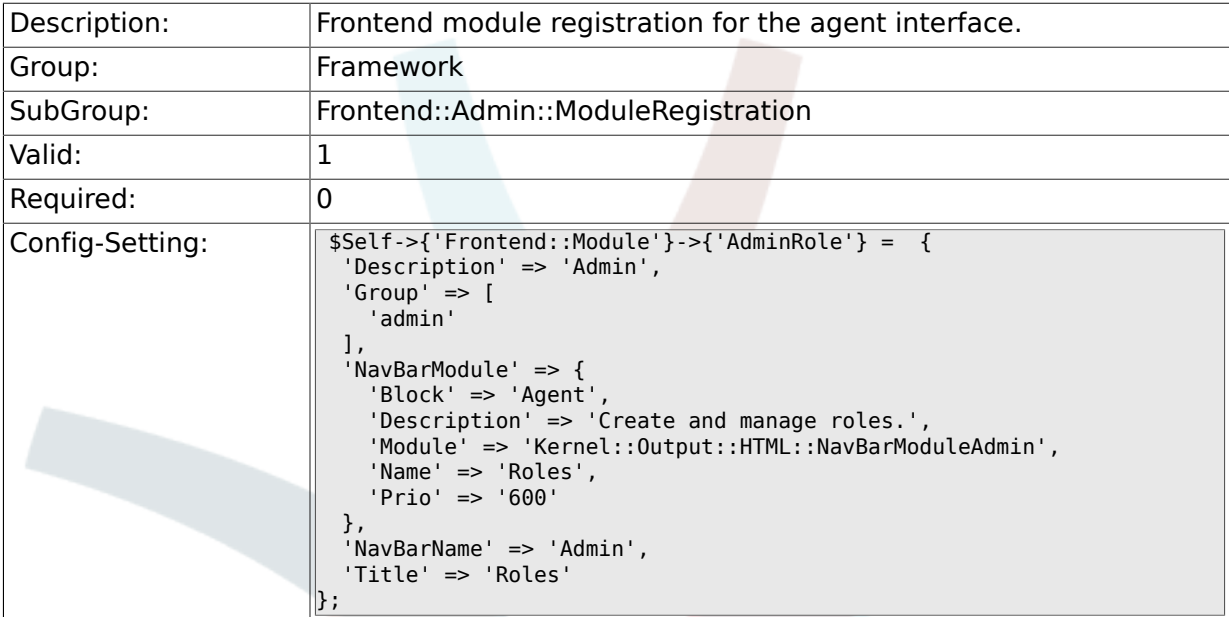

#### **2.36.11. Frontend::Module###AdminRoleUser**

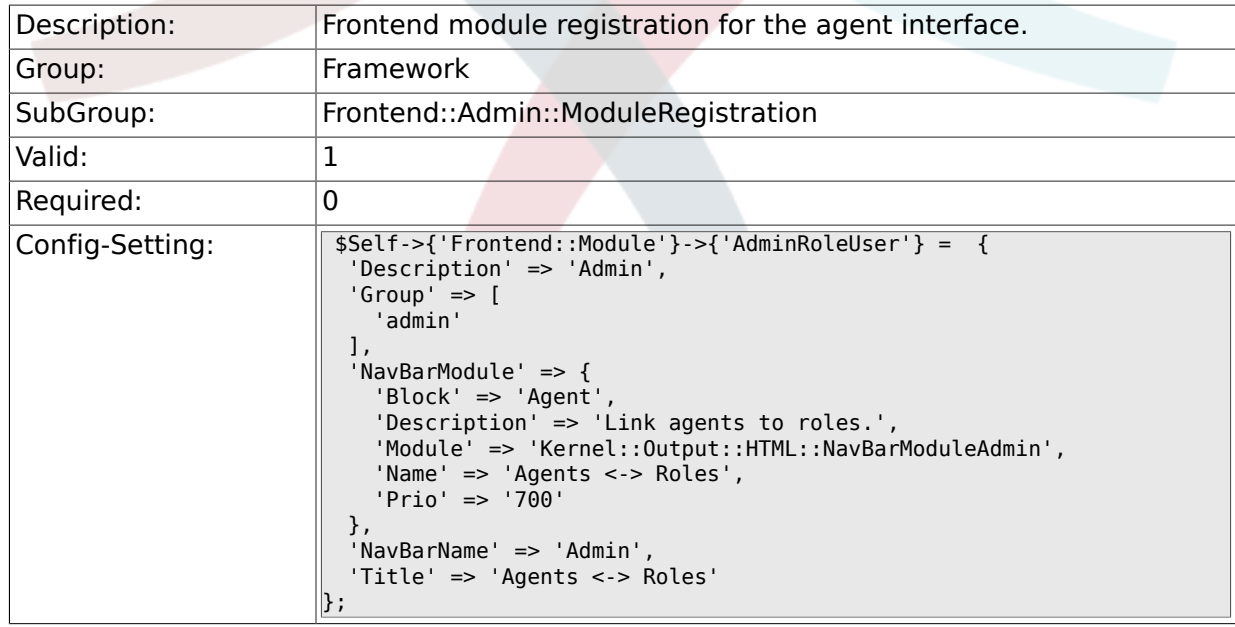

#### **2.36.12. Frontend::Module###AdminRoleGroup**

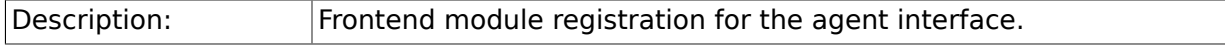

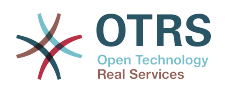

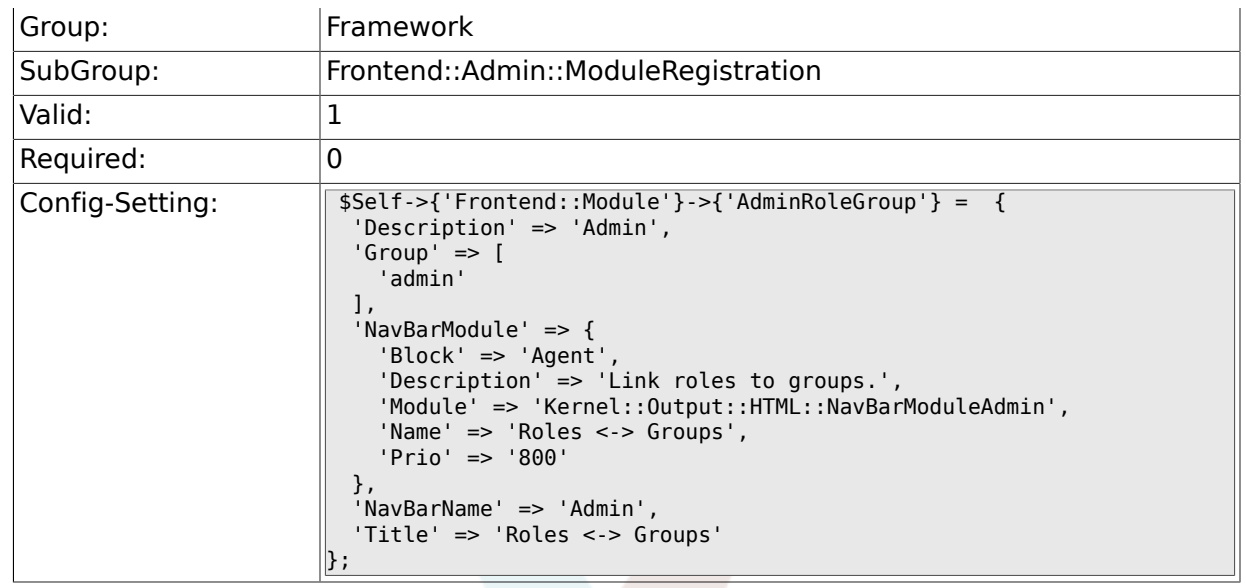

#### **2.36.13. Frontend::Module###AdminSMIME**

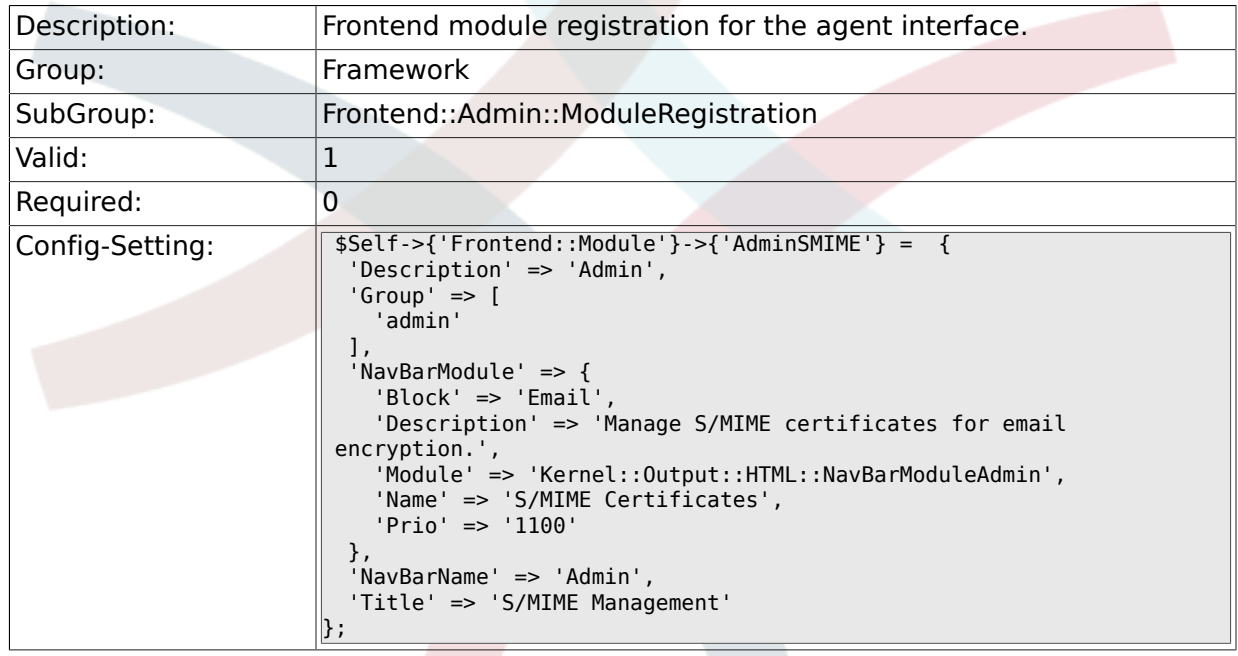

#### **2.36.14. Frontend::Module###AdminPGP**

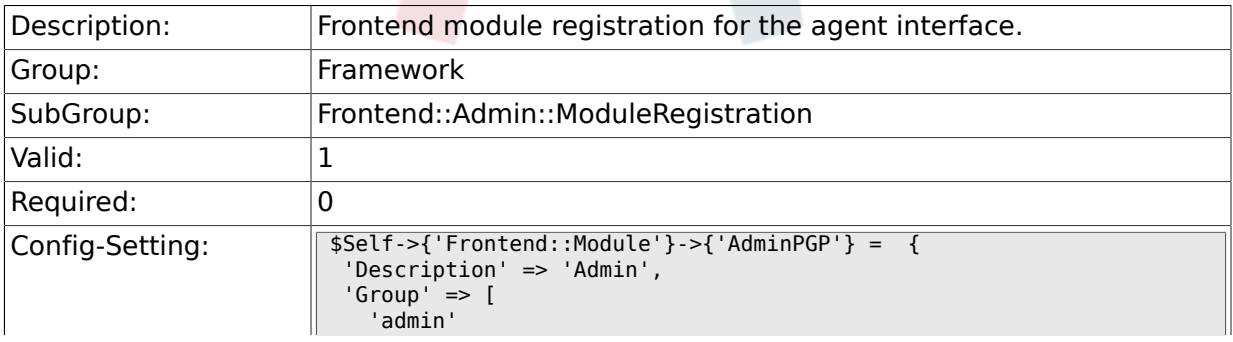

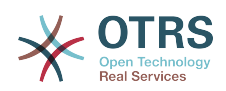

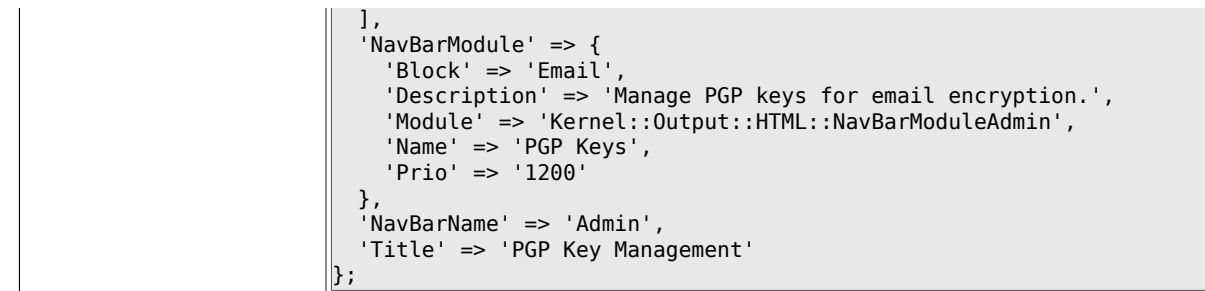

### **2.36.15. Frontend::Module###AdminMailAccount**

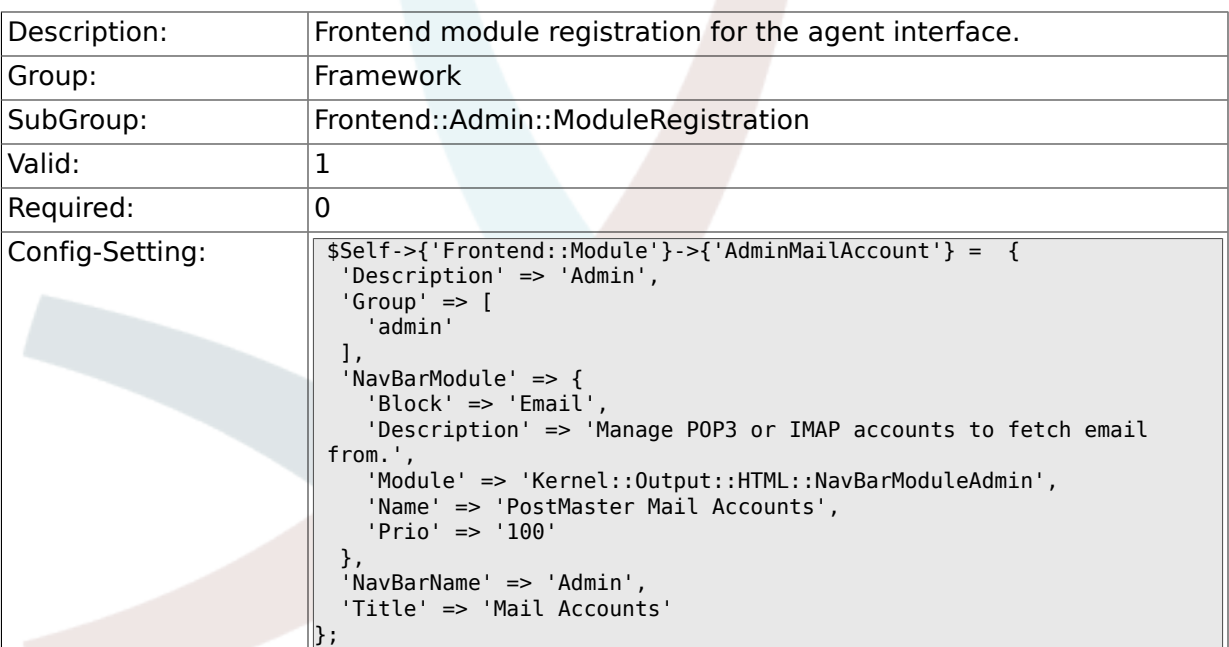

### **2.36.16. Frontend::Module###AdminPostMasterFilter**

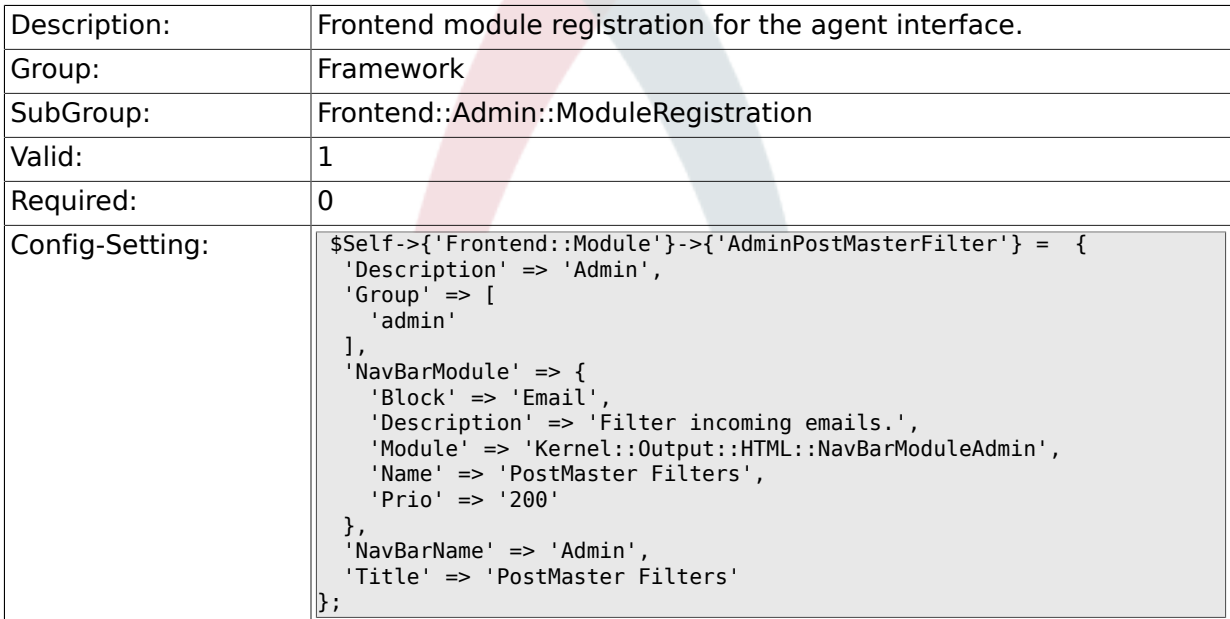

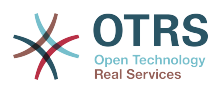

#### **2.36.17. Frontend::Module###AdminEmail**

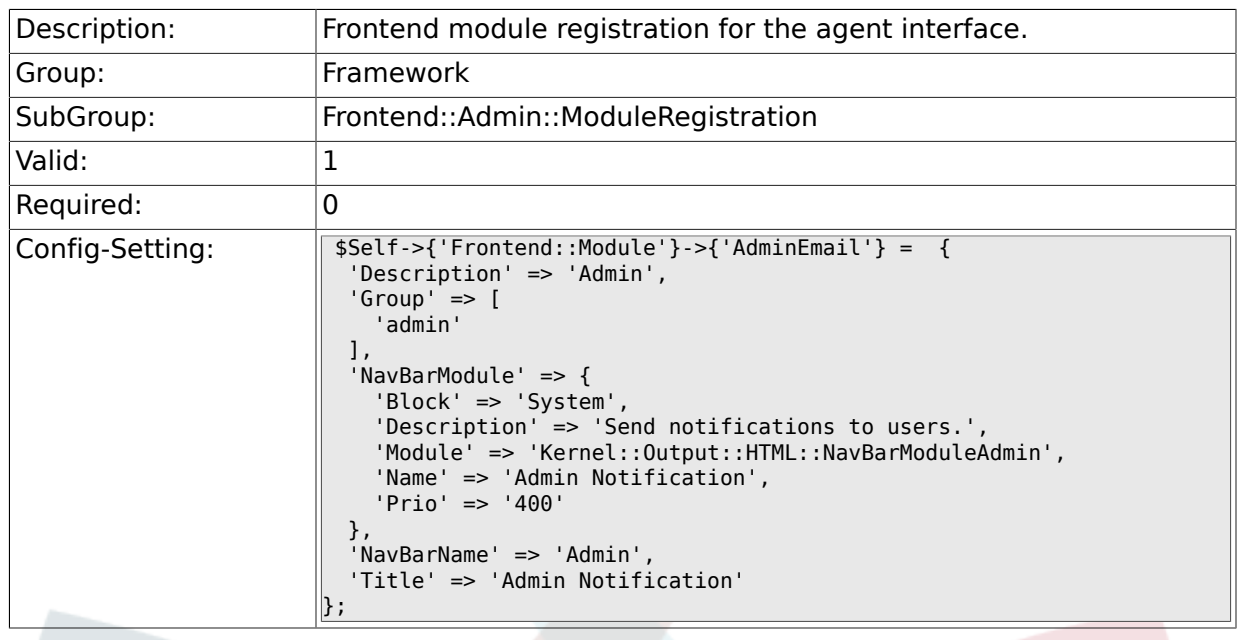

#### **2.36.18. Frontend::Module###AdminSession**

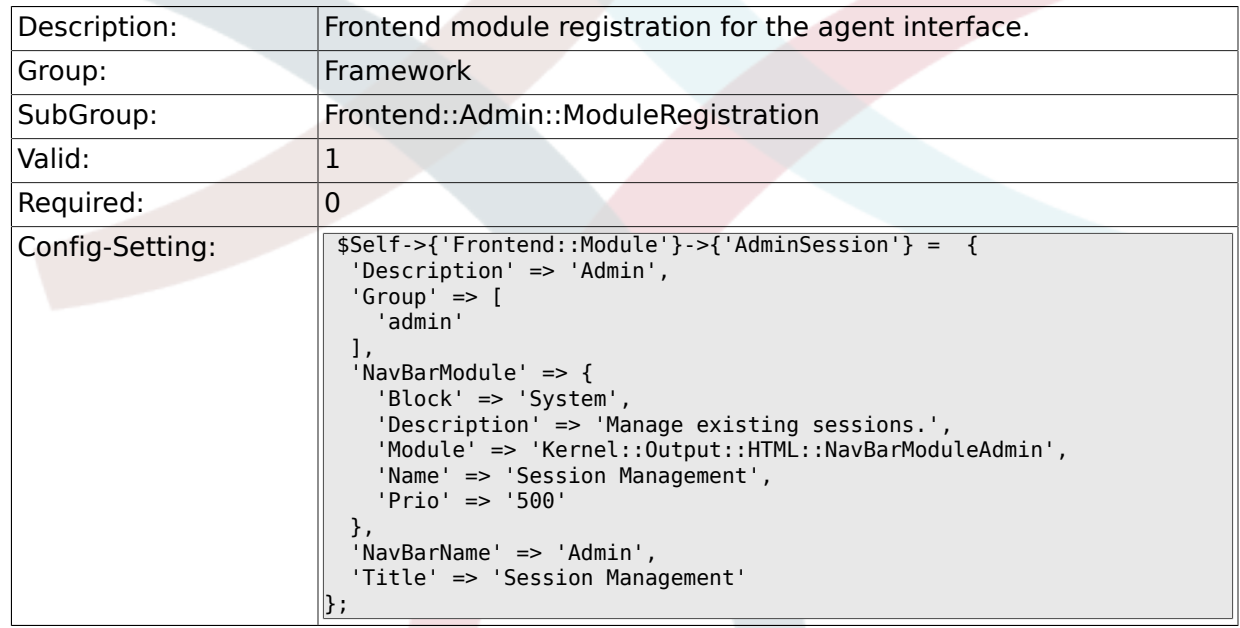

### **2.36.19. Frontend::Module###AdminPerformanceLog**

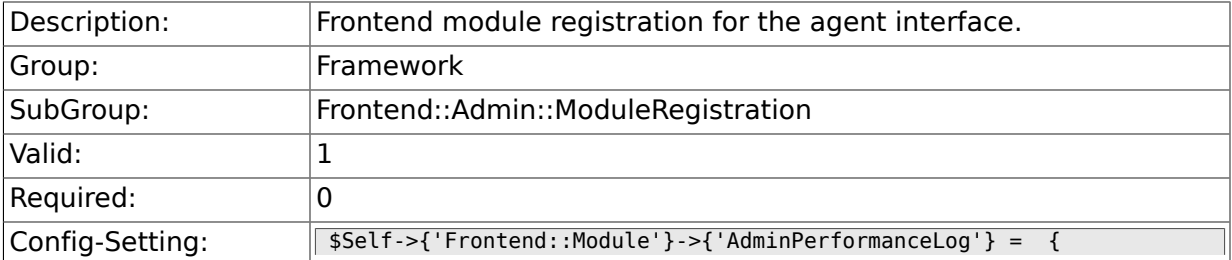

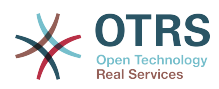

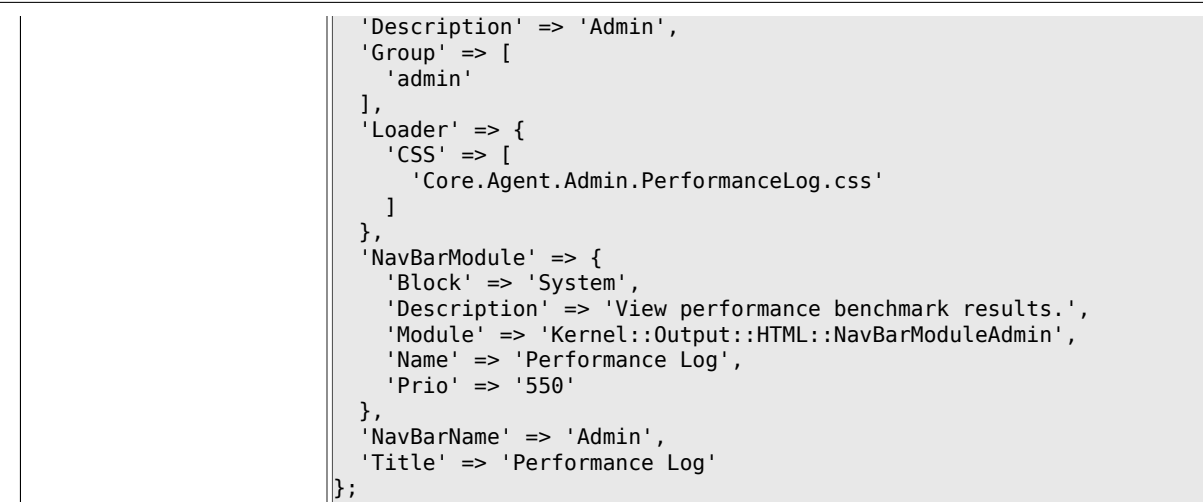

#### **2.36.20. Frontend::Module###AdminRegistration**

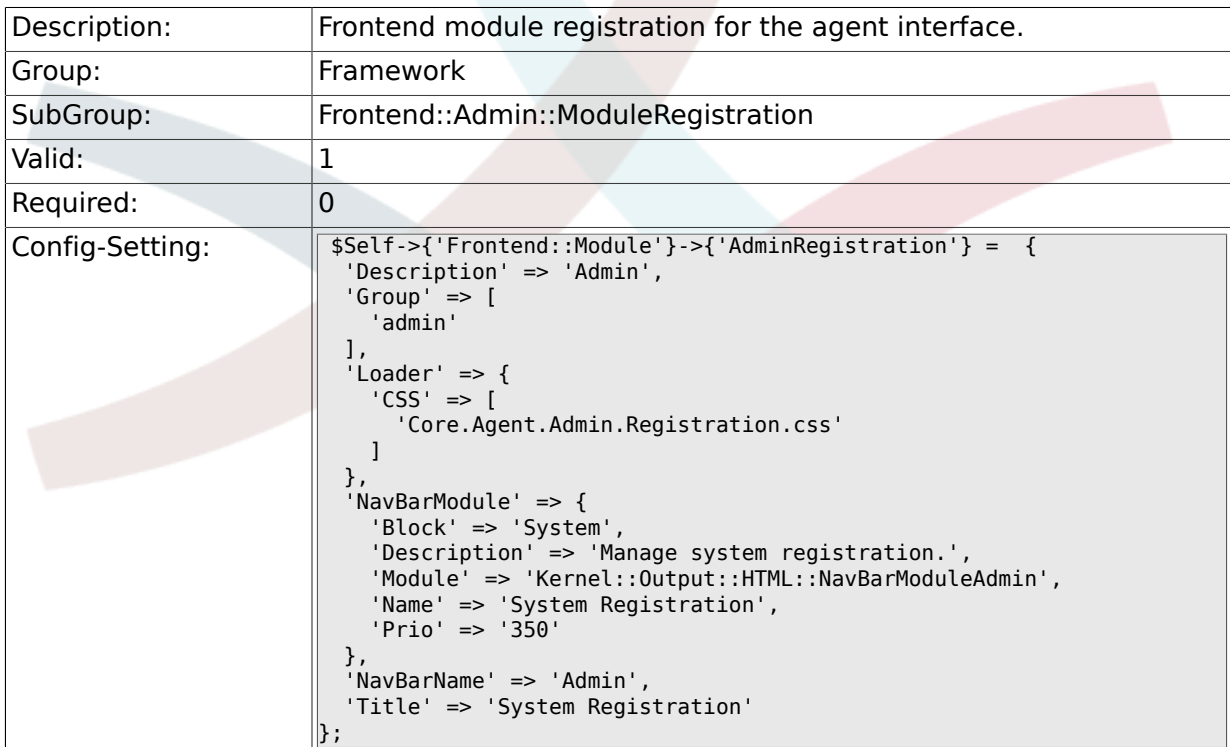

#### **2.36.21. Frontend::Module###AdminServiceCenter**

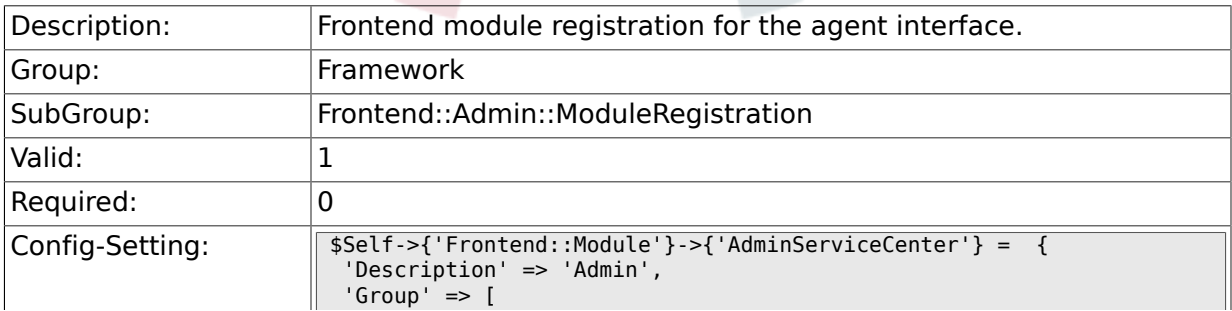

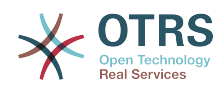

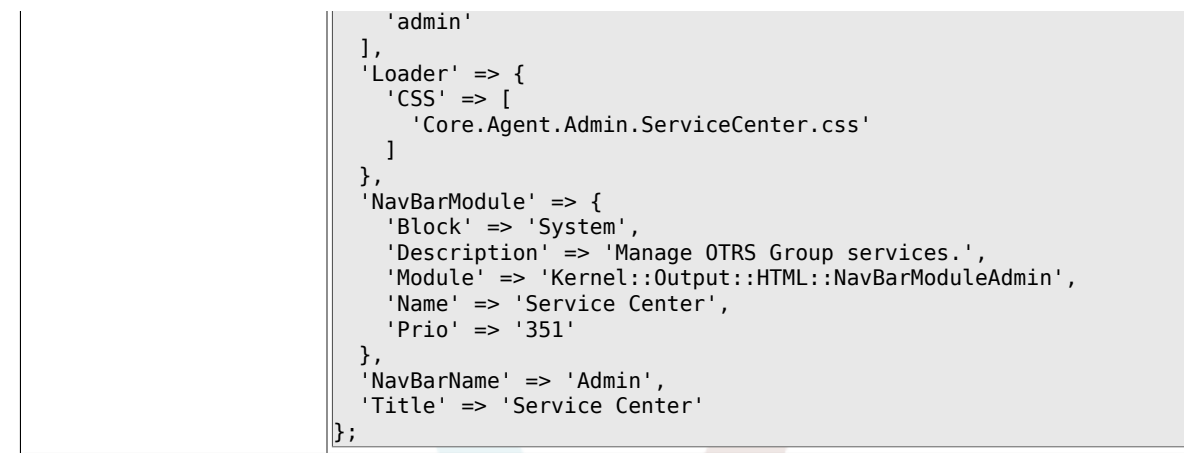

### **2.36.22. Frontend::Module###AdminLog**

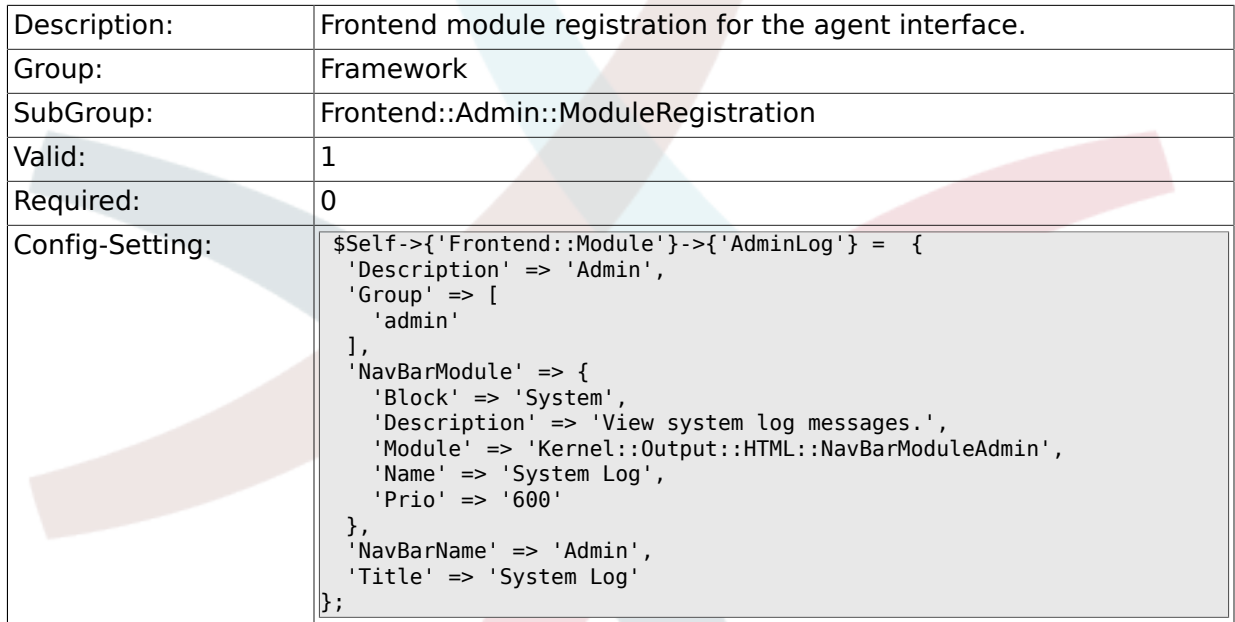

### **2.36.23. Frontend::Module###AdminSelectBox**

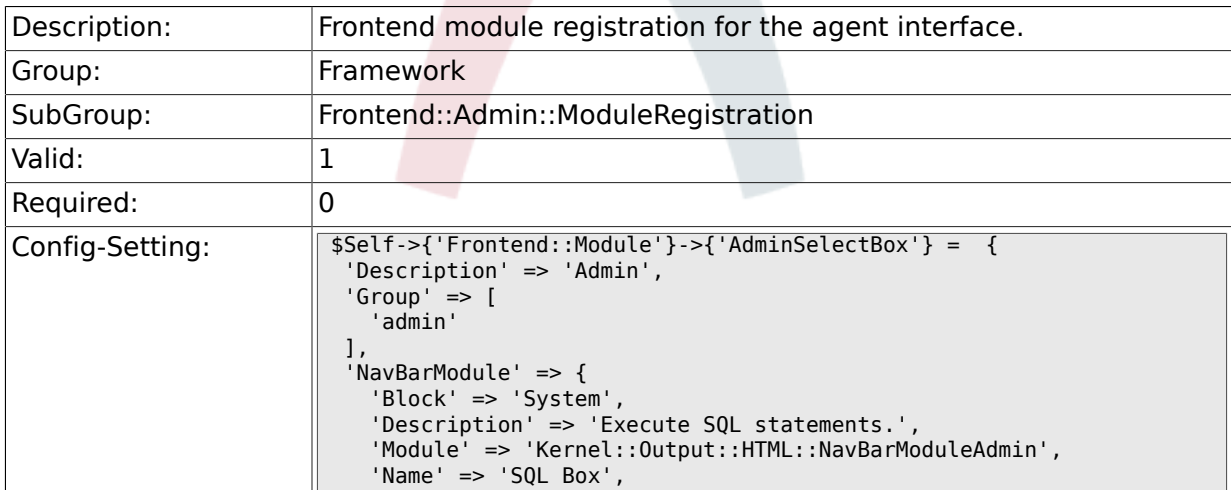

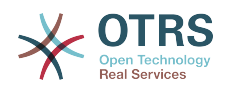

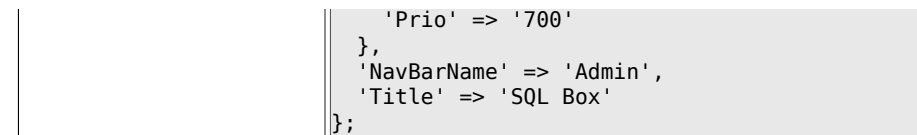

# **2.36.24. Frontend::Module###AdminPackageManager**

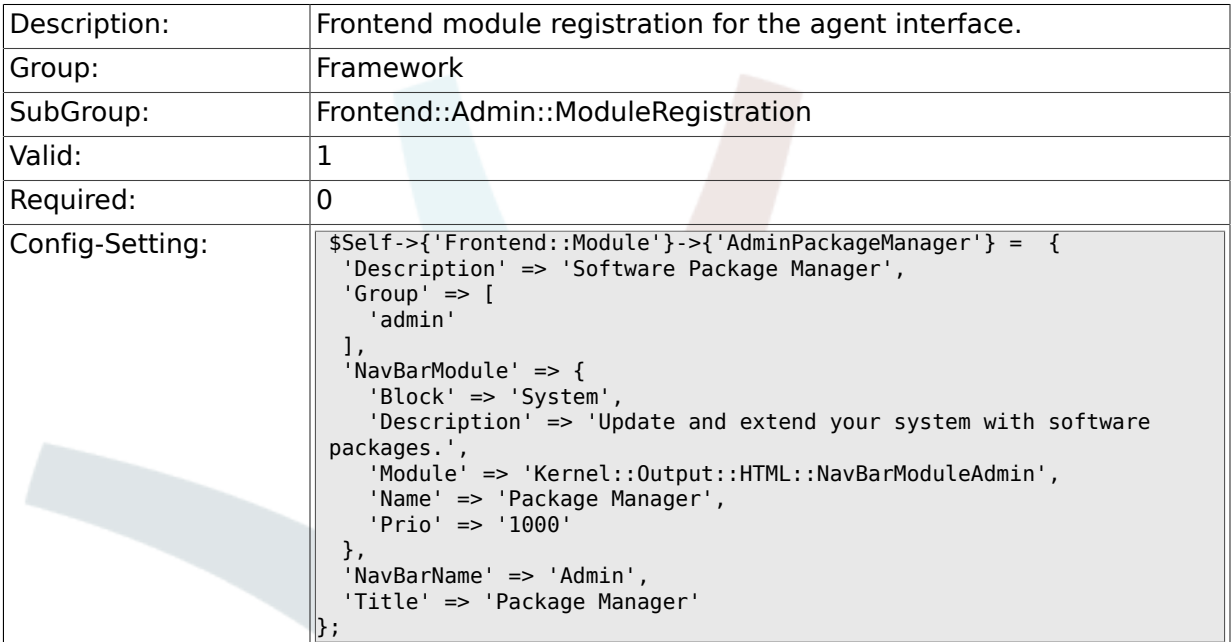

# **2.37. Frontend::Agent**

### **2.37.1. AgentLogo**

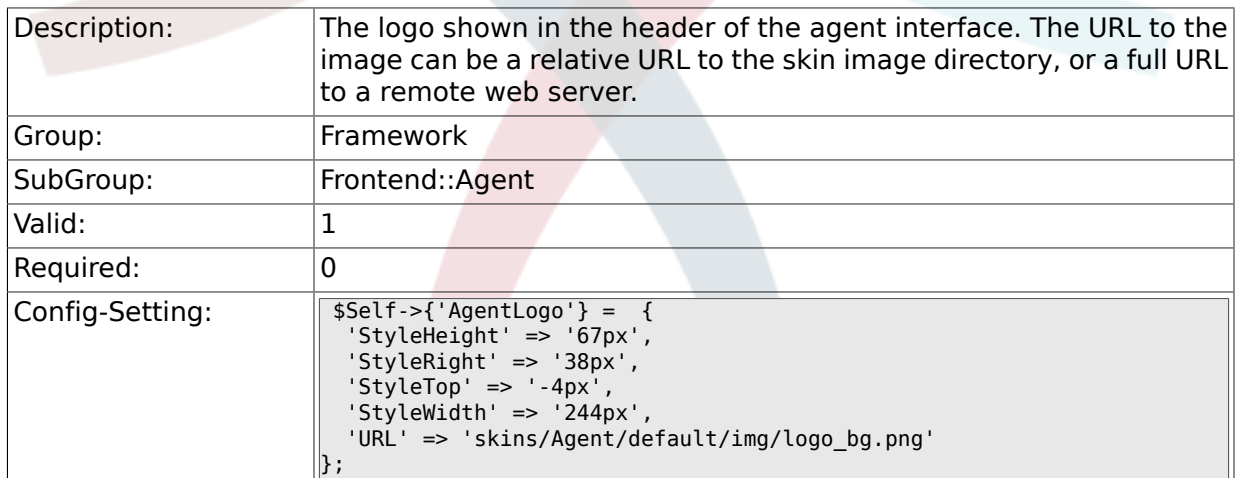

# **2.37.2. AgentLoginLogo**

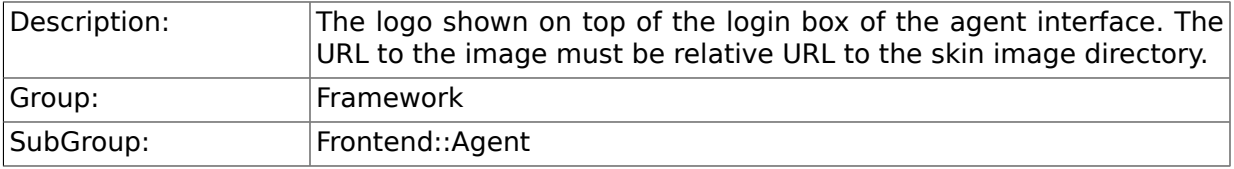

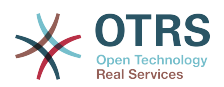

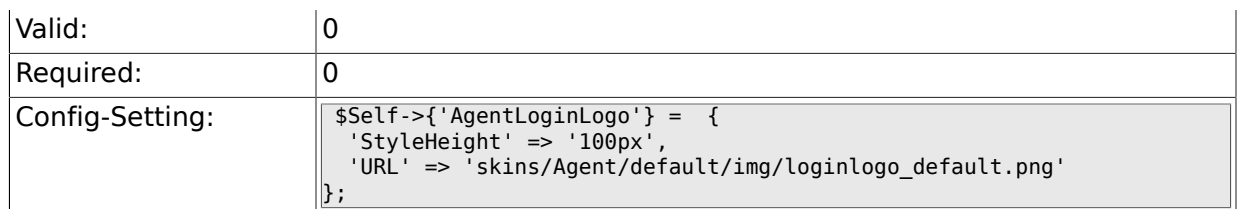

# **2.37.3. LoginURL**

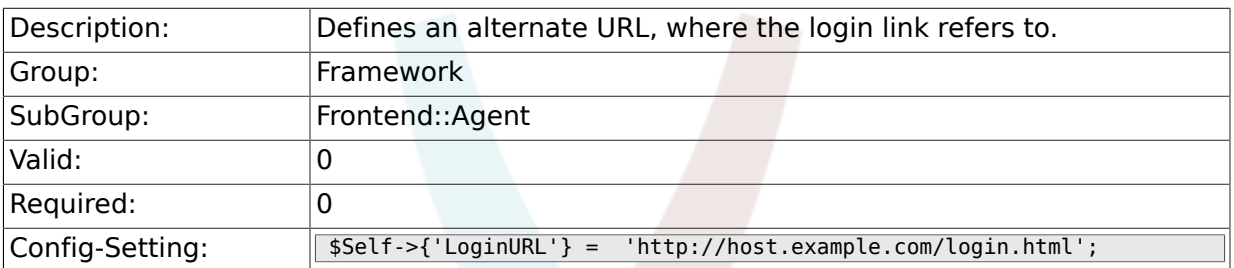

### **2.37.4. LogoutURL**

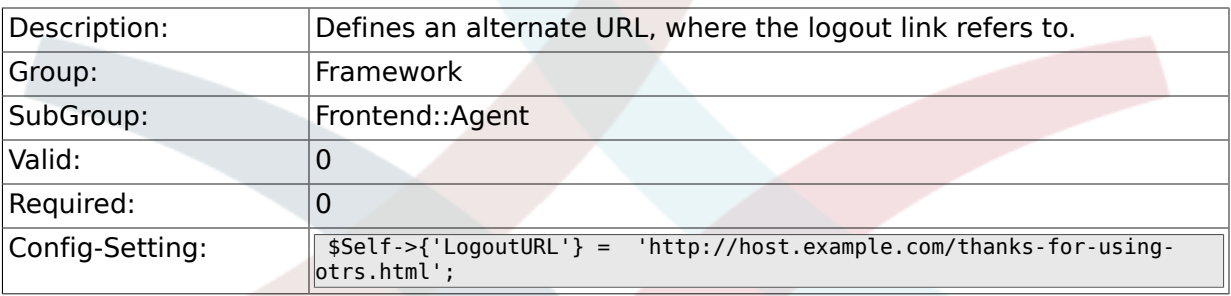

# **2.37.5. PreApplicationModule###AgentInfo**

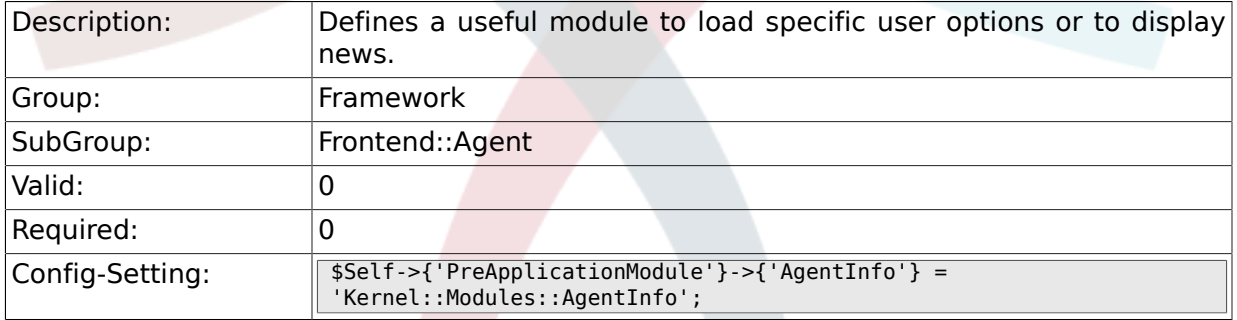

# **2.37.6. InfoKey**

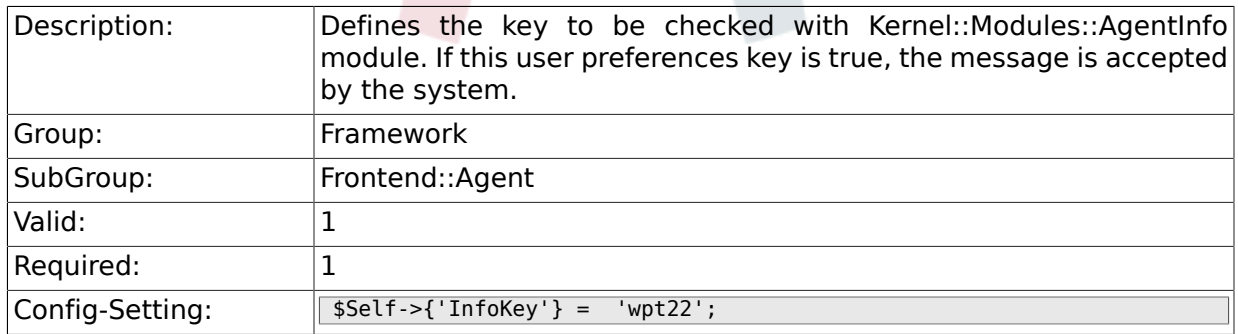

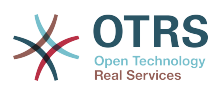

### **2.37.7. InfoFile**

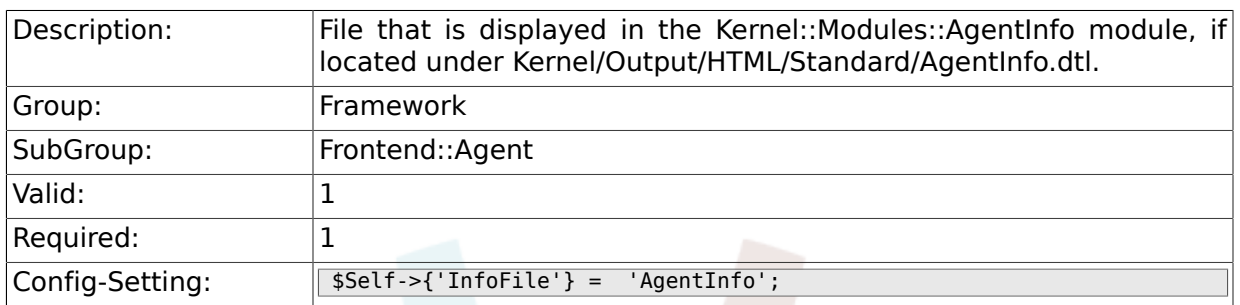

### **2.37.8. LostPassword**

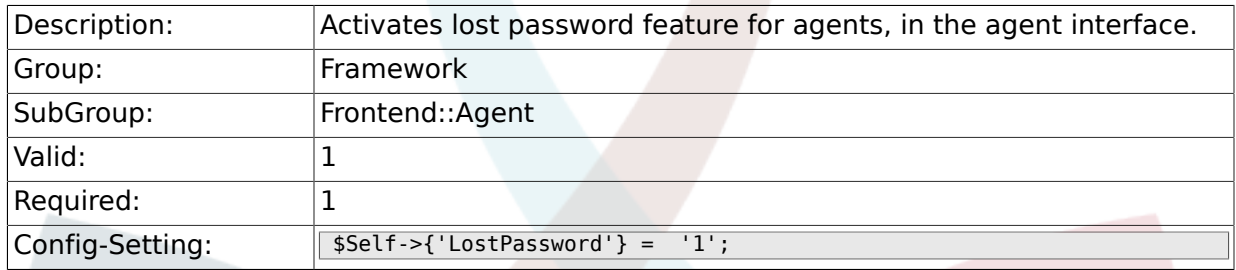

#### **2.37.9. ShowMotd**

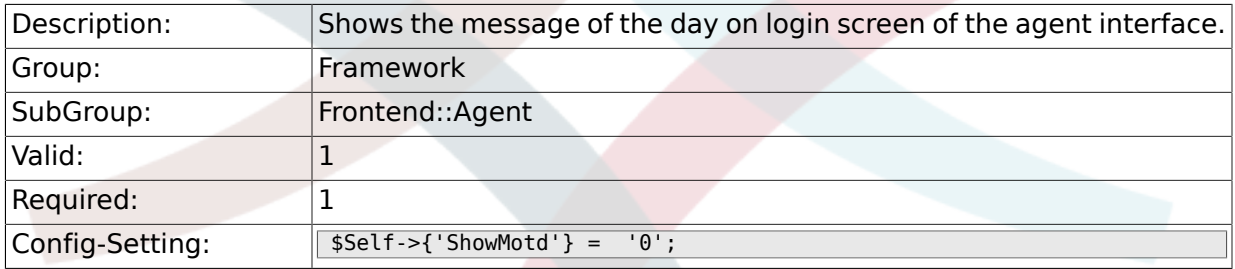

### **2.37.10. NotificationSubjectLostPasswordToken**

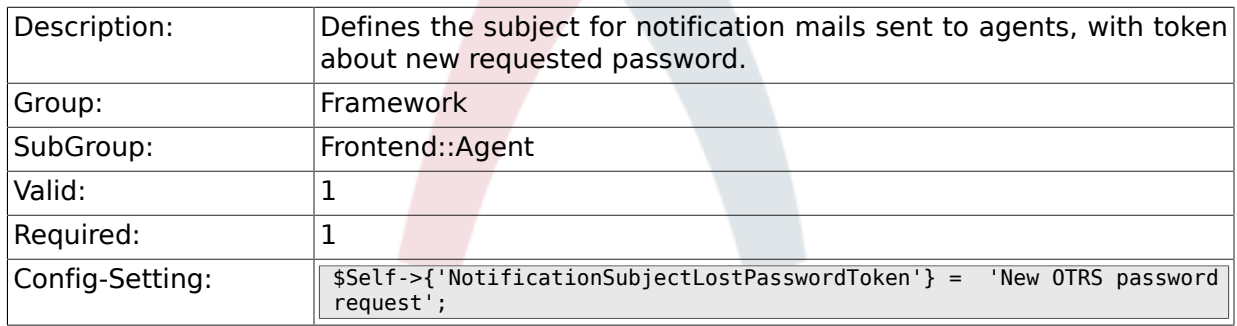

### **2.37.11. NotificationBodyLostPasswordToken**

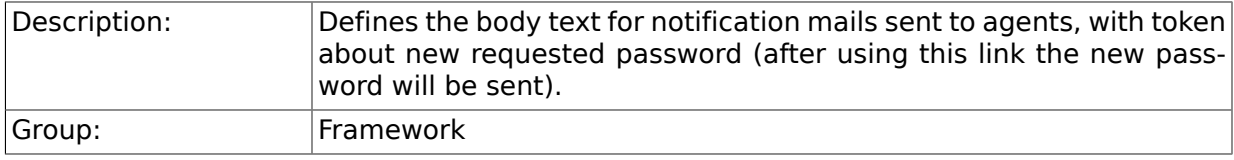

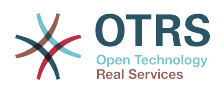

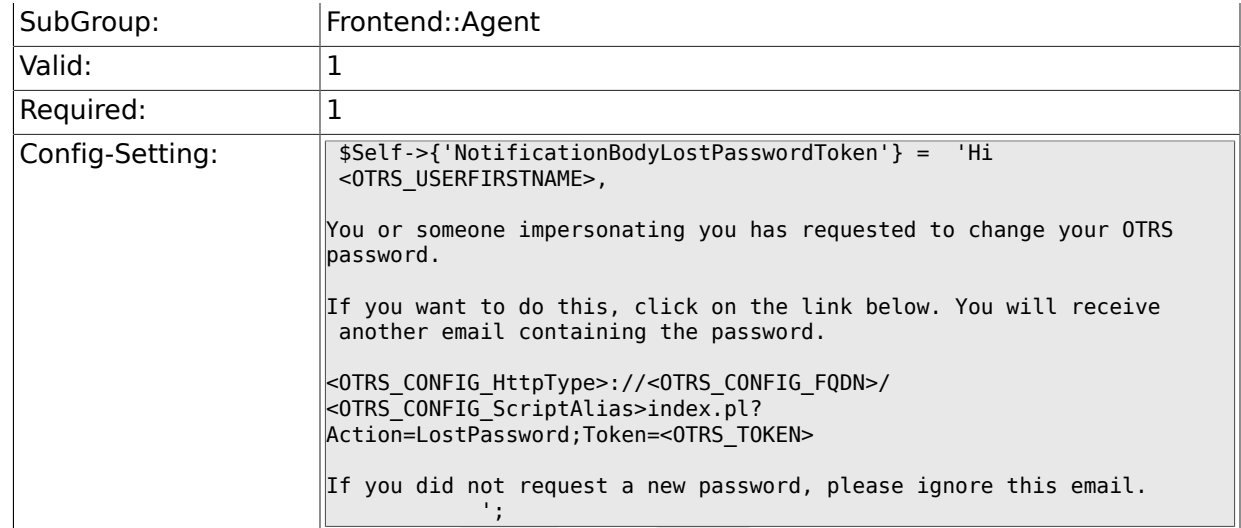

### **2.37.12. NotificationSubjectLostPassword**

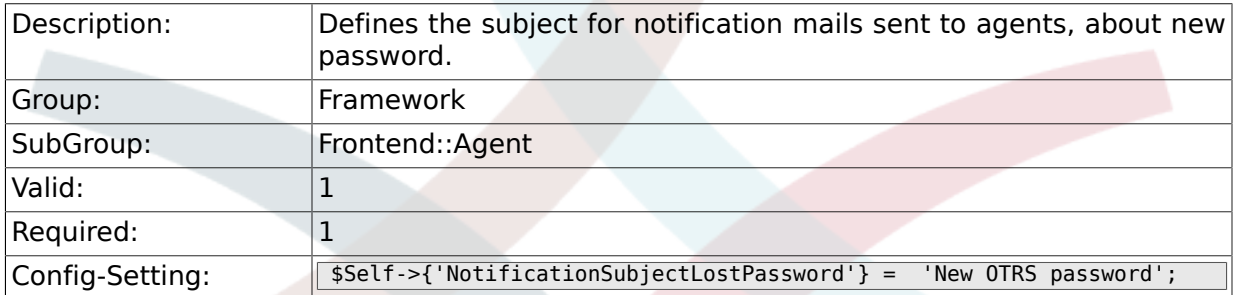

# **2.37.13. NotificationBodyLostPassword**

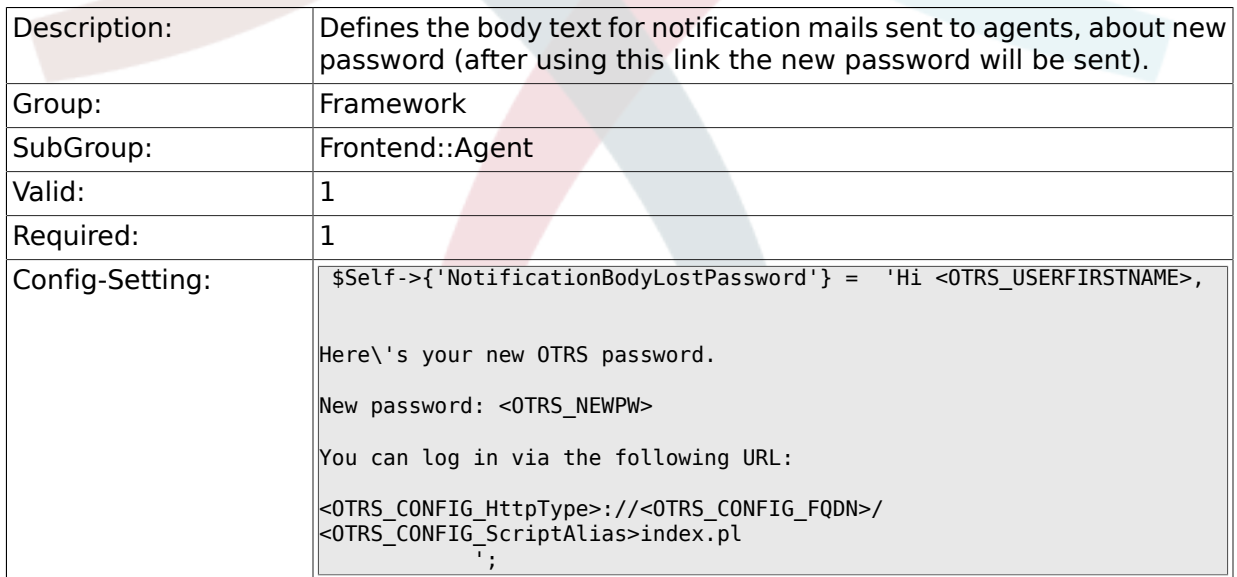

### **2.37.14. OpenMainMenuOnHover**

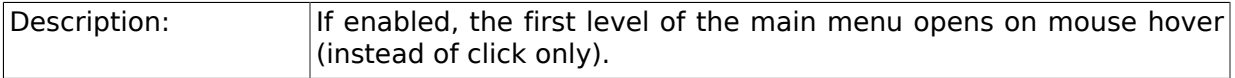

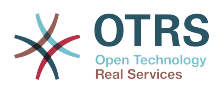

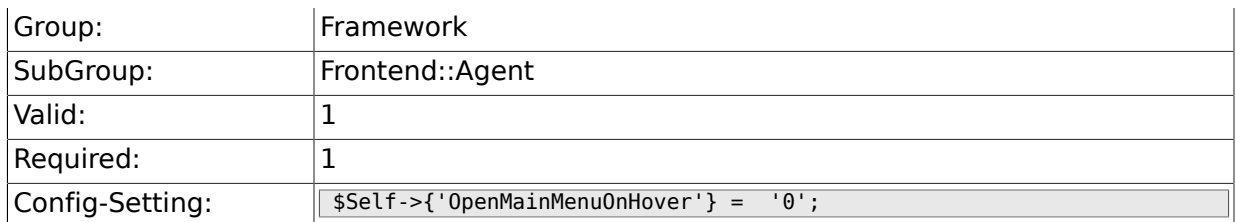

#### **2.37.15. FirstnameLastnameOrder**

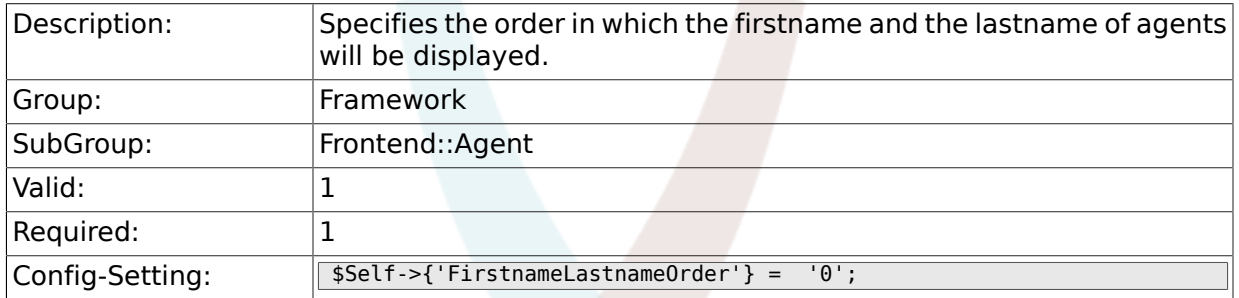

### **2.37.16. Loader::Agent::Skin###000-default**

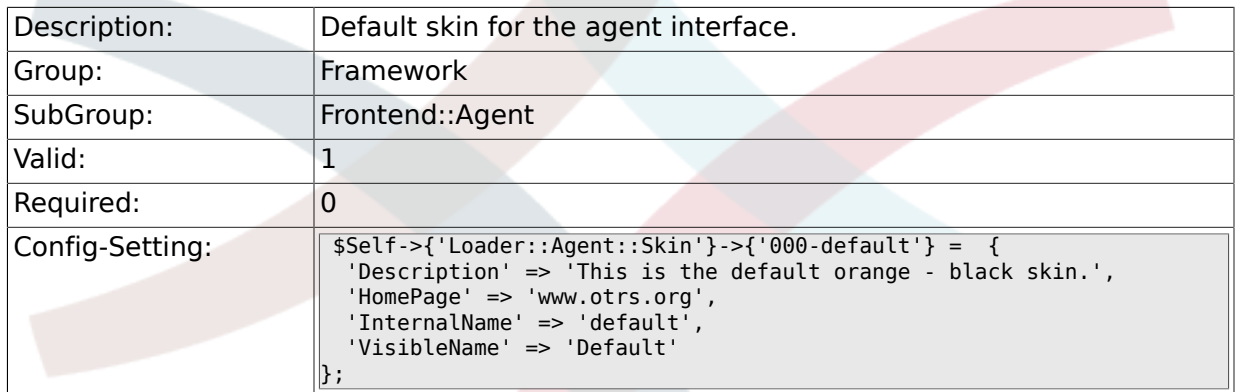

### **2.37.17. Loader::Agent::Skin###001-slim**

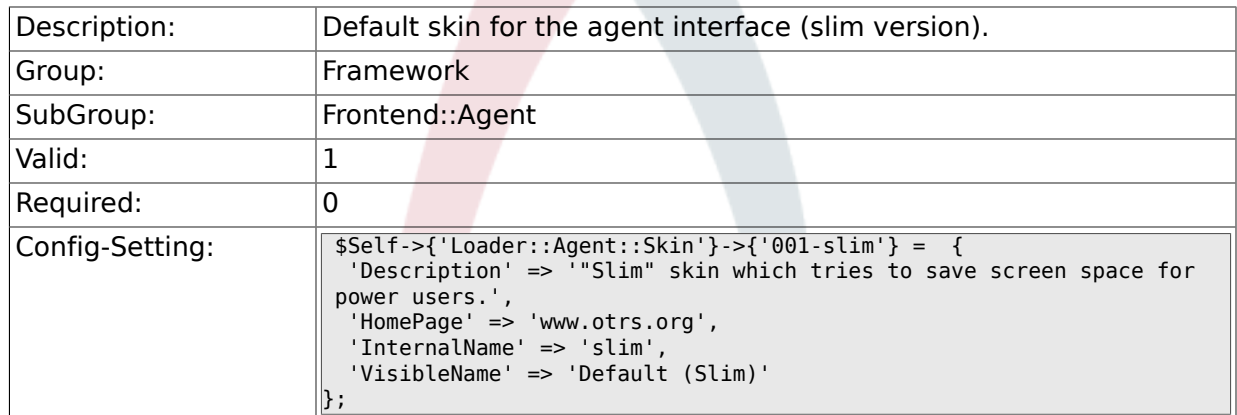

### **2.37.18. Loader::Agent::Skin###001-ivory**

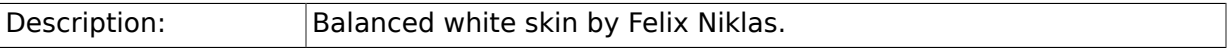

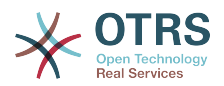

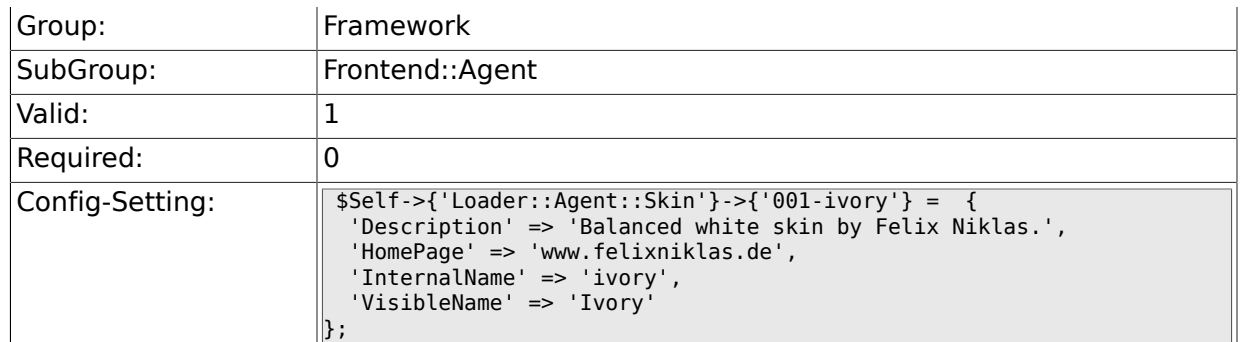

#### **2.37.19. Loader::Agent::Skin###001-ivory-slim**

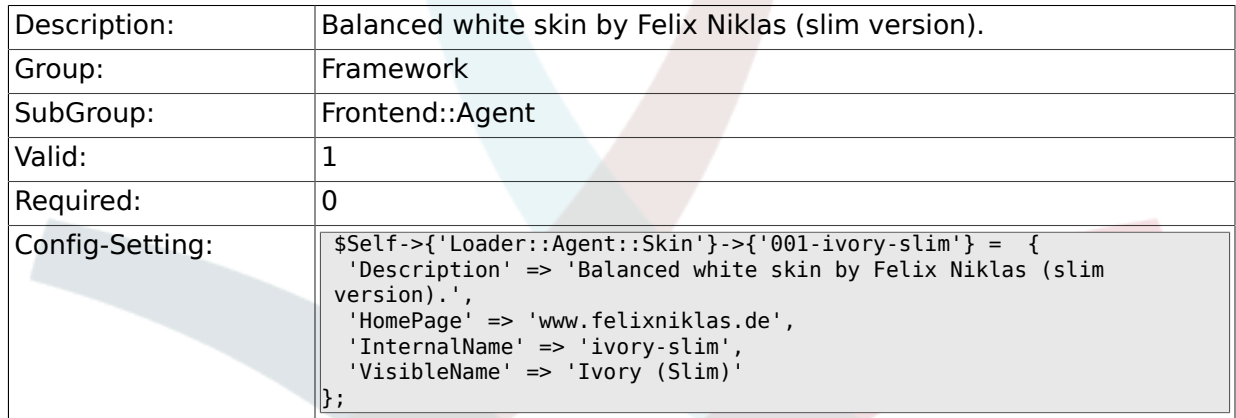

### **2.37.20. Loader::Agent::DefaultSelectedSkin::HostBased**

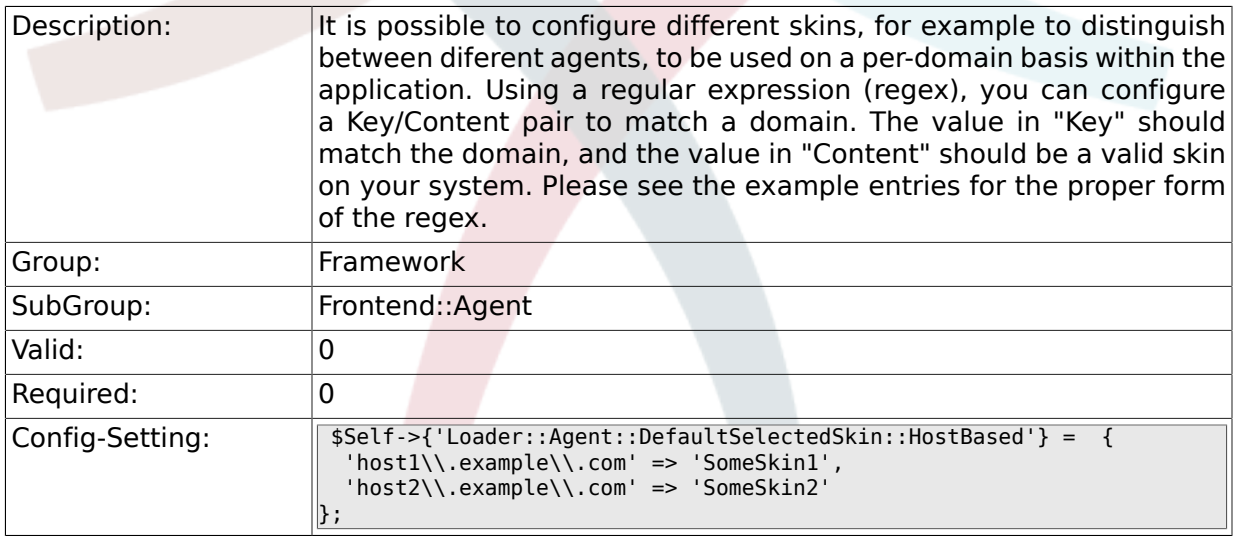

### **2.37.21. AutoComplete::Agent###Default**

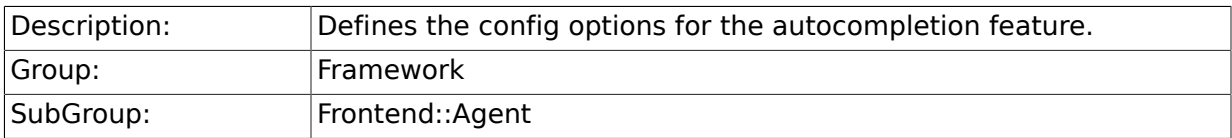

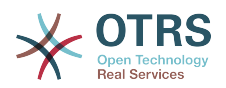

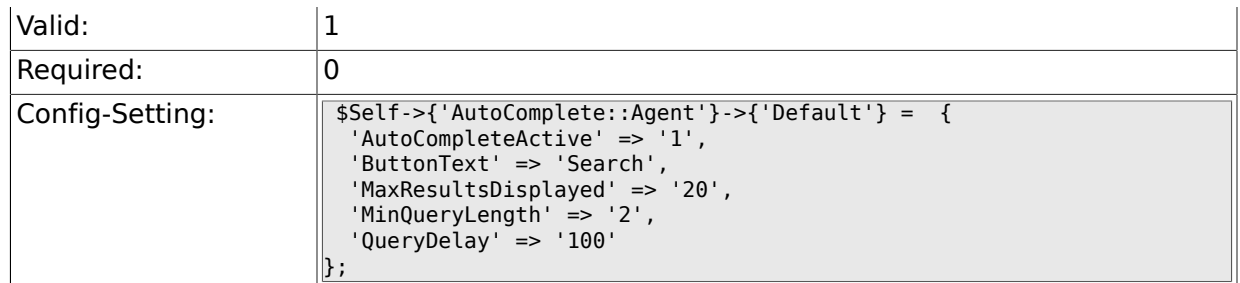

# **2.37.22. AutoComplete::Agent###CustomerSearch**

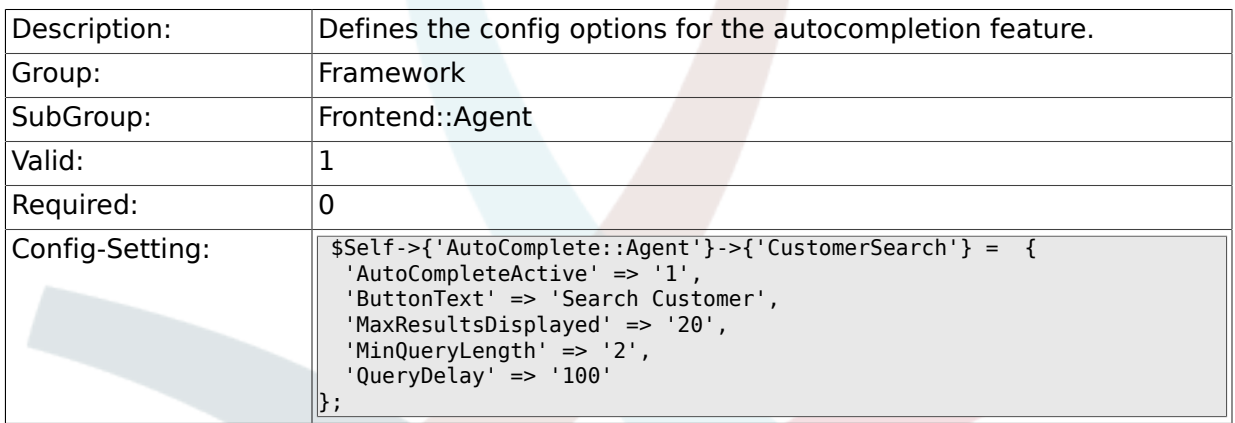

# **2.37.23. AutoComplete::Agent###UserSearch**

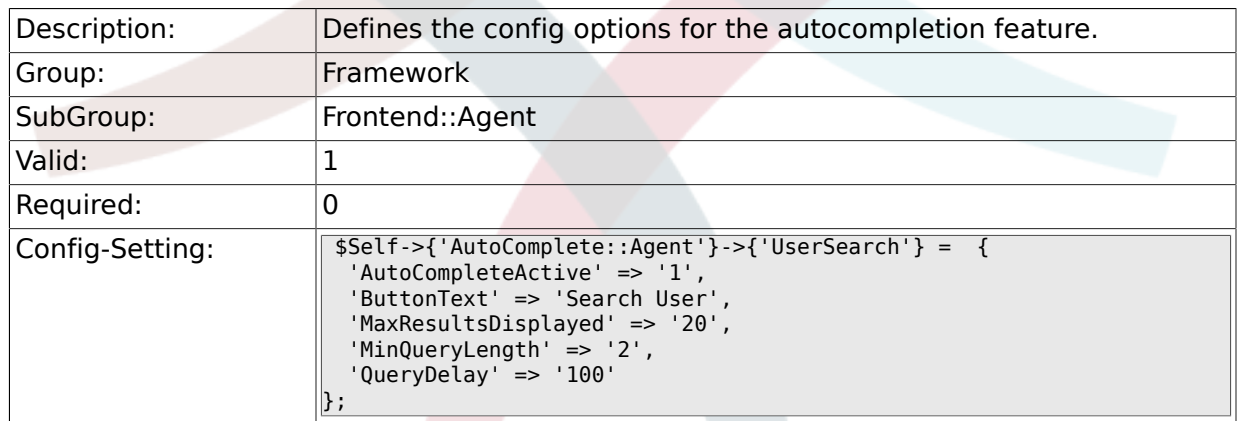

### **2.37.24. PossibleNextActions**

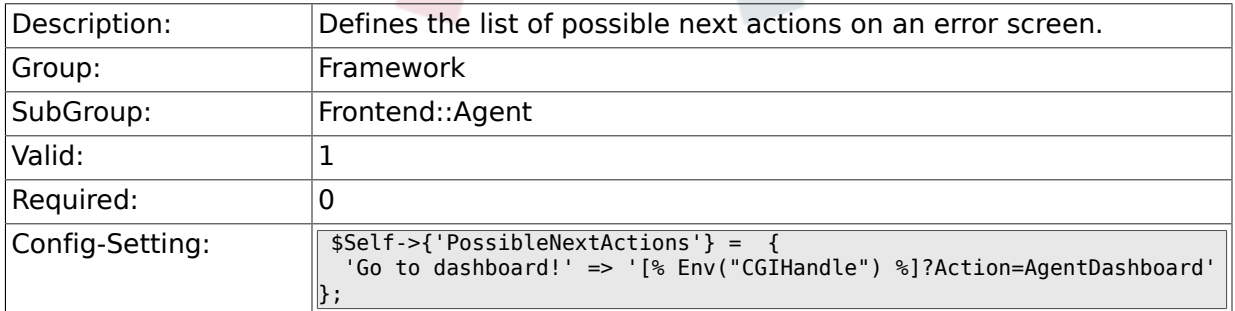

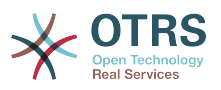

#### **2.38. Frontend::Agent::Dashboard**

#### **2.38.1. AgentCustomerInformationCenter::Backend###0600-CIC-CustomerCompanyInformation**

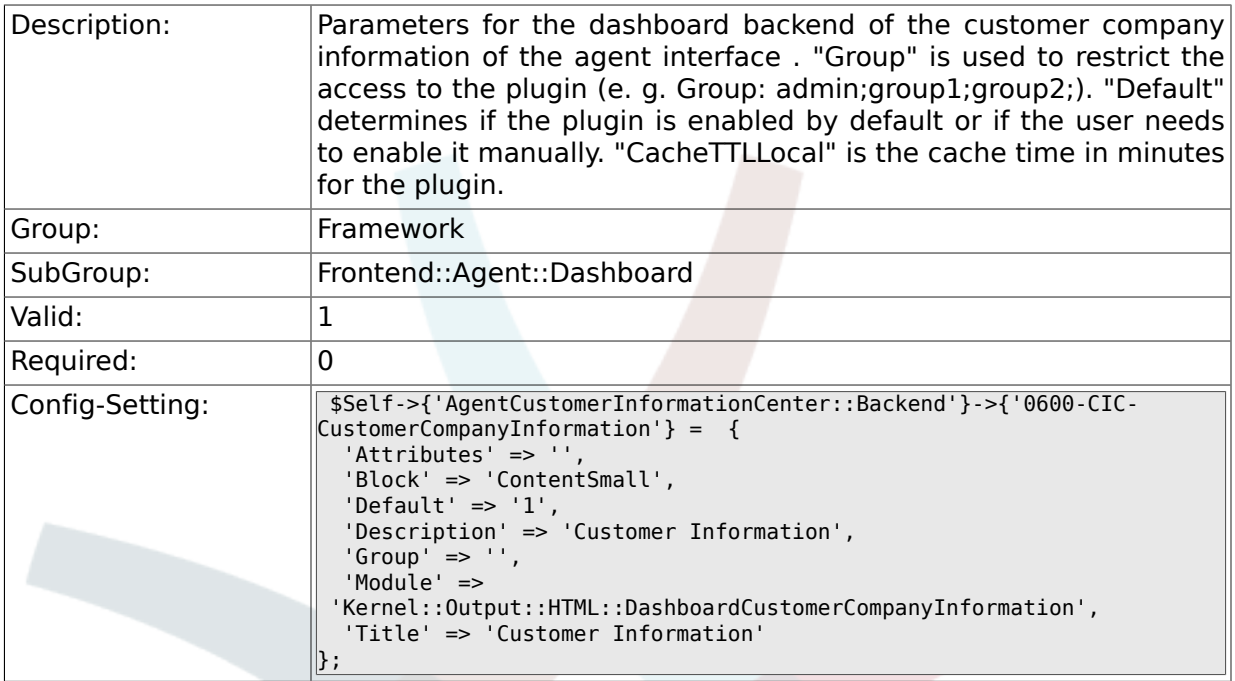

### **2.38.2. DashboardBackend###0000-ProductNotify**

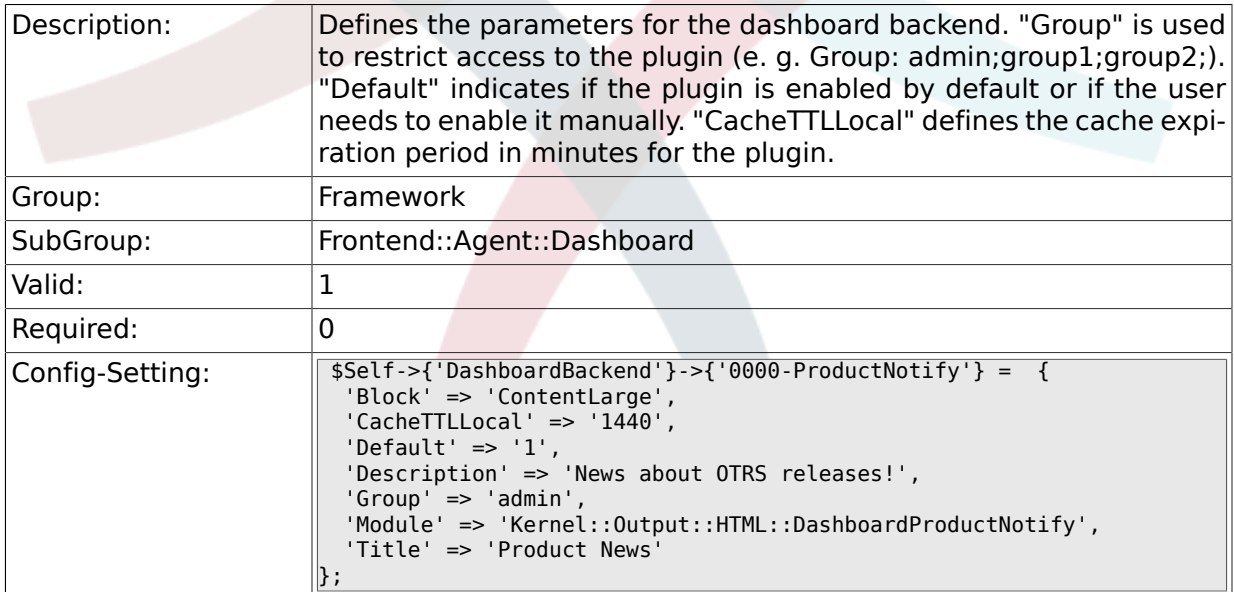

#### **2.38.3. DashboardBackend###0390-UserOutOfOffice**

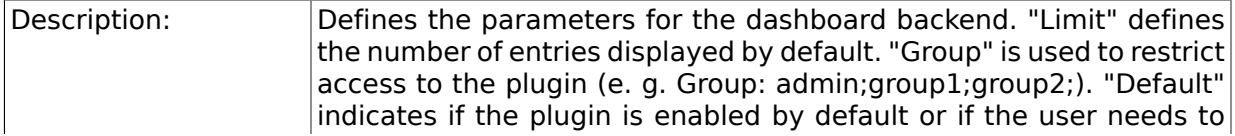

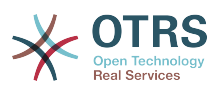

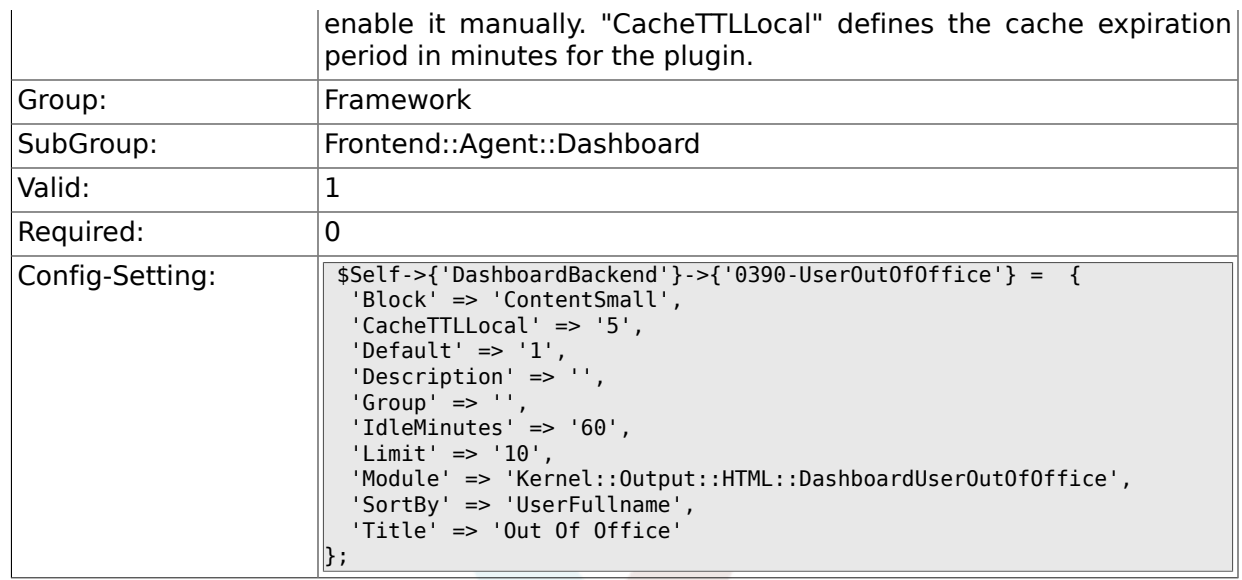

### **2.38.4. DashboardBackend###0400-UserOnline**

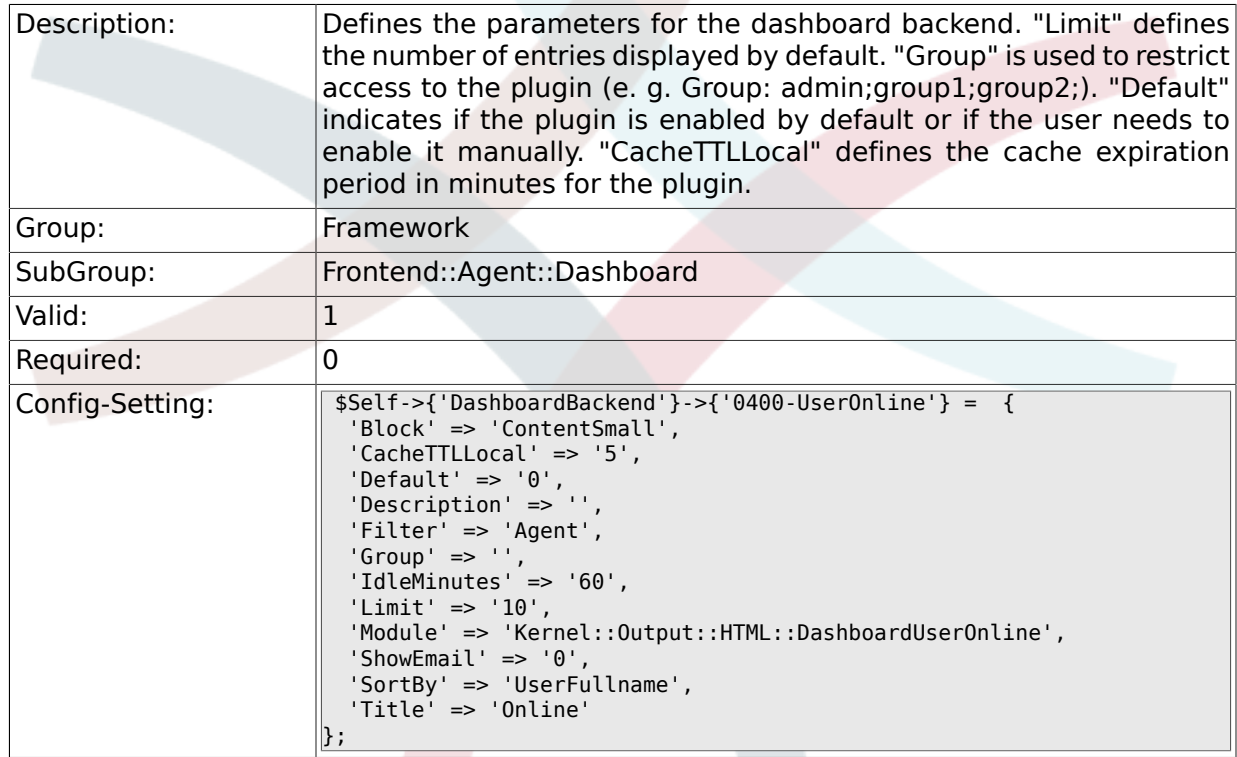

### **2.38.5. DashboardBackend###0410-RSS**

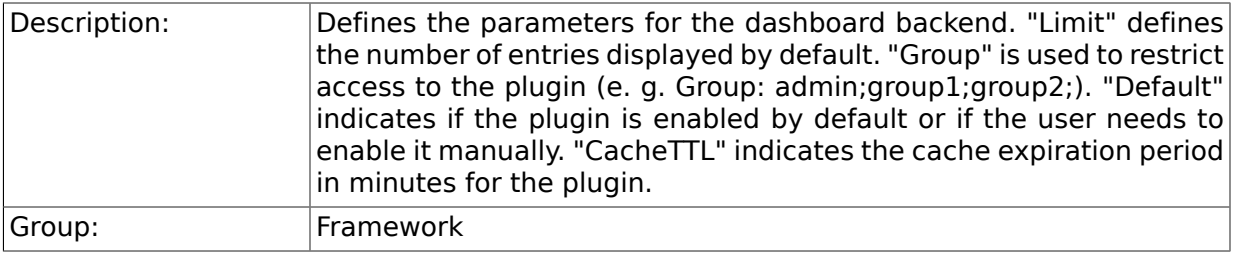

 $\overline{\phantom{a}}$ 

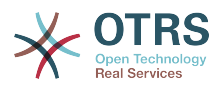

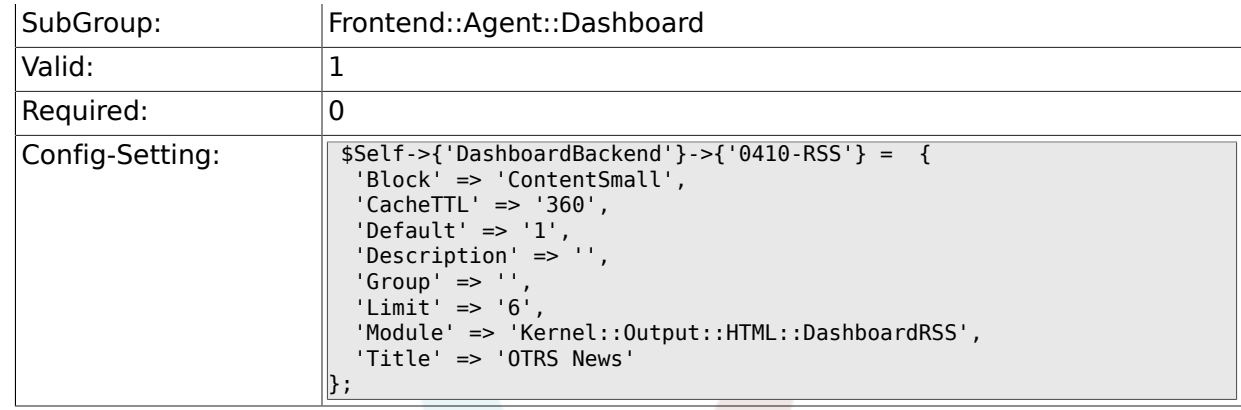

### **2.38.6. DashboardBackend###0200-Image**

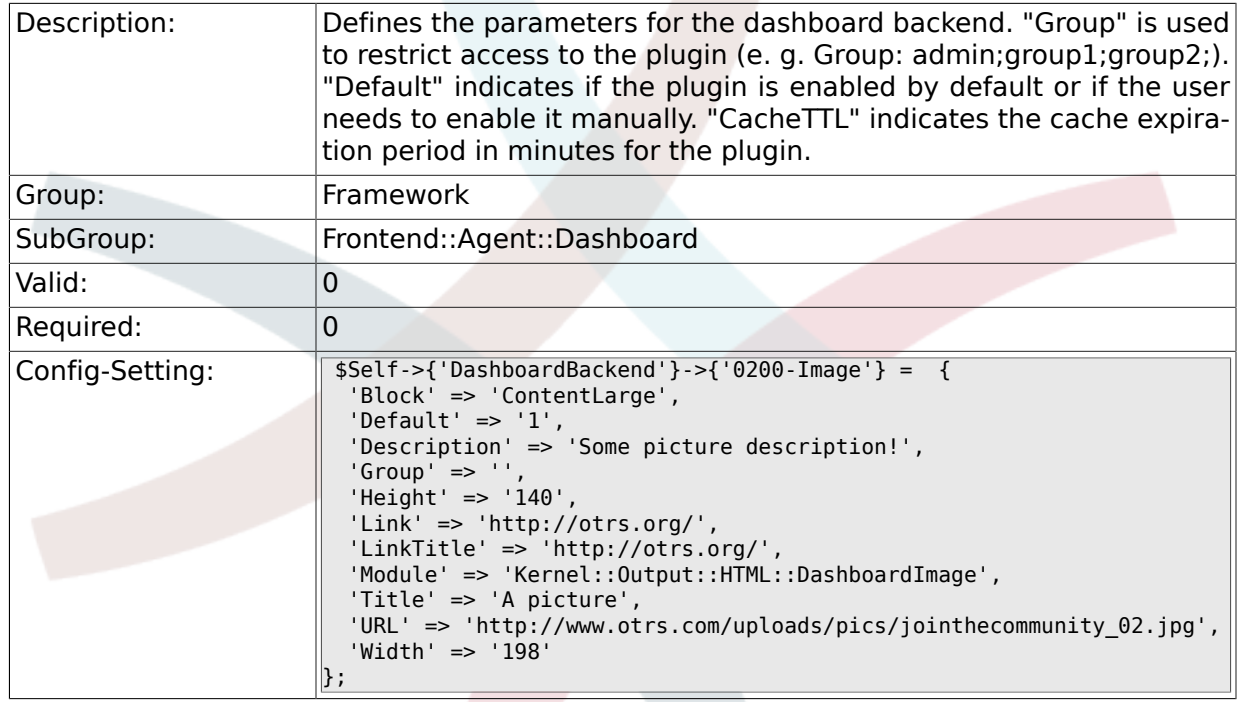

### **2.38.7. DashboardBackend###0210-MOTD**

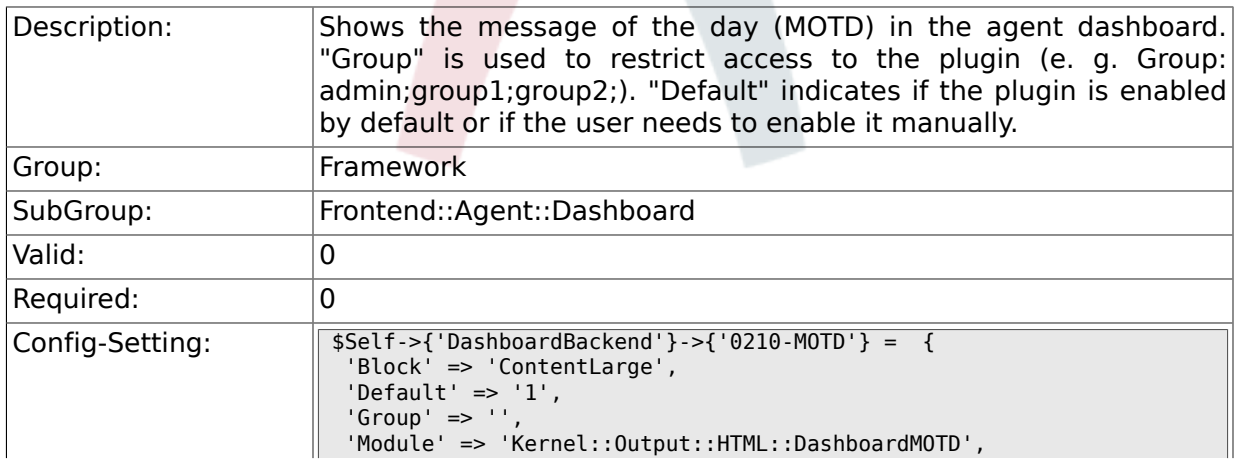

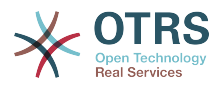

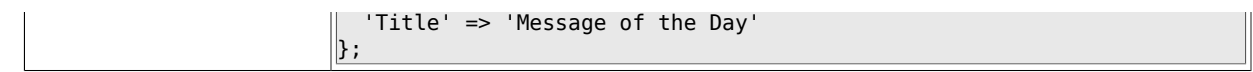

#### **2.38.8. DashboardBackend###0300-IFrame**

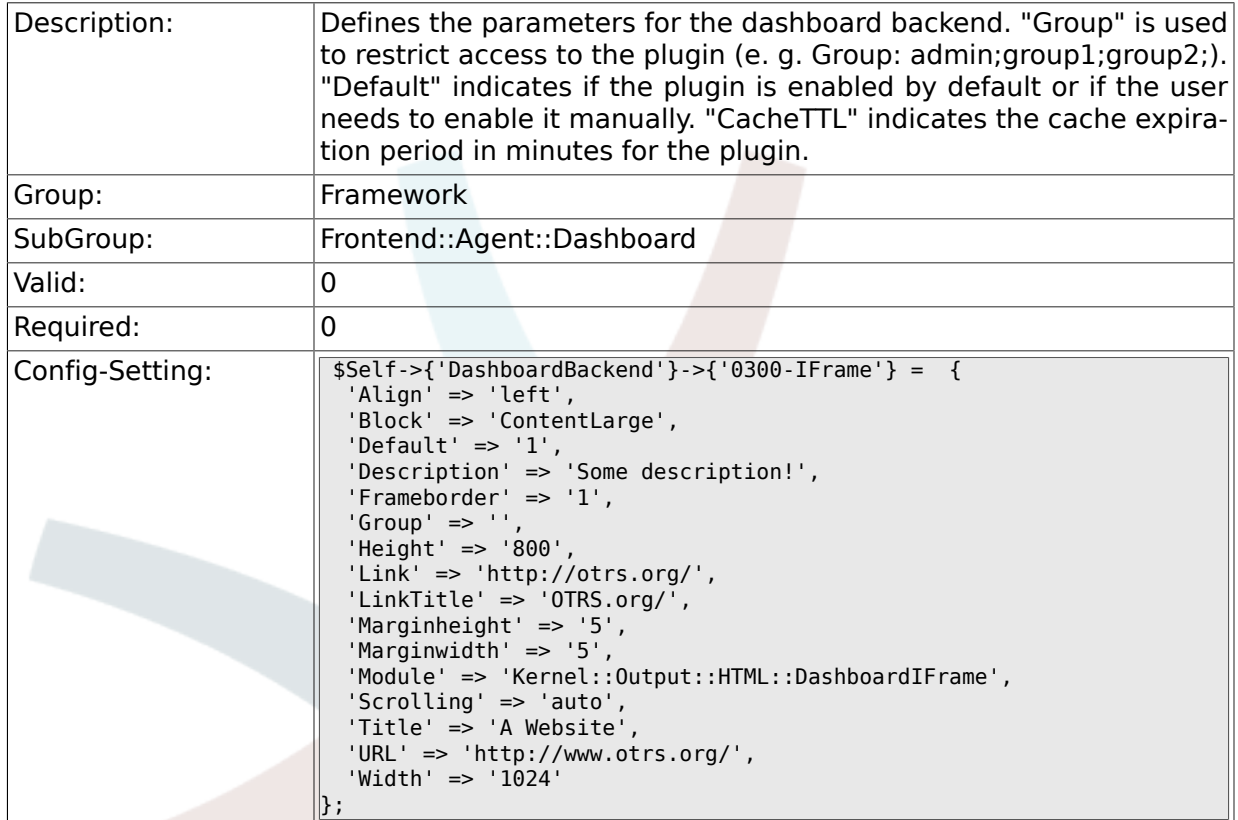

#### **2.38.9. AgentCustomerInformationCenter::Backend###0050-CIC-CustomerUser-List**

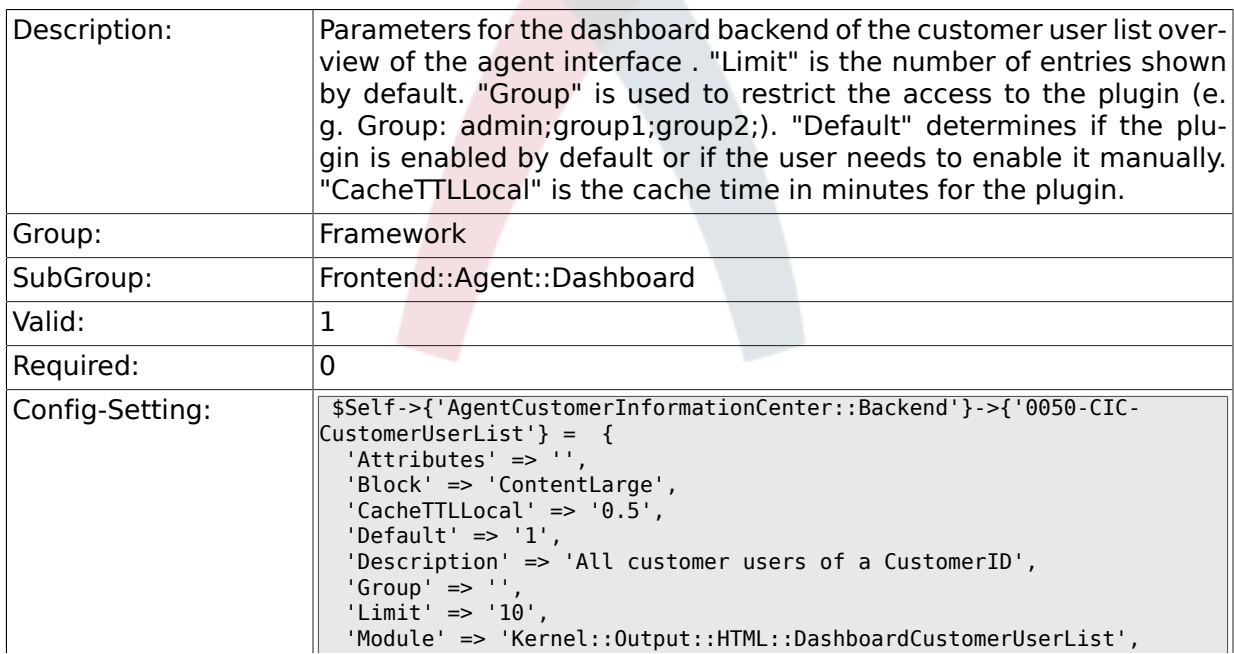

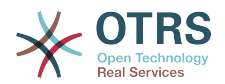

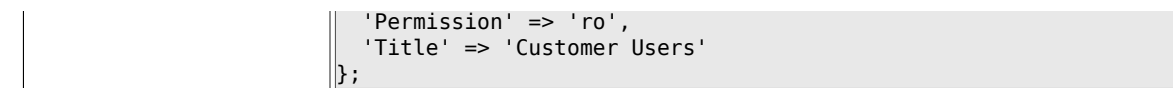

### **2.39. Frontend::Agent::LinkObject**

# **2.39.1. Frontend::AgentLinkObject::WildcardSearch**

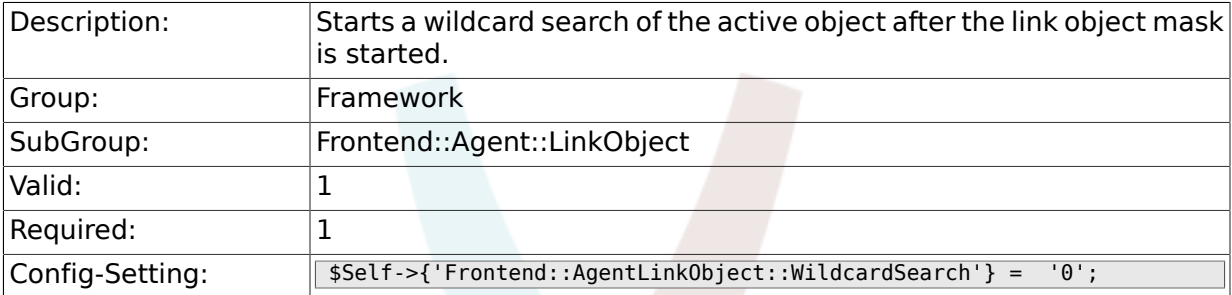

#### **2.40. Frontend::Agent::ModuleMetaHead**

#### **2.40.1. Frontend::HeaderMetaModule###100-Refresh**

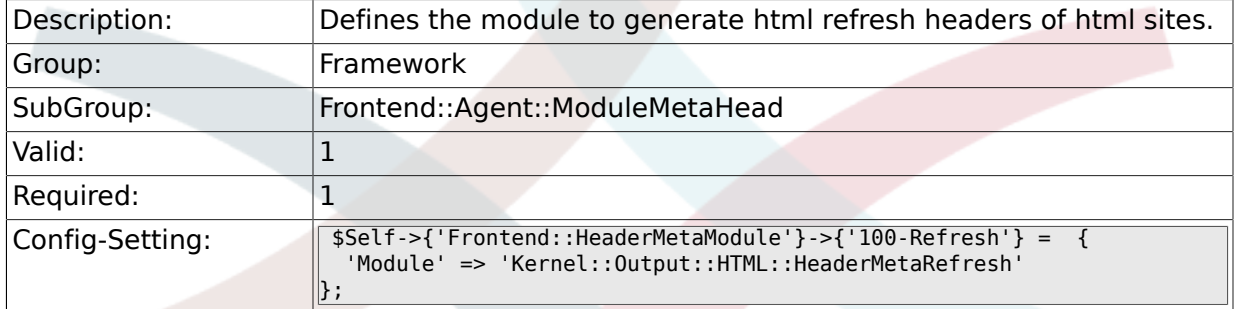

### **2.41. Frontend::Agent::ModuleNotify**

#### **2.41.1. Frontend::NotifyModule###200-UID-Check**

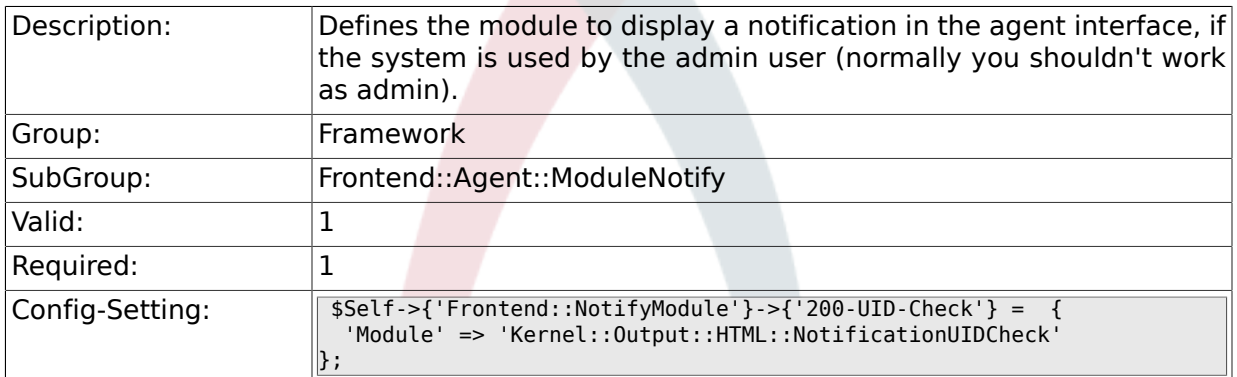

### **2.41.2. Frontend::NotifyModule###300-ShowAgentOnline**

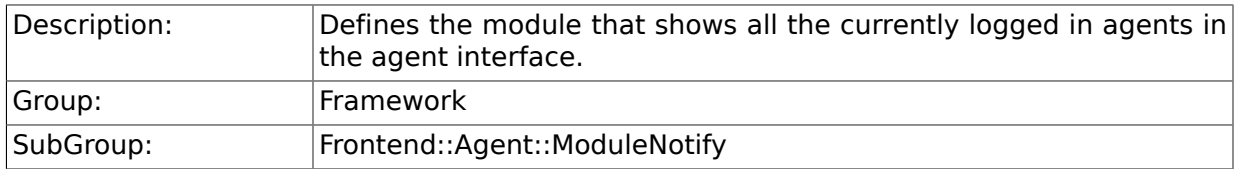

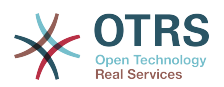

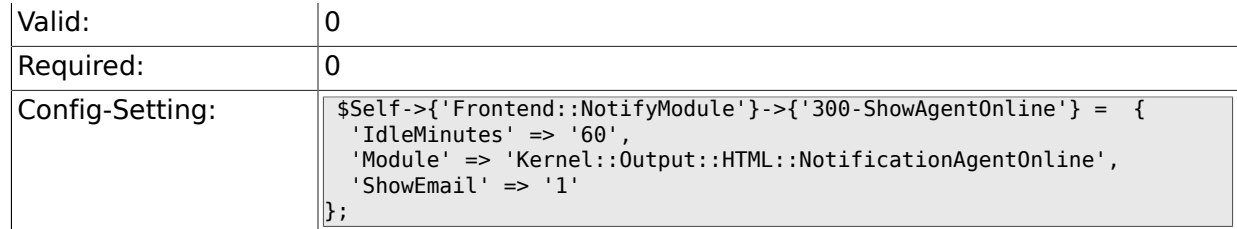

# **2.41.3. Frontend::NotifyModule###400-ShowCustomerOnline**

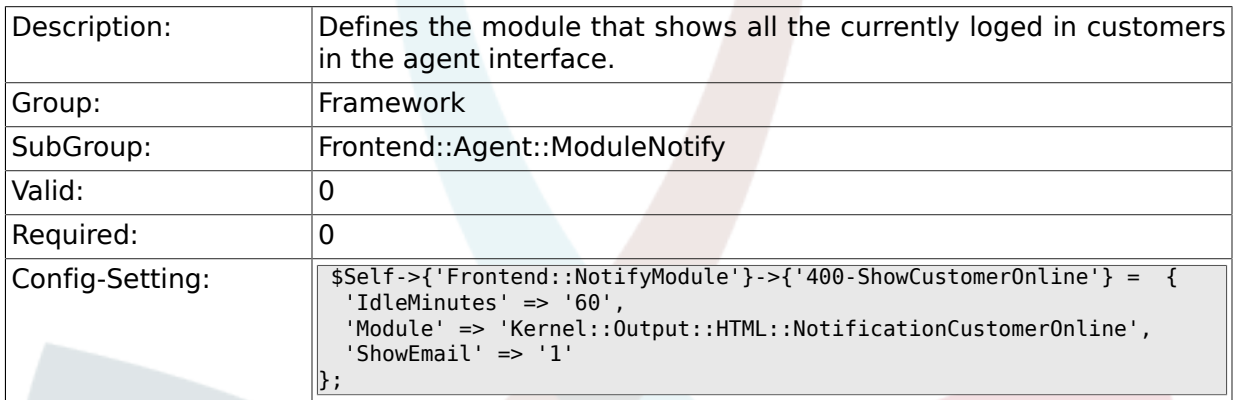

### **2.41.4. Frontend::NotifyModule###500-OutofOffice-Check**

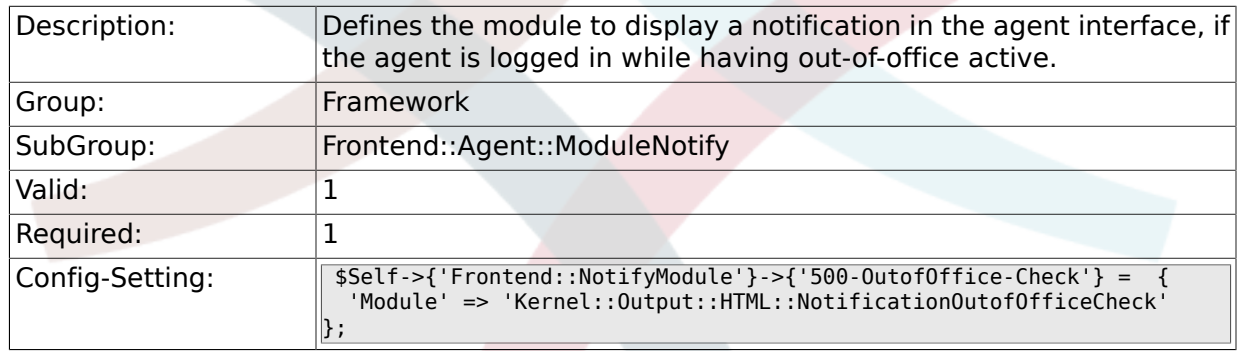

### **2.41.5. Frontend::NotifyModule###900-Generic**

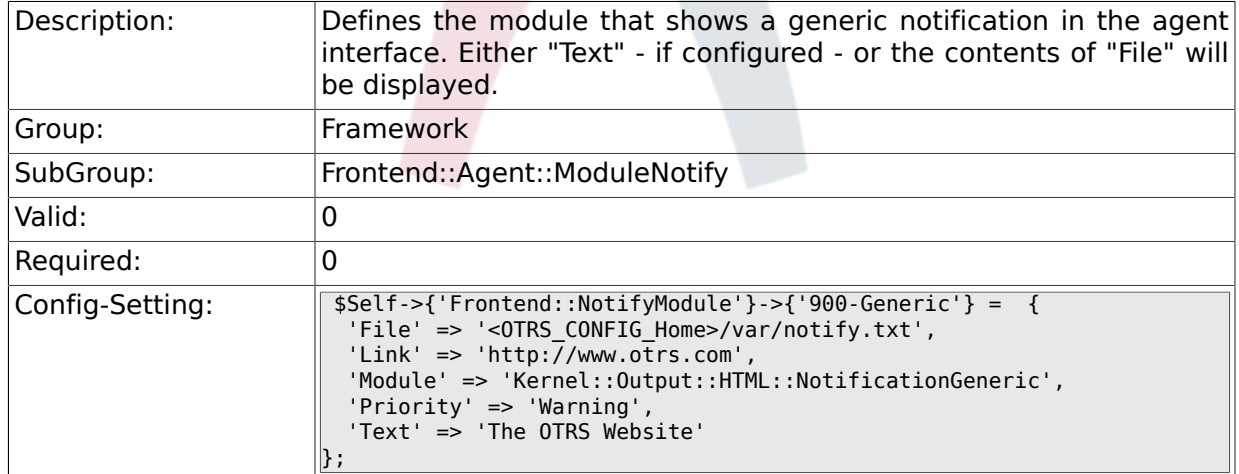

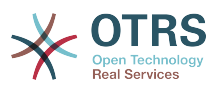

### **2.42. Frontend::Agent::ModuleRegistration**

#### **2.42.1. Frontend::Module###Logout**

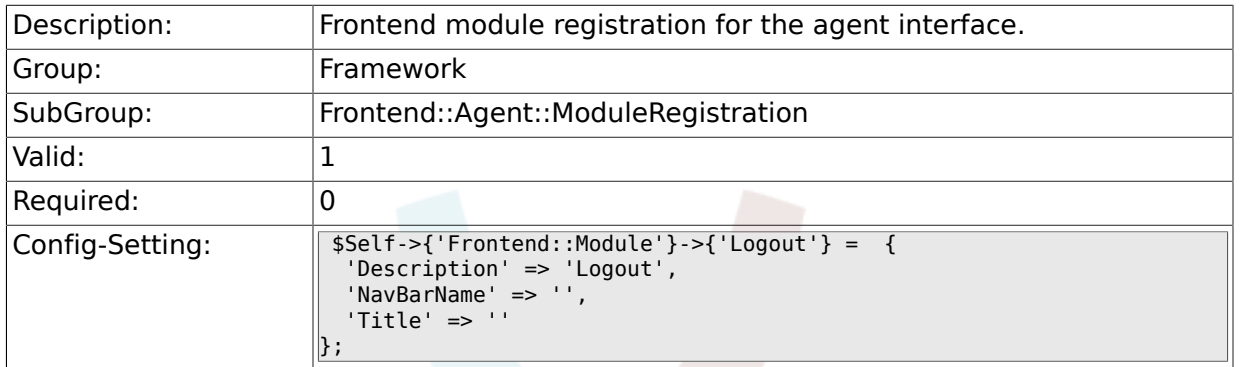

# **2.42.2. Frontend::Module###AgentDashboard**

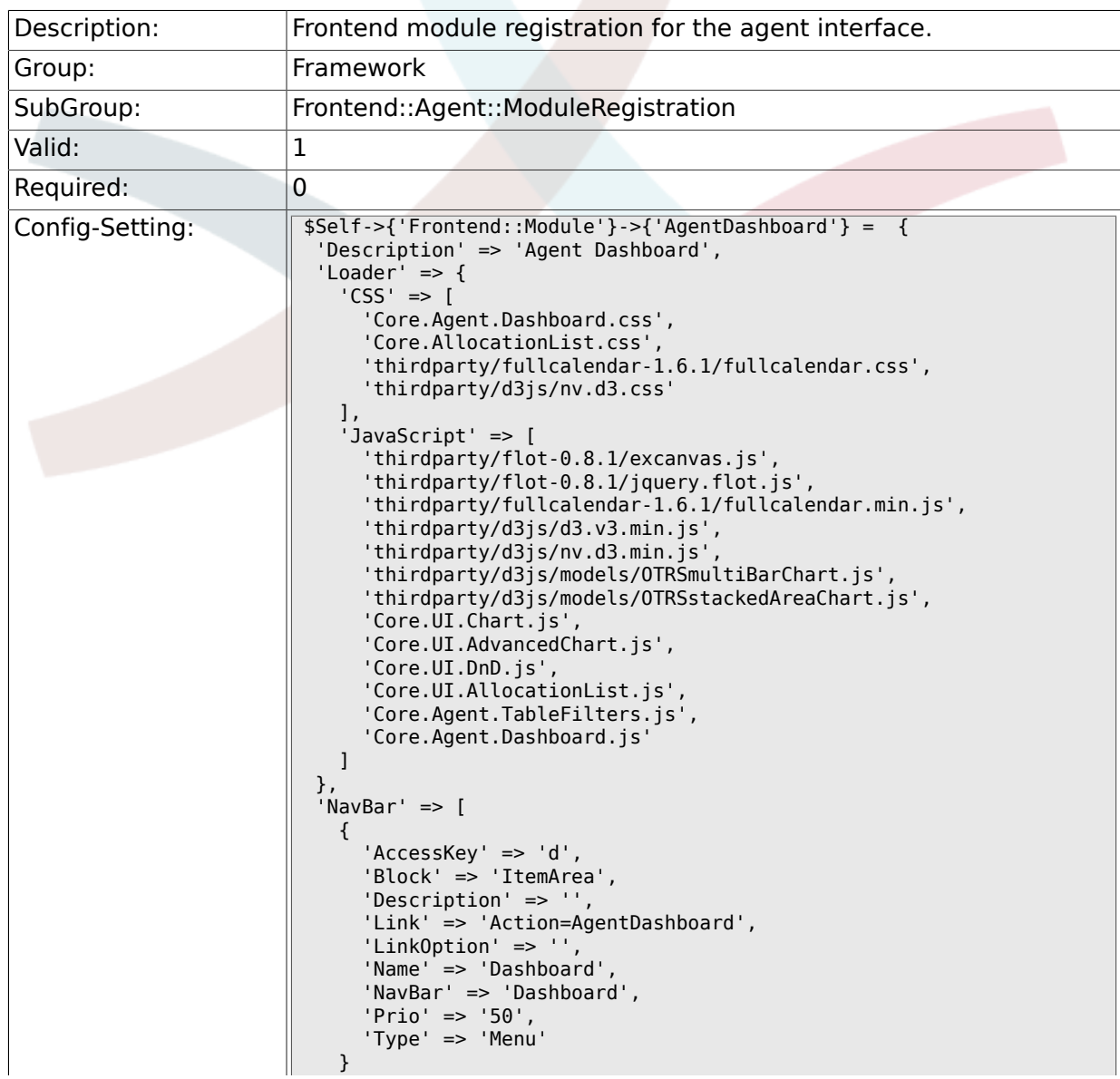

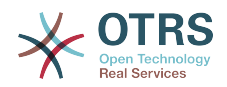

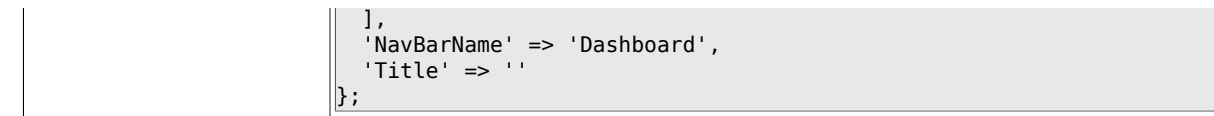

### **2.42.3. Frontend::Module###AgentCustomerInformationCenter**

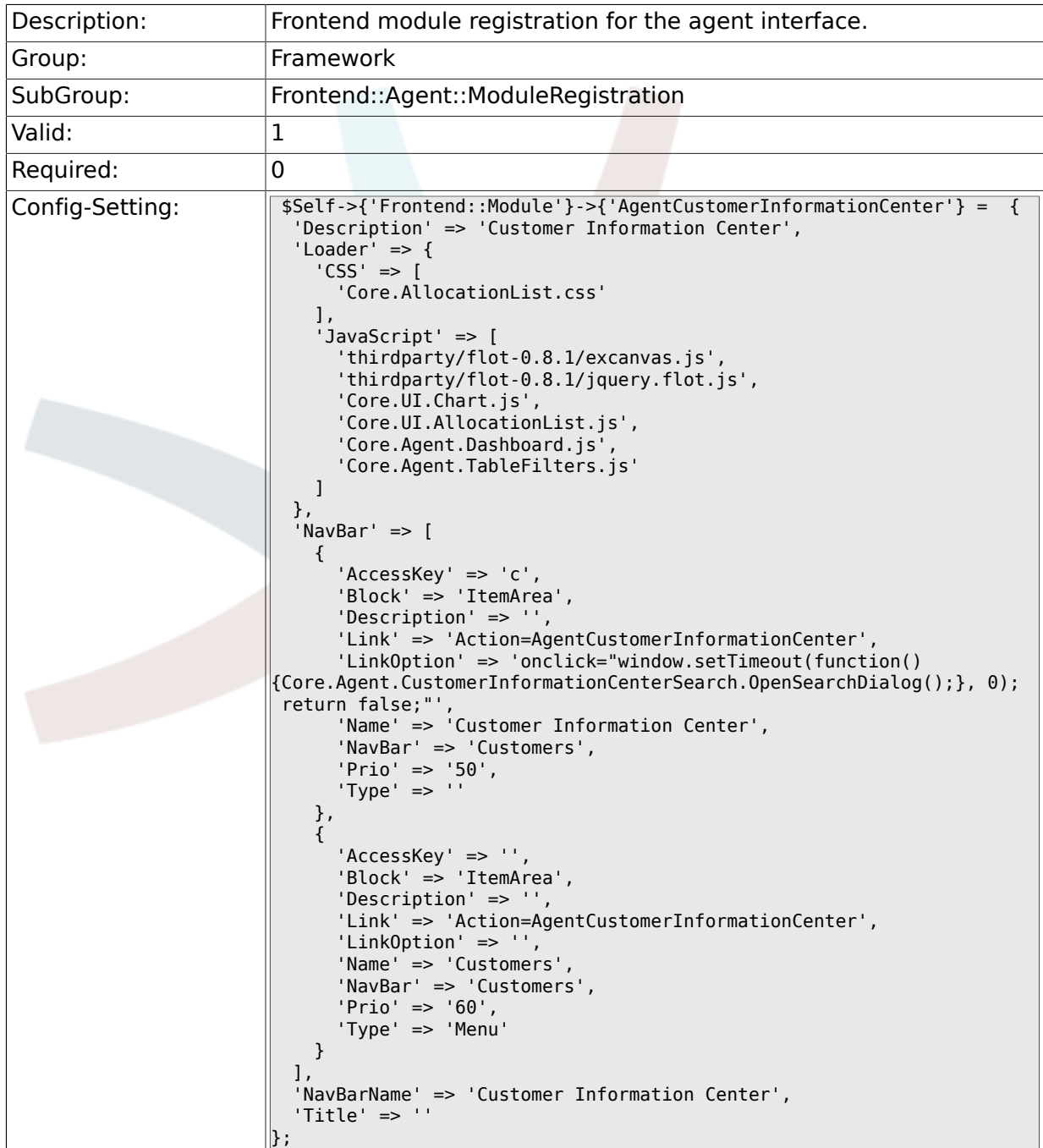

### **2.42.4. Frontend::Module###AgentCustomerInformationCenterSearch**

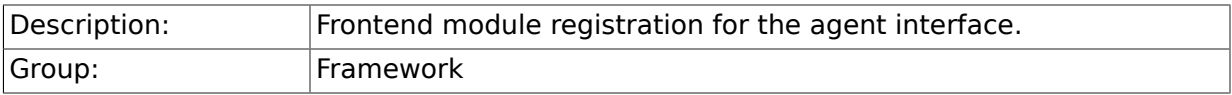

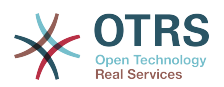

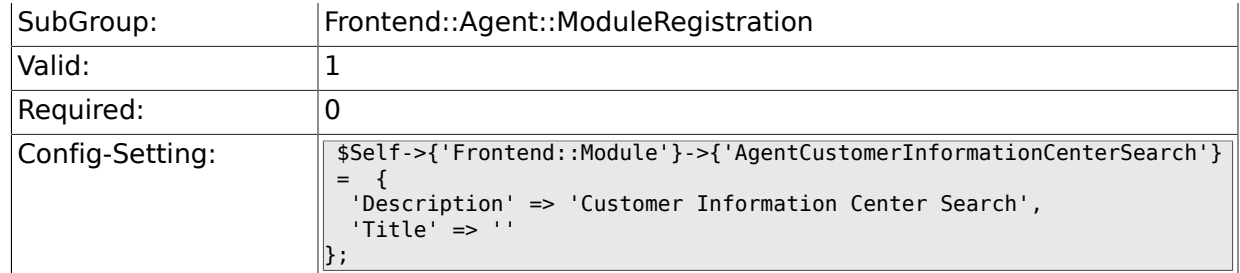

# **2.42.5. Frontend::Module###AgentPreferences**

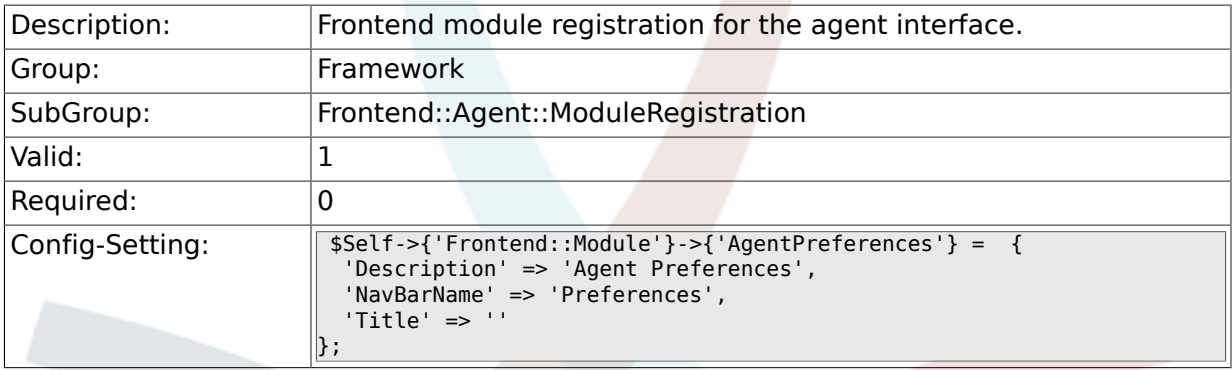

### **2.42.6. Frontend::Module###PictureUpload**

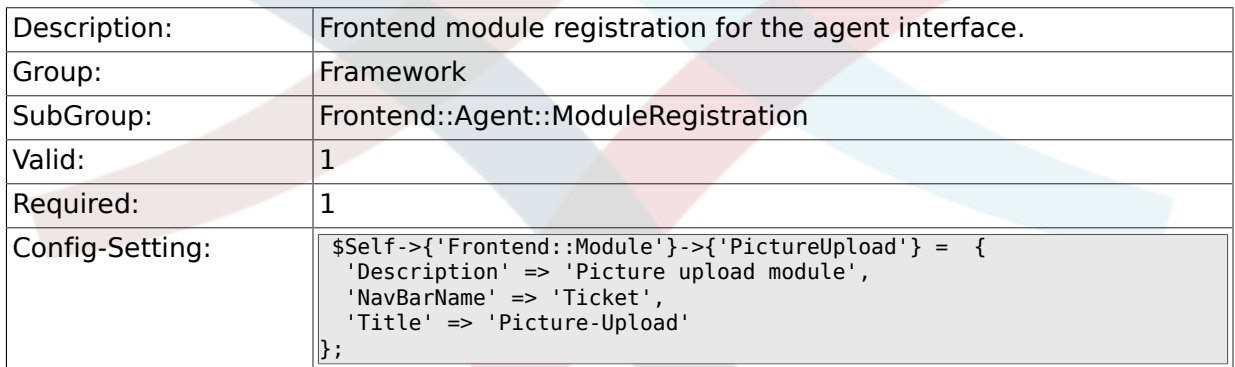

# **2.42.7. Frontend::Module###AgentSpelling**

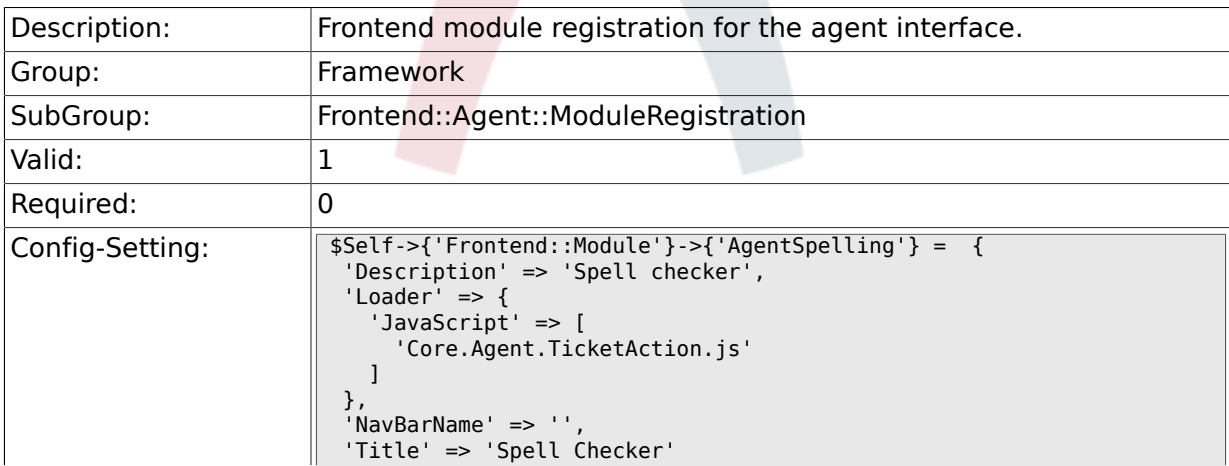

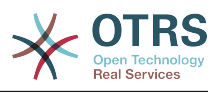

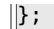

### **2.42.8. Frontend::Module###SpellingInline**

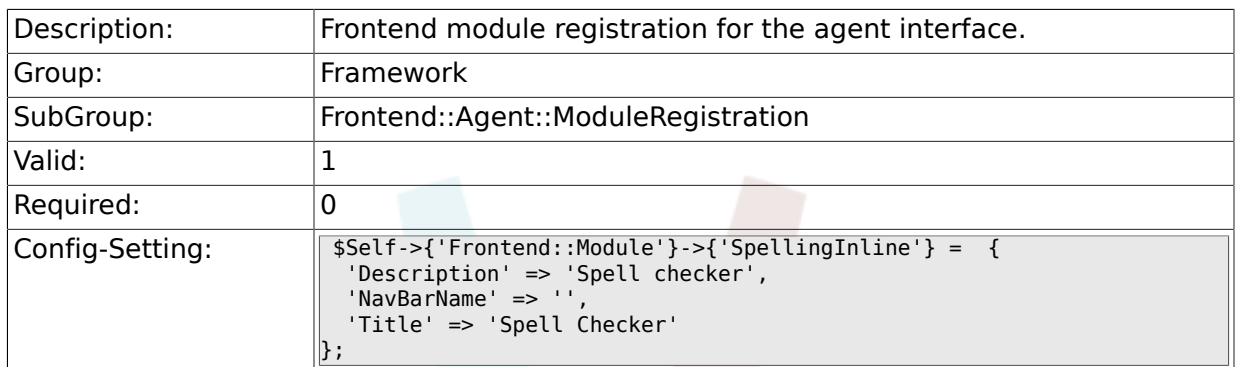

### **2.42.9. Frontend::Module###AgentBook**

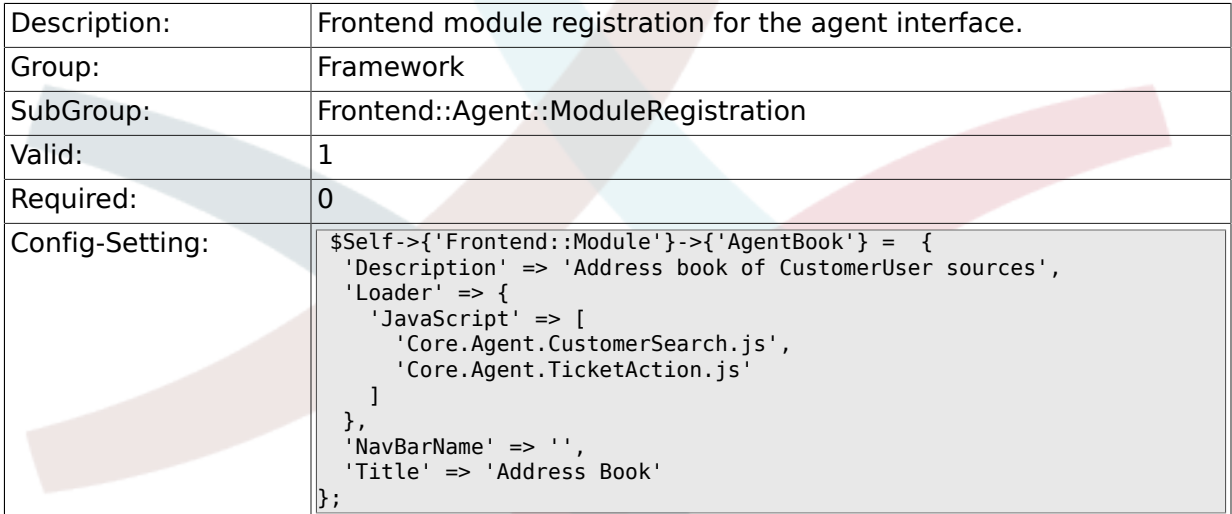

# **2.42.10. Frontend::Module###AgentLinkObject**

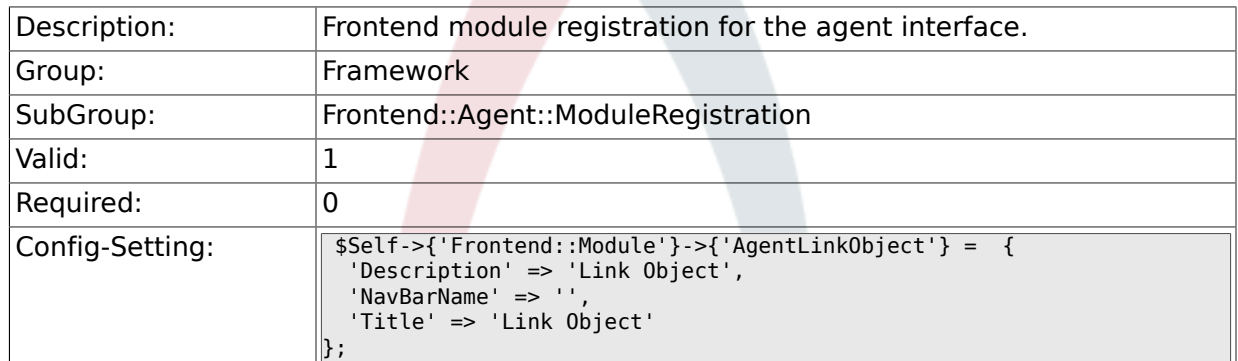

### **2.42.11. Frontend::Module###AgentInfo**

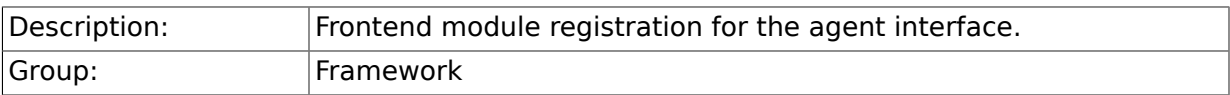

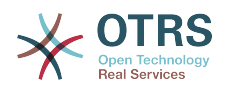

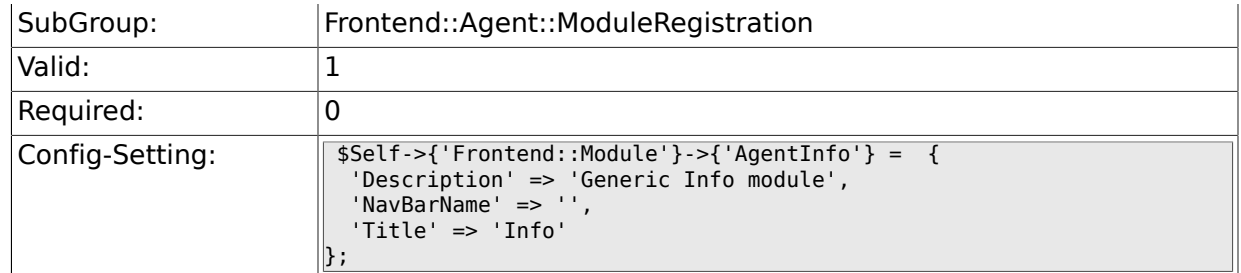

### **2.42.12. Frontend::Module###AgentSearch**

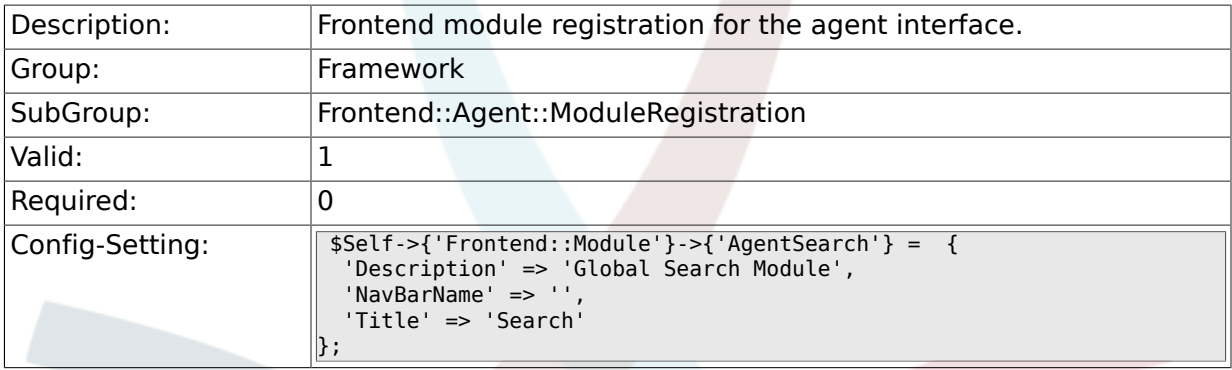

### **2.42.13. CustomerFrontend::Module###SpellingInline**

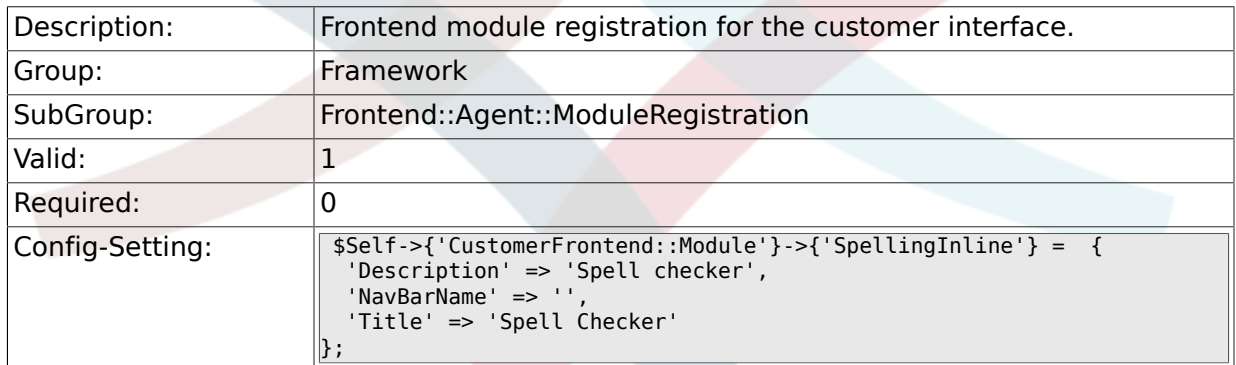

# **2.42.14. Frontend::Module###AgentHTMLReference**

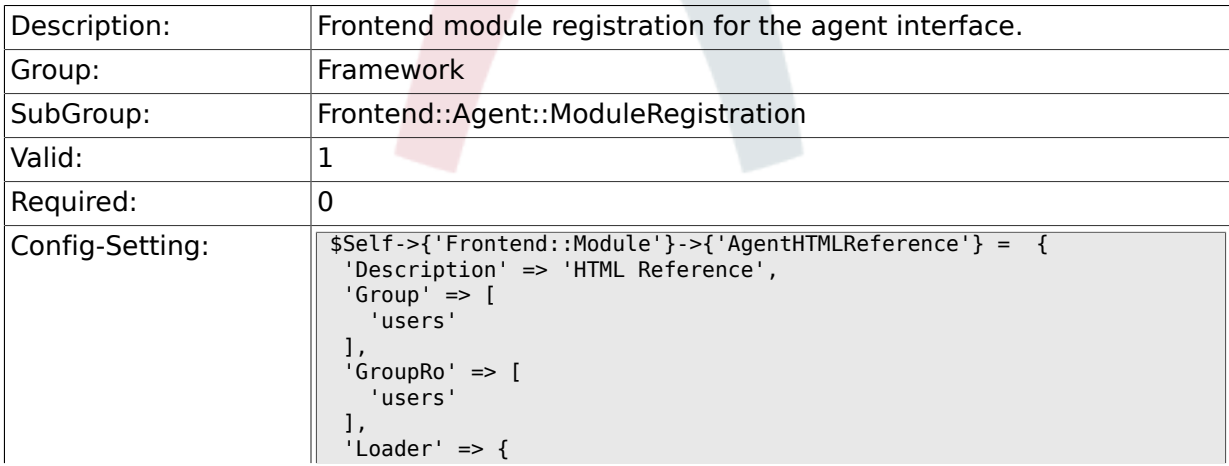

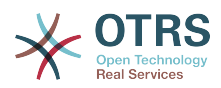

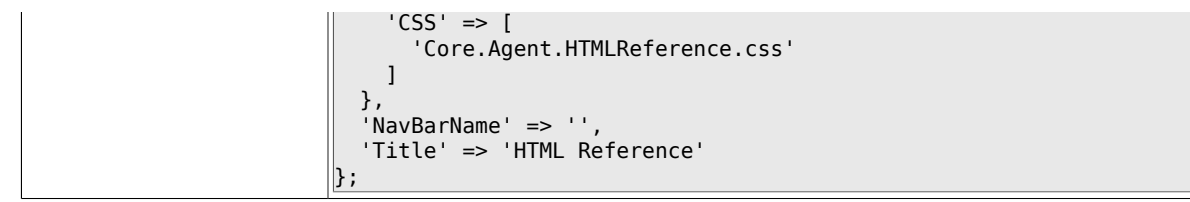

# **2.42.15. Frontend::Module###AgentStats**

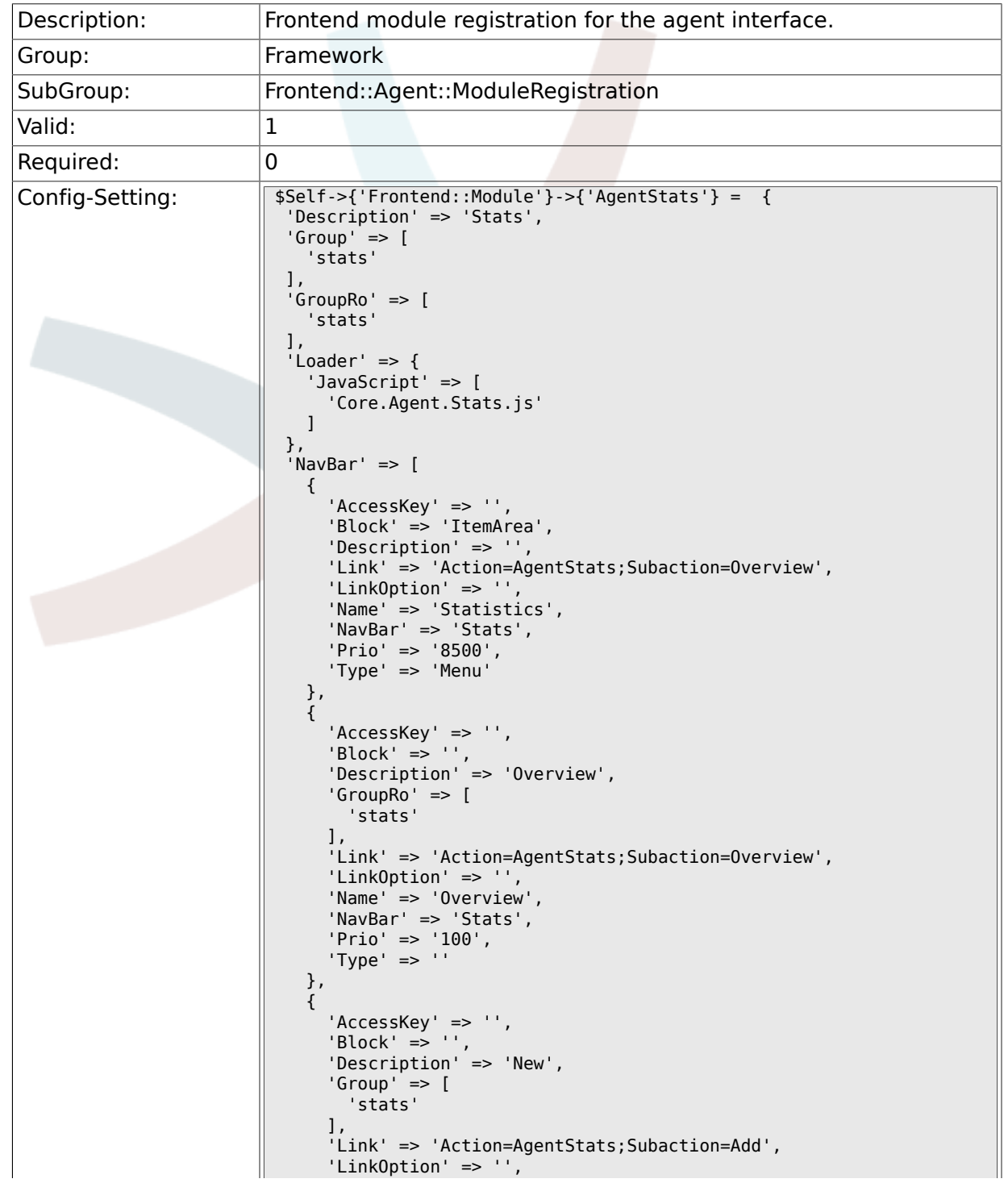
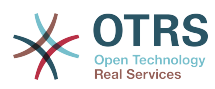

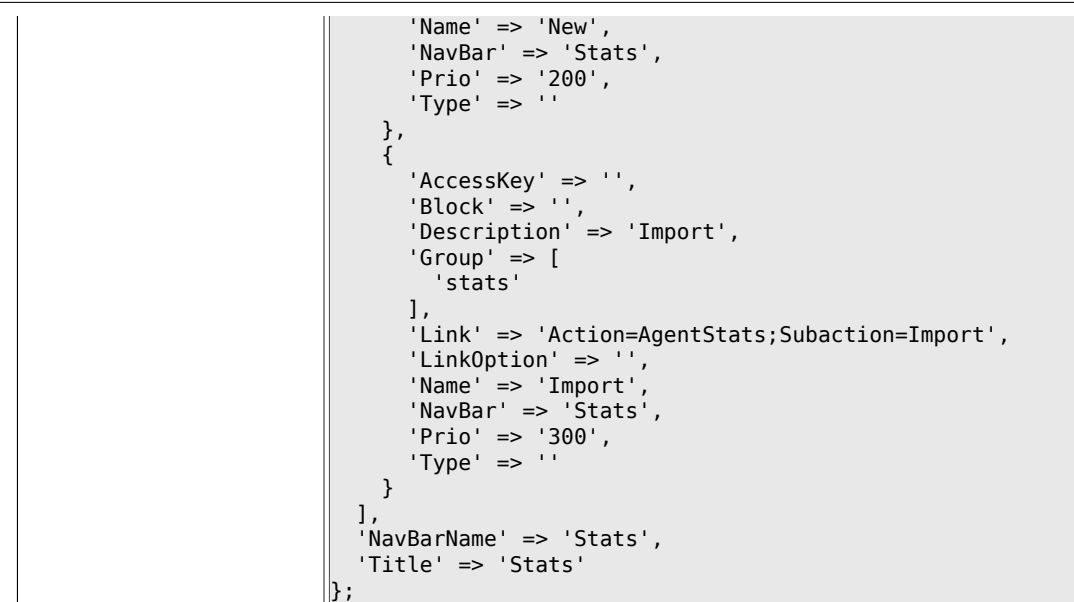

# **2.43. Frontend::Agent::NavBarModule**

### **2.43.1. Frontend::NavBarModule###6-CustomerCompany**

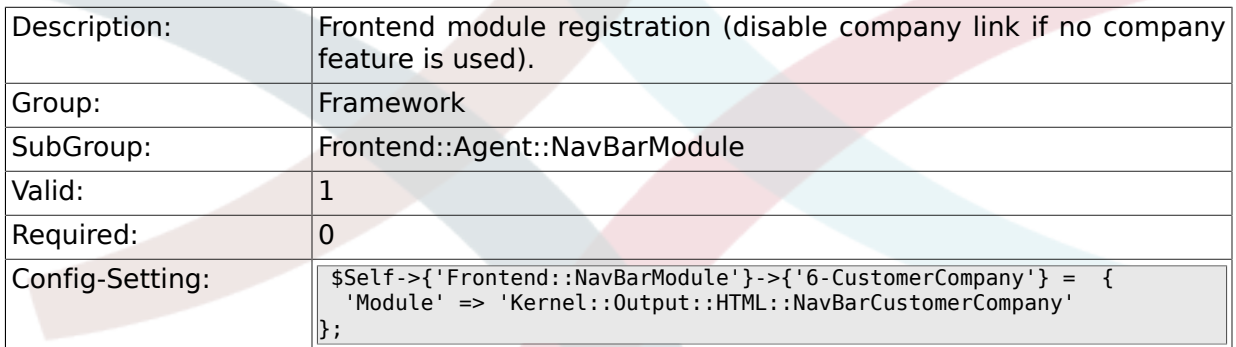

### **2.43.2. Frontend::NavBarModule###7-AgentTicketService**

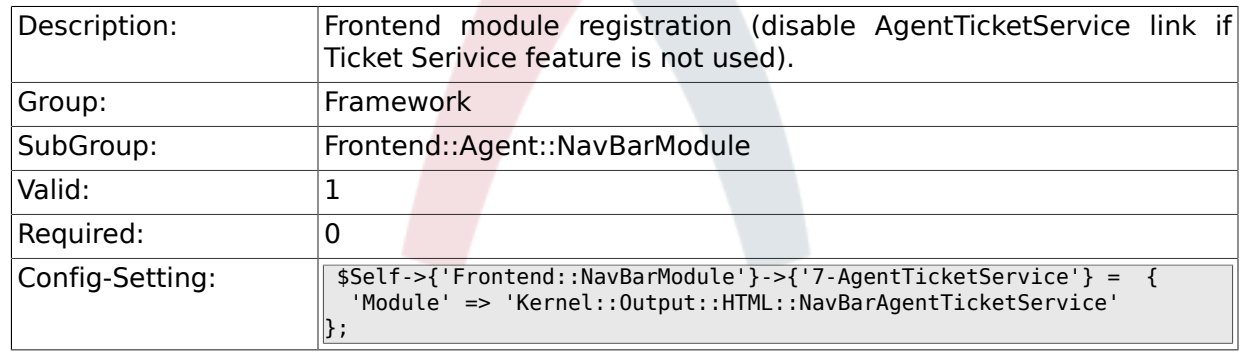

#### **2.44. Frontend::Agent::Preferences**

### **2.44.1. PreferencesTableValue**

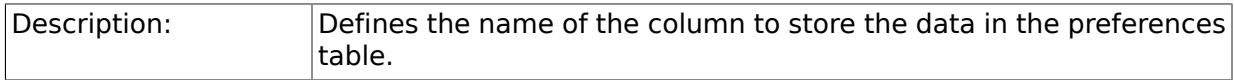

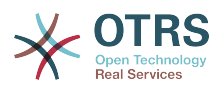

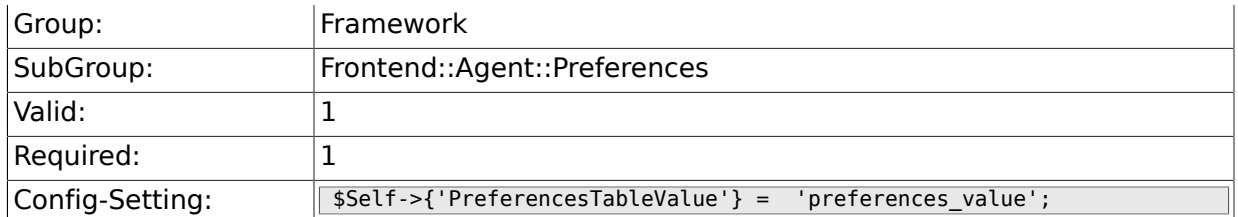

# **2.44.2. PreferencesTableUserID**

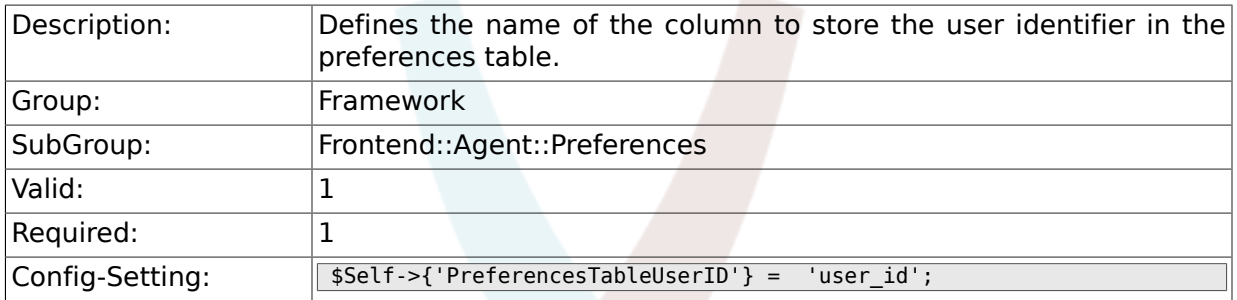

# **2.44.3. PreferencesView**

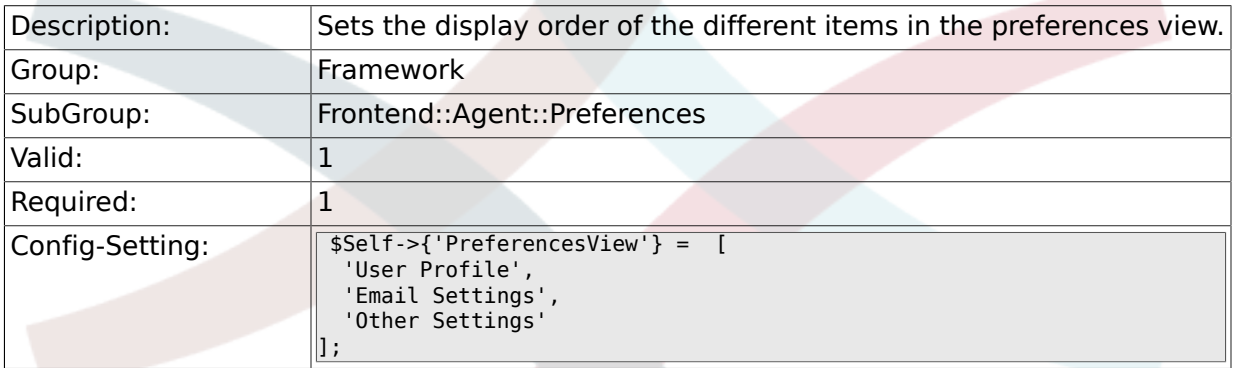

# **2.44.4. PreferencesGroups###Password**

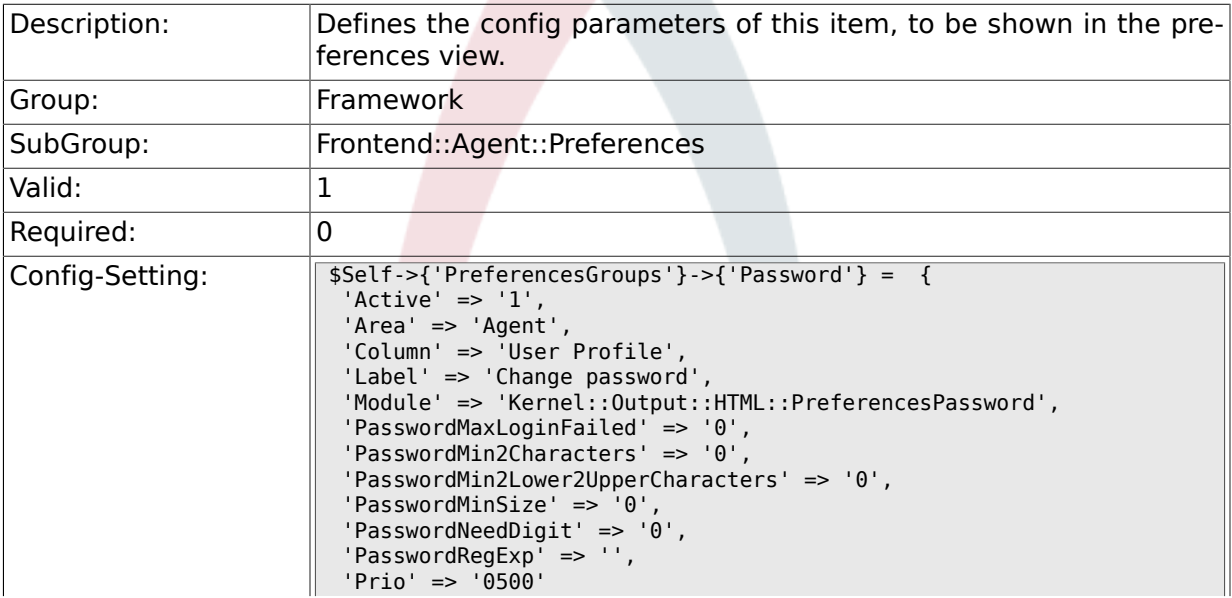

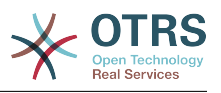

 $\parallel$  } ;

# **2.44.5. PreferencesGroups###SpellDict**

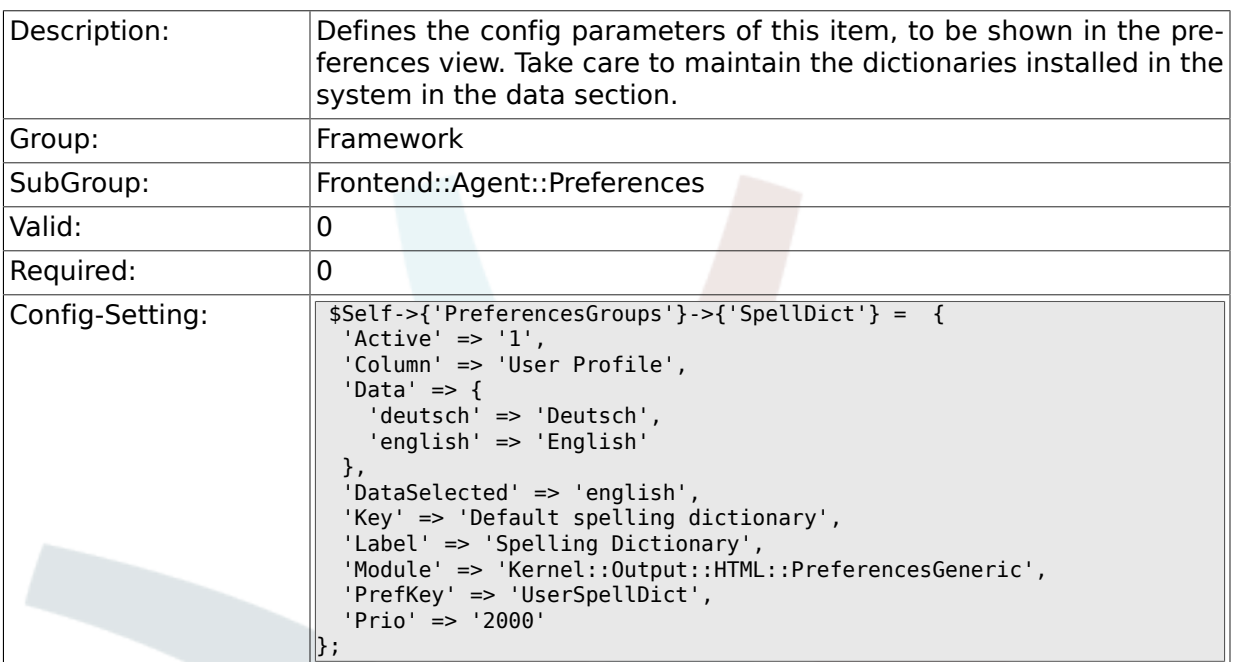

# **2.44.6. PreferencesGroups###Comment**

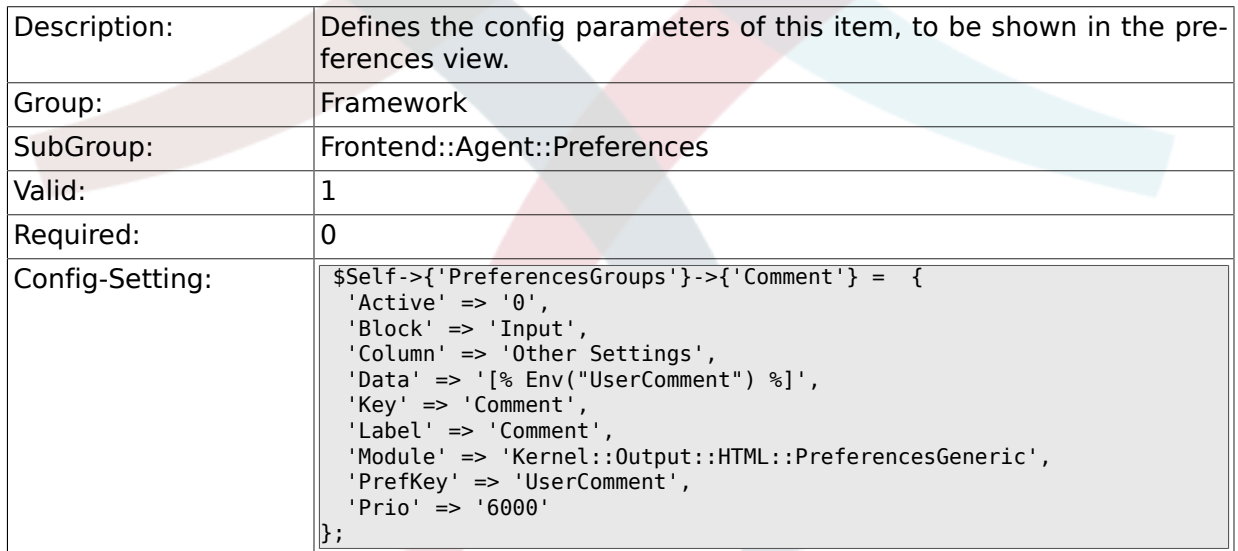

# **2.44.7. PreferencesGroups###Language**

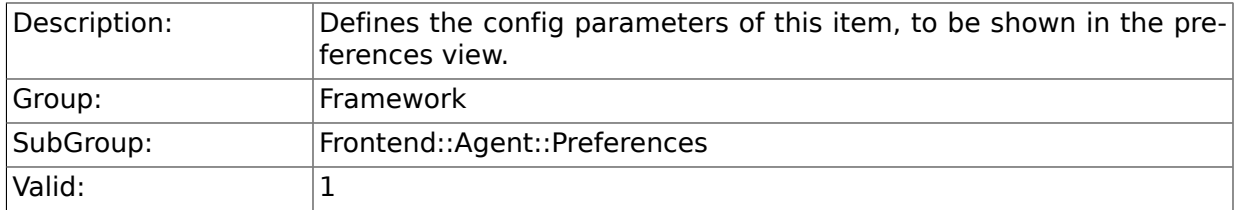

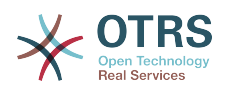

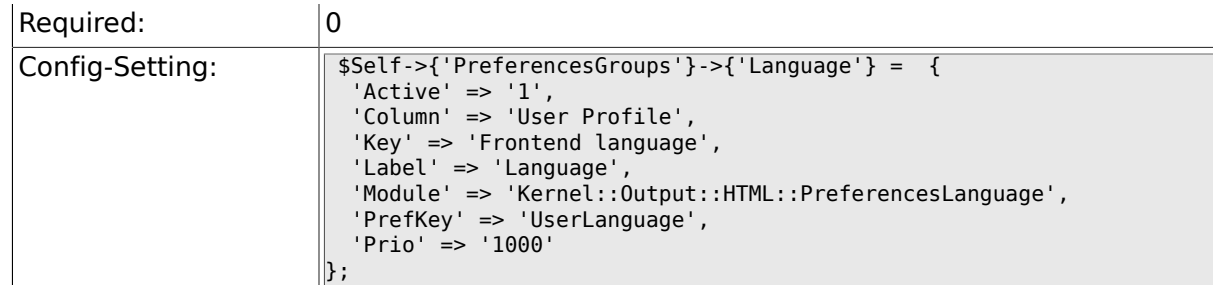

### **2.44.8. PreferencesGroups###Skin**

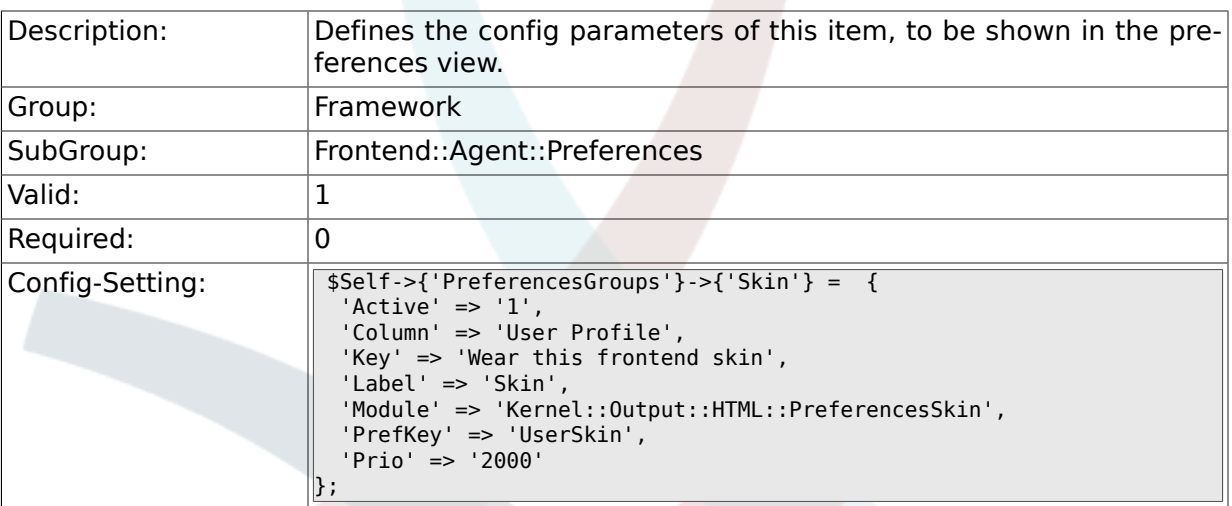

# **2.44.9. PreferencesGroups###Theme**

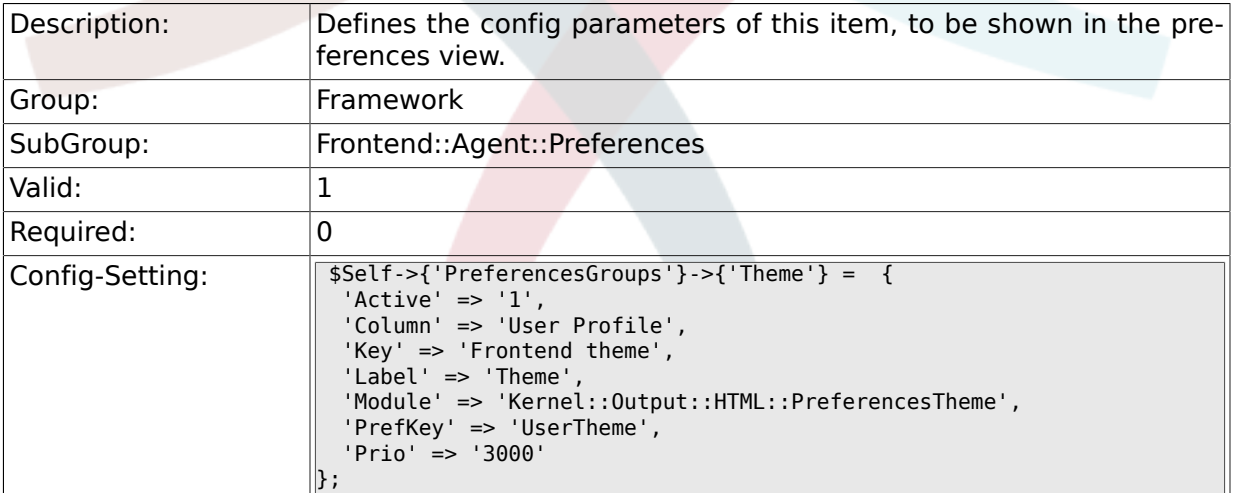

# **2.44.10. PreferencesGroups###OutOfOffice**

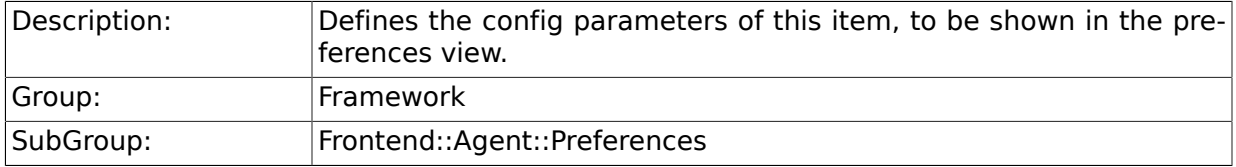

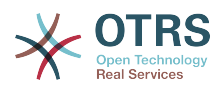

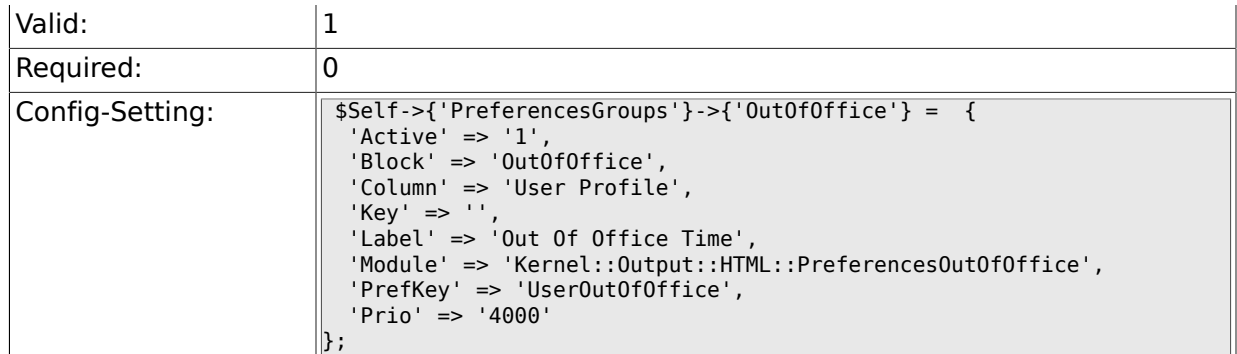

# **2.44.11. PreferencesGroups###TimeZone**

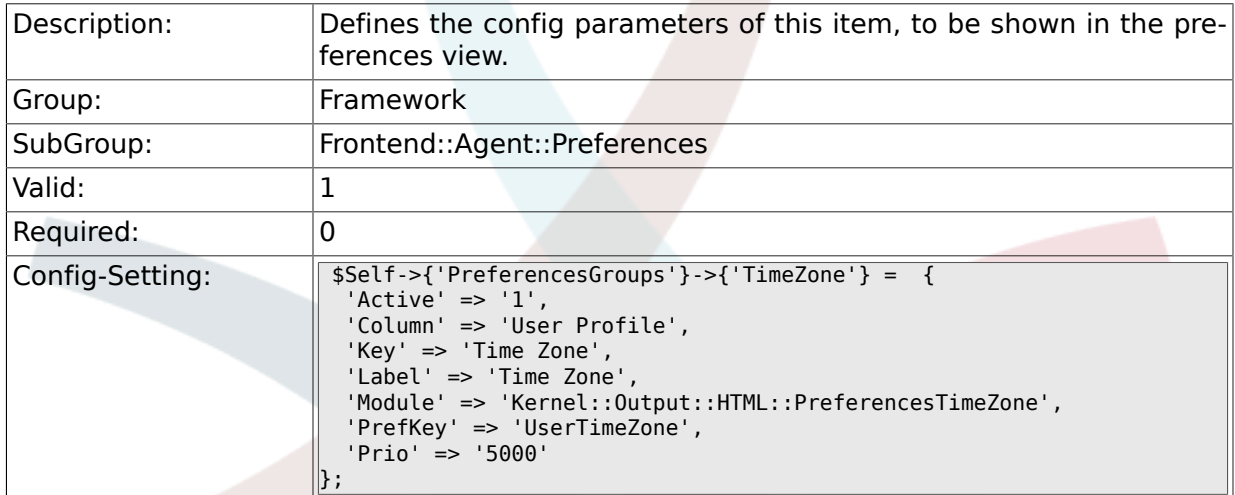

# **2.44.12. PreferencesGroups###CSVSeparator**

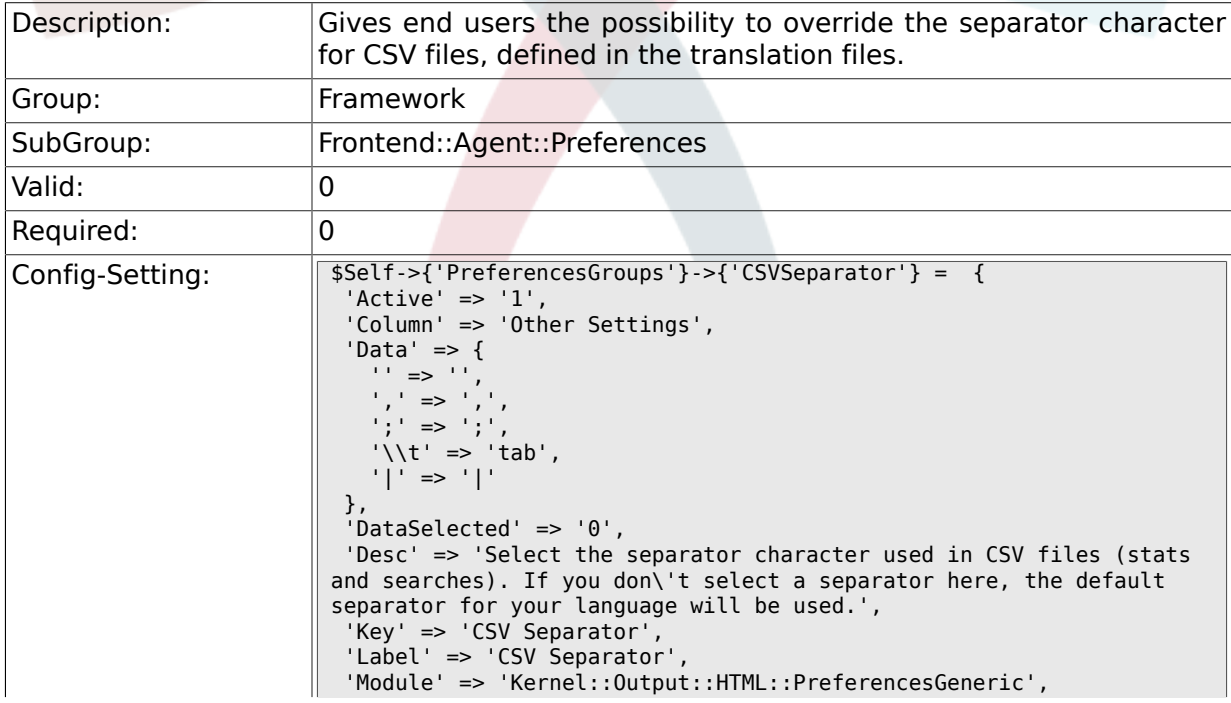

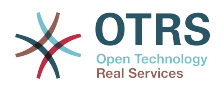

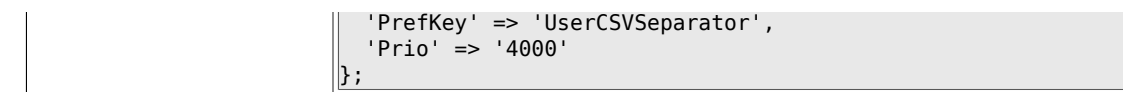

### **2.45. Frontend::Agent::SearchRouter**

#### **2.45.1. Frontend::SearchDefault**

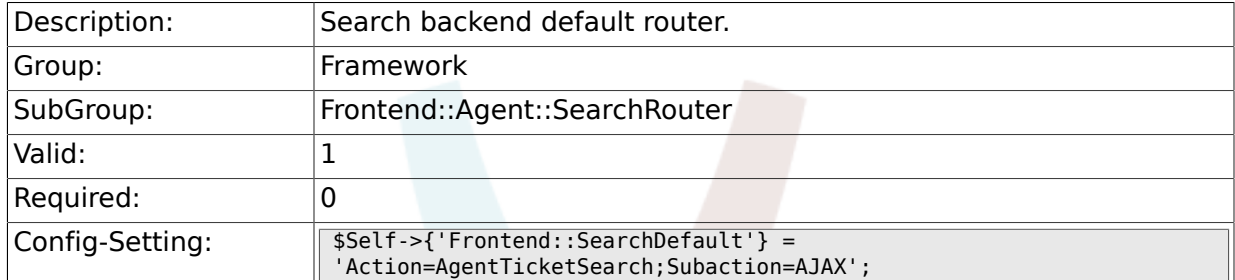

### **2.46. Frontend::Agent::Stats**

#### **2.46.1. Stats::SearchPageShown**

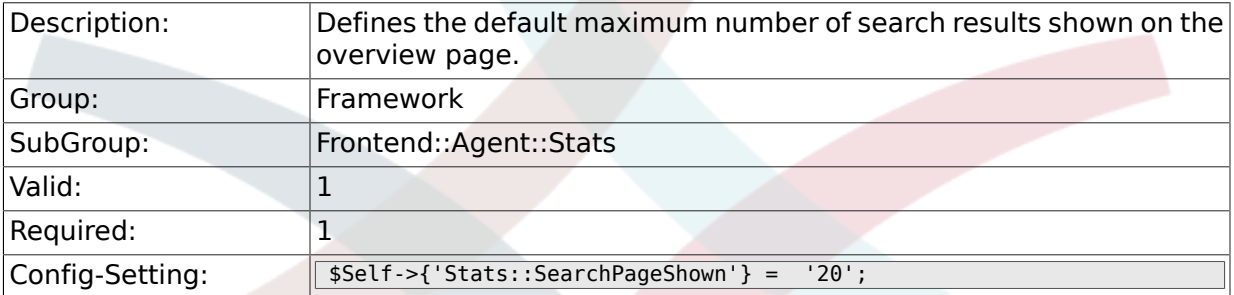

# **2.46.2. Stats::DefaultSelectedDynamicObject**

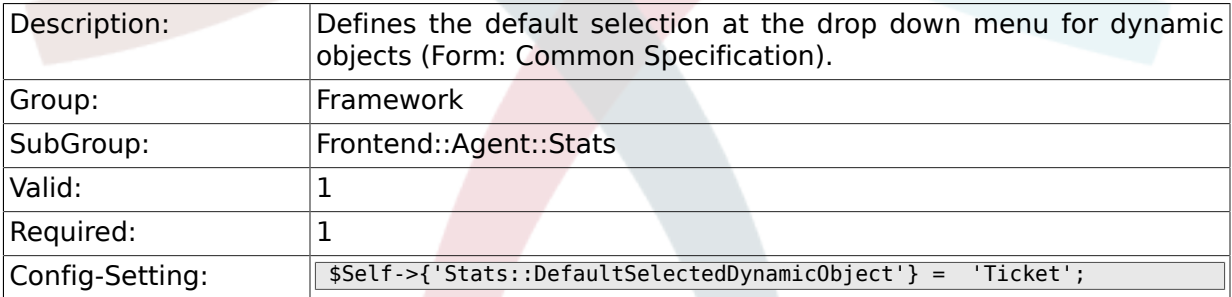

#### **2.46.3. Stats::DefaultSelectedPermissions**

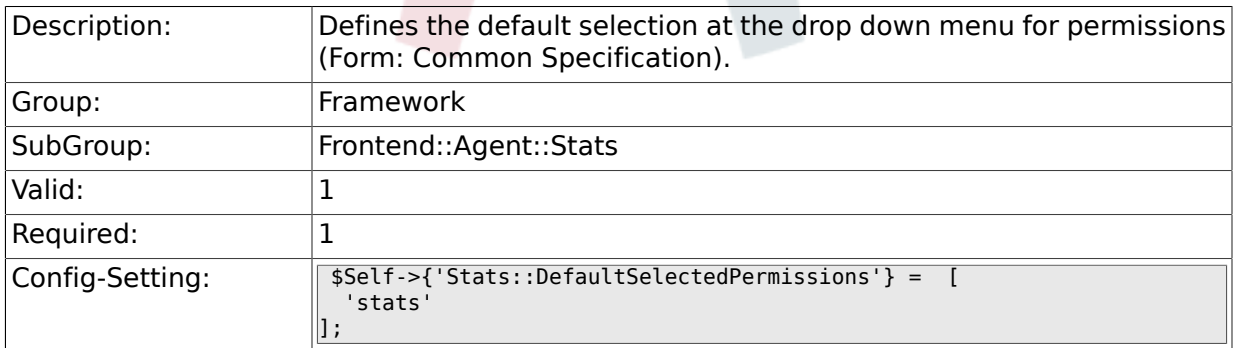

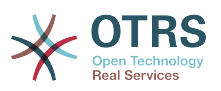

### **2.46.4. Stats::DefaultSelectedFormat**

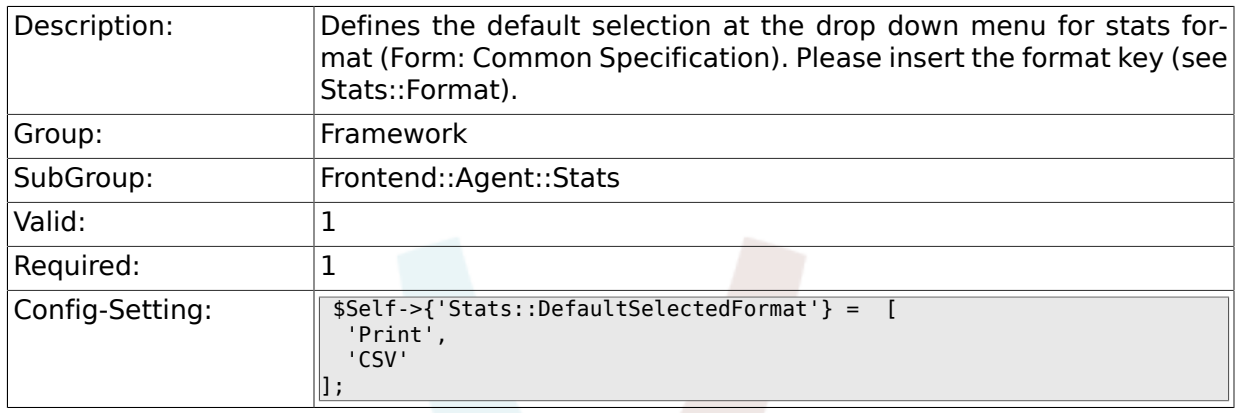

# **2.46.5. Stats::SearchLimit**

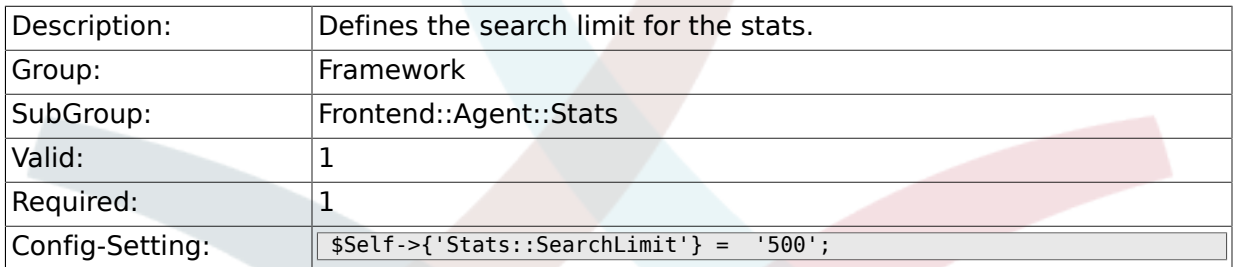

# **2.46.6. Stats::Format**

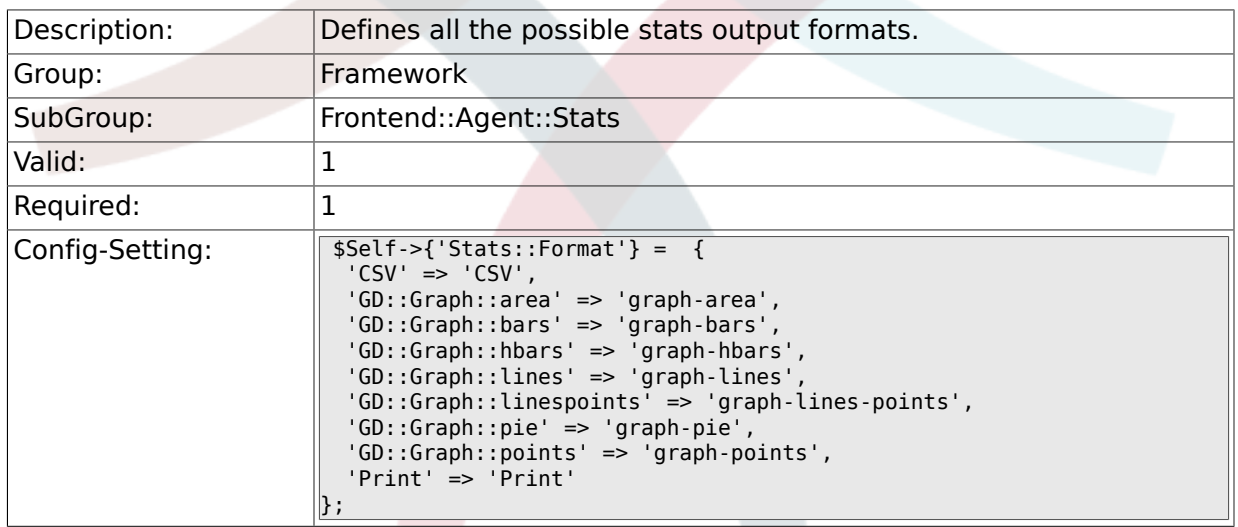

# **2.46.7. Stats::GraphSize**

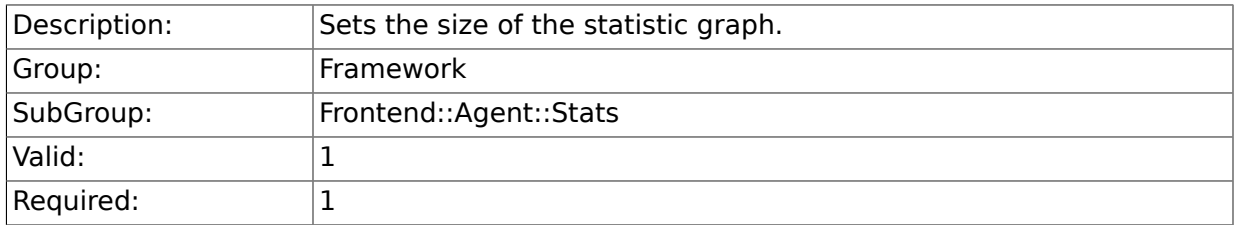

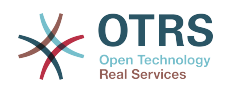

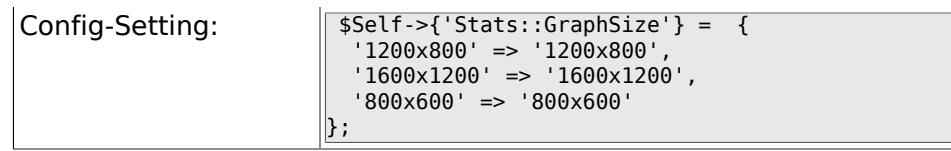

# **2.46.8. Stats::TimeType**

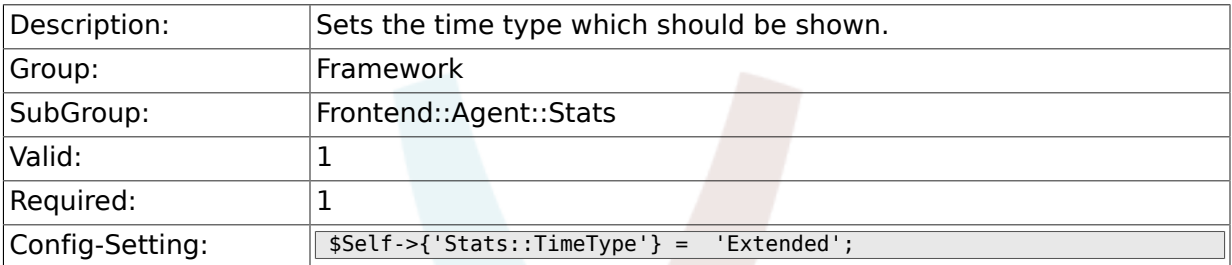

# **2.46.9. Stats::ExchangeAxis**

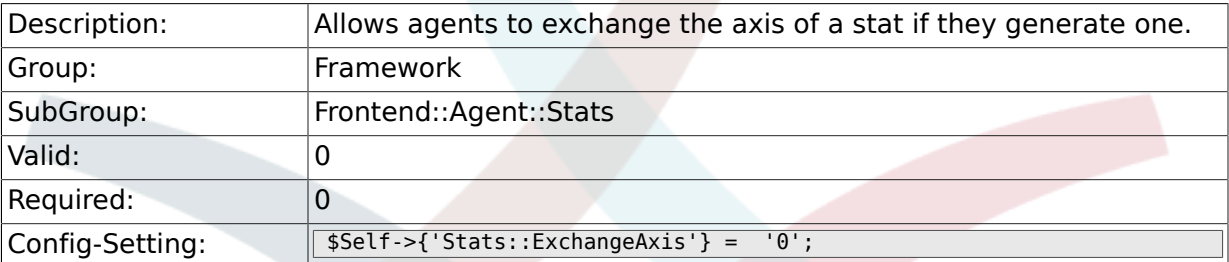

### **2.46.10. Stats::UseAgentElementInStats**

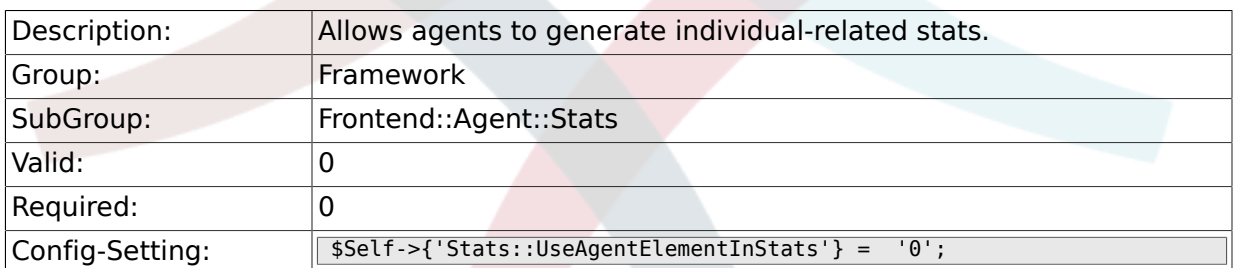

# **2.46.11. Stats::UseInvalidAgentInStats**

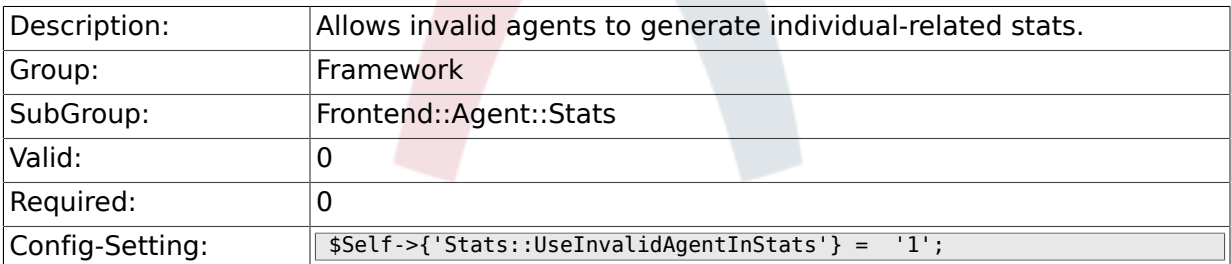

#### **2.46.12. Stats::CustomerIDAsMultiSelect**

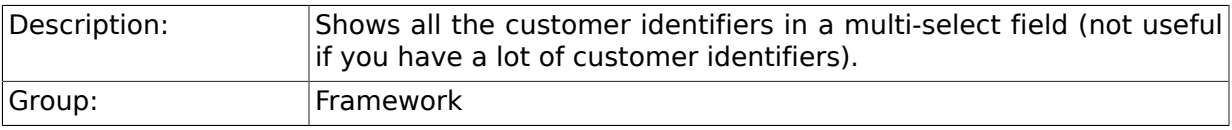

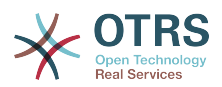

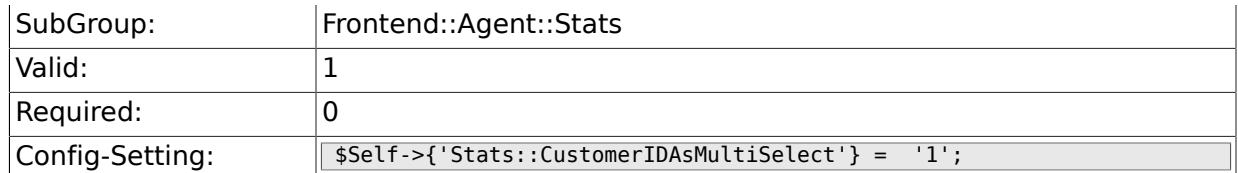

### **2.47. Frontend::Customer**

### **2.47.1. CustomerHeadline**

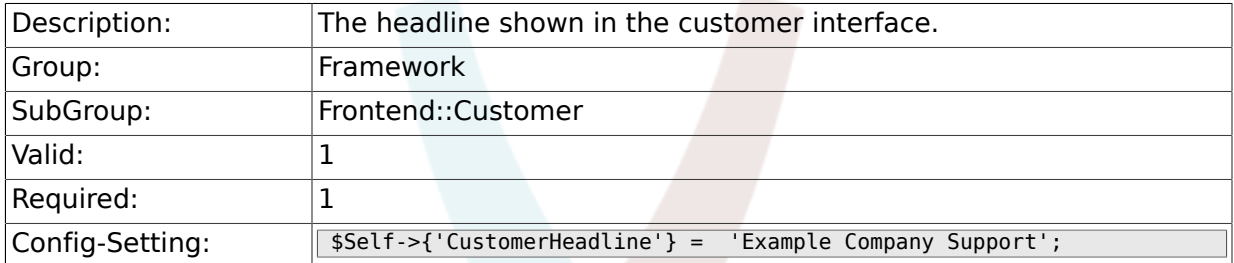

# **2.47.2. CustomerLogo**

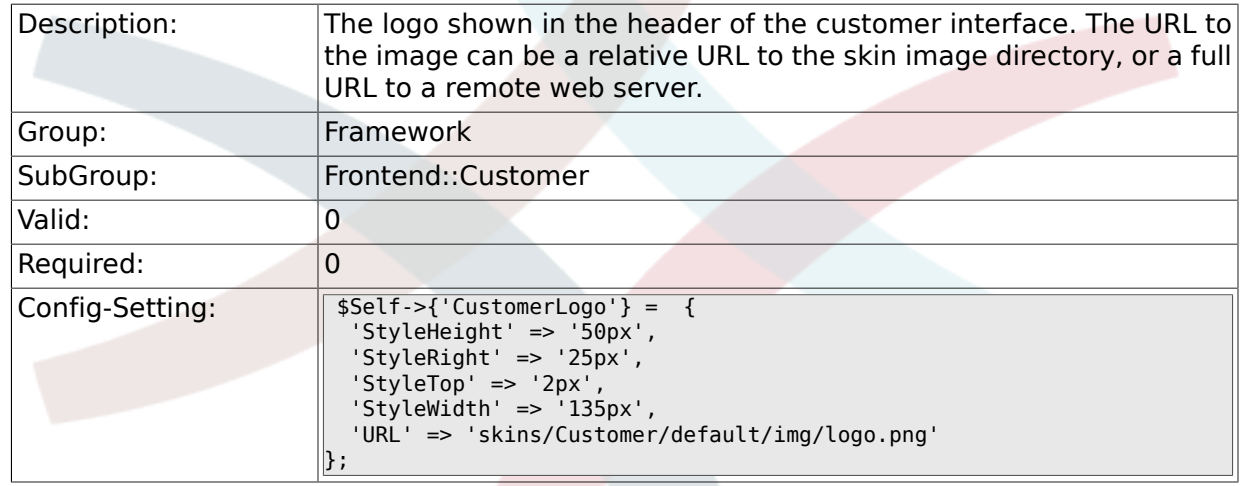

### **2.47.3. CustomerPanelUserID**

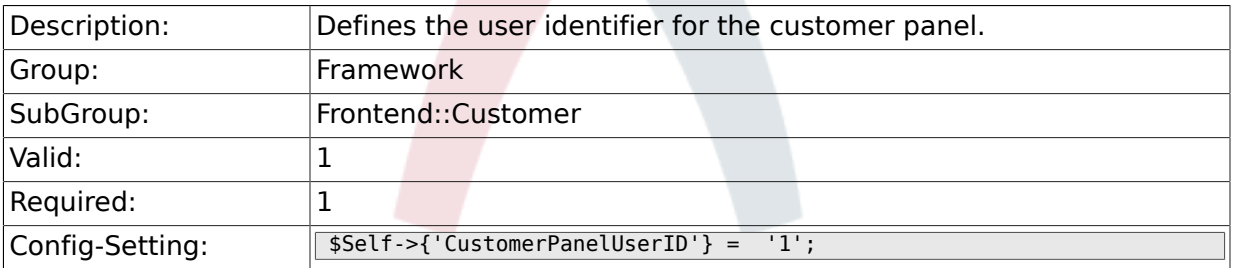

### **2.47.4. CustomerGroupSupport**

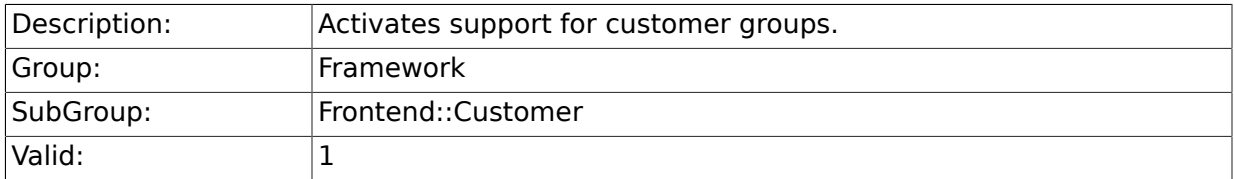

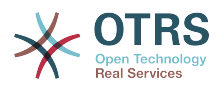

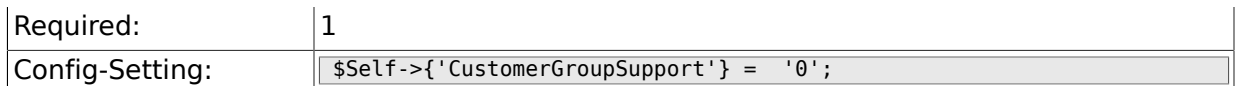

### **2.47.5. CustomerGroupAlwaysGroups**

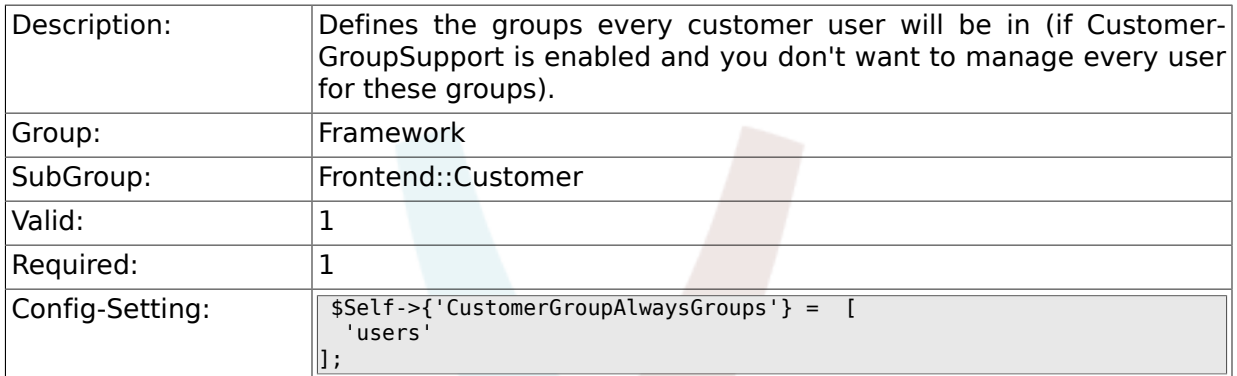

# **2.47.6. CustomerPanelLoginURL**

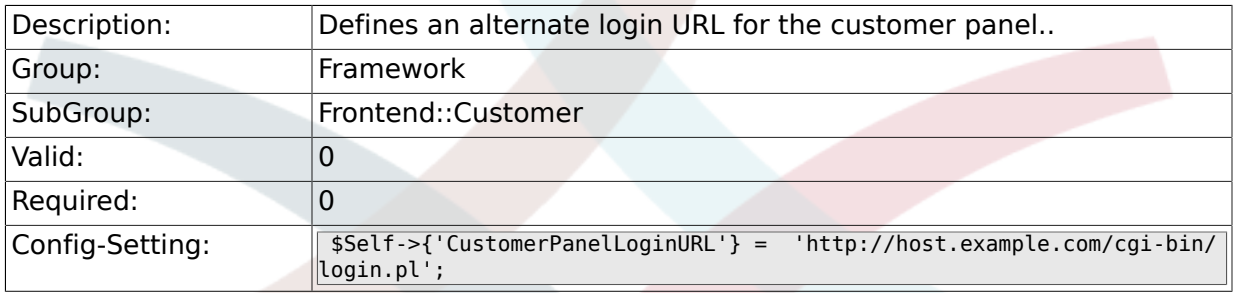

# **2.47.7. CustomerPanelLogoutURL**

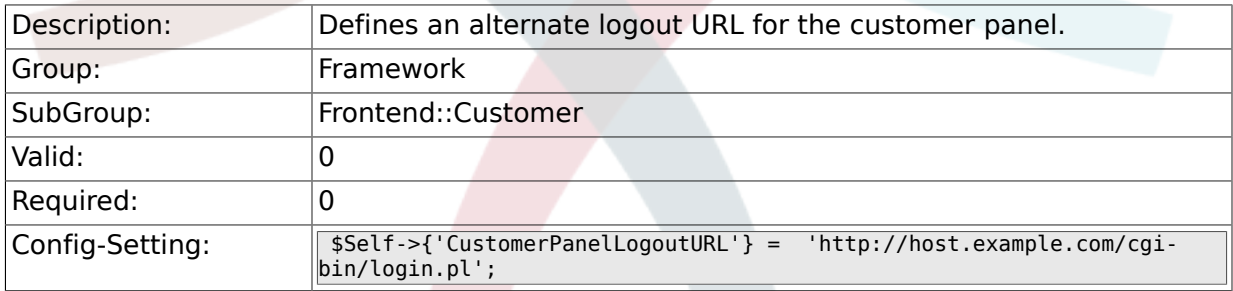

# **2.47.8. Frontend::CustomerUser::Item###1-GoogleMaps**

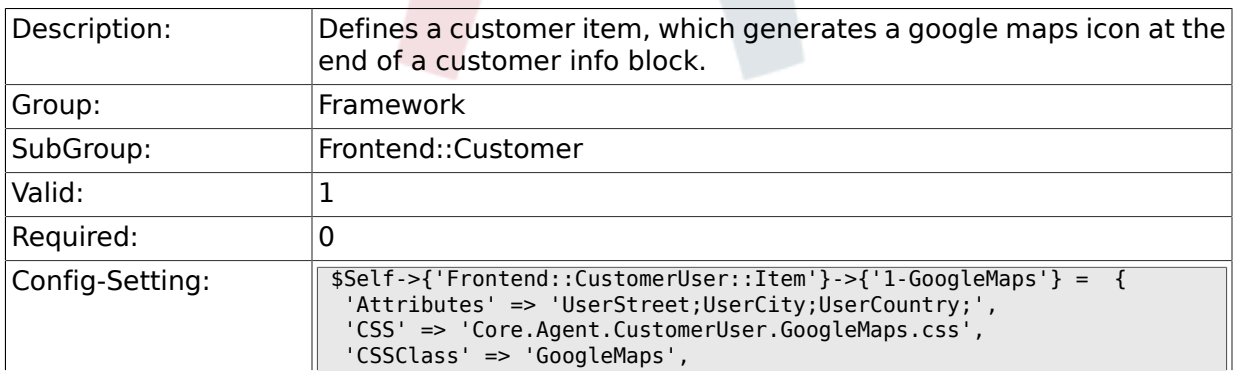

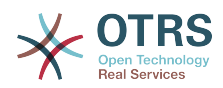

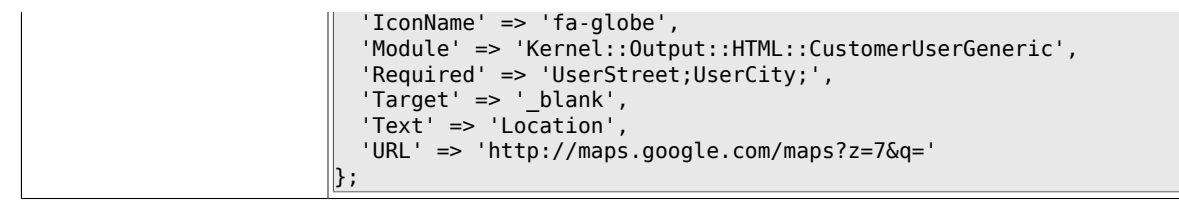

### **2.47.9. Frontend::CustomerUser::Item###2-Google**

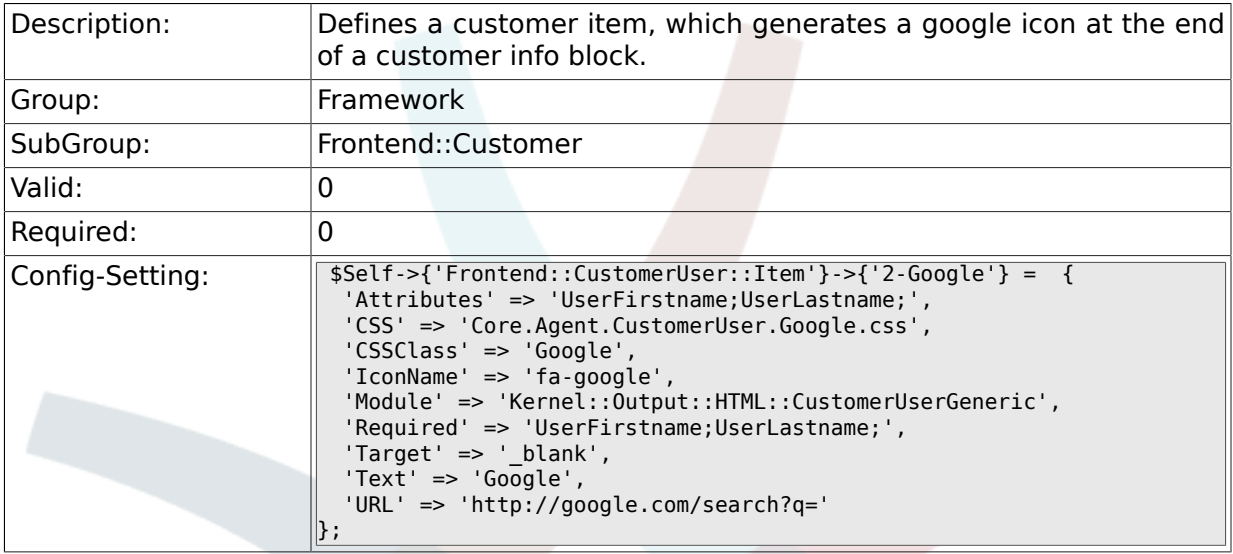

# **2.47.10. Frontend::CustomerUser::Item###2-LinkedIn**

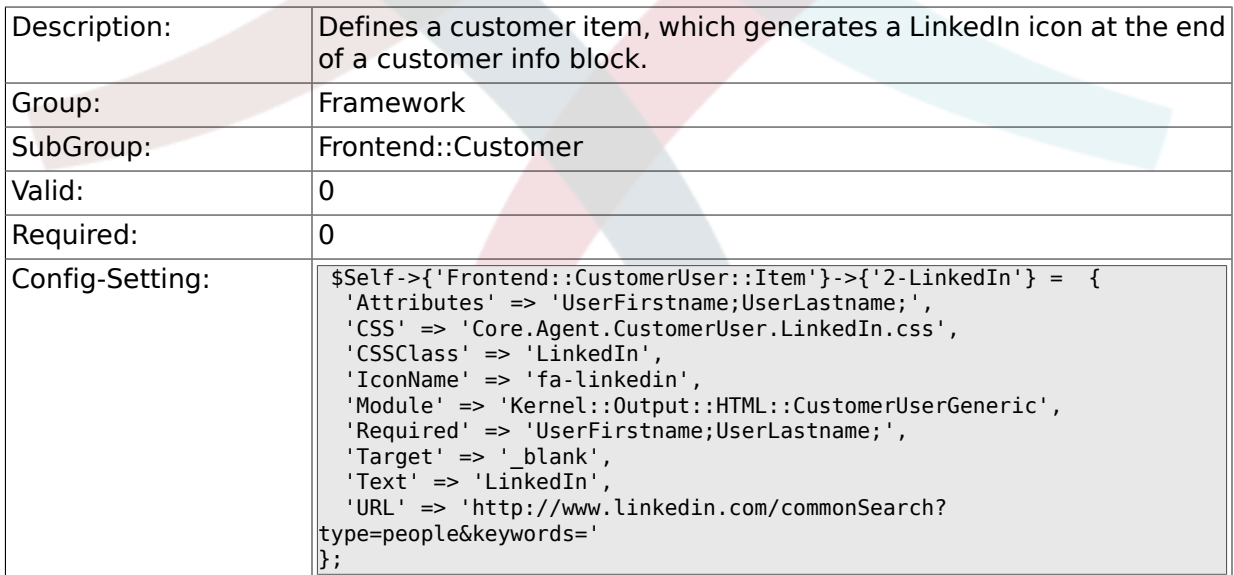

### **2.47.11. Frontend::CustomerUser::Item###3-XING**

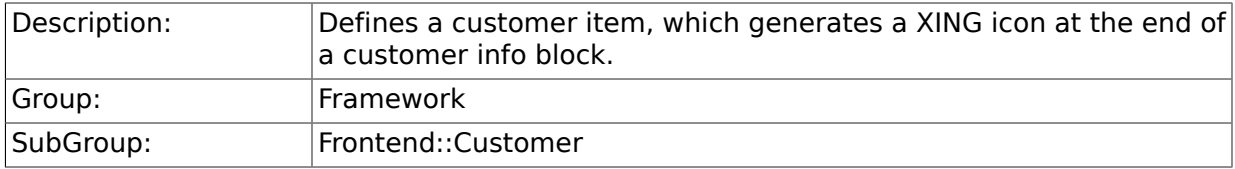

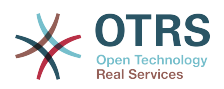

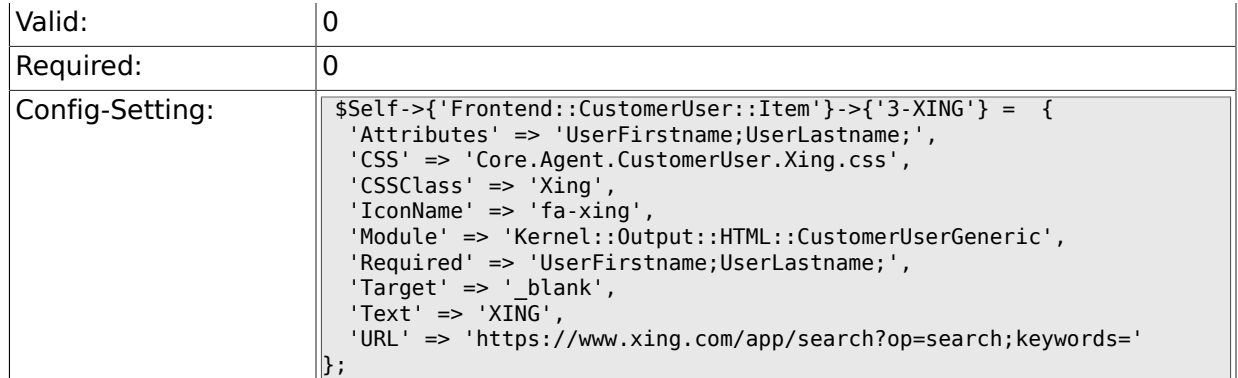

# **2.47.12. CustomerPanelPreApplicationModule###CustomerAccept**

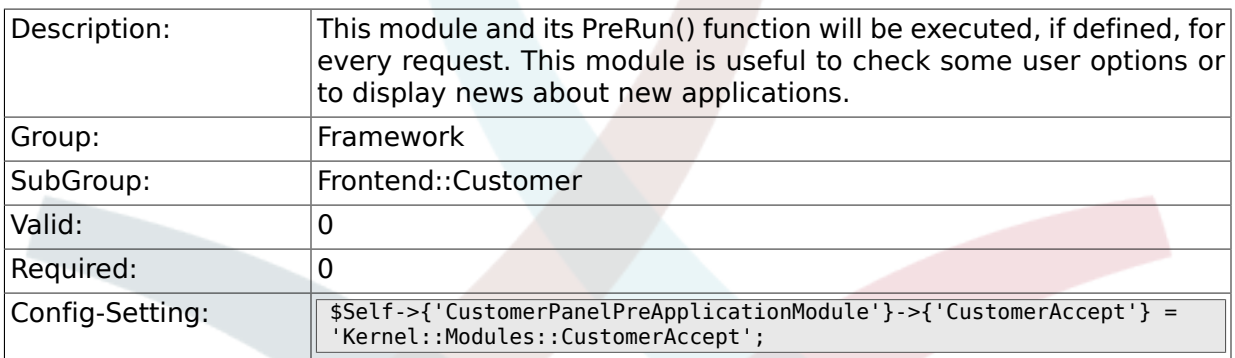

# **2.47.13. CustomerPanel::InfoKey**

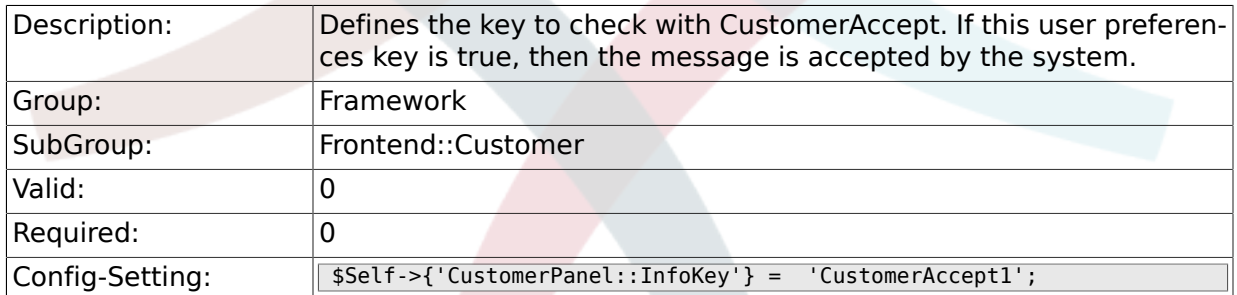

### **2.47.14. CustomerPanel::InfoFile**

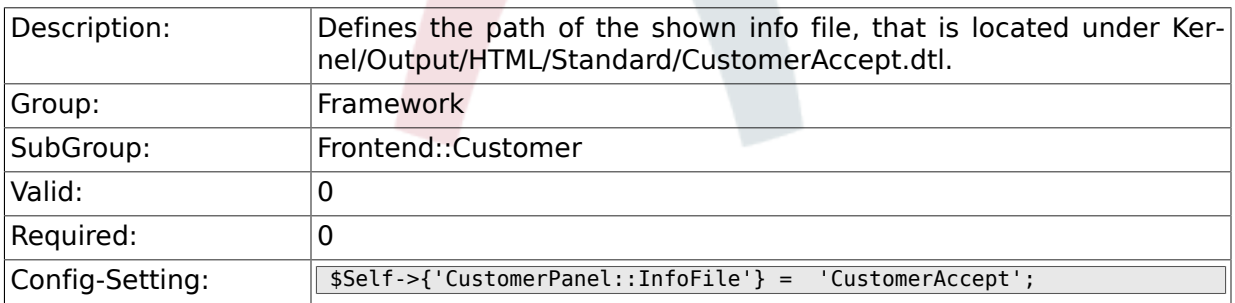

### **2.47.15. CustomerPanelLostPassword**

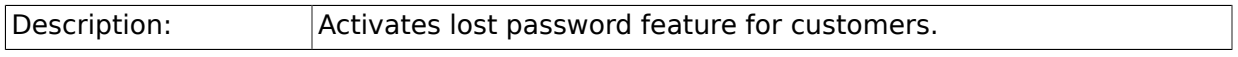

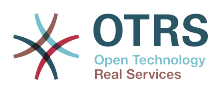

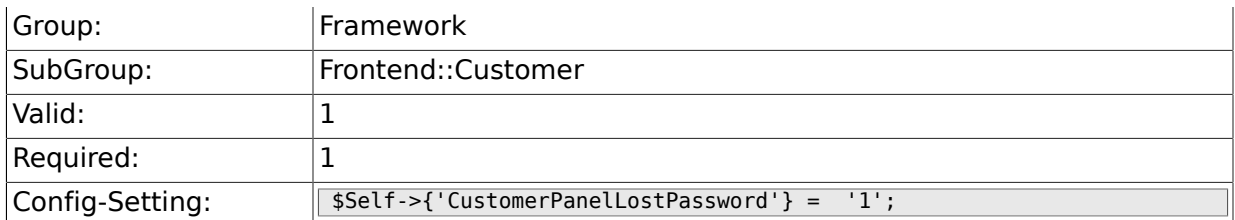

### **2.47.16. CustomerPanelCreateAccount**

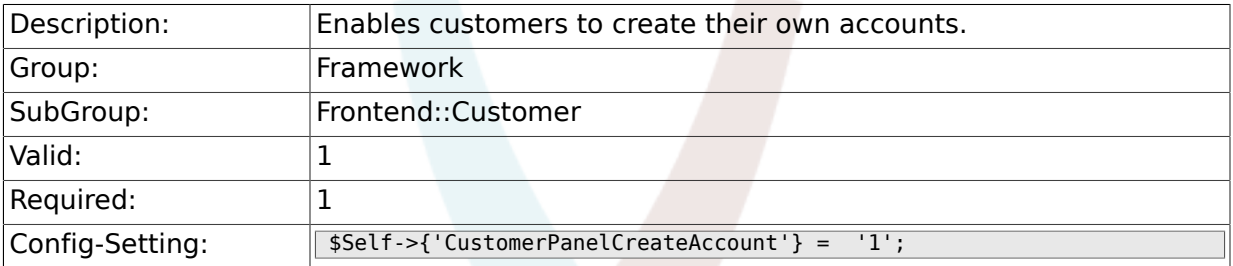

### **2.47.17. CustomerPanelSubjectLostPasswordToken**

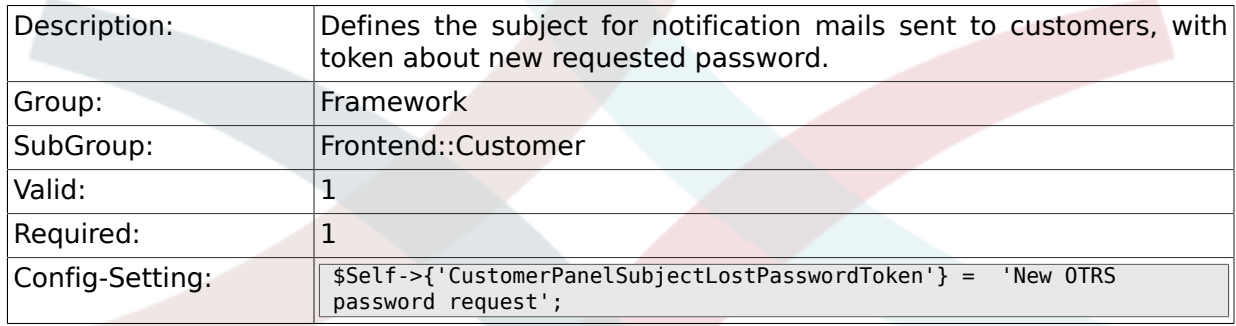

### **2.47.18. CustomerPanelBodyLostPasswordToken**

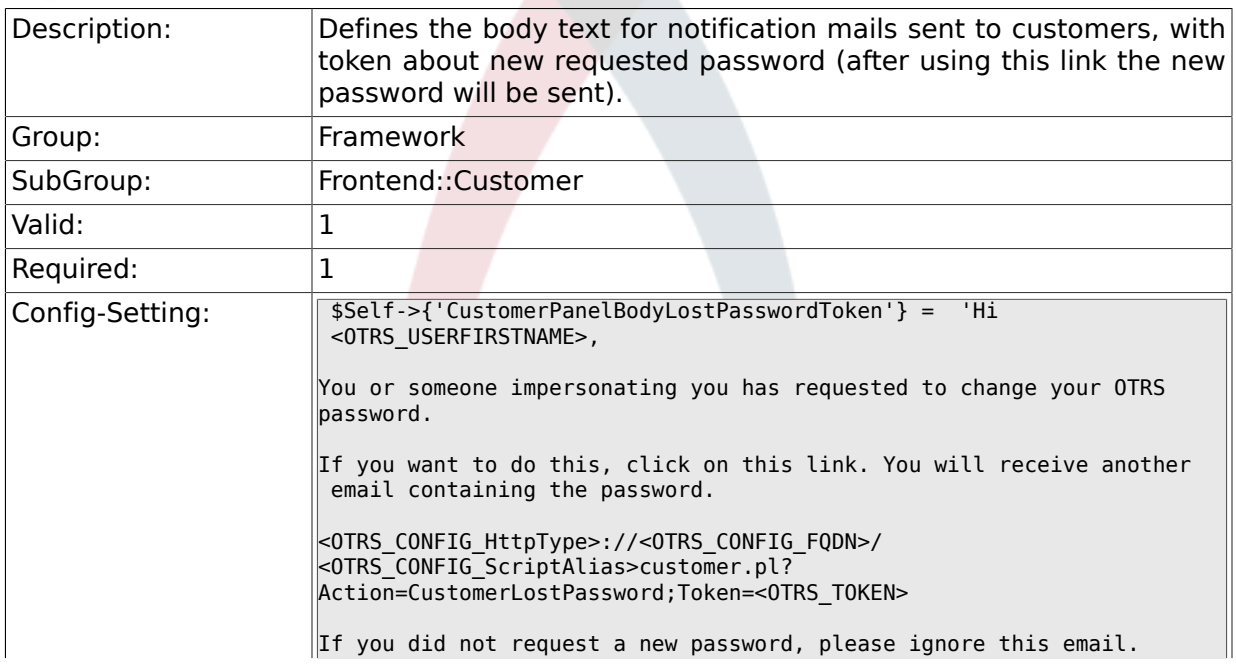

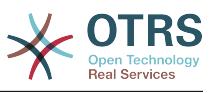

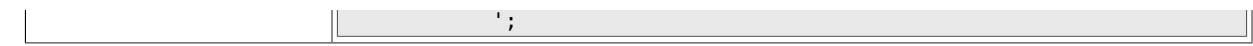

# **2.47.19. CustomerPanelSubjectLostPassword**

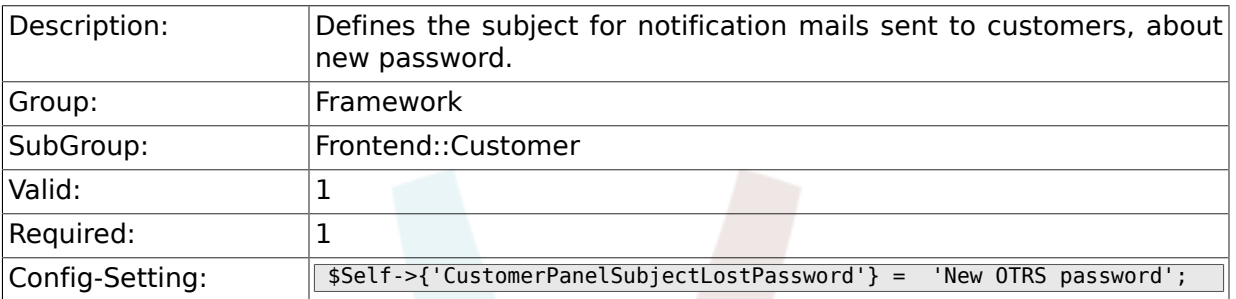

### **2.47.20. CustomerPanelBodyLostPassword**

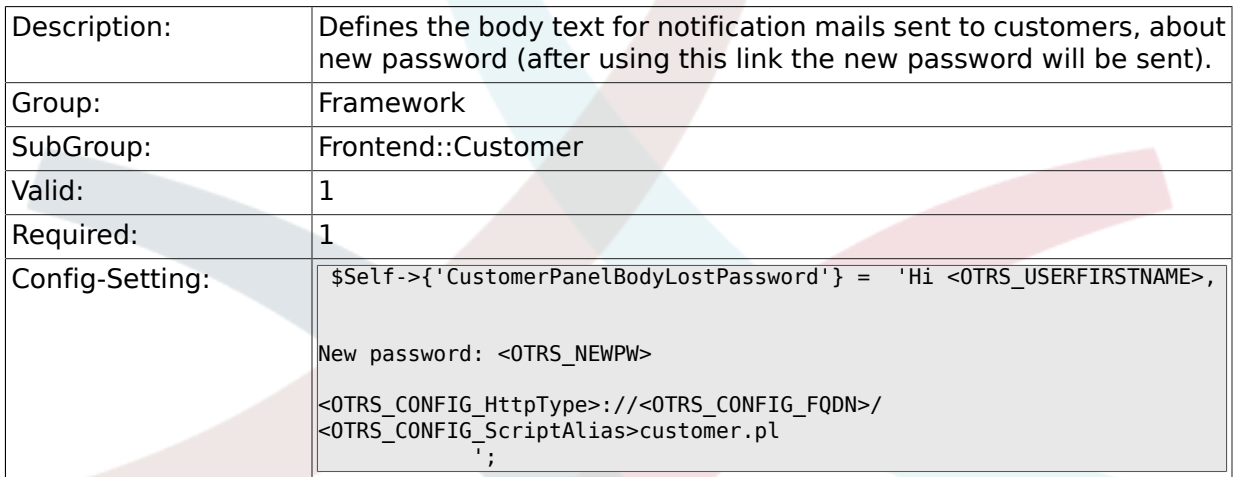

# **2.47.21. CustomerPanelSubjectNewAccount**

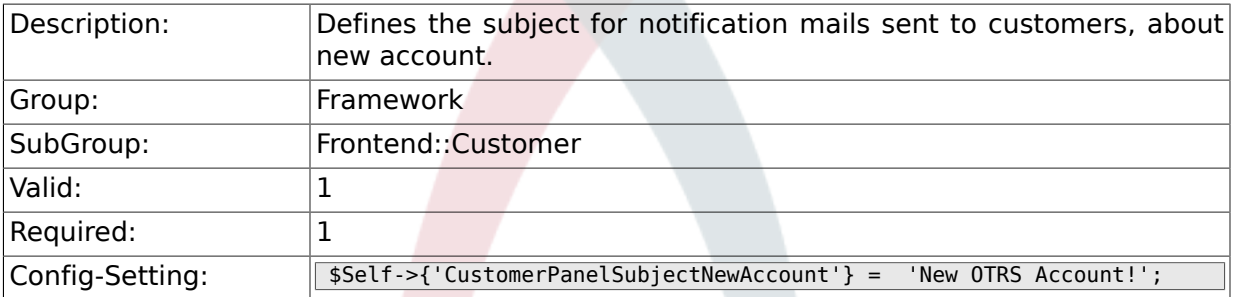

# **2.47.22. CustomerPanelBodyNewAccount**

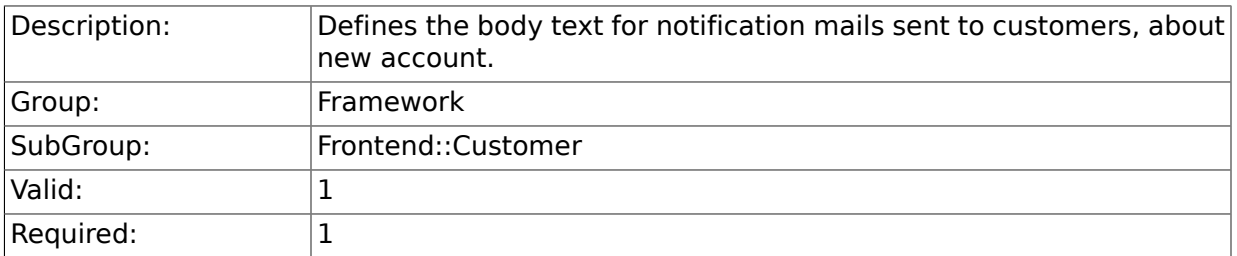

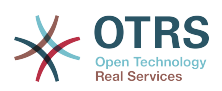

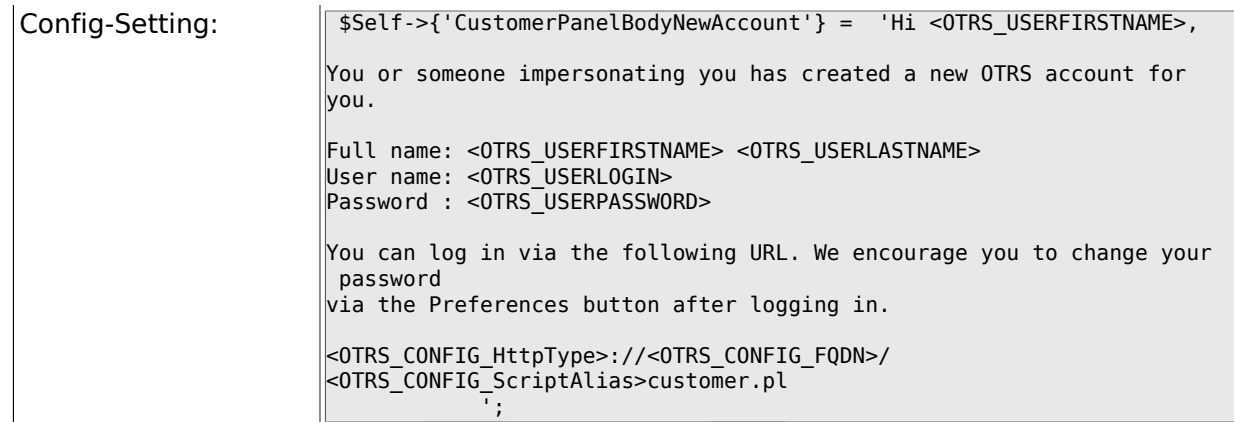

### **2.47.23. Loader::Customer::Skin###000-default**

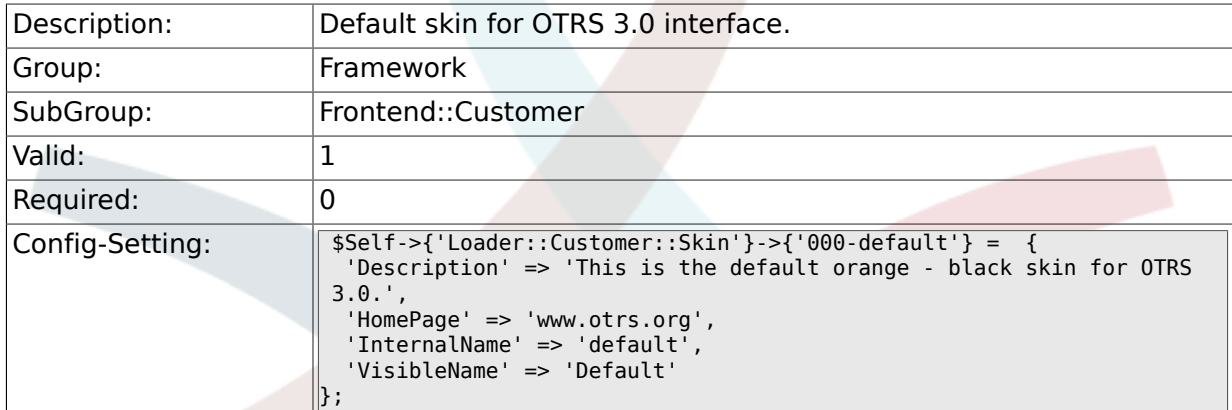

# **2.47.24. Loader::Customer::SelectedSkin**

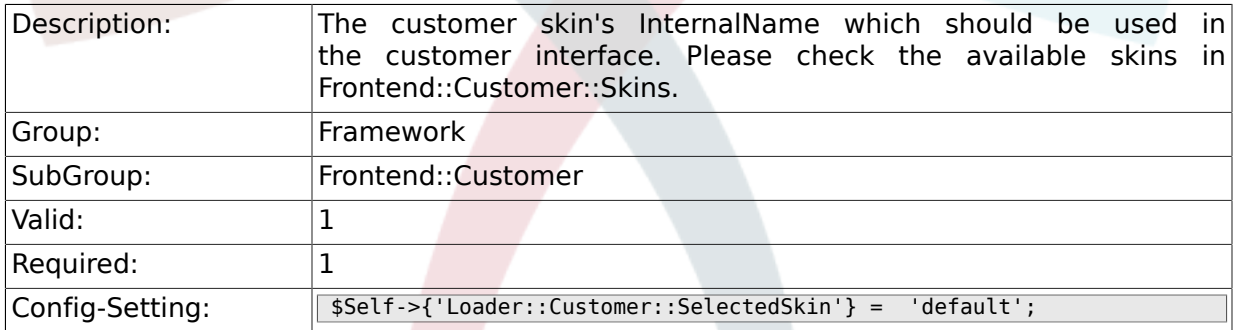

# **2.47.25. AutoComplete::Customer###Default**

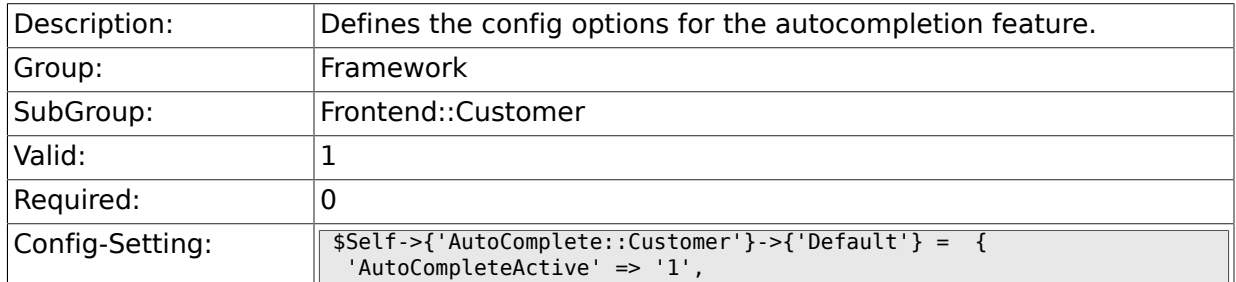

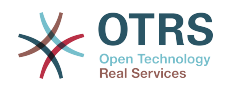

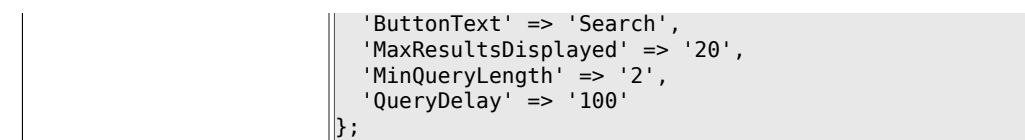

#### **2.48. Frontend::Customer::Auth**

#### **2.48.1. Customer::AuthModule**

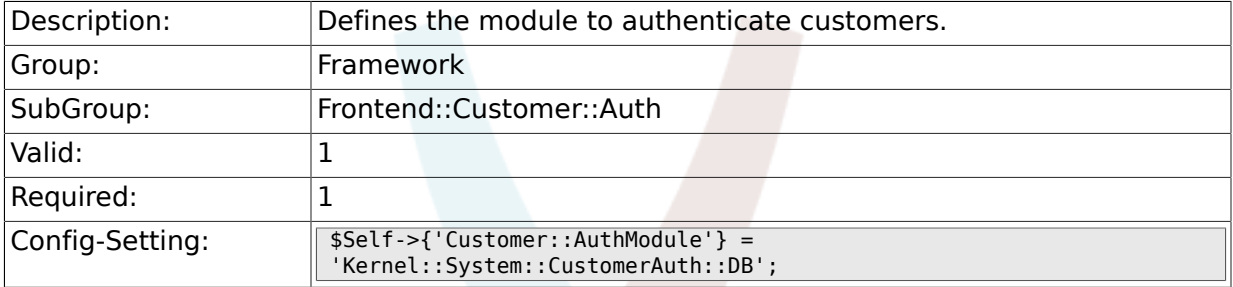

# **2.48.2. Customer::AuthModule::DB::CryptType**

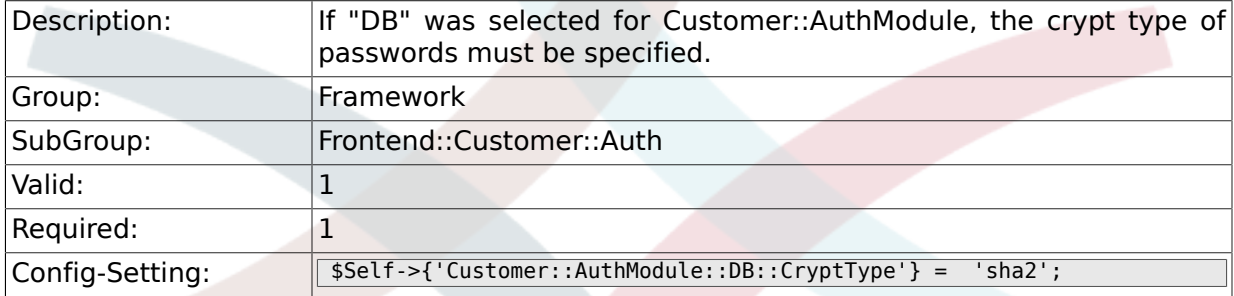

#### **2.48.3. Customer::AuthModule::DB::Table**

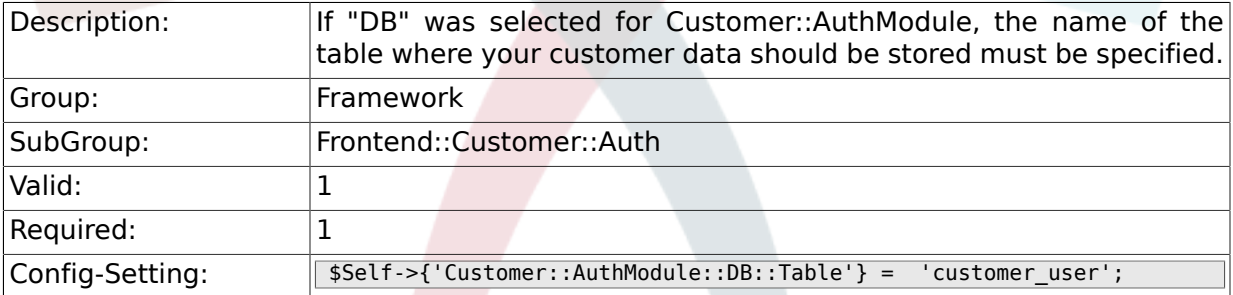

# **2.48.4. Customer::AuthModule::DB::CustomerKey**

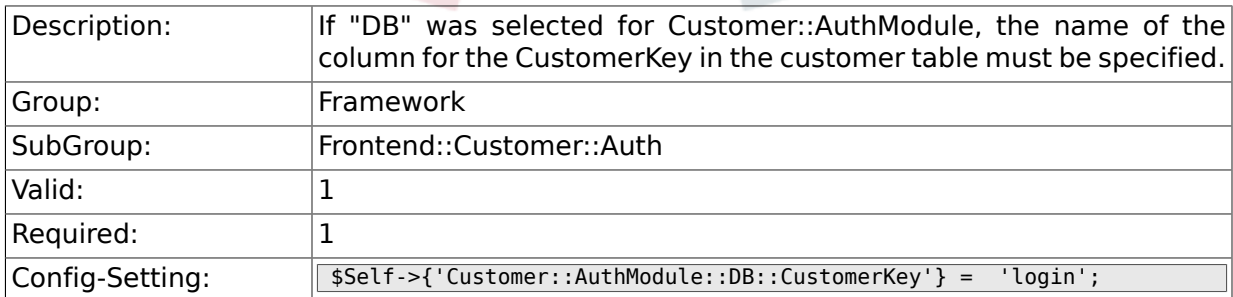

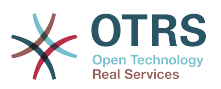

#### **2.48.5. Customer::AuthModule::DB::CustomerPassword**

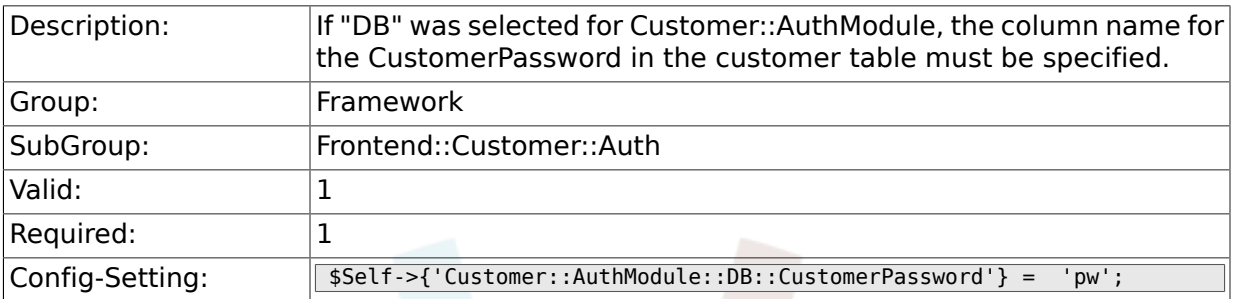

### **2.48.6. Customer::AuthModule::DB::DSN**

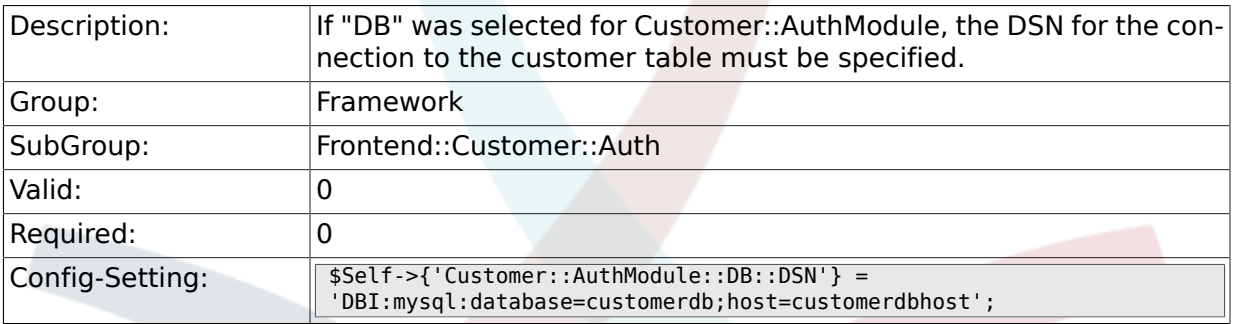

#### **2.48.7. Customer::AuthModule::DB::User**

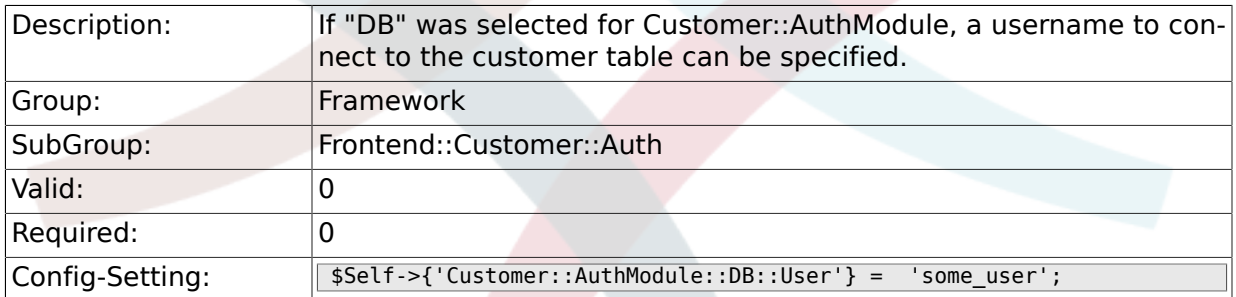

#### **2.48.8. Customer::AuthModule::DB::Password**

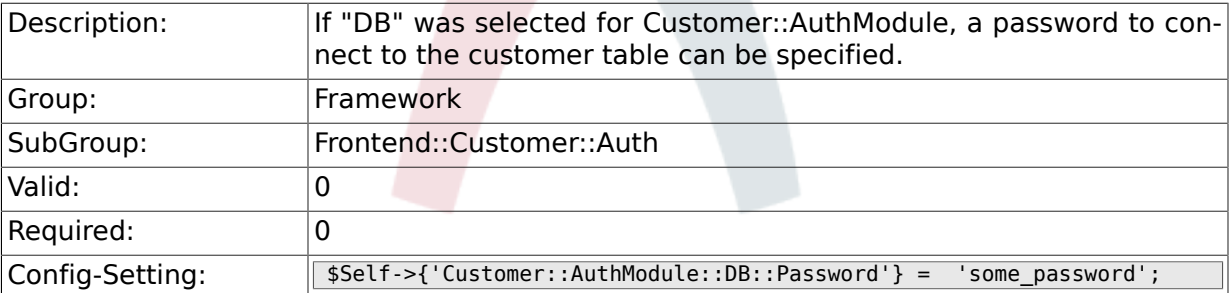

### **2.48.9. Customer::AuthModule::DB::Type**

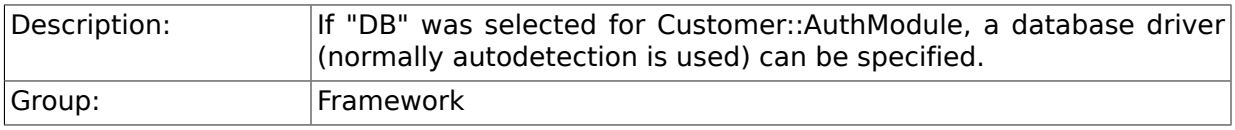

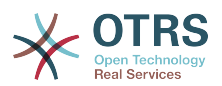

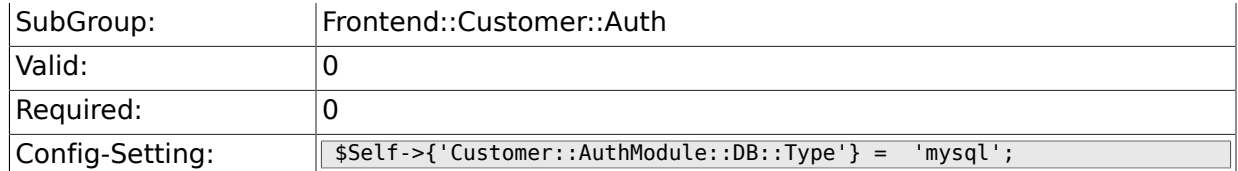

### **2.48.10. Customer::AuthModule::HTTPBasicAuth::Replace**

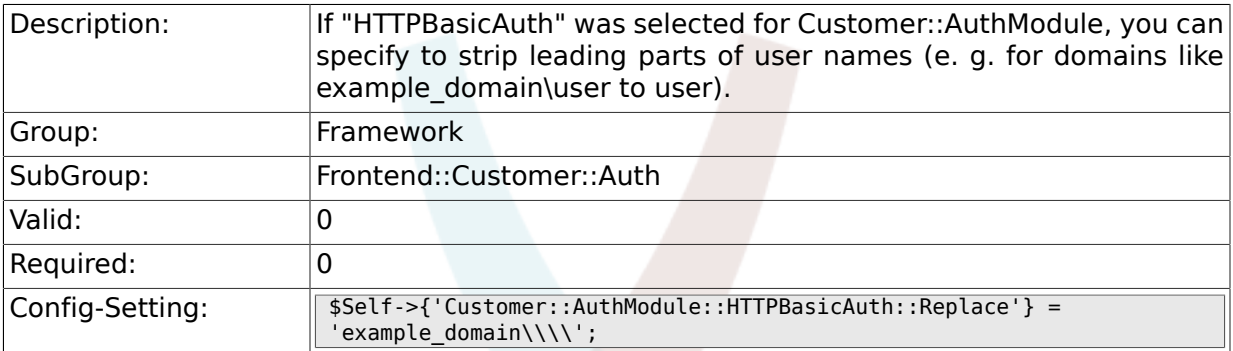

# **2.48.11. Customer::AuthModule::HTTPBasicAuth::ReplaceRegExp**

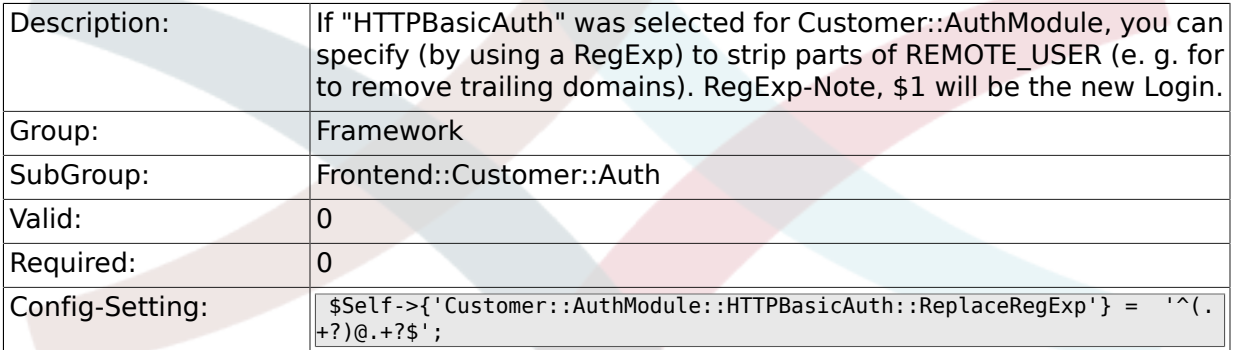

# **2.48.12. Customer::AuthModule::LDAP::Host**

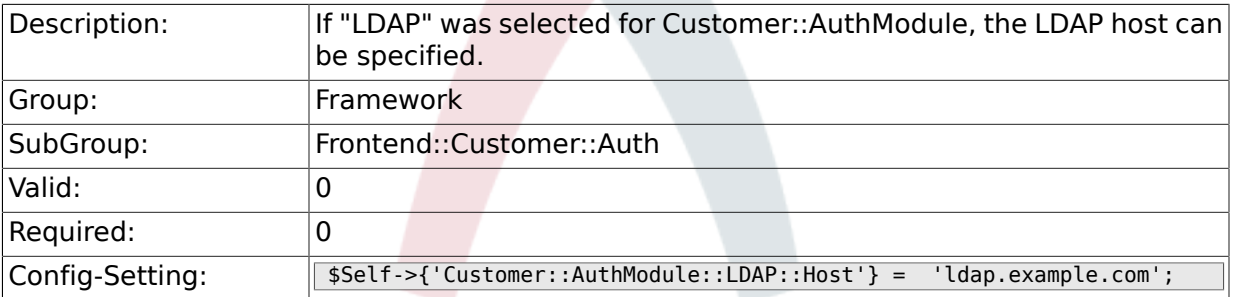

#### **2.48.13. Customer::AuthModule::LDAP::BaseDN**

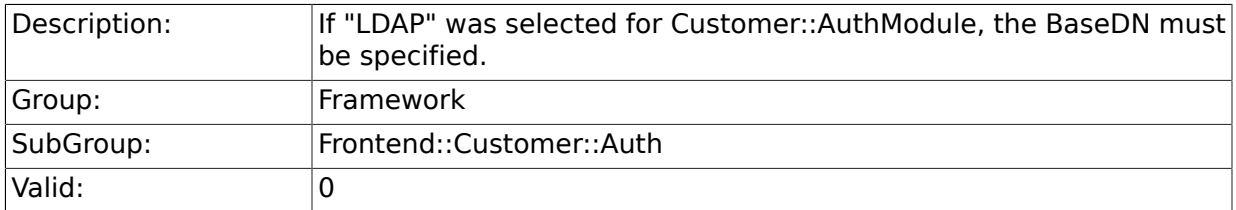

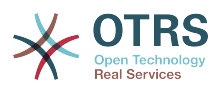

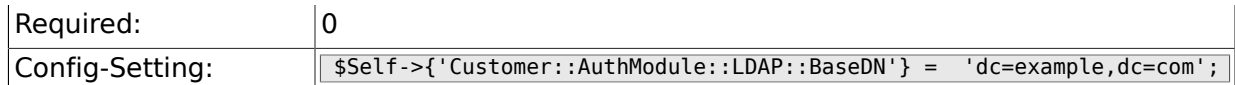

### **2.48.14. Customer::AuthModule::LDAP::UID**

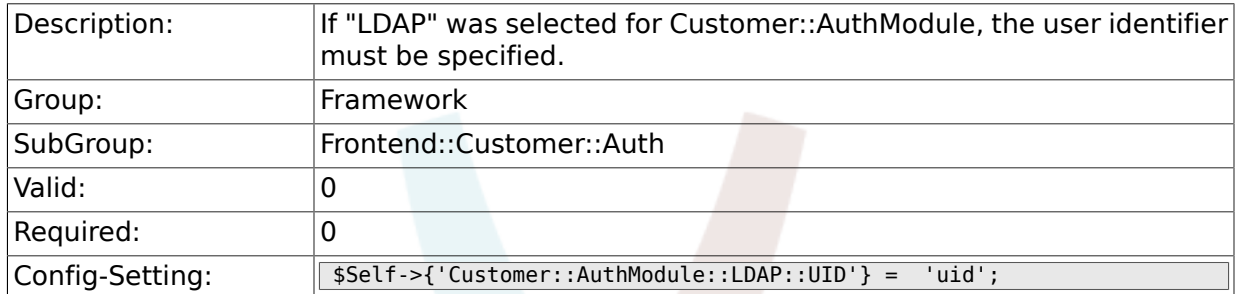

### **2.48.15. Customer::AuthModule::LDAP::GroupDN**

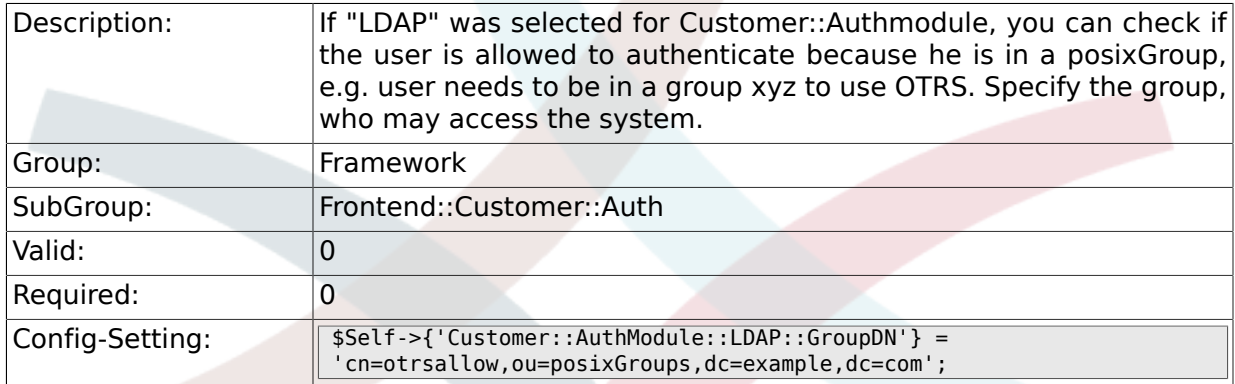

#### **2.48.16. Customer::AuthModule::LDAP::AccessAttr**

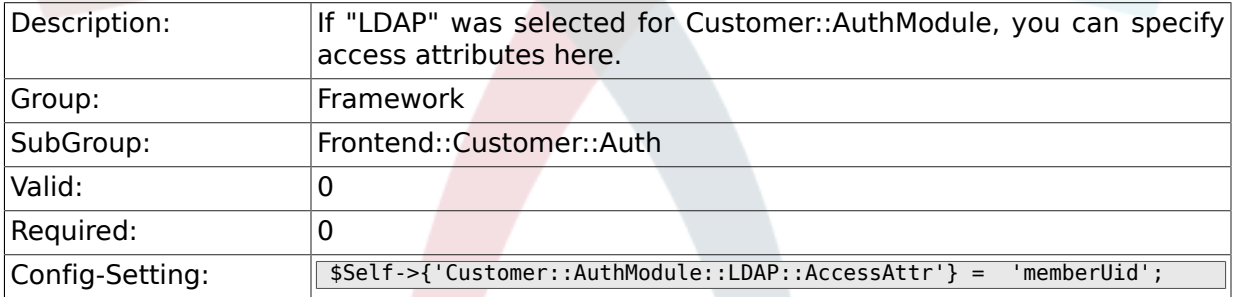

# **2.48.17. Customer::AuthModule::LDAP::UserAttr**

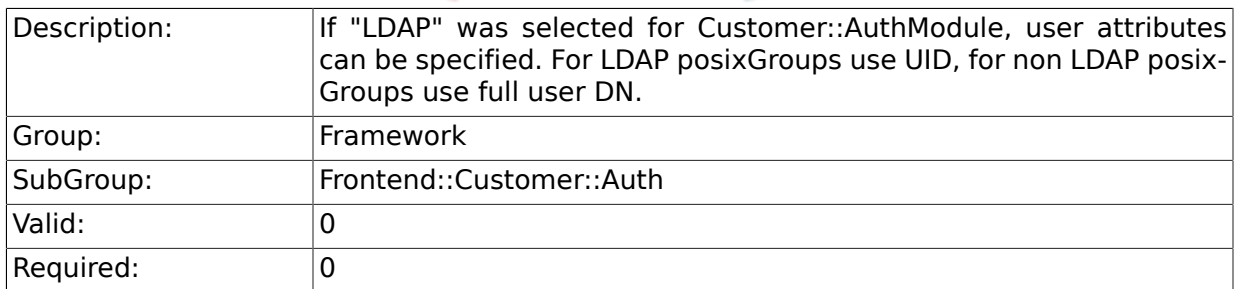

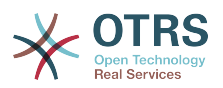

 $\overline{\phantom{0}}$ 

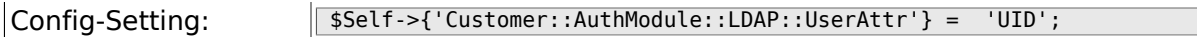

#### **2.48.18. Customer::AuthModule::LDAP::SearchUserDN**

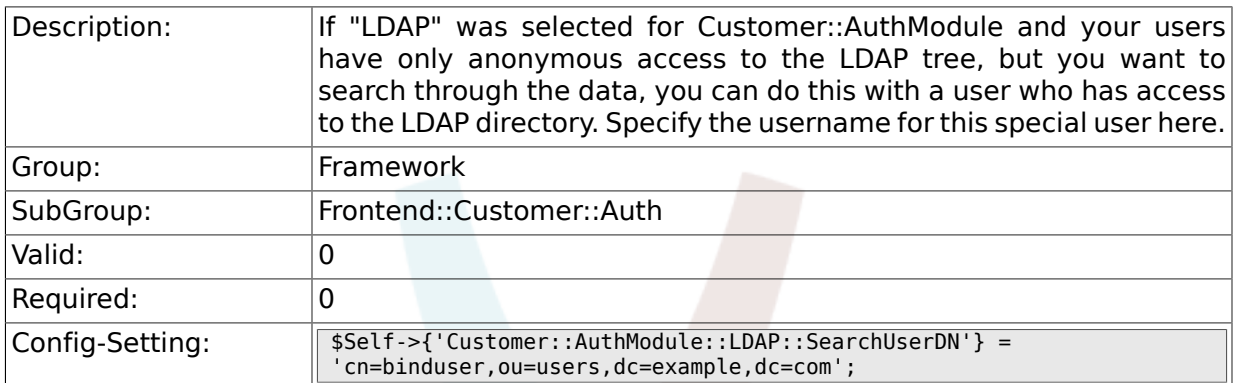

#### **2.48.19. Customer::AuthModule::LDAP::SearchUserPw**

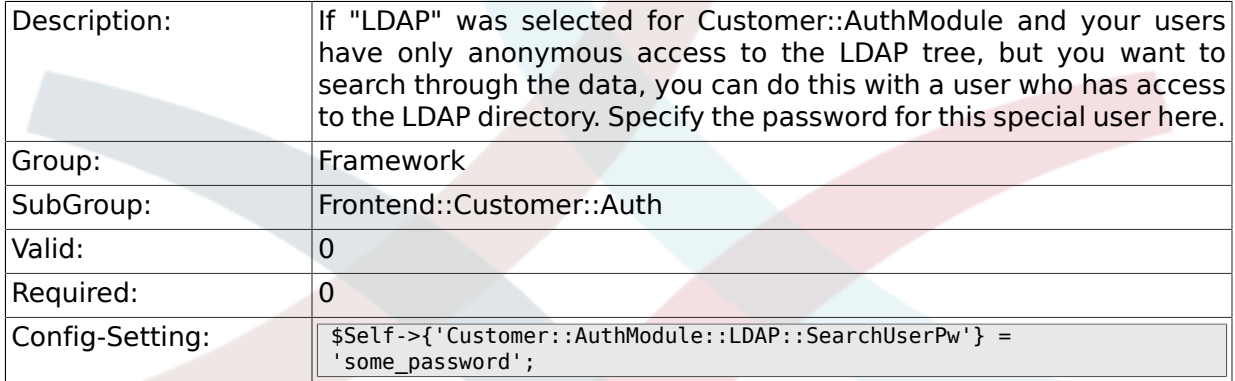

# **2.48.20. Customer::AuthModule::LDAP::AlwaysFilter**

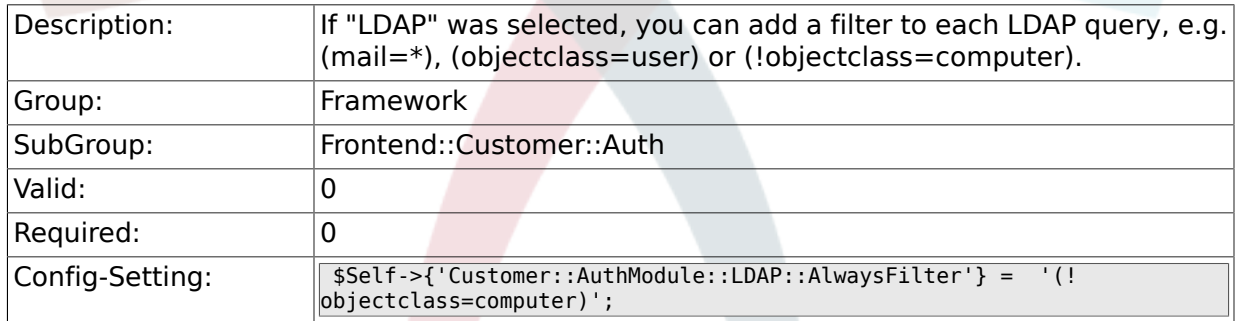

#### **2.48.21. Customer::AuthModule::LDAP::UserSuffix**

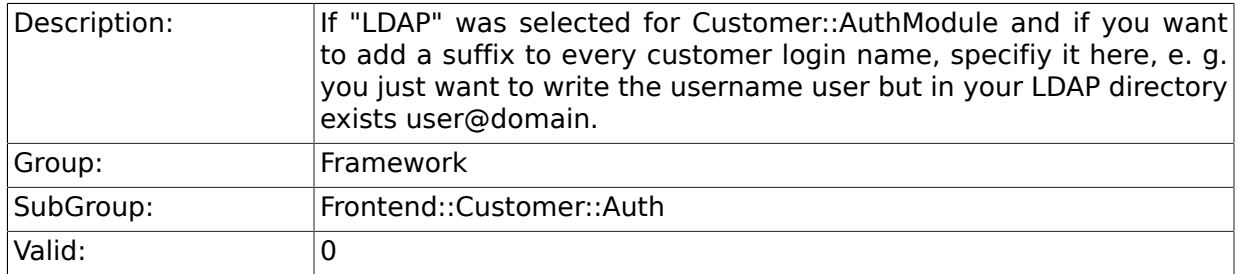

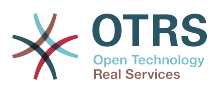

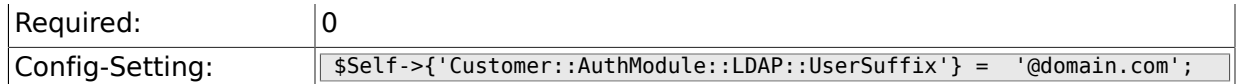

#### **2.48.22. Customer::AuthModule::LDAP::Params**

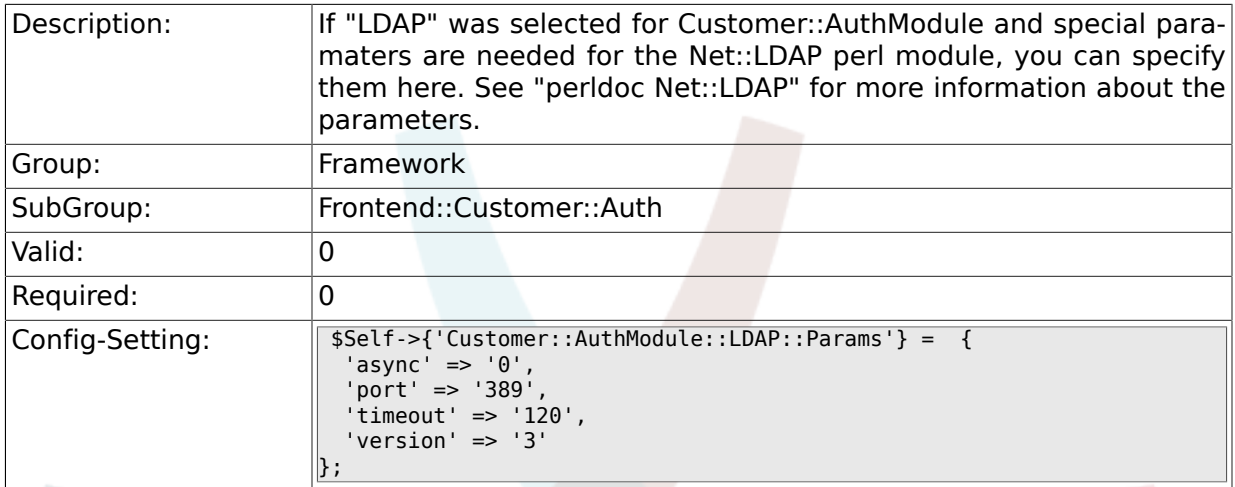

#### **2.48.23. Customer::AuthModule::LDAP::Die**

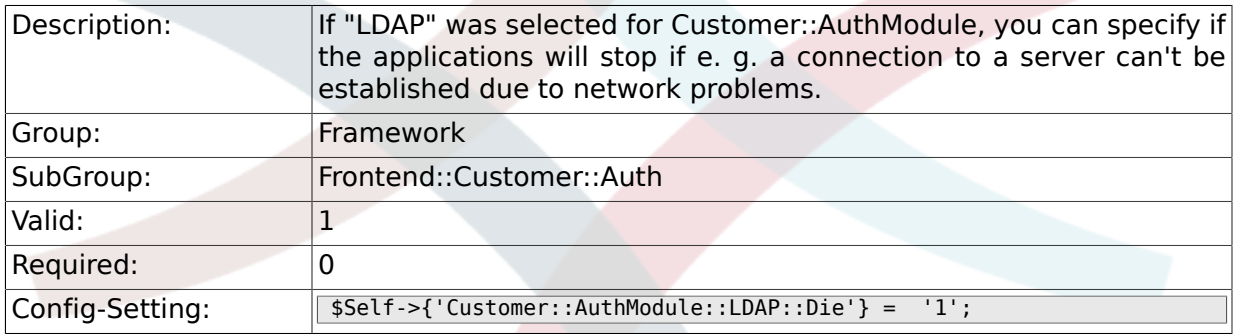

### **2.48.24. Customer::AuthModule::Radius::Host**

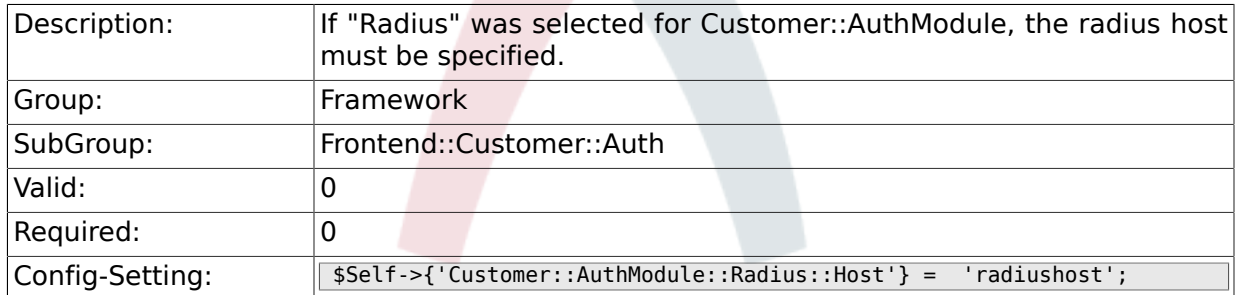

#### **2.48.25. Customer::AuthModule::Radius::Password**

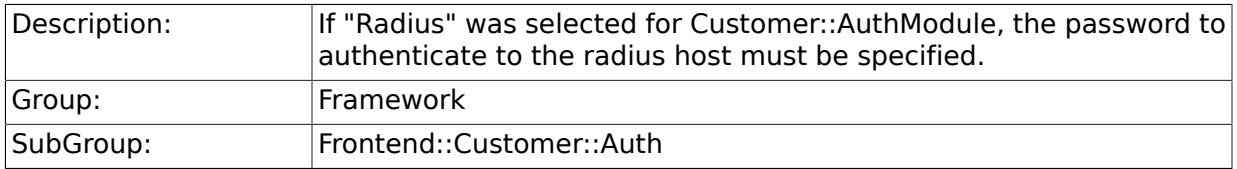

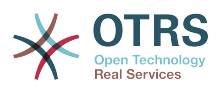

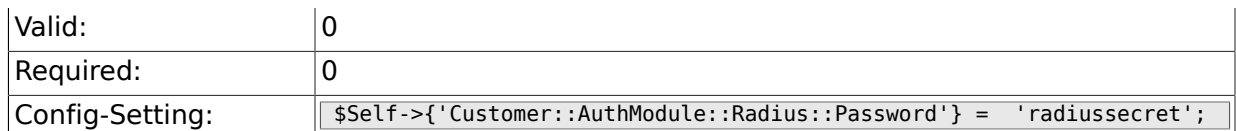

#### **2.48.26. Customer::AuthModule::Radius::Die**

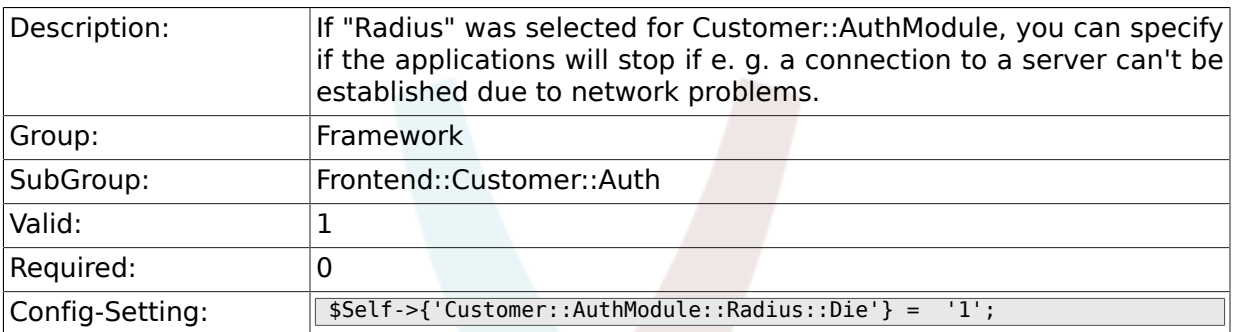

#### **2.49. Frontend::Customer::ModuleMetaHead**

#### **2.49.1. CustomerFrontend::HeaderMetaModule###1-Refresh**

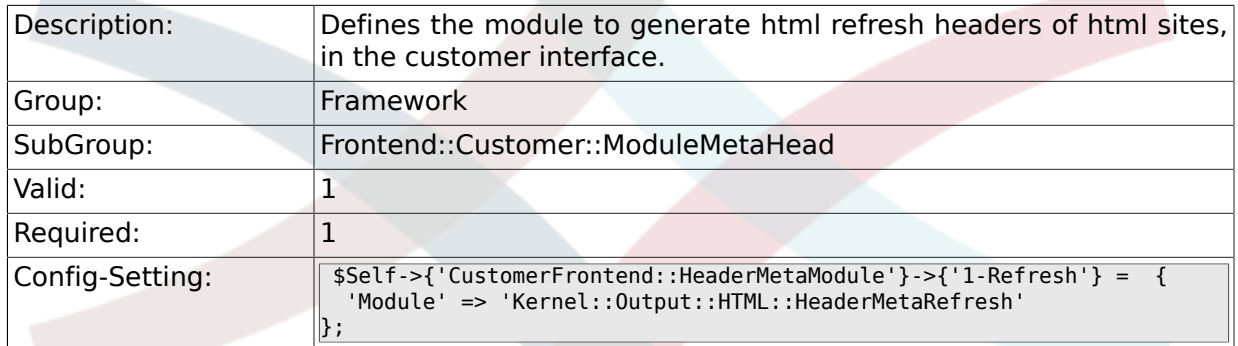

### **2.50. Frontend::Customer::ModuleNotify**

### **2.50.1. CustomerFrontend::NotifyModule###1-ShowAgentOnline**

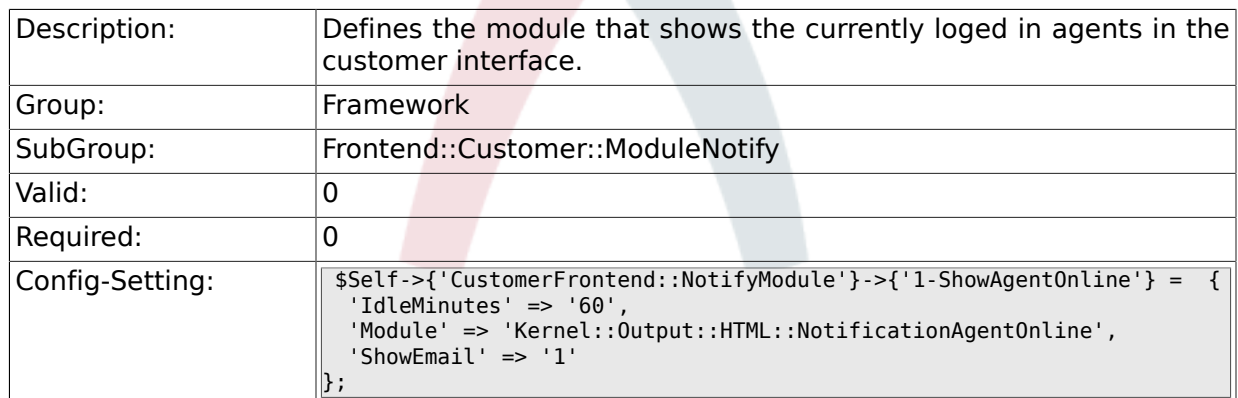

### **2.50.2. CustomerFrontend::NotifyModule###1-ShowCustomerOnline**

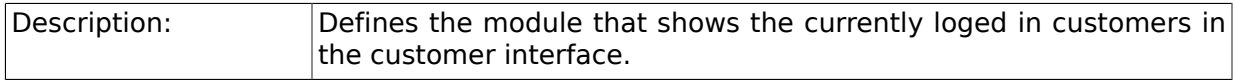

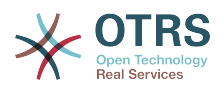

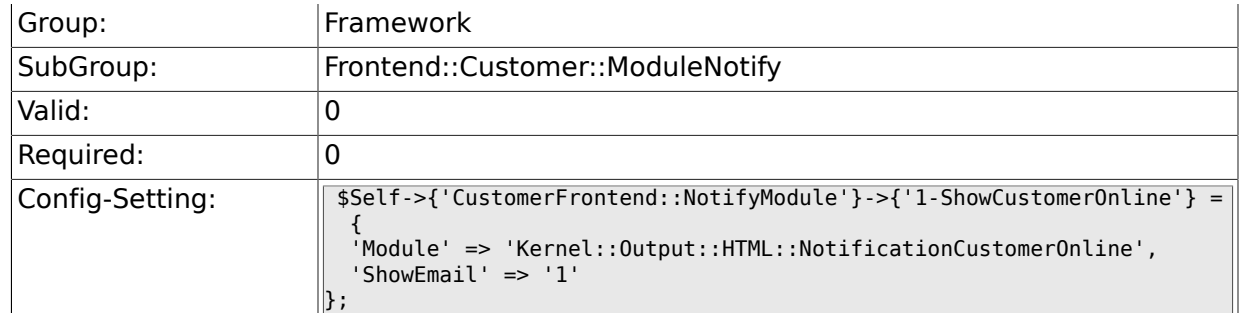

### **2.51. Frontend::Customer::ModuleRegistration**

### **2.51.1. CustomerFrontend::Module###Logout**

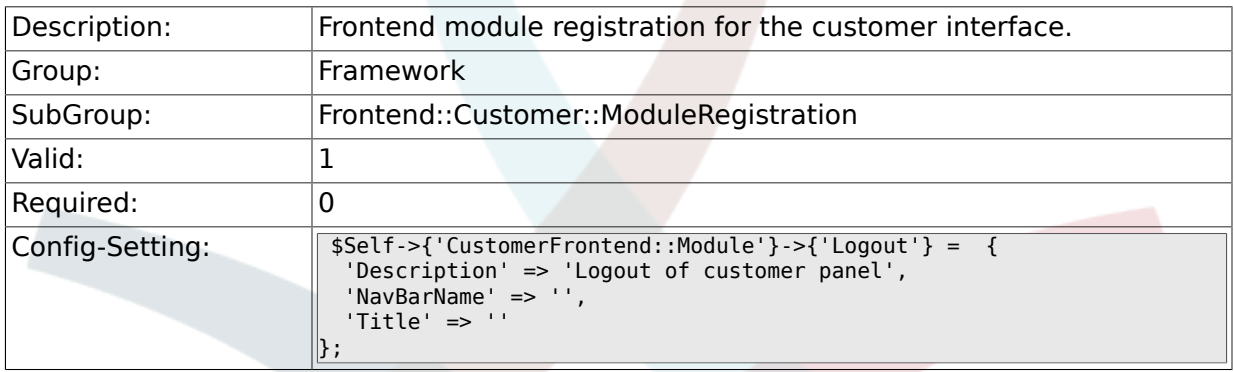

# **2.51.2. CustomerFrontend::Module###CustomerPreferences**

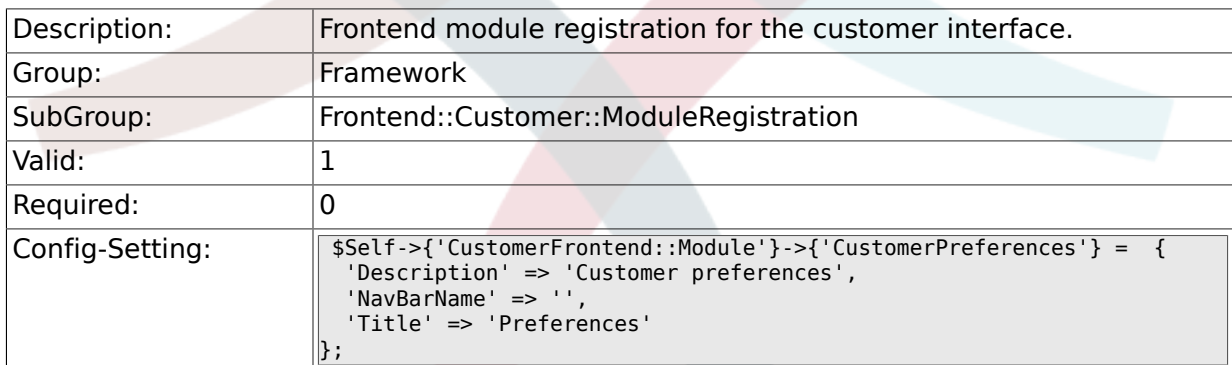

### **2.51.3. CustomerFrontend::Module###CustomerAccept**

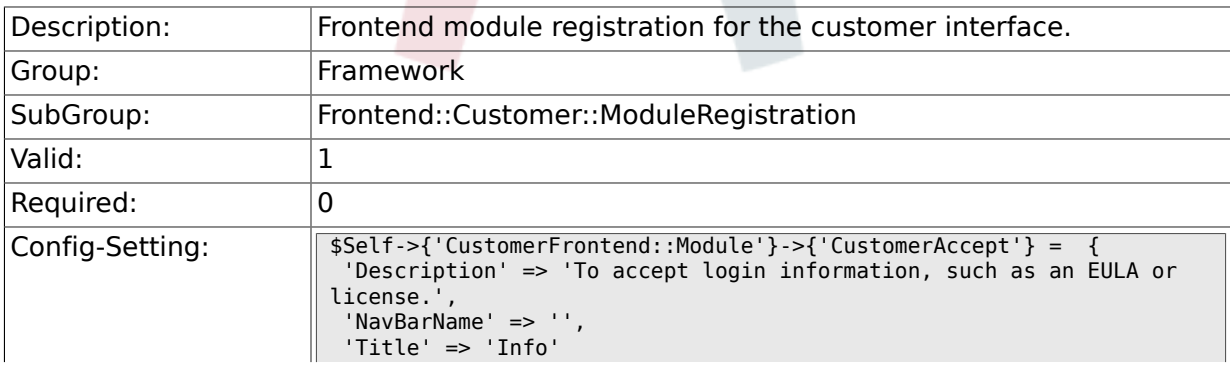

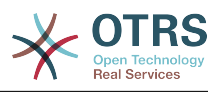

};

# **2.51.4. CustomerFrontend::Module###PictureUpload**

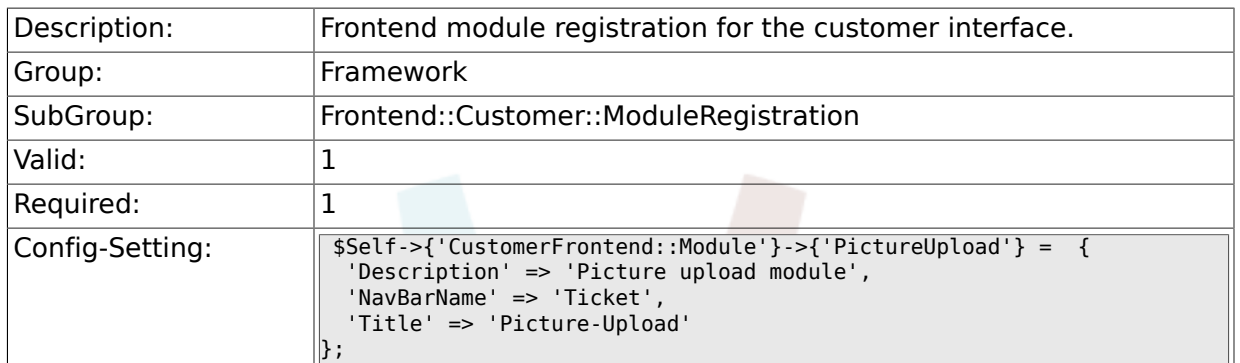

#### **2.52. Frontend::Customer::Preferences**

#### **2.52.1. PreferencesTable**

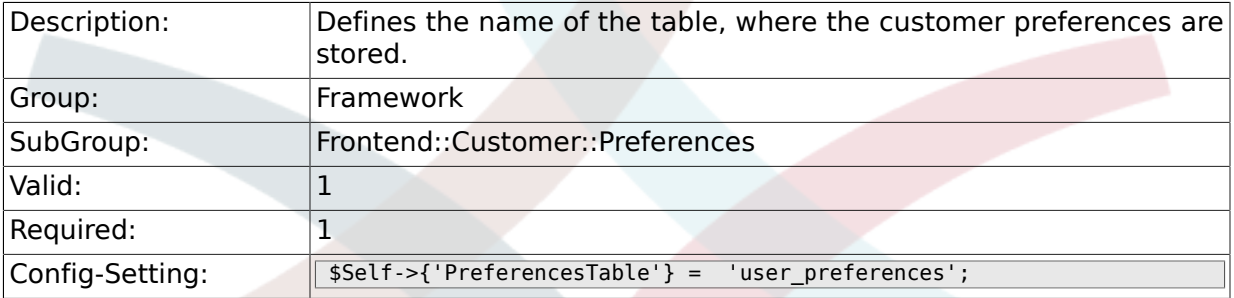

# **2.52.2. PreferencesTableKey**

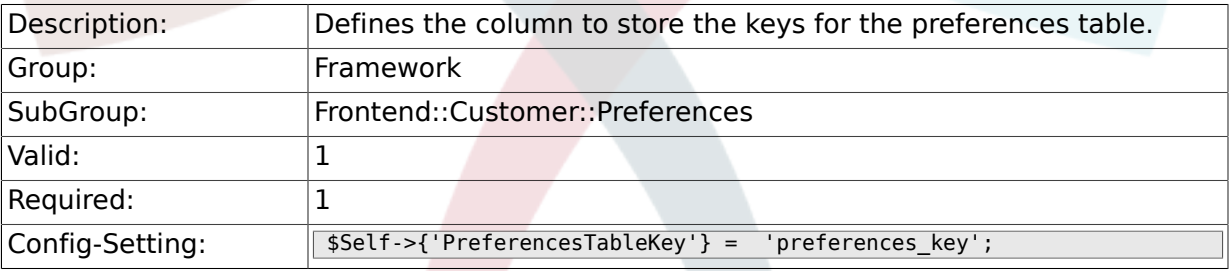

# **2.52.3. CustomerPreferences**

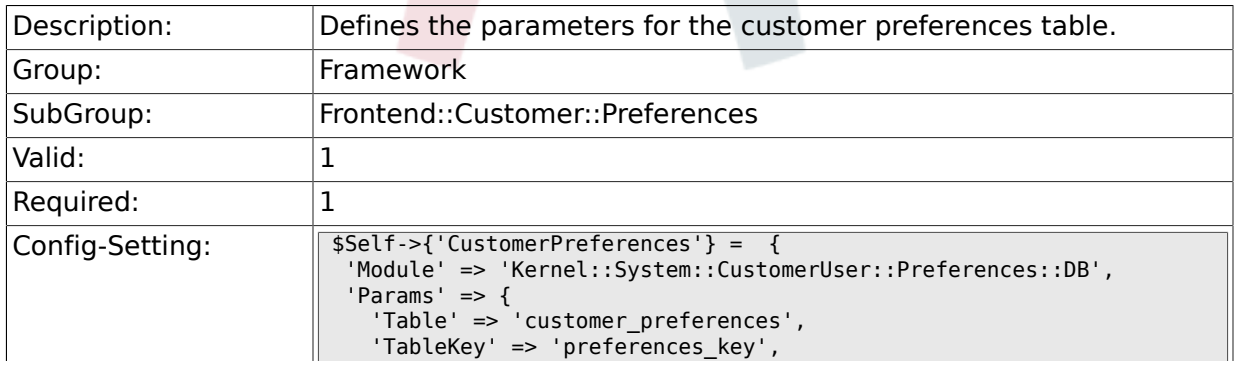

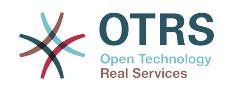

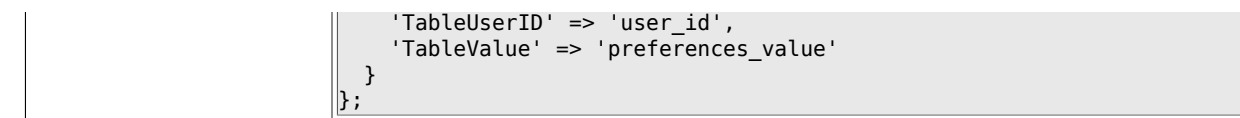

### **2.52.4. CustomerPreferencesView**

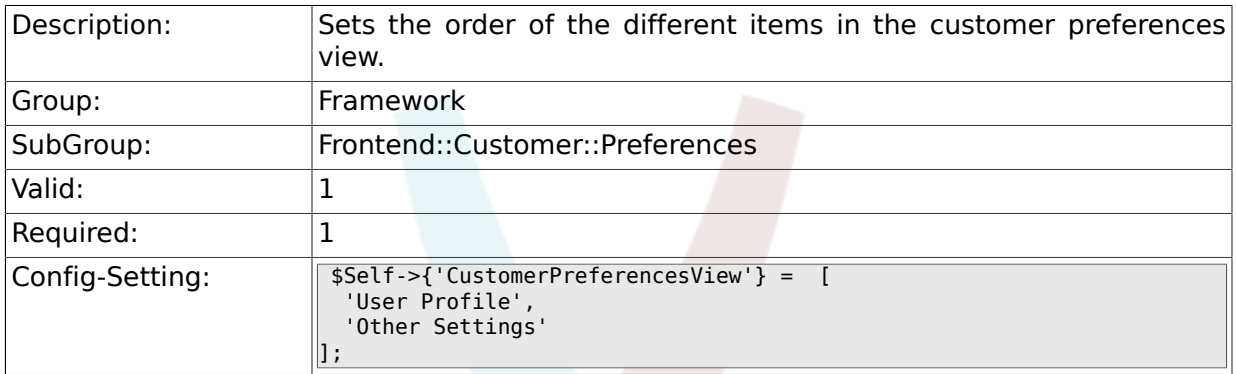

### **2.52.5. CustomerPreferencesGroups###Password**

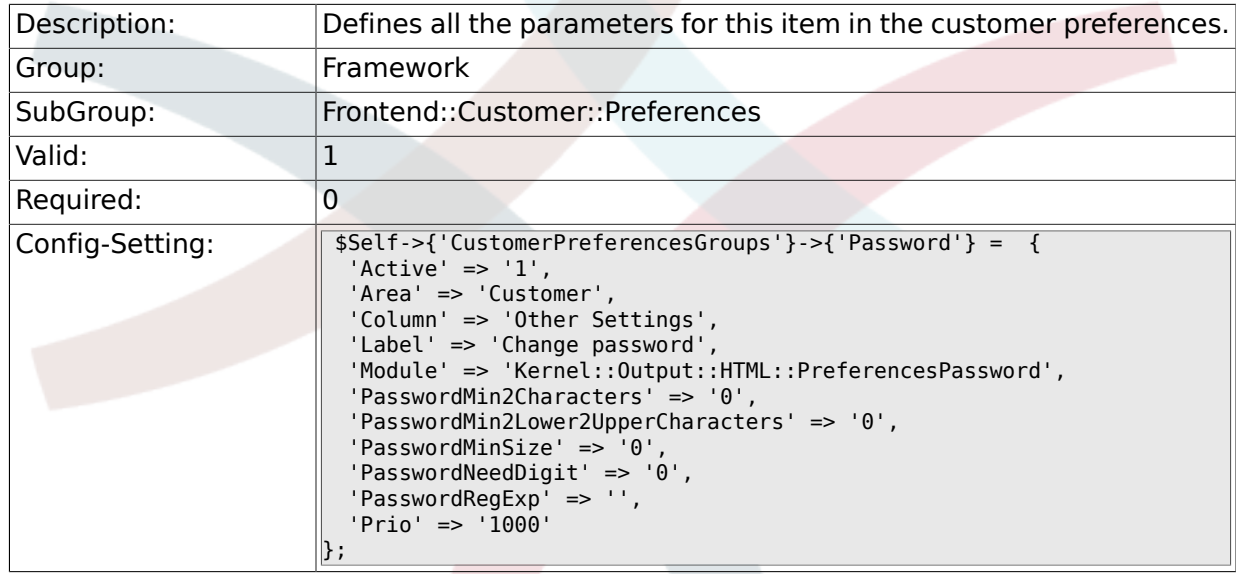

# **2.52.6. CustomerPreferencesGroups###Language**

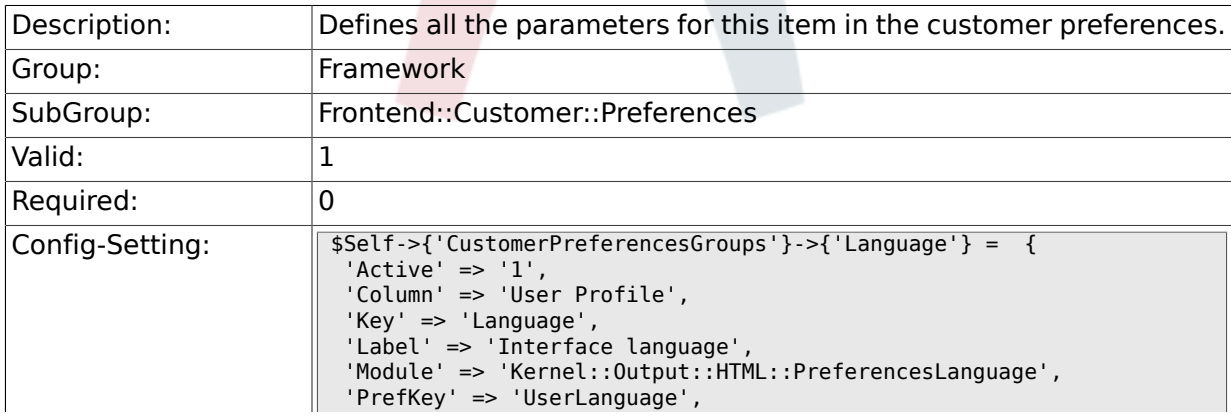

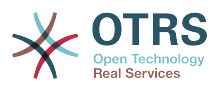

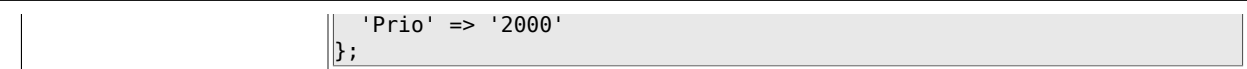

# **2.52.7. CustomerPreferencesGroups###Theme**

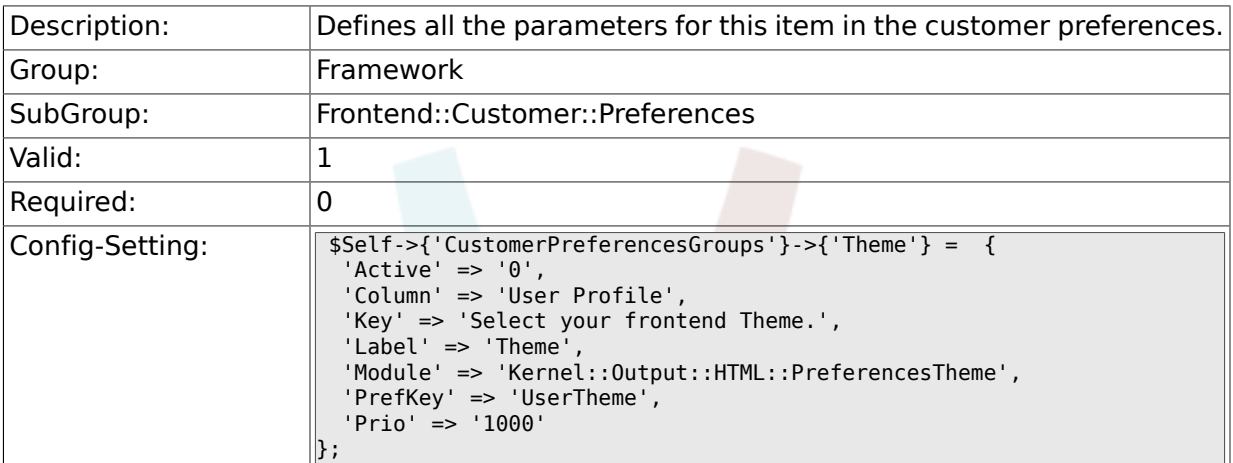

### **2.52.8. CustomerPreferencesGroups###TimeZone**

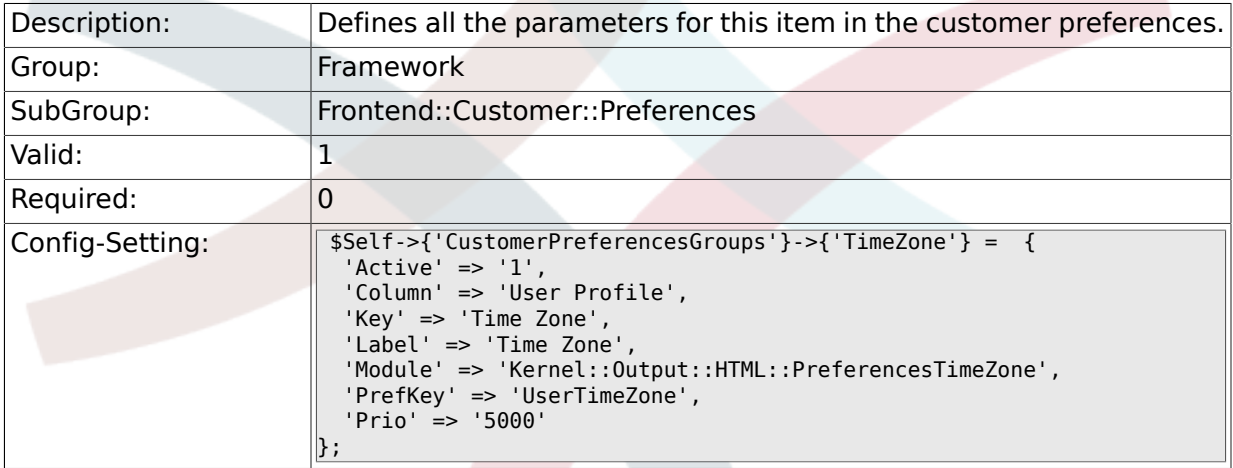

### **2.52.9. CustomerPreferencesGroups###PGP**

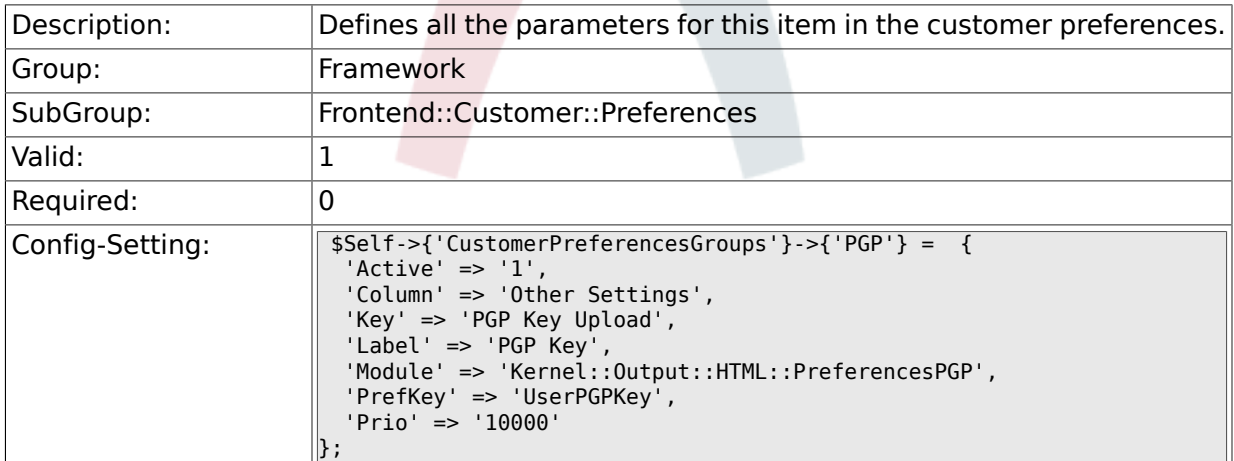

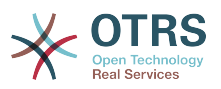

#### **2.52.10. CustomerPreferencesGroups###SMIME**

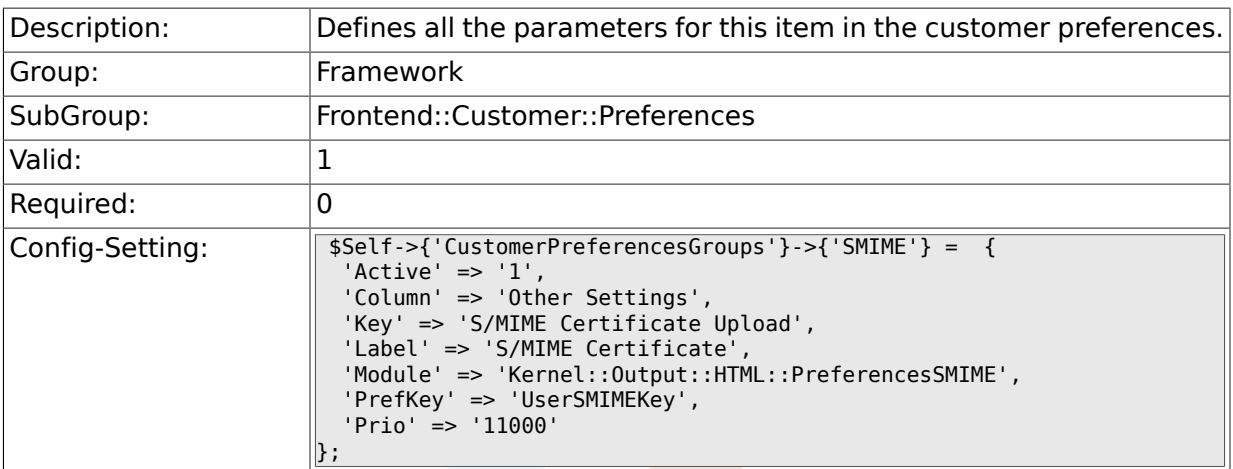

#### **2.53. Frontend::Public**

### **2.53.1. PublicFrontend::CommonParam###Action**

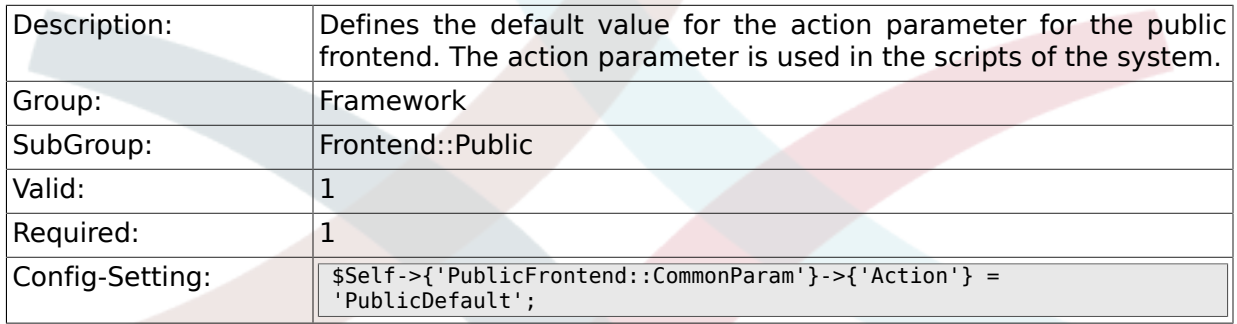

# **2.54. Frontend::Public::ModuleRegistration**

### **2.54.1. PublicFrontend::Module###PublicDefault**

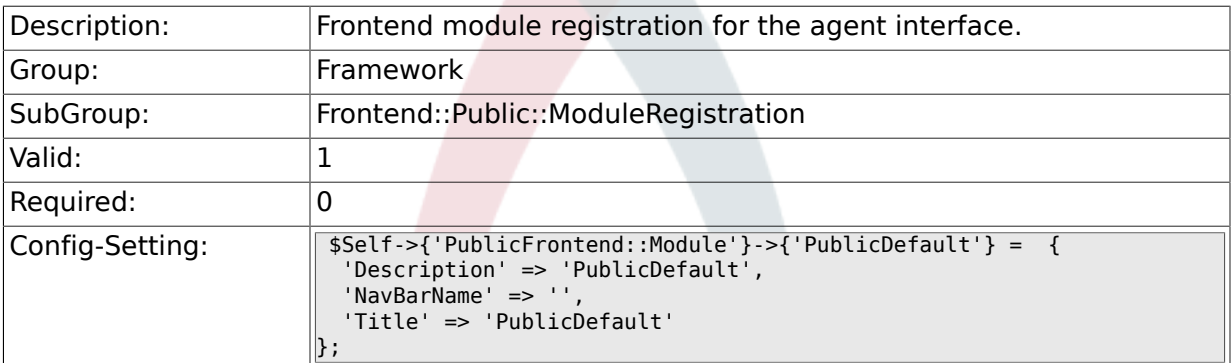

#### **2.54.2. PublicFrontend::Module###PublicRepository**

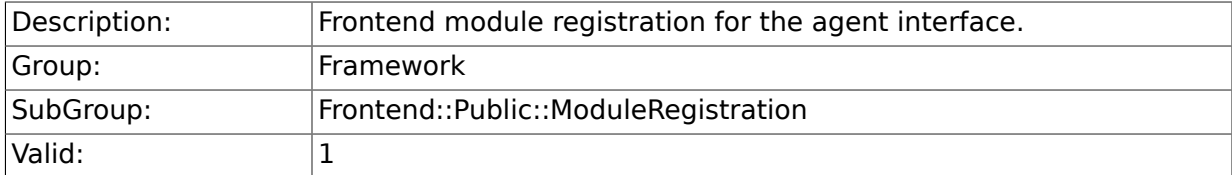

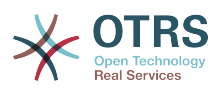

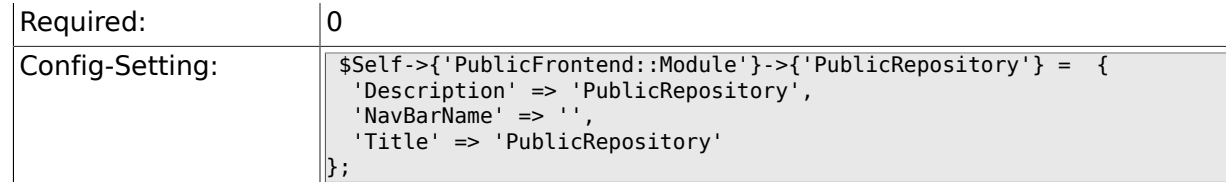

### **2.54.3. PublicFrontend::Module###PublicSupportDataCollector**

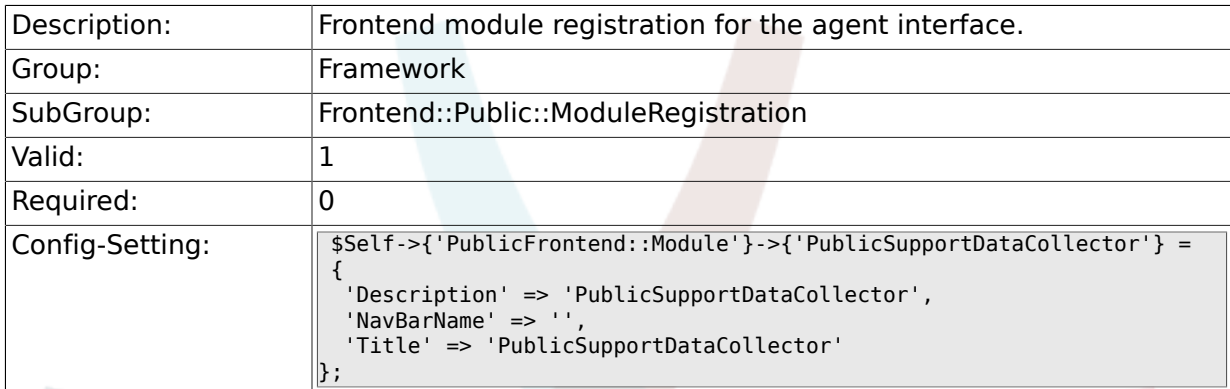

# **3. GenericInterface**

### **3.1. Core::Ticket**

#### **3.1.1. Ticket::EventModulePost###1000-GenericInterface**

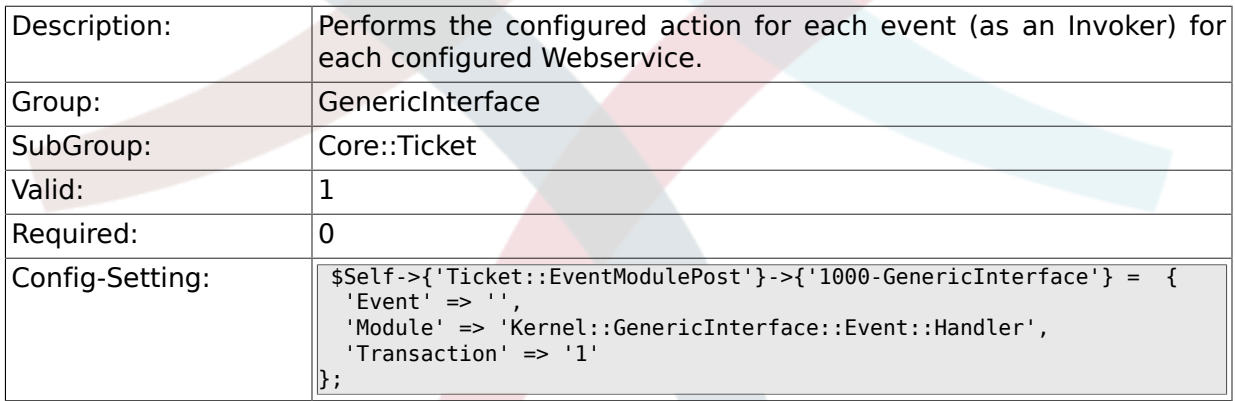

### **3.2. Frontend::Admin::ModuleRegistration**

# **3.2.1. Frontend::Module###AdminGenericInterfaceDebugger**

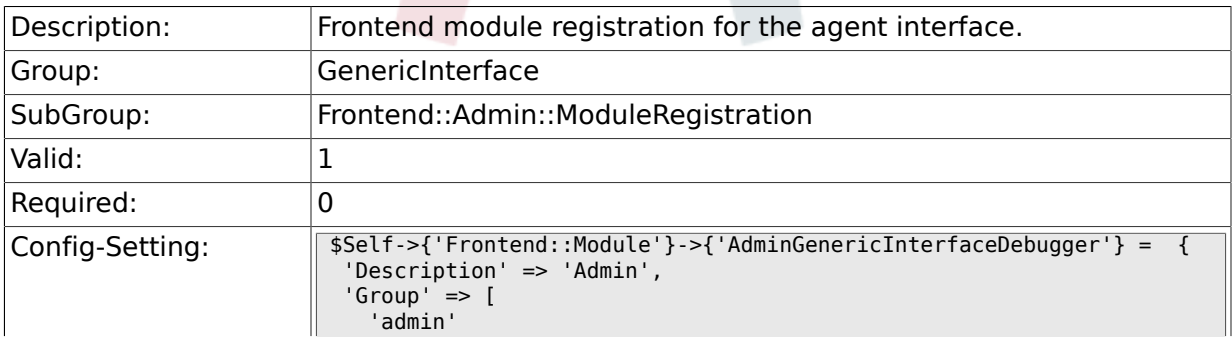

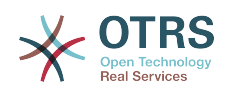

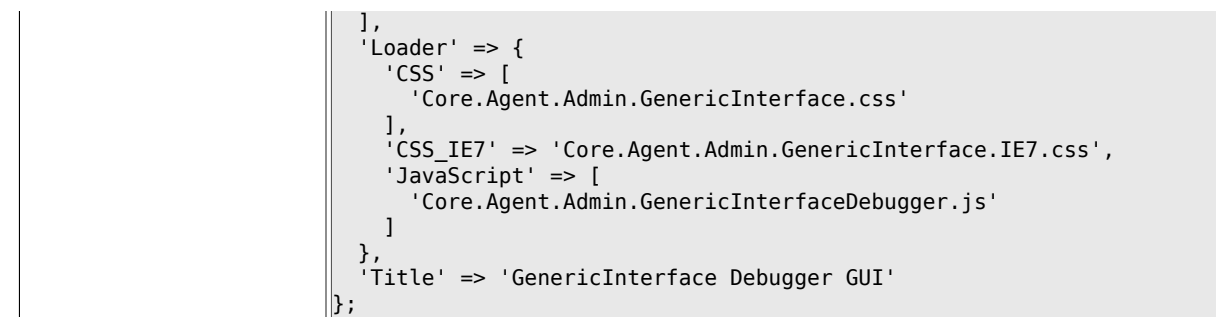

# **3.2.2. Frontend::Module###AdminGenericInterfaceWebservice**

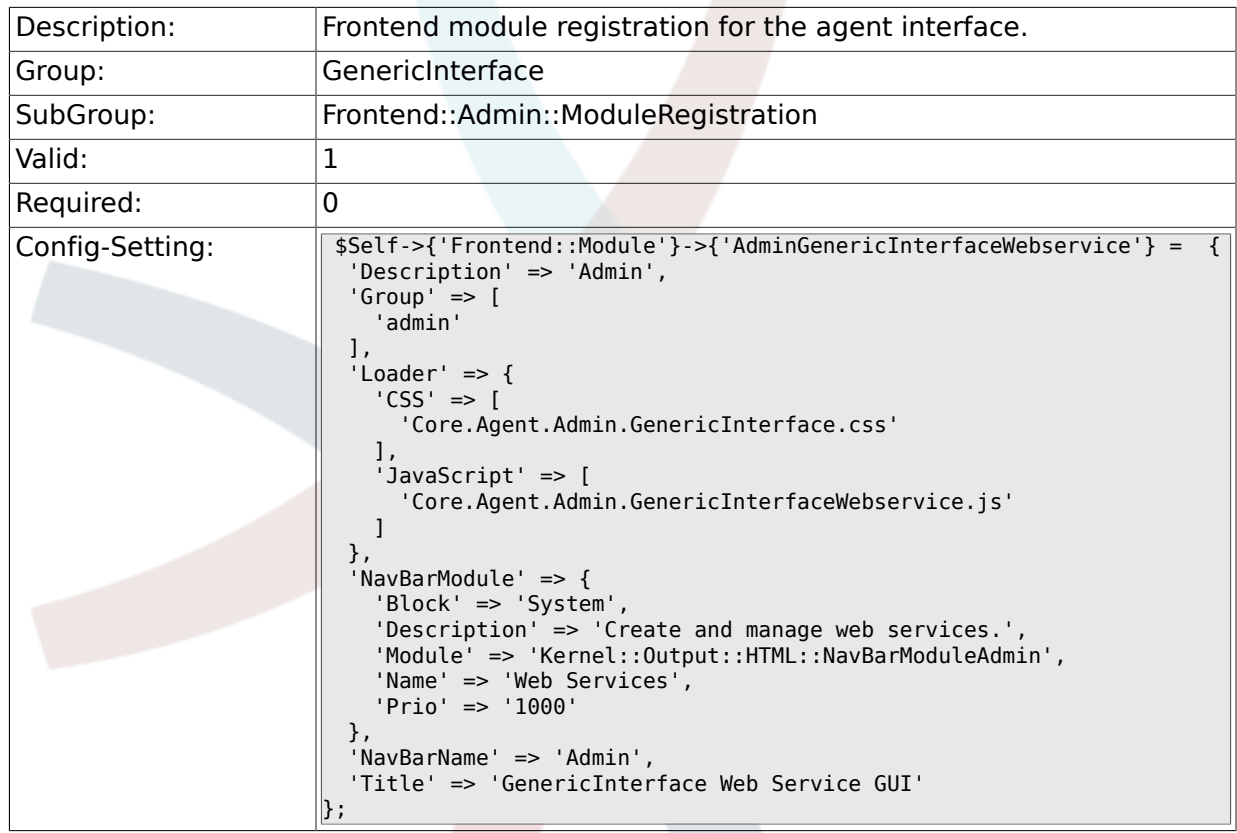

# **3.2.3. Frontend::Module###AdminGenericInterfaceTransportHTTPSOAP**

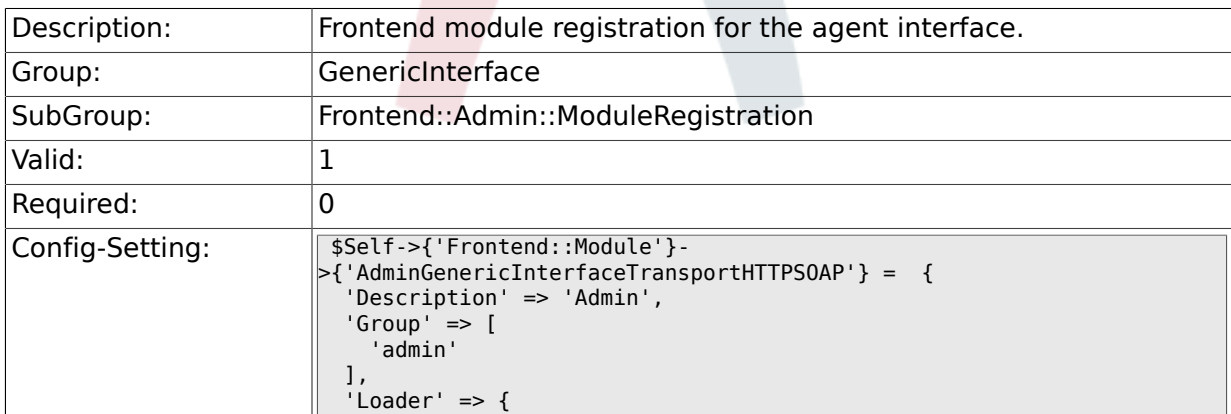

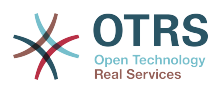

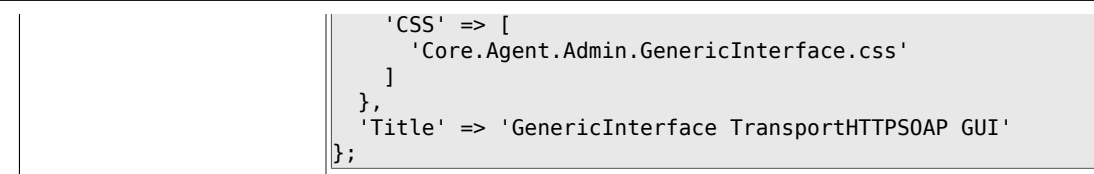

# **3.2.4. Frontend::Module###AdminGenericInterfaceTransportHTTPREST**

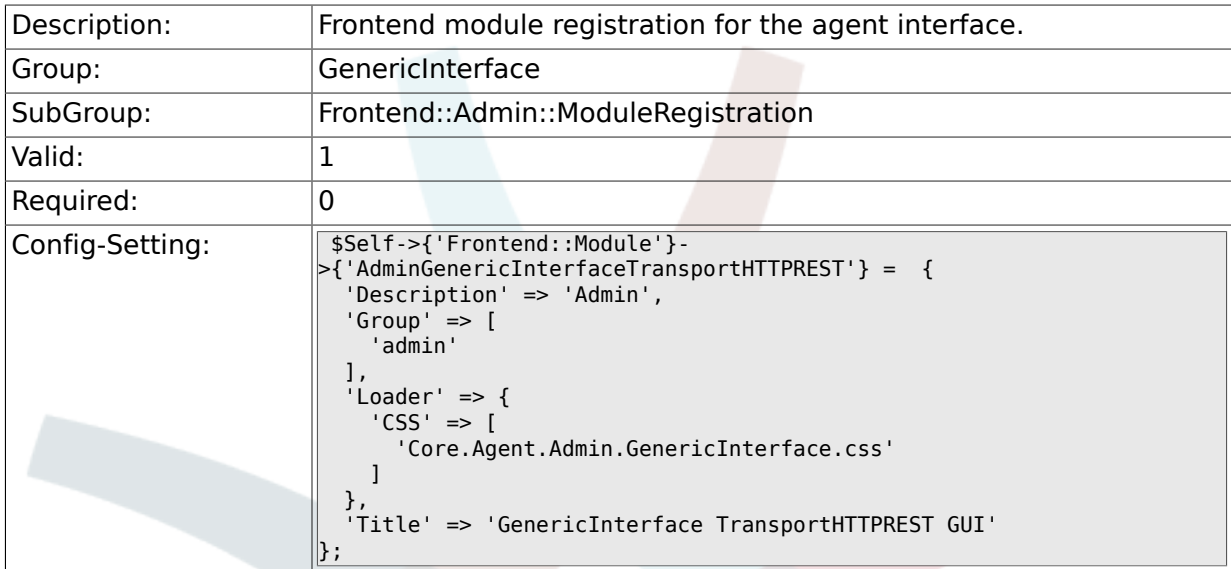

# **3.2.5. Frontend::Module###AdminGenericInterfaceWebserviceHistory**

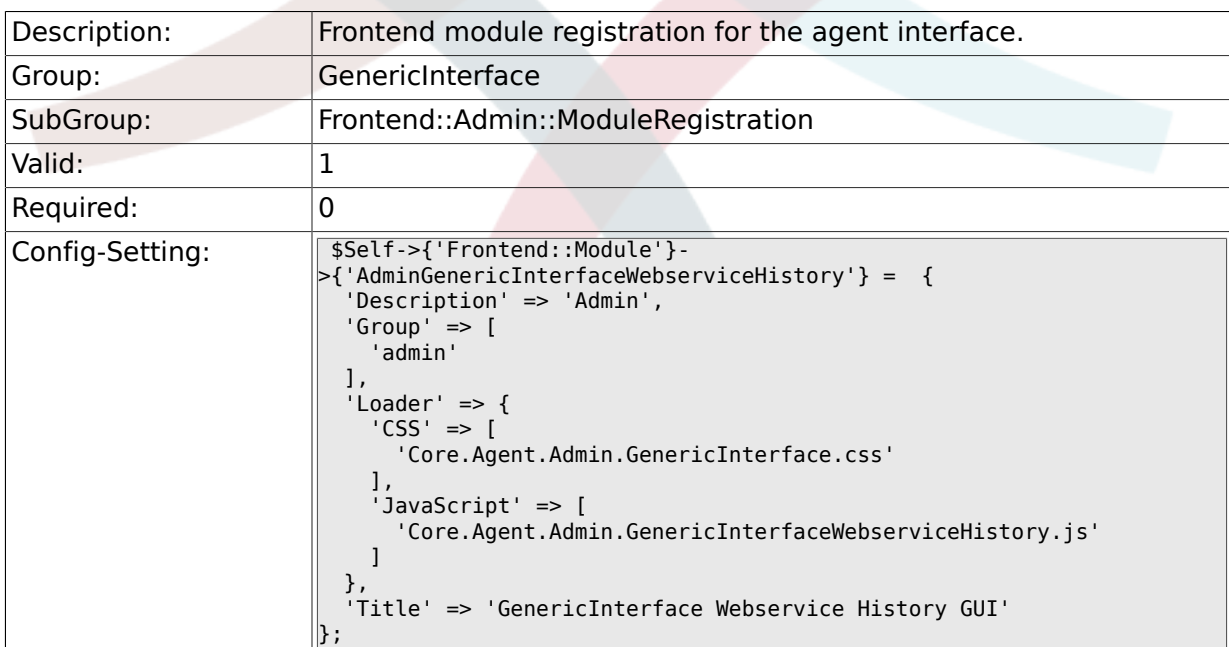

# **3.2.6. Frontend::Module###AdminGenericInterfaceOperationDefault**

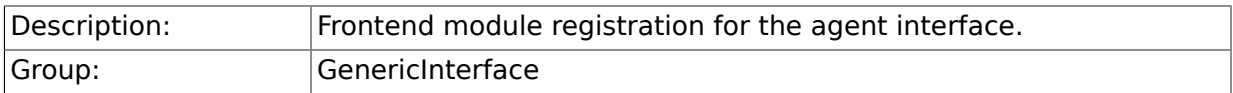

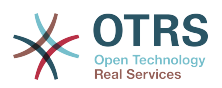

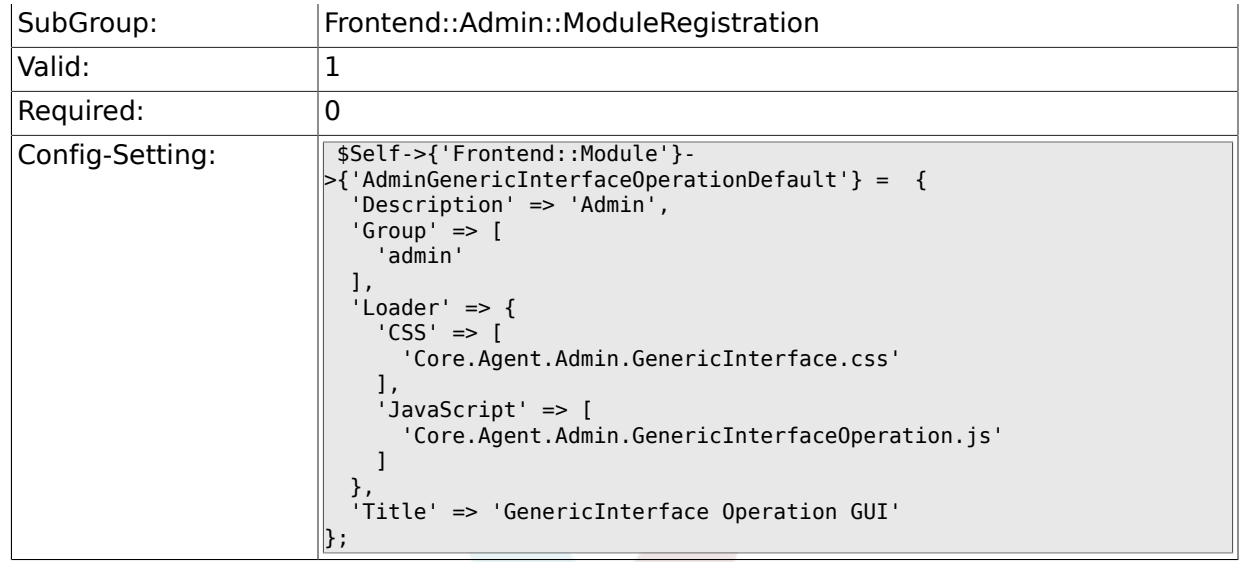

# **3.2.7. Frontend::Module###AdminGenericInterfaceInvokerDefault**

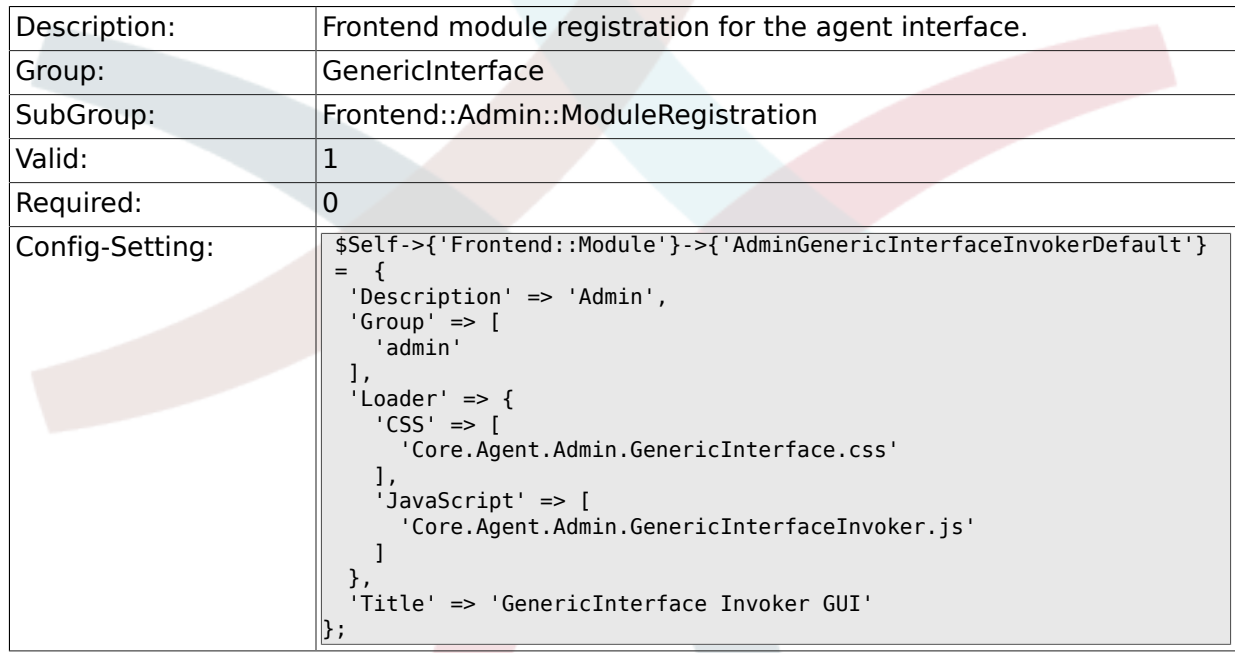

# **3.2.8. Frontend::Module###AdminGenericInterfaceMappingSimple**

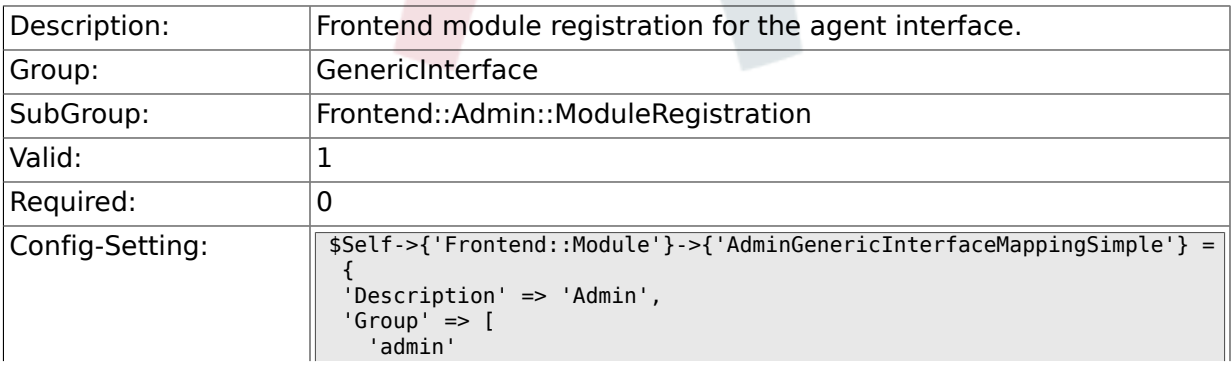

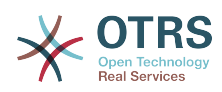

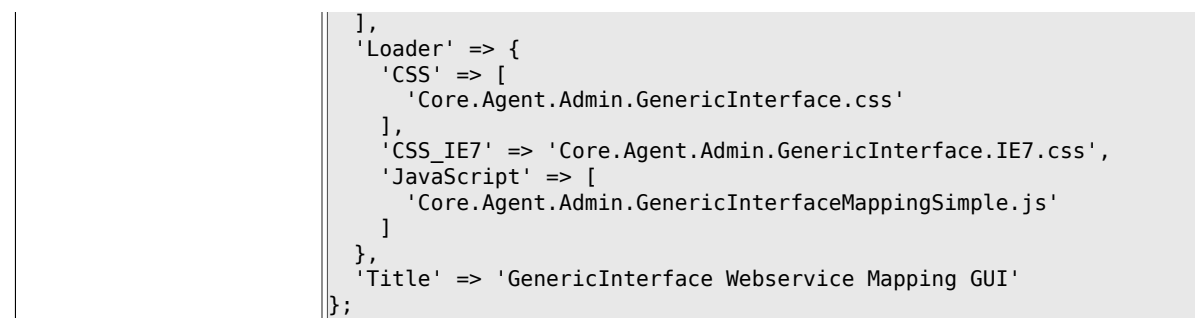

### **3.3. GenericInterface::Invoker::ModuleRegistration**

# **3.3.1. GenericInterface::Invoker::Module###Test::Test**

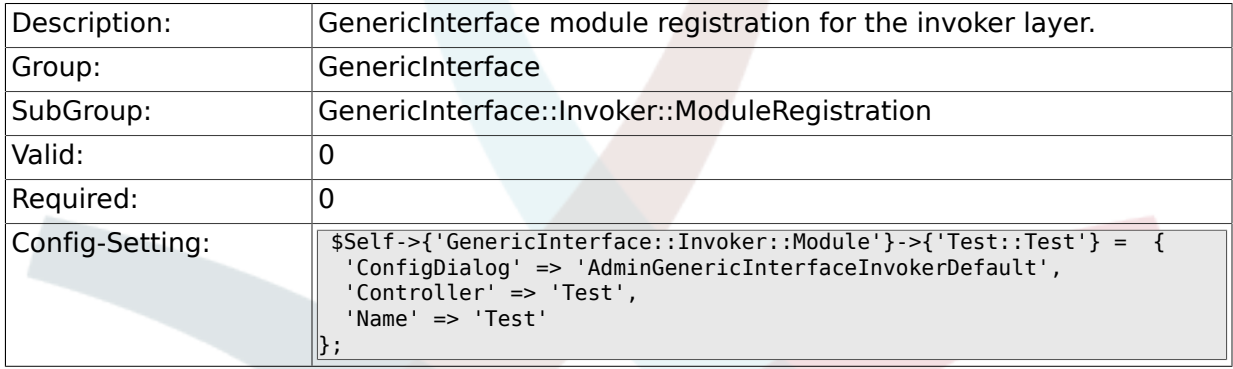

# **3.3.2. GenericInterface::Invoker::Module###Test::TestSimple**

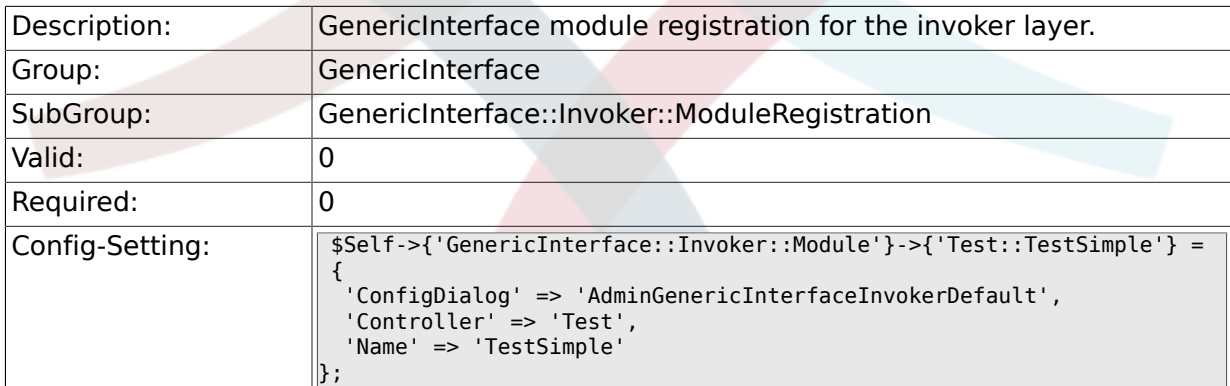

### **3.4. GenericInterface::Mapping::ModuleRegistration**

# **3.4.1. GenericInterface::Mapping::Module###Test**

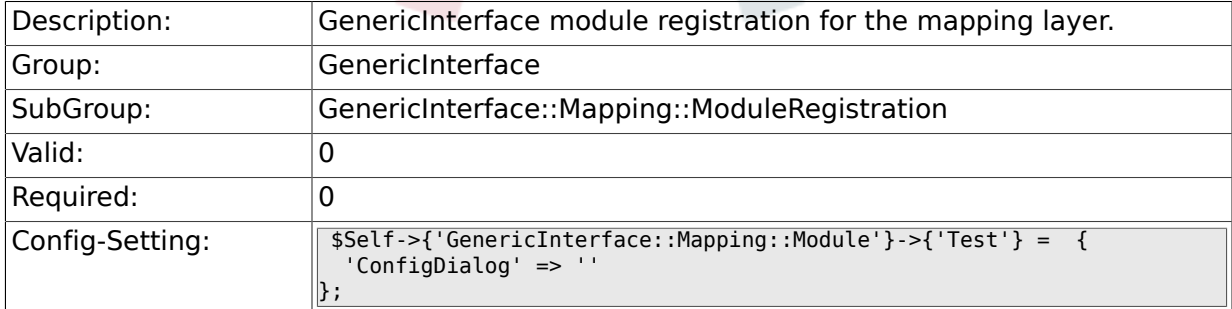

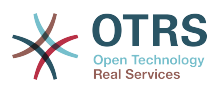

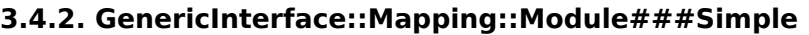

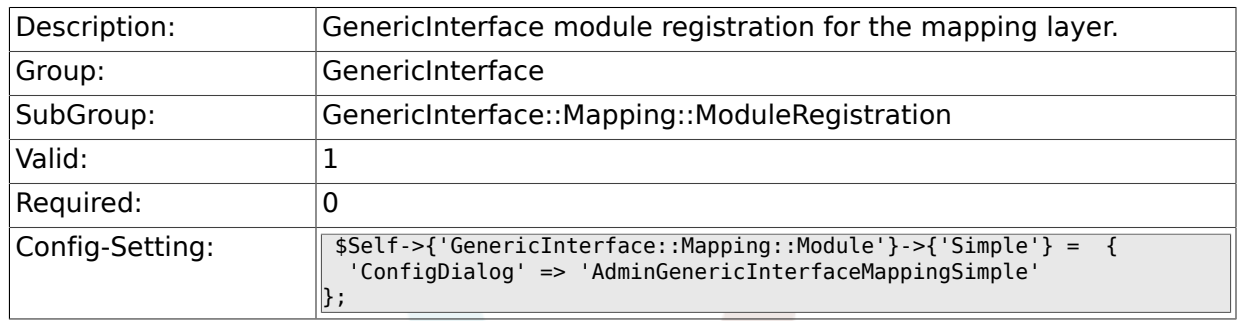

### **3.5. GenericInterface::Operation::ModuleRegistration**

#### **3.5.1. GenericInterface::Operation::Module###Test::Test**

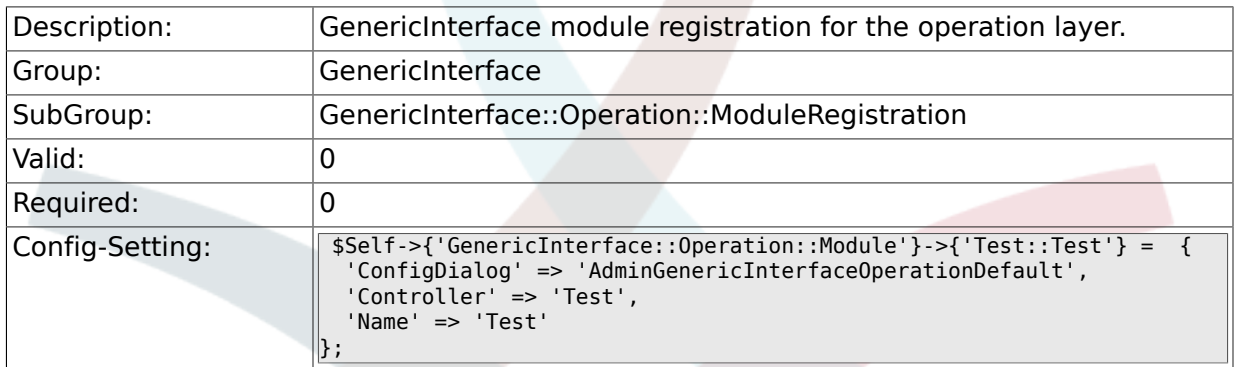

### **3.5.2. GenericInterface::Operation::Module###Session::SessionCreate**

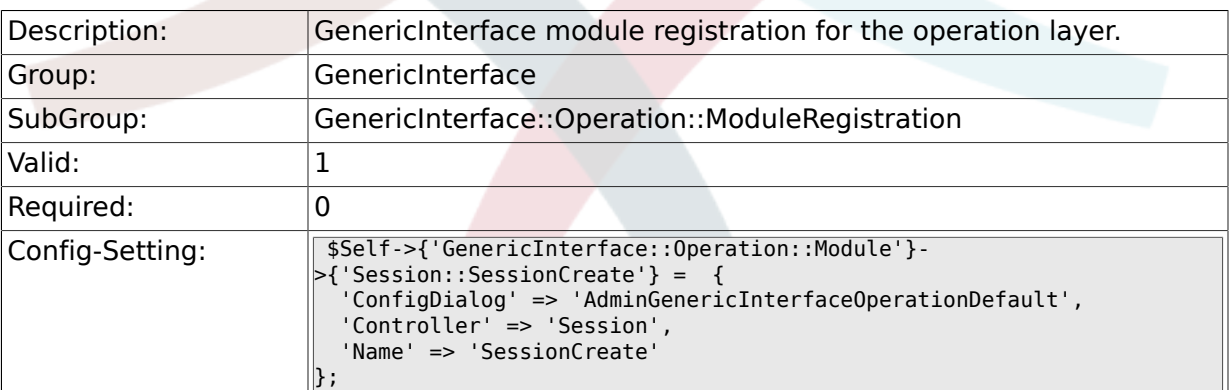

# **3.5.3. GenericInterface::Operation::Module###Ticket::TicketCreate**

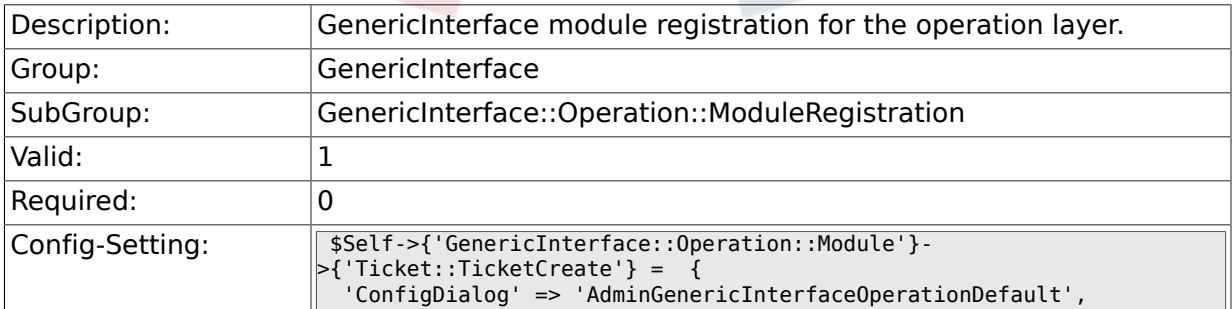

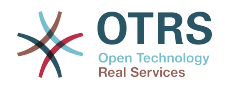

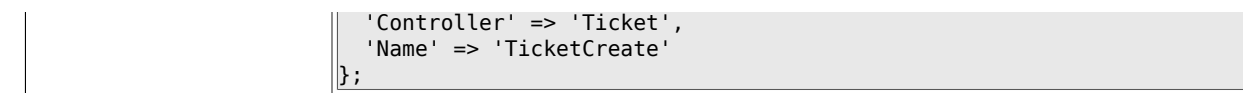

# **3.5.4. GenericInterface::Operation::Module###Ticket::TicketUpdate**

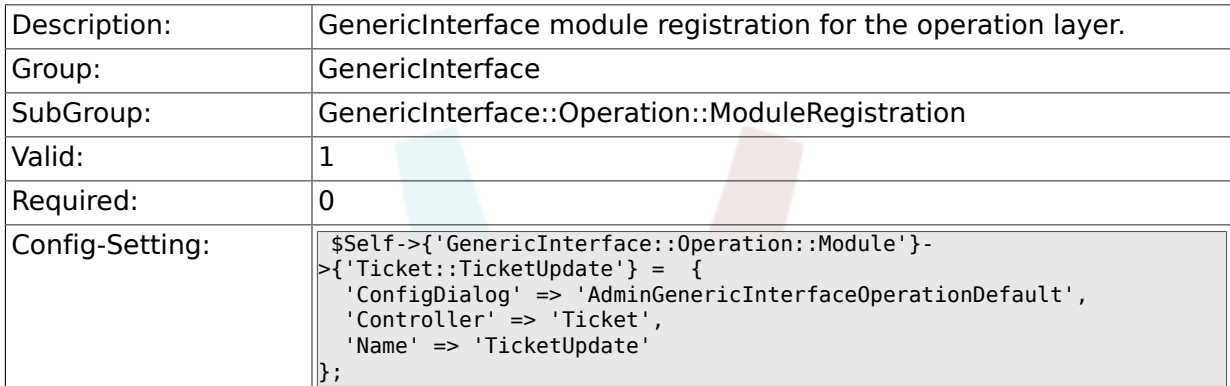

#### **3.5.5. GenericInterface::Operation::Module###Ticket::TicketGet**

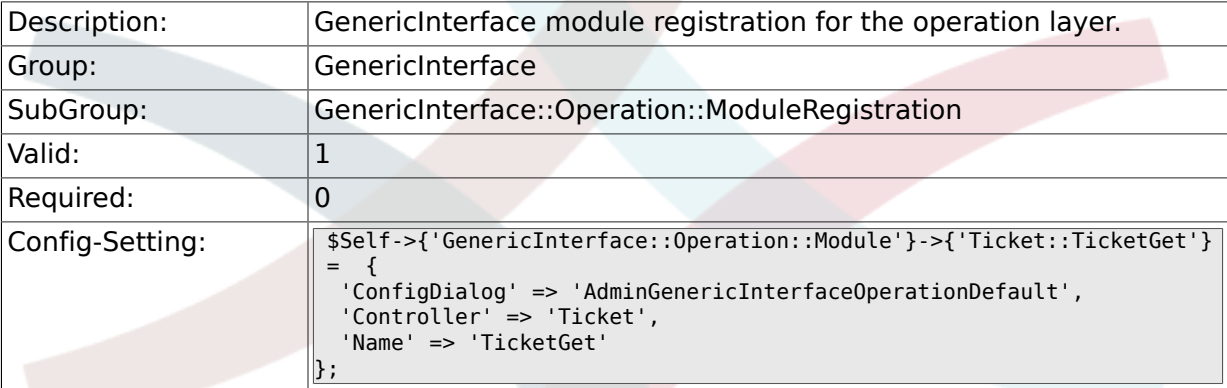

#### **3.5.6. GenericInterface::Operation::Module###Ticket::TicketSearch**

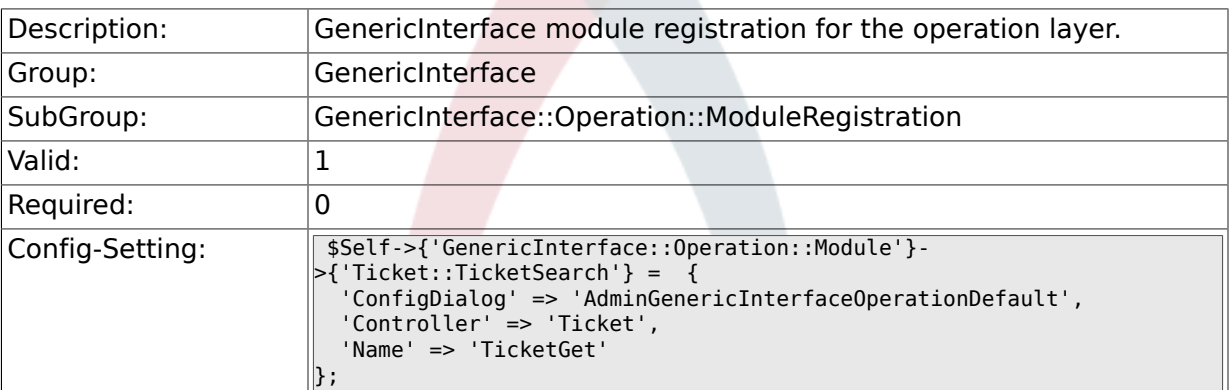

### **3.6. GenericInterface::Operation::TicketCreate**

### **3.6.1. GenericInterface::Operation::TicketCreate###ArticleType**

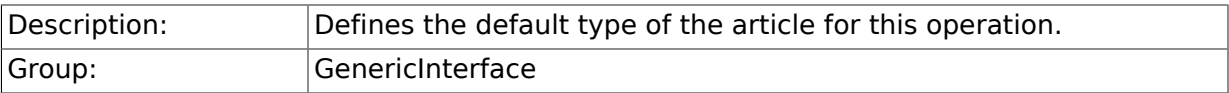

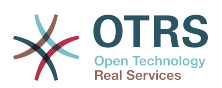

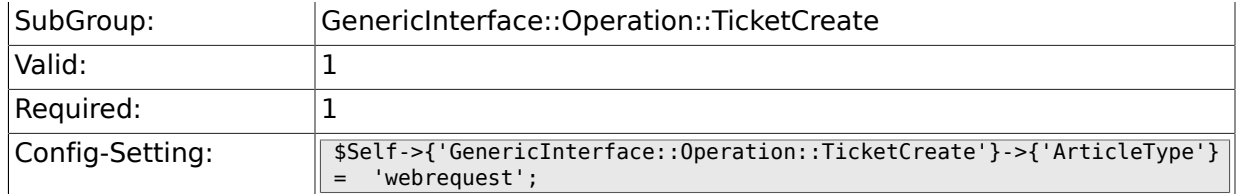

### **3.6.2. GenericInterface::Operation::TicketCreate###HistoryType**

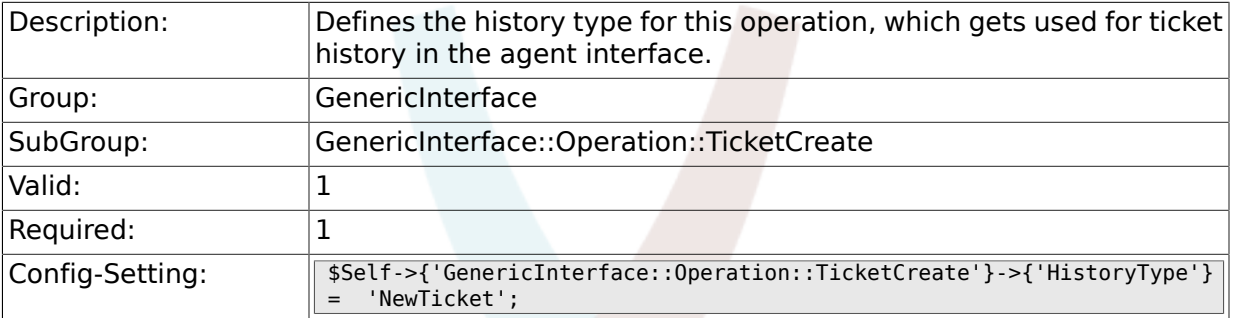

### **3.6.3. GenericInterface::Operation::TicketCreate###HistoryComment**

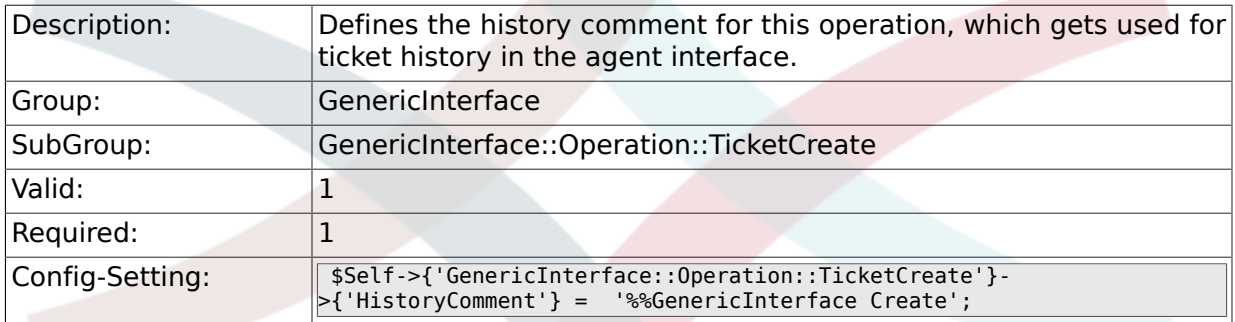

# **3.6.4. GenericInterface::Operation::TicketCreate###AutoResponseType**

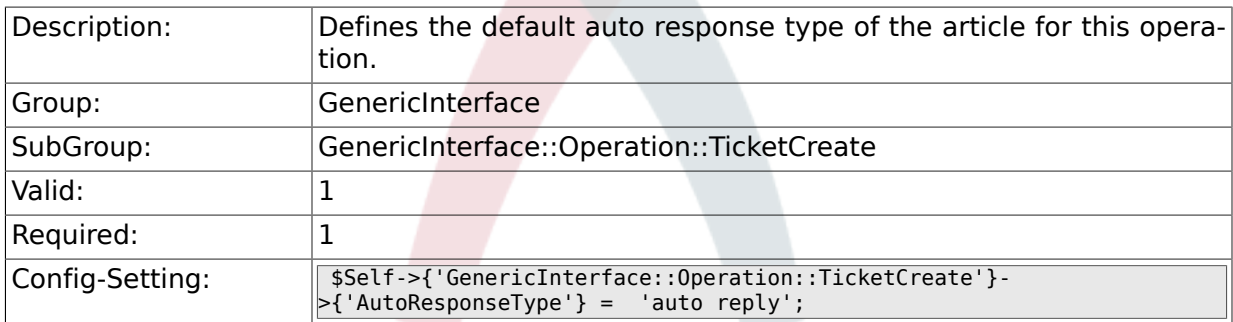

#### **3.7. GenericInterface::Operation::TicketSearch**

#### **3.7.1. GenericInterface::Operation::TicketSearch###SearchLimit**

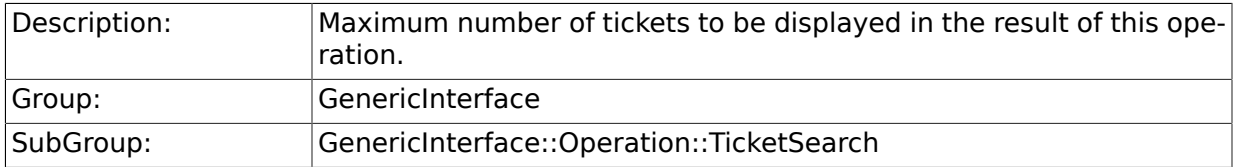

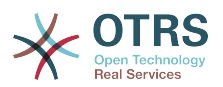

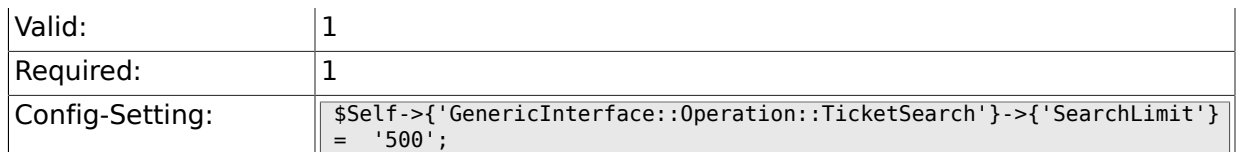

# **3.7.2. GenericInterface::Operation::TicketSearch###SortBy::Default**

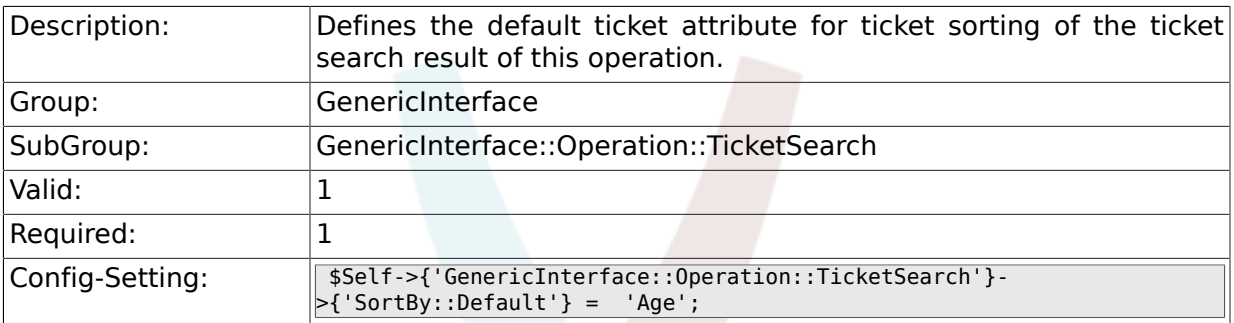

# **3.7.3. GenericInterface::Operation::TicketSearch###Order::Default**

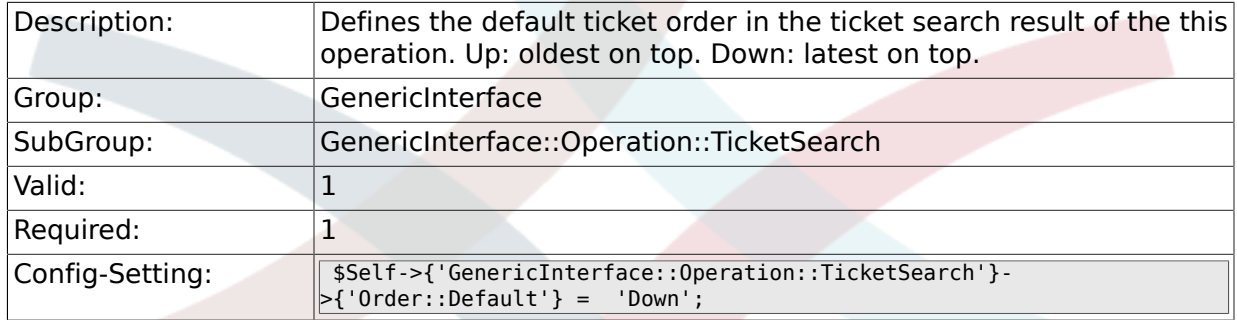

# **3.8. GenericInterface::Operation::TicketUpdate**

# **3.8.1. GenericInterface::Operation::TicketUpdate###ArticleType**

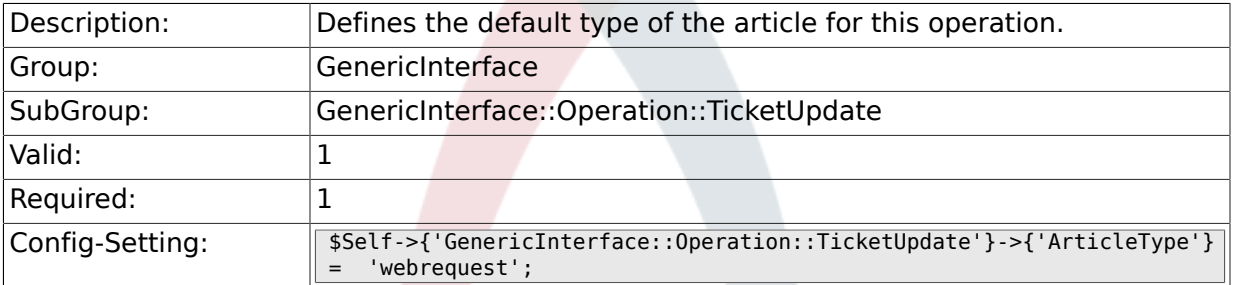

# **3.8.2. GenericInterface::Operation::TicketUpdate###HistoryType**

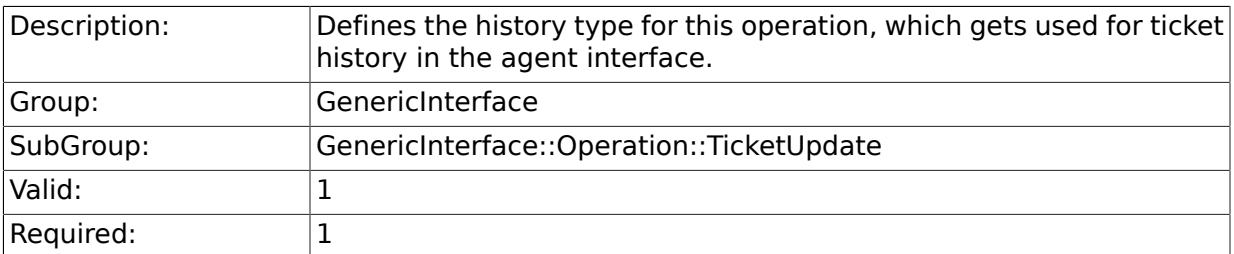
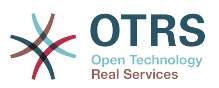

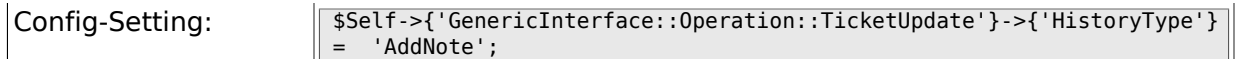

#### **3.8.3. GenericInterface::Operation::TicketUpdate###HistoryComment**

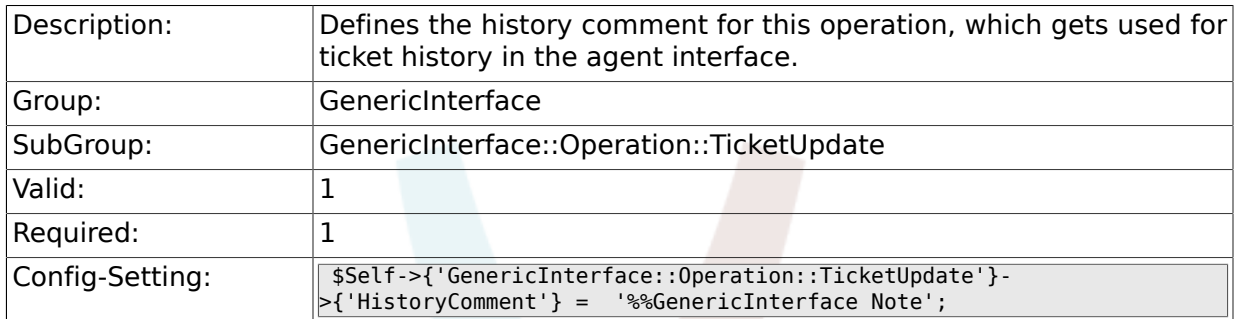

#### **3.8.4. GenericInterface::Operation::TicketUpdate###AutoResponseType**

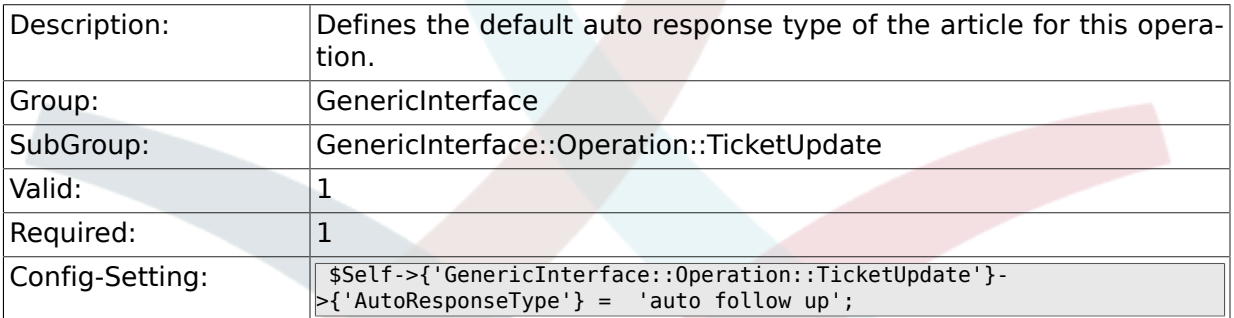

#### **3.9. GenericInterface::Transport::ModuleRegistration**

#### **3.9.1. GenericInterface::Transport::Module###HTTP::SOAP**

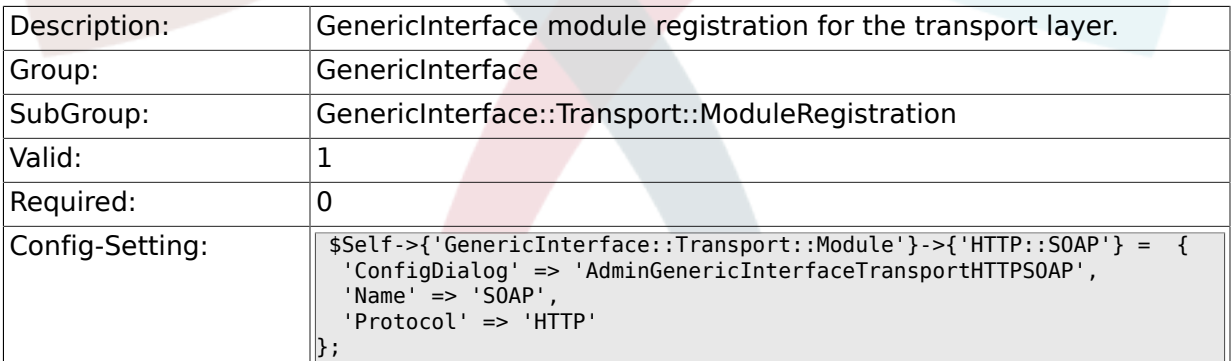

#### **3.9.2. GenericInterface::Transport::Module###HTTP::REST**

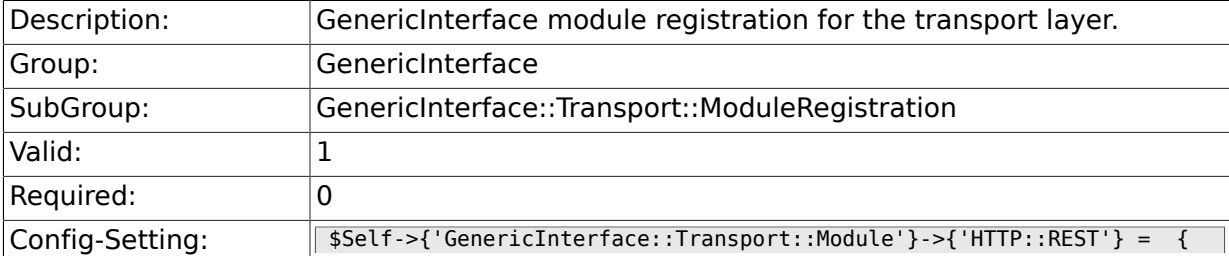

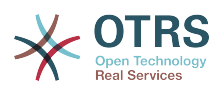

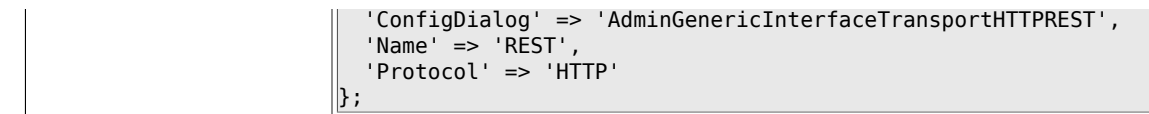

#### **3.9.3. GenericInterface::Transport::Module###HTTP::Test**

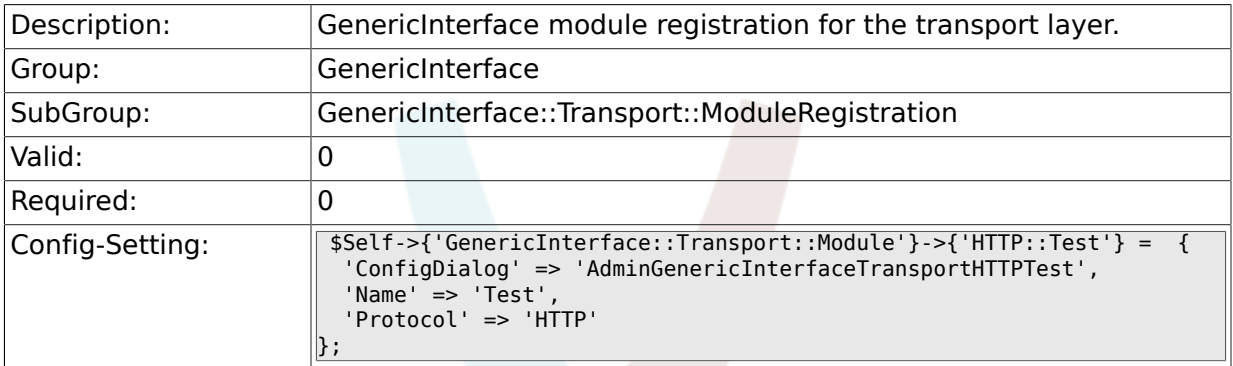

#### **3.10. GenericInterface::Webservice**

### **3.10.1. GenericInterface::WebserviceConfig::CacheTTL**

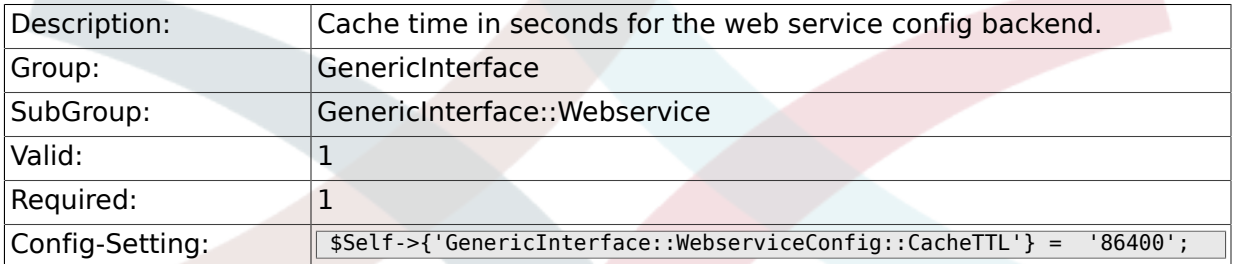

### **3.10.2. GenericInterface::Operation::Common::CachedAuth::AgentCacheTTL**

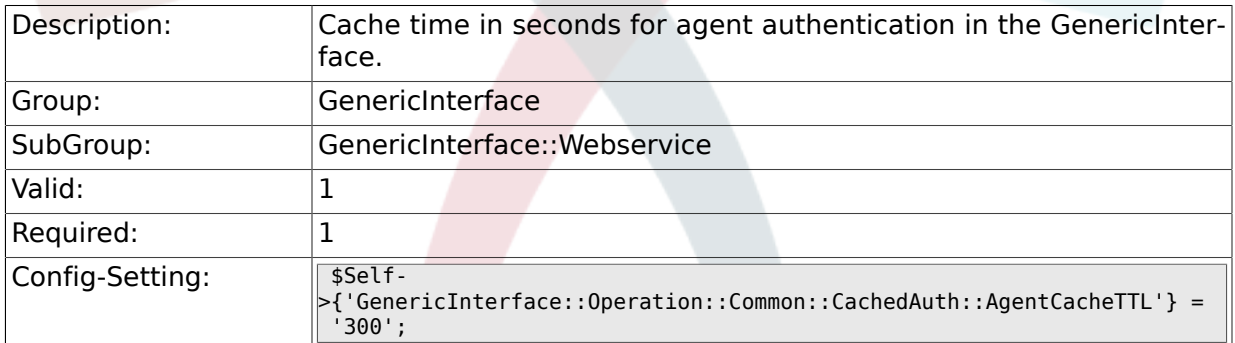

### **3.10.3. GenericInterface::Operation::Common::CachedAuth::CustomerCacheTTL**

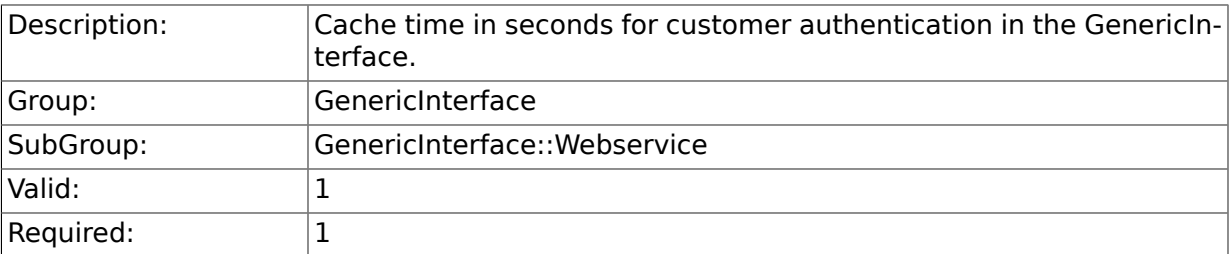

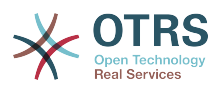

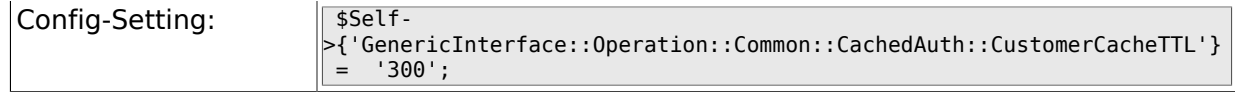

#### **3.10.4. GenericInterface::Webservice::Path::Separator**

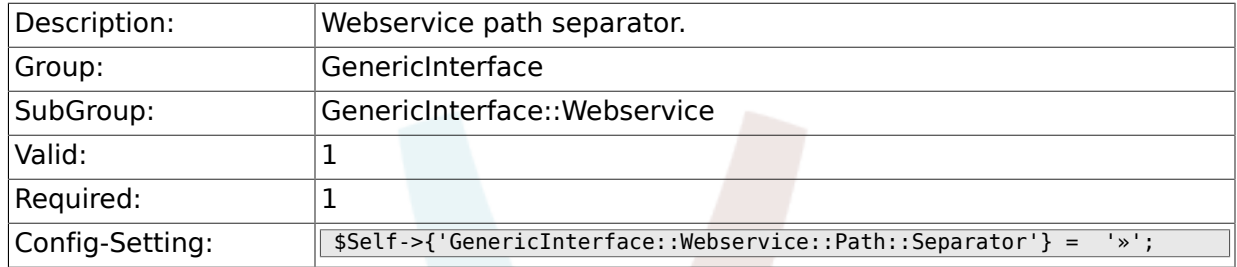

# **4. ProcessManagement**

#### **4.1. Core**

#### **4.1.1. Process::DynamicFieldProcessManagementProcessID**

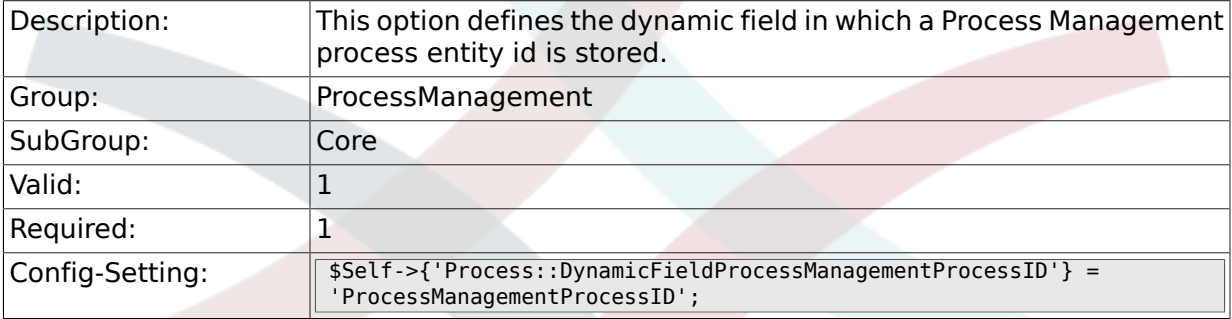

# **4.1.2. Process::DynamicFieldProcessManagementActivityID**

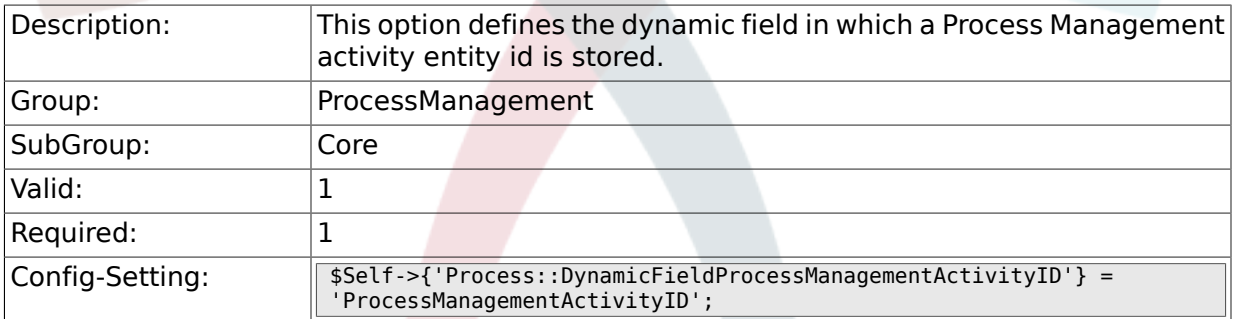

# **4.1.3. Process::DefaultQueue**

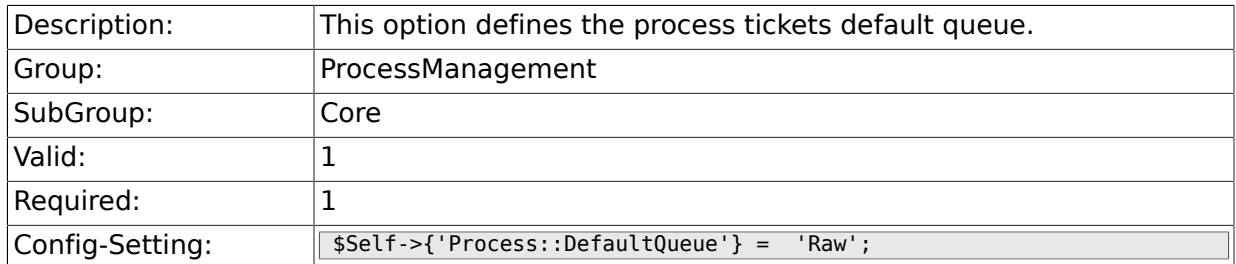

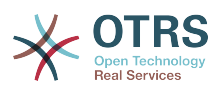

### **4.1.4. Process::DefaultState**

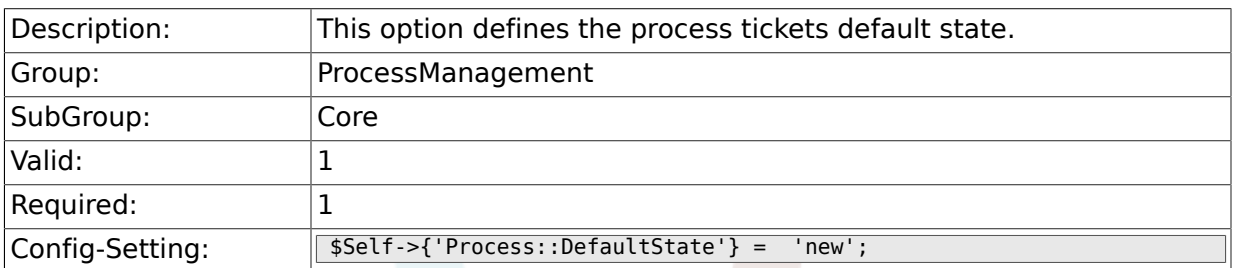

# **4.1.5. Process::DefaultLock**

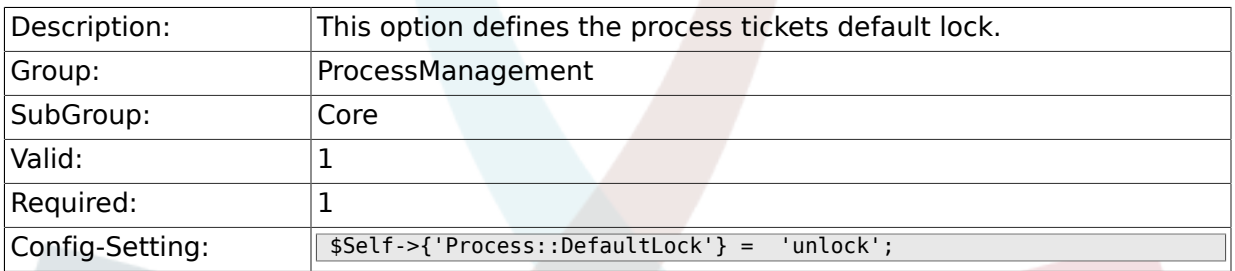

### **4.1.6. Process::DefaultPriority**

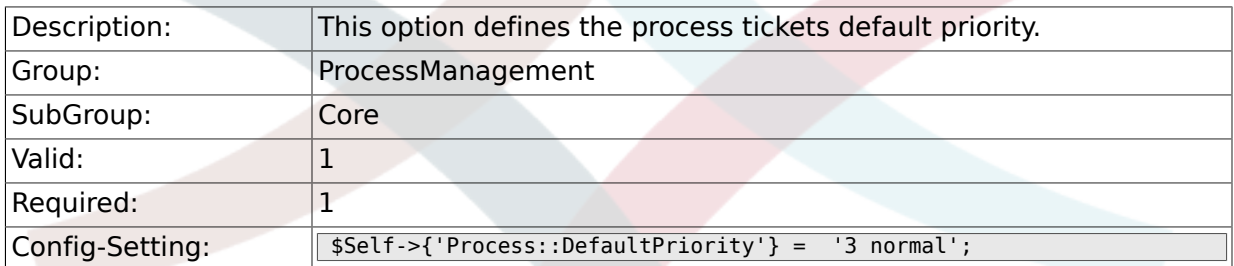

# **4.1.7. Process::Entity::Prefix**

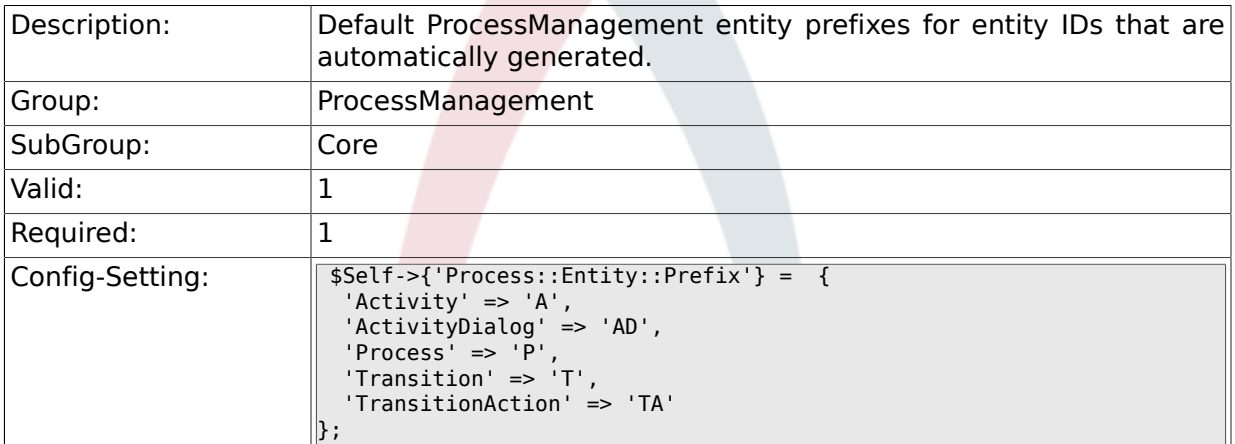

#### **4.1.8. Process::CacheTTL**

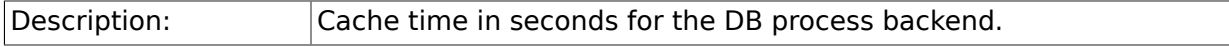

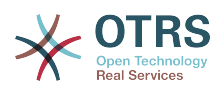

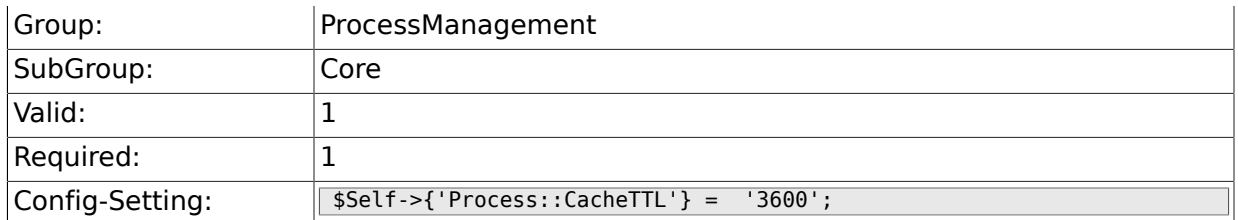

## **4.1.9. Process::NavBarOutput::CacheTTL**

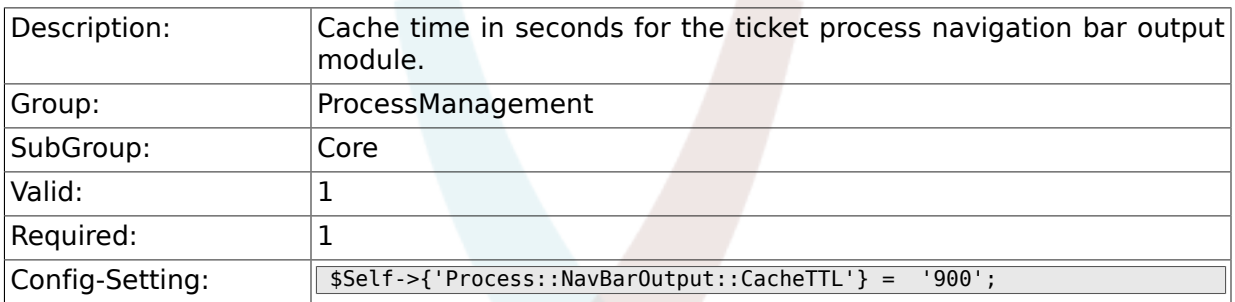

#### **4.2. Core::Ticket**

### **4.2.1. Ticket::EventModulePost###TicketProcessTransitions**

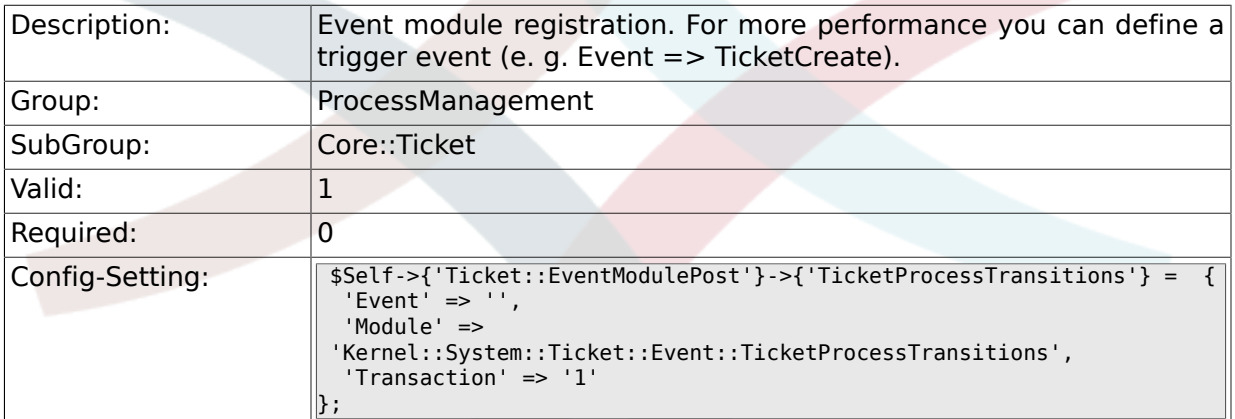

#### **4.3. Core::Transition**

#### **4.3.1. ProcessManagement::Transition::Debug::Enabled**

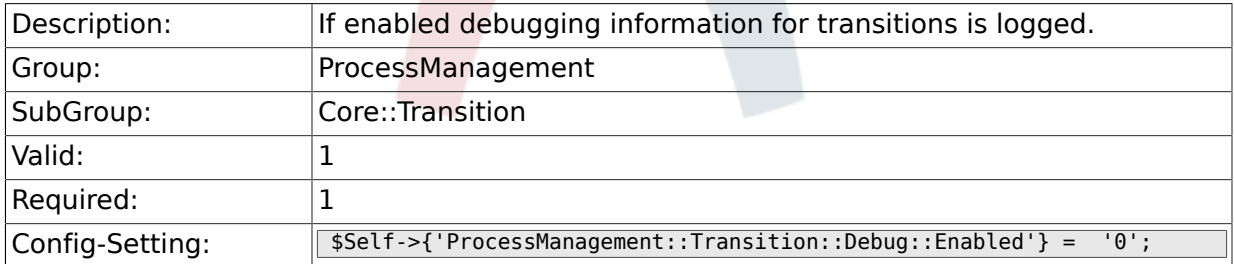

### **4.3.2. ProcessManagement::Transition::Debug::LogPriority**

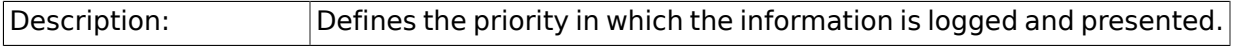

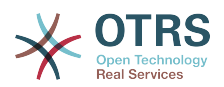

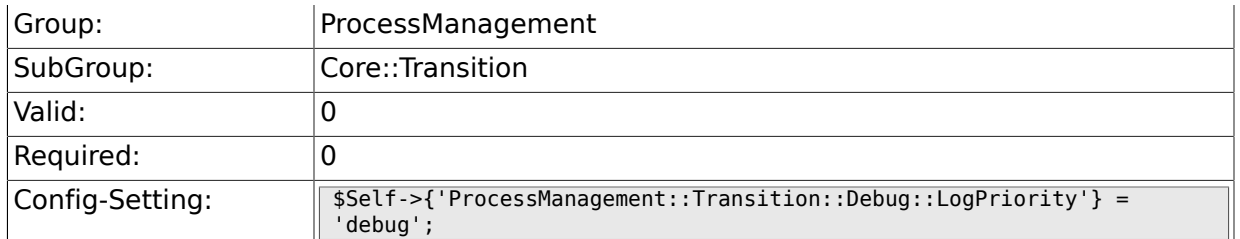

# **4.3.3. ProcessManagement::Transition::Debug::Filter###00-Default**

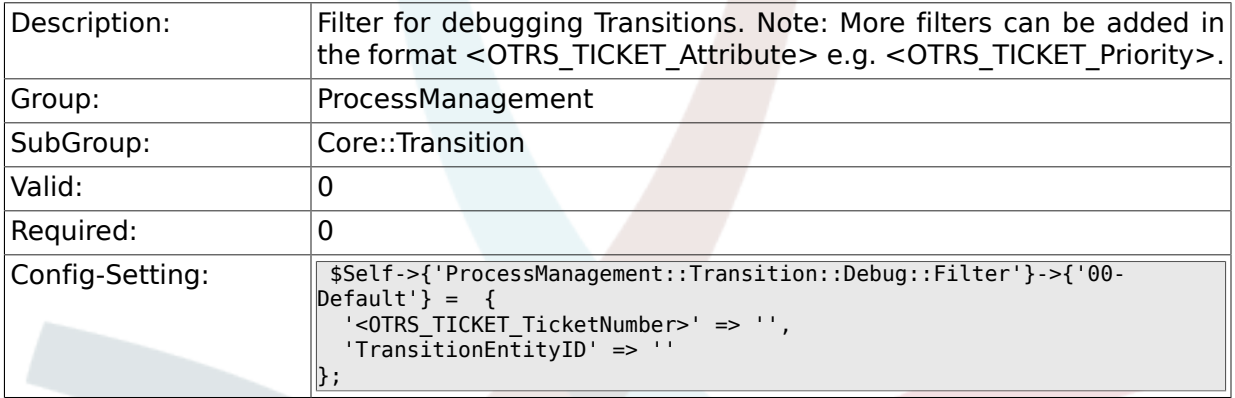

## **4.4. DynamicFields::Driver::Registration**

### **4.4.1. DynamicFields::Driver###ProcessID**

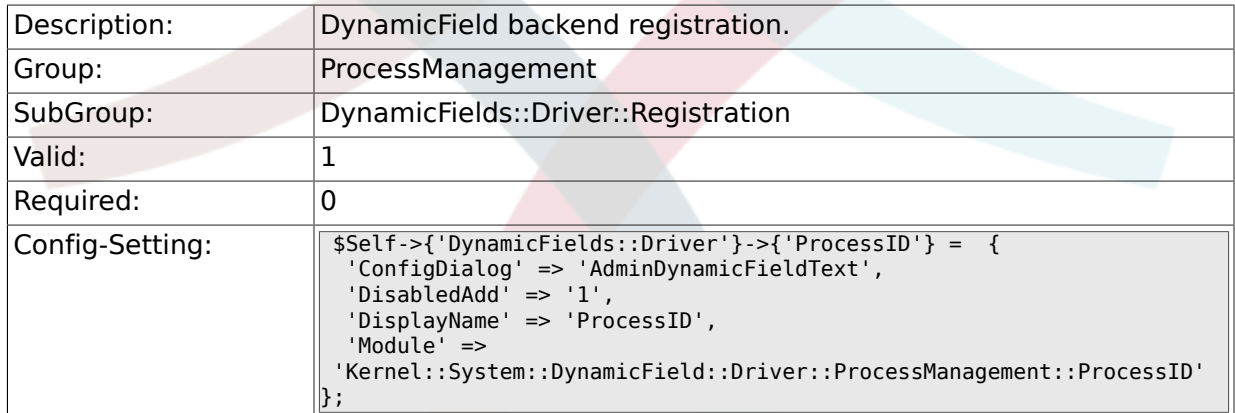

# **4.4.2. DynamicFields::Driver###ActivityID**

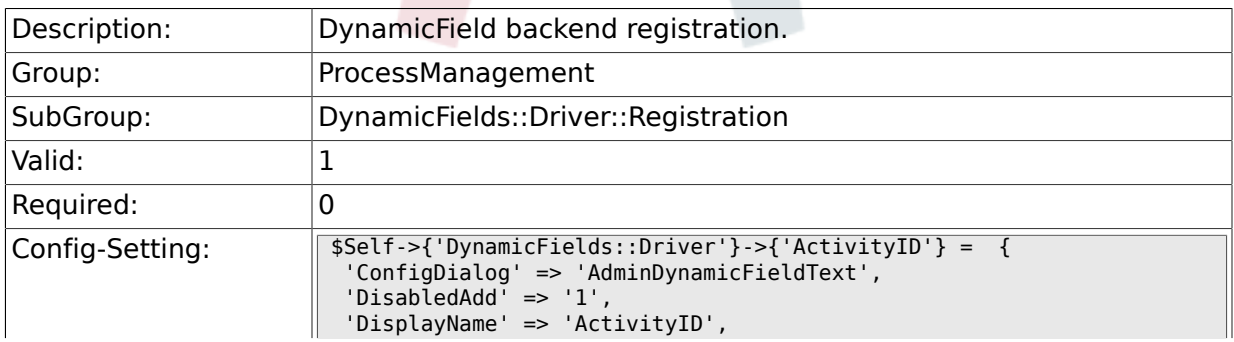

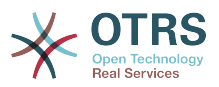

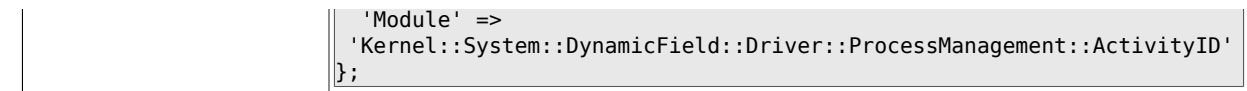

### **4.5. Frontend::Admin::ModuleRegistration**

### **4.5.1. Frontend::Module###AdminProcessManagement**

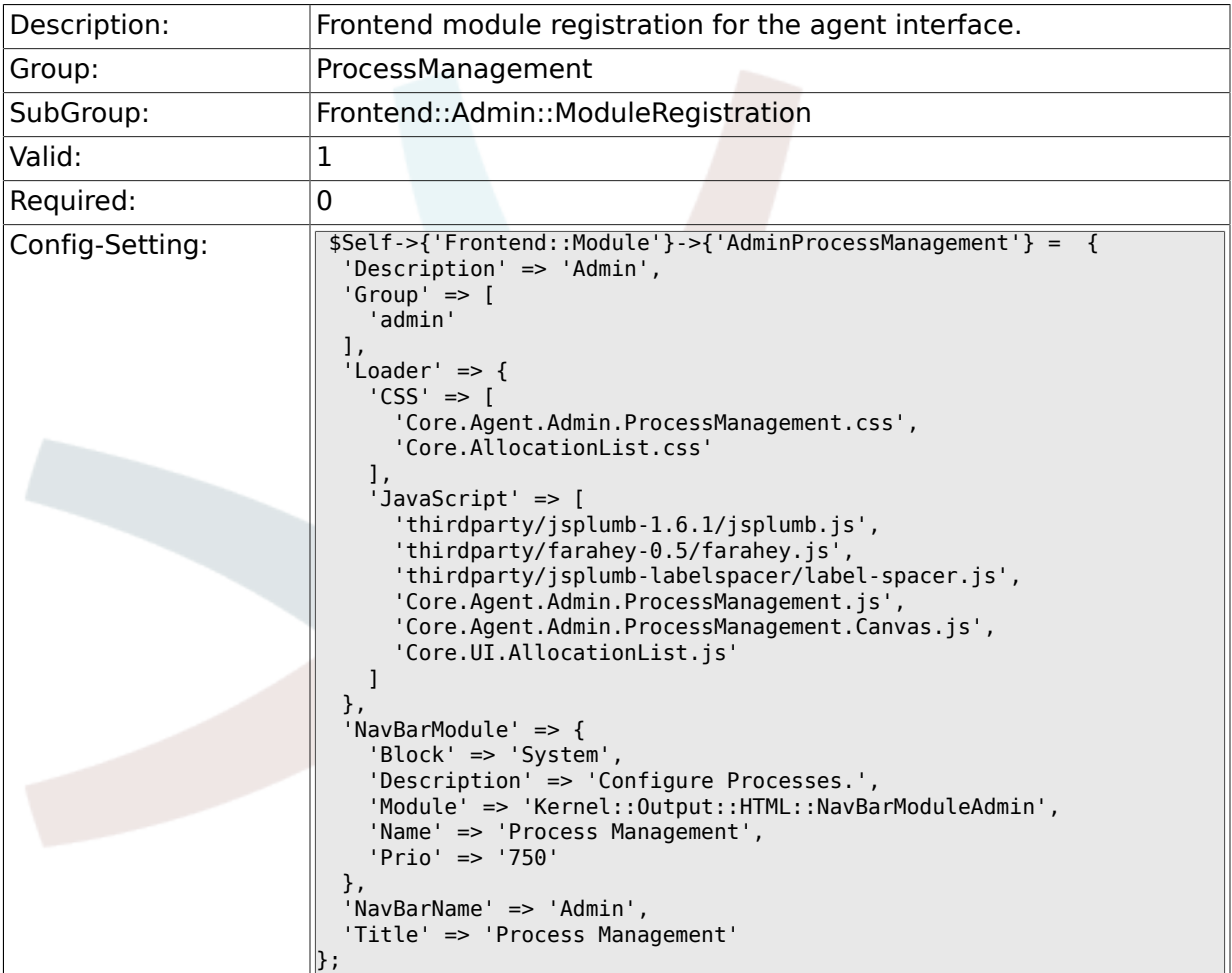

# **4.5.2. Frontend::Module###AdminProcessManagementActivity**

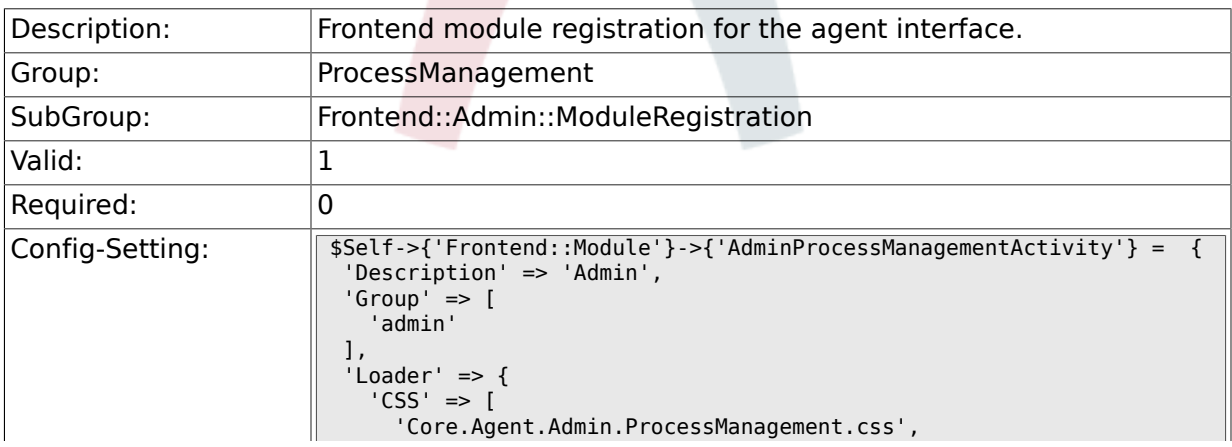

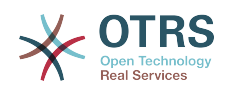

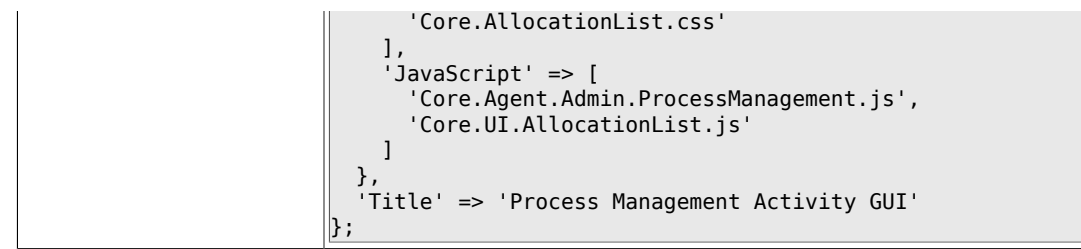

# **4.5.3. Frontend::Module###AdminProcessManagementActivityDialog**

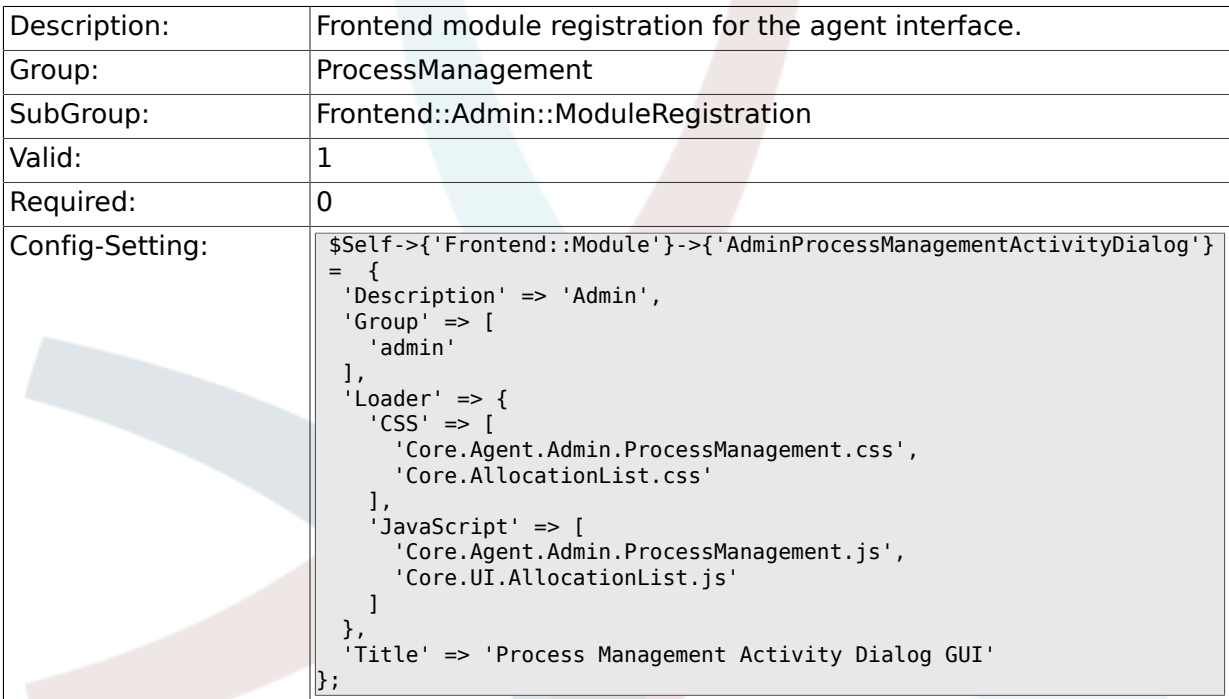

### **4.5.4. Frontend::Module###AdminProcessManagementTransition**

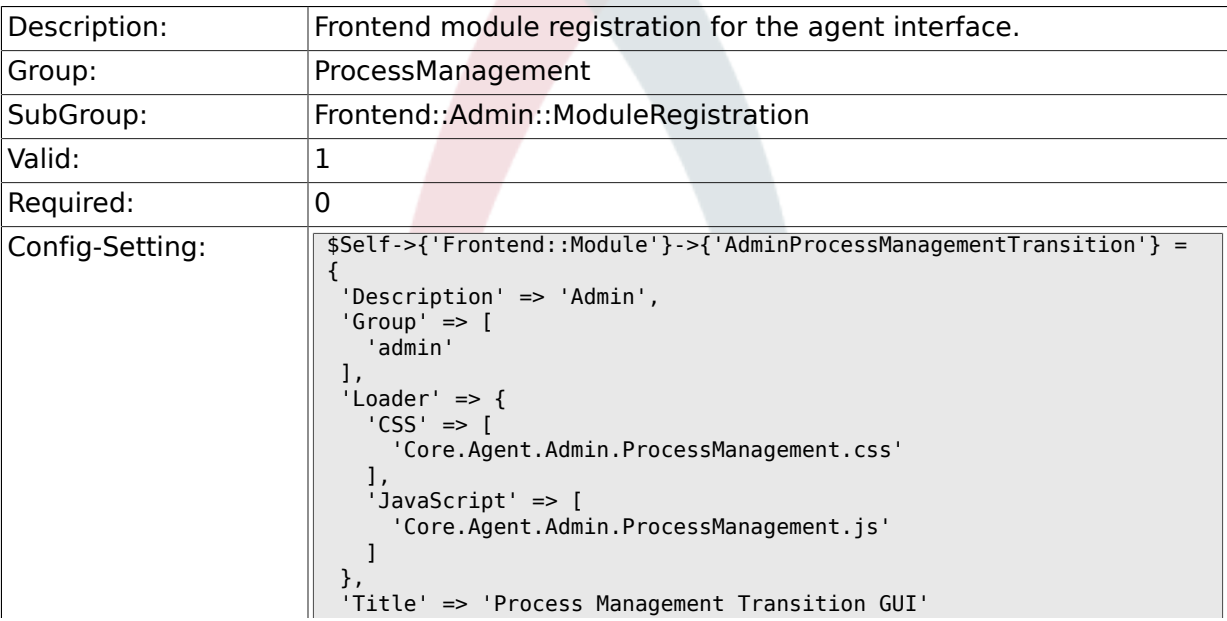

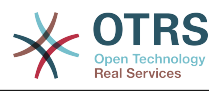

 $\parallel$  ;

#### **4.5.5. Frontend::Module###AdminProcessManagementTransitionAction**

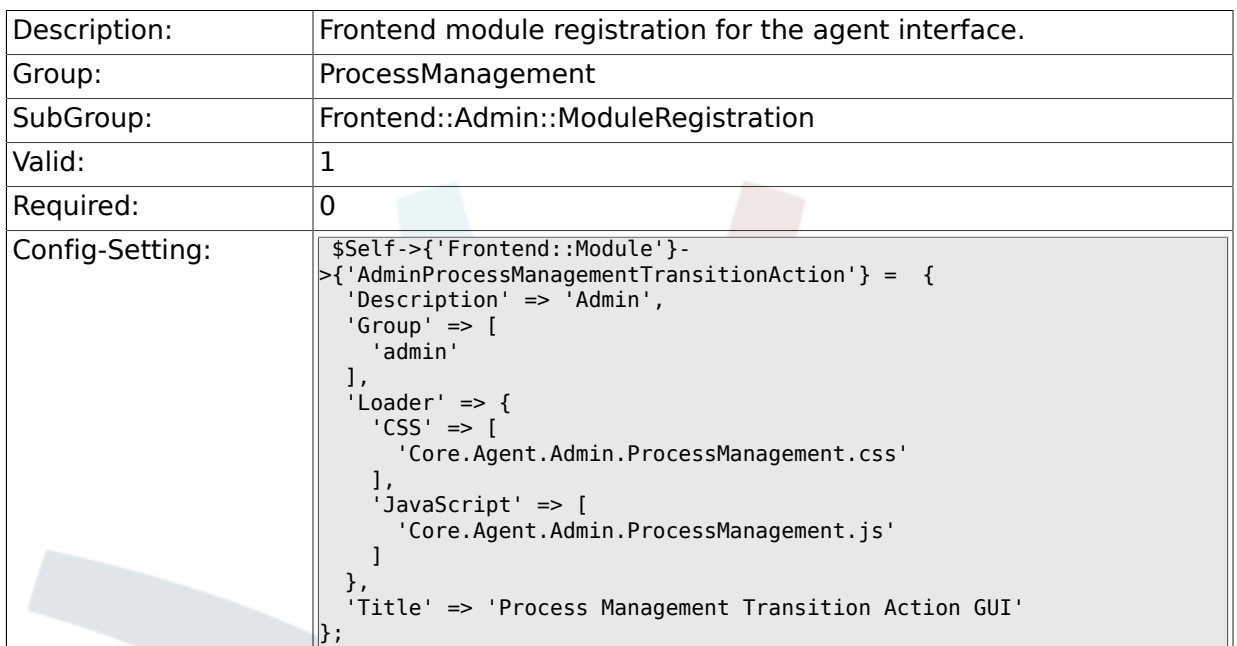

#### **4.5.6. Frontend::Module###AdminProcessManagementPath**

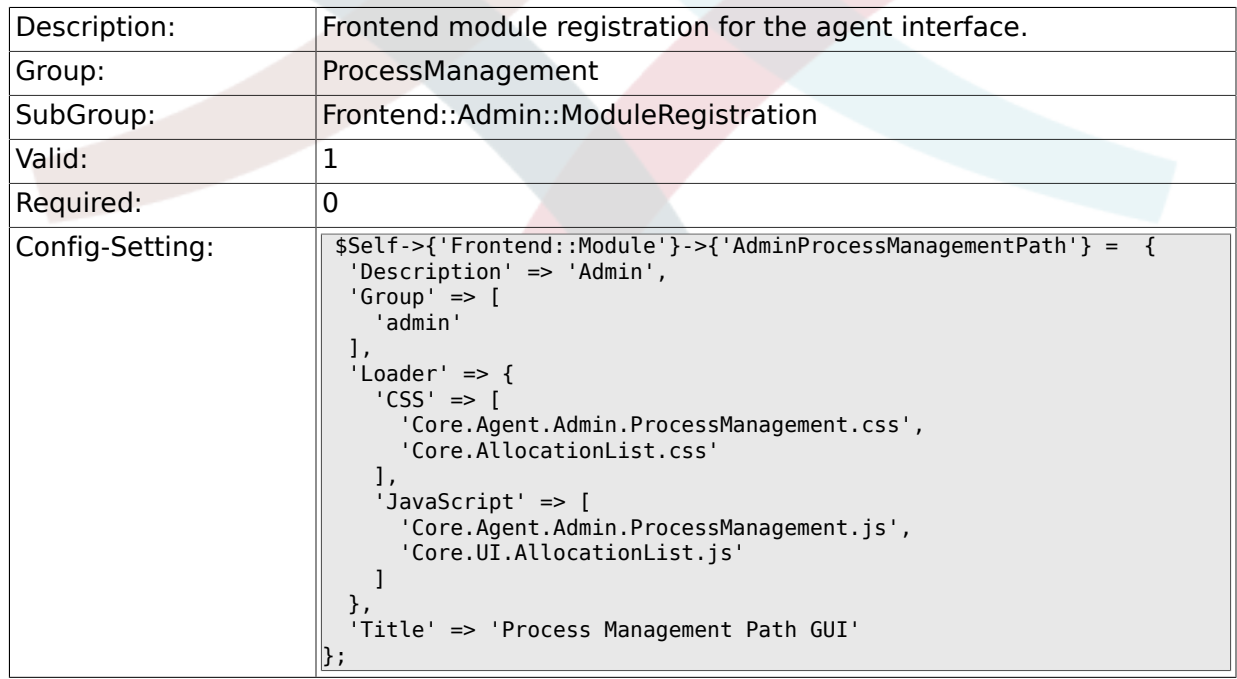

#### **4.6. Frontend::Agent::Dashboard**

#### **4.6.1. DashboardBackend###0140-RunningTicketProcess**

Description: Parameters for the dashboard backend of the running process tickets overview of the agent interface . "Limit" is the number of entries

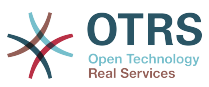

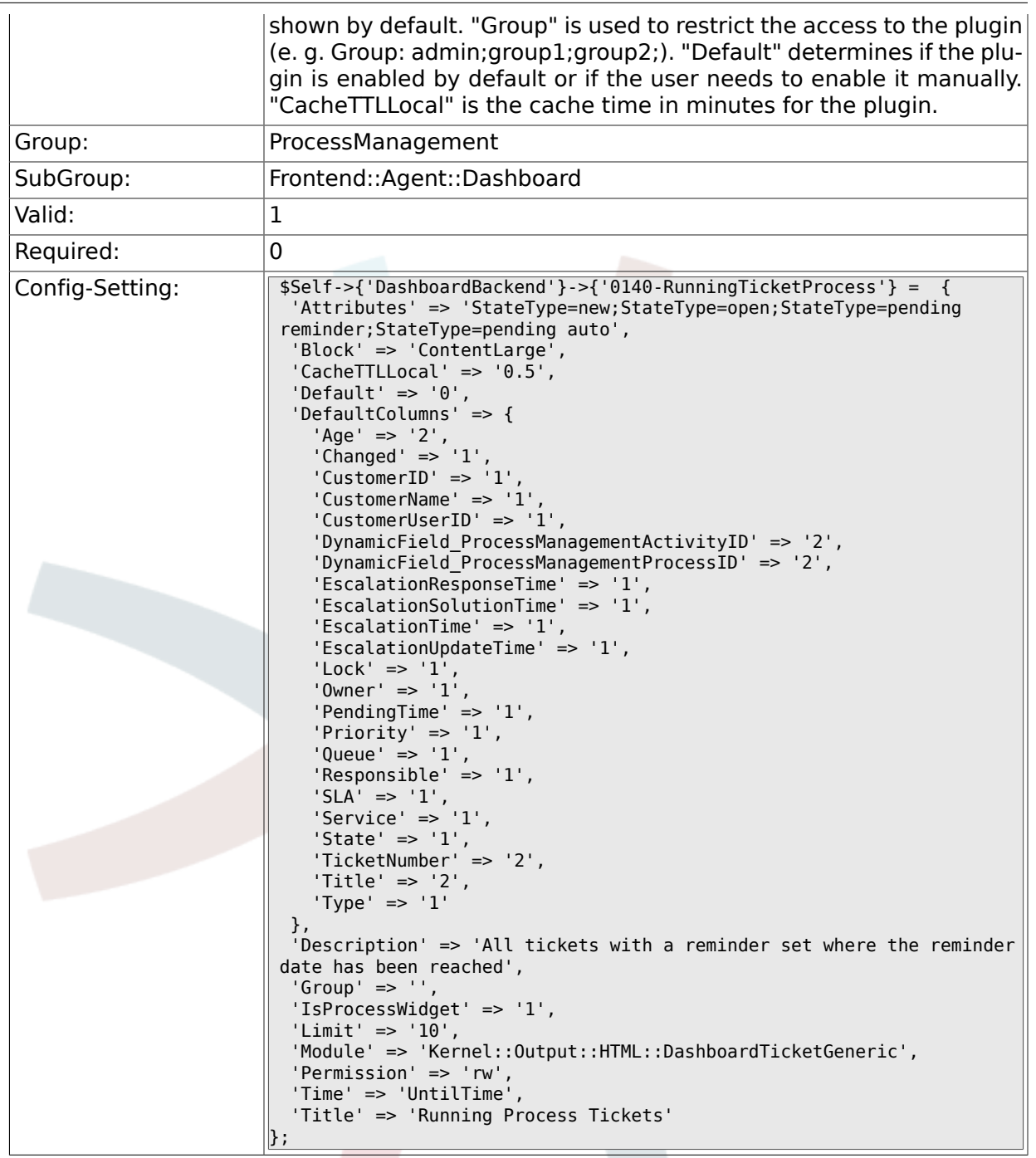

# **4.7. Frontend::Agent::ModuleRegistration**

## **4.7.1. Frontend::Module###AgentTicketProcess**

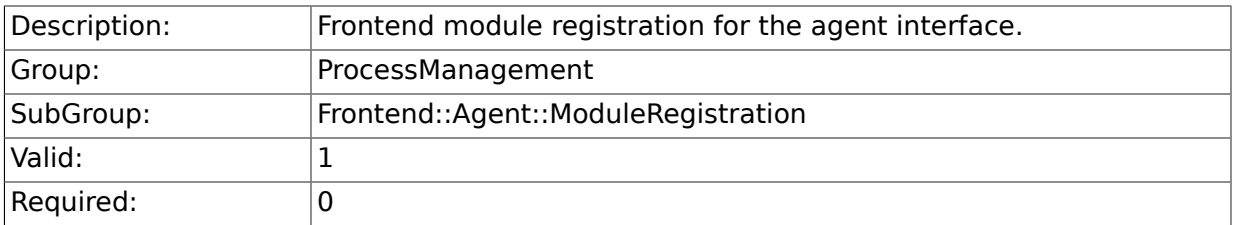

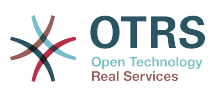

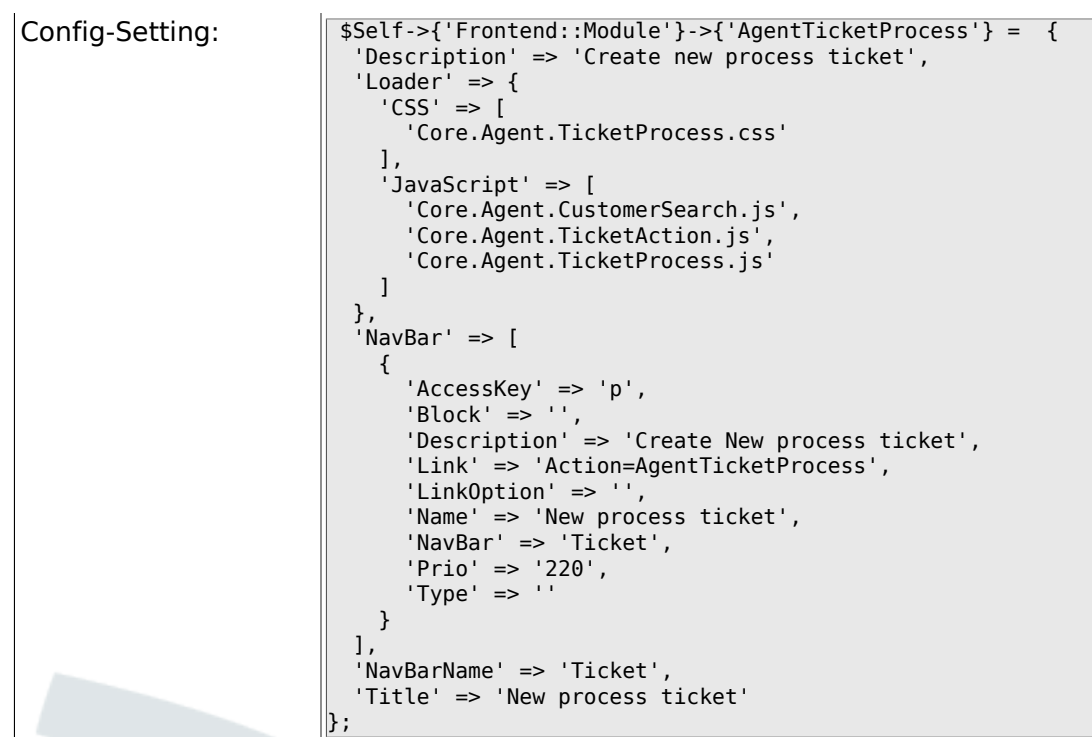

## **4.8. Frontend::Agent::NavBarModule**

#### **4.8.1. Frontend::NavBarModule###1-TicketProcesses**

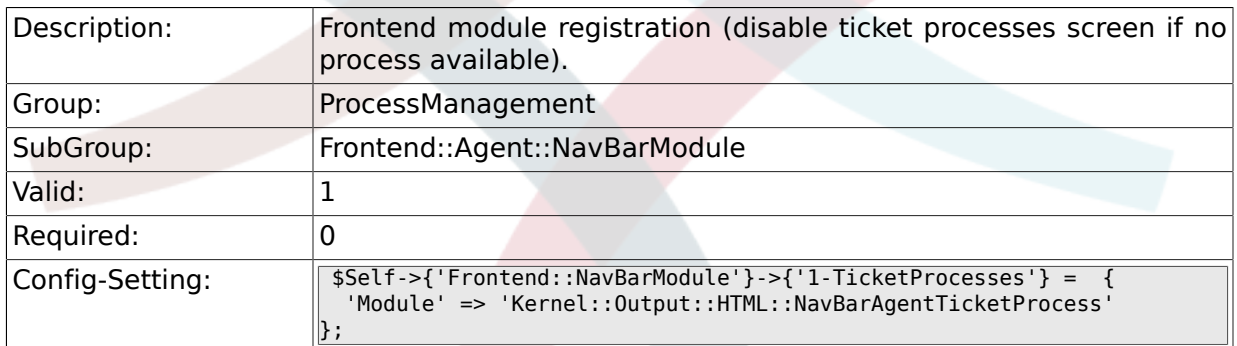

### **4.9. Frontend::Agent::Ticket::MenuModule**

#### **4.9.1. Ticket::Frontend::MenuModule###480-Process**

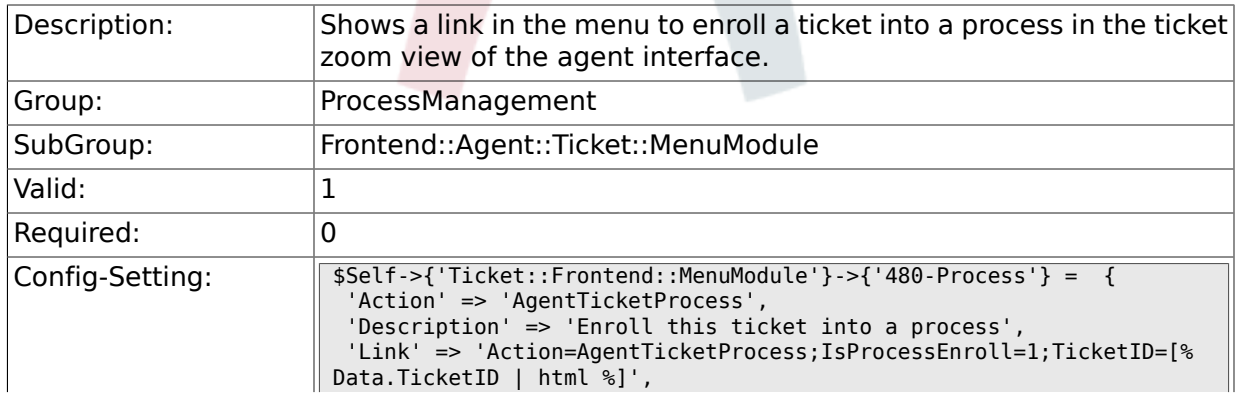

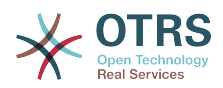

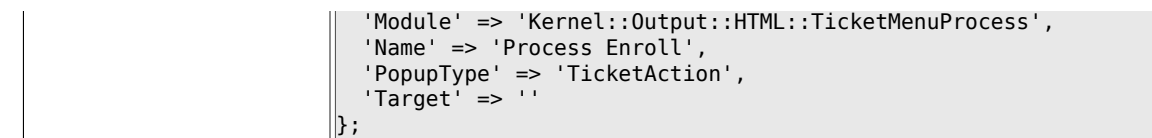

### **4.10. Frontend::Agent::Ticket::ViewProcess**

#### **4.10.1. Ticket::Frontend::AgentTicketProcess###StateType**

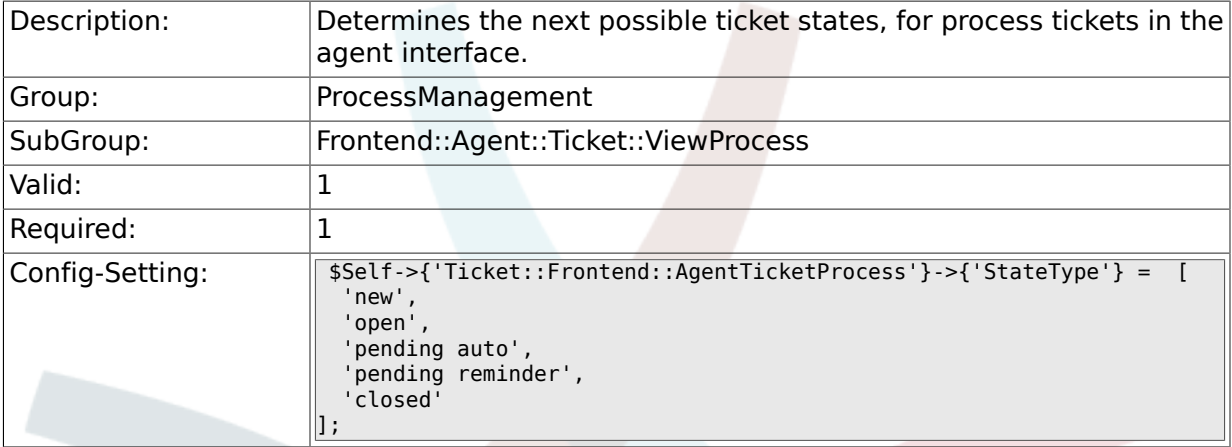

### **4.10.2. Ticket::Frontend::CustomerTicketProcess###StateType**

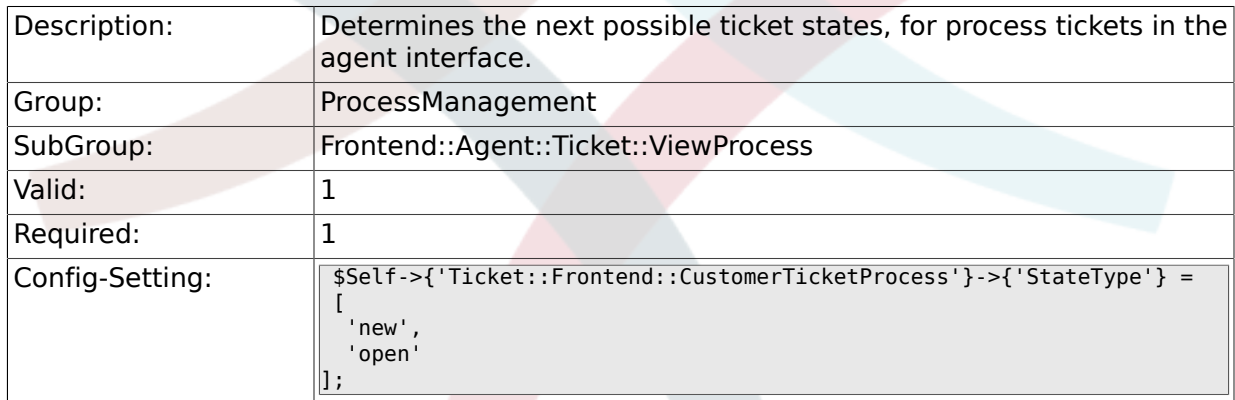

#### **4.11. Frontend::Agent::Ticket::ViewZoom**

#### **4.11.1. Ticket::Frontend::AgentTicketZoom###ProcessDisplay**

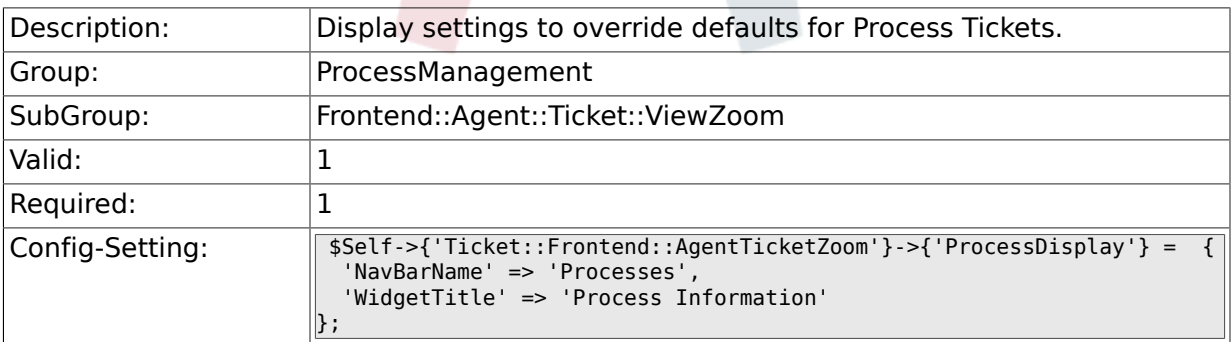

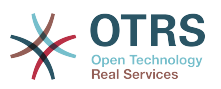

#### **4.11.2. Ticket::Frontend::AgentTicketZoom###ProcessWidgetDynamicFieldGroups**

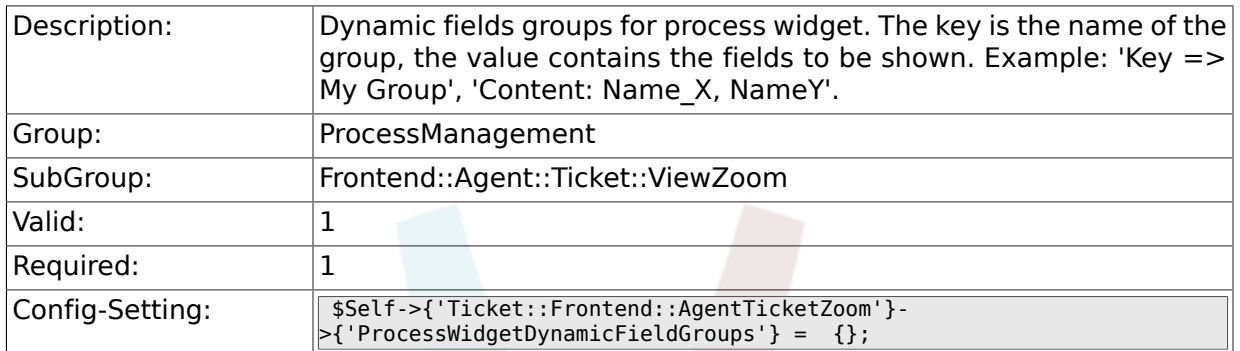

## **4.11.3. Ticket::Frontend::AgentTicketZoom###ProcessWidgetDynamicField**

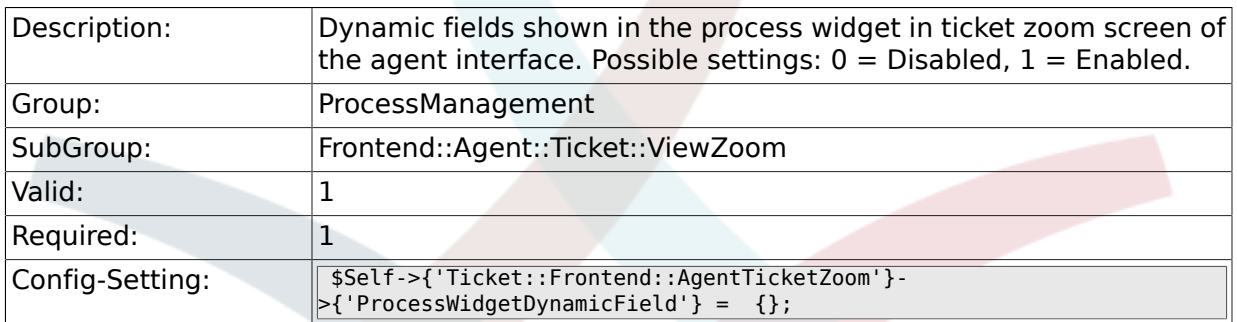

### **4.12. Frontend::Customer::ModuleRegistration**

#### **4.12.1. CustomerFrontend::Module###CustomerTicketProcess**

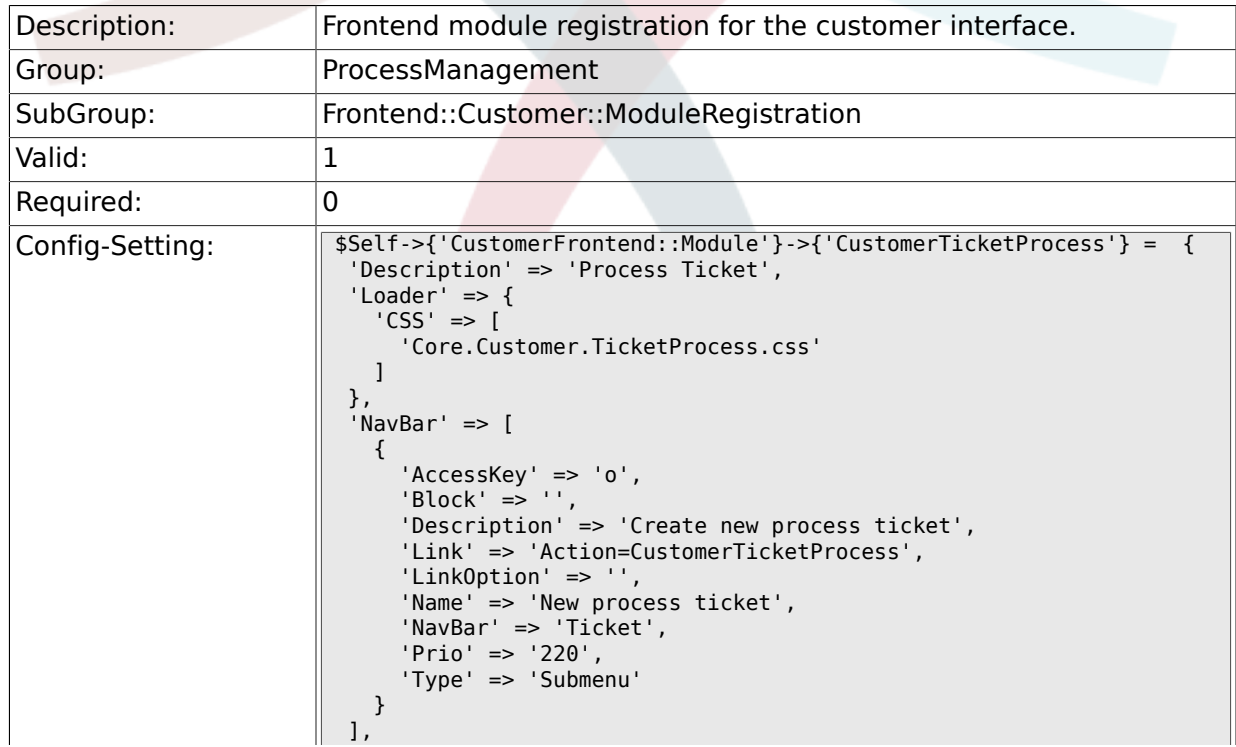

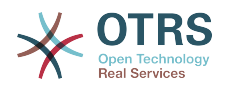

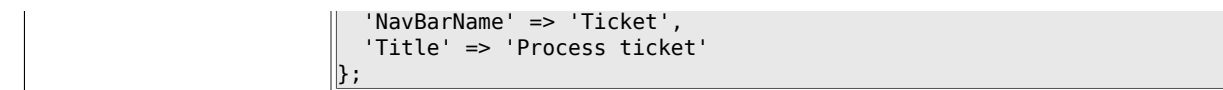

#### **4.13. Frontend::Customer::NavBarModule**

#### **4.13.1. CustomerFrontend::NavBarModule###10-CustomerTicketProcesses**

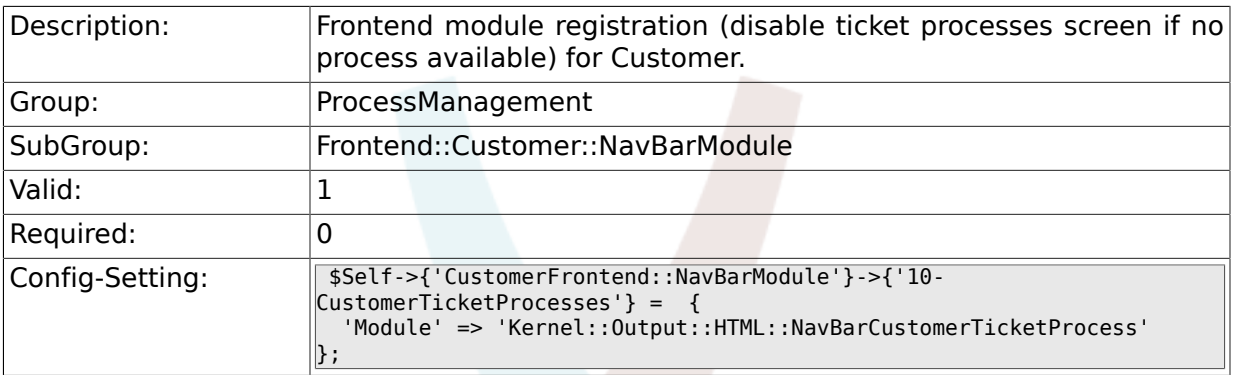

# **5. Scheduler**

#### **5.1. Core**

## **5.1.1. Scheduler::SleepTime**

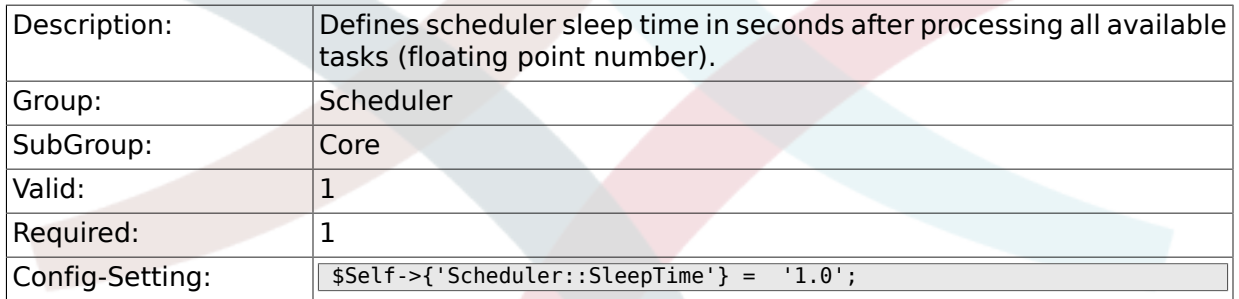

## **5.1.2. Scheduler::PIDUpdateTime**

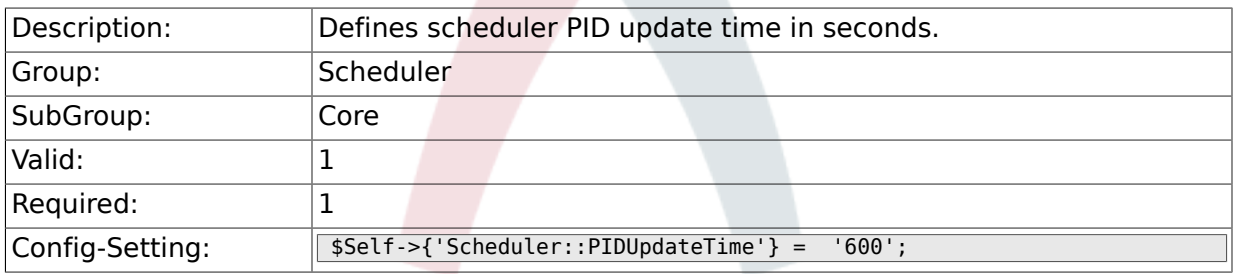

# **5.1.3. Scheduler::RestartAfterSeconds**

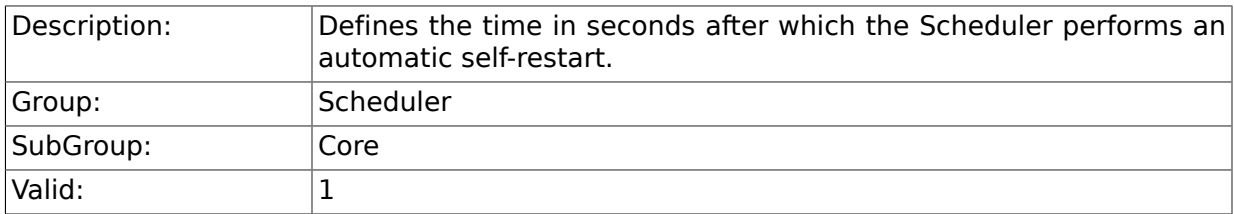

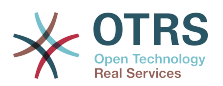

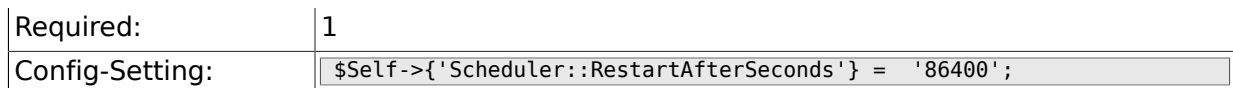

### **5.1.4. Scheduler::TaskDataLength**

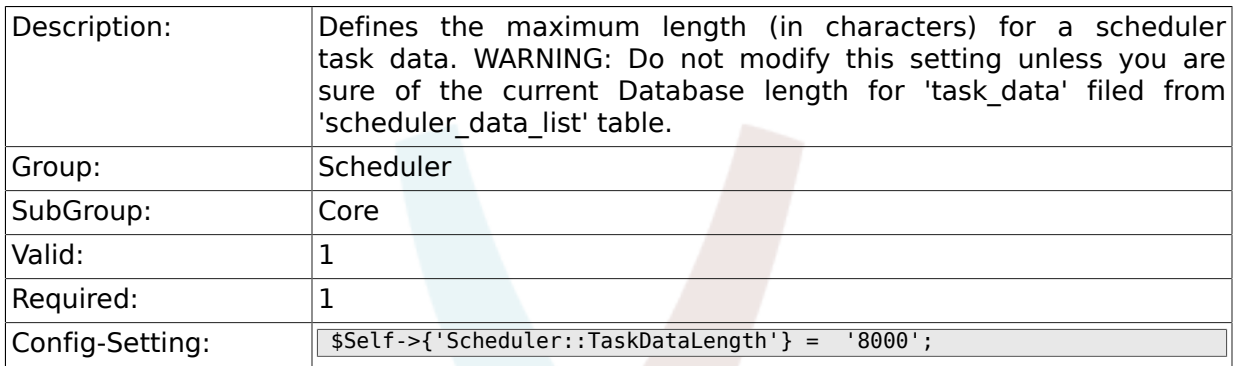

### **5.2. Core::Log**

# **5.2.1. Scheduler::LogPath**

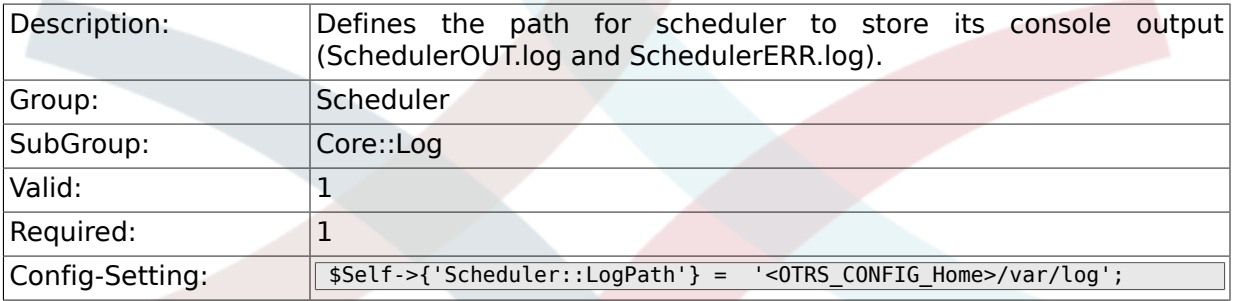

# **5.2.2. Scheduler::Log::DaysToKeep**

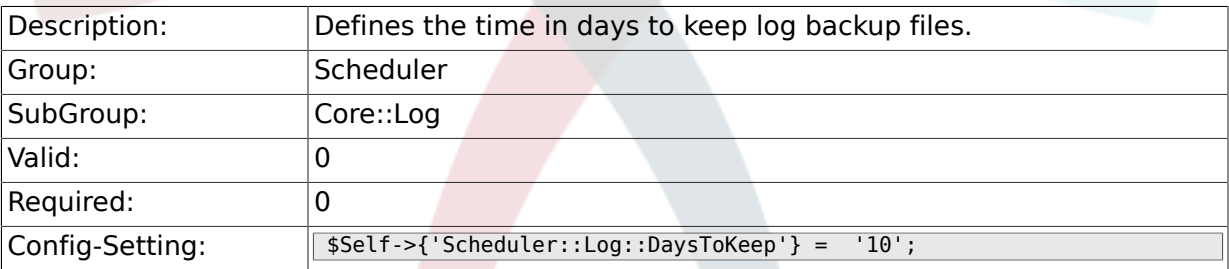

### **5.3. Core::Web**

# **5.3.1. Loader::Agent::CommonCSS###000-Scheduler**

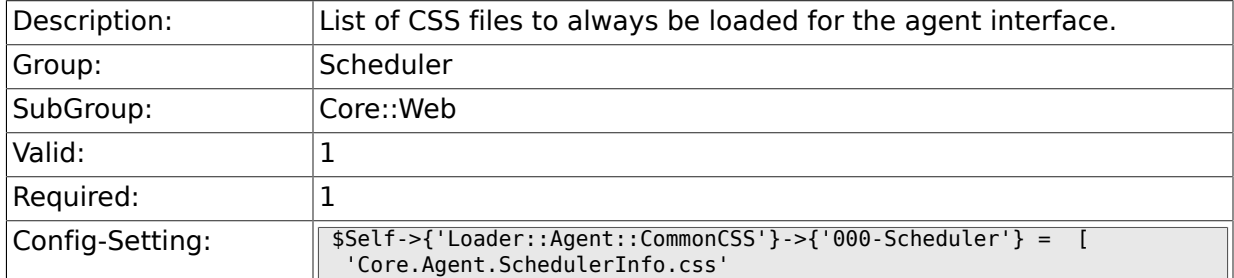

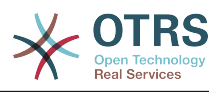

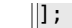

#### **5.3.2. Loader::Agent::CommonJS###000-Scheduler**

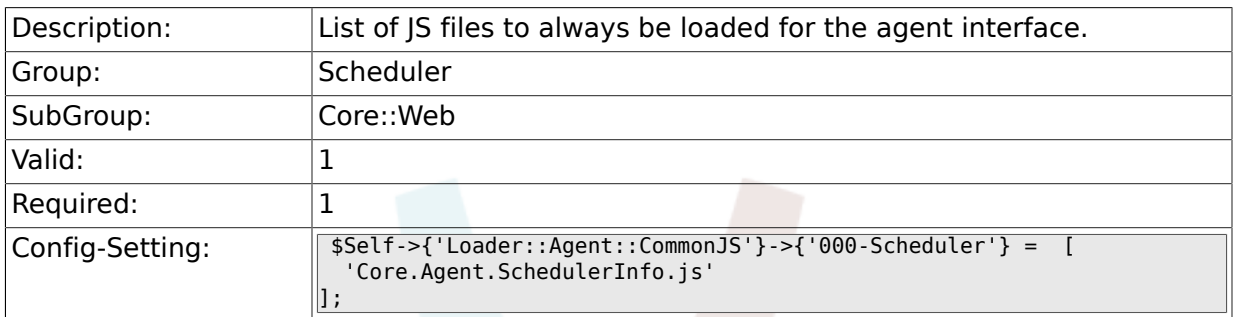

#### **5.4. Frontend::Admin::ModuleRegistration**

### **5.4.1. Frontend::Module###AgentSchedulerInfo**

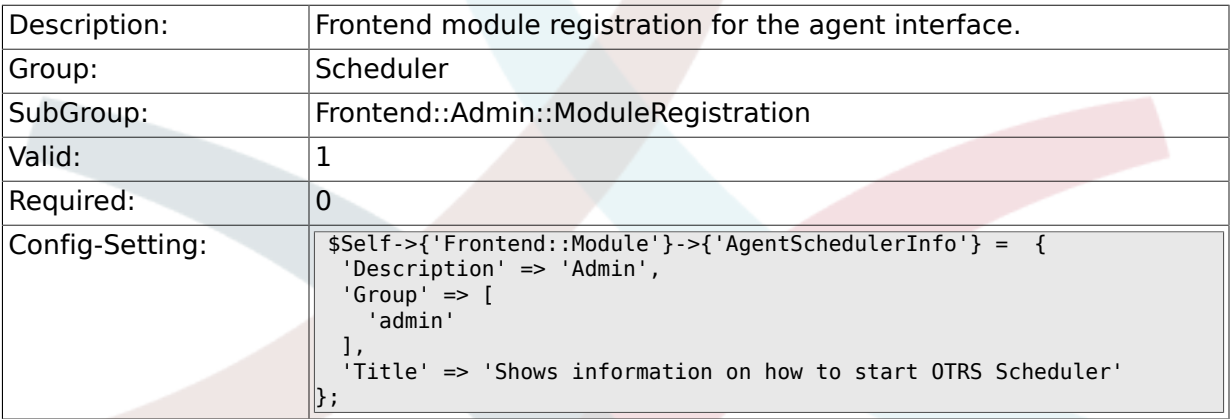

### **5.5. Frontend::Agent::ModuleNotify**

### **5.5.1. Frontend::NotifyModule###800-Scheduler-Check**

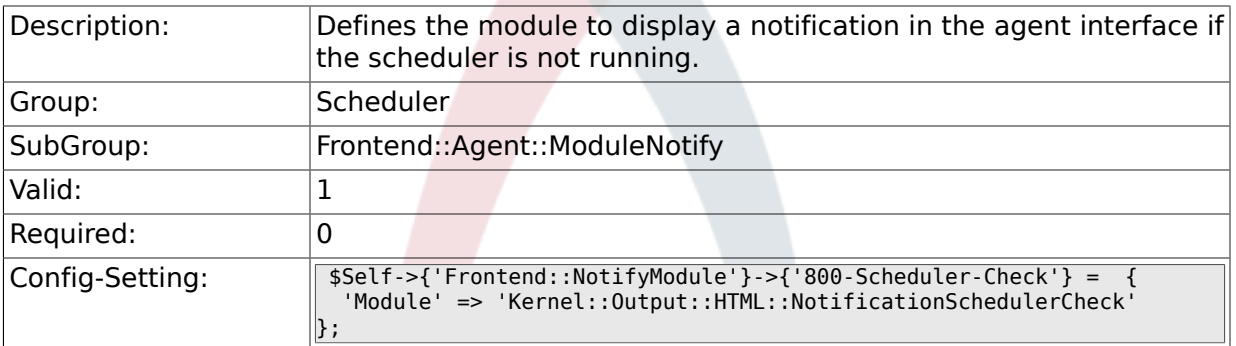

# **6. Ticket**

### **6.1. Core**

#### **6.1.1. OTRSEscalationEvents::DecayTime**

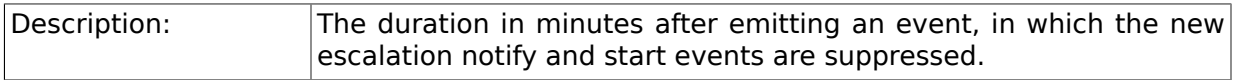

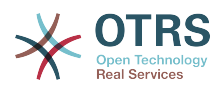

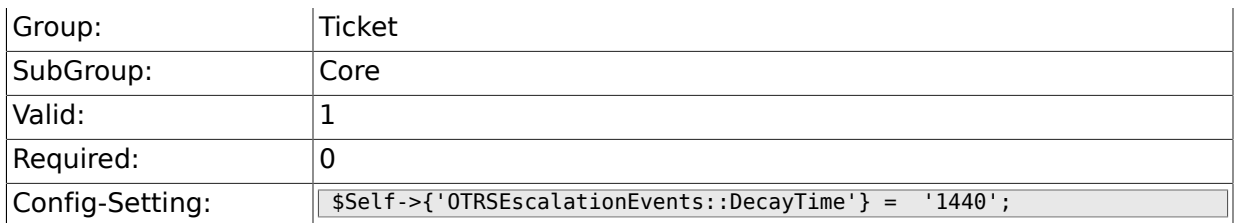

## **6.2. Core::CustomerCompany**

### **6.2.1. CustomerCompany::EventModulePost###110-UpdateTickets**

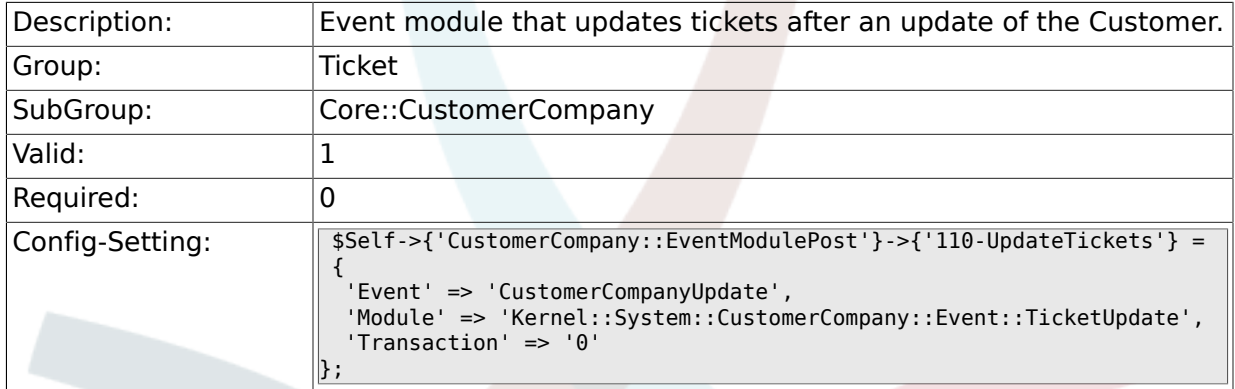

### **6.2.2. CustomerUser::EventModulePost###120-UpdateTickets**

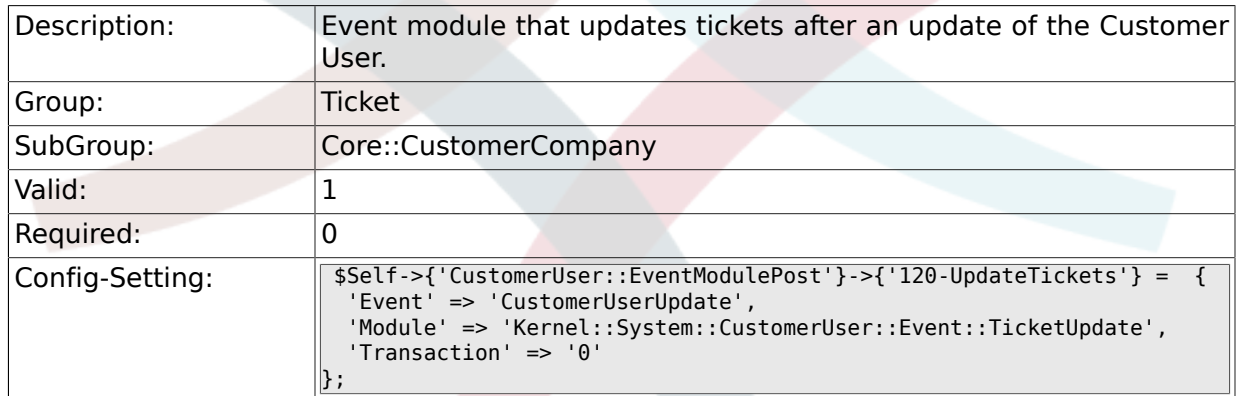

#### **6.3. Core::FulltextSearch**

#### **6.3.1. Ticket::SearchIndexModule**

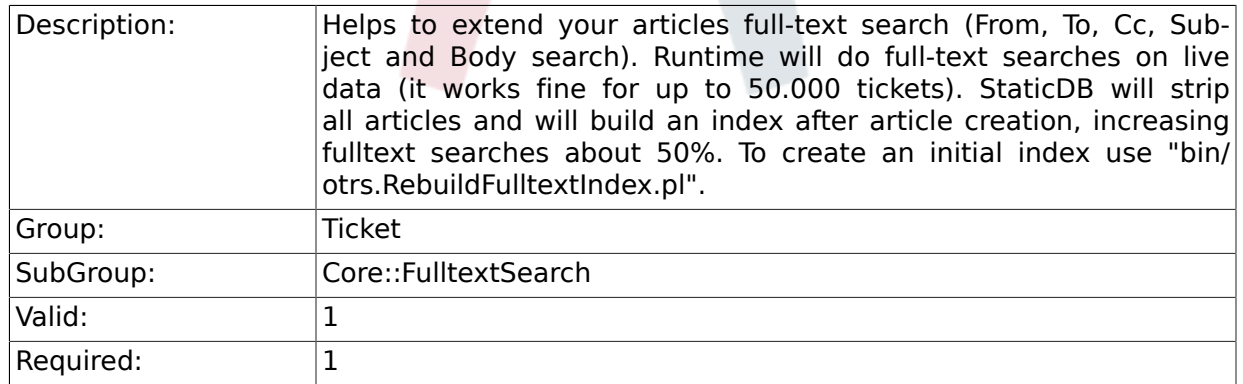

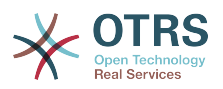

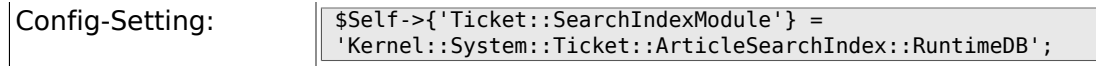

### **6.3.2. Ticket::SearchIndex::Attribute**

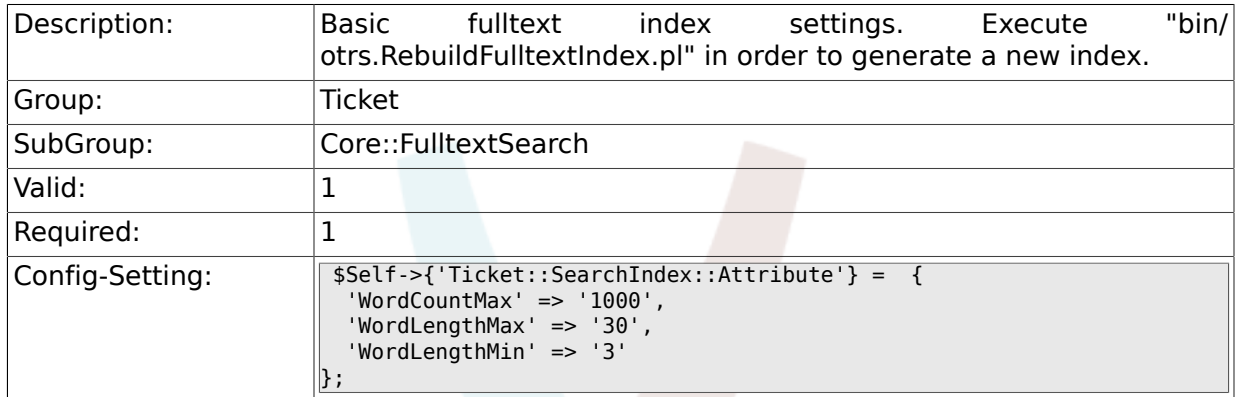

#### **6.3.3. Ticket::SearchIndex::Filters**

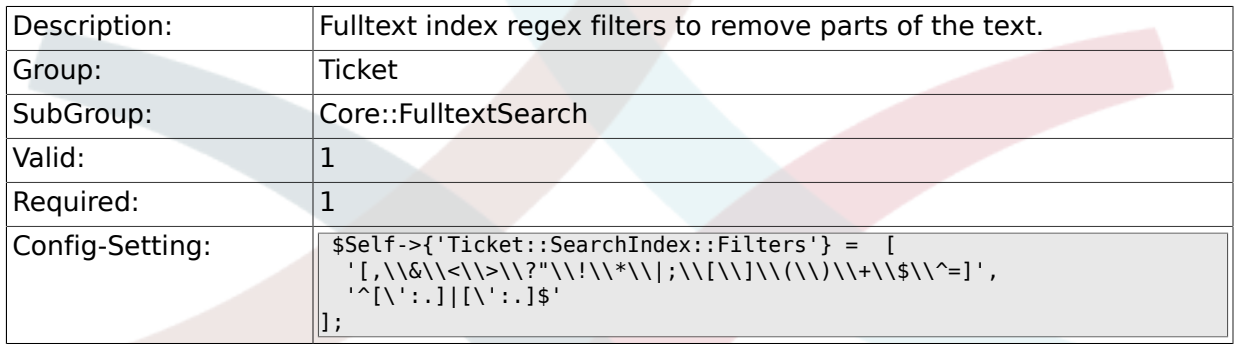

# **6.3.4. Ticket::SearchIndex::StopWords**

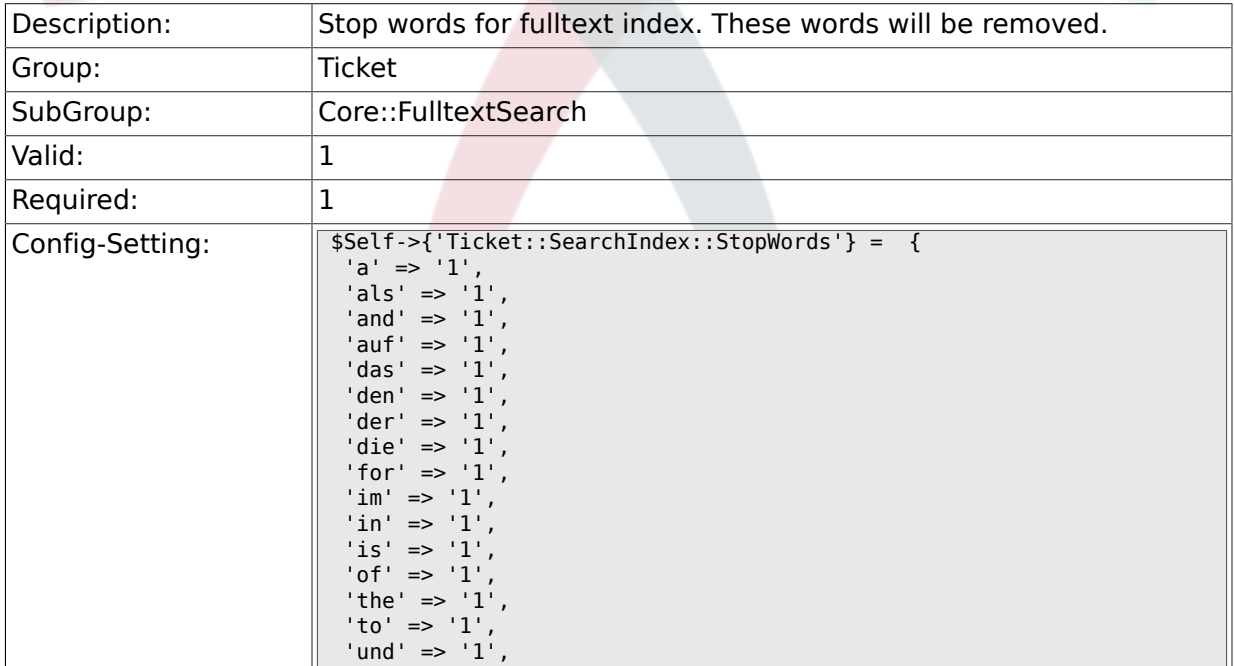

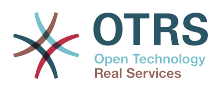

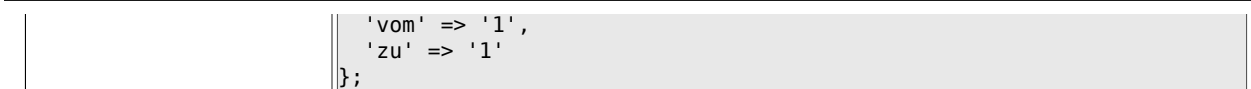

### **6.3.5. Ticket::EventModulePost###98-ArticleSearchIndex**

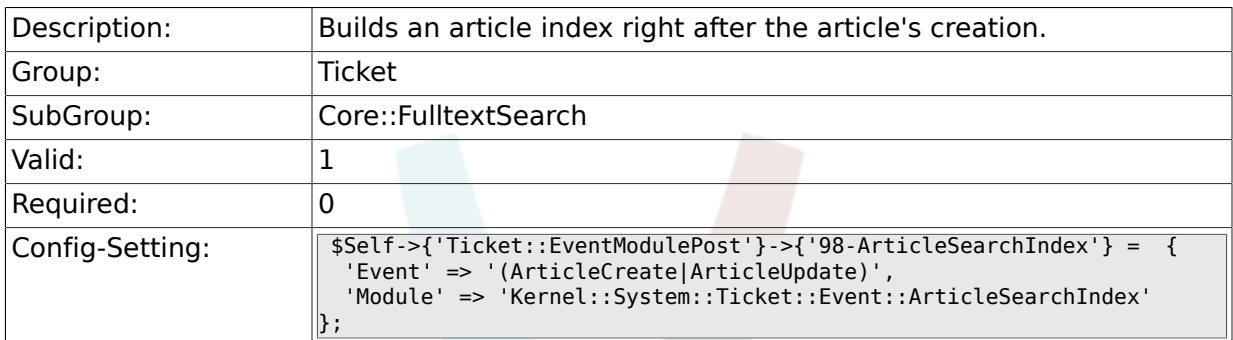

### **6.4. Core::LinkObject**

#### **6.4.1. LinkObject::PossibleLink###0200**

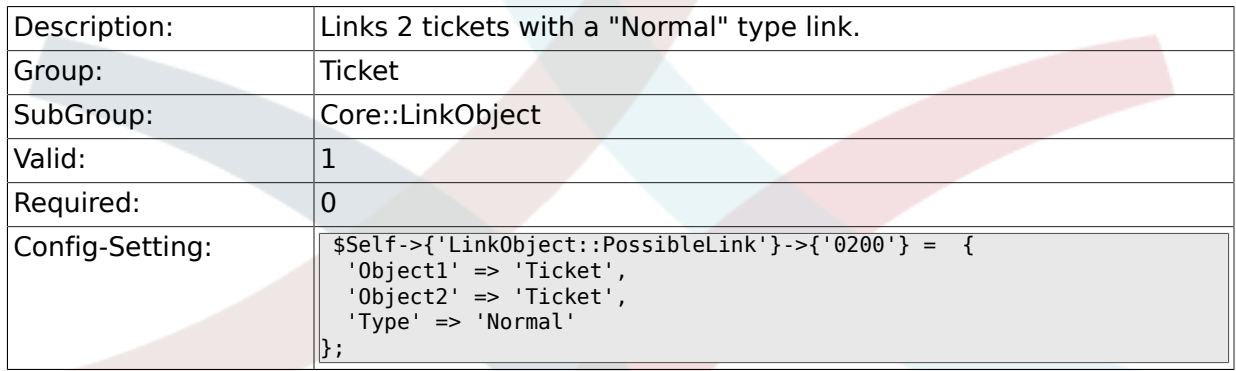

# **6.4.2. LinkObject::PossibleLink###0201**

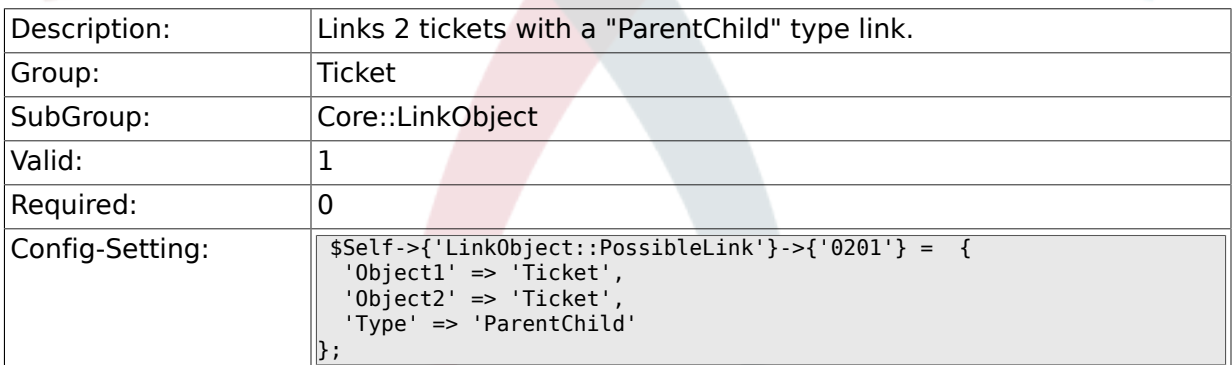

## **6.4.3. LinkObject::IgnoreLinkedTicketStateTypes**

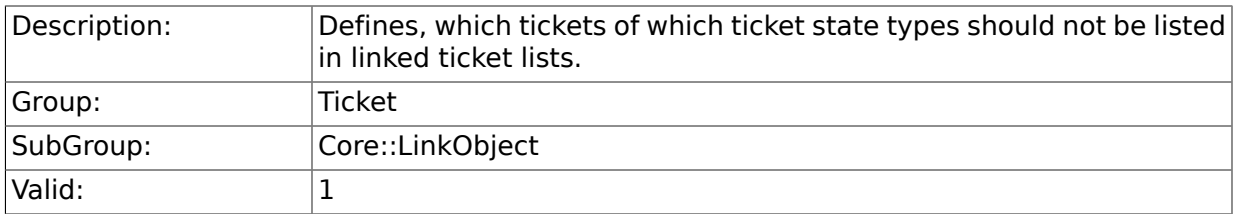

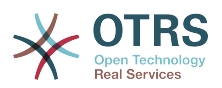

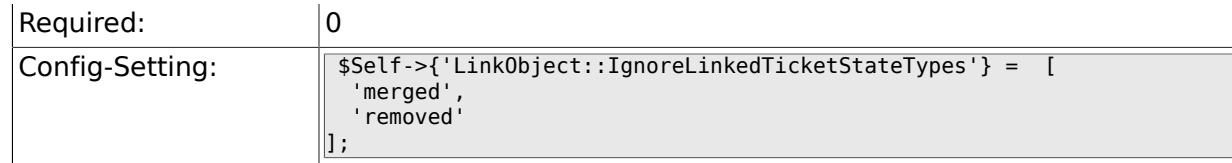

#### **6.5. Core::PostMaster**

#### **6.5.1. PostmasterMaxEmails**

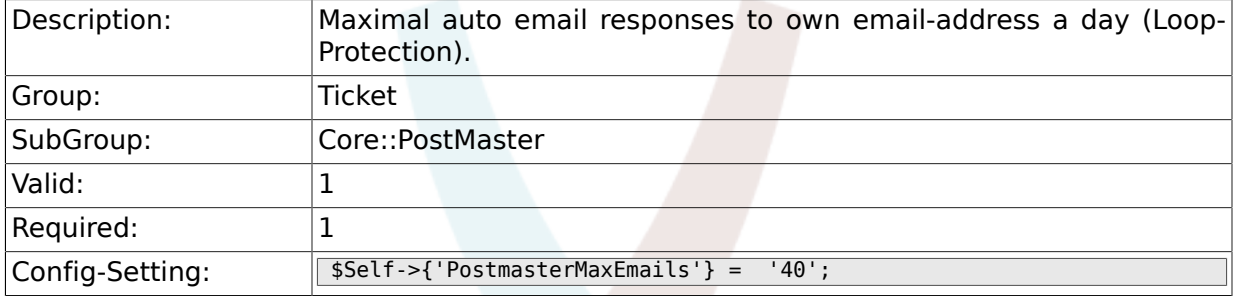

# **6.5.2. PostMasterMaxEmailSize**

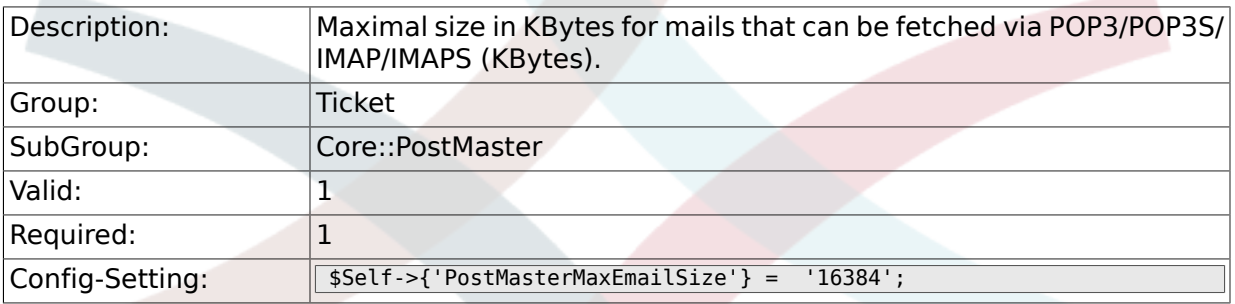

### **6.5.3. PostMasterReconnectMessage**

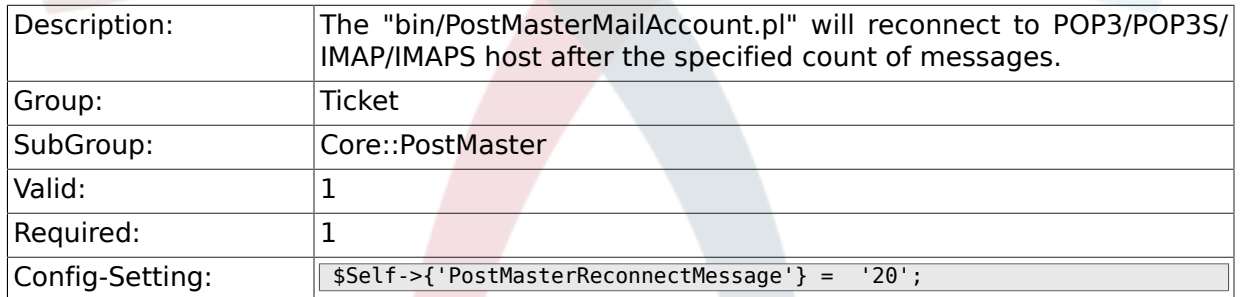

## **6.5.4. LoopProtectionModule**

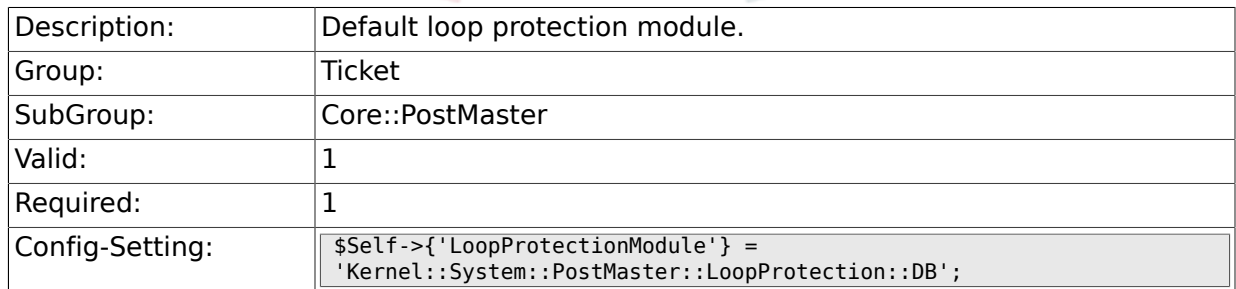

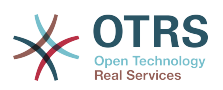

### **6.5.5. LoopProtectionLog**

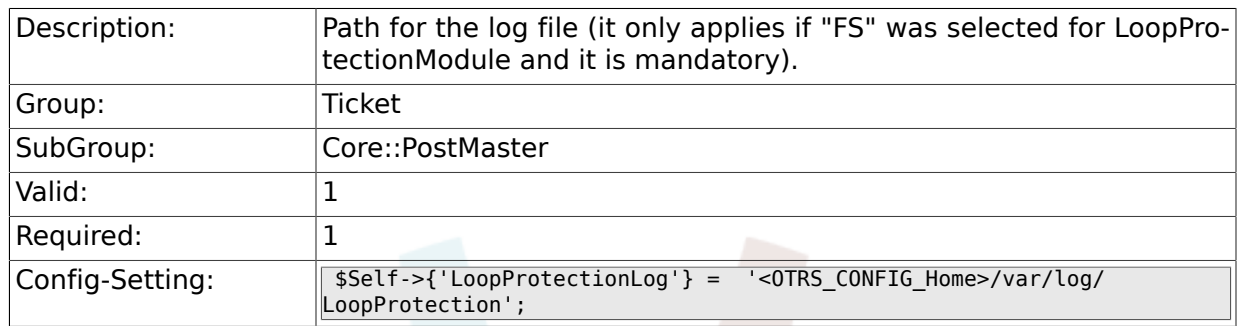

### **6.5.6. PostmasterAutoHTML2Text**

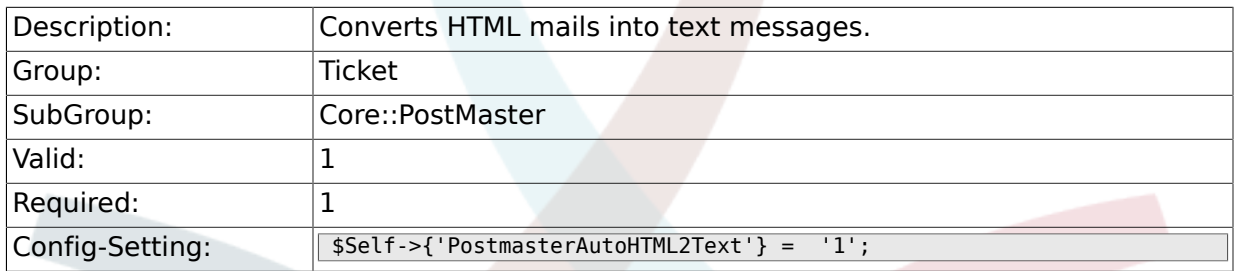

## **6.5.7. PostmasterFollowUpSearchInReferences**

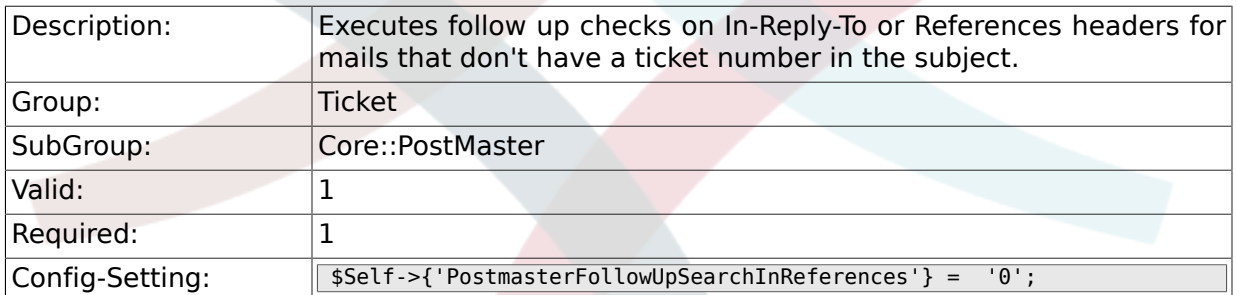

### **6.5.8. PostmasterFollowUpSearchInBody**

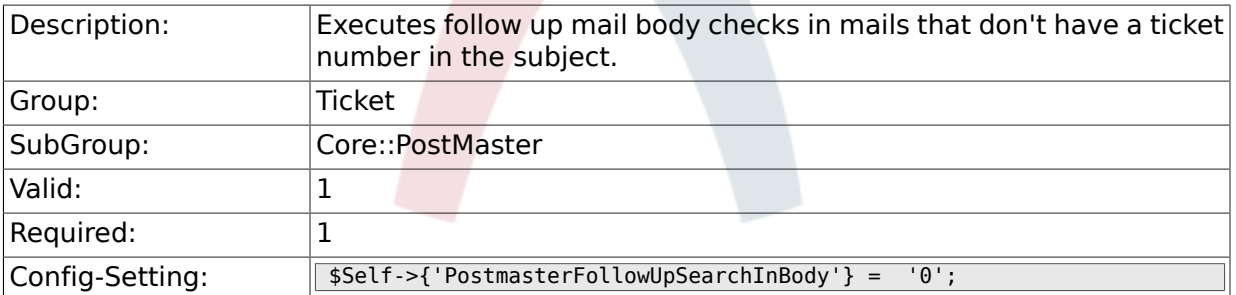

### **6.5.9. PostmasterFollowUpSearchInAttachment**

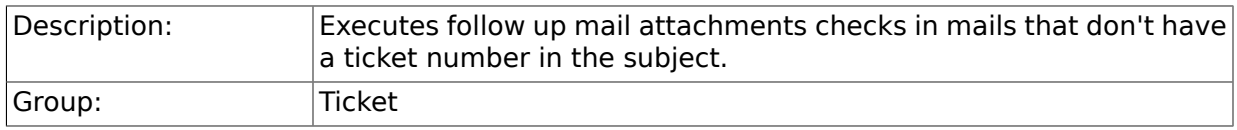

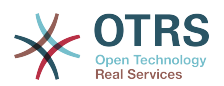

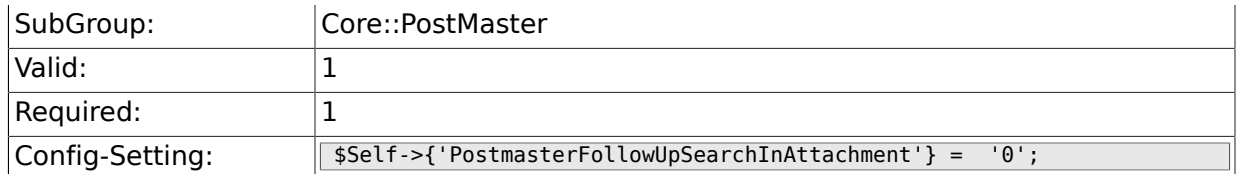

### **6.5.10. PostmasterFollowUpSearchInRaw**

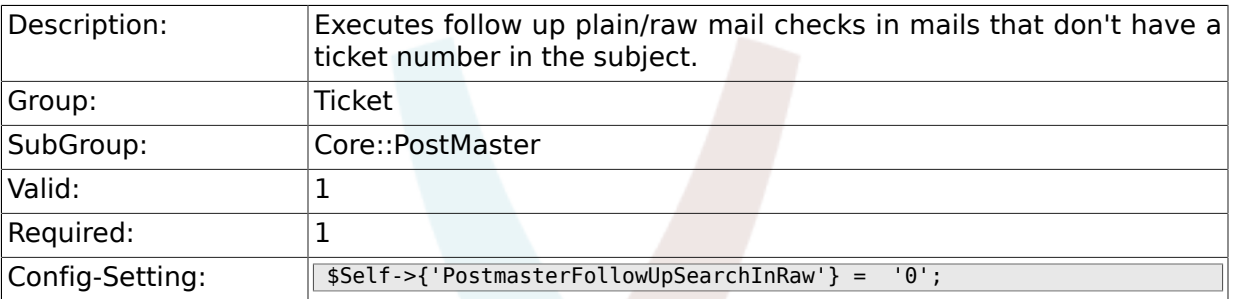

### **6.5.11. PostmasterUserID**

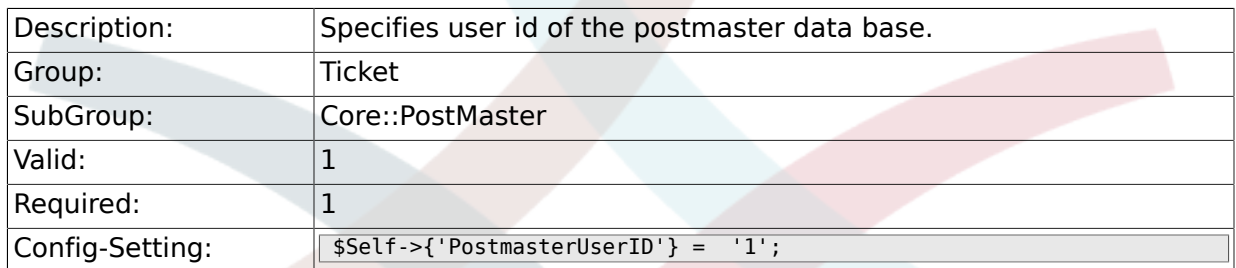

#### **6.5.12. PostmasterDefaultQueue**

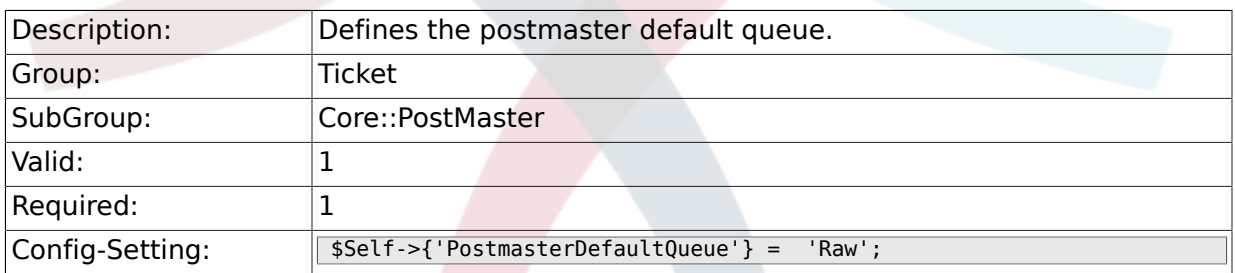

# **6.5.13. PostmasterDefaultPriority**

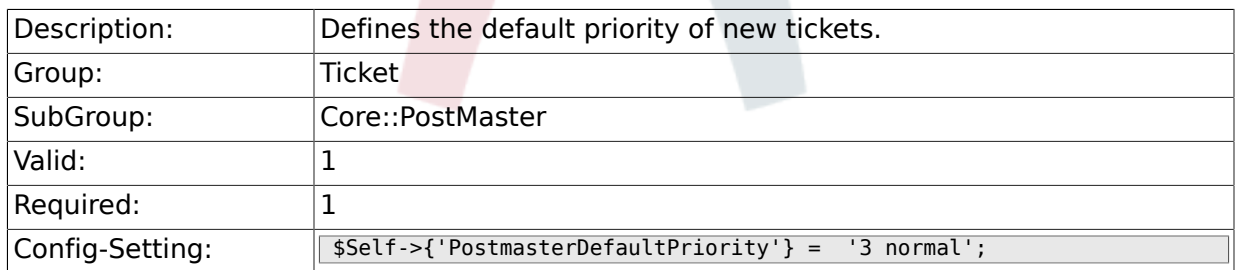

#### **6.5.14. PostmasterDefaultState**

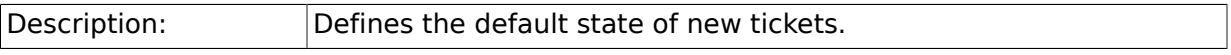

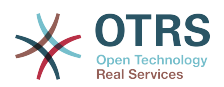

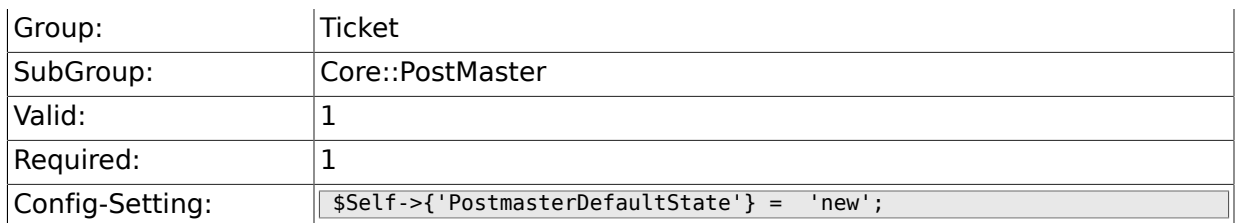

### **6.5.15. PostmasterFollowUpState**

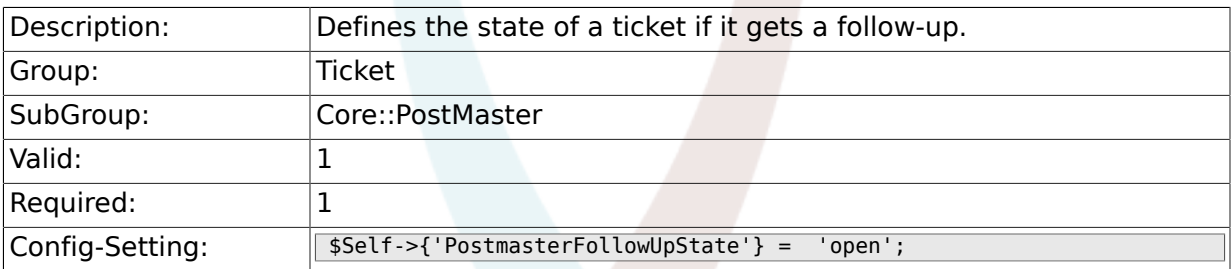

### **6.5.16. PostmasterFollowUpStateClosed**

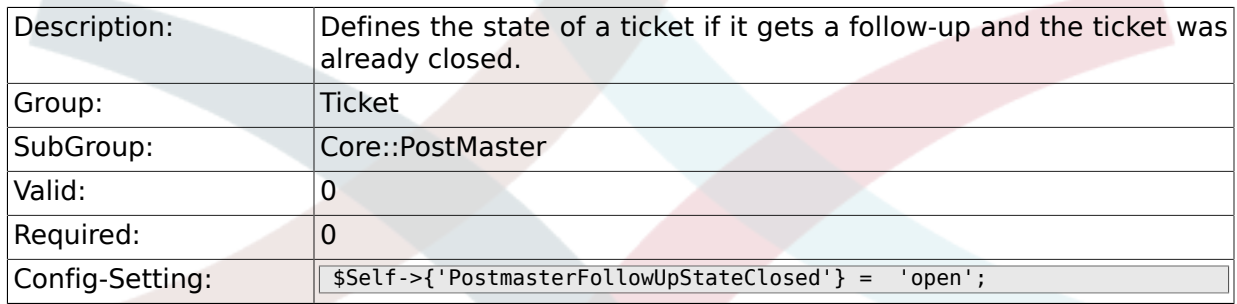

# **6.5.17. PostmasterFollowUpOnUnlockAgentNotifyOnlyToOwner**

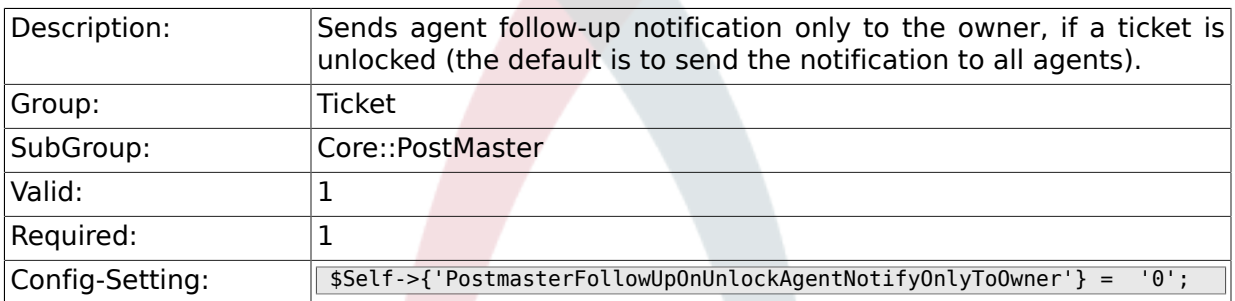

#### **6.5.18. PostmasterHeaderFieldCount**

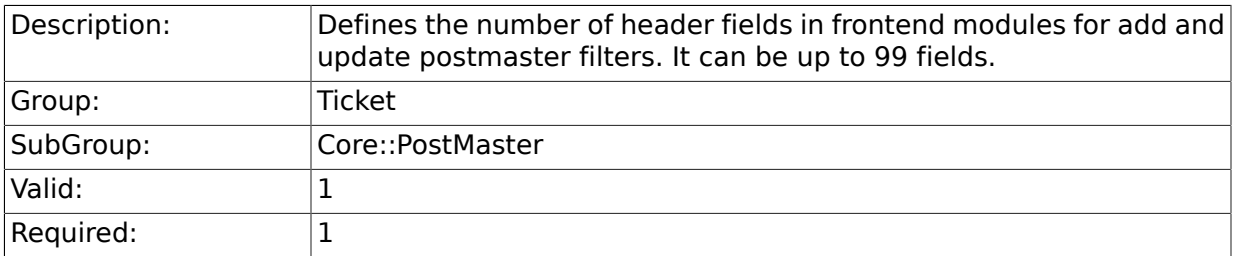

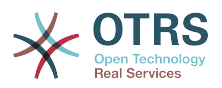

 $\boxed{\text{Config-Setting:}}$   $\boxed{\text{$Self-$Y$'}$  PostmasterHeaderFieldCount'} = '12';

# **6.5.19. PostmasterX-Header**

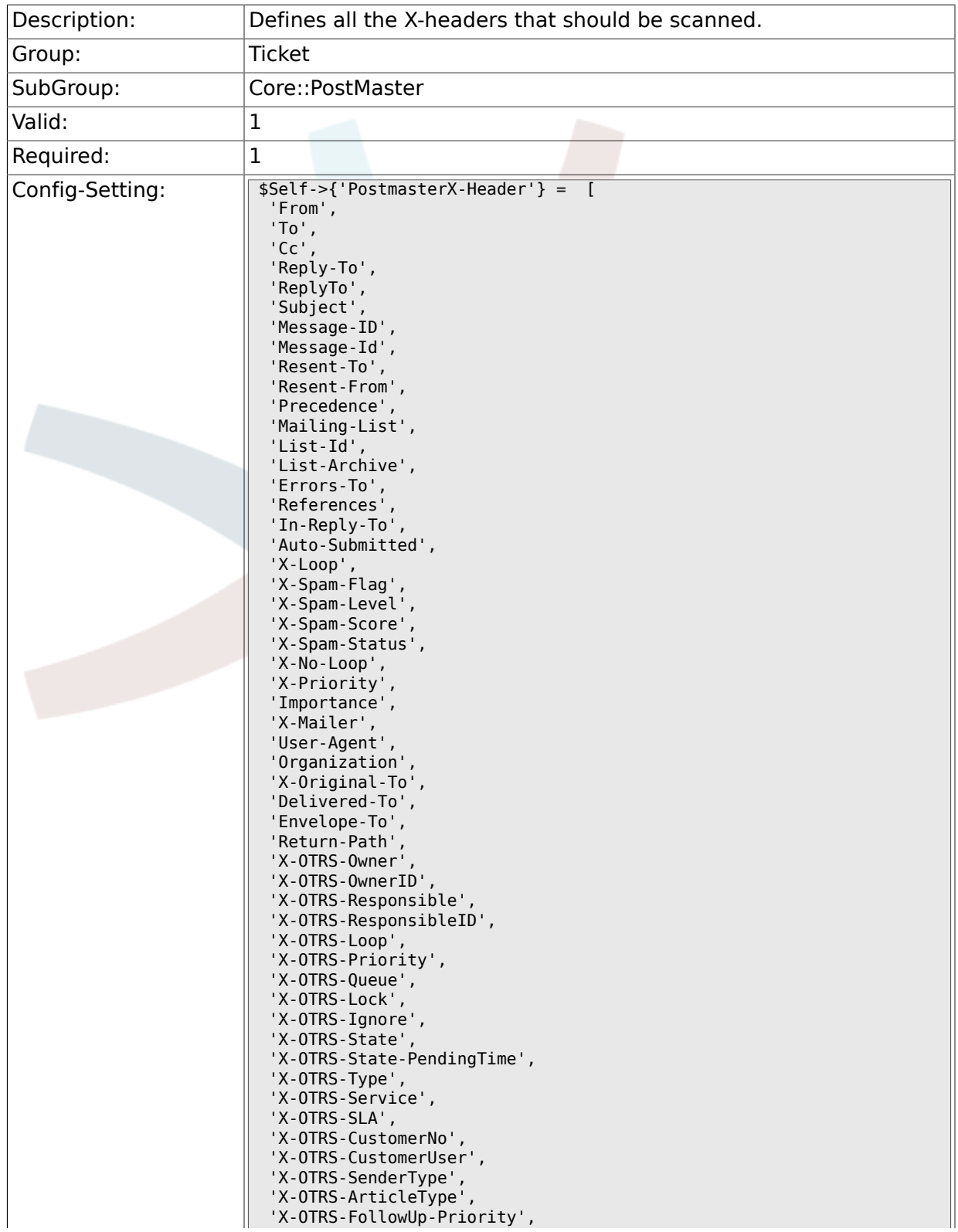

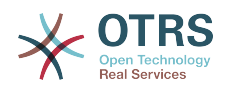

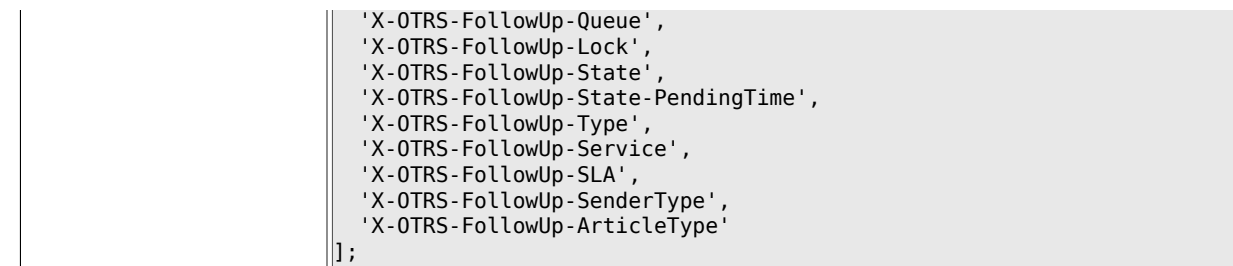

### **6.5.20. PostMaster::PreFilterModule###1-Match**

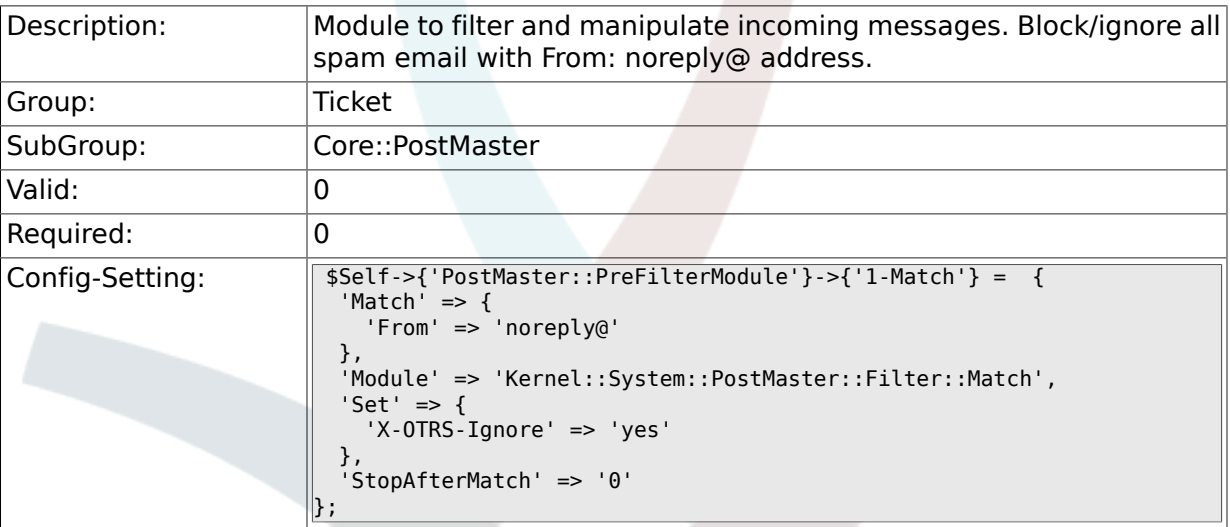

#### **6.5.21. PostMaster::PreFilterModule###2-Match**

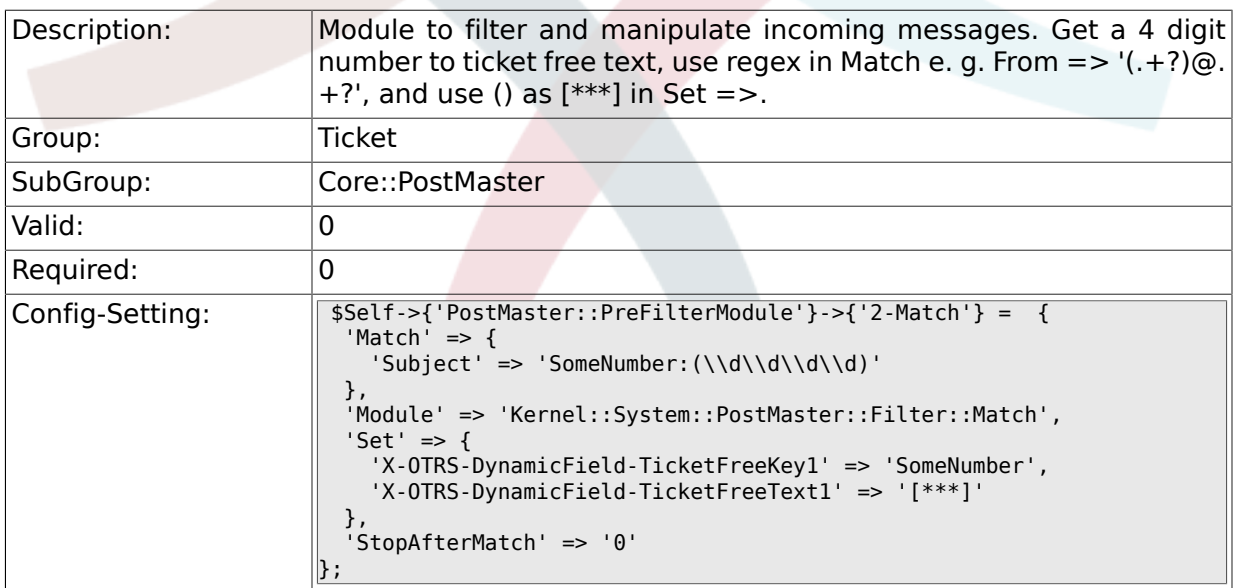

#### **6.5.22. PostMaster::PreFilterModule###3-NewTicketReject**

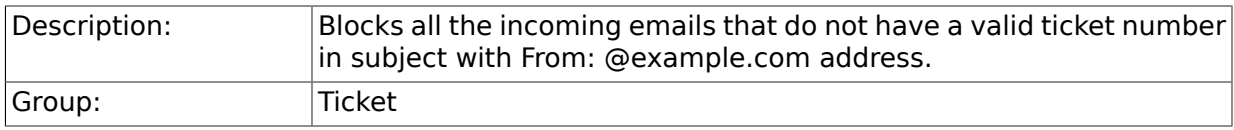

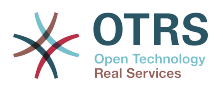

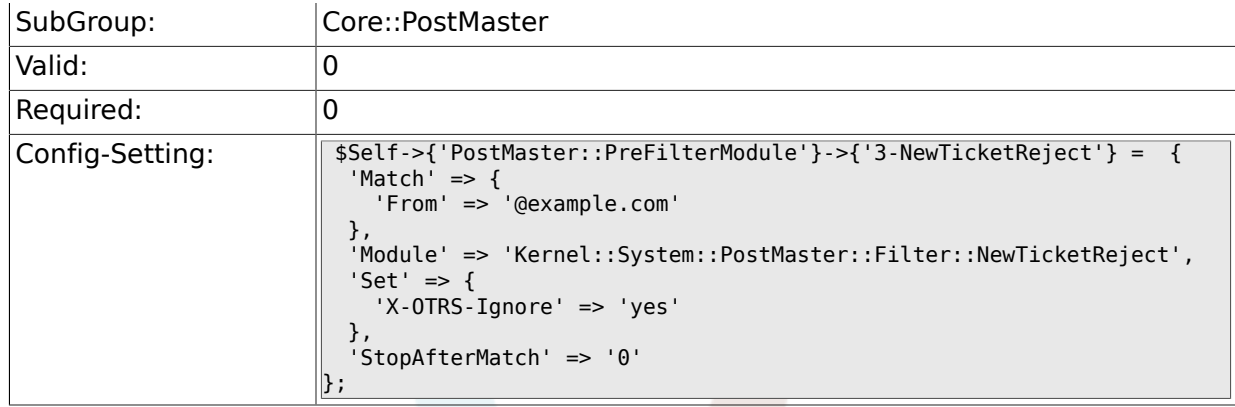

### **6.5.23. PostMaster::PreFilterModule::NewTicketReject::Sender**

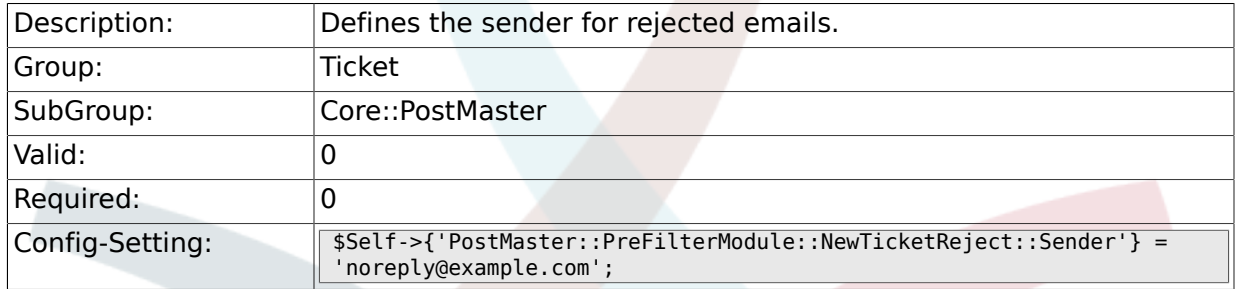

### **6.5.24. PostMaster::PreFilterModule::NewTicketReject::Subject**

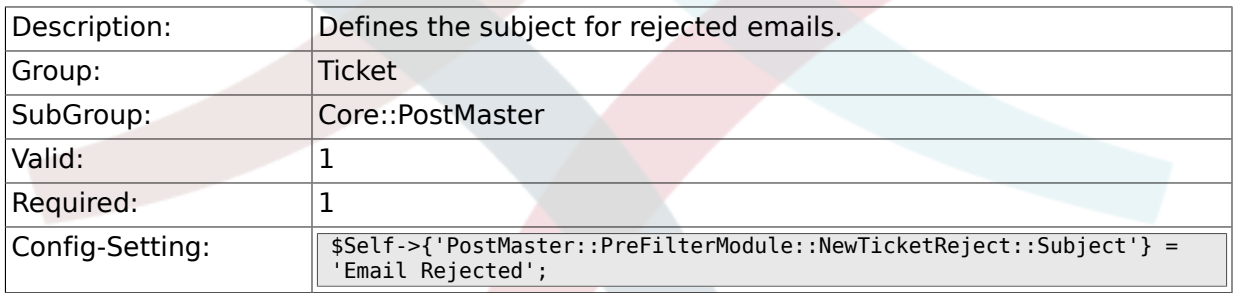

#### **6.5.25. PostMaster::PreFilterModule::NewTicketReject::Body**

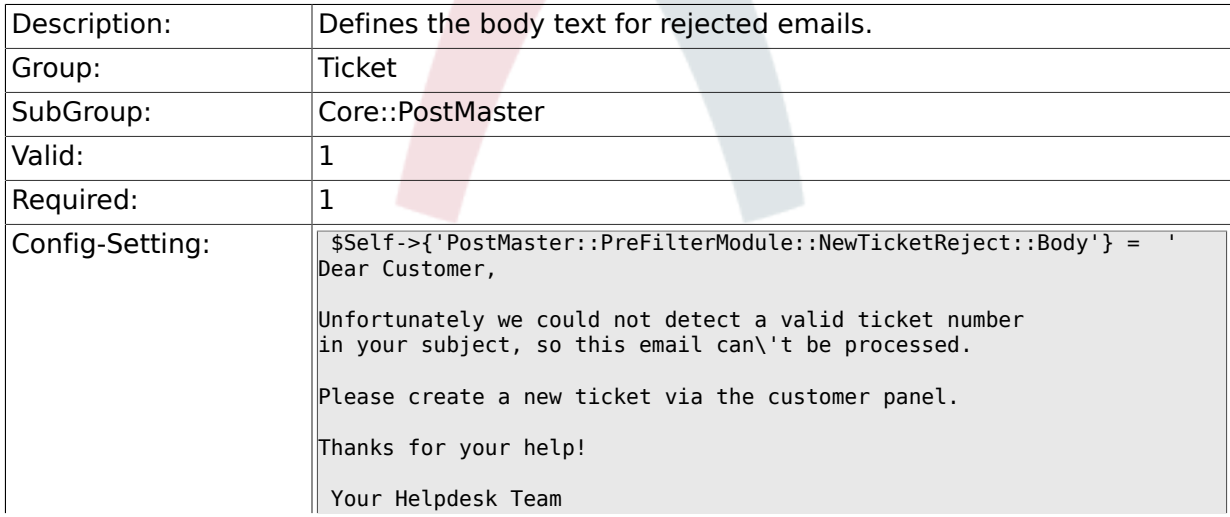

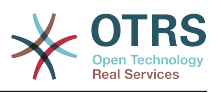

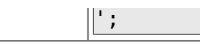

#### **6.5.26. PostMaster::PreFilterModule###4-CMD**

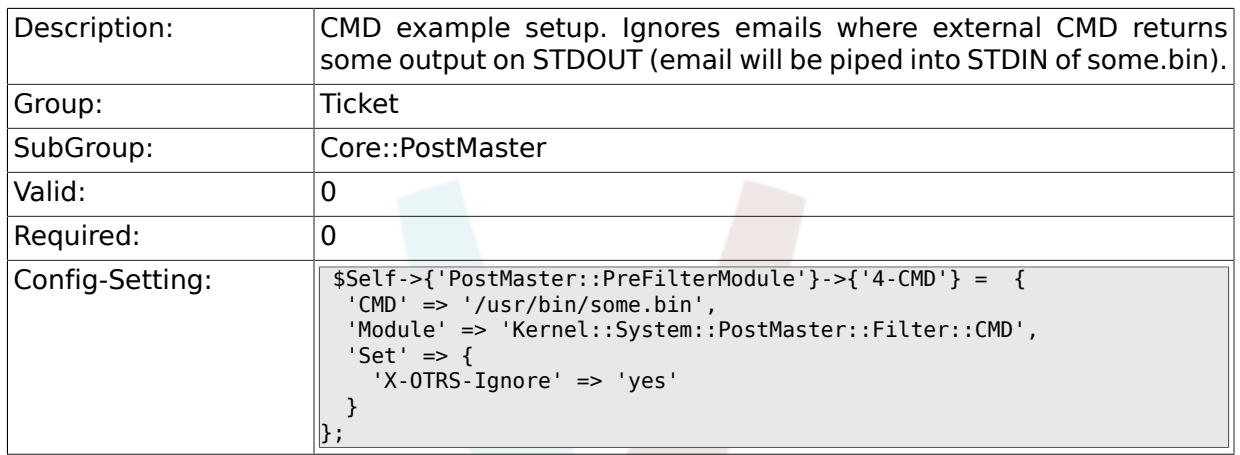

#### **6.5.27. PostMaster::PreFilterModule###5-SpamAssassin**

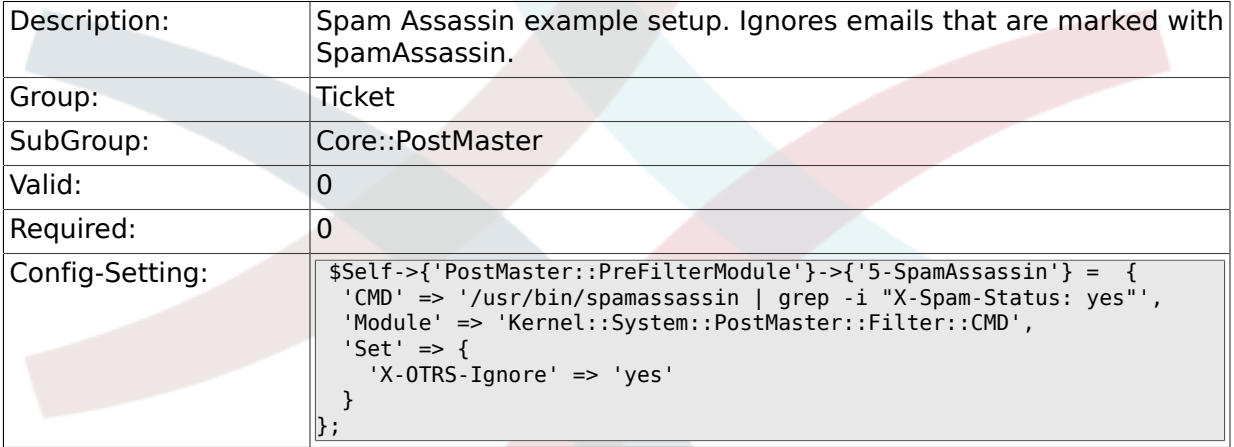

#### **6.5.28. PostMaster::PreFilterModule###6-SpamAssassin**

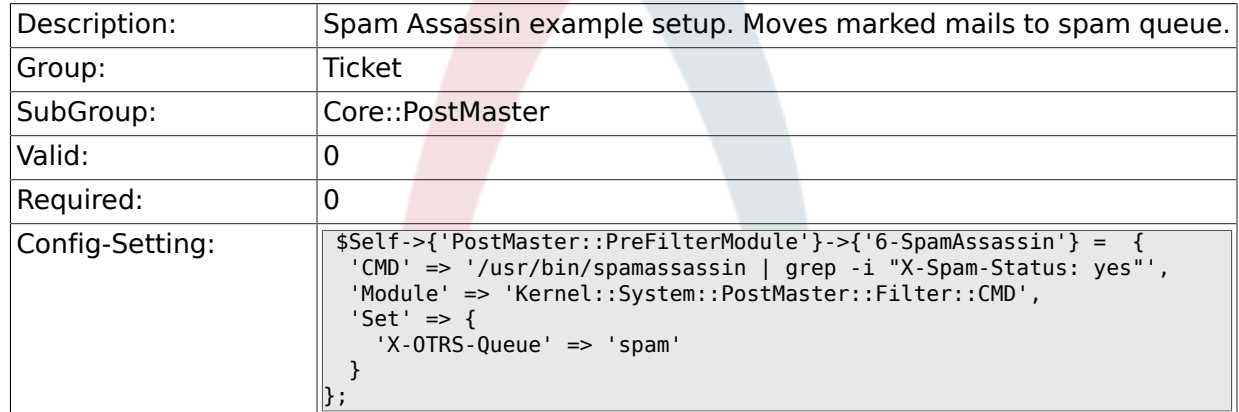

#### **6.5.29. PostMaster::PreFilterModule###000-MatchDBSource**

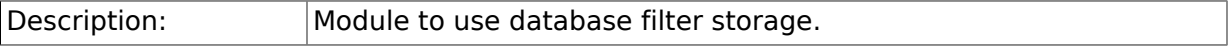

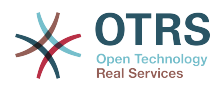

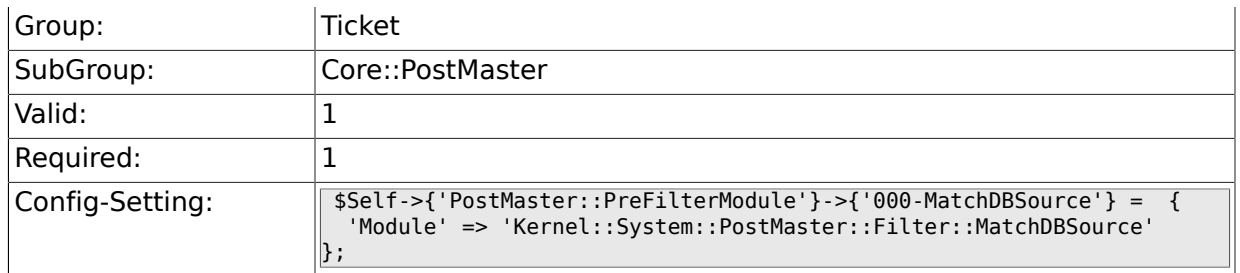

### **6.5.30. PostMaster::PostFilterModule###000-FollowUpArticleTypeCheck**

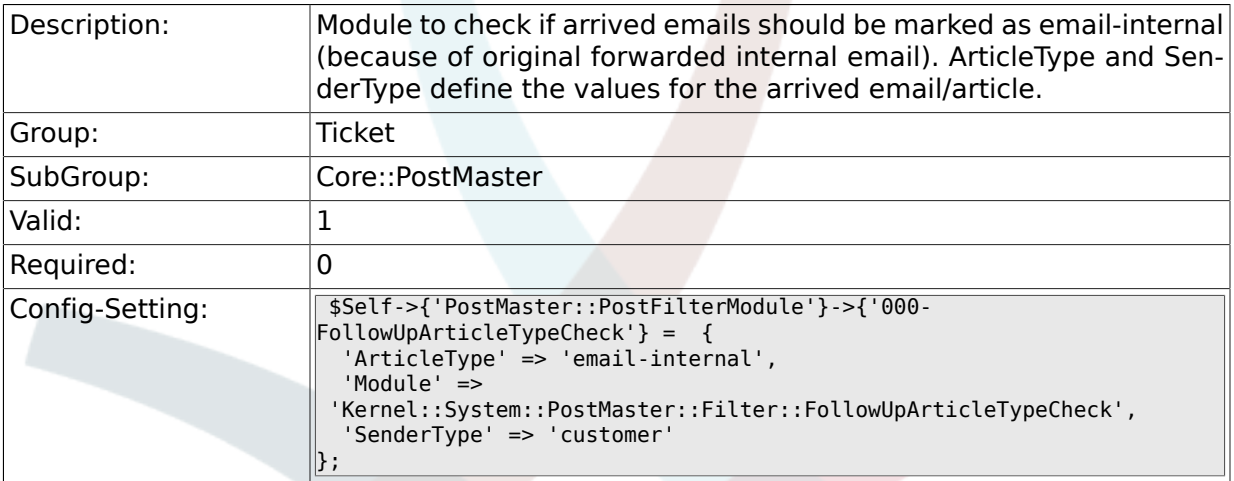

#### **6.5.31. PostMaster::PreFilterModule###000-ExternalTicketNumberRecognition1**

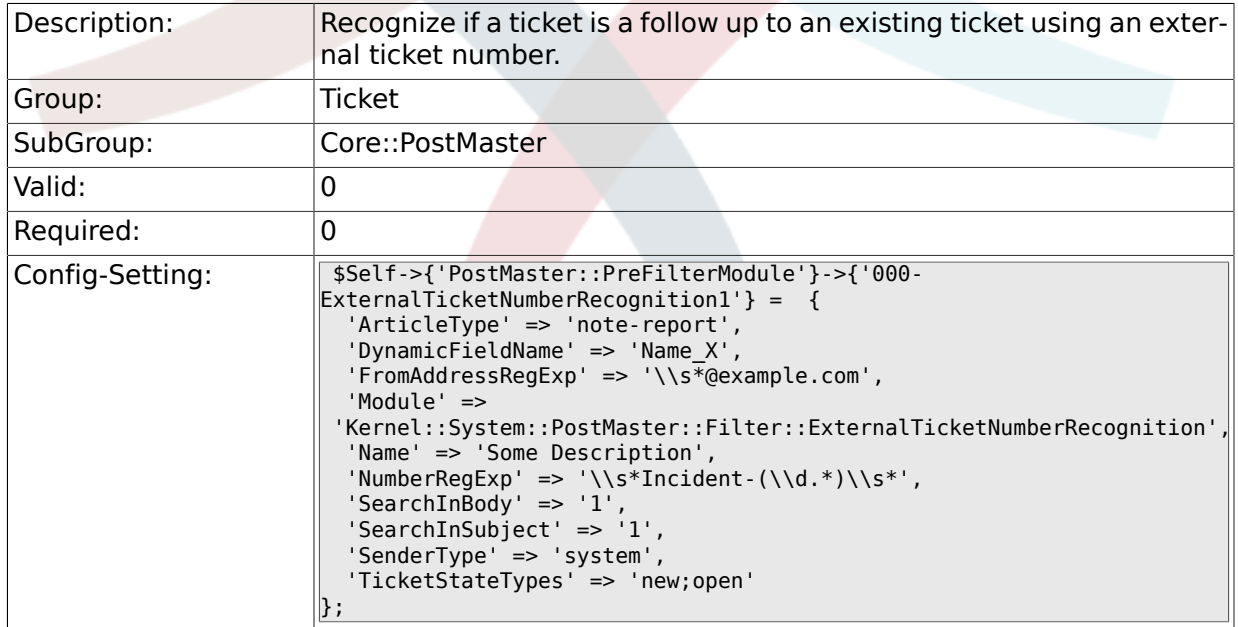

### **6.5.32. PostMaster::PreFilterModule###000-ExternalTicketNumberRecognition2**

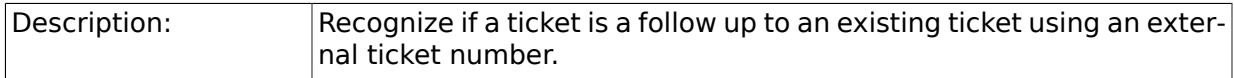

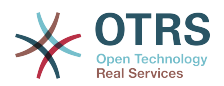

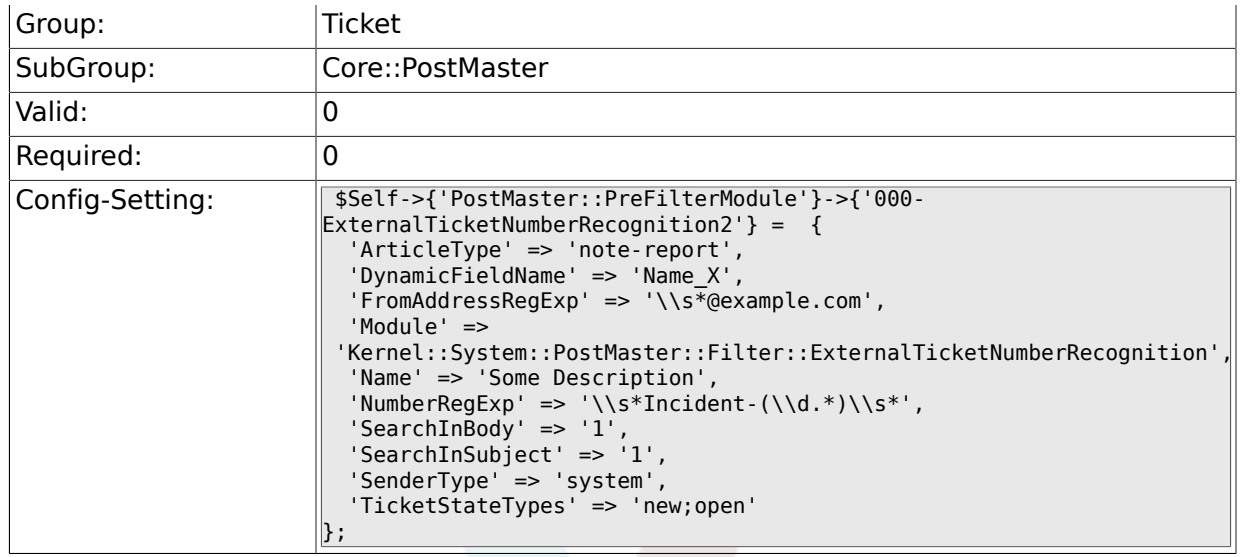

# **6.5.33. PostMaster::PreFilterModule###000-ExternalTicketNumberRecognition3**

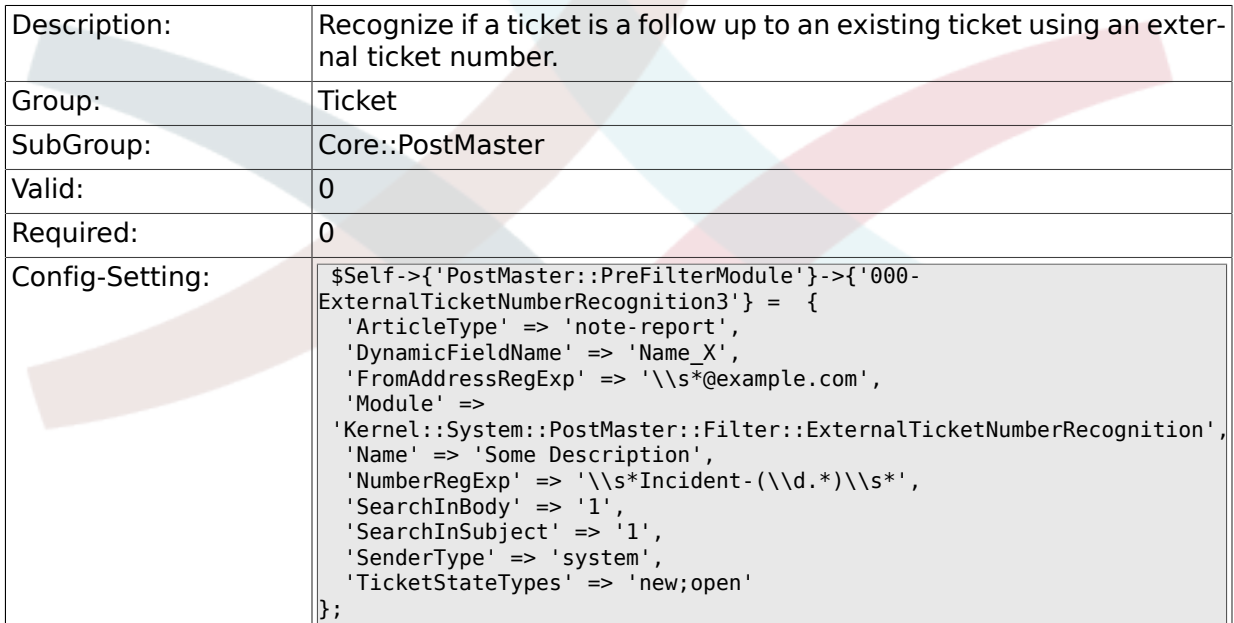

## **6.5.34. PostMaster::PreFilterModule###000-ExternalTicketNumberRecognition4**

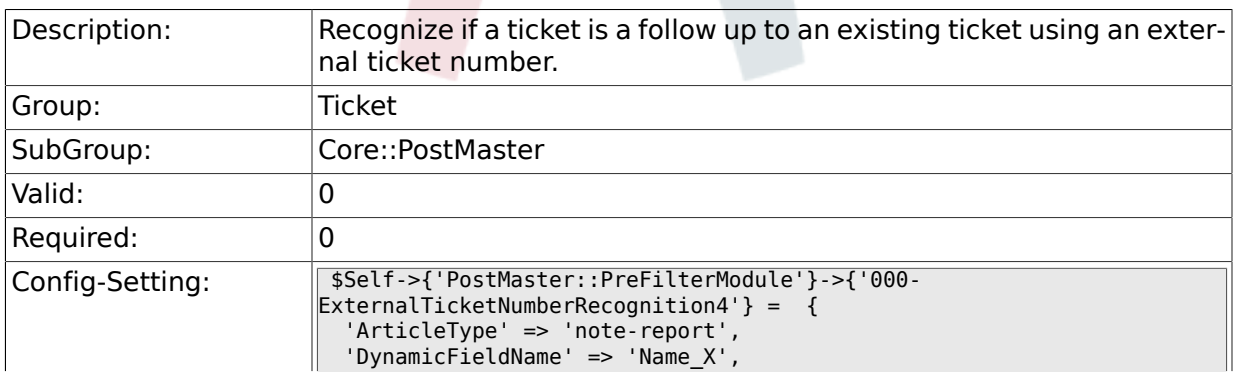

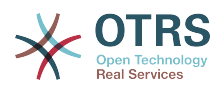

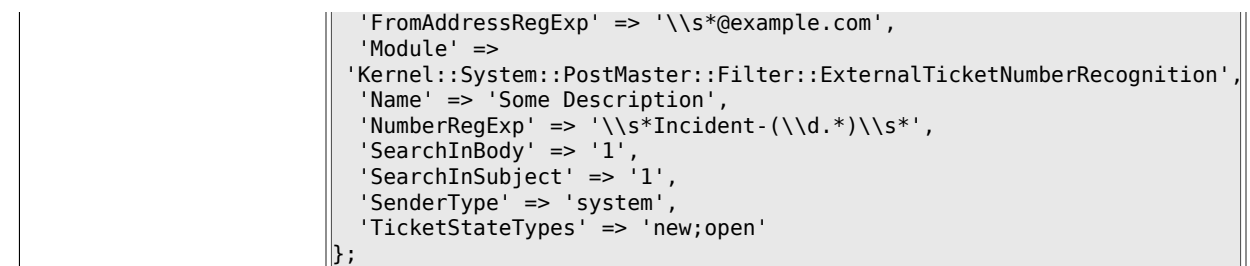

### **6.5.35. SendNoAutoResponseRegExp**

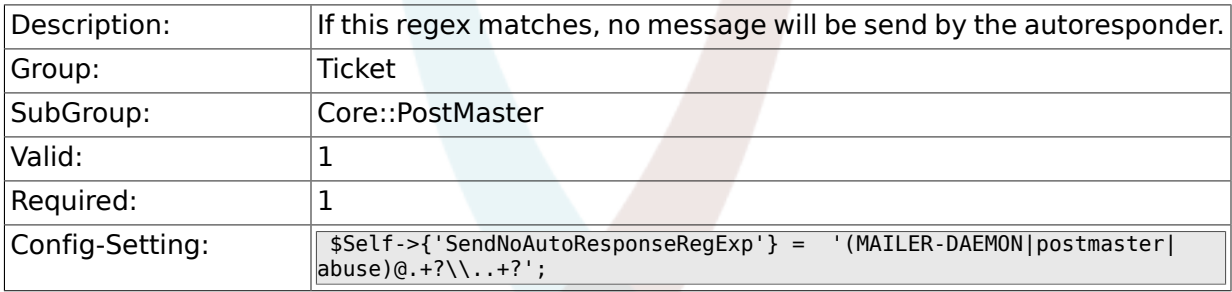

# **6.5.36. AutoResponseForWebTickets**

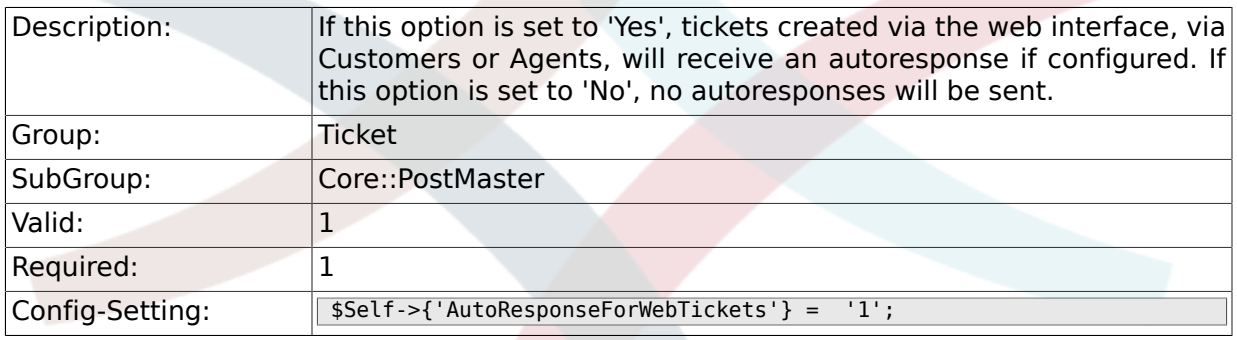

#### **6.6. Core::Stats**

#### **6.6.1. Stats::DynamicObjectRegistration###Ticket**

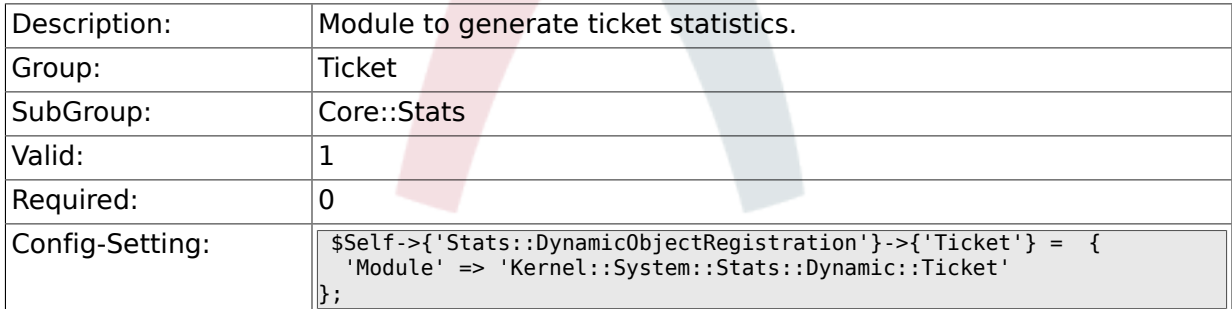

### **6.6.2. Stats::DynamicObjectRegistration###TicketList**

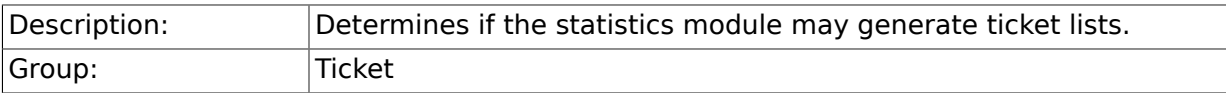

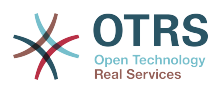

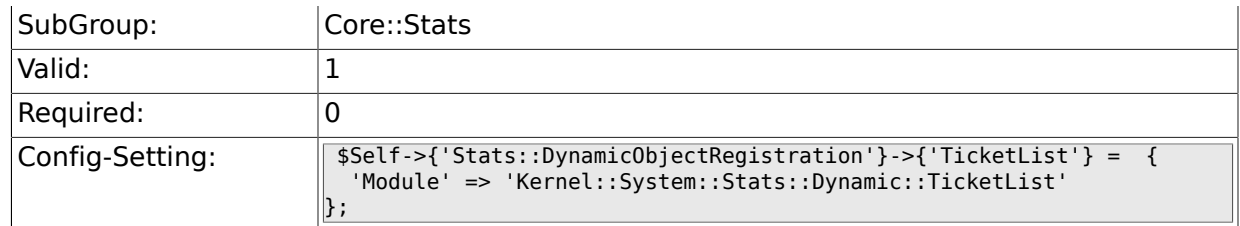

## **6.6.3. Stats::DynamicObjectRegistration###TicketAccountedTime**

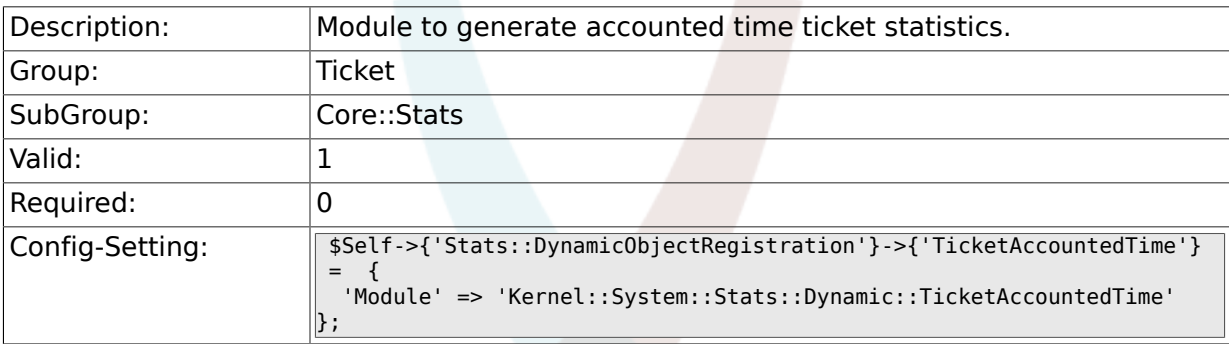

# **6.6.4. Stats::DynamicObjectRegistration###TicketSolutionResponseTime**

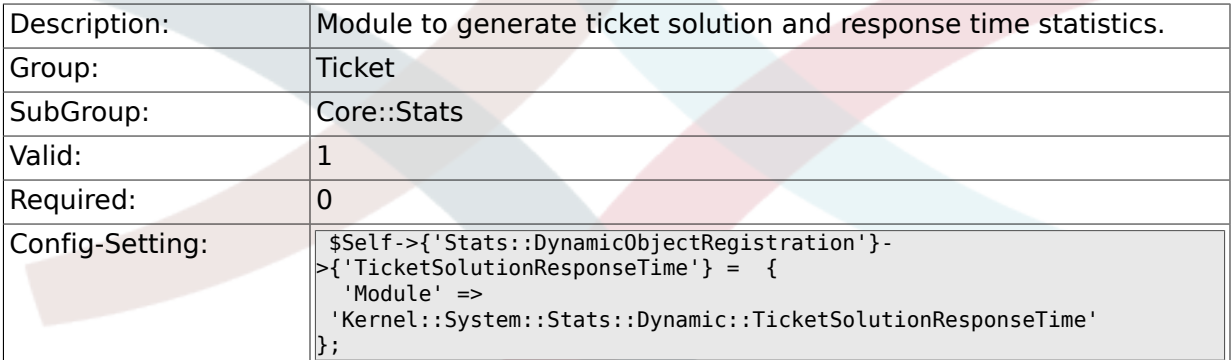

#### **6.7. Core::Ticket**

#### **6.7.1. Ticket::Hook**

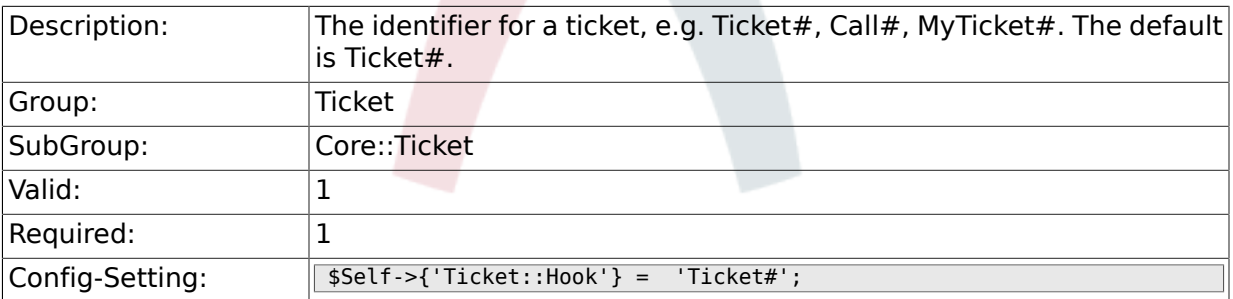

### **6.7.2. Ticket::HookDivider**

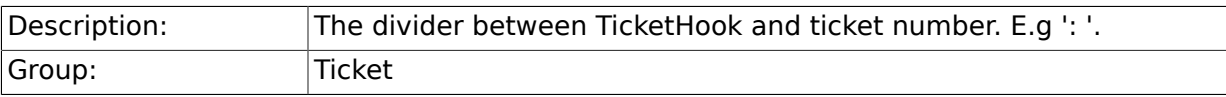

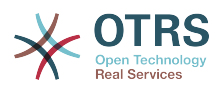

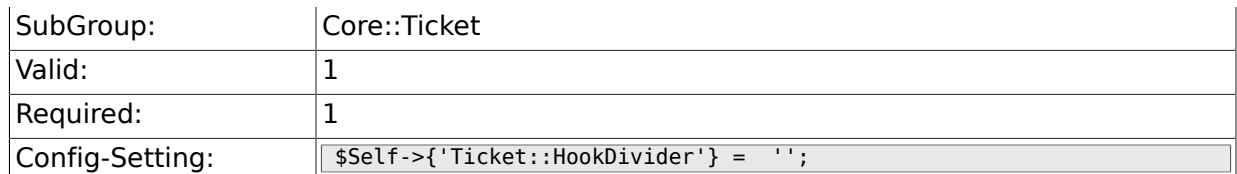

### **6.7.3. Ticket::SubjectSize**

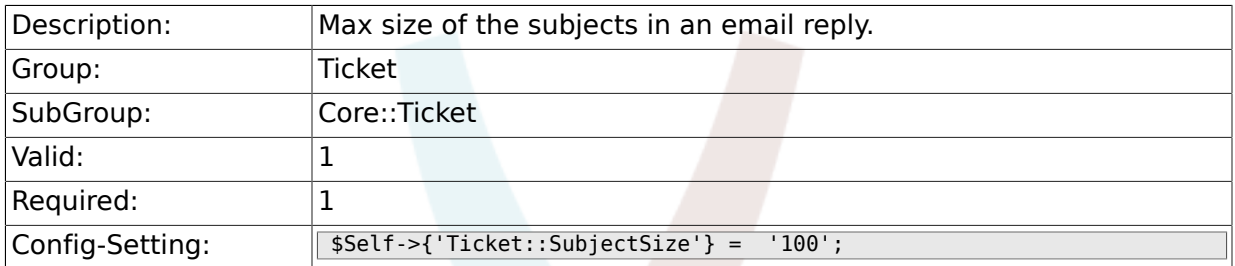

# **6.7.4. Ticket::SubjectRe**

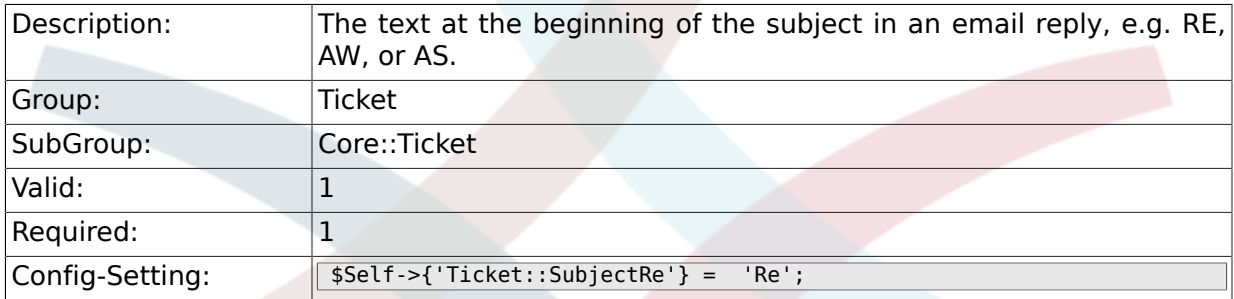

# **6.7.5. Ticket::SubjectFwd**

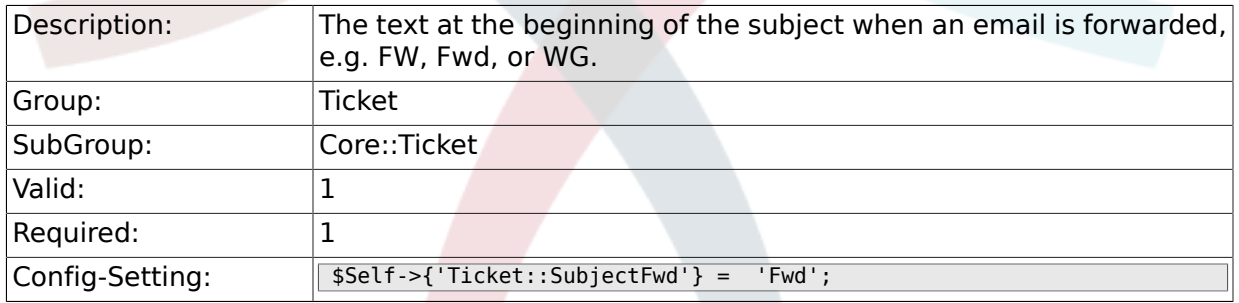

# **6.7.6. Ticket::SubjectFormat**

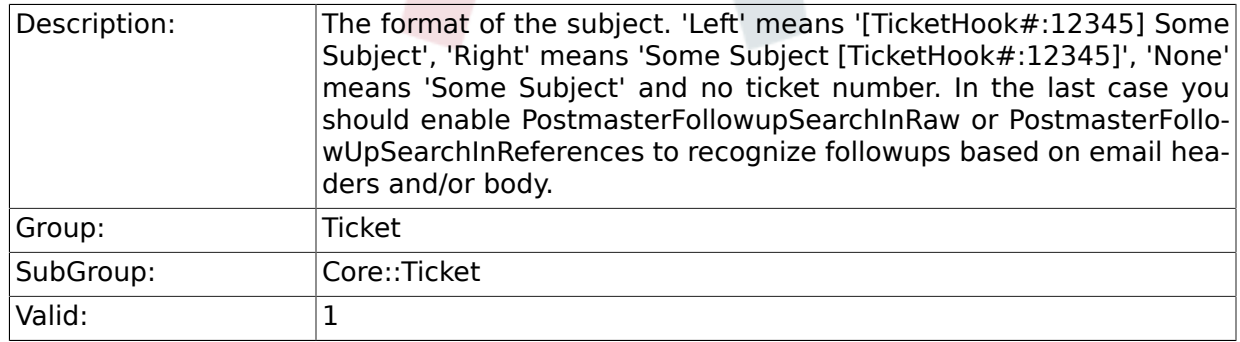

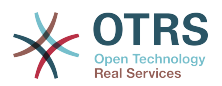

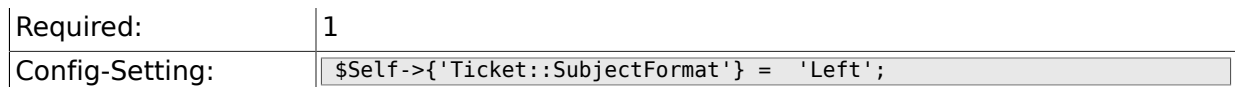

### **6.7.7. Ticket::MergeDynamicFields**

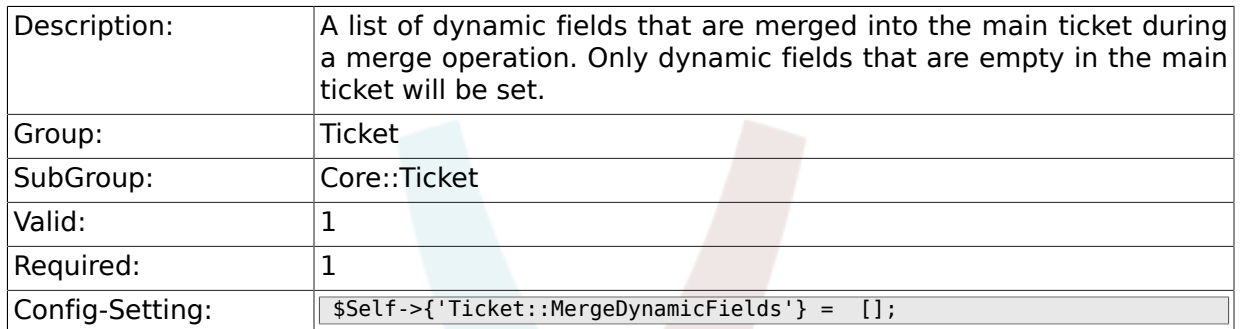

### **6.7.8. Ticket::CustomQueue**

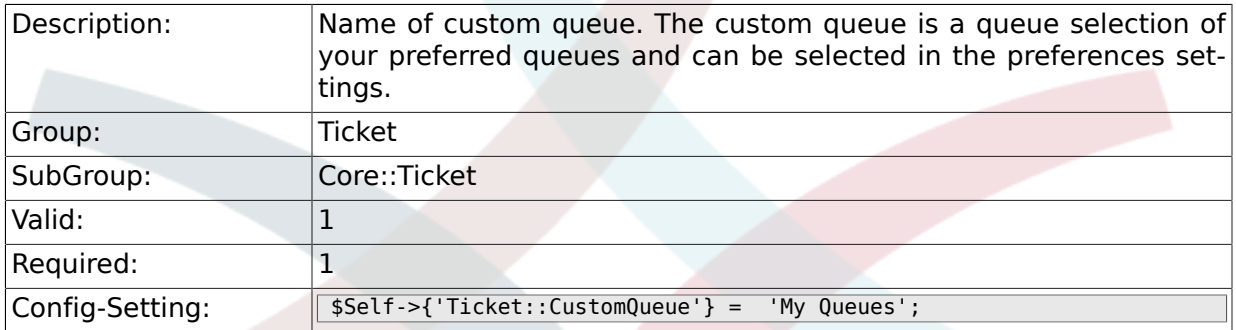

# **6.7.9. Ticket::CustomService**

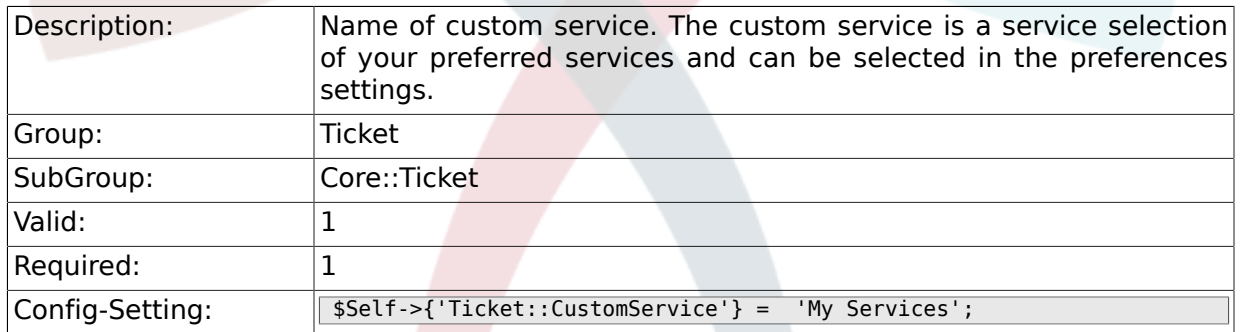

# **6.7.10. Ticket::NewArticleIgnoreSystemSender**

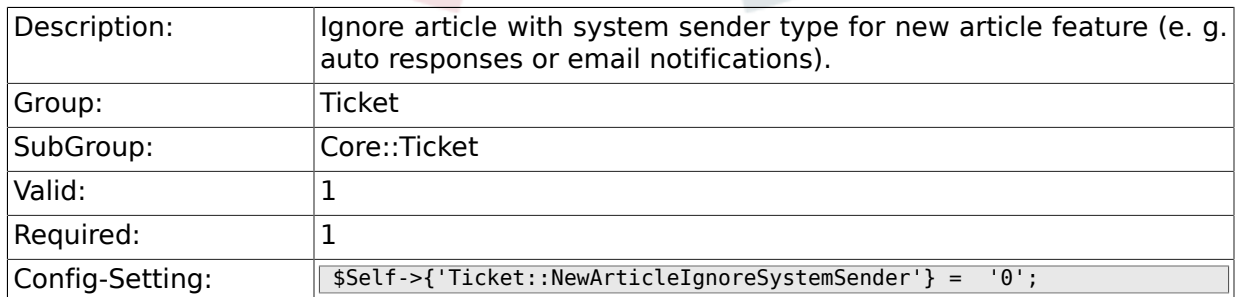

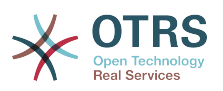

### **6.7.11. Ticket::ChangeOwnerToEveryone**

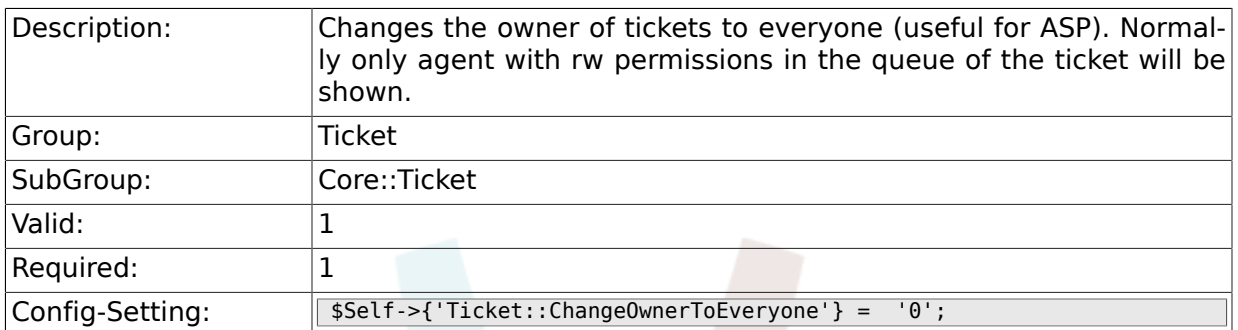

# **6.7.12. Ticket::Responsible**

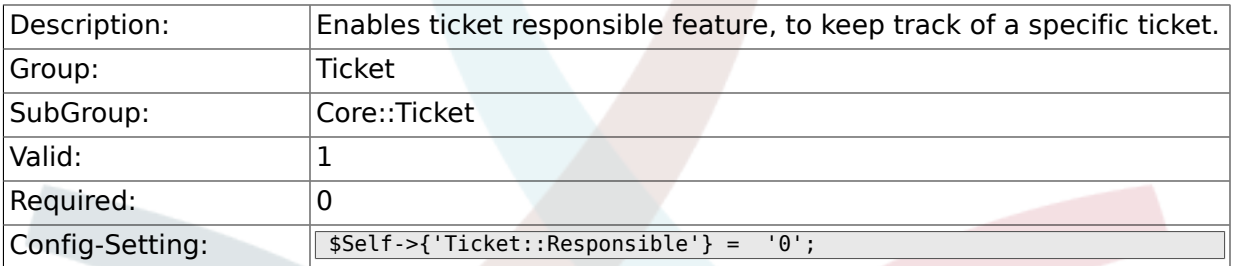

# **6.7.13. Ticket::ResponsibleAutoSet**

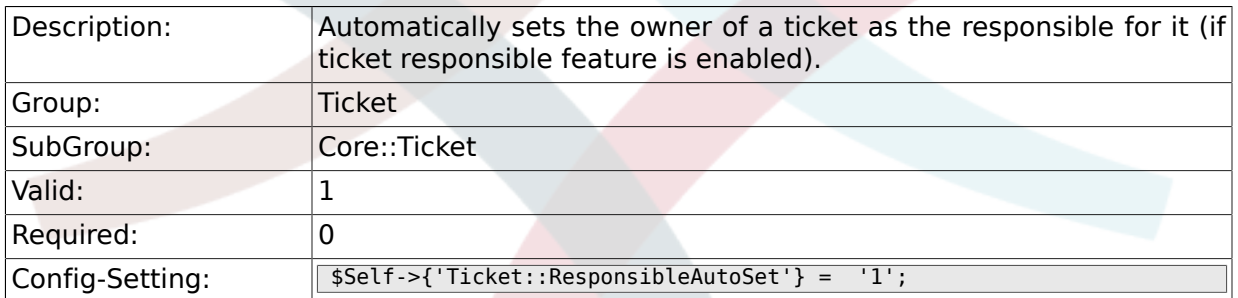

## **6.7.14. Ticket::Type**

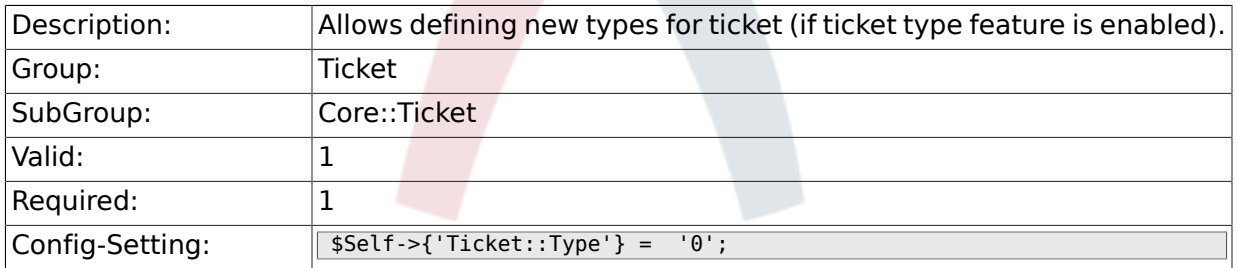

# **6.7.15. Ticket::Service**

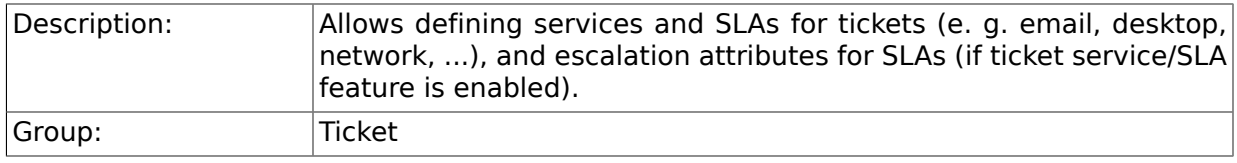

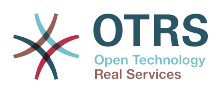

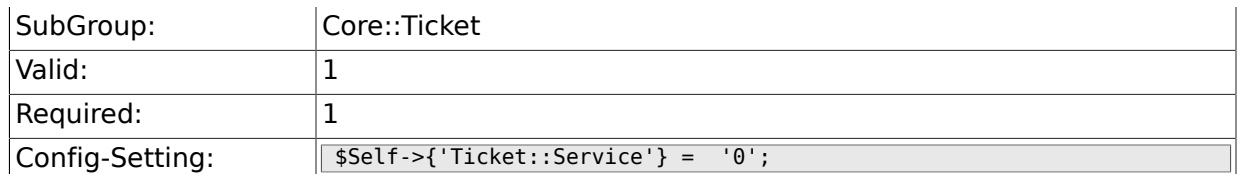

#### **6.7.16. Ticket::Service::Default::UnknownCustomer**

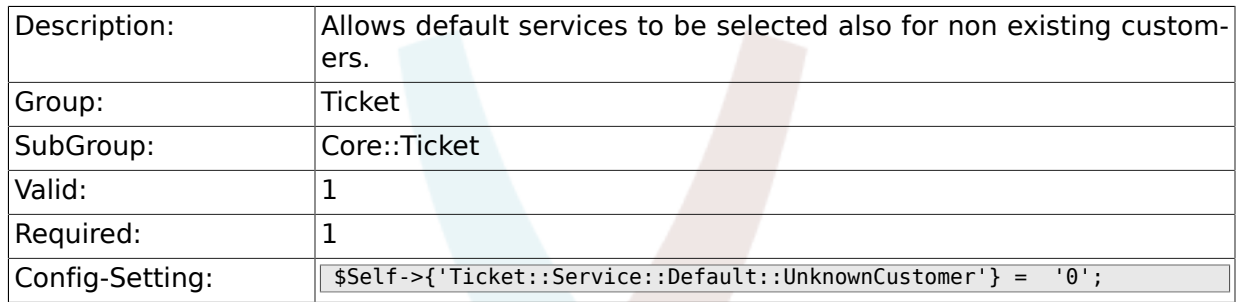

# **6.7.17. Ticket::ArchiveSystem**

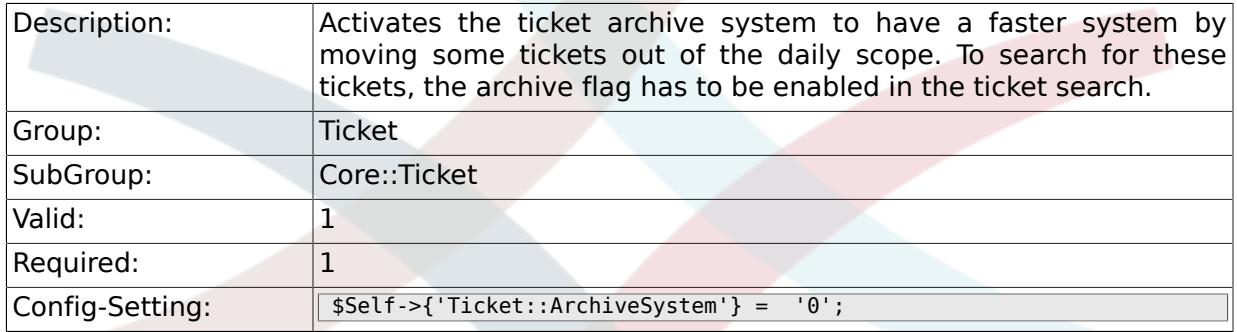

## **6.7.18. Ticket::ArchiveSystem::RemoveSeenFlags**

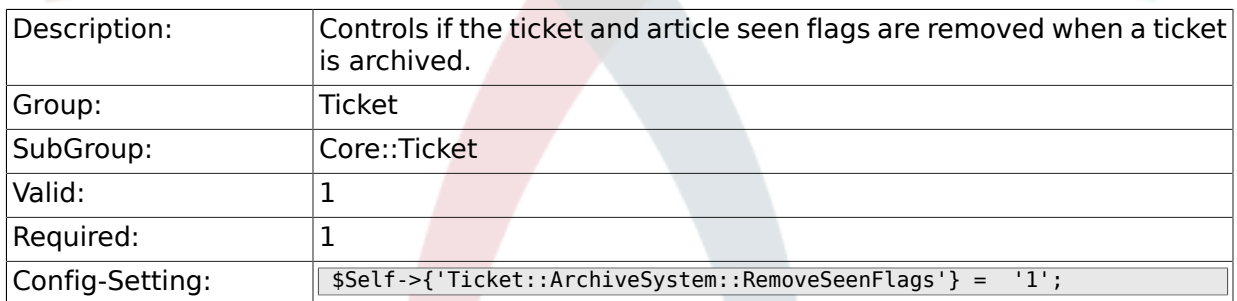

## **6.7.19. Ticket::ArchiveSystem::RemoveTicketWatchers**

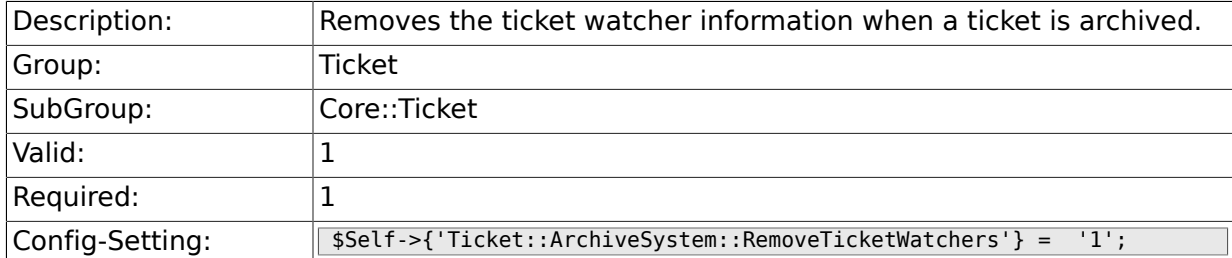

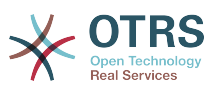

### **6.7.20. Ticket::CustomerArchiveSystem**

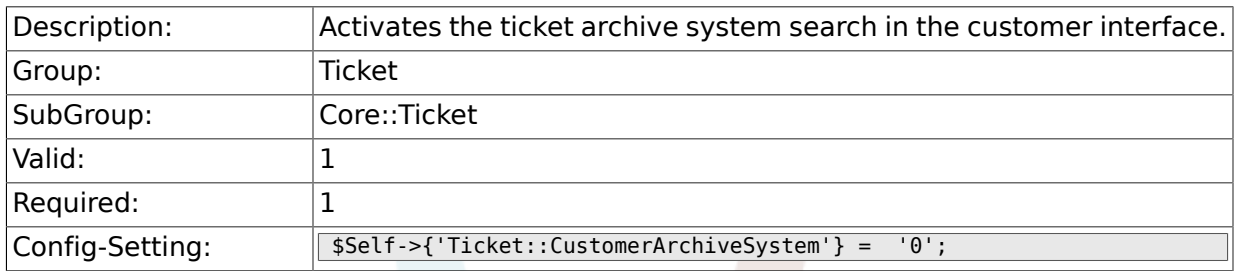

### **6.7.21. Ticket::NumberGenerator**

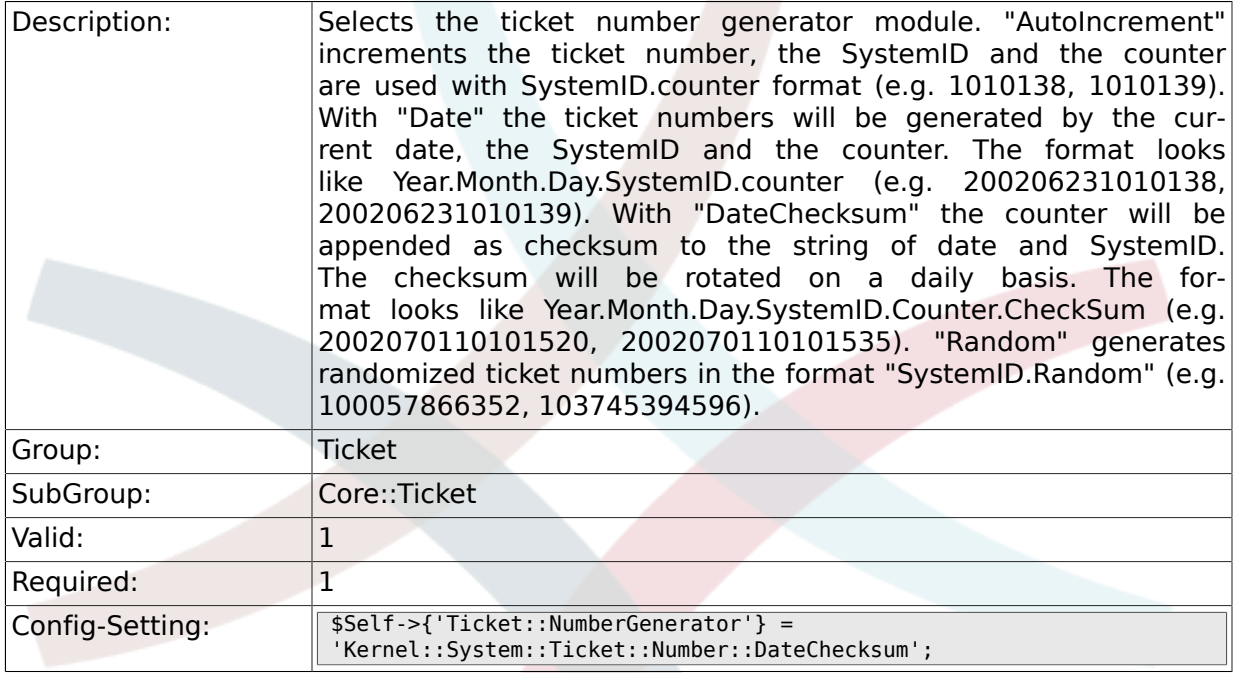

# **6.7.22. Ticket::NumberGenerator::CheckSystemID**

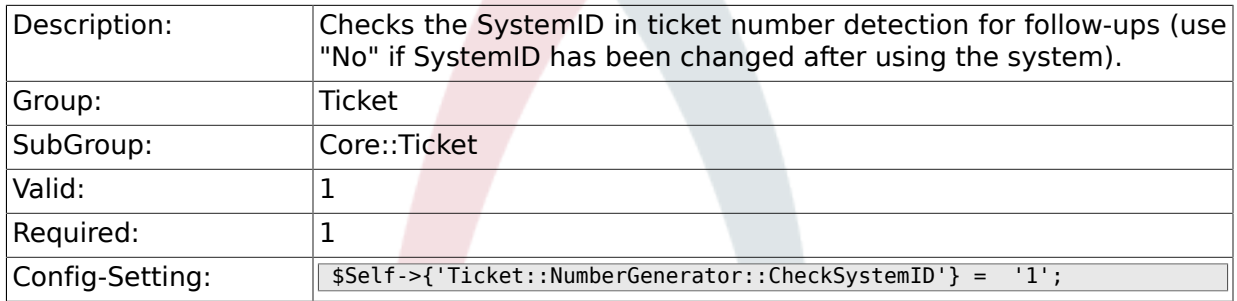

### **6.7.23. Ticket::NumberGenerator::MinCounterSize**

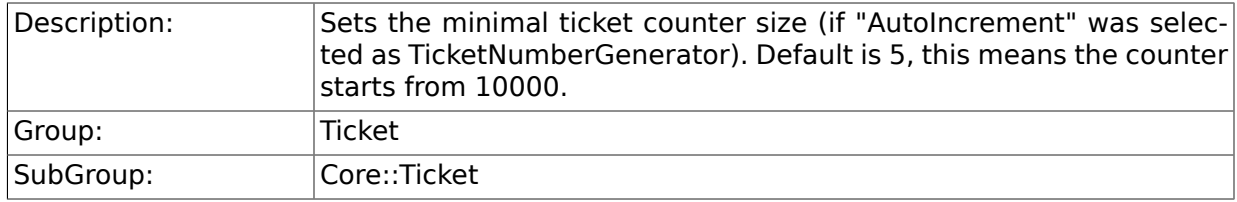
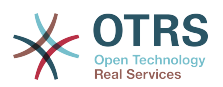

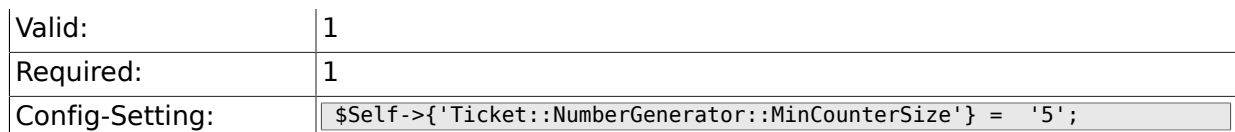

#### **6.7.24. Ticket::NumberGenerator::Date::UseFormattedCounter**

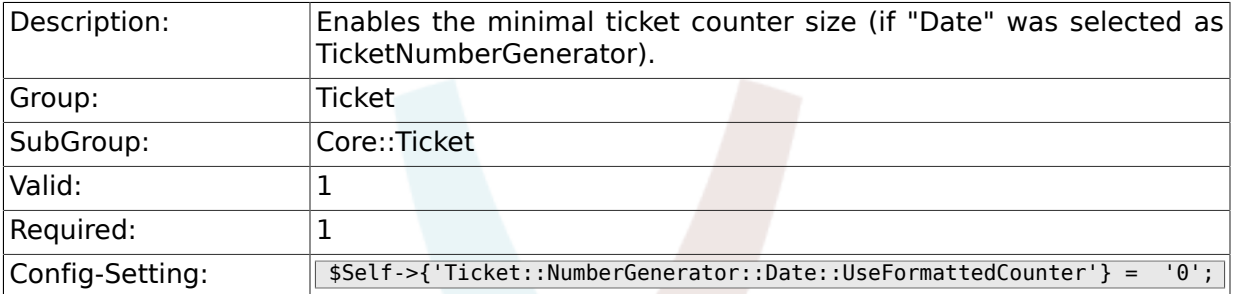

## **6.7.25. Ticket::CounterLog**

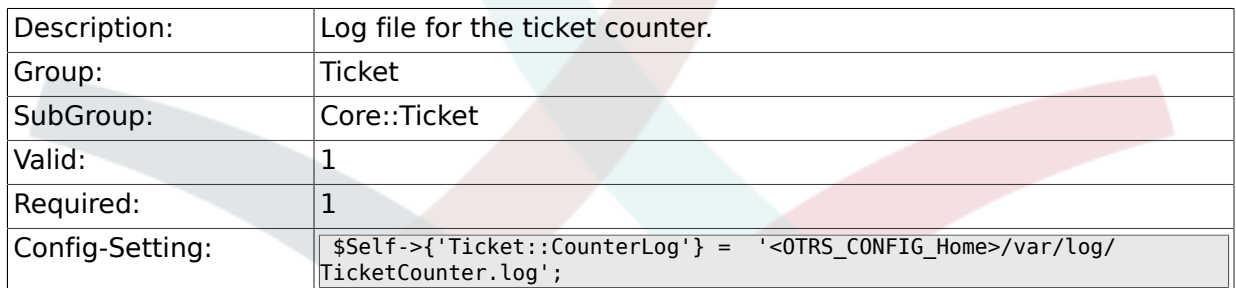

#### **6.7.26. Ticket::IndexModule**

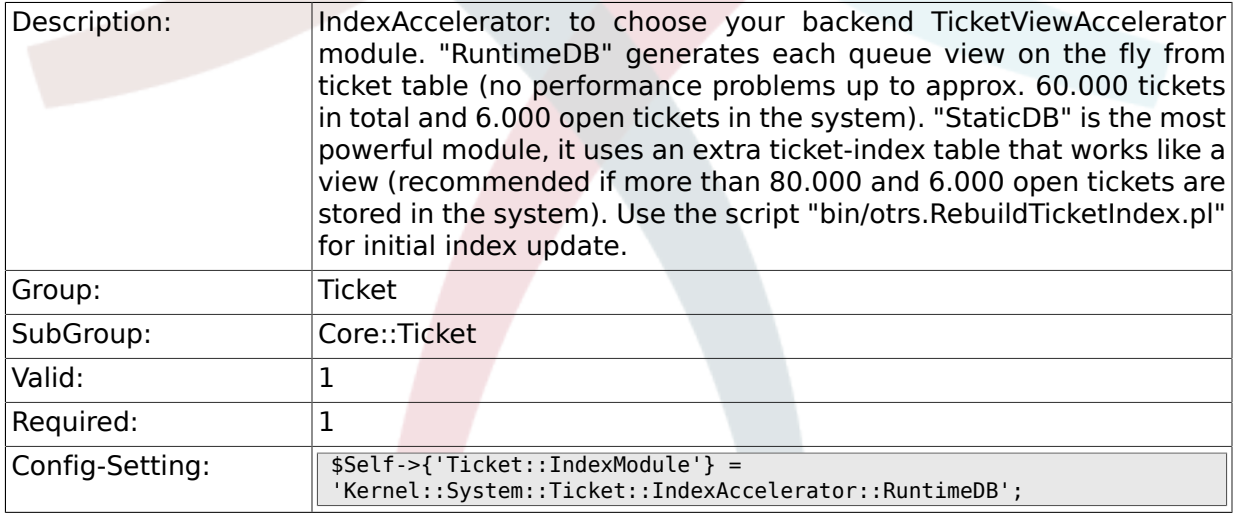

# **6.7.27. Ticket::StorageModule**

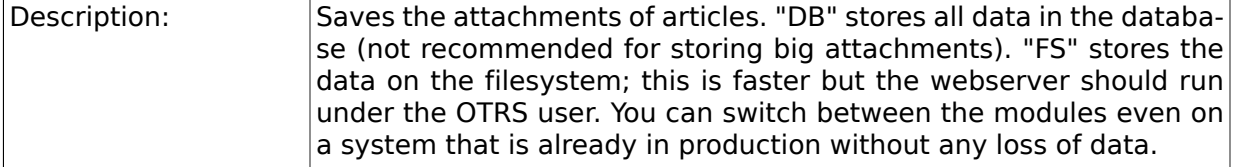

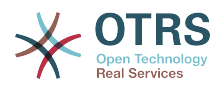

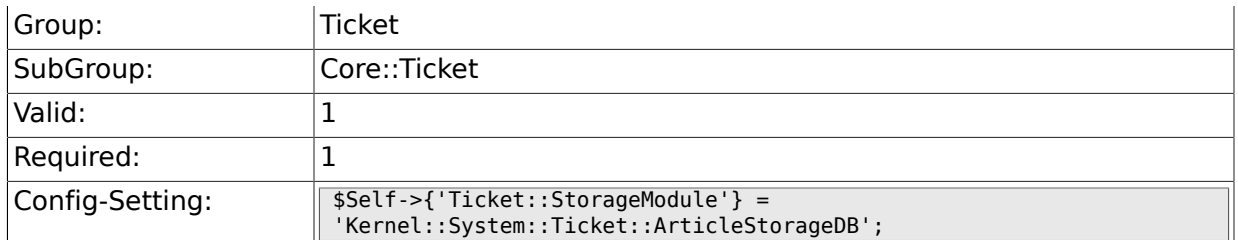

## **6.7.28. Ticket::StorageModule::CheckAllBackends**

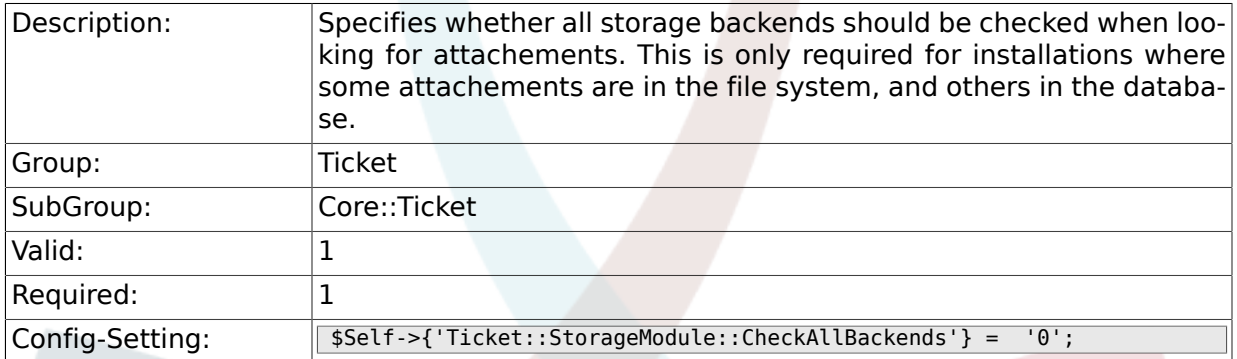

# **6.7.29. ArticleDir**

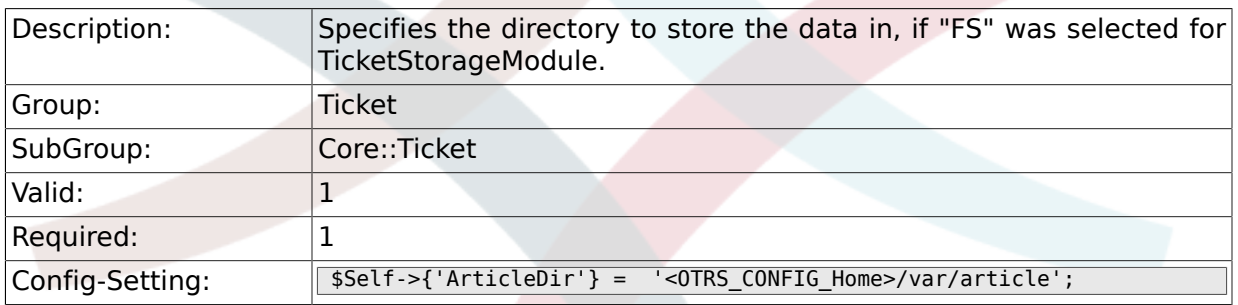

#### **6.7.30. Ticket::EventModulePost###100-ArchiveRestore**

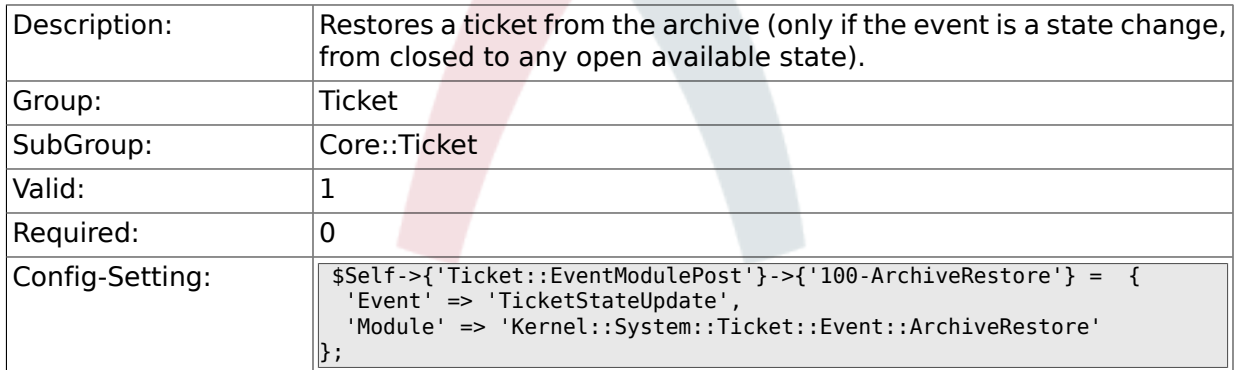

## **6.7.31. Ticket::EventModulePost###110-AcceleratorUpdate**

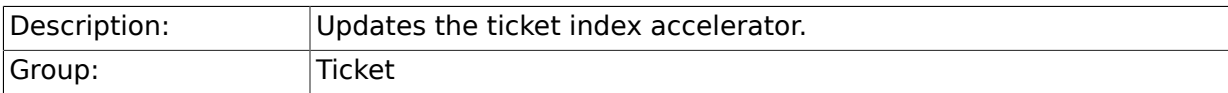

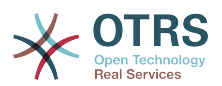

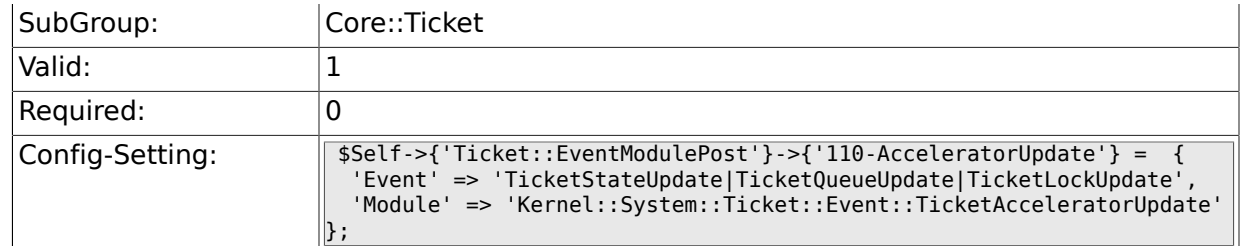

#### **6.7.32. Ticket::EventModulePost###120-ForceOwnerResetOnMove**

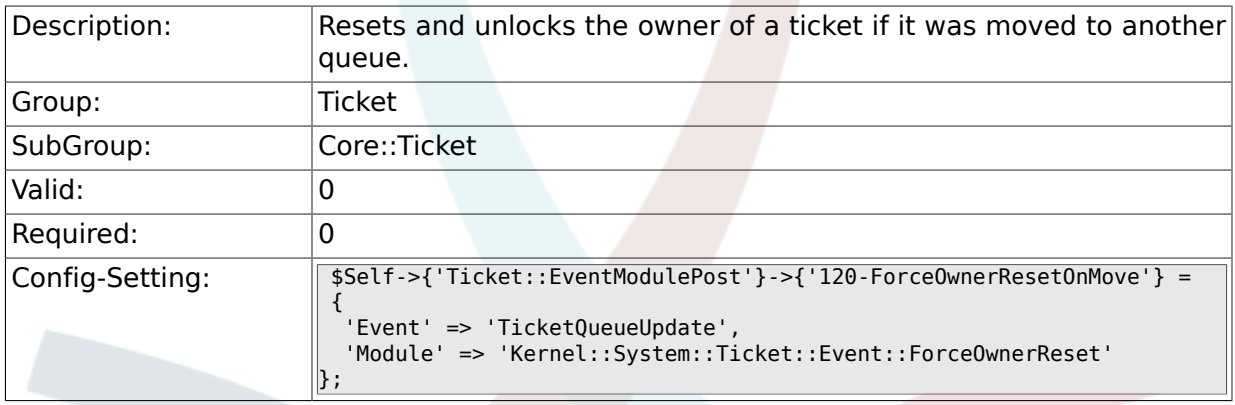

## **6.7.33. Ticket::EventModulePost###130-ForceStateChangeOnLock**

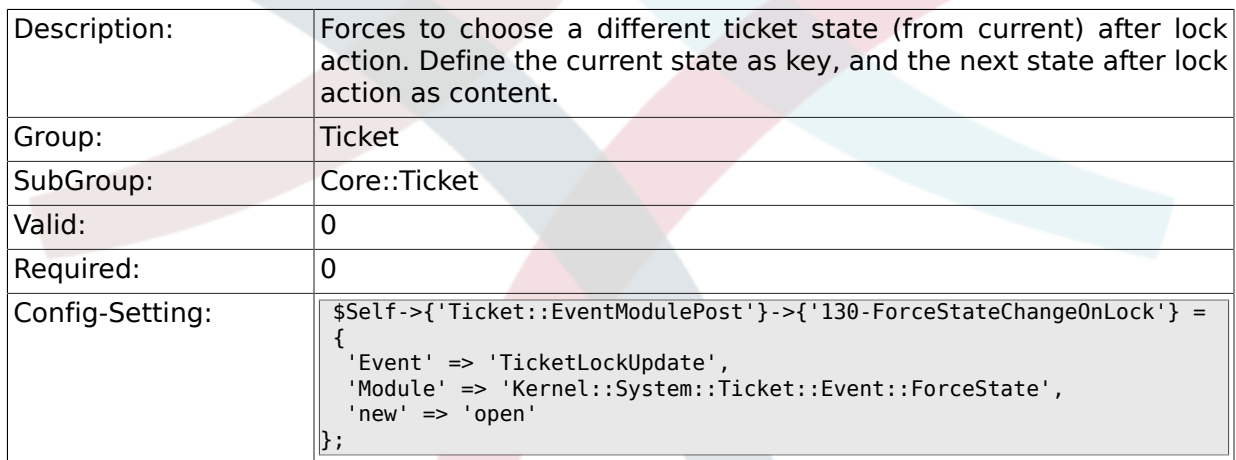

#### **6.7.34. Ticket::EventModulePost###140-ResponsibleAutoSet**

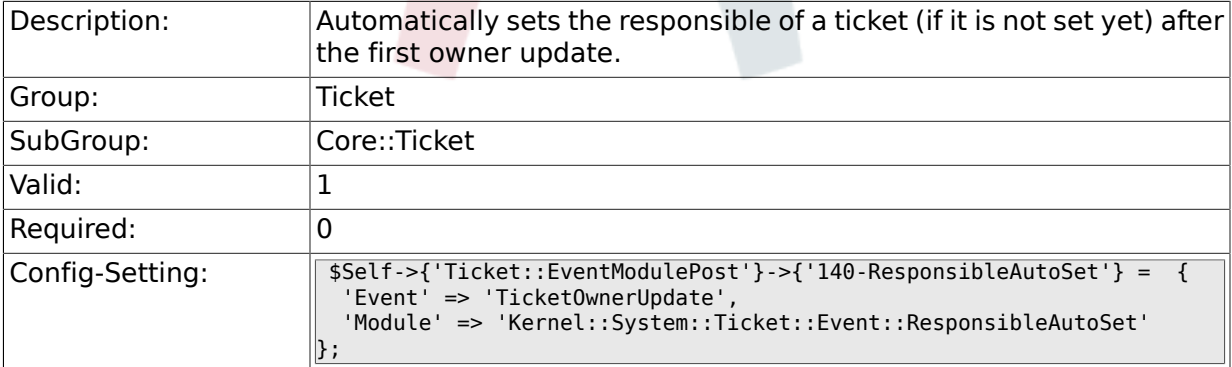

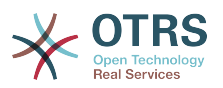

# **6.7.35. Ticket::EventModulePost###150-TicketPendingTimeReset**

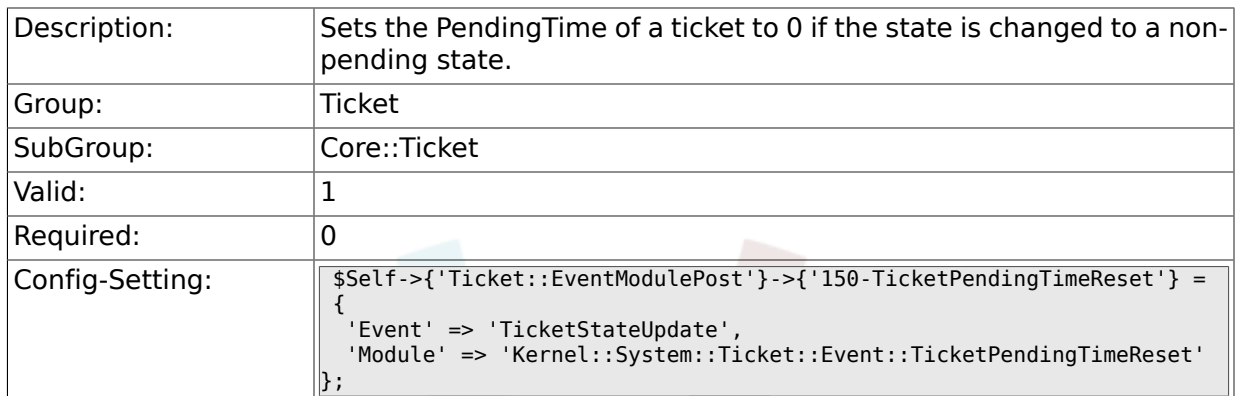

## **6.7.36. Ticket::EventModulePost###500-NotificationEvent**

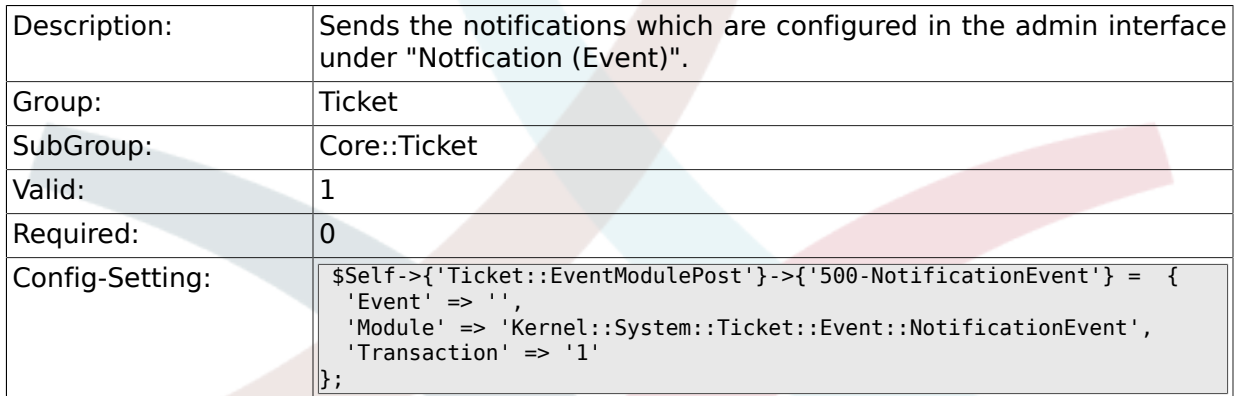

#### **6.7.37. Ticket::EventModulePost###900-EscalationIndex**

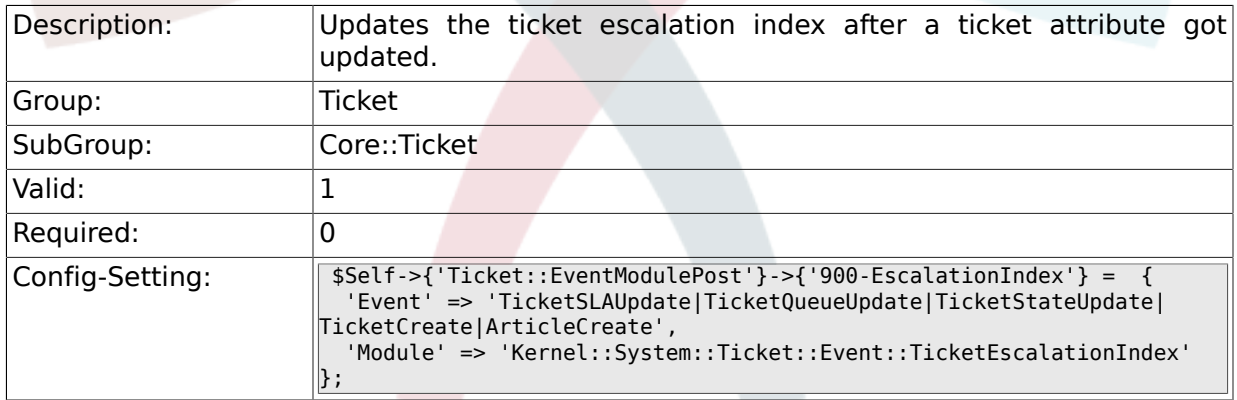

#### **6.7.38. Ticket::EventModulePost###900-EscalationStopEvents**

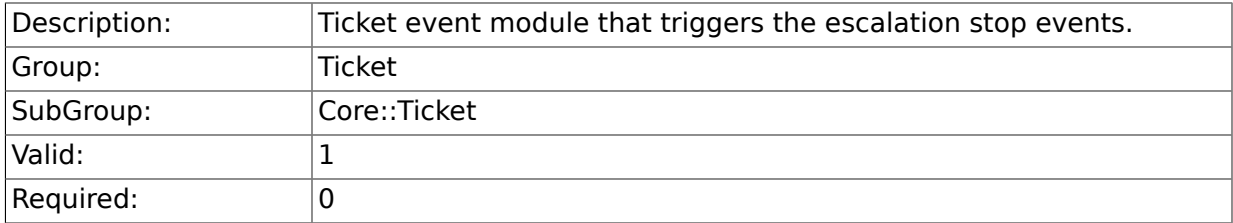

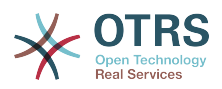

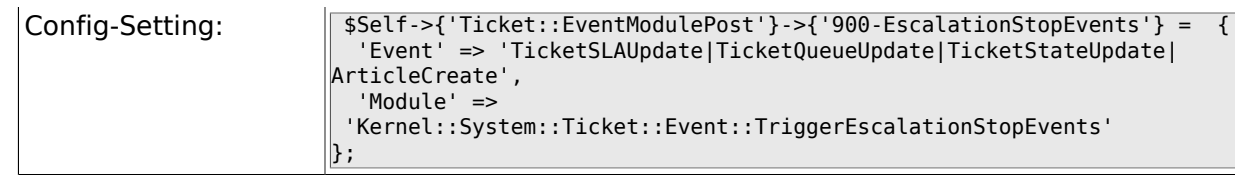

#### **6.7.39. Ticket::EventModulePost###910-ForceUnlockOnMove**

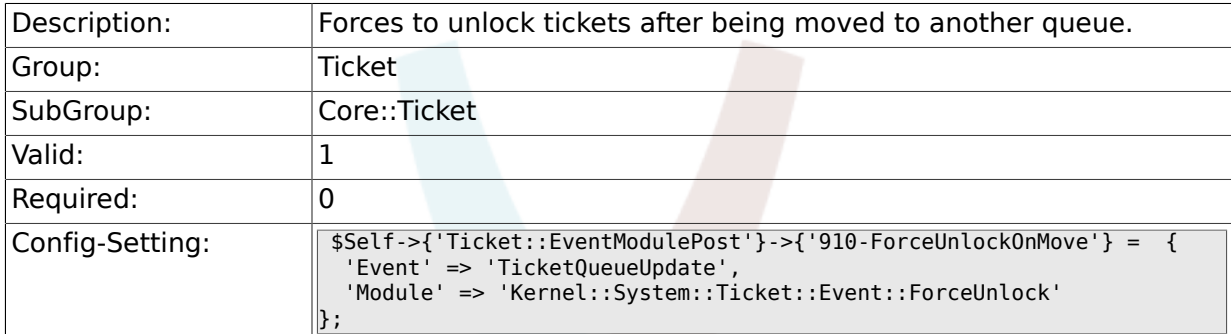

## **6.7.40. Ticket::EventModulePost###920-TicketArticleNewMessageUpdate**

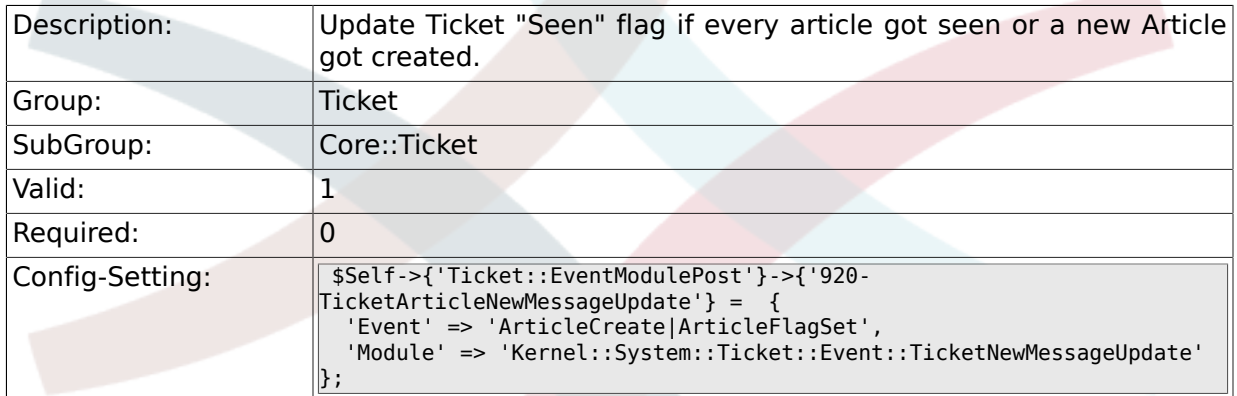

#### **6.7.41. DynamicFieldFromCustomerUser::Mapping**

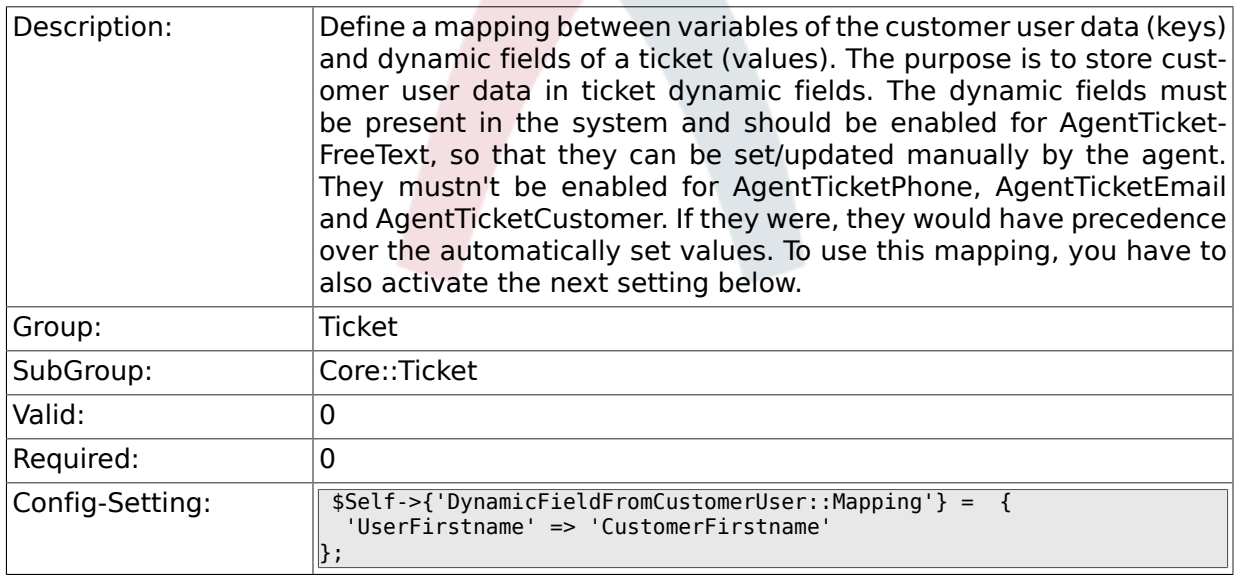

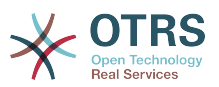

#### **6.7.42. Ticket::EventModulePost###930-DynamicFieldFromCustomerUser**

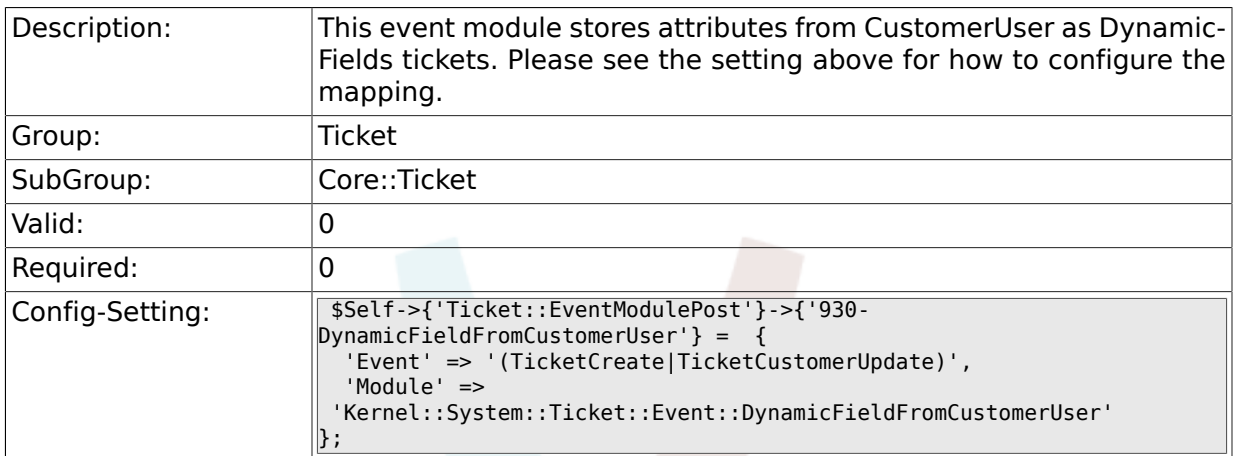

#### **6.7.43. Ticket::CustomModule###001-CustomModule**

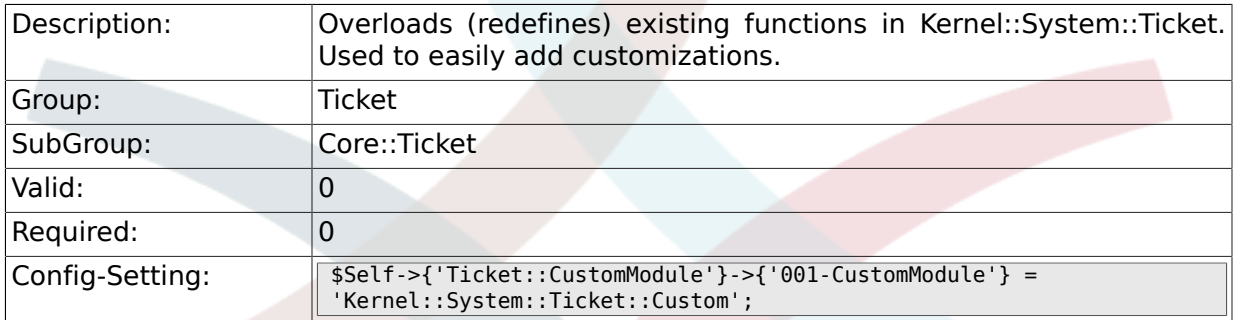

# **6.7.44. Ticket::ViewableSenderTypes**

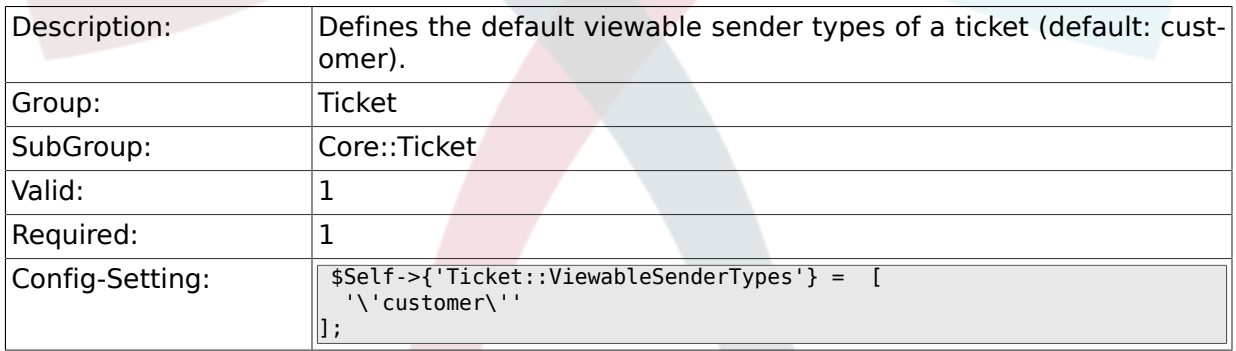

# **6.7.45. Ticket::ViewableLocks**

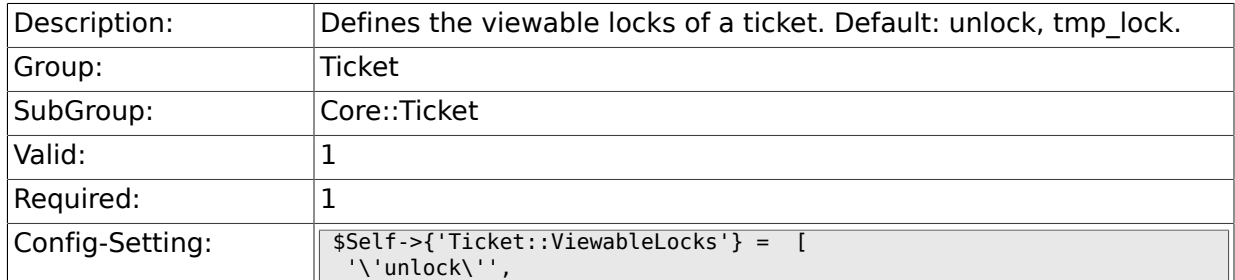

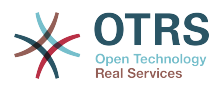

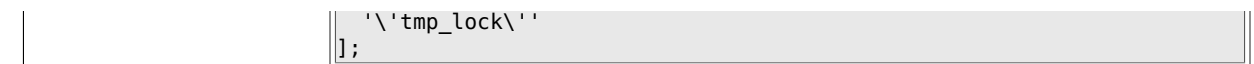

# **6.7.46. Ticket::ViewableStateType**

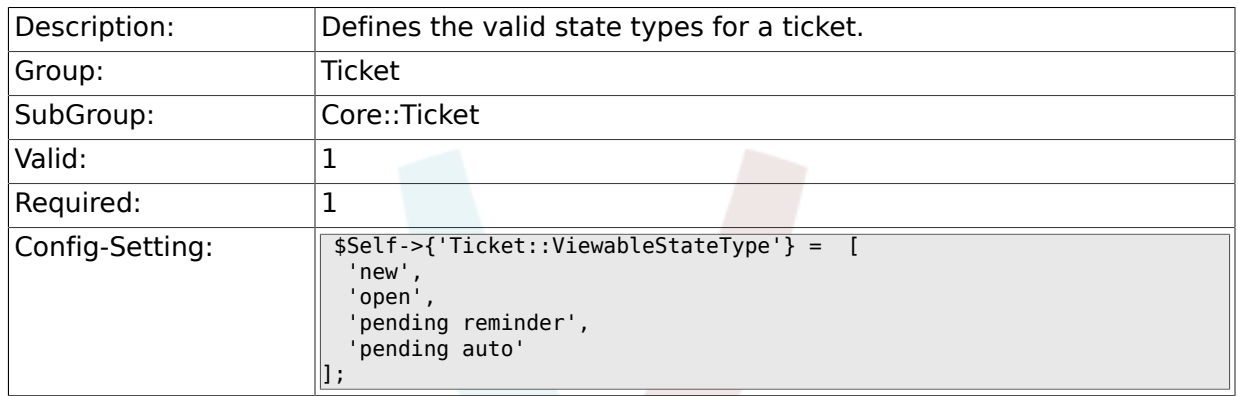

# **6.7.47. Ticket::UnlockStateType**

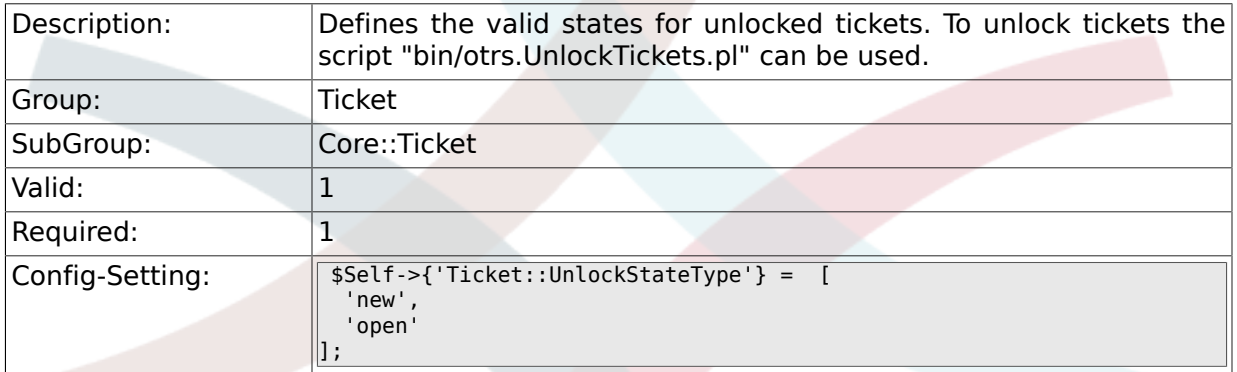

# **6.7.48. Ticket::PendingNotificationOnlyToOwner**

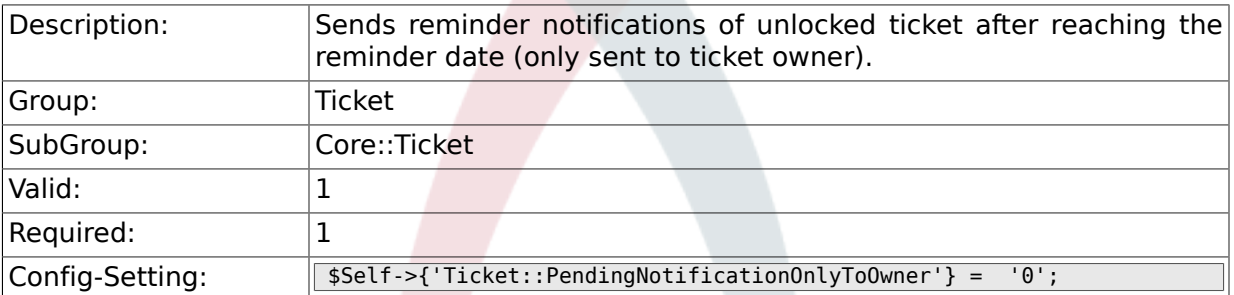

# **6.7.49. Ticket::PendingNotificationNotToResponsible**

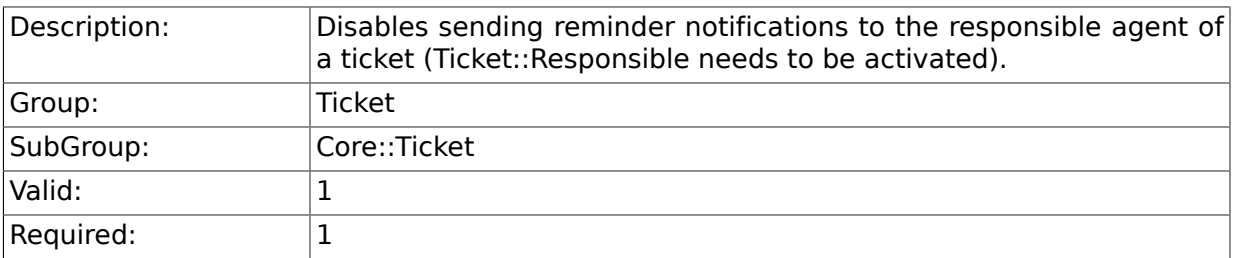

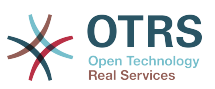

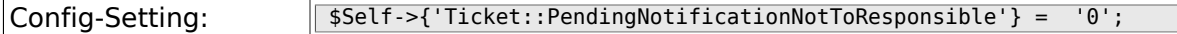

## **6.7.50. Ticket::PendingReminderStateType**

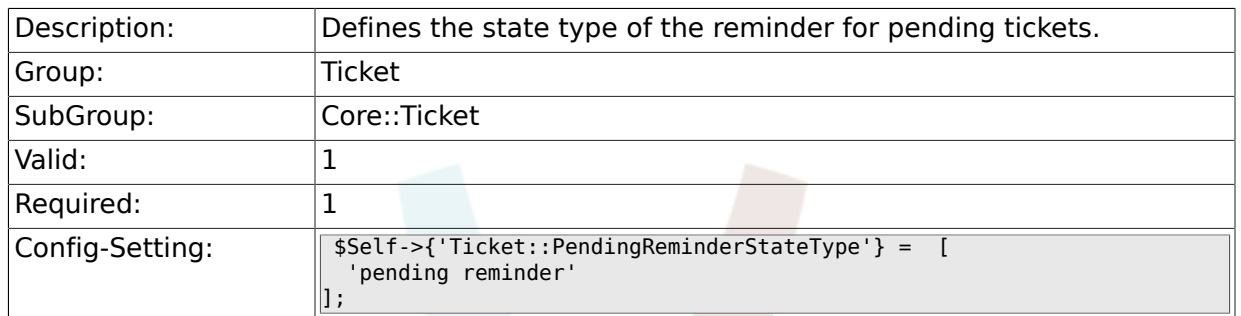

# **6.7.51. Ticket::PendingAutoStateType**

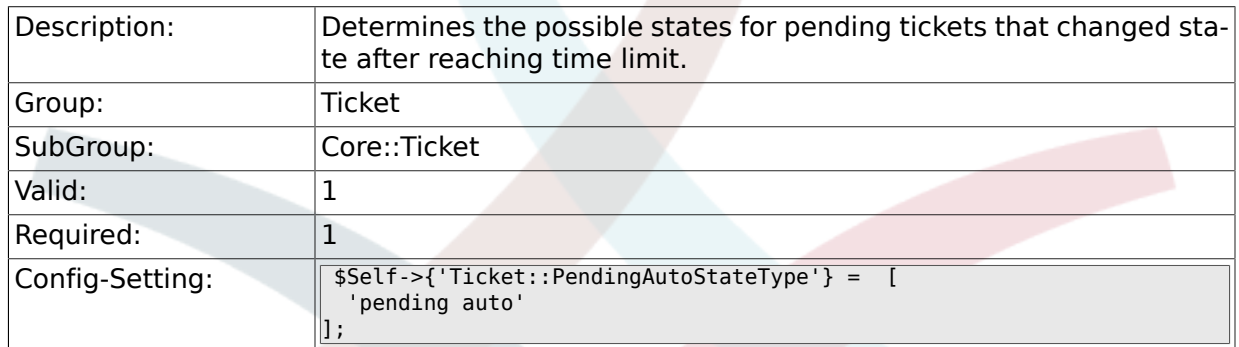

## **6.7.52. Ticket::StateAfterPending**

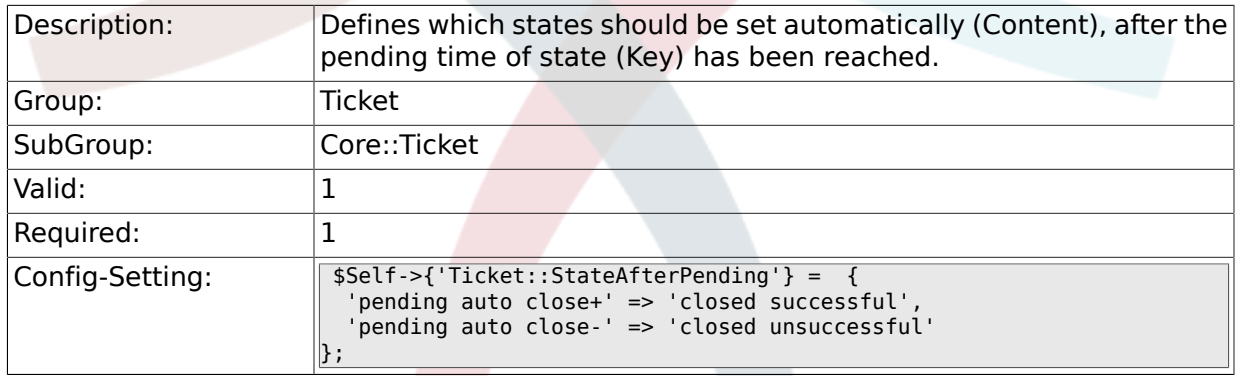

# **6.7.53. System::Permission**

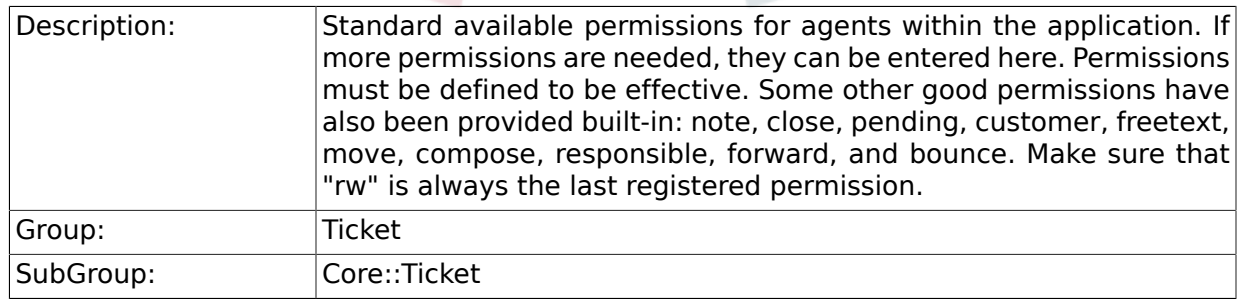

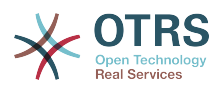

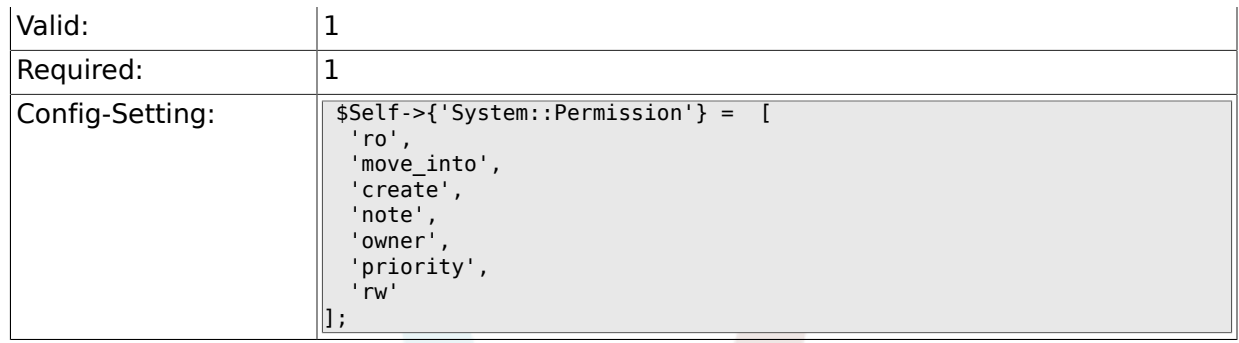

#### **6.7.54. Ticket::Permission###1-OwnerCheck**

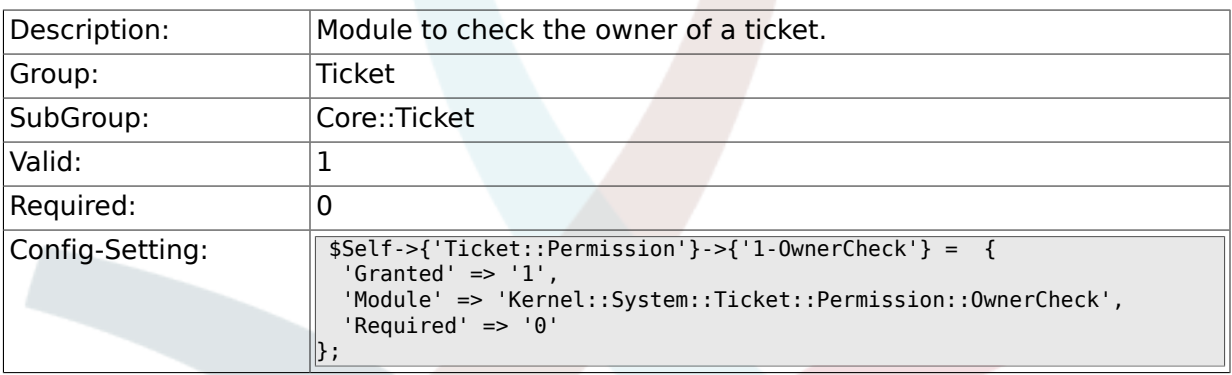

## **6.7.55. Ticket::Permission###2-ResponsibleCheck**

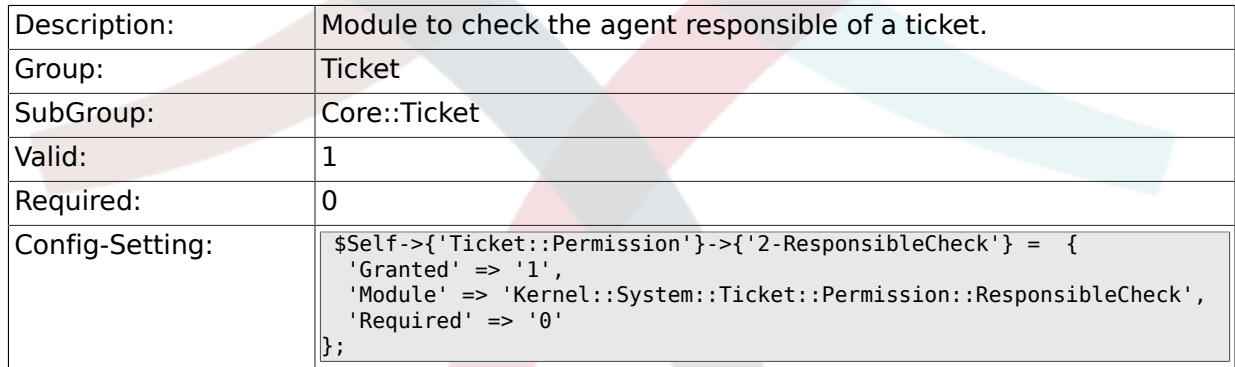

## **6.7.56. Ticket::Permission###3-GroupCheck**

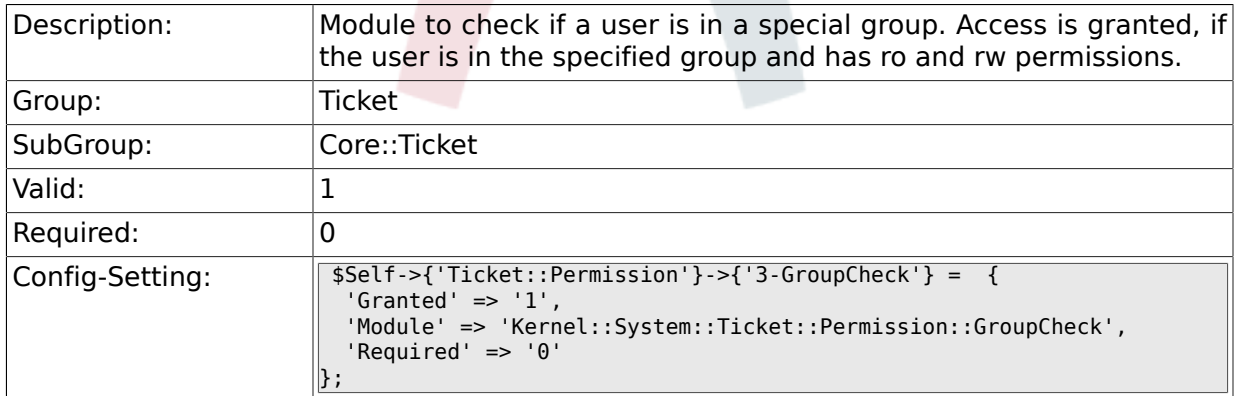

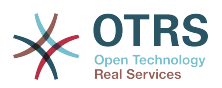

#### **6.7.57. Ticket::Permission###4-WatcherCheck**

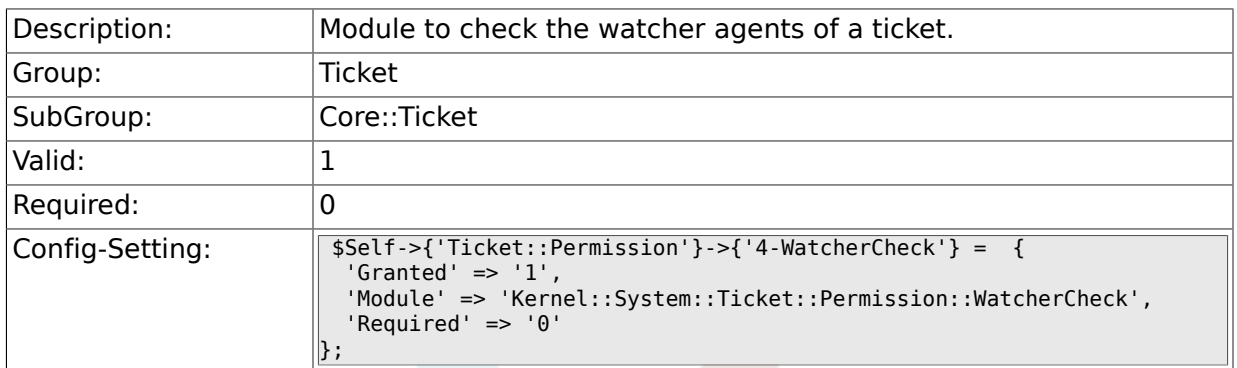

## **6.7.58. CustomerTicket::Permission###1-GroupCheck**

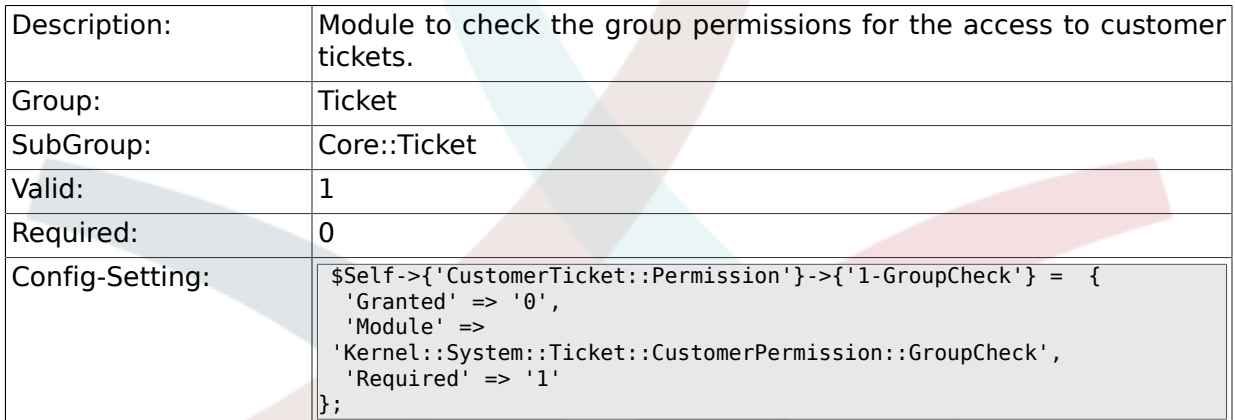

## **6.7.59. CustomerTicket::Permission###2-CustomerUserIDCheck**

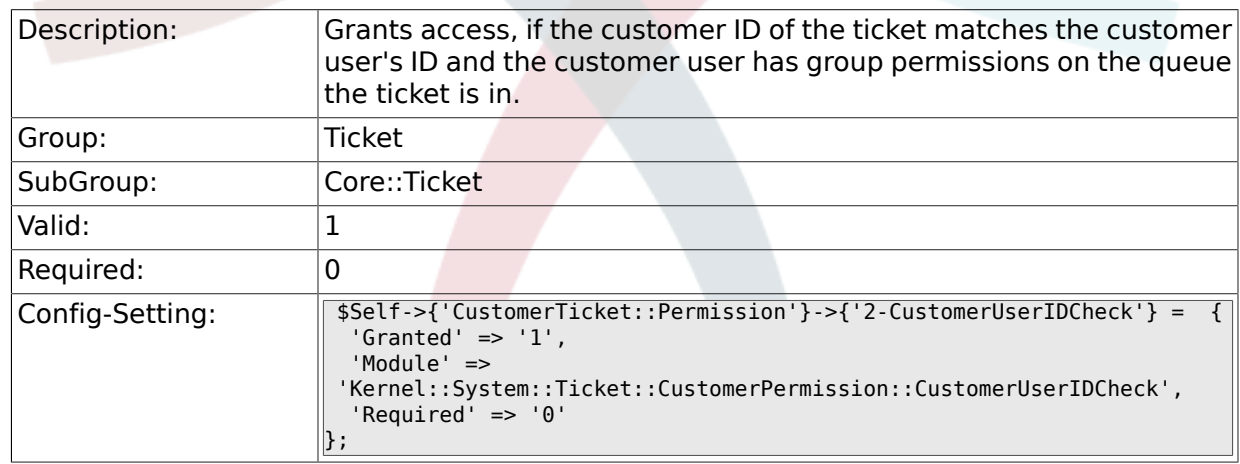

#### **6.7.60. CustomerTicket::Permission###3-CustomerIDCheck**

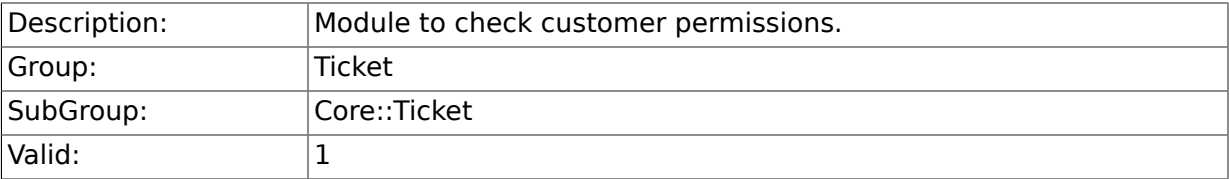

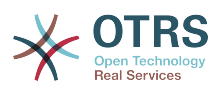

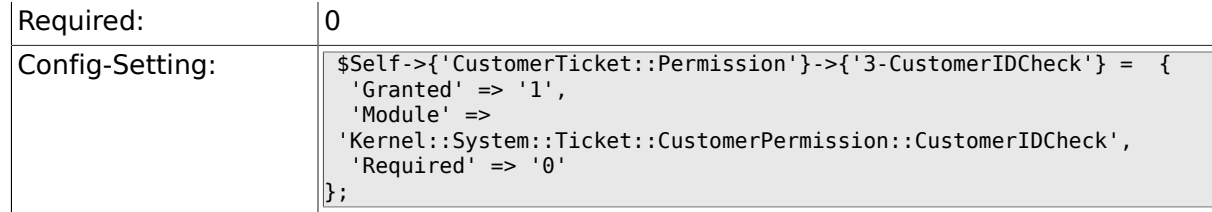

### **6.7.61. Ticket::DefineEmailFrom**

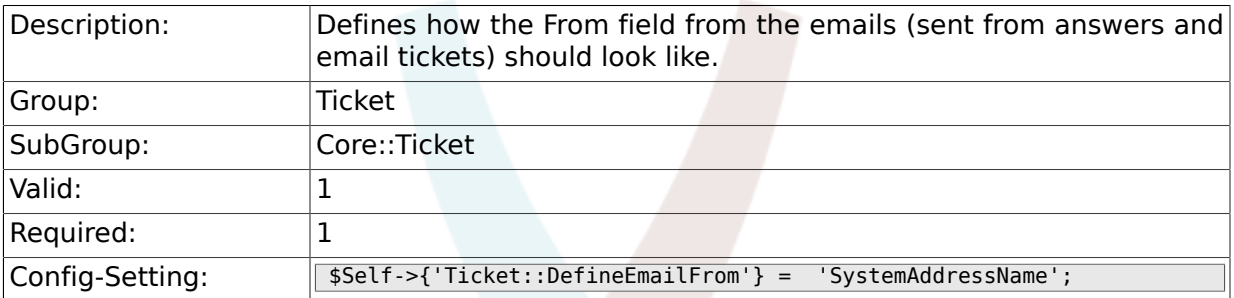

# **6.7.62. Ticket::DefineEmailFromSeparator**

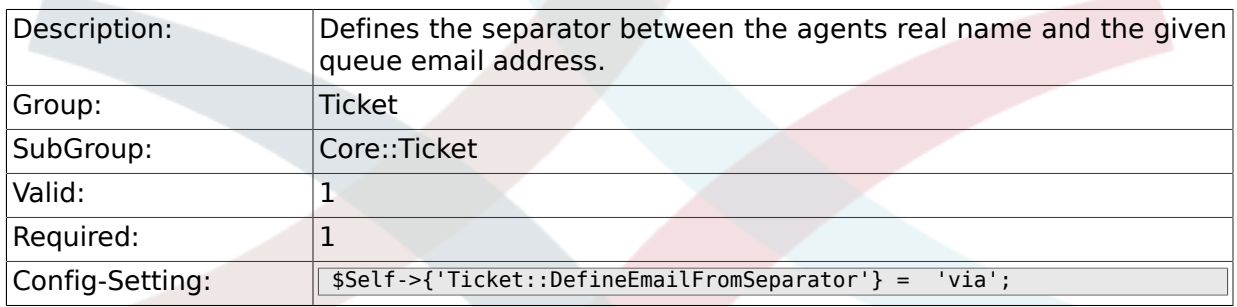

# **6.7.63. CustomerNotifyJustToRealCustomer**

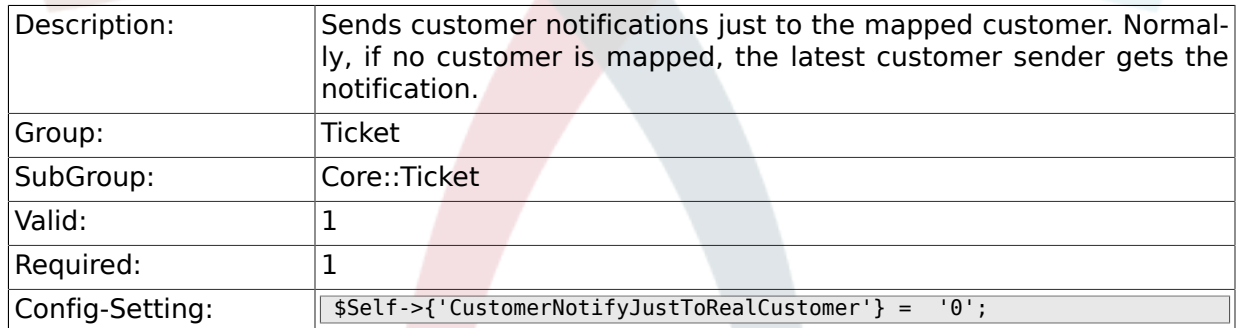

## **6.7.64. AgentSelfNotifyOnAction**

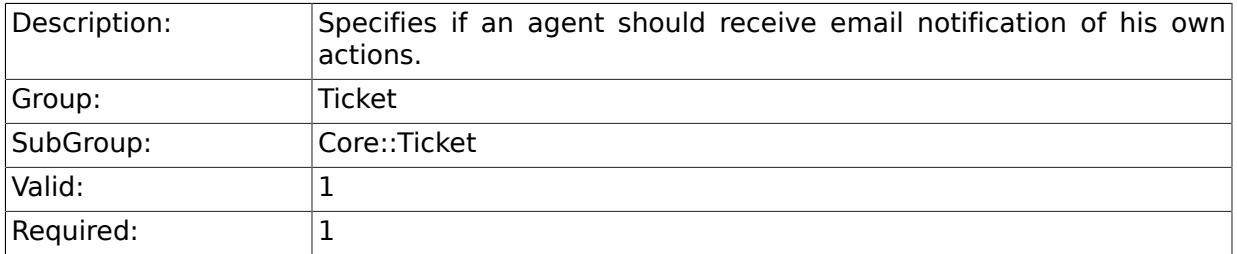

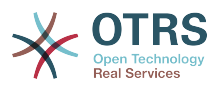

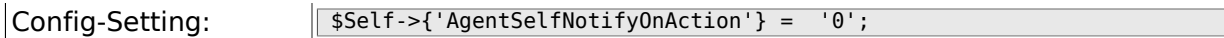

## **6.7.65. Ticket::EventModulePost###900-GenericAgent**

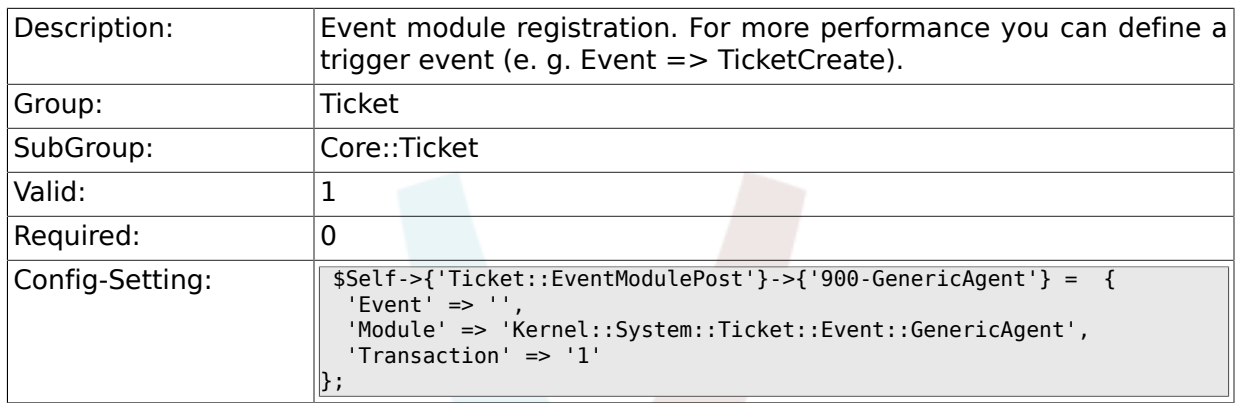

# **6.7.66. Ticket::UnlockOnAway**

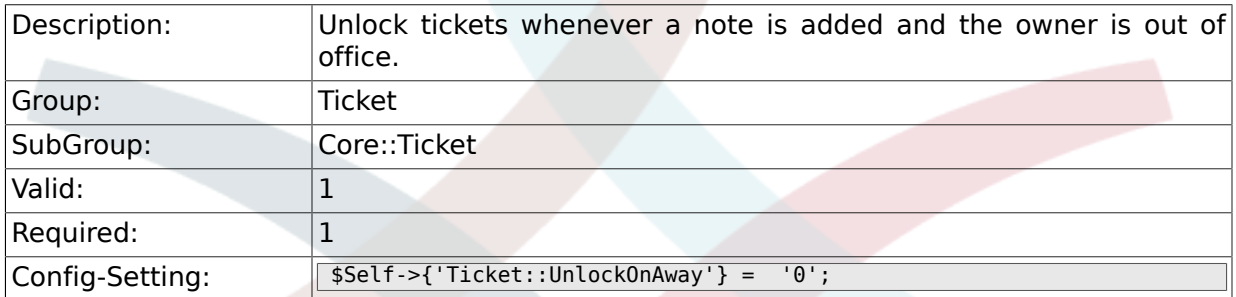

## **6.7.67. StandardTemplate::Types**

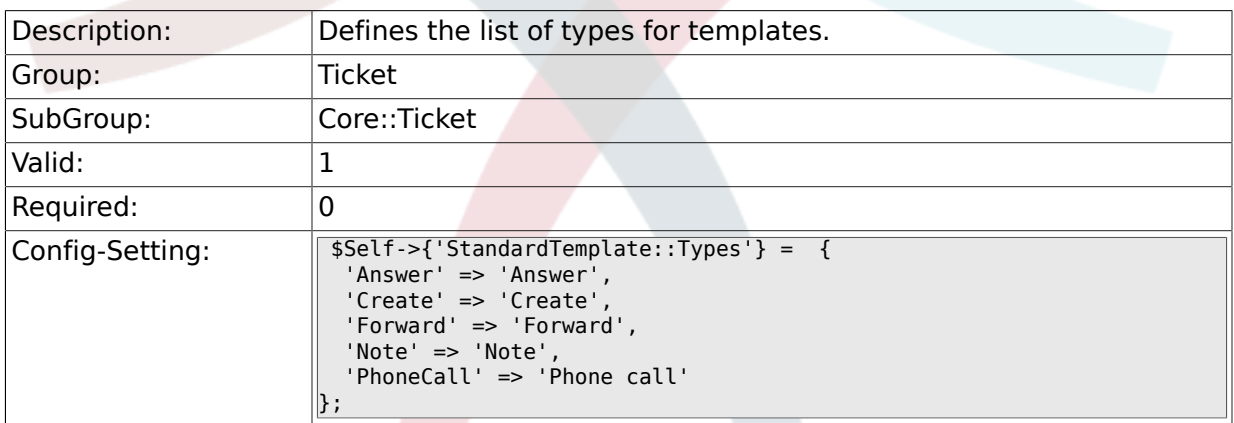

## **6.8. Core::TicketACL**

#### **6.8.1. Ticket::Acl::Module###1-Ticket::Acl::Module**

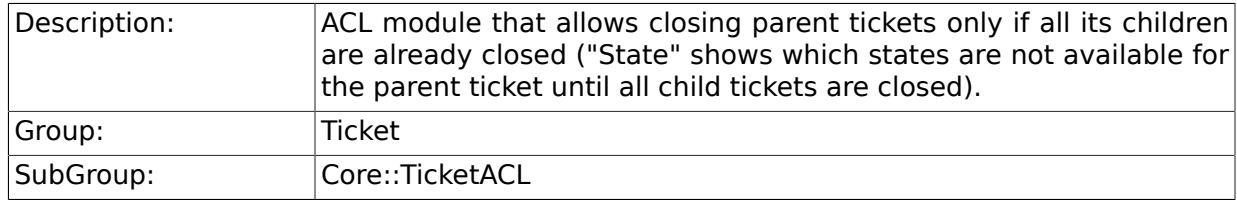

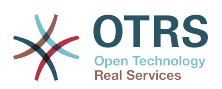

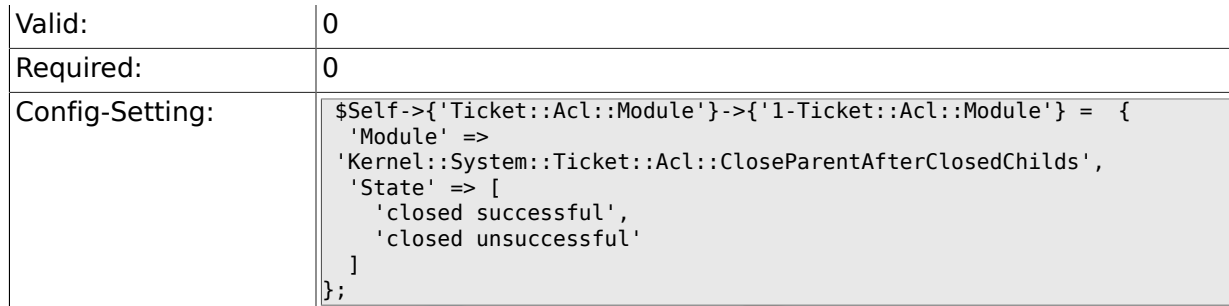

# **6.8.2. TicketACL::Default::Action**

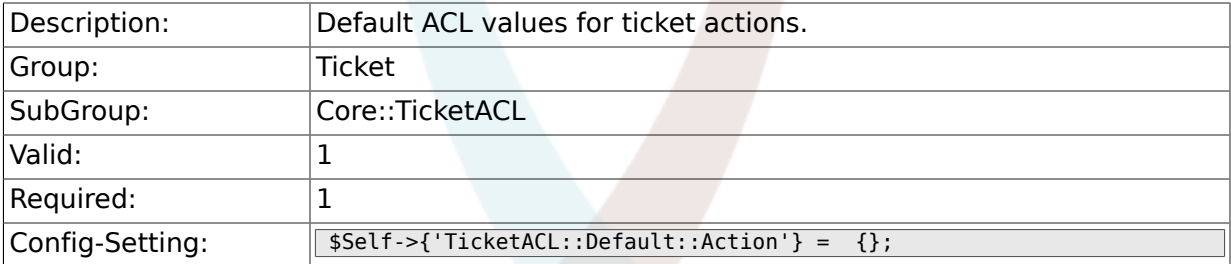

# **6.8.3. ACLKeysLevel1Match**

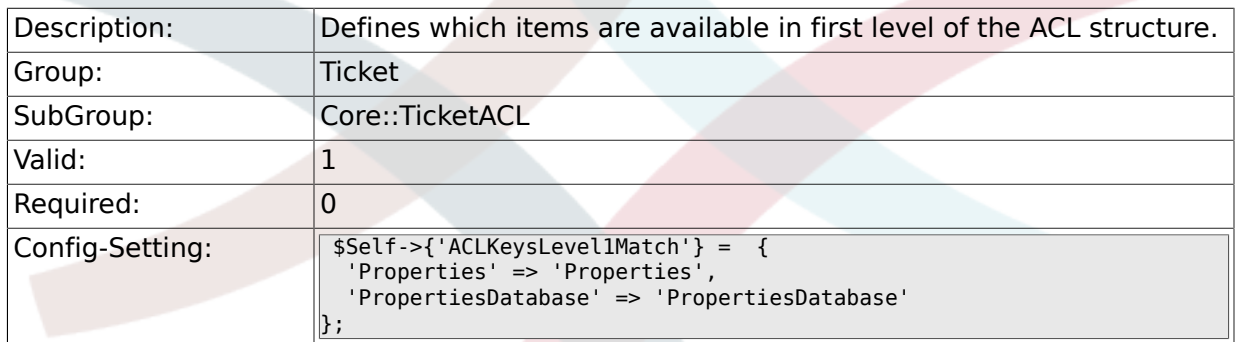

# **6.8.4. ACLKeysLevel1Change**

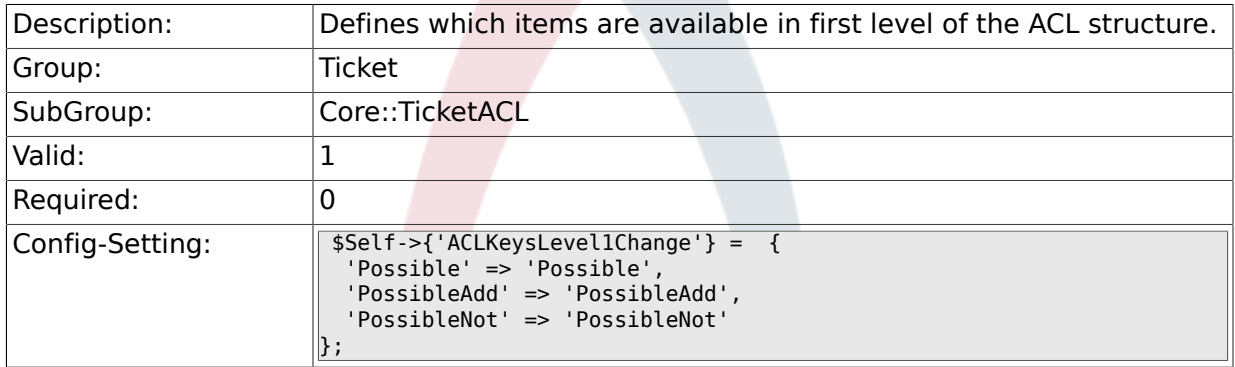

# **6.8.5. ACLKeysLevel2::Possible**

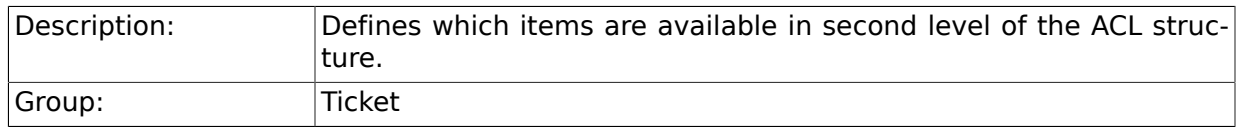

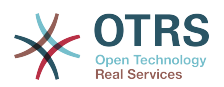

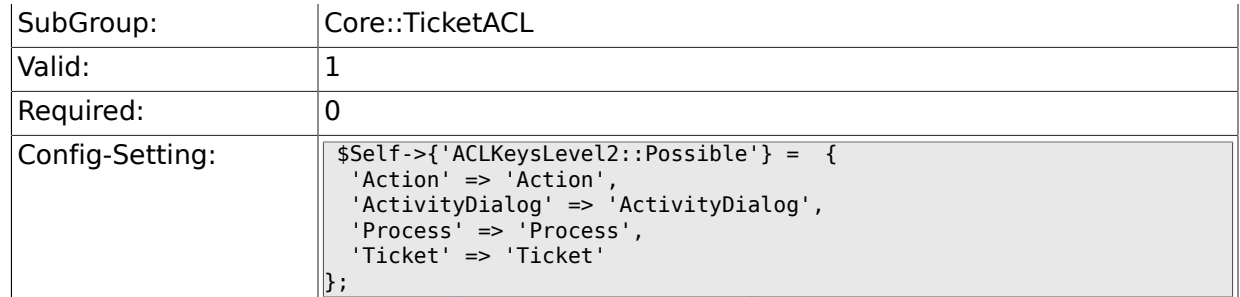

## **6.8.6. ACLKeysLevel2::PossibleAdd**

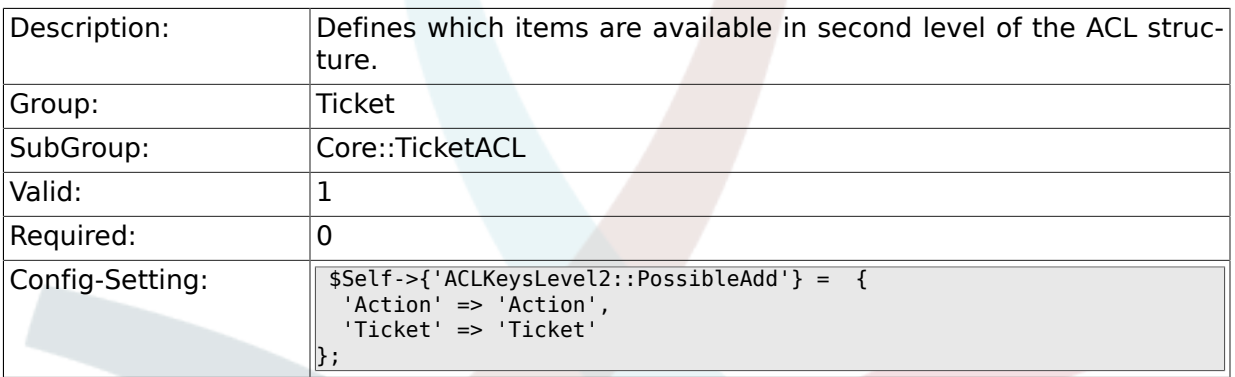

# **6.8.7. ACLKeysLevel2::PossibleNot**

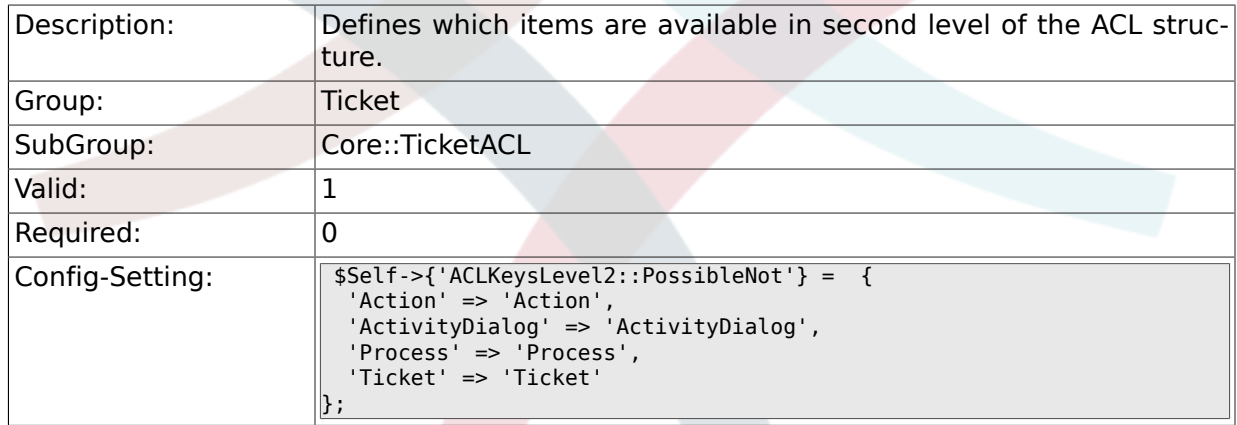

# **6.8.8. ACLKeysLevel2::Properties**

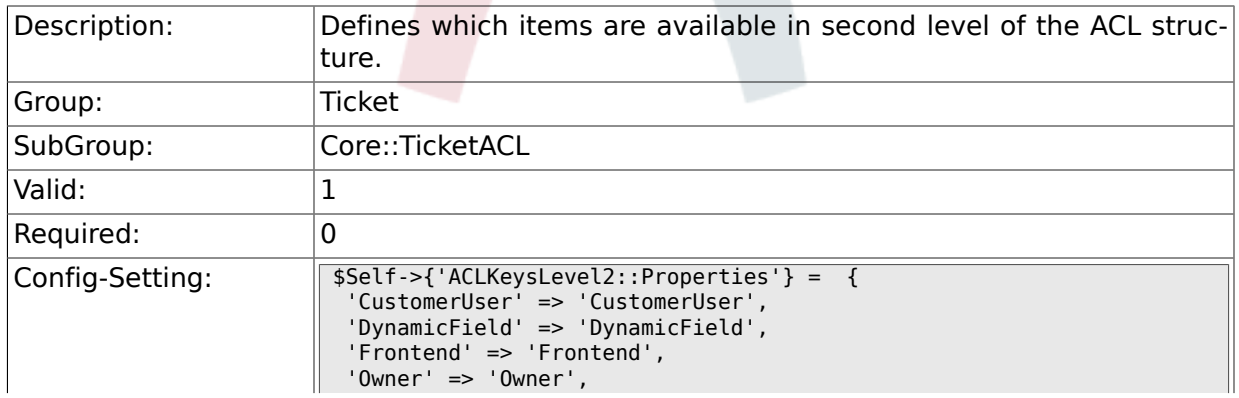

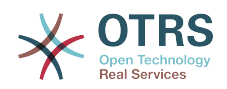

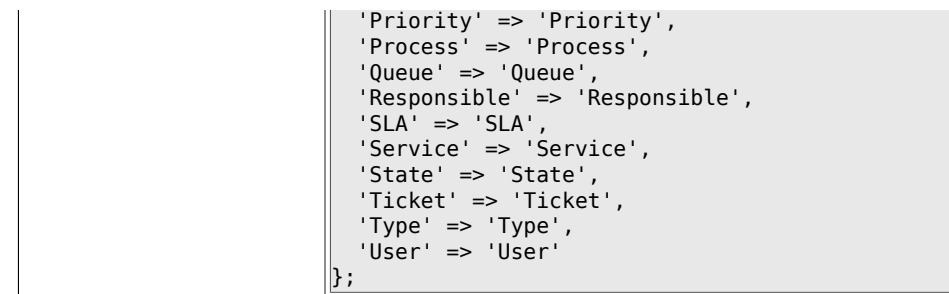

# **6.8.9. ACLKeysLevel2::PropertiesDatabase**

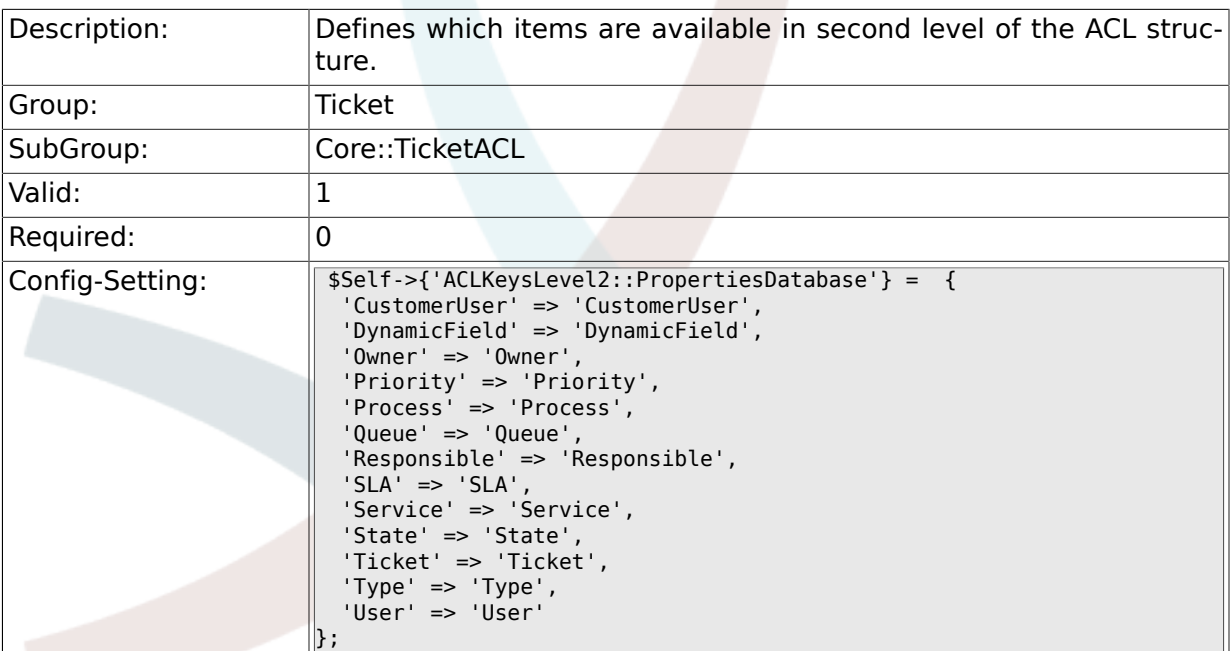

# **6.8.10. ACLKeysLevel3::Actions###100-Default**

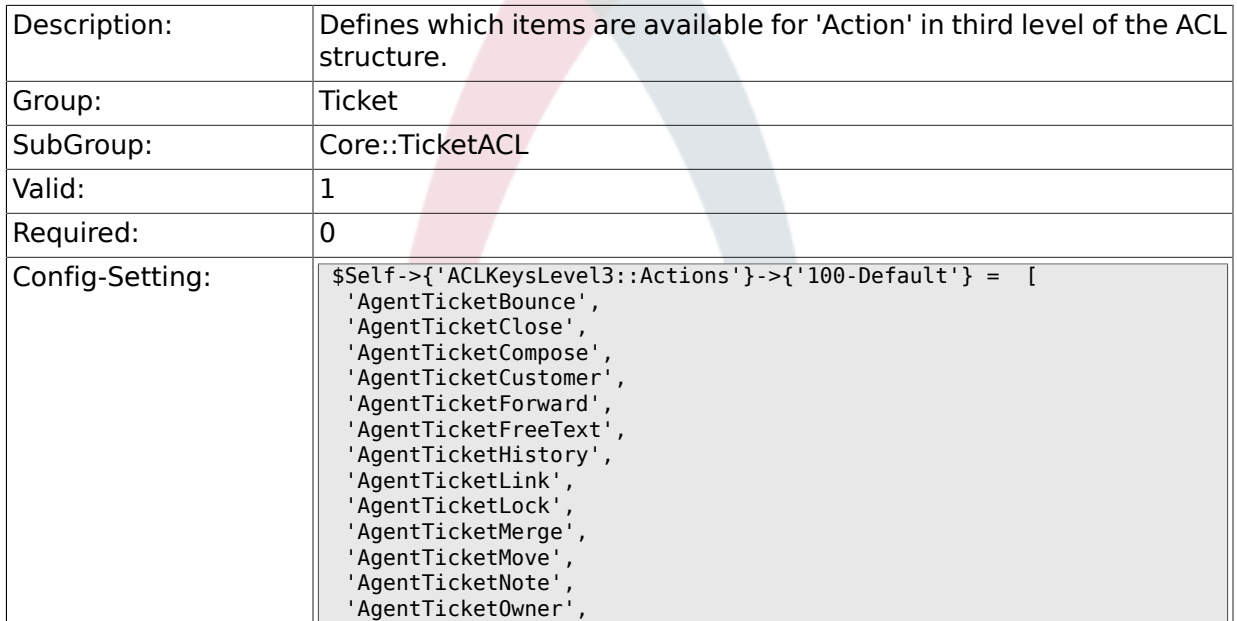

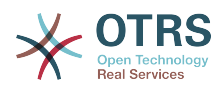

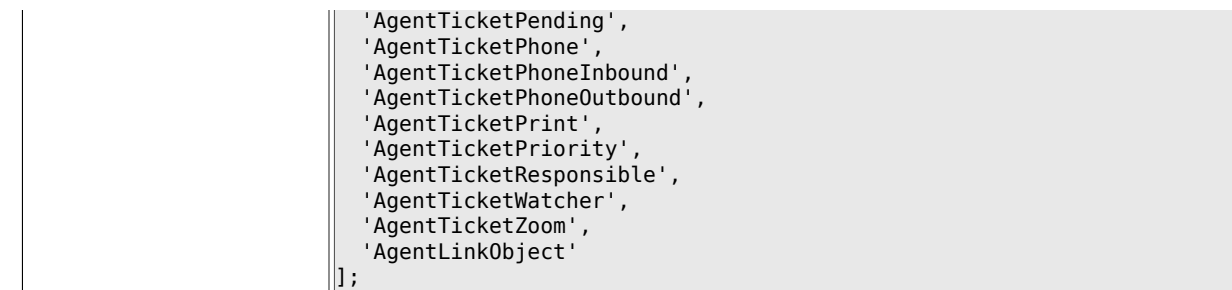

## **6.8.11. ACL::CacheTTL**

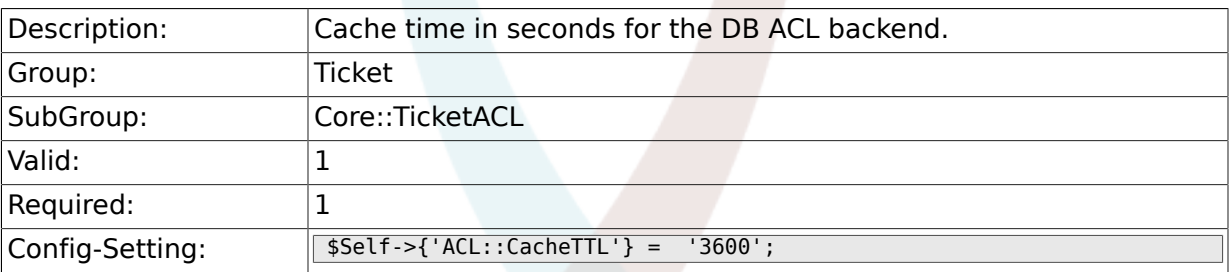

# **6.8.12. TicketACL::Debug::Enabled**

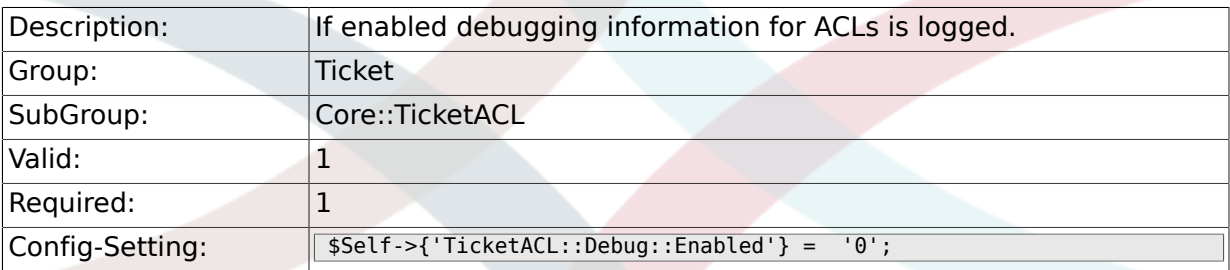

# **6.8.13. TicketACL::Debug::LogPriority**

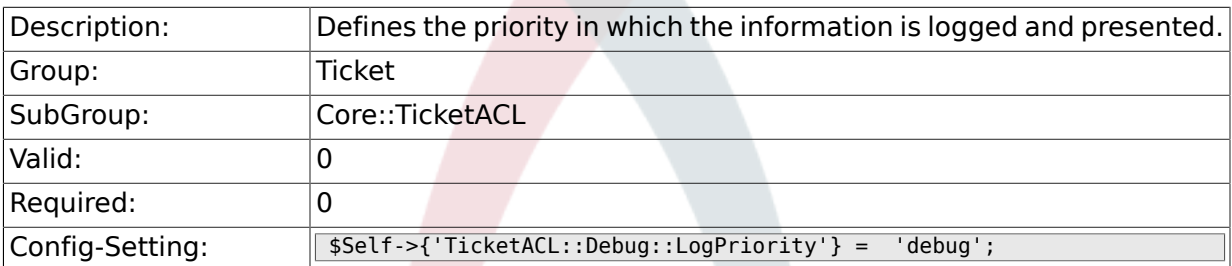

# **6.8.14. TicketACL::Debug::Filter###00-Default**

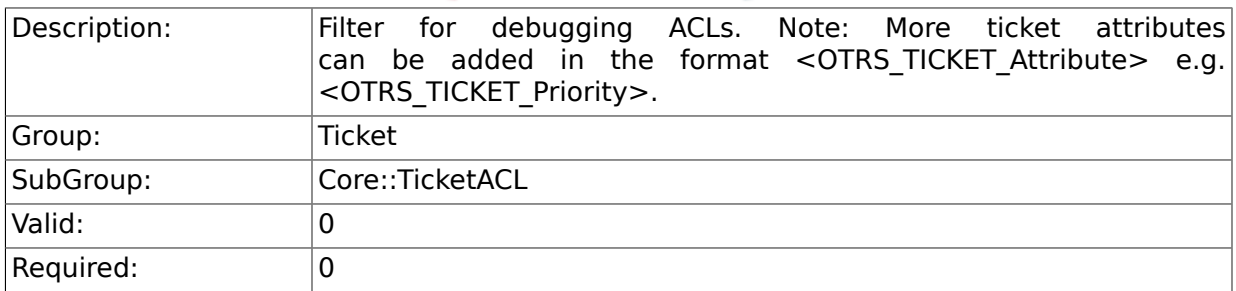

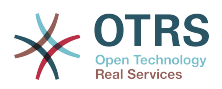

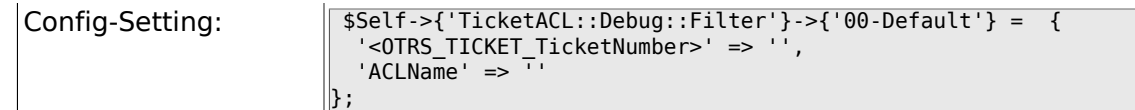

#### **6.9. Core::TicketBulkAction**

#### **6.9.1. Ticket::Frontend::BulkFeature**

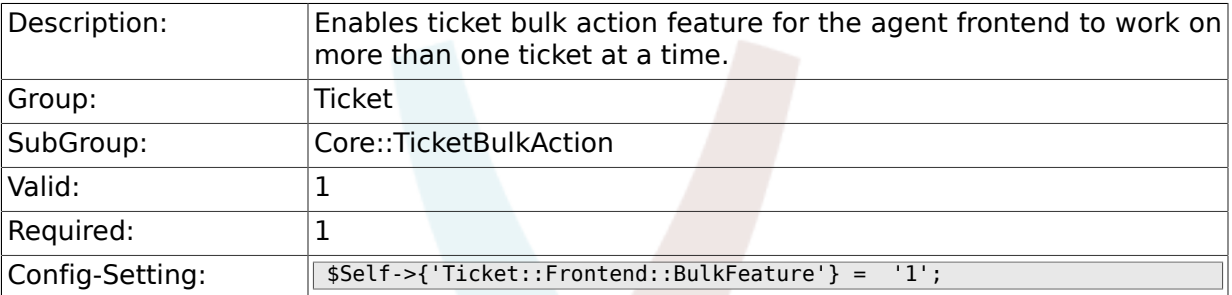

#### **6.9.2. Ticket::Frontend::BulkFeatureGroup**

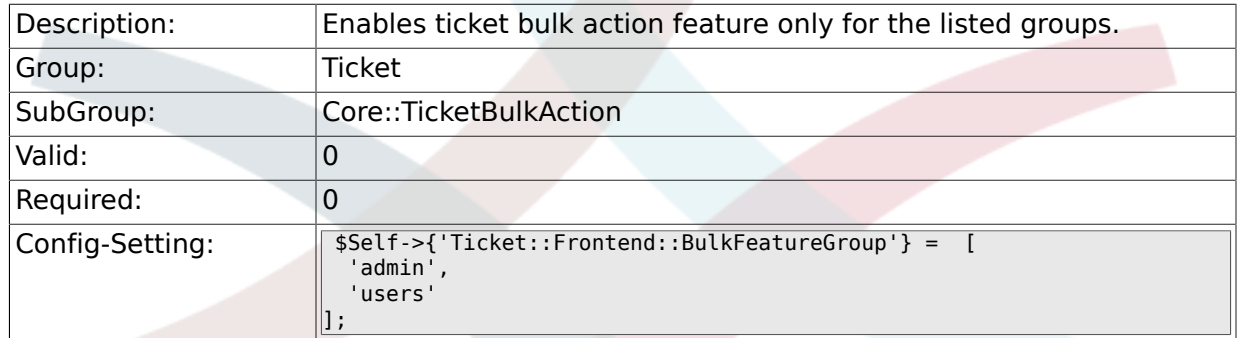

## **6.10. Core::TicketDynamicFieldDefault**

## **6.10.1. Ticket::EventModulePost###TicketDynamicFieldDefault**

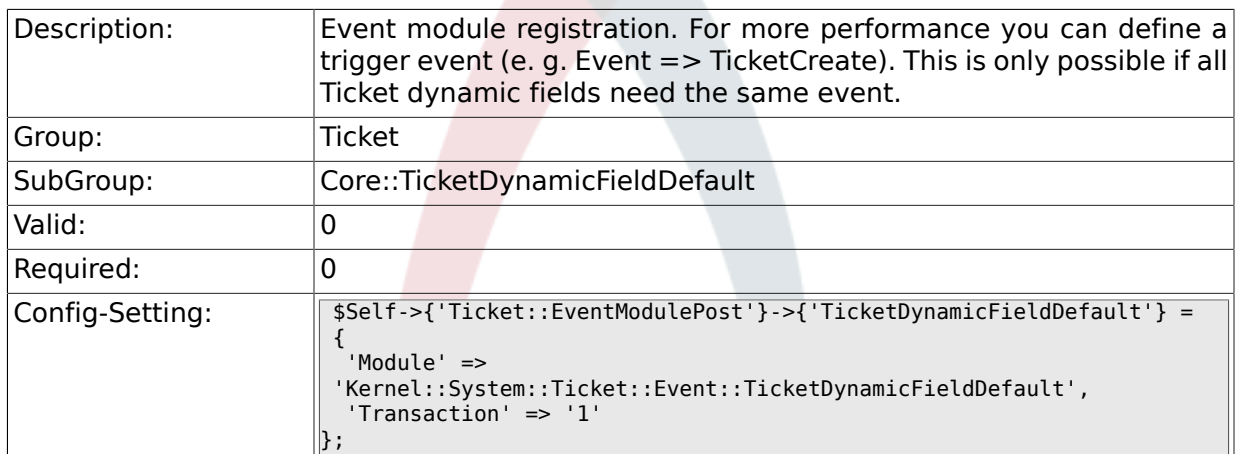

#### **6.10.2. Ticket::TicketDynamicFieldDefault###Element1**

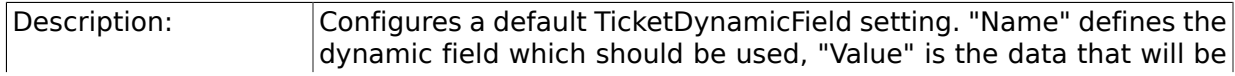

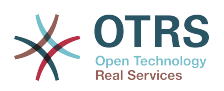

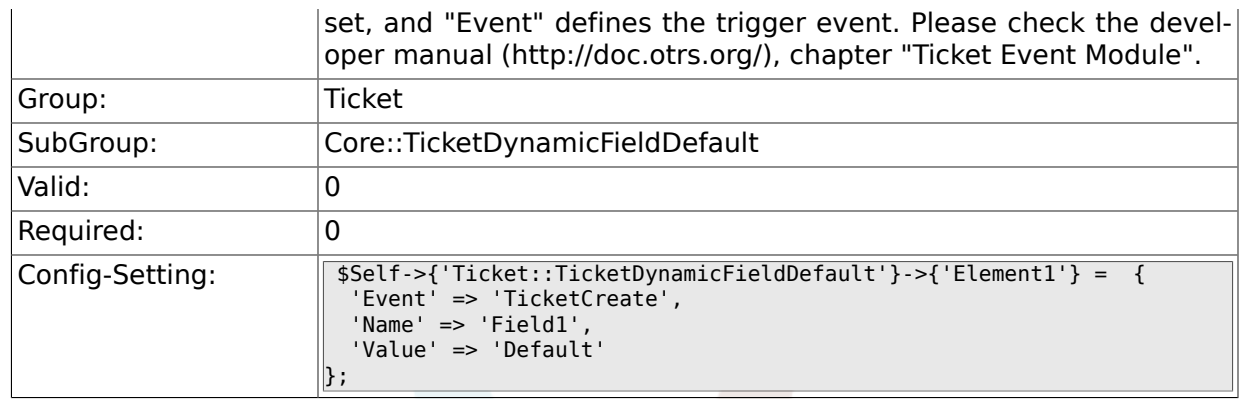

# **6.10.3. Ticket::TicketDynamicFieldDefault###Element2**

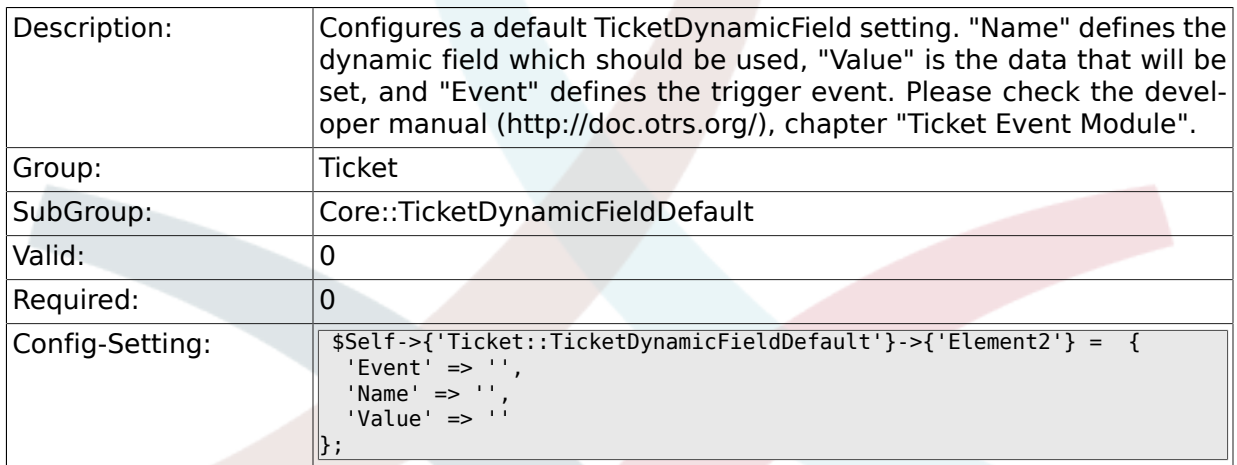

# **6.10.4. Ticket::TicketDynamicFieldDefault###Element3**

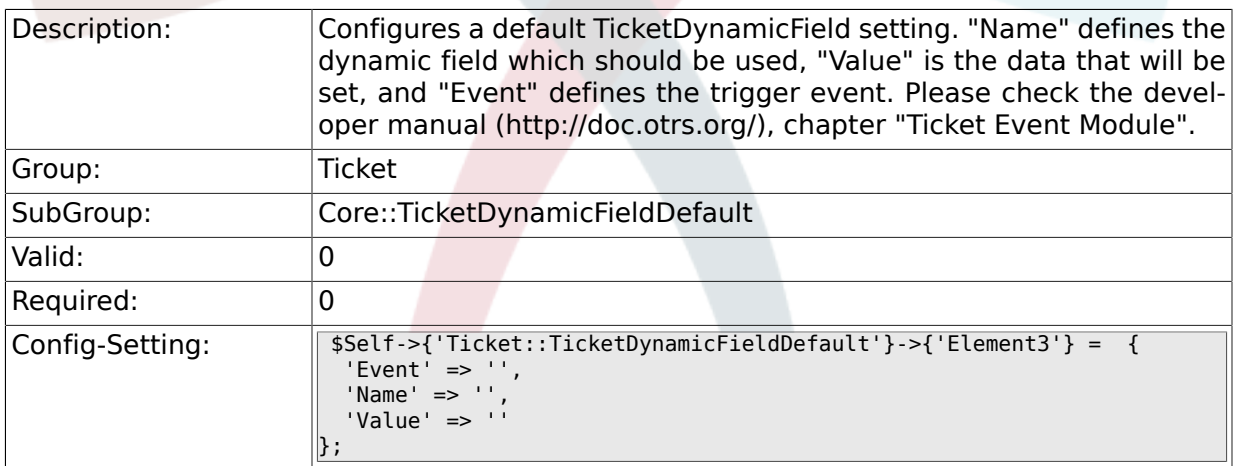

## **6.10.5. Ticket::TicketDynamicFieldDefault###Element4**

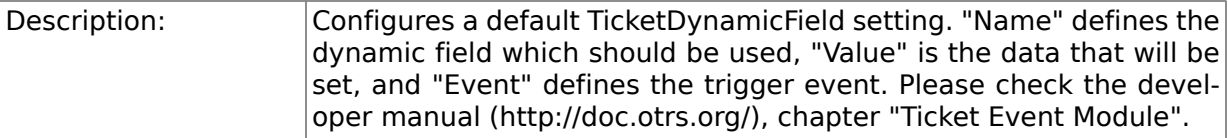

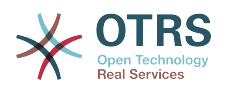

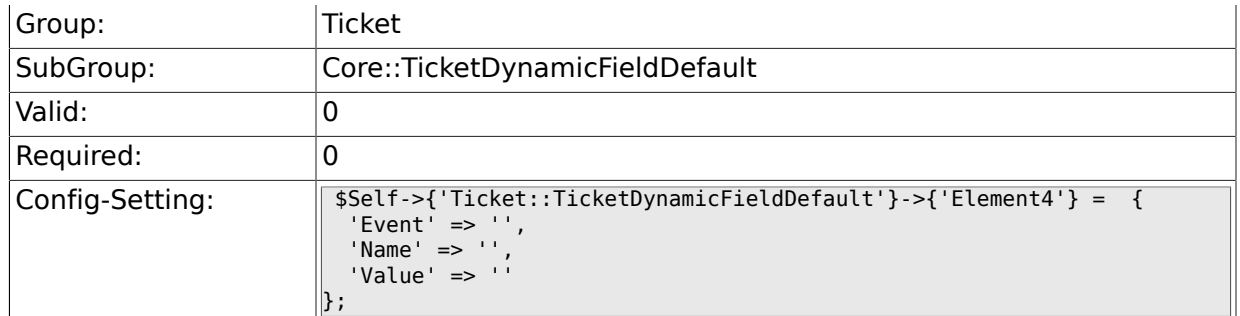

# **6.10.6. Ticket::TicketDynamicFieldDefault###Element5**

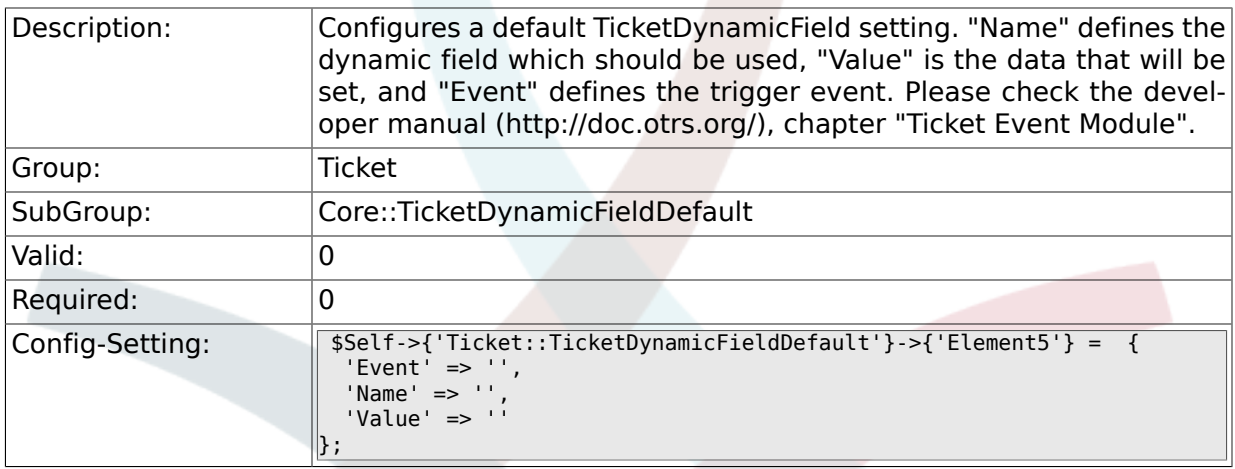

# **6.10.7. Ticket::TicketDynamicFieldDefault###Element6**

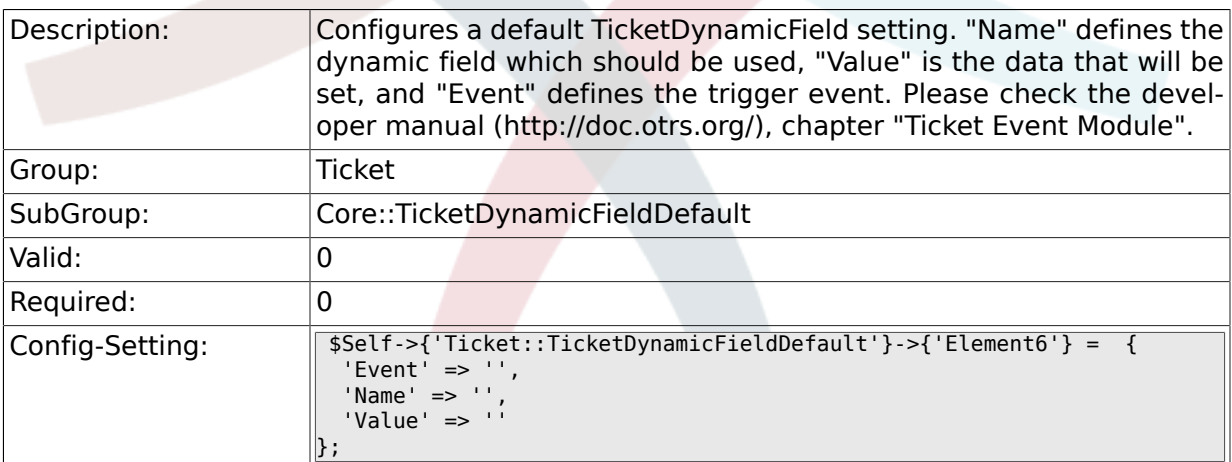

## **6.10.8. Ticket::TicketDynamicFieldDefault###Element7**

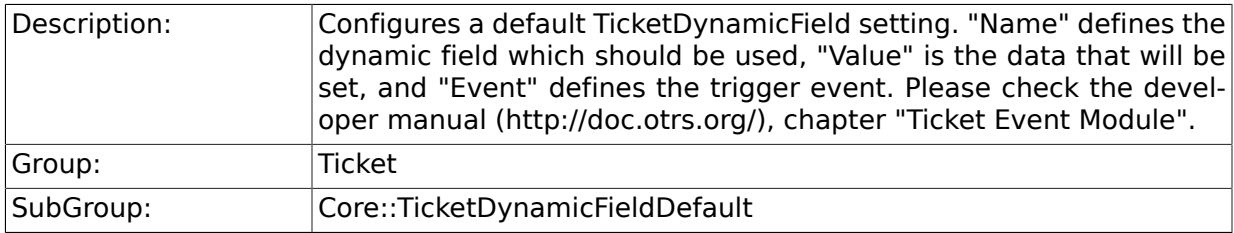

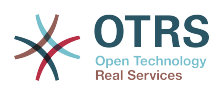

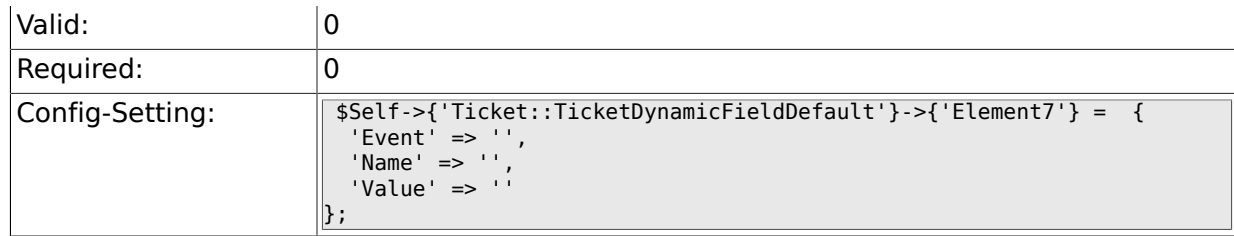

# **6.10.9. Ticket::TicketDynamicFieldDefault###Element8**

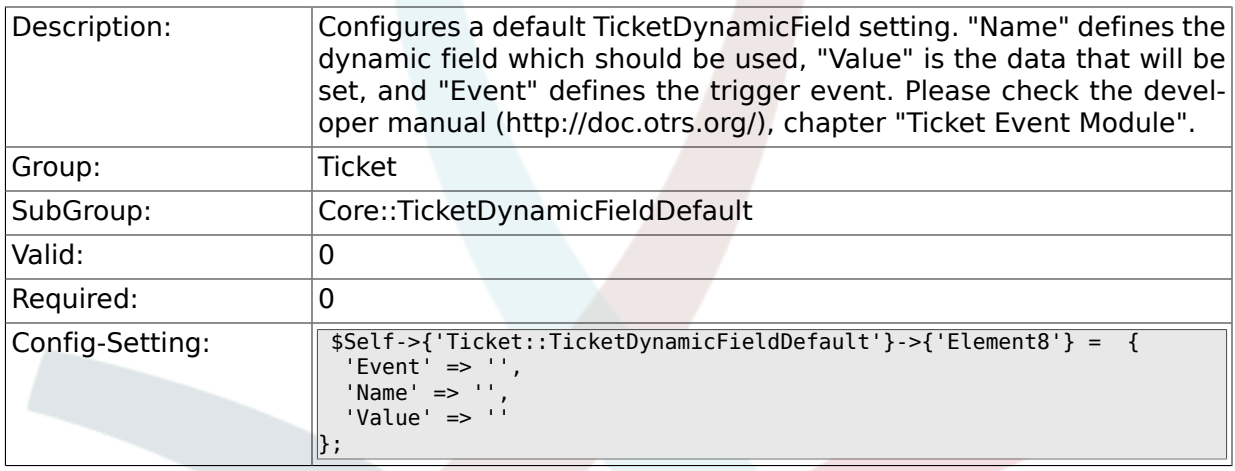

# **6.10.10. Ticket::TicketDynamicFieldDefault###Element9**

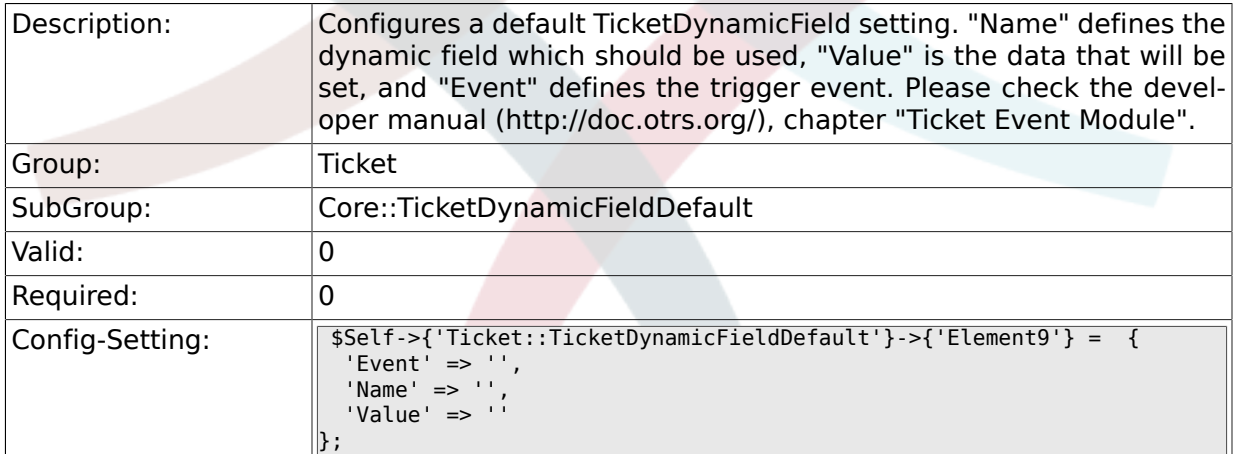

## **6.10.11. Ticket::TicketDynamicFieldDefault###Element10**

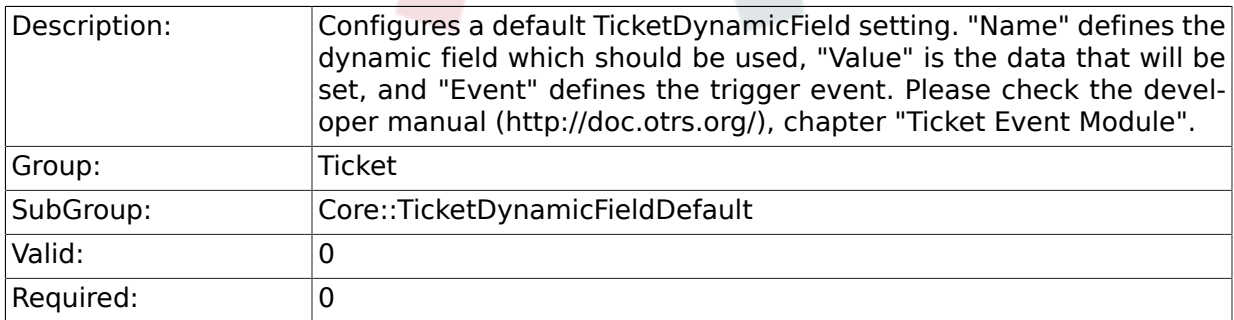

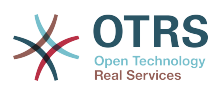

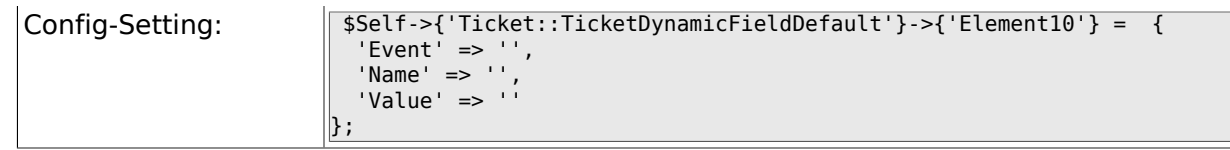

## **6.10.12. Ticket::TicketDynamicFieldDefault###Element11**

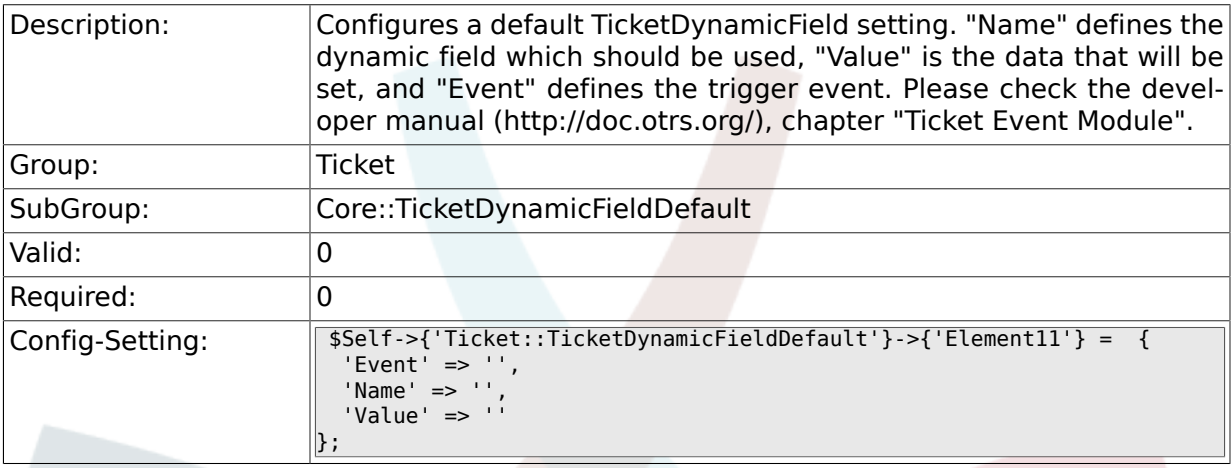

# **6.10.13. Ticket::TicketDynamicFieldDefault###Element12**

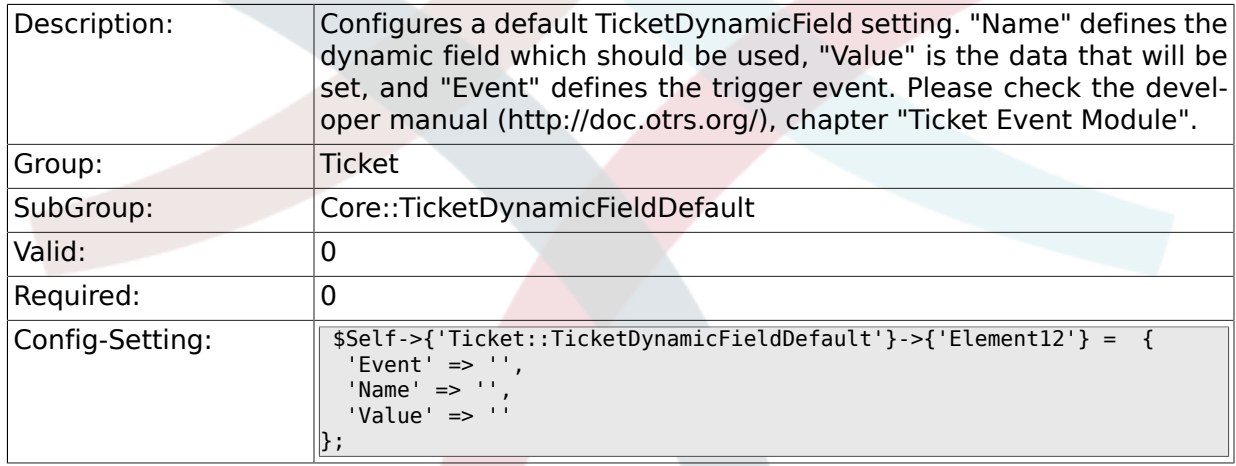

# **6.10.14. Ticket::TicketDynamicFieldDefault###Element13**

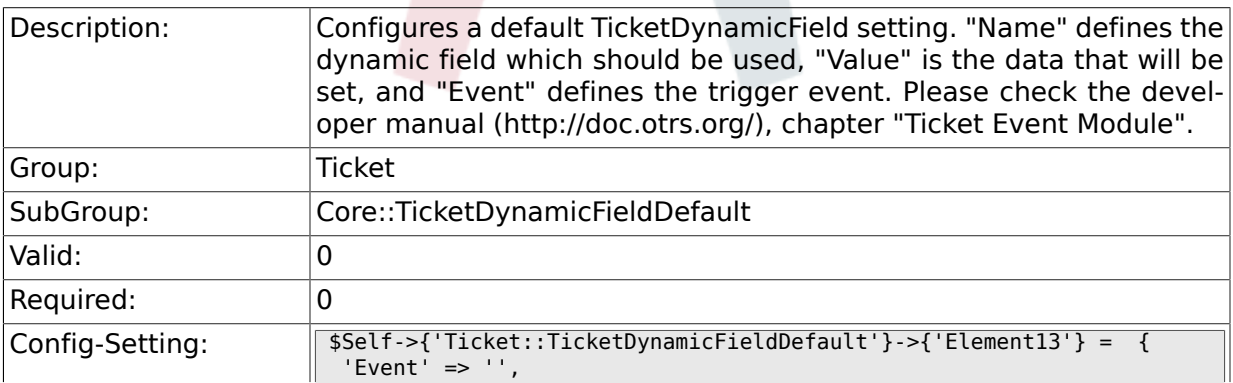

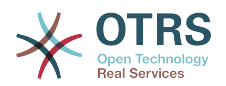

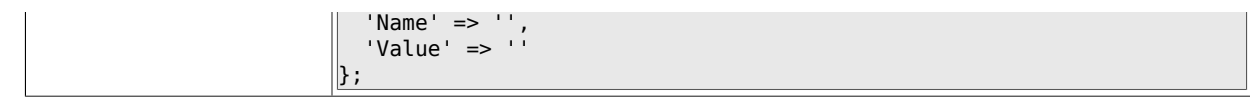

#### **6.10.15. Ticket::TicketDynamicFieldDefault###Element14**

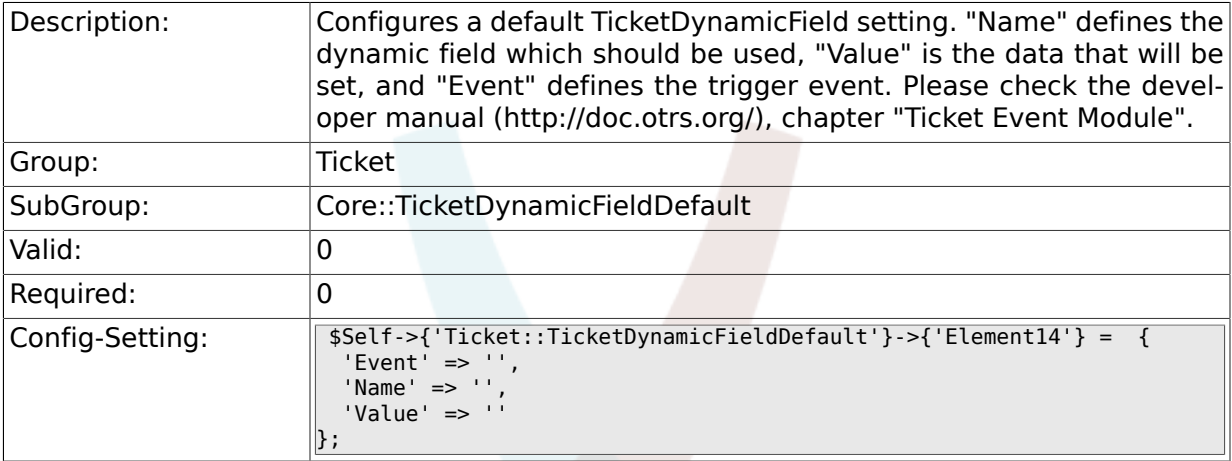

### **6.10.16. Ticket::TicketDynamicFieldDefault###Element15**

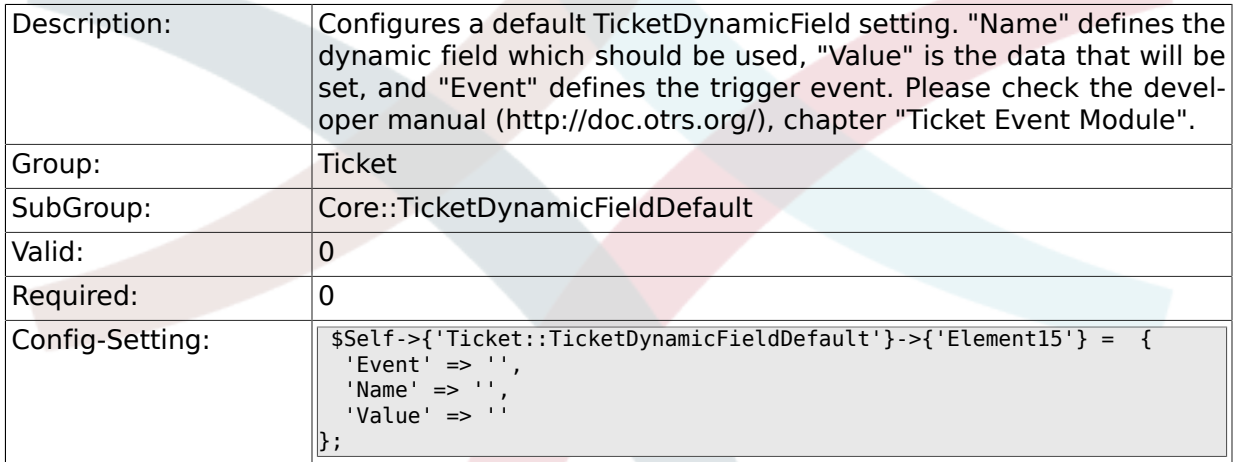

# **6.10.17. Ticket::TicketDynamicFieldDefault###Element16**

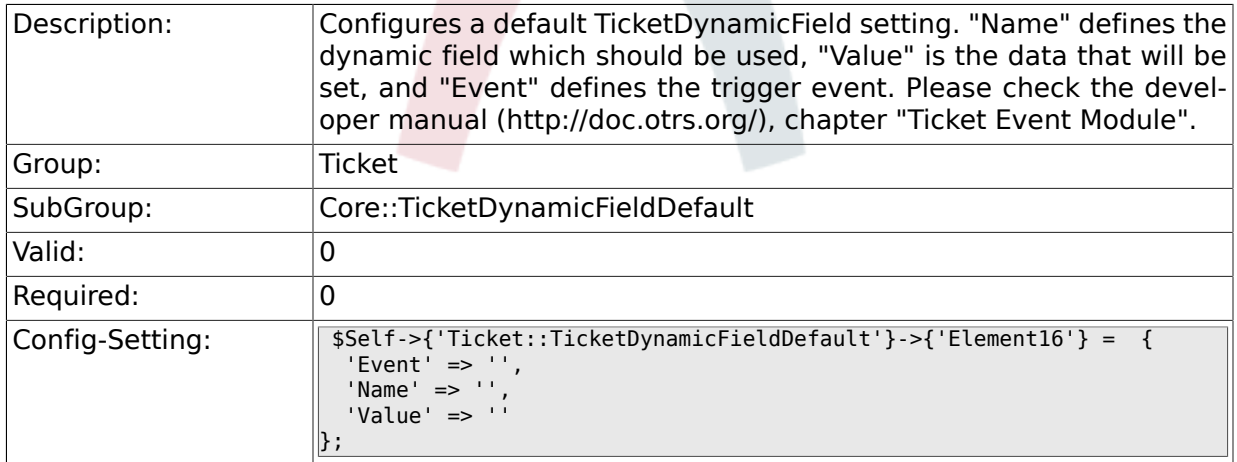

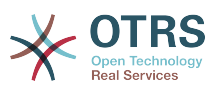

#### **6.11. Core::TicketWatcher**

## **6.11.1. Ticket::Watcher**

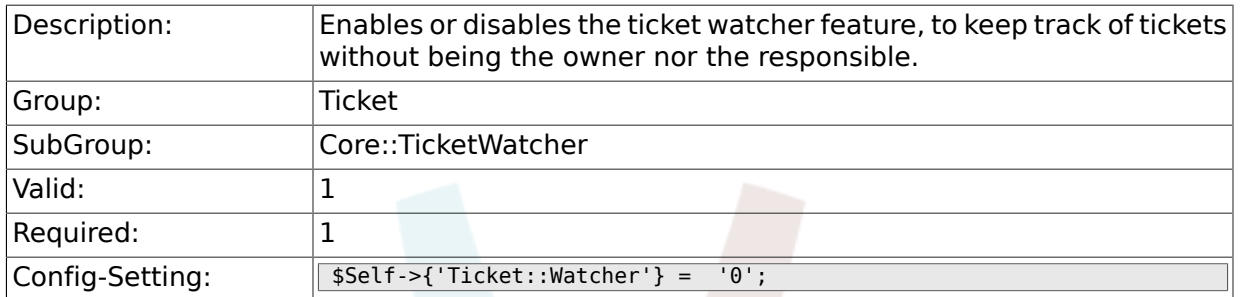

## **6.11.2. Ticket::WatcherGroup**

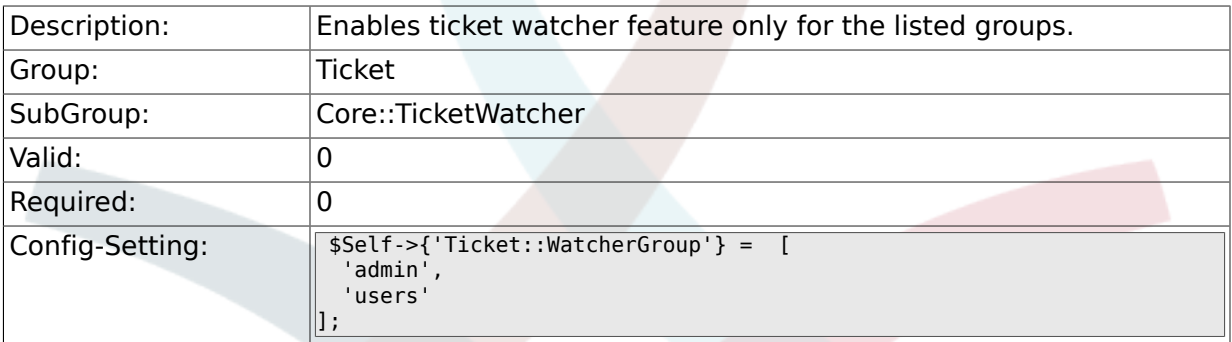

#### **6.12. Frontend::Admin**

#### **6.12.1. Events###Ticket**

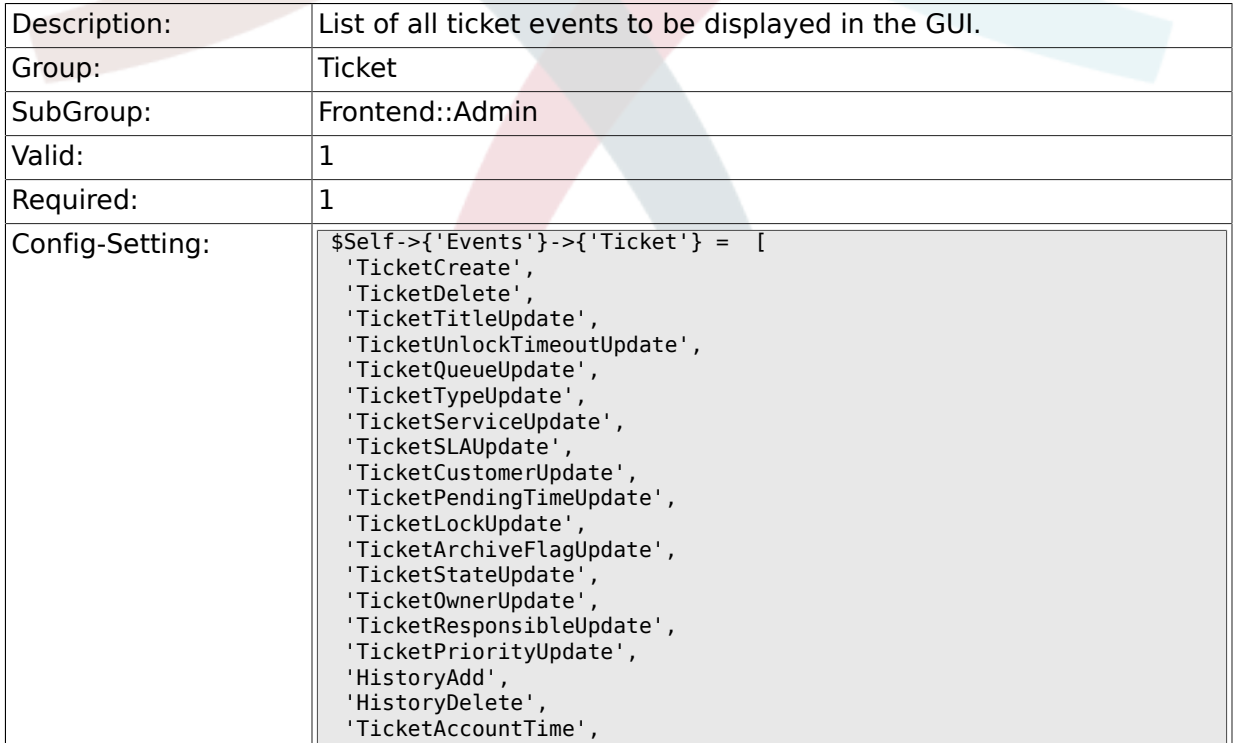

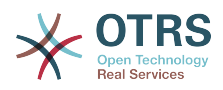

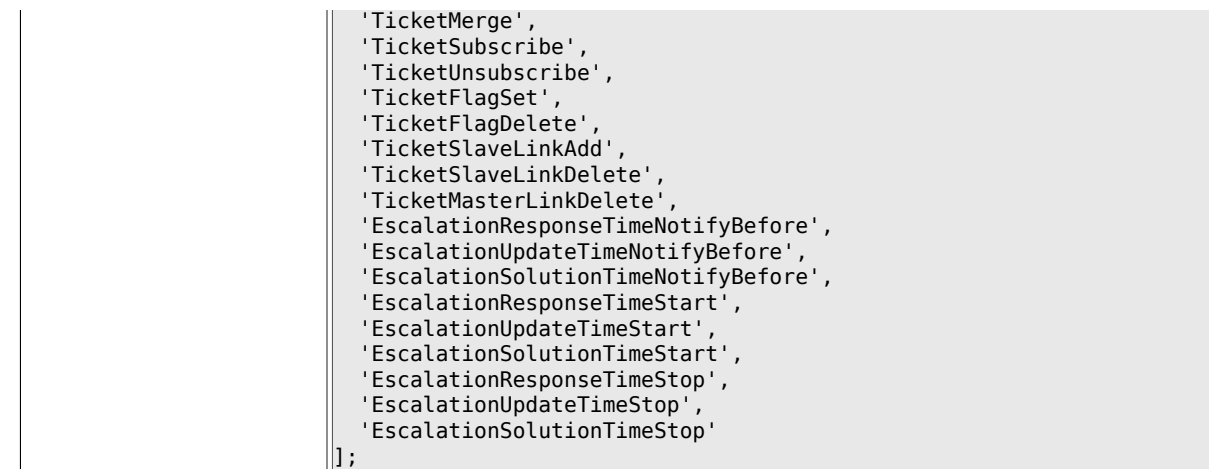

## **6.12.2. Events###Article**

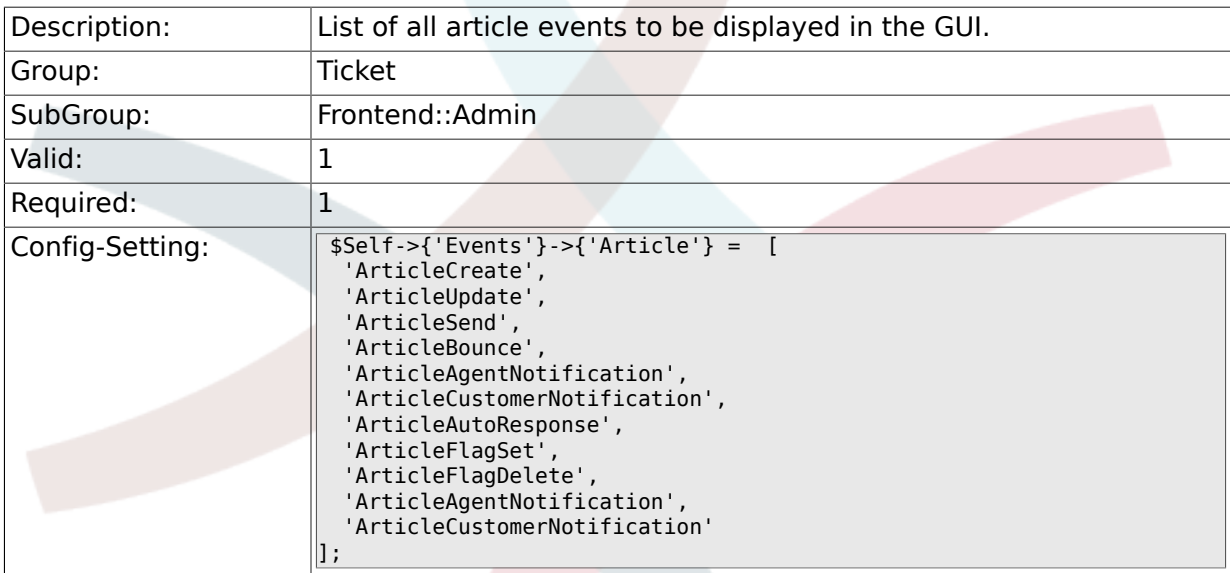

## **6.13. Frontend::Admin::AdminNotificationEvent**

#### **6.13.1. Frontend::Admin::AdminNotificationEvent###RichText**

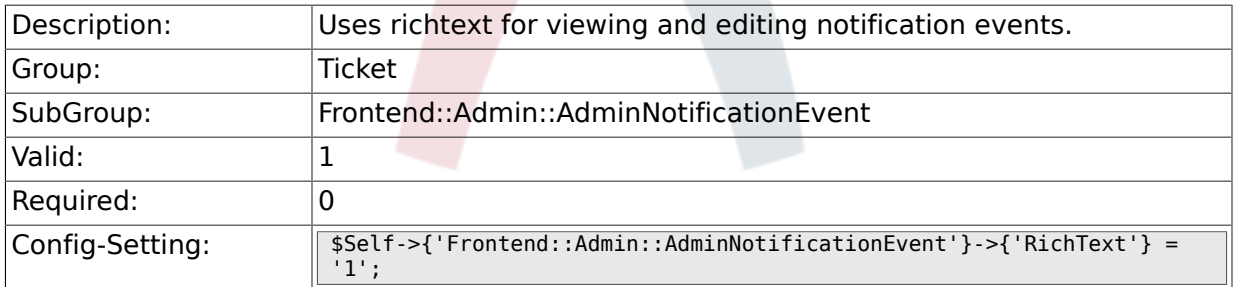

#### **6.13.2. Frontend::Admin::AdminNotificationEvent###RichTextWidth**

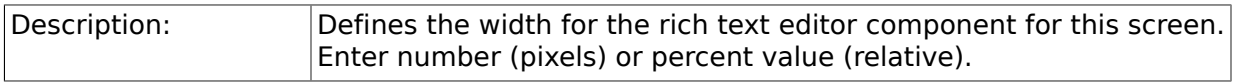

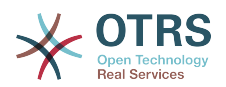

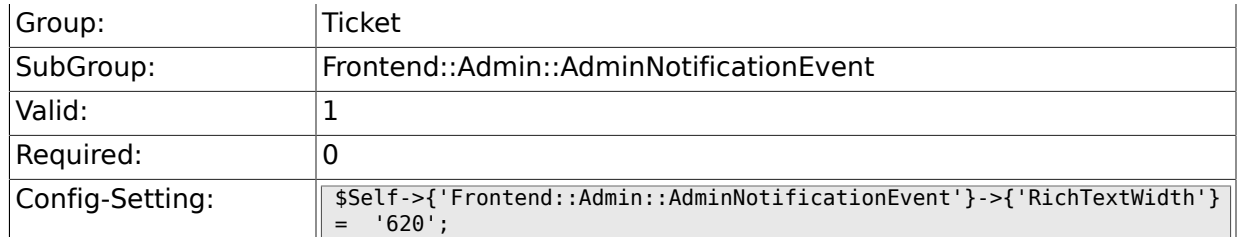

## **6.13.3. Frontend::Admin::AdminNotificationEvent###RichTextHeight**

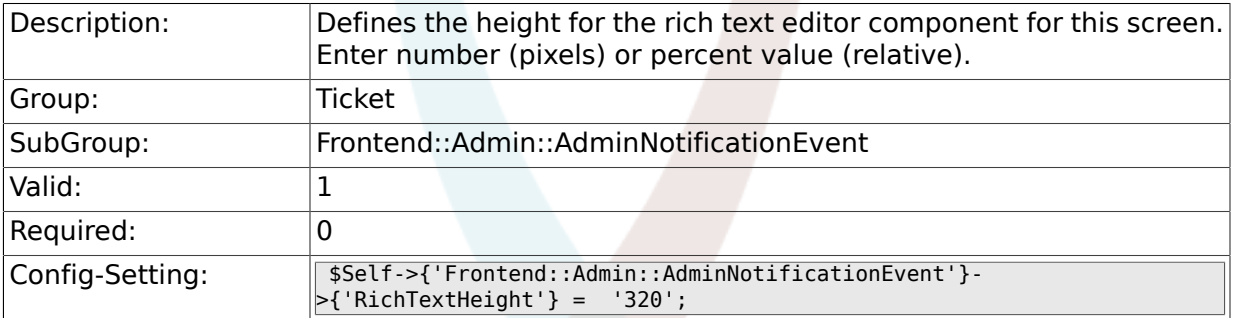

# **6.14. Frontend::Admin::ModuleRegistration**

#### **6.14.1. Frontend::Module###AdminACL**

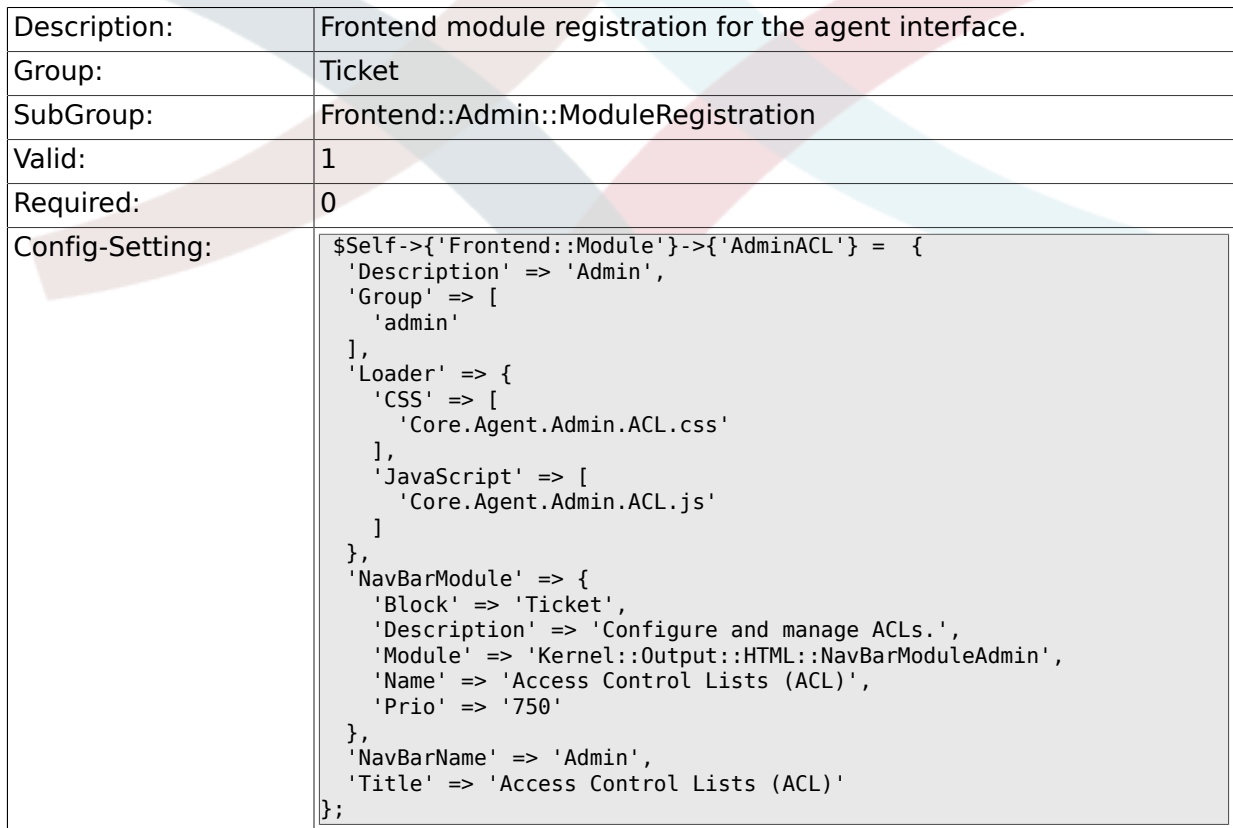

#### **6.14.2. Frontend::Module###AdminQueue**

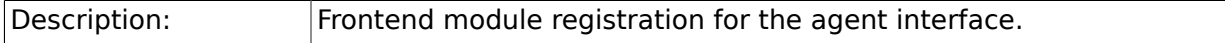

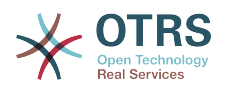

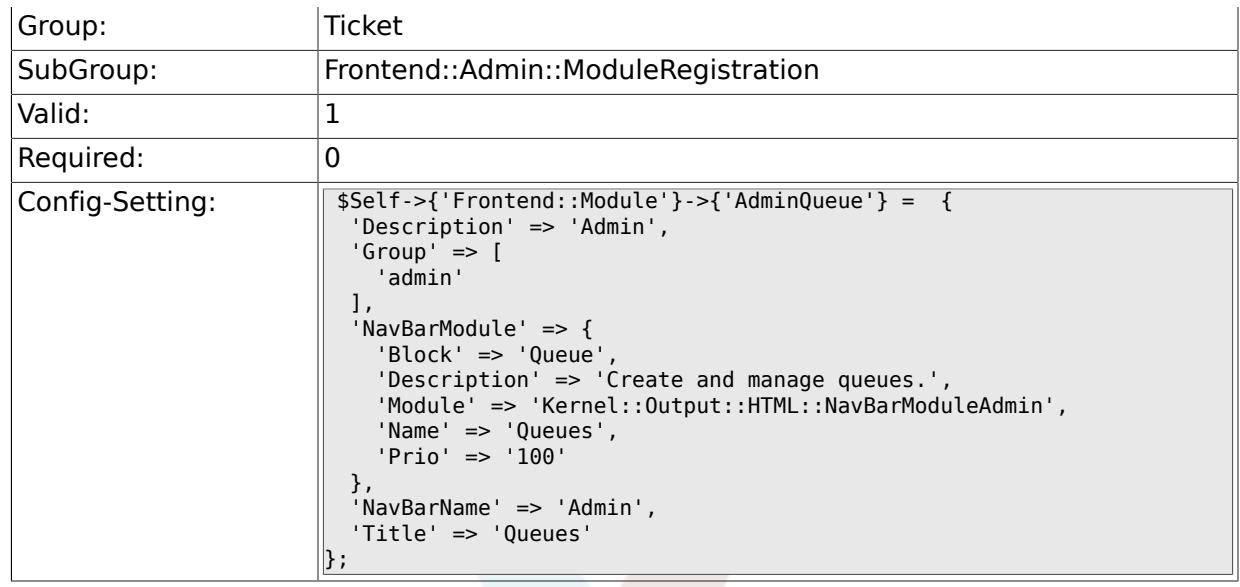

## **6.14.3. Frontend::Module###AdminTemplate**

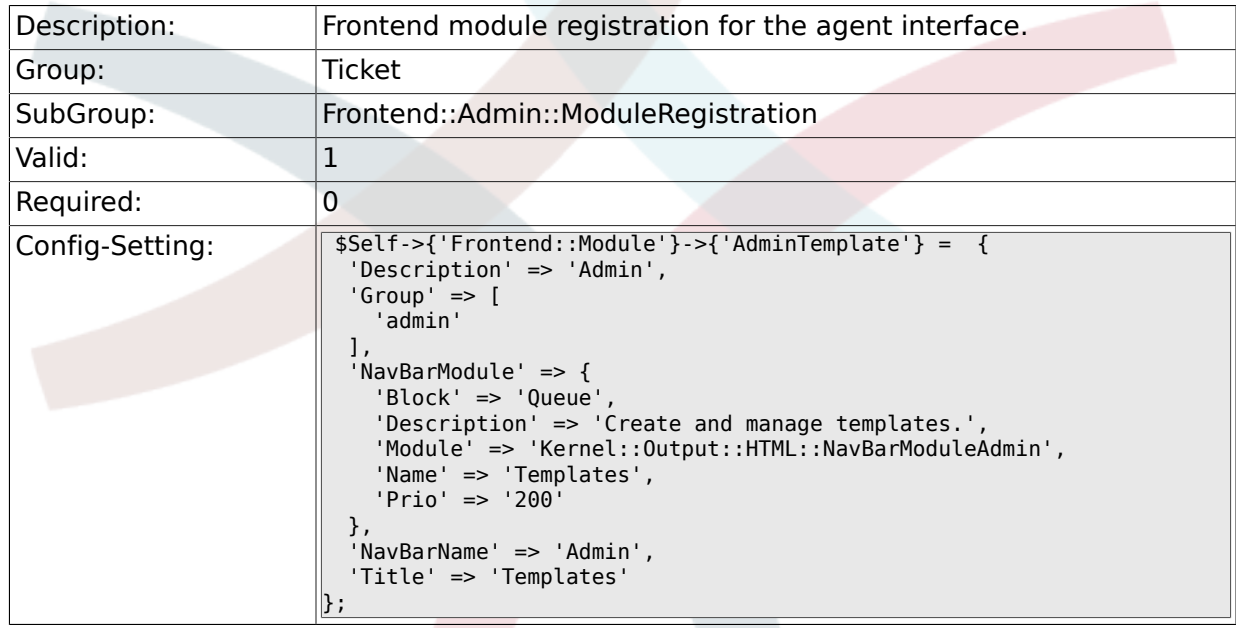

## **6.14.4. Frontend::Module###AdminQueueTemplates**

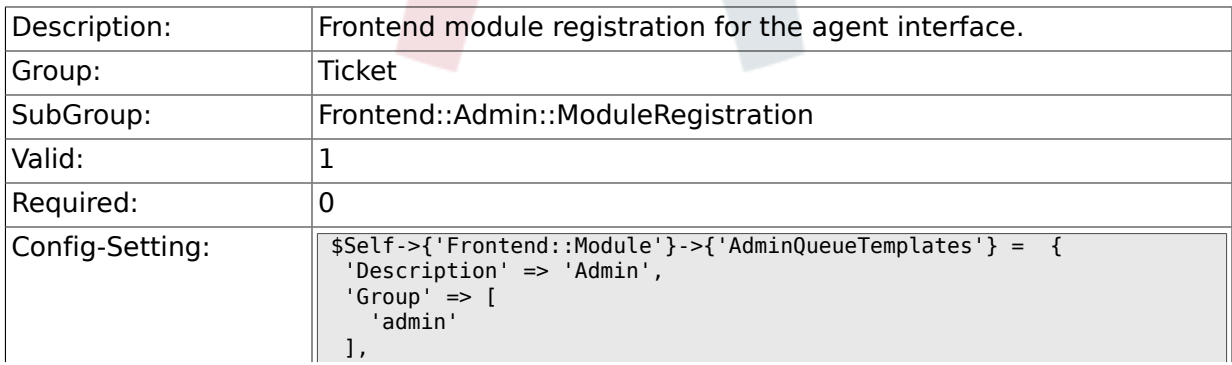

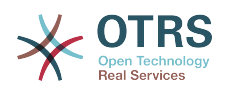

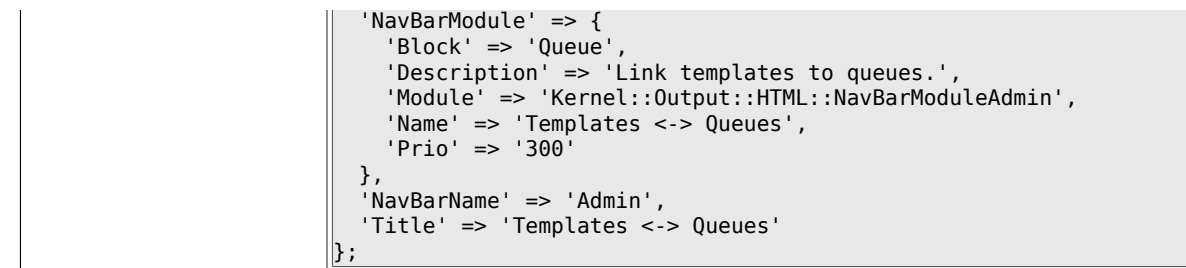

## **6.14.5. Frontend::Module###AdminAutoResponse**

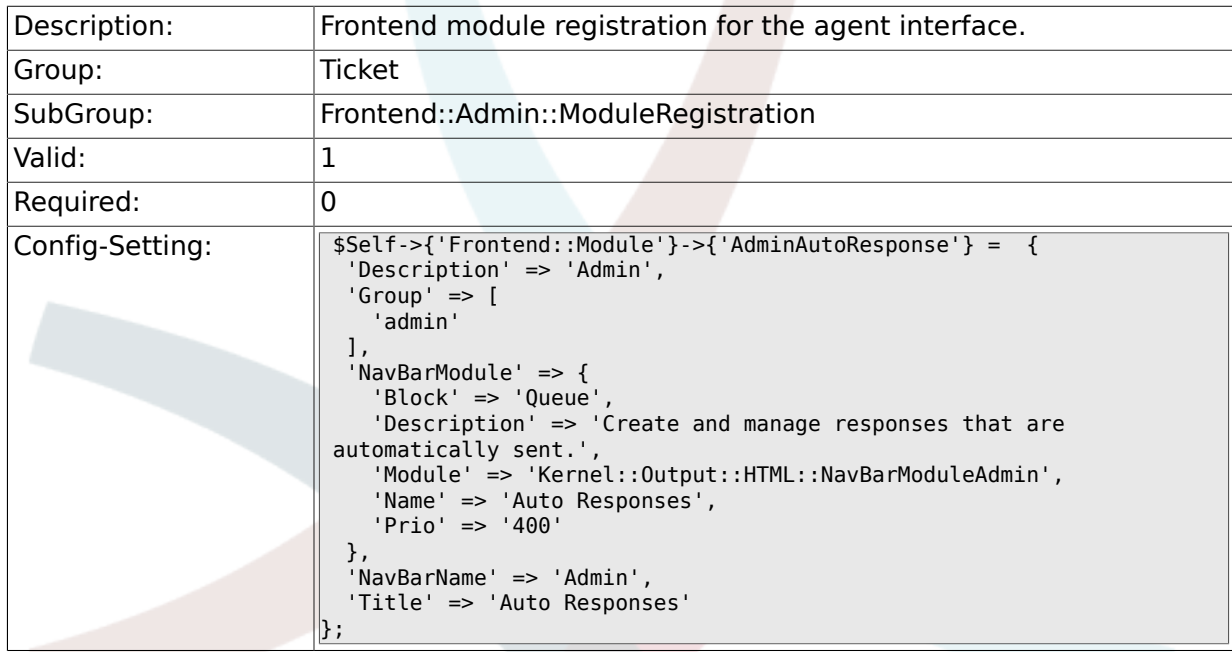

# **6.14.6. Frontend::Module###AdminQueueAutoResponse**

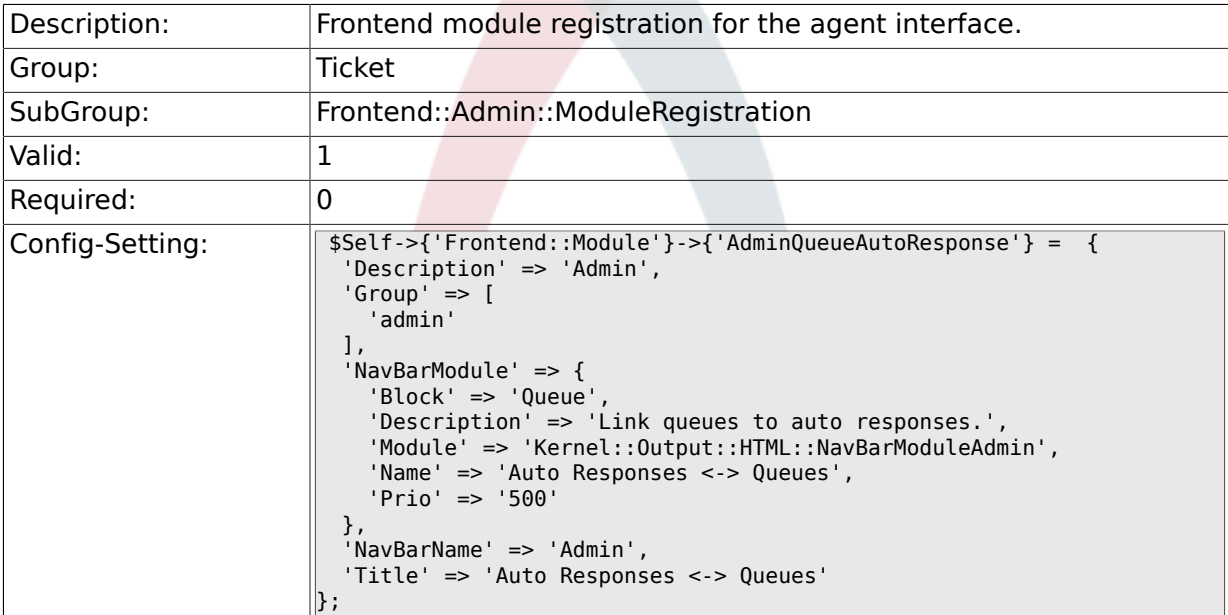

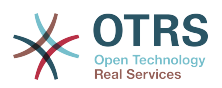

#### **6.14.7. Frontend::Module###AdminAttachment**

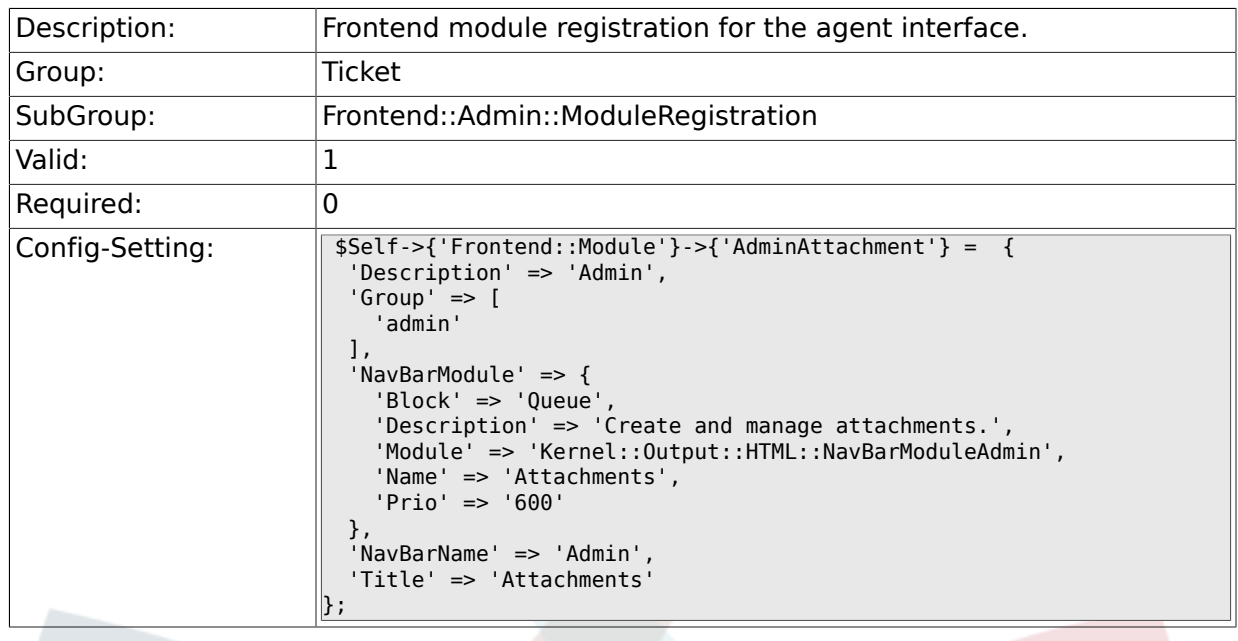

#### **6.14.8. Frontend::Module###AdminTemplateAttachment**

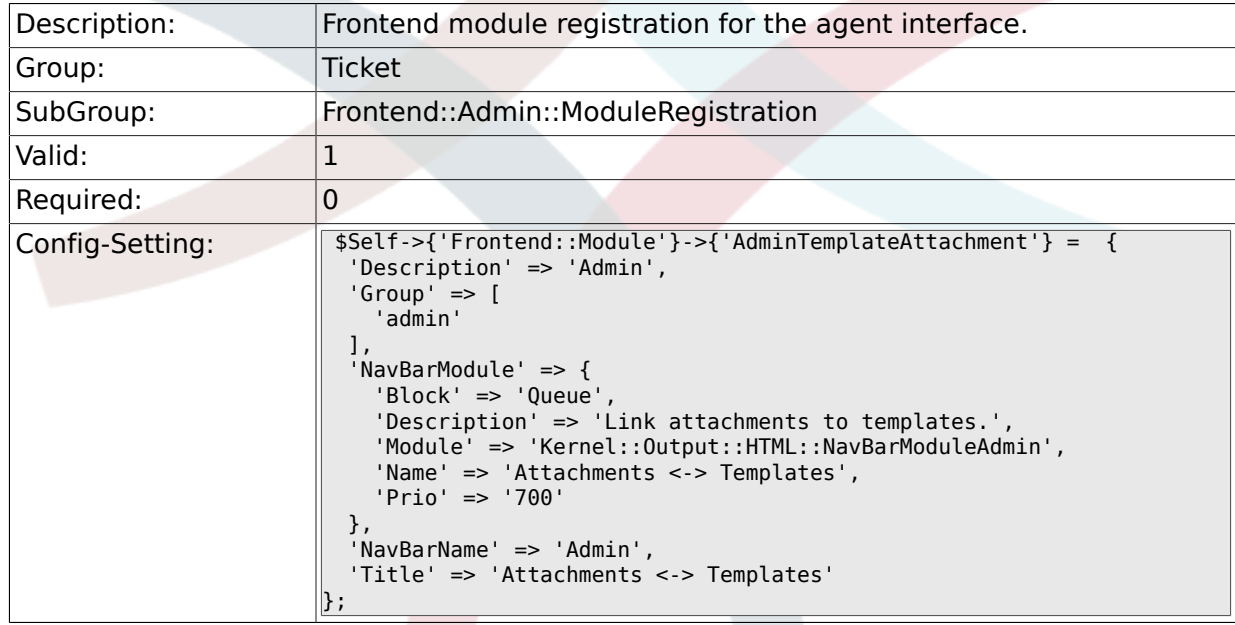

#### **6.14.9. Frontend::Module###AdminSalutation**

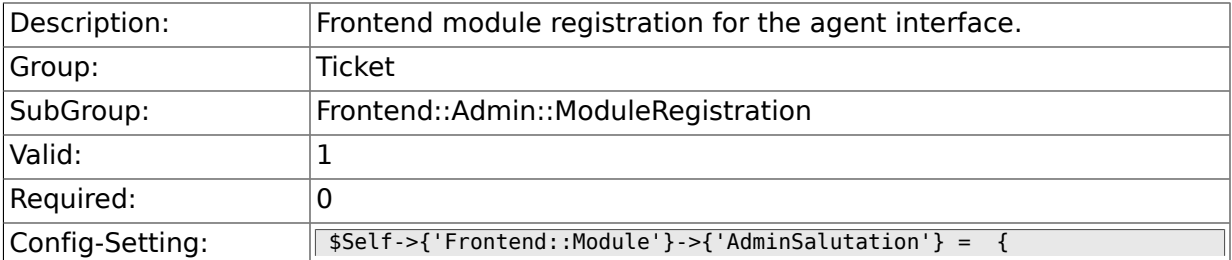

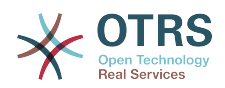

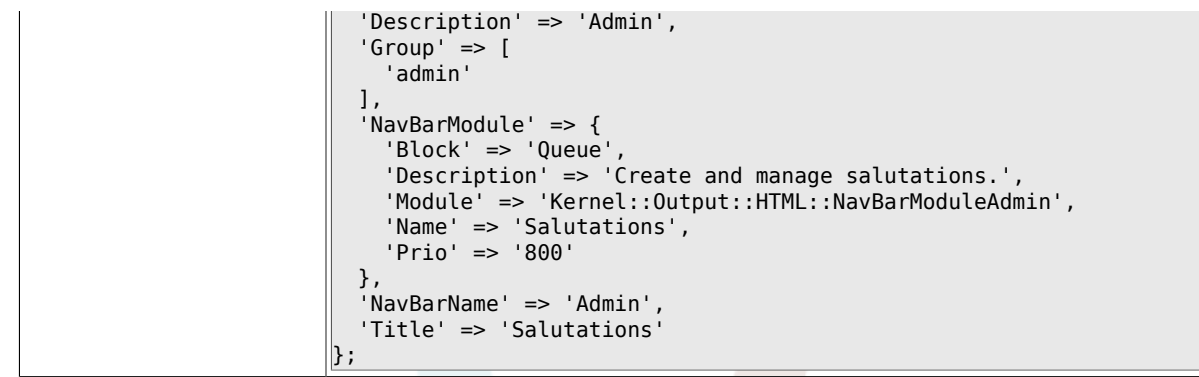

# **6.14.10. Frontend::Module###AdminSignature**

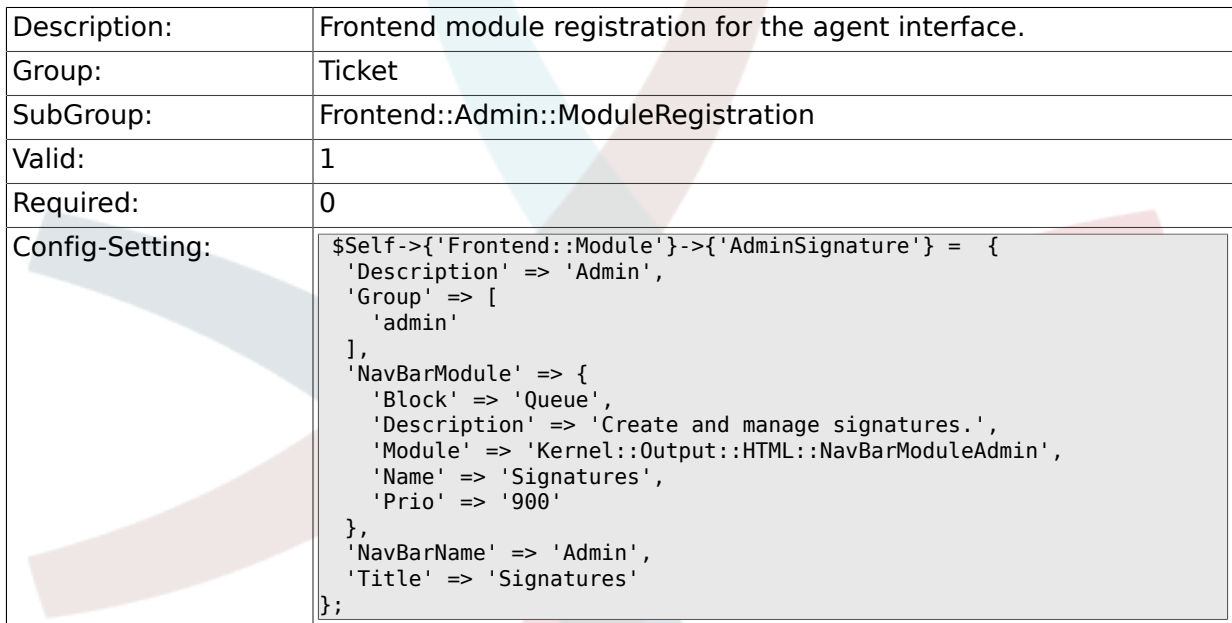

# **6.14.11. Frontend::Module###AdminSystemAddress**

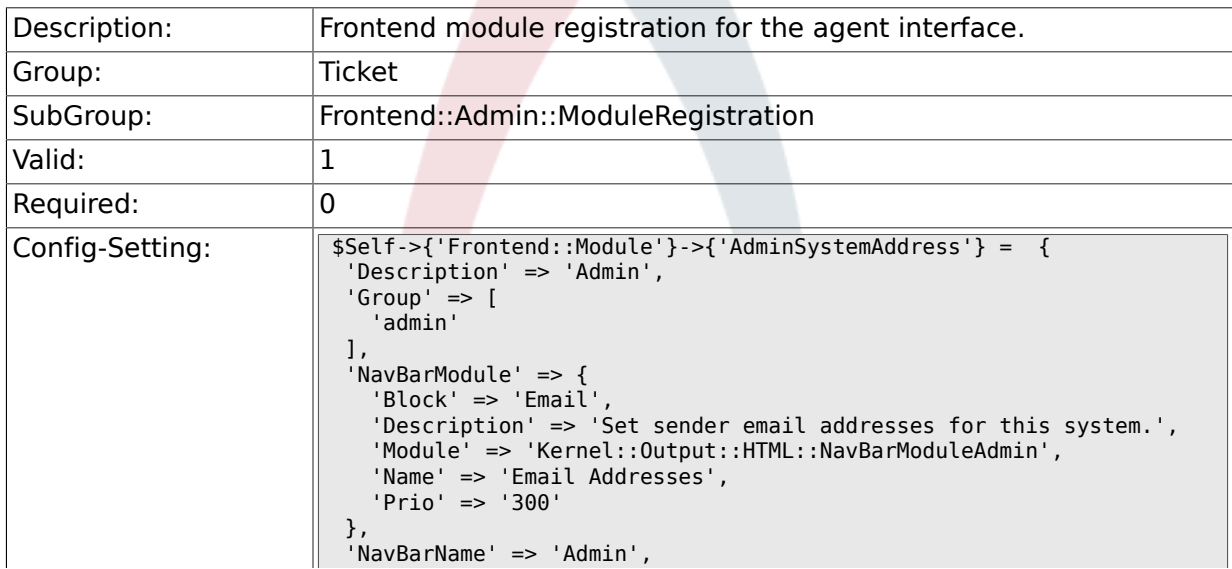

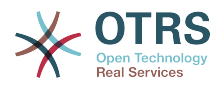

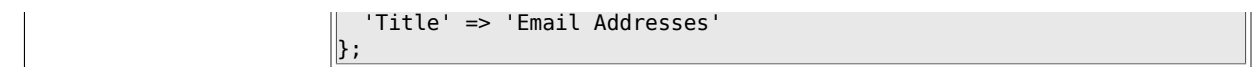

#### **6.14.12. Frontend::Module###AdminNotification**

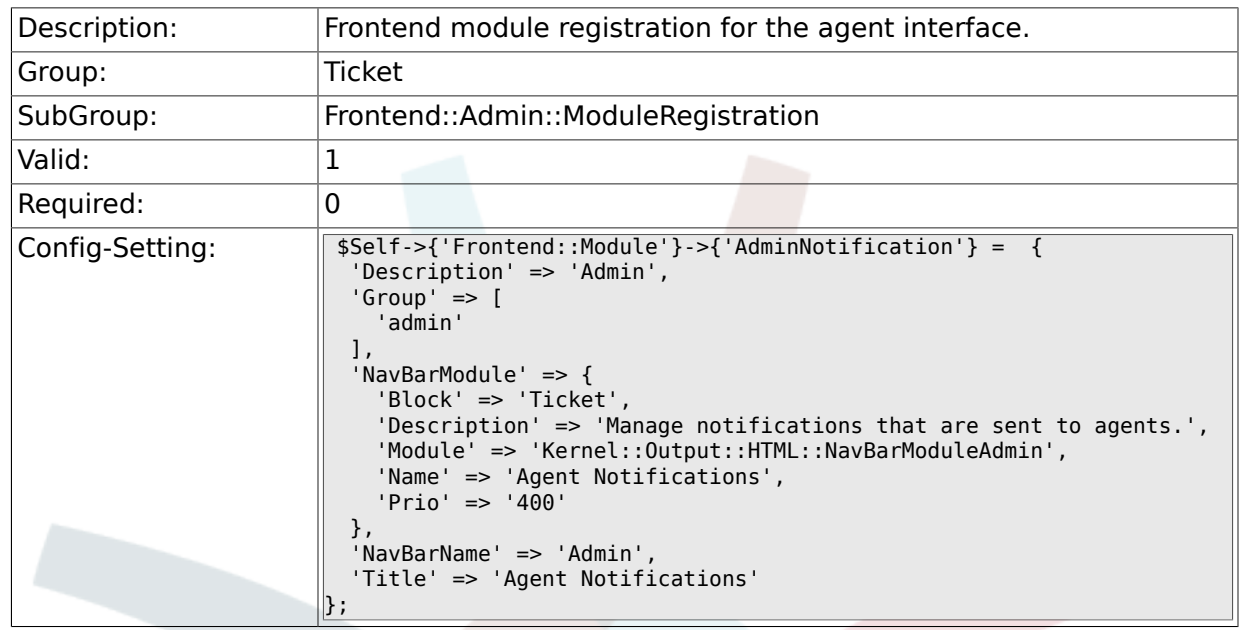

#### **6.14.13. Frontend::Module###AdminNotificationEvent**

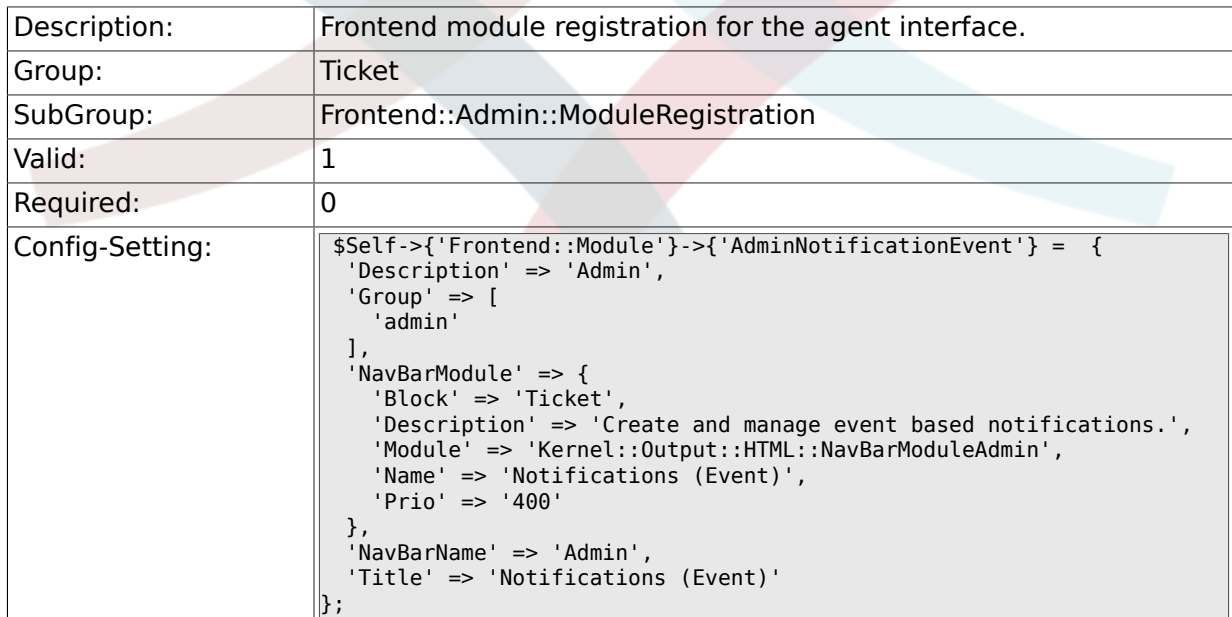

#### **6.14.14. Frontend::Module###AdminService**

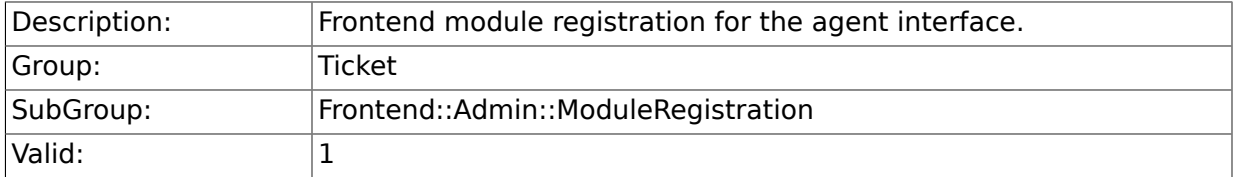

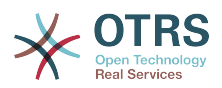

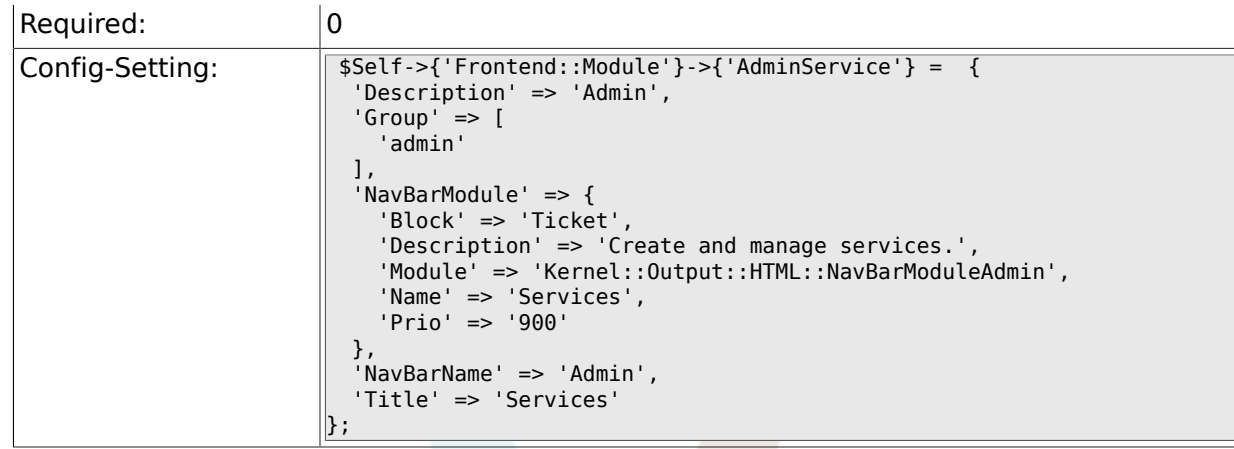

# **6.14.15. Frontend::Module###AdminSLA**

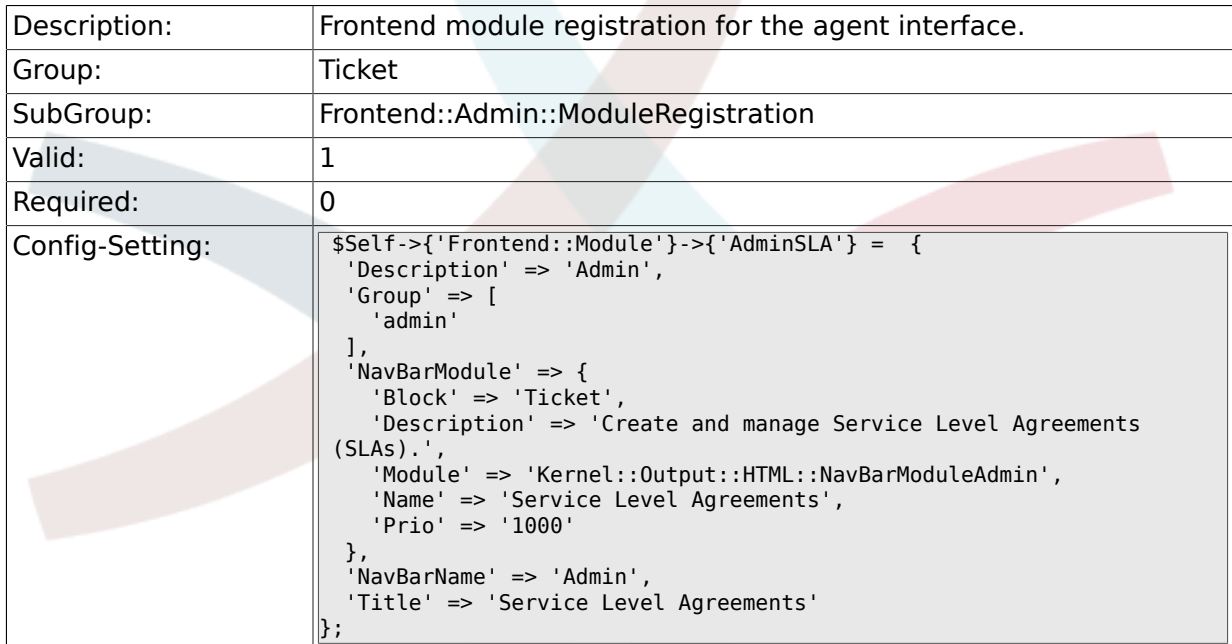

## **6.14.16. Frontend::Module###AdminType**

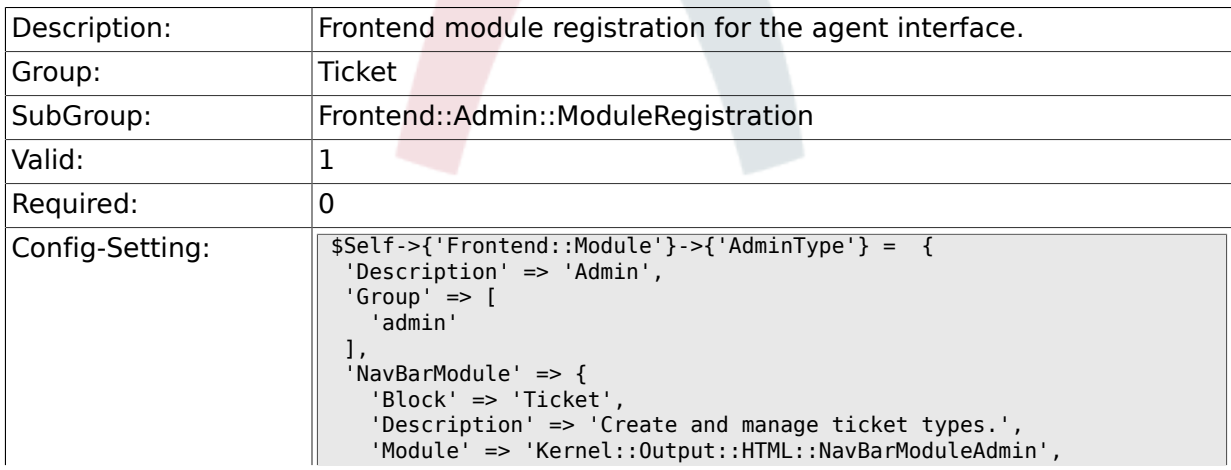

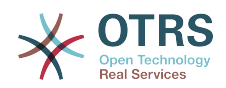

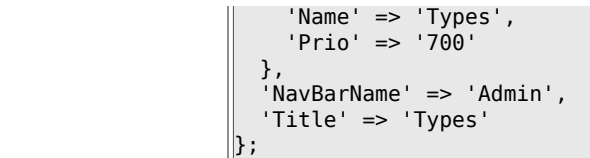

## **6.14.17. Frontend::Module###AdminState**

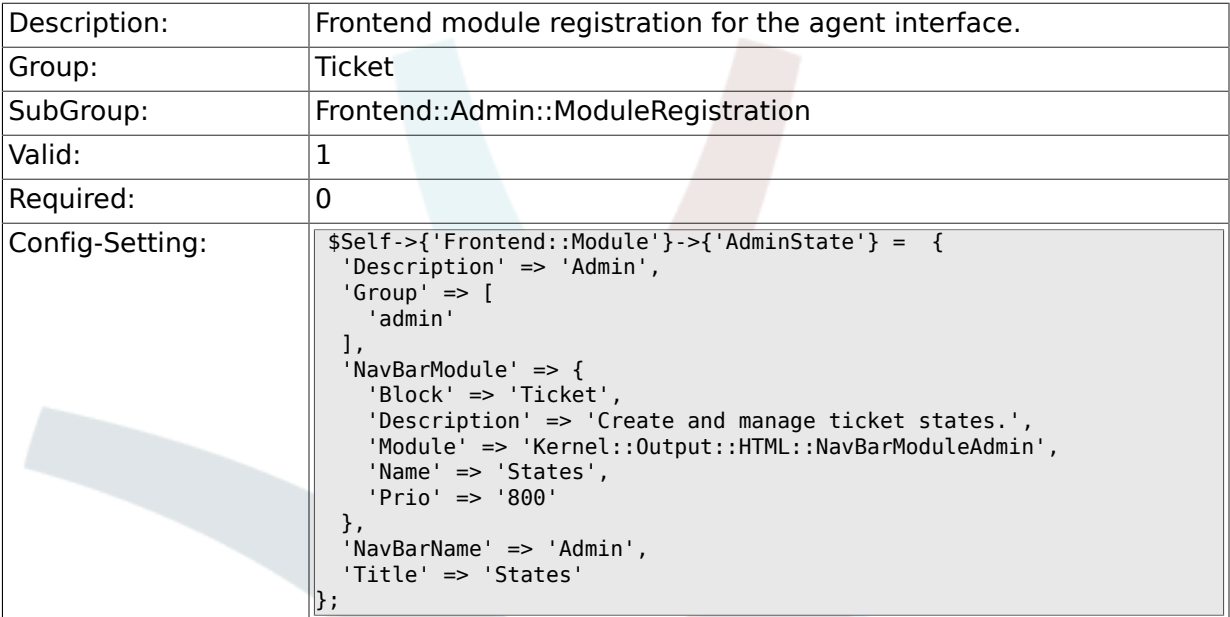

## **6.14.18. Frontend::Module###AdminPriority**

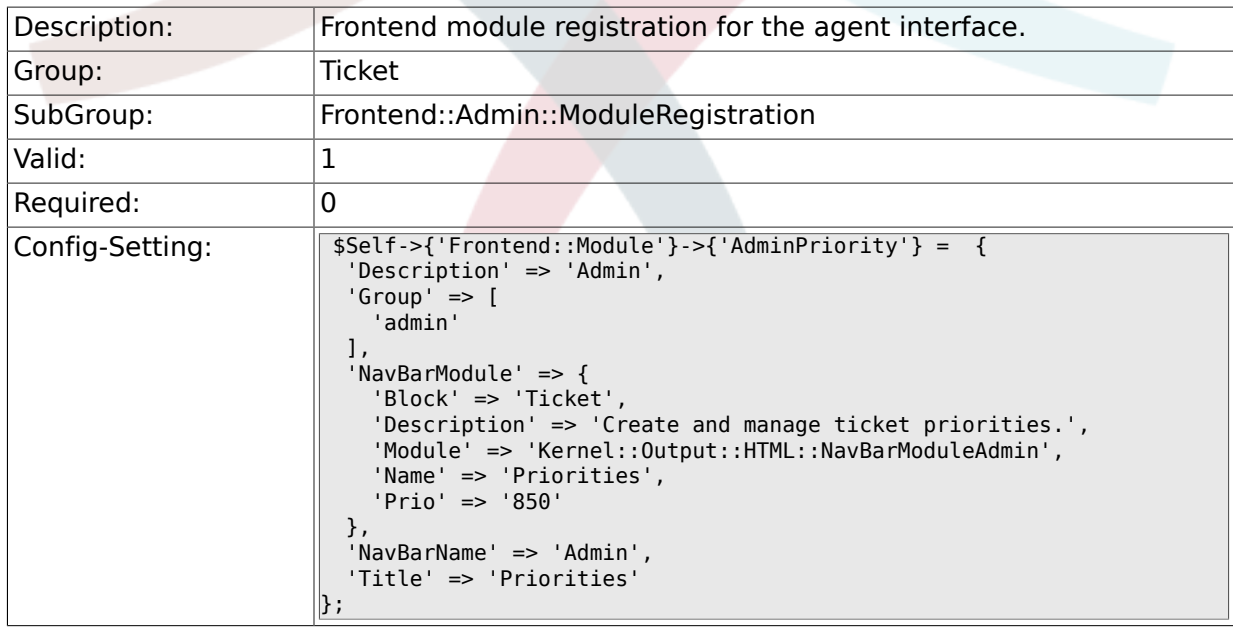

## **6.14.19. Frontend::Module###AdminGenericAgent**

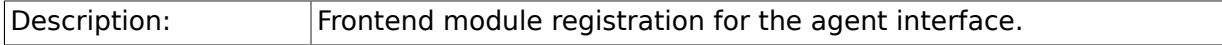

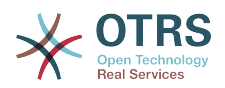

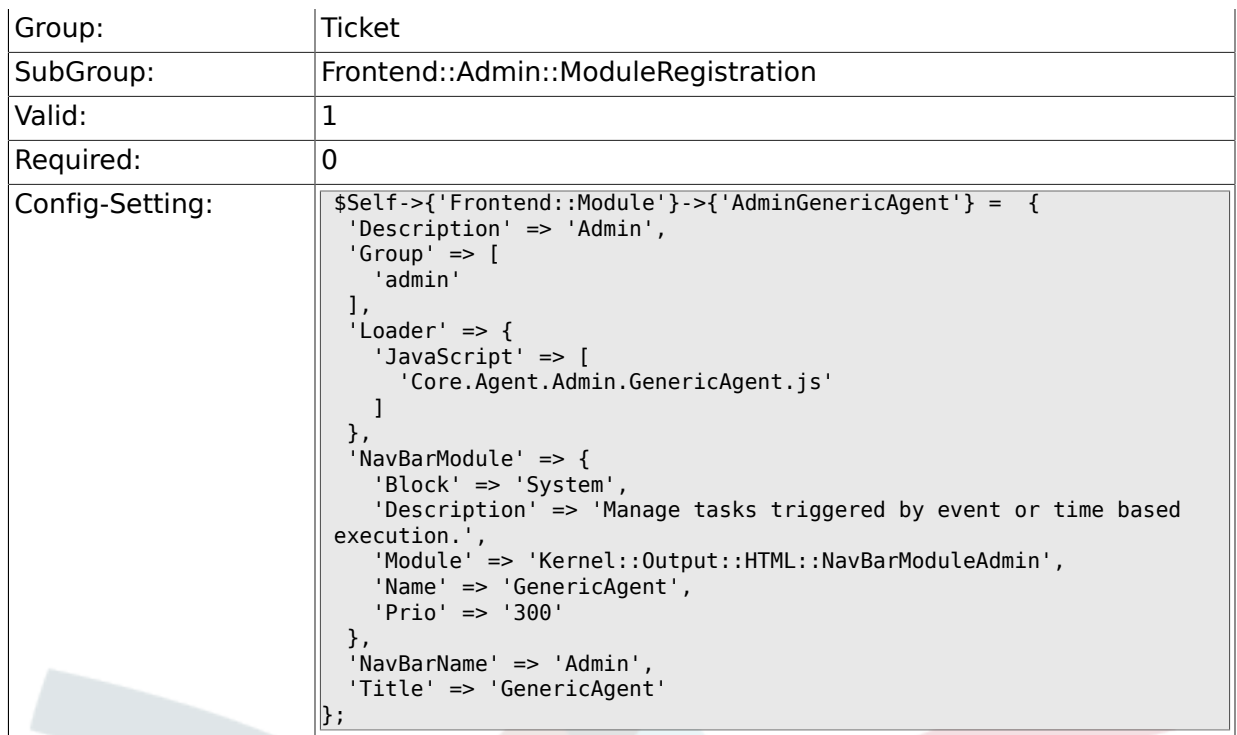

## **6.15. Frontend::Agent**

# **6.15.1. Ticket::Frontend::PendingDiffTime**

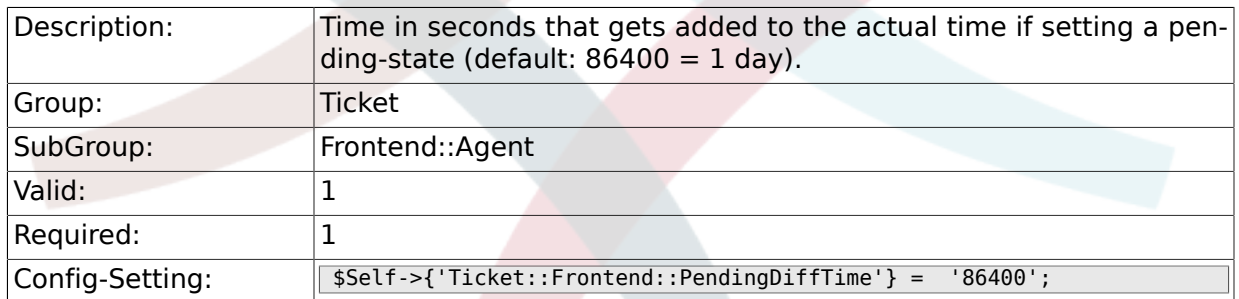

## **6.15.2. Ticket::Frontend::MaxQueueLevel**

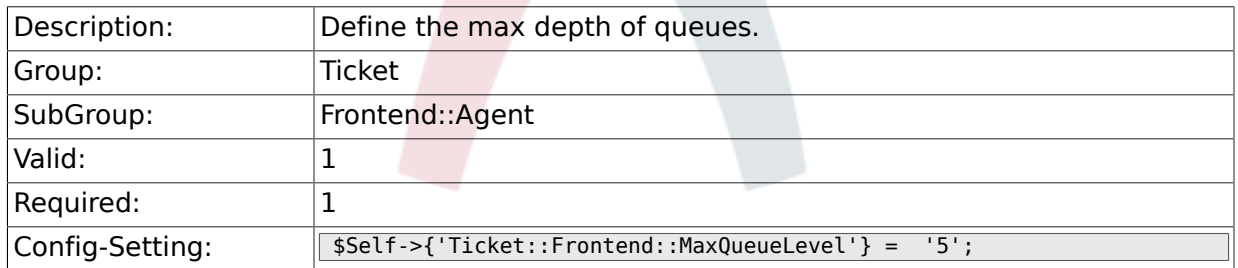

# **6.15.3. Ticket::Frontend::ListType**

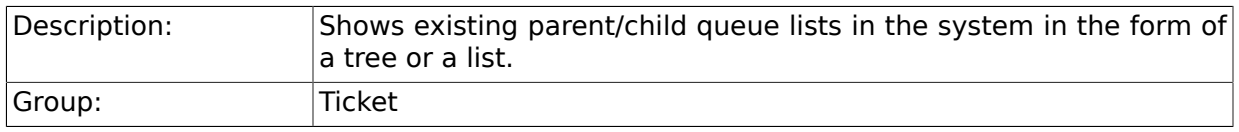

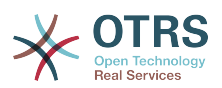

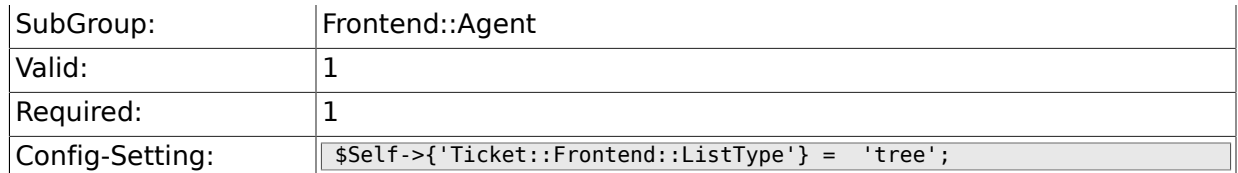

#### **6.15.4. Ticket::Frontend::TextAreaEmail**

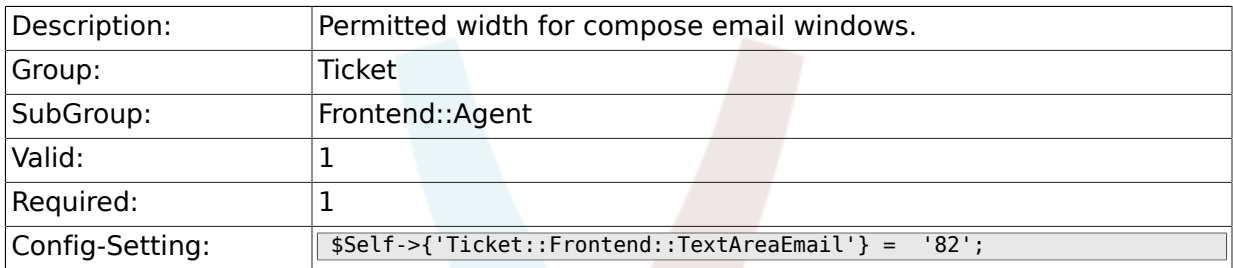

#### **6.15.5. Ticket::Frontend::TextAreaNote**

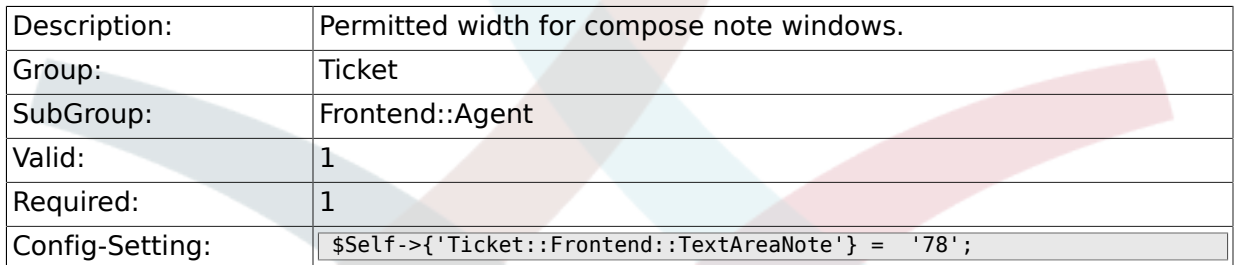

#### **6.15.6. Ticket::Frontend::InformAgentMaxSize**

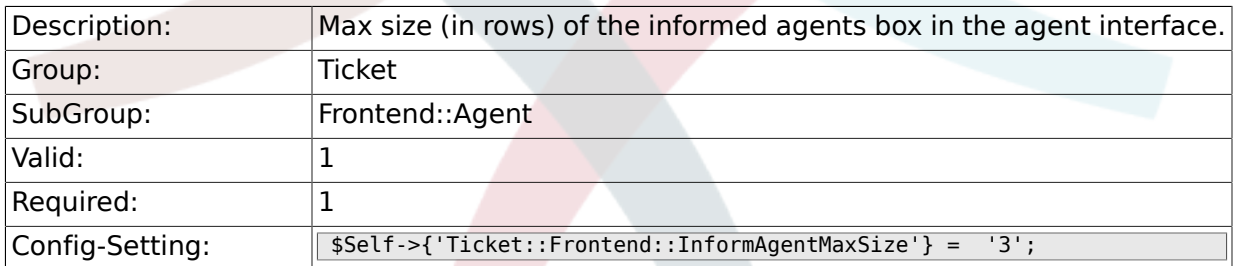

#### **6.15.7. Ticket::Frontend::InvolvedAgentMaxSize**

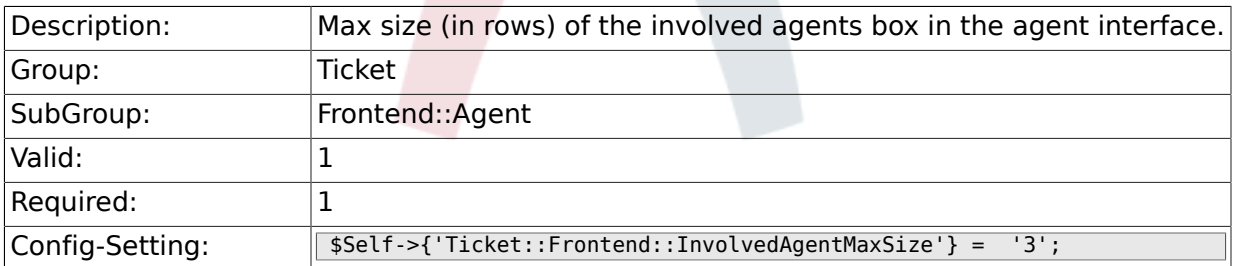

#### **6.15.8. Ticket::Frontend::CustomerInfoCompose**

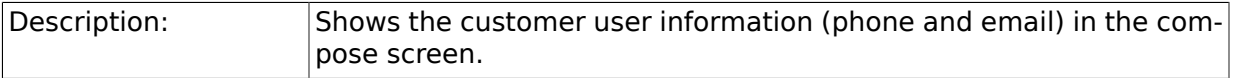

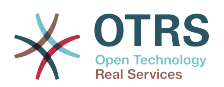

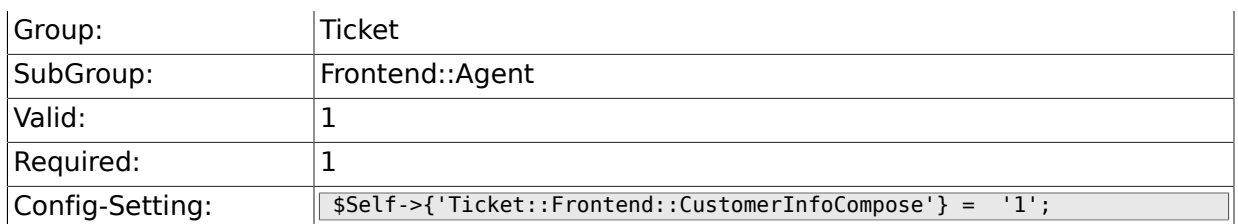

## **6.15.9. Ticket::Frontend::CustomerInfoComposeMaxSize**

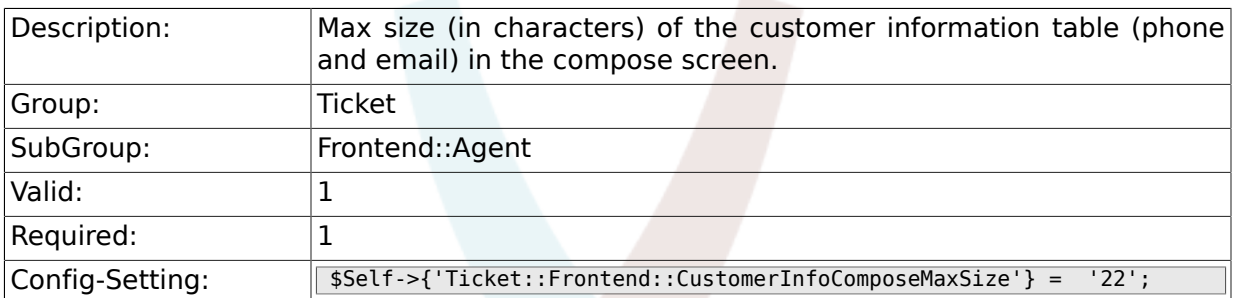

## **6.15.10. Ticket::Frontend::CustomerInfoZoom**

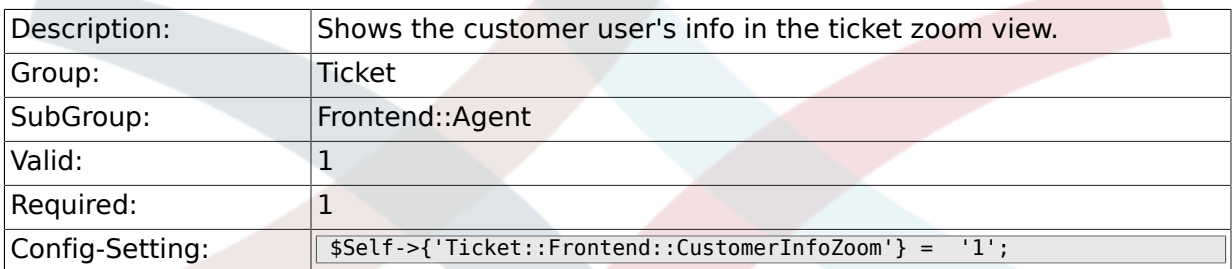

## **6.15.11. Ticket::Frontend::CustomerInfoZoomMaxSize**

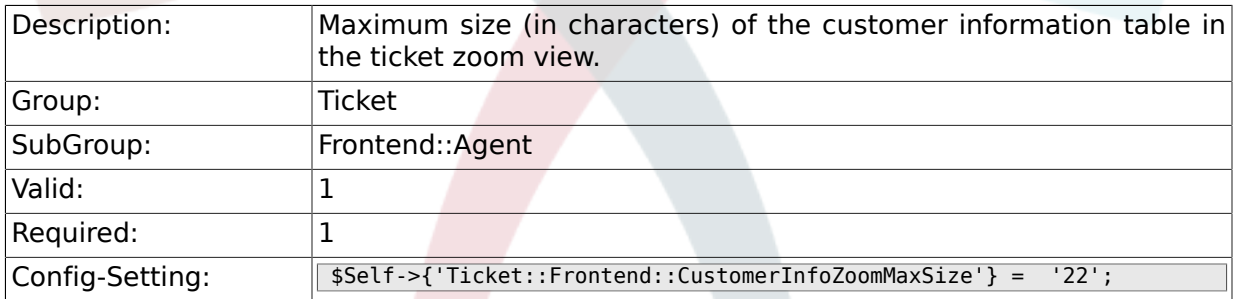

# **6.15.12. Ticket::Frontend::DynamicFieldsZoomMaxSizeSidebar**

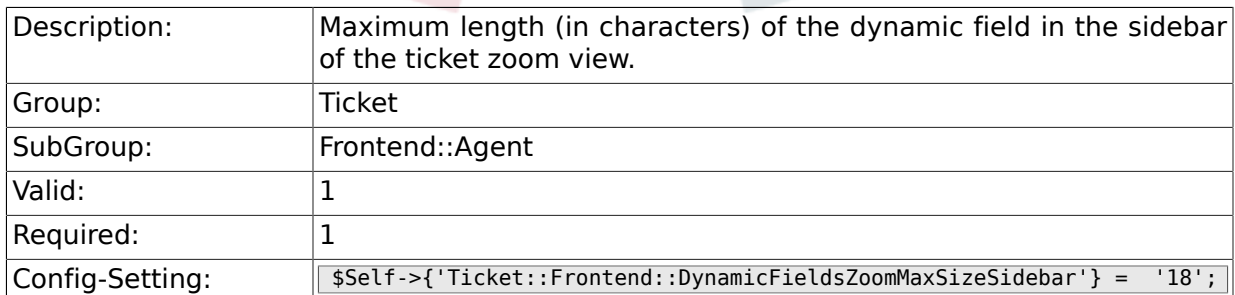

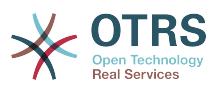

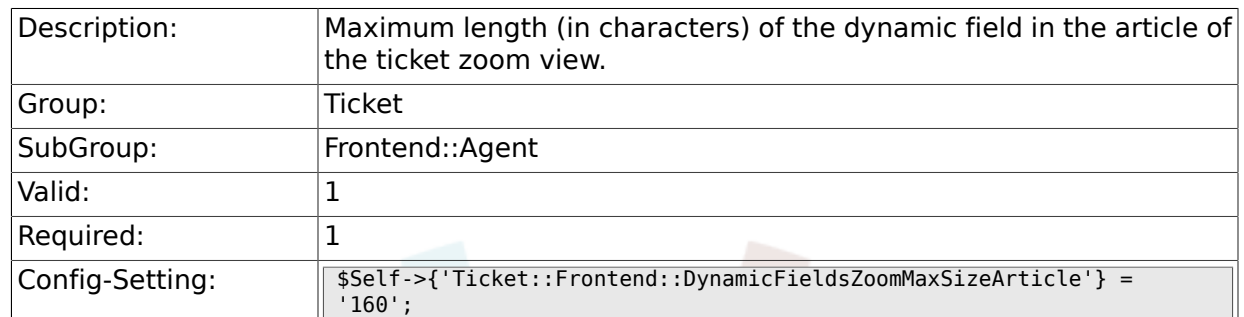

#### **6.15.13. Ticket::Frontend::DynamicFieldsZoomMaxSizeArticle**

## **6.15.14. Ticket::Frontend::AccountTime**

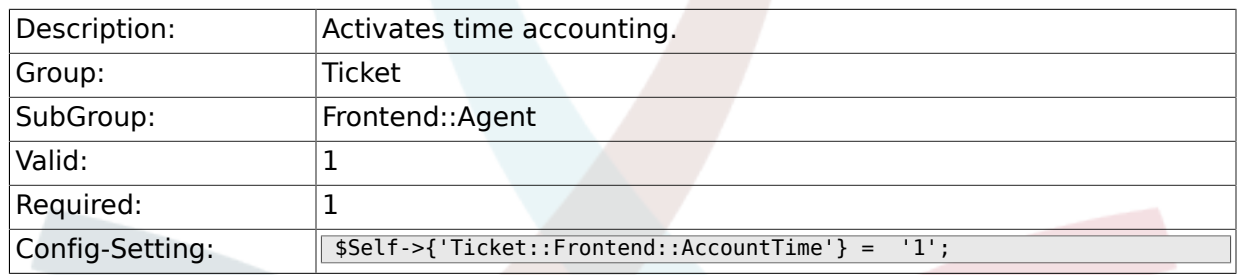

#### **6.15.15. Ticket::Frontend::TimeUnits**

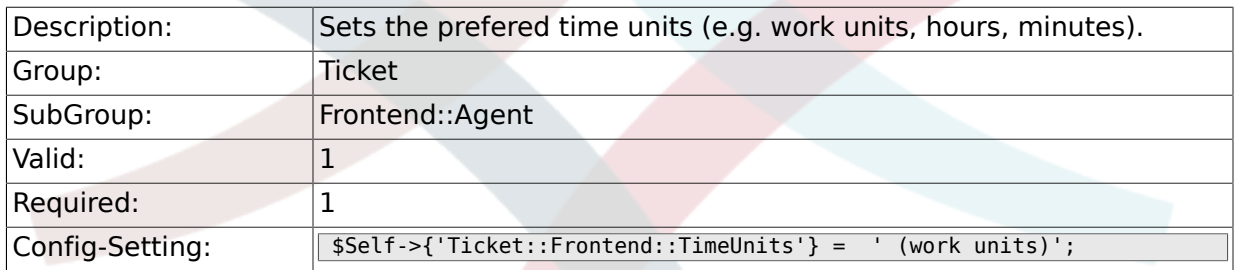

#### **6.15.16. Ticket::Frontend::NeedAccountedTime**

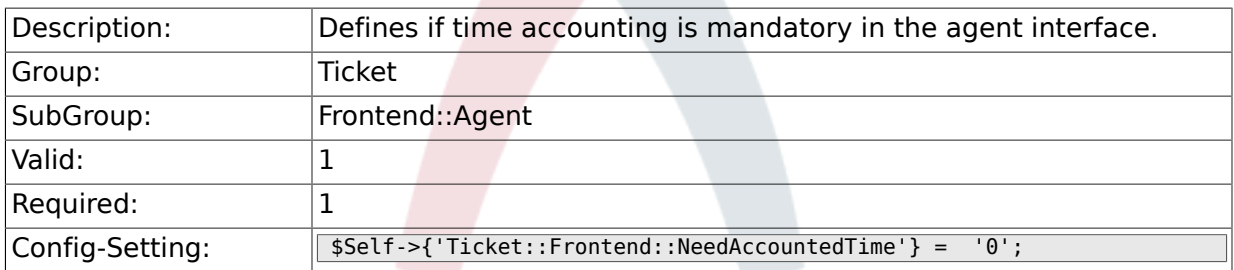

#### **6.15.17. Ticket::Frontend::BulkAccountedTime**

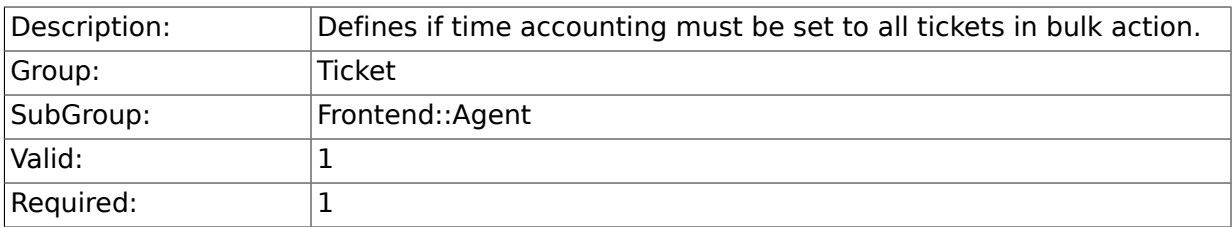
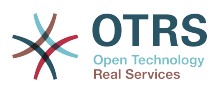

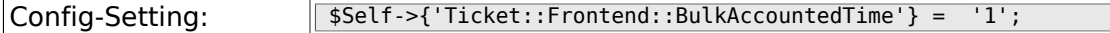

### **6.15.18. Ticket::Frontend::NeedSpellCheck**

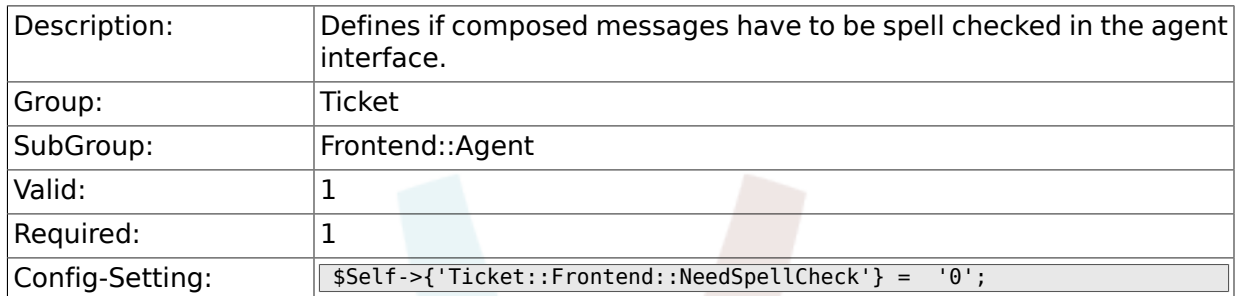

#### **6.15.19. Ticket::Frontend::NewOwnerSelection**

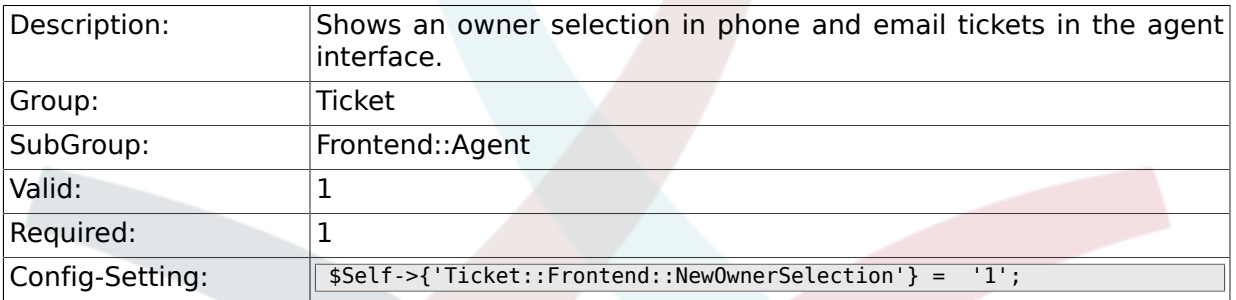

## **6.15.20. Ticket::Frontend::NewResponsibleSelection**

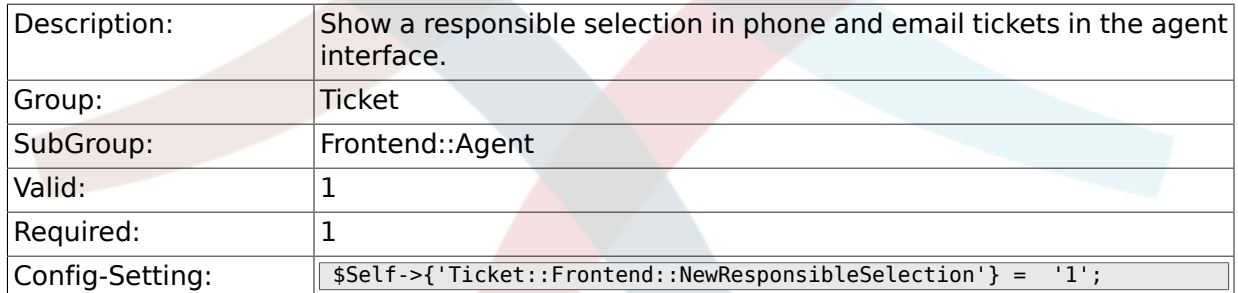

## **6.15.21. Ticket::Frontend::NewQueueSelectionType**

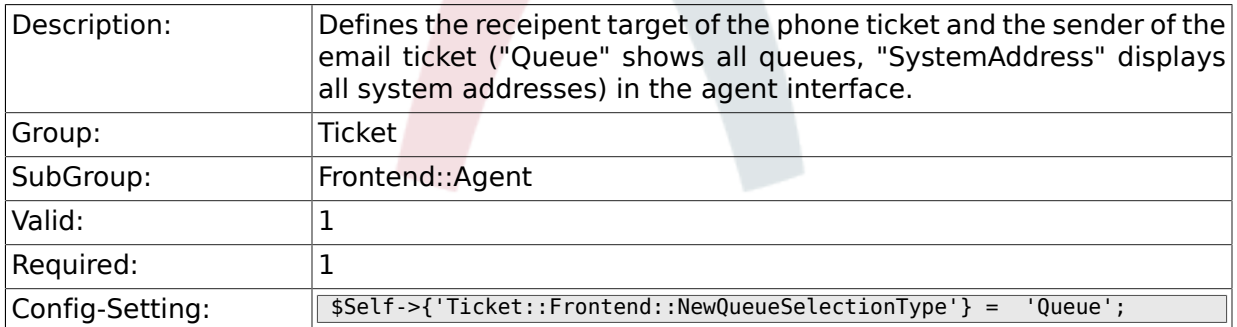

#### **6.15.22. Ticket::Frontend::NewQueueSelectionString**

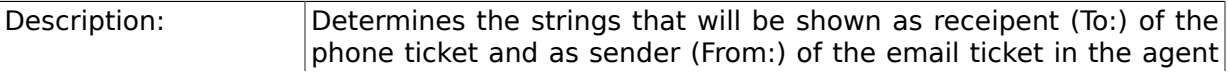

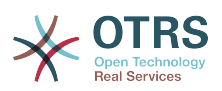

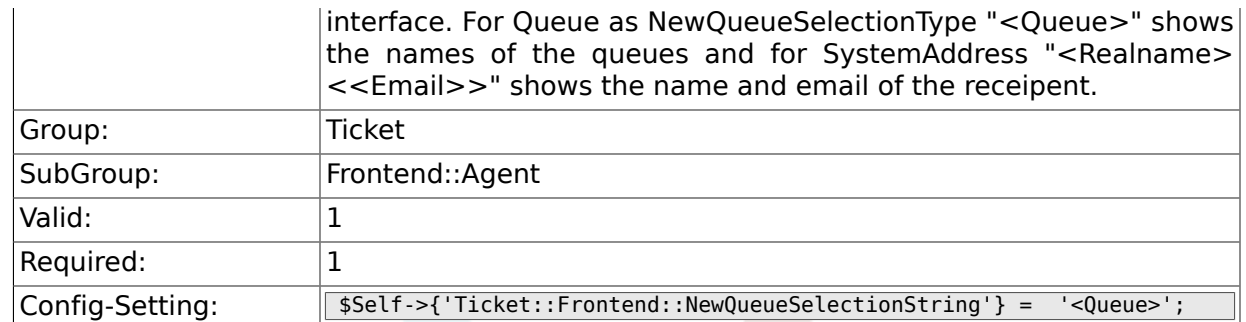

## **6.15.23. Ticket::Frontend::NewQueueOwnSelection**

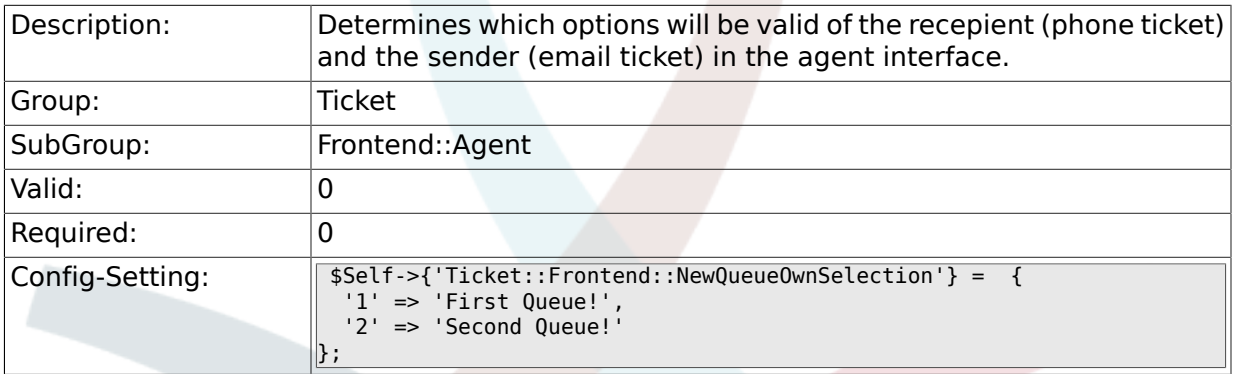

#### **6.15.24. Ticket::Frontend::ShowCustomerTickets**

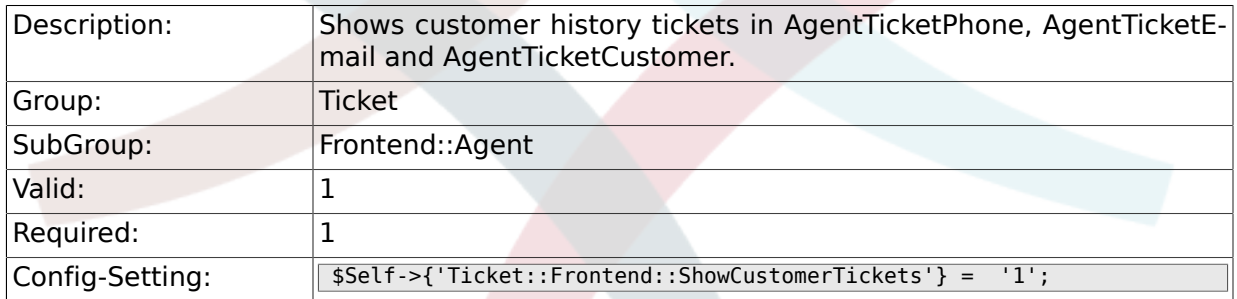

## **6.15.25. NewTicketInNewWindow::Enabled**

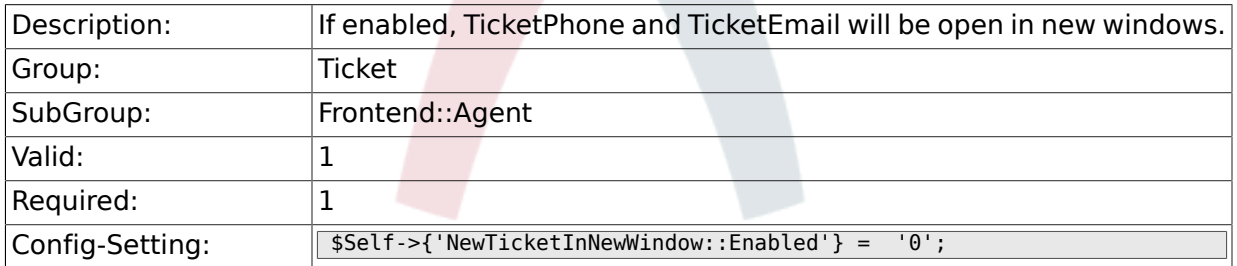

#### **6.15.26. CustomerDBLink**

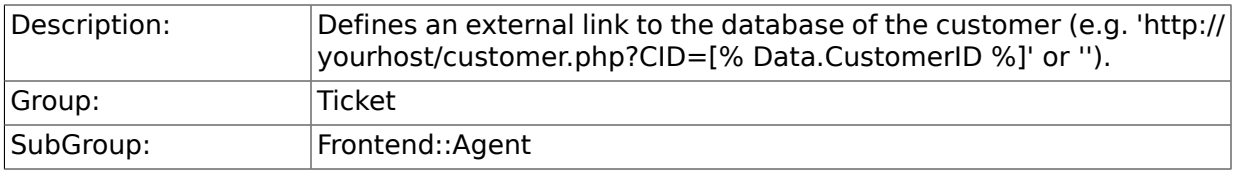

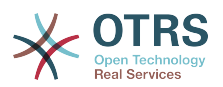

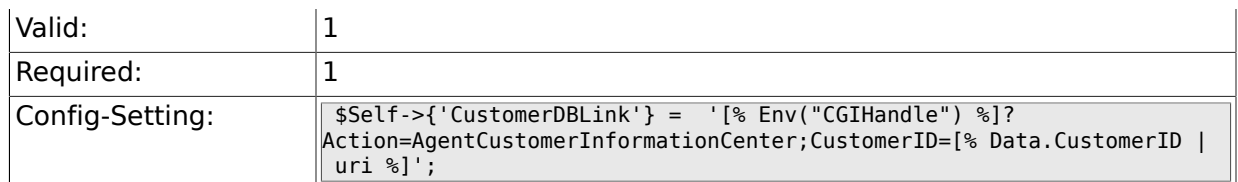

### **6.15.27. CustomerDBLinkTarget**

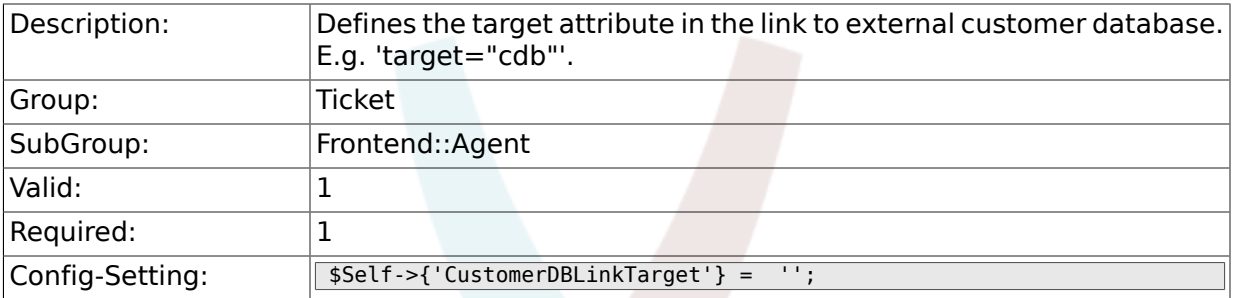

#### **6.15.28. CustomerDBLinkClass**

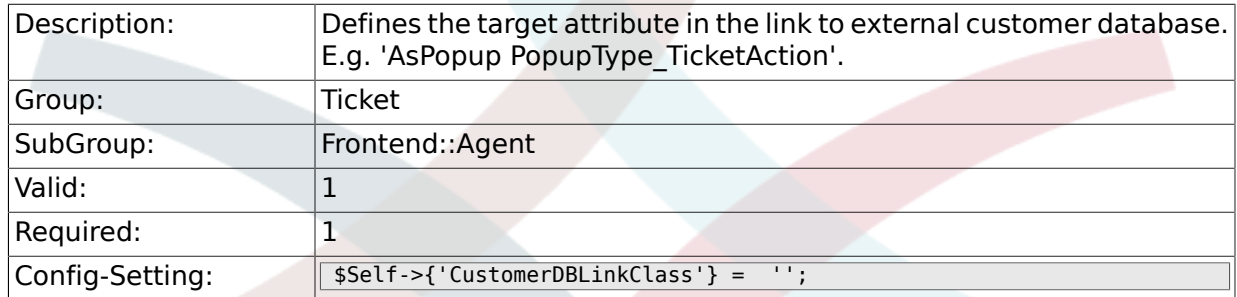

## **6.15.29. Frontend::CommonObject###QueueObject**

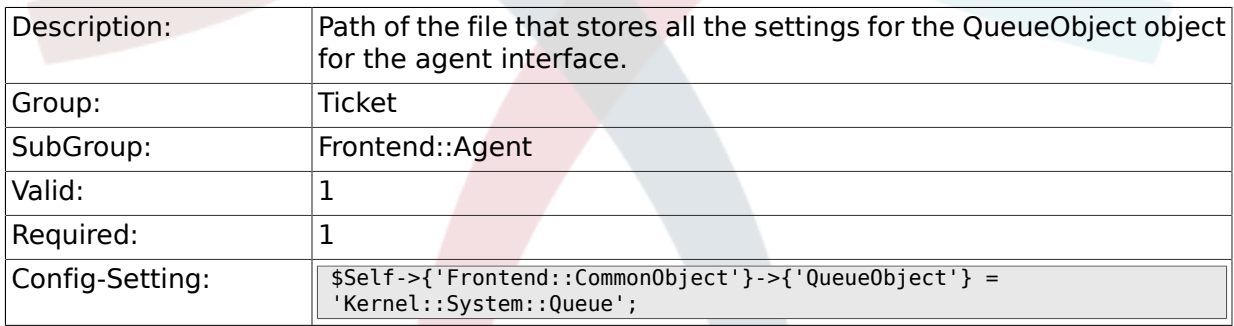

# **6.15.30. Frontend::CommonObject###TicketObject**

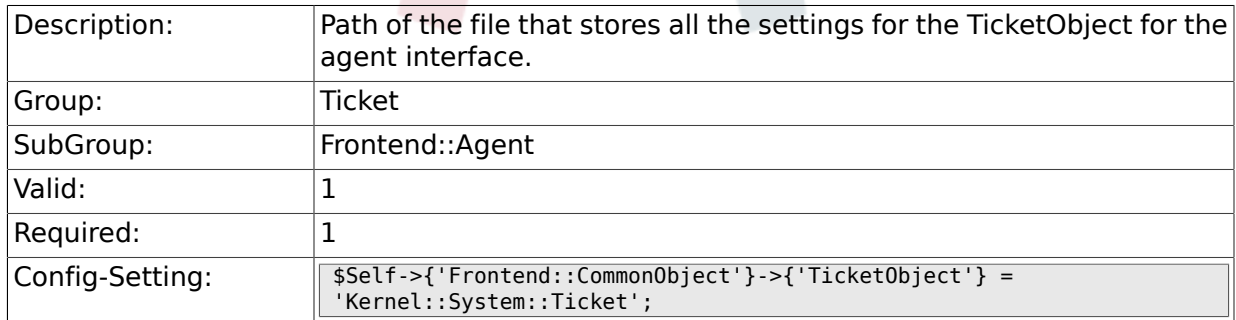

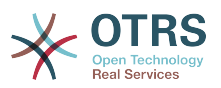

### **6.15.31. Frontend::CommonParam###Action**

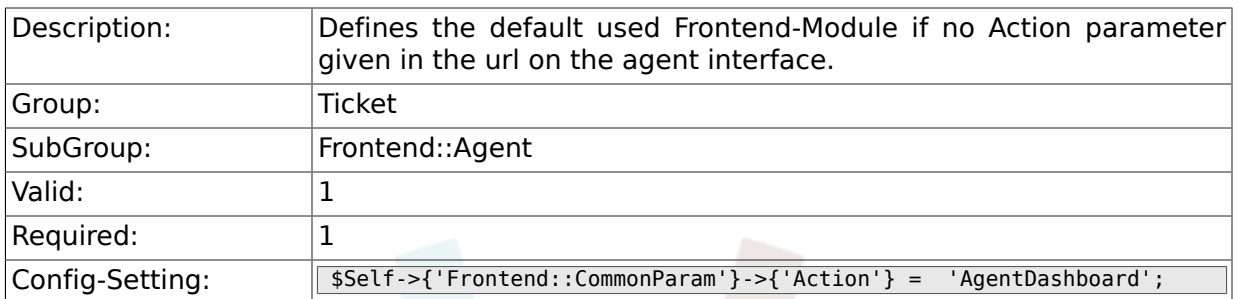

### **6.15.32. Frontend::CommonParam###QueueID**

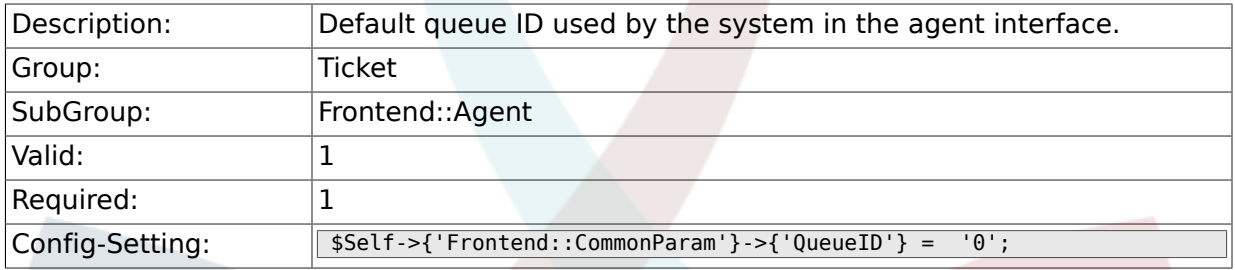

#### **6.15.33. Frontend::CommonParam###TicketID**

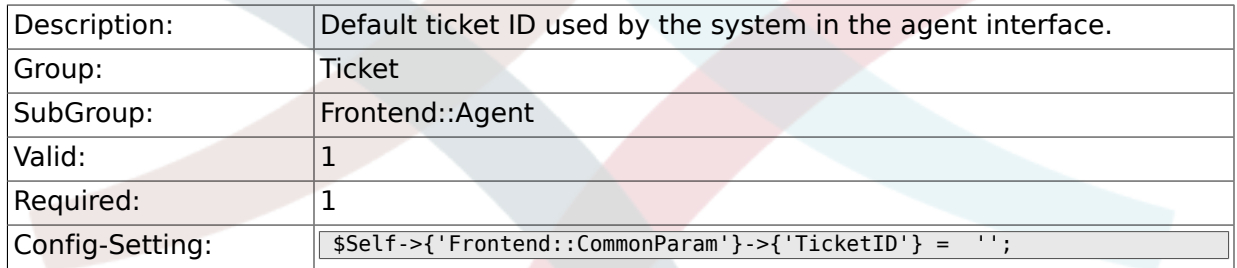

#### **6.15.34. DefaultOverviewColumns**

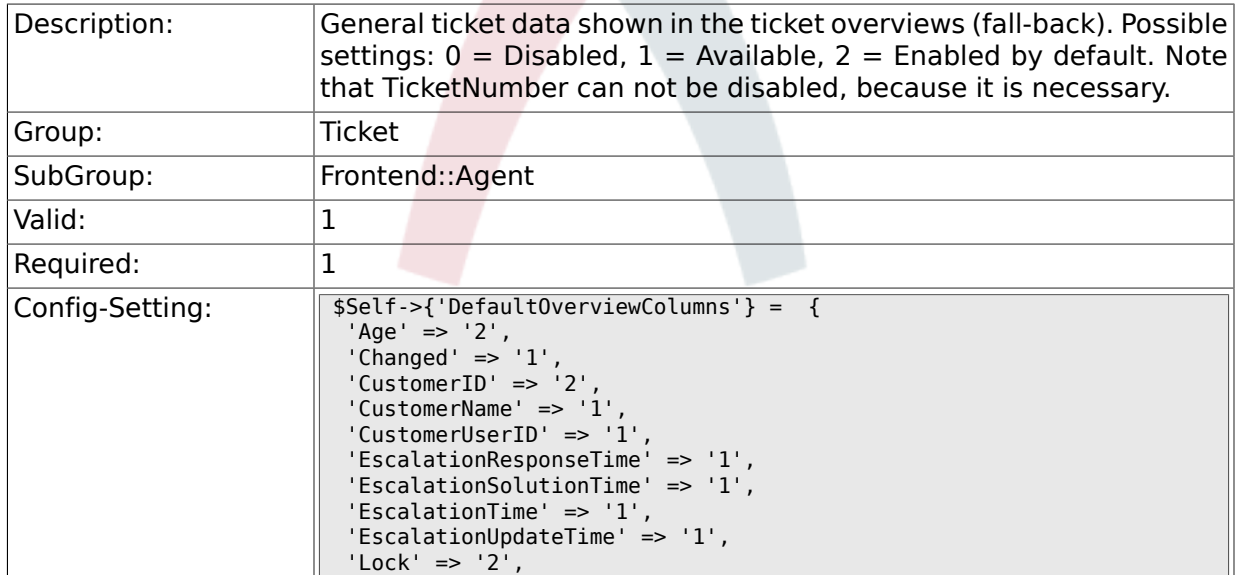

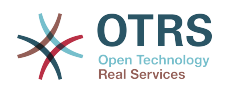

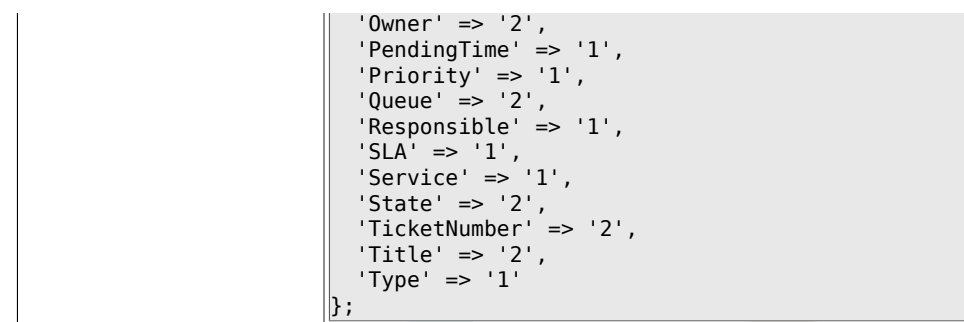

## **6.16. Frontend::Agent::Dashboard**

# **6.16.1. DashboardBackend###0100-TicketPendingReminder**

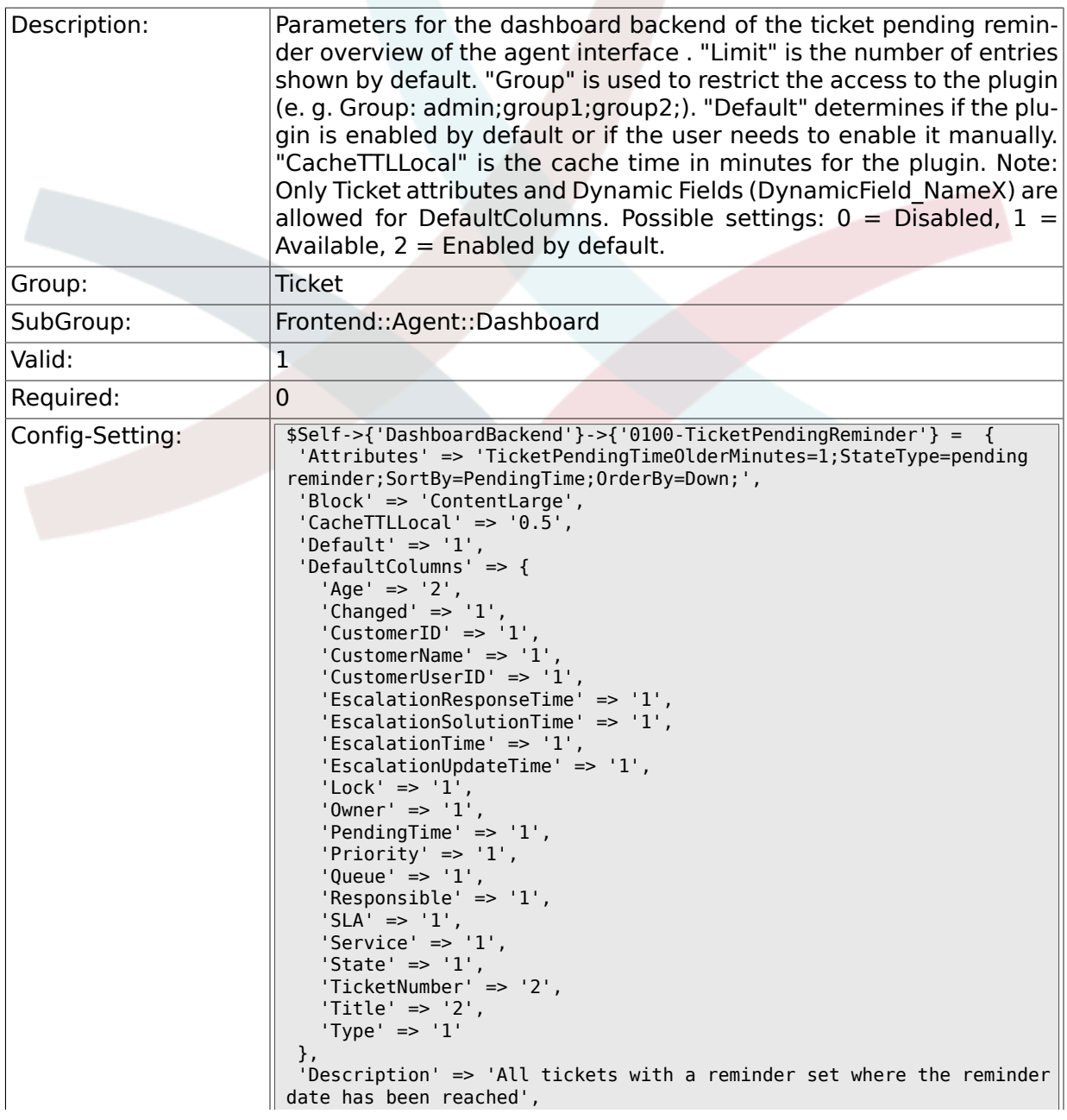

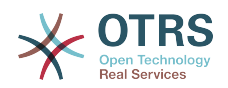

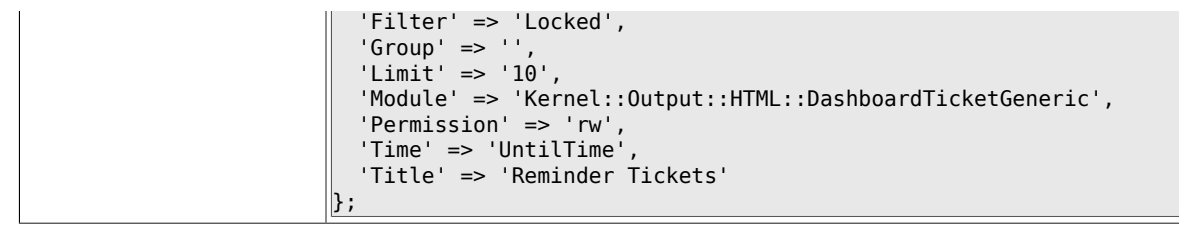

### **6.16.2. DashboardBackend###0110-TicketEscalation**

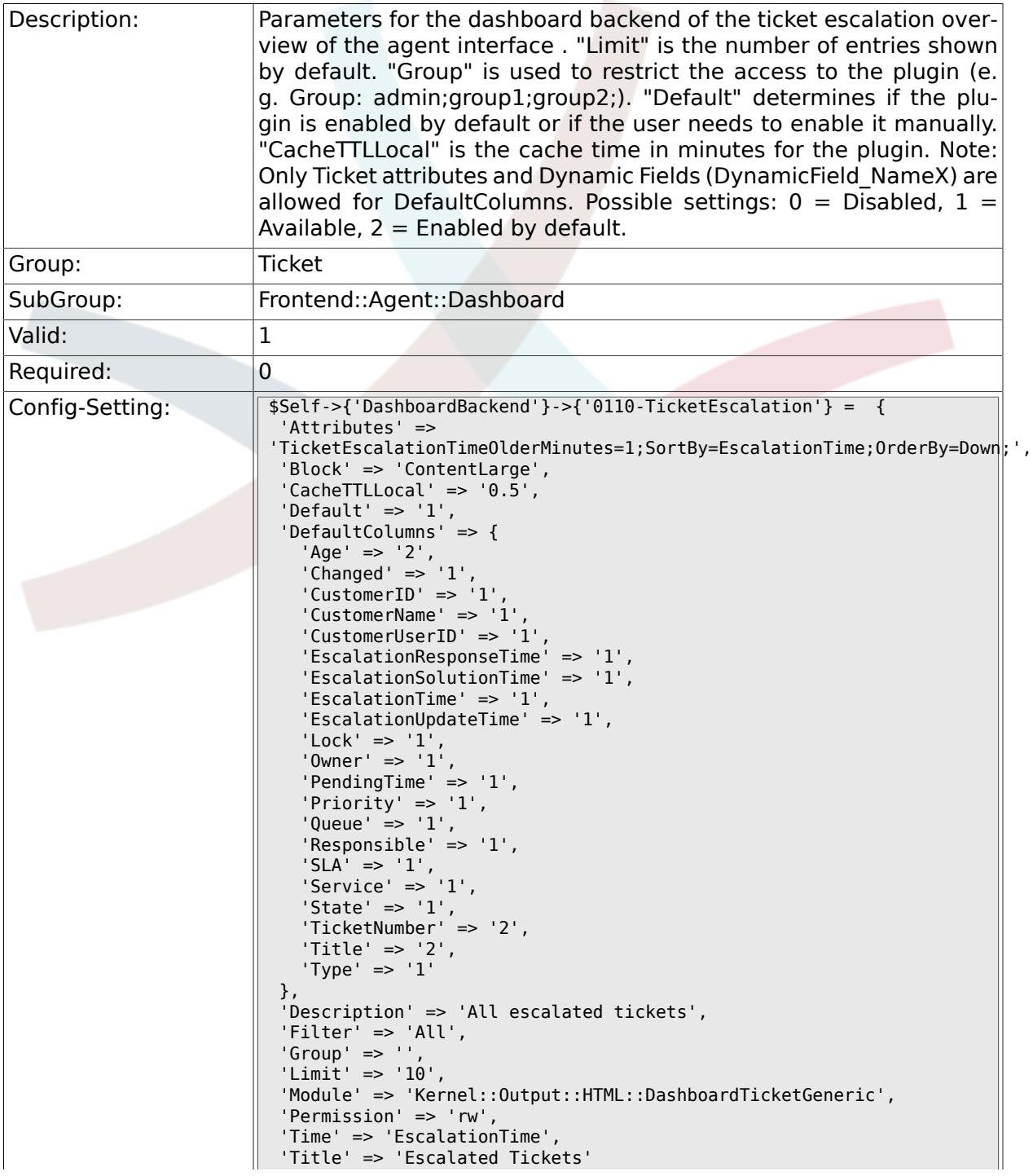

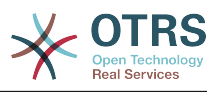

 $\parallel$  ;

#### **6.16.3. DashboardBackend###0120-TicketNew**

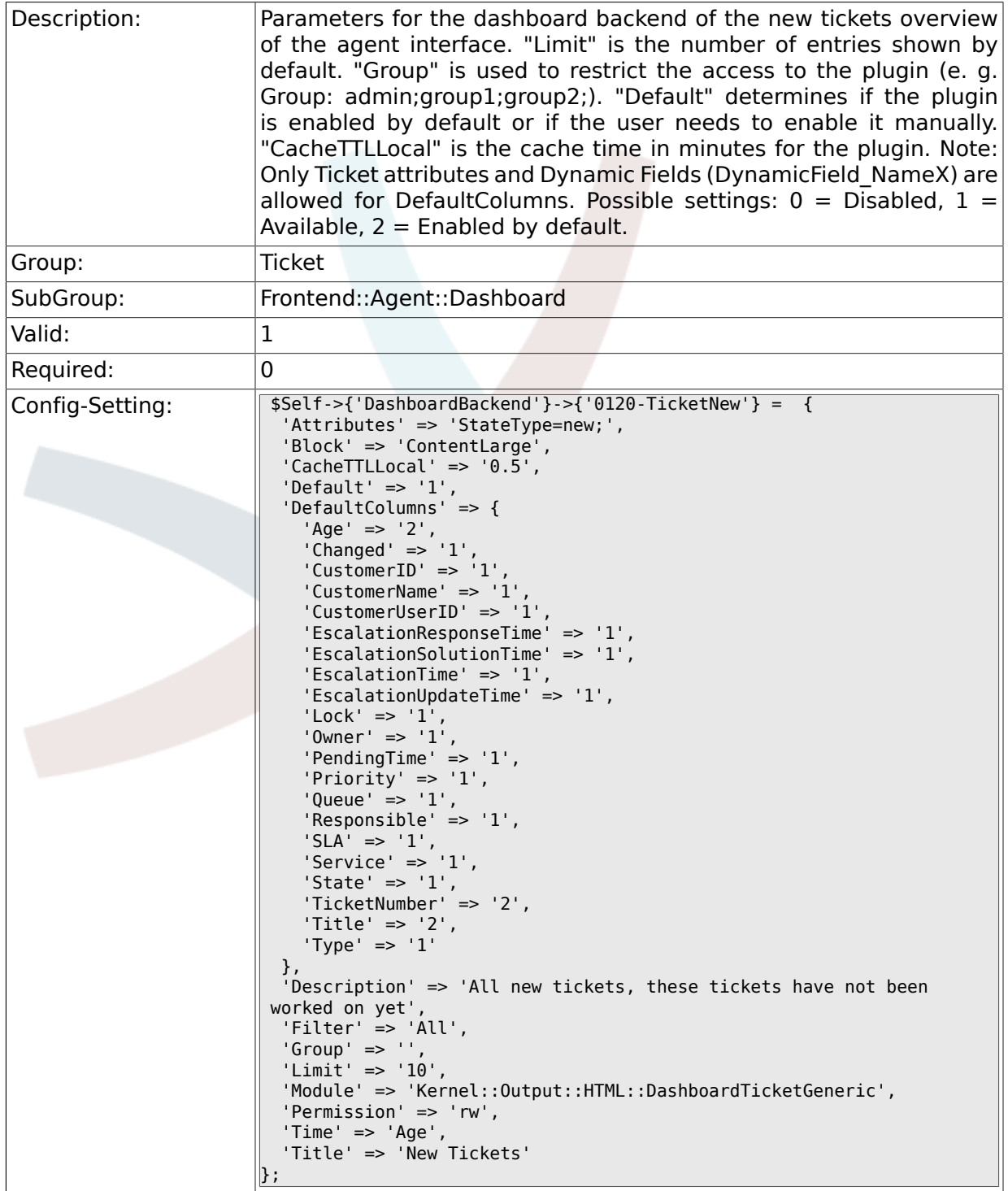

## **6.16.4. DashboardBackend###0130-TicketOpen**

Description: Parameters for the dashboard backend of the ticket pending reminder overview of the agent interface. "Limit" is the number of entries

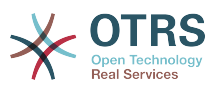

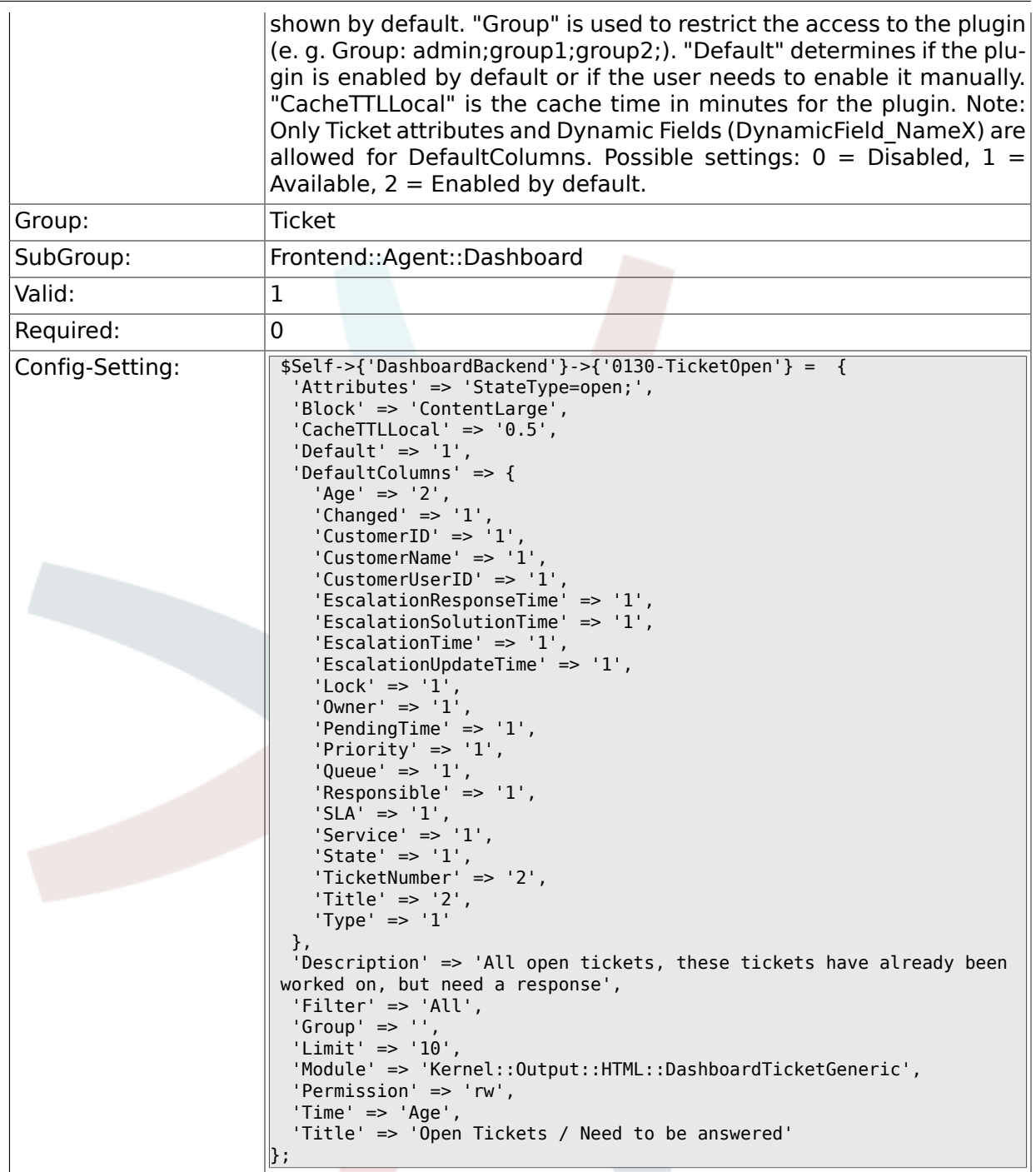

## **6.16.5. DashboardBackend###0250-TicketStats**

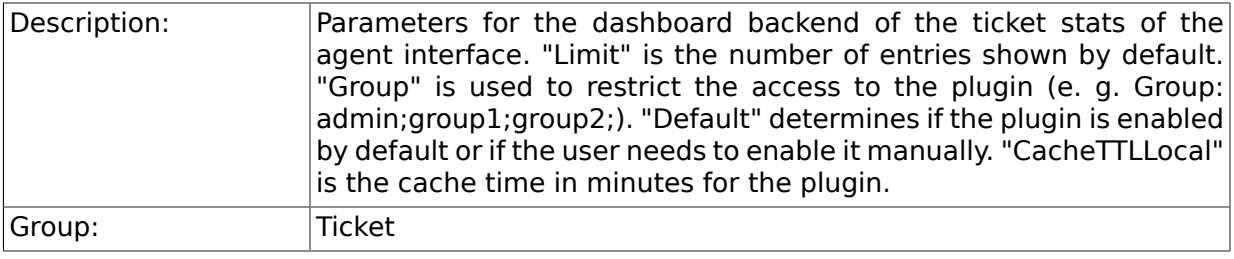

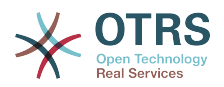

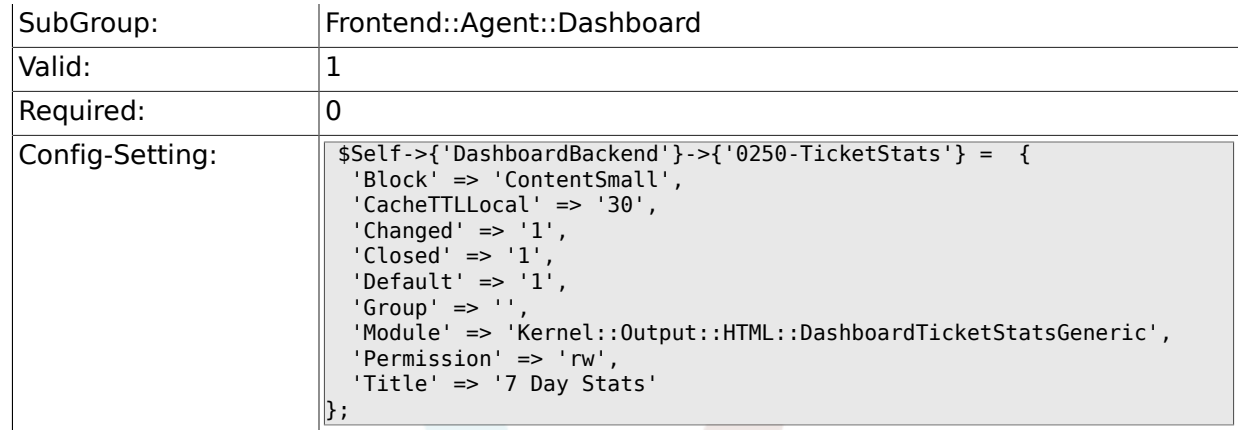

## **6.16.6. DashboardBackend###0260-TicketCalendar**

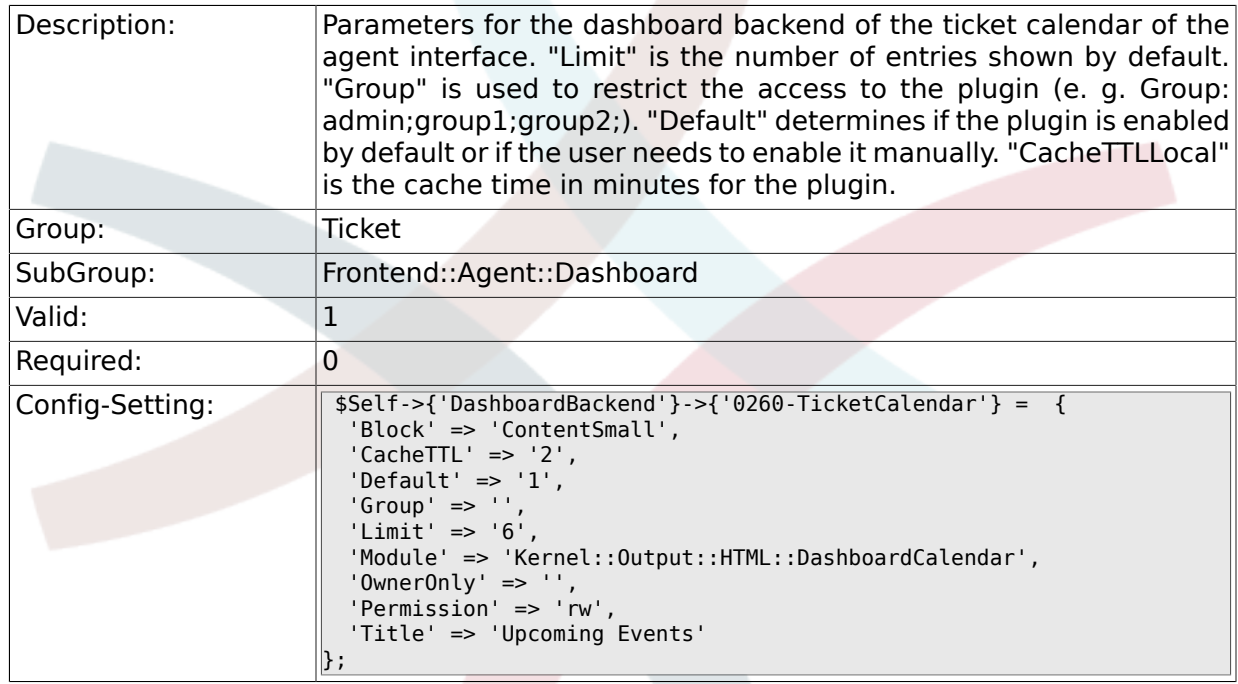

## **6.16.7. DashboardBackend###0270-TicketQueueOverview**

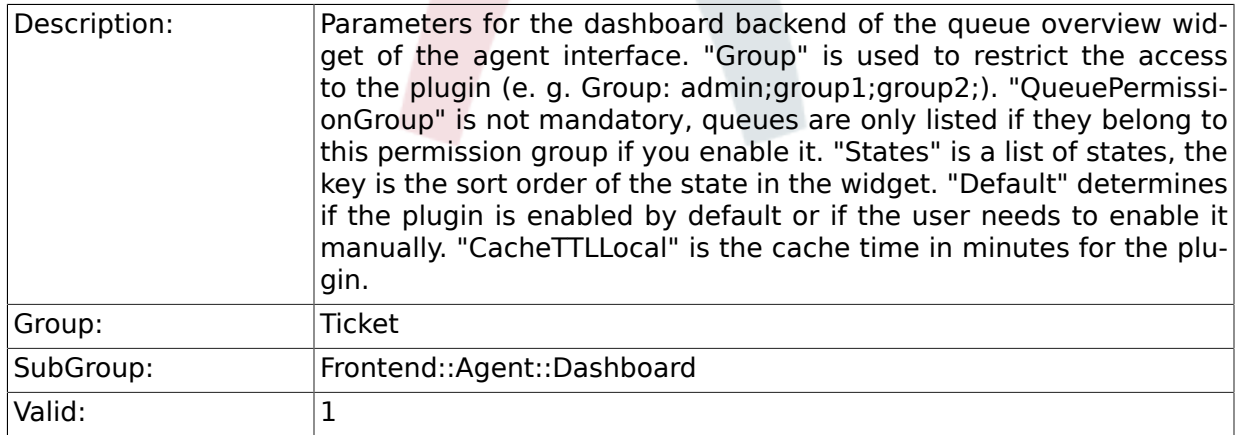

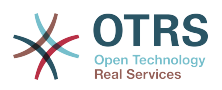

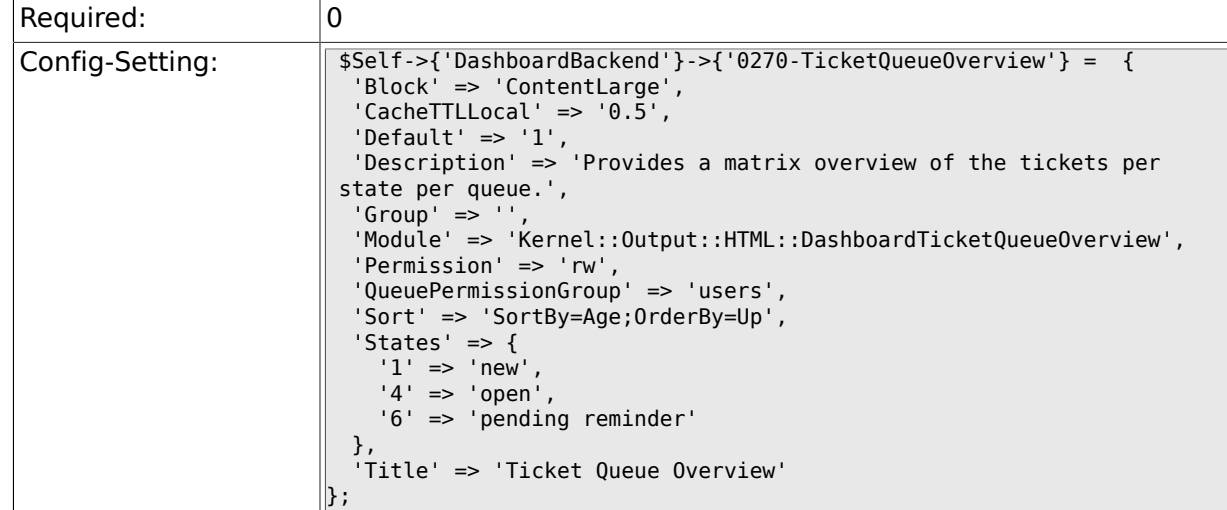

#### **6.16.8. DashboardBackend###0280-DashboardEventsTicketCalendar**

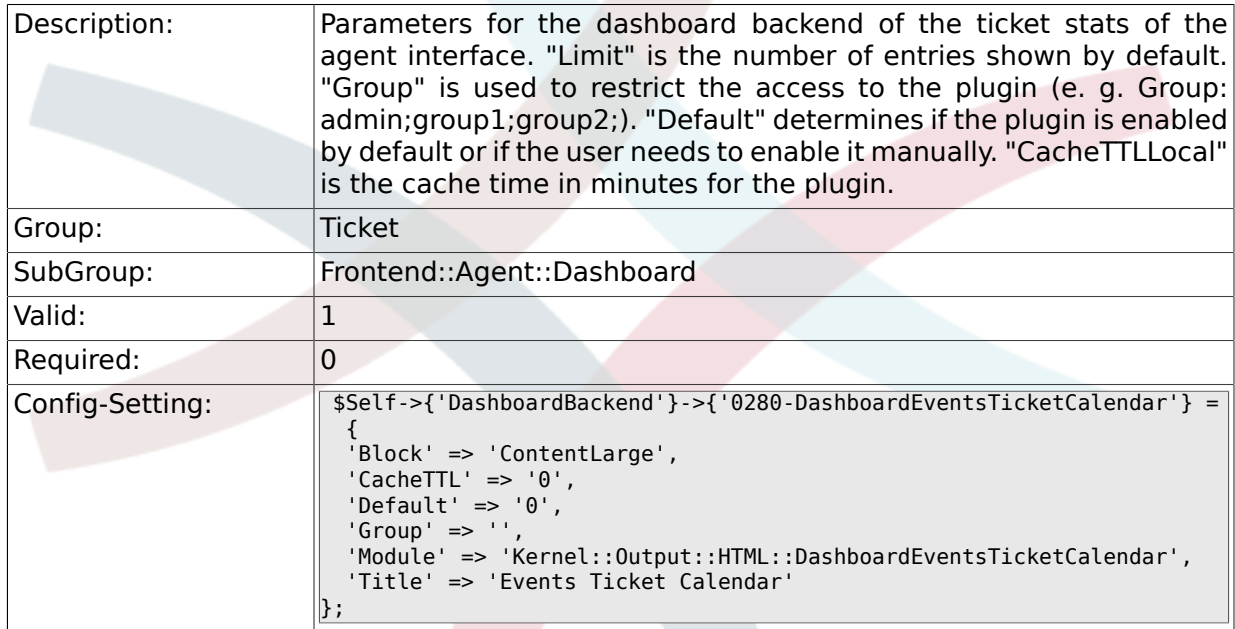

#### **6.16.9. AgentCustomerInformationCenter::Backend###0100-CIC-TicketPendingReminder**

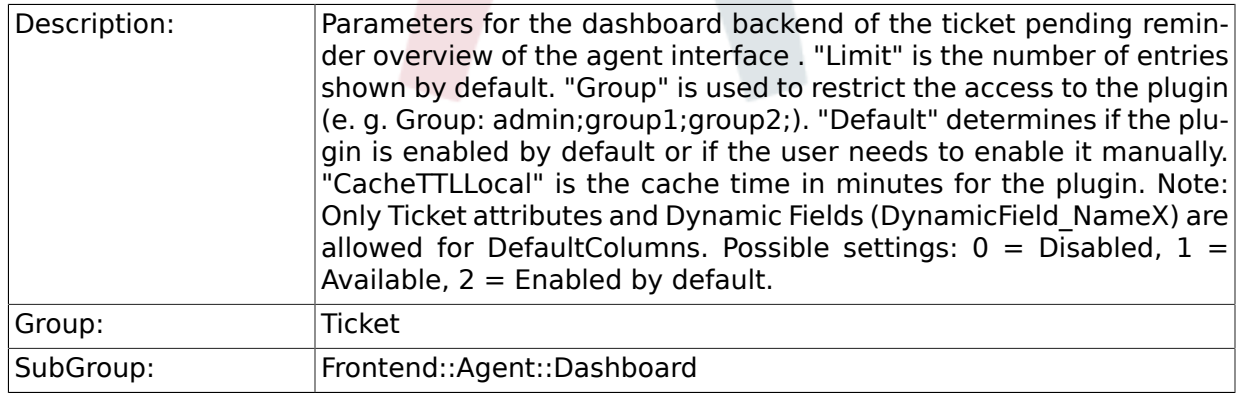

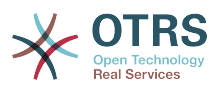

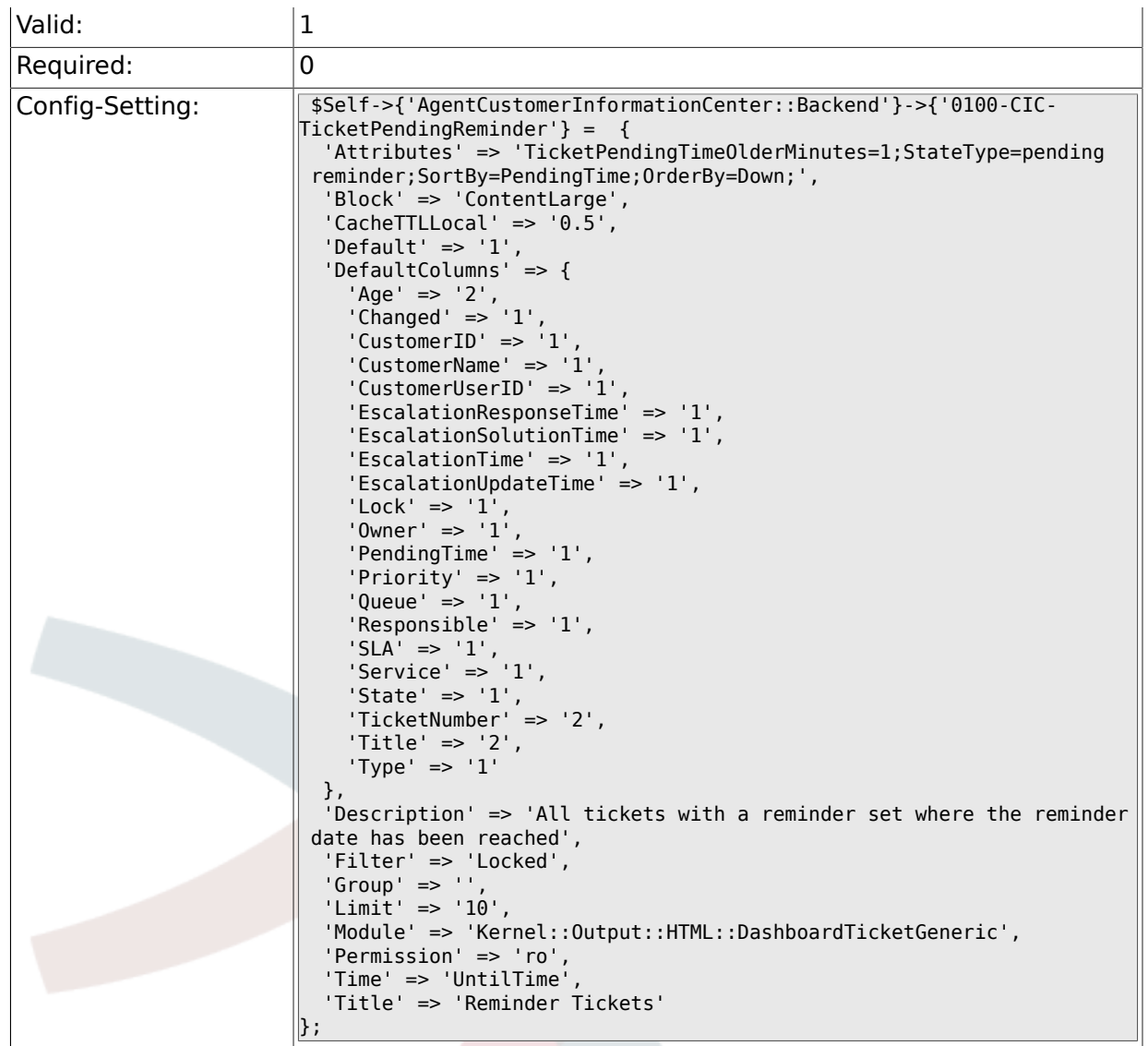

### **6.16.10. AgentCustomerInformationCenter::Backend###0110-CIC-TicketEscalation**

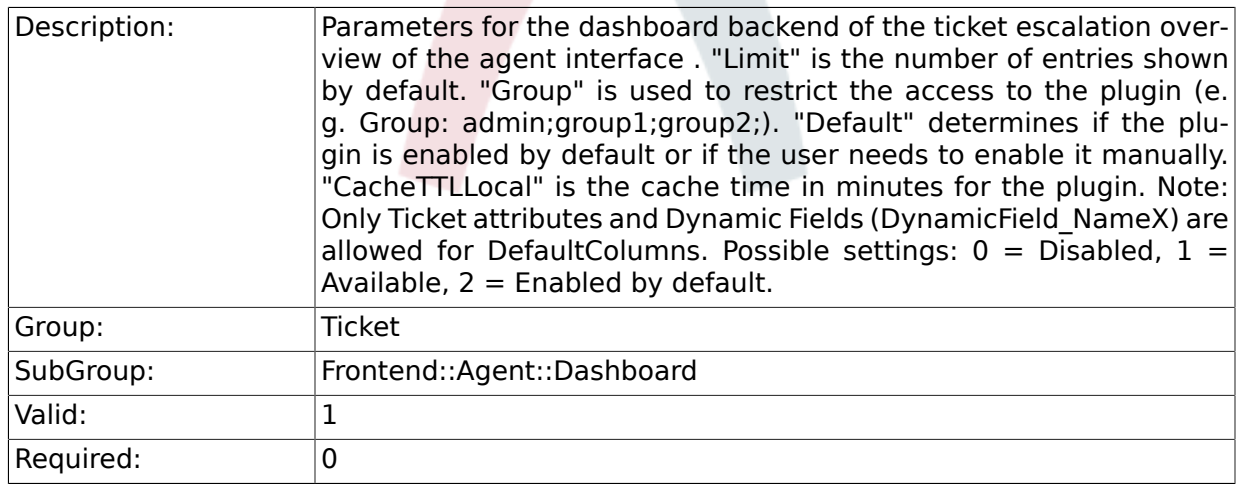

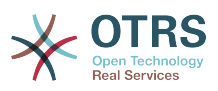

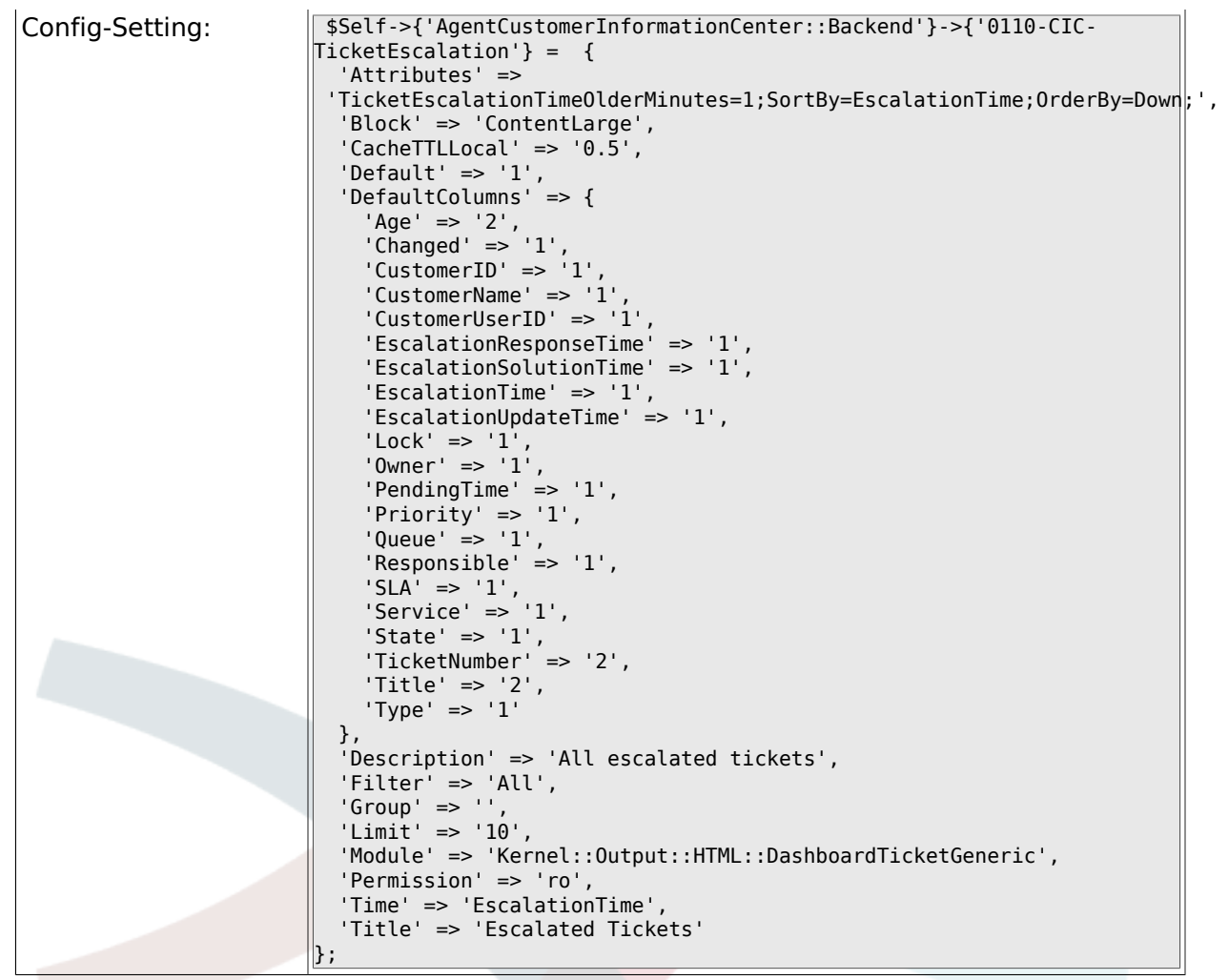

# **6.16.11. AgentCustomerInformationCenter::Backend###0120-CIC-TicketNew**

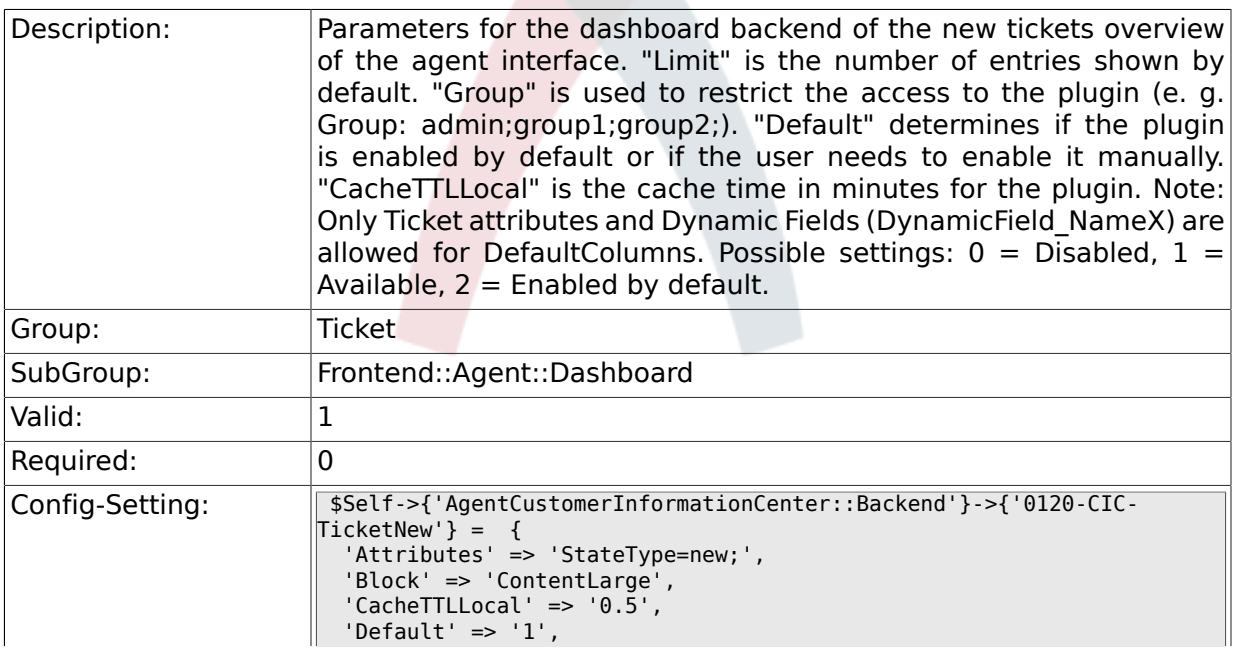

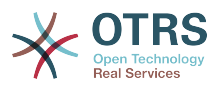

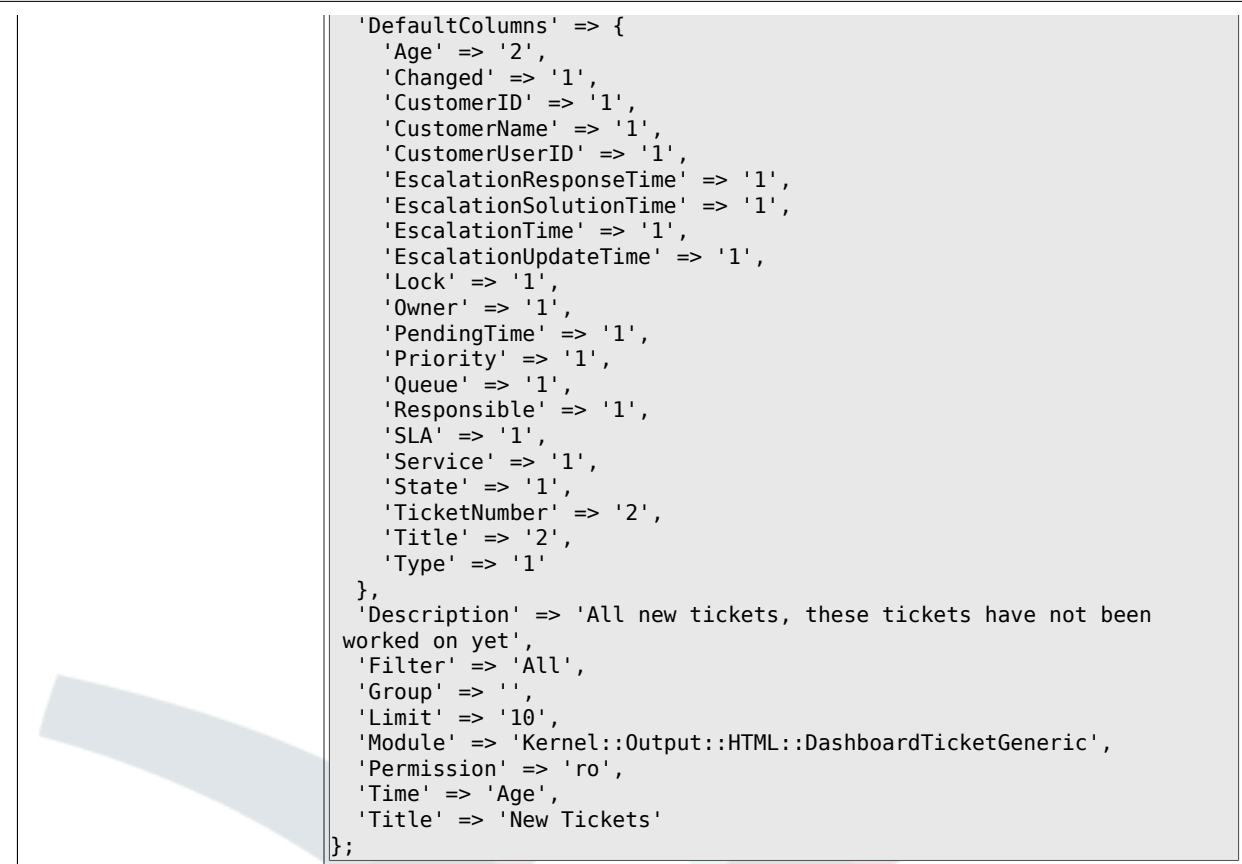

#### **6.16.12. AgentCustomerInformationCenter::Backend###0130-CIC-TicketOpen**

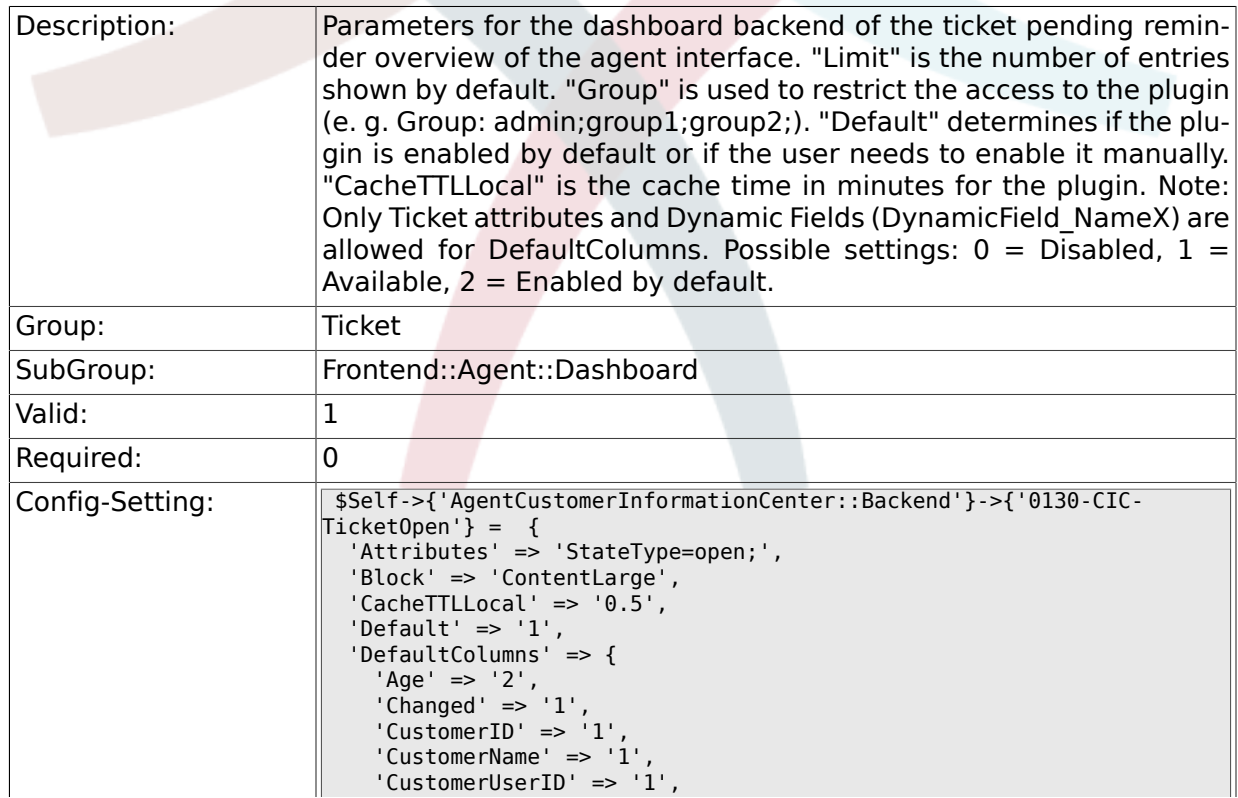

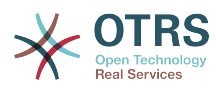

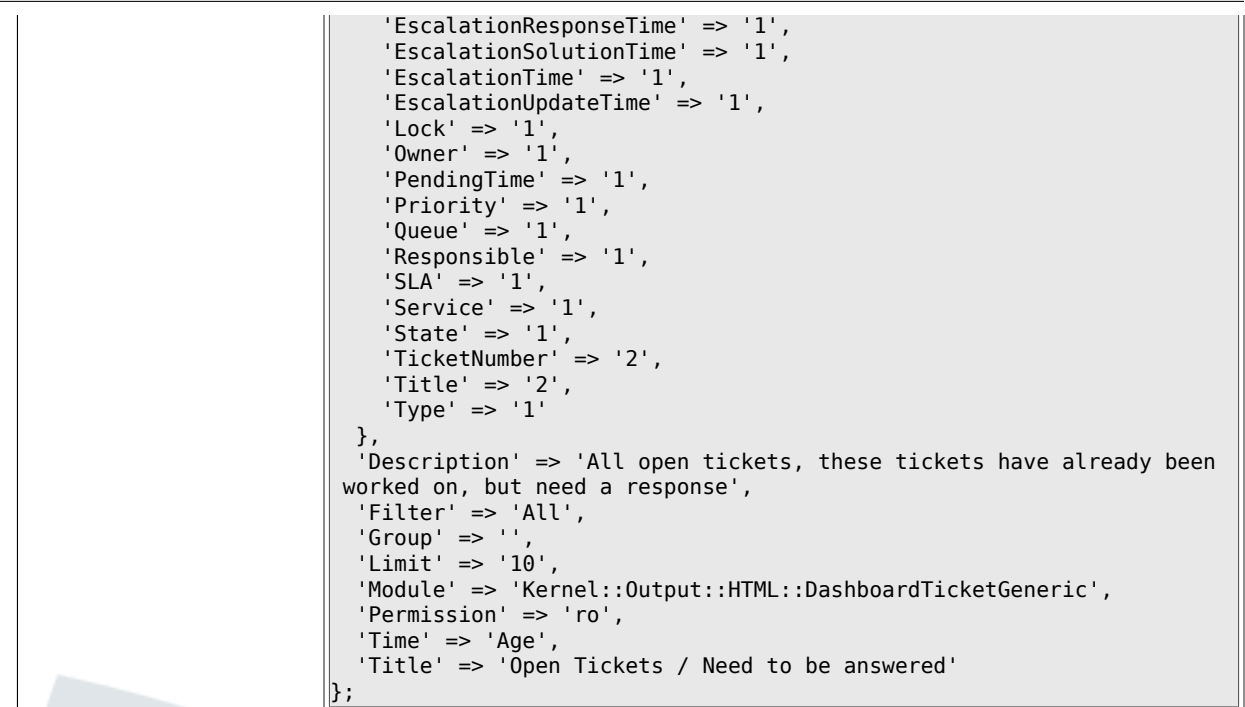

#### **6.16.13. AgentCustomerInformationCenter::Backend###0500-CIC-CustomerIDStatus**

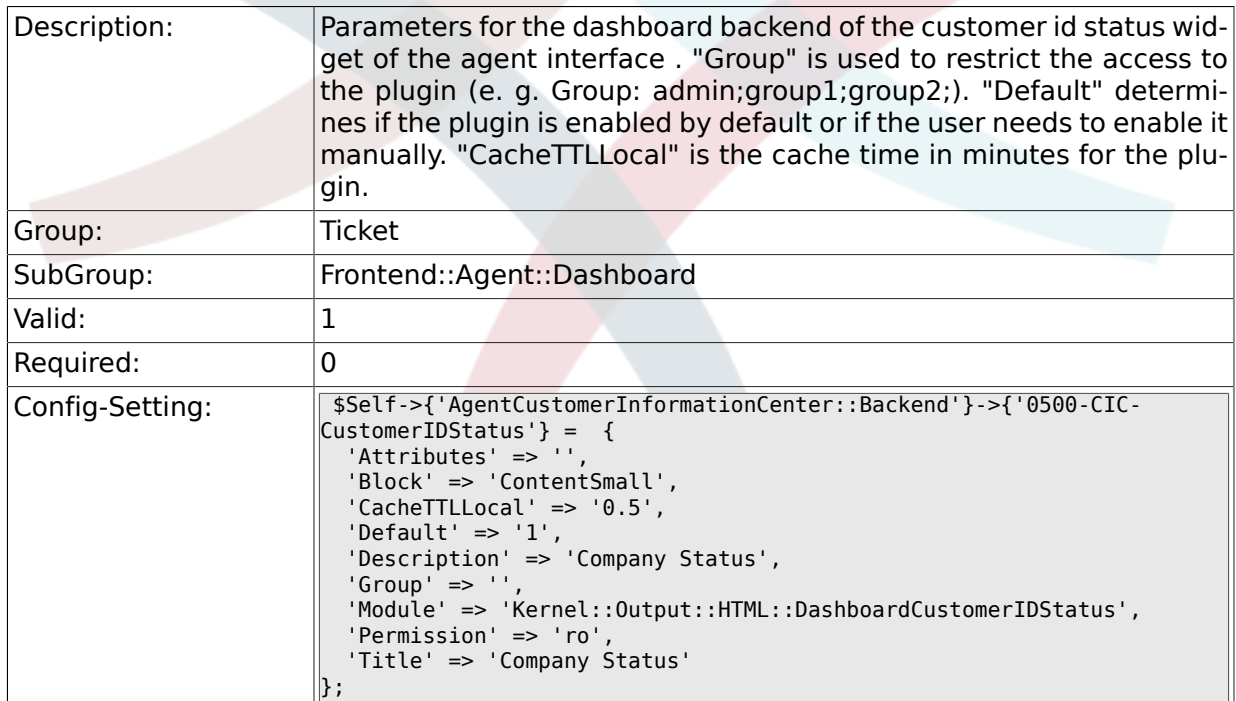

### **6.17. Frontend::Agent::Dashboard::EventsTicketCalendar**

#### **6.17.1. DashboardEventsTicketCalendar###CalendarWidth**

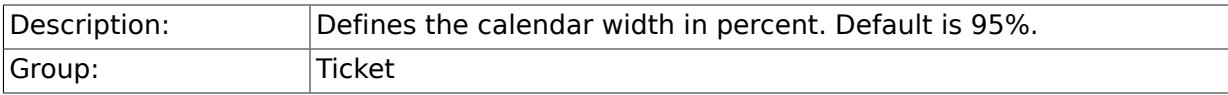

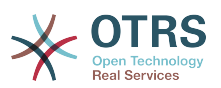

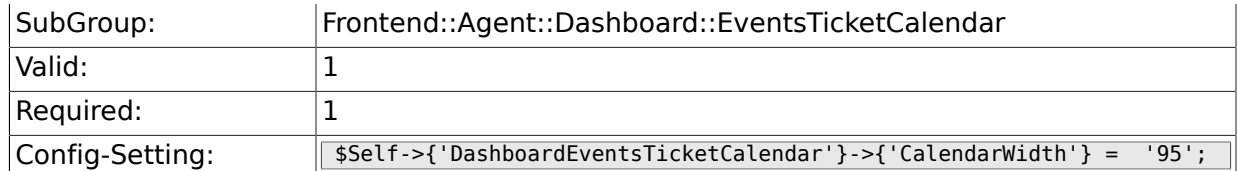

#### **6.17.2. DashboardEventsTicketCalendar###Queues**

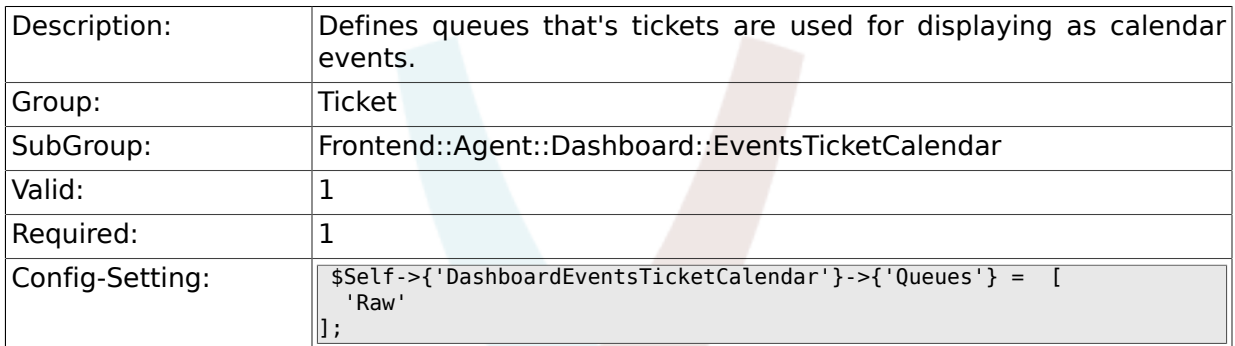

### **6.17.3. DashboardEventsTicketCalendar::DynamicFieldStartTime**

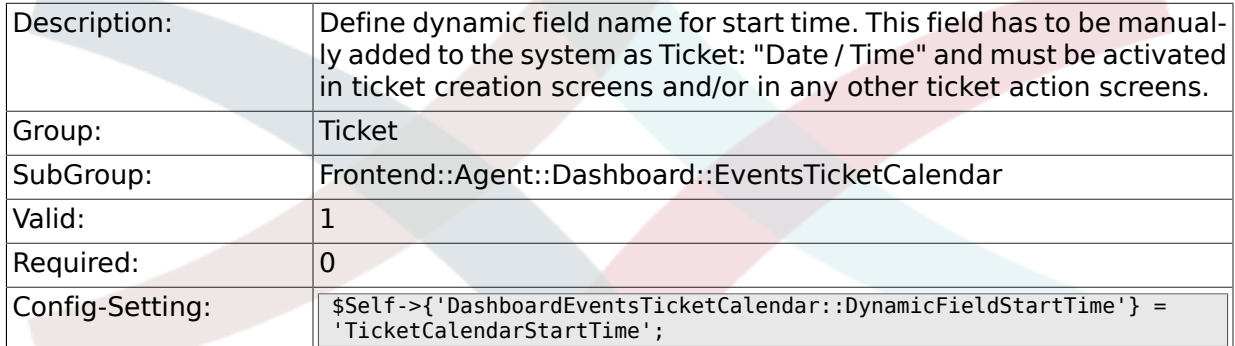

### **6.17.4. DashboardEventsTicketCalendar::DynamicFieldEndTime**

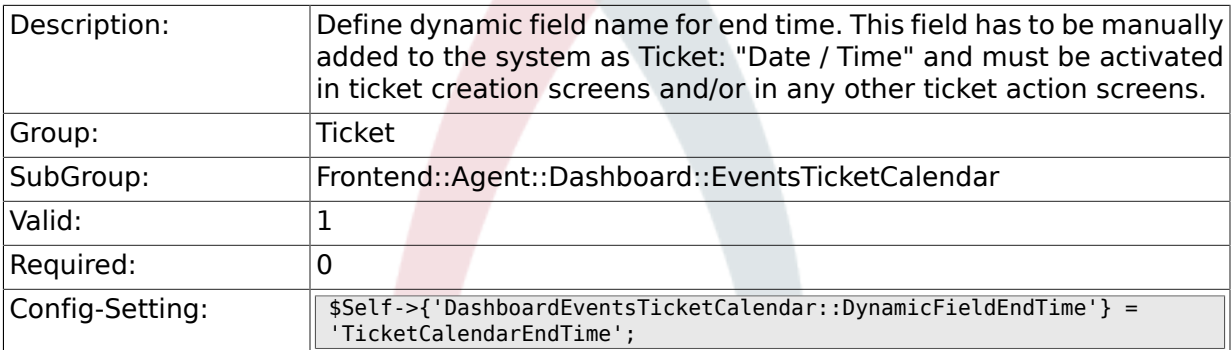

### **6.17.5. DashboardEventsTicketCalendar::DynamicFieldsForEvents**

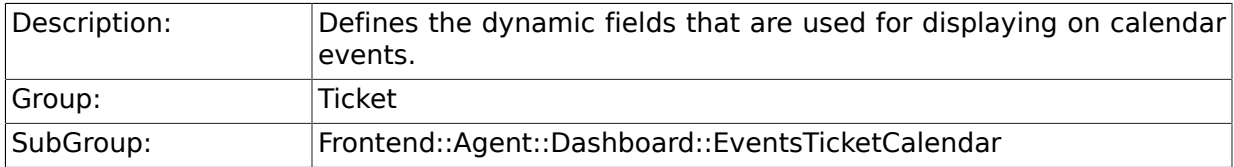

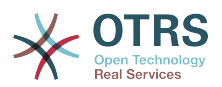

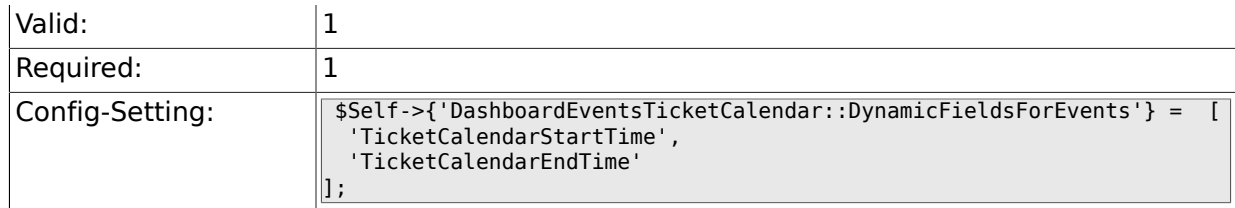

### **6.17.6. DashboardEventsTicketCalendar::TicketFieldsForEvents**

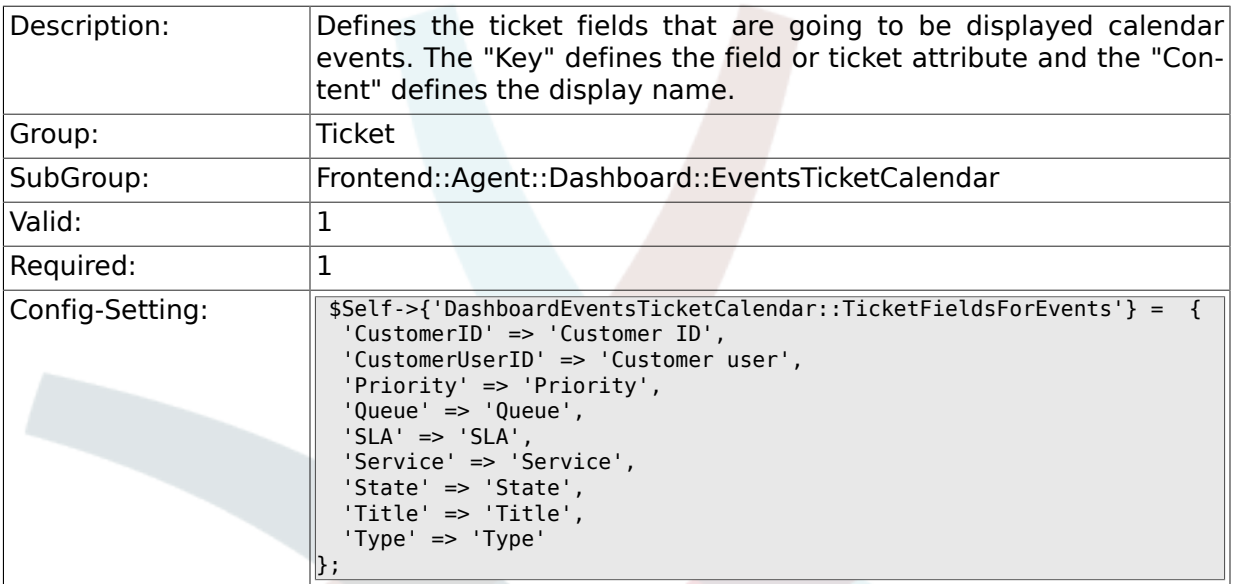

## **6.18. Frontend::Agent::Dashboard::TicketFilters**

### **6.18.1. OnlyValuesOnTicket**

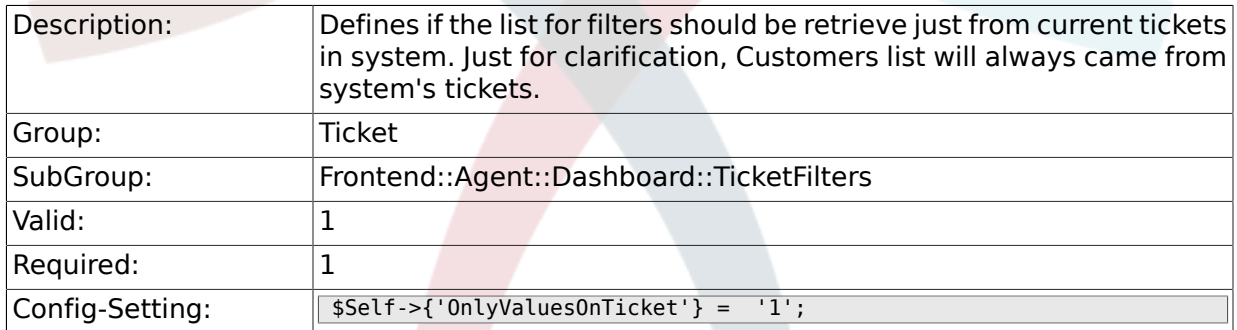

### **6.19. Frontend::Agent::ModuleMetaHead**

## **6.19.1. Frontend::HeaderMetaModule###2-TicketSearch**

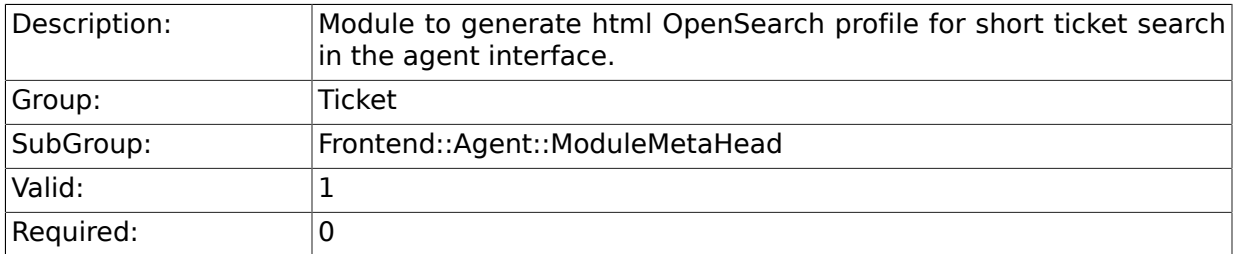

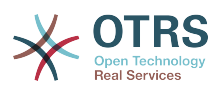

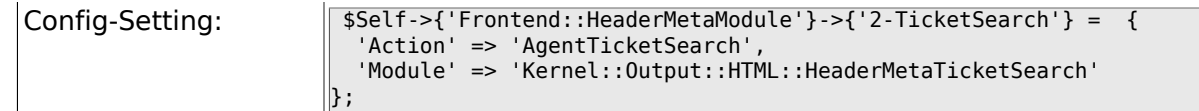

## **6.20. Frontend::Agent::ModuleNotify**

## **6.20.1. Frontend::NotifyModule###5-Ticket::TicketEscalation**

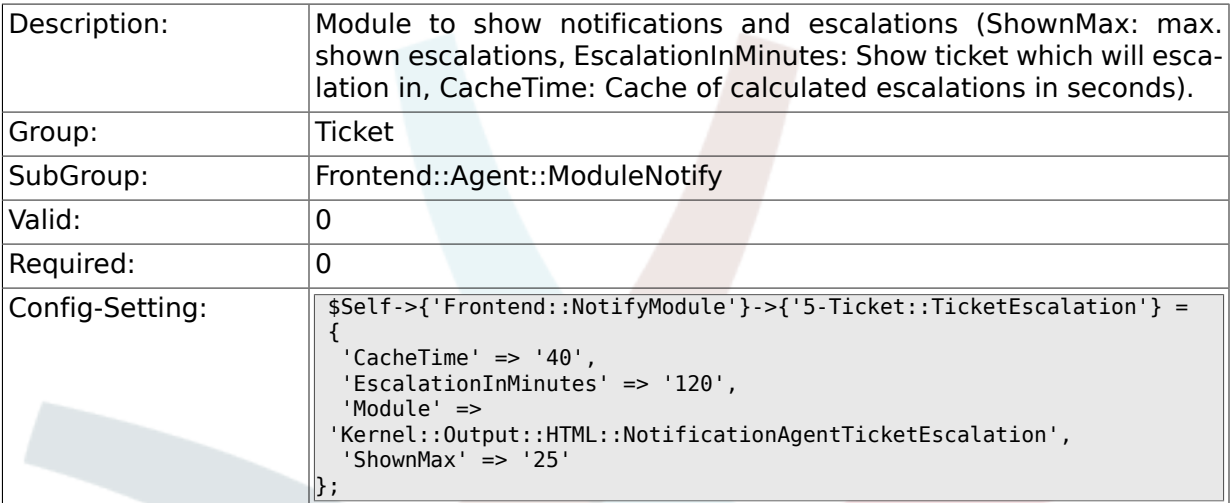

## **6.21. Frontend::Agent::ModuleRegistration**

## **6.21.1. Frontend::Module###AgentTicketQueue**

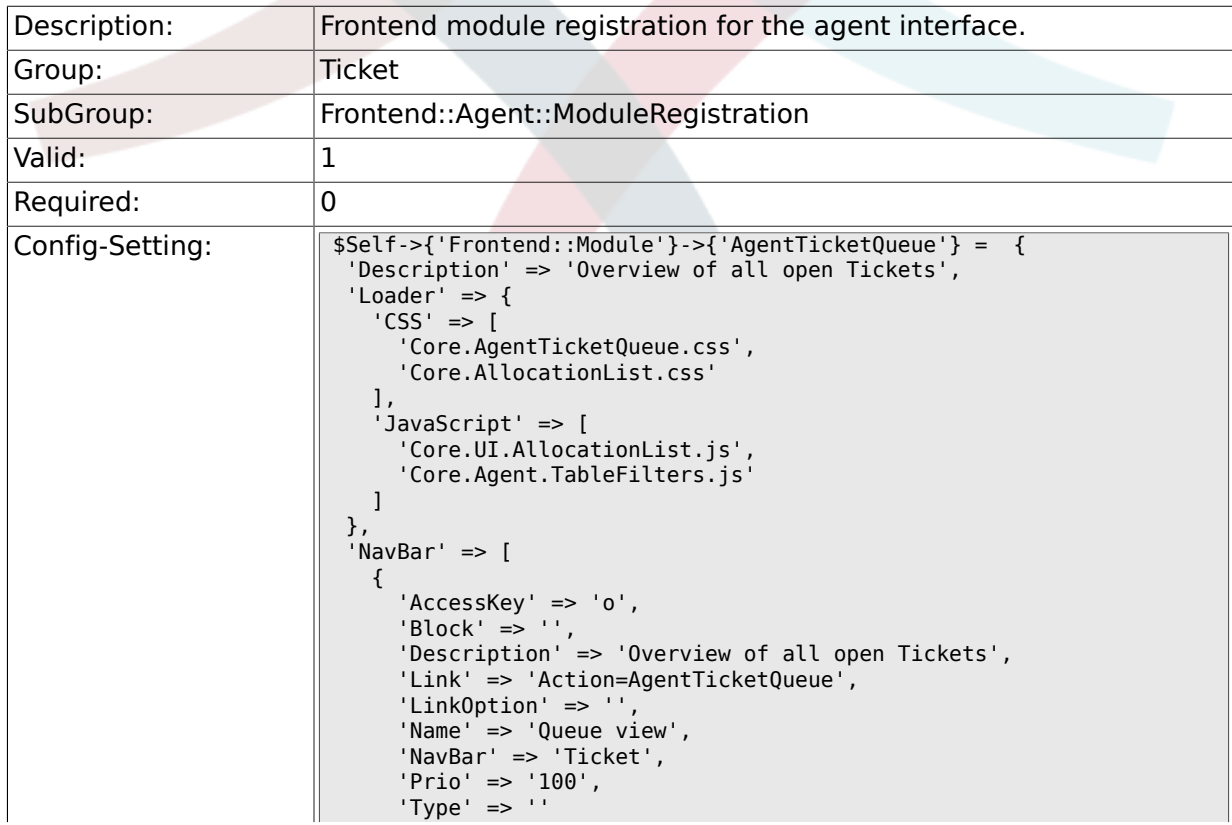

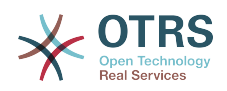

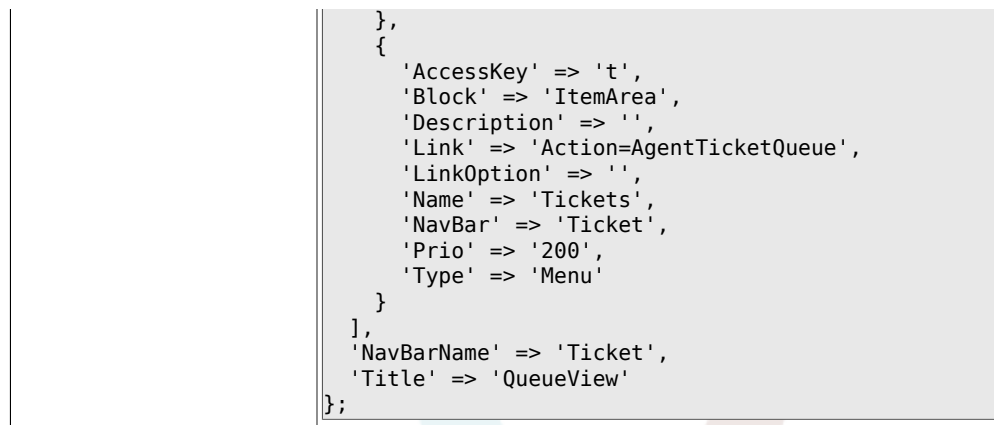

## **6.21.2. Frontend::Module###AgentTicketService**

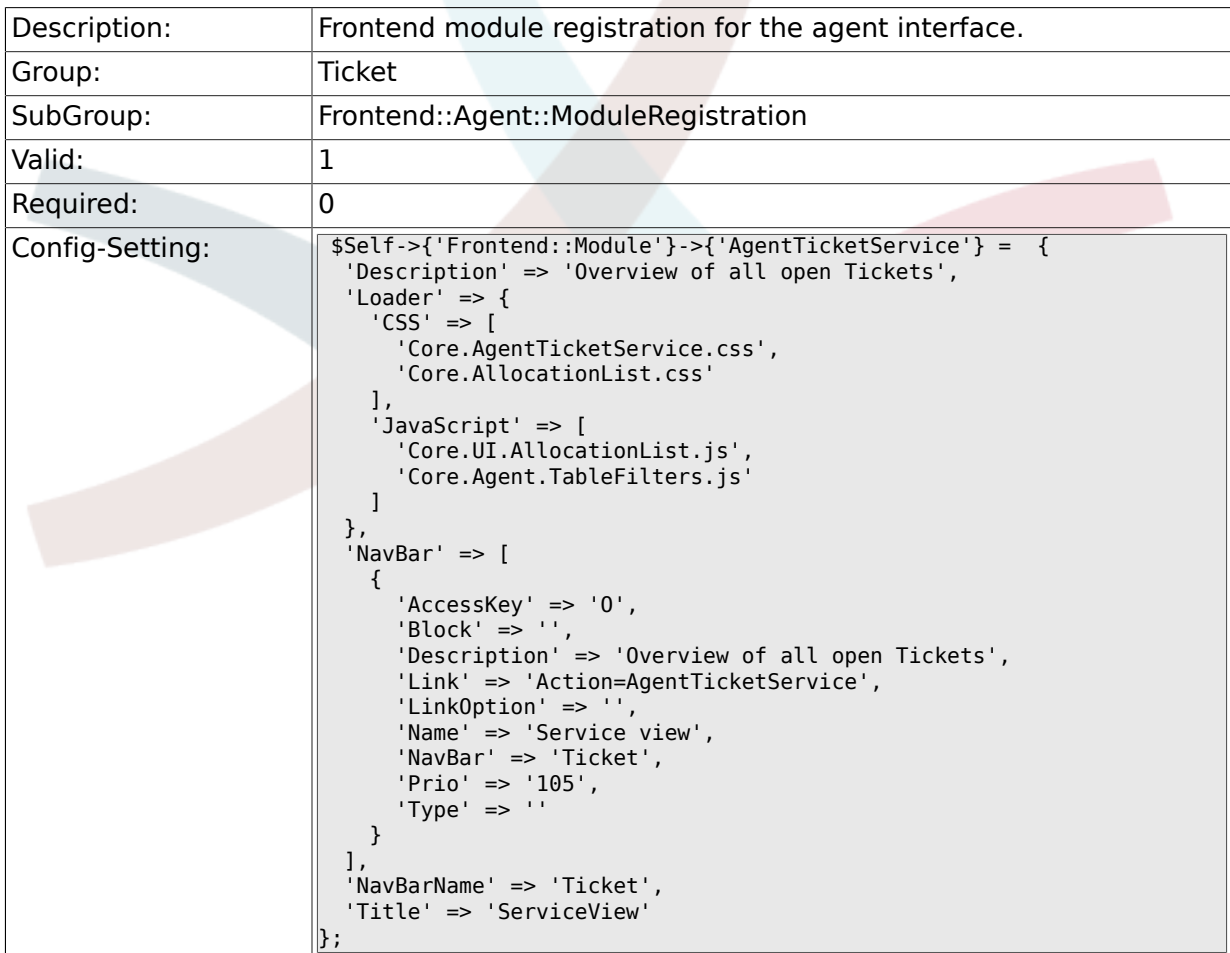

## **6.21.3. Frontend::Module###AgentTicketPhone**

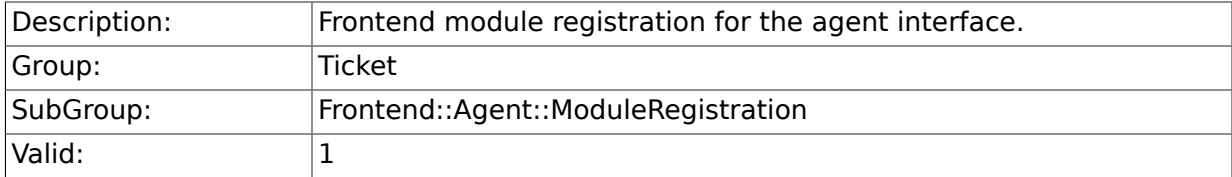

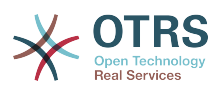

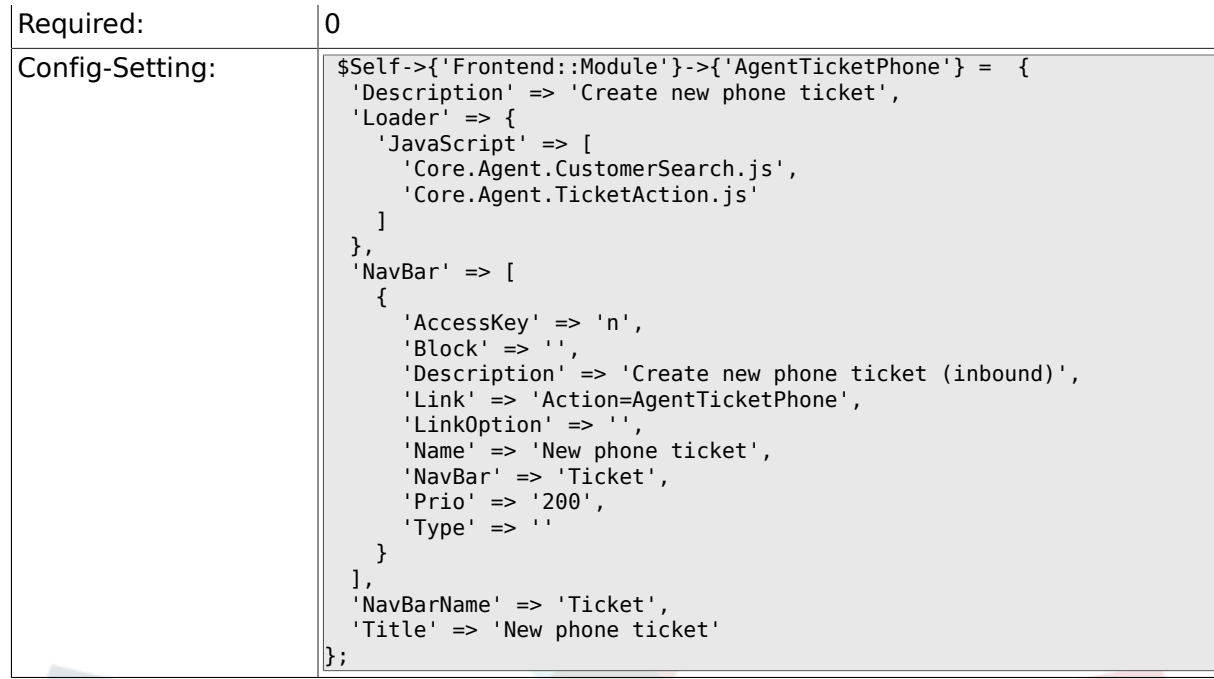

## **6.21.4. Frontend::Module###AgentTicketPhoneOutbound**

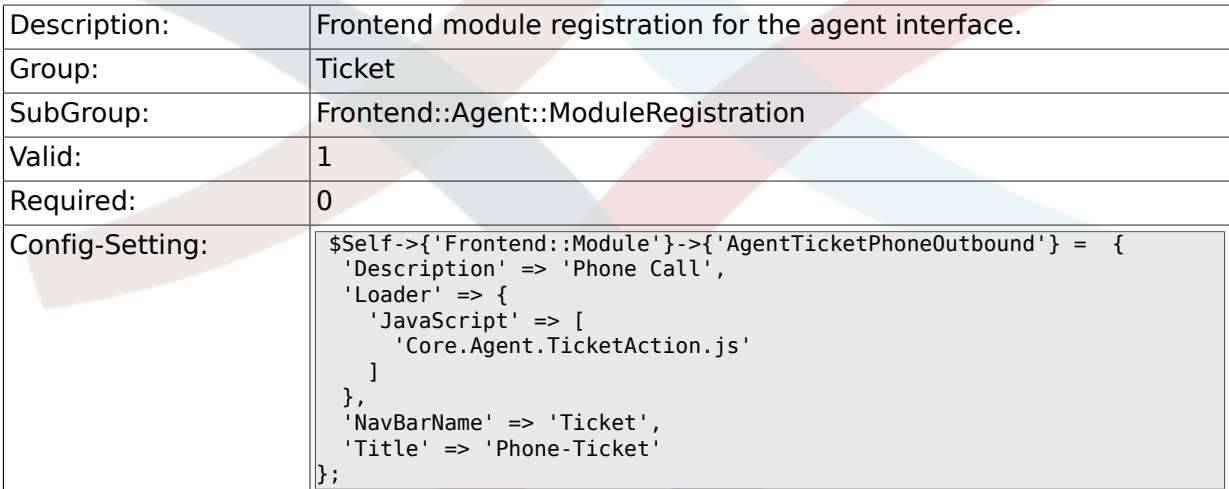

## **6.21.5. Frontend::Module###AgentTicketPhoneInbound**

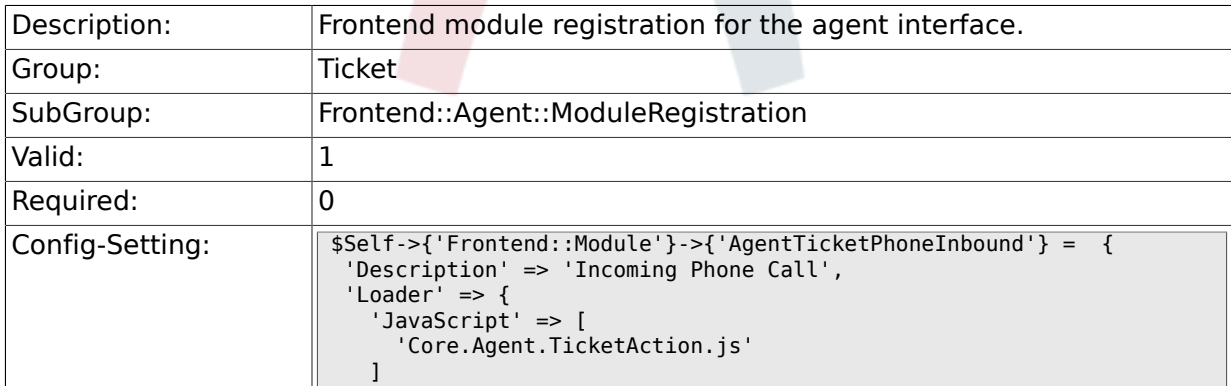

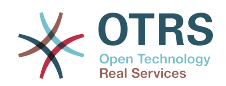

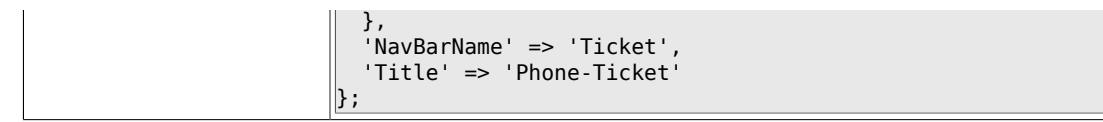

## **6.21.6. Frontend::Module###AgentTicketEmail**

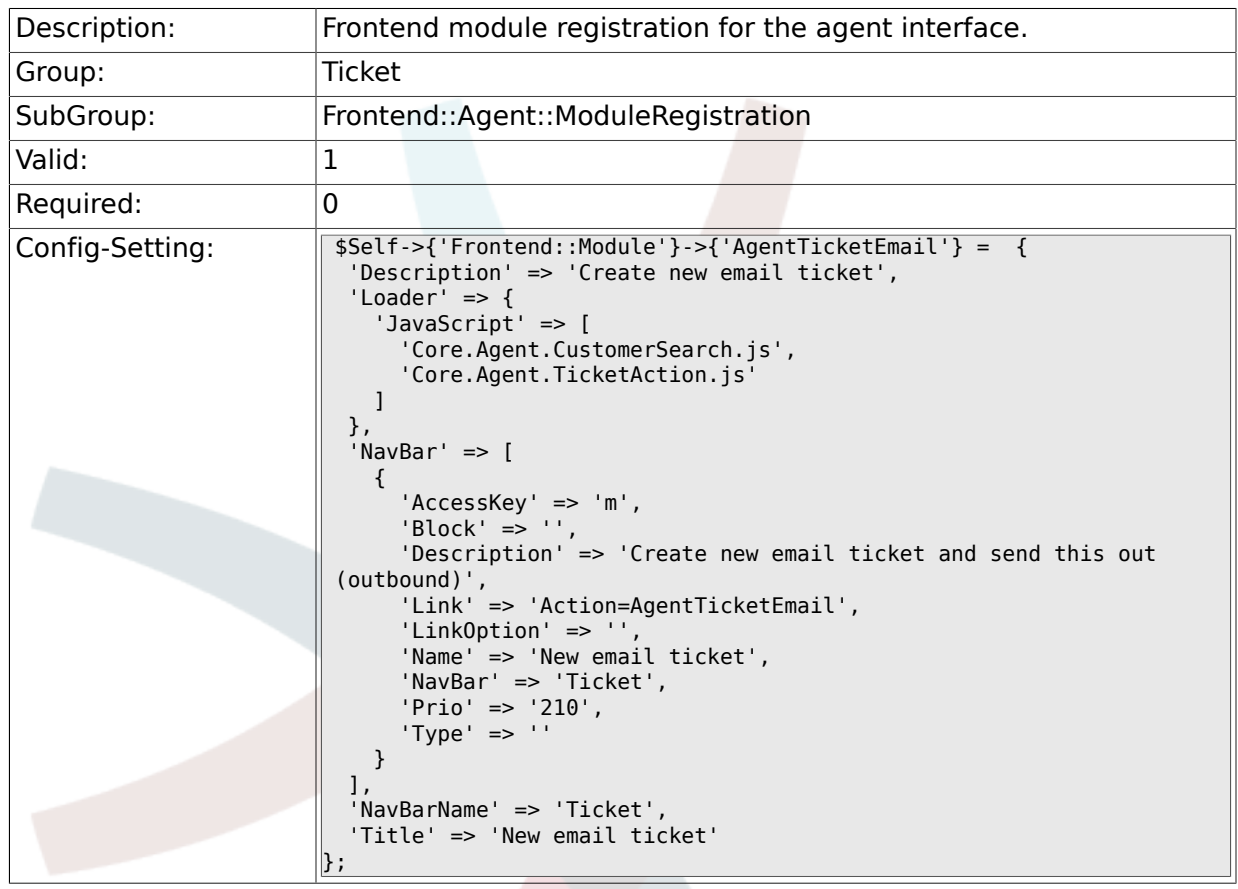

## **6.21.7. Frontend::Module###AgentTicketSearch**

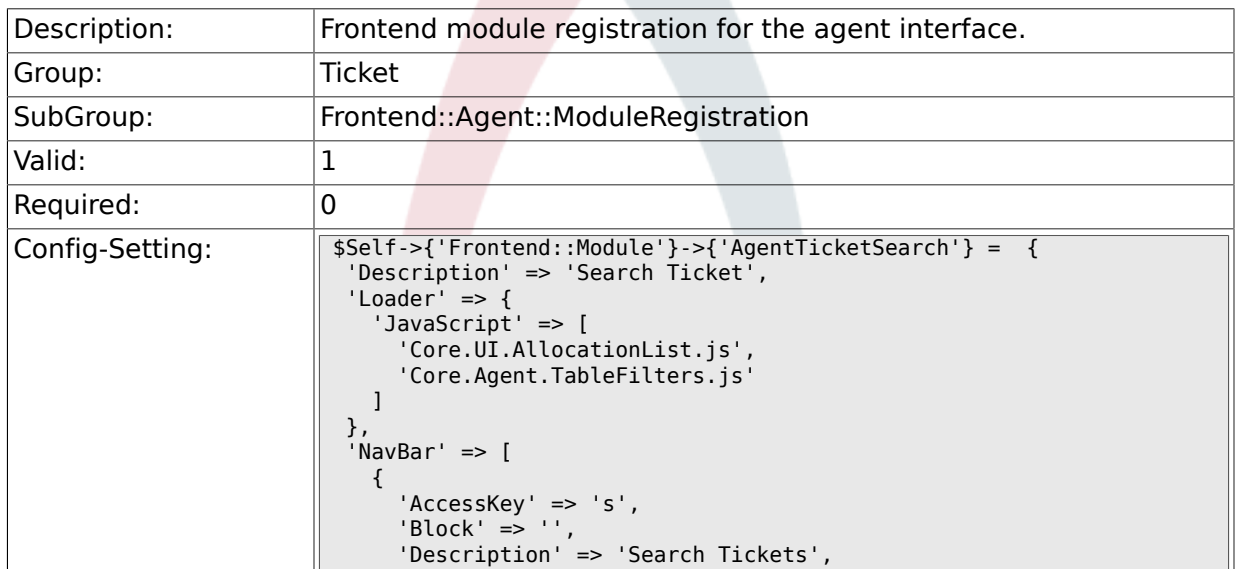

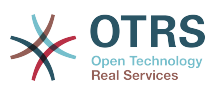

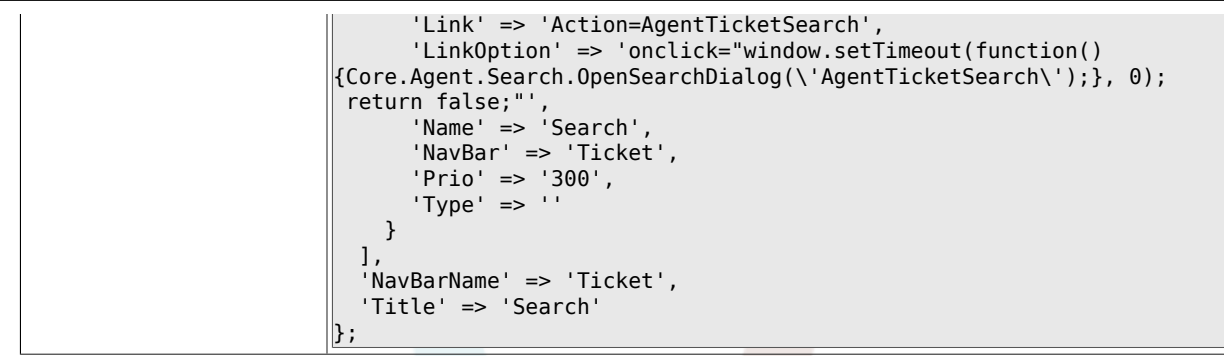

# **6.21.8. Frontend::Module###AgentTicketLockedView**

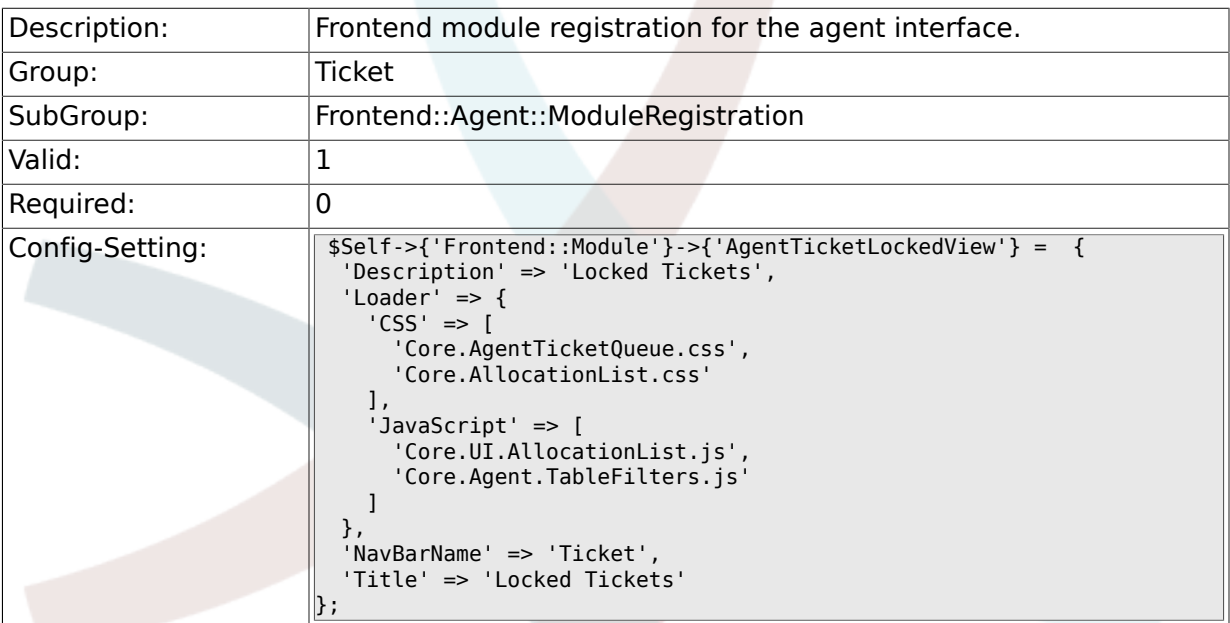

## **6.21.9. Frontend::Module###AgentTicketResponsibleView**

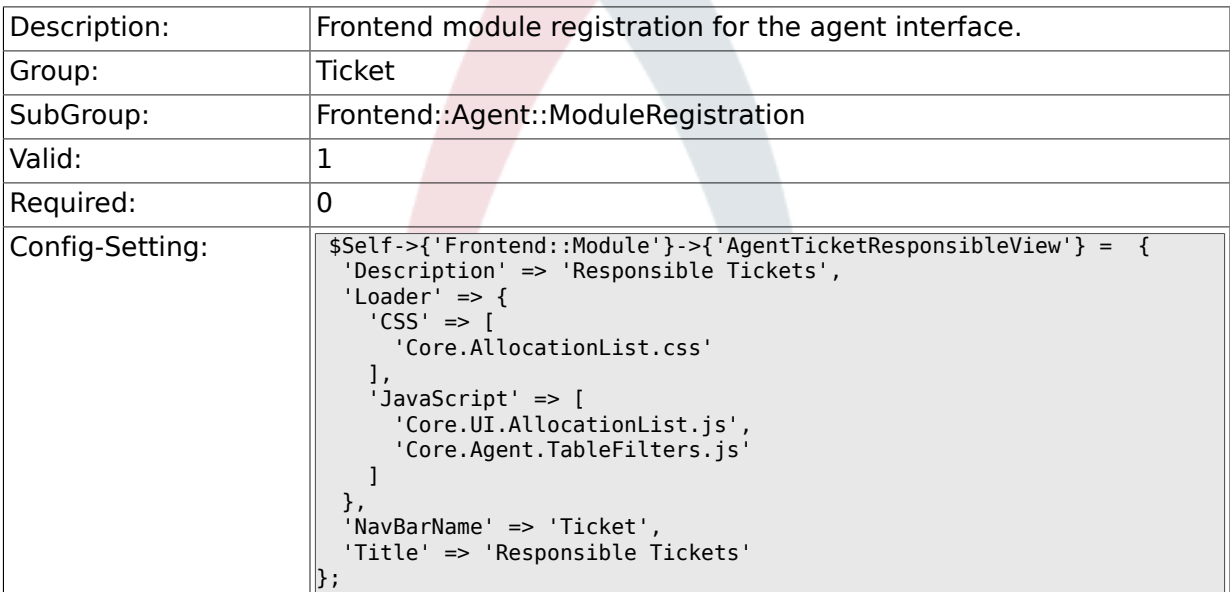

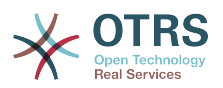

#### **6.21.10. Frontend::Module###AgentTicketWatchView**

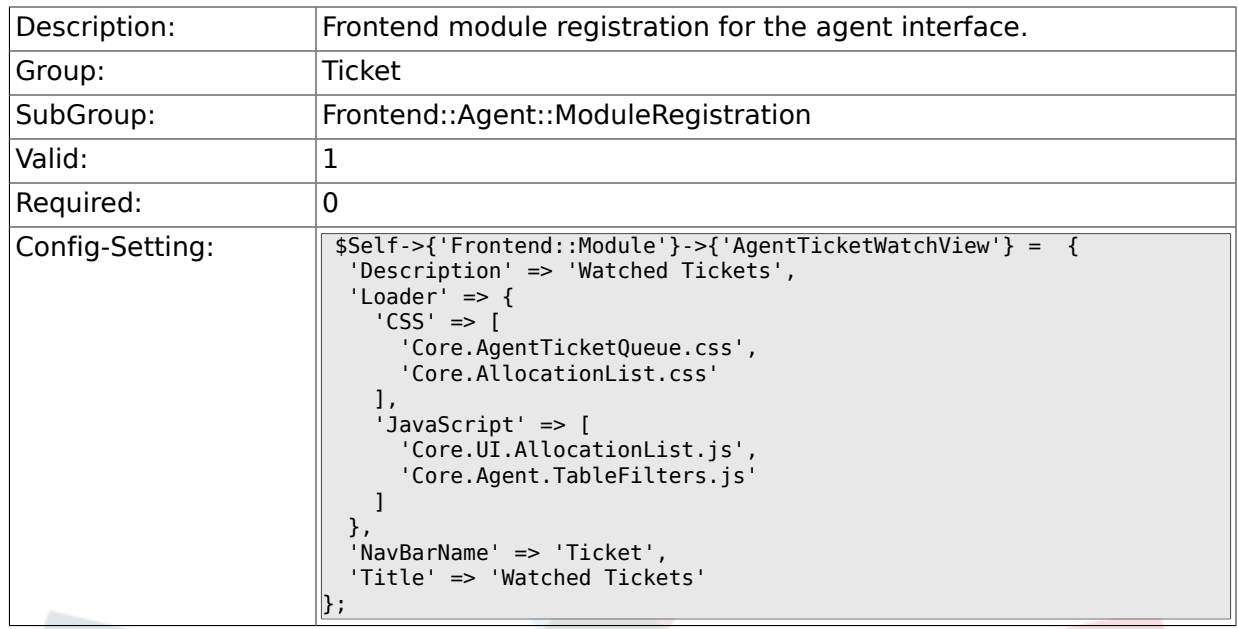

### **6.21.11. Frontend::Module###AgentCustomerSearch**

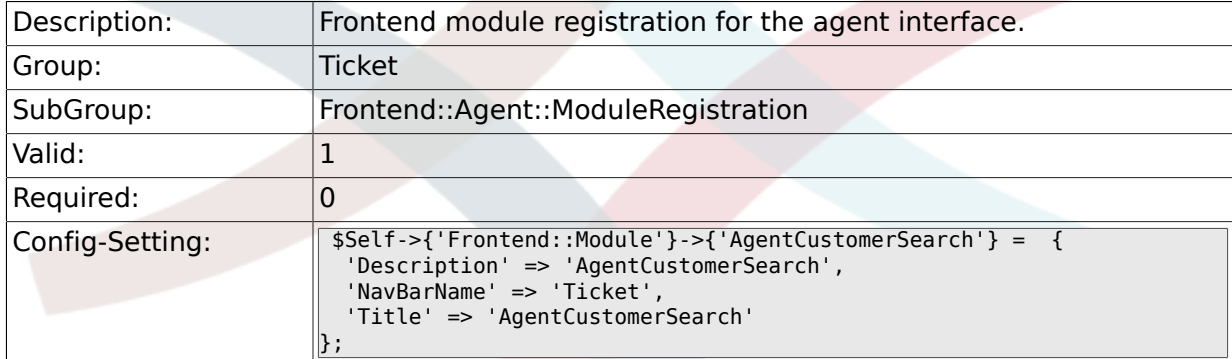

## **6.21.12. Frontend::Module###AgentUserSearch**

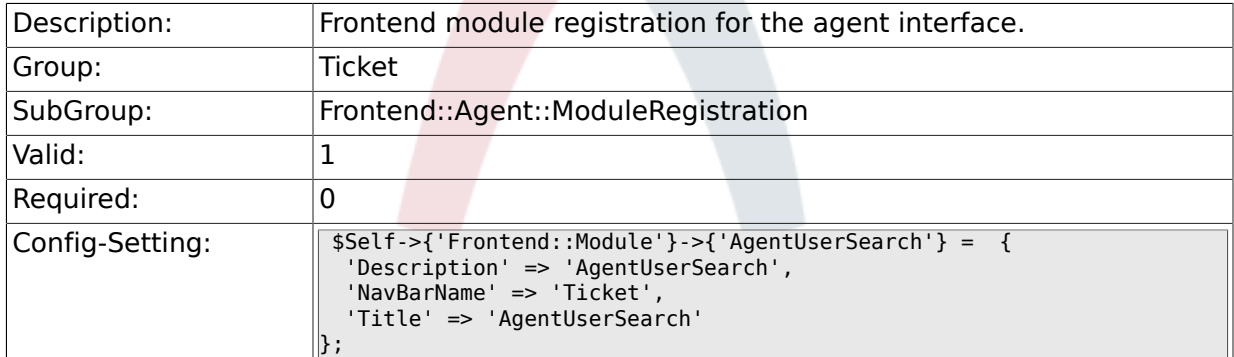

### **6.21.13. Frontend::Module###AgentTicketStatusView**

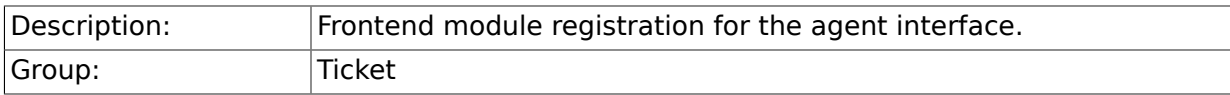

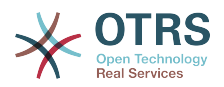

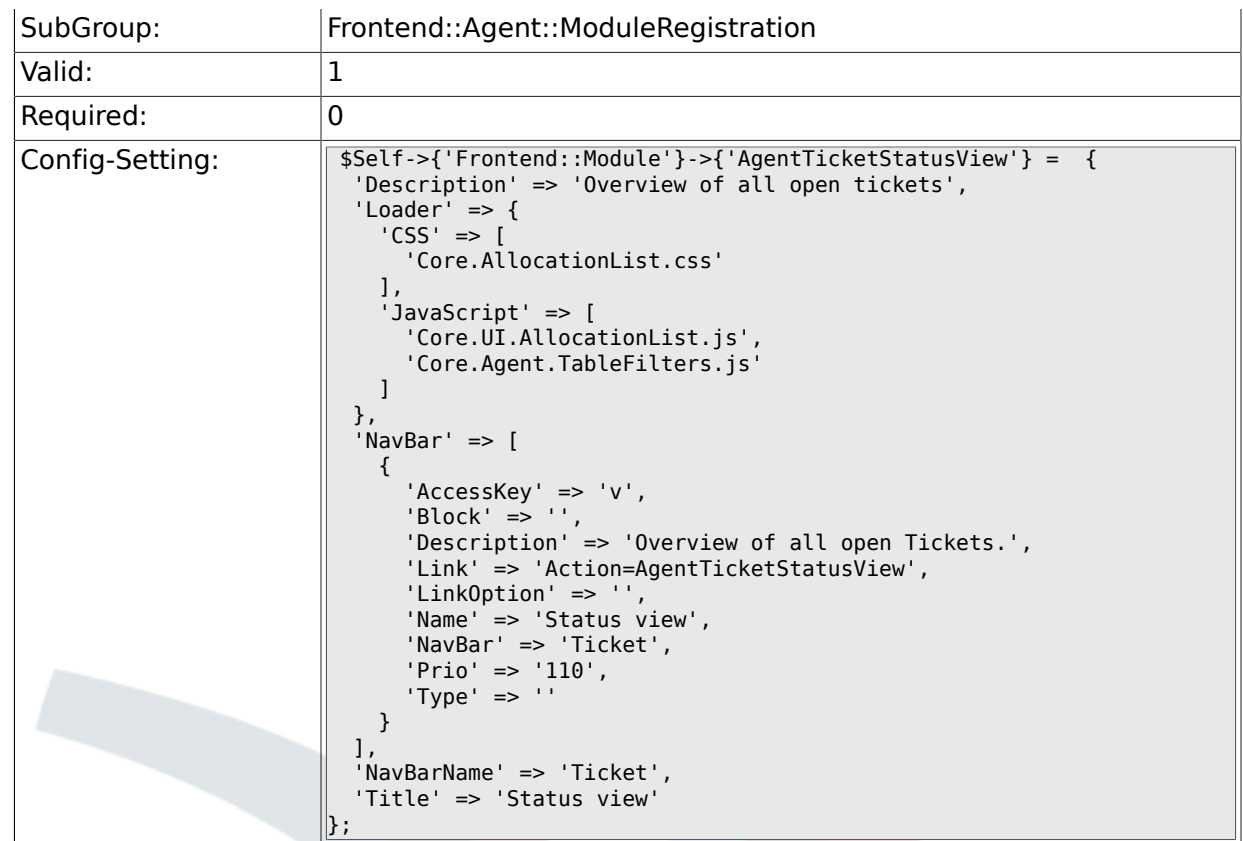

## **6.21.14. Frontend::Module###AgentTicketEscalationView**

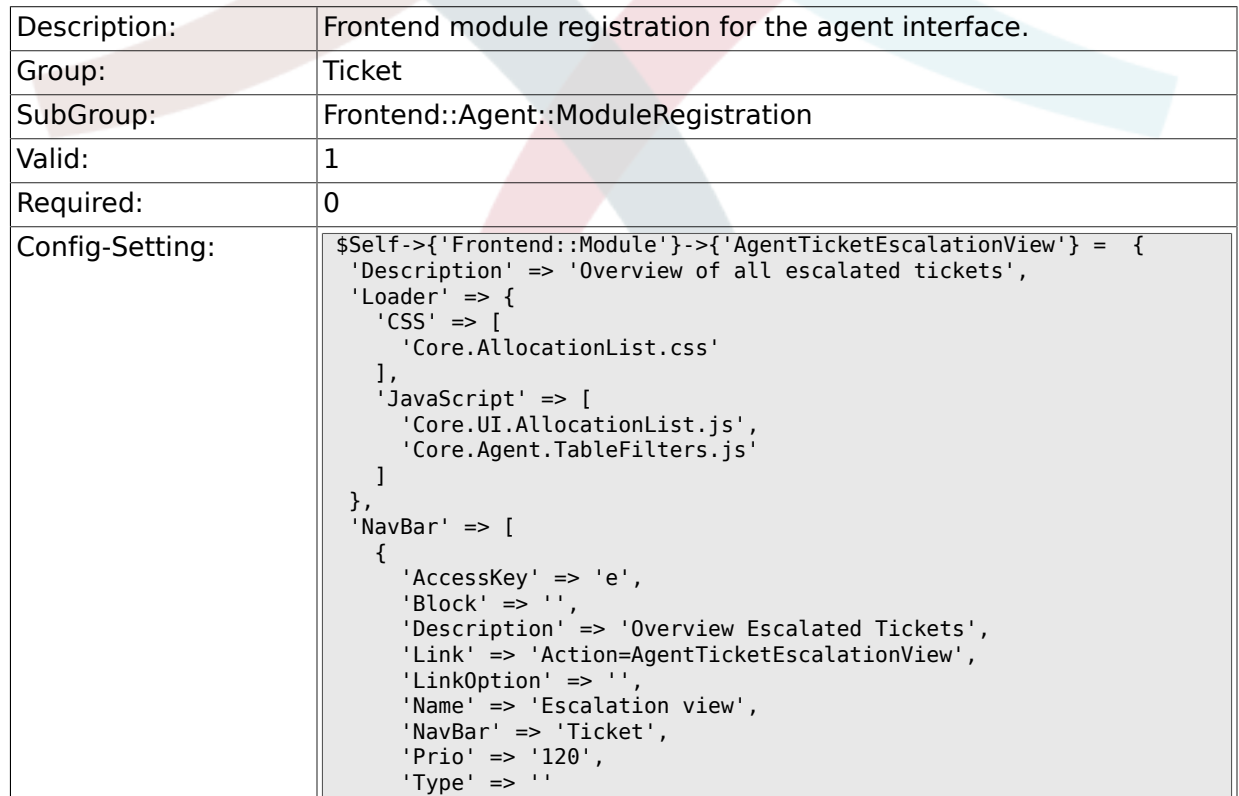

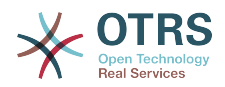

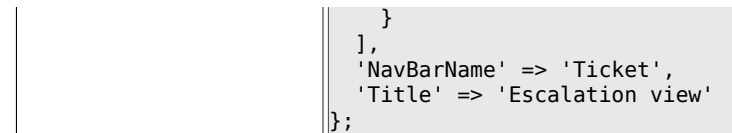

## **6.21.15. Frontend::Module###AgentTicketZoom**

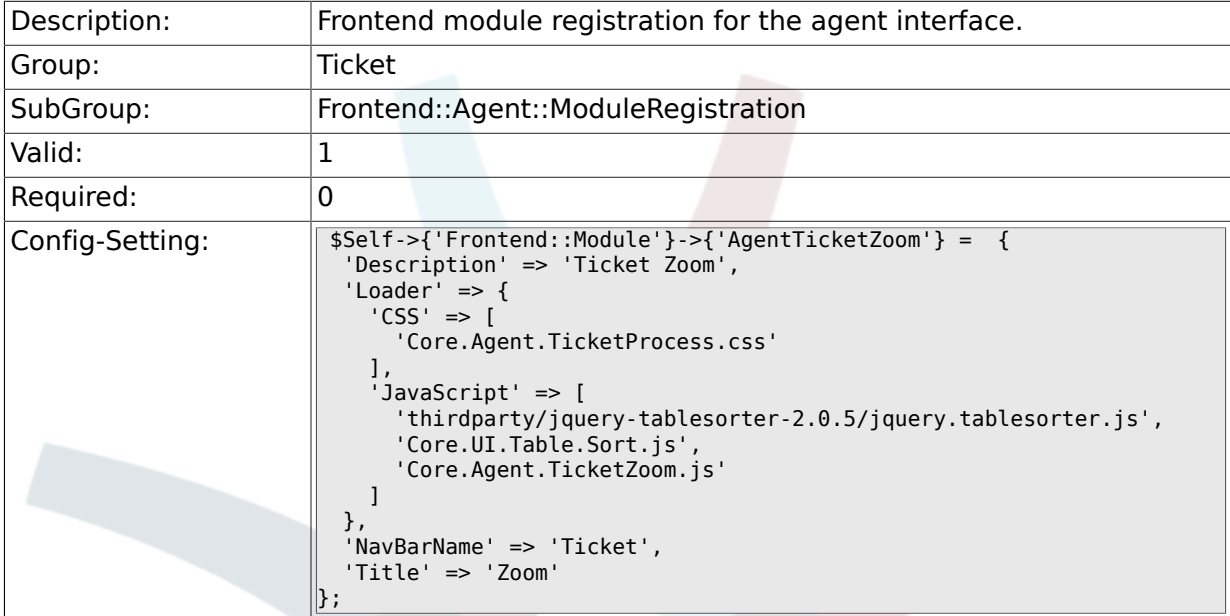

### **6.21.16. Frontend::Module###AgentTicketAttachment**

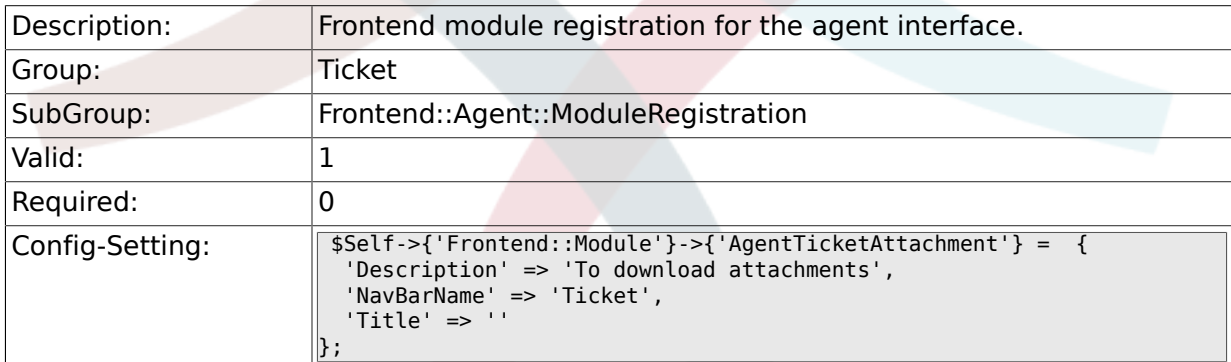

## **6.21.17. Frontend::Module###AgentTicketPlain**

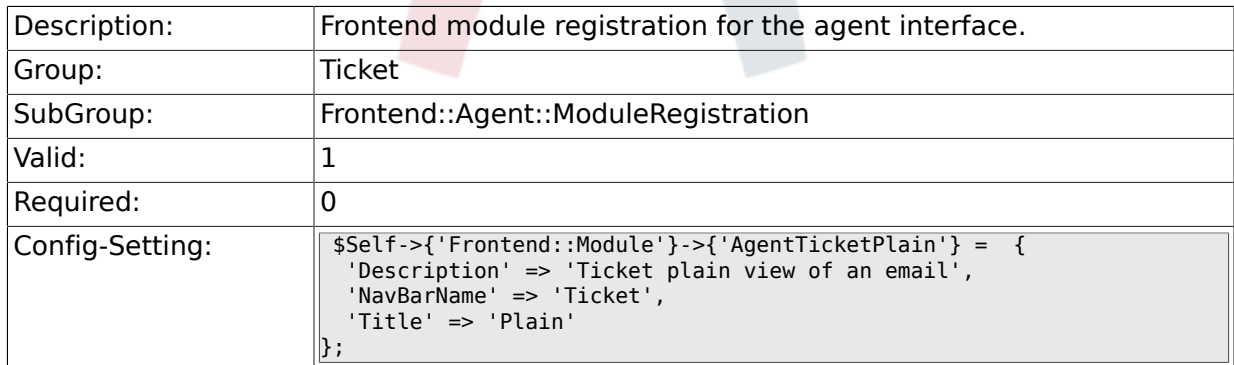

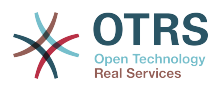

### **6.21.18. Frontend::Module###AgentTicketNote**

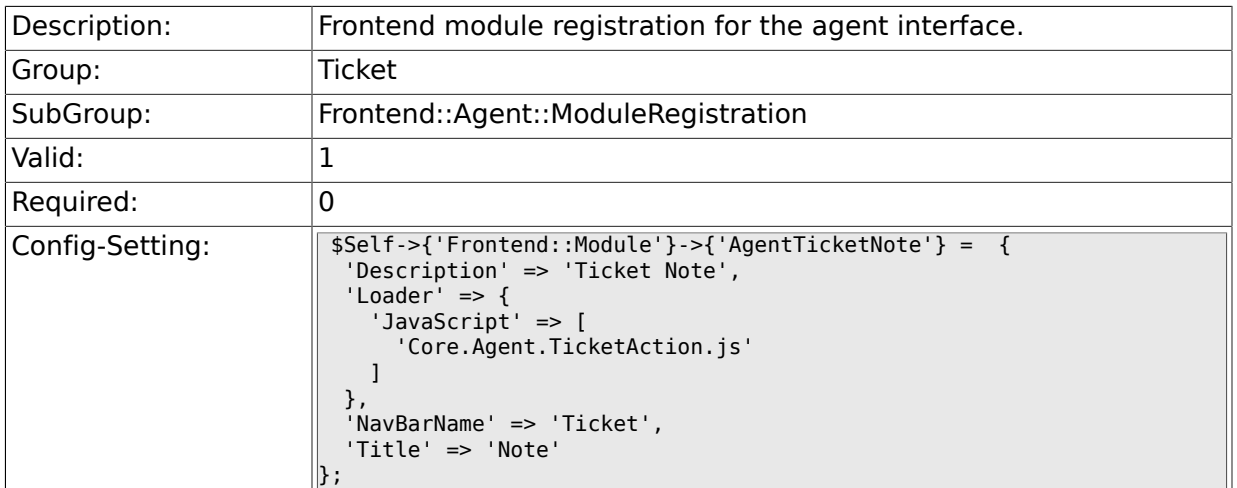

## **6.21.19. Frontend::Module###AgentTicketMerge**

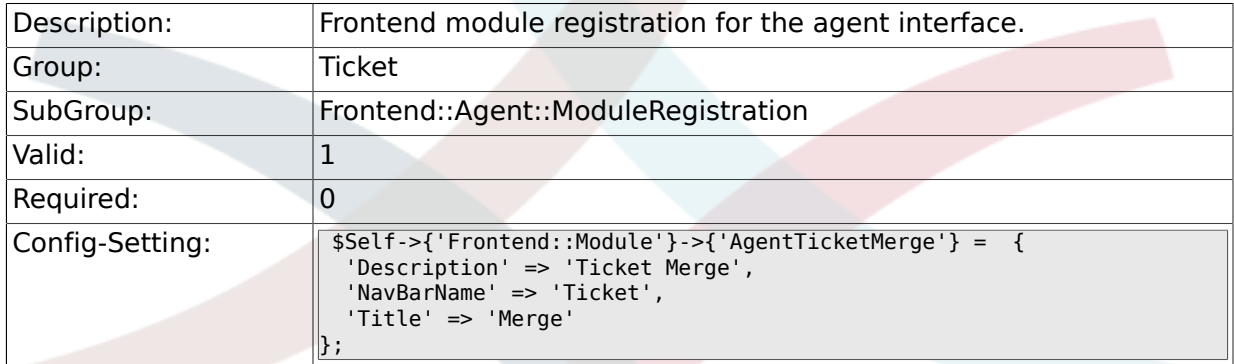

### **6.21.20. Frontend::Module###AgentTicketPending**

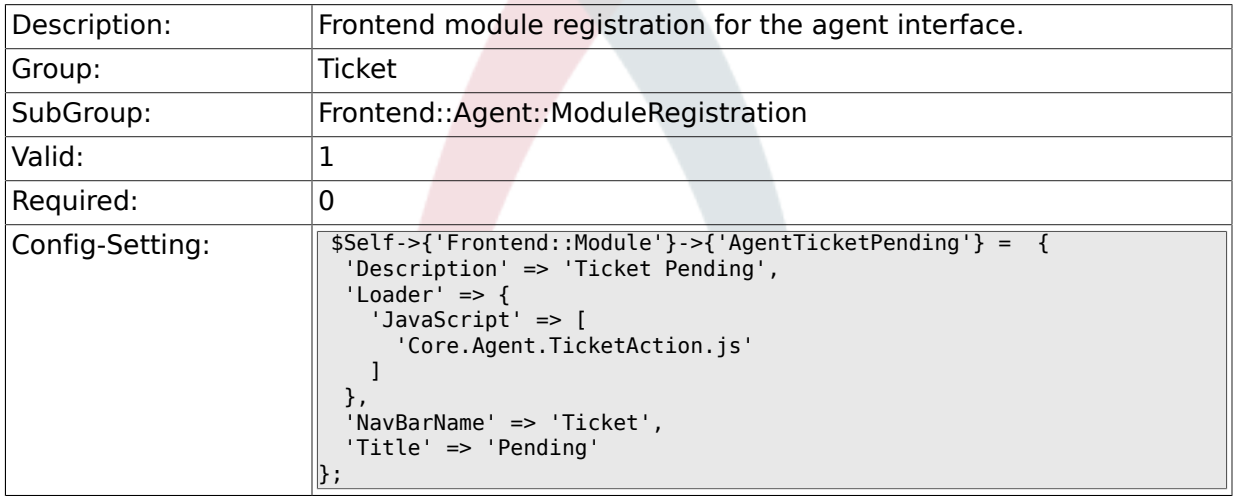

## **6.21.21. Frontend::Module###AgentTicketWatcher**

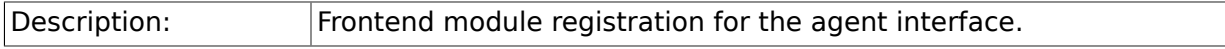

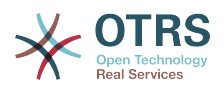

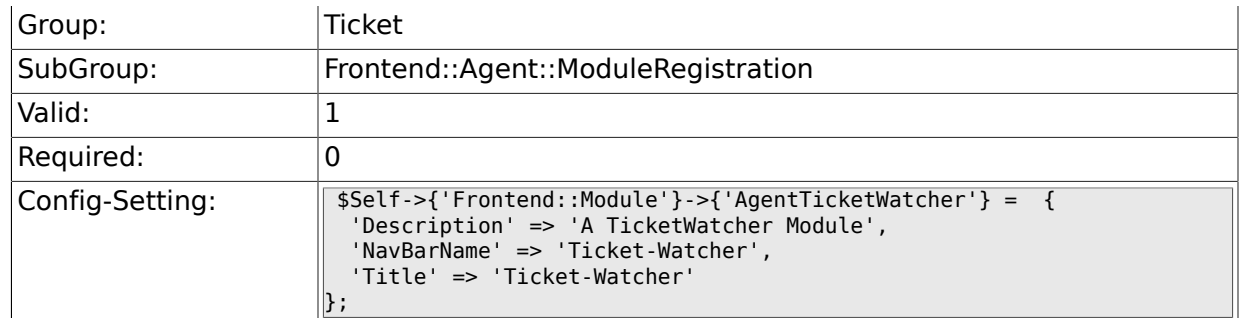

## **6.21.22. Frontend::Module###AgentTicketPriority**

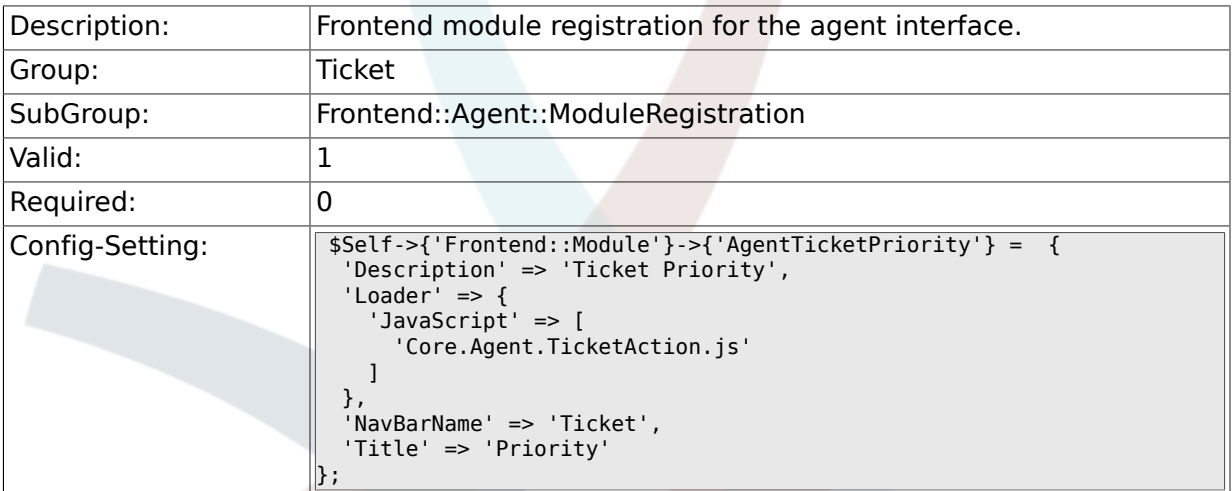

## **6.21.23. Frontend::Module###AgentTicketLock**

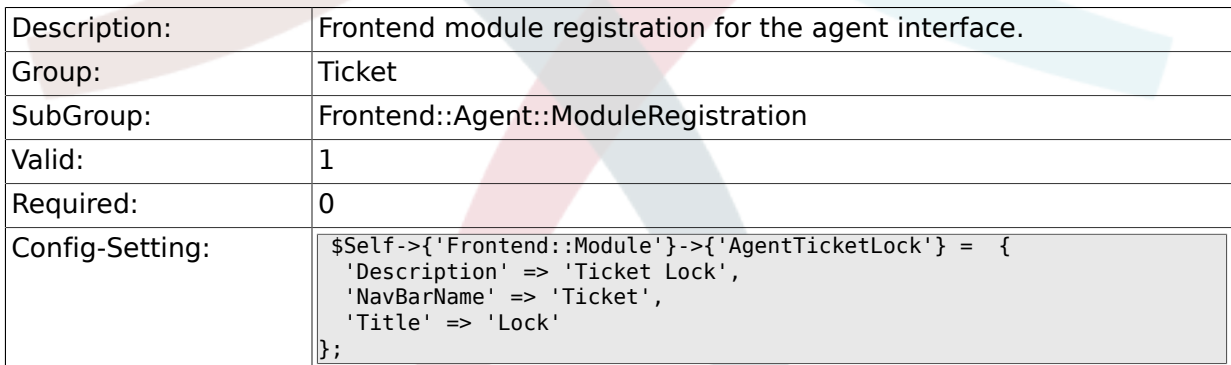

## **6.21.24. Frontend::Module###AgentTicketMove**

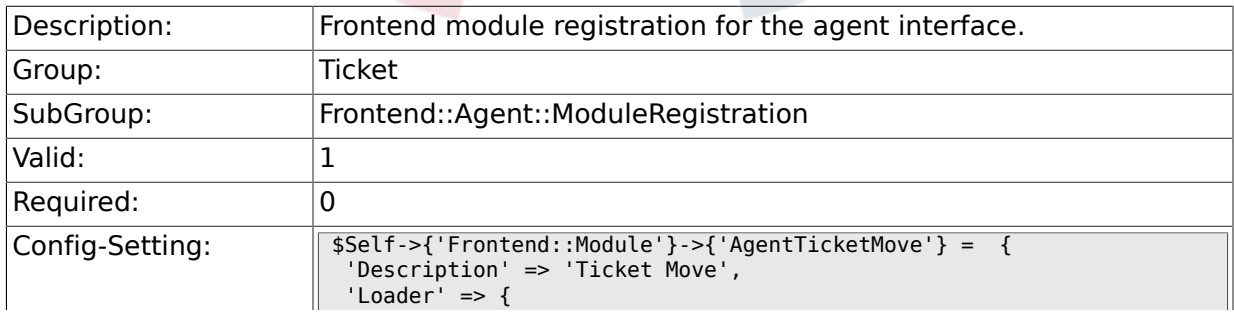

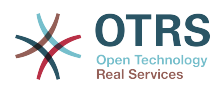

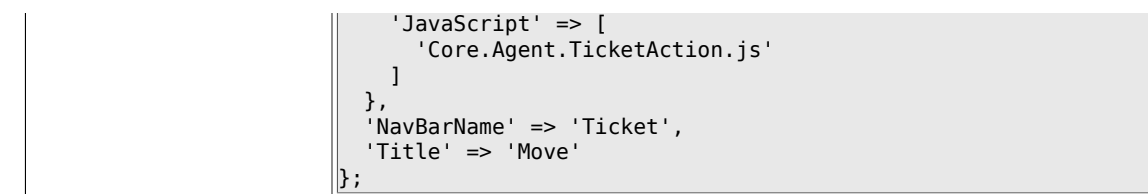

### **6.21.25. Frontend::Module###AgentTicketHistory**

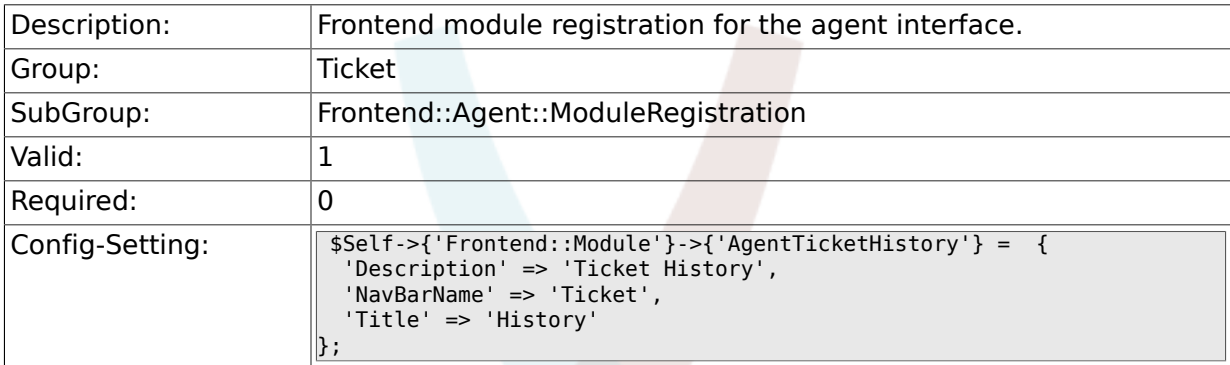

### **6.21.26. Frontend::Module###AgentTicketOwner**

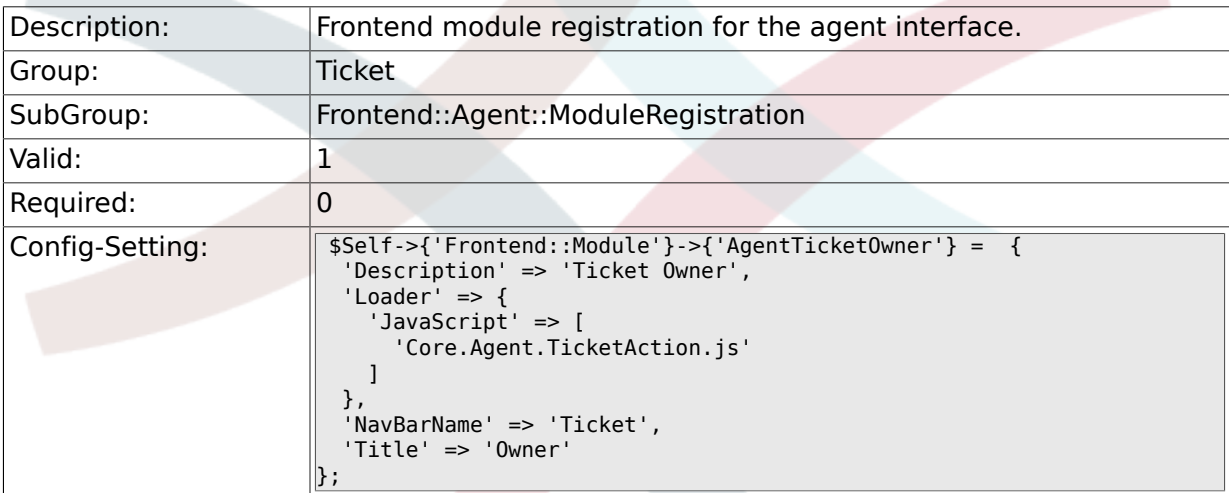

## **6.21.27. Frontend::Module###AgentTicketResponsible**

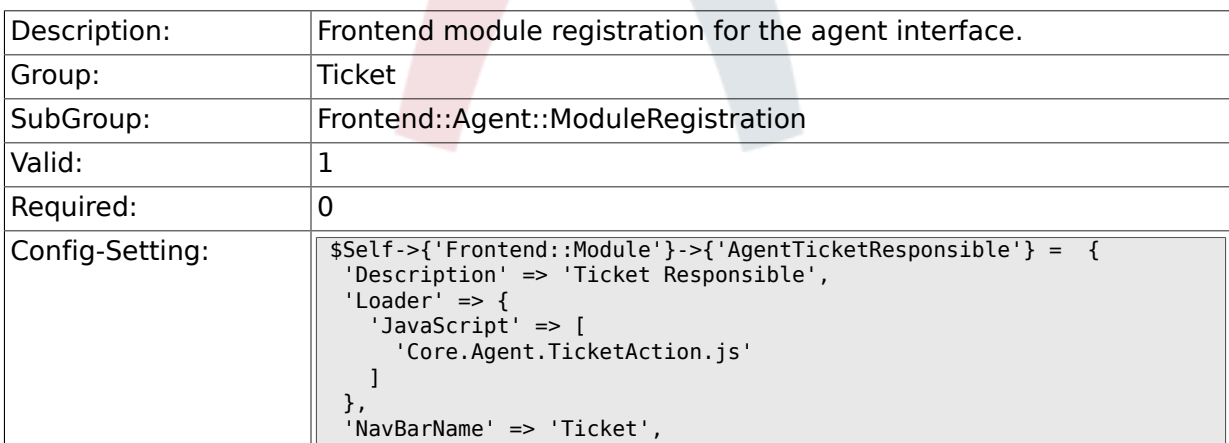

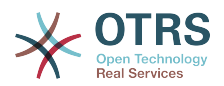

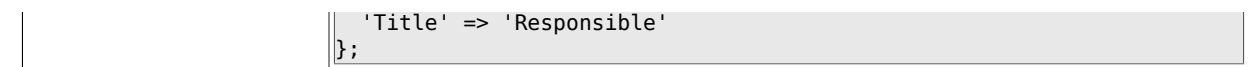

### **6.21.28. Frontend::Module###AgentTicketCompose**

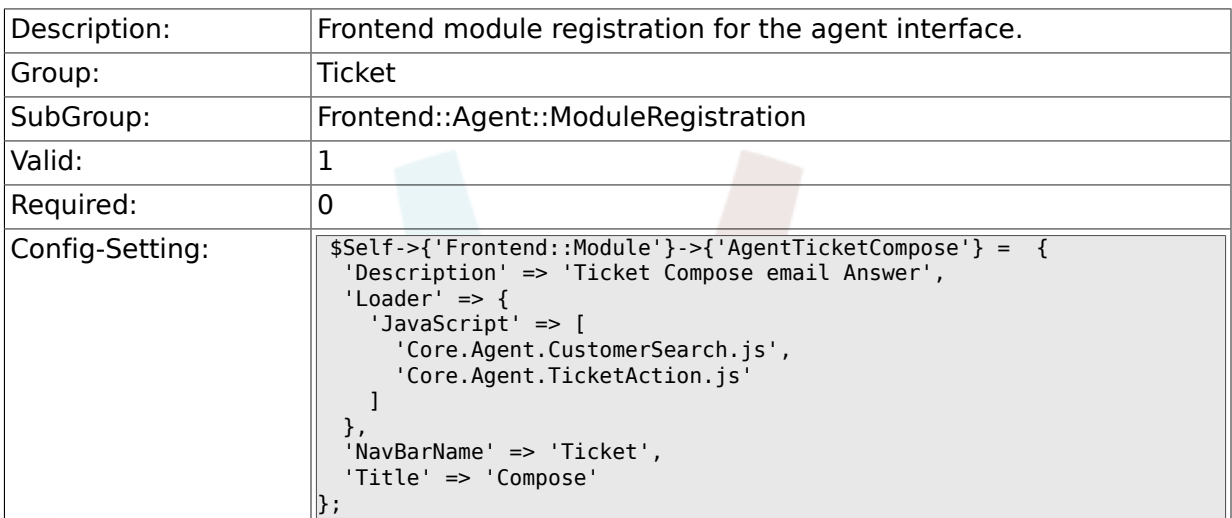

## **6.21.29. Frontend::Module###AgentTicketBounce**

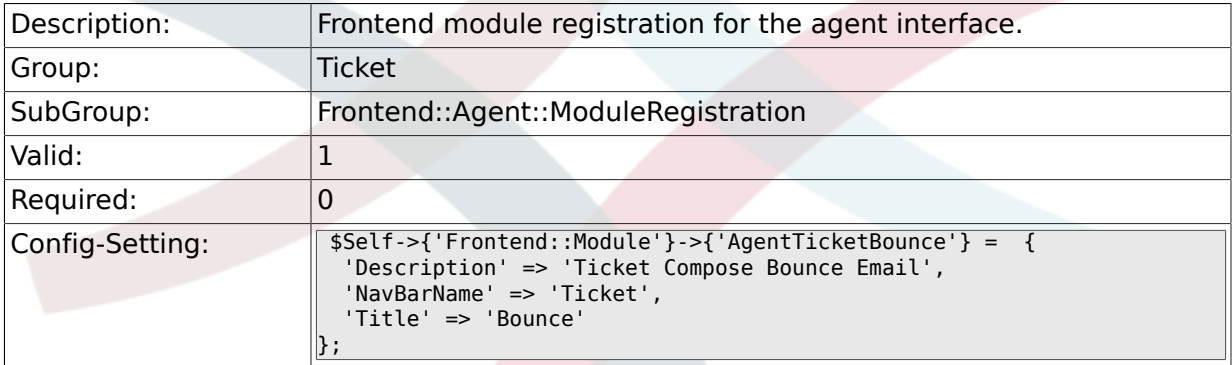

## **6.21.30. Frontend::Module###AgentTicketForward**

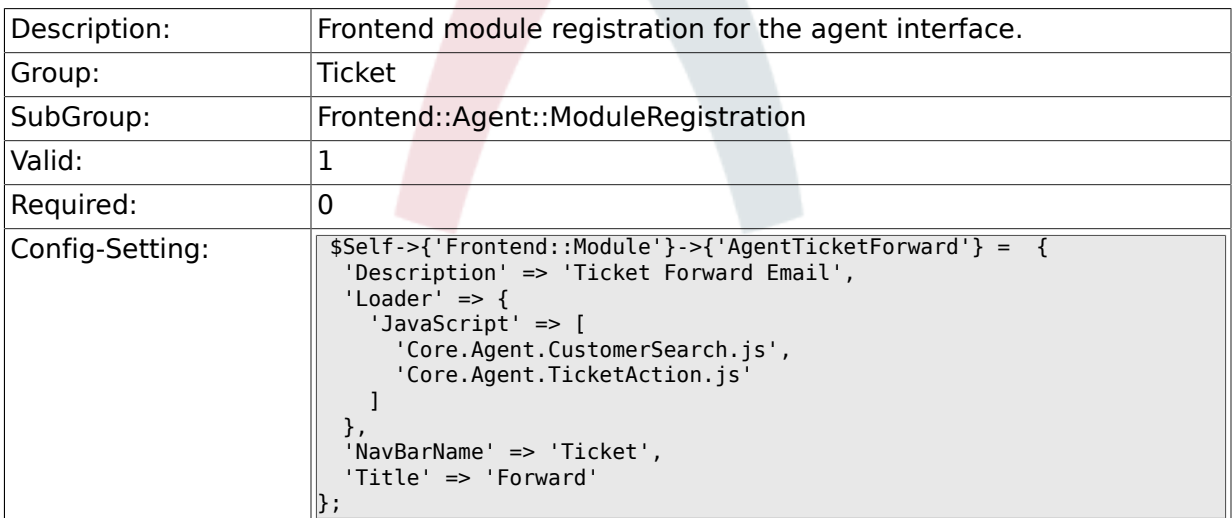

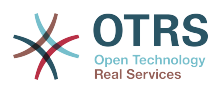

#### **6.21.31. Frontend::Module###AgentTicketCustomer**

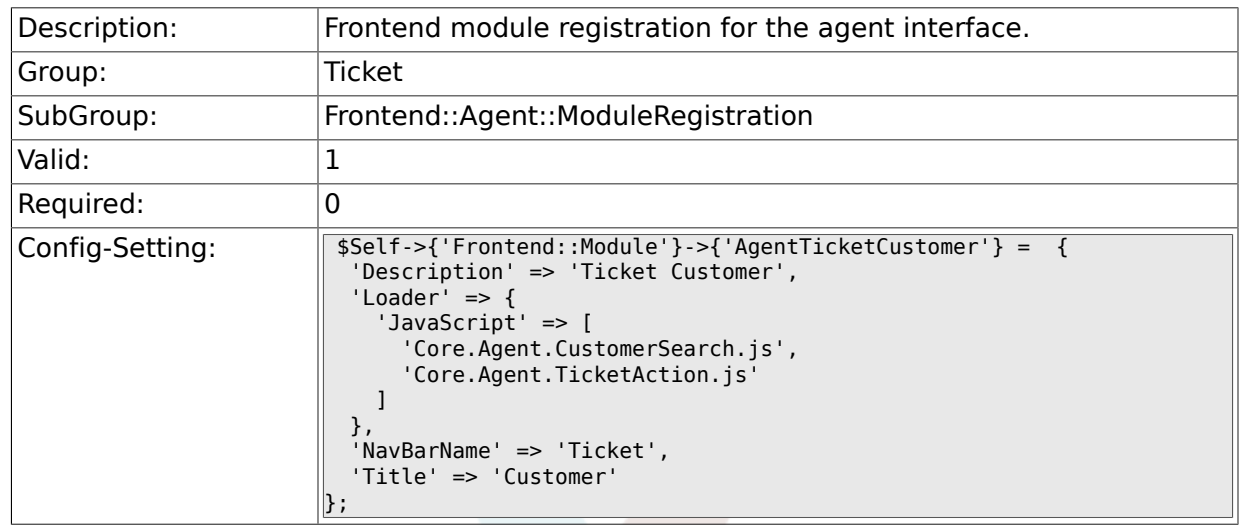

### **6.21.32. Frontend::Module###AgentTicketClose**

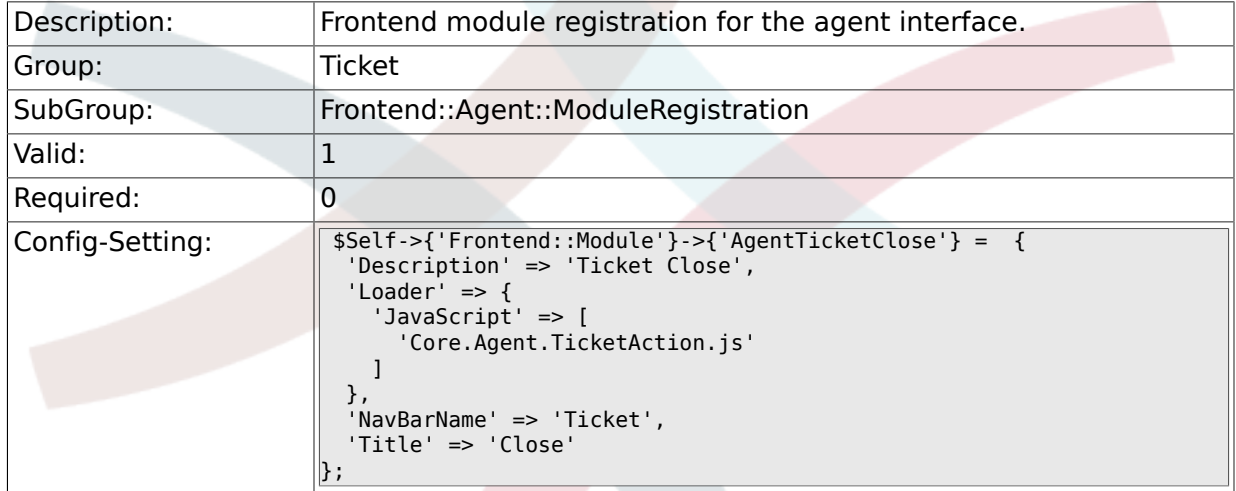

## **6.21.33. Frontend::Module###AgentTicketFreeText**

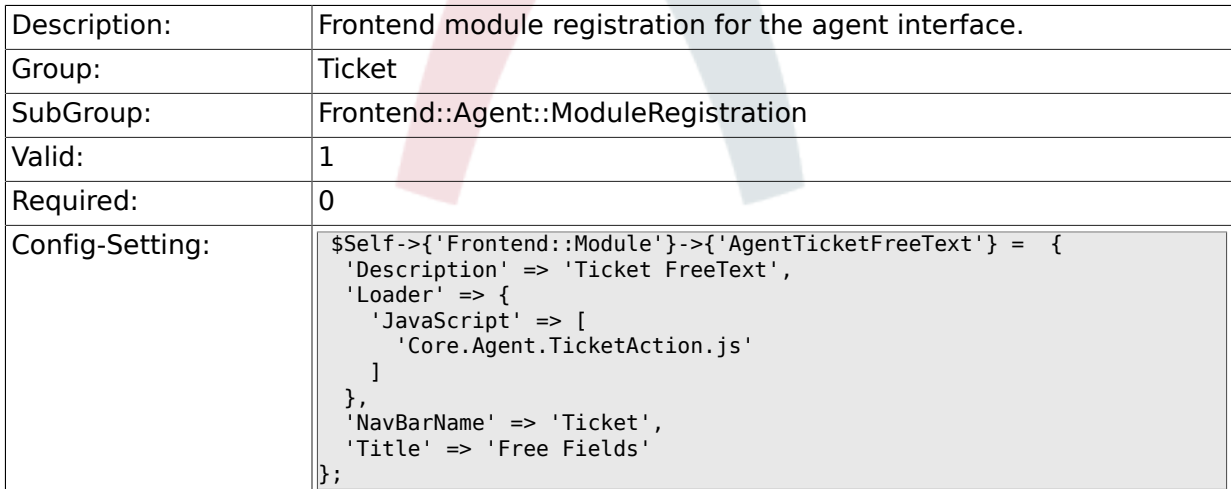

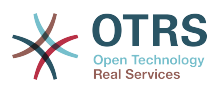

#### **6.21.34. Frontend::Module###AgentTicketPrint**

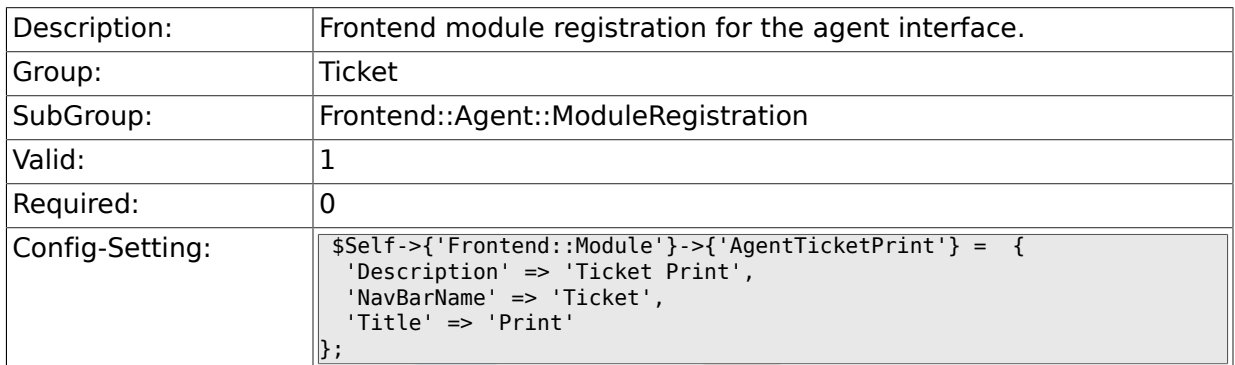

### **6.21.35. Frontend::Module###AgentTicketBulk**

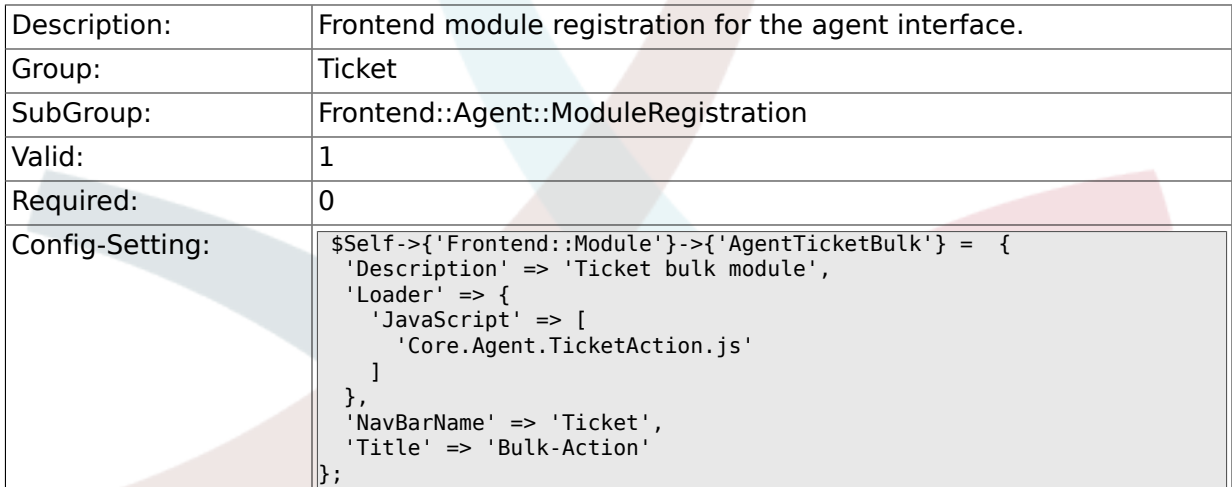

### **6.22. Frontend::Agent::Preferences**

### **6.22.1. PreferencesGroups###NewTicketNotify**

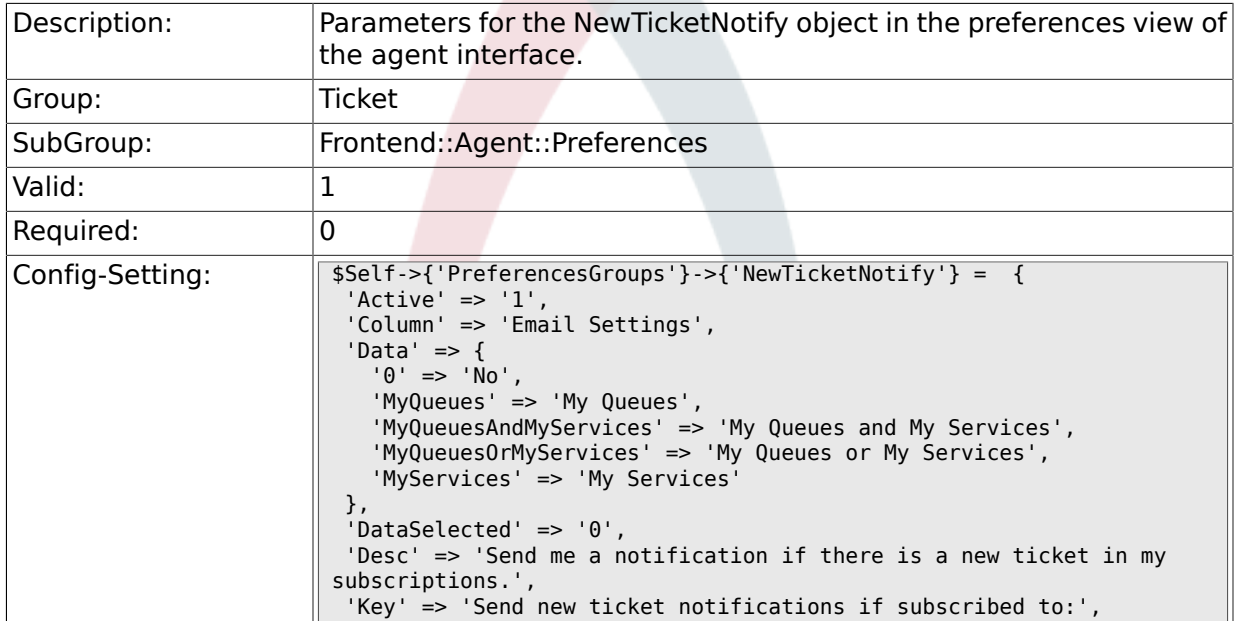

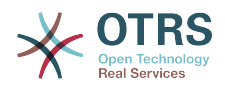

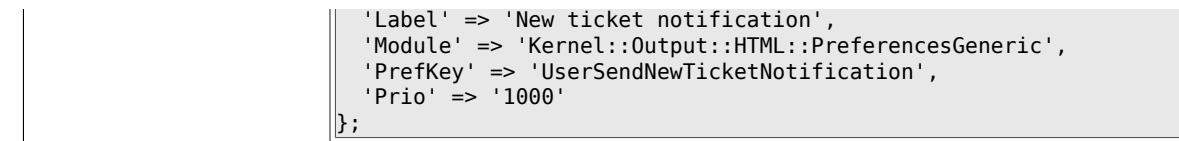

## **6.22.2. PreferencesGroups###FollowUpNotify**

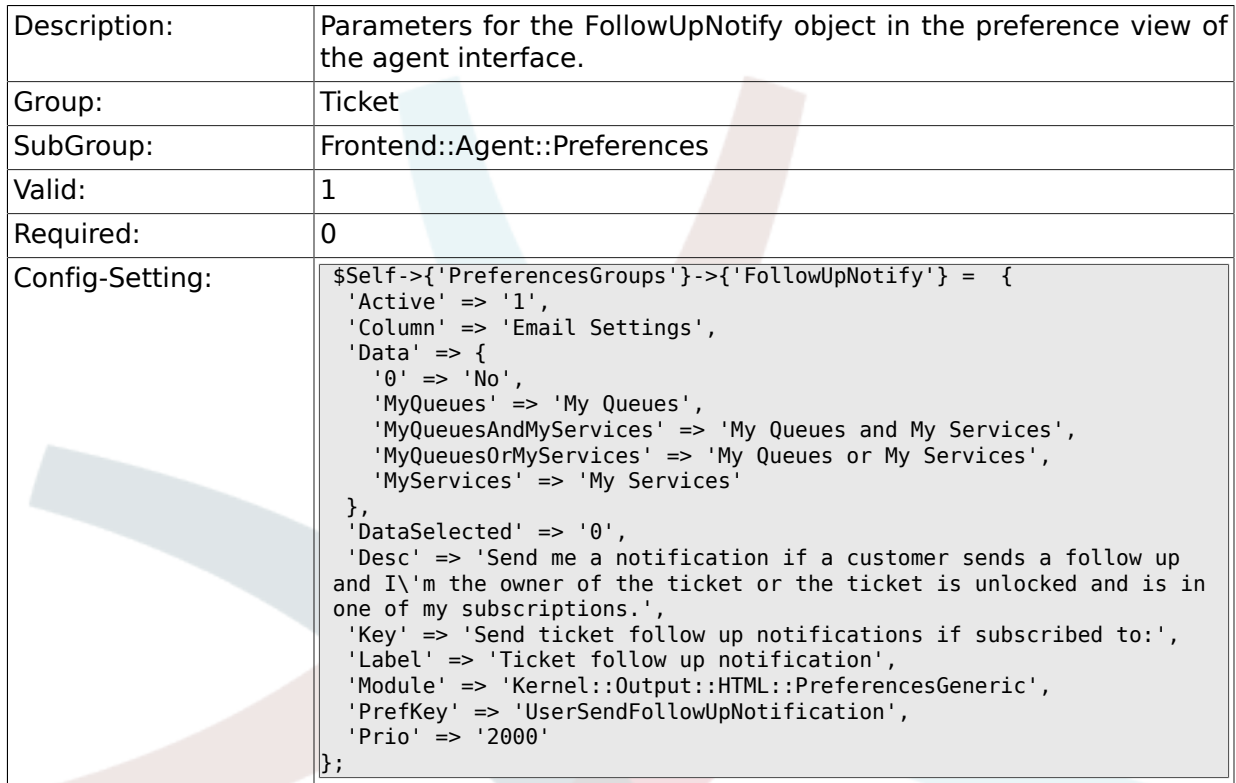

## **6.22.3. PreferencesGroups###LockTimeoutNotify**

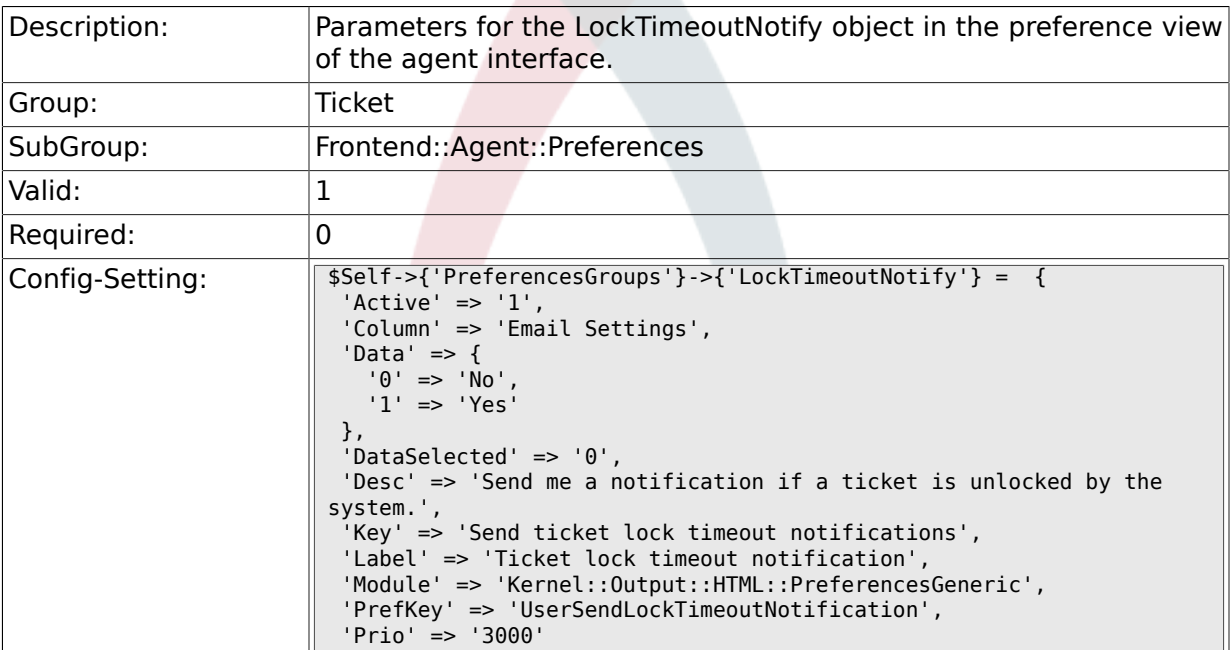

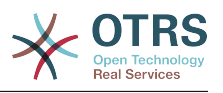

 $\vert \}$  ;

## **6.22.4. PreferencesGroups###MoveNotify**

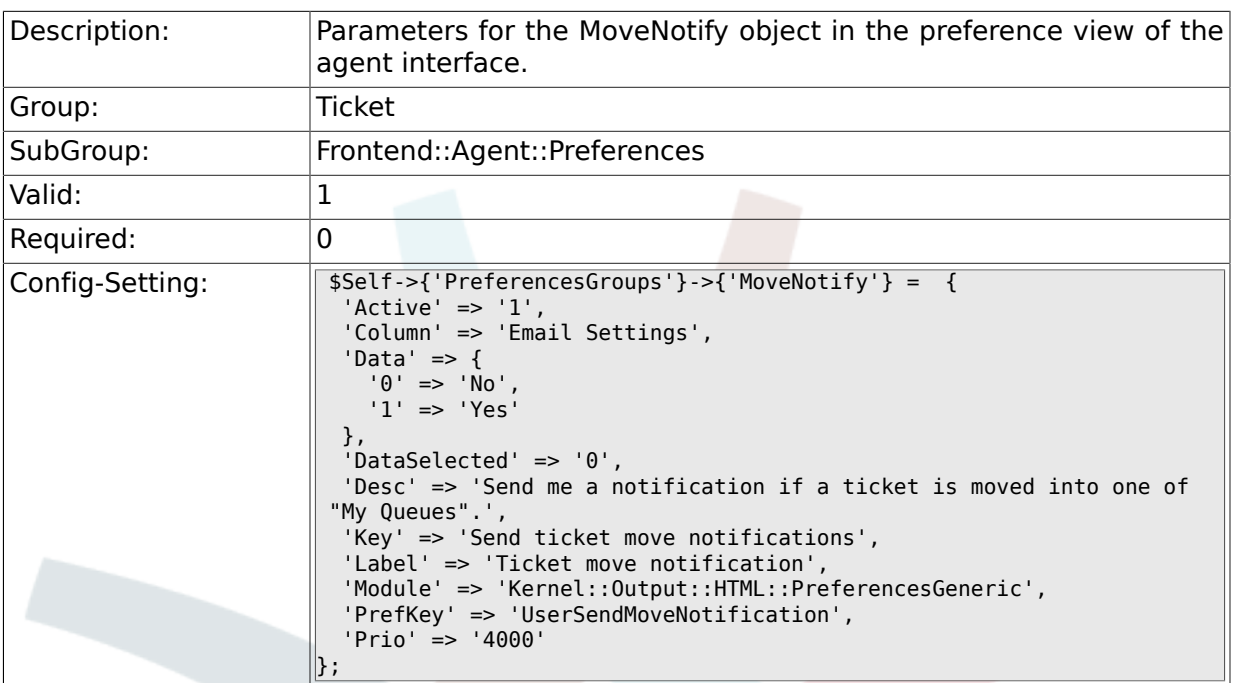

## **6.22.5. PreferencesGroups###ServiceUpdateNotify**

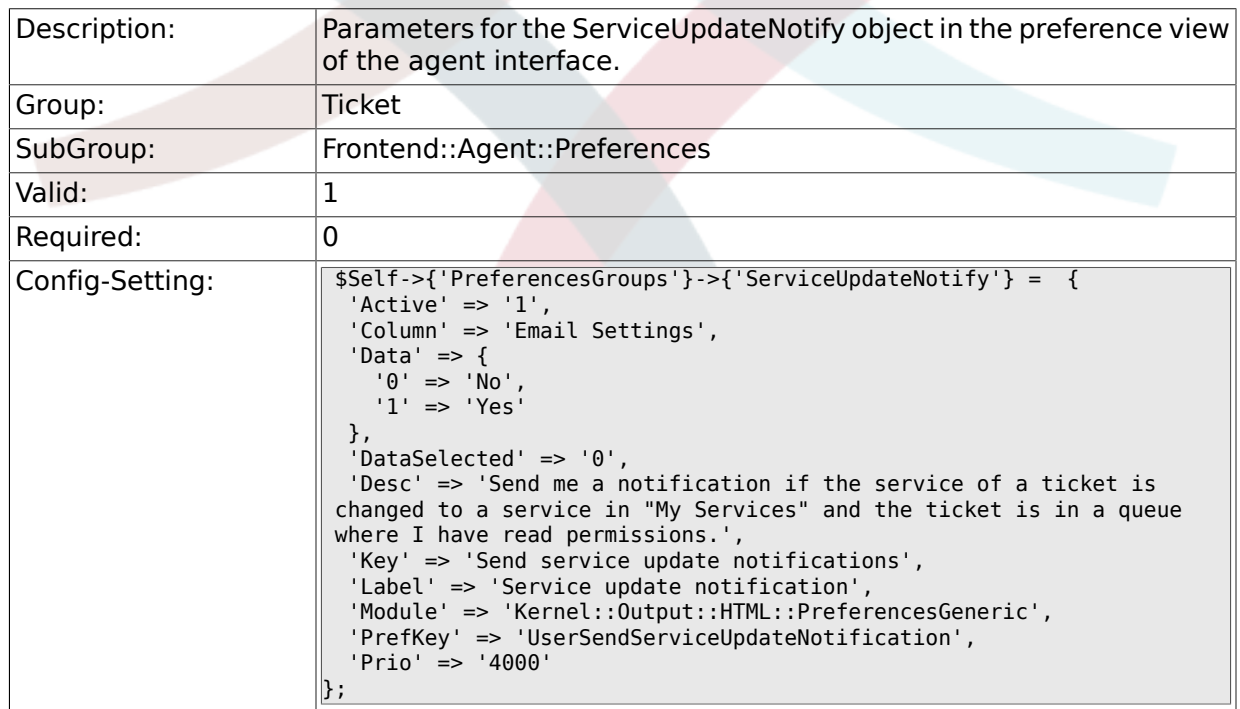

## **6.22.6. PreferencesGroups###WatcherNotify**

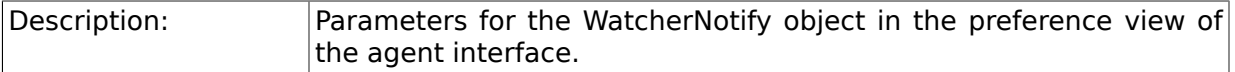

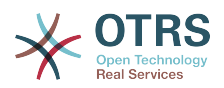

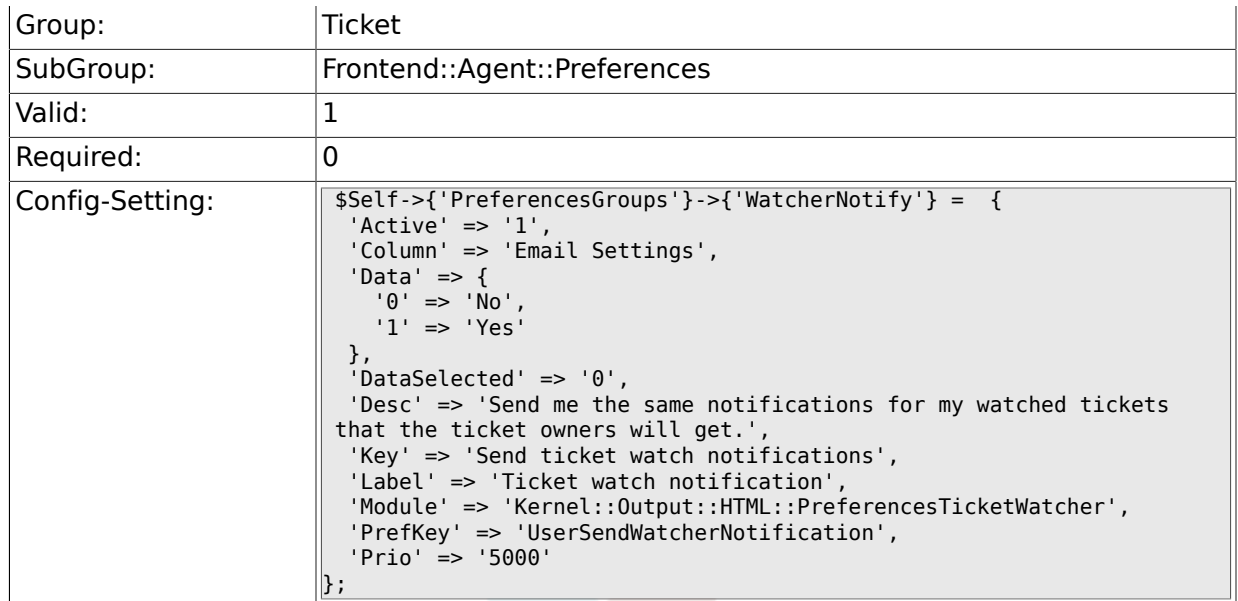

## **6.22.7. PreferencesGroups###CustomQueue**

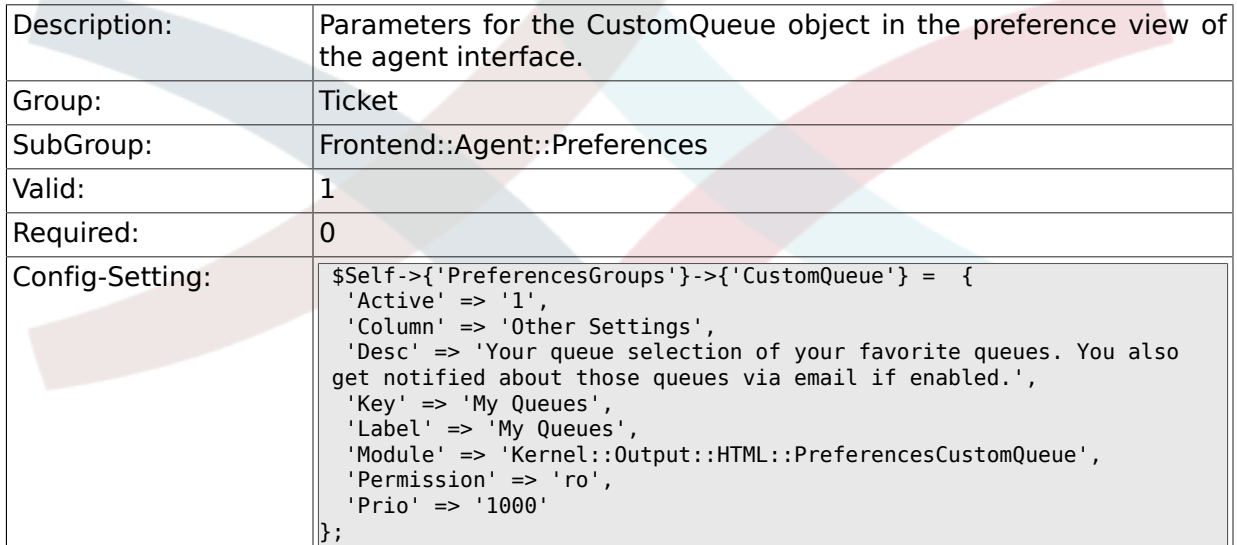

## **6.22.8. PreferencesGroups###CustomService**

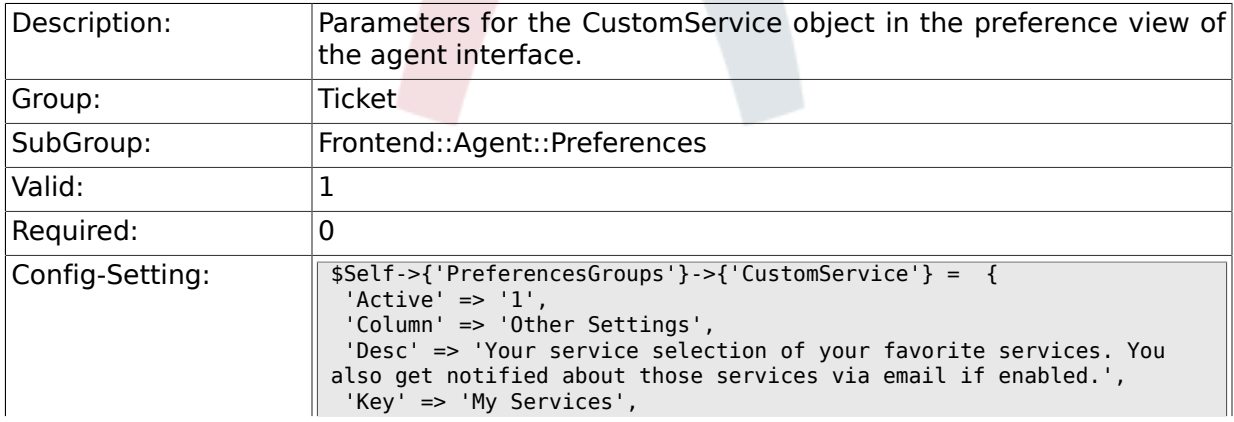

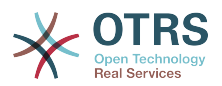

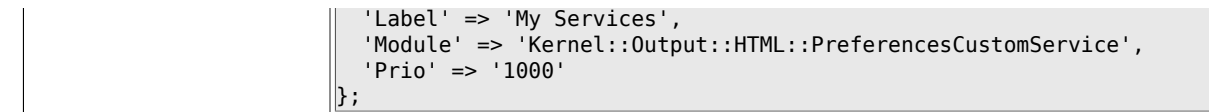

## **6.22.9. PreferencesGroups###RefreshTime**

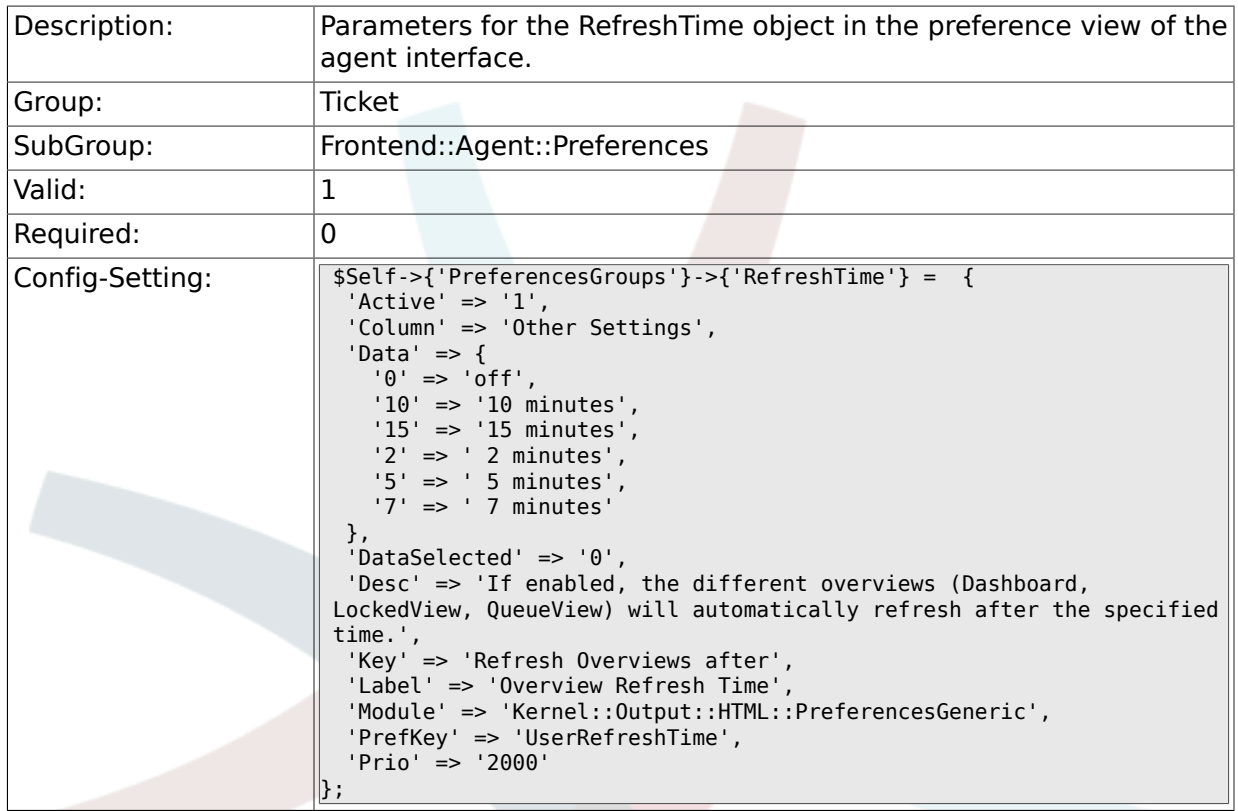

## **6.22.10. PreferencesGroups###TicketOverviewSmallPageShown**

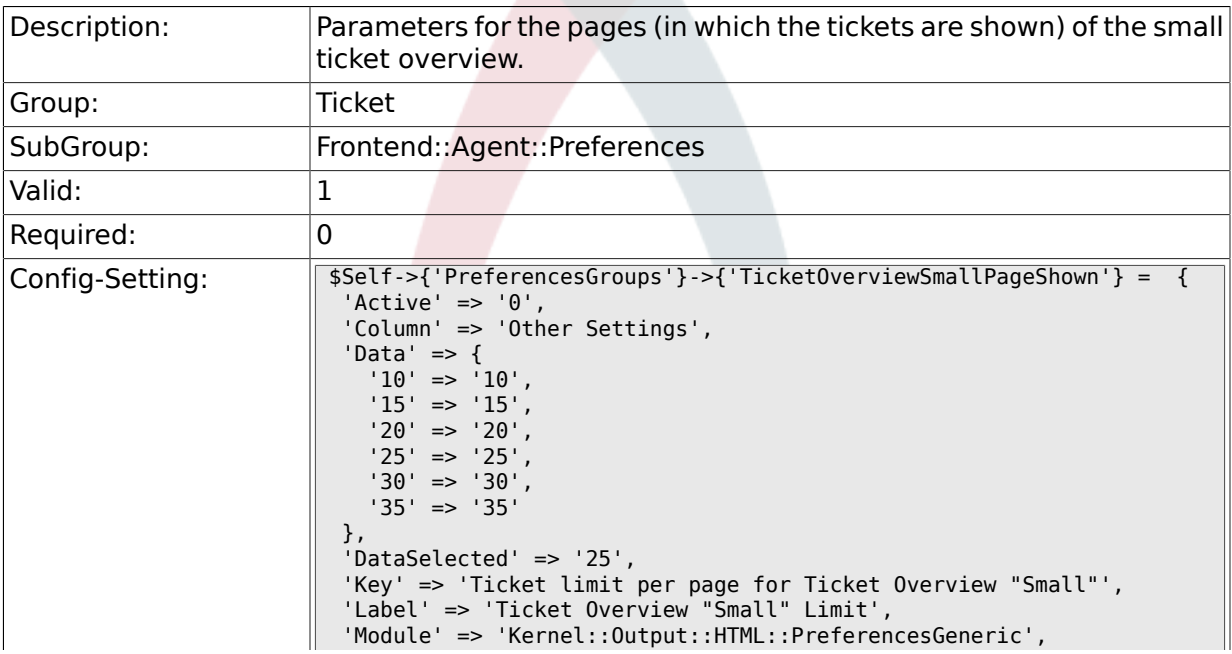

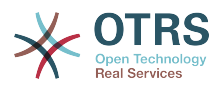

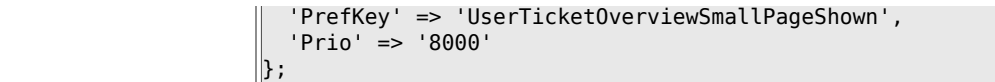

#### **6.22.11. PreferencesGroups###TicketOverviewFilterSettings**

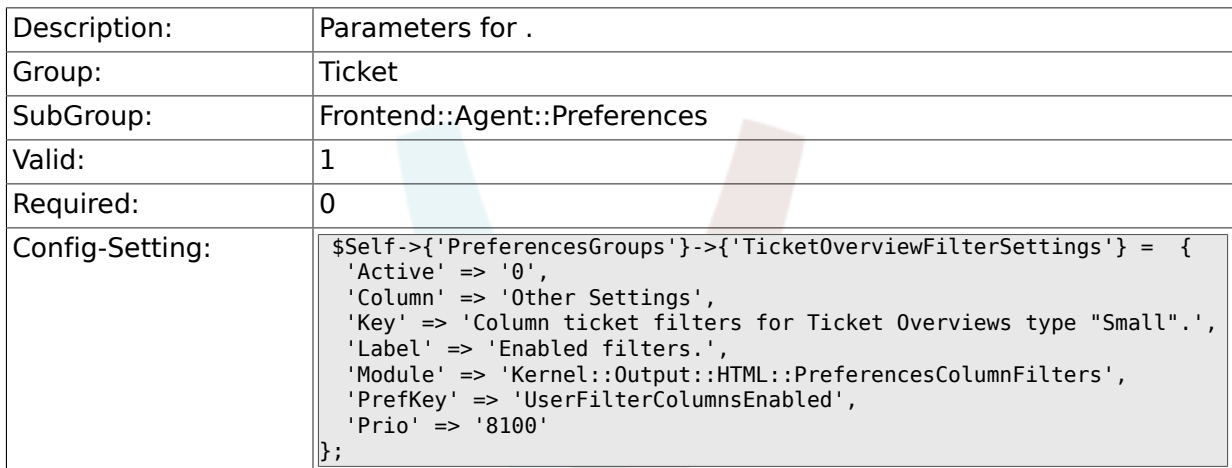

### **6.22.12. PreferencesGroups###TicketOverviewMediumPageShown**

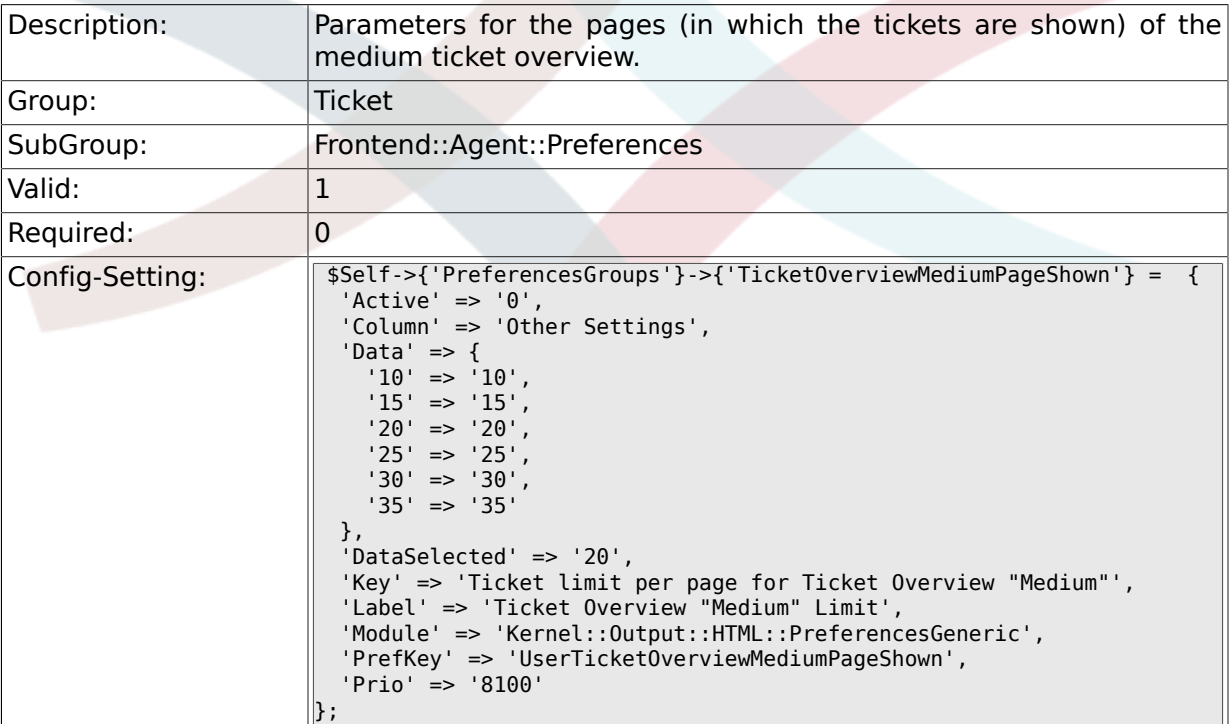

### **6.22.13. PreferencesGroups###TicketOverviewPreviewPageShown**

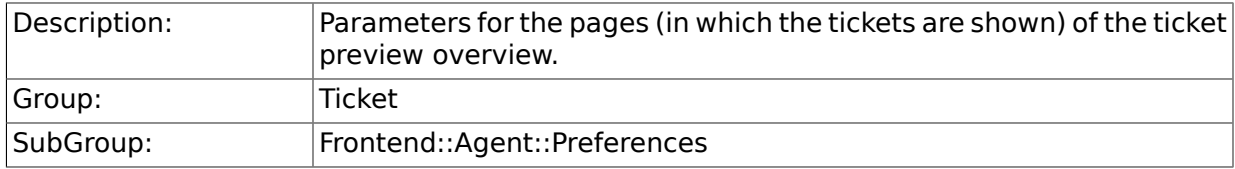

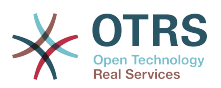

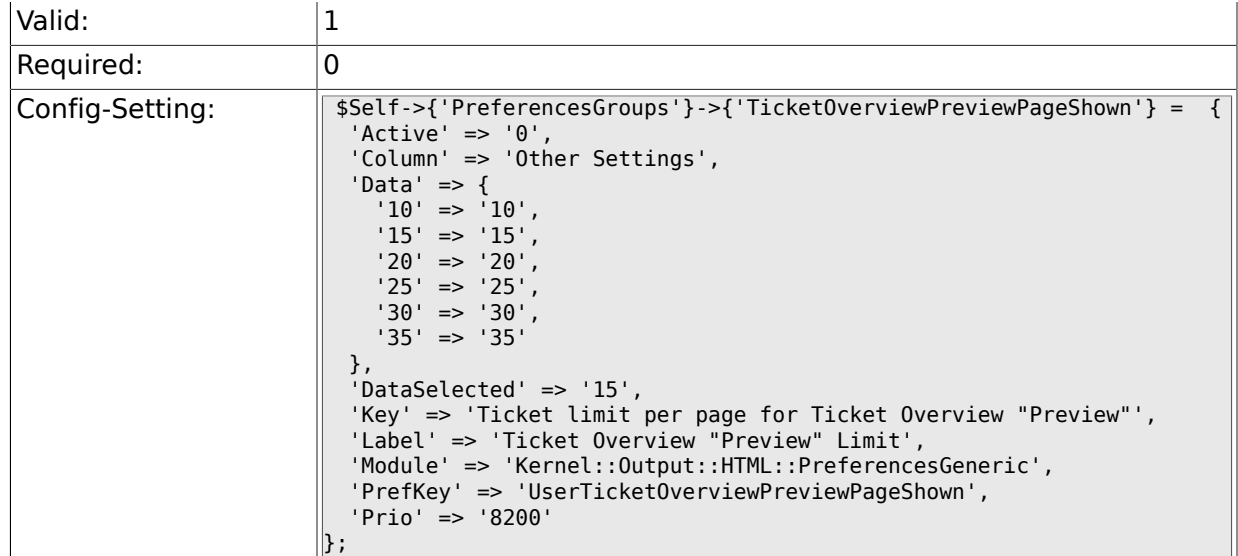

## **6.22.14. PreferencesGroups###CreateNextMask**

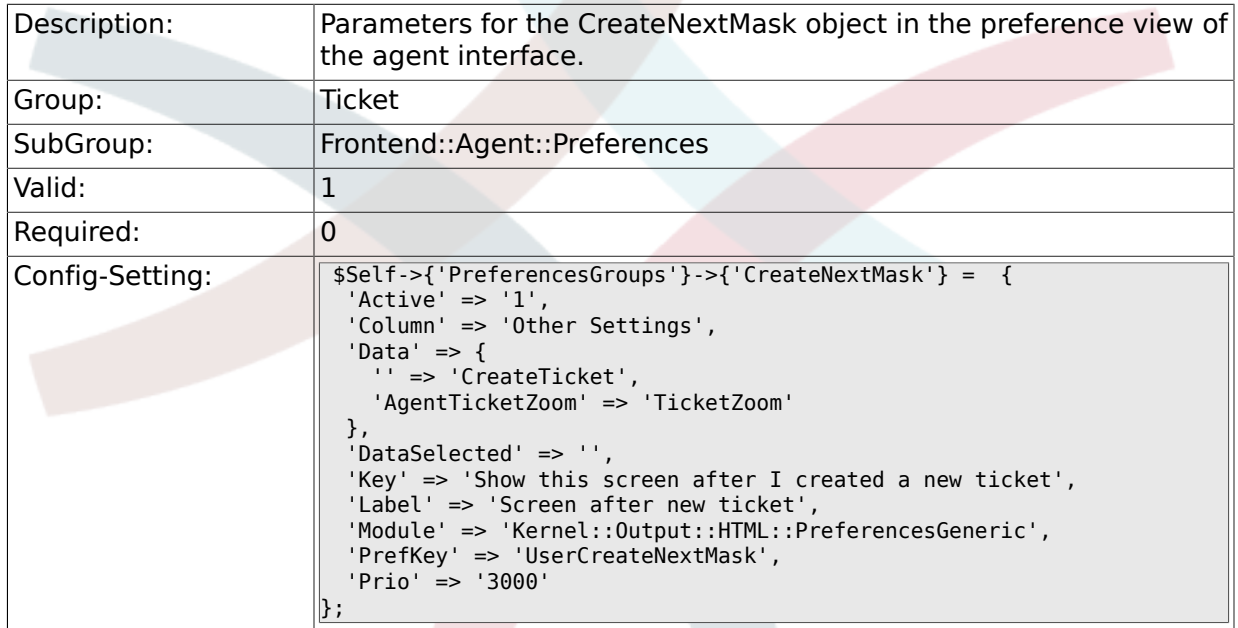

## **6.23. Frontend::Agent::SearchRouter**

## **6.23.1. Frontend::Search###AgentCustomerInformationCenter**

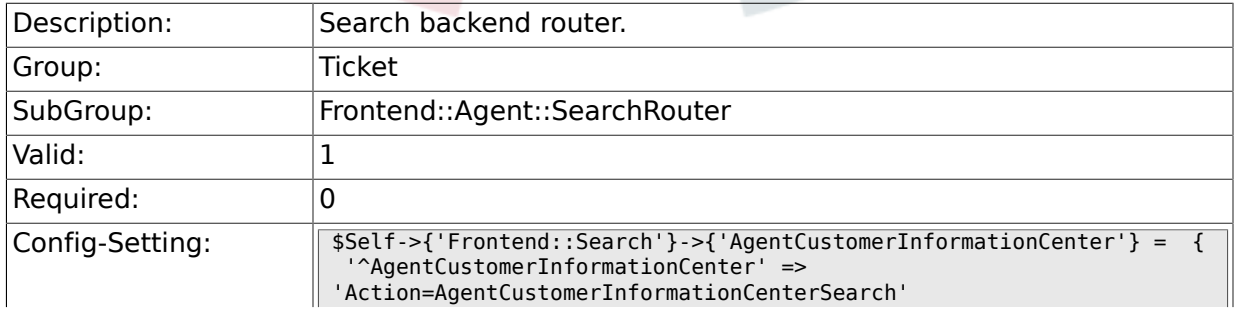
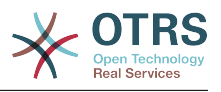

 $\left\vert \mathbf{\right\vert }$  ;

## **6.23.2. Frontend::Search###Ticket**

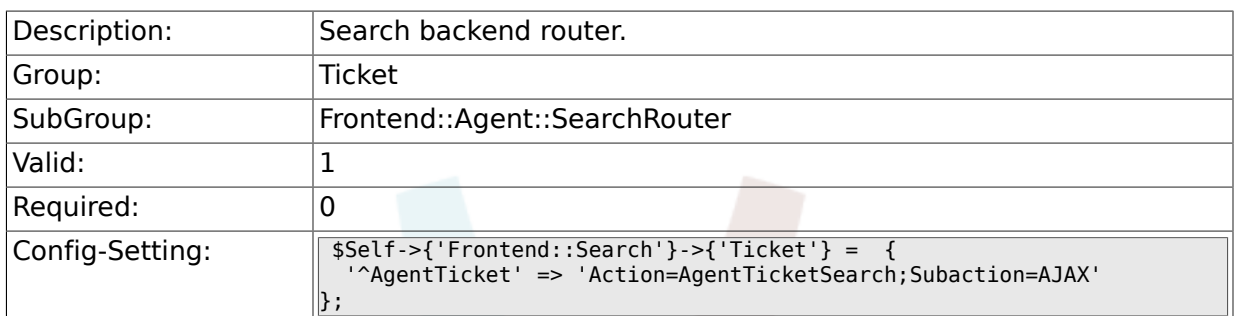

#### **6.24. Frontend::Agent::Ticket::ArticleAttachmentModule**

#### **6.24.1. Ticket::Frontend::ArticleAttachmentModule###1-Download**

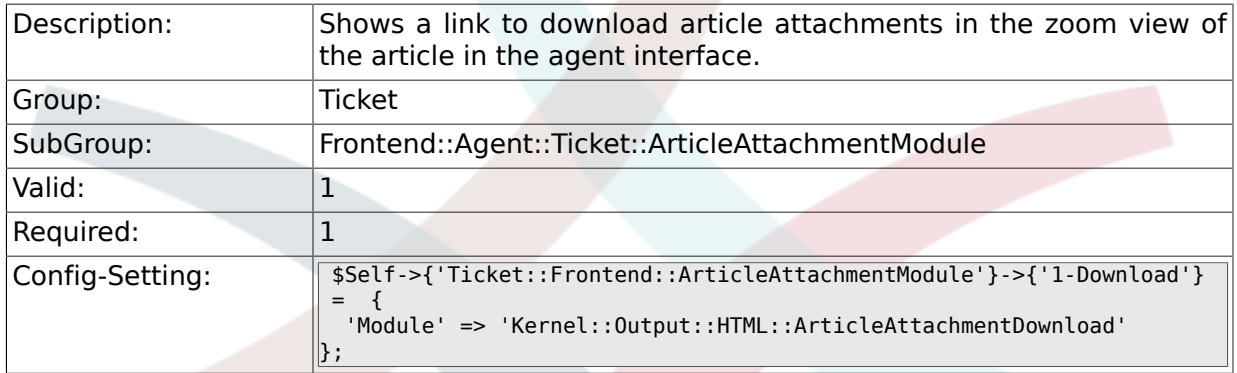

# **6.24.2. Ticket::Frontend::ArticleAttachmentModule###2-HTML-Viewer**

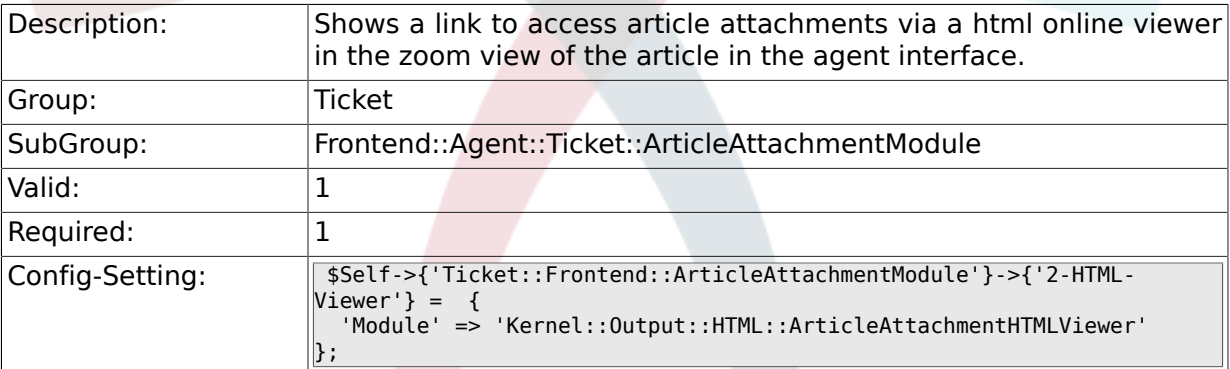

# **6.25. Frontend::Agent::Ticket::ArticleComposeModule**

# **6.25.1. Ticket::Frontend::ArticleComposeModule###1-SignEmail**

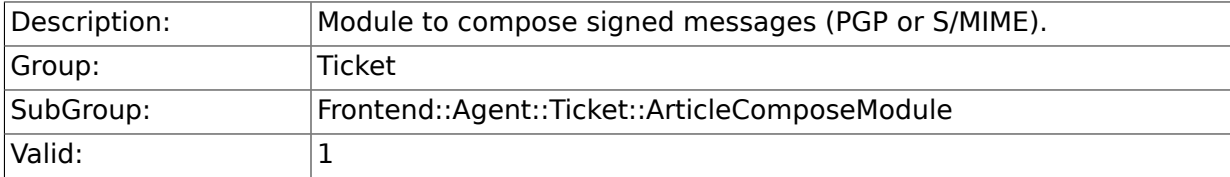

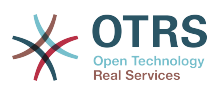

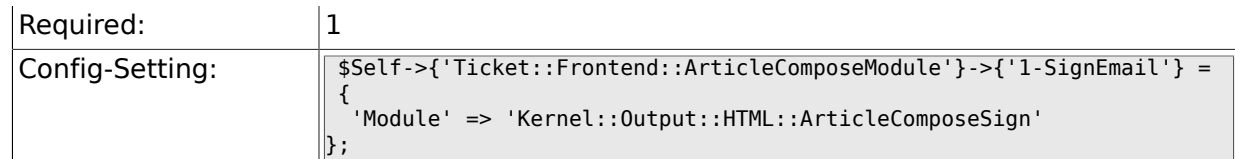

#### **6.25.2. Ticket::Frontend::ArticleComposeModule###2-CryptEmail**

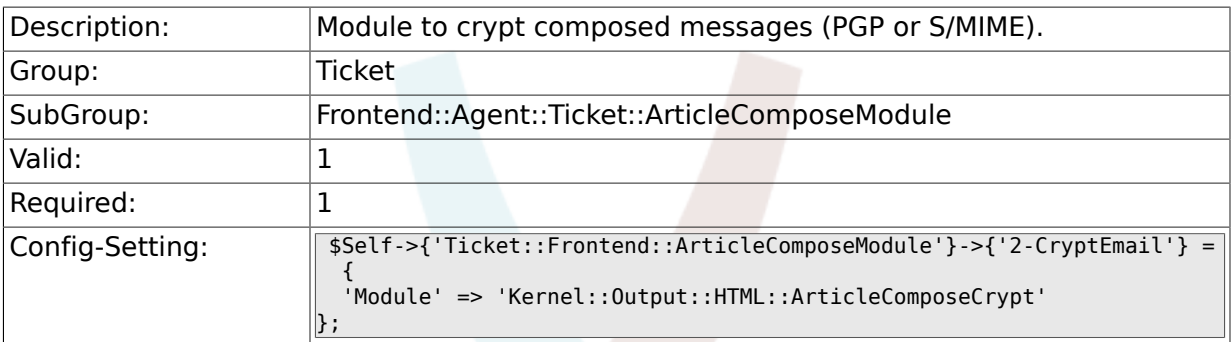

## **6.26. Frontend::Agent::Ticket::ArticleViewModule**

#### **6.26.1. Ticket::Frontend::ArticleViewModule###1-PGP**

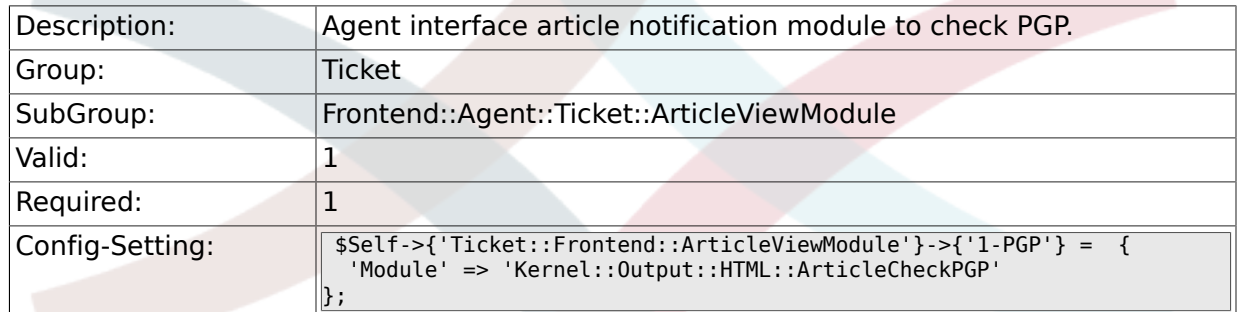

## **6.26.2. Ticket::Frontend::ArticleViewModule###1-SMIME**

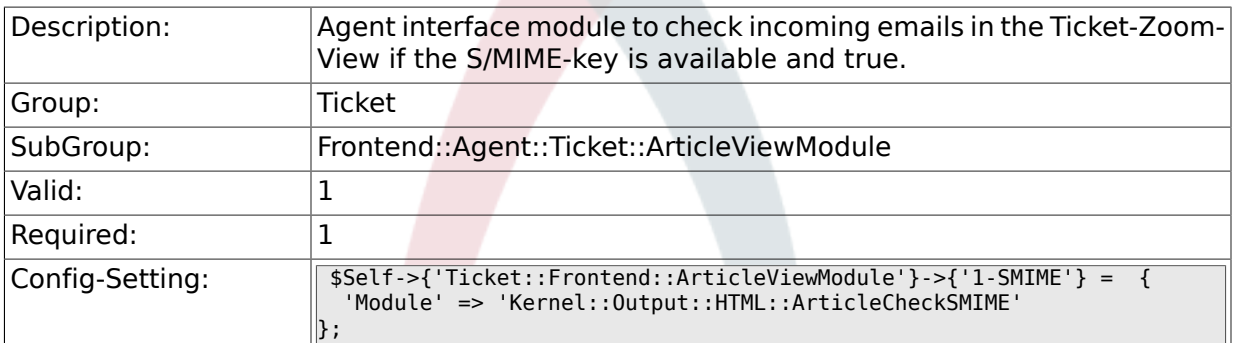

## **6.27. Frontend::Agent::Ticket::ArticleViewModulePre**

#### **6.27.1. Ticket::Frontend::ArticlePreViewModule###1-PGP**

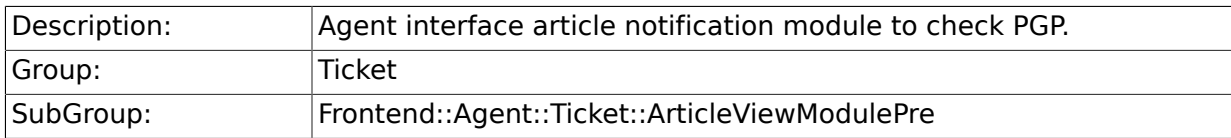

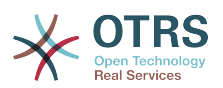

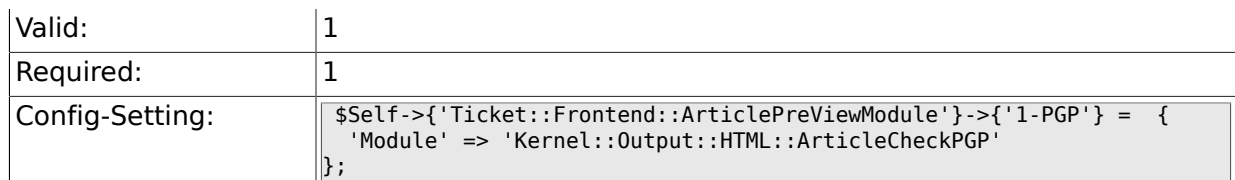

#### **6.27.2. Ticket::Frontend::ArticlePreViewModule###1-SMIME**

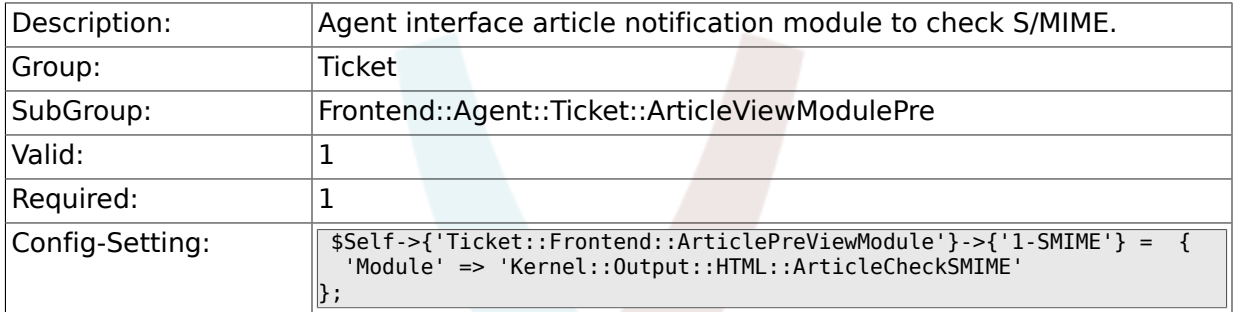

## **6.28. Frontend::Agent::Ticket::MenuModule**

#### **6.28.1. Ticket::Frontend::MenuModule###000-Back**

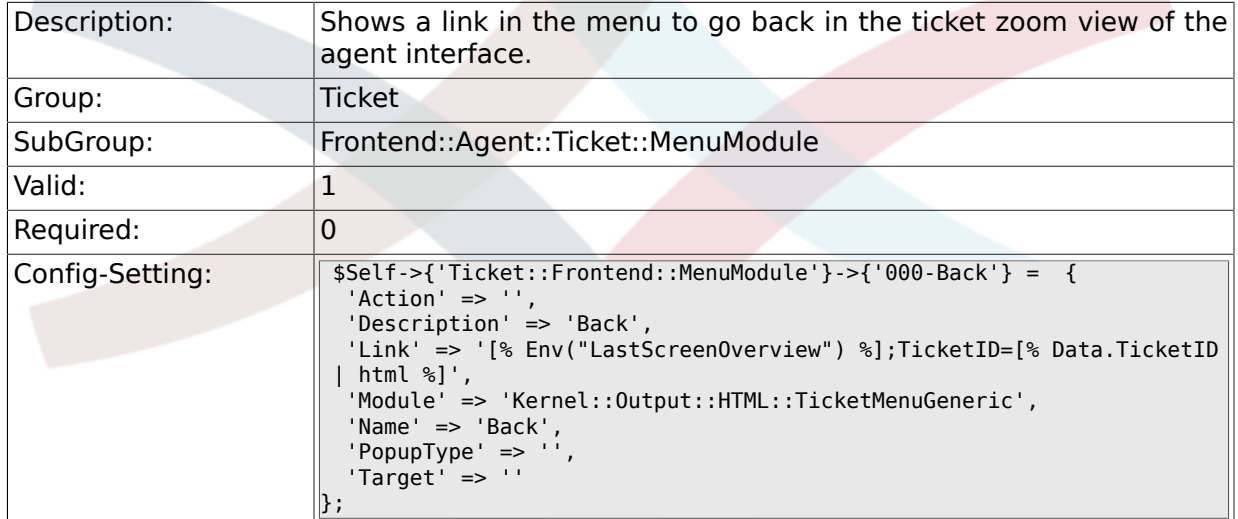

#### **6.28.2. Ticket::Frontend::MenuModule###100-Lock**

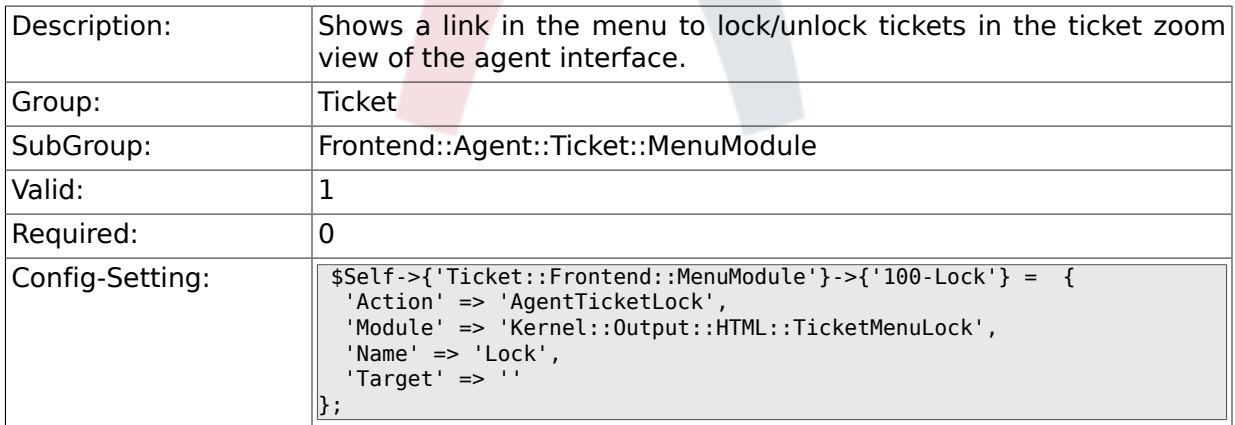

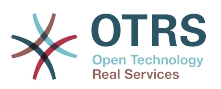

## **6.28.3. Ticket::Frontend::MenuModule###200-History**

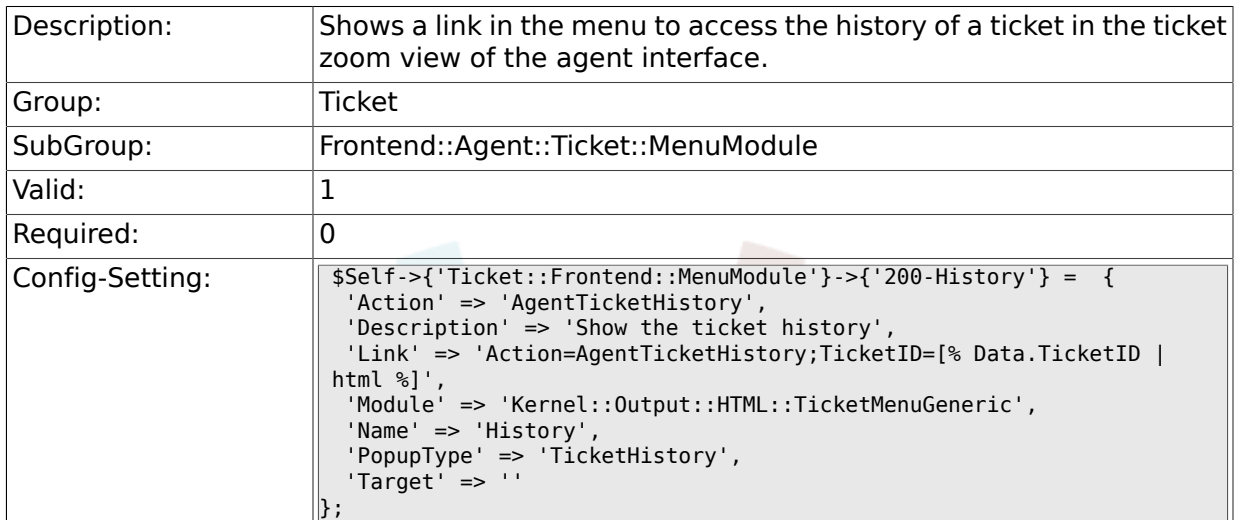

#### **6.28.4. Ticket::Frontend::MenuModule###210-Print**

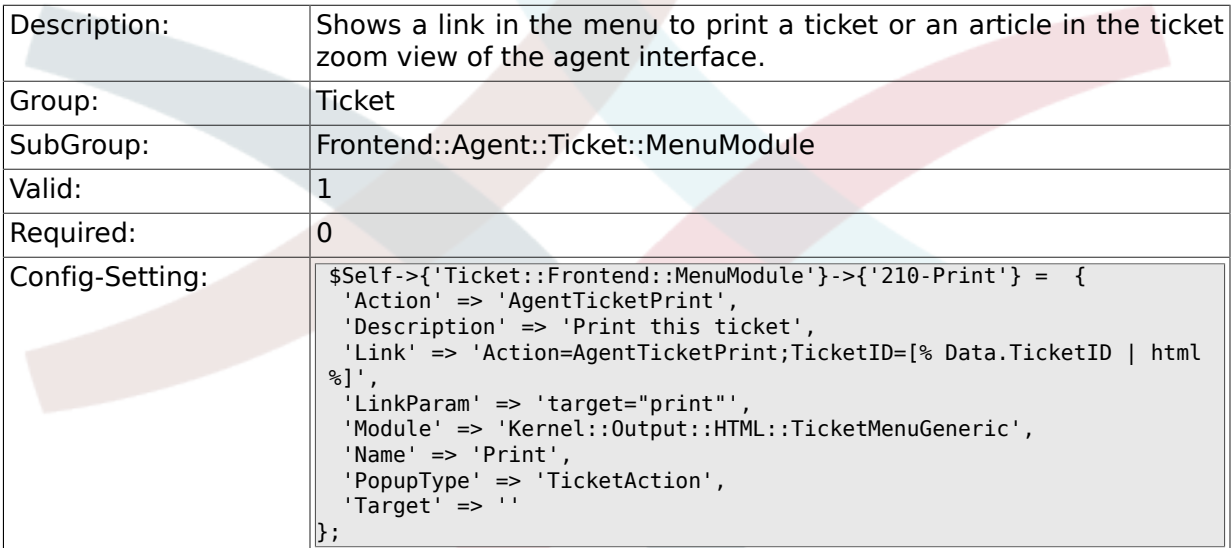

# **6.28.5. Ticket::Frontend::MenuModule###300-Priority**

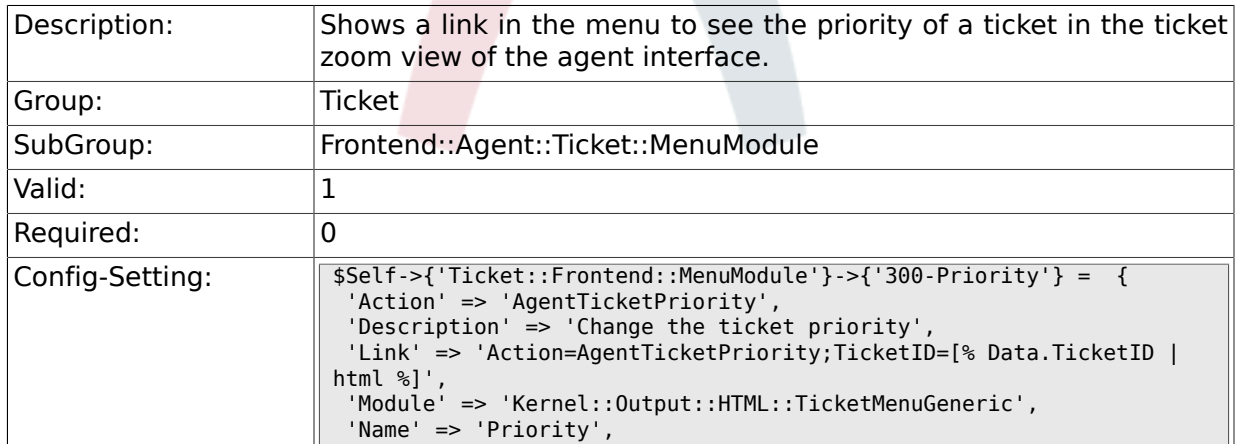

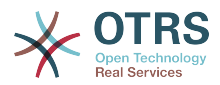

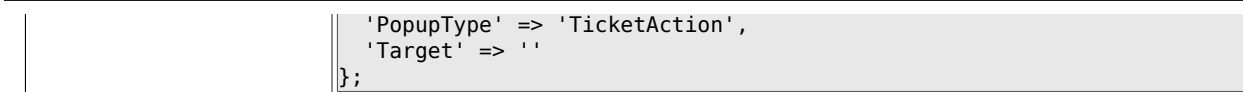

#### **6.28.6. Ticket::Frontend::MenuModule###310-FreeText**

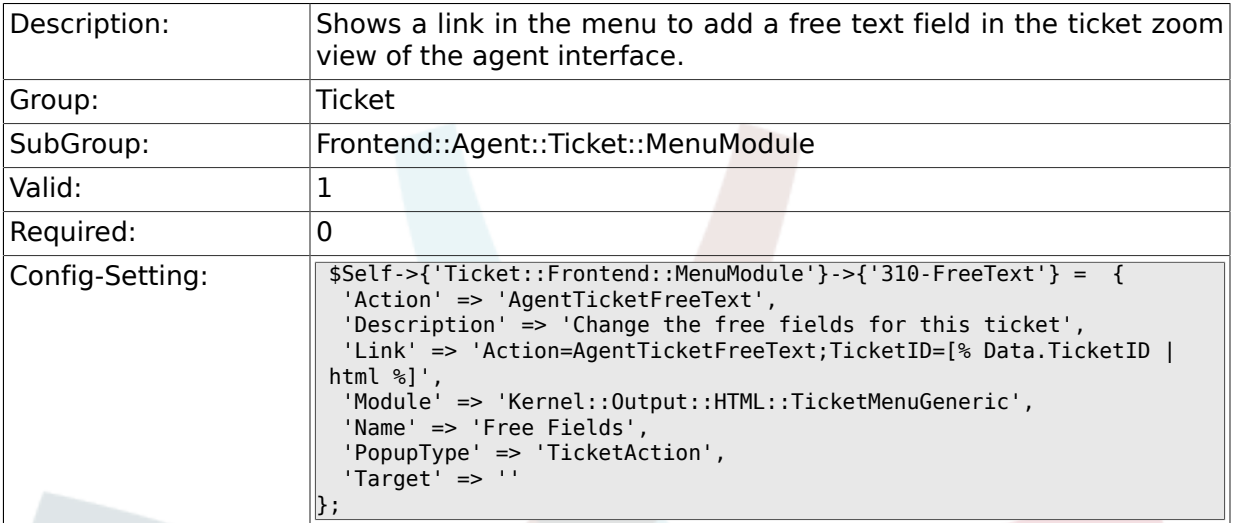

#### **6.28.7. Ticket::Frontend::MenuModule###320-Link**

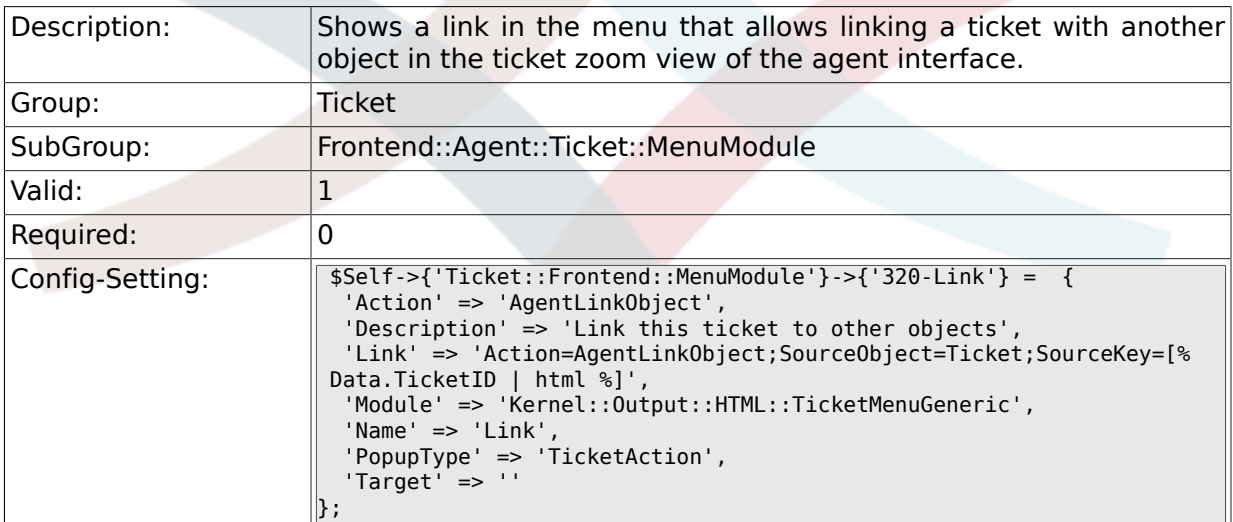

#### **6.28.8. Ticket::Frontend::MenuModule###400-Owner**

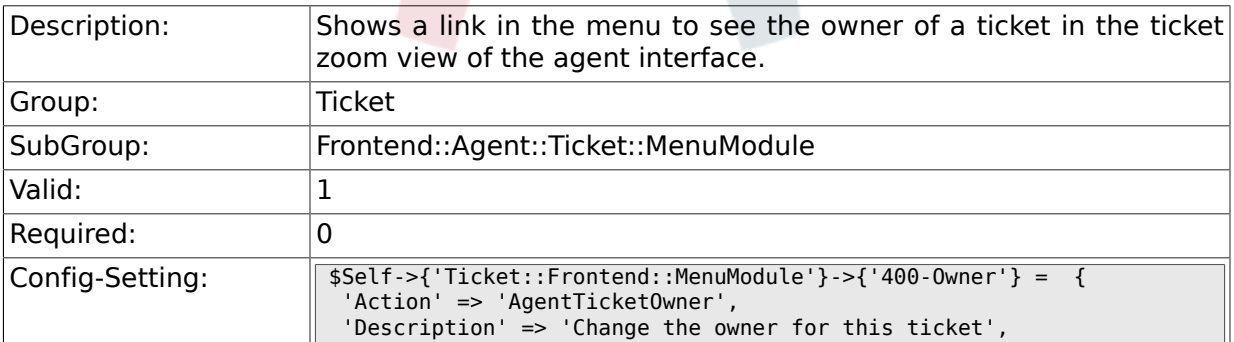

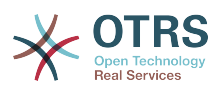

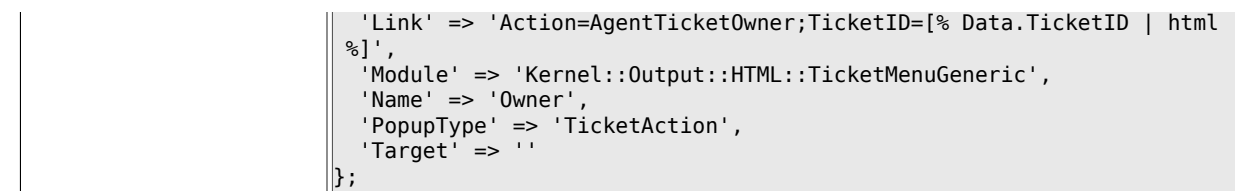

# **6.28.9. Ticket::Frontend::MenuModule###410-Responsible**

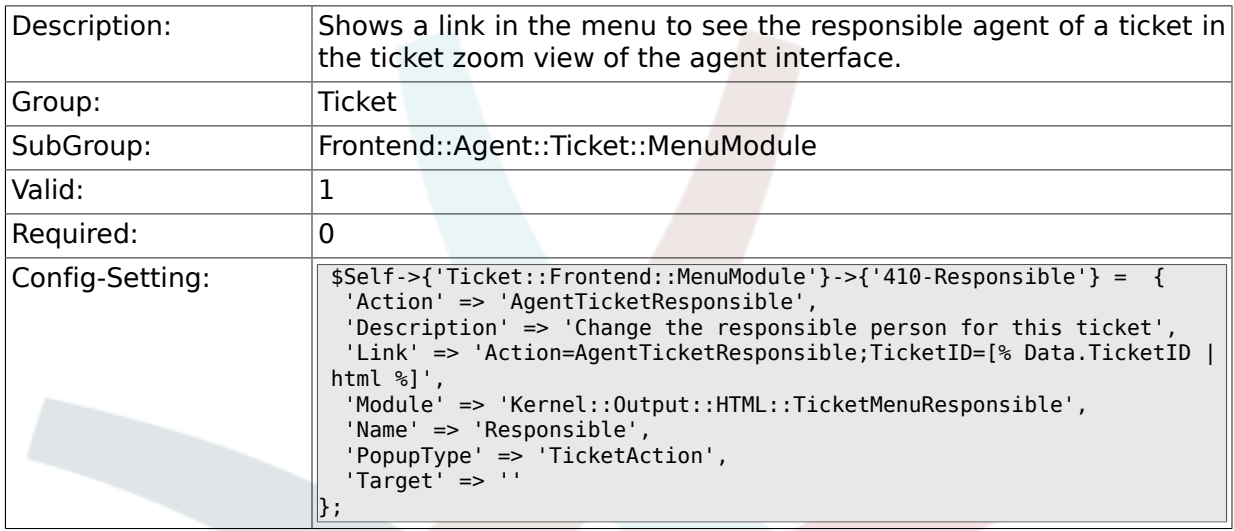

# **6.28.10. Ticket::Frontend::MenuModule###420-Customer**

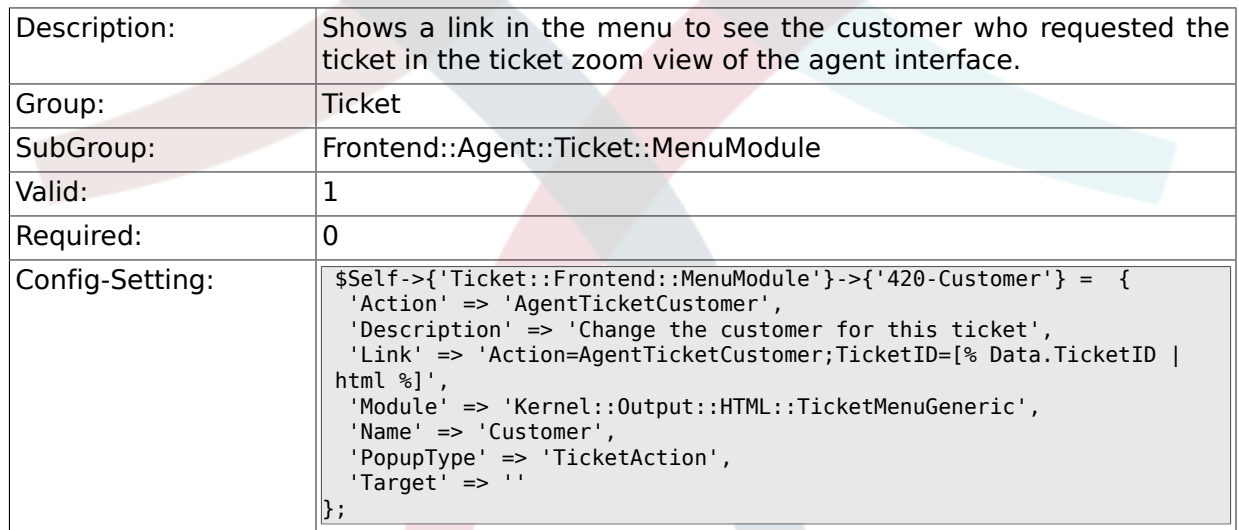

## **6.28.11. Ticket::Frontend::MenuModule###420-Note**

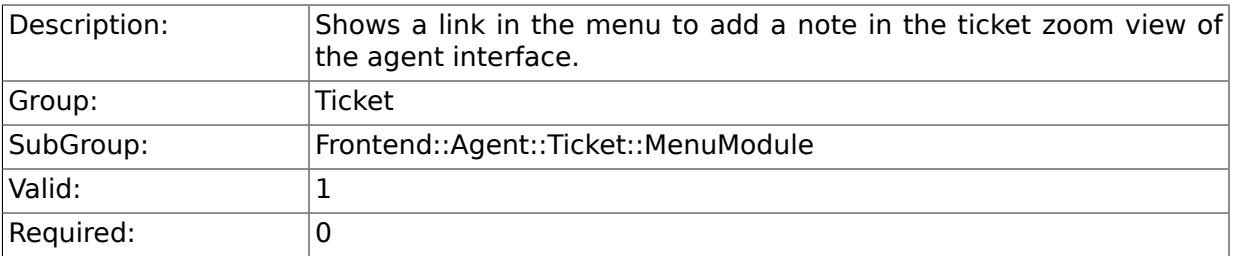

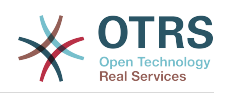

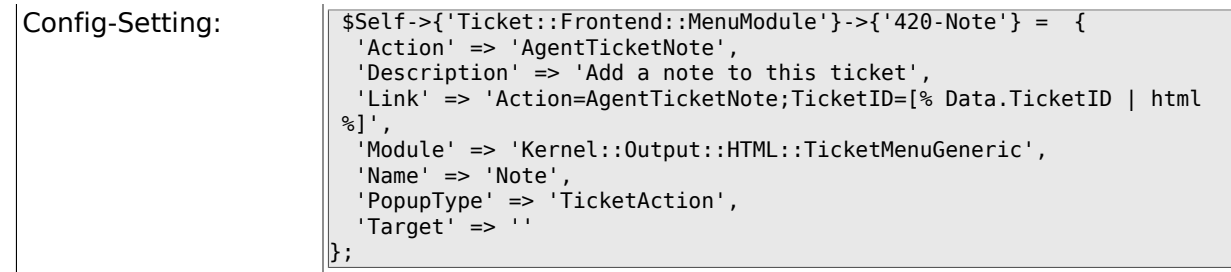

#### **6.28.12. Ticket::Frontend::MenuModule###425-Phone Call Outbound**

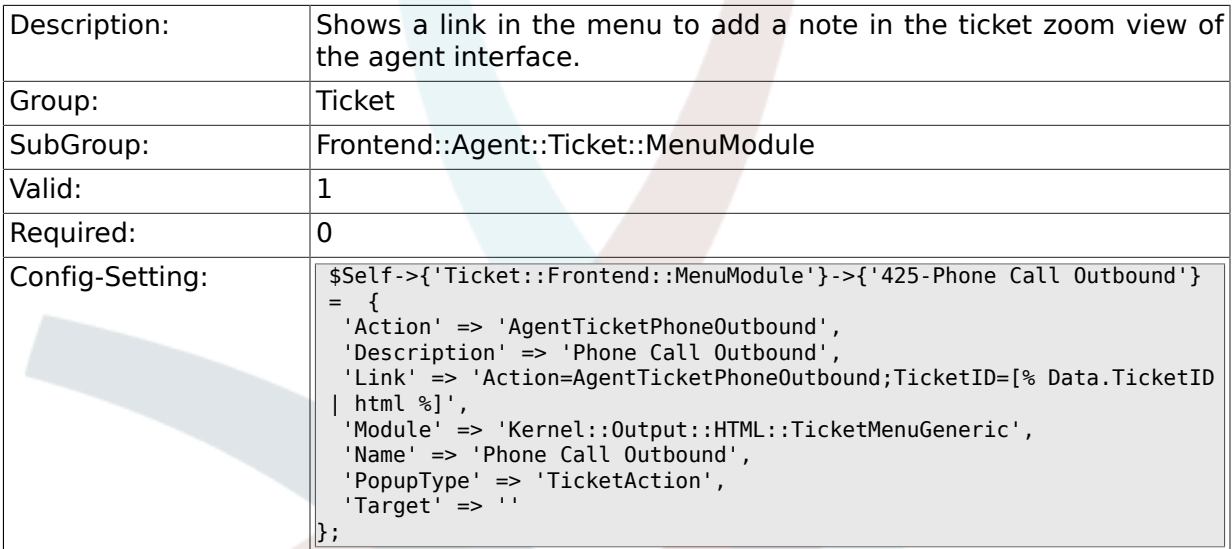

#### **6.28.13. Ticket::Frontend::MenuModule###426-Phone Call Inbound**

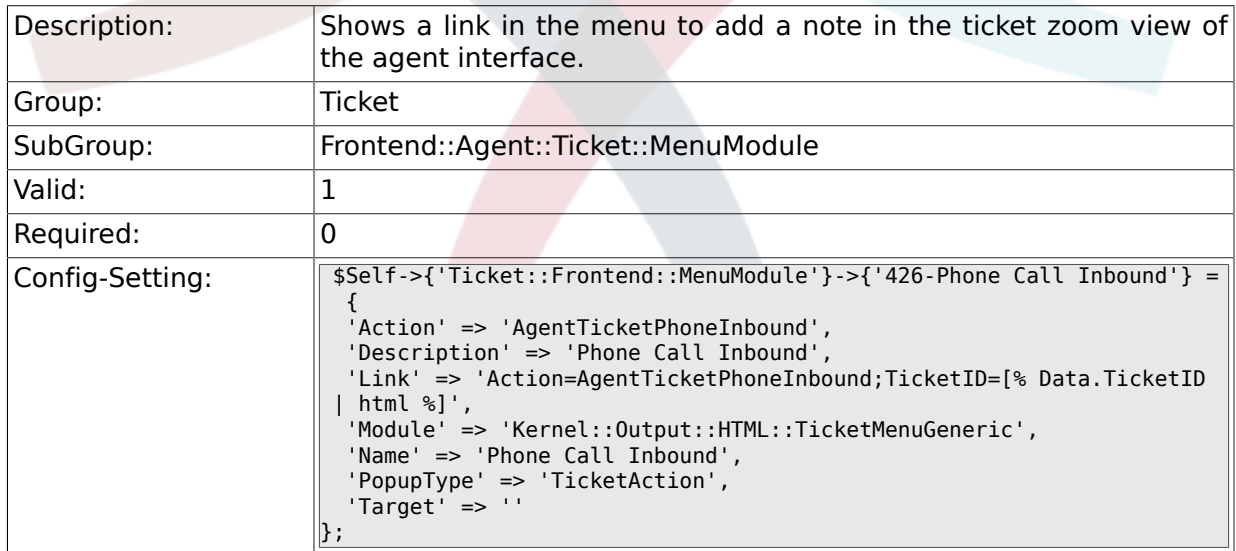

#### **6.28.14. Ticket::Frontend::MenuModule###430-Merge**

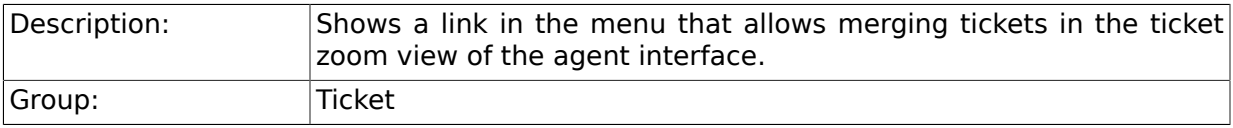

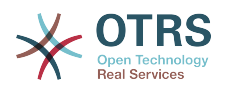

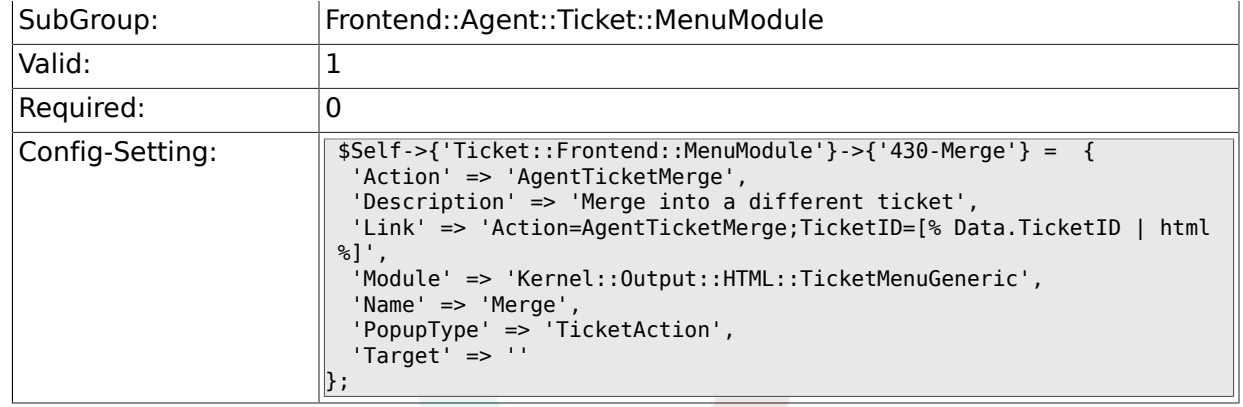

## **6.28.15. Ticket::Frontend::MenuModule###440-Pending**

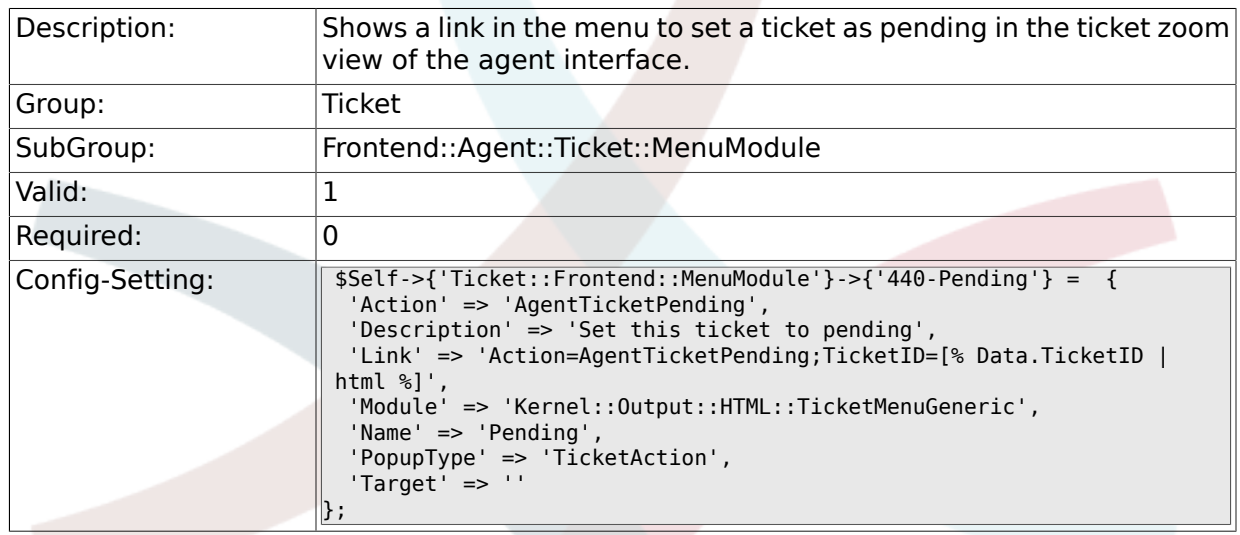

#### **6.28.16. Ticket::Frontend::MenuModule###448-Watch**

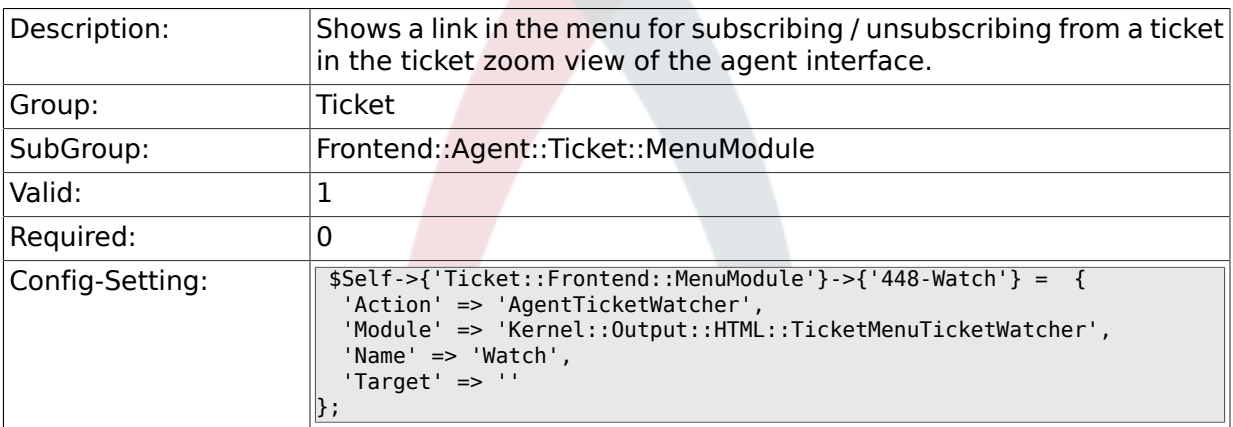

#### **6.28.17. Ticket::Frontend::MenuModule###450-Close**

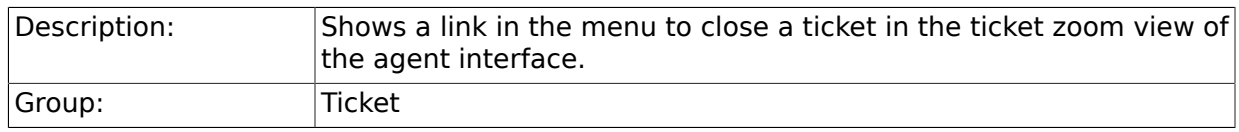

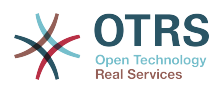

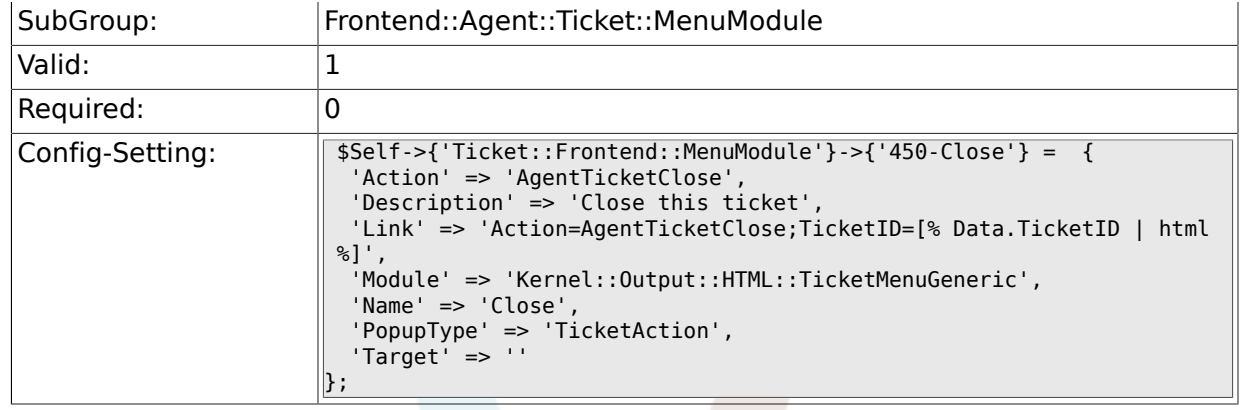

#### **6.28.18. Ticket::Frontend::MenuModule###460-Delete**

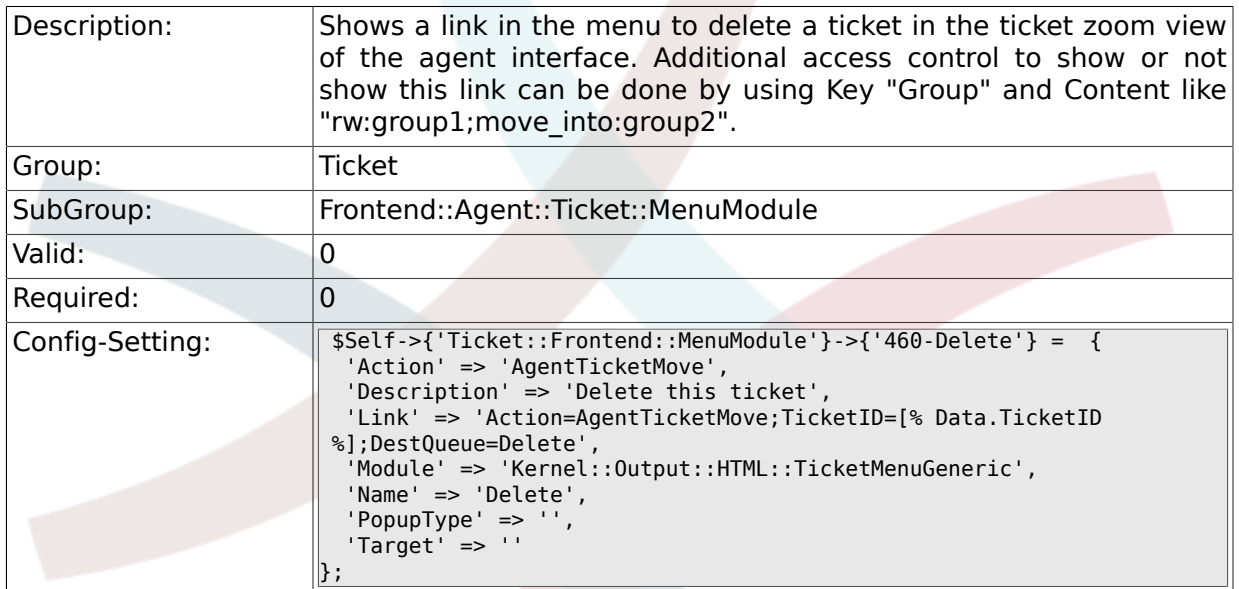

# **6.28.19. Ticket::Frontend::MenuModule###470-Spam**

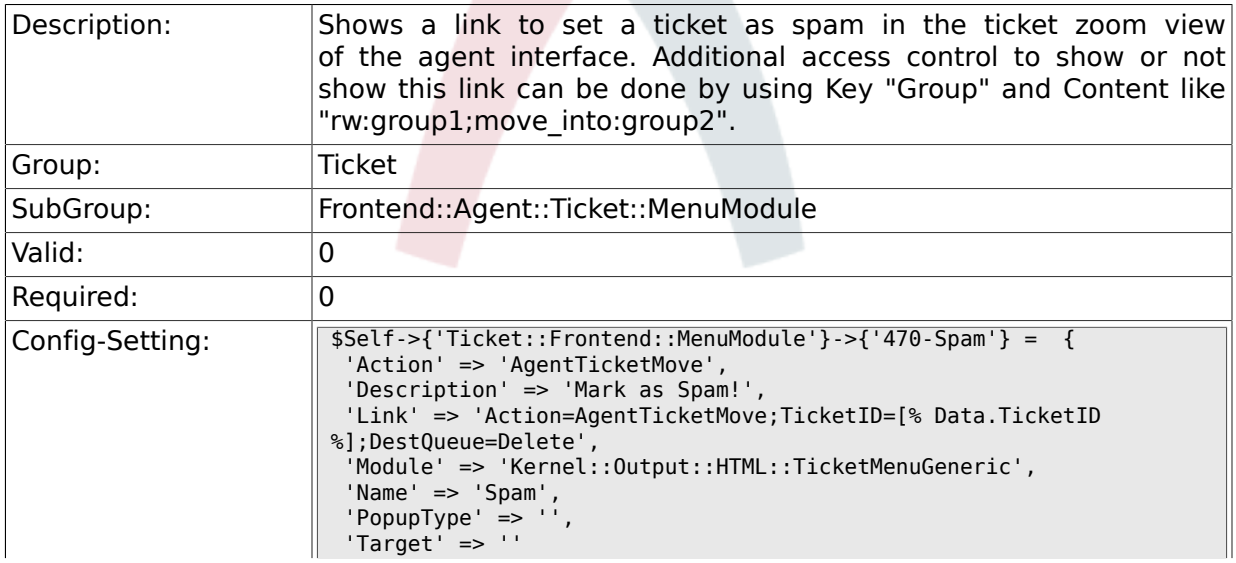

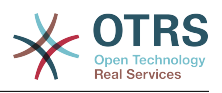

## **6.29. Frontend::Agent::Ticket::MenuModulePre**

#### **6.29.1. Ticket::Frontend::PreMenuModule###100-Lock**

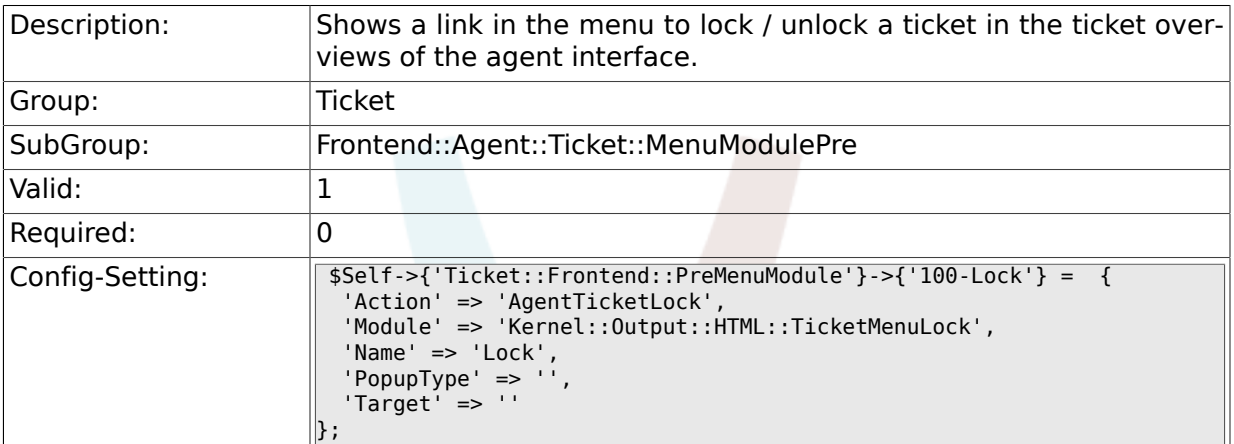

#### **6.29.2. Ticket::Frontend::PreMenuModule###200-Zoom**

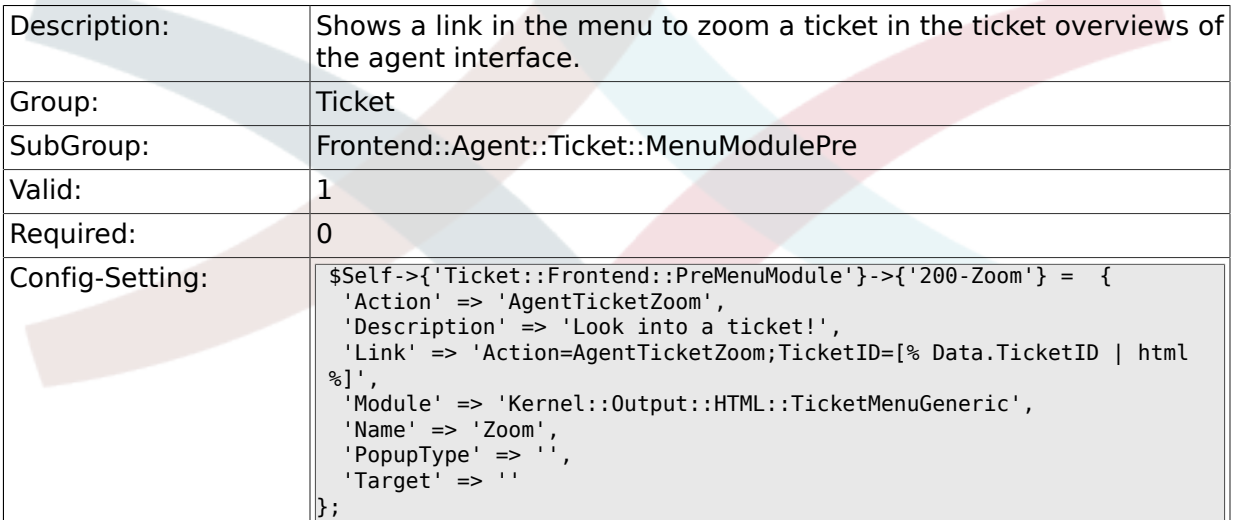

# **6.29.3. Ticket::Frontend::PreMenuModule###210-History**

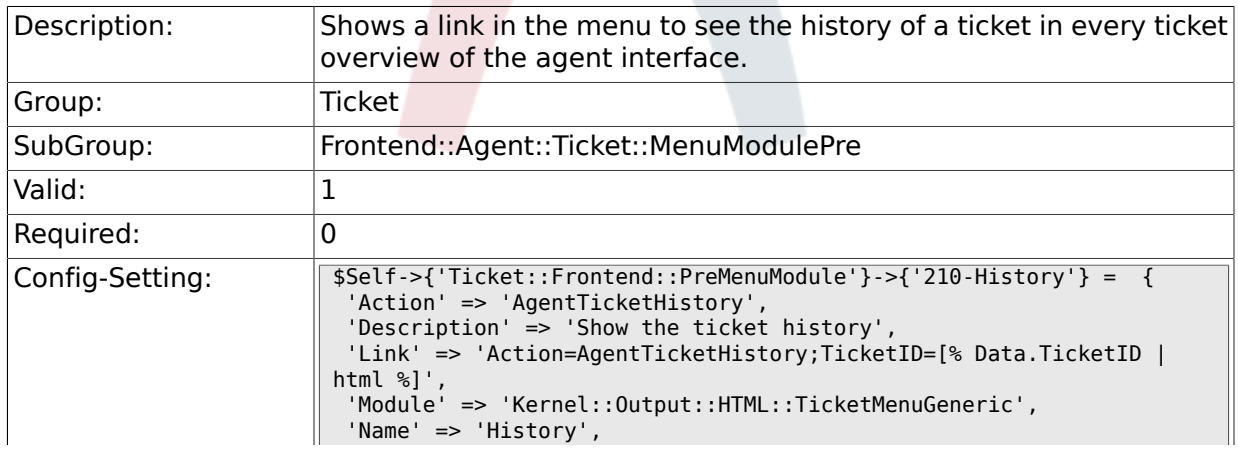

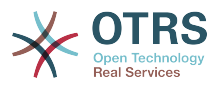

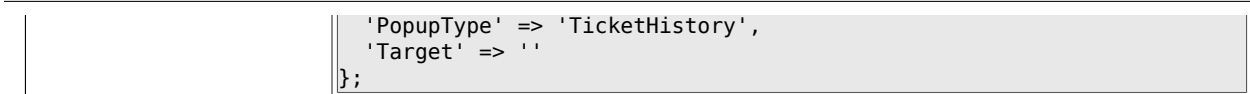

# **6.29.4. Ticket::Frontend::PreMenuModule###300-Priority**

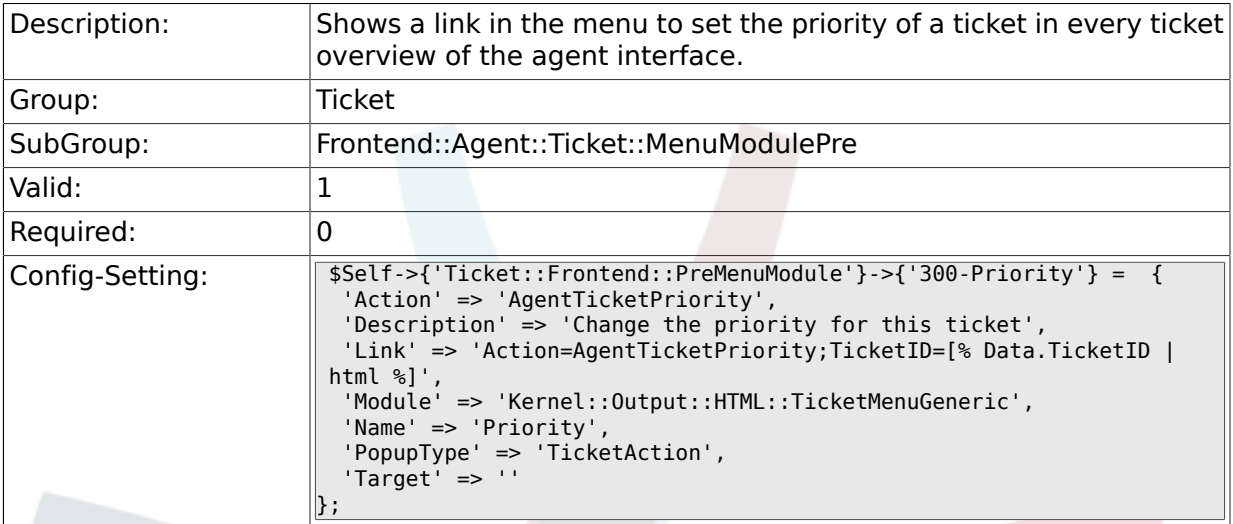

## **6.29.5. Ticket::Frontend::PreMenuModule###420-Note**

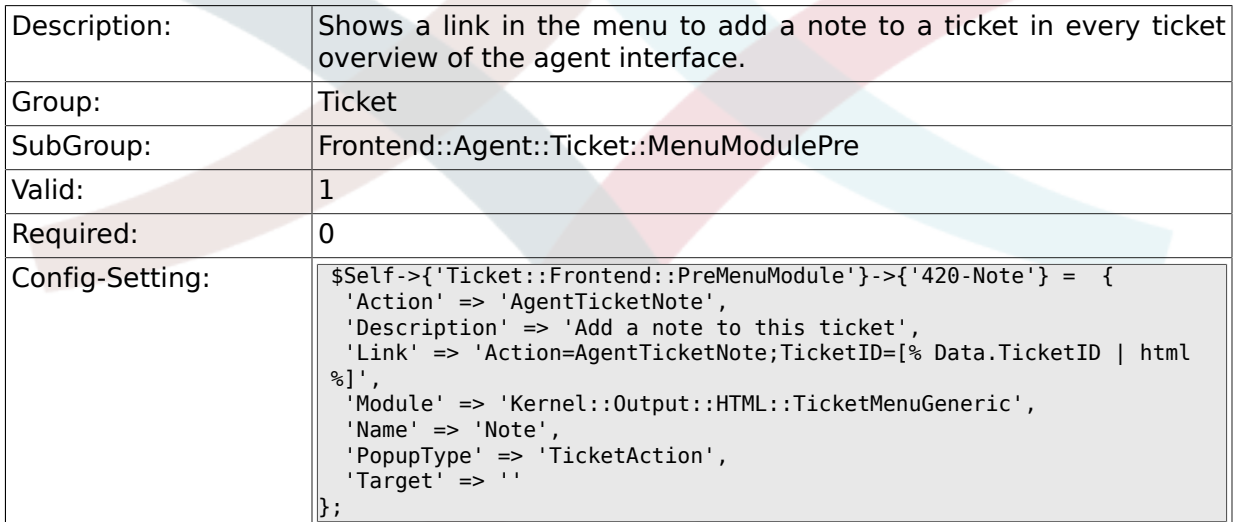

#### **6.29.6. Ticket::Frontend::PreMenuModule###440-Close**

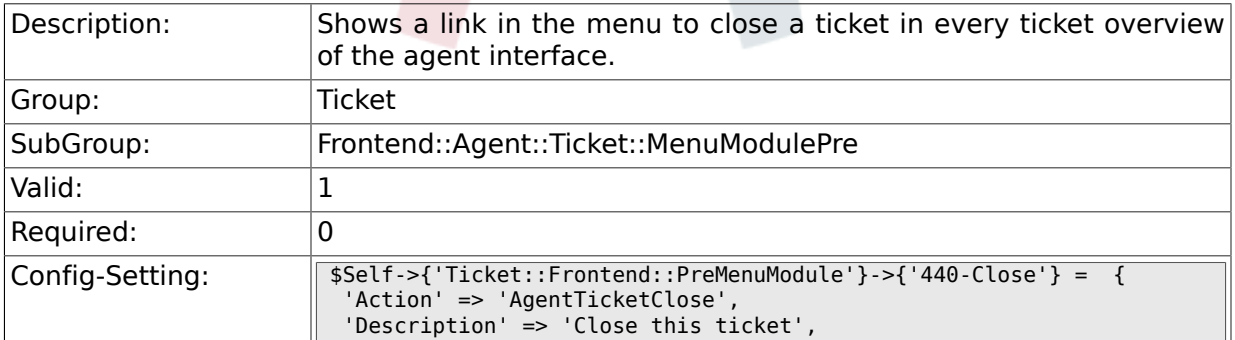

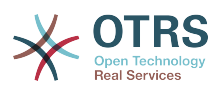

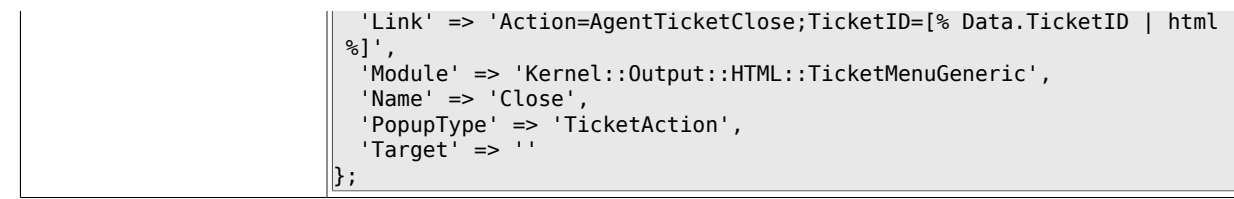

#### **6.29.7. Ticket::Frontend::PreMenuModule###445-Move**

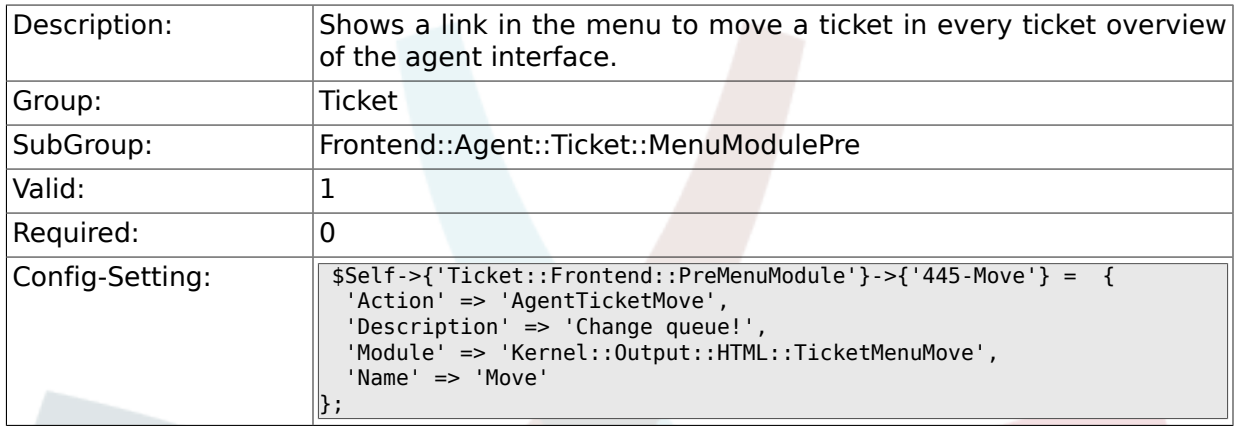

## **6.29.8. Ticket::Frontend::PreMenuModule###450-Delete**

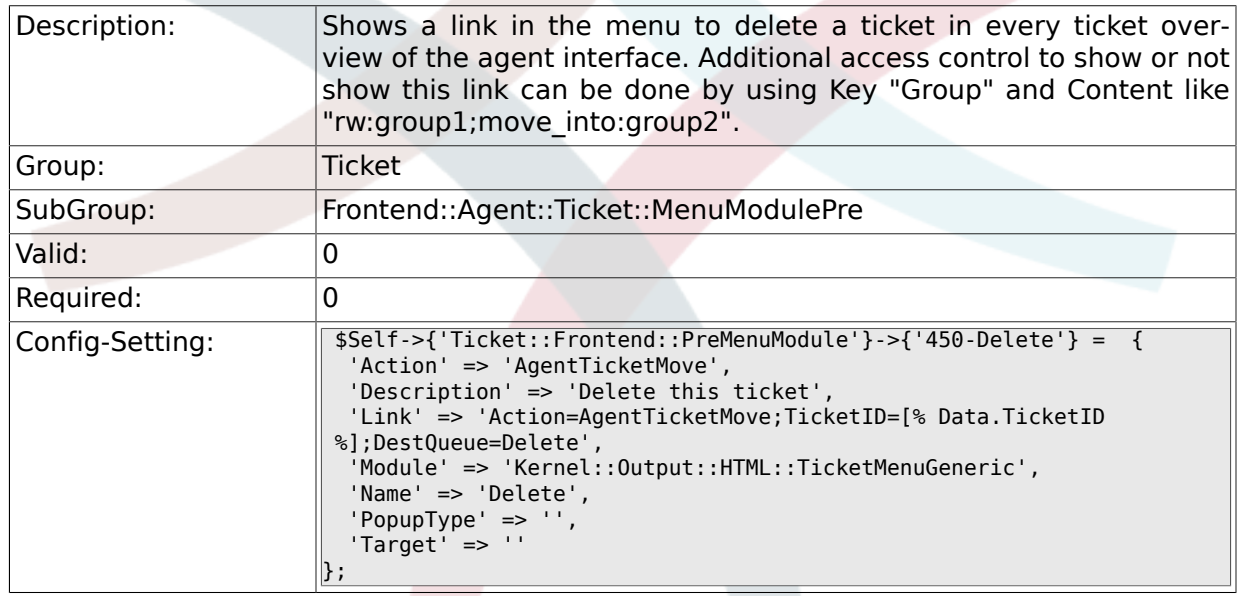

## **6.29.9. Ticket::Frontend::PreMenuModule###460-Spam**

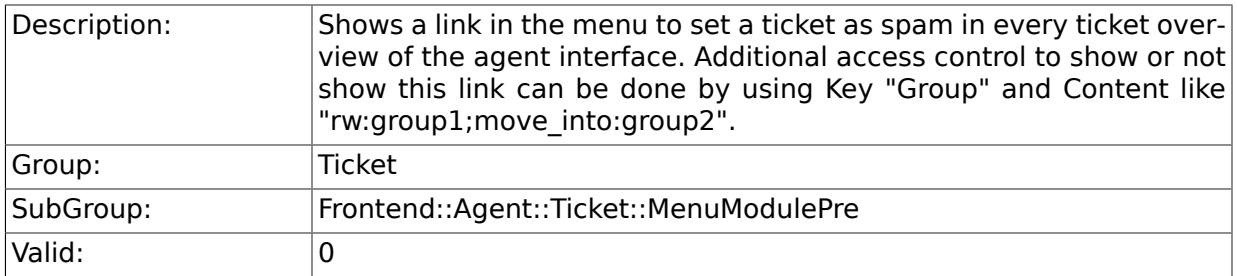

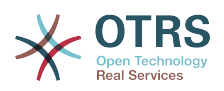

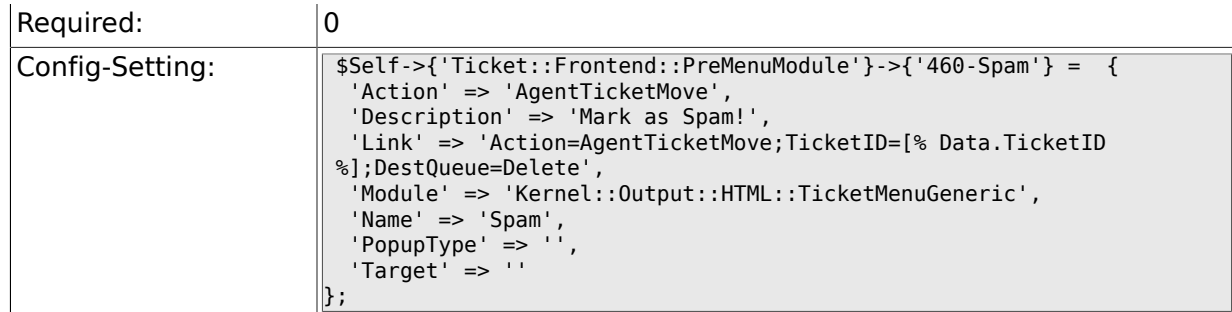

#### **6.30. Frontend::Agent::Ticket::OverviewMenuModule**

#### **6.30.1. Ticket::Frontend::OverviewMenuModule###001-Sort**

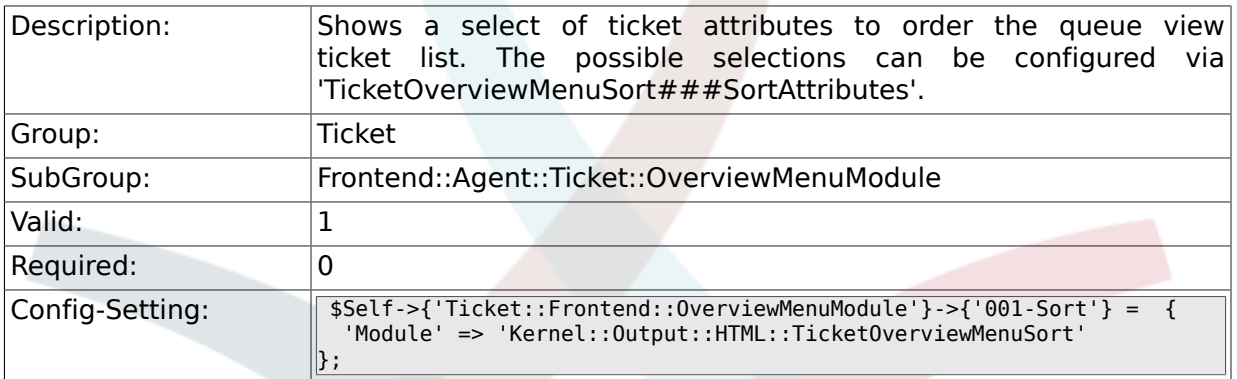

#### **6.30.2. TicketOverviewMenuSort###SortAttributes**

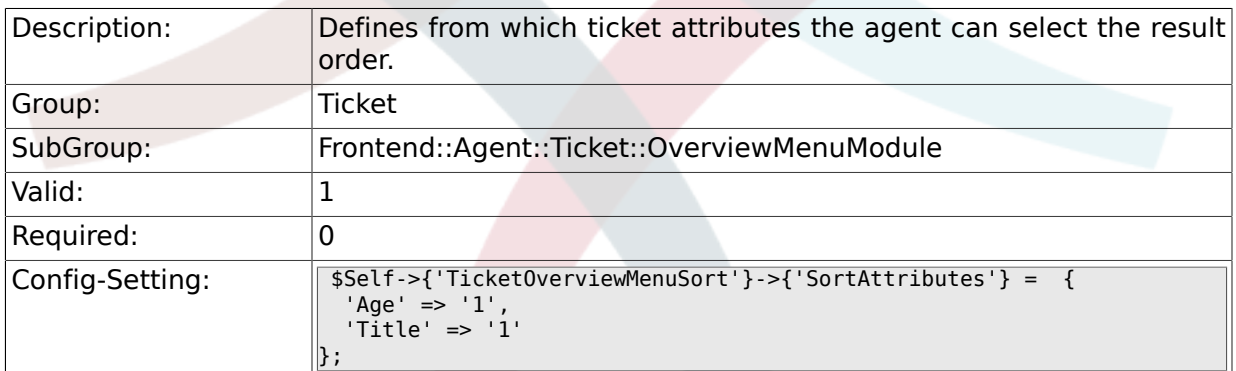

#### **6.31. Frontend::Agent::Ticket::ViewBounce**

## **6.31.1. Ticket::Frontend::AgentTicketBounce###Permission**

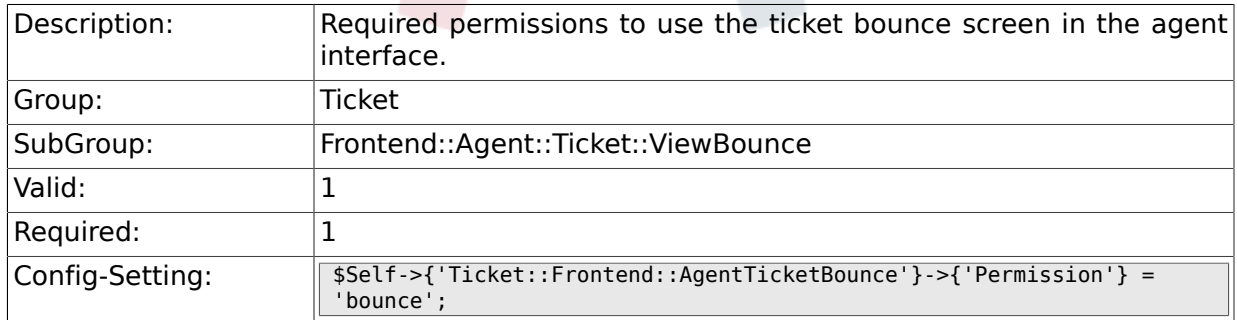

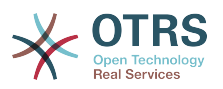

# **6.31.2. Ticket::Frontend::AgentTicketBounce###RequiredLock**

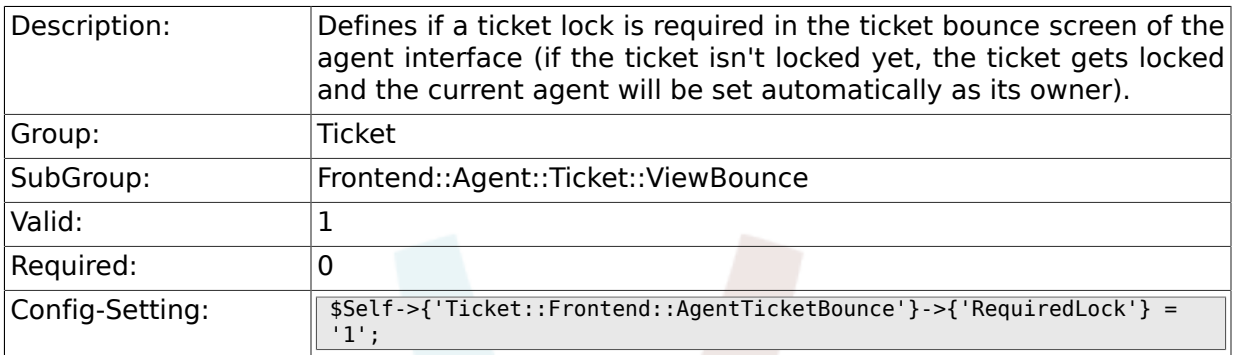

# **6.31.3. Ticket::Frontend::AgentTicketBounce###StateDefault**

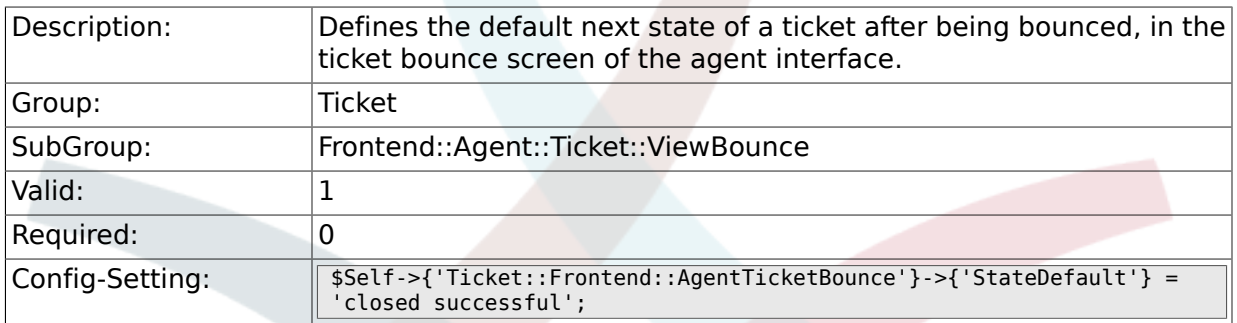

# **6.31.4. Ticket::Frontend::AgentTicketBounce###StateType**

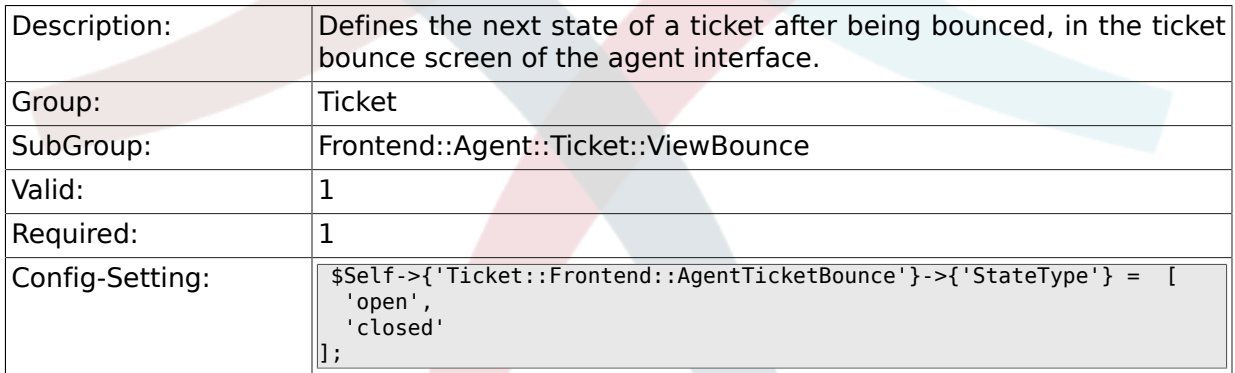

#### **6.31.5. Ticket::Frontend::BounceText**

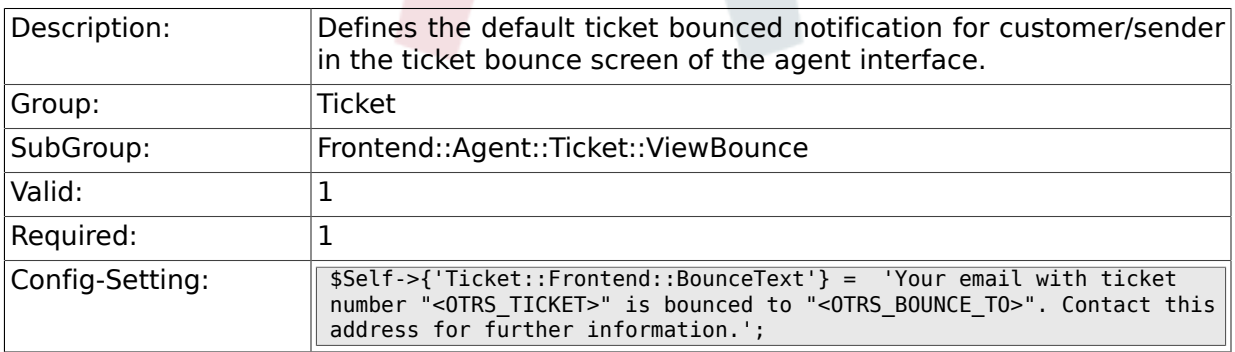

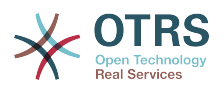

#### **6.32. Frontend::Agent::Ticket::ViewBulk**

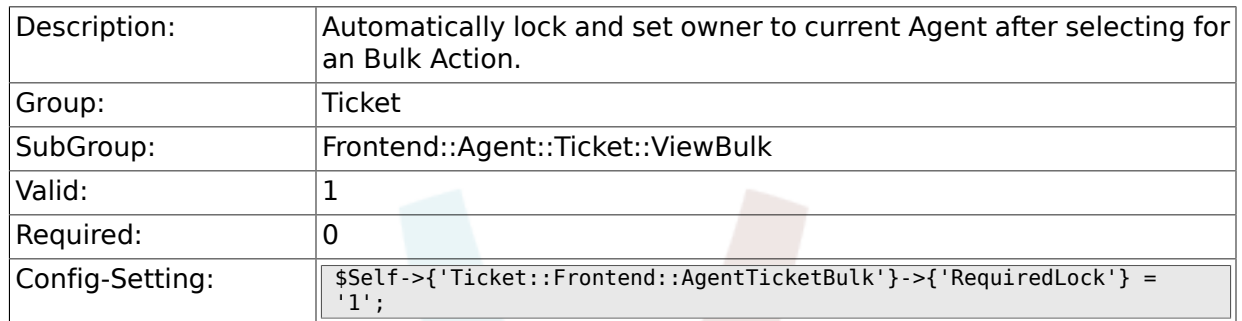

## **6.32.1. Ticket::Frontend::AgentTicketBulk###RequiredLock**

## **6.32.2. Ticket::Frontend::AgentTicketBulk###TicketType**

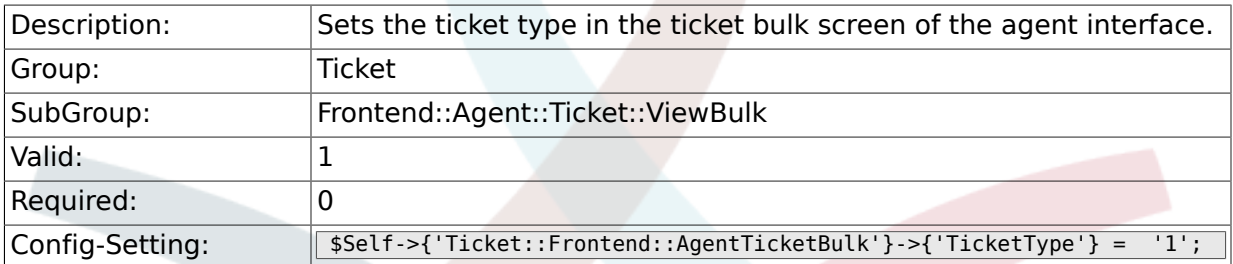

## **6.32.3. Ticket::Frontend::AgentTicketBulk###Owner**

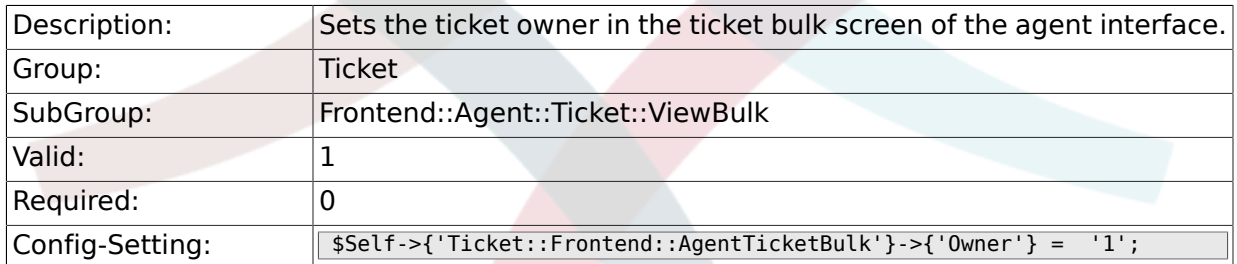

## **6.32.4. Ticket::Frontend::AgentTicketBulk###Responsible**

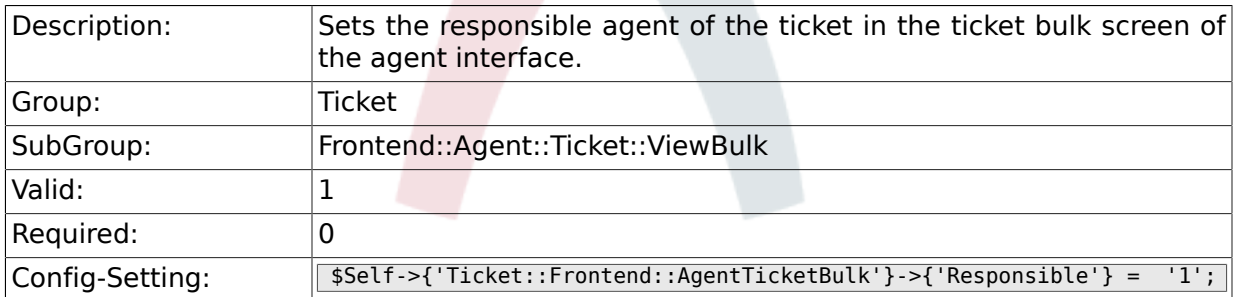

# **6.32.5. Ticket::Frontend::AgentTicketBulk###State**

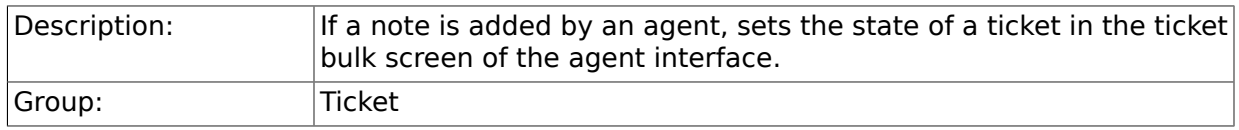

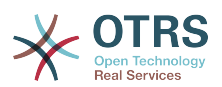

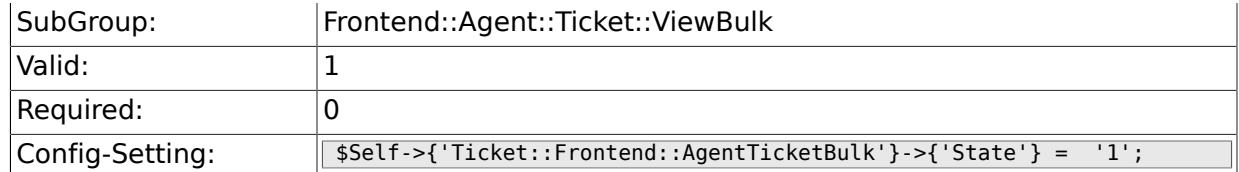

#### **6.32.6. Ticket::Frontend::AgentTicketBulk###StateType**

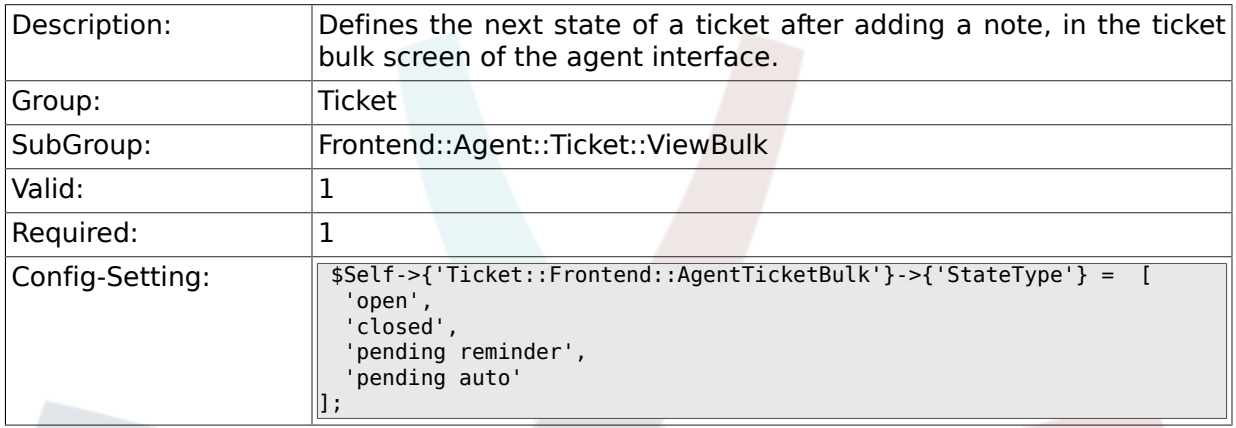

# **6.32.7. Ticket::Frontend::AgentTicketBulk###StateDefault**

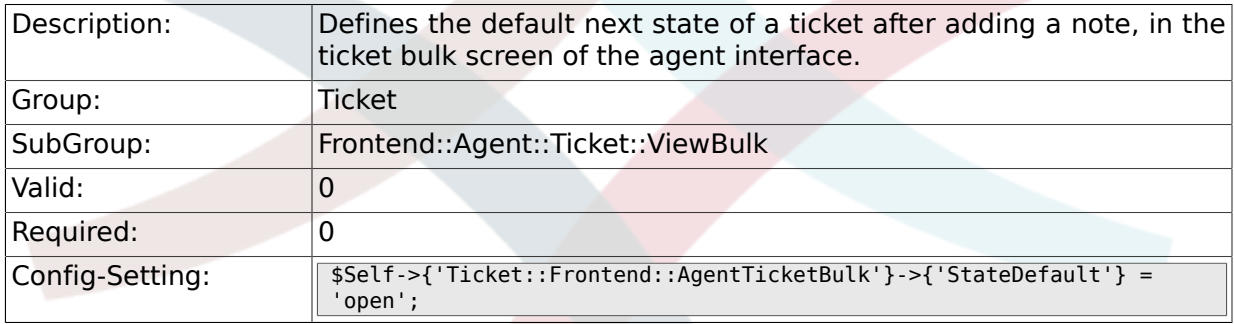

# **6.32.8. Ticket::Frontend::AgentTicketBulk###Priority**

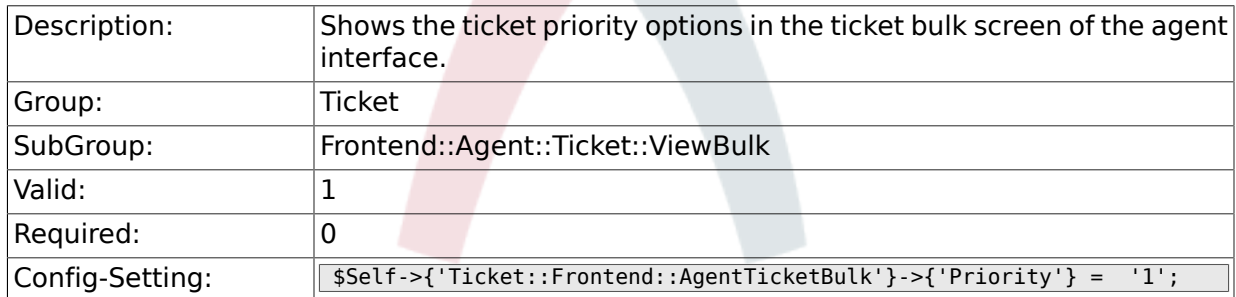

# **6.32.9. Ticket::Frontend::AgentTicketBulk###PriorityDefault**

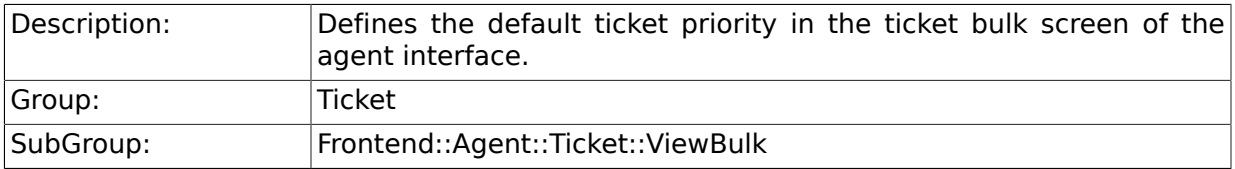

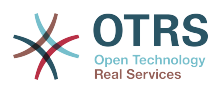

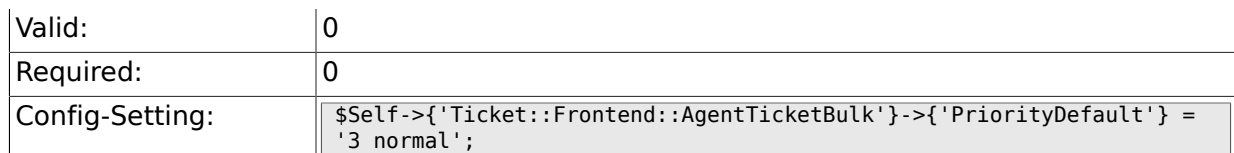

# **6.32.10. Ticket::Frontend::AgentTicketBulk###ArticleTypeDefault**

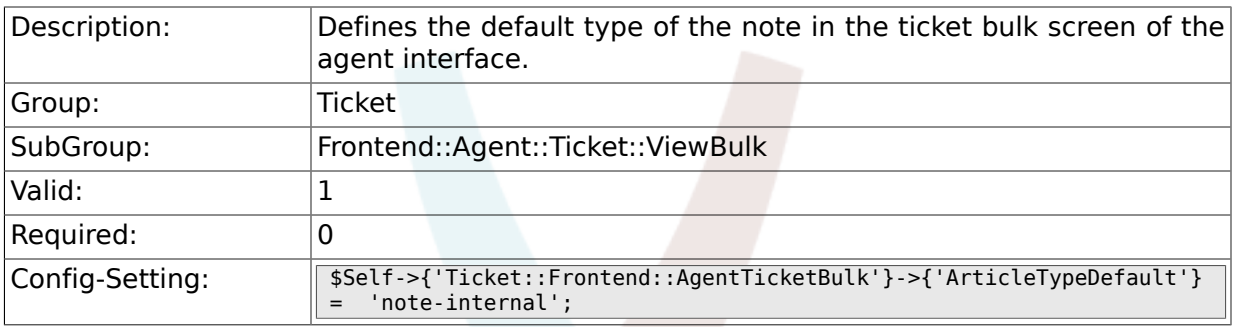

# **6.32.11. Ticket::Frontend::AgentTicketBulk###ArticleTypes**

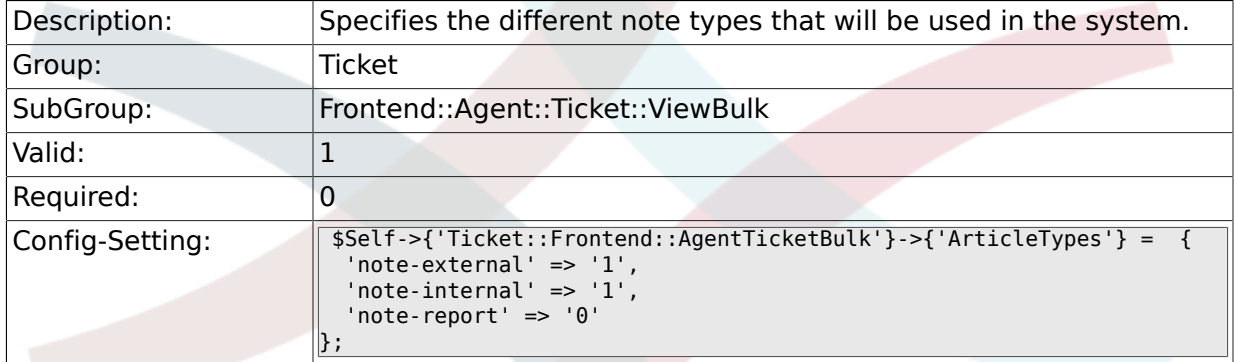

## **6.33. Frontend::Agent::Ticket::ViewClose**

## **6.33.1. Ticket::Frontend::AgentTicketClose###Permission**

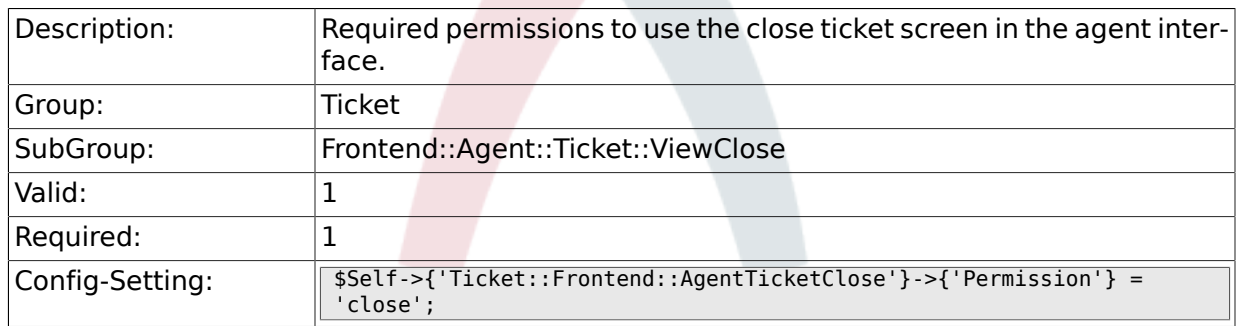

## **6.33.2. Ticket::Frontend::AgentTicketClose###RequiredLock**

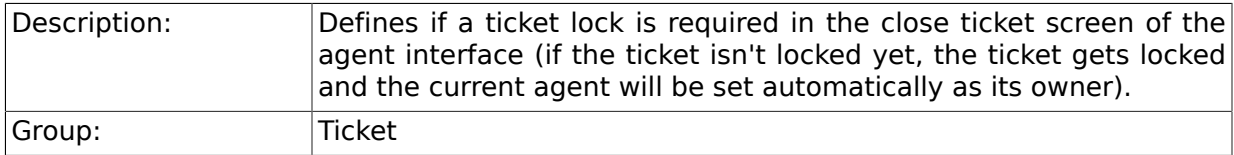

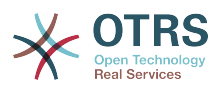

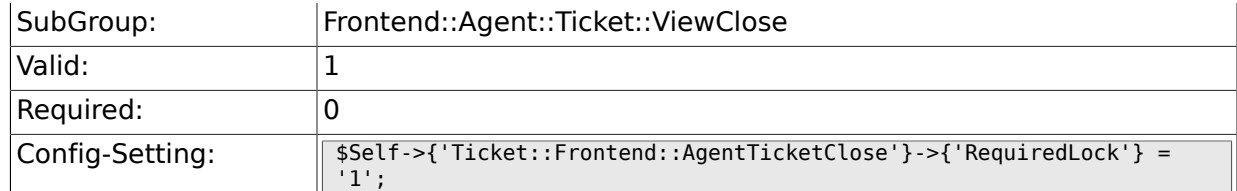

# **6.33.3. Ticket::Frontend::AgentTicketClose###TicketType**

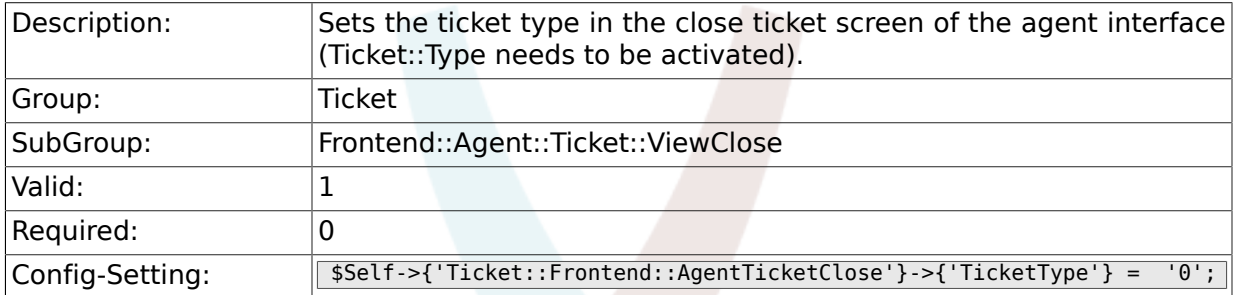

# **6.33.4. Ticket::Frontend::AgentTicketClose###Service**

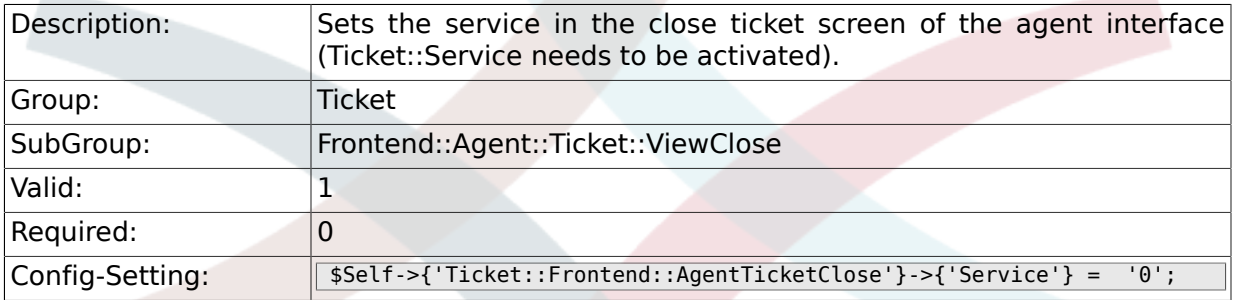

# **6.33.5. Ticket::Frontend::AgentTicketClose###ServiceMandatory**

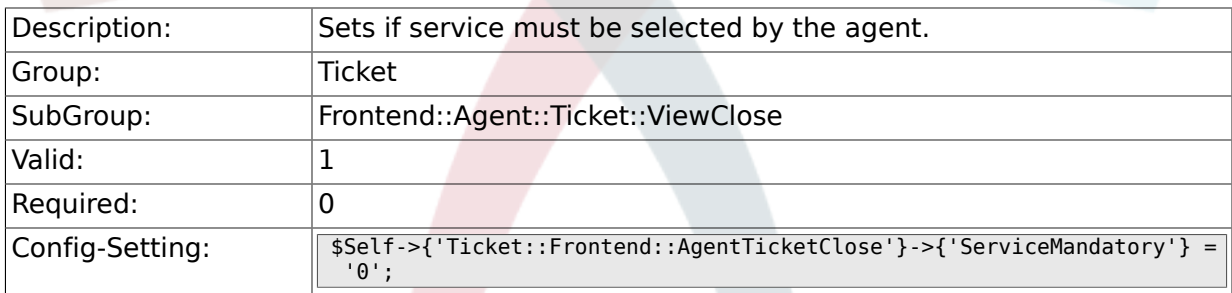

# **6.33.6. Ticket::Frontend::AgentTicketClose###SLAMandatory**

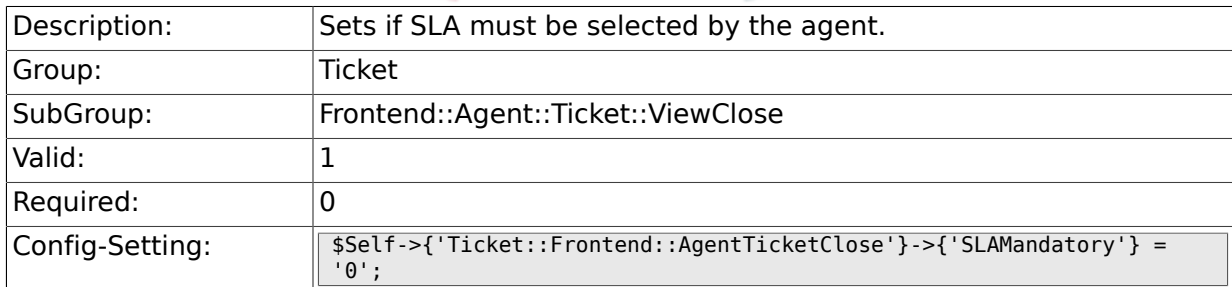

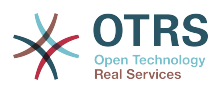

#### **6.33.7. Ticket::Frontend::AgentTicketClose###Queue**

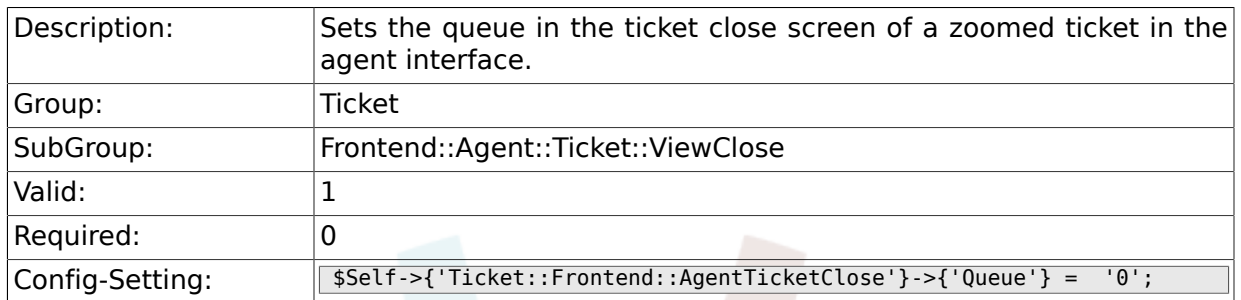

## **6.33.8. Ticket::Frontend::AgentTicketClose###Owner**

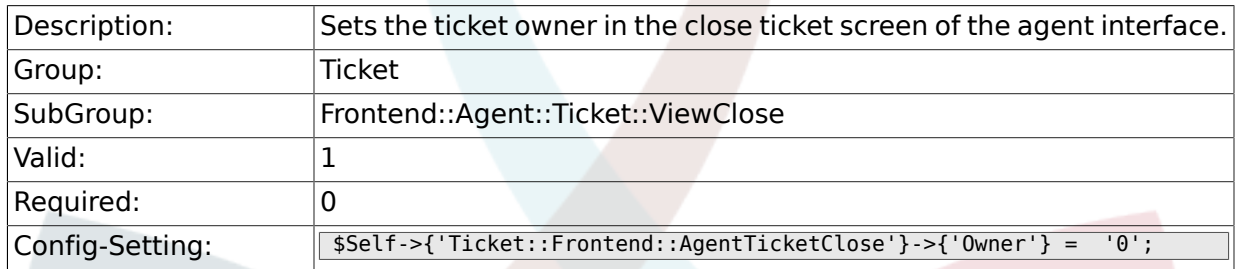

## **6.33.9. Ticket::Frontend::AgentTicketClose###OwnerMandatory**

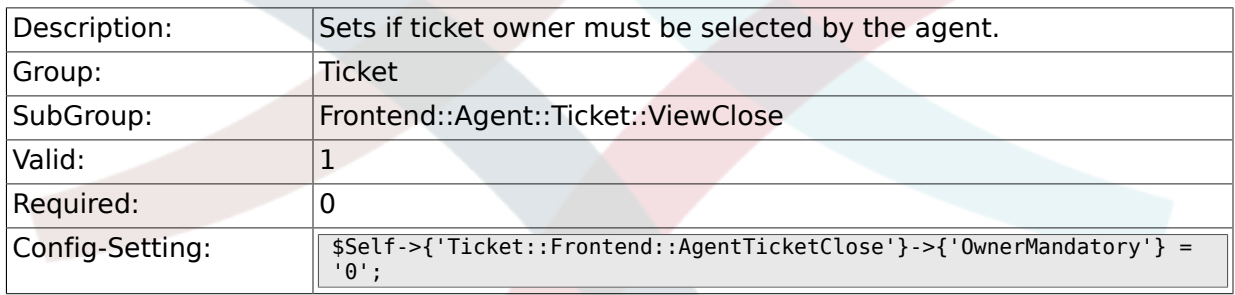

# **6.33.10. Ticket::Frontend::AgentTicketClose###Responsible**

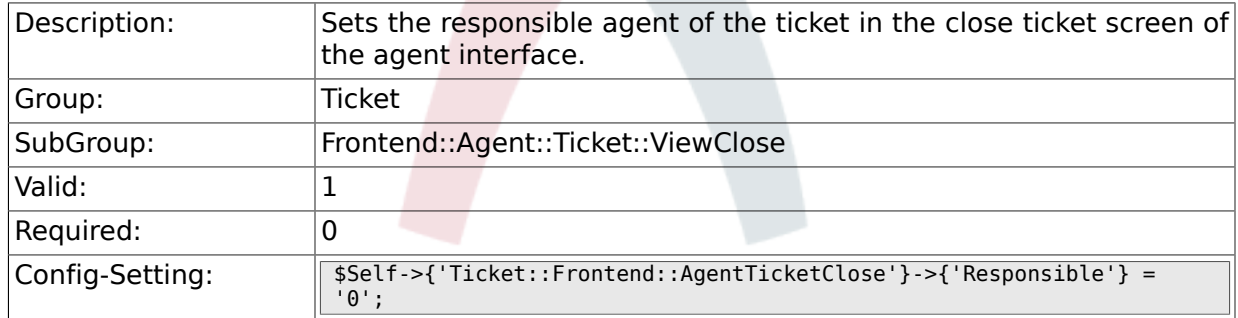

## **6.33.11. Ticket::Frontend::AgentTicketClose###State**

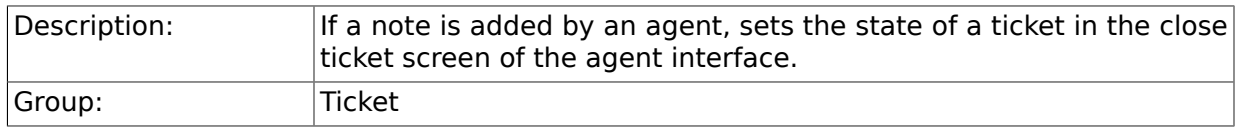

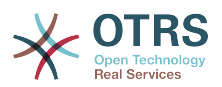

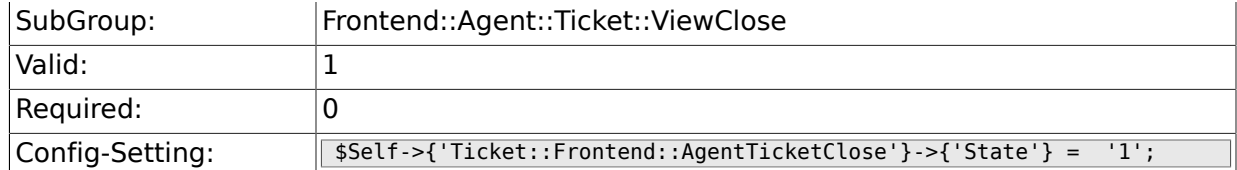

# **6.33.12. Ticket::Frontend::AgentTicketClose###StateType**

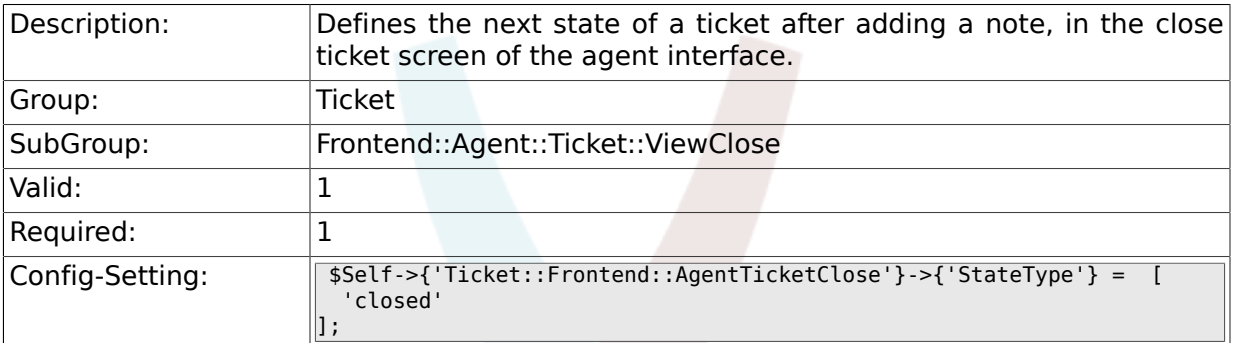

## **6.33.13. Ticket::Frontend::AgentTicketClose###StateDefault**

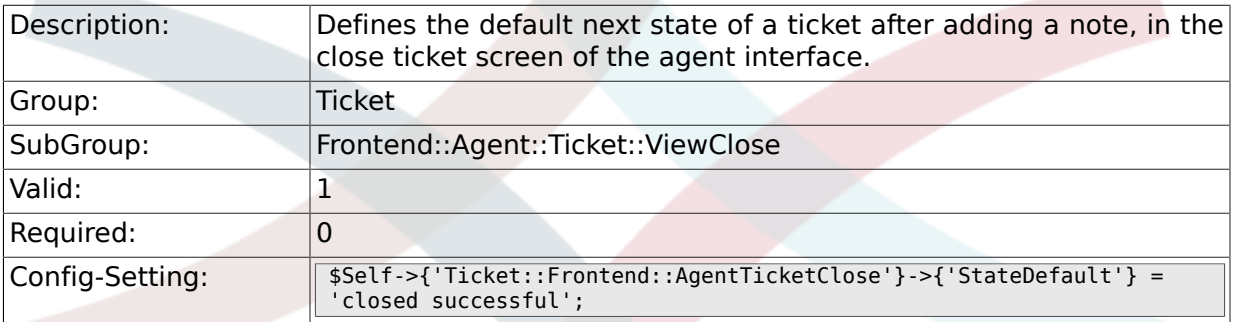

# **6.33.14. Ticket::Frontend::AgentTicketClose###Note**

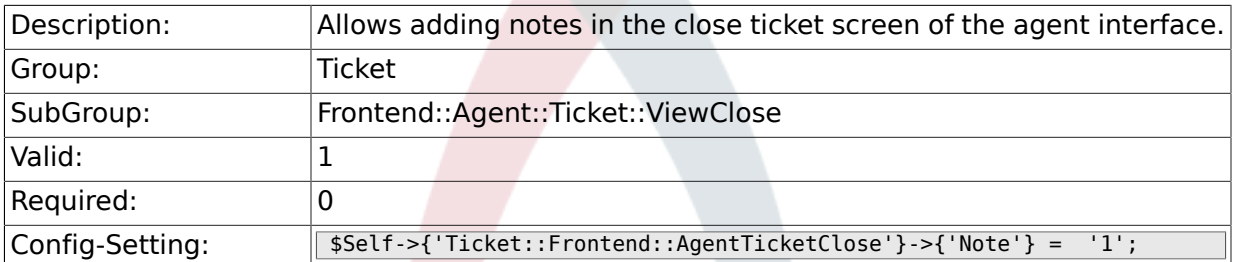

## **6.33.15. Ticket::Frontend::AgentTicketClose###NoteMandatory**

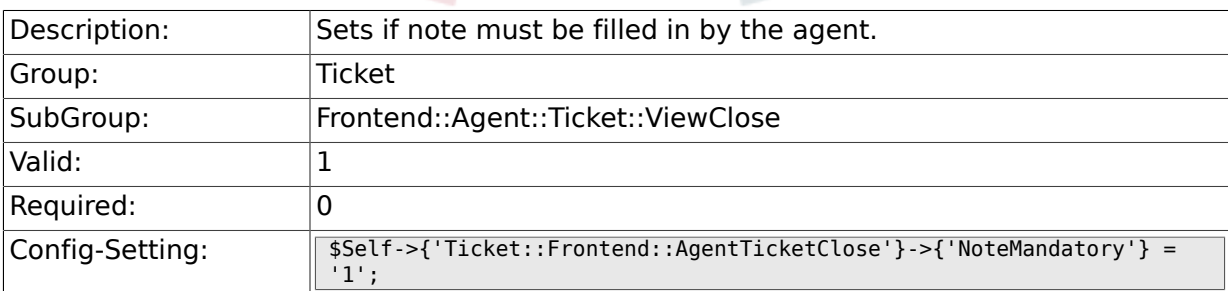

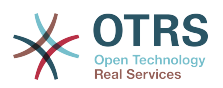

#### **6.33.16. Ticket::Frontend::AgentTicketClose###Subject**

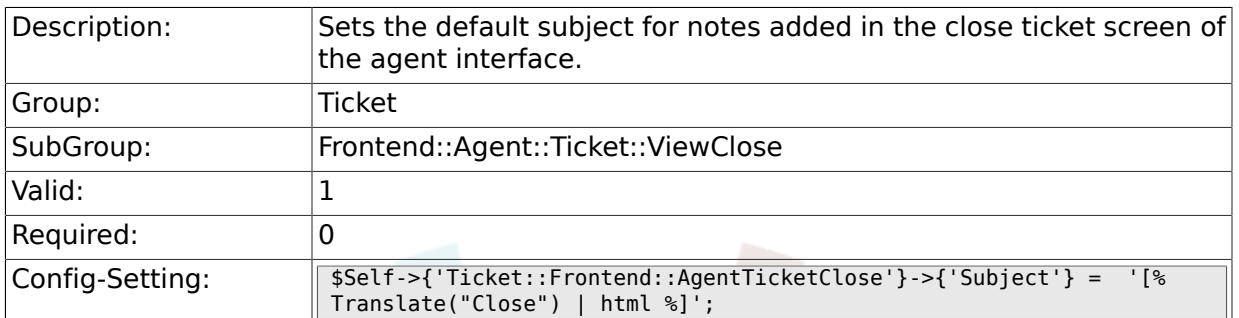

#### **6.33.17. Ticket::Frontend::AgentTicketClose###Body**

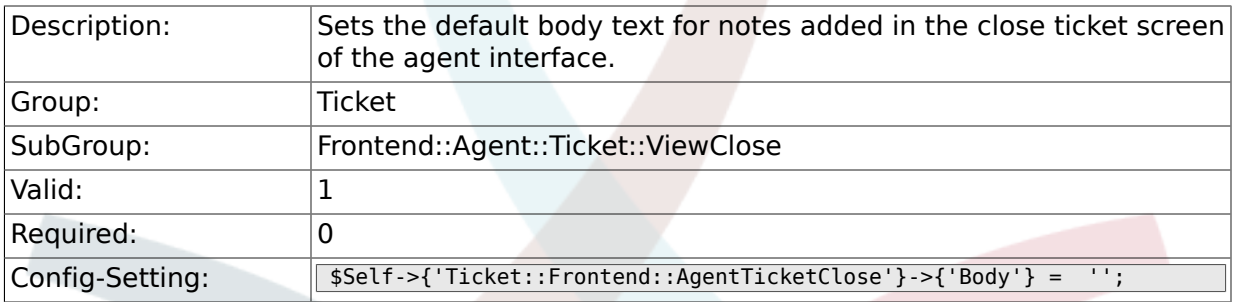

# **6.33.18. Ticket::Frontend::AgentTicketClose###InvolvedAgent**

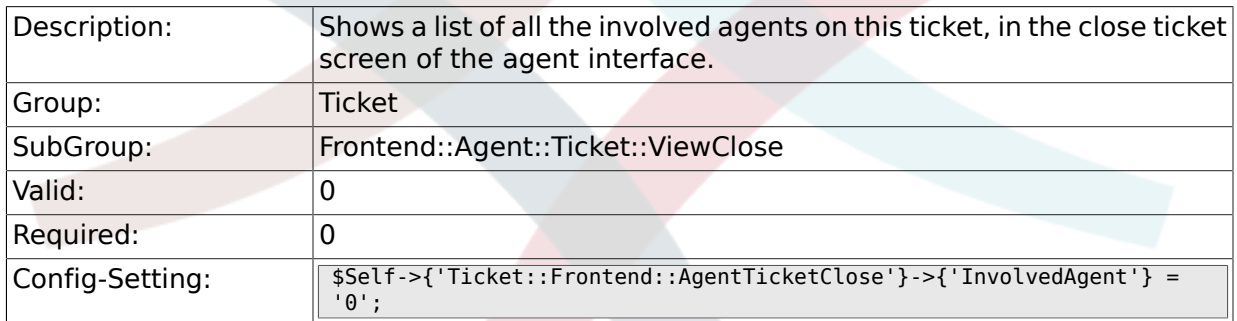

## **6.33.19. Ticket::Frontend::AgentTicketClose###InformAgent**

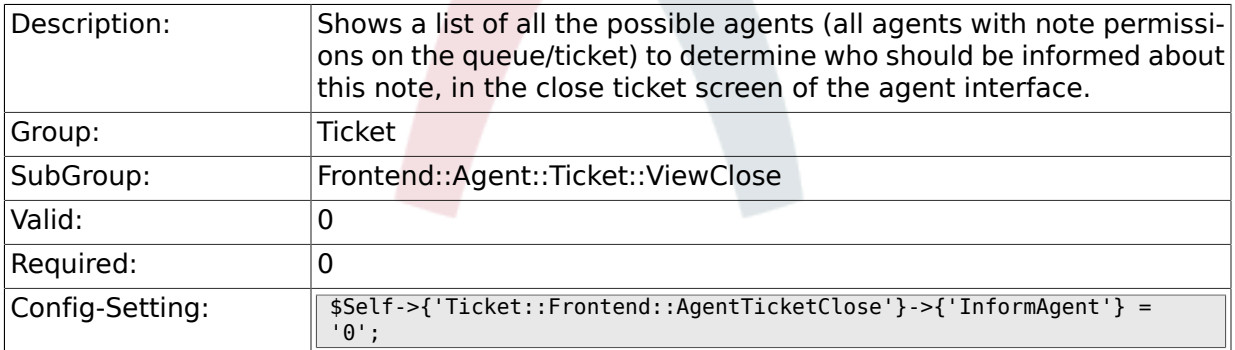

#### **6.33.20. Ticket::Frontend::AgentTicketClose###ArticleTypeDefault**

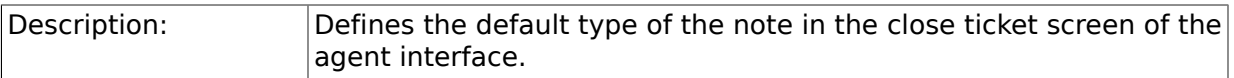

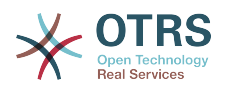

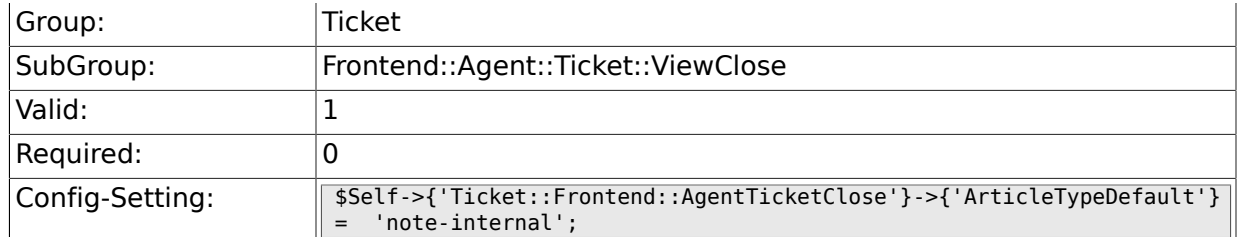

# **6.33.21. Ticket::Frontend::AgentTicketClose###ArticleTypes**

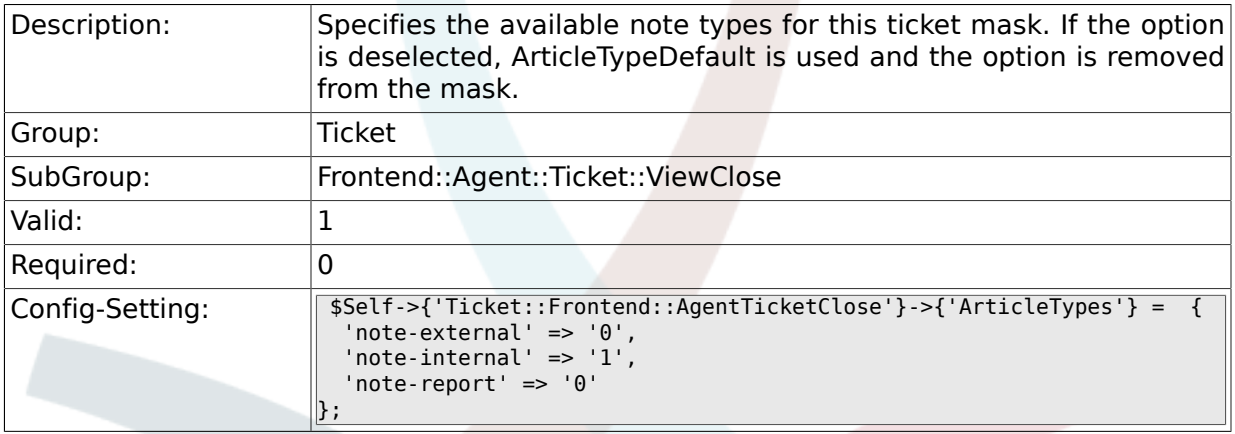

# **6.33.22. Ticket::Frontend::AgentTicketClose###Priority**

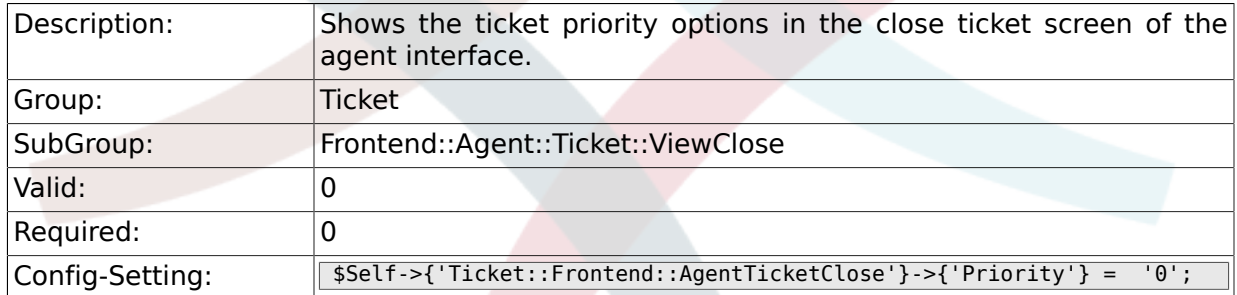

# **6.33.23. Ticket::Frontend::AgentTicketClose###PriorityDefault**

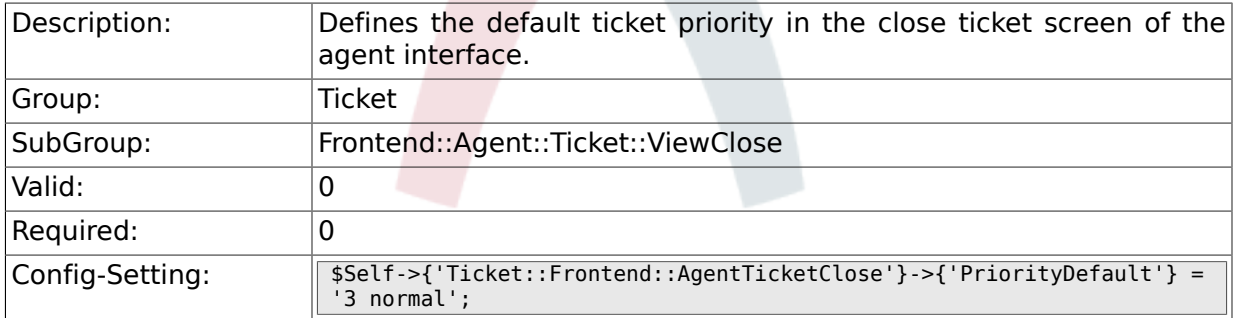

#### **6.33.24. Ticket::Frontend::AgentTicketClose###Title**

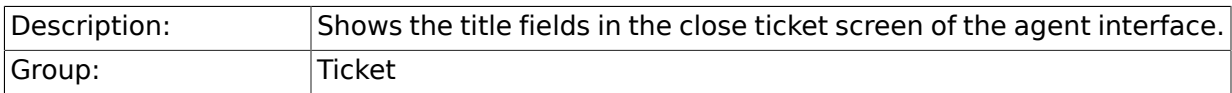

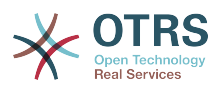

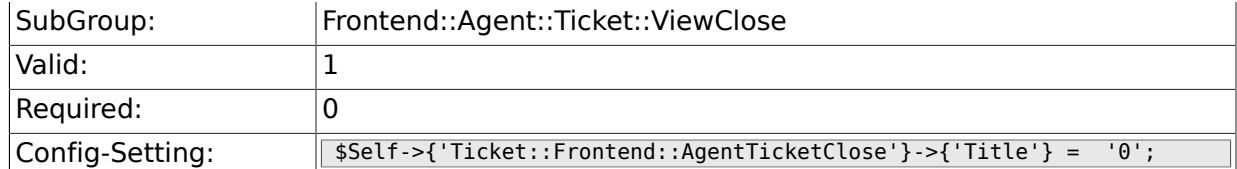

## **6.33.25. Ticket::Frontend::AgentTicketClose###HistoryType**

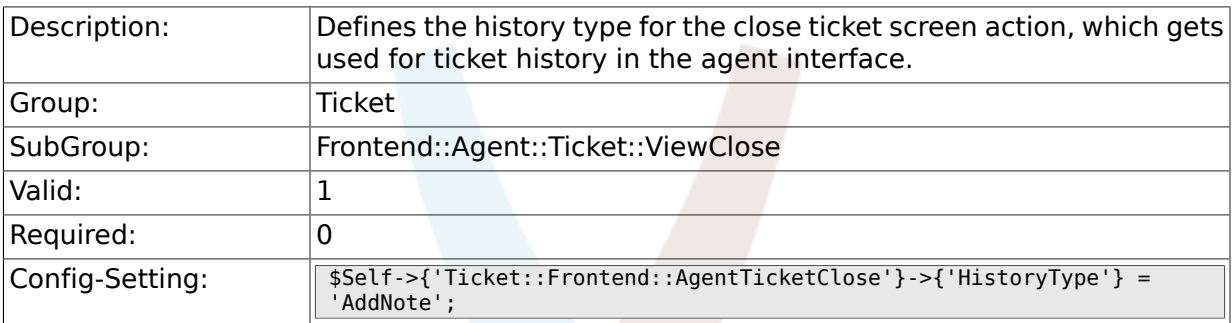

# **6.33.26. Ticket::Frontend::AgentTicketClose###HistoryComment**

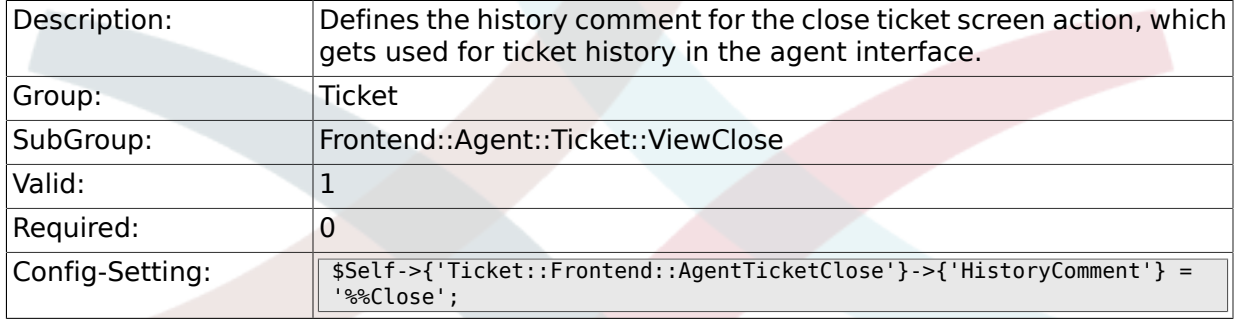

# **6.33.27. Ticket::Frontend::AgentTicketClose###DynamicField**

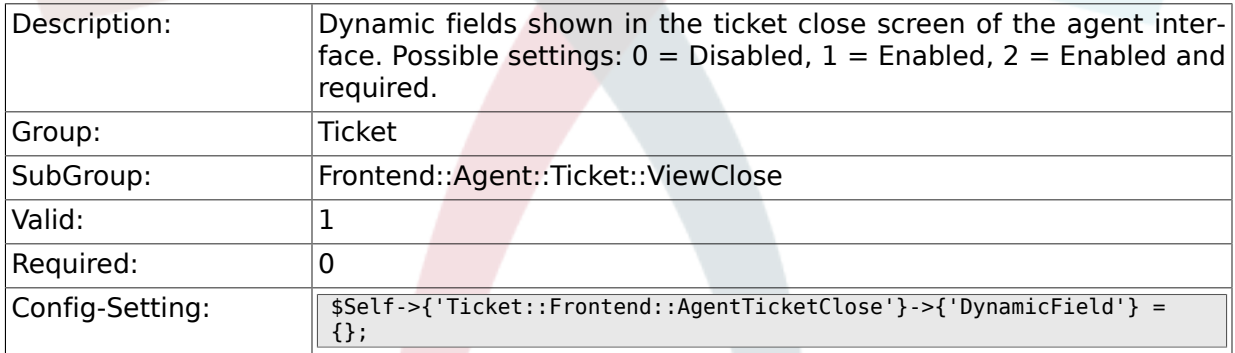

# **6.33.28. Ticket::Frontend::AgentTicketClose###RichTextWidth**

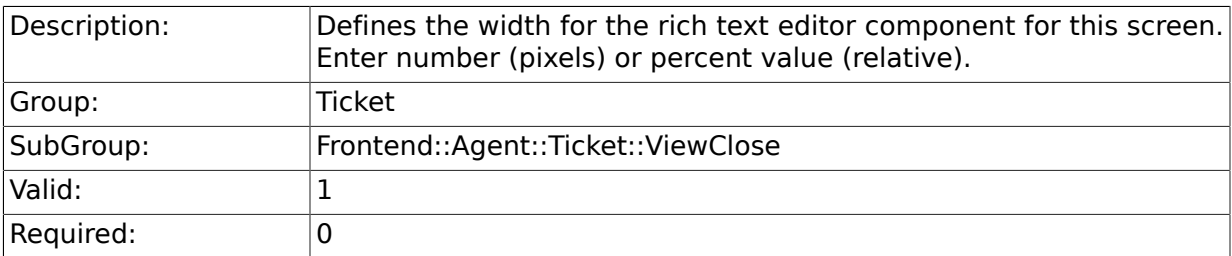

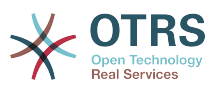

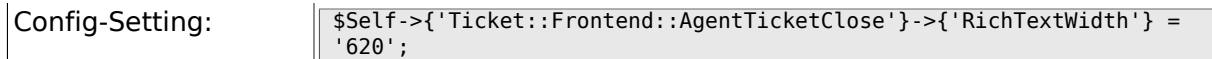

#### **6.33.29. Ticket::Frontend::AgentTicketClose###RichTextHeight**

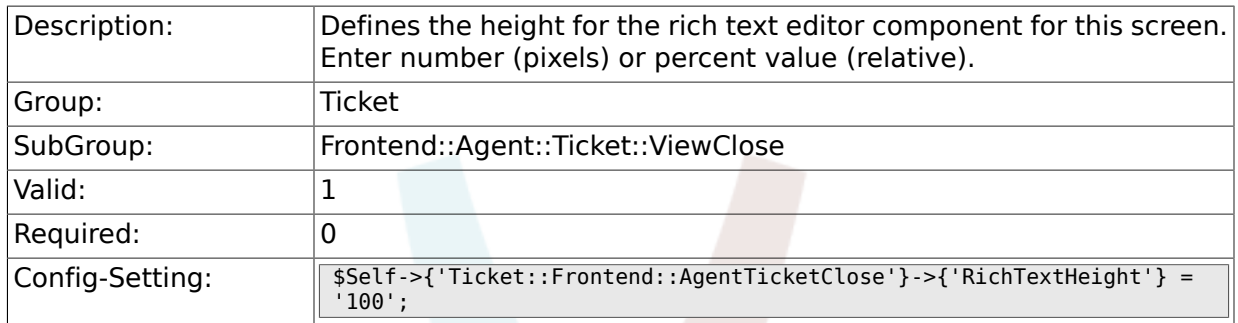

## **6.34. Frontend::Agent::Ticket::ViewCompose**

## **6.34.1. Ticket::Frontend::AgentTicketCompose###Permission**

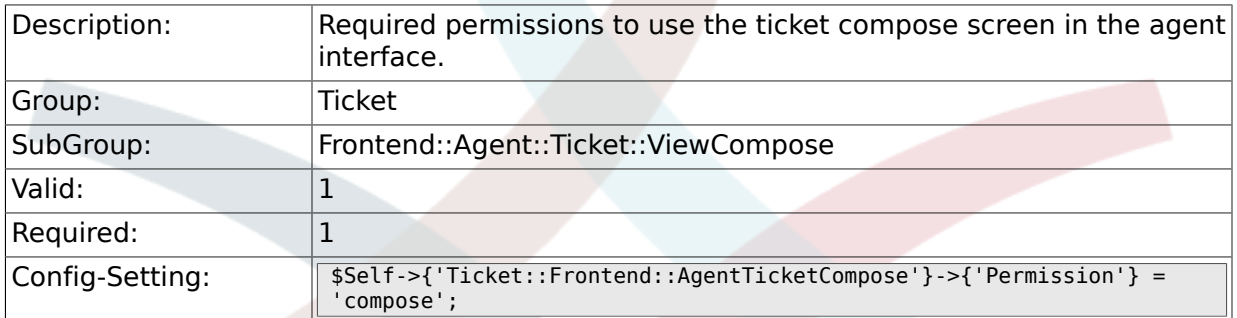

## **6.34.2. Ticket::Frontend::AgentTicketCompose###RequiredLock**

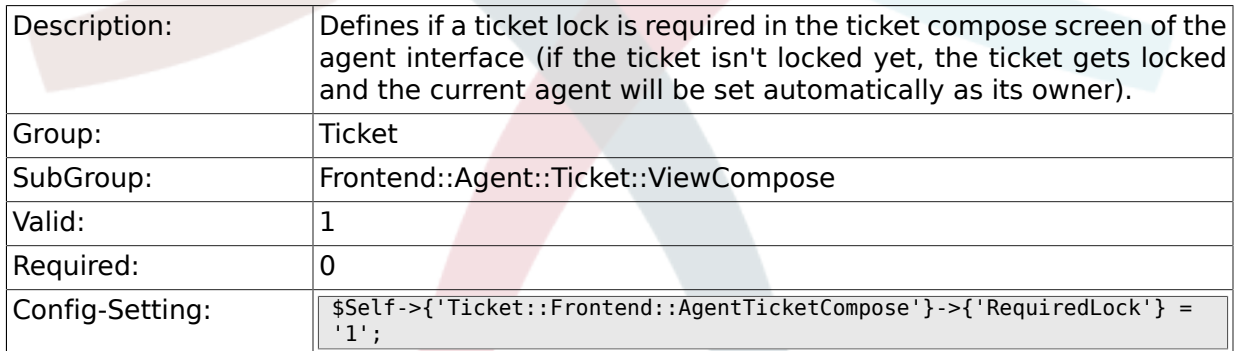

# **6.34.3. Ticket::Frontend::AgentTicketCompose###StateDefault**

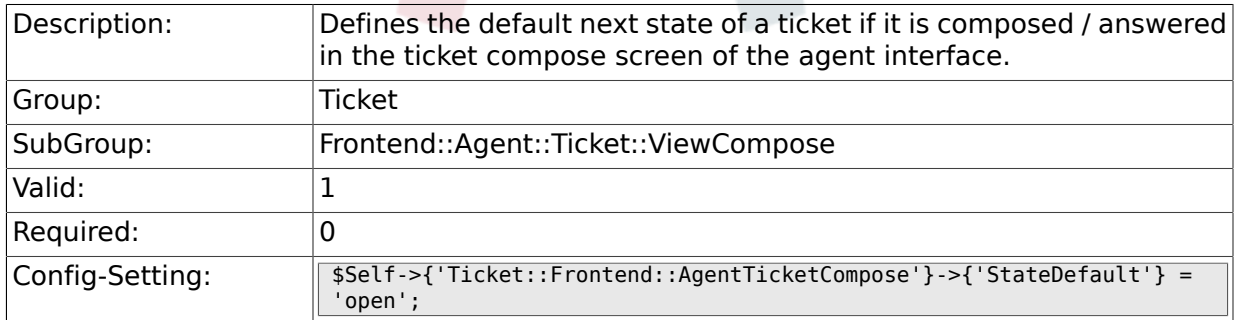

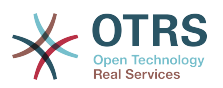

# **6.34.4. Ticket::Frontend::AgentTicketCompose###StateType**

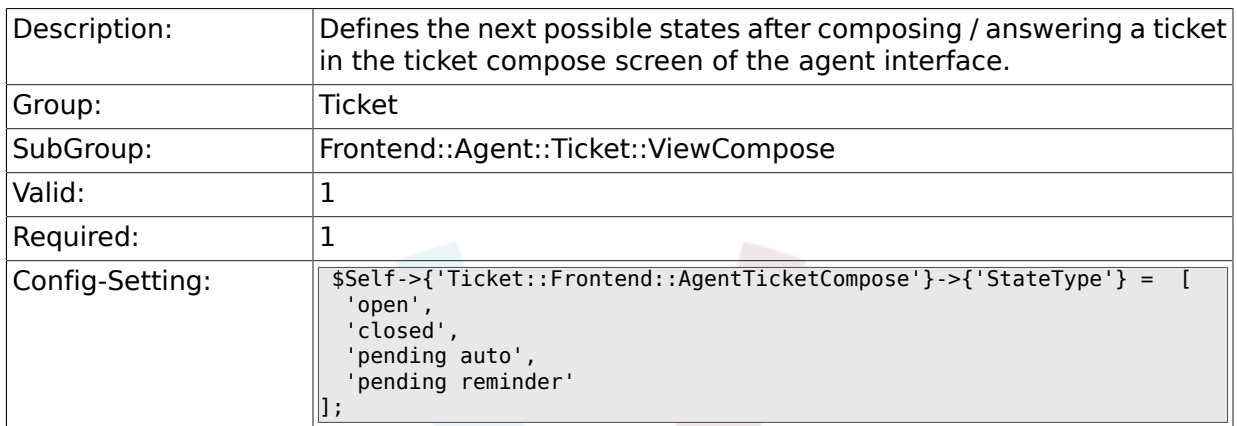

# **6.34.5. Ticket::Frontend::AgentTicketCompose###ArticleTypes**

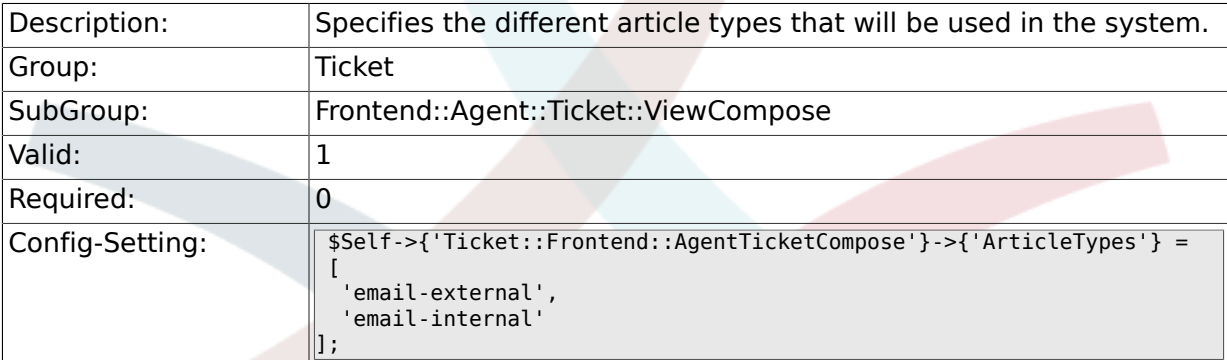

# **6.34.6. Ticket::Frontend::ResponseFormat**

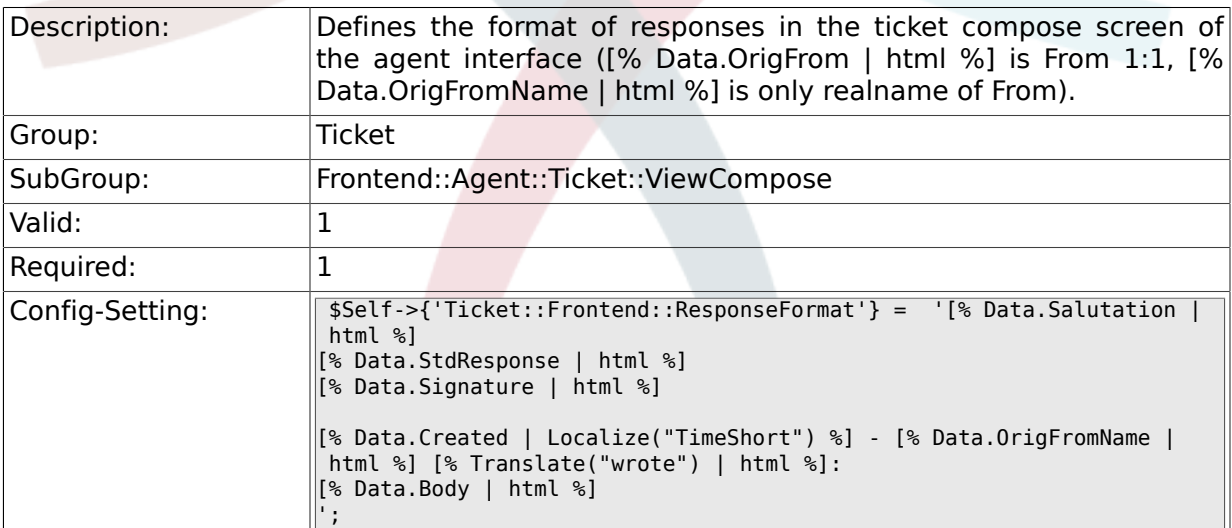

# **6.34.7. Ticket::Frontend::Quote**

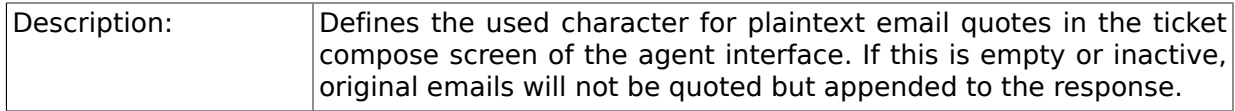

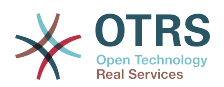

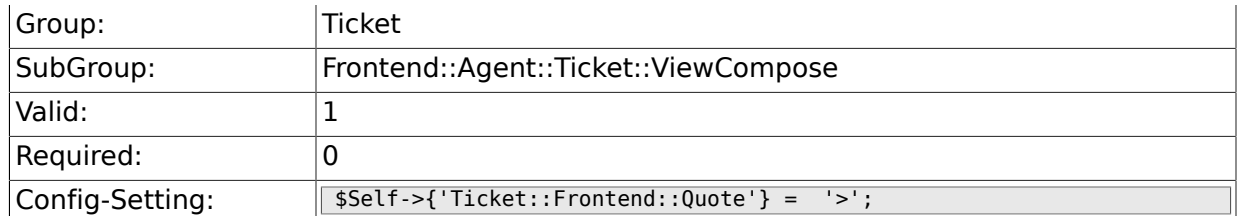

## **6.34.8. Ticket::Frontend::ComposeAddCustomerAddress**

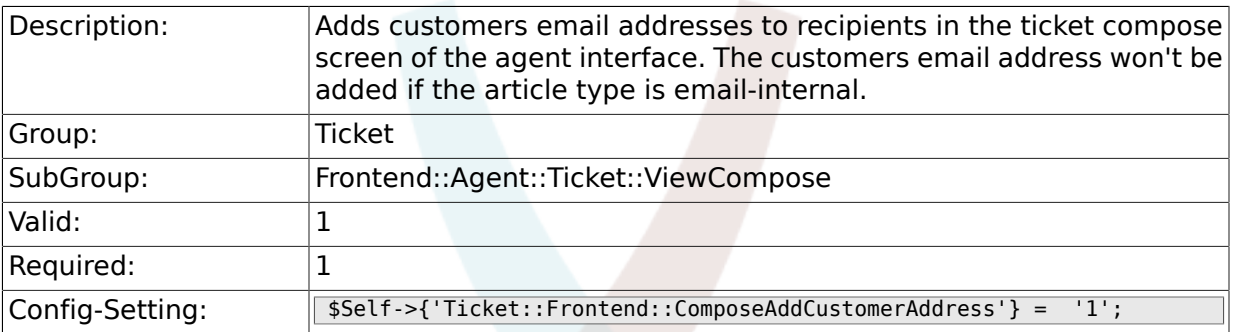

# **6.34.9. Ticket::Frontend::ComposeReplaceSenderAddress**

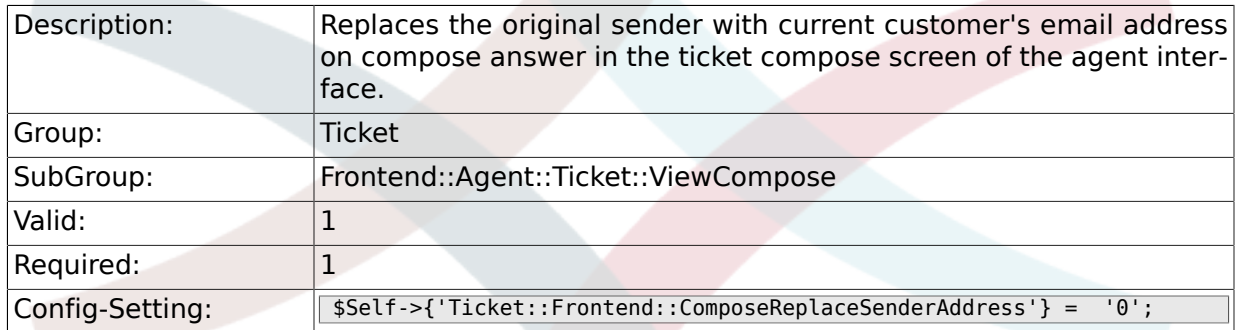

#### **6.34.10. Ticket::Frontend::ComposeExcludeCcRecipients**

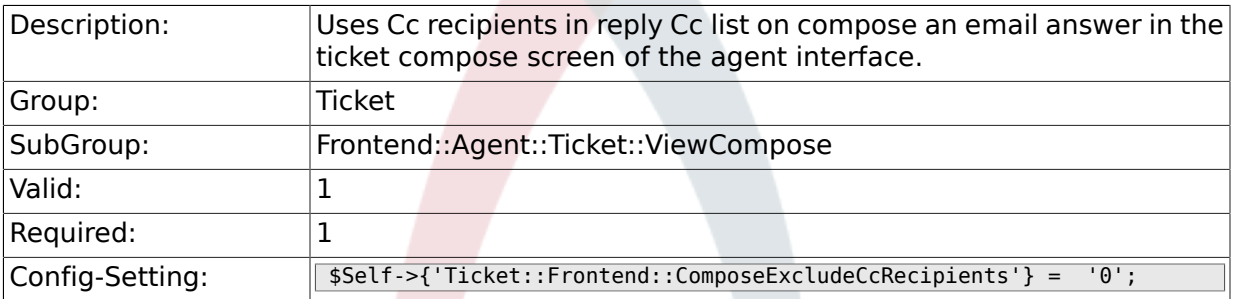

## **6.34.11. Ticket::Frontend::AgentTicketCompose###DynamicField**

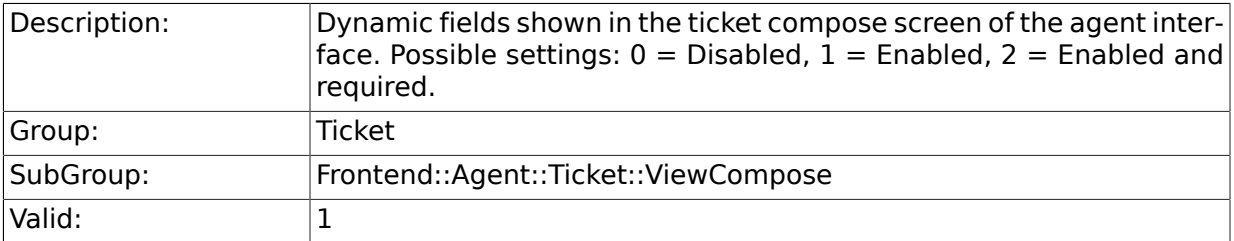

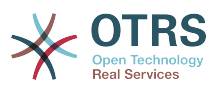

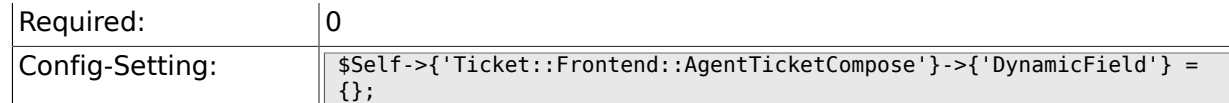

## **6.35. Frontend::Agent::Ticket::ViewCustomer**

## **6.35.1. Ticket::Frontend::AgentTicketCustomer###Permission**

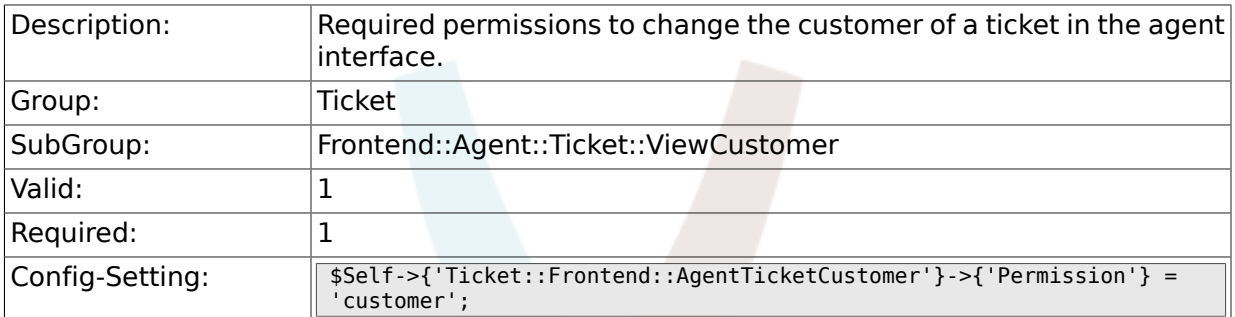

# **6.35.2. Ticket::Frontend::AgentTicketCustomer###RequiredLock**

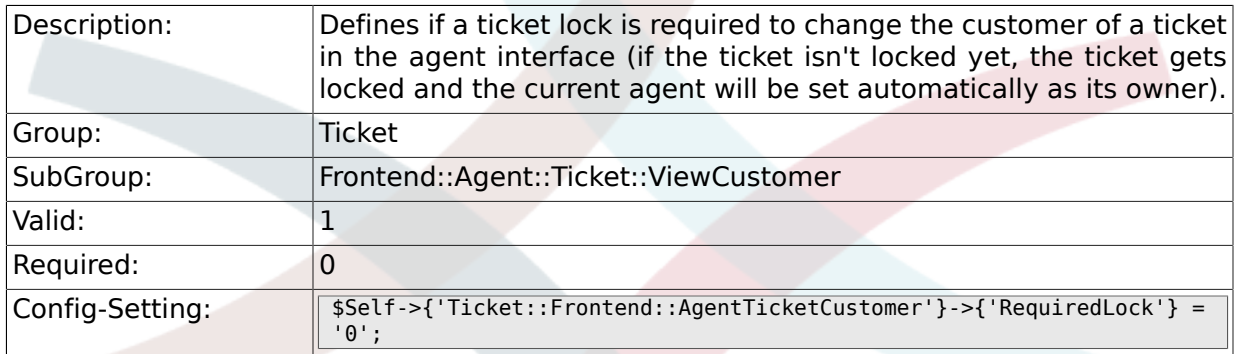

## **6.36. Frontend::Agent::Ticket::ViewEmailNew**

#### **6.36.1. Ticket::Frontend::AgentTicketEmail###Priority**

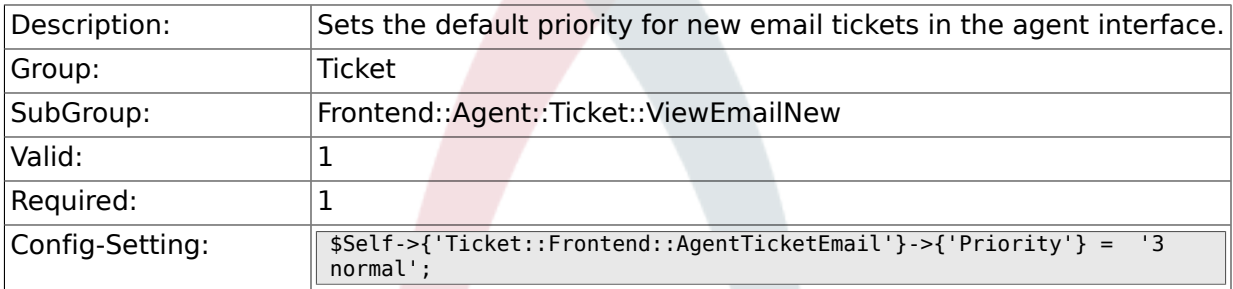

# **6.36.2. Ticket::Frontend::AgentTicketEmail###ArticleType**

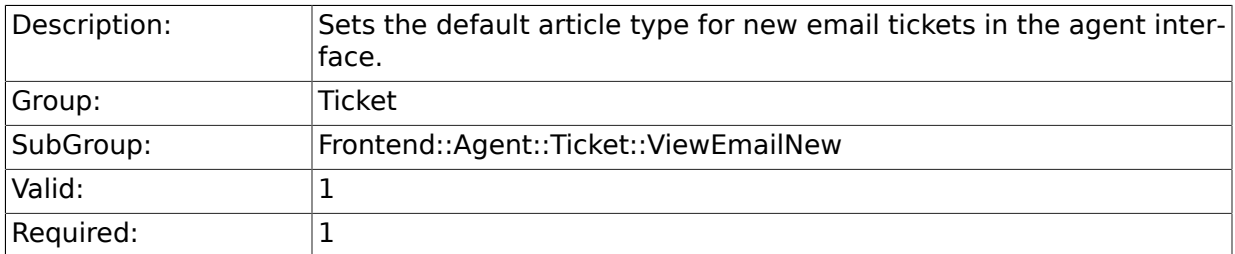

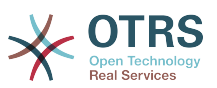

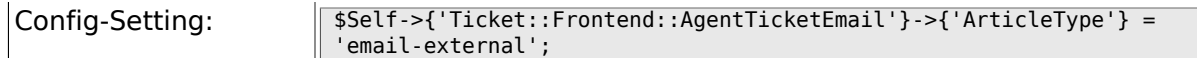

#### **6.36.3. Ticket::Frontend::AgentTicketEmail###SenderType**

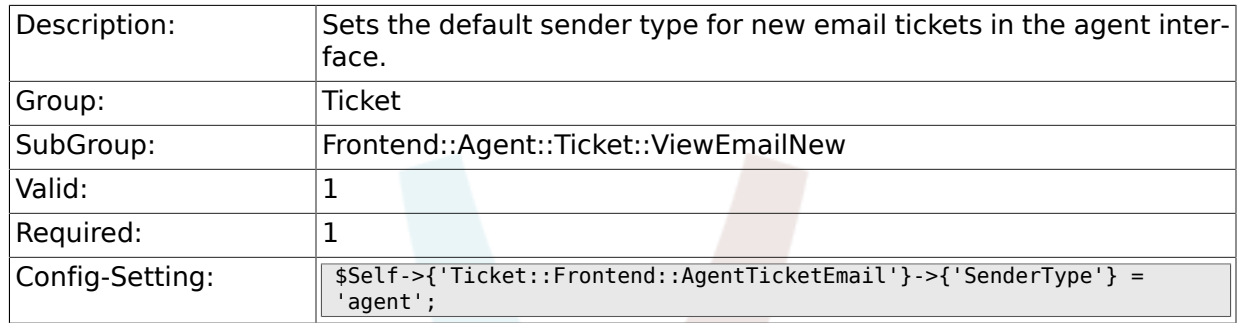

## **6.36.4. Ticket::Frontend::AgentTicketEmail###Subject**

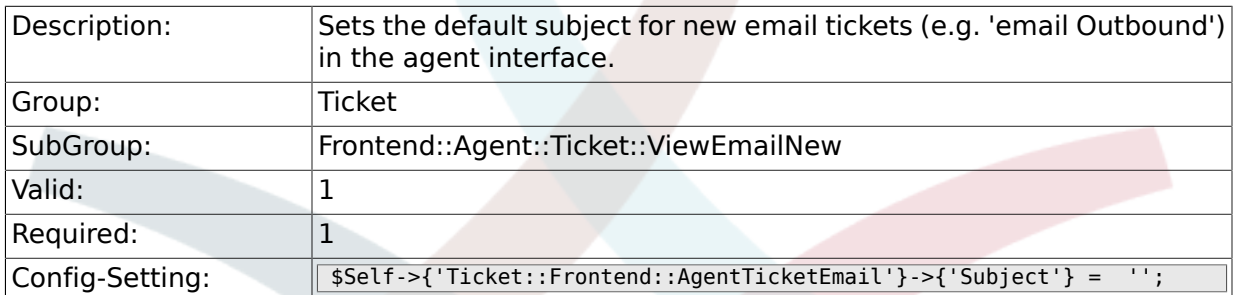

# **6.36.5. Ticket::Frontend::AgentTicketEmail###Body**

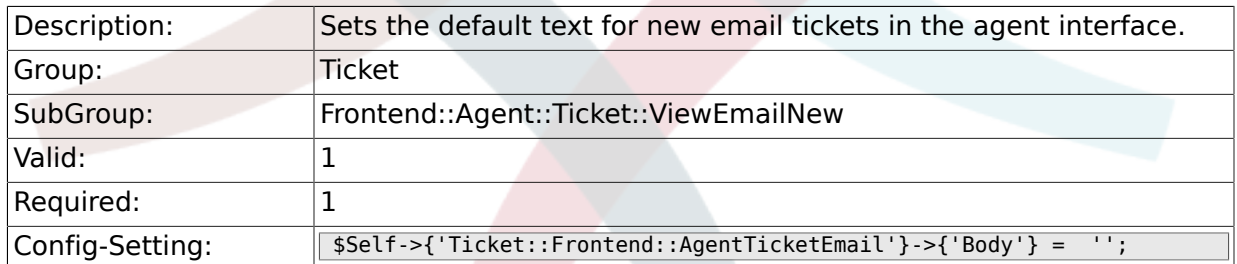

# **6.36.6. Ticket::Frontend::AgentTicketEmail###StateDefault**

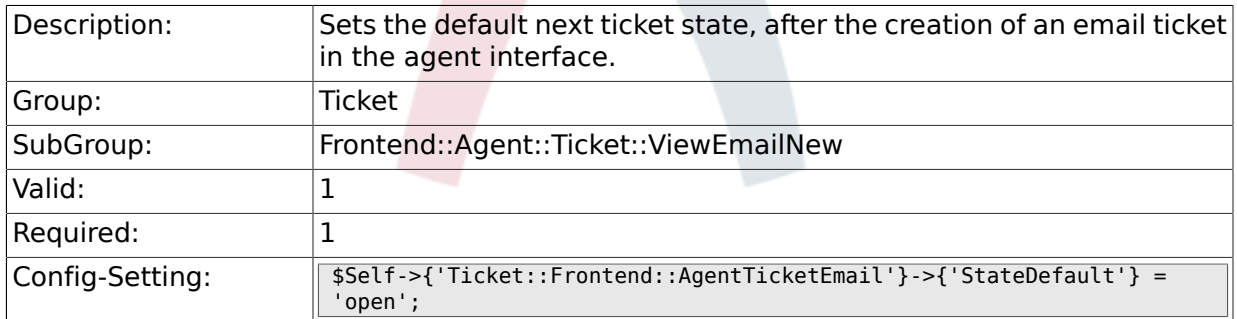

#### **6.36.7. Ticket::Frontend::AgentTicketEmail###StateType**

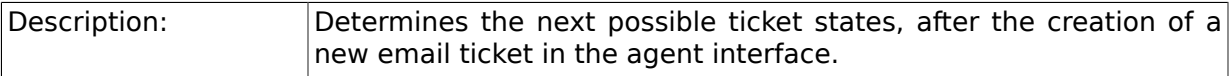

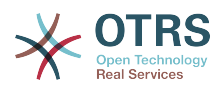

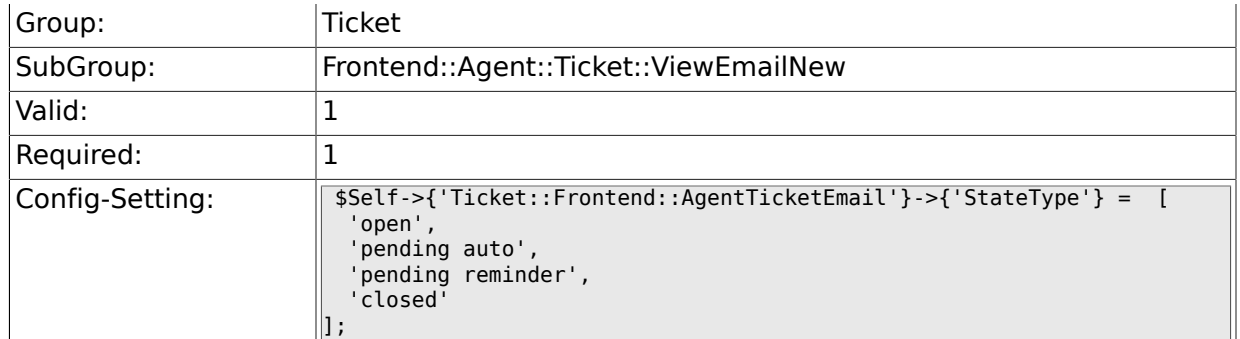

# **6.36.8. Ticket::Frontend::AgentTicketEmail###HistoryType**

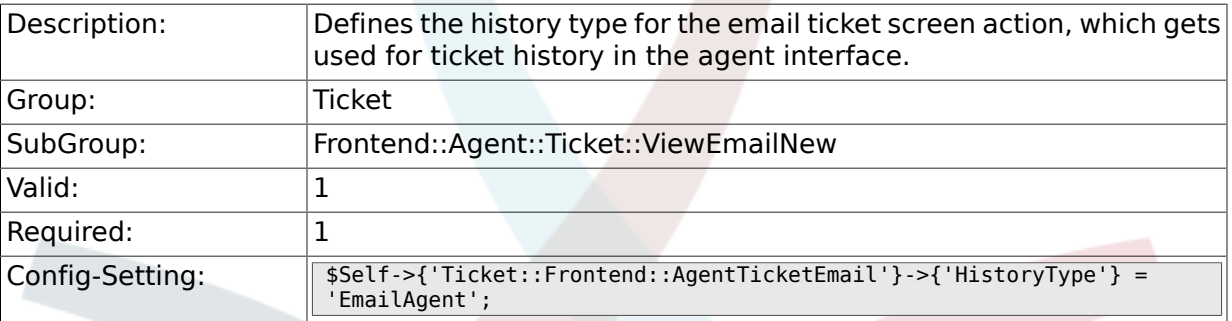

# **6.36.9. Ticket::Frontend::AgentTicketEmail###HistoryComment**

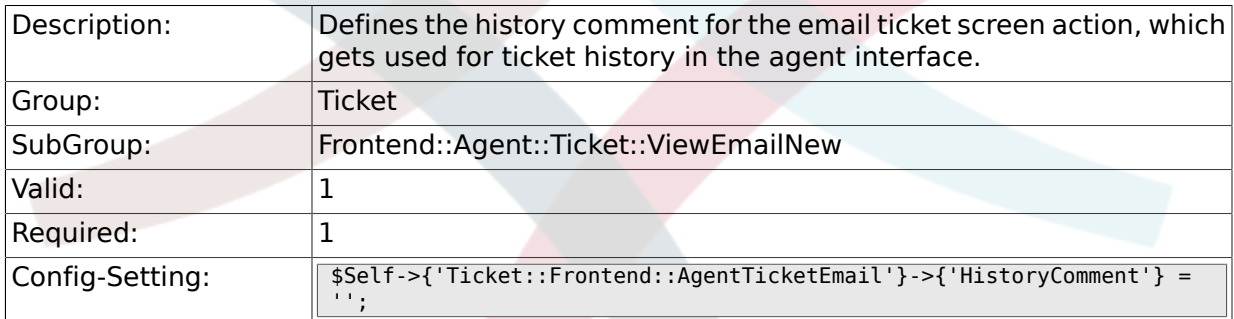

#### **6.36.10. Ticket::Frontend::AgentTicketEmail###ServiceMandatory**

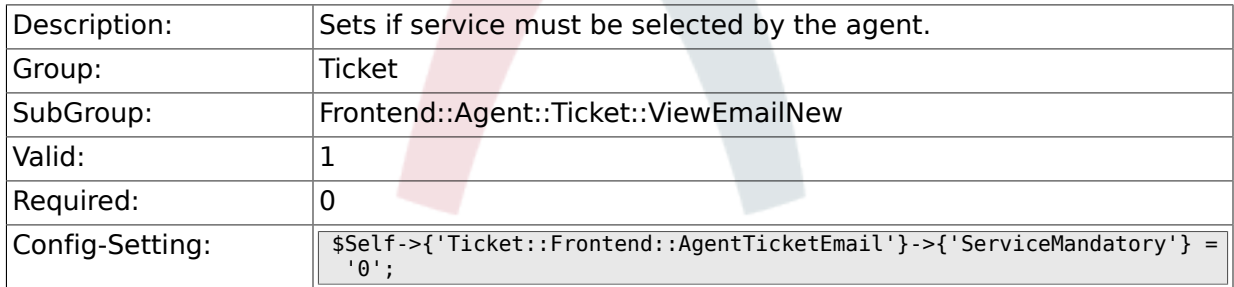

## **6.36.11. Ticket::Frontend::AgentTicketEmail###SLAMandatory**

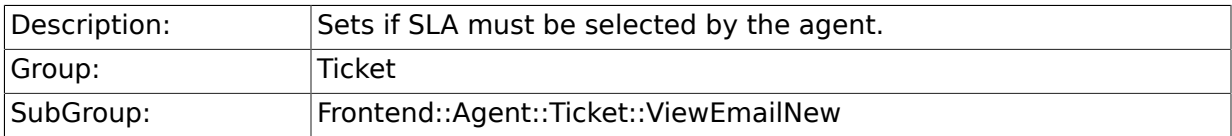

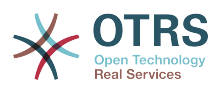

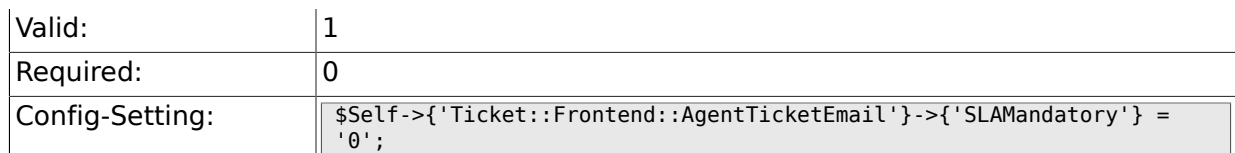

# **6.36.12. Ticket::Frontend::AgentTicketEmail###DynamicField**

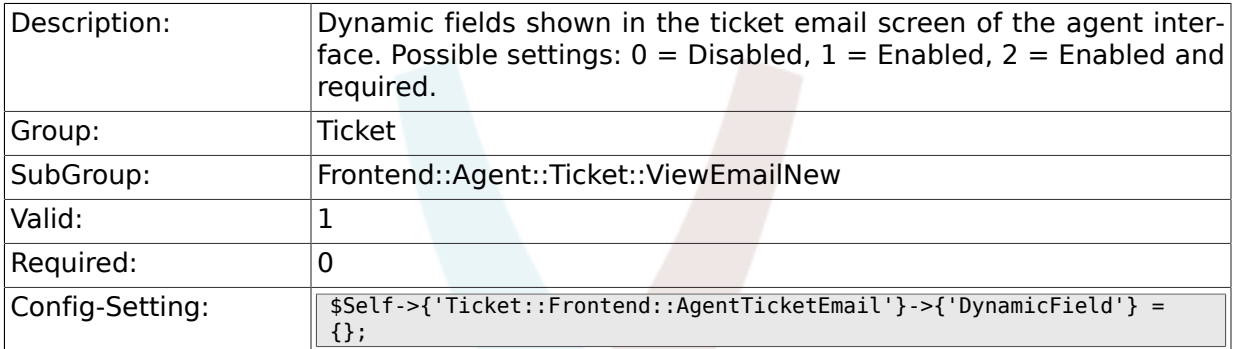

# **6.36.13. Ticket::Frontend::AgentTicketEmail###RichTextWidth**

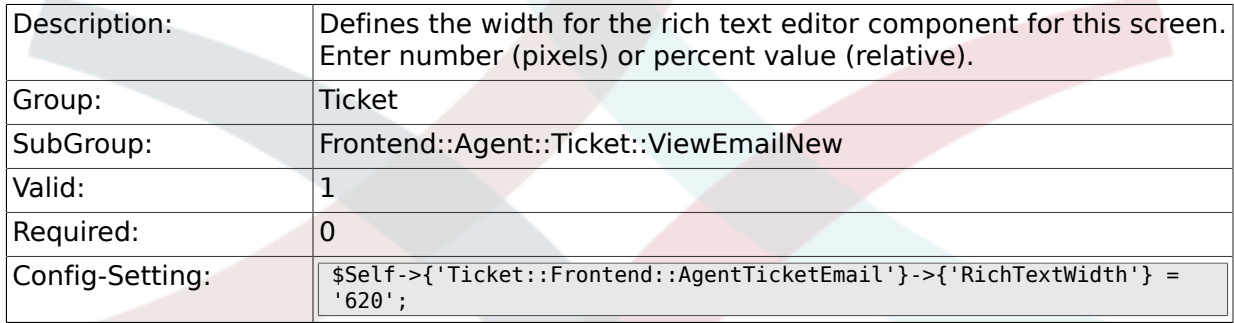

## **6.36.14. Ticket::Frontend::AgentTicketEmail###RichTextHeight**

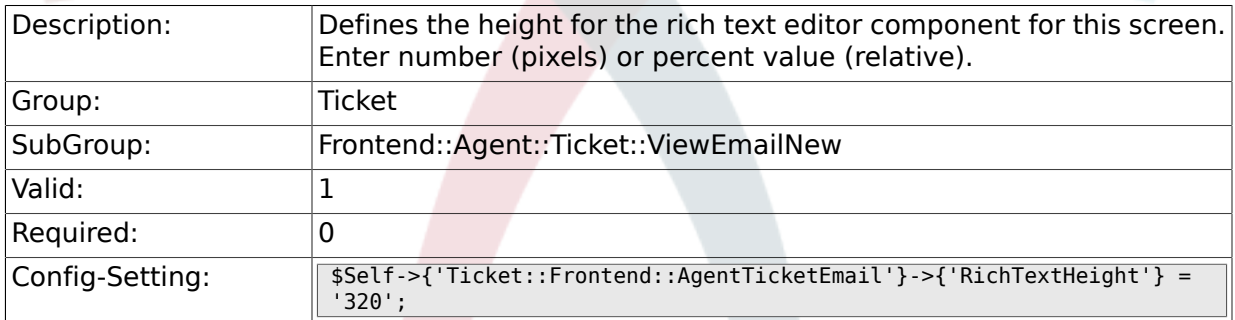

# **6.37. Frontend::Agent::Ticket::ViewEscalation**

# **6.37.1. Ticket::Frontend::AgentTicketEscalationView###TicketPermission**

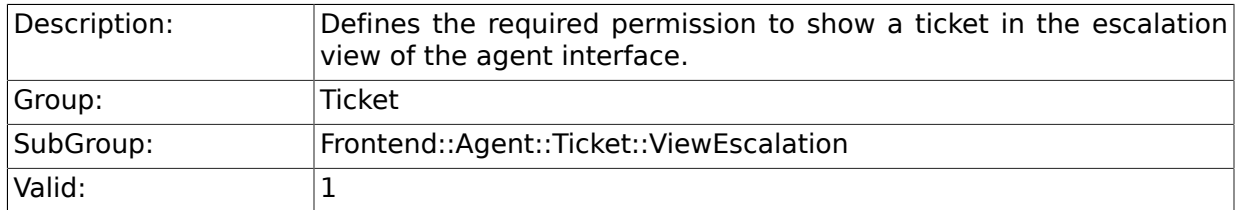

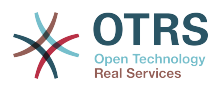

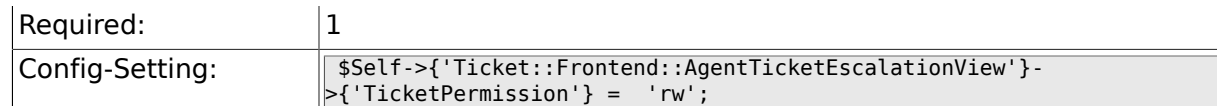

## **6.37.2. Ticket::Frontend::AgentTicketEscalationView###ViewableTicketsPage**

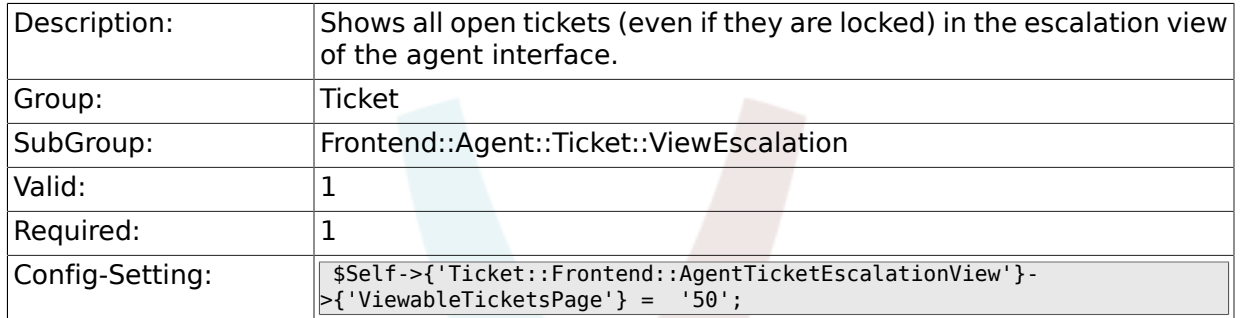

# **6.37.3. Ticket::Frontend::AgentTicketEscalationView###SortBy::Default**

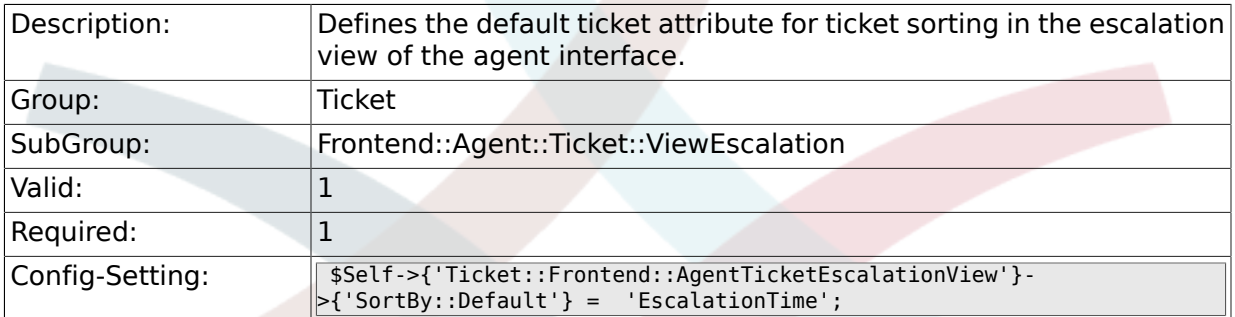

## **6.37.4. Ticket::Frontend::AgentTicketEscalationView###Order::Default**

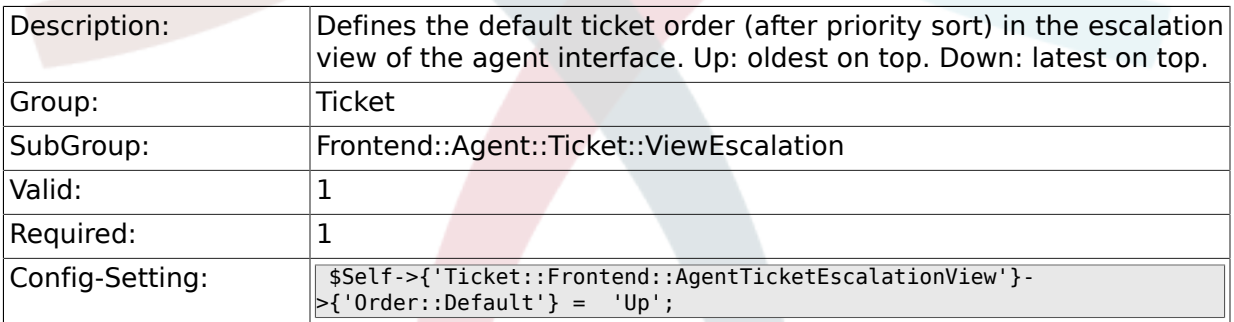

## **6.37.5. Ticket::Frontend::AgentTicketEscalationView###DefaultColumns**

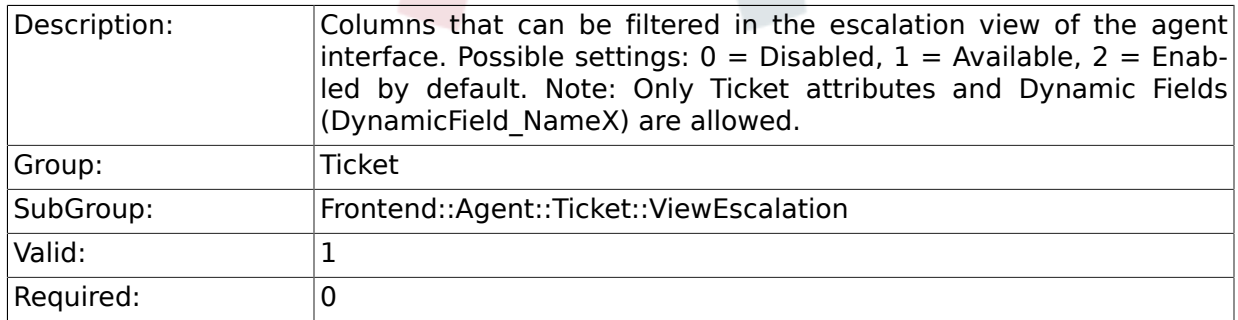

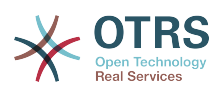

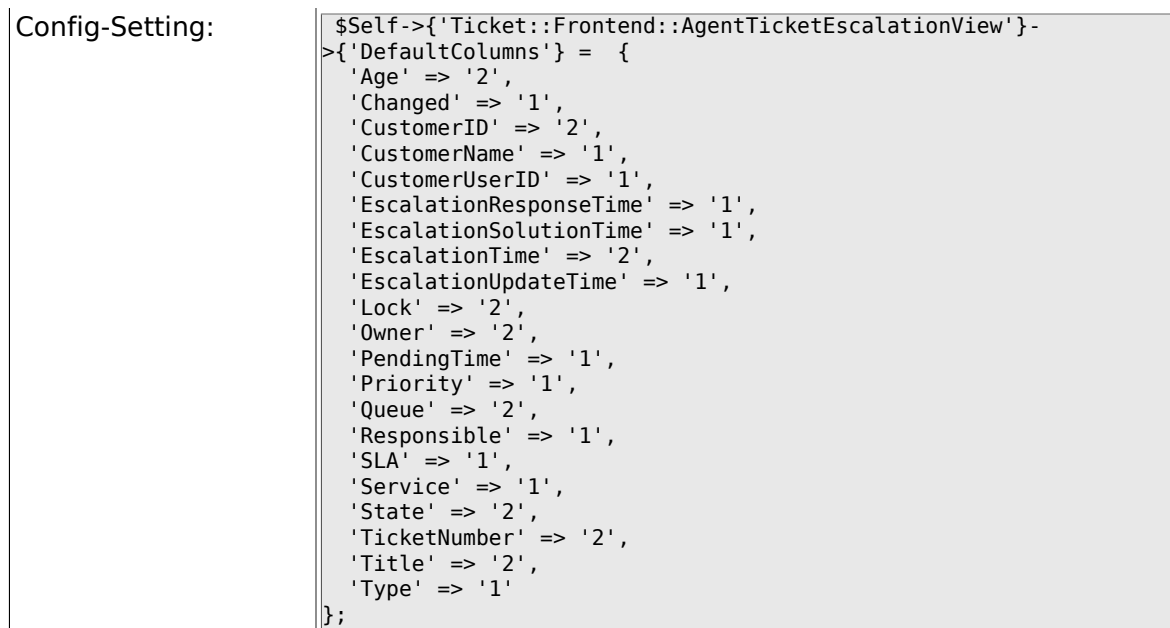

## **6.38. Frontend::Agent::Ticket::ViewForward**

#### **6.38.1. Ticket::Frontend::AgentTicketForward###Permission**

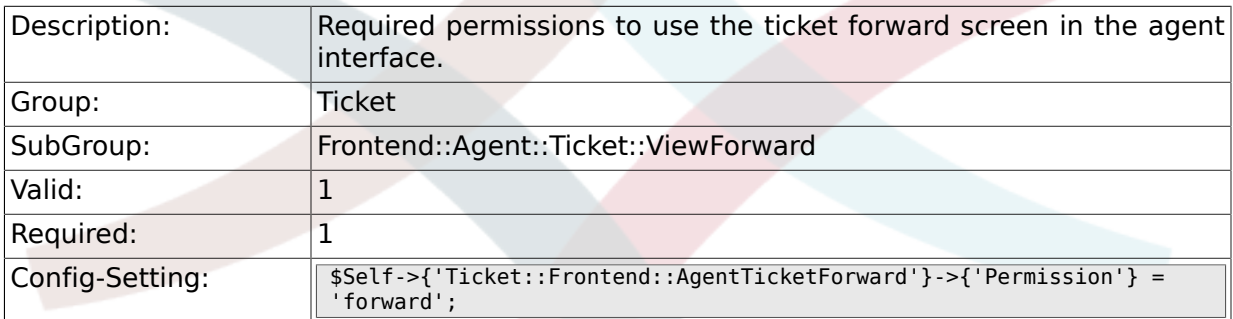

# **6.38.2. Ticket::Frontend::AgentTicketForward###RequiredLock**

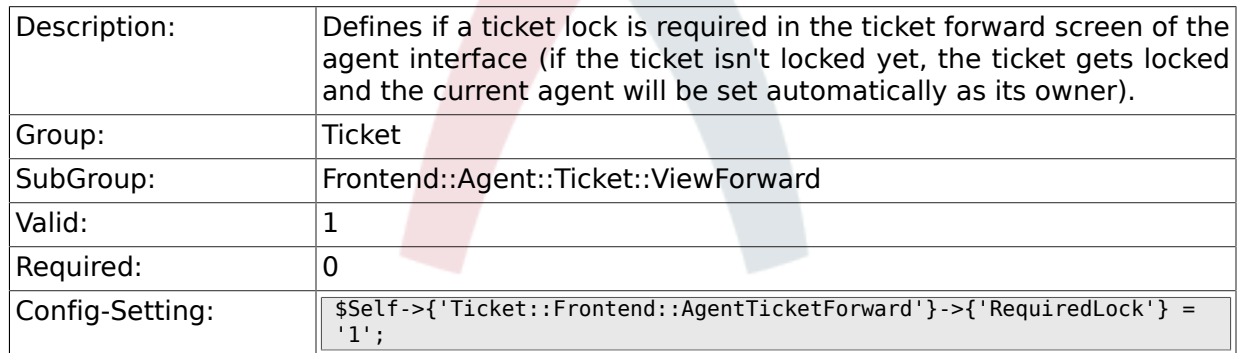

# **6.38.3. Ticket::Frontend::AgentTicketForward###StateDefault**

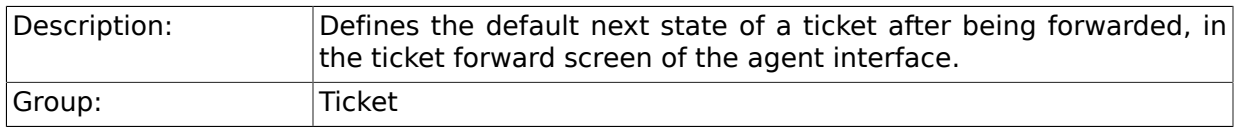

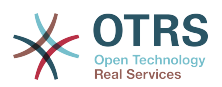

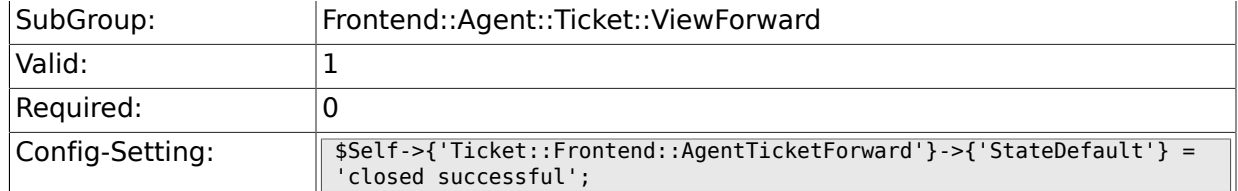

## **6.38.4. Ticket::Frontend::AgentTicketForward###StateType**

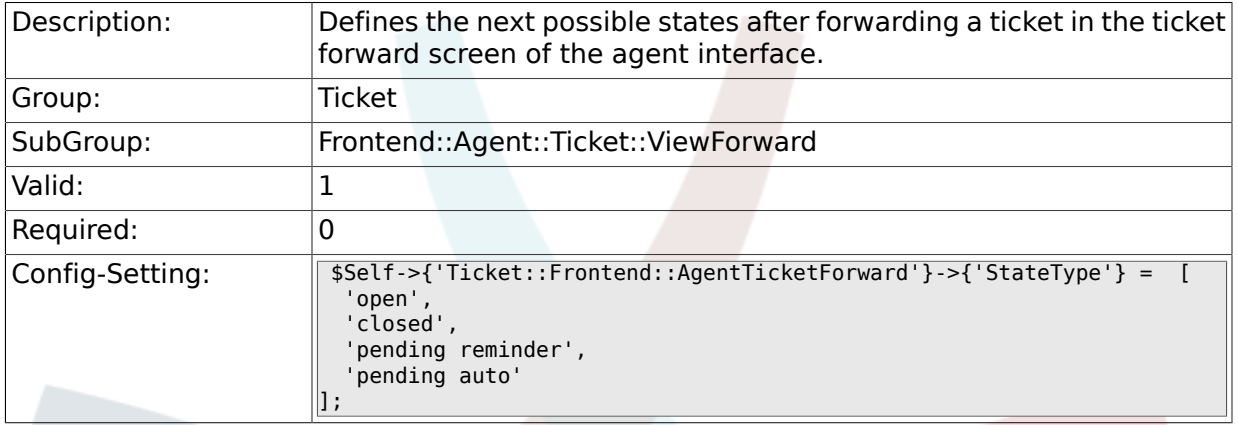

# **6.38.5. Ticket::Frontend::AgentTicketForward###ArticleTypeDefault**

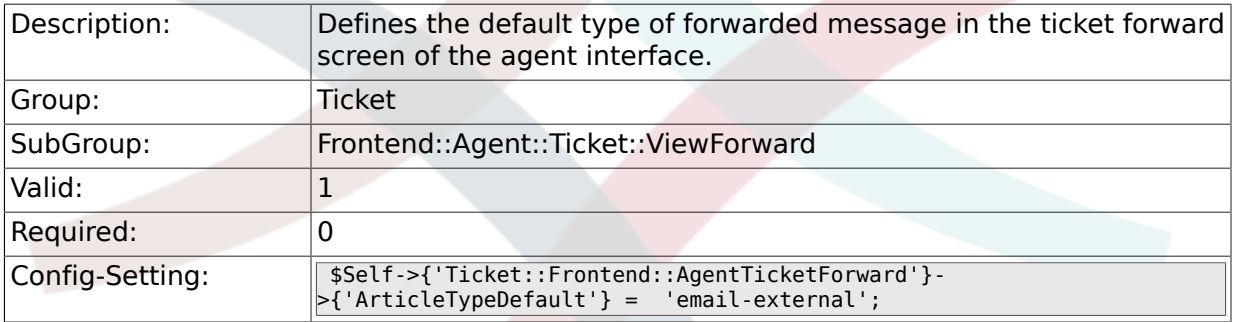

# **6.38.6. Ticket::Frontend::AgentTicketForward###ArticleTypes**

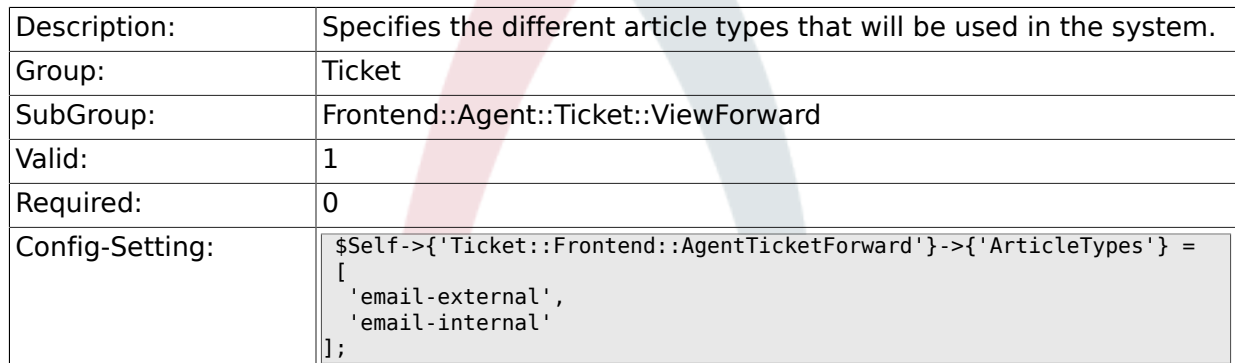

#### **6.38.7. Ticket::Frontend::AgentTicketForward###DynamicField**

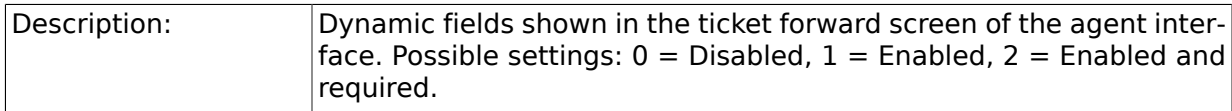

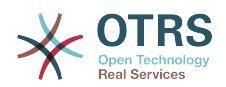

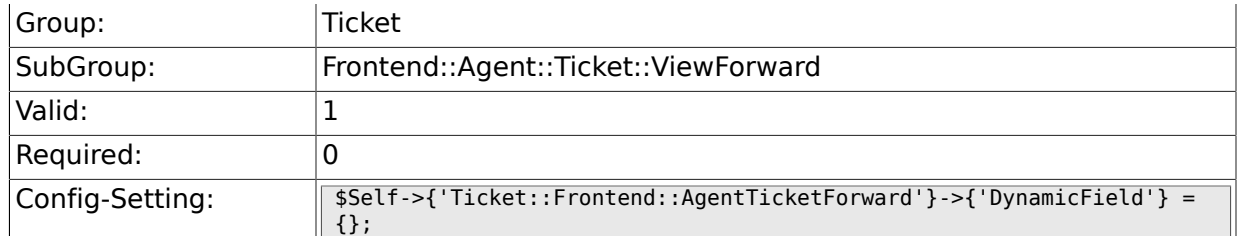

# **6.38.8. Ticket::Frontend::AgentTicketForward###RichTextWidth**

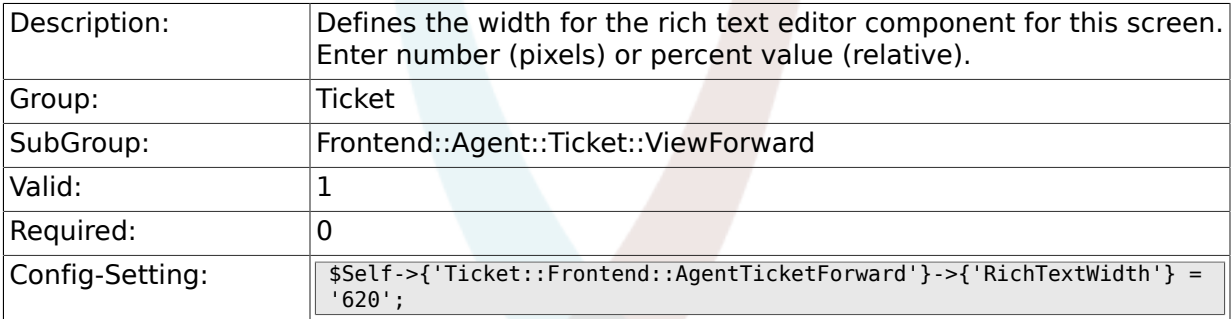

# **6.38.9. Ticket::Frontend::AgentTicketForward###RichTextHeight**

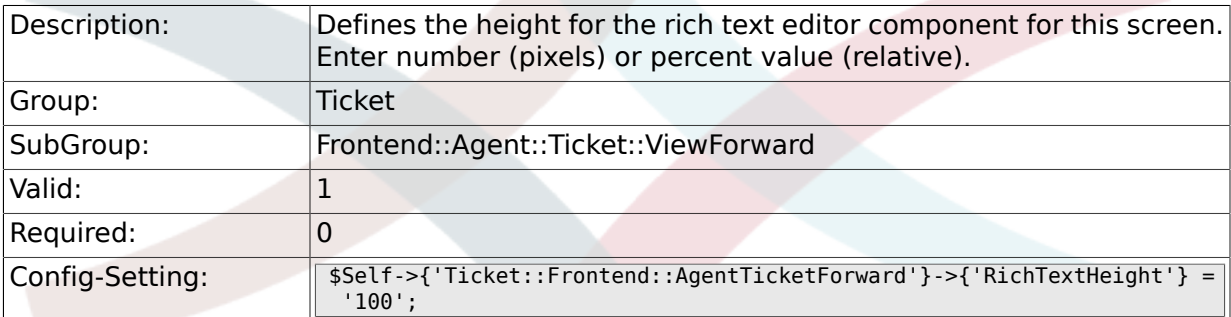

# **6.39. Frontend::Agent::Ticket::ViewFreeText**

#### **6.39.1. Ticket::Frontend::AgentTicketFreeText###Permission**

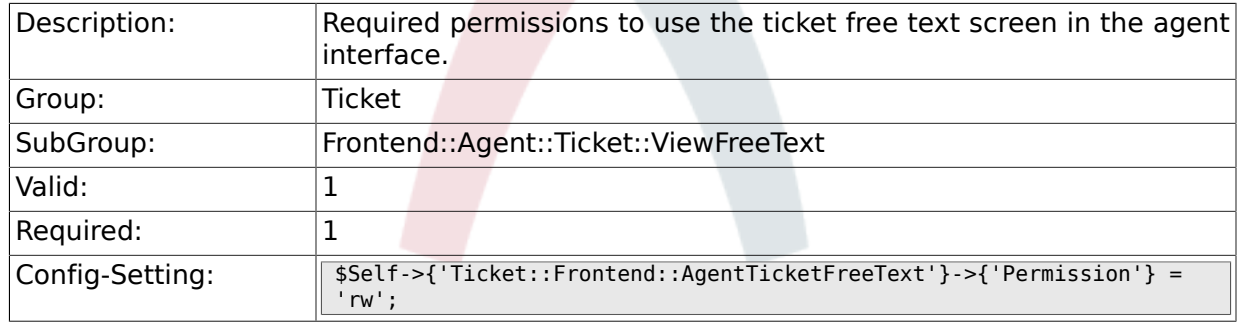

# **6.39.2. Ticket::Frontend::AgentTicketFreeText###RequiredLock**

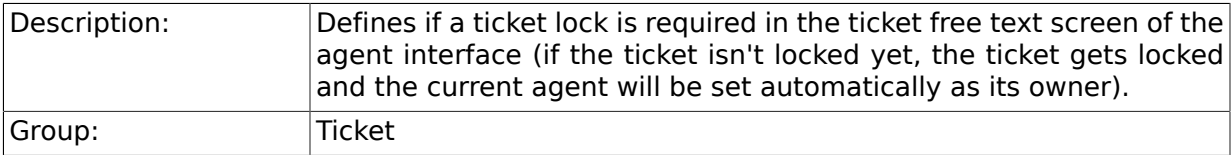

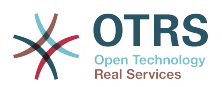

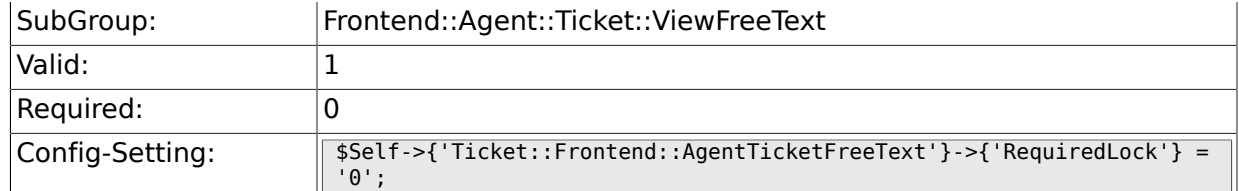

# **6.39.3. Ticket::Frontend::AgentTicketFreeText###TicketType**

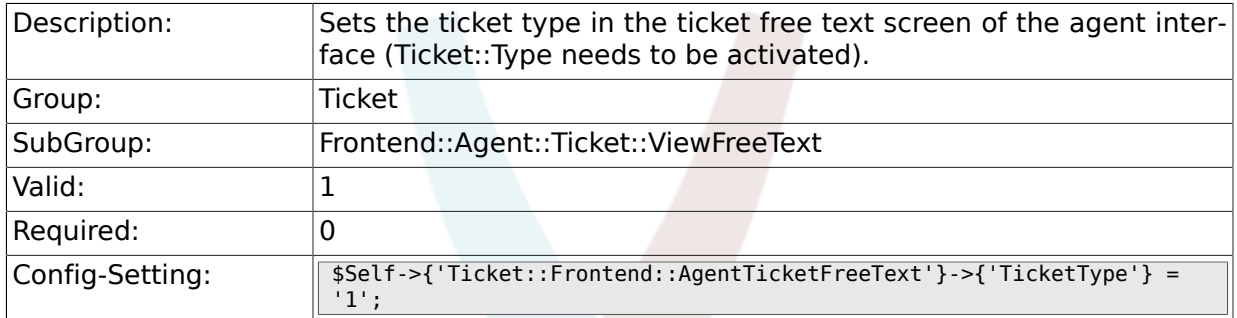

# **6.39.4. Ticket::Frontend::AgentTicketFreeText###Service**

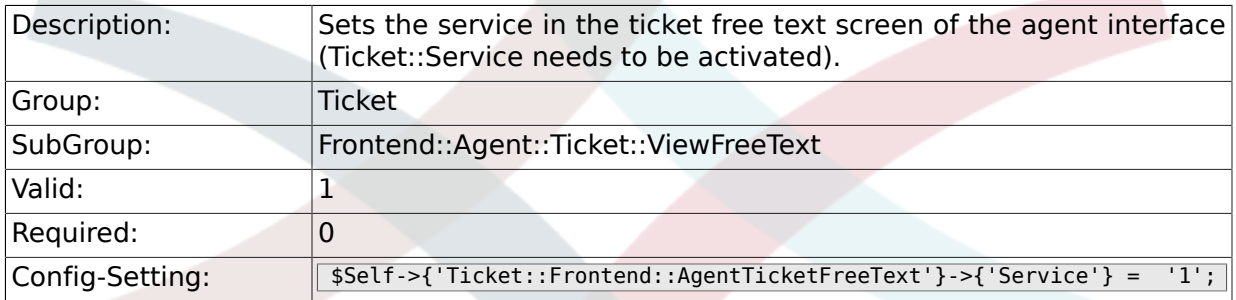

# **6.39.5. Ticket::Frontend::AgentTicketFreeText###ServiceMandatory**

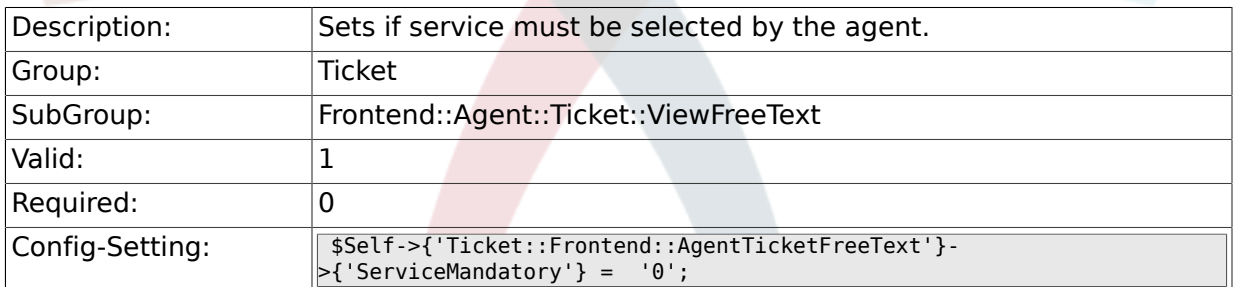

## **6.39.6. Ticket::Frontend::AgentTicketFreeText###SLAMandatory**

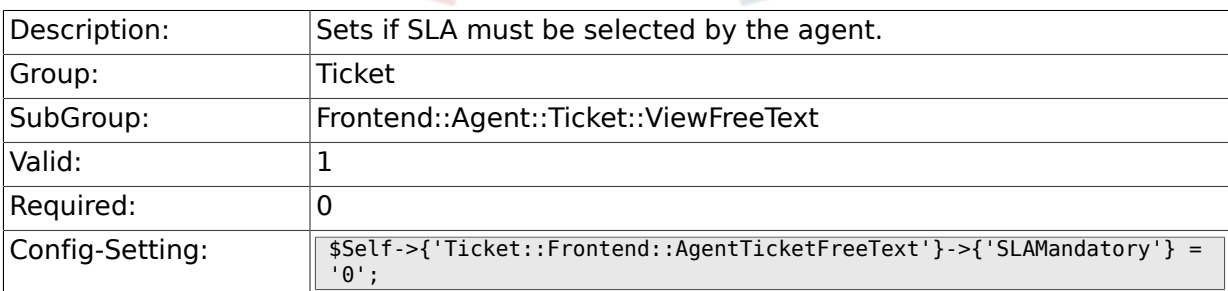

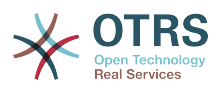

#### **6.39.7. Ticket::Frontend::AgentTicketFreeText###Queue**

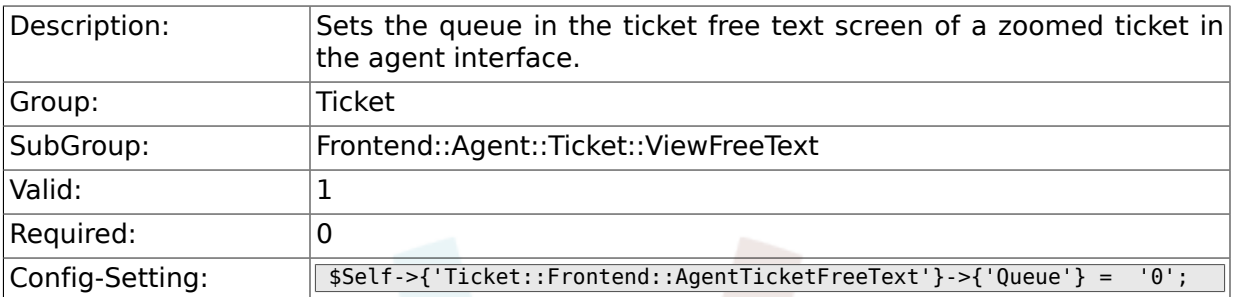

#### **6.39.8. Ticket::Frontend::AgentTicketFreeText###Owner**

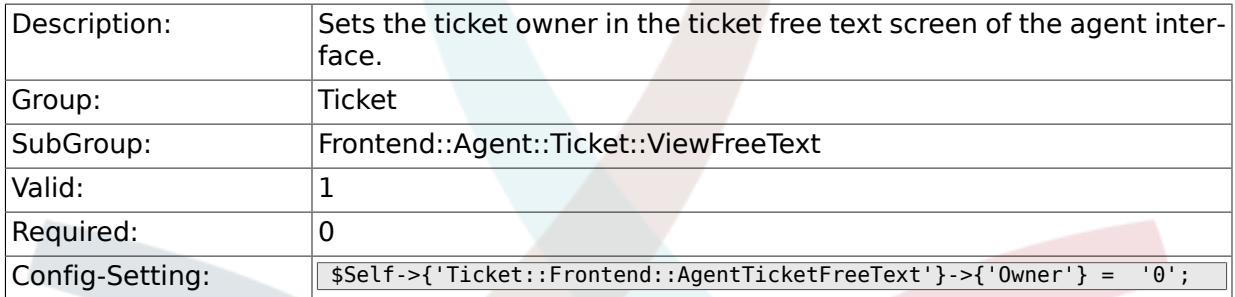

## **6.39.9. Ticket::Frontend::AgentTicketFreeText###OwnerMandatory**

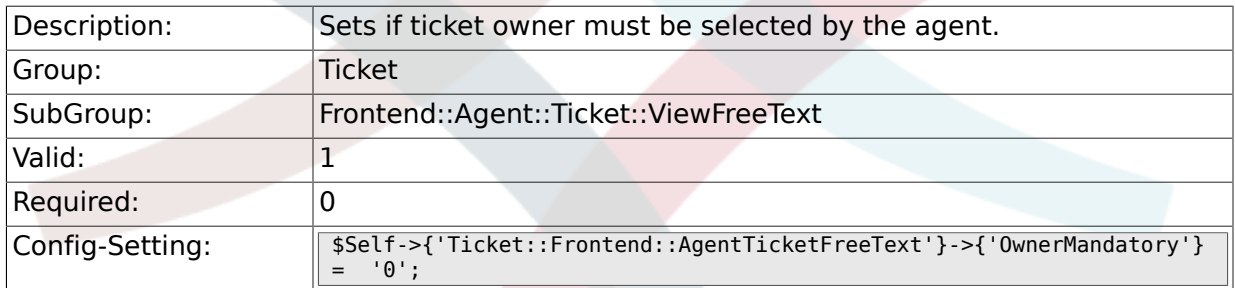

#### **6.39.10. Ticket::Frontend::AgentTicketFreeText###Responsible**

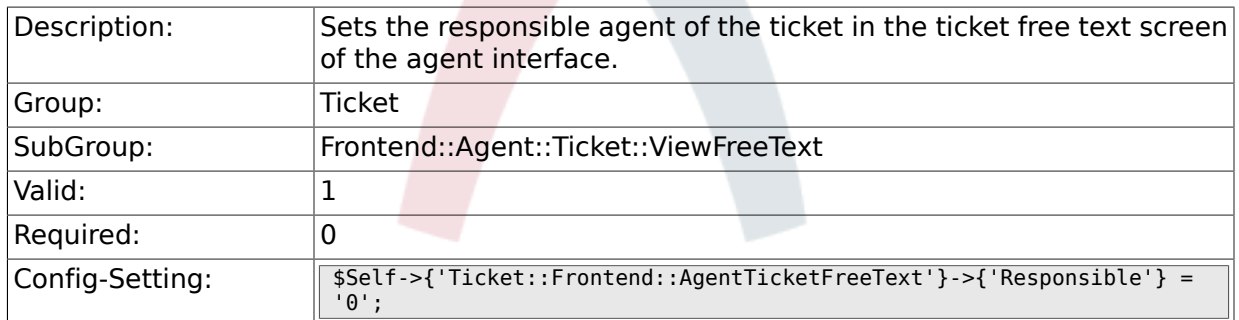

# **6.39.11. Ticket::Frontend::AgentTicketFreeText###State**

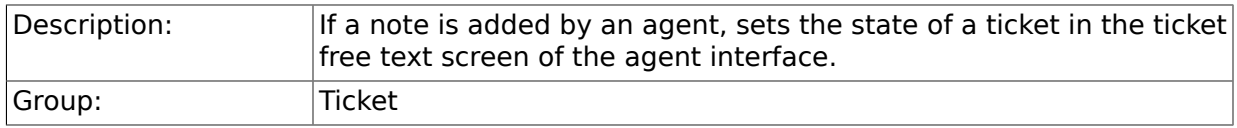
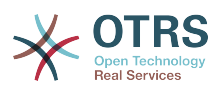

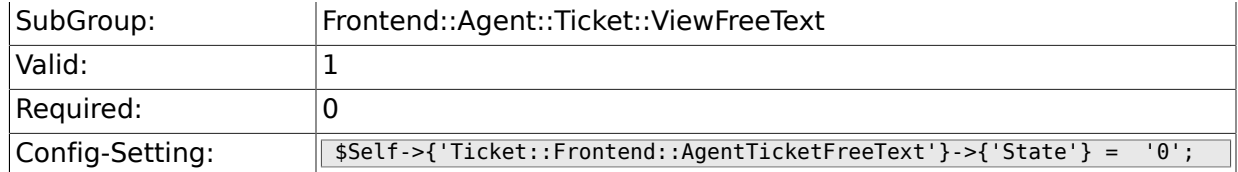

#### **6.39.12. Ticket::Frontend::AgentTicketFreeText###StateType**

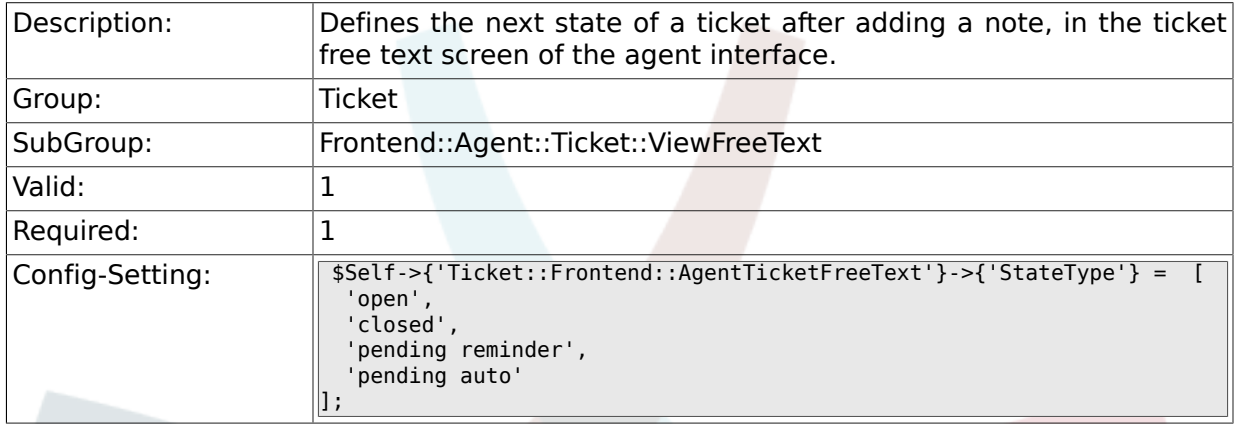

# **6.39.13. Ticket::Frontend::AgentTicketFreeText###StateDefault**

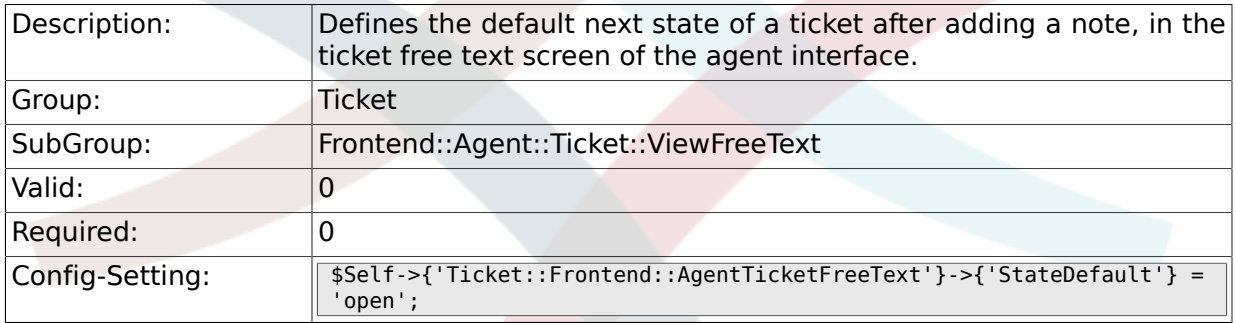

# **6.39.14. Ticket::Frontend::AgentTicketFreeText###Note**

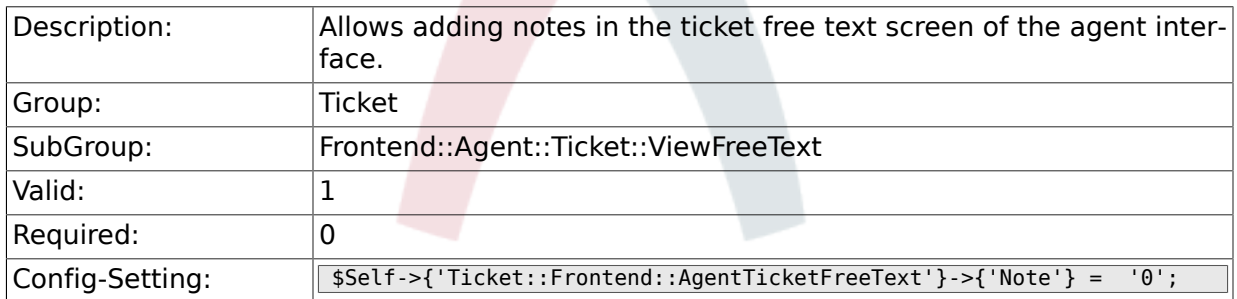

# **6.39.15. Ticket::Frontend::AgentTicketFreeText###NoteMandatory**

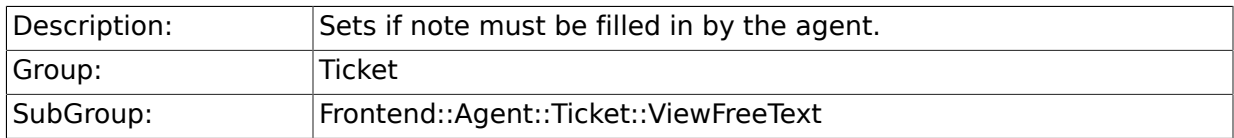

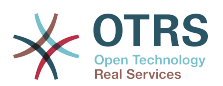

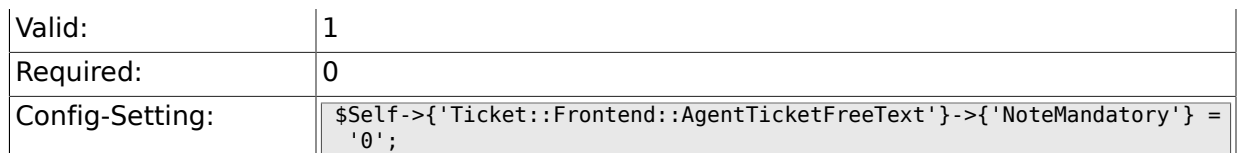

# **6.39.16. Ticket::Frontend::AgentTicketFreeText###Subject**

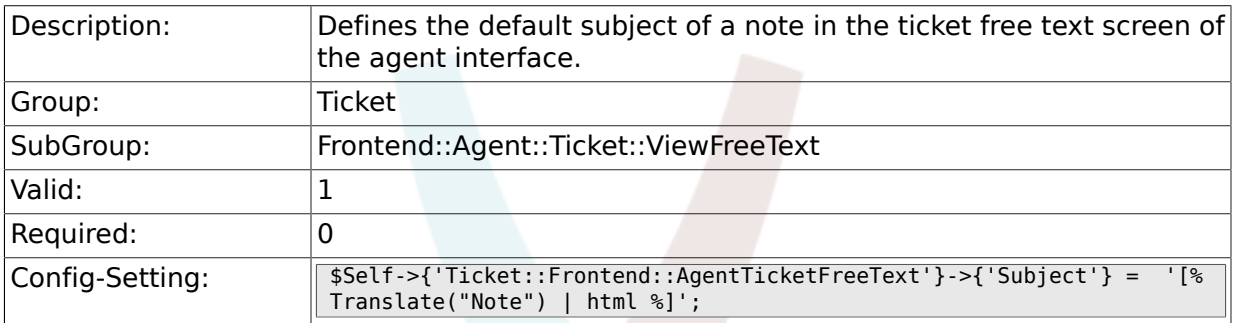

# **6.39.17. Ticket::Frontend::AgentTicketFreeText###Body**

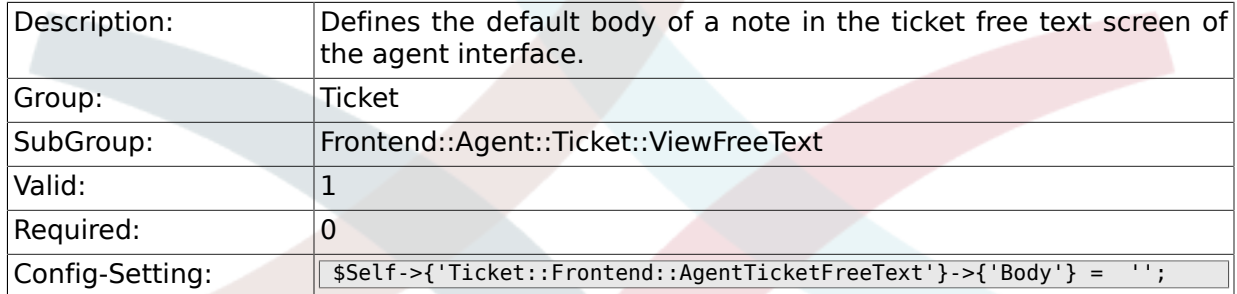

# **6.39.18. Ticket::Frontend::AgentTicketFreeText###InvolvedAgent**

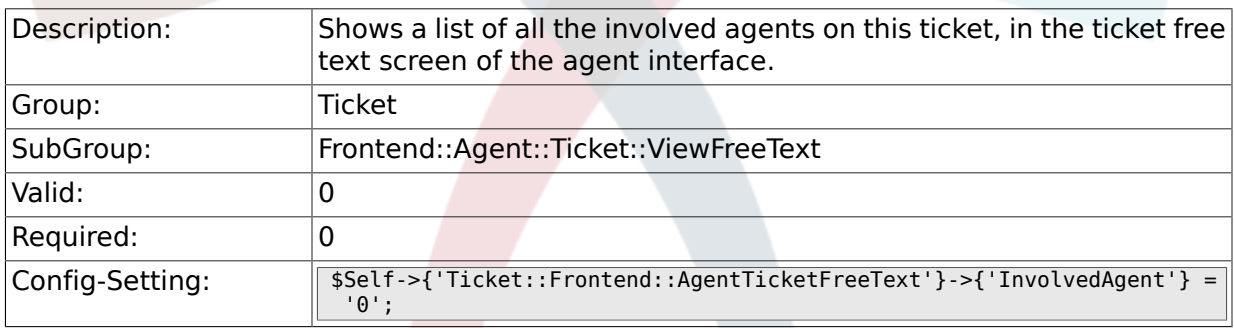

# **6.39.19. Ticket::Frontend::AgentTicketFreeText###InformAgent**

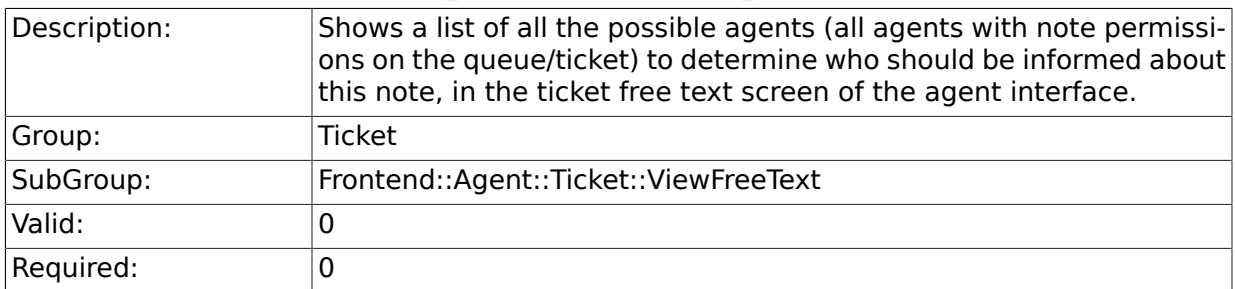

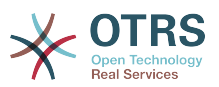

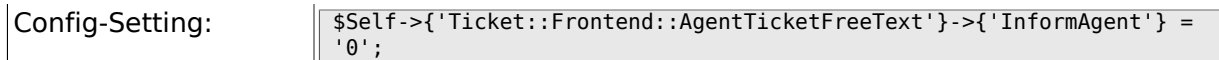

### **6.39.20. Ticket::Frontend::AgentTicketFreeText###ArticleTypeDefault**

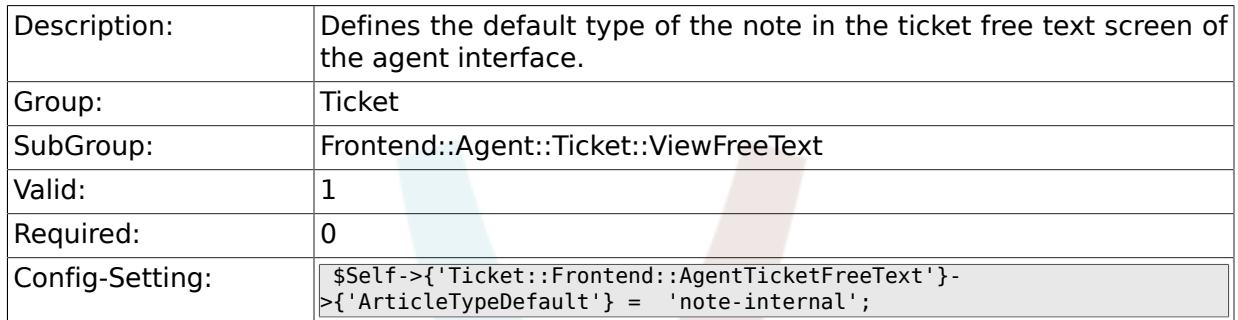

### **6.39.21. Ticket::Frontend::AgentTicketFreeText###ArticleTypes**

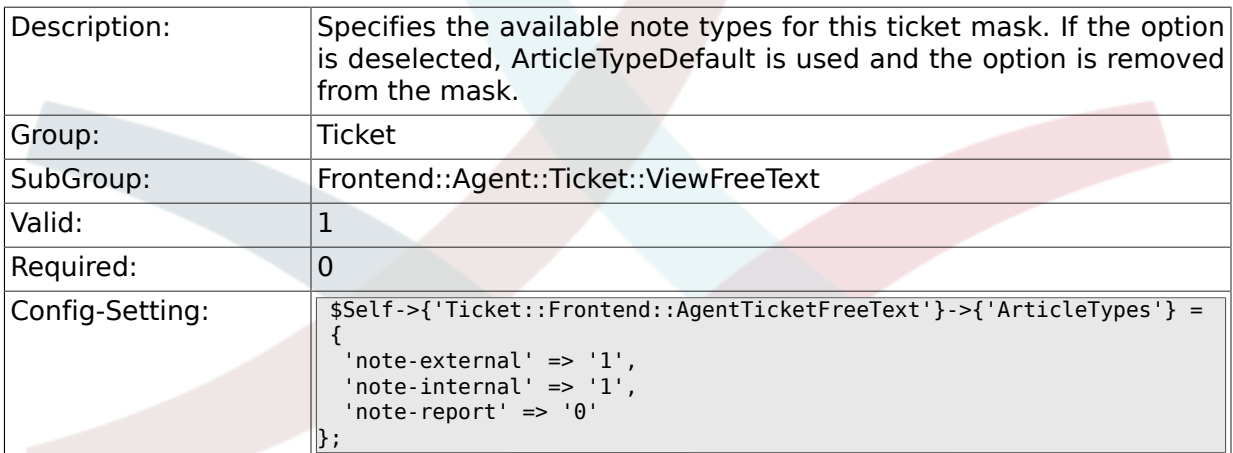

# **6.39.22. Ticket::Frontend::AgentTicketFreeText###Priority**

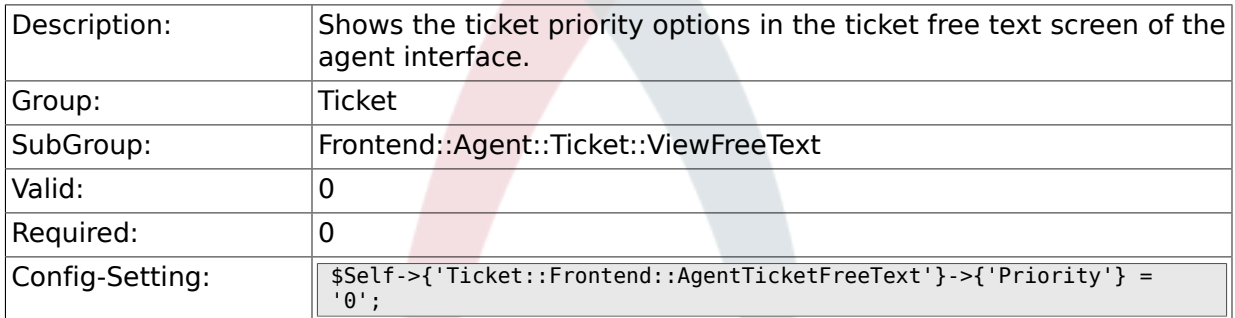

### **6.39.23. Ticket::Frontend::AgentTicketFreeText###PriorityDefault**

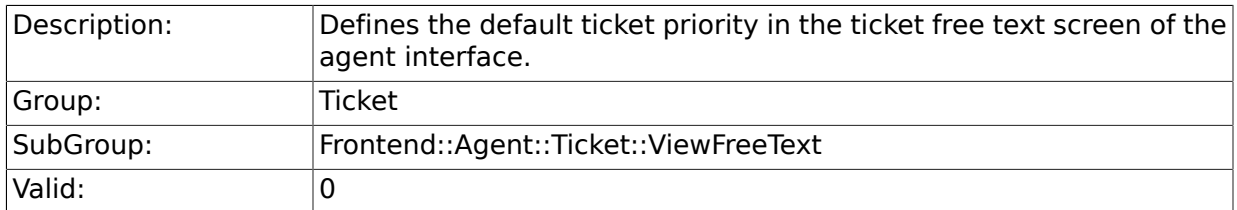

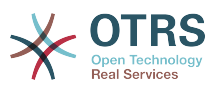

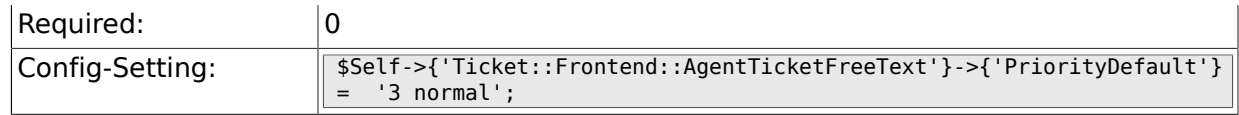

### **6.39.24. Ticket::Frontend::AgentTicketFreeText###Title**

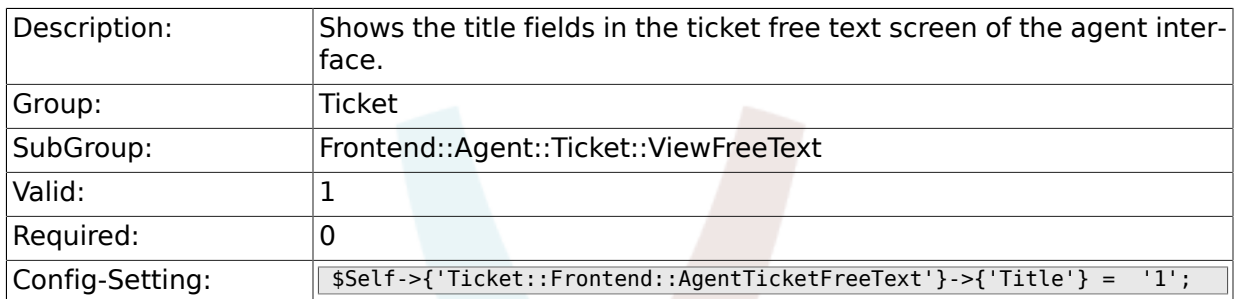

# **6.39.25. Ticket::Frontend::AgentTicketFreeText###HistoryType**

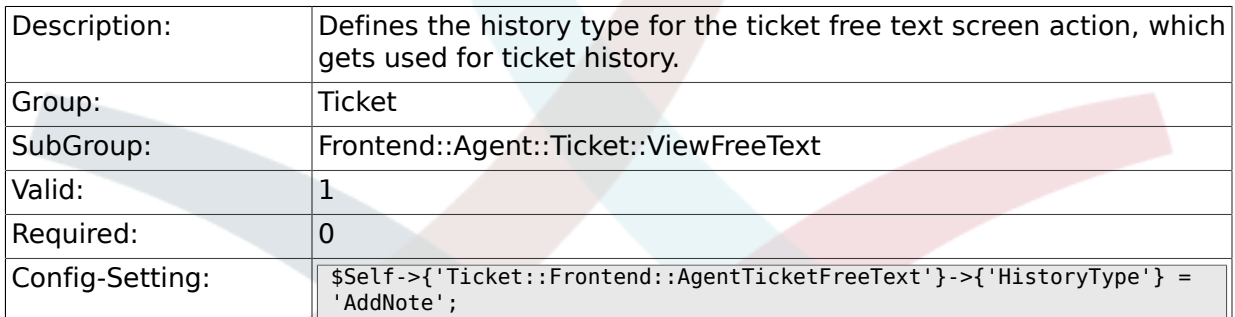

### **6.39.26. Ticket::Frontend::AgentTicketFreeText###HistoryComment**

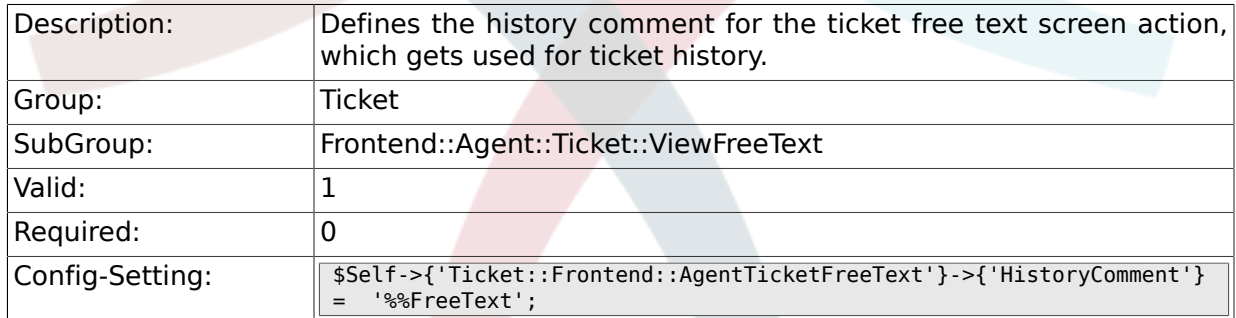

# **6.39.27. Ticket::Frontend::AgentTicketFreeText###DynamicField**

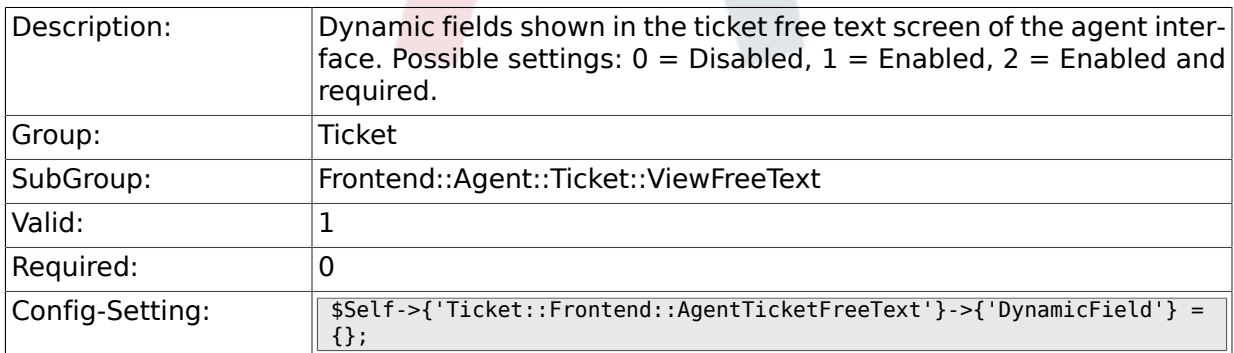

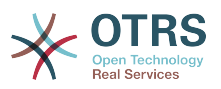

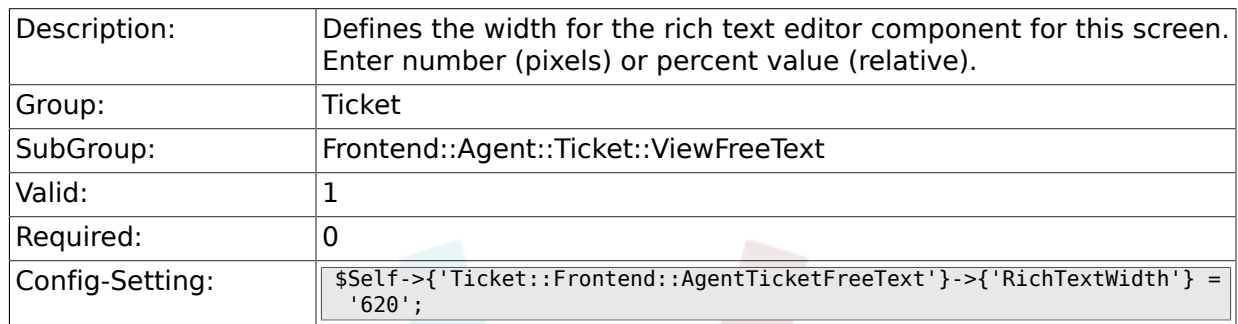

#### **6.39.28. Ticket::Frontend::AgentTicketFreeText###RichTextWidth**

# **6.39.29. Ticket::Frontend::AgentTicketFreeText###RichTextHeight**

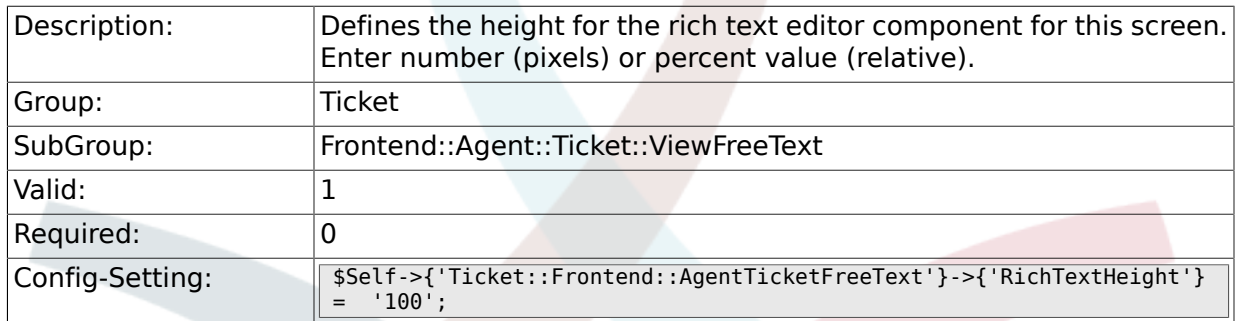

### **6.40. Frontend::Agent::Ticket::ViewHistory**

# **6.40.1. Ticket::Frontend::HistoryOrder**

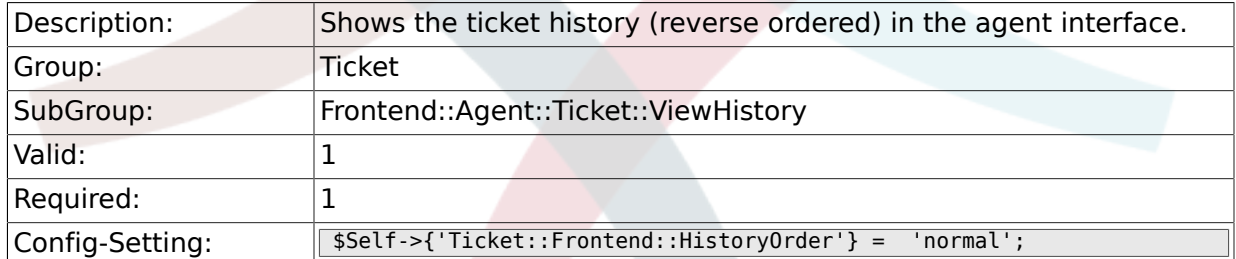

# **6.40.2. Ticket::Frontend::HistoryTypes###000-Framework**

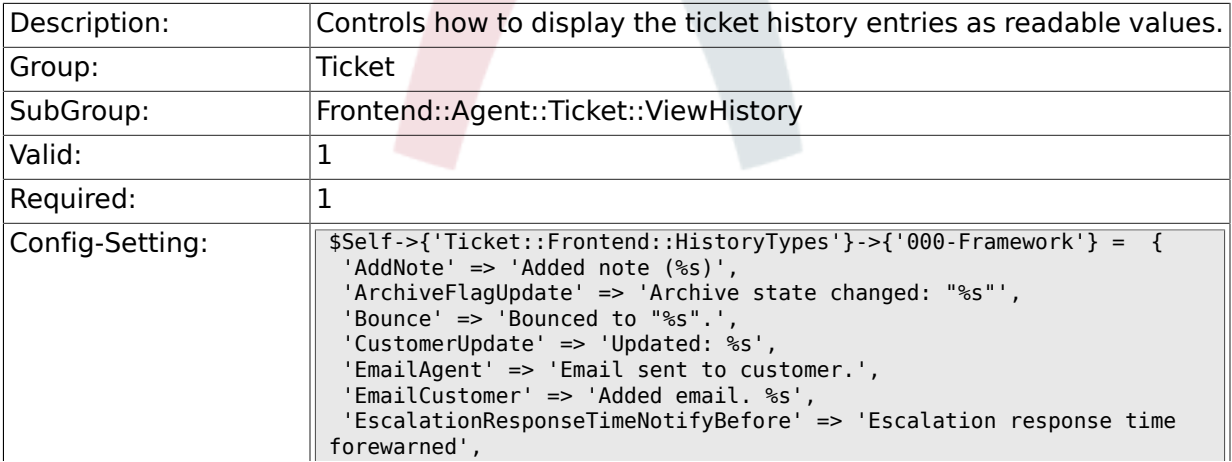

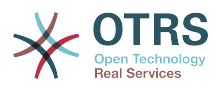

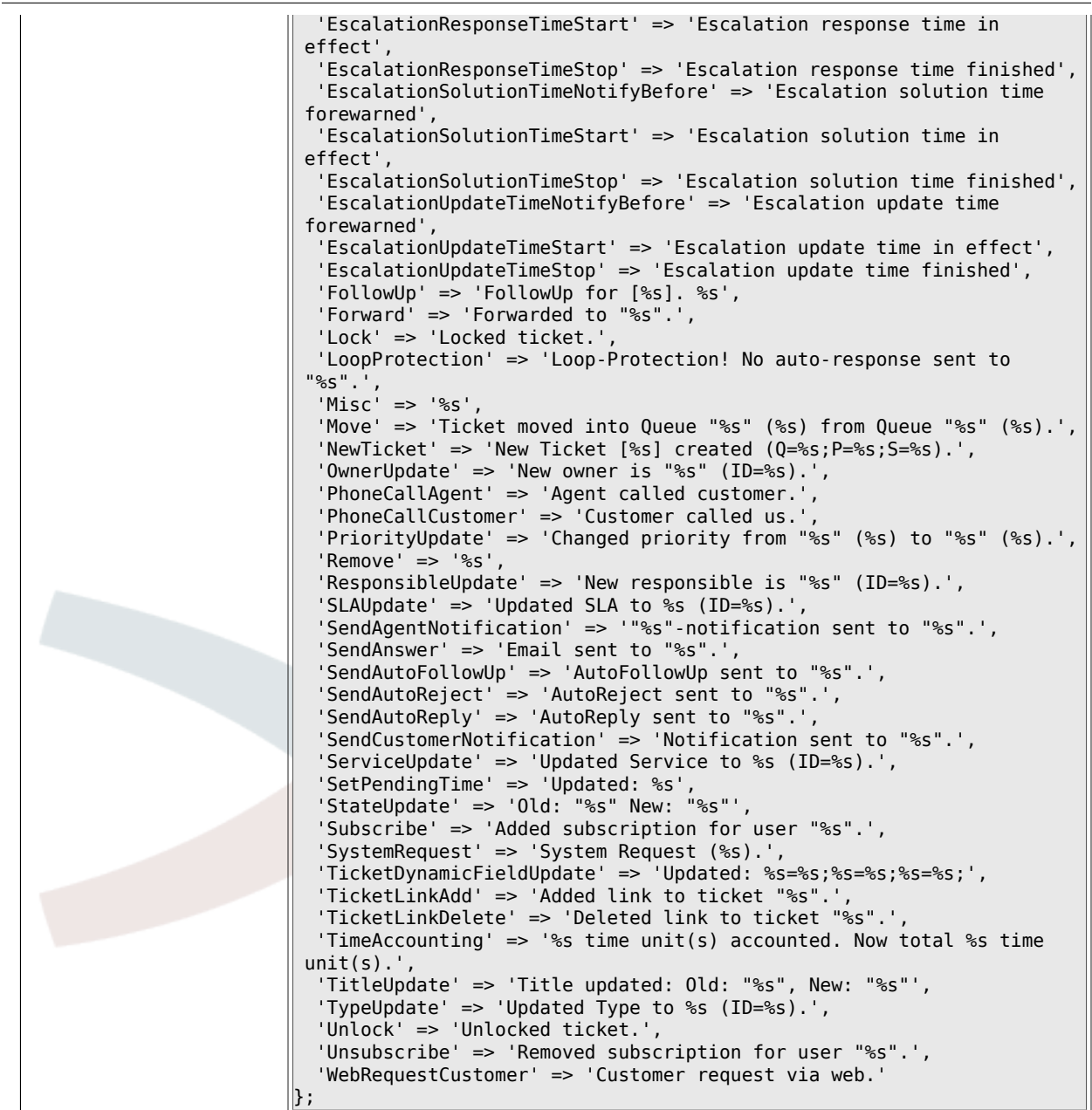

# **6.41. Frontend::Agent::Ticket::ViewLocked**

# **6.41.1. Ticket::Frontend::AgentTicketLockedView###SortBy::Default**

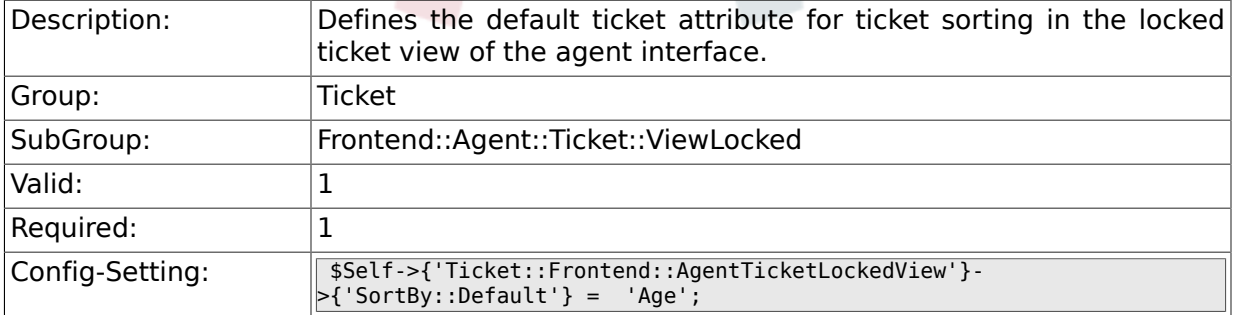

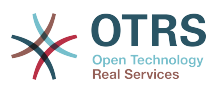

#### **6.41.2. Ticket::Frontend::AgentTicketLockedView###Order::Default**

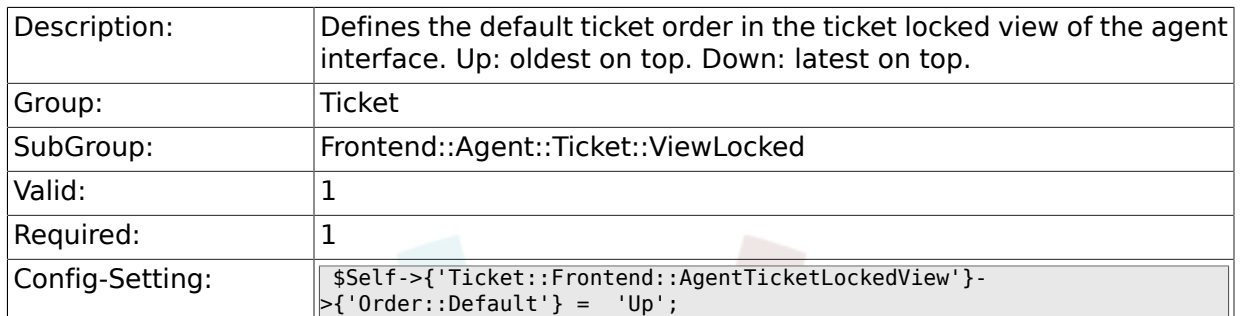

### **6.41.3. Ticket::Frontend::AgentTicketLockedView###DefaultColumns**

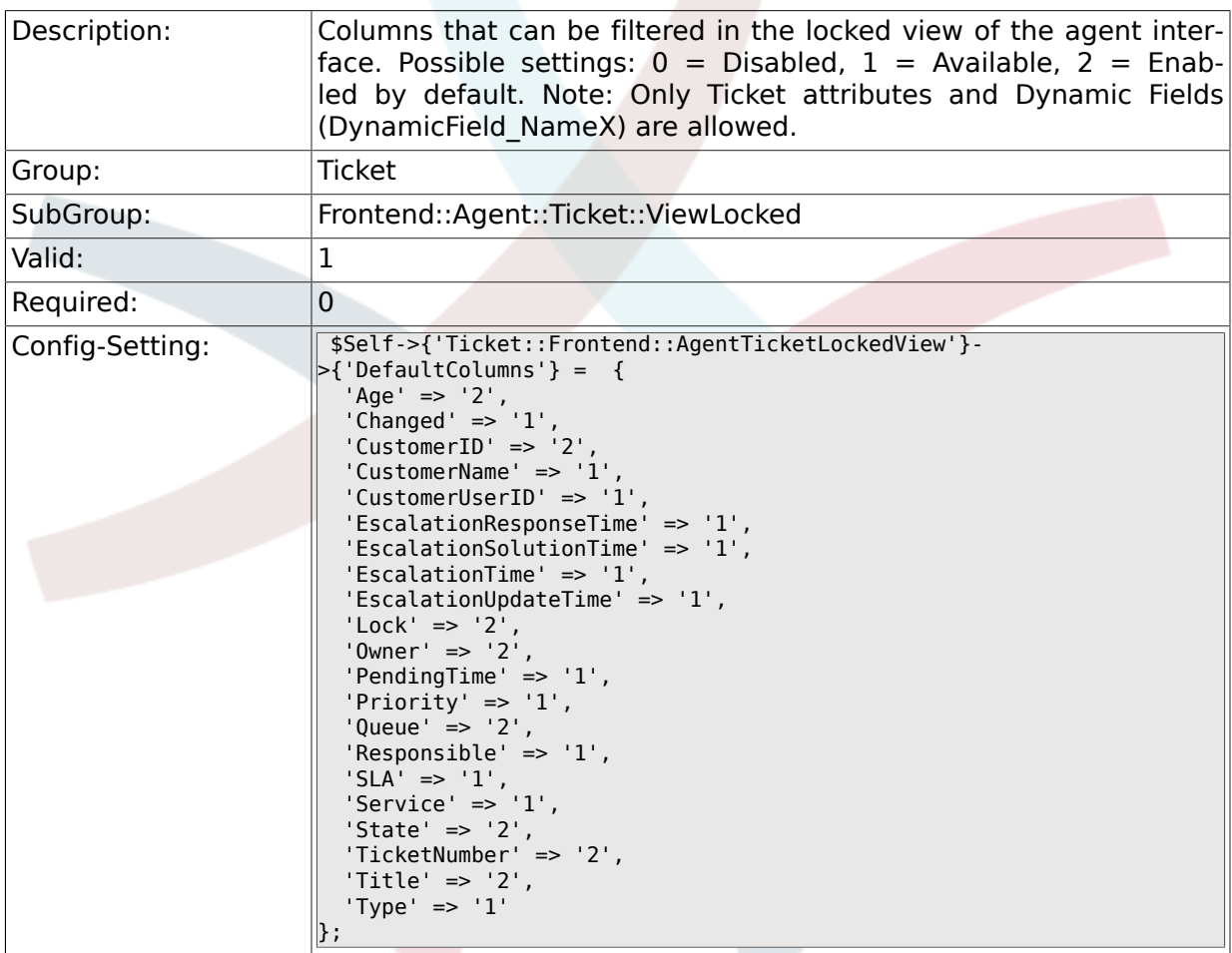

# **6.42. Frontend::Agent::Ticket::ViewMerge**

### **6.42.1. Ticket::Frontend::AgentTicketMerge###Permission**

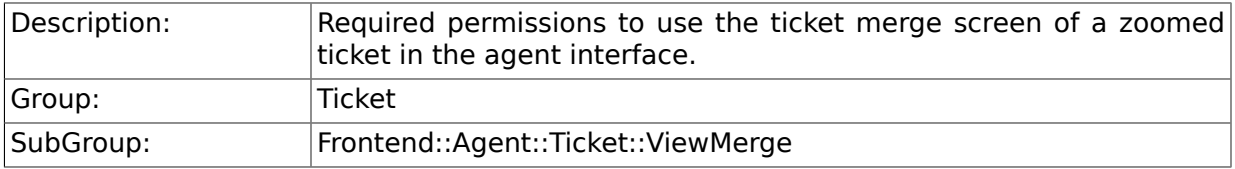

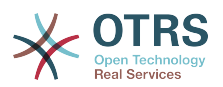

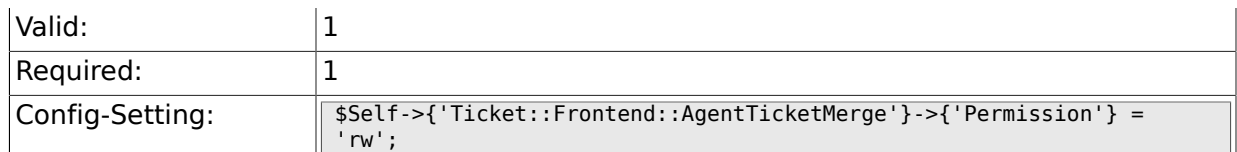

### **6.42.2. Ticket::Frontend::AgentTicketMerge###RequiredLock**

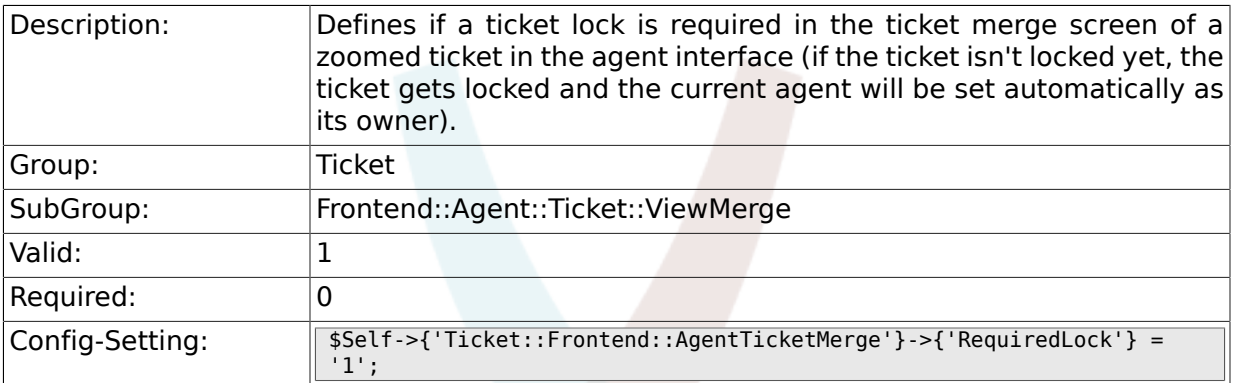

# **6.42.3. Ticket::Frontend::MergeText**

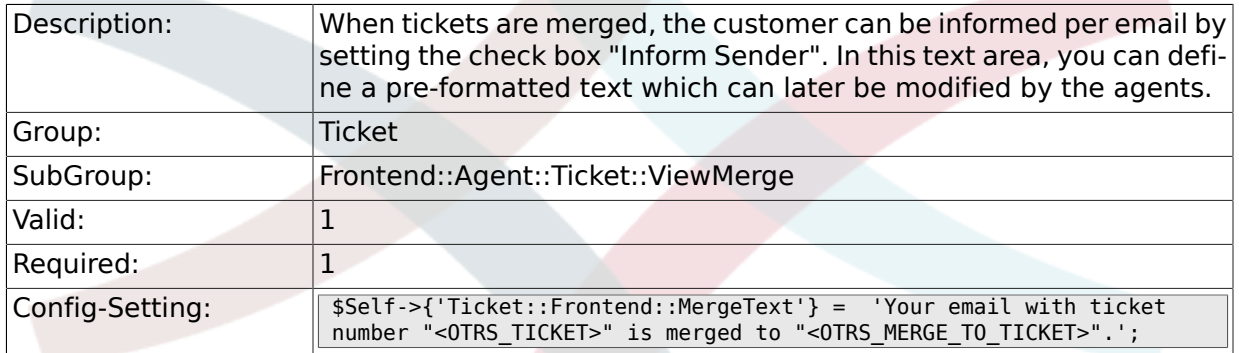

# **6.42.4. Ticket::Frontend::AutomaticMergeSubject**

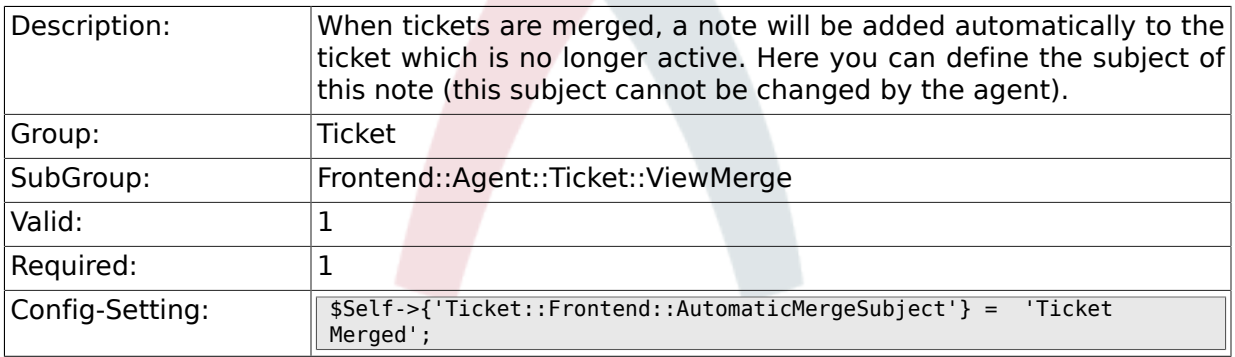

# **6.42.5. Ticket::Frontend::AutomaticMergeText**

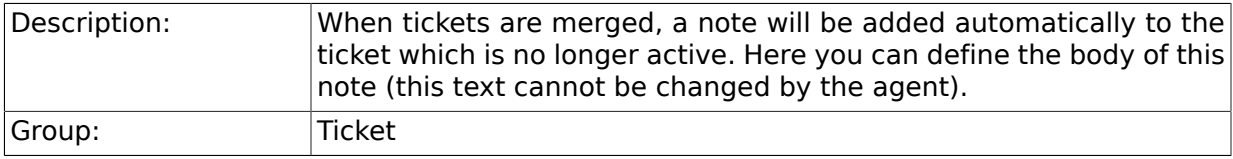

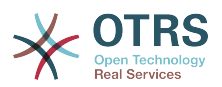

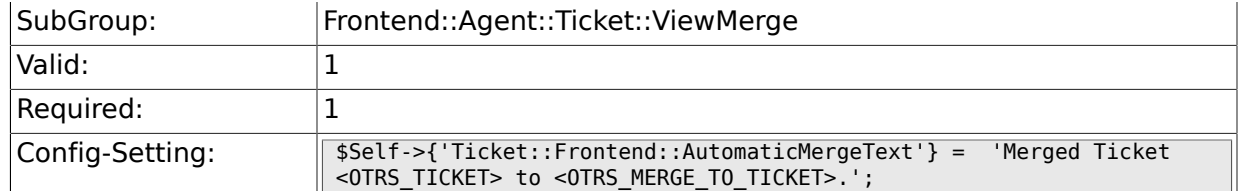

### **6.42.6. Ticket::Frontend::AgentTicketMerge###RichTextWidth**

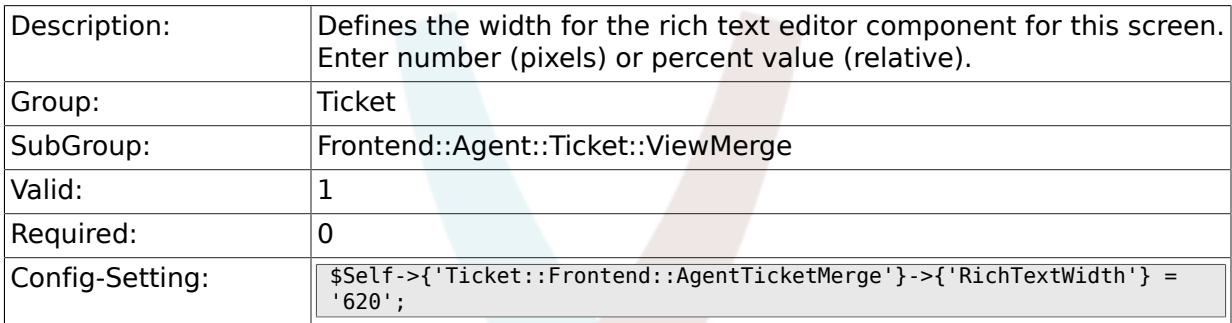

# **6.42.7. Ticket::Frontend::AgentTicketMerge###RichTextHeight**

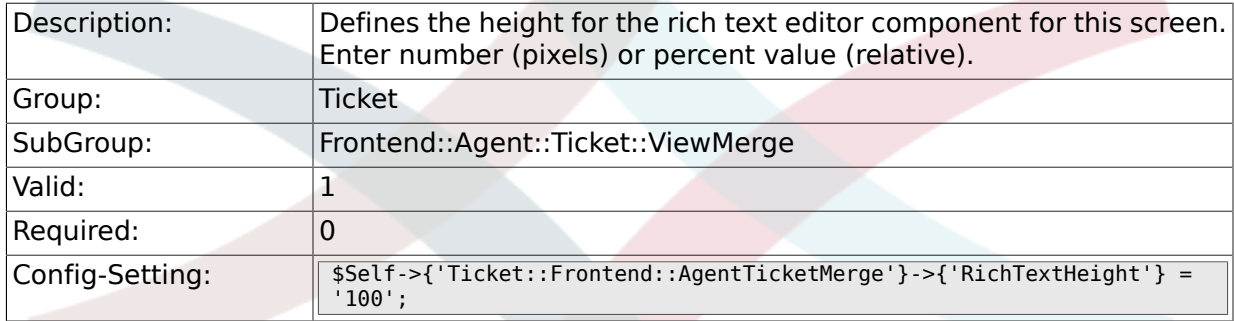

# **6.43. Frontend::Agent::Ticket::ViewMove**

#### **6.43.1. Ticket::Frontend::MoveType**

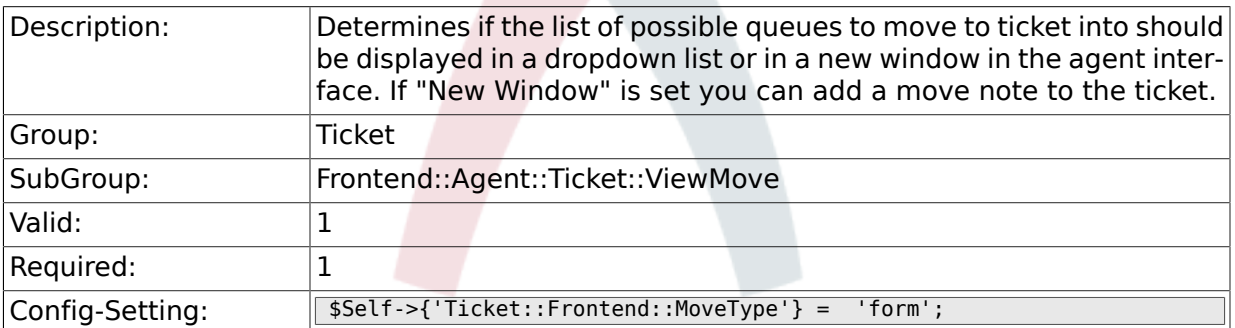

# **6.43.2. Ticket::Frontend::AgentTicketMove###RequiredLock**

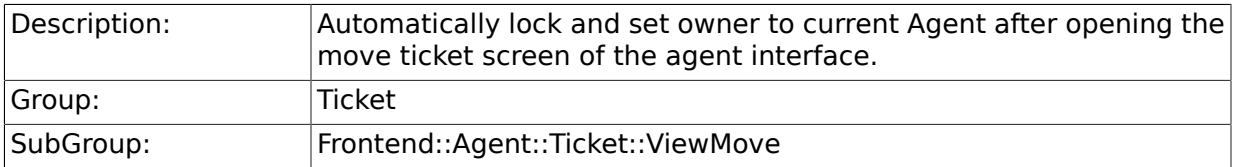

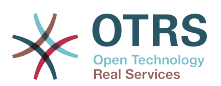

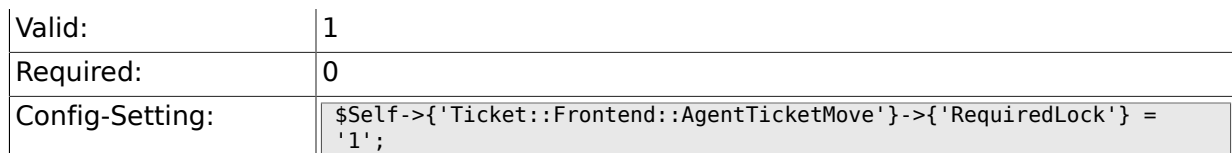

### **6.43.3. Ticket::Frontend::AgentTicketMove###State**

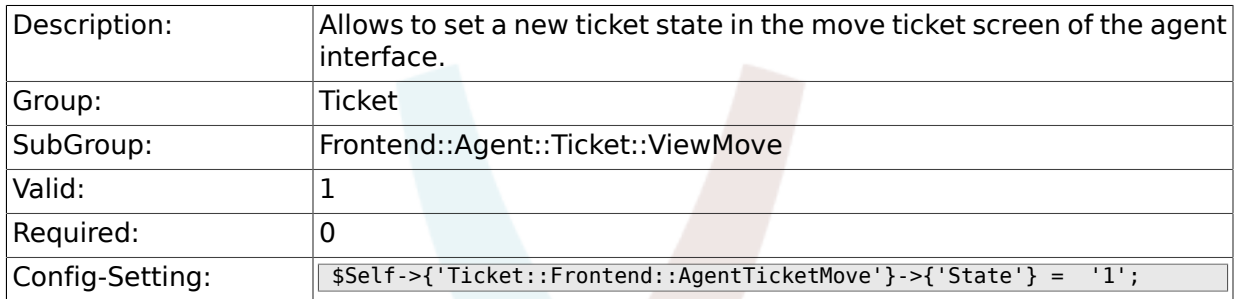

# **6.43.4. Ticket::Frontend::AgentTicketMove###StateType**

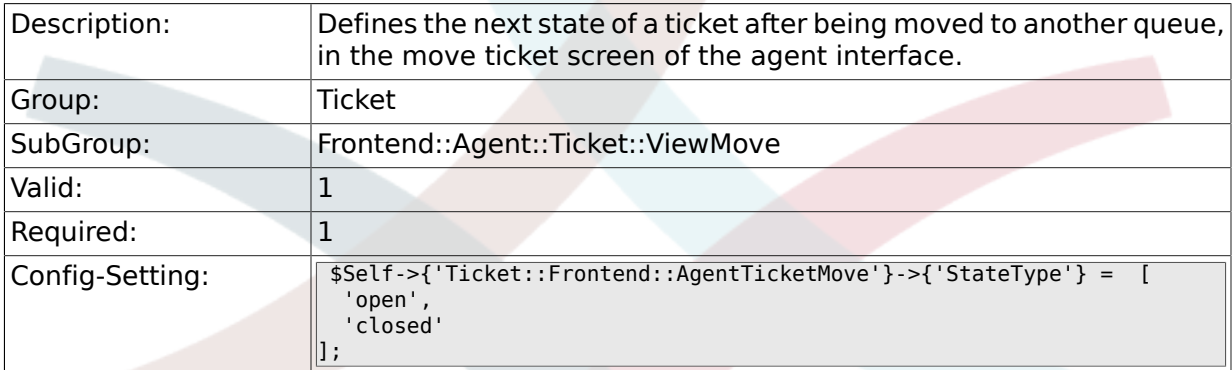

# **6.43.5. Ticket::Frontend::AgentTicketMove###Priority**

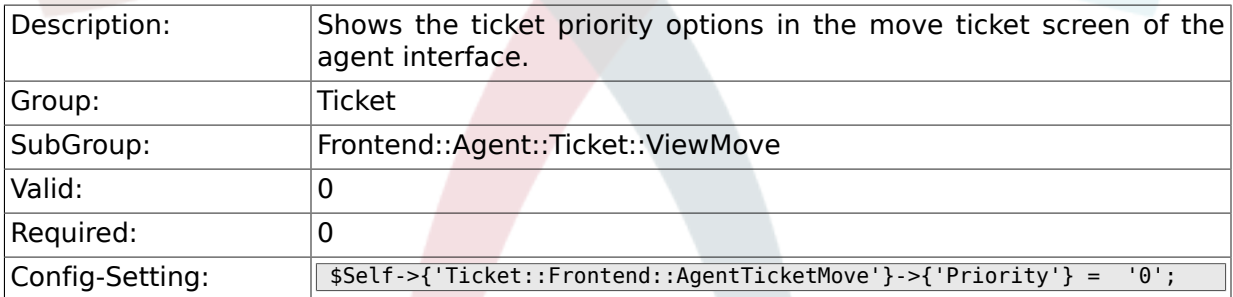

# **6.43.6. Ticket::Frontend::AgentTicketMove###Note**

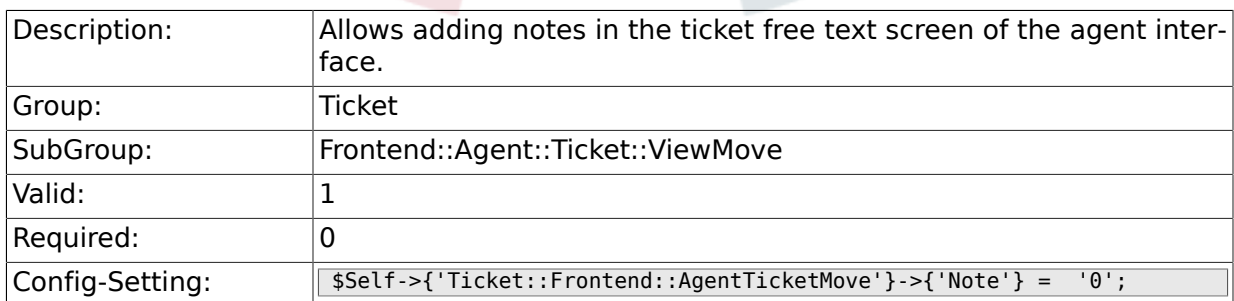

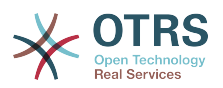

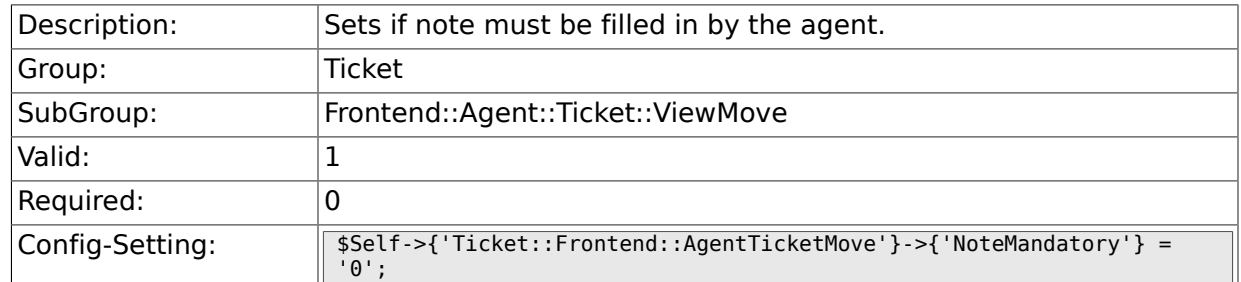

#### **6.43.7. Ticket::Frontend::AgentTicketMove###NoteMandatory**

# **6.43.8. Ticket::Frontend::AgentTicketMove###NextScreen**

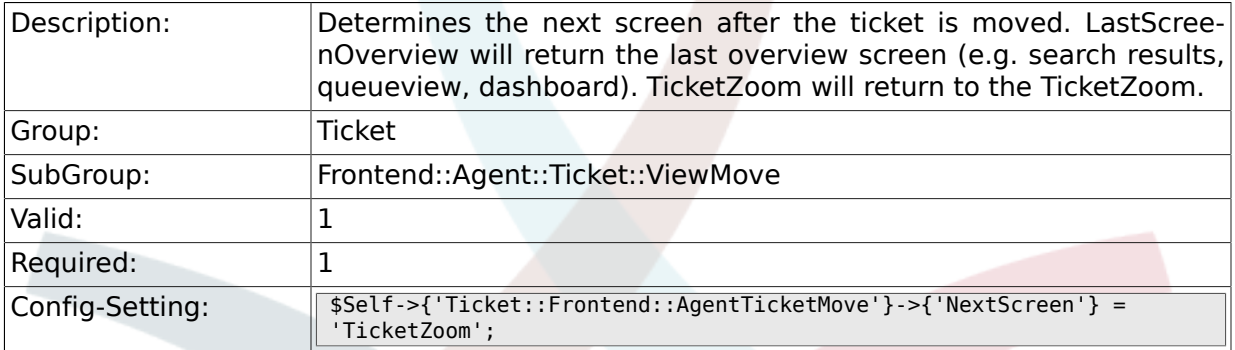

### **6.43.9. Ticket::Frontend::AgentTicketMove###Subject**

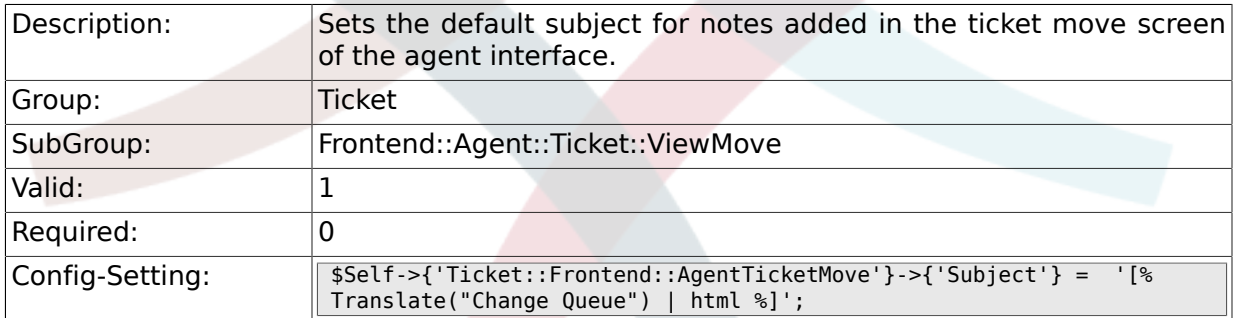

# **6.43.10. Ticket::Frontend::AgentTicketMove###Body**

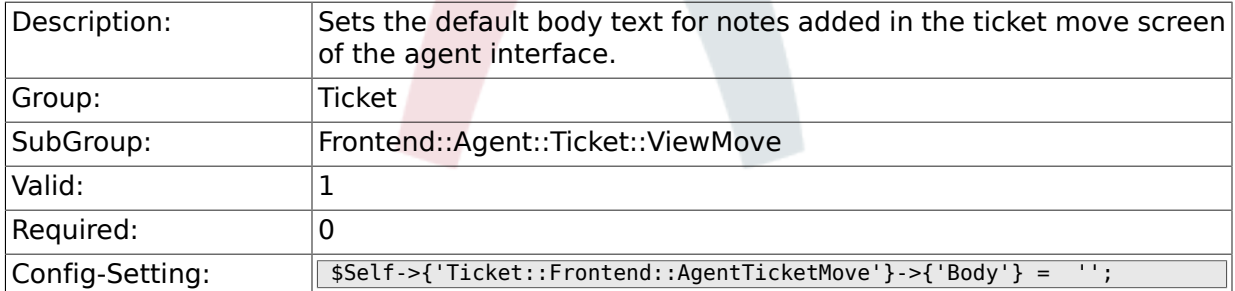

### **6.43.11. Ticket::Frontend::AgentTicketMove###RichTextWidth**

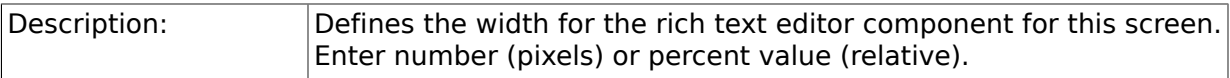

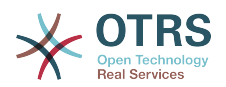

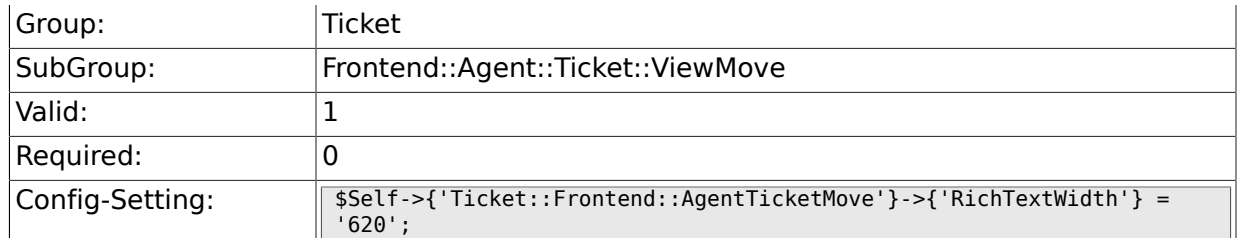

# **6.43.12. Ticket::Frontend::AgentTicketMove###RichTextHeight**

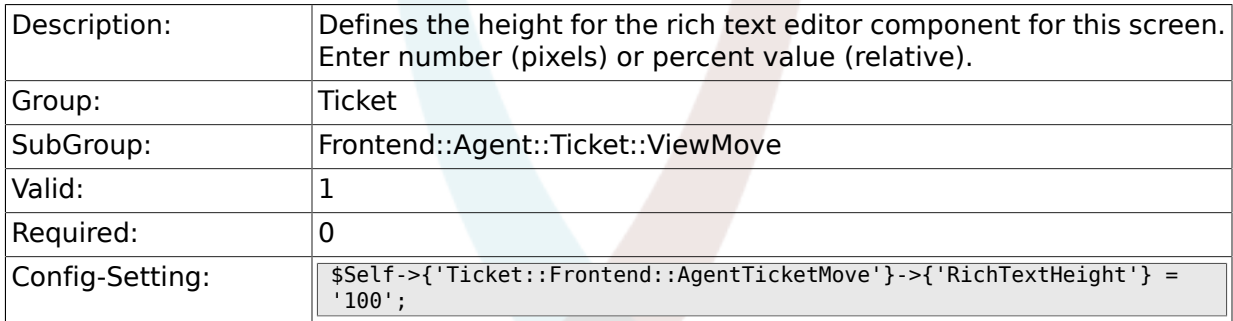

# **6.43.13. Ticket::Frontend::AgentTicketMove###DynamicField**

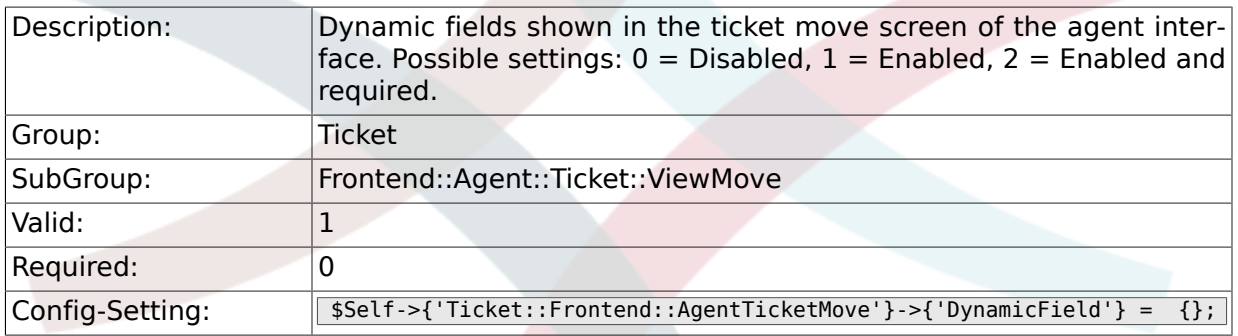

#### **6.44. Frontend::Agent::Ticket::ViewNote**

#### **6.44.1. Ticket::Frontend::AgentTicketNote###Permission**

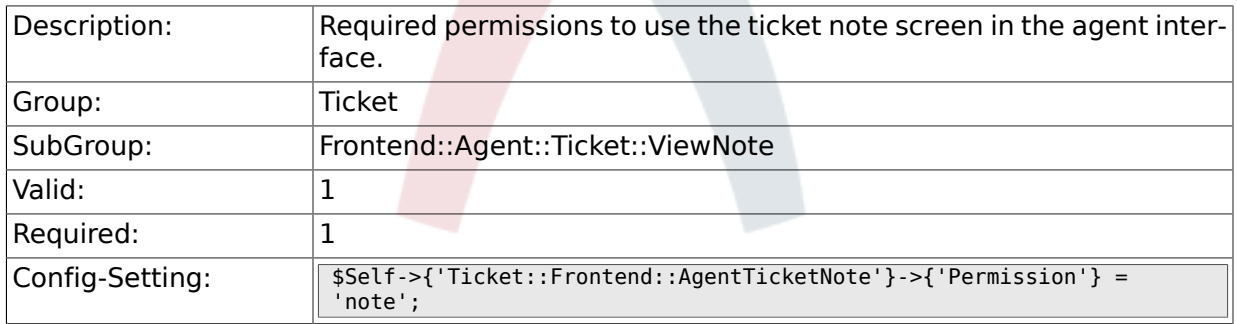

#### **6.44.2. Ticket::Frontend::AgentTicketNote###RequiredLock**

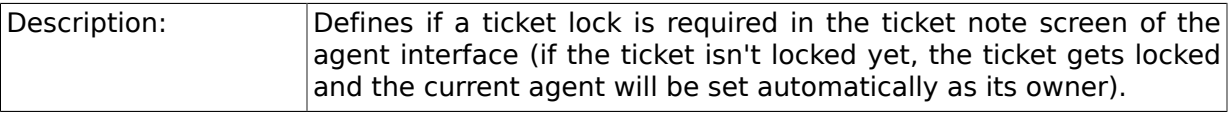

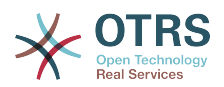

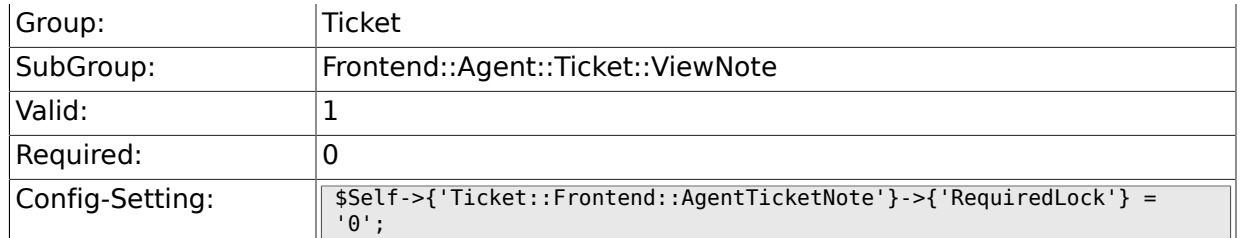

# **6.44.3. Ticket::Frontend::AgentTicketNote###TicketType**

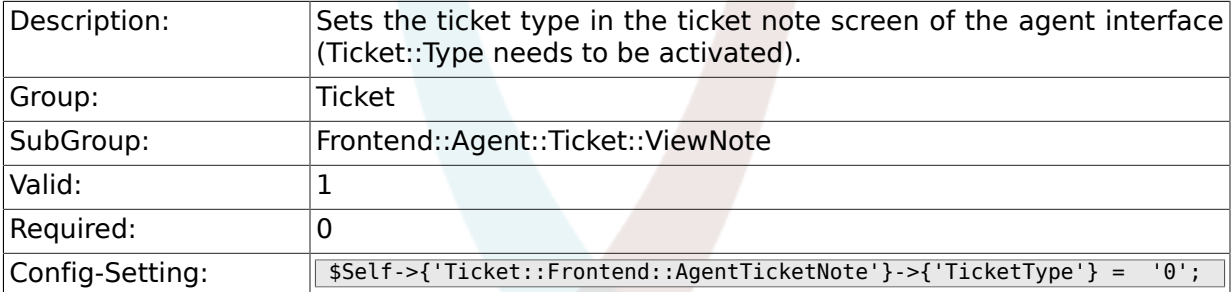

# **6.44.4. Ticket::Frontend::AgentTicketNote###Service**

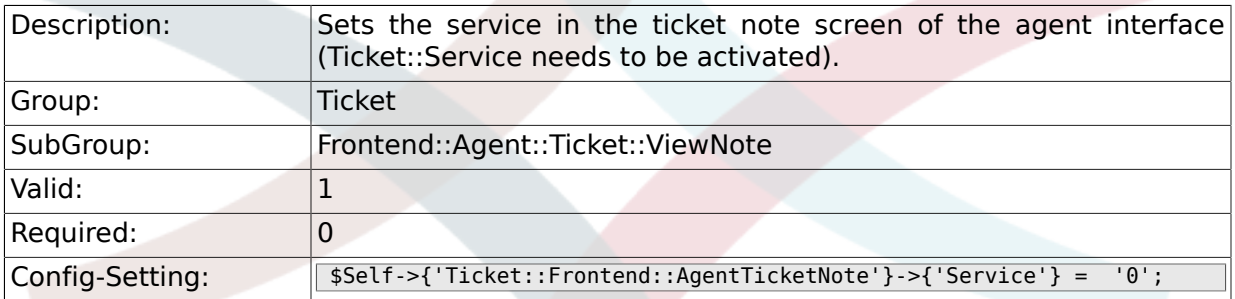

### **6.44.5. Ticket::Frontend::AgentTicketNote###ServiceMandatory**

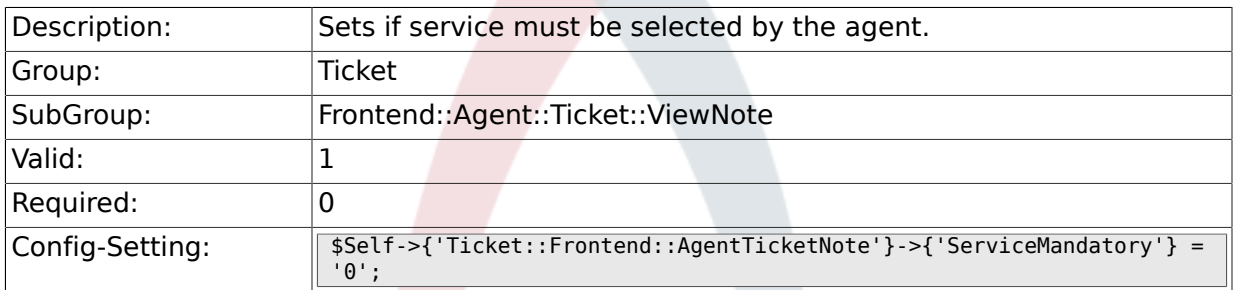

### **6.44.6. Ticket::Frontend::AgentTicketNote###SLAMandatory**

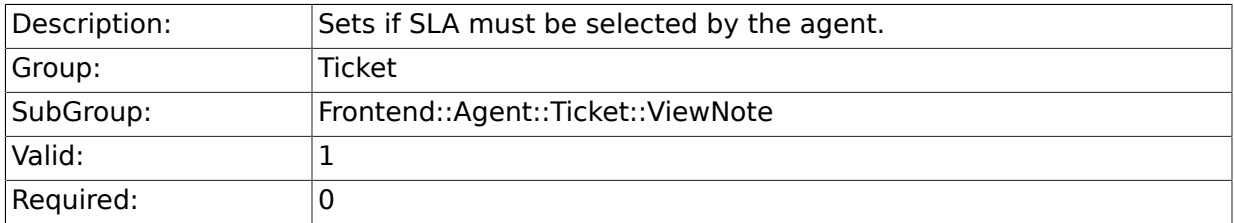

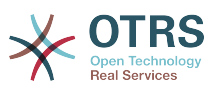

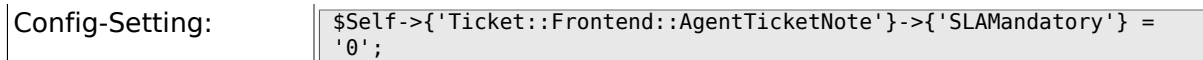

#### **6.44.7. Ticket::Frontend::AgentTicketNote###Queue**

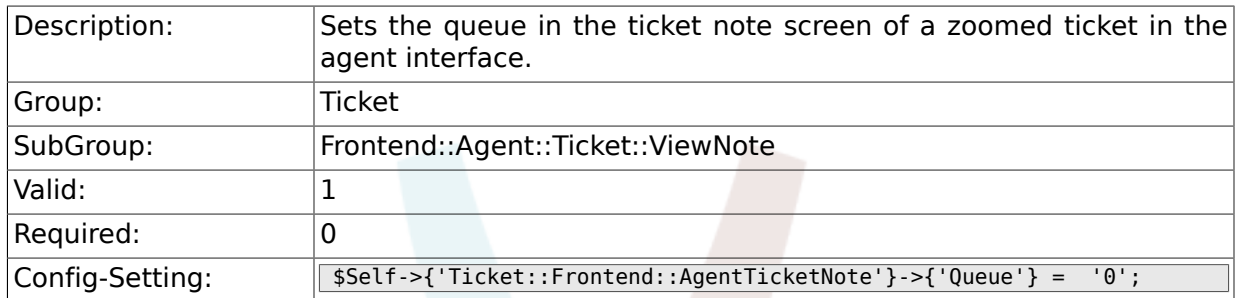

#### **6.44.8. Ticket::Frontend::AgentTicketNote###Owner**

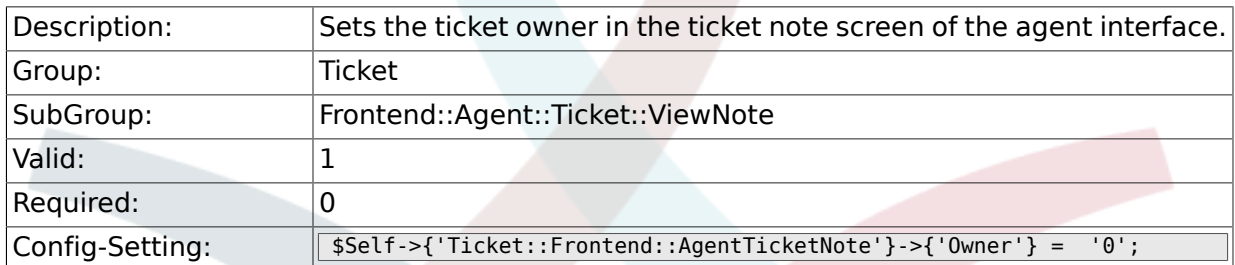

#### **6.44.9. Ticket::Frontend::AgentTicketNote###OwnerMandatory**

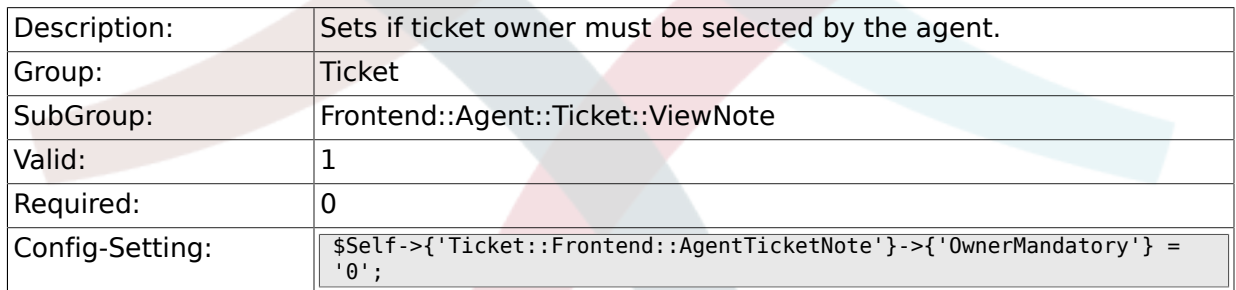

#### **6.44.10. Ticket::Frontend::AgentTicketNote###Responsible**

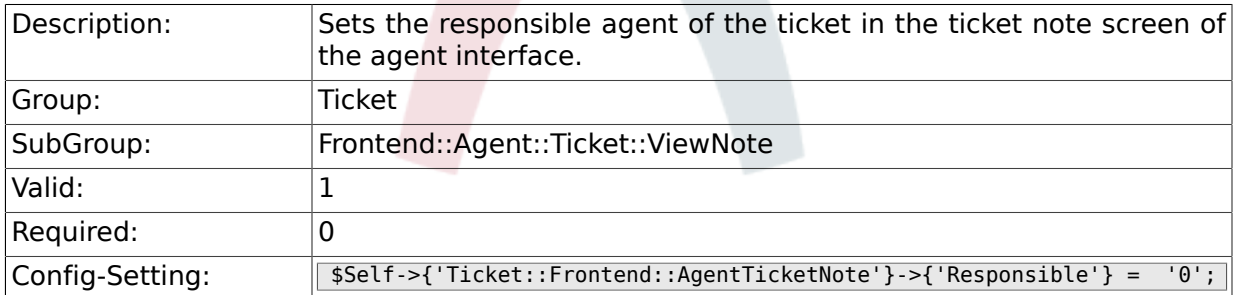

#### **6.44.11. Ticket::Frontend::AgentTicketNote###State**

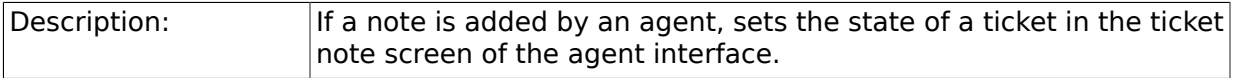

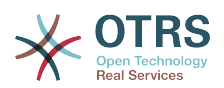

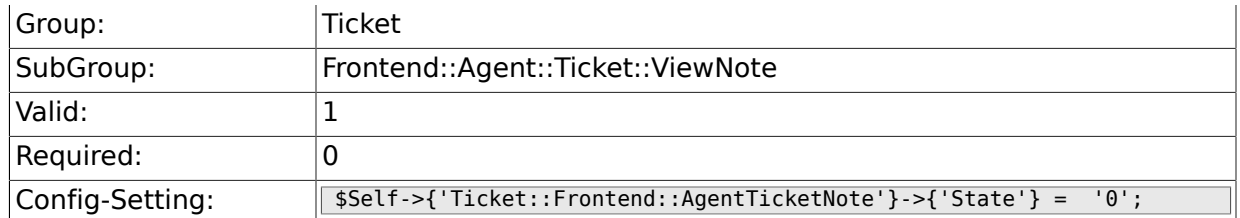

# **6.44.12. Ticket::Frontend::AgentTicketNote###StateType**

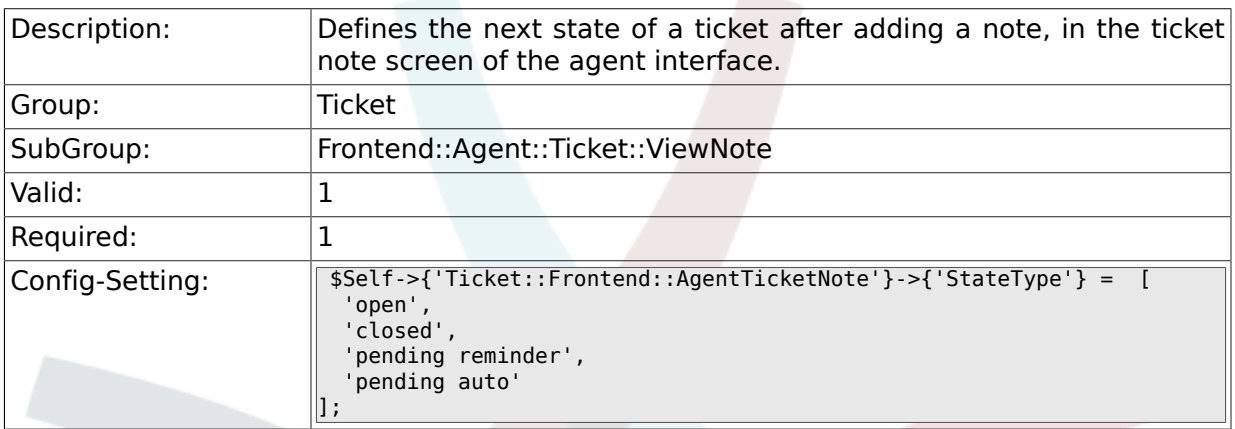

# **6.44.13. Ticket::Frontend::AgentTicketNote###StateDefault**

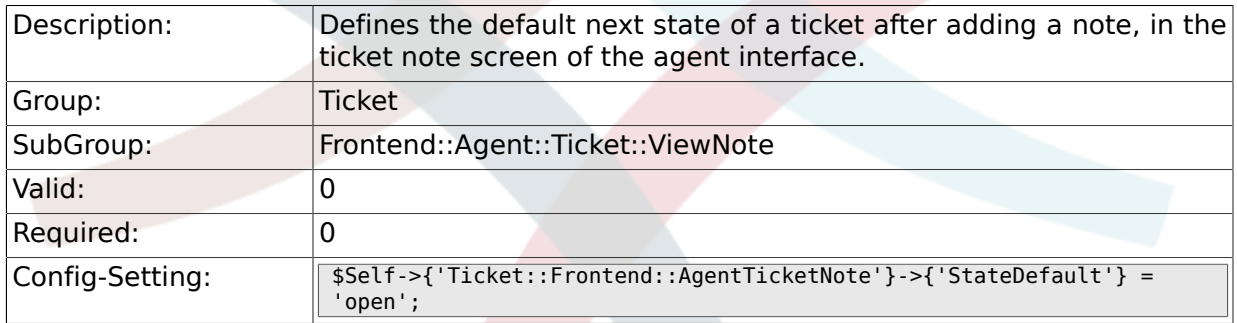

# **6.44.14. Ticket::Frontend::AgentTicketNote###Note**

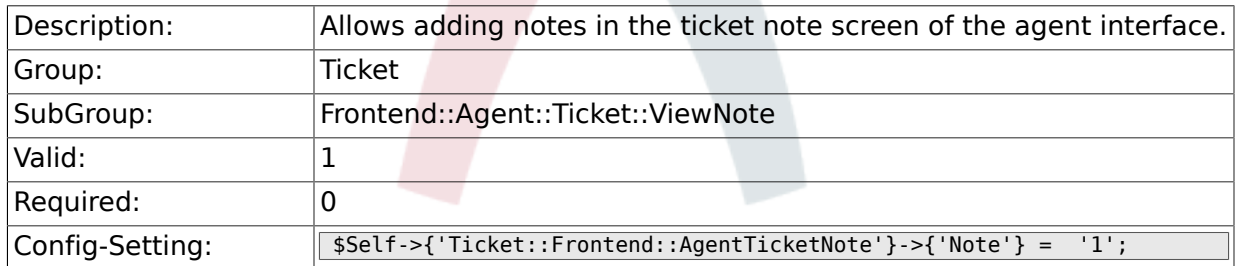

# **6.44.15. Ticket::Frontend::AgentTicketNote###NoteMandatory**

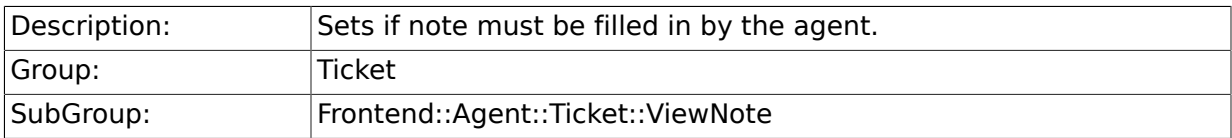

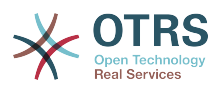

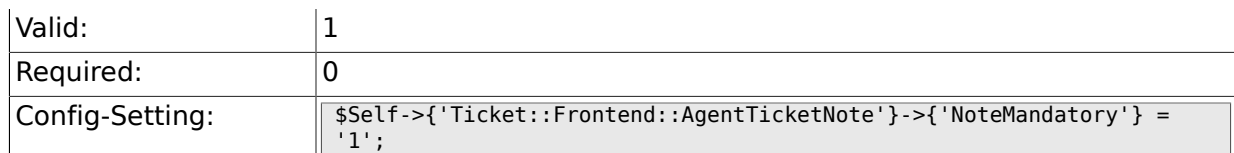

# **6.44.16. Ticket::Frontend::AgentTicketNote###Subject**

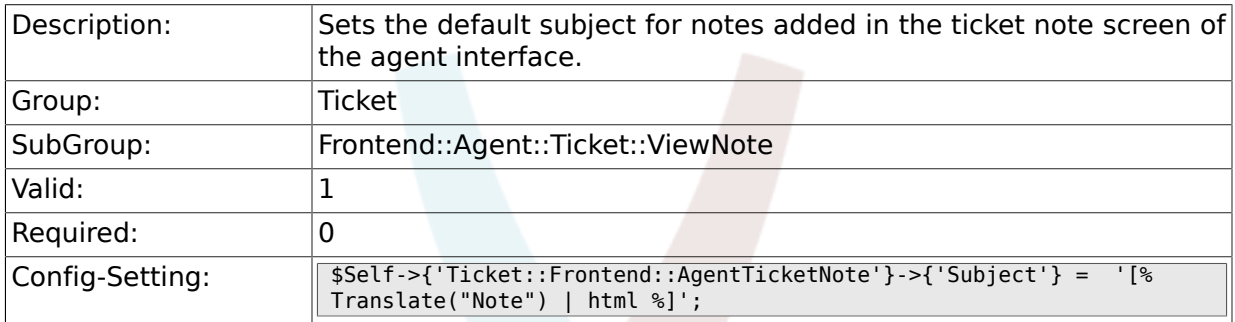

# **6.44.17. Ticket::Frontend::AgentTicketNote###Body**

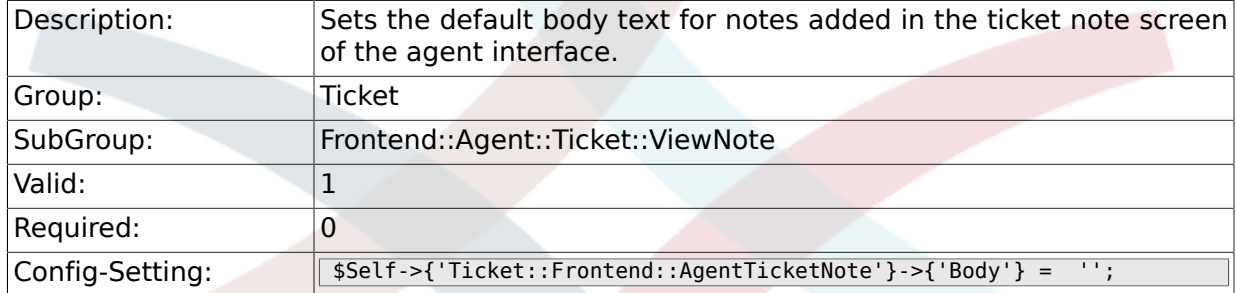

# **6.44.18. Ticket::Frontend::AgentTicketNote###InvolvedAgent**

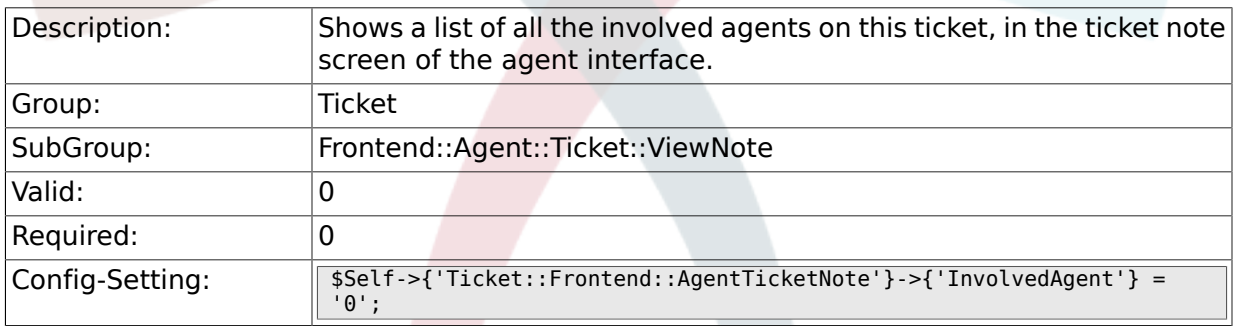

# **6.44.19. Ticket::Frontend::AgentTicketNote###InformAgent**

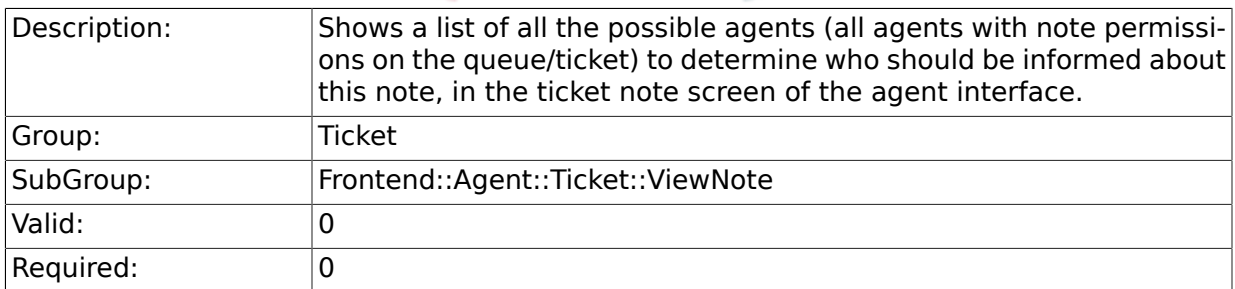

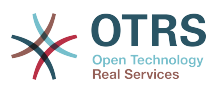

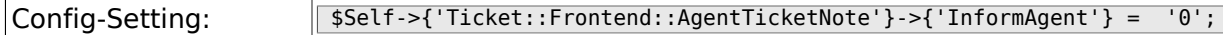

# **6.44.20. Ticket::Frontend::AgentTicketNote###ArticleTypeDefault**

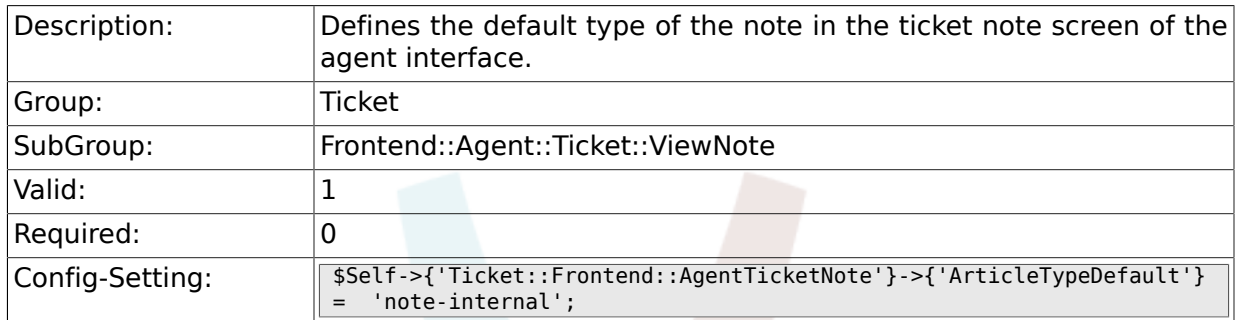

### **6.44.21. Ticket::Frontend::AgentTicketNote###ArticleTypes**

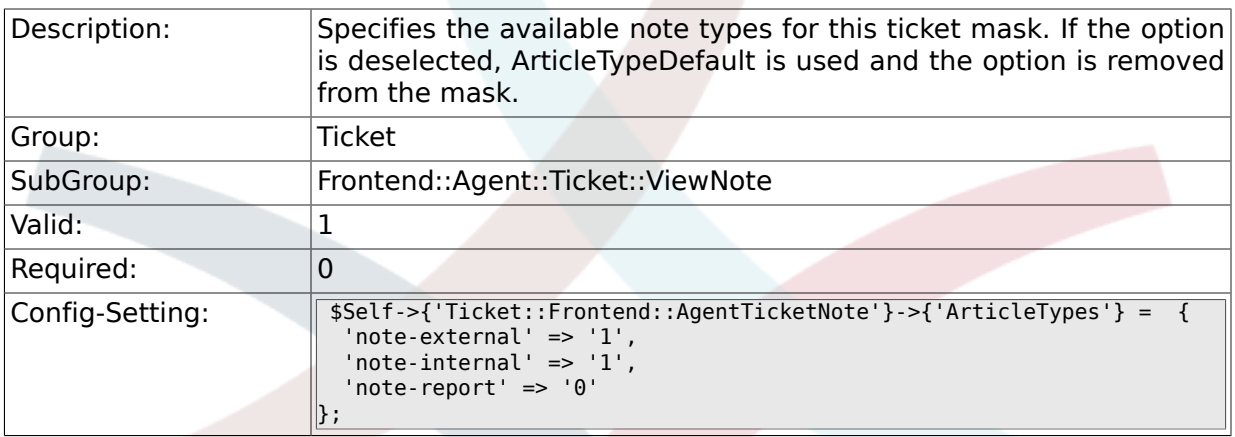

# **6.44.22. Ticket::Frontend::AgentTicketNote###Priority**

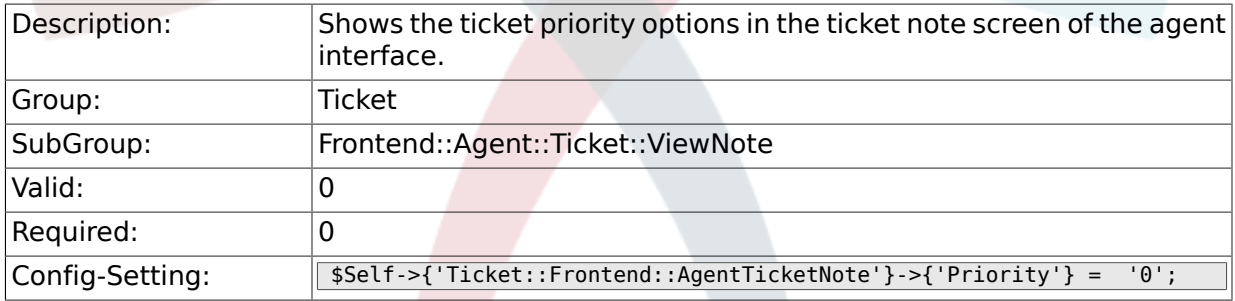

# **6.44.23. Ticket::Frontend::AgentTicketNote###PriorityDefault**

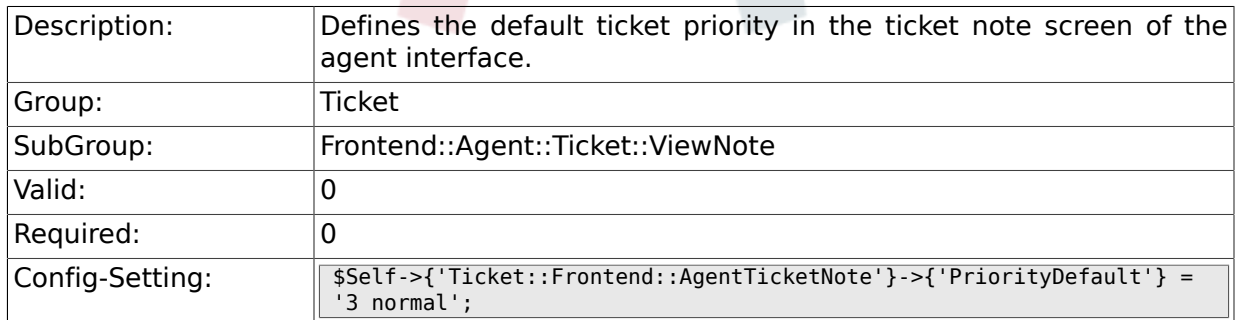

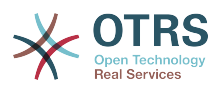

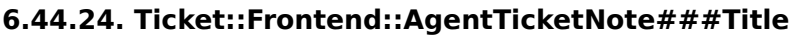

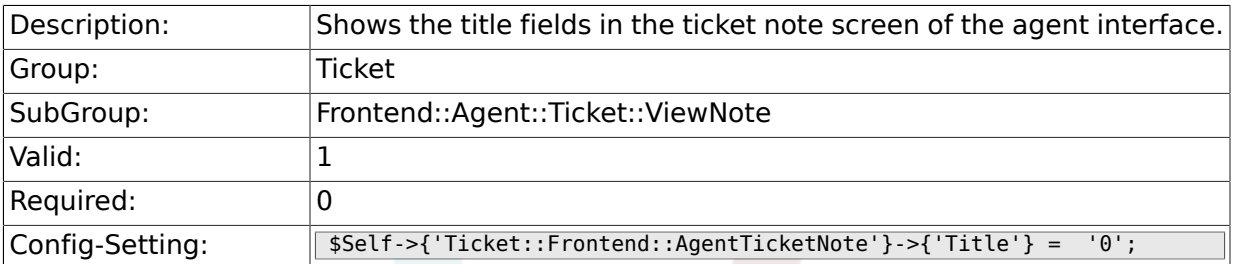

# **6.44.25. Ticket::Frontend::AgentTicketNote###HistoryType**

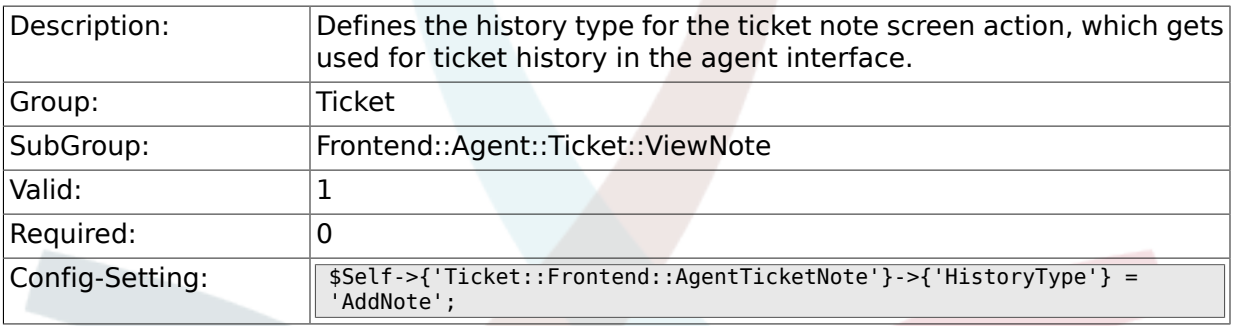

# **6.44.26. Ticket::Frontend::AgentTicketNote###HistoryComment**

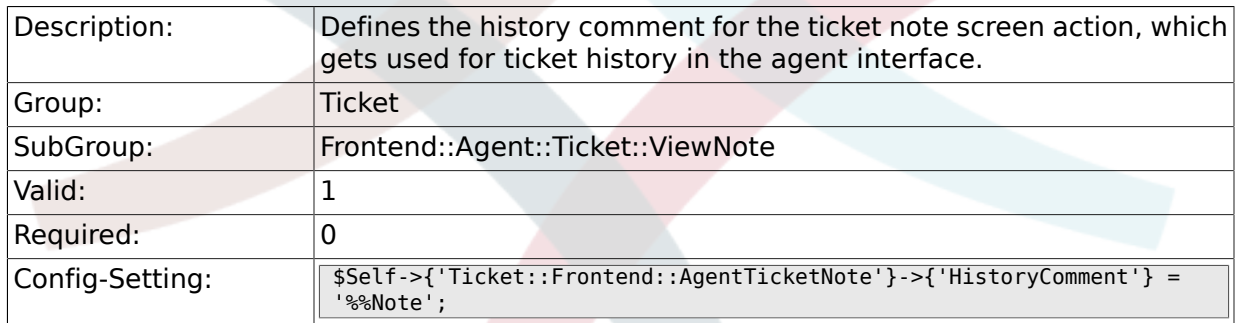

# **6.44.27. Ticket::Frontend::AgentTicketNote###DynamicField**

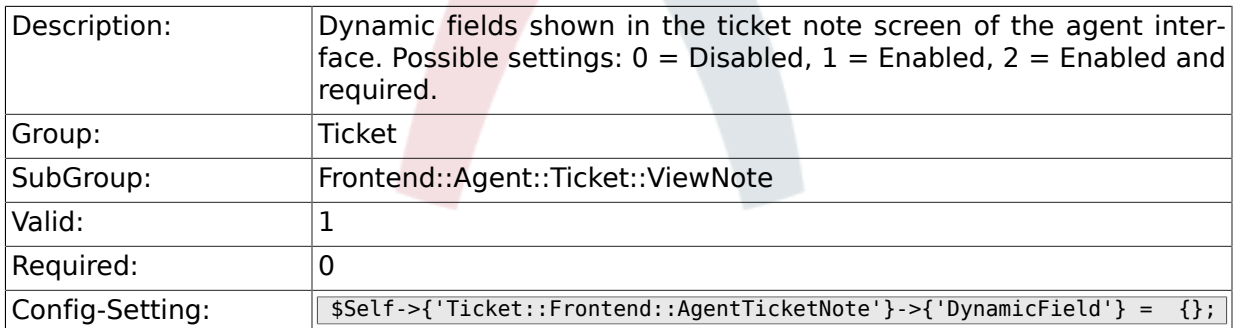

### **6.44.28. Ticket::Frontend::AgentTicketNote###RichTextWidth**

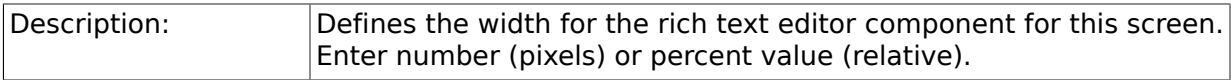

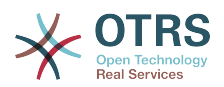

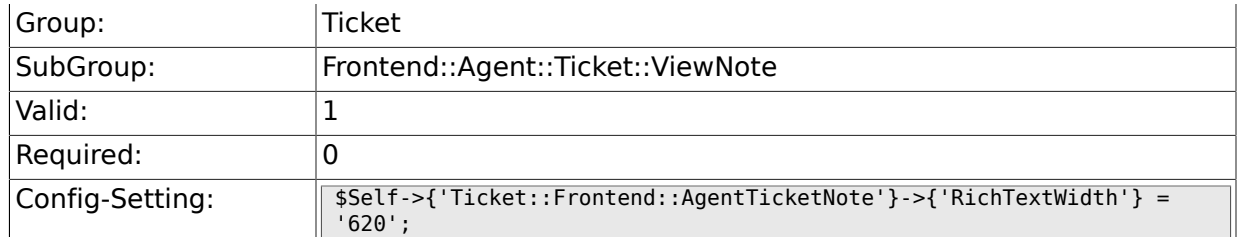

# **6.44.29. Ticket::Frontend::AgentTicketNote###RichTextHeight**

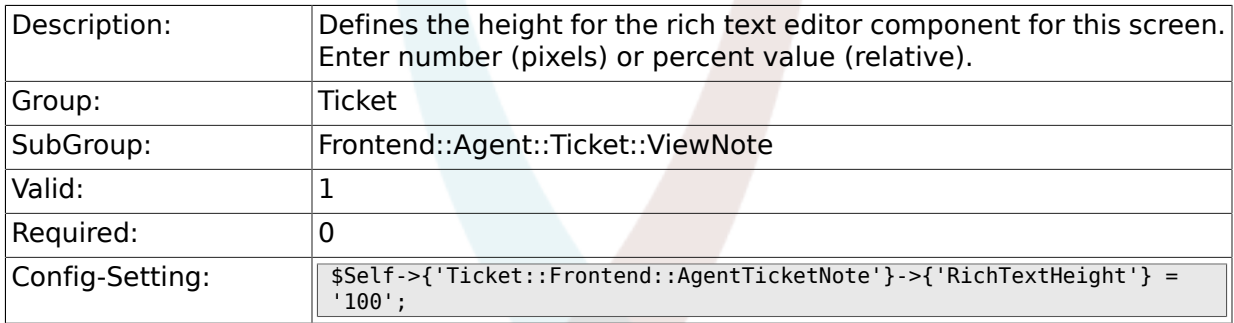

# **6.45. Frontend::Agent::Ticket::ViewOwner**

#### **6.45.1. Ticket::Frontend::AgentTicketOwner###Permission**

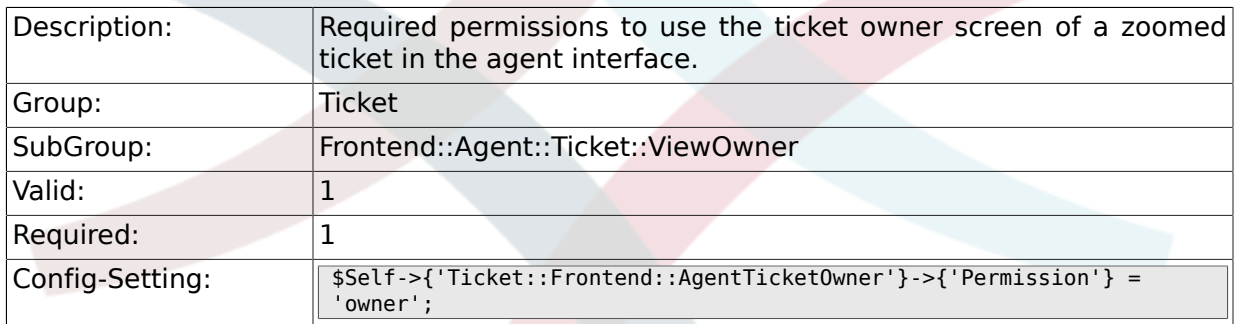

# **6.45.2. Ticket::Frontend::AgentTicketOwner###RequiredLock**

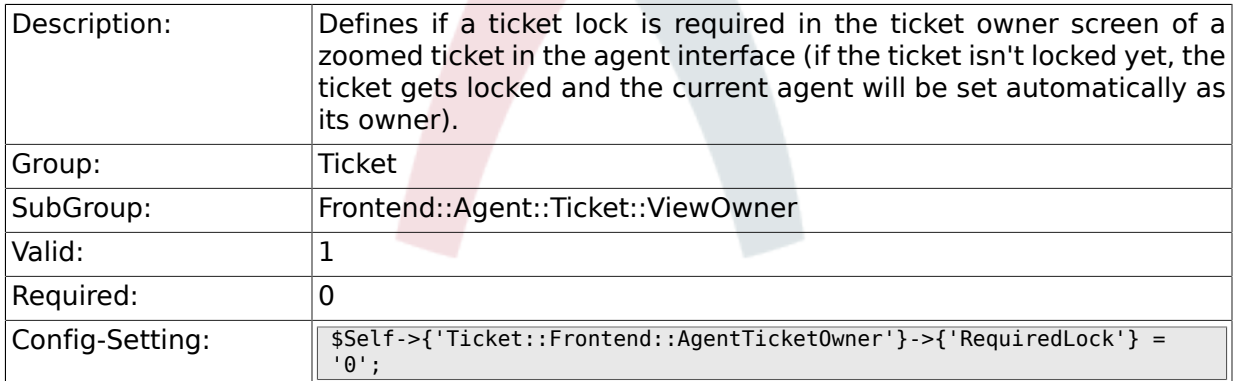

#### **6.45.3. Ticket::Frontend::AgentTicketOwner###TicketType**

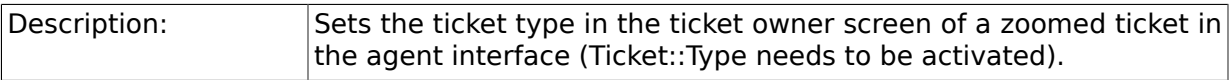

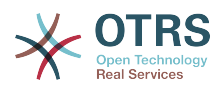

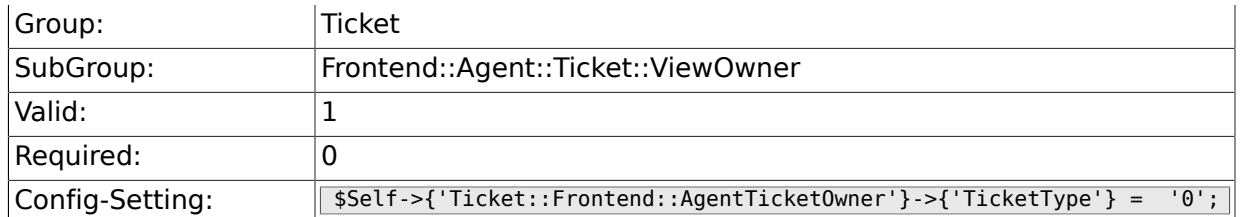

# **6.45.4. Ticket::Frontend::AgentTicketOwner###Service**

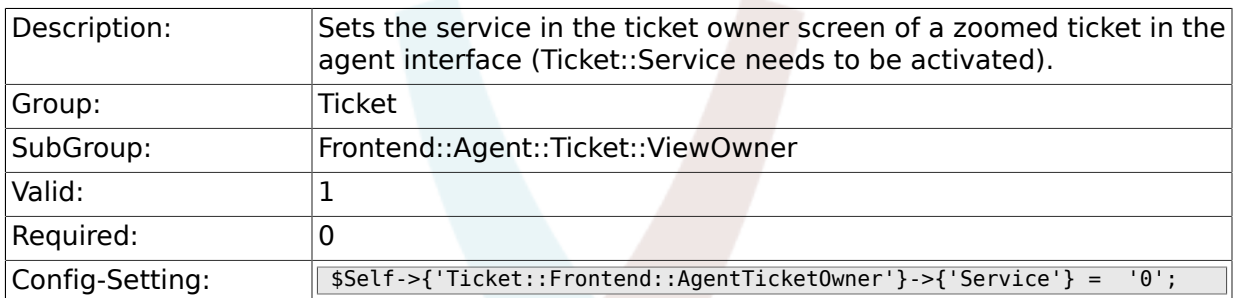

### **6.45.5. Ticket::Frontend::AgentTicketOwner###ServiceMandatory**

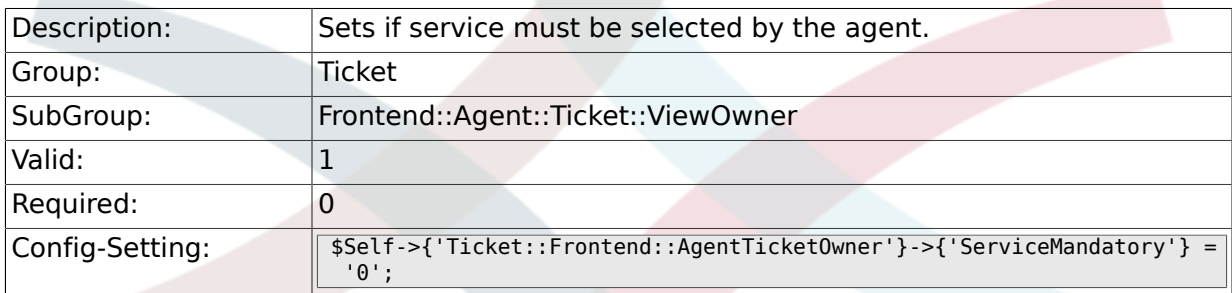

# **6.45.6. Ticket::Frontend::AgentTicketOwner###SLAMandatory**

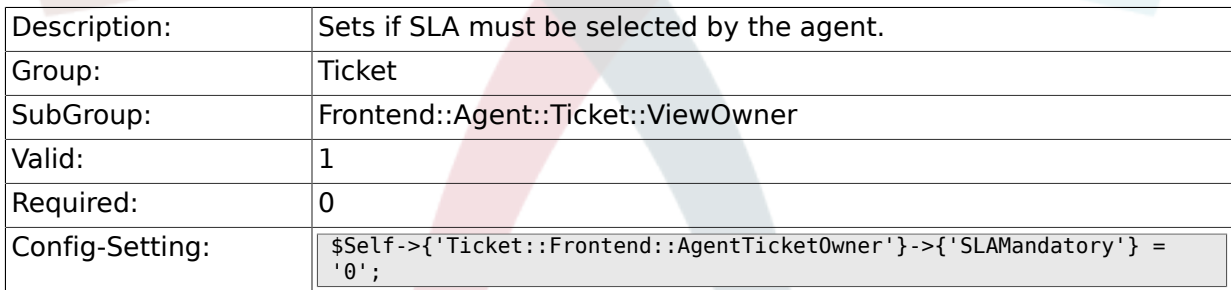

# **6.45.7. Ticket::Frontend::AgentTicketOwner###Queue**

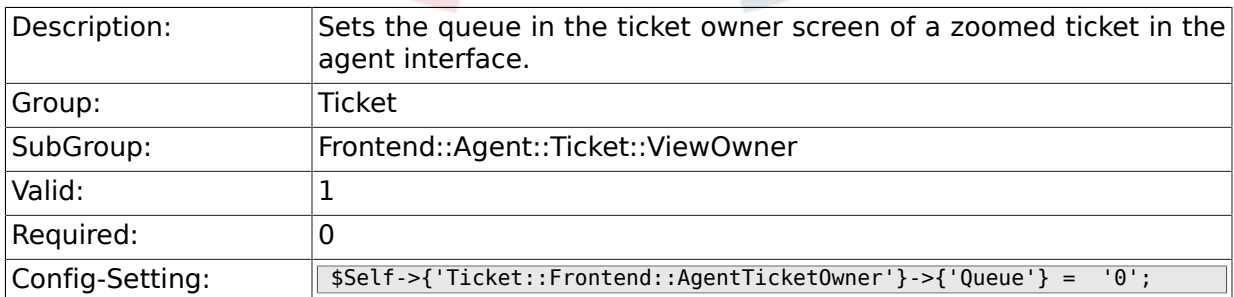

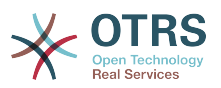

#### **6.45.8. Ticket::Frontend::AgentTicketOwner###Owner**

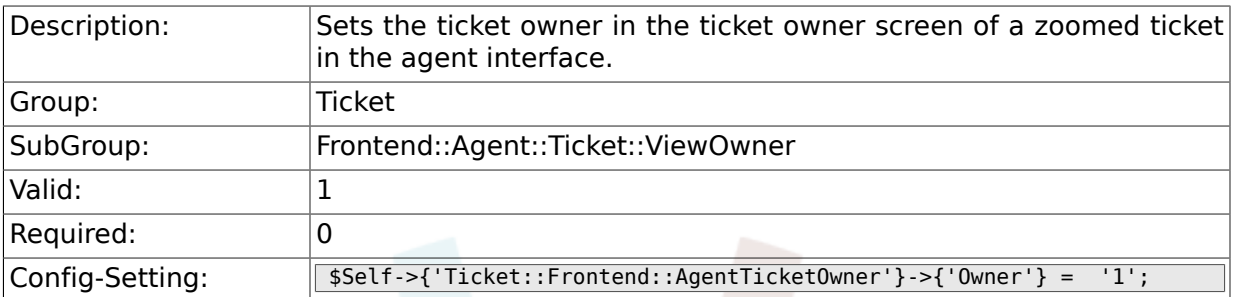

### **6.45.9. Ticket::Frontend::AgentTicketOwner###OwnerMandatory**

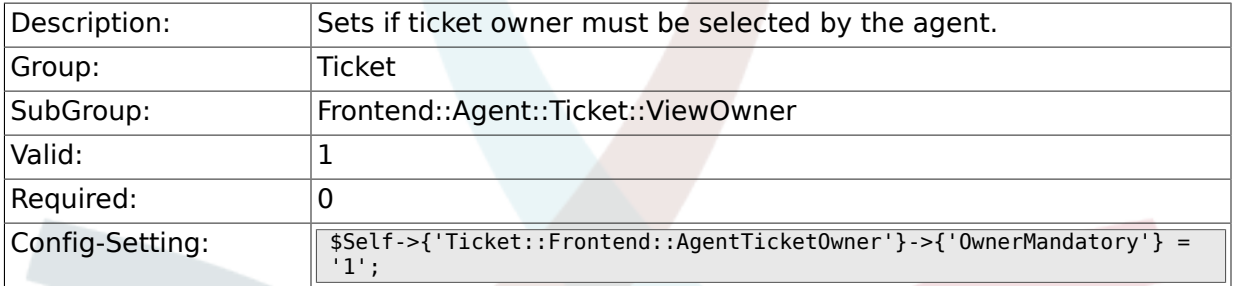

#### **6.45.10. Ticket::Frontend::AgentTicketOwner###Responsible**

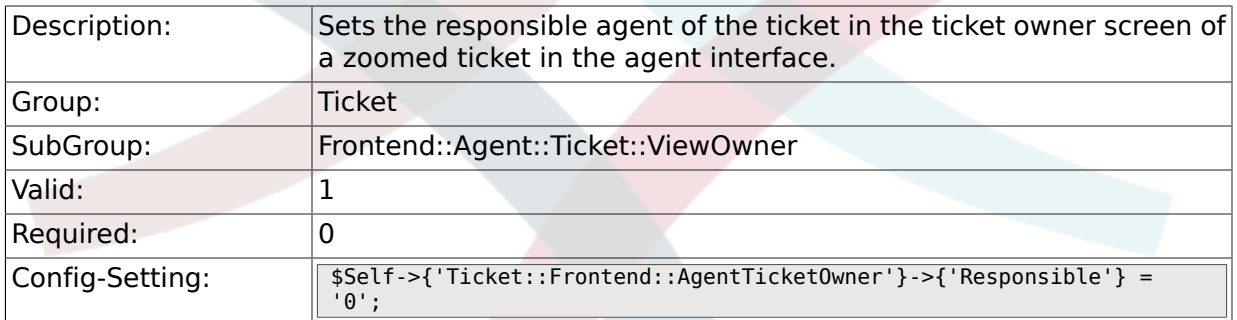

#### **6.45.11. Ticket::Frontend::AgentTicketOwner###State**

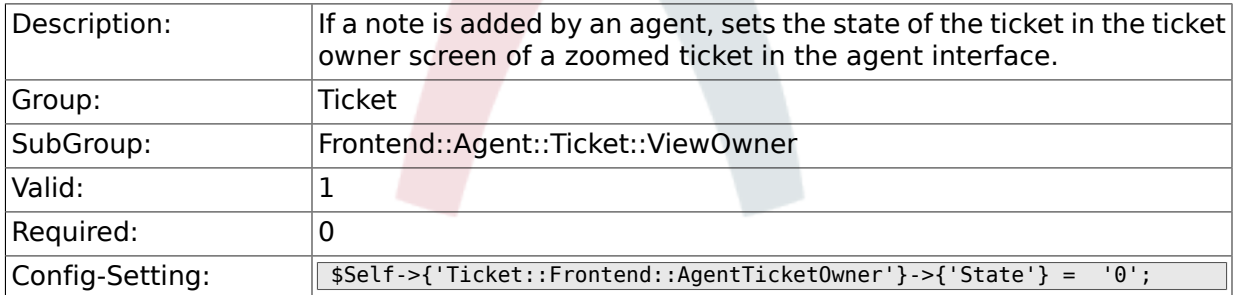

# **6.45.12. Ticket::Frontend::AgentTicketOwner###StateType**

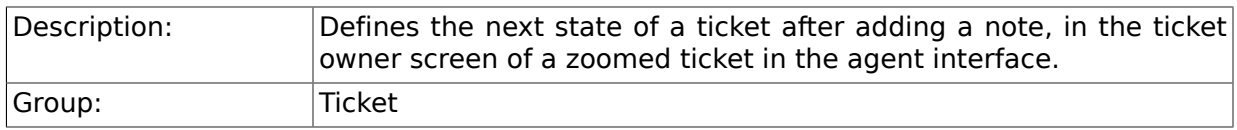

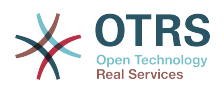

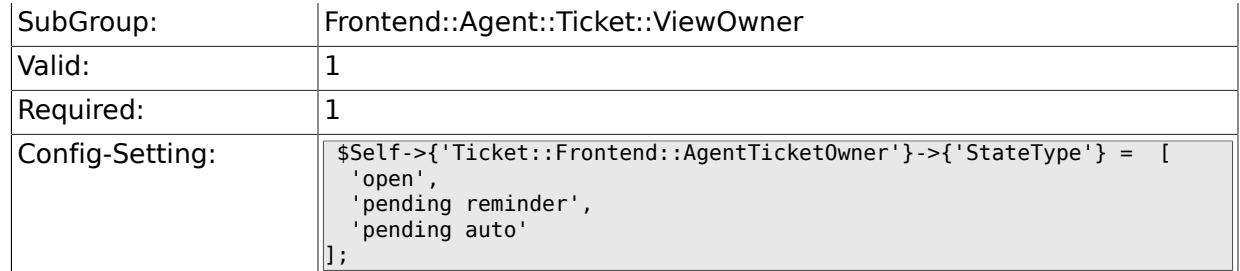

# **6.45.13. Ticket::Frontend::AgentTicketOwner###StateDefault**

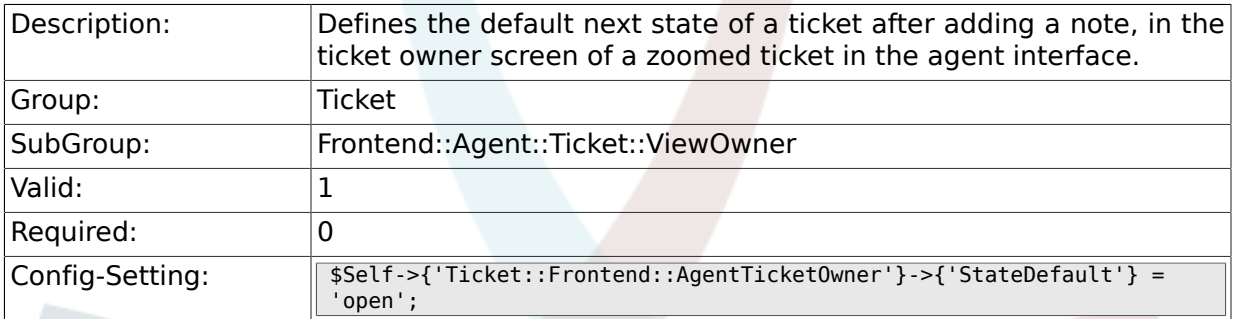

# **6.45.14. Ticket::Frontend::AgentTicketOwner###Note**

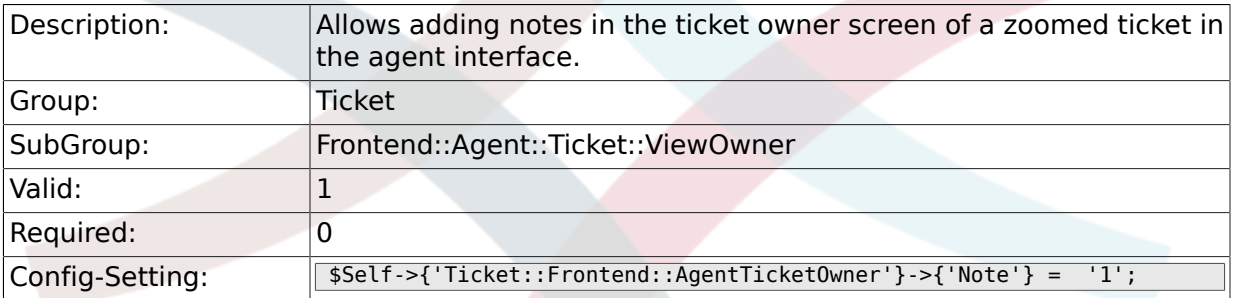

# **6.45.15. Ticket::Frontend::AgentTicketOwner###NoteMandatory**

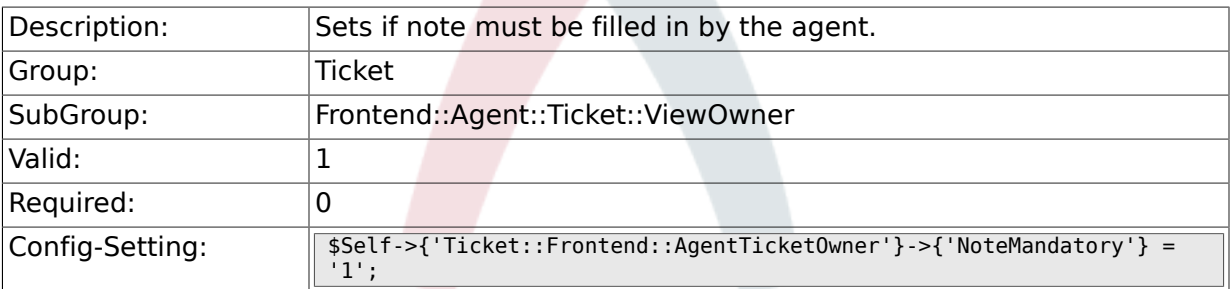

# **6.45.16. Ticket::Frontend::AgentTicketOwner###Subject**

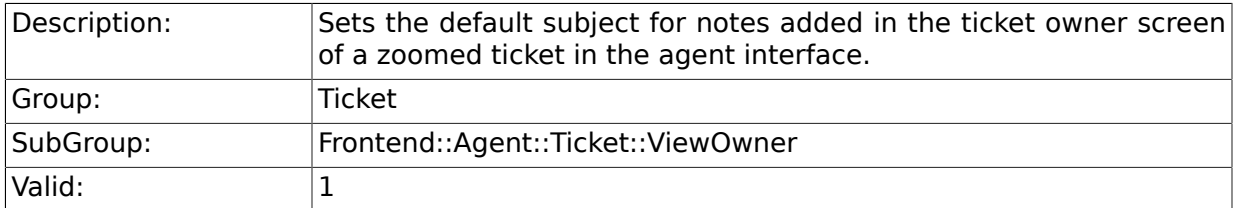

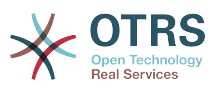

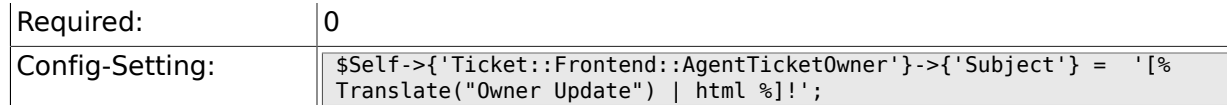

# **6.45.17. Ticket::Frontend::AgentTicketOwner###Body**

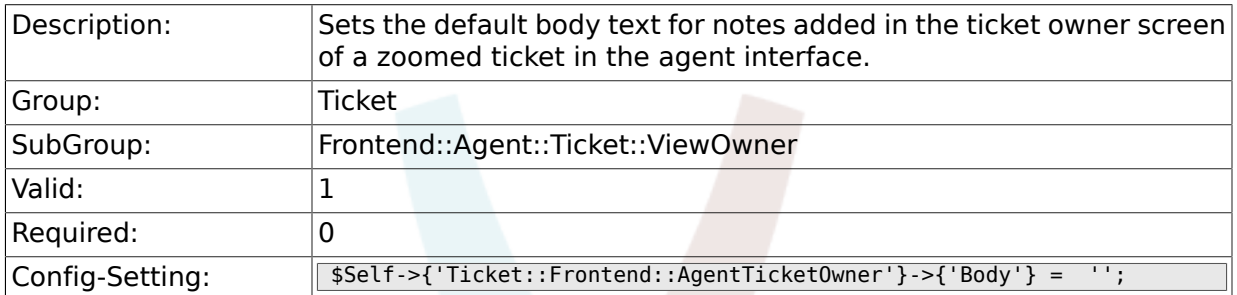

# **6.45.18. Ticket::Frontend::AgentTicketOwner###InvolvedAgent**

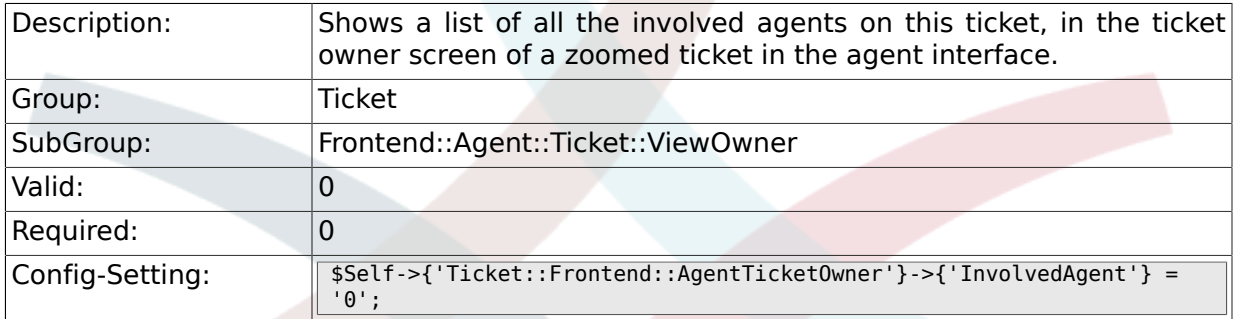

# **6.45.19. Ticket::Frontend::AgentTicketOwner###InformAgent**

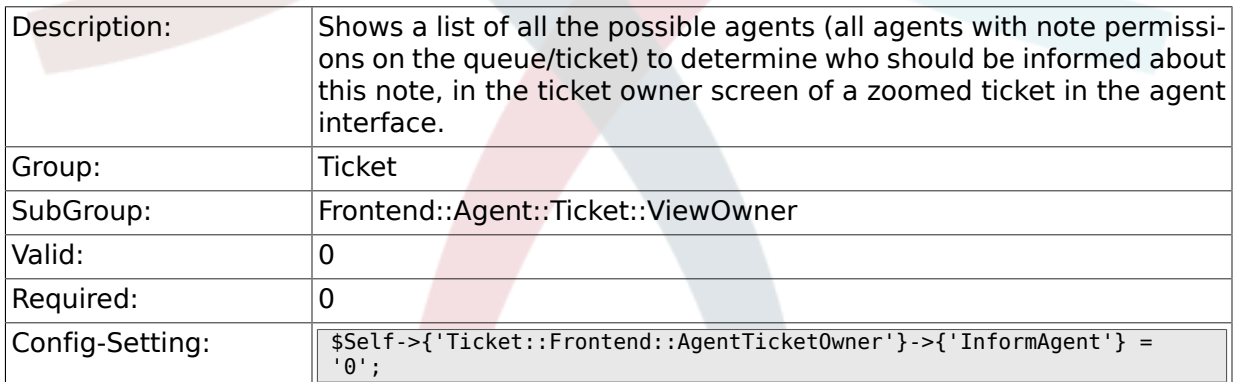

# **6.45.20. Ticket::Frontend::AgentTicketOwner###ArticleTypeDefault**

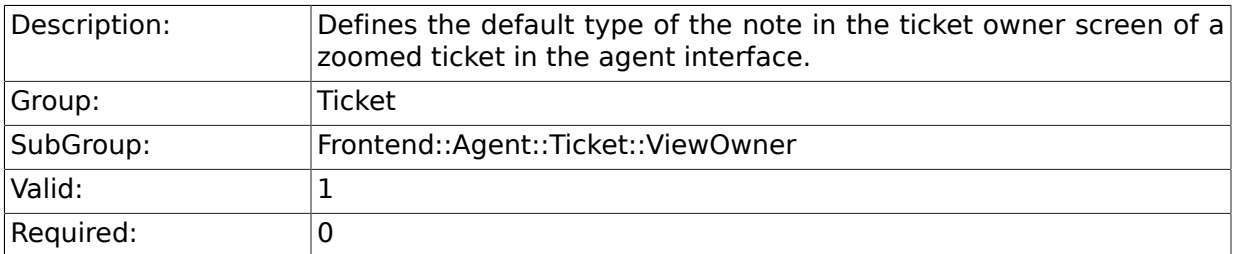

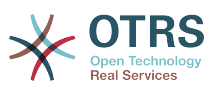

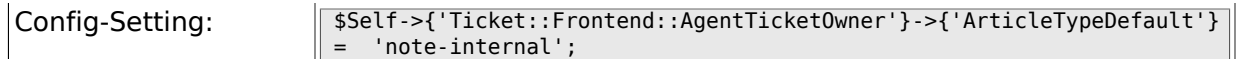

### **6.45.21. Ticket::Frontend::AgentTicketOwner###ArticleTypes**

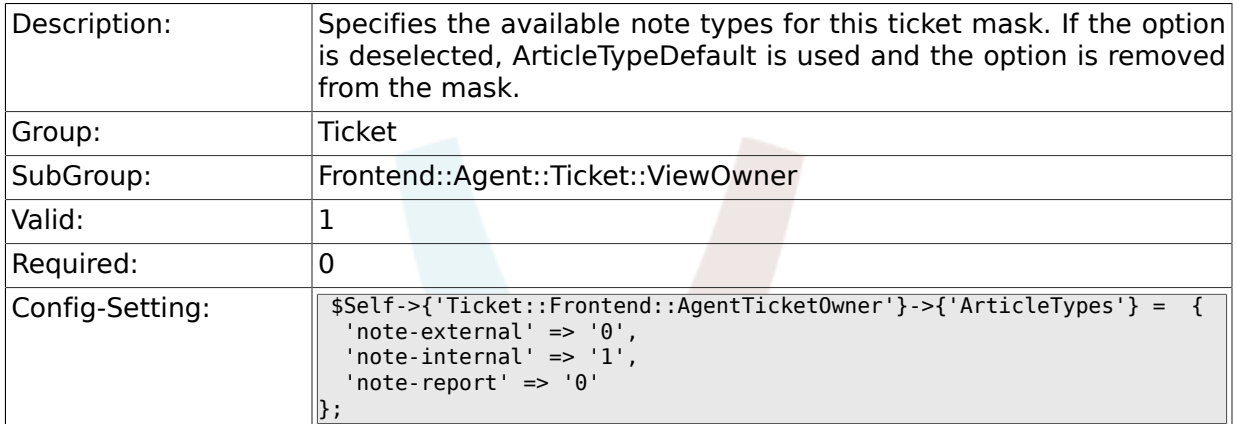

# **6.45.22. Ticket::Frontend::AgentTicketOwner###Priority**

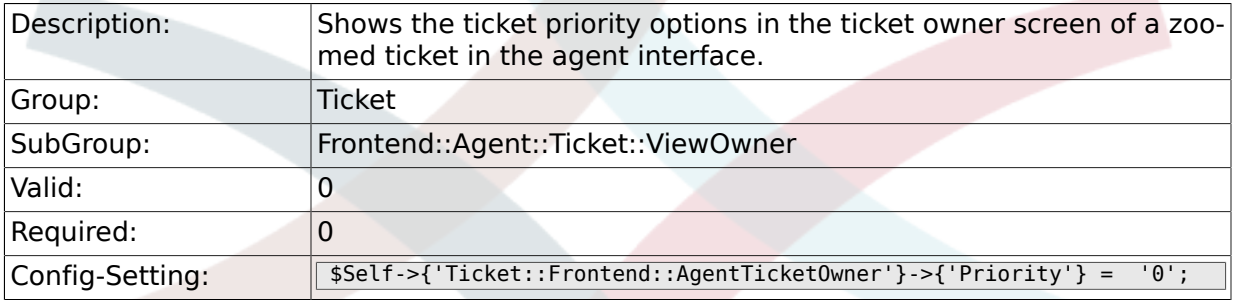

# **6.45.23. Ticket::Frontend::AgentTicketOwner###PriorityDefault**

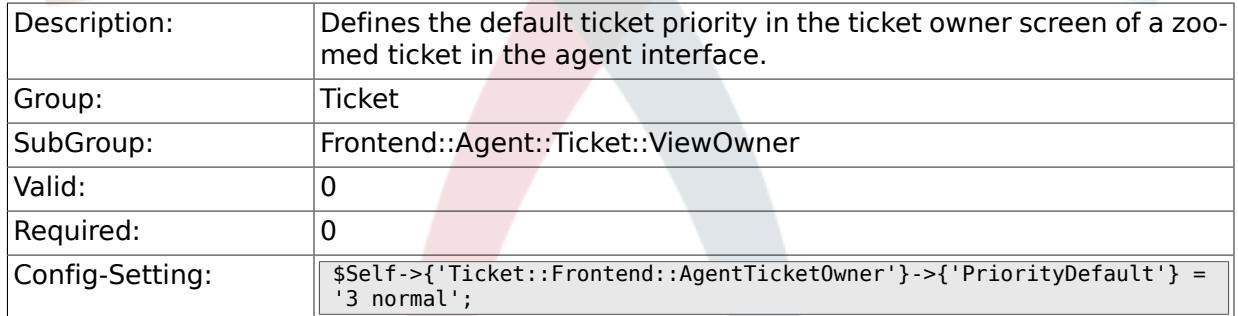

# **6.45.24. Ticket::Frontend::AgentTicketOwner###Title**

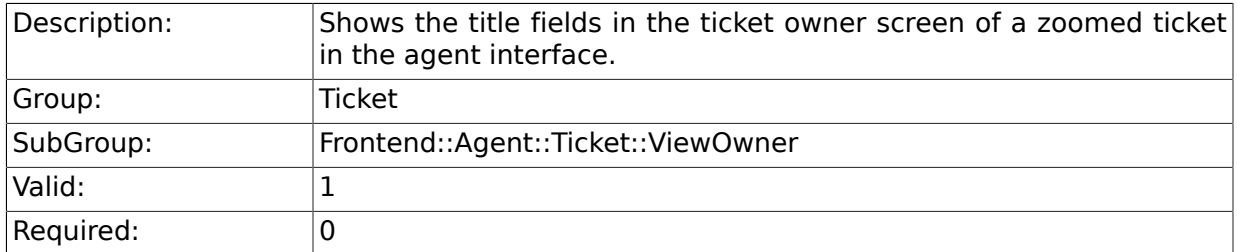

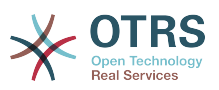

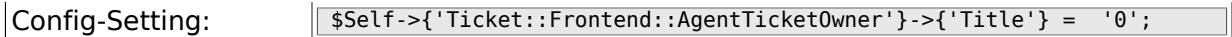

# **6.45.25. Ticket::Frontend::AgentTicketOwner###HistoryType**

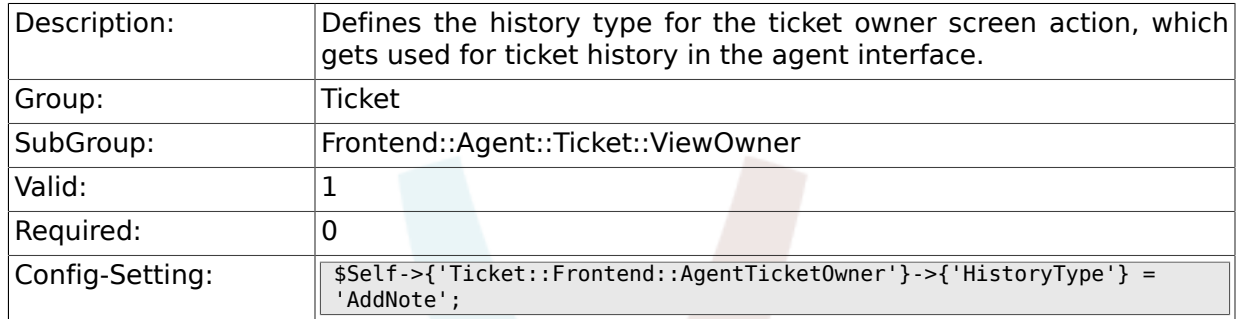

### **6.45.26. Ticket::Frontend::AgentTicketOwner###HistoryComment**

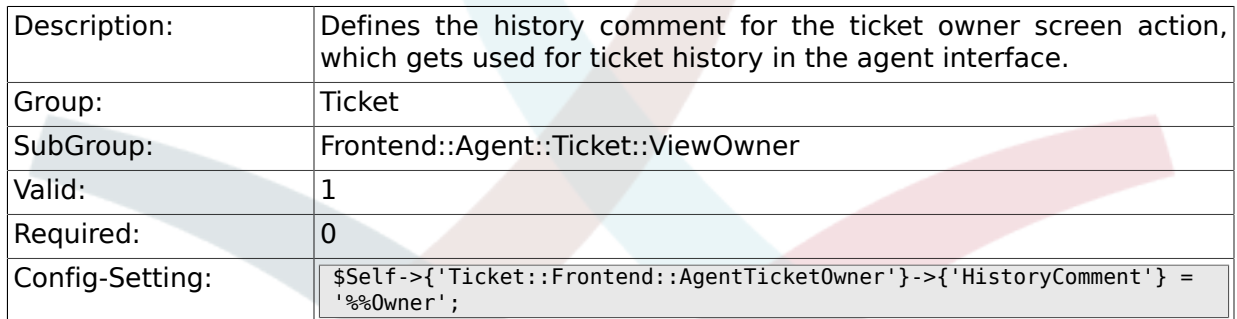

### **6.45.27. Ticket::Frontend::AgentTicketOwner###DynamicField**

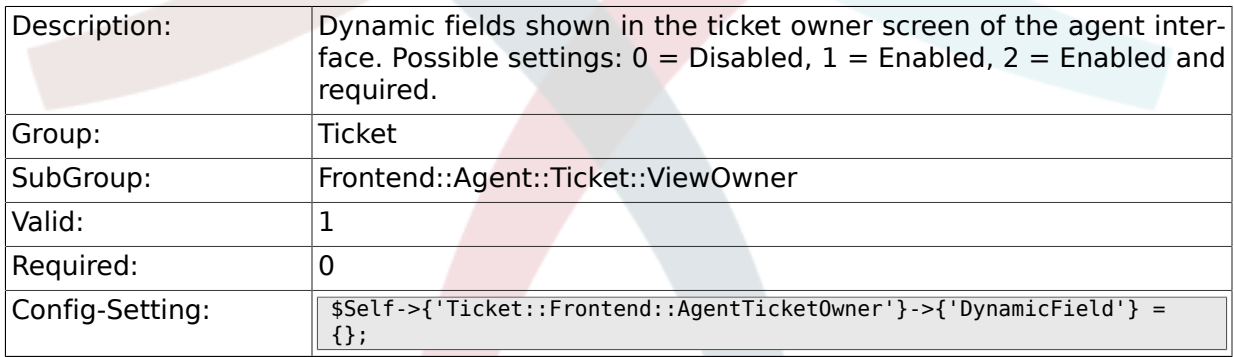

# **6.45.28. Ticket::Frontend::AgentTicketOwner###RichTextWidth**

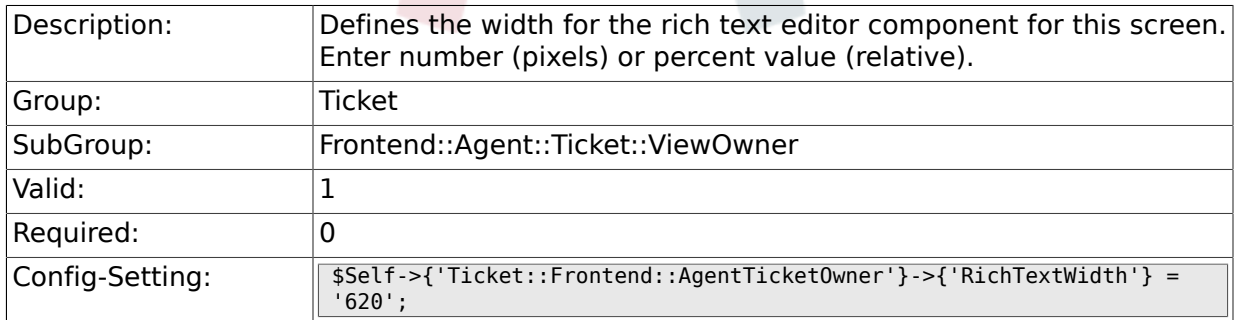

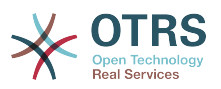

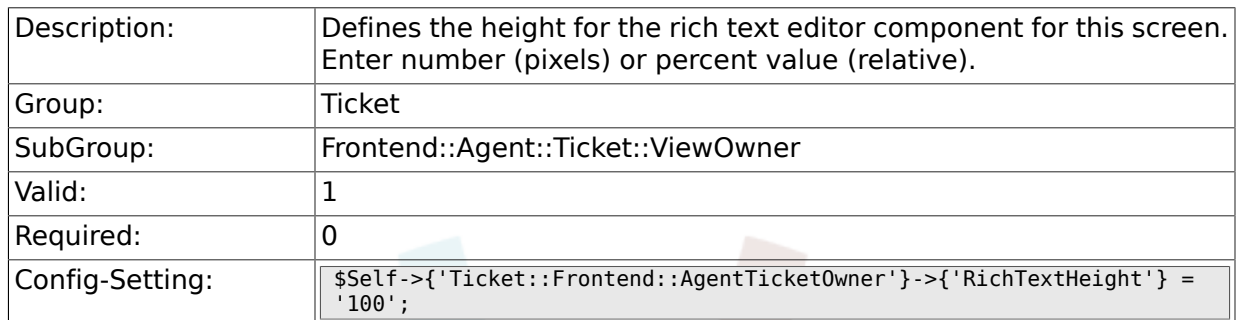

#### **6.45.29. Ticket::Frontend::AgentTicketOwner###RichTextHeight**

### **6.46. Frontend::Agent::Ticket::ViewPending**

### **6.46.1. Ticket::Frontend::AgentTicketPending###Permission**

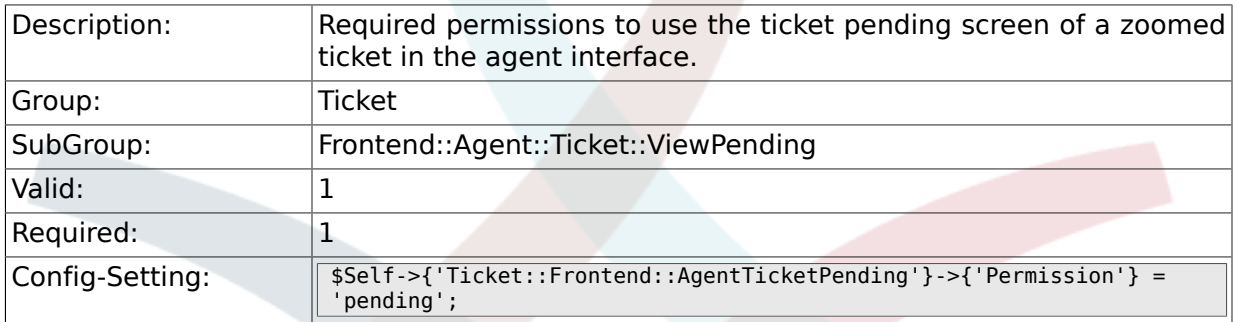

### **6.46.2. Ticket::Frontend::AgentTicketPending###RequiredLock**

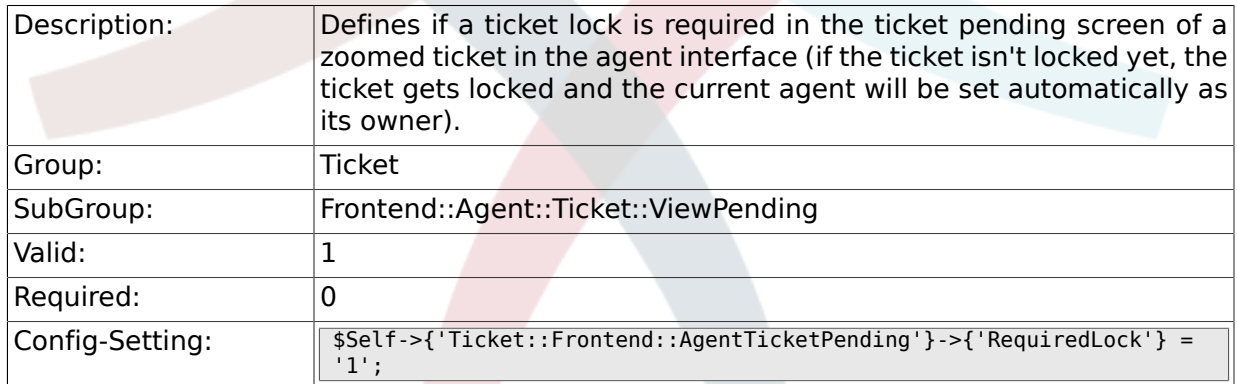

# **6.46.3. Ticket::Frontend::AgentTicketPending###TicketType**

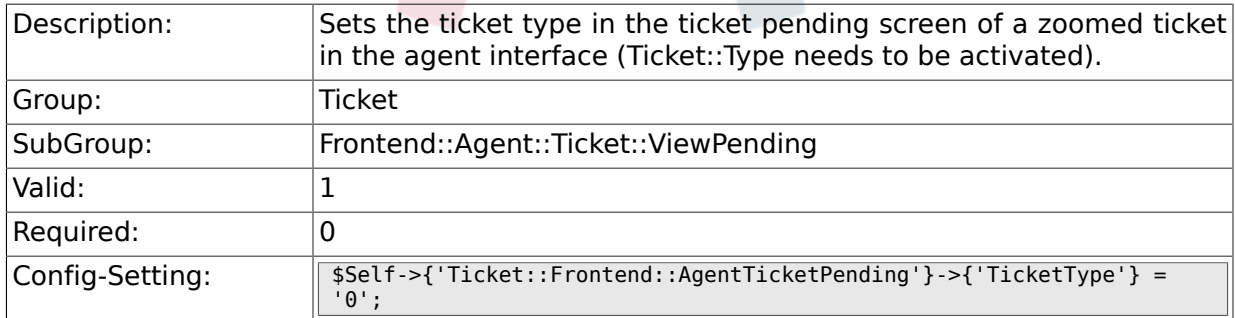

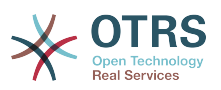

#### **6.46.4. Ticket::Frontend::AgentTicketPending###Service**

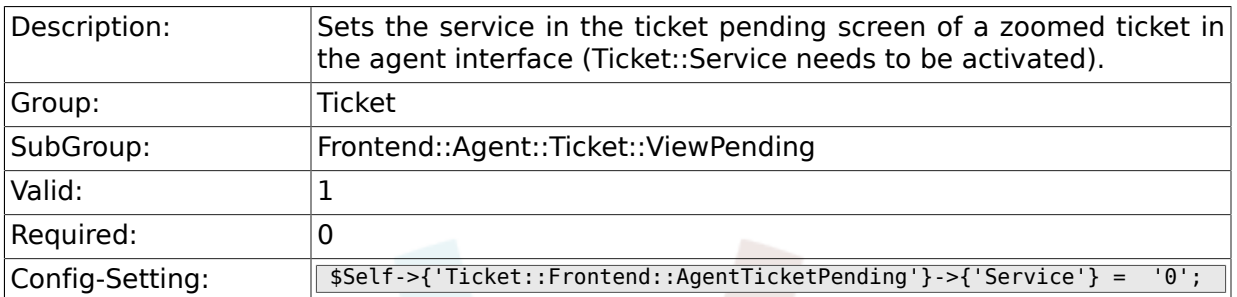

#### **6.46.5. Ticket::Frontend::AgentTicketPending###ServiceMandatory**

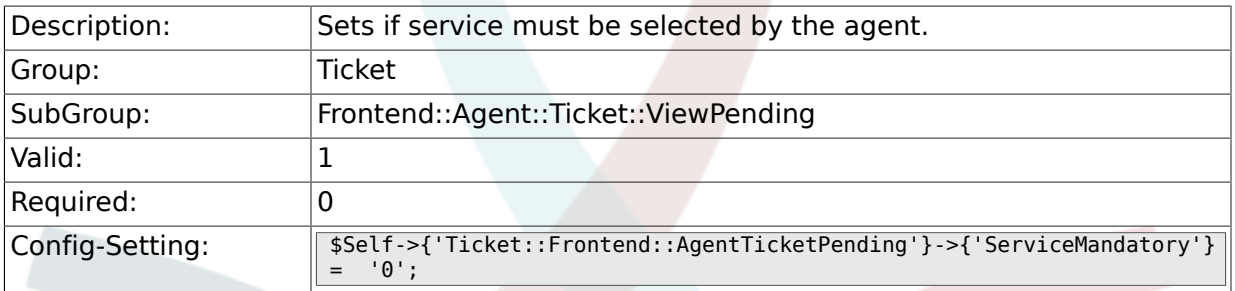

# **6.46.6. Ticket::Frontend::AgentTicketPending###SLAMandatory**

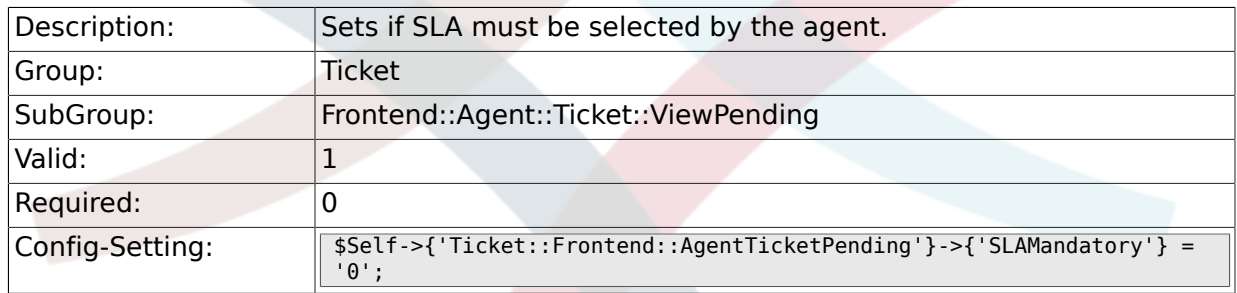

# **6.46.7. Ticket::Frontend::AgentTicketPending###Queue**

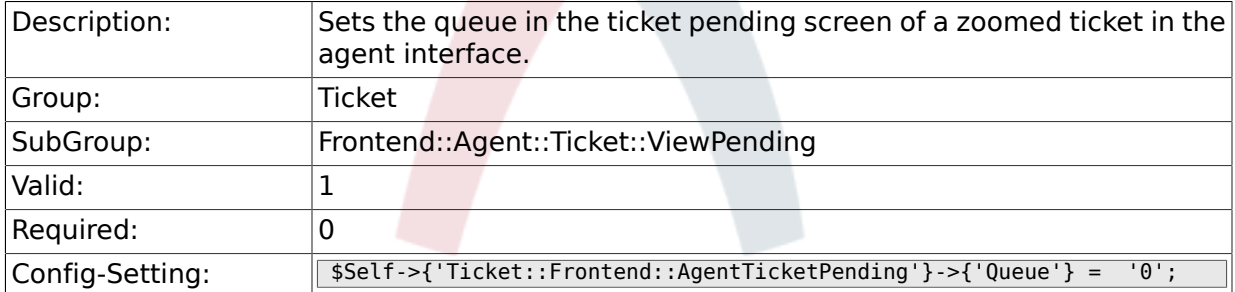

#### **6.46.8. Ticket::Frontend::AgentTicketPending###Owner**

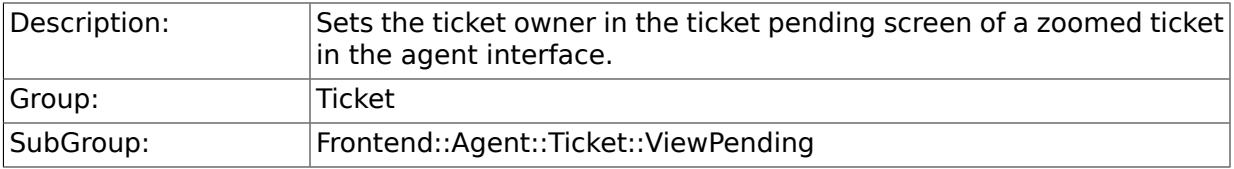

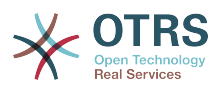

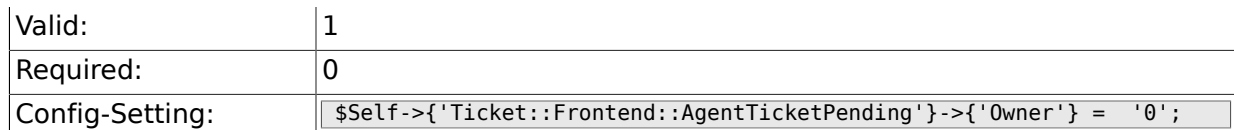

### **6.46.9. Ticket::Frontend::AgentTicketPending###OwnerMandatory**

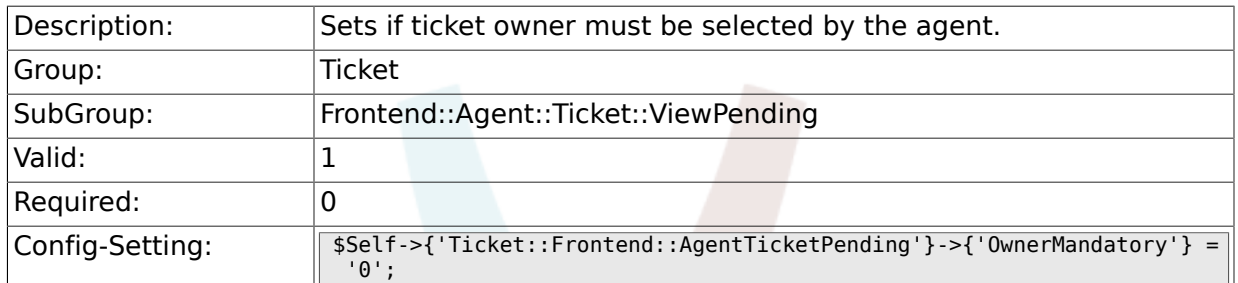

### **6.46.10. Ticket::Frontend::AgentTicketPending###Responsible**

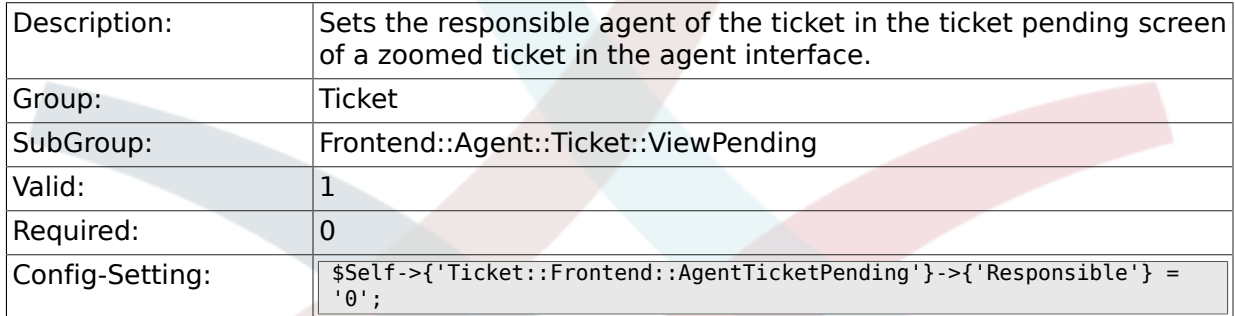

### **6.46.11. Ticket::Frontend::AgentTicketPending###State**

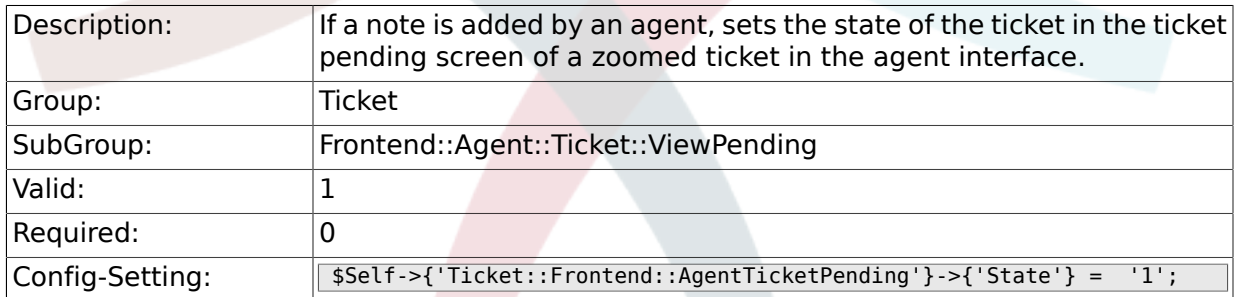

# **6.46.12. Ticket::Frontend::AgentTicketPending###StateType**

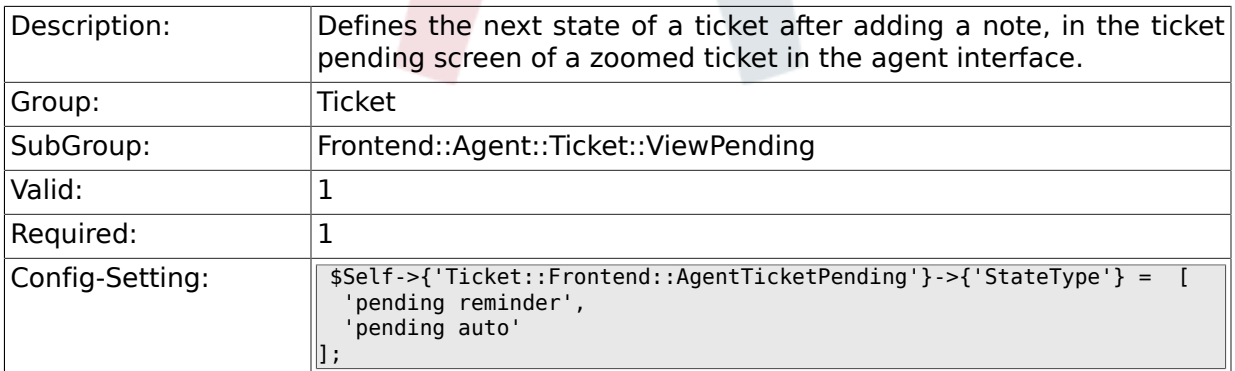

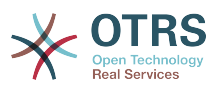

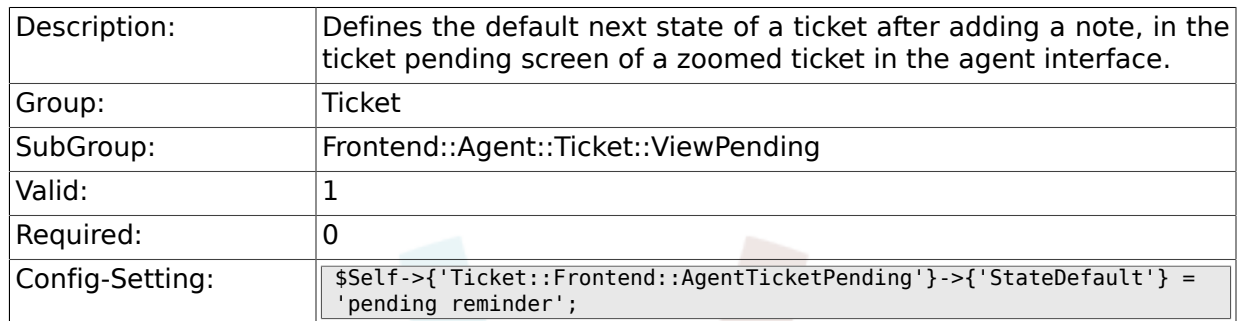

#### **6.46.13. Ticket::Frontend::AgentTicketPending###StateDefault**

# **6.46.14. Ticket::Frontend::AgentTicketPending###Note**

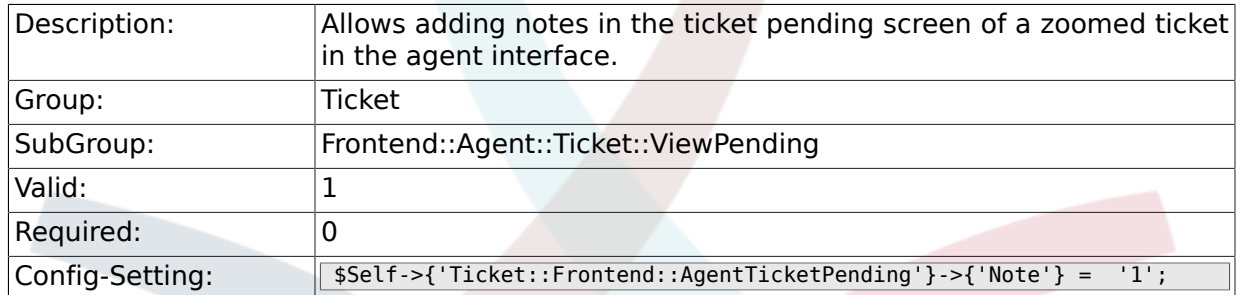

# **6.46.15. Ticket::Frontend::AgentTicketPending###NoteMandatory**

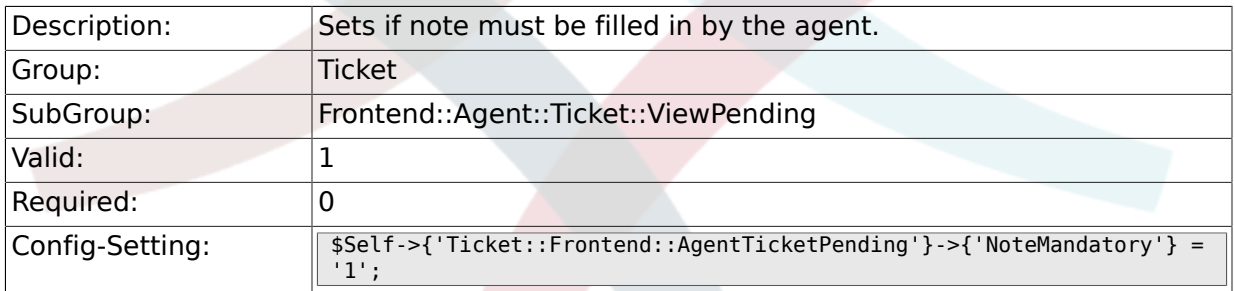

# **6.46.16. Ticket::Frontend::AgentTicketPending###Subject**

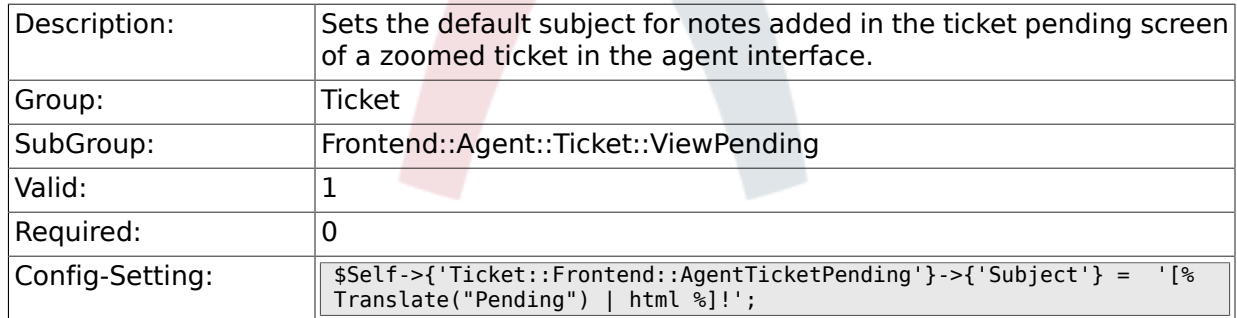

# **6.46.17. Ticket::Frontend::AgentTicketPending###Body**

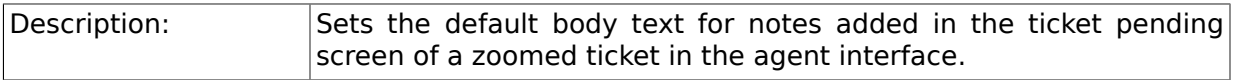

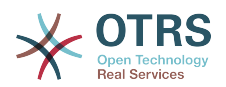

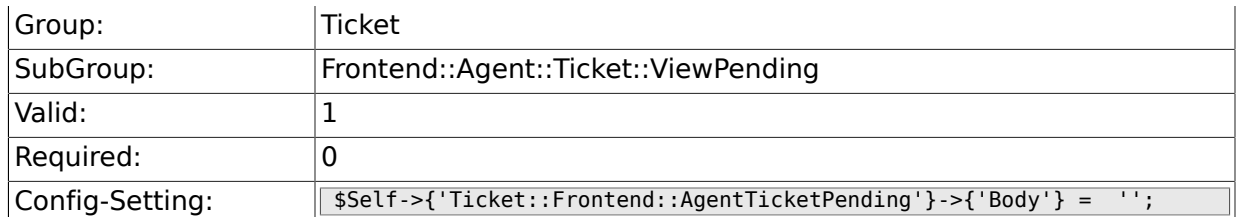

# **6.46.18. Ticket::Frontend::AgentTicketPending###InvolvedAgent**

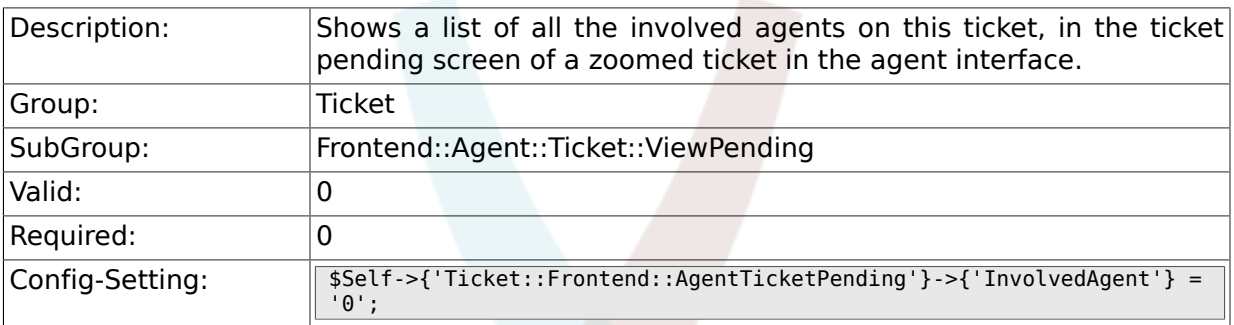

# **6.46.19. Ticket::Frontend::AgentTicketPending###InformAgent**

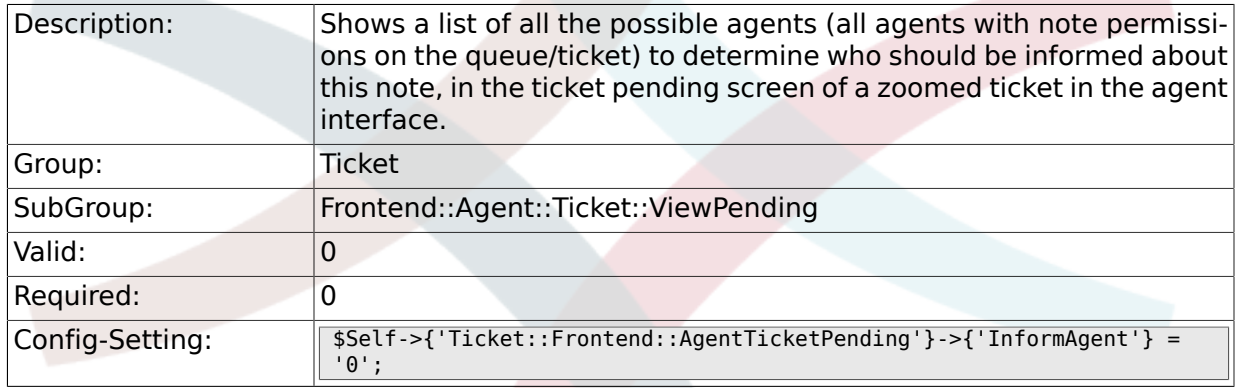

# **6.46.20. Ticket::Frontend::AgentTicketPending###ArticleTypeDefault**

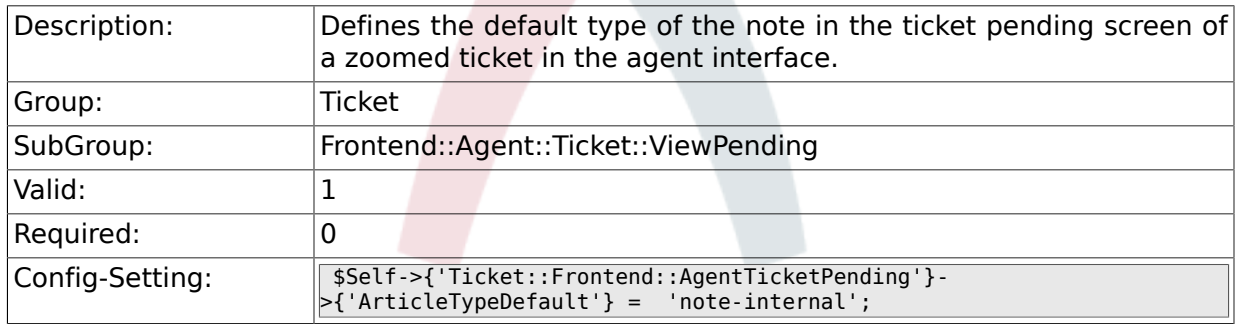

# **6.46.21. Ticket::Frontend::AgentTicketPending###ArticleTypes**

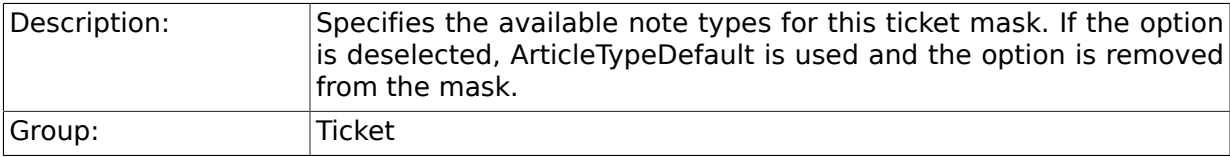

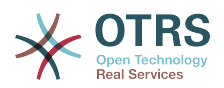

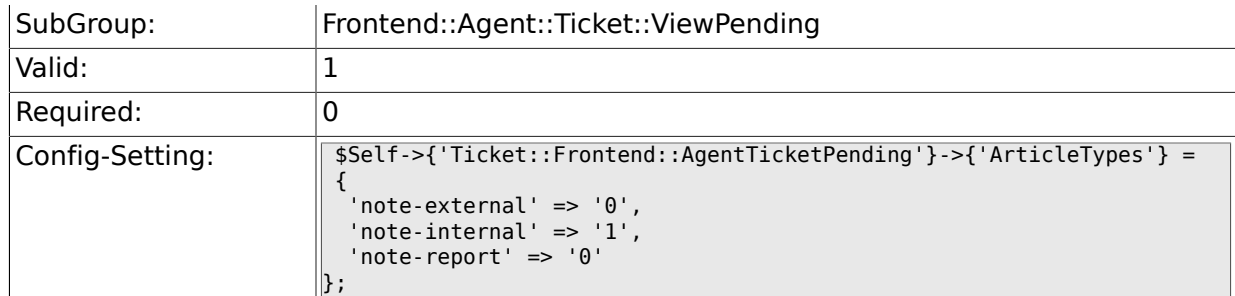

# **6.46.22. Ticket::Frontend::AgentTicketPending###Priority**

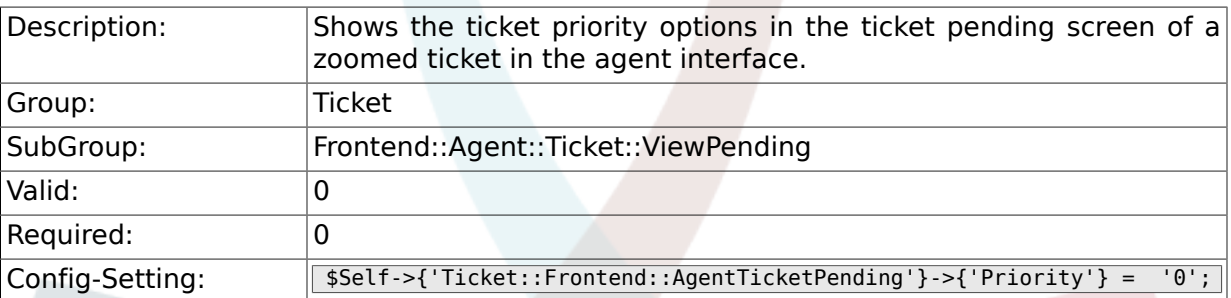

# **6.46.23. Ticket::Frontend::AgentTicketPending###PriorityDefault**

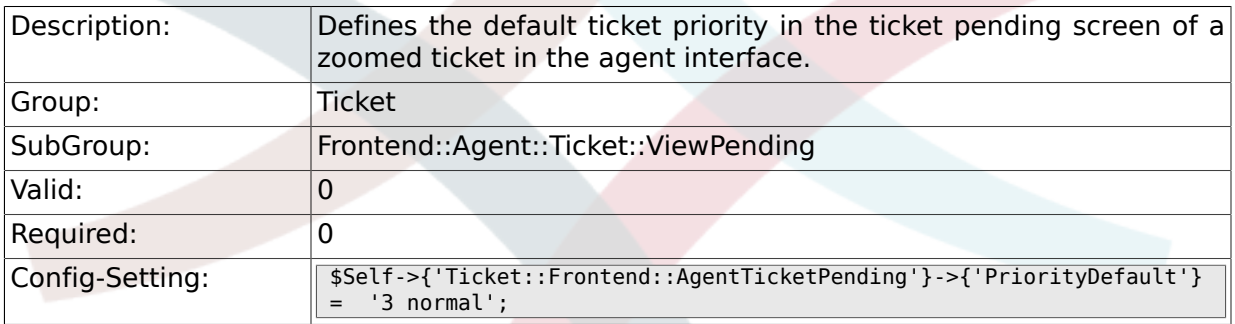

# **6.46.24. Ticket::Frontend::AgentTicketPending###Title**

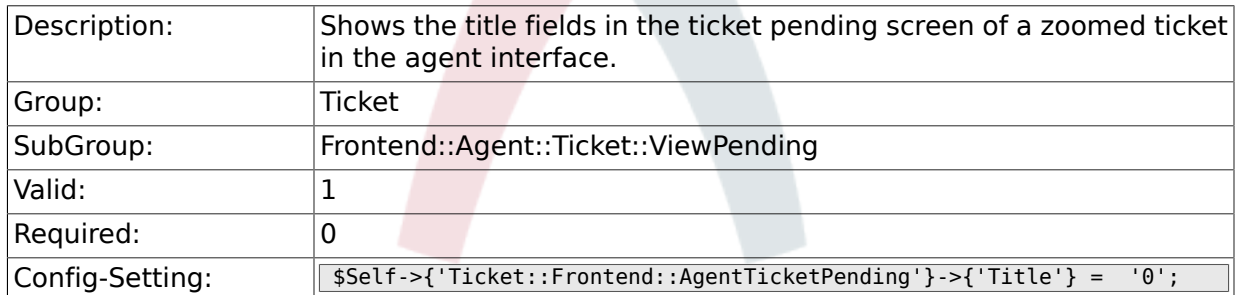

# **6.46.25. Ticket::Frontend::AgentTicketPending###HistoryType**

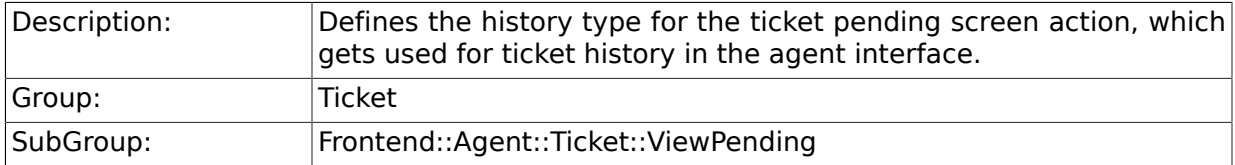

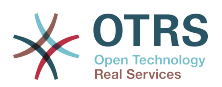

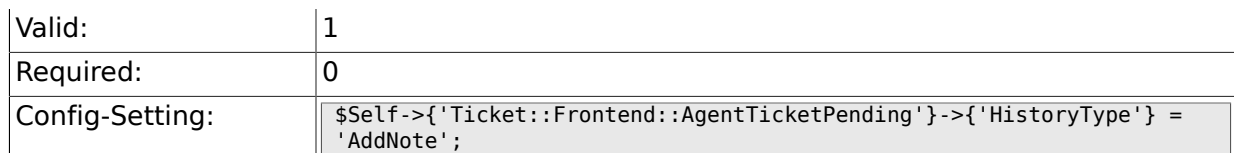

# **6.46.26. Ticket::Frontend::AgentTicketPending###HistoryComment**

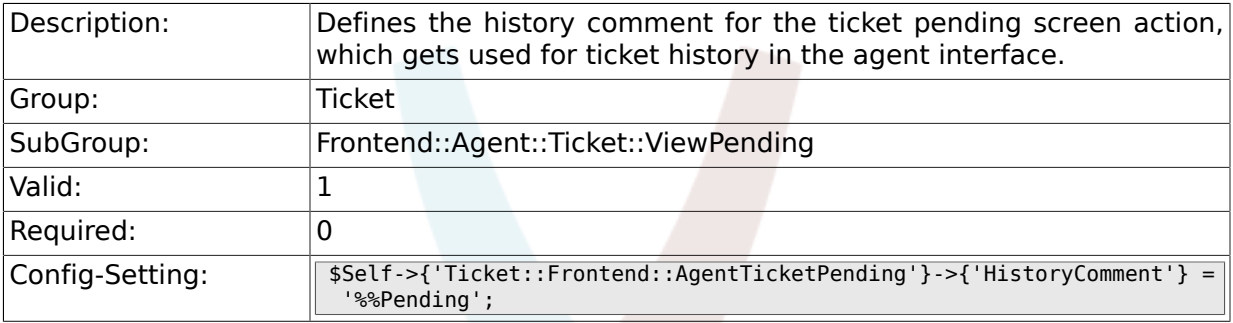

# **6.46.27. Ticket::Frontend::AgentTicketPending###DynamicField**

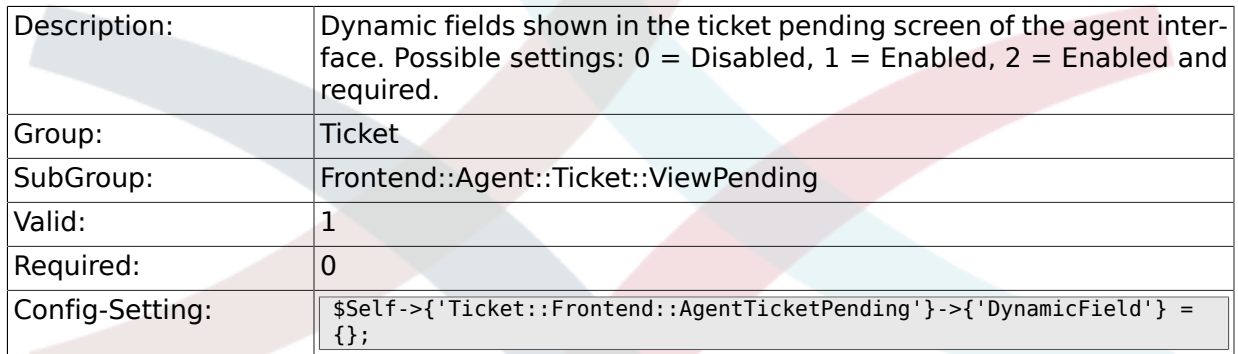

# **6.46.28. Ticket::Frontend::AgentTicketPending###RichTextWidth**

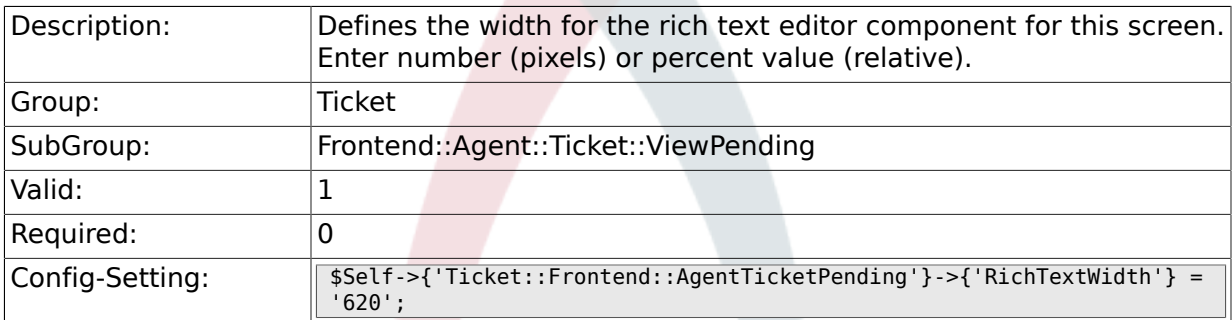

### **6.46.29. Ticket::Frontend::AgentTicketPending###RichTextHeight**

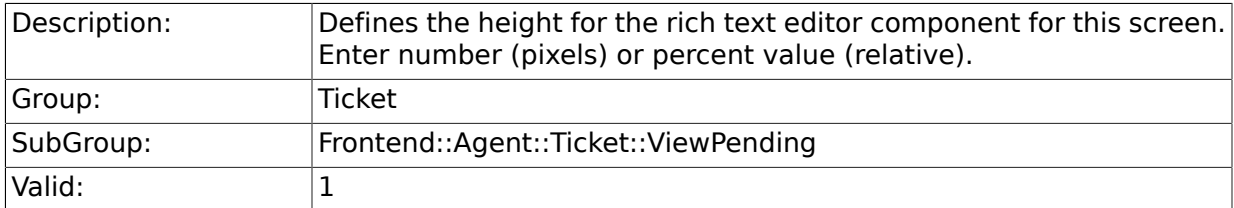

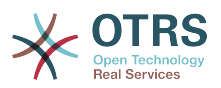

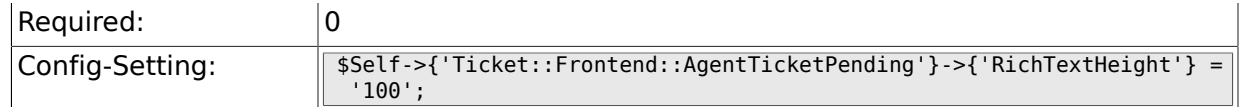

#### **6.47. Frontend::Agent::Ticket::ViewPhoneInbound**

#### **6.47.1. Ticket::Frontend::AgentTicketPhoneInbound###Permission**

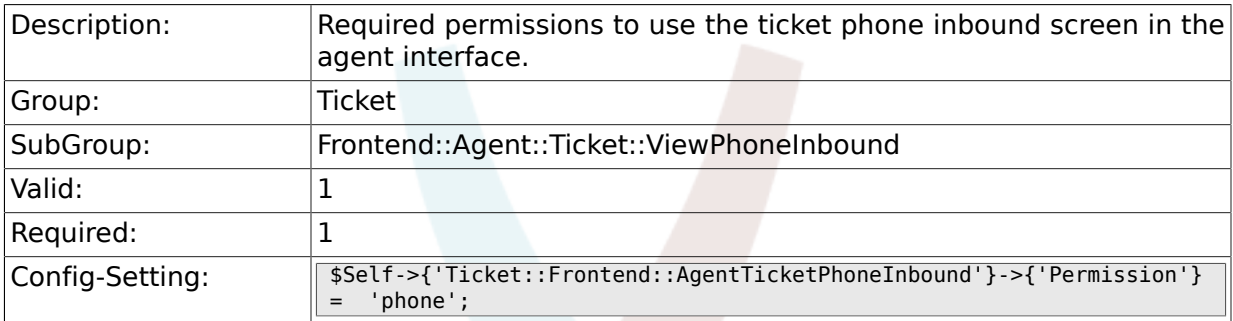

#### **6.47.2. Ticket::Frontend::AgentTicketPhoneInbound###RequiredLock**

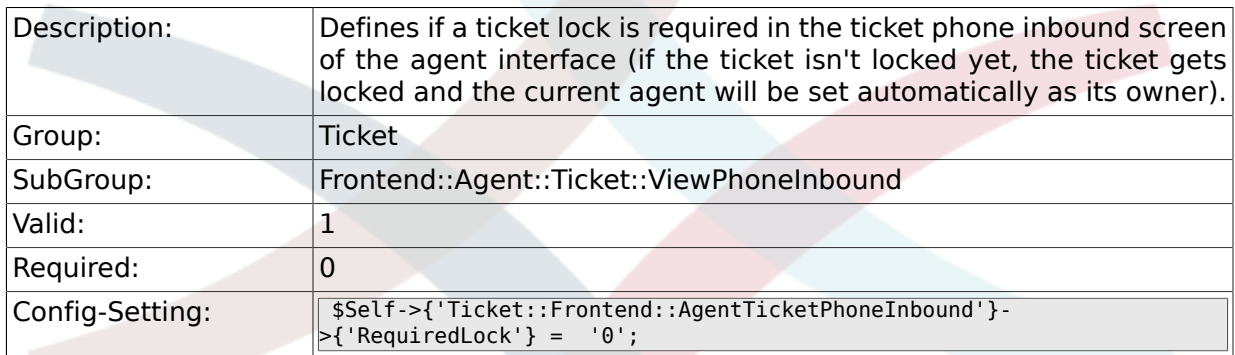

# **6.47.3. Ticket::Frontend::AgentTicketPhoneInbound###ArticleType**

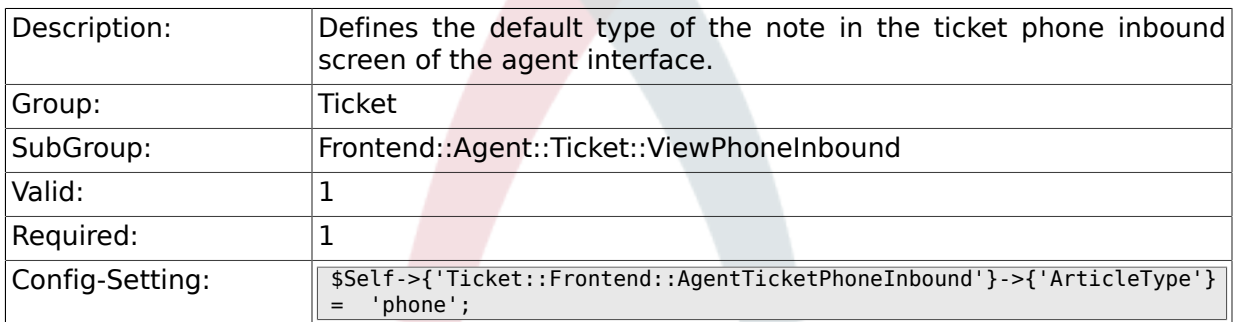

# **6.47.4. Ticket::Frontend::AgentTicketPhoneInbound###SenderType**

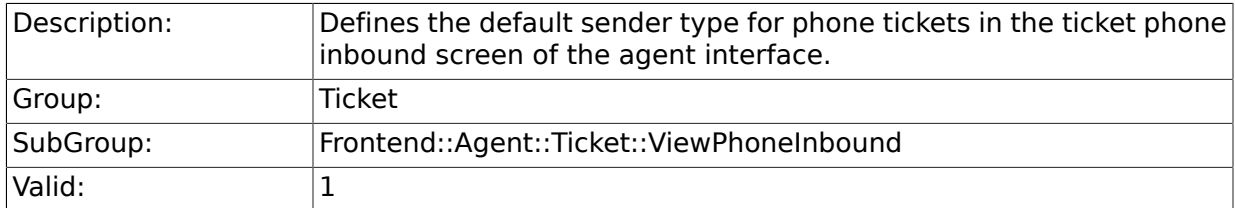

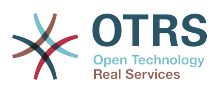

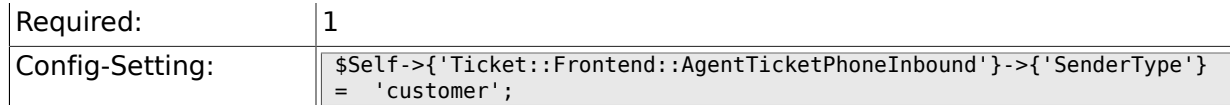

# **6.47.5. Ticket::Frontend::AgentTicketPhoneInbound###Subject**

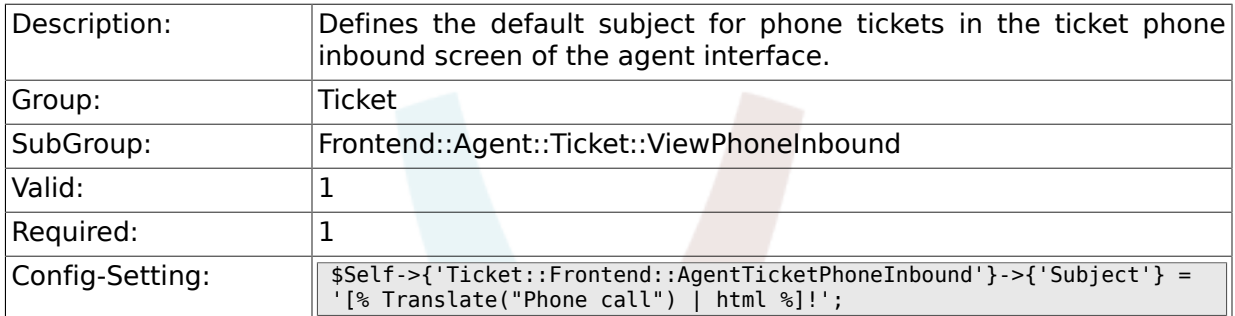

# **6.47.6. Ticket::Frontend::AgentTicketPhoneInbound###Body**

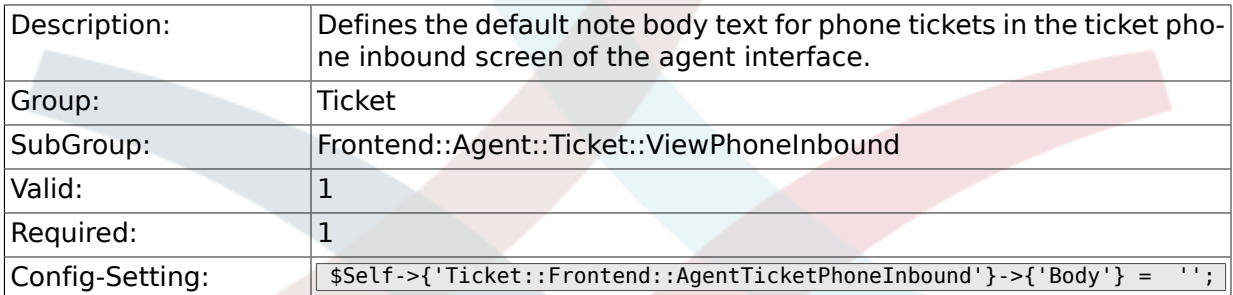

# **6.47.7. Ticket::Frontend::AgentTicketPhoneInbound###State**

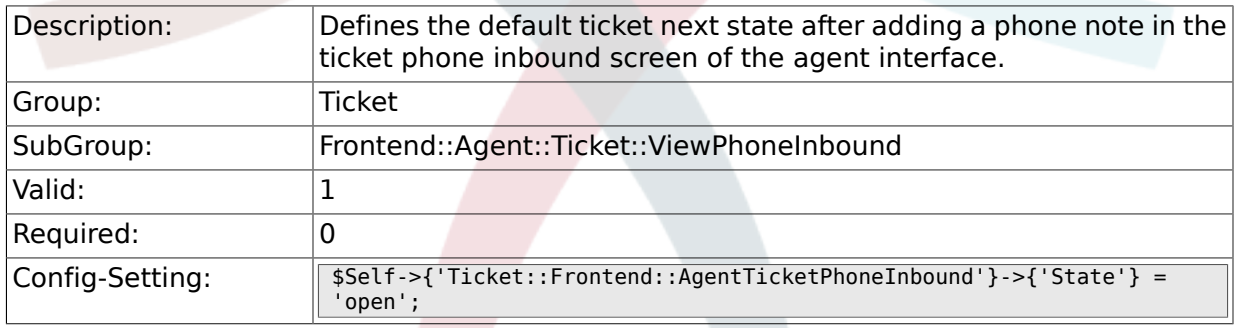

# **6.47.8. Ticket::Frontend::AgentTicketPhoneInbound###StateType**

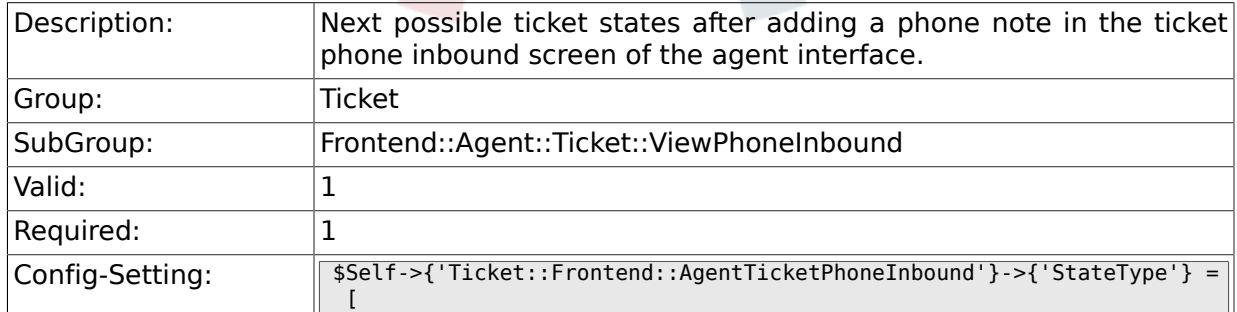

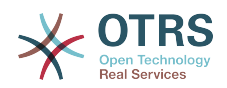

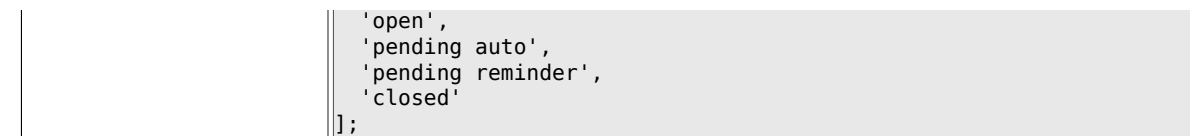

# **6.47.9. Ticket::Frontend::AgentTicketPhoneInbound###HistoryType**

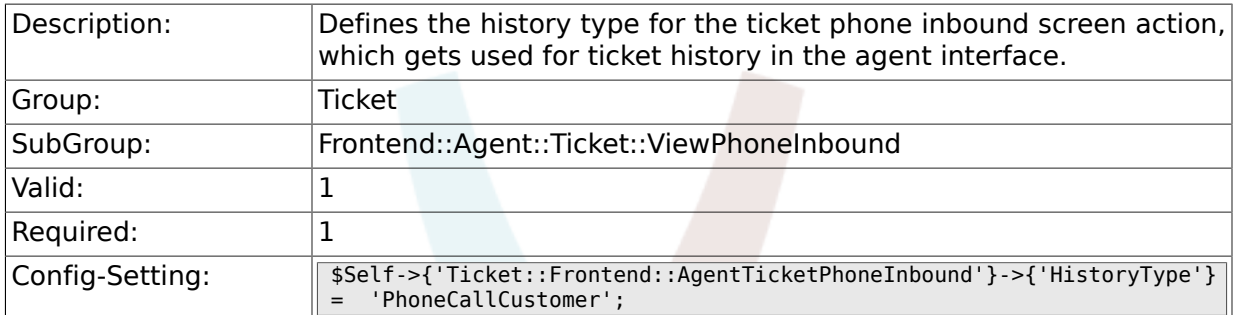

### **6.47.10. Ticket::Frontend::AgentTicketPhoneInbound###HistoryComment**

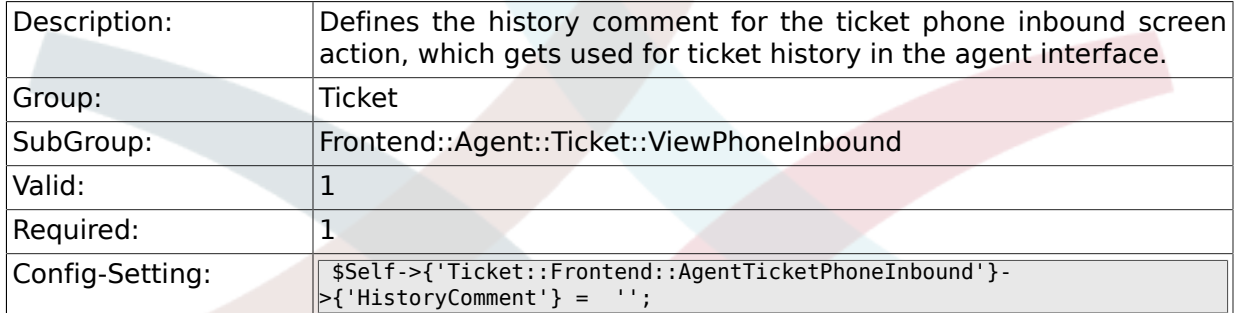

# **6.47.11. Ticket::Frontend::AgentTicketPhoneInbound###DynamicField**

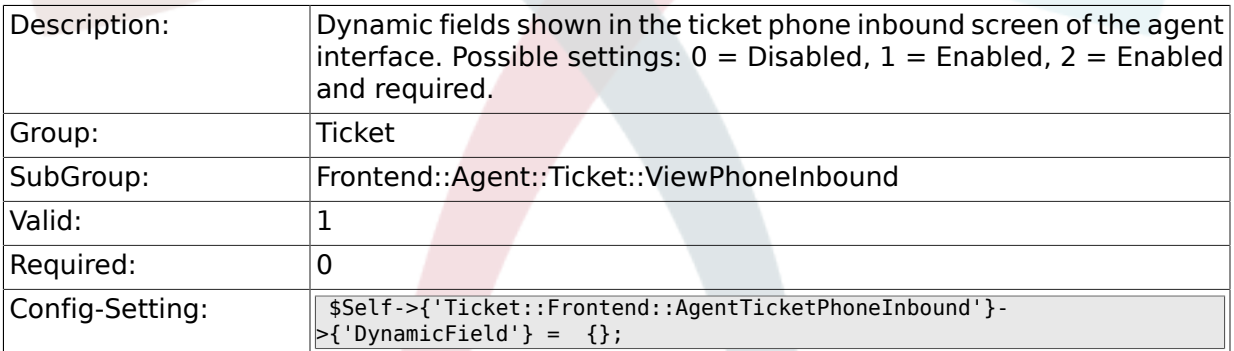

# **6.47.12. Ticket::Frontend::AgentTicketPhoneInbound###RichTextWidth**

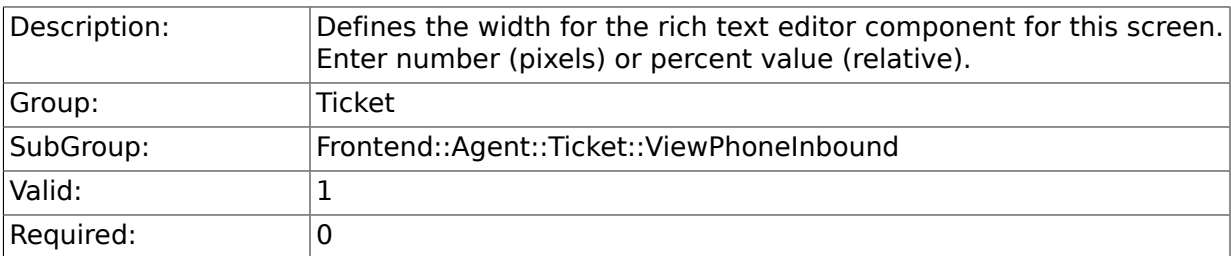

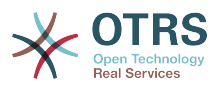

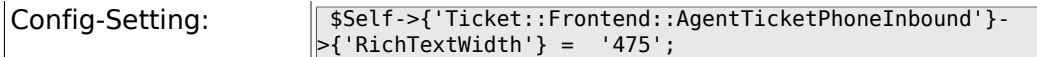

# **6.47.13. Ticket::Frontend::AgentTicketPhoneInbound###RichTextHeight**

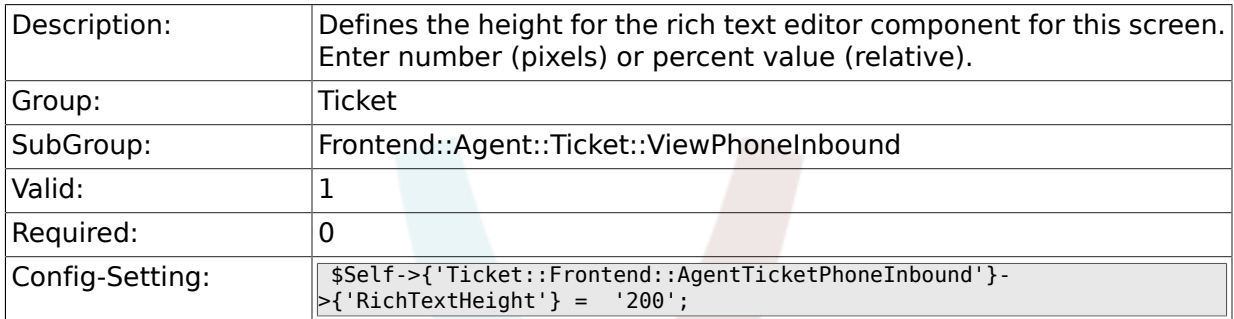

#### **6.48. Frontend::Agent::Ticket::ViewPhoneNew**

#### **6.48.1. Ticket::Frontend::AgentTicketPhone###Priority**

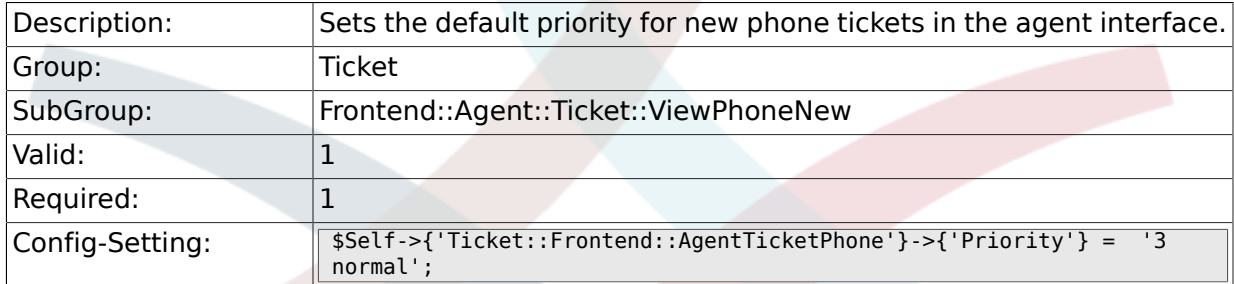

# **6.48.2. Ticket::Frontend::AgentTicketPhone###ArticleType**

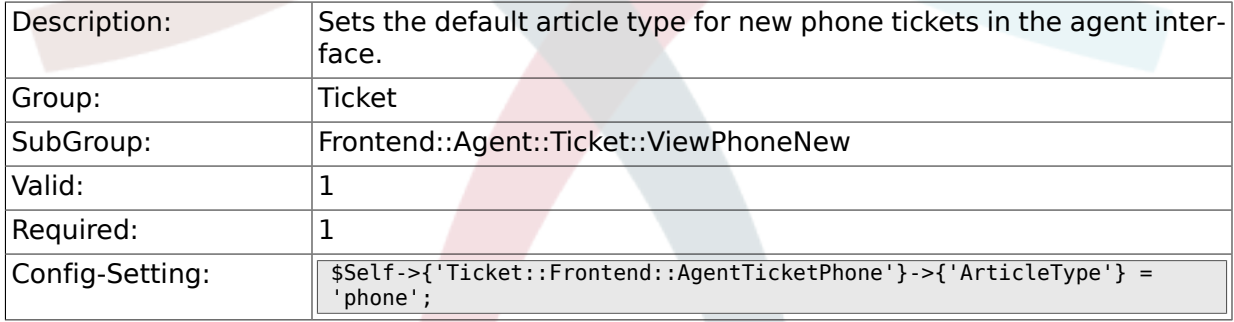

# **6.48.3. Ticket::Frontend::AgentTicketPhone###SenderType**

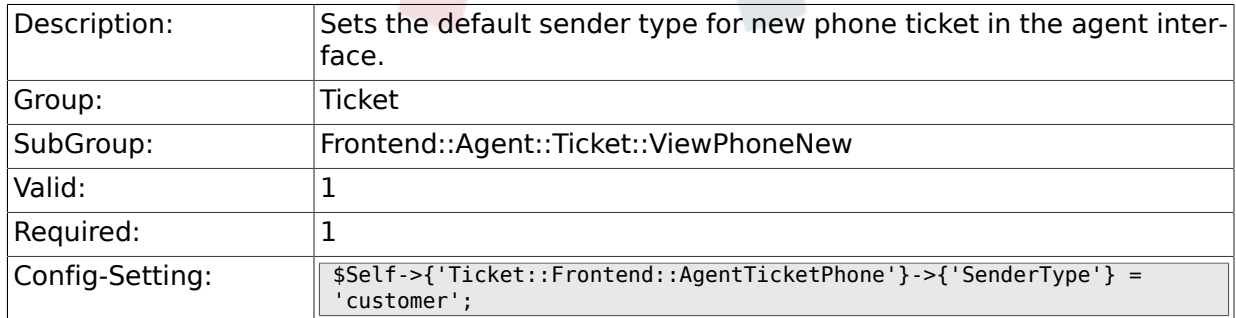
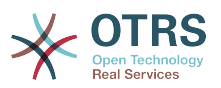

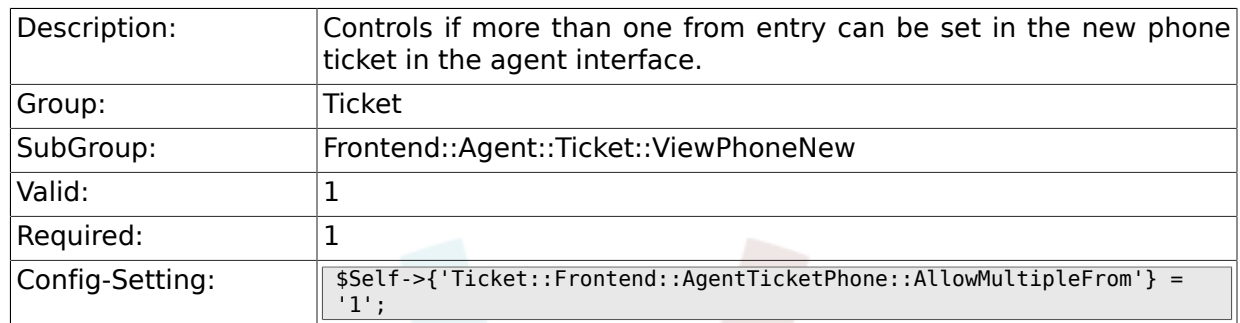

#### **6.48.4. Ticket::Frontend::AgentTicketPhone::AllowMultipleFrom**

#### **6.48.5. Ticket::Frontend::AgentTicketPhone###Subject**

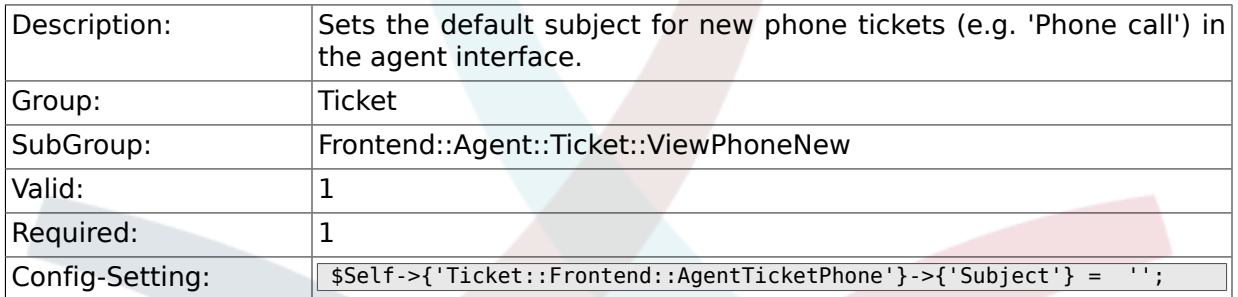

### **6.48.6. Ticket::Frontend::AgentTicketPhone###Body**

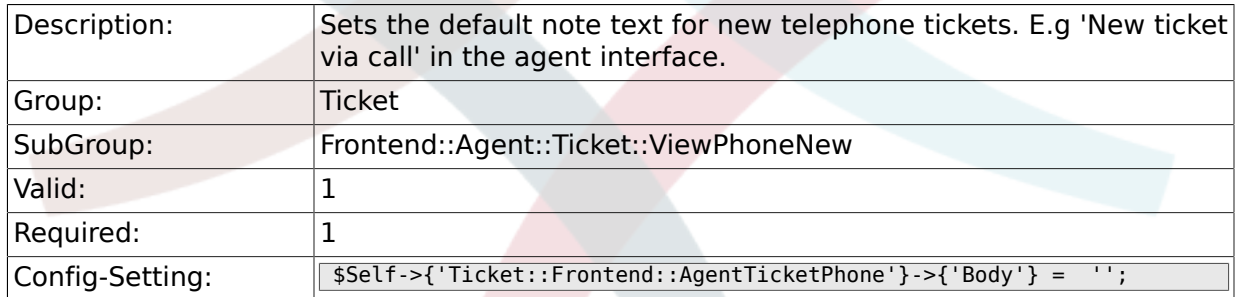

# **6.48.7. Ticket::Frontend::AgentTicketPhone###StateDefault**

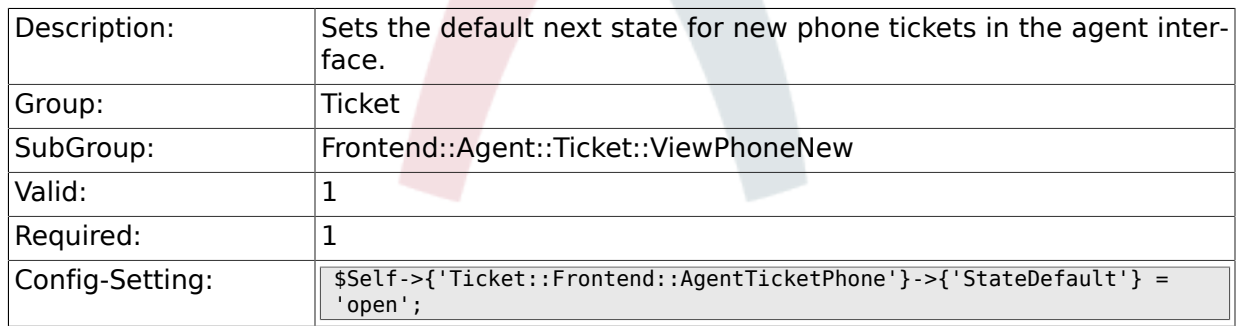

# **6.48.8. Ticket::Frontend::AgentTicketPhone###StateType**

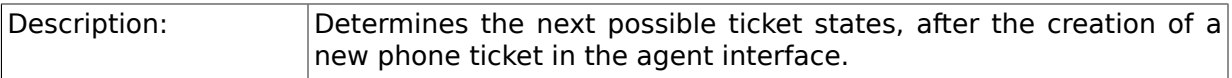

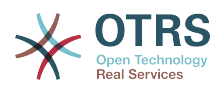

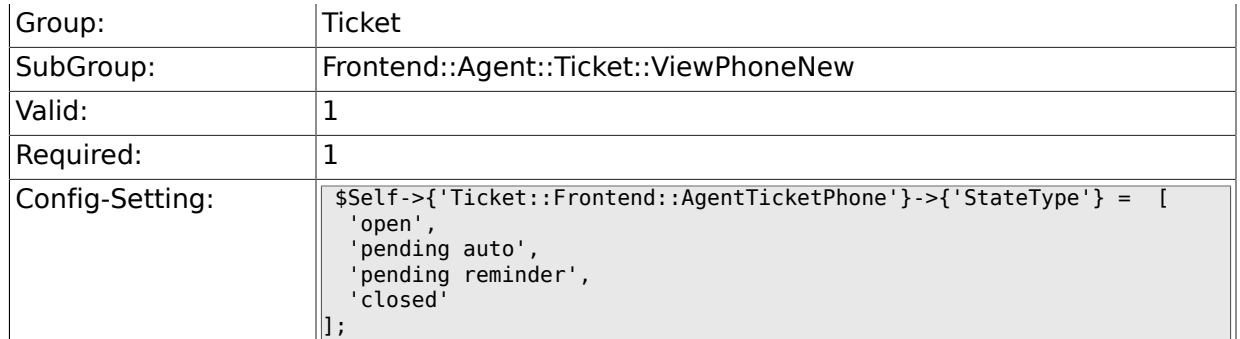

## **6.48.9. Ticket::Frontend::AgentTicketPhone###HistoryType**

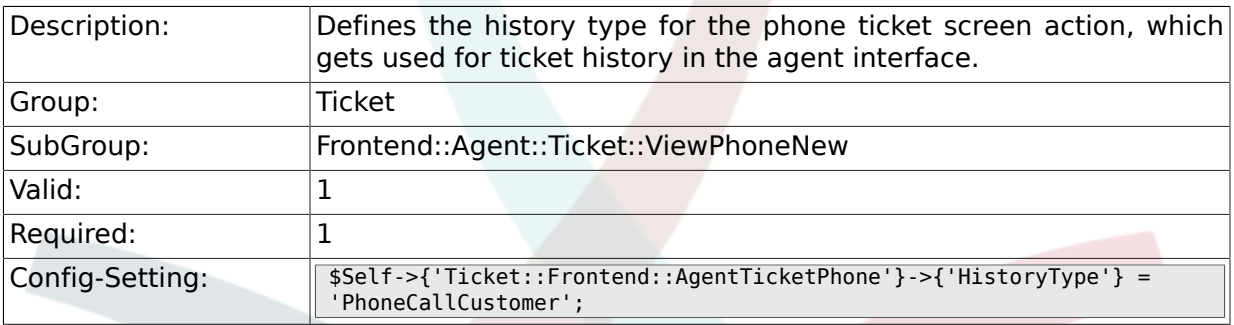

# **6.48.10. Ticket::Frontend::AgentTicketPhone###HistoryComment**

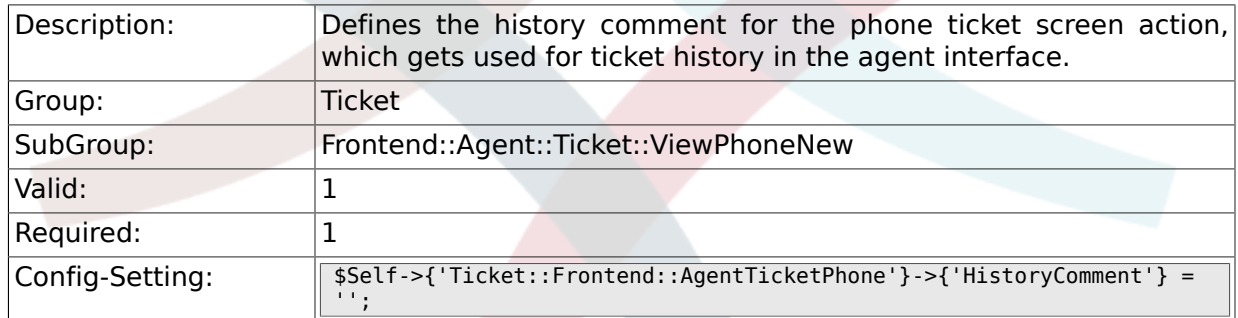

# **6.48.11. Ticket::Frontend::AgentTicketPhone###SplitLinkType**

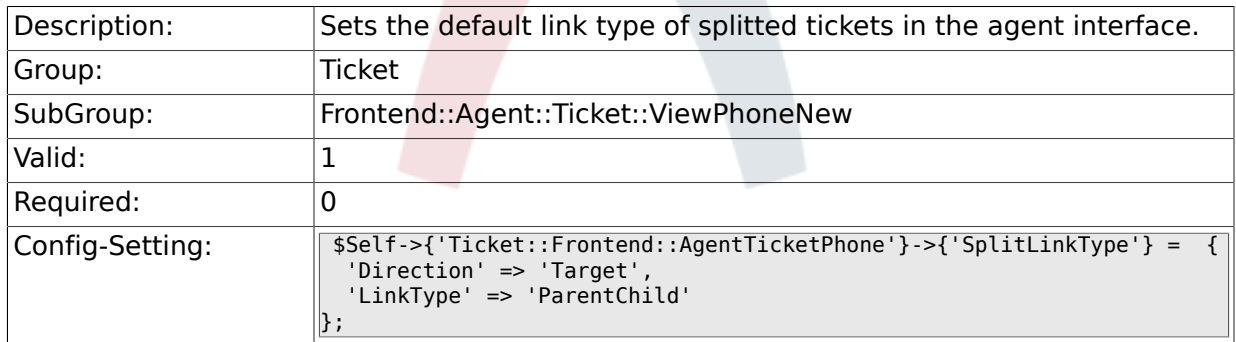

## **6.48.12. Ticket::Frontend::AgentTicketPhone###ServiceMandatory**

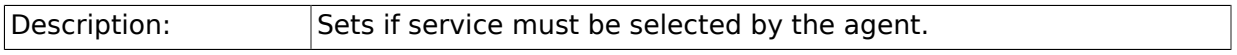

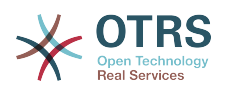

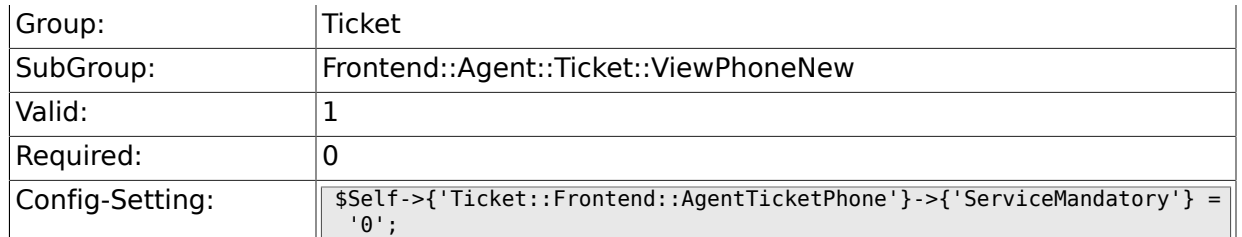

# **6.48.13. Ticket::Frontend::AgentTicketPhone###SLAMandatory**

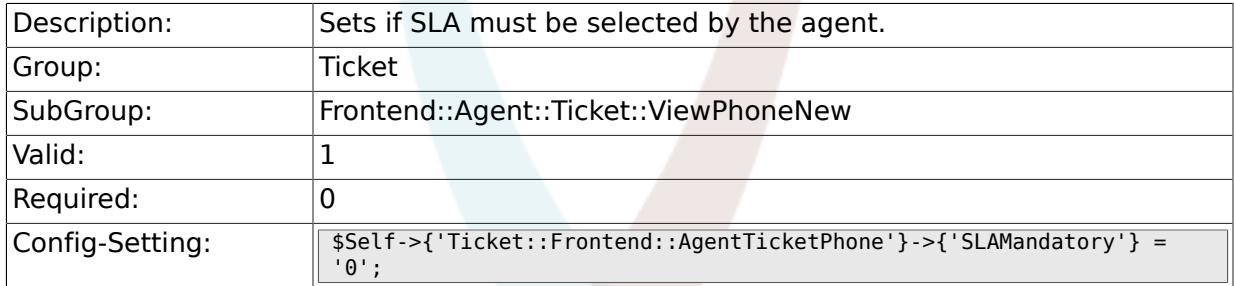

### **6.48.14. Ticket::Frontend::AgentTicketPhone###DynamicField**

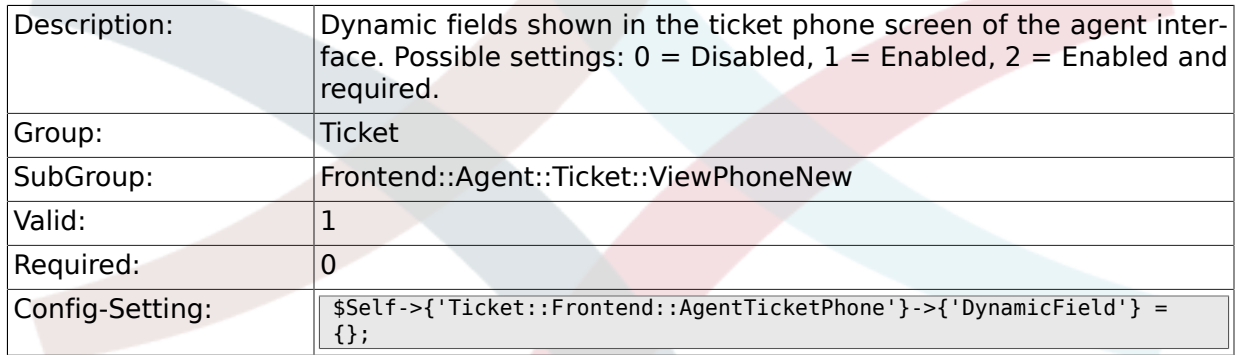

# **6.48.15. Ticket::Frontend::AgentTicketPhone###RichTextWidth**

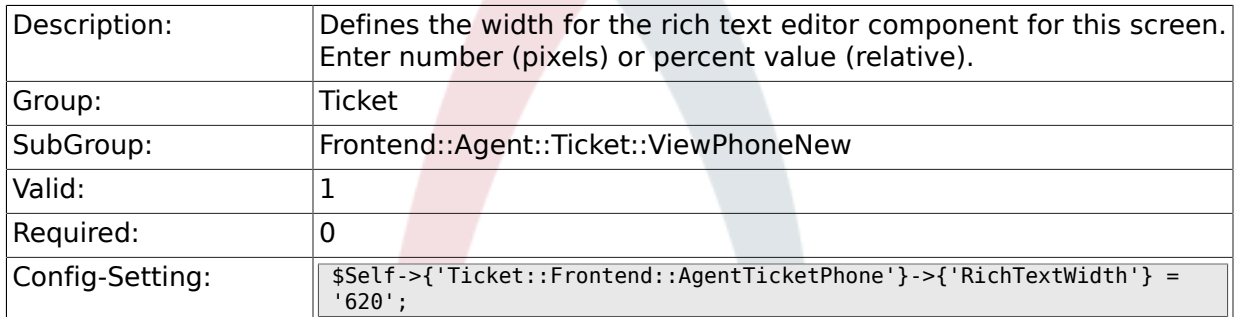

### **6.48.16. Ticket::Frontend::AgentTicketPhone###RichTextHeight**

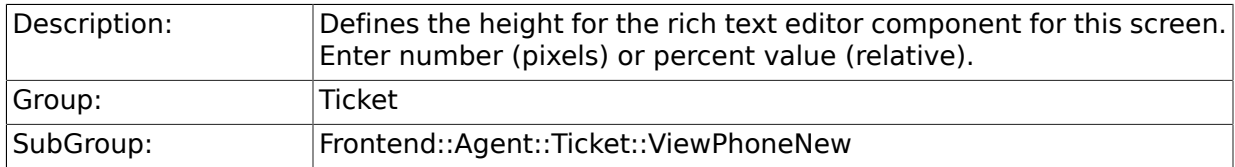

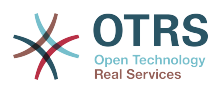

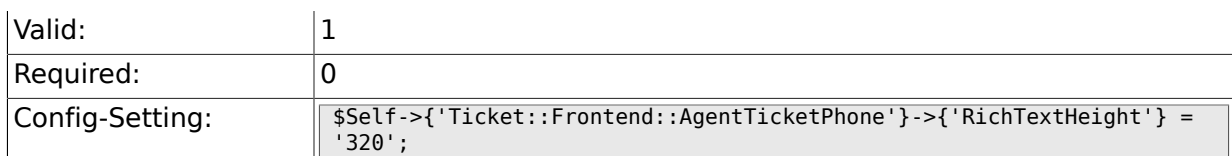

#### **6.49. Frontend::Agent::Ticket::ViewPhoneOutbound**

#### **6.49.1. Ticket::Frontend::AgentTicketPhoneOutbound###Permission**

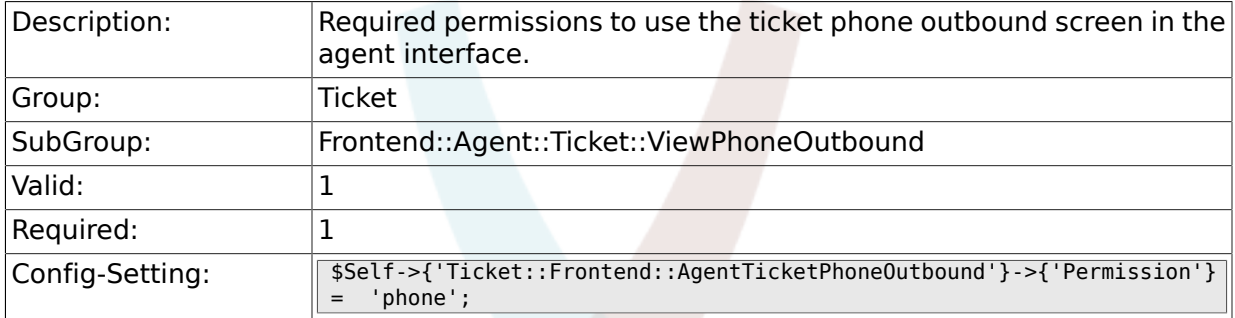

## **6.49.2. Ticket::Frontend::AgentTicketPhoneOutbound###RequiredLock**

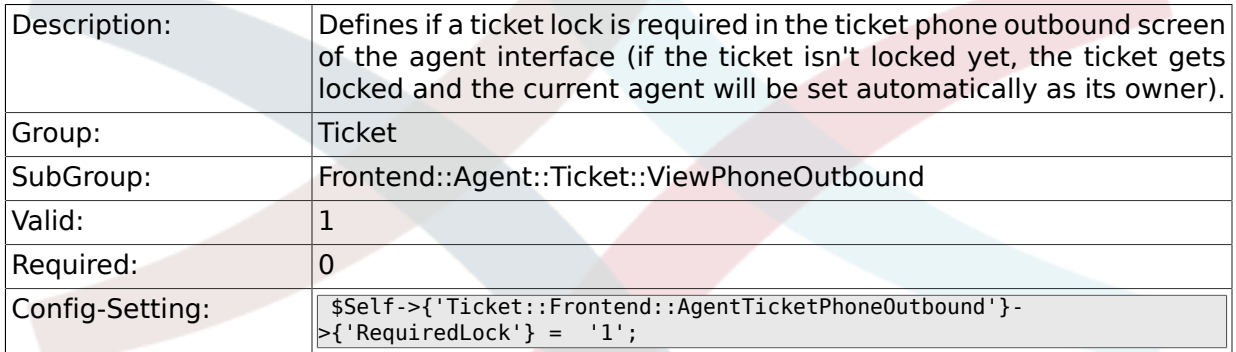

## **6.49.3. Ticket::Frontend::AgentTicketPhoneOutbound###ArticleType**

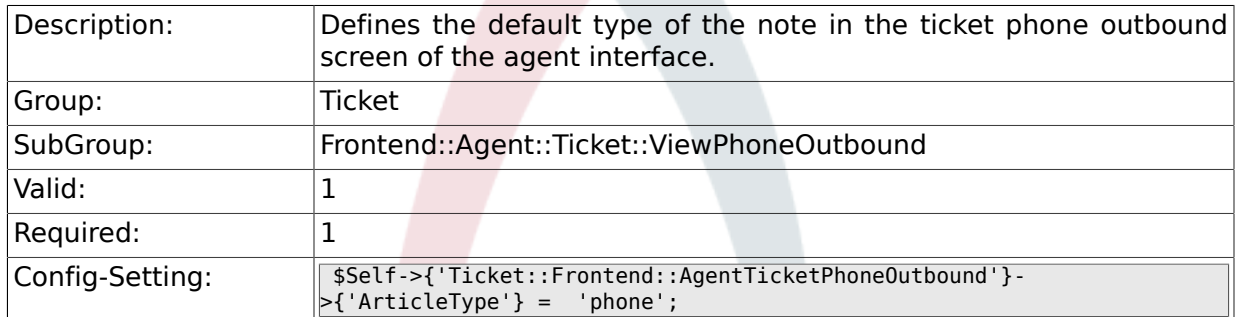

## **6.49.4. Ticket::Frontend::AgentTicketPhoneOutbound###SenderType**

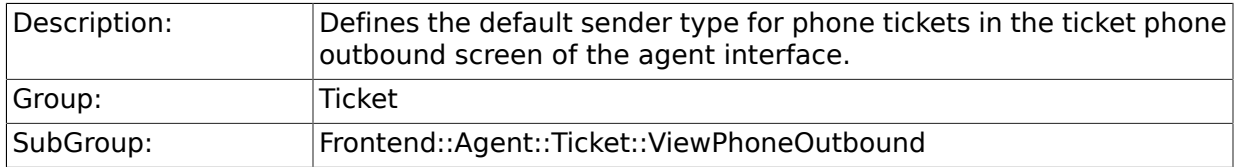

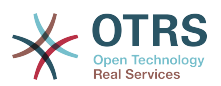

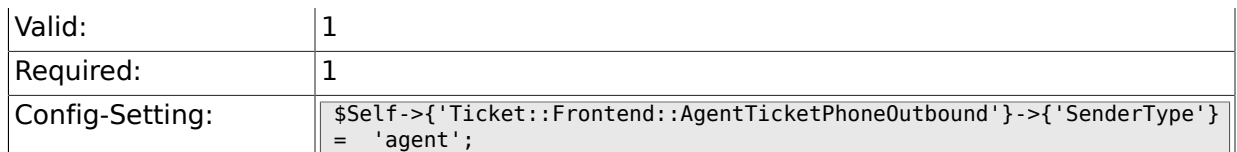

## **6.49.5. Ticket::Frontend::AgentTicketPhoneOutbound###Subject**

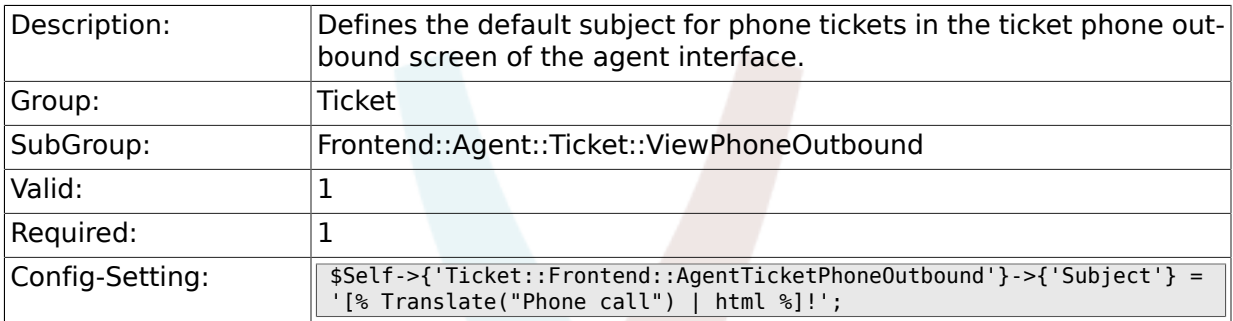

# **6.49.6. Ticket::Frontend::AgentTicketPhoneOutbound###Body**

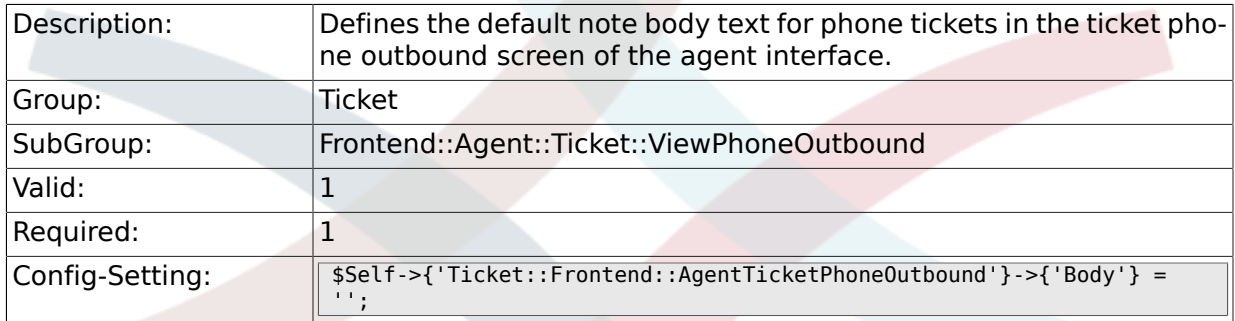

# **6.49.7. Ticket::Frontend::AgentTicketPhoneOutbound###State**

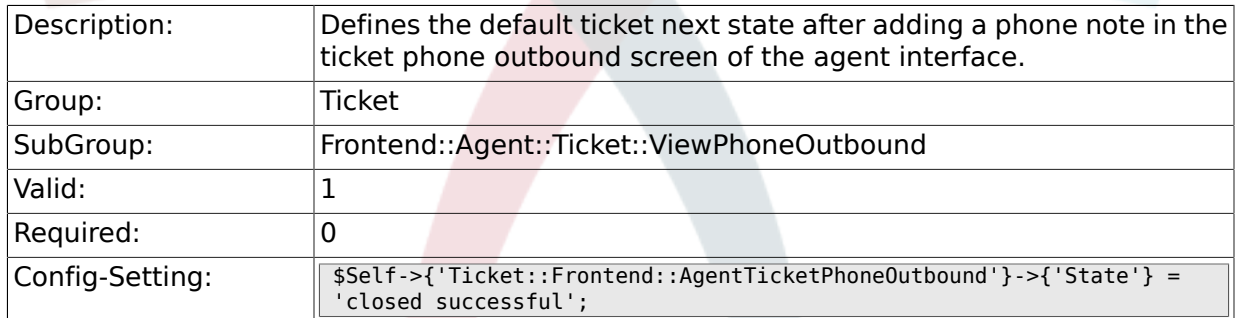

# **6.49.8. Ticket::Frontend::AgentTicketPhoneOutbound###StateType**

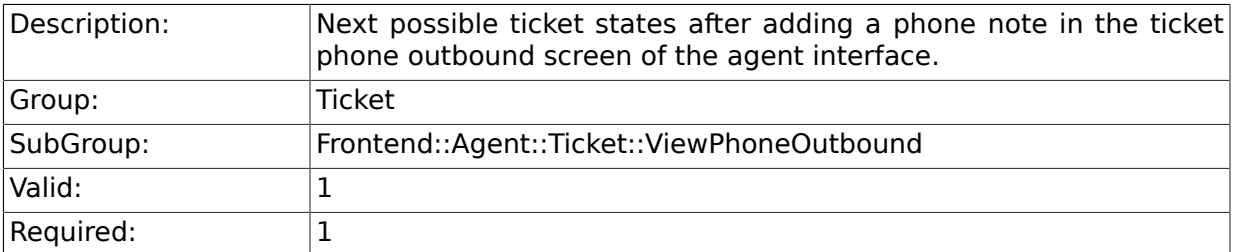

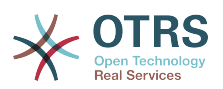

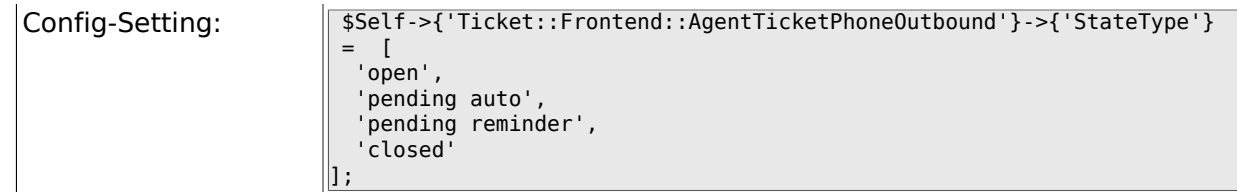

#### **6.49.9. Ticket::Frontend::AgentTicketPhoneOutbound###HistoryType**

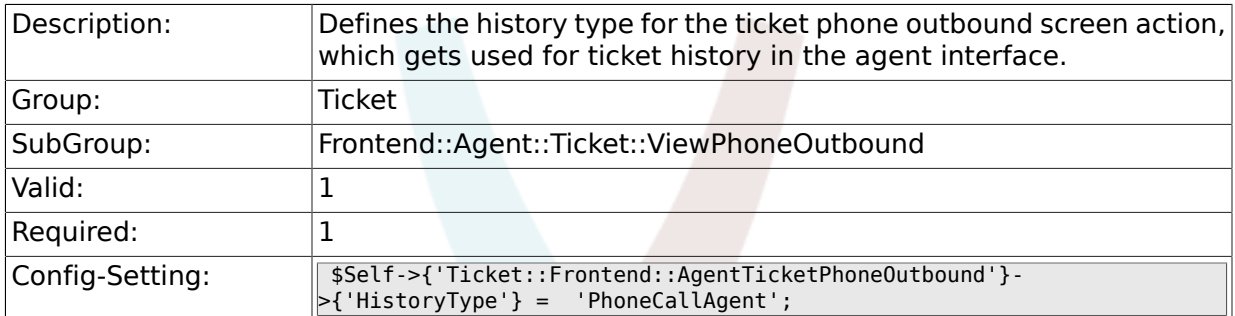

## **6.49.10. Ticket::Frontend::AgentTicketPhoneOutbound###HistoryComment**

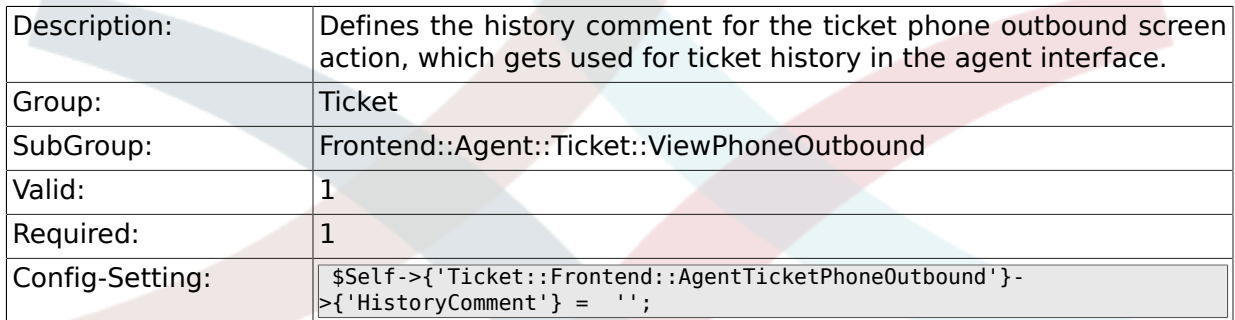

#### **6.49.11. Ticket::Frontend::AgentTicketPhoneOutbound###DynamicField**

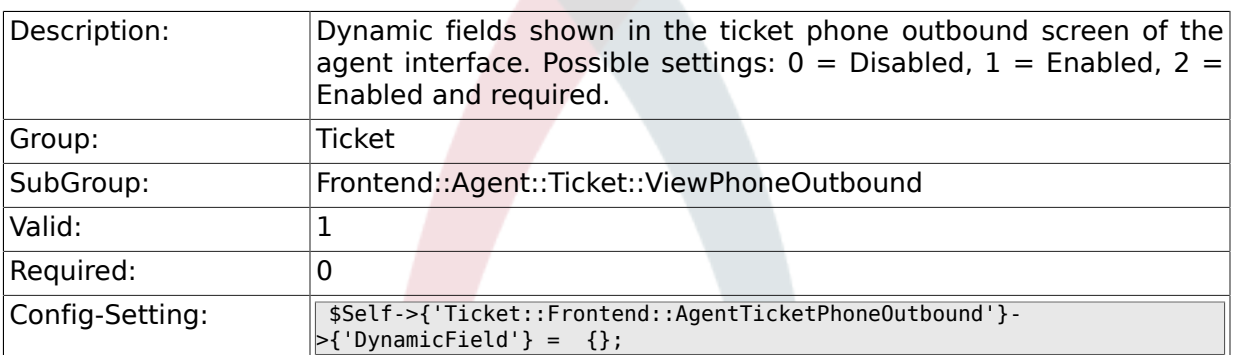

## **6.49.12. Ticket::Frontend::AgentTicketPhoneOutbound###RichTextWidth**

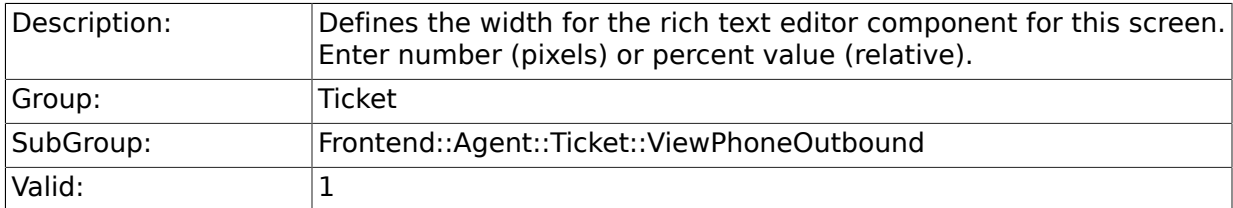

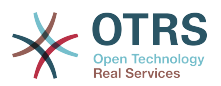

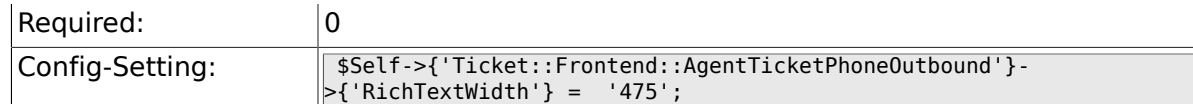

#### **6.49.13. Ticket::Frontend::AgentTicketPhoneOutbound###RichTextHeight**

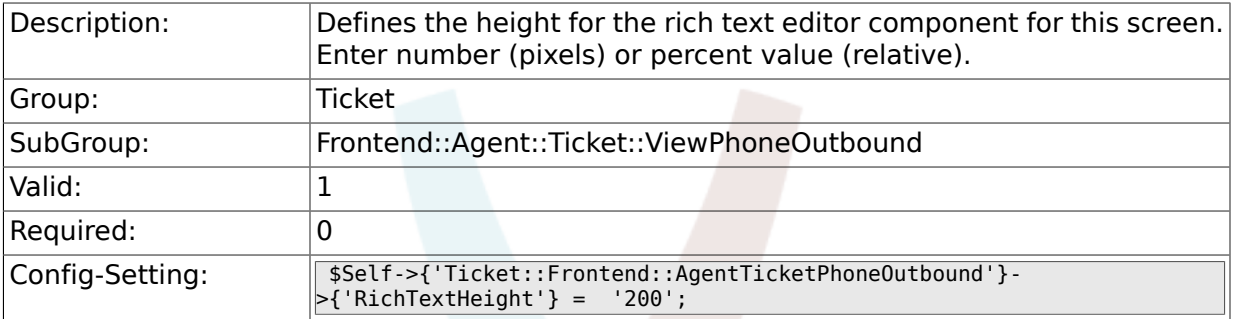

#### **6.50. Frontend::Agent::Ticket::ViewPrint**

#### **6.50.1. Ticket::Frontend::AgentTicketPrint###DynamicField**

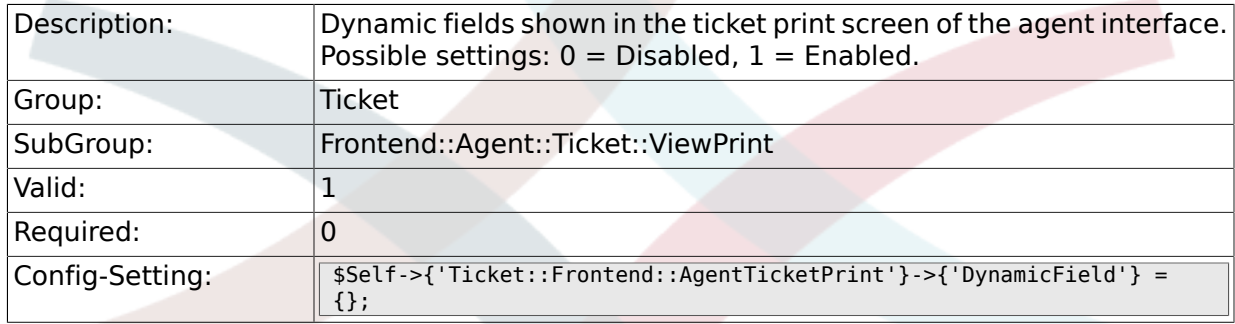

#### **6.51. Frontend::Agent::Ticket::ViewPriority**

## **6.51.1. Ticket::Frontend::AgentTicketPriority###Permission**

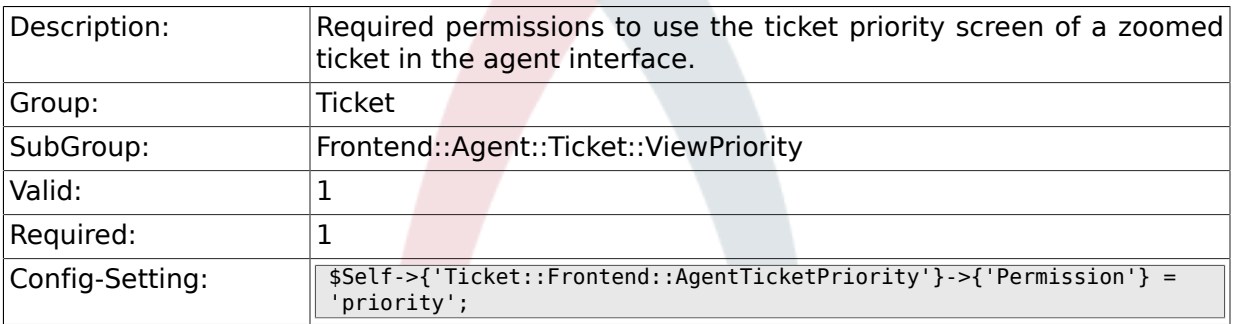

#### **6.51.2. Ticket::Frontend::AgentTicketPriority###RequiredLock**

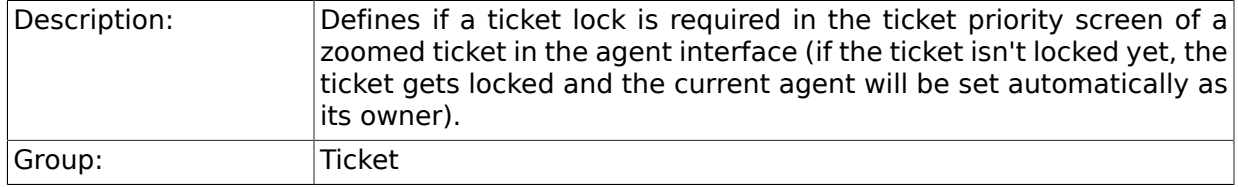

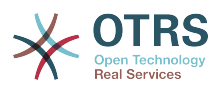

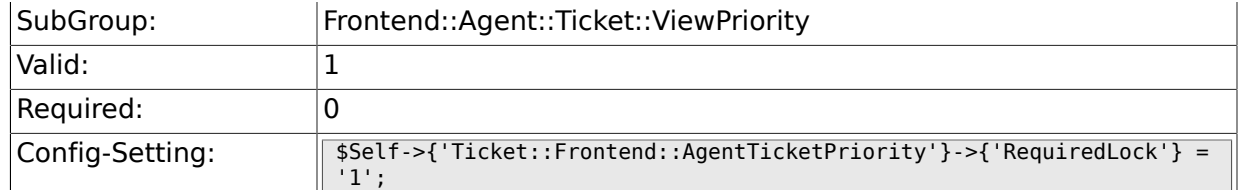

# **6.51.3. Ticket::Frontend::AgentTicketPriority###TicketType**

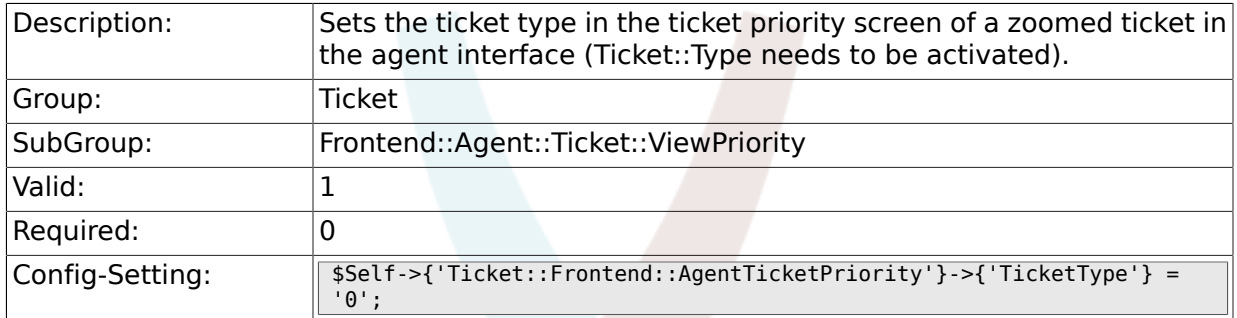

## **6.51.4. Ticket::Frontend::AgentTicketPriority###Service**

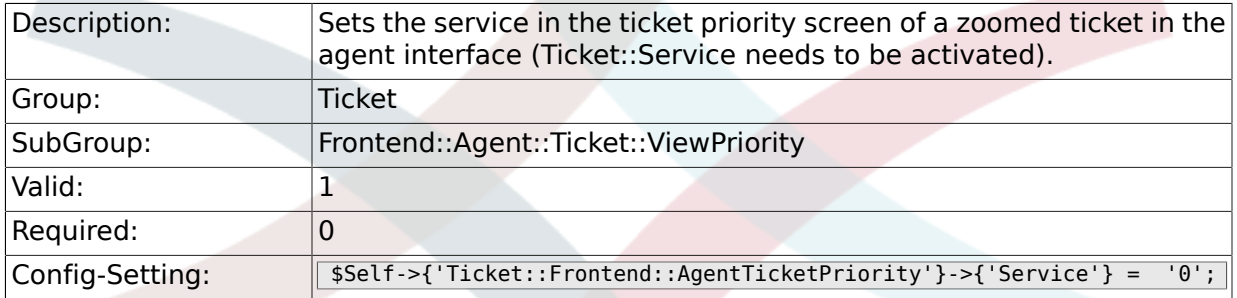

## **6.51.5. Ticket::Frontend::AgentTicketPriority###ServiceMandatory**

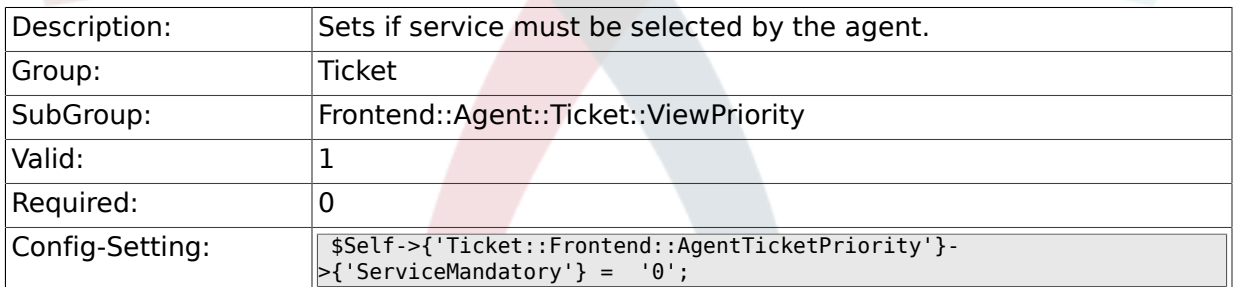

# **6.51.6. Ticket::Frontend::AgentTicketPriority###SLAMandatory**

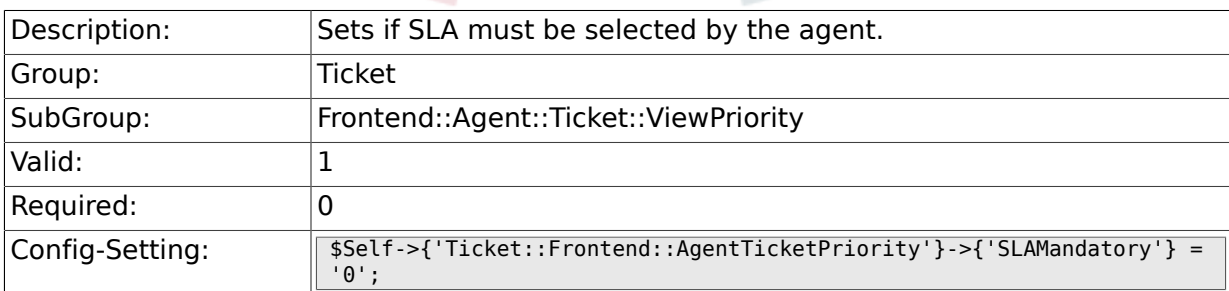

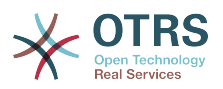

#### **6.51.7. Ticket::Frontend::AgentTicketPriority###Queue**

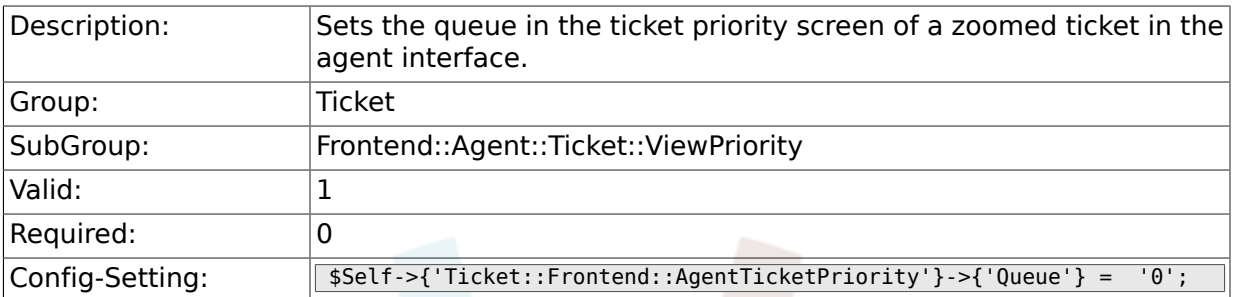

#### **6.51.8. Ticket::Frontend::AgentTicketPriority###Owner**

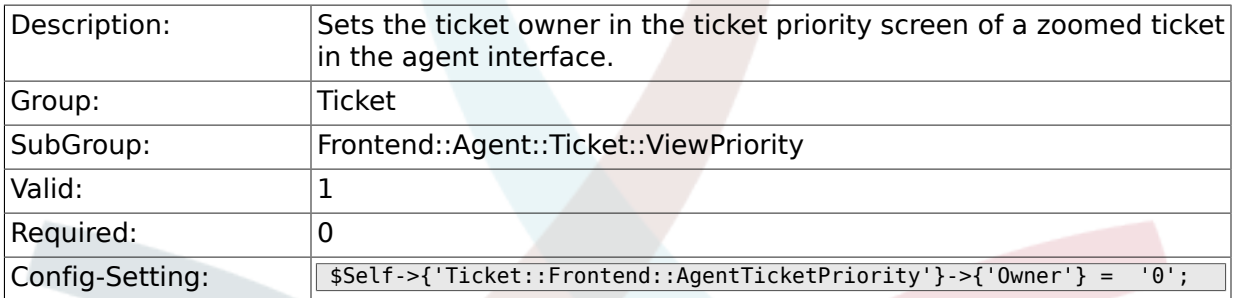

## **6.51.9. Ticket::Frontend::AgentTicketPriority###OwnerMandatory**

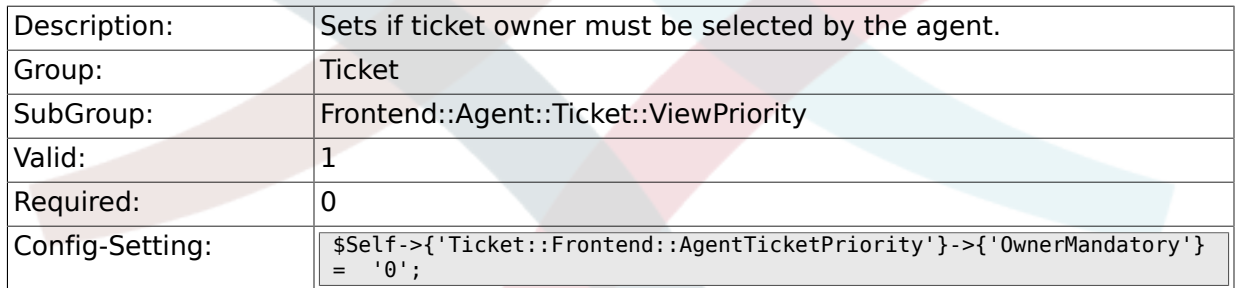

## **6.51.10. Ticket::Frontend::AgentTicketPriority###Responsible**

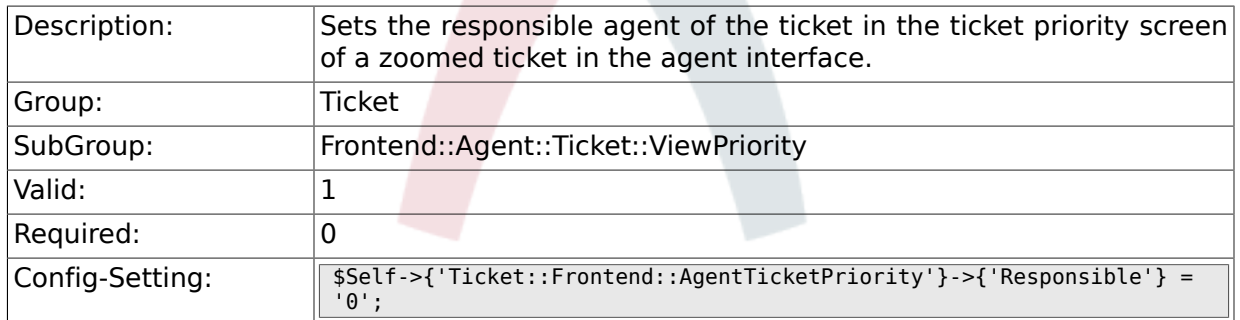

## **6.51.11. Ticket::Frontend::AgentTicketPriority###State**

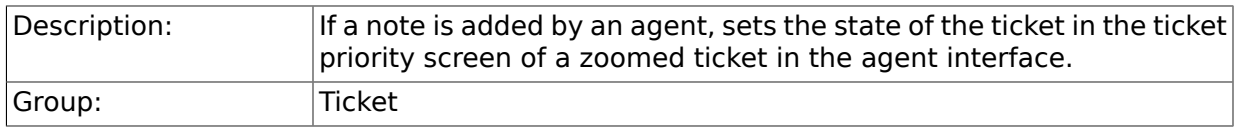

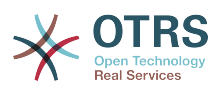

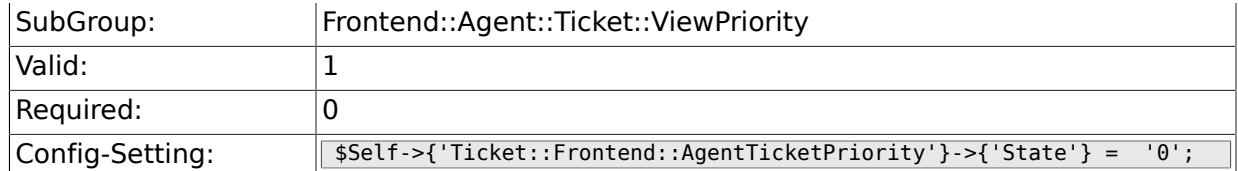

#### **6.51.12. Ticket::Frontend::AgentTicketPriority###StateType**

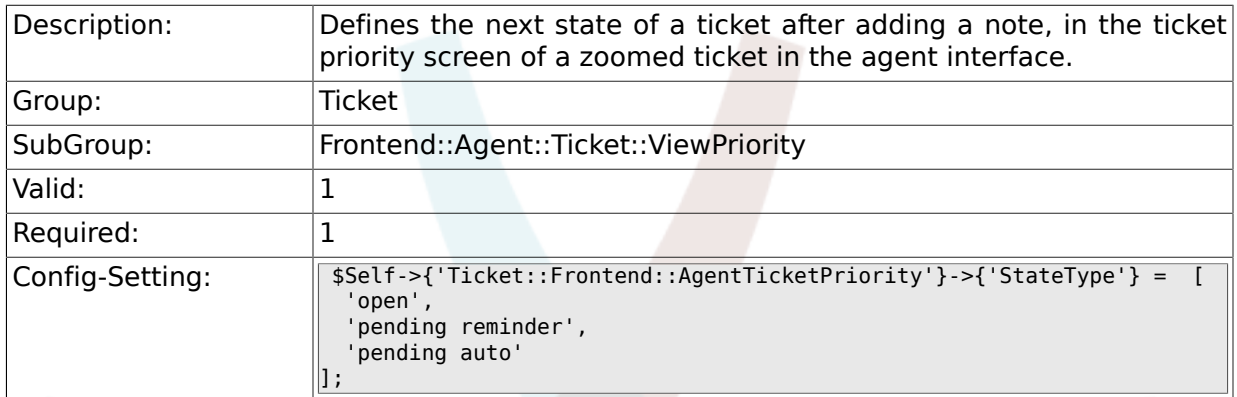

## **6.51.13. Ticket::Frontend::AgentTicketPriority###StateDefault**

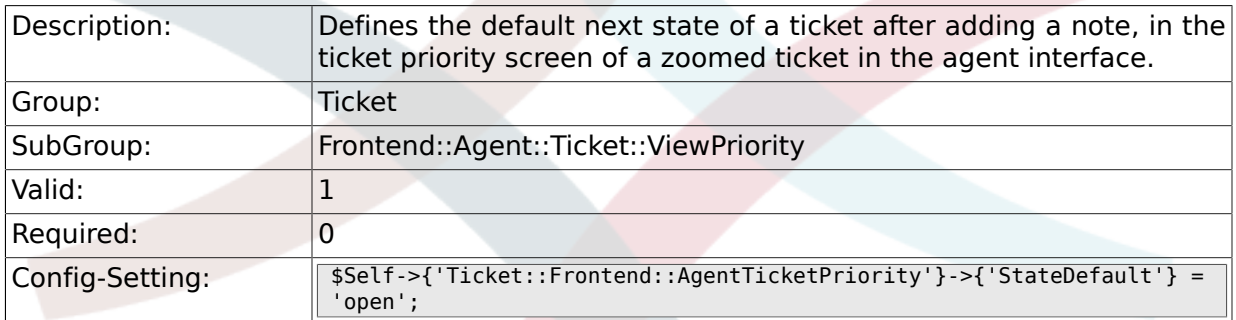

## **6.51.14. Ticket::Frontend::AgentTicketPriority###Note**

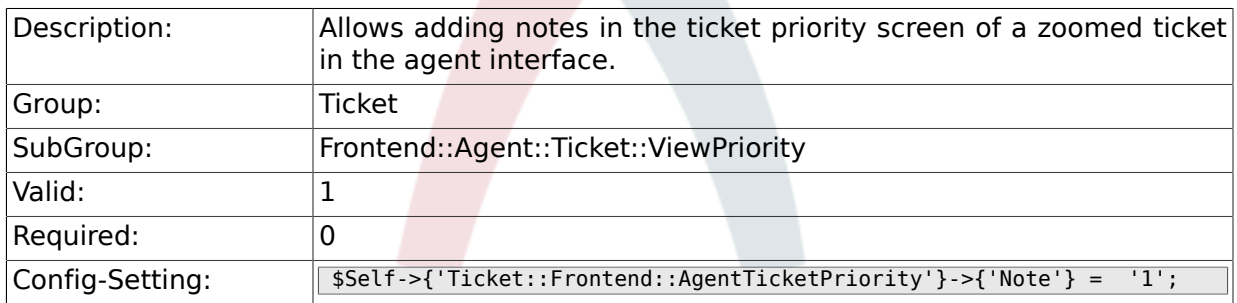

## **6.51.15. Ticket::Frontend::AgentTicketPriority###NoteMandatory**

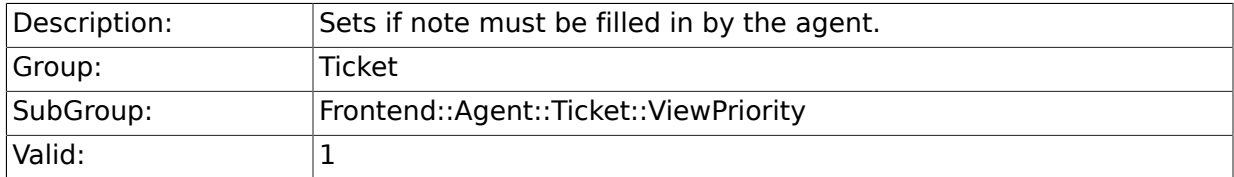

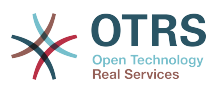

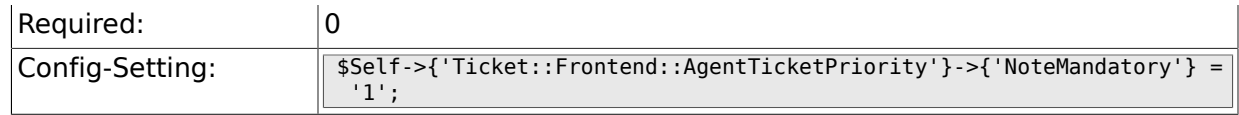

# **6.51.16. Ticket::Frontend::AgentTicketPriority###Subject**

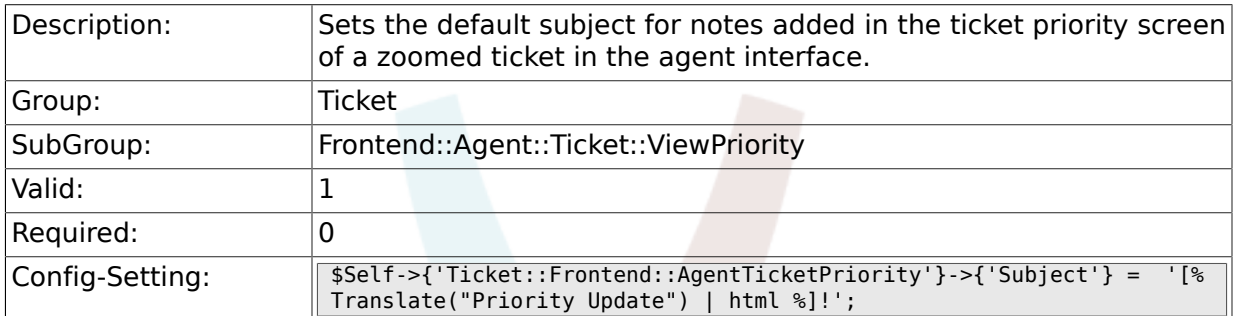

### **6.51.17. Ticket::Frontend::AgentTicketPriority###Body**

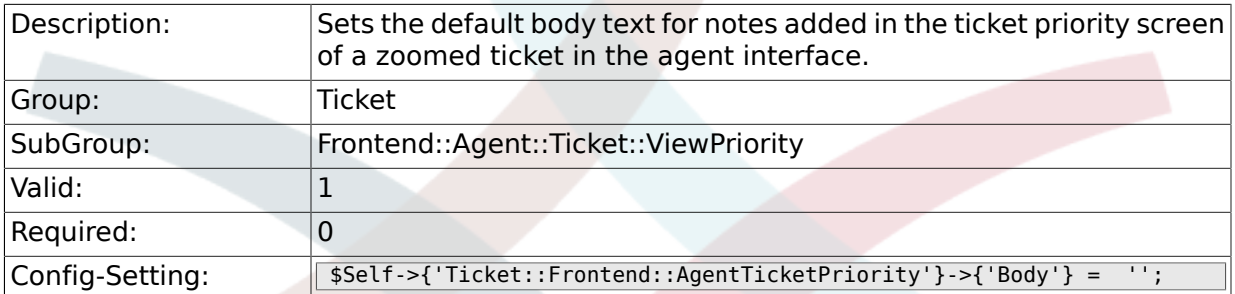

#### **6.51.18. Ticket::Frontend::AgentTicketPriority###InvolvedAgent**

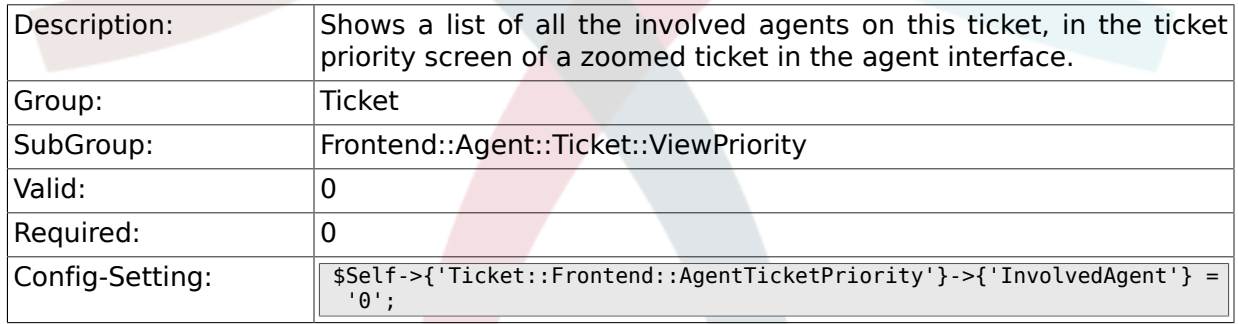

# **6.51.19. Ticket::Frontend::AgentTicketPriority###InformAgent**

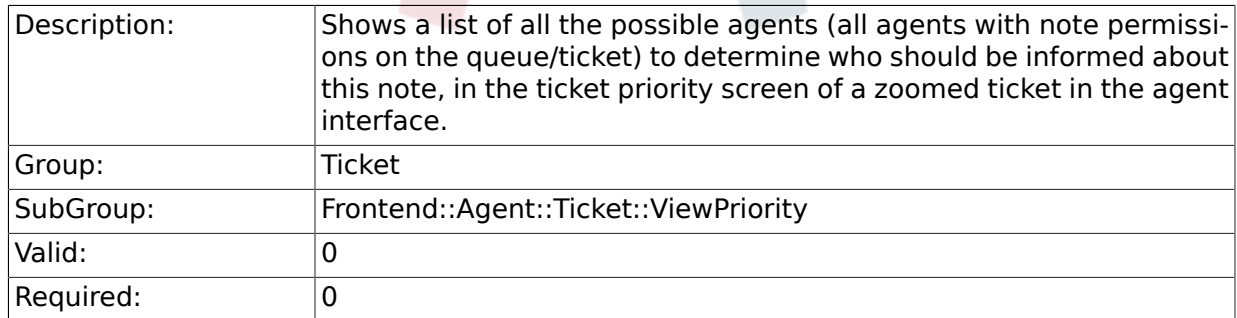

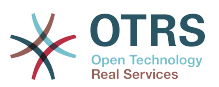

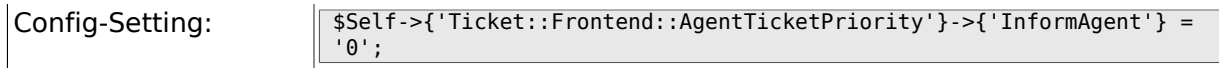

#### **6.51.20. Ticket::Frontend::AgentTicketPriority###ArticleTypeDefault**

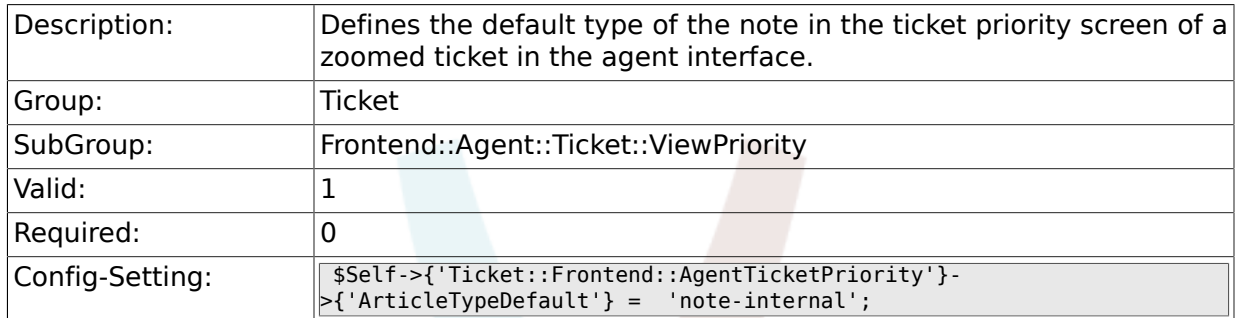

#### **6.51.21. Ticket::Frontend::AgentTicketPriority###ArticleTypes**

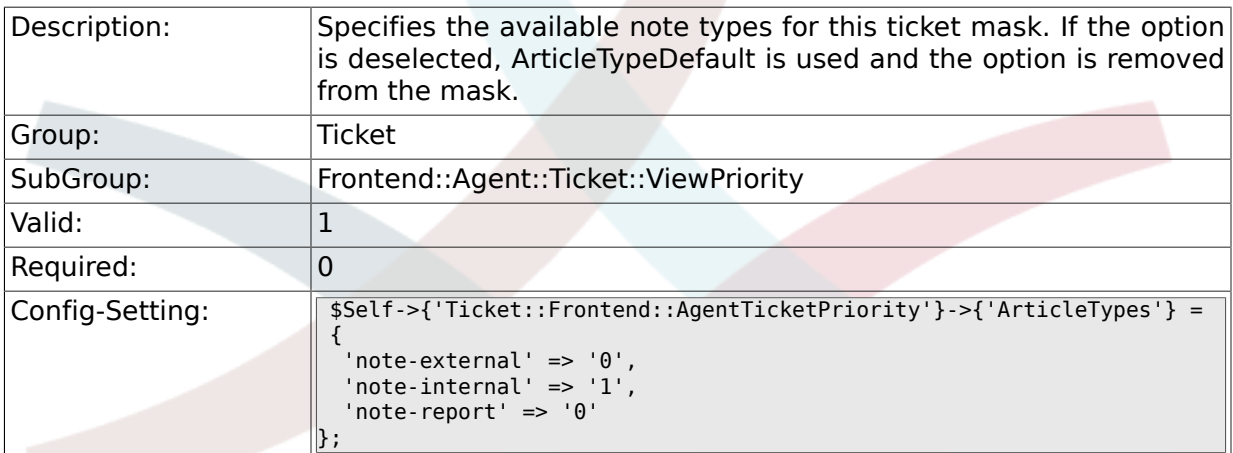

## **6.51.22. Ticket::Frontend::AgentTicketPriority###Priority**

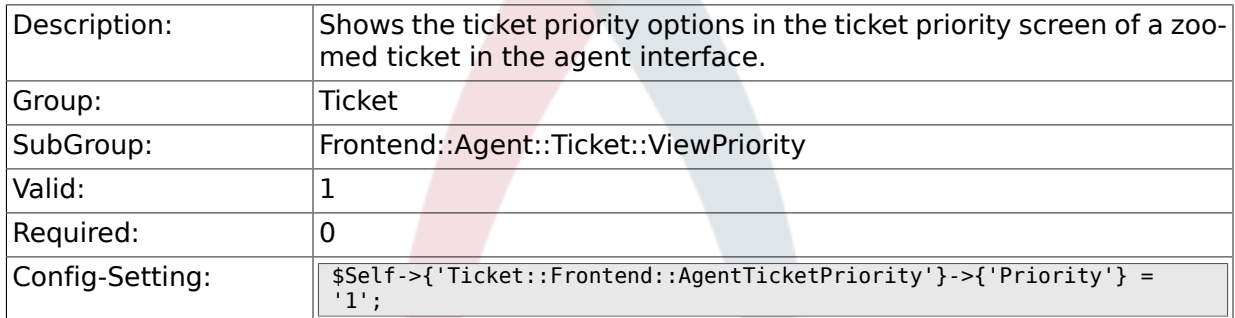

#### **6.51.23. Ticket::Frontend::AgentTicketPriority###PriorityDefault**

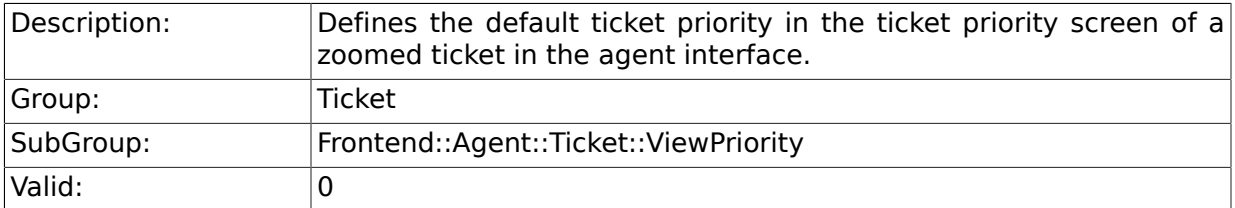

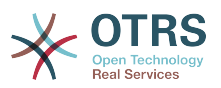

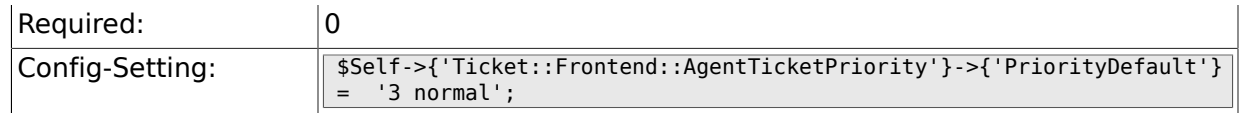

# **6.51.24. Ticket::Frontend::AgentTicketPriority###Title**

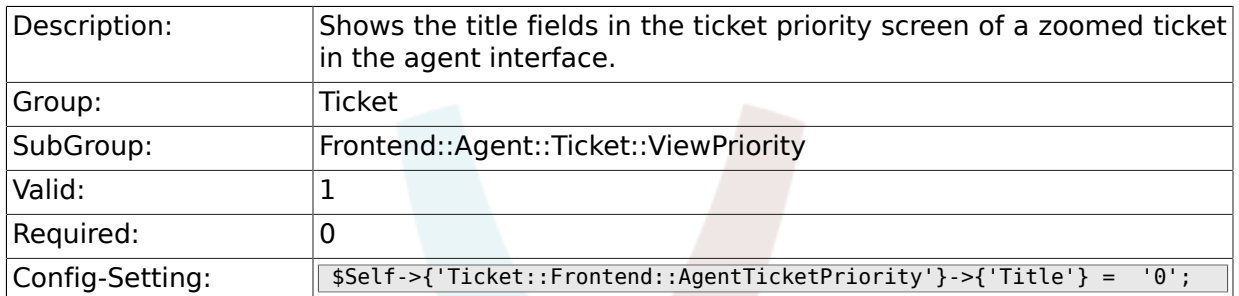

## **6.51.25. Ticket::Frontend::AgentTicketPriority###HistoryType**

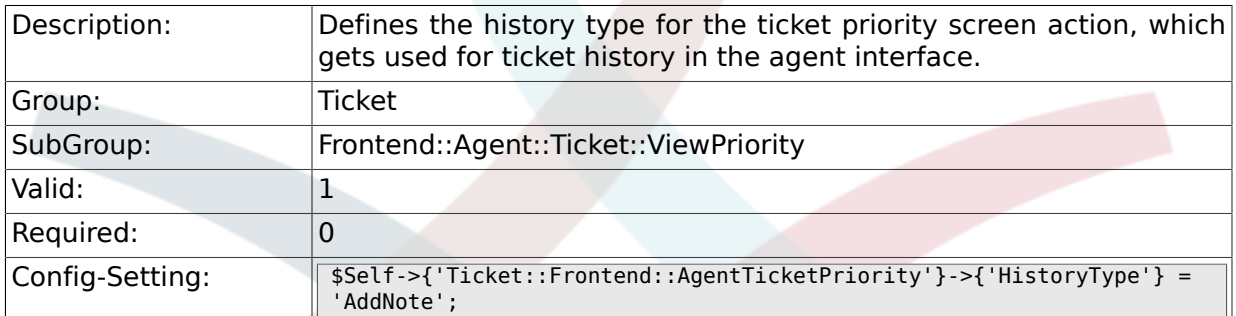

# **6.51.26. Ticket::Frontend::AgentTicketPriority###HistoryComment**

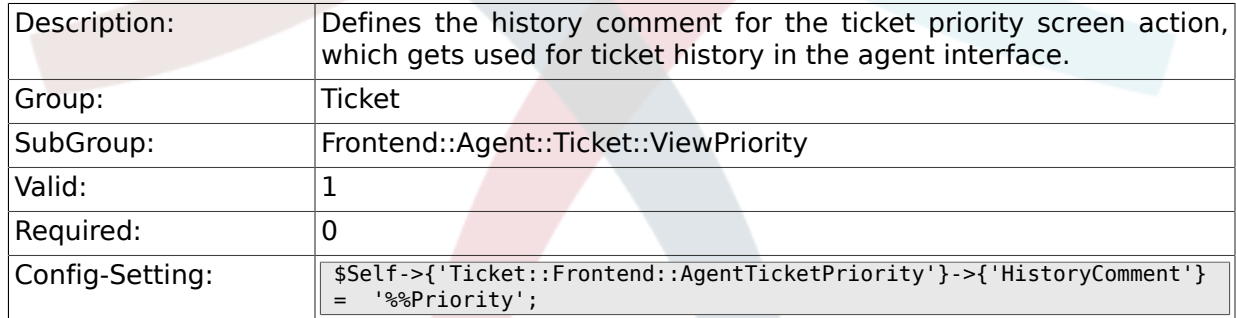

## **6.51.27. Ticket::Frontend::AgentTicketPriority###DynamicField**

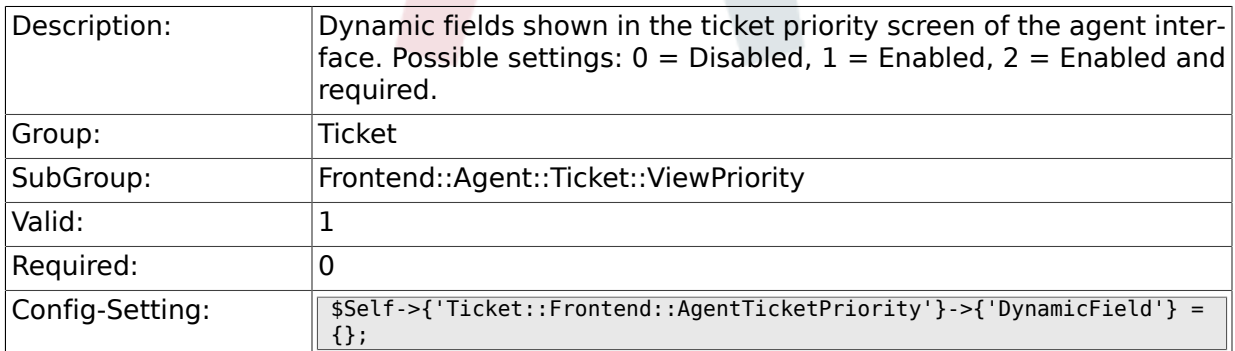

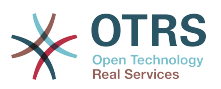

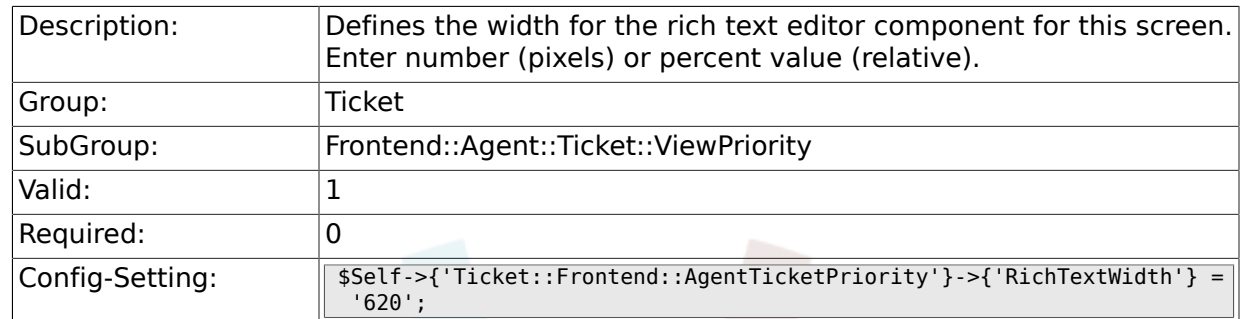

#### **6.51.28. Ticket::Frontend::AgentTicketPriority###RichTextWidth**

#### **6.51.29. Ticket::Frontend::AgentTicketPriority###RichTextHeight**

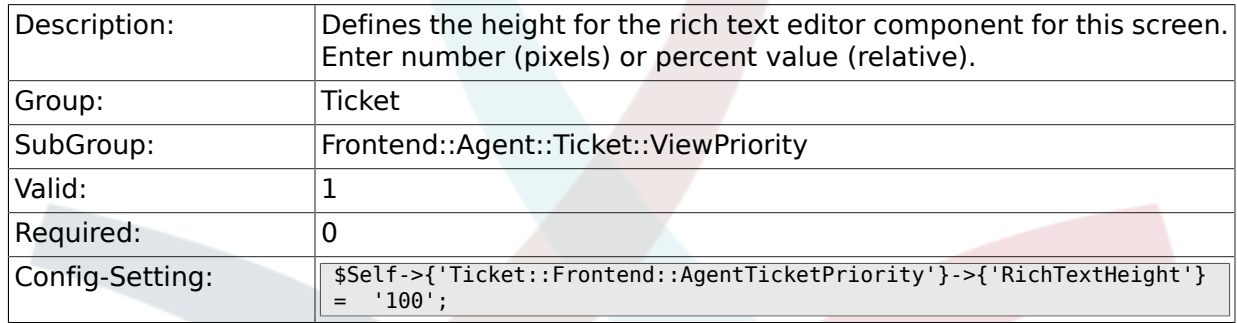

#### **6.52. Frontend::Agent::Ticket::ViewQueue**

#### **6.52.1. Ticket::Frontend::AgentTicketQueue###StripEmptyLines**

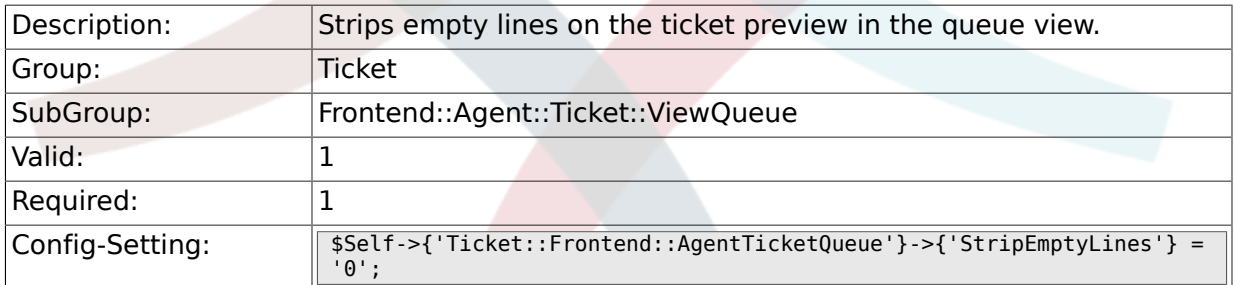

## **6.52.2. Ticket::Frontend::AgentTicketQueue###ViewAllPossibleTickets**

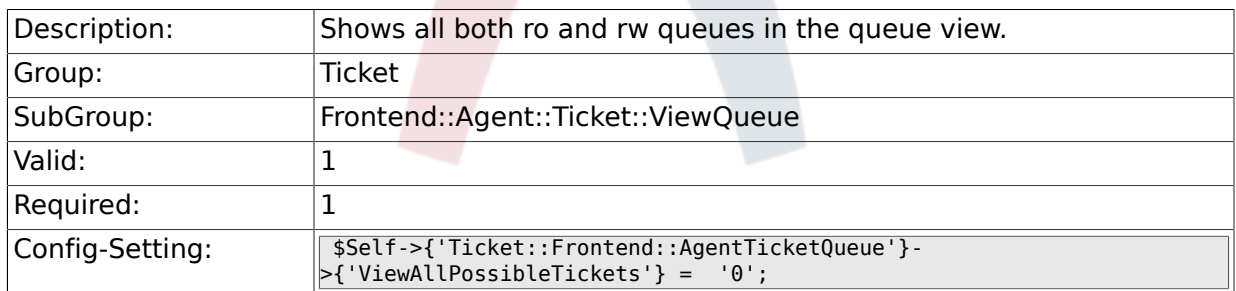

#### **6.52.3. Ticket::Frontend::AgentTicketQueue###HighlightAge1**

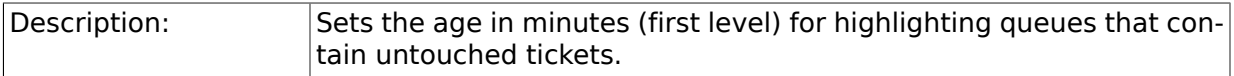

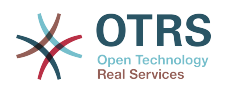

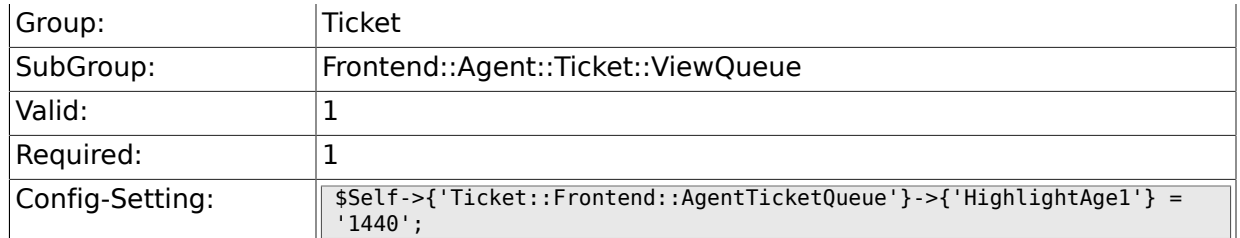

# **6.52.4. Ticket::Frontend::AgentTicketQueue###HighlightAge2**

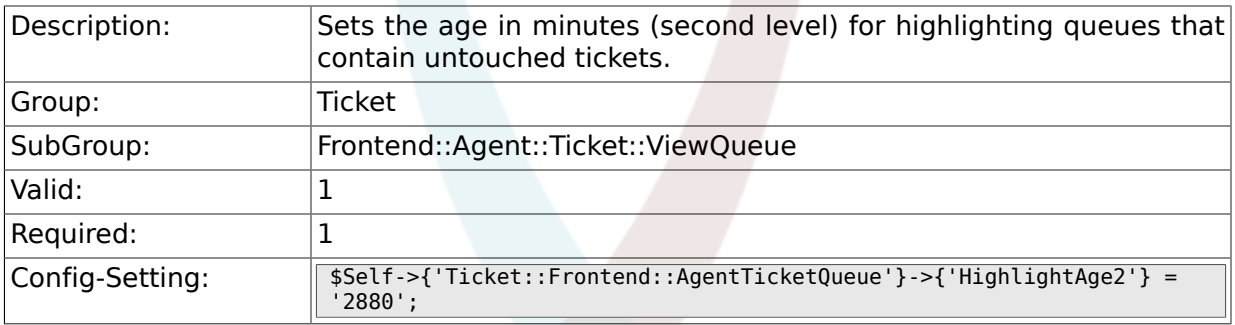

# **6.52.5. Ticket::Frontend::AgentTicketQueue###Blink**

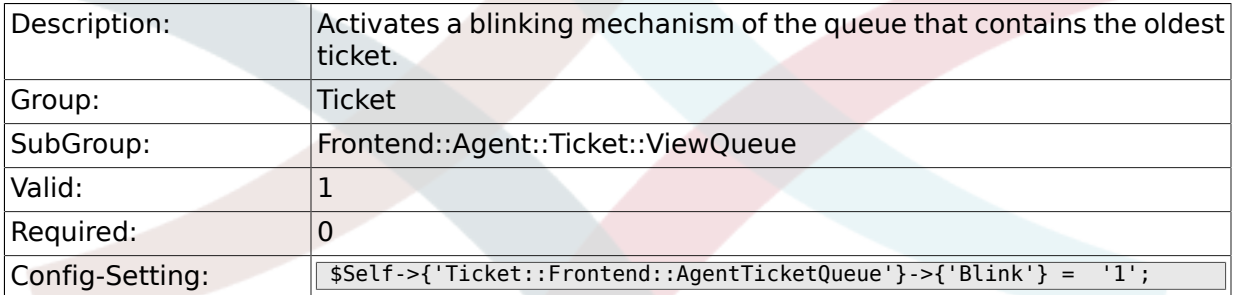

## **6.52.6. Ticket::Frontend::AgentTicketQueue###QueueSort**

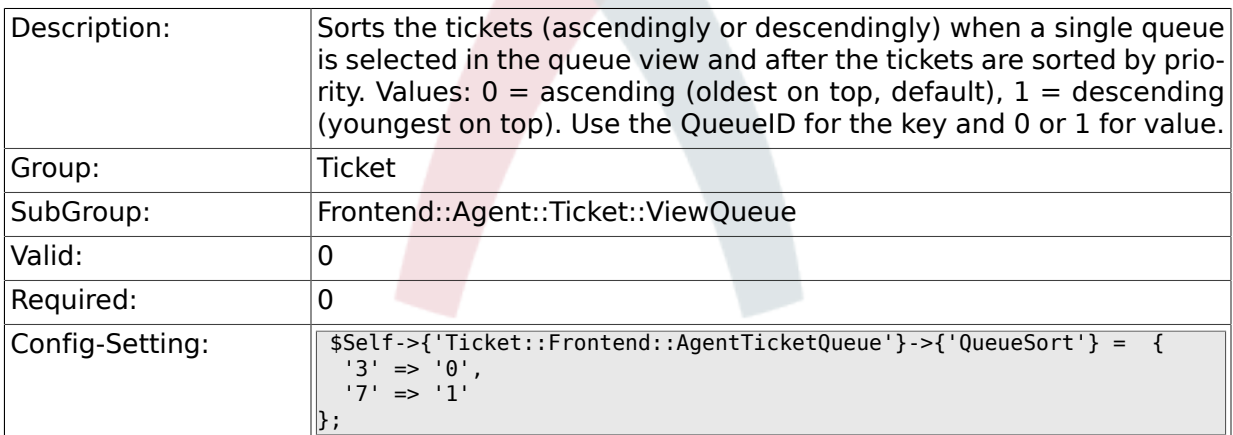

# **6.52.7. Ticket::Frontend::AgentTicketQueue###SortBy::Default**

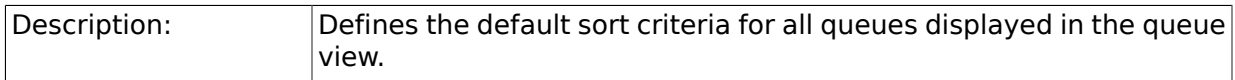

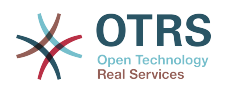

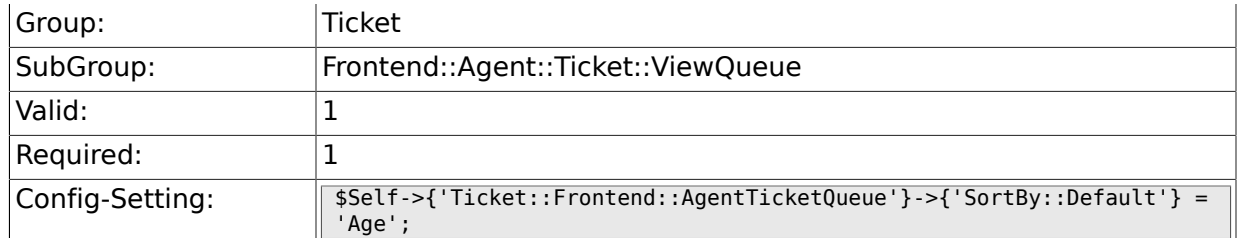

## **6.52.8. Ticket::Frontend::AgentTicketQueue###PreSort::ByPriority**

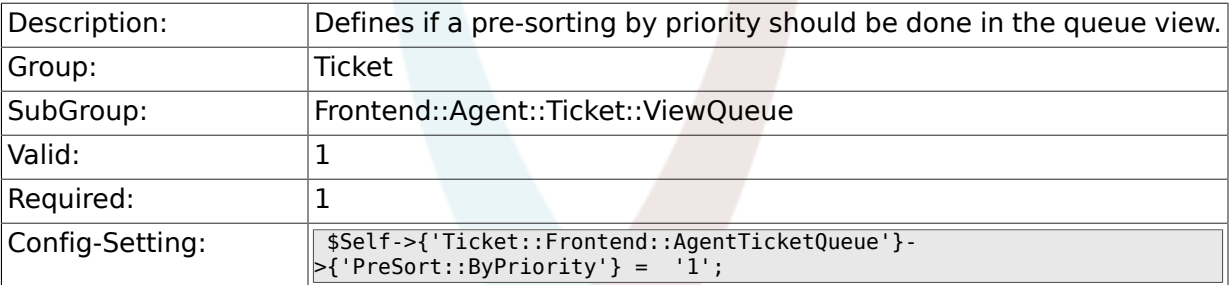

# **6.52.9. Ticket::Frontend::AgentTicketQueue###Order::Default**

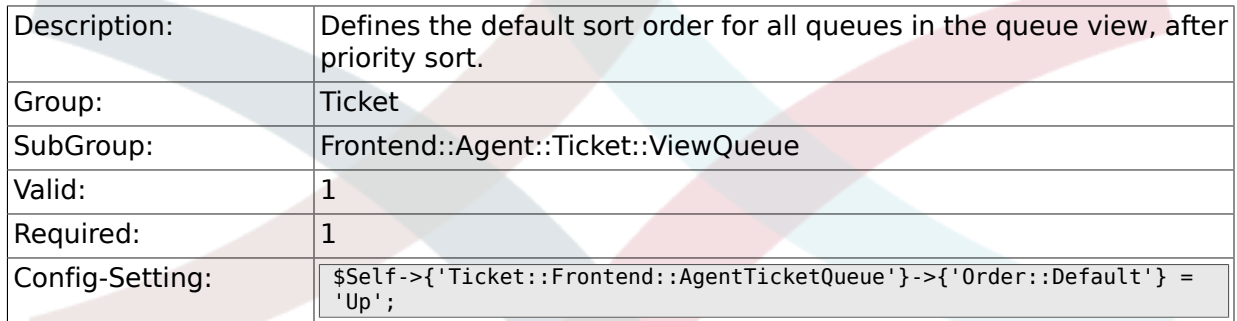

# **6.52.10. Ticket::Frontend::AgentTicketQueue###DefaultColumns**

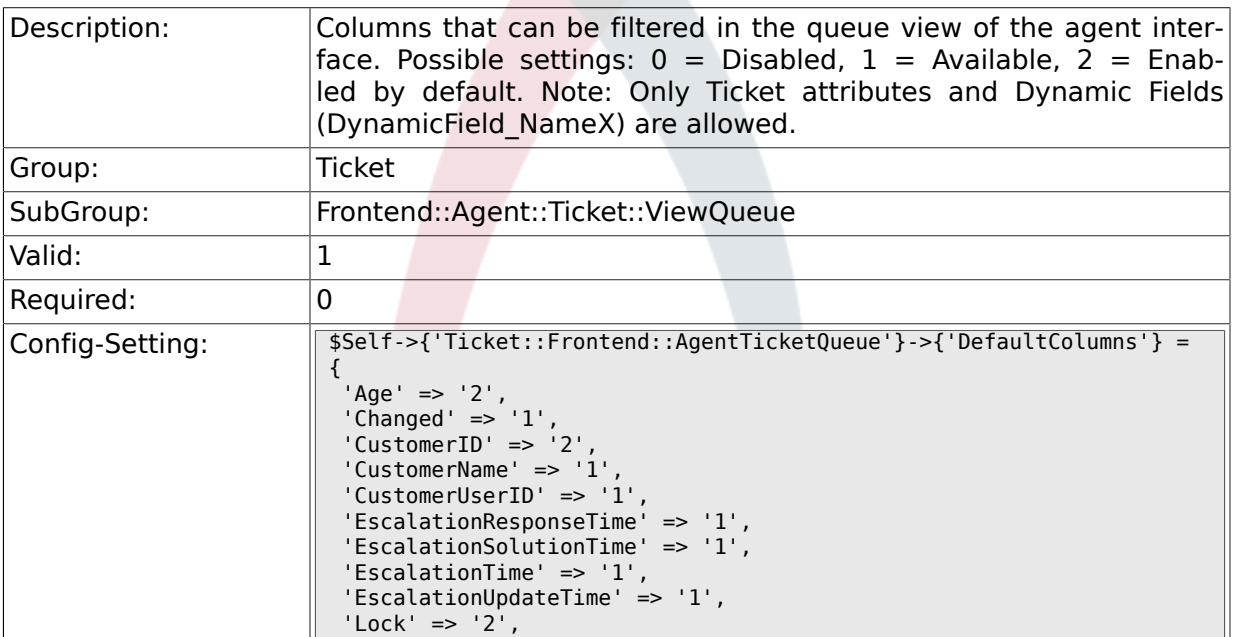

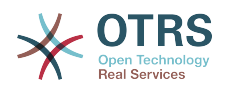

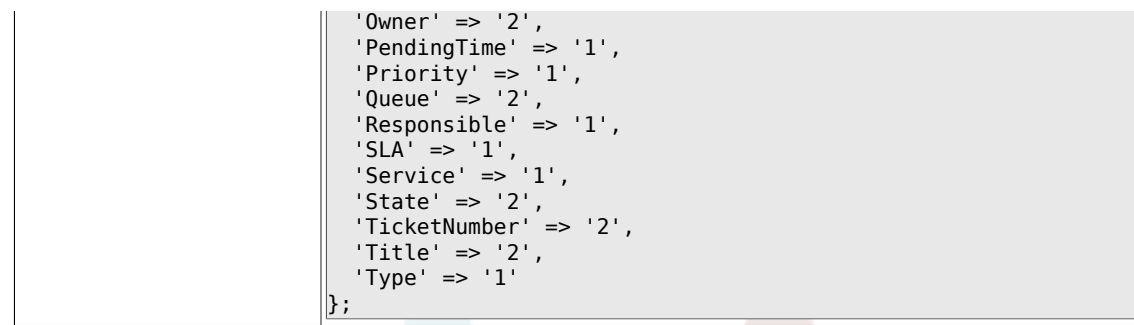

## **6.52.11. Ticket::Frontend::AgentTicketService###DefaultColumns**

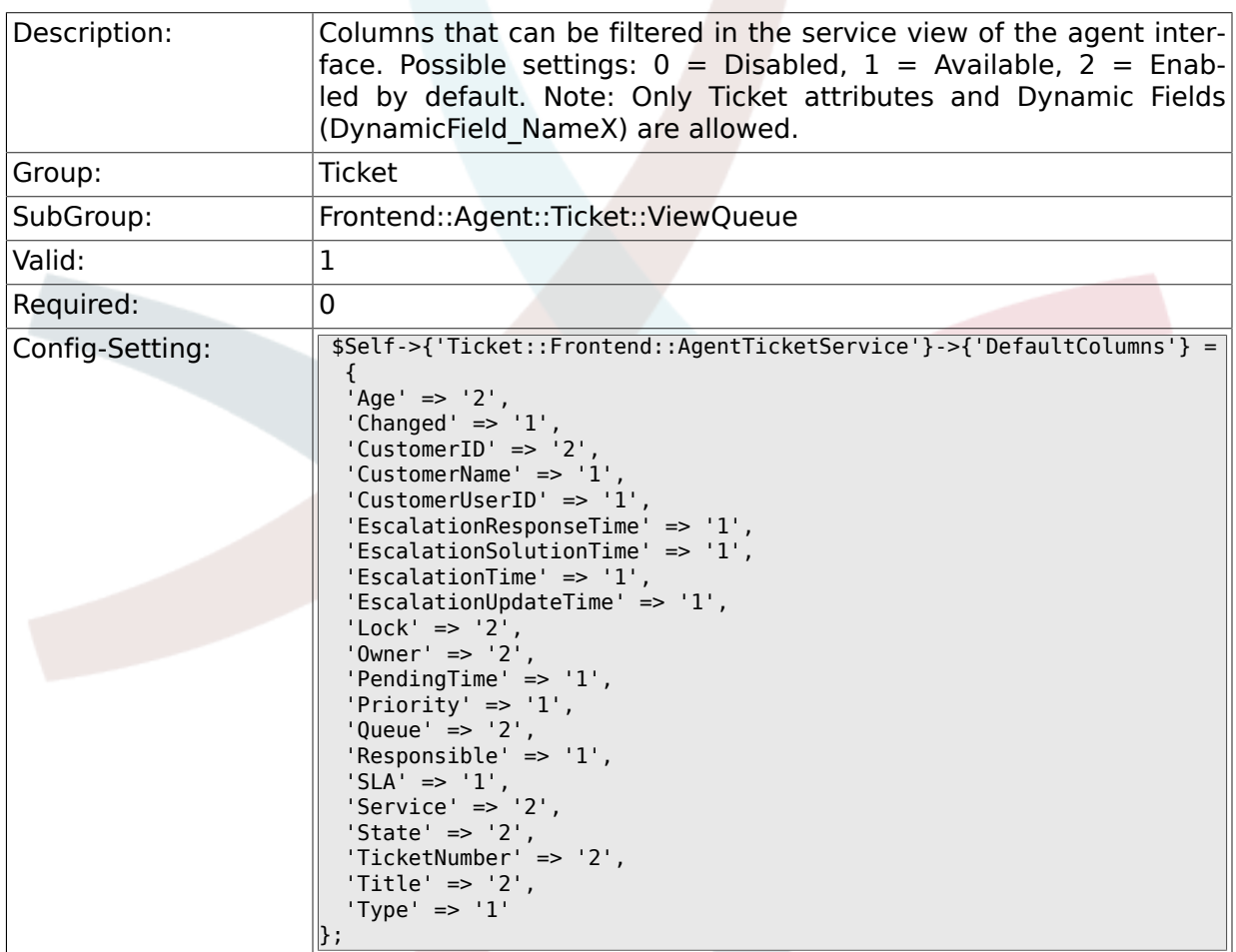

# **6.53. Frontend::Agent::Ticket::ViewResponsible**

# **6.53.1. Ticket::Frontend::AgentTicketResponsibleView###SortBy::Default**

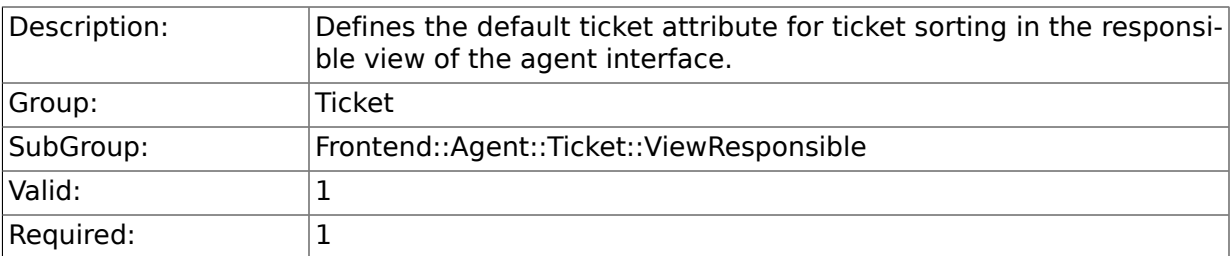

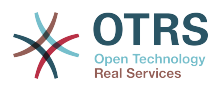

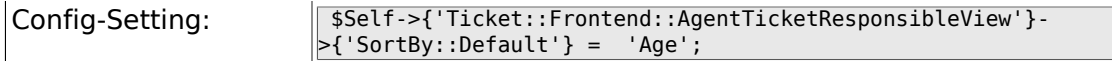

#### **6.53.2. Ticket::Frontend::AgentTicketResponsibleView###Order::Default**

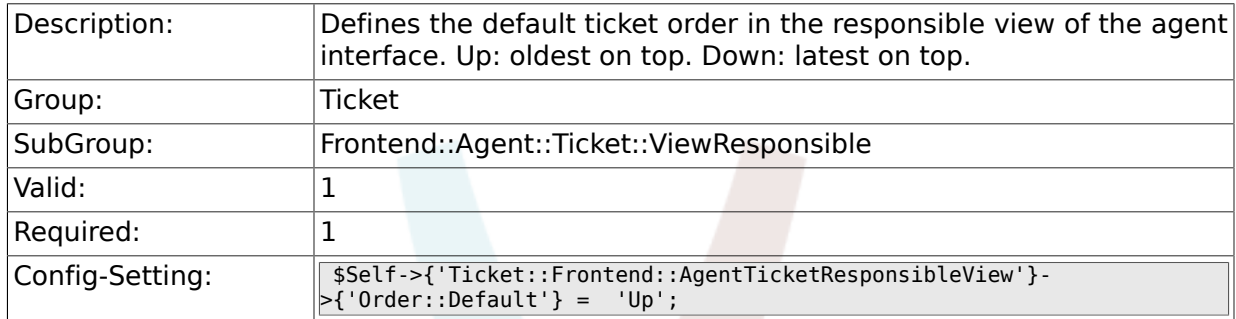

#### **6.53.3. Ticket::Frontend::AgentTicketResponsible###Permission**

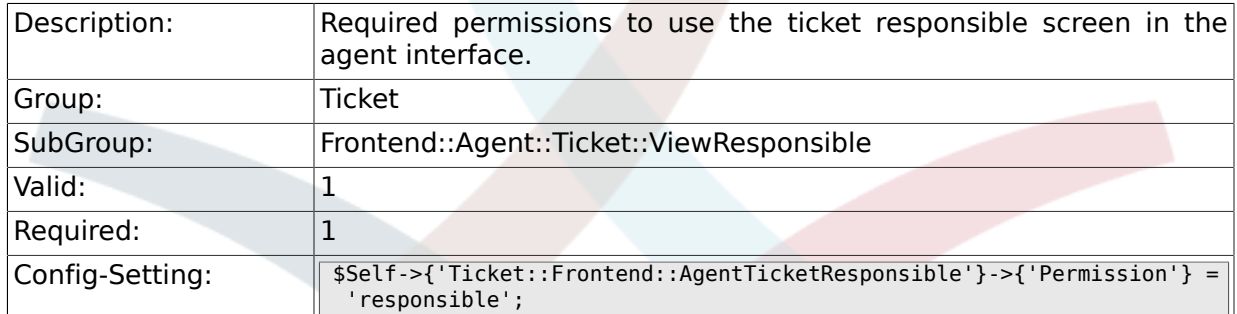

### **6.53.4. Ticket::Frontend::AgentTicketResponsible###RequiredLock**

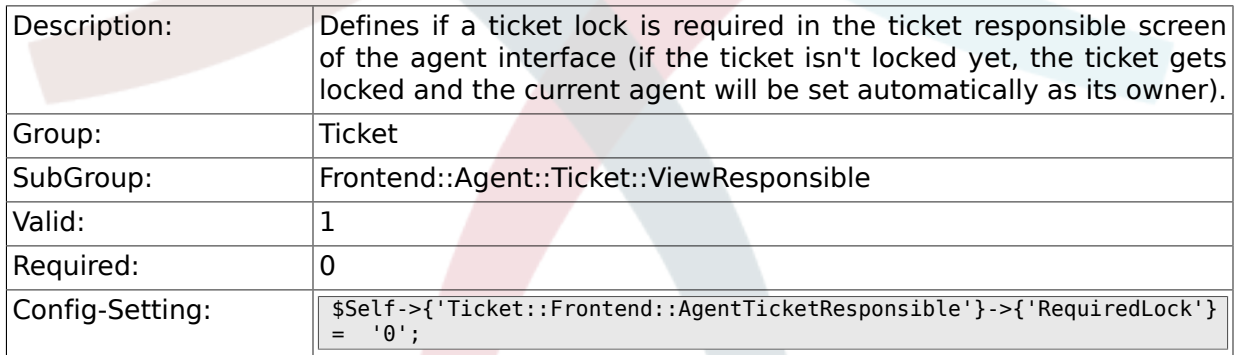

## **6.53.5. Ticket::Frontend::AgentTicketResponsible###TicketType**

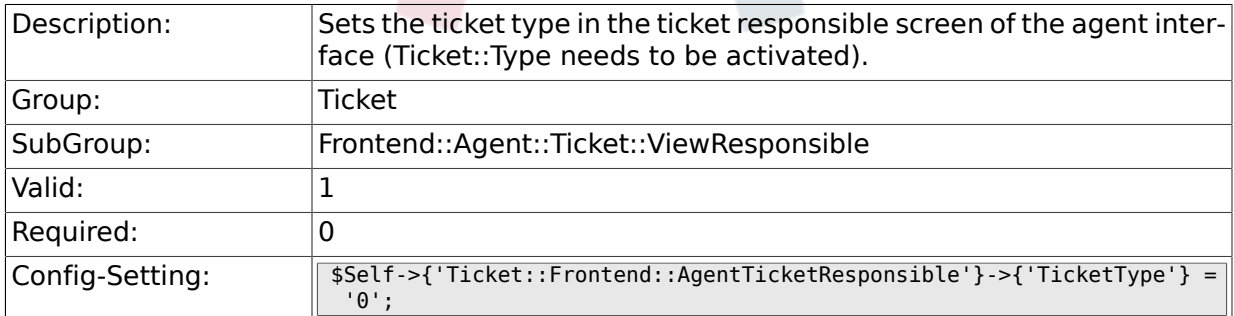

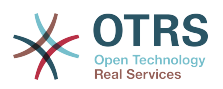

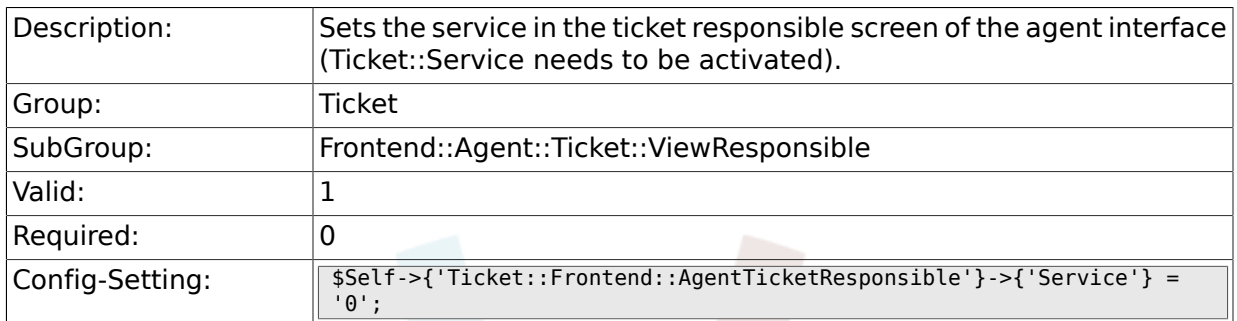

#### **6.53.6. Ticket::Frontend::AgentTicketResponsible###Service**

## **6.53.7. Ticket::Frontend::AgentTicketResponsible###ServiceMandatory**

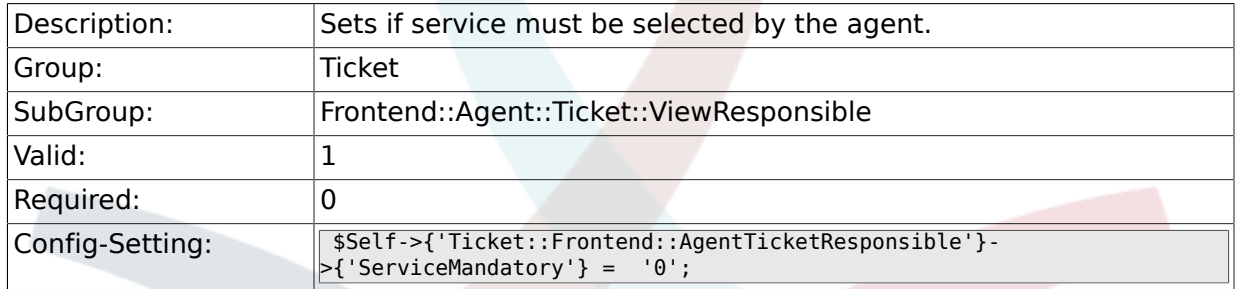

### **6.53.8. Ticket::Frontend::AgentTicketResponsible###SLAMandatory**

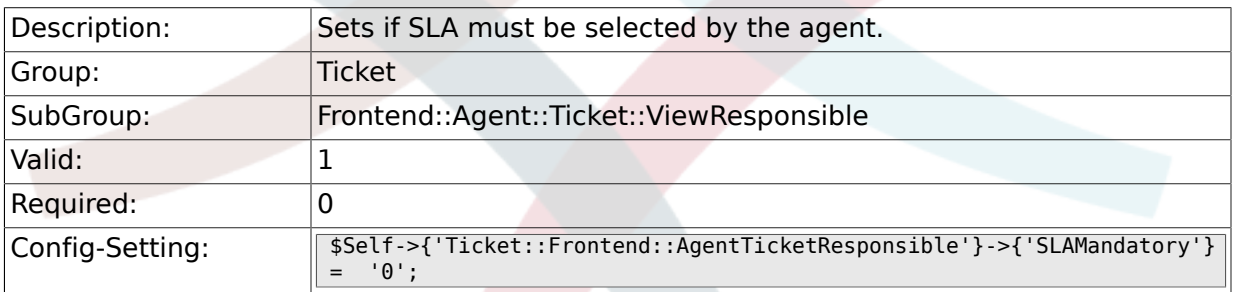

### **6.53.9. Ticket::Frontend::AgentTicketResponsible###Queue**

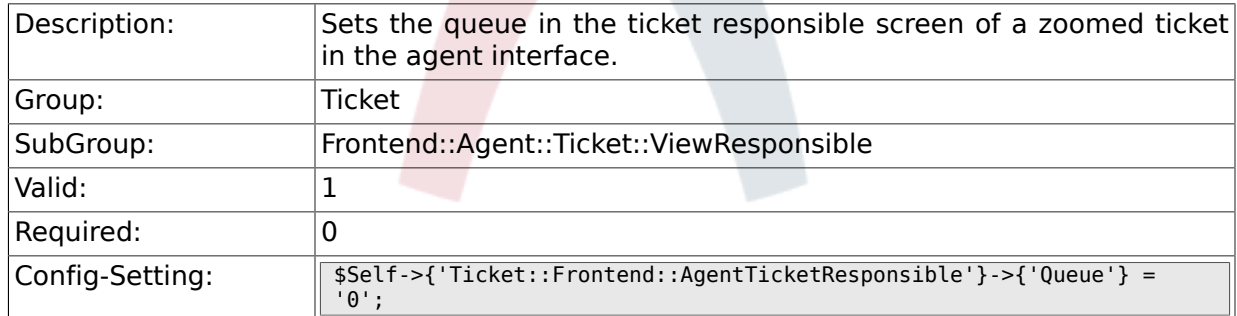

## **6.53.10. Ticket::Frontend::AgentTicketResponsible###Owner**

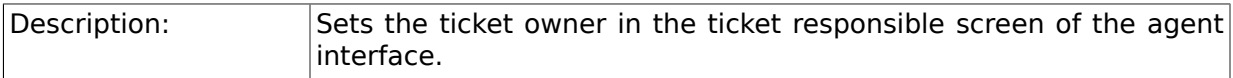

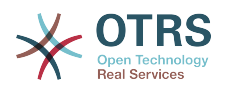

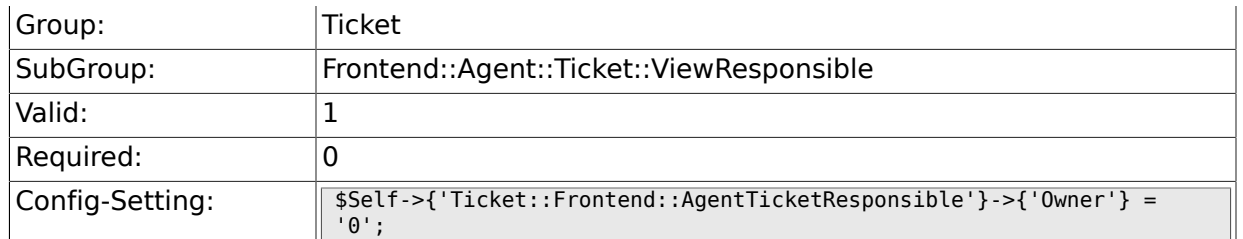

#### **6.53.11. Ticket::Frontend::AgentTicketResponsible###OwnerMandatory**

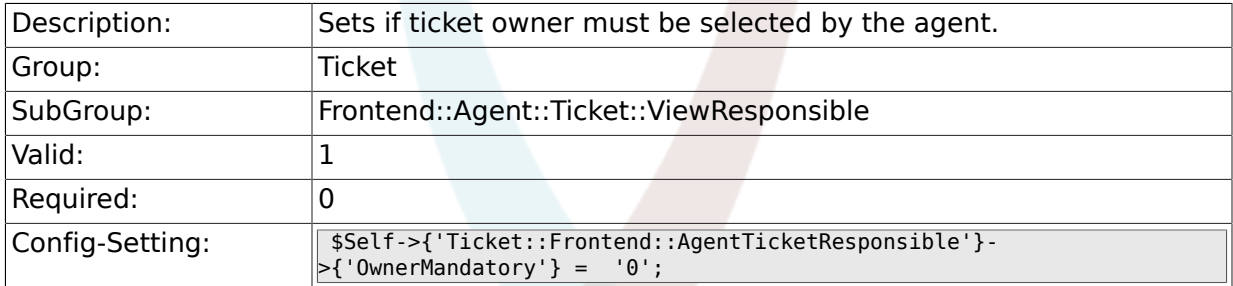

#### **6.53.12. Ticket::Frontend::AgentTicketResponsible###Responsible**

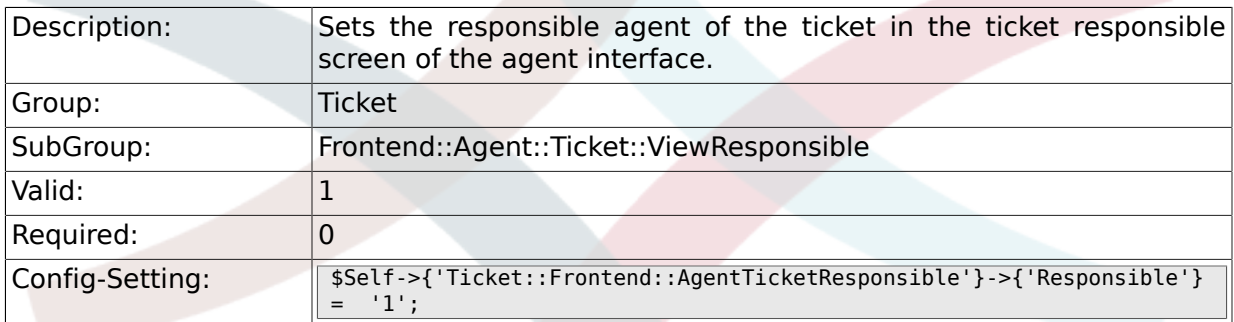

### **6.53.13. Ticket::Frontend::AgentTicketResponsible###State**

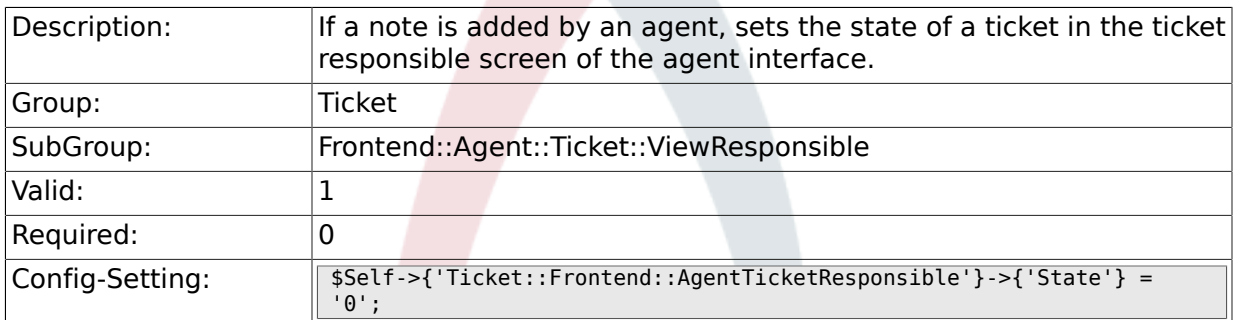

### **6.53.14. Ticket::Frontend::AgentTicketResponsible###StateType**

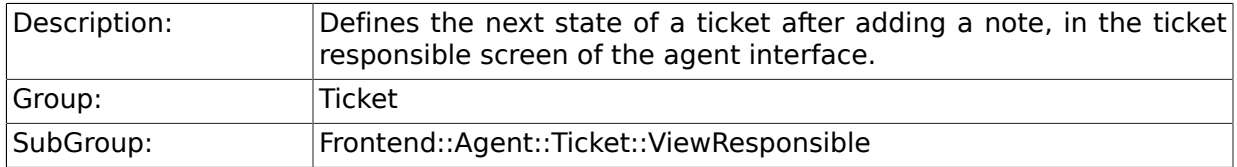

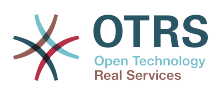

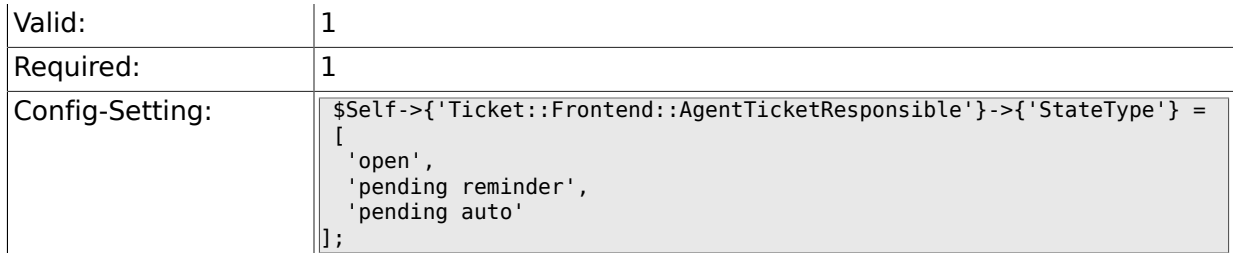

## **6.53.15. Ticket::Frontend::AgentTicketResponsible###StateDefault**

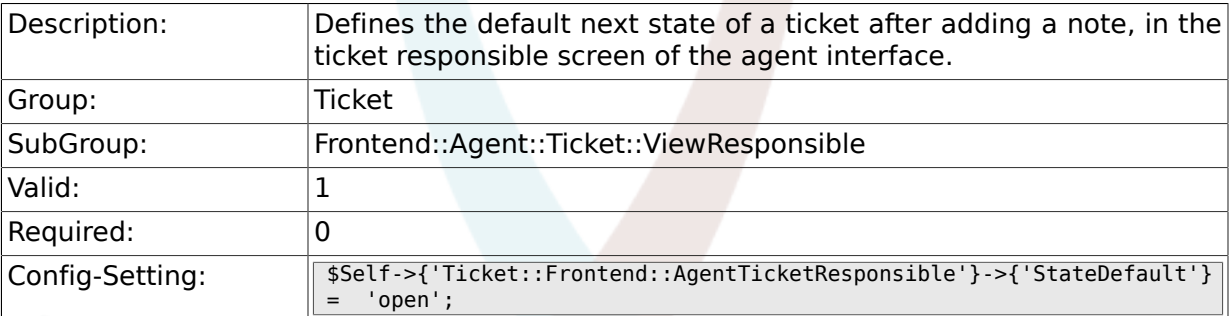

## **6.53.16. Ticket::Frontend::AgentTicketResponsible###Note**

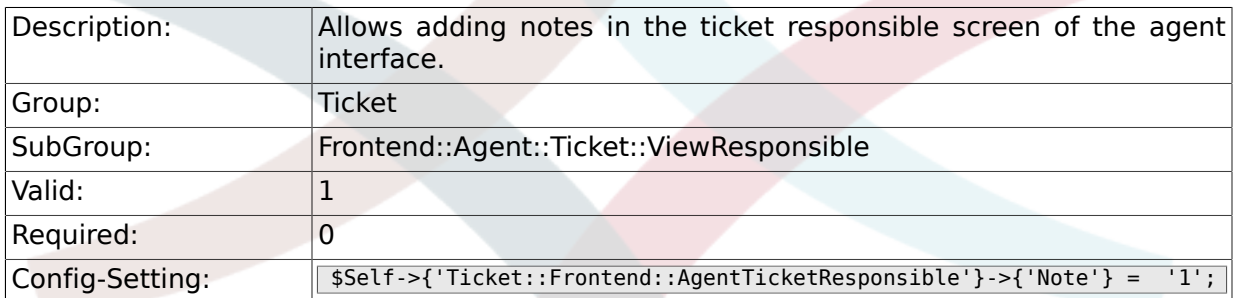

## **6.53.17. Ticket::Frontend::AgentTicketResponsible###NoteMandatory**

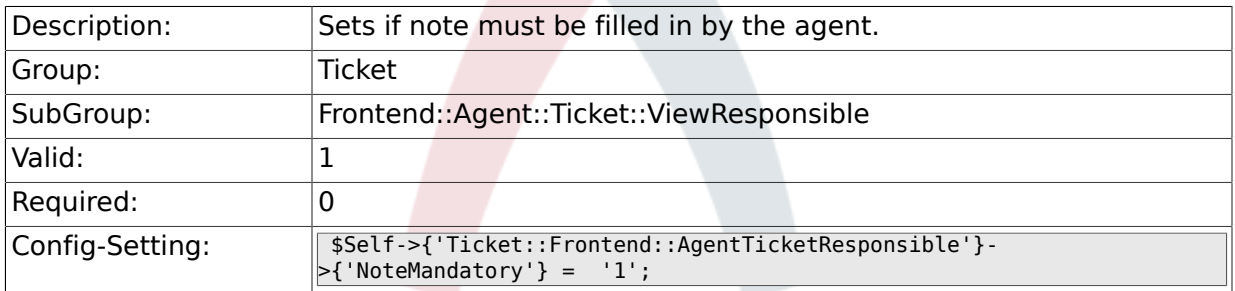

# **6.53.18. Ticket::Frontend::AgentTicketResponsible###Subject**

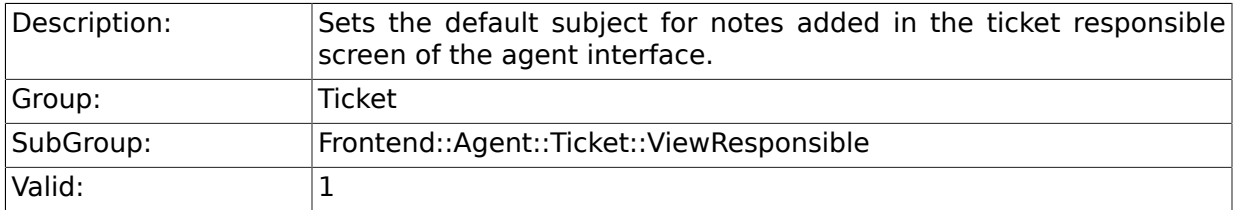

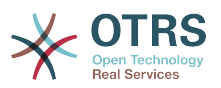

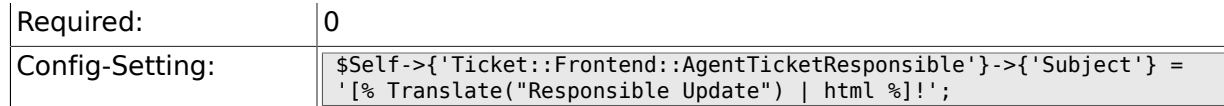

#### **6.53.19. Ticket::Frontend::AgentTicketResponsible###Body**

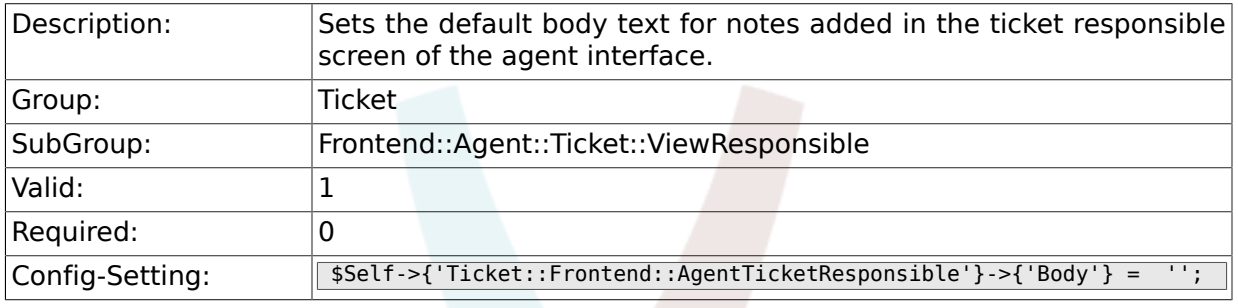

#### **6.53.20. Ticket::Frontend::AgentTicketResponsible###InvolvedAgent**

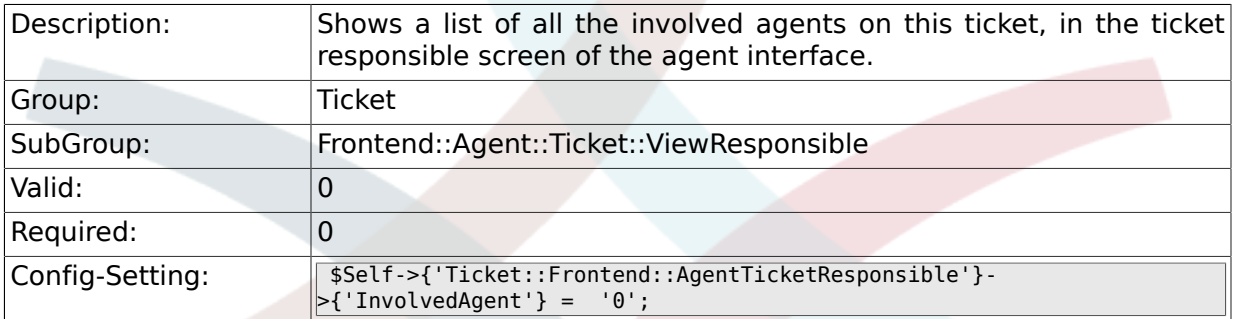

# **6.53.21. Ticket::Frontend::AgentTicketResponsible###InformAgent**

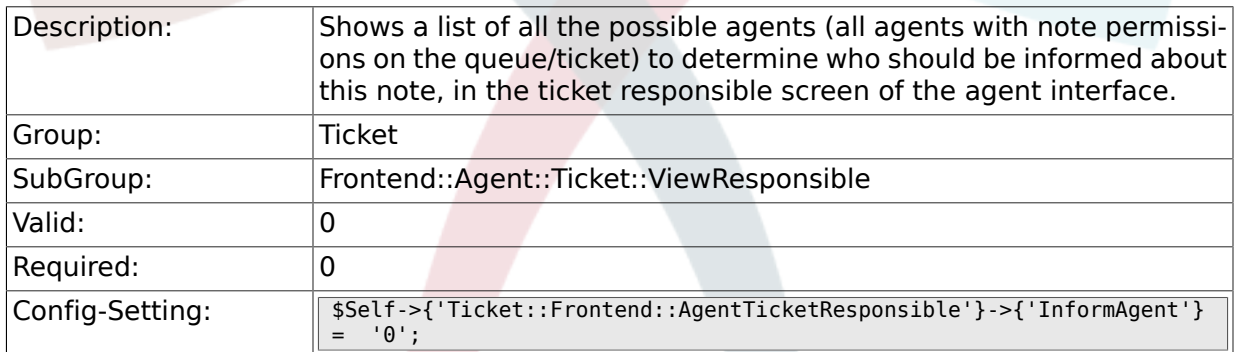

#### **6.53.22. Ticket::Frontend::AgentTicketResponsible###ArticleTypeDefault**

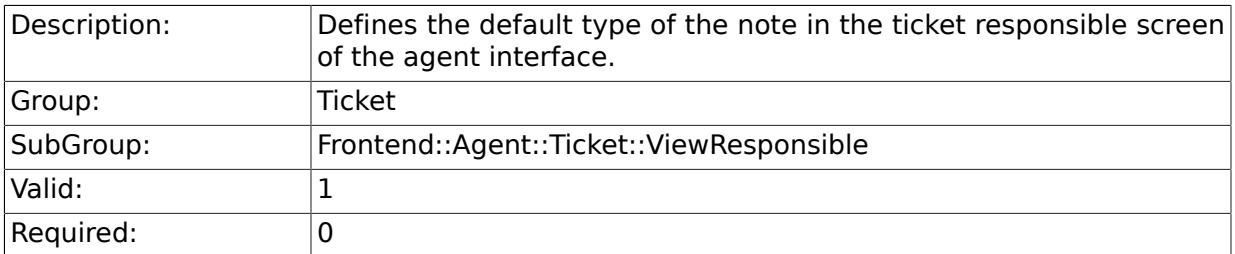

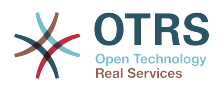

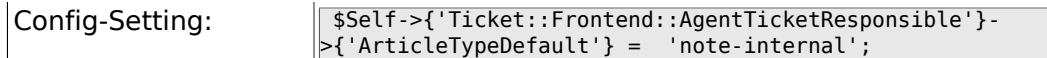

#### **6.53.23. Ticket::Frontend::AgentTicketResponsible###ArticleTypes**

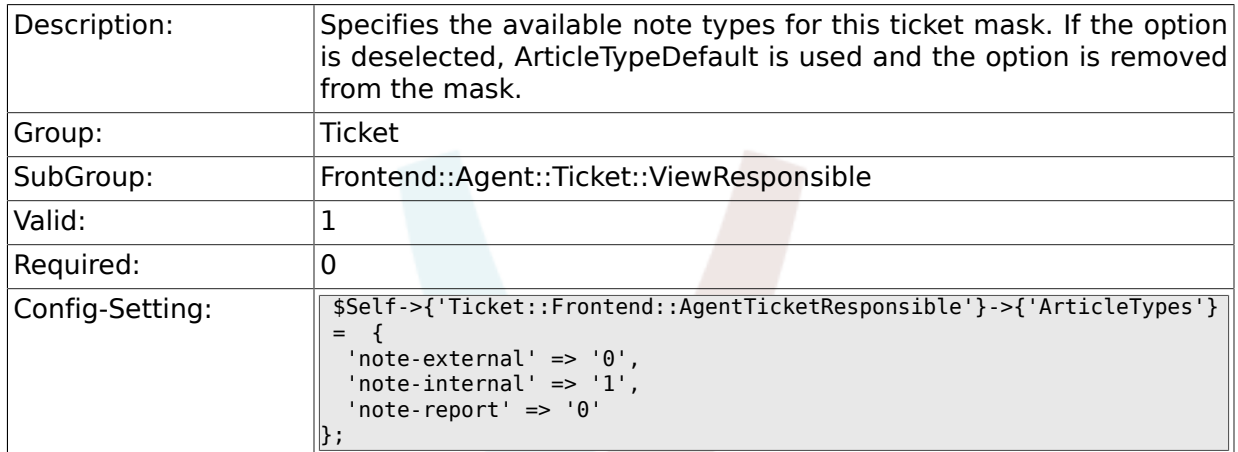

#### **6.53.24. Ticket::Frontend::AgentTicketResponsible###Priority**

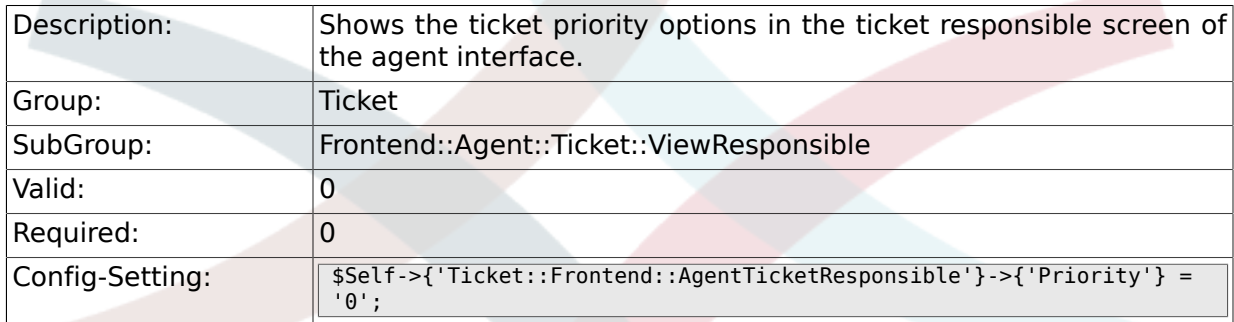

#### **6.53.25. Ticket::Frontend::AgentTicketResponsible###PriorityDefault**

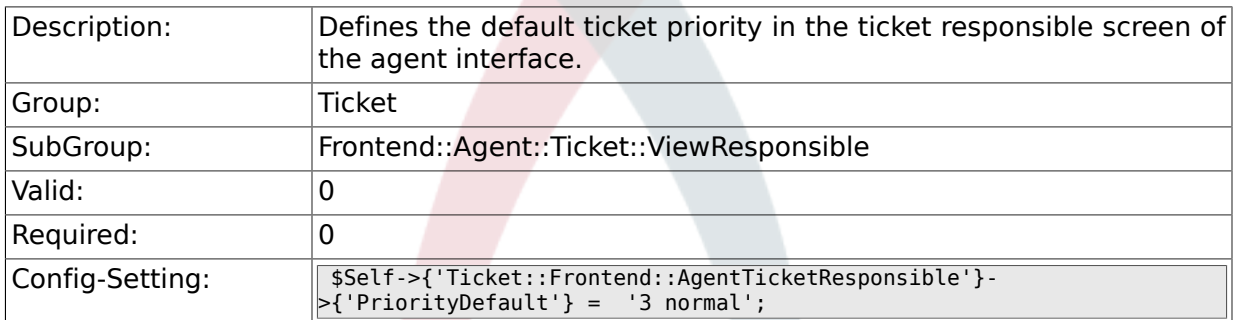

#### **6.53.26. Ticket::Frontend::AgentTicketResponsible###Title**

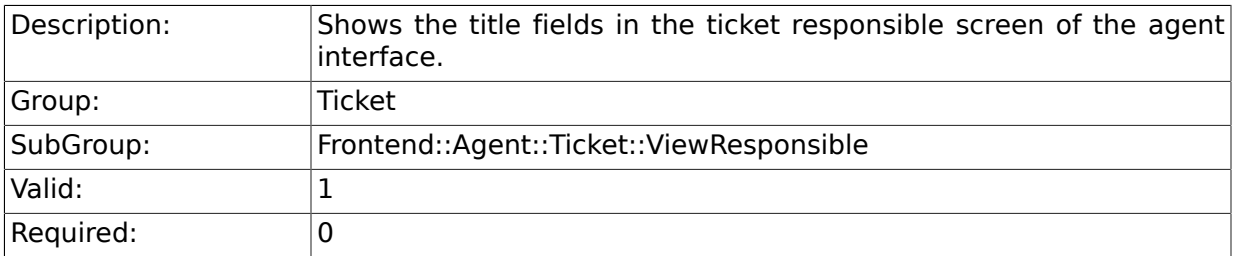

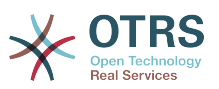

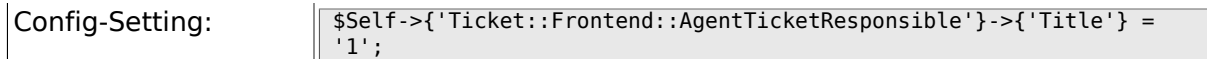

#### **6.53.27. Ticket::Frontend::AgentTicketResponsible###HistoryType**

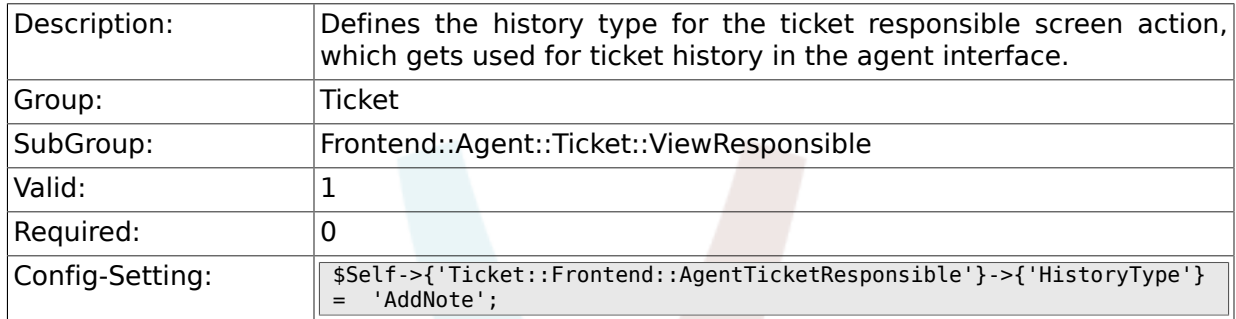

#### **6.53.28. Ticket::Frontend::AgentTicketResponsible###HistoryComment**

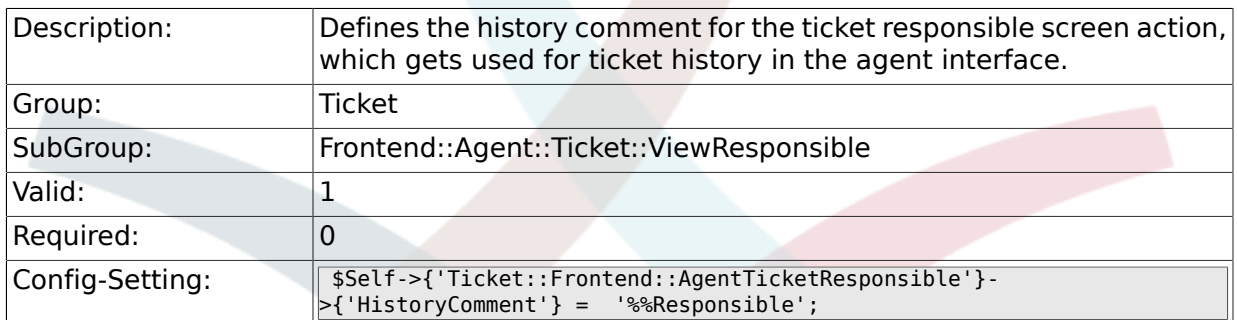

#### **6.53.29. Ticket::Frontend::AgentTicketResponsible###DynamicField**

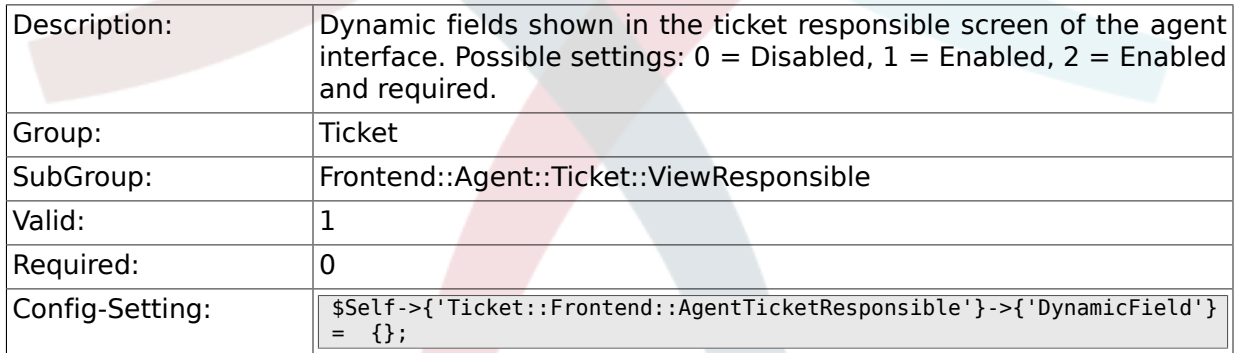

## **6.53.30. Ticket::Frontend::AgentTicketResponsible###RichTextWidth**

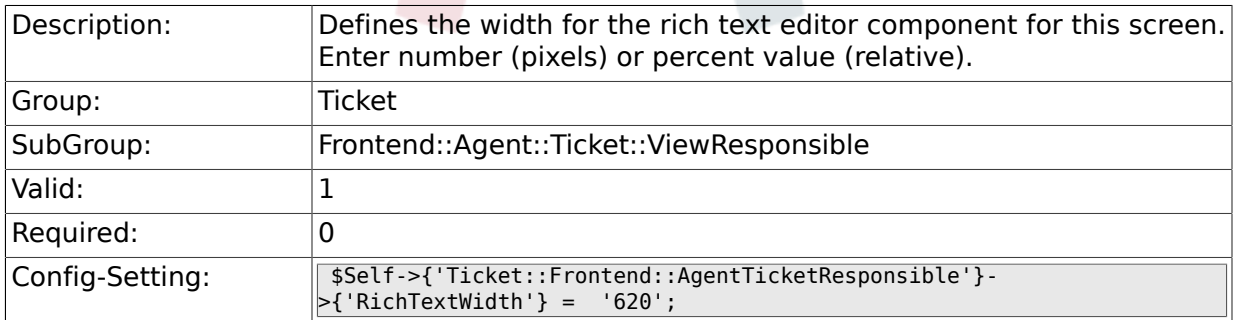

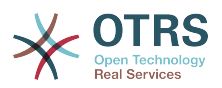

## **6.53.31. Ticket::Frontend::AgentTicketResponsible###RichTextHeight**

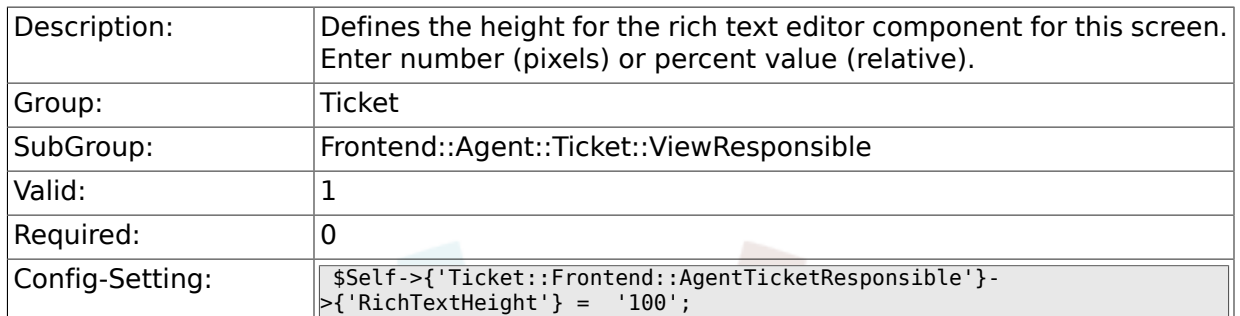

#### **6.53.32. Ticket::Frontend::AgentTicketResponsibleView###DefaultColumns**

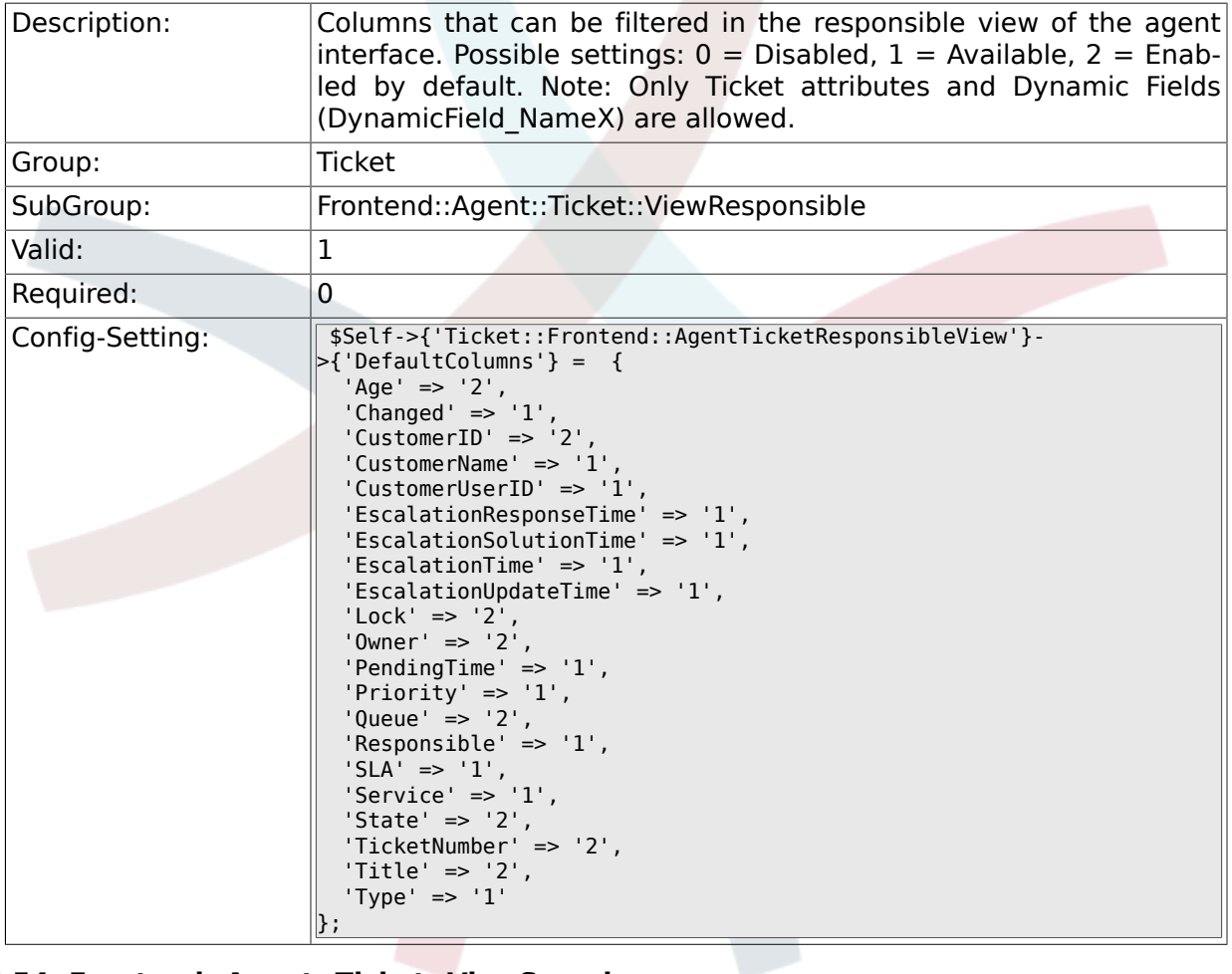

# **6.54. Frontend::Agent::Ticket::ViewSearch**

### **6.54.1. Ticket::Frontend::AgentTicketSearch###ExtendedSearchCondition**

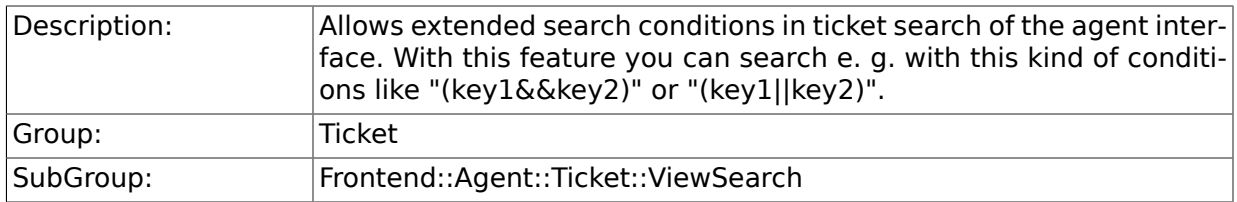

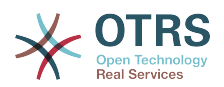

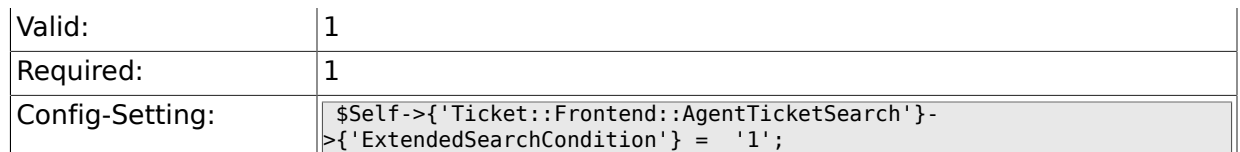

## **6.54.2. Ticket::Frontend::AgentTicketSearch###SearchLimit**

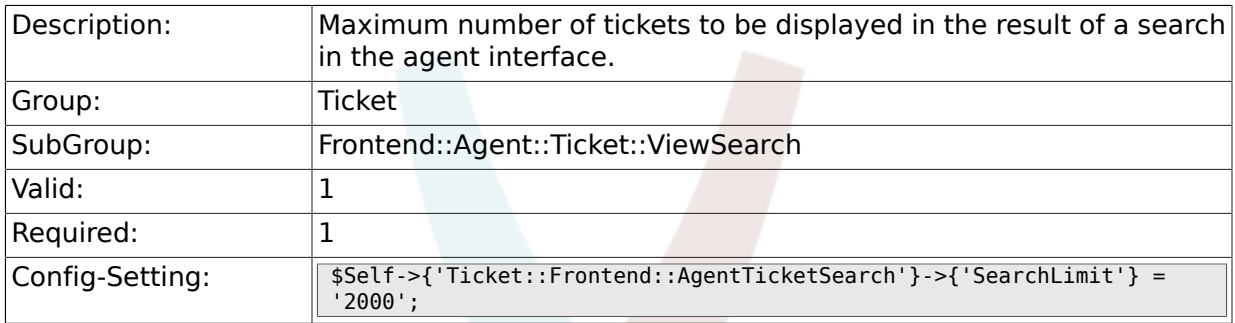

# **6.54.3. Ticket::Frontend::AgentTicketSearch###SearchPageShown**

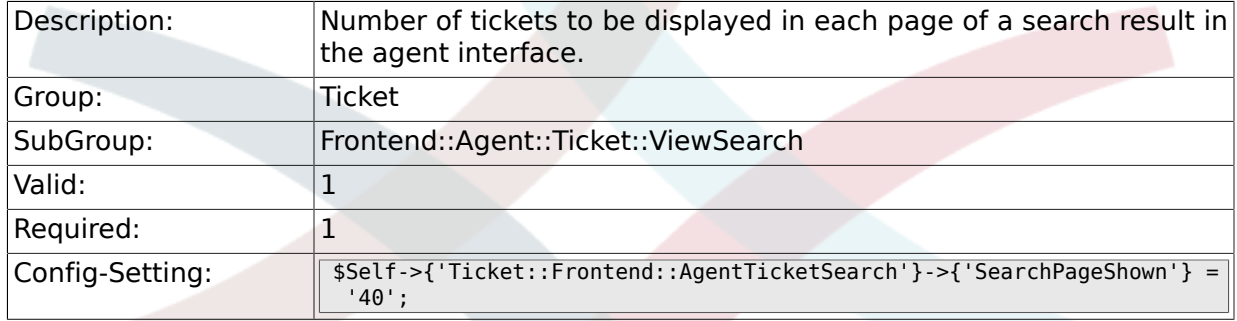

# **6.54.4. Ticket::Frontend::AgentTicketSearch###SearchViewableTicketLines**

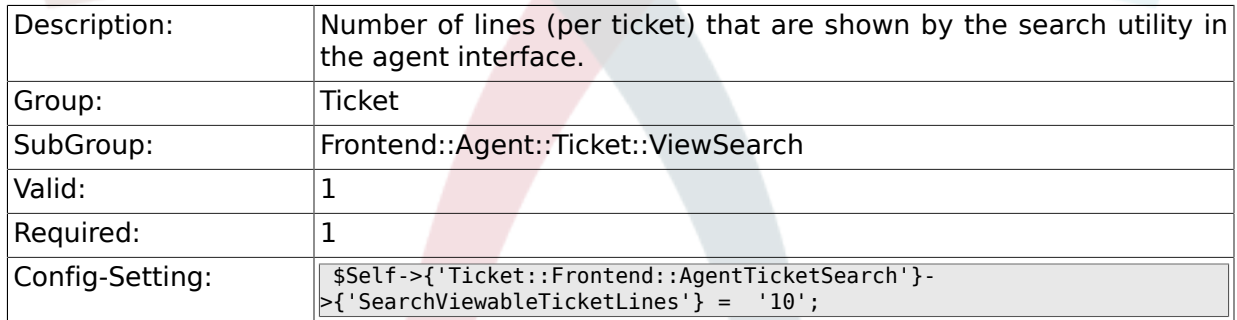

# **6.54.5. Ticket::Frontend::AgentTicketSearch###SortBy::Default**

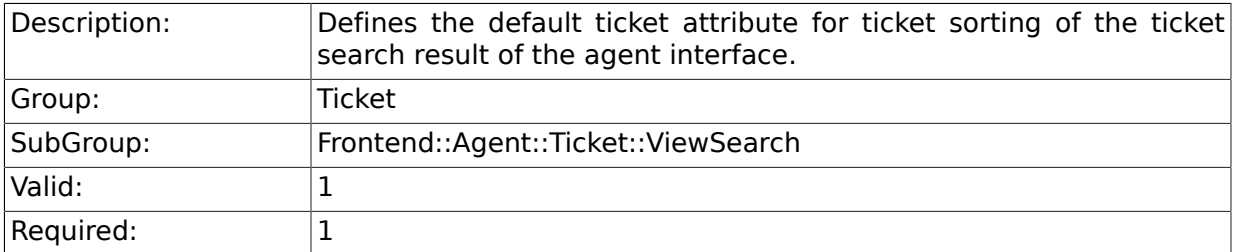

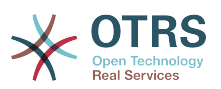

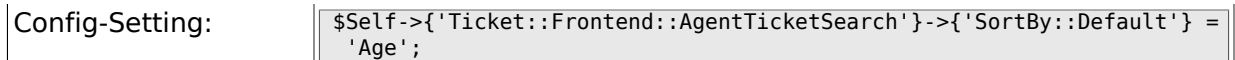

#### **6.54.6. Ticket::Frontend::AgentTicketSearch###Order::Default**

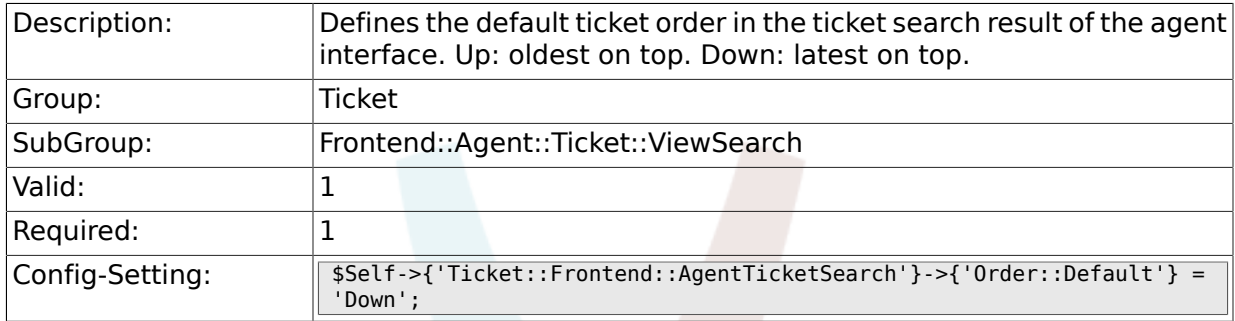

## **6.54.7. Ticket::Frontend::AgentTicketSearch###SearchArticleCSVTree**

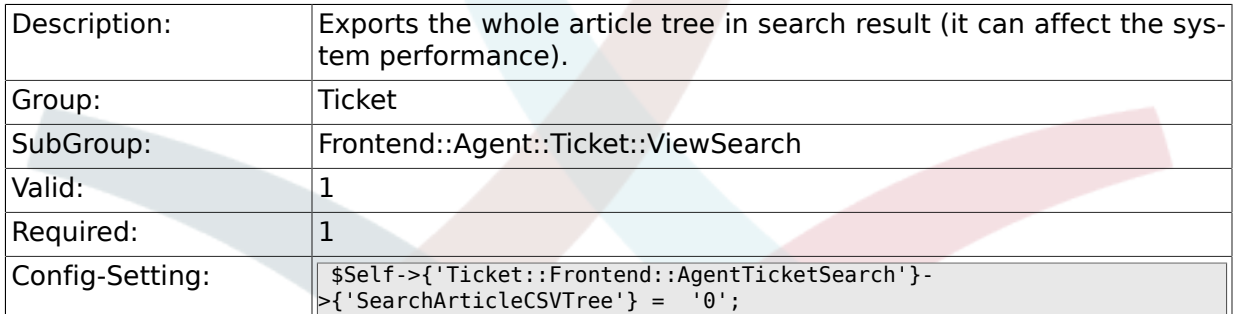

#### **6.54.8. Ticket::Frontend::AgentTicketSearch###SearchCSVData**

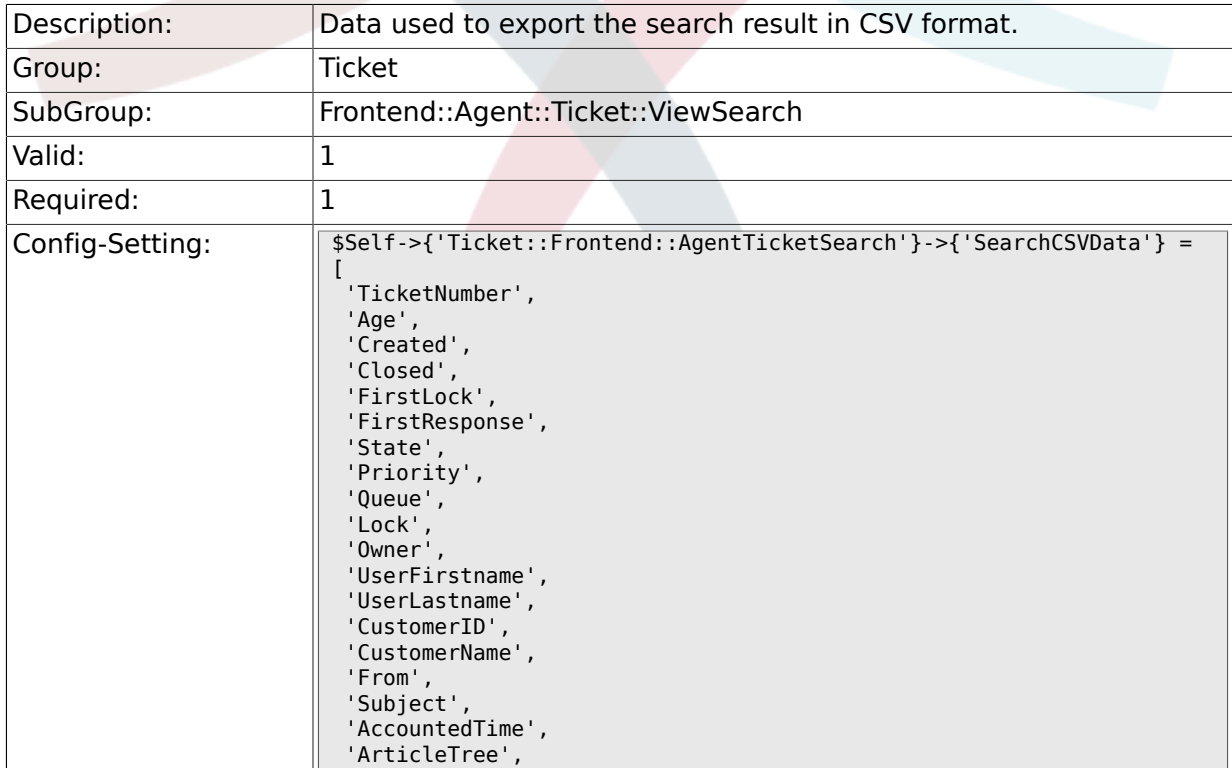

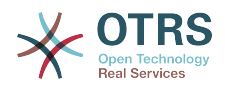

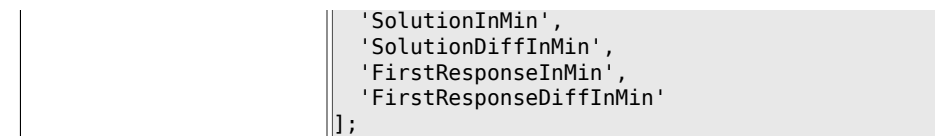

### **6.54.9. Ticket::Frontend::AgentTicketSearch###ArticleCreateTime**

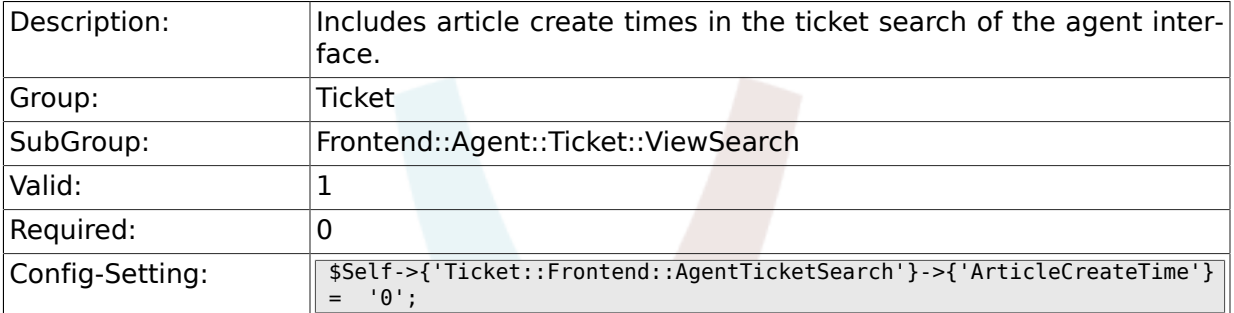

#### **6.54.10. Ticket::Frontend::AgentTicketSearch###Defaults###Fulltext**

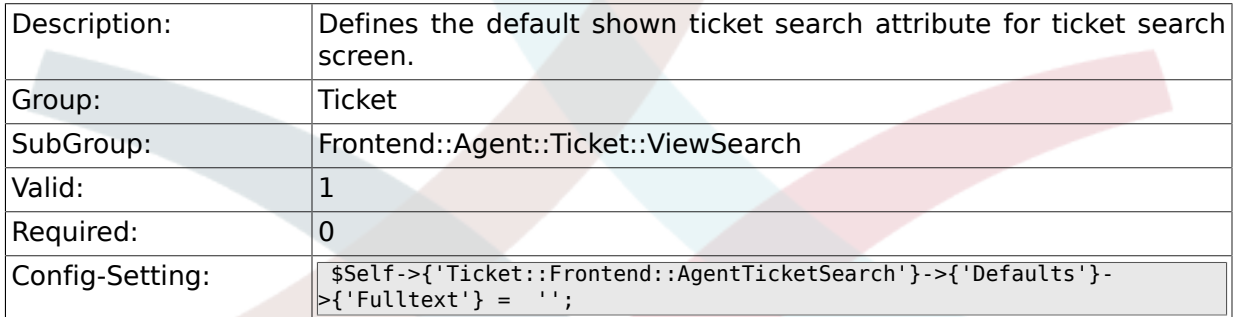

## **6.54.11. Ticket::Frontend::AgentTicketSearch###Defaults###TicketNumber**

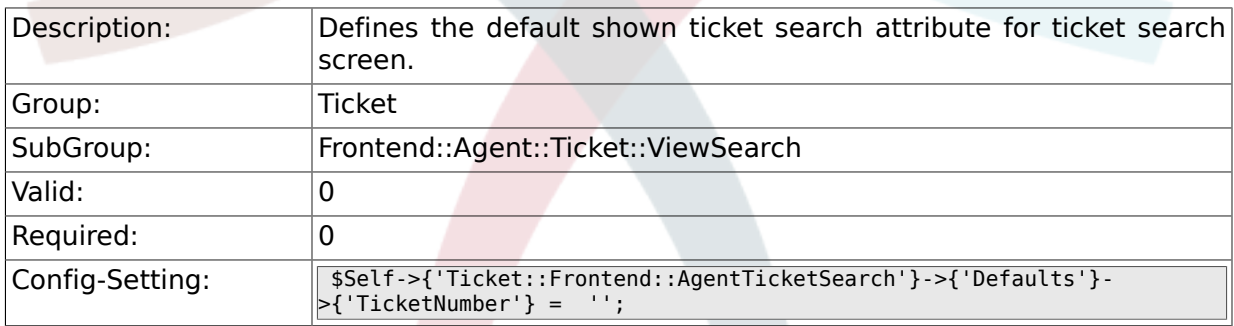

# **6.54.12. Ticket::Frontend::AgentTicketSearch###Defaults###Title**

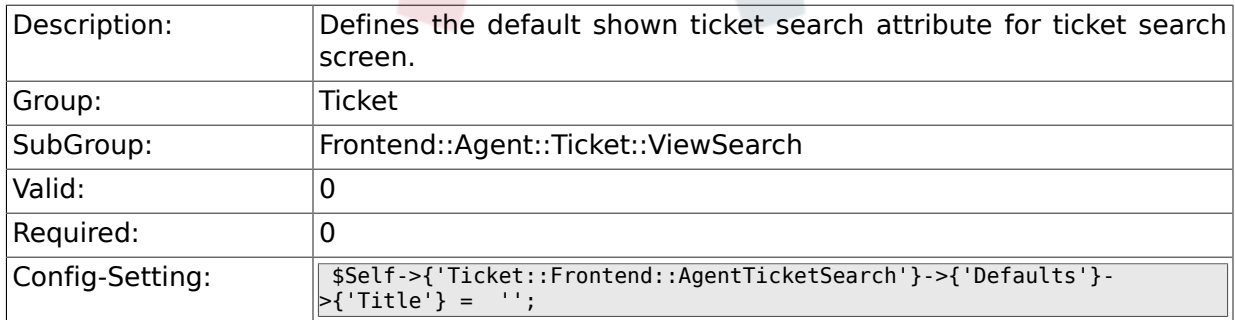

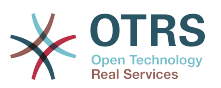

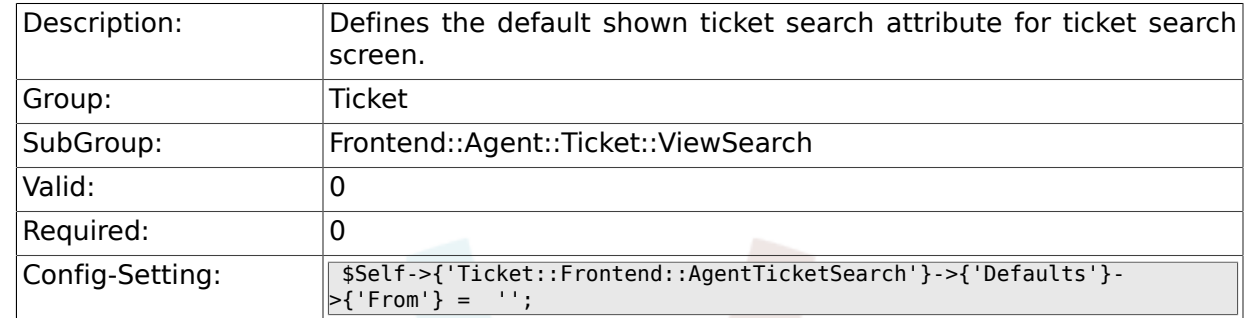

#### **6.54.13. Ticket::Frontend::AgentTicketSearch###Defaults###From**

#### **6.54.14. Ticket::Frontend::AgentTicketSearch###Defaults###To**

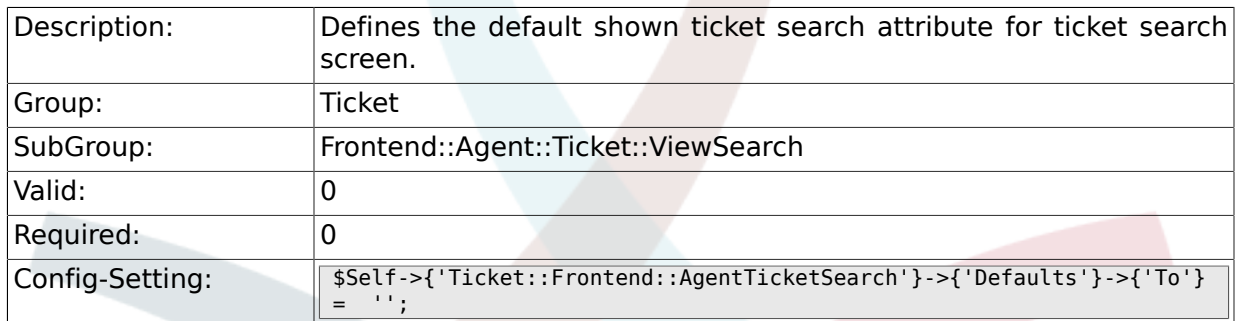

### **6.54.15. Ticket::Frontend::AgentTicketSearch###Defaults###Cc**

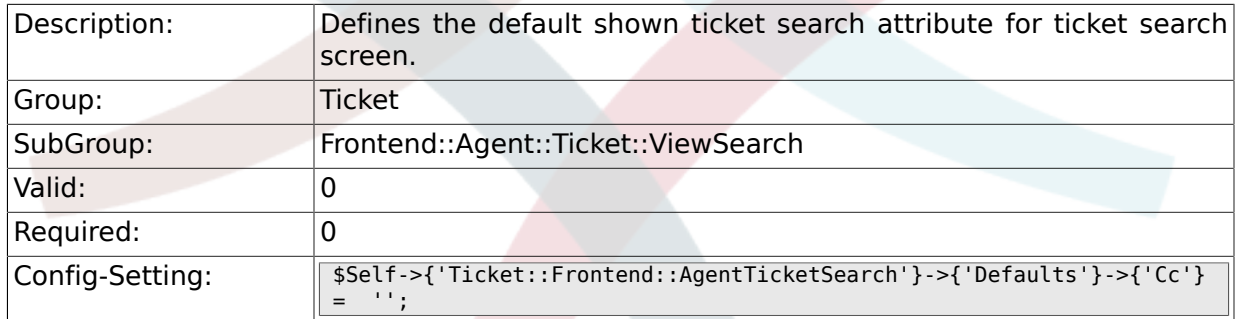

## **6.54.16. Ticket::Frontend::AgentTicketSearch###Defaults###Subject**

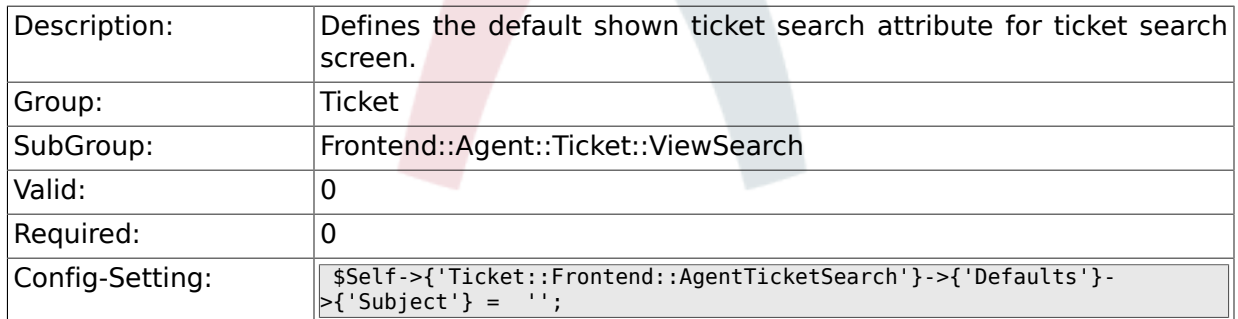

#### **6.54.17. Ticket::Frontend::AgentTicketSearch###Defaults###Body**

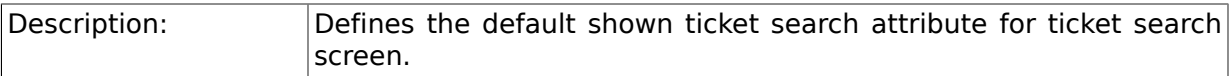

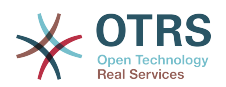

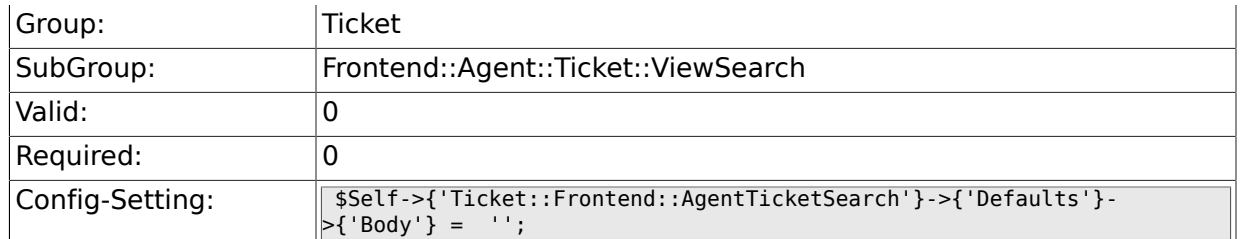

## **6.54.18. Ticket::Frontend::AgentTicketSearch###Defaults###CustomerID**

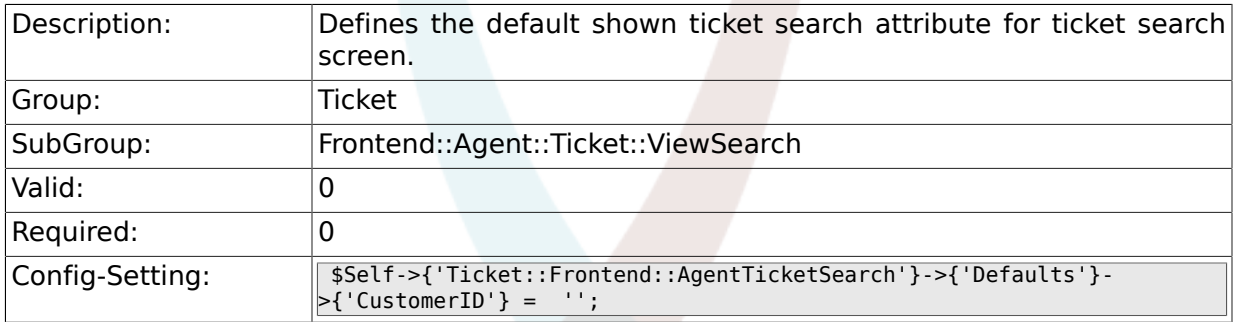

### **6.54.19. Ticket::Frontend::AgentTicketSearch###Defaults###CustomerUserLogin**

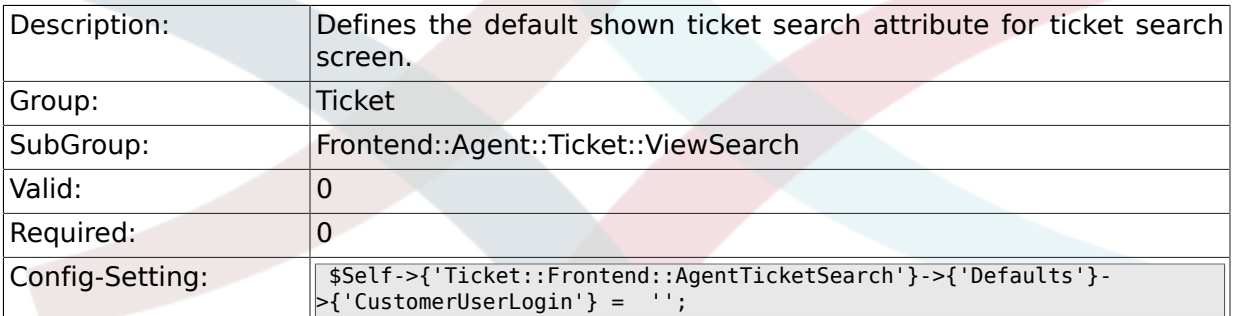

#### **6.54.20. Ticket::Frontend::AgentTicketSearch###Defaults###StateIDs**

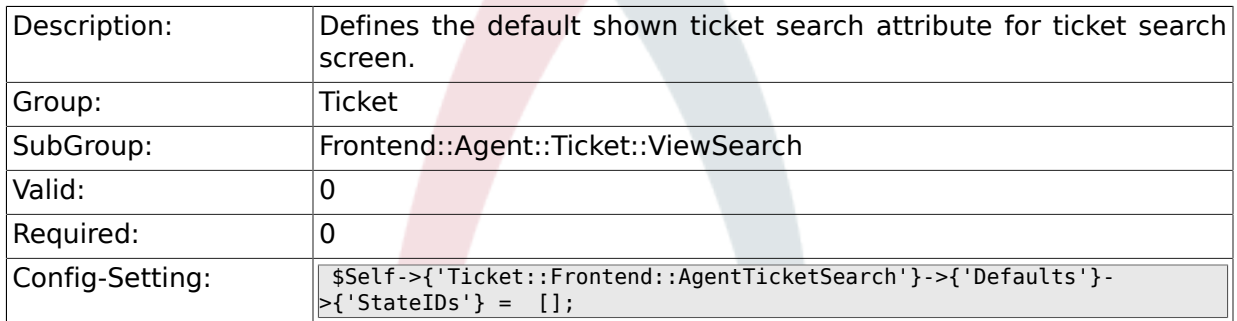

#### **6.54.21. Ticket::Frontend::AgentTicketSearch###Defaults###QueueIDs**

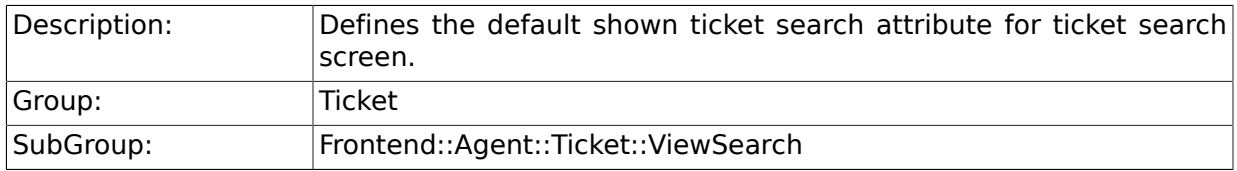

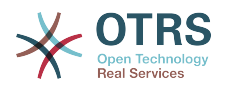

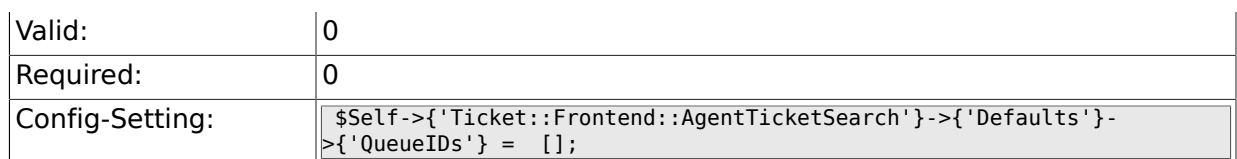

## **6.54.22.**

#### **Ticket::Frontend::AgentTicketSearch###Defaults###TicketCreateTimePoint**

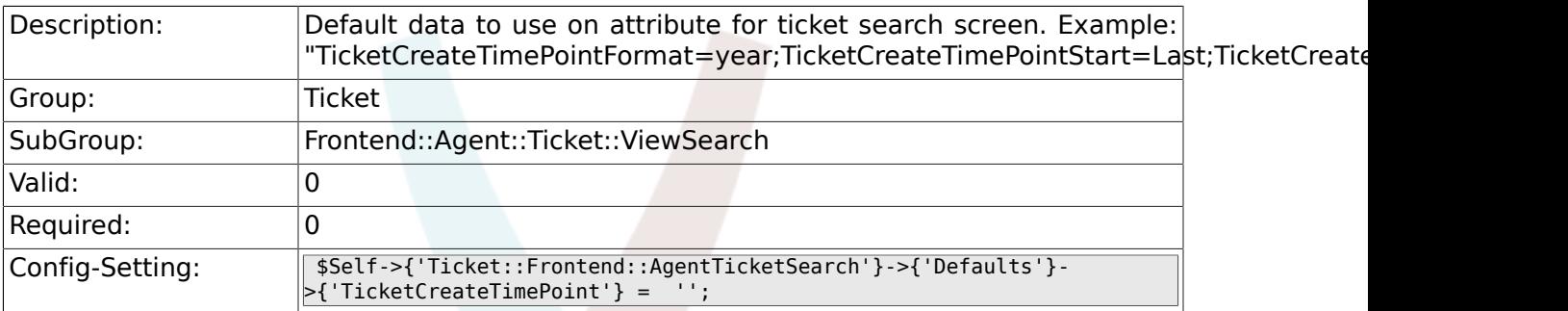

#### **6.54.23.**

### **Ticket::Frontend::AgentTicketSearch###Defaults###TicketCreateTimeSlot**

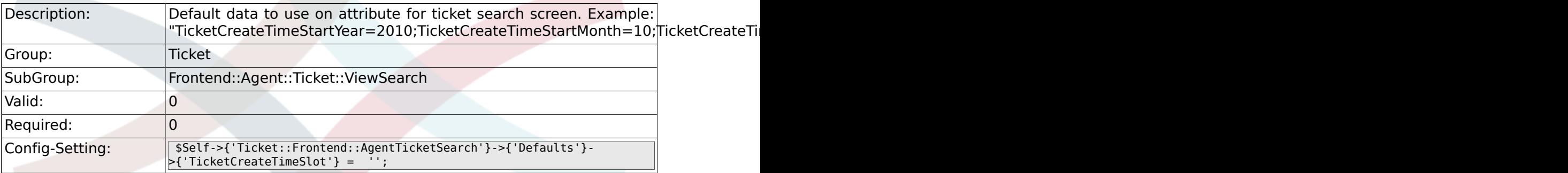

#### **6.54.24. Ticket::Frontend::AgentTicketSearch###Defaults###TicketChangeTimePoint**

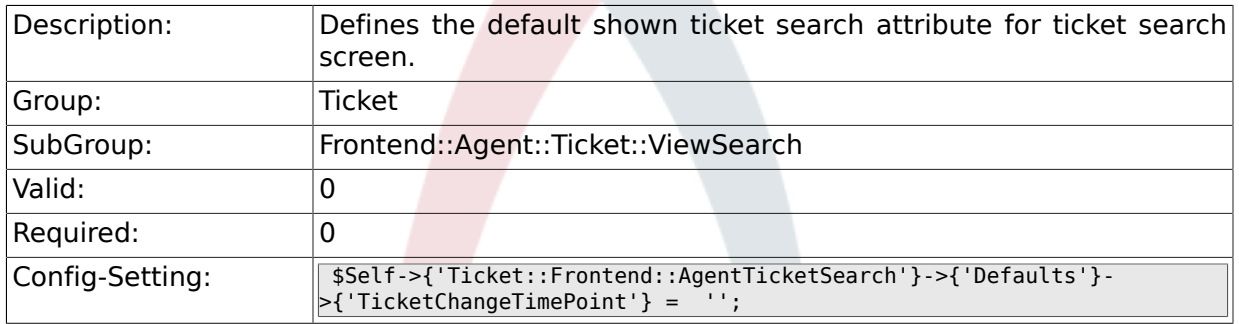

#### **6.54.25. Ticket::Frontend::AgentTicketSearch###Defaults###TicketChangeTimeSlot**

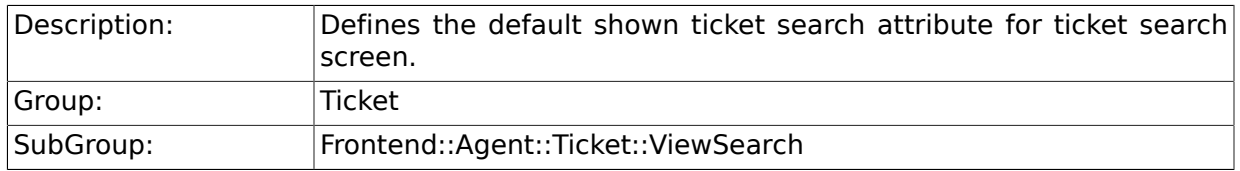

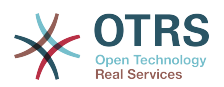

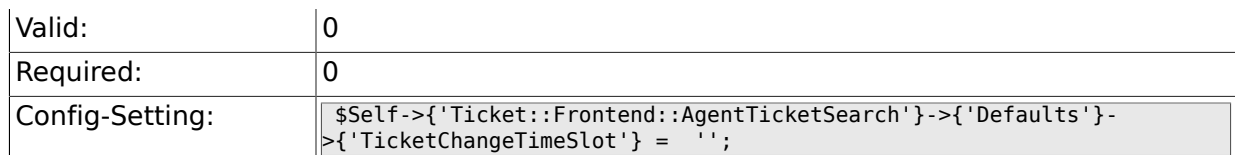

## **6.54.26.**

#### **Ticket::Frontend::AgentTicketSearch###Defaults###TicketCloseTimePoint**

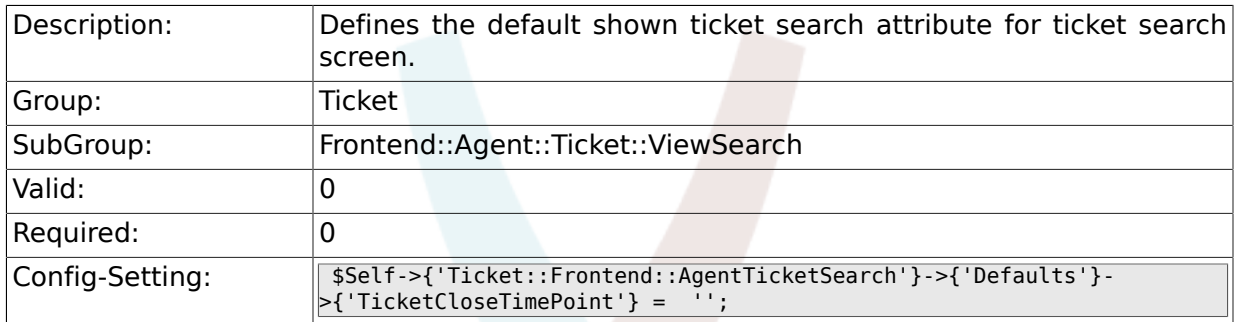

# **6.54.27.**

## **Ticket::Frontend::AgentTicketSearch###Defaults###TicketCloseTimeSlot**

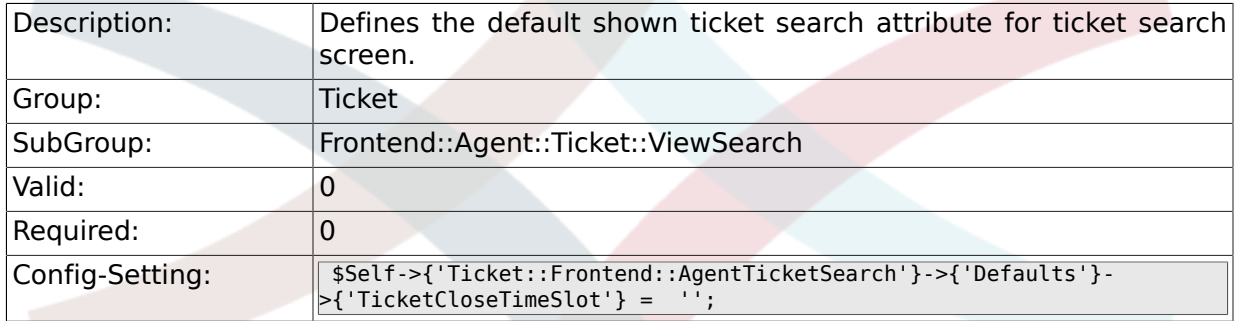

#### **6.54.28. Ticket::Frontend::AgentTicketSearch###Defaults###TicketEscalationTimePoint**

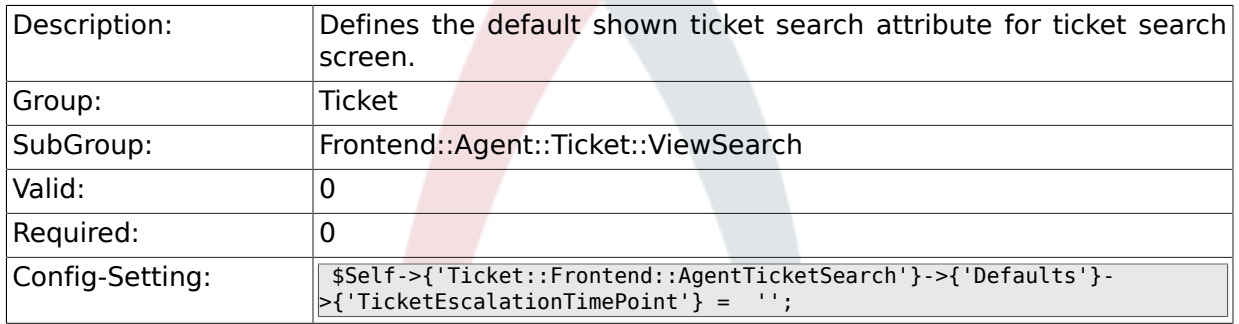

#### **6.54.29. Ticket::Frontend::AgentTicketSearch###Defaults###TicketEscalationTimeSlot**

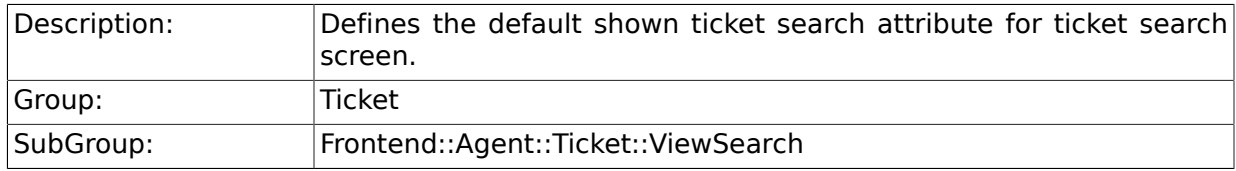

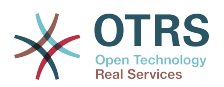

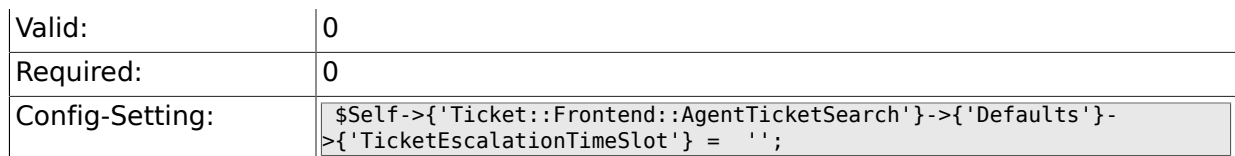

#### **6.54.30.**

#### **Ticket::Frontend::AgentTicketSearch###Defaults###ArticleCreateTimePoint**

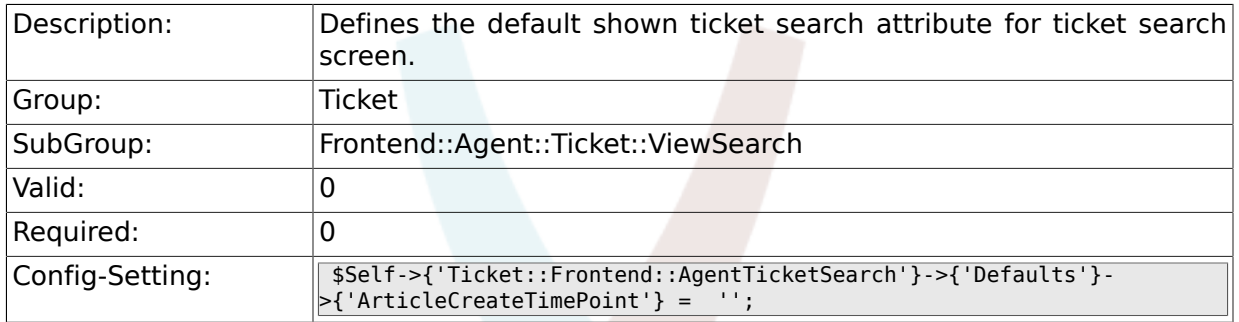

# **6.54.31.**

## **Ticket::Frontend::AgentTicketSearch###Defaults###ArticleCreateTimeSlot**

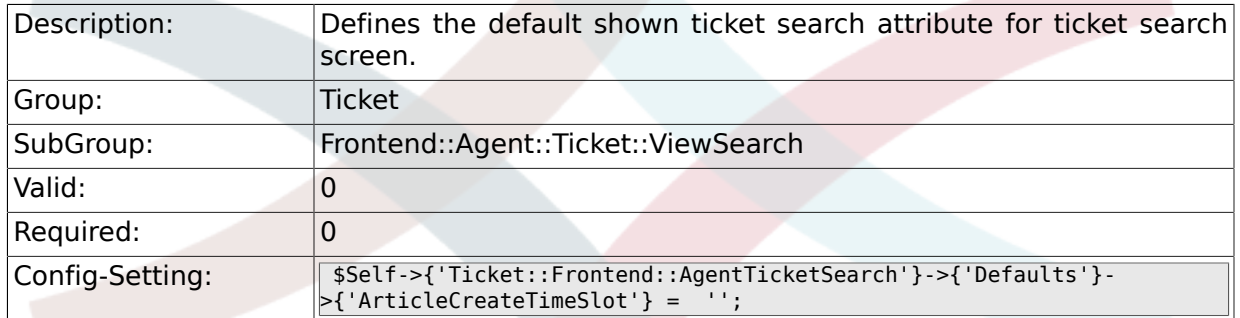

#### **6.54.32. Ticket::Frontend::AgentTicketSearch###Defaults###SearchInArchive**

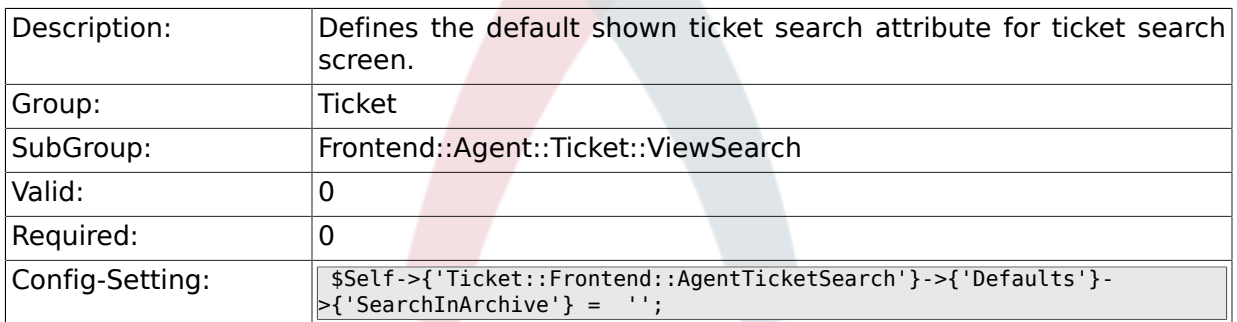

#### **6.54.33. Ticket::Frontend::CustomerTicketSearch###SearchArticleCSVTree**

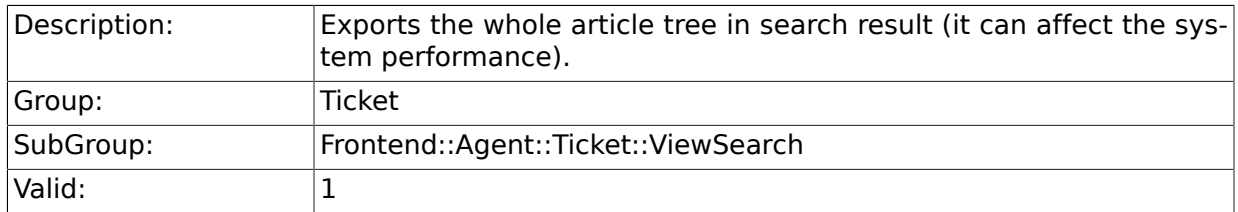

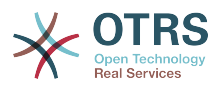

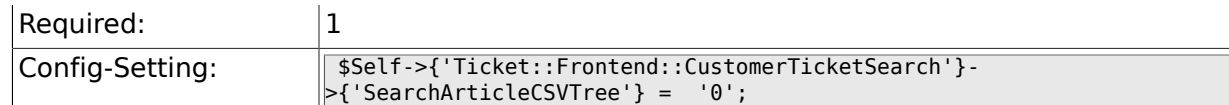

# **6.54.34. Ticket::Frontend::AgentTicketSearch###DynamicField**

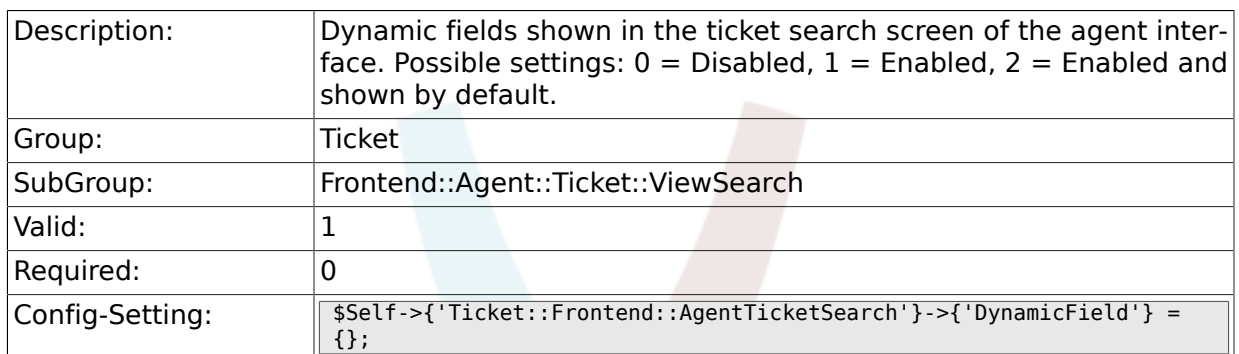

# **6.54.35. Ticket::Frontend::AgentTicketSearch###Defaults###DynamicField**

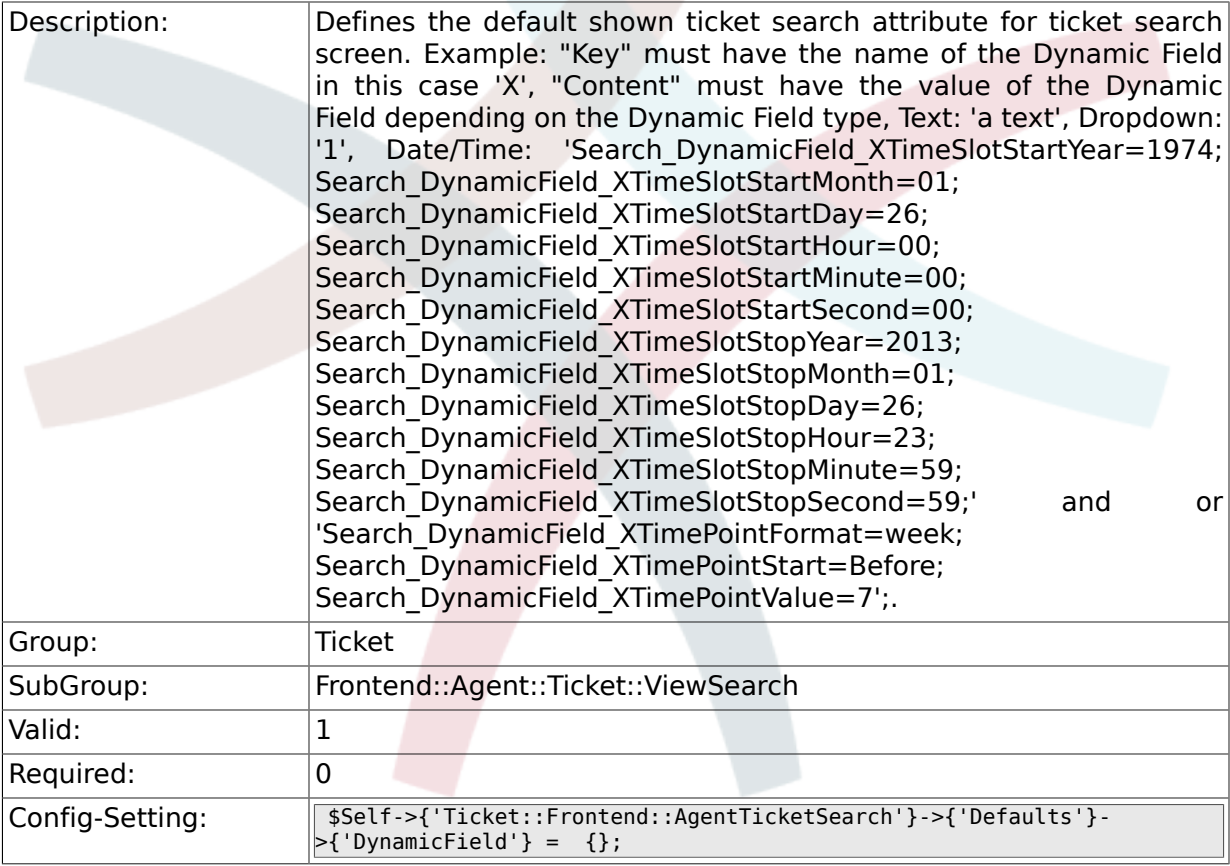

# **6.54.36. Ticket::Frontend::AgentTicketSearch###SearchCSVDynamicField**

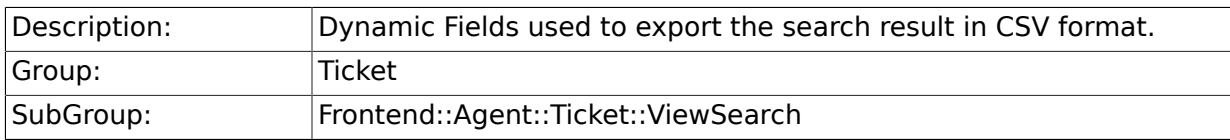

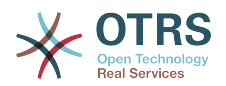

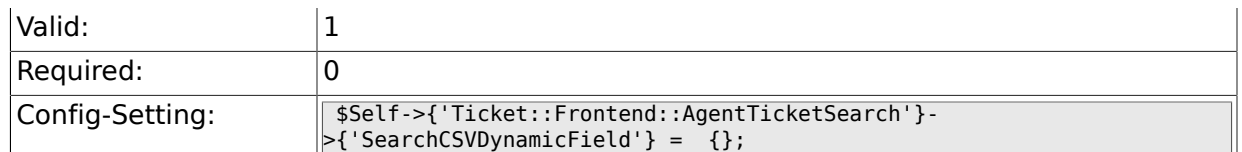

### **6.54.37. Ticket::Frontend::AgentTicketSearch###DefaultColumns**

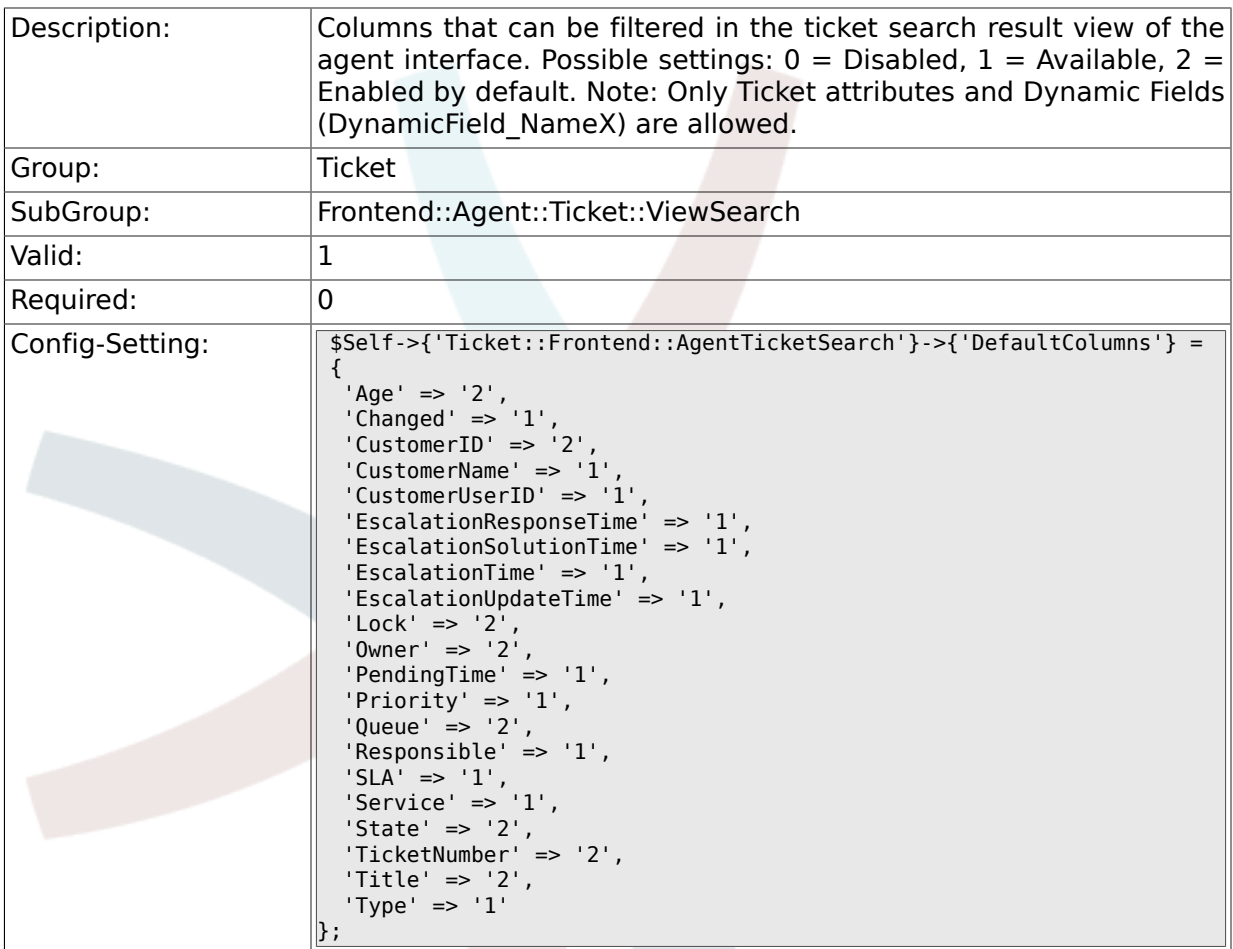

# **6.55. Frontend::Agent::Ticket::ViewService**

# **6.55.1. Ticket::Frontend::AgentTicketService###StripEmptyLines**

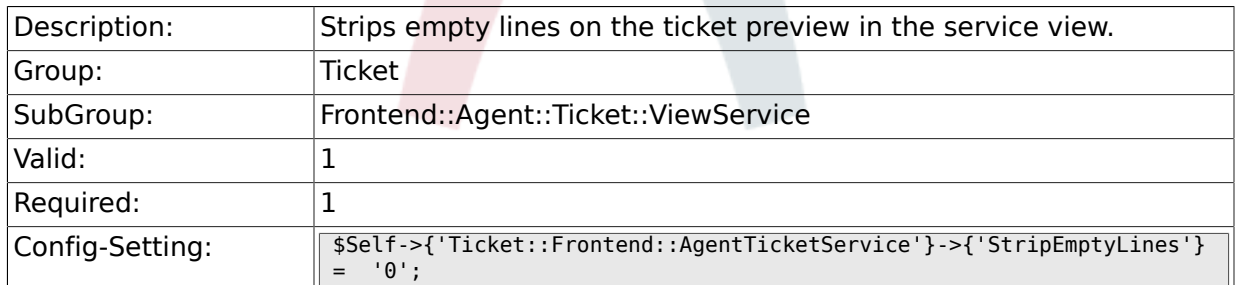

#### **6.55.2. Ticket::Frontend::AgentTicketService###ViewAllPossibleTickets**

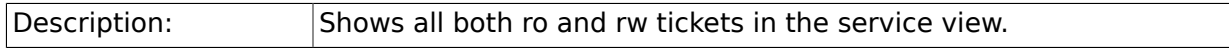

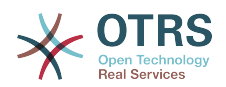

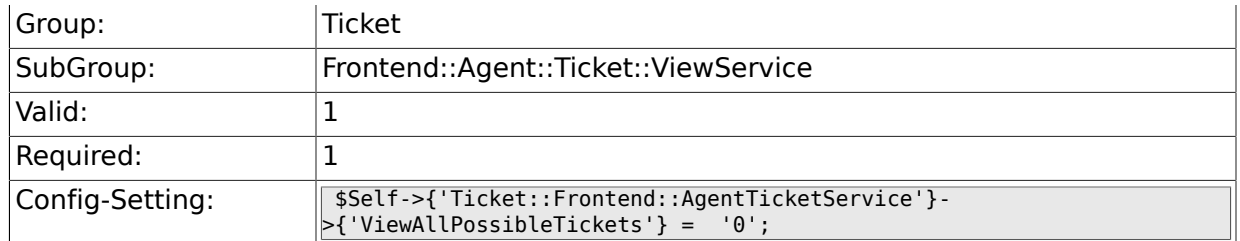

# **6.55.3. Ticket::Frontend::AgentTicketService###ServiceSort**

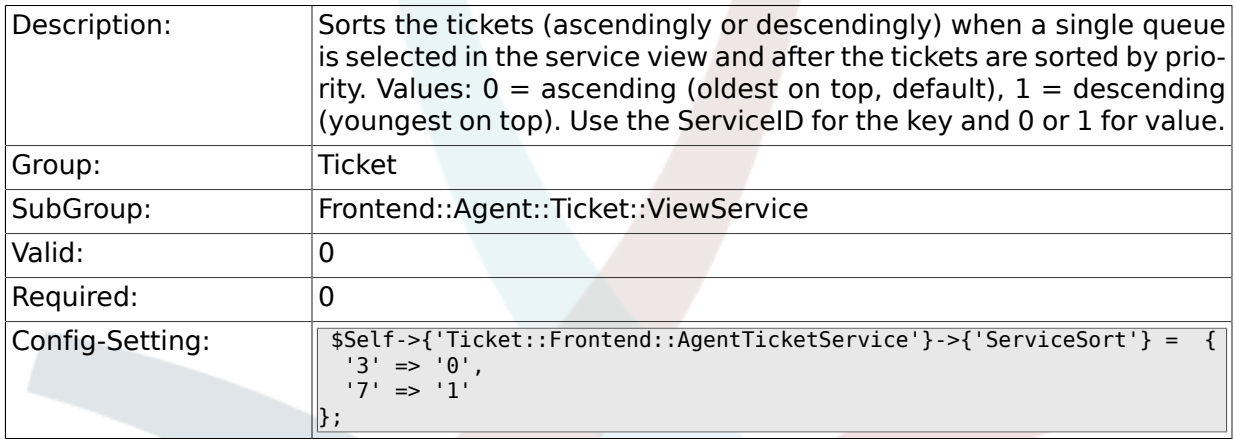

## **6.55.4. Ticket::Frontend::AgentTicketService###SortBy::Default**

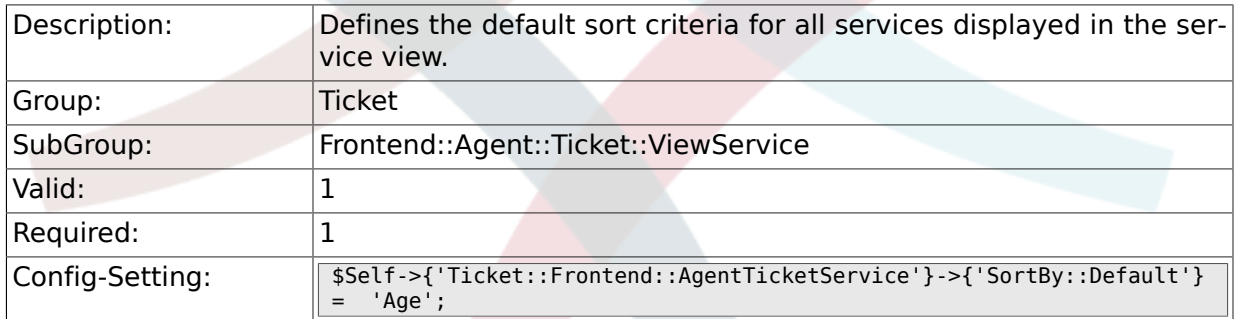

# **6.55.5. Ticket::Frontend::AgentTicketService###PreSort::ByPriority**

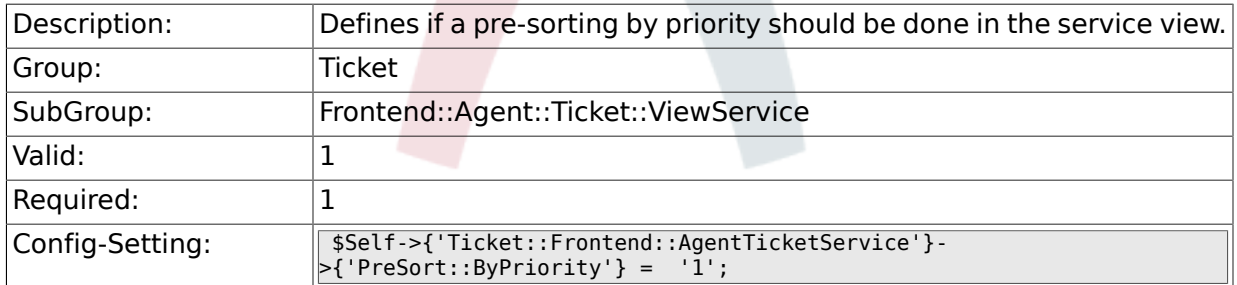

# **6.55.6. Ticket::Frontend::AgentTicketService###Order::Default**

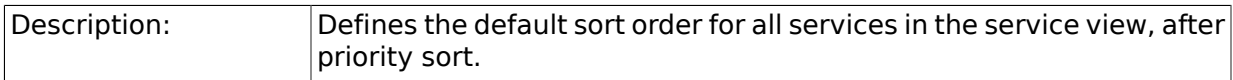
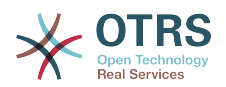

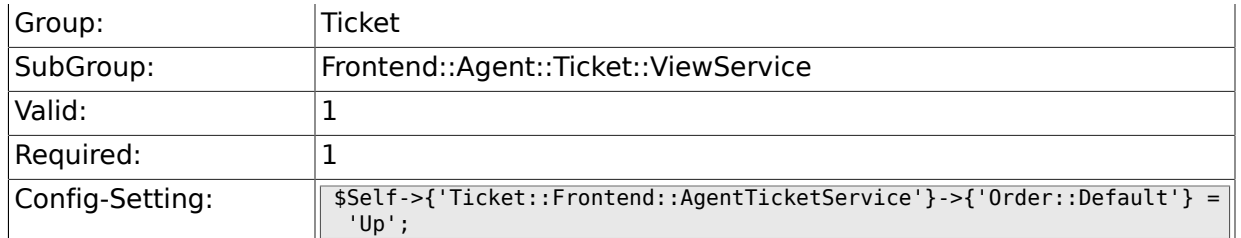

### **6.56. Frontend::Agent::Ticket::ViewStatus**

#### **6.56.1. Ticket::Frontend::AgentTicketStatusView###ViewableTicketsPage**

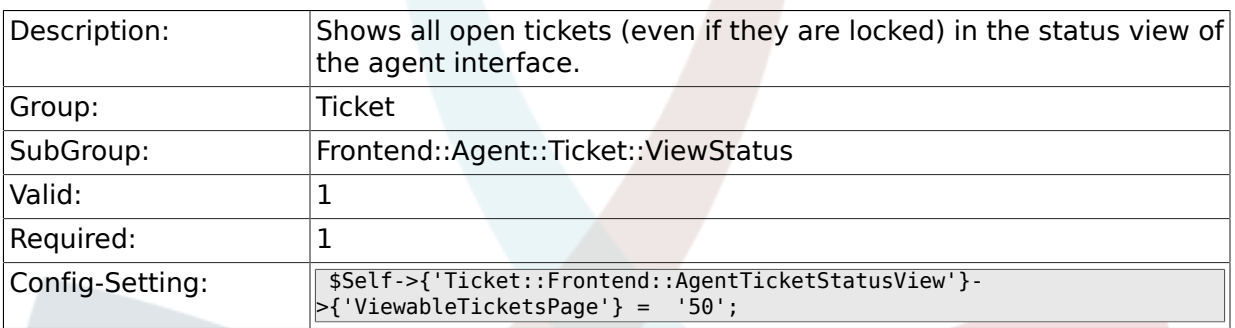

### **6.56.2. Ticket::Frontend::AgentTicketStatusView###SortBy::Default**

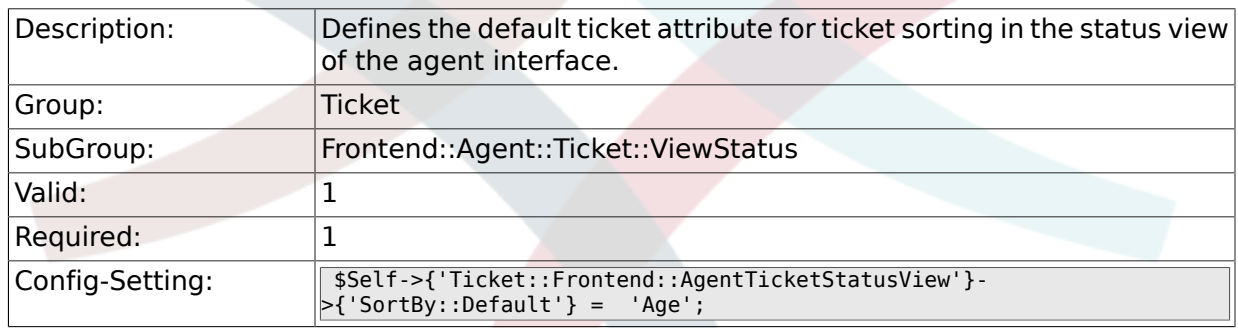

#### **6.56.3. Ticket::Frontend::AgentTicketStatusView###Order::Default**

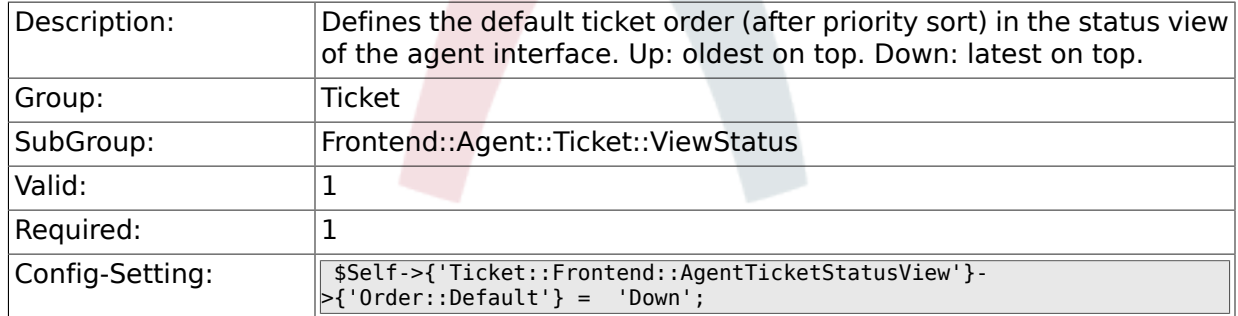

# **6.56.4. Ticket::Frontend::AgentTicketStatusView###DefaultColumns**

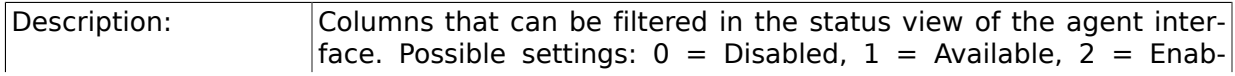

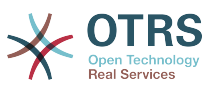

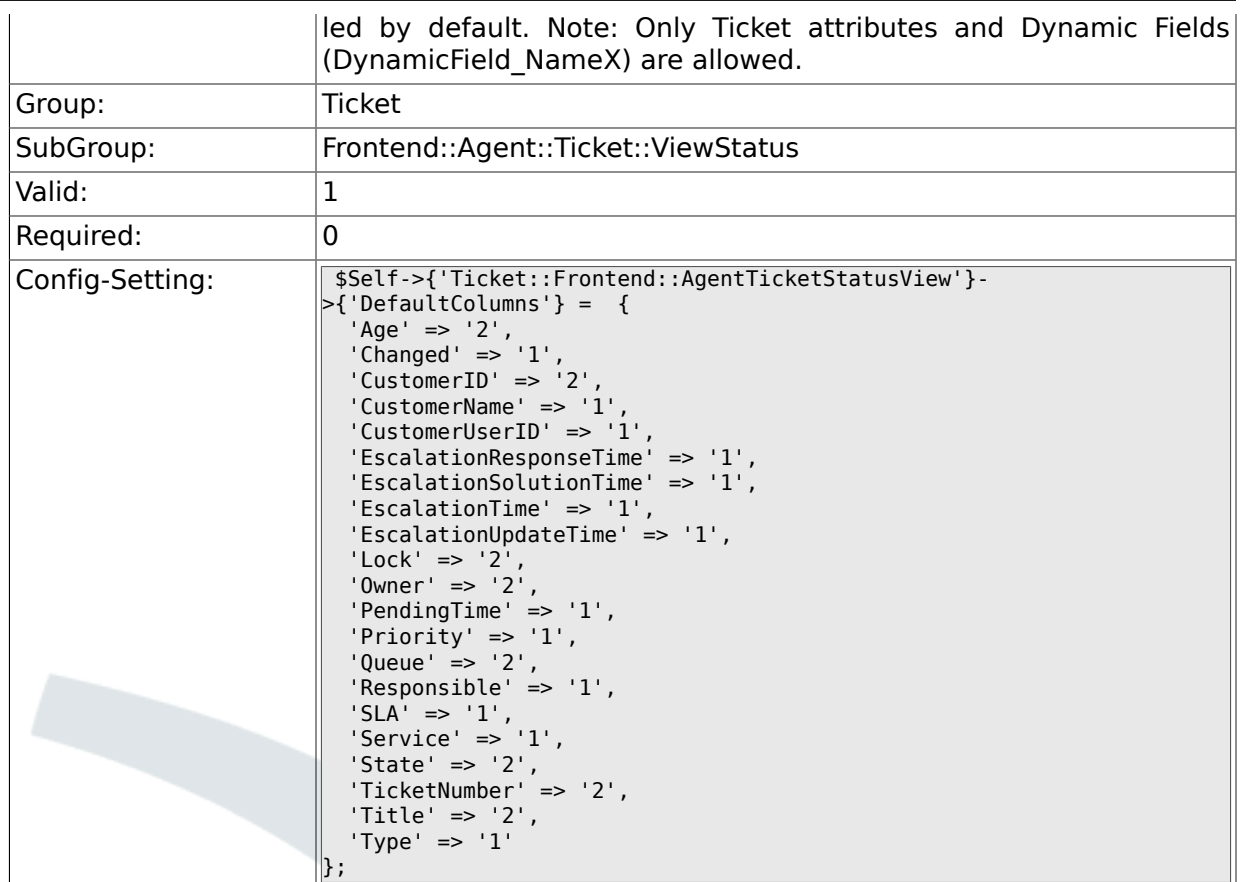

# **6.57. Frontend::Agent::Ticket::ViewWatch**

# **6.57.1. Ticket::Frontend::AgentTicketWatchView###SortBy::Default**

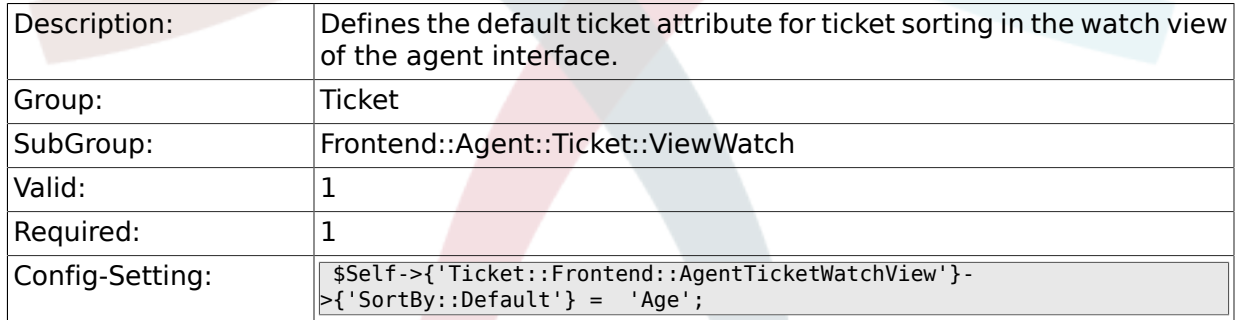

# **6.57.2. Ticket::Frontend::AgentTicketWatchView###Order::Default**

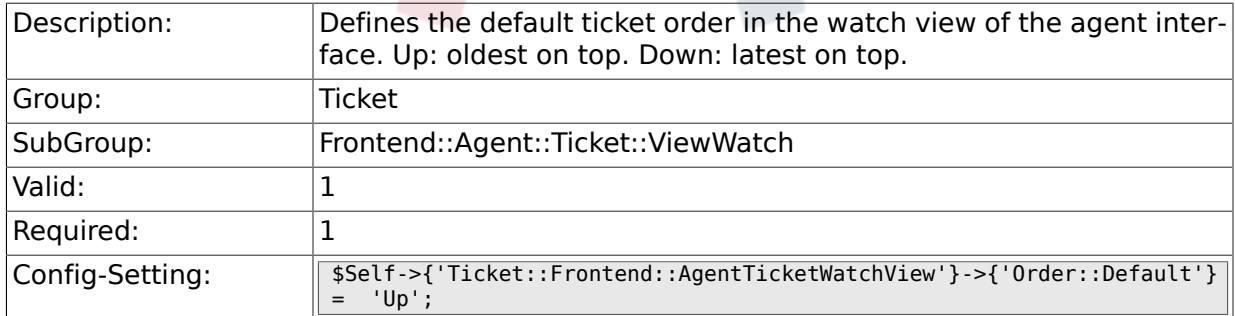

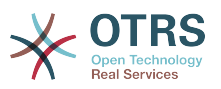

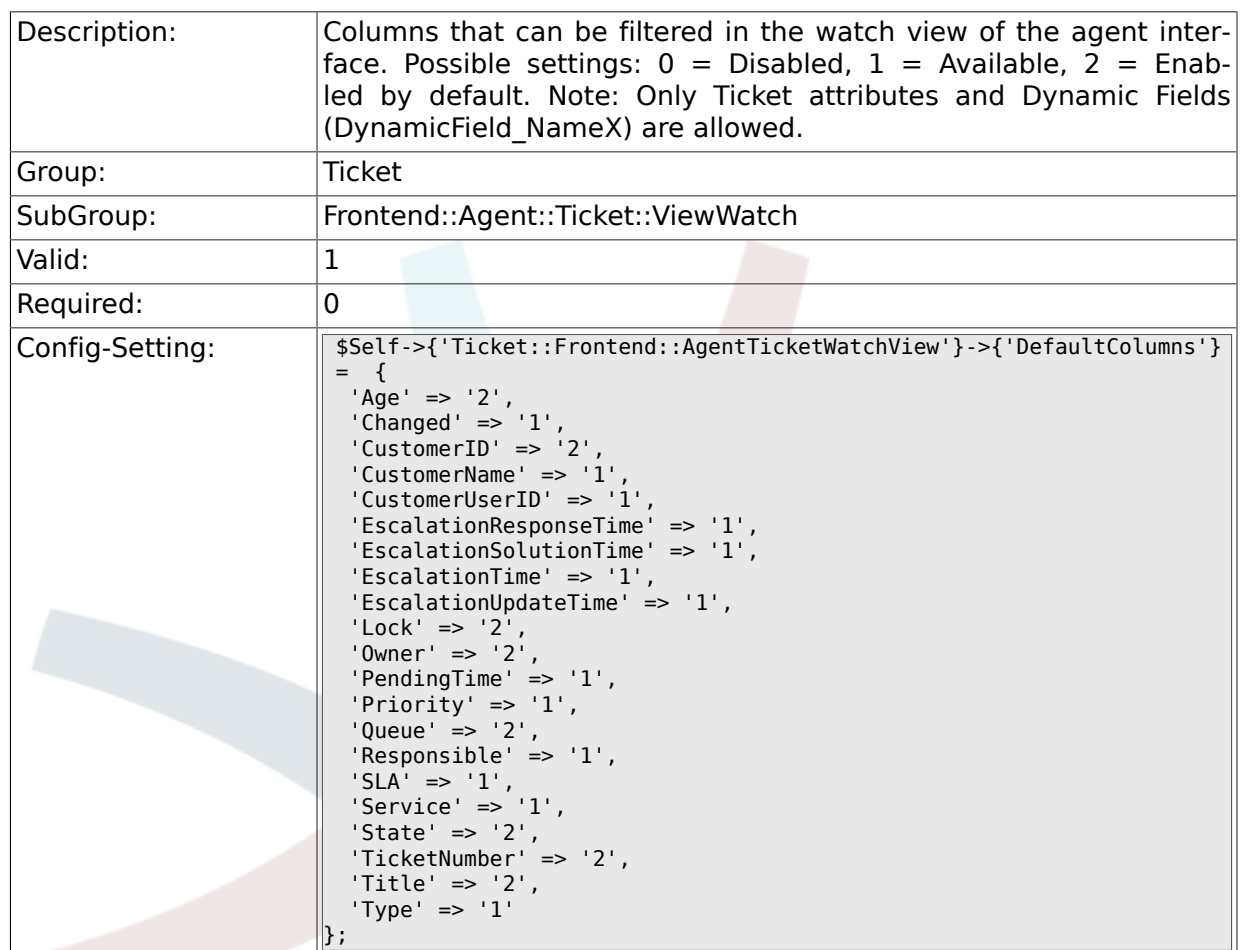

### **6.57.3. Ticket::Frontend::AgentTicketWatchView###DefaultColumns**

# **6.58. Frontend::Agent::Ticket::ViewZoom**

### **6.58.1. Ticket::Frontend::PlainView**

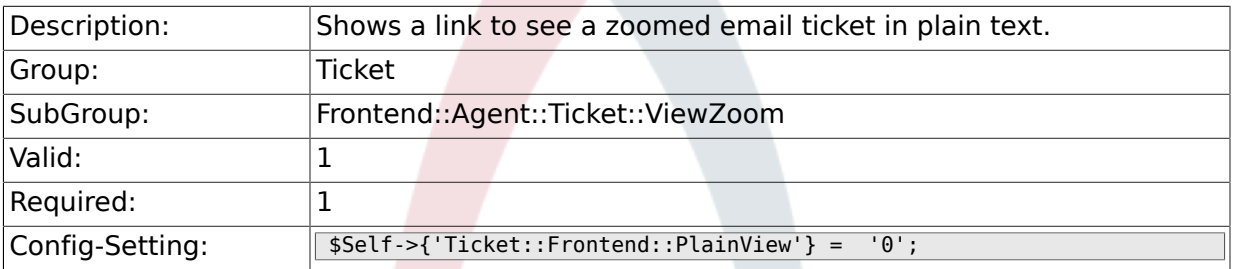

# **6.58.2. Ticket::Frontend::ZoomExpand**

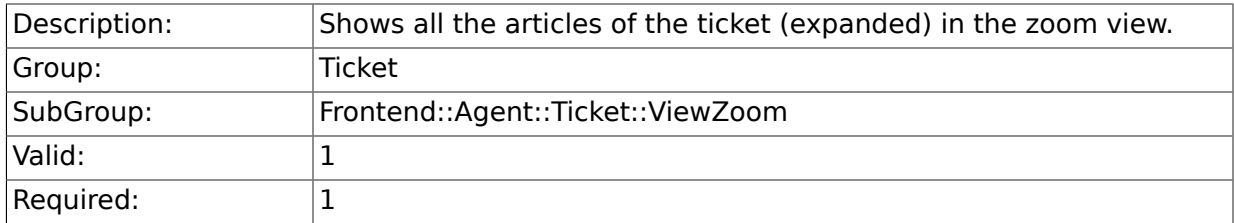

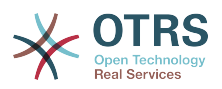

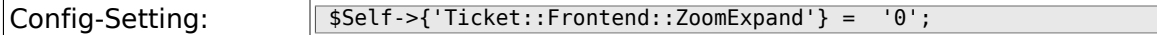

#### **6.58.3. Ticket::Frontend::ZoomExpandSort**

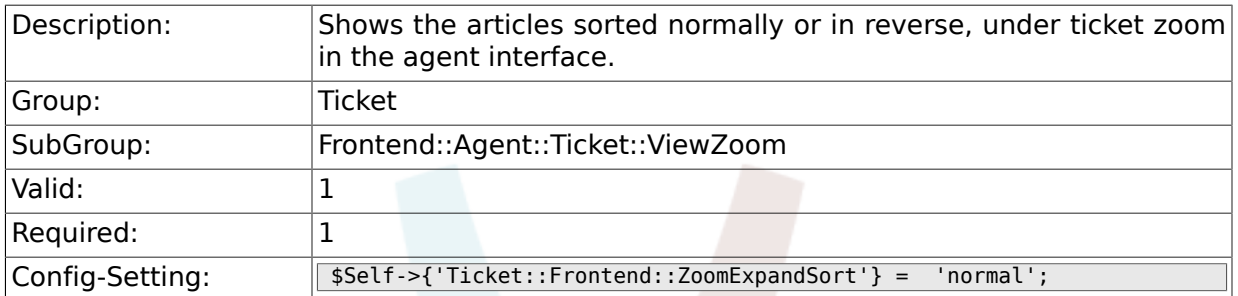

### **6.58.4. Ticket::ZoomAttachmentDisplayCount**

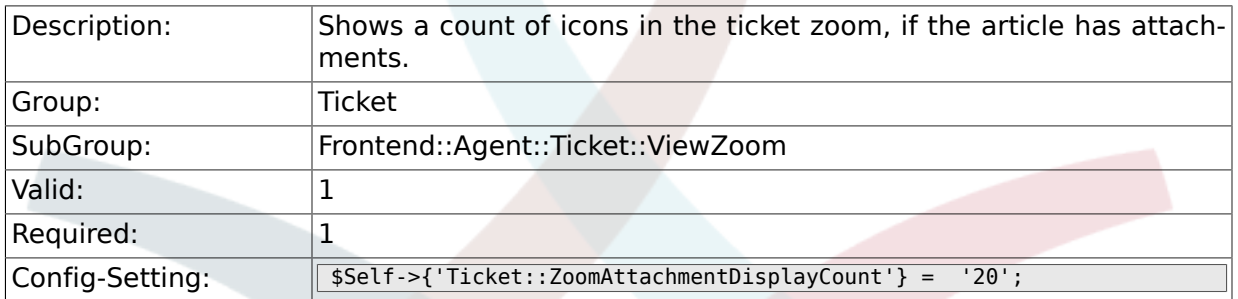

### **6.58.5. Ticket::ZoomTimeDisplay**

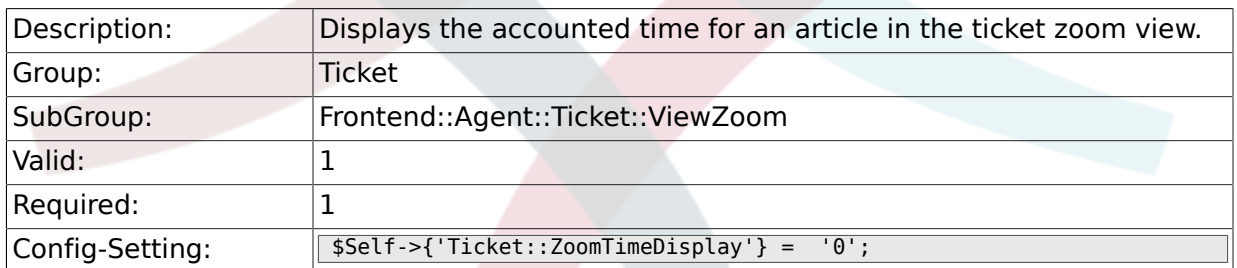

### **6.58.6. Ticket::UseArticleColors**

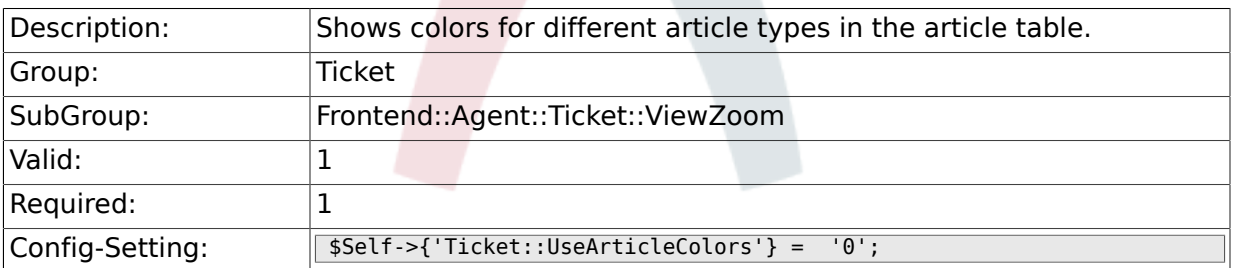

# **6.58.7. Ticket::Frontend::TicketArticleFilter**

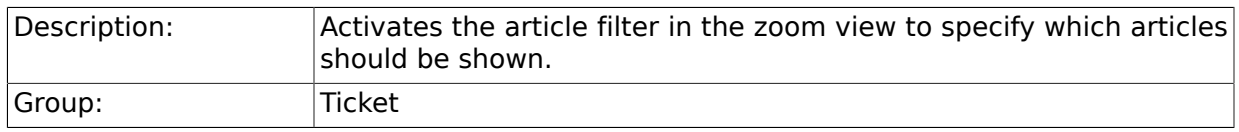

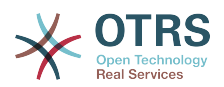

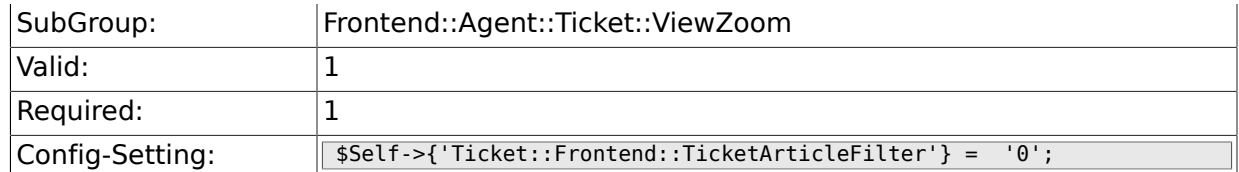

### **6.58.8. Ticket::Frontend::HTMLArticleHeightDefault**

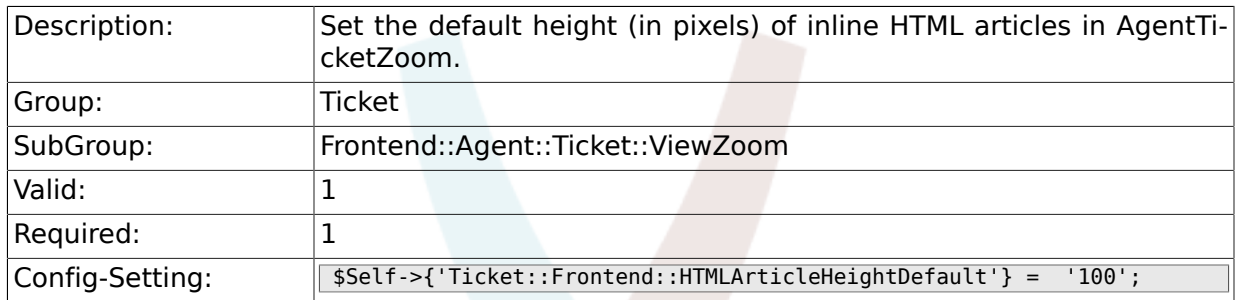

# **6.58.9. Ticket::Frontend::HTMLArticleHeightMax**

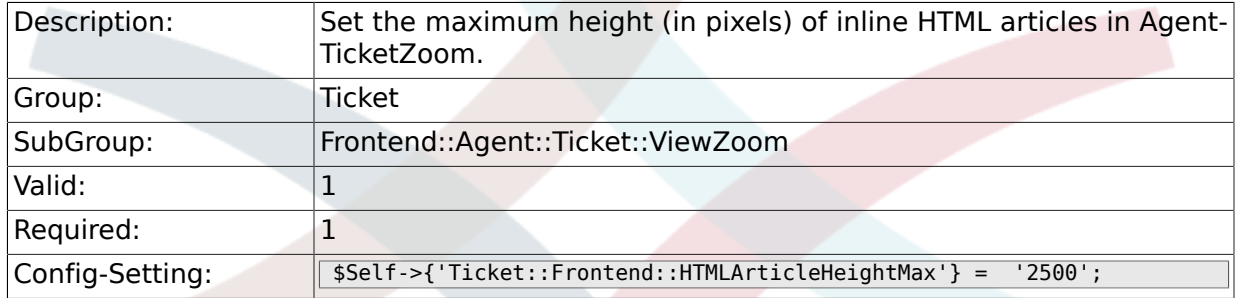

# **6.58.10. Ticket::Frontend::MaxArticlesZoomExpand**

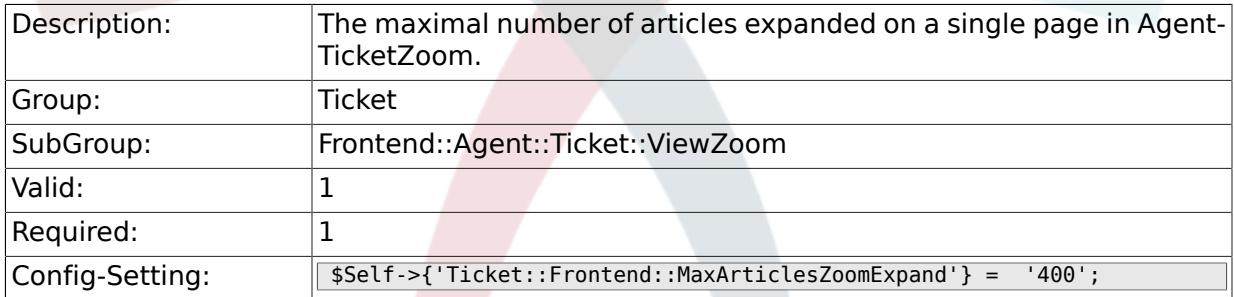

# **6.58.11. Ticket::Frontend::MaxArticlesPerPage**

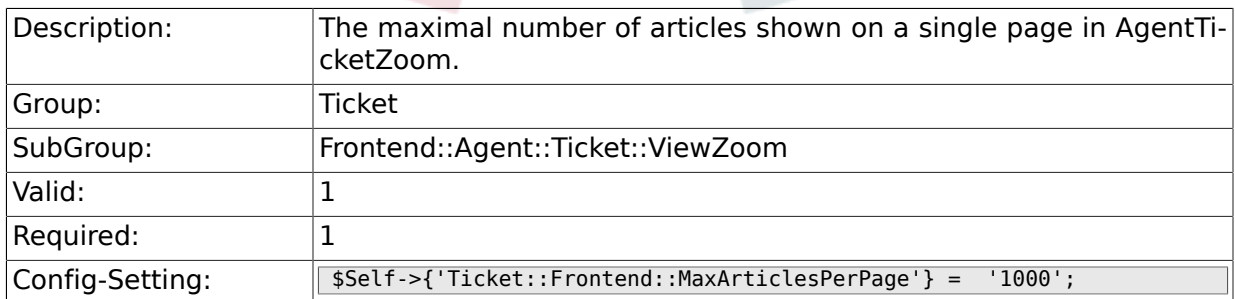

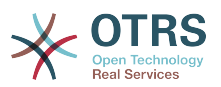

### **6.58.12. Ticket::Frontend::ZoomRichTextForce**

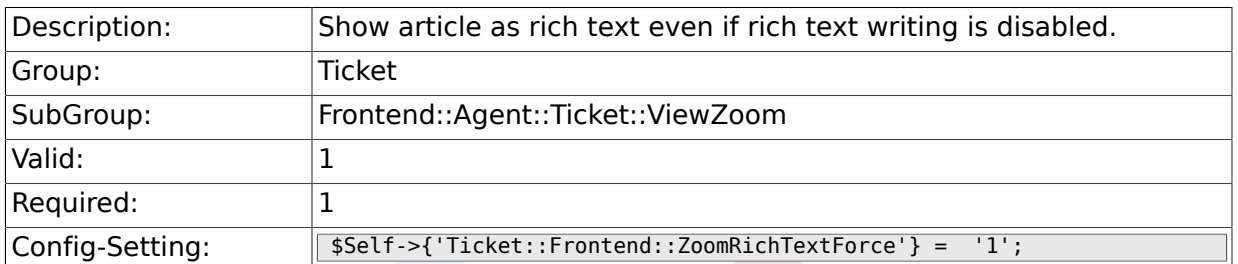

# **6.58.13. Ticket::Frontend::AgentTicketZoom###DynamicField**

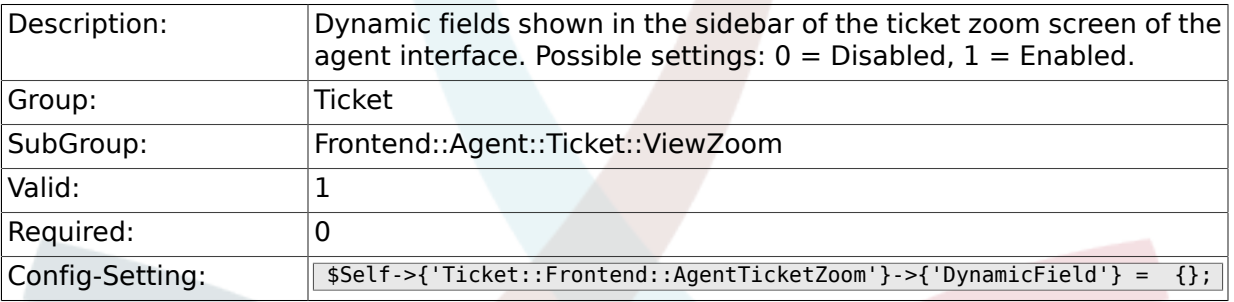

# **6.59. Frontend::Agent::TicketOverview**

#### **6.59.1. Ticket::Frontend::Overview###Small**

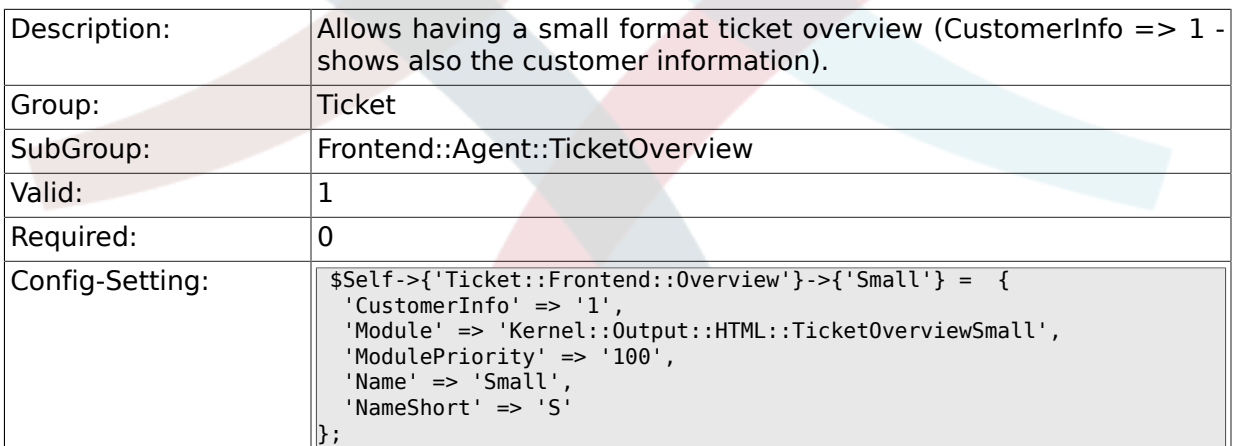

#### **6.59.2. Ticket::Frontend::OverviewSmall###ColumnHeader**

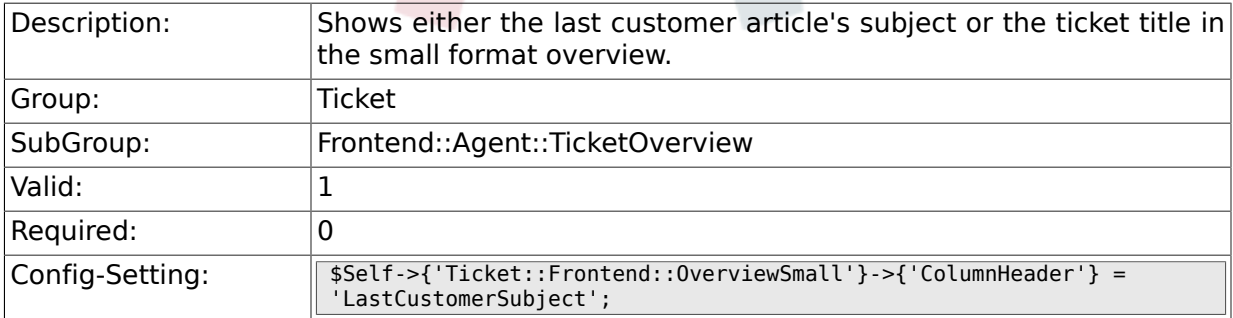

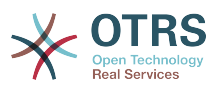

### **6.59.3. Ticket::Frontend::Overview###Medium**

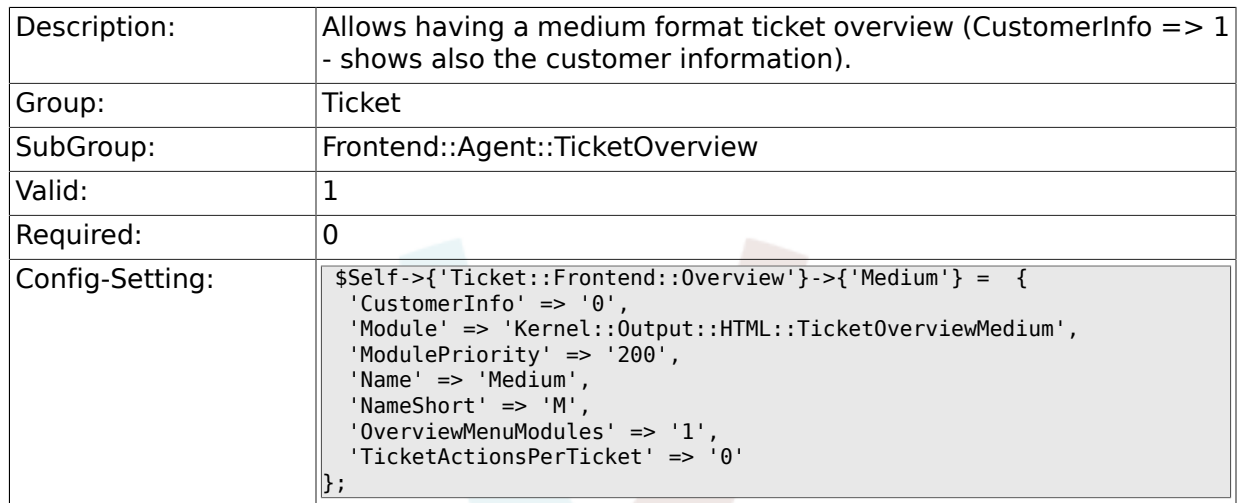

# **6.59.4. Ticket::Frontend::Overview###Preview**

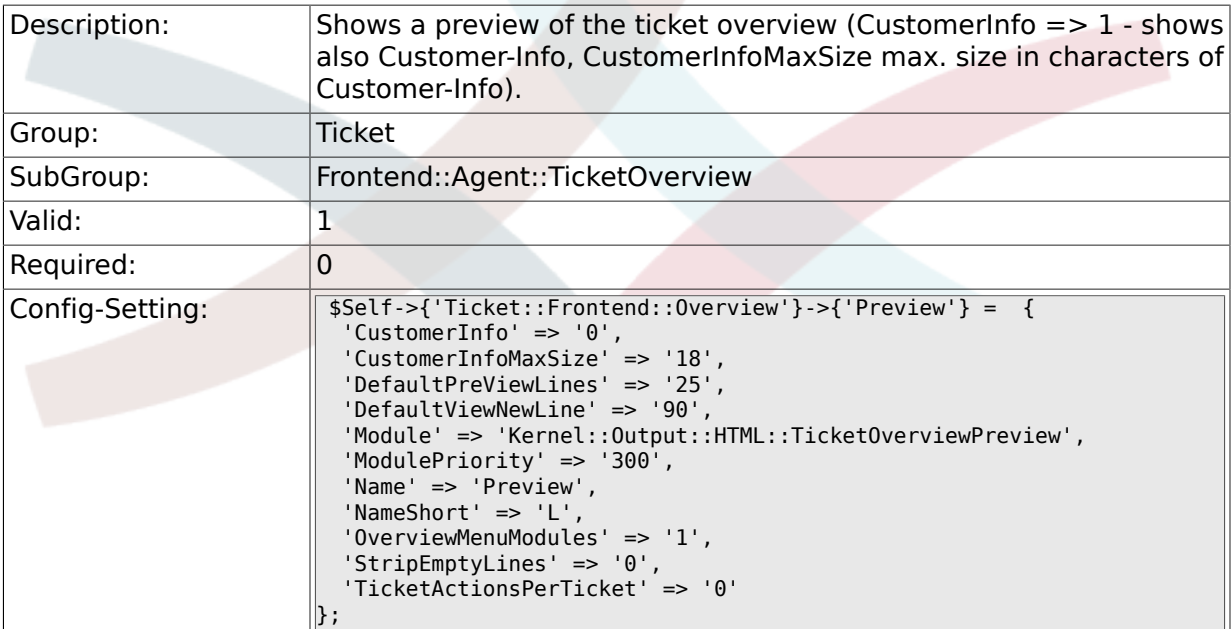

# **6.59.5. Ticket::Frontend::Overview::PreviewArticleSenderTypes**

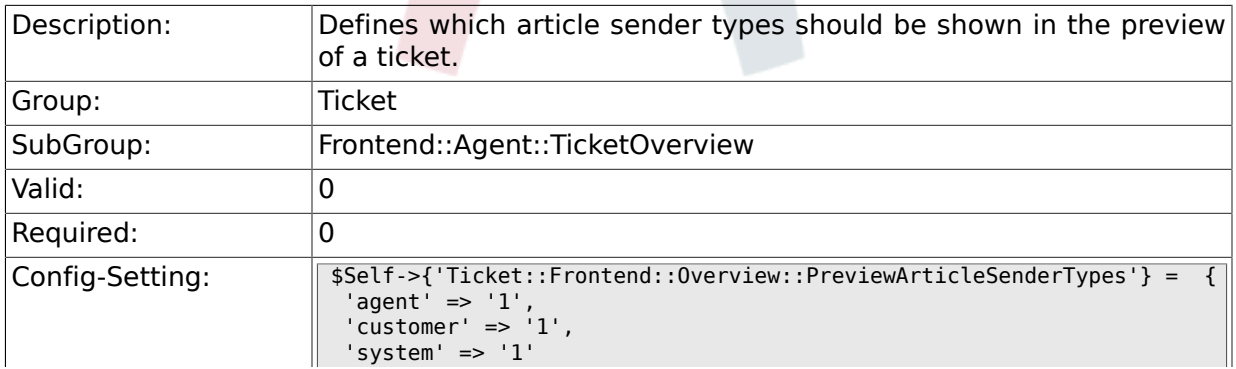

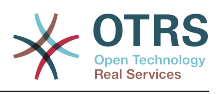

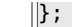

#### **6.59.6. Ticket::Frontend::Overview::PreviewArticleLimit**

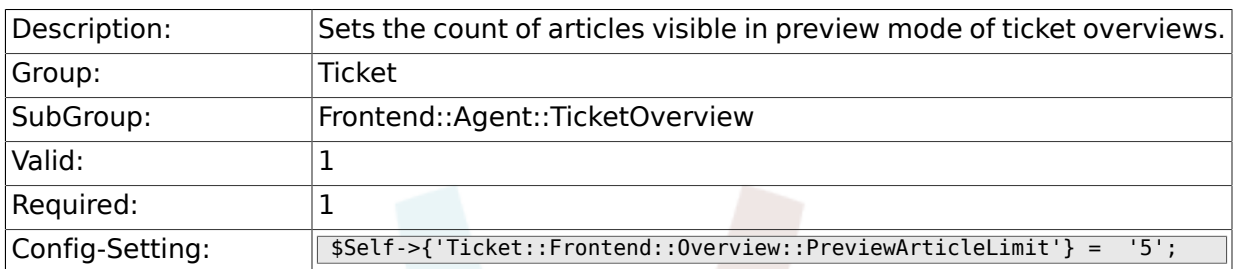

### **6.59.7. Ticket::Frontend::Overview::PreviewArticleTypeExpanded**

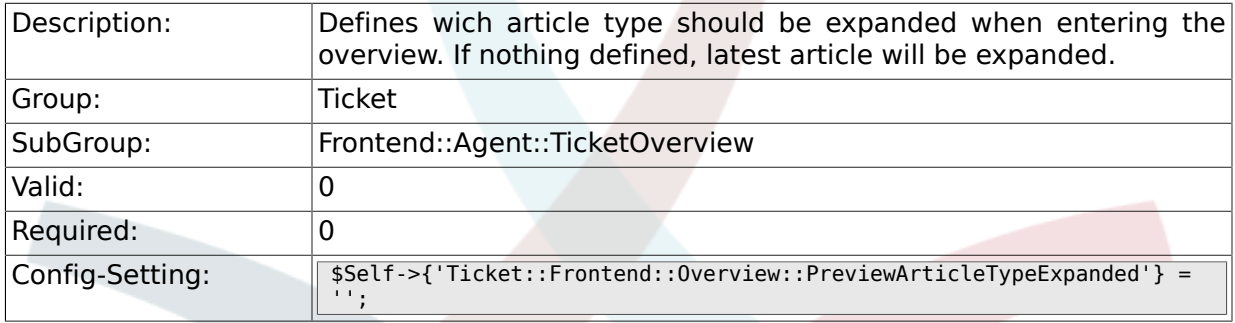

### **6.59.8. Ticket::Frontend::OverviewSmall###DynamicField**

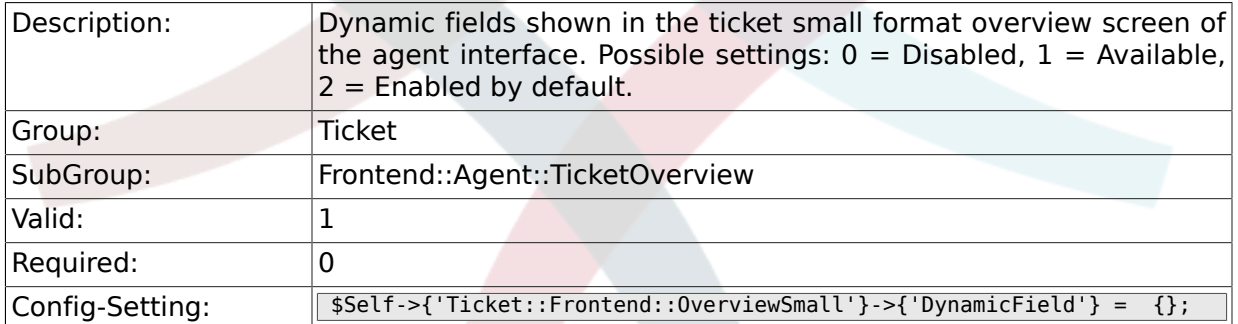

### **6.59.9. Ticket::Frontend::OverviewMedium###DynamicField**

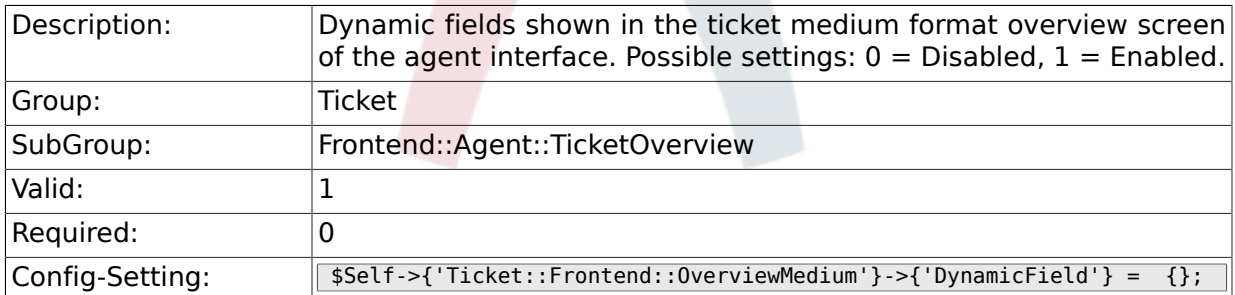

### **6.59.10. Ticket::Frontend::OverviewPreview###DynamicField**

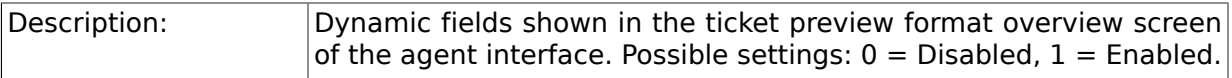

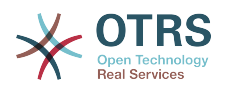

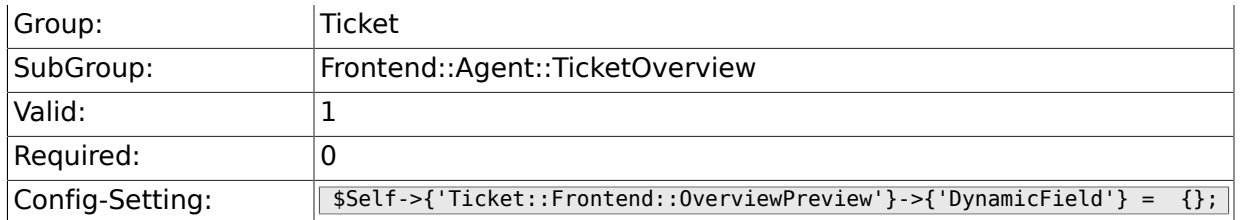

# **6.60. Frontend::Agent::ToolBarModule**

### **6.60.1. Frontend::ToolBarModule###1-Ticket::AgentTicketQueue**

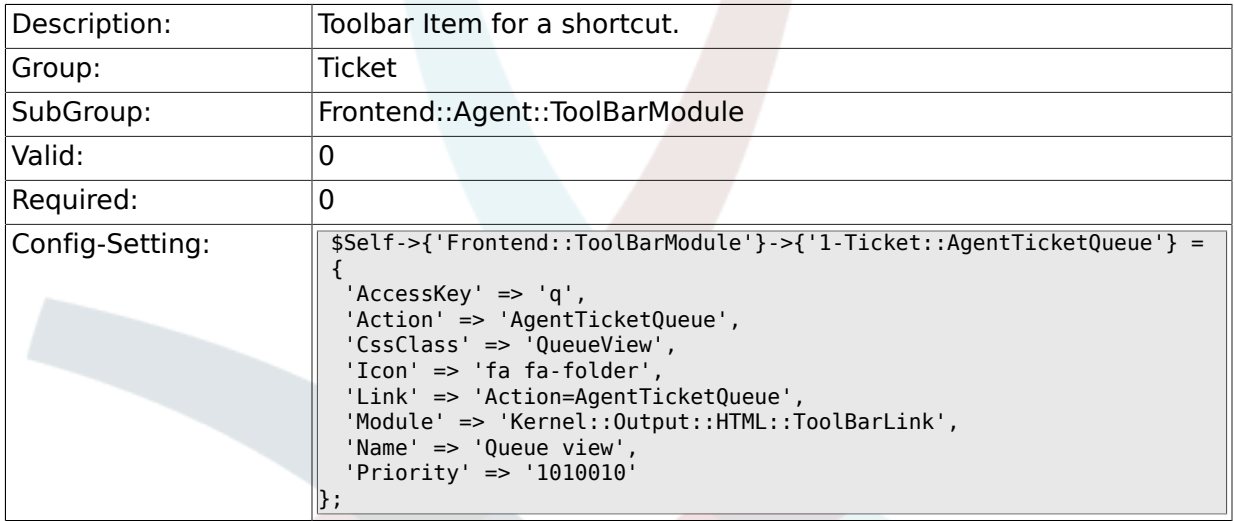

# **6.60.2. Frontend::ToolBarModule###2-Ticket::AgentTicketStatus**

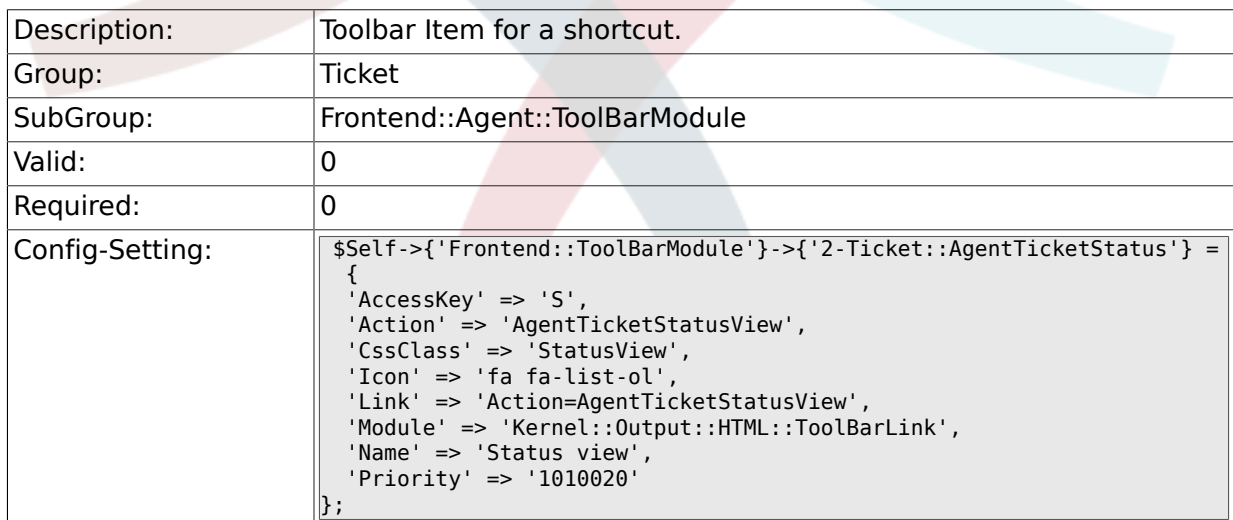

# **6.60.3. Frontend::ToolBarModule###3-Ticket::AgentTicketEscalation**

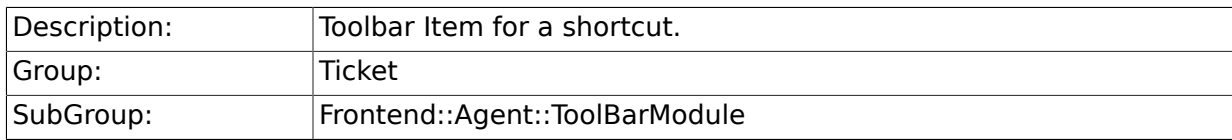

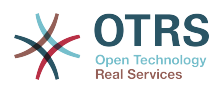

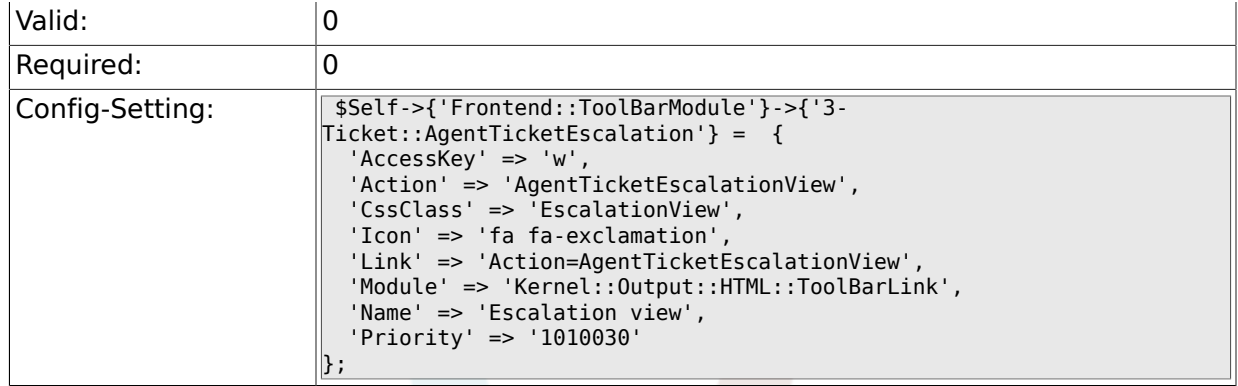

### **6.60.4. Frontend::ToolBarModule###4-Ticket::AgentTicketPhone**

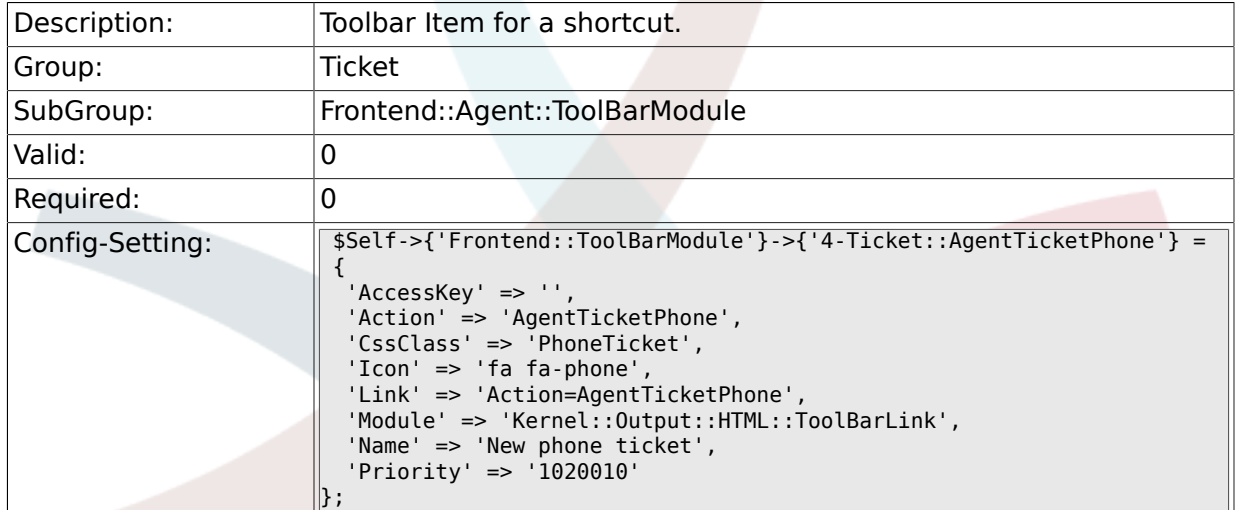

# **6.60.5. Frontend::ToolBarModule###5-Ticket::AgentTicketEmail**

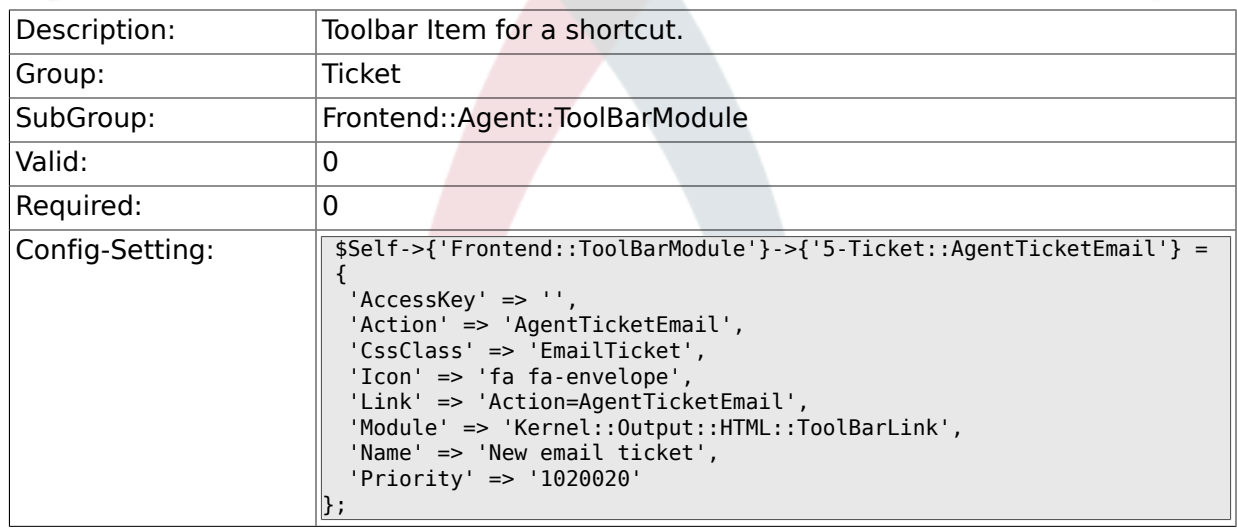

# **6.60.6. Frontend::ToolBarModule###6-Ticket::AgentTicketProcess**

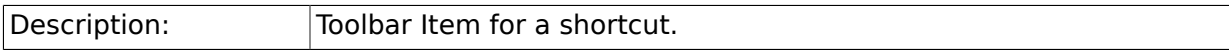

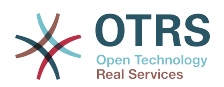

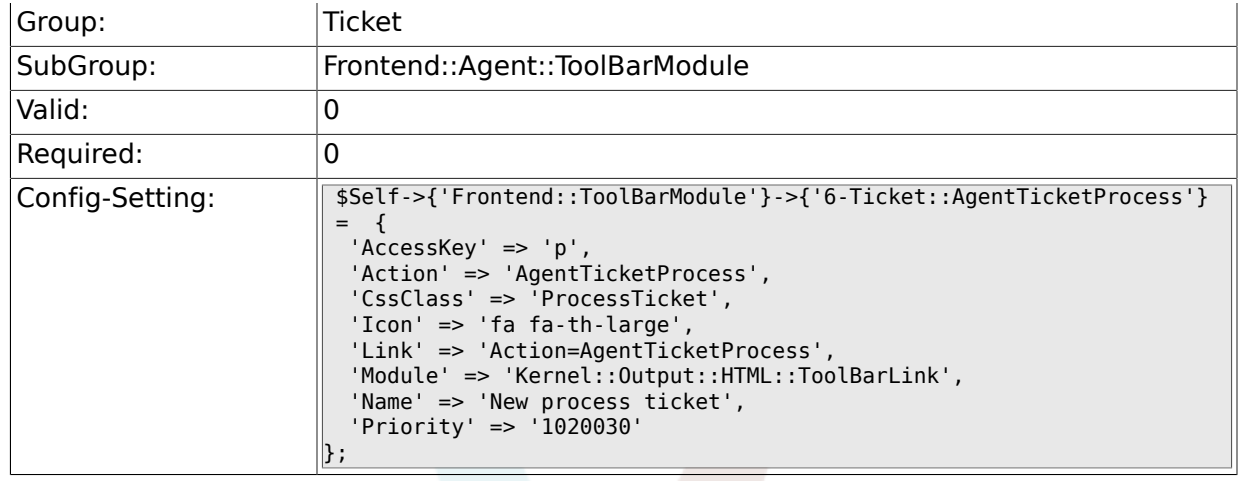

# **6.60.7. Frontend::ToolBarModule###6-Ticket::TicketResponsible**

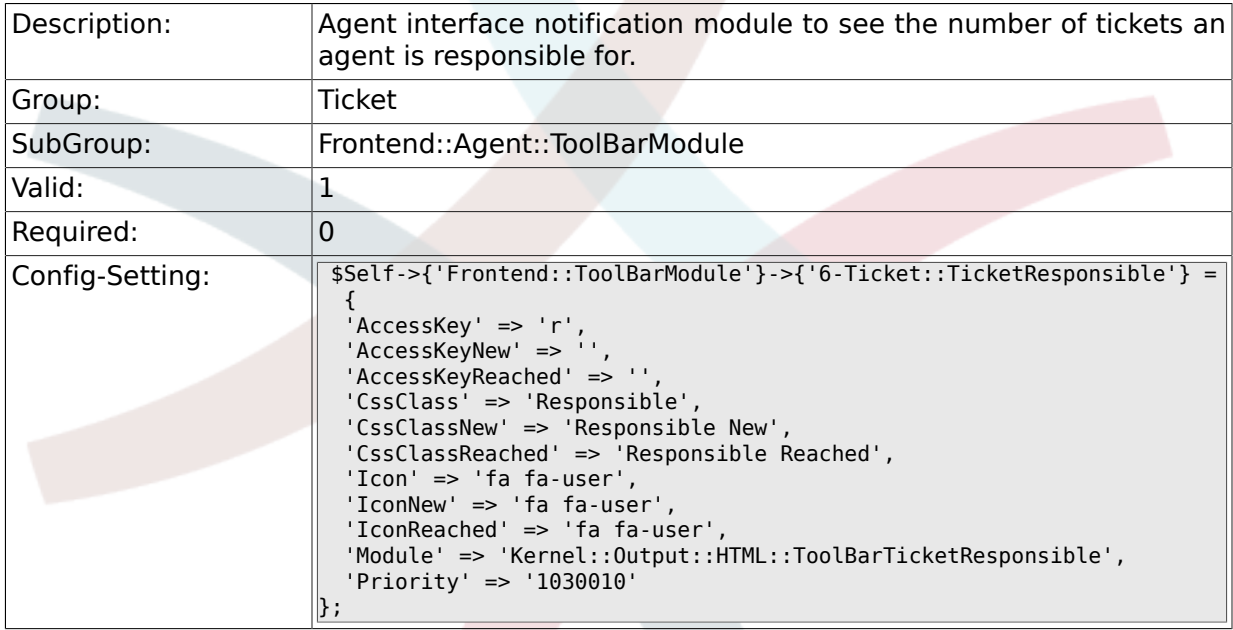

# **6.60.8. Frontend::ToolBarModule###7-Ticket::TicketWatcher**

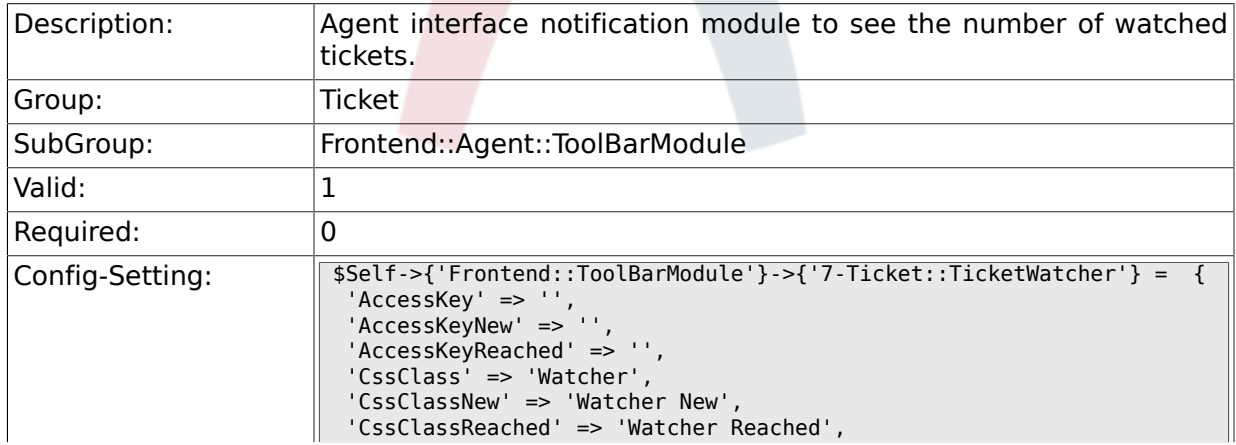

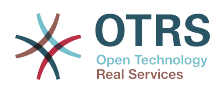

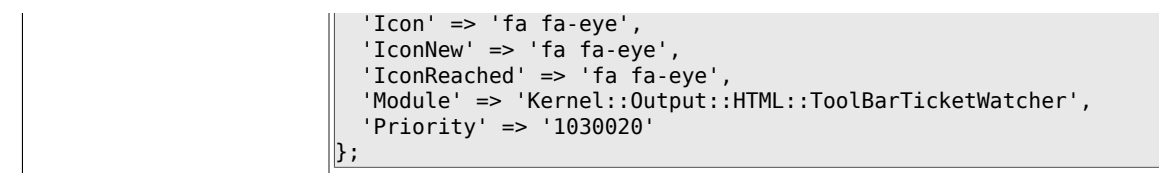

# **6.60.9. Frontend::ToolBarModule###8-Ticket::TicketLocked**

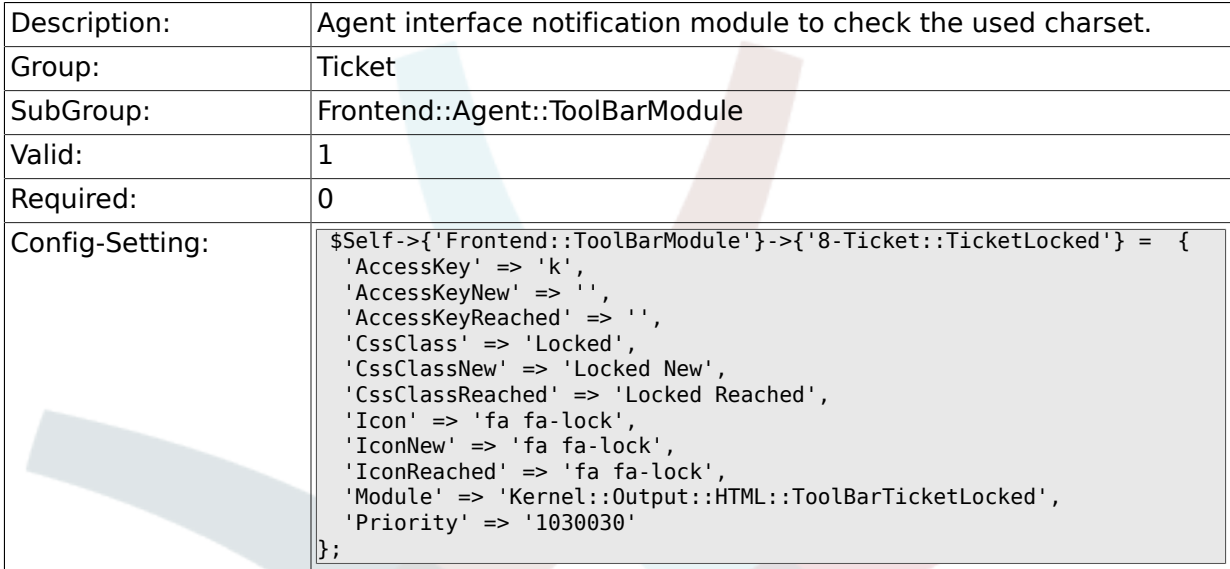

### **6.60.10. Frontend::ToolBarModule###8-Ticket::AgentTicketService**

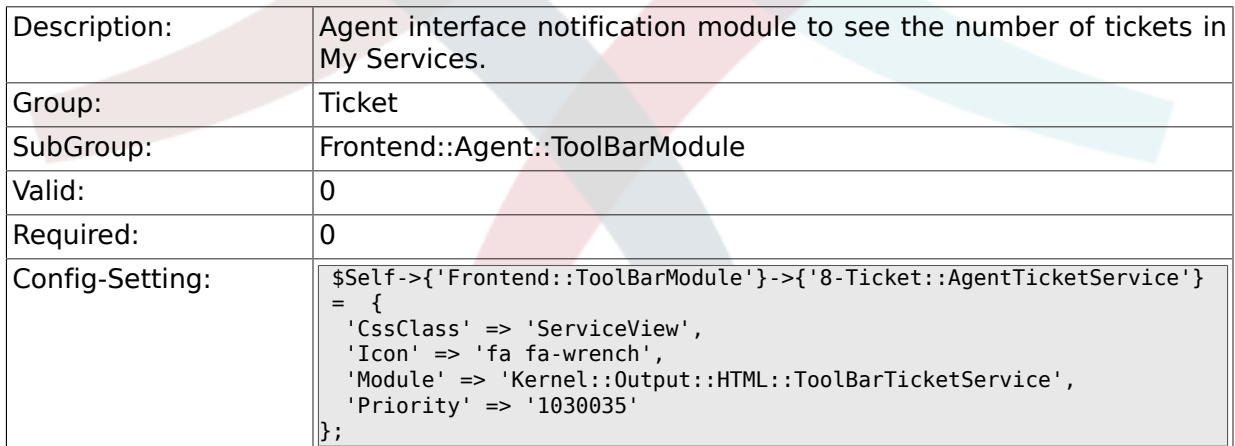

# **6.60.11. Frontend::ToolBarModule###9-Ticket::TicketSearchProfile**

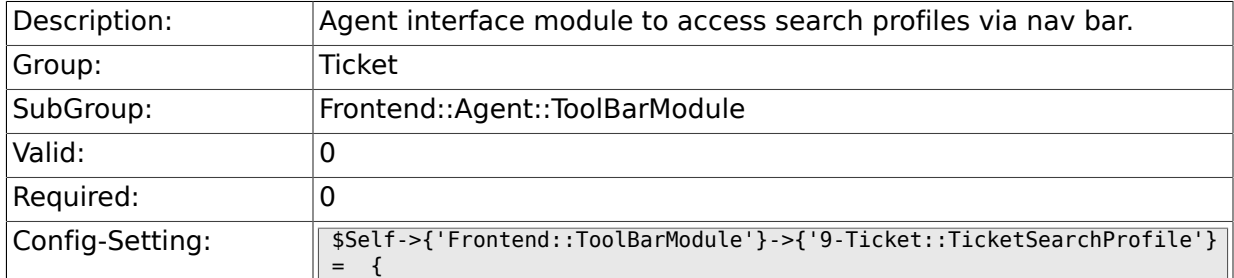

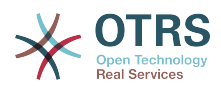

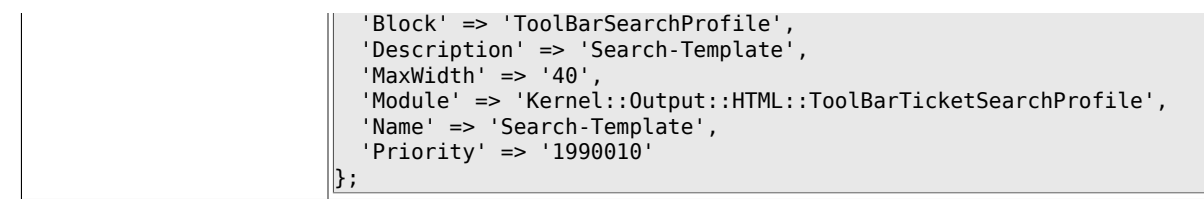

### **6.60.12. Frontend::ToolBarModule###10-Ticket::TicketSearchFulltext**

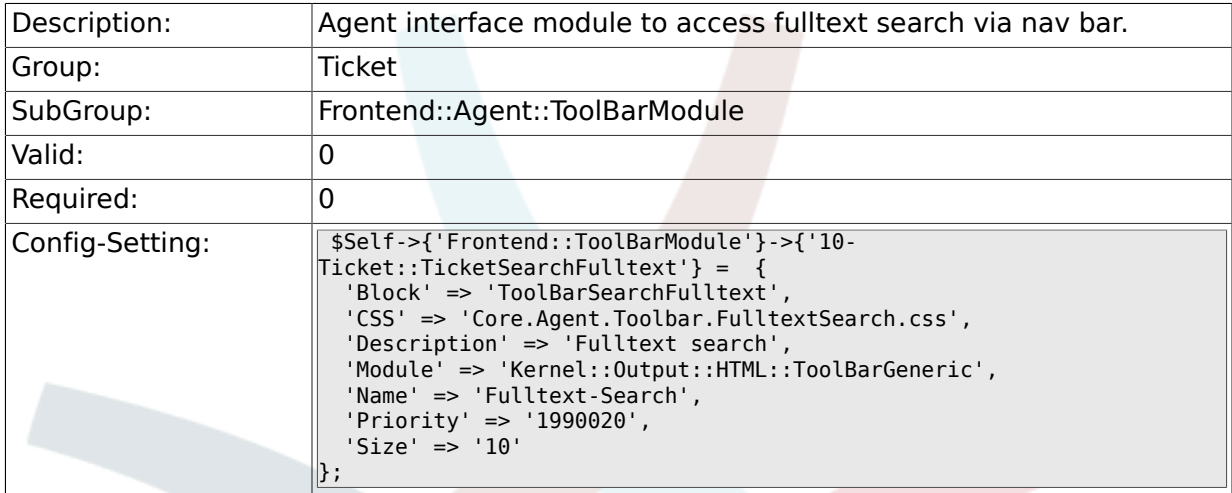

### **6.60.13. Frontend::ToolBarModule###11-CICSearchCustomerID**

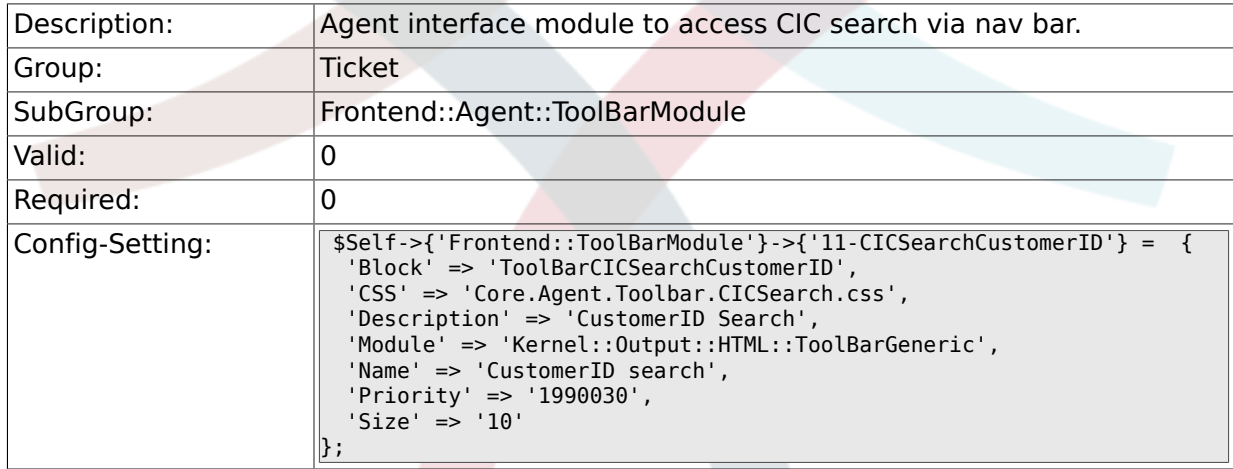

# **6.60.14. Frontend::ToolBarModule###11-CICSearchCustomerUser**

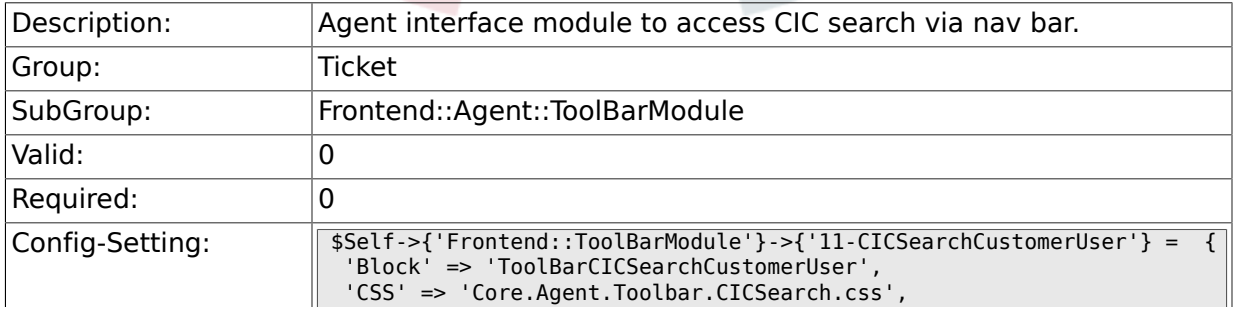

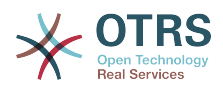

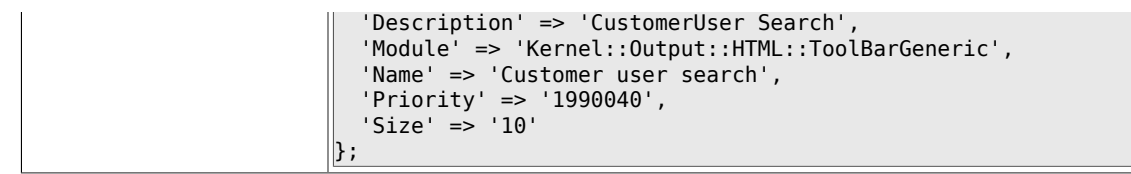

#### **6.61. Frontend::Customer**

# **6.61.1. Ticket::Frontend::CustomerDisableCompanyTicketAccess**

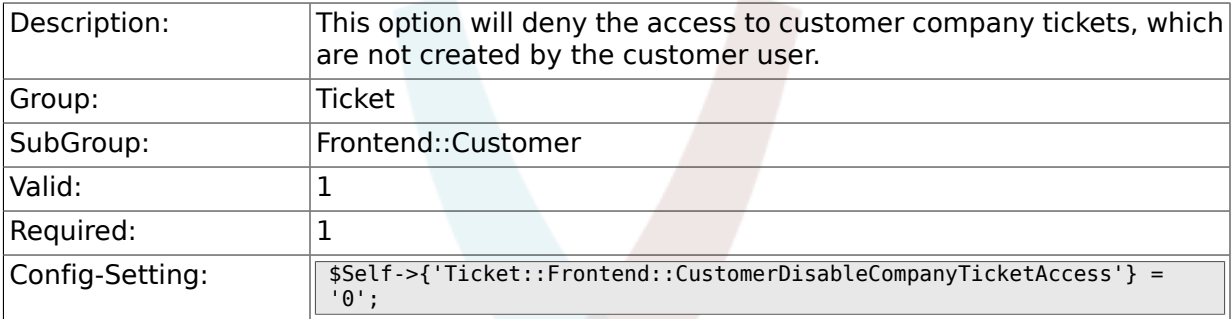

# **6.61.2. Ticket::Frontend::CustomerTicketOverviewCustomEmptyText**

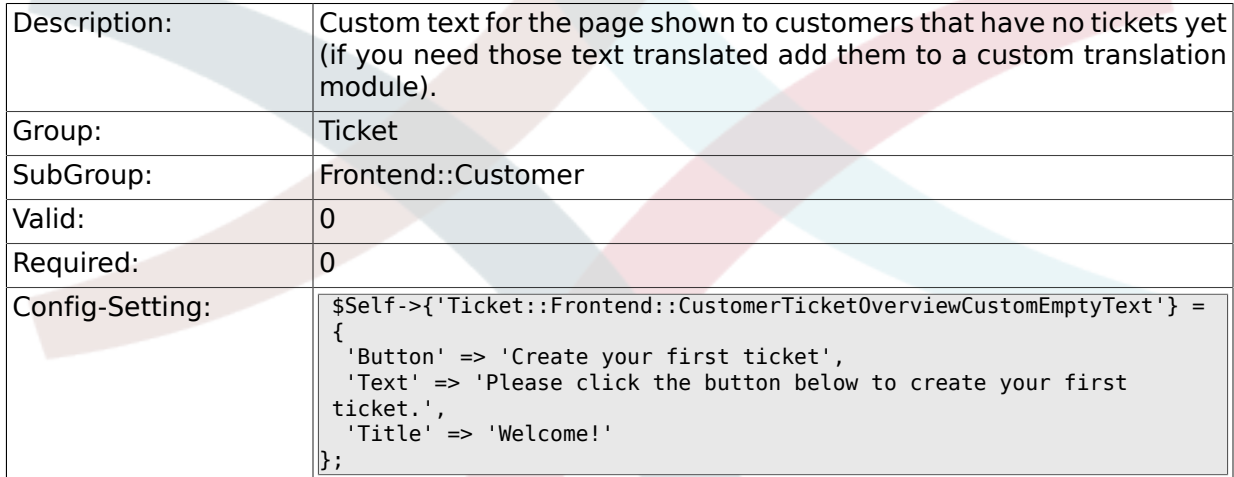

# **6.61.3. Frontend::CustomerUser::Item###15-OpenTickets**

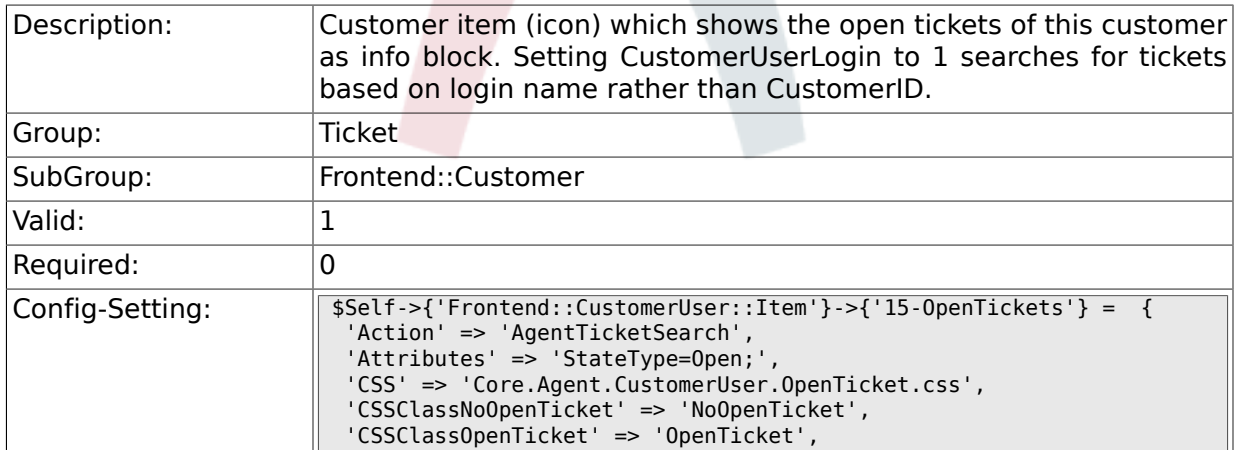

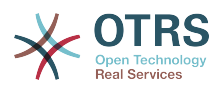

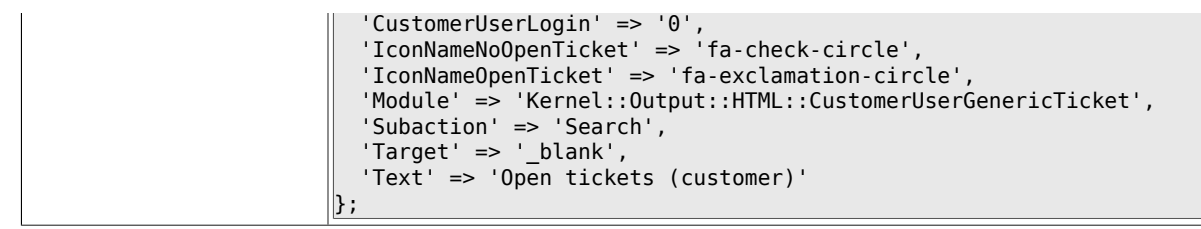

# **6.61.4. Frontend::CustomerUser::Item###16-OpenTicketsForCustomerUserLogin**

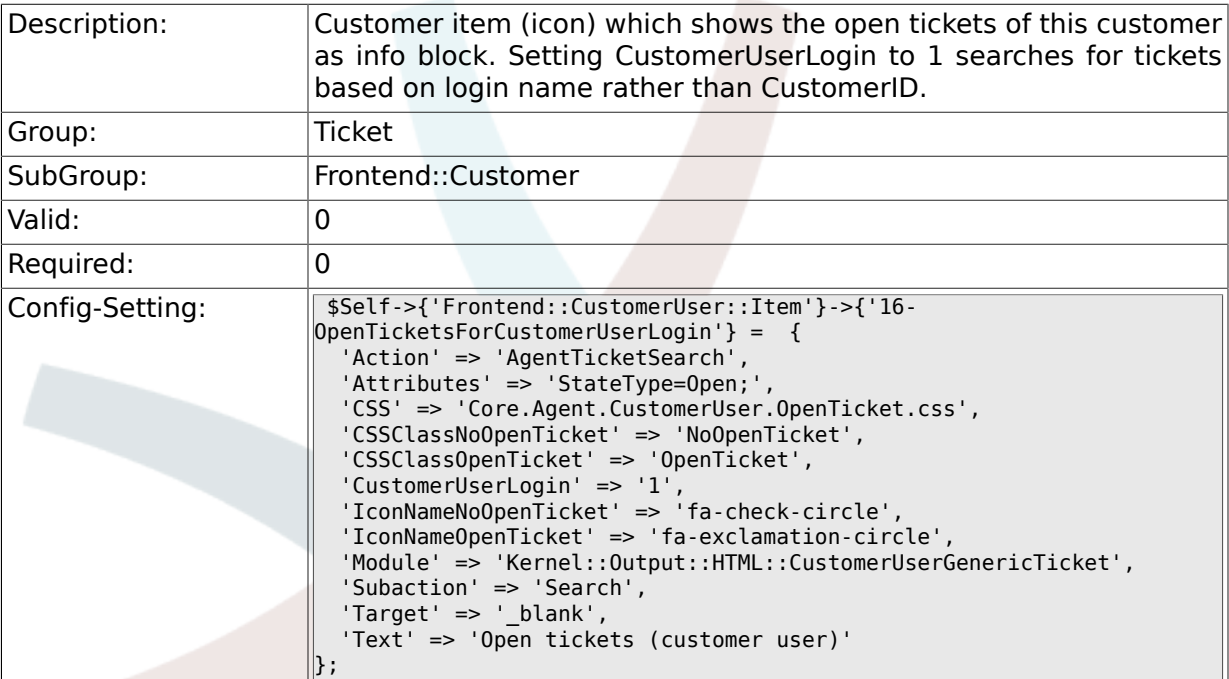

# **6.61.5. Frontend::CustomerUser::Item###17-ClosedTickets**

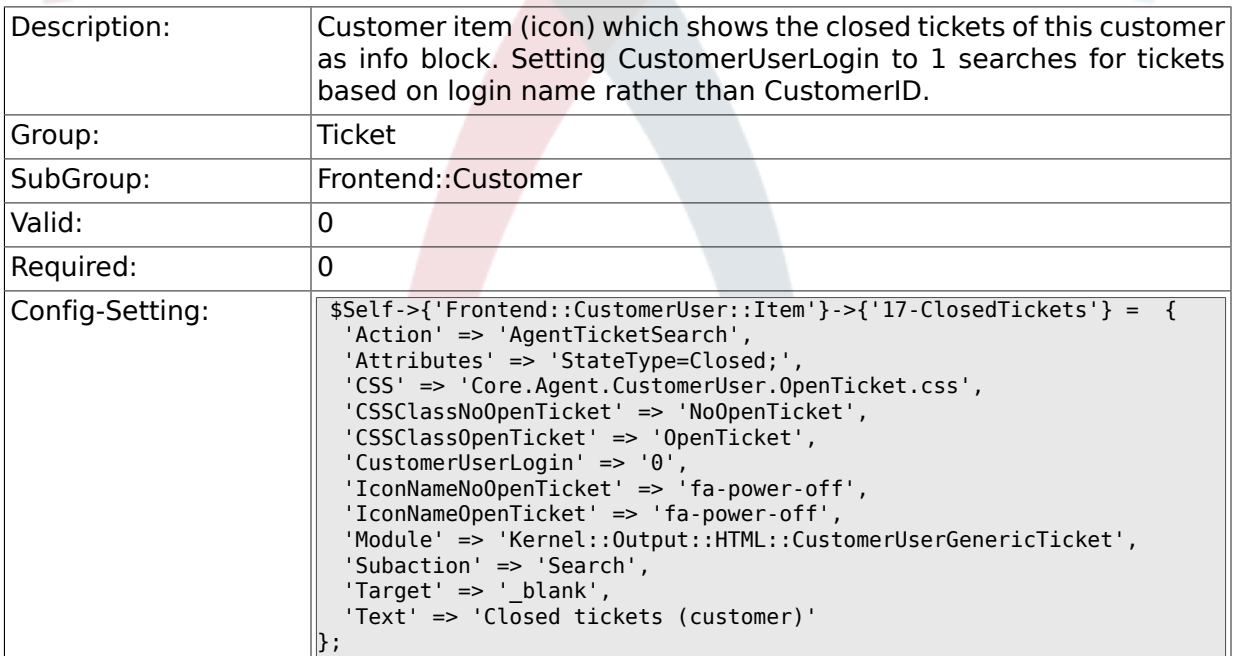

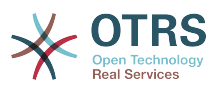

#### **6.61.6. Frontend::CustomerUser::Item###18-ClosedTicketsForCustomerUserLogin**

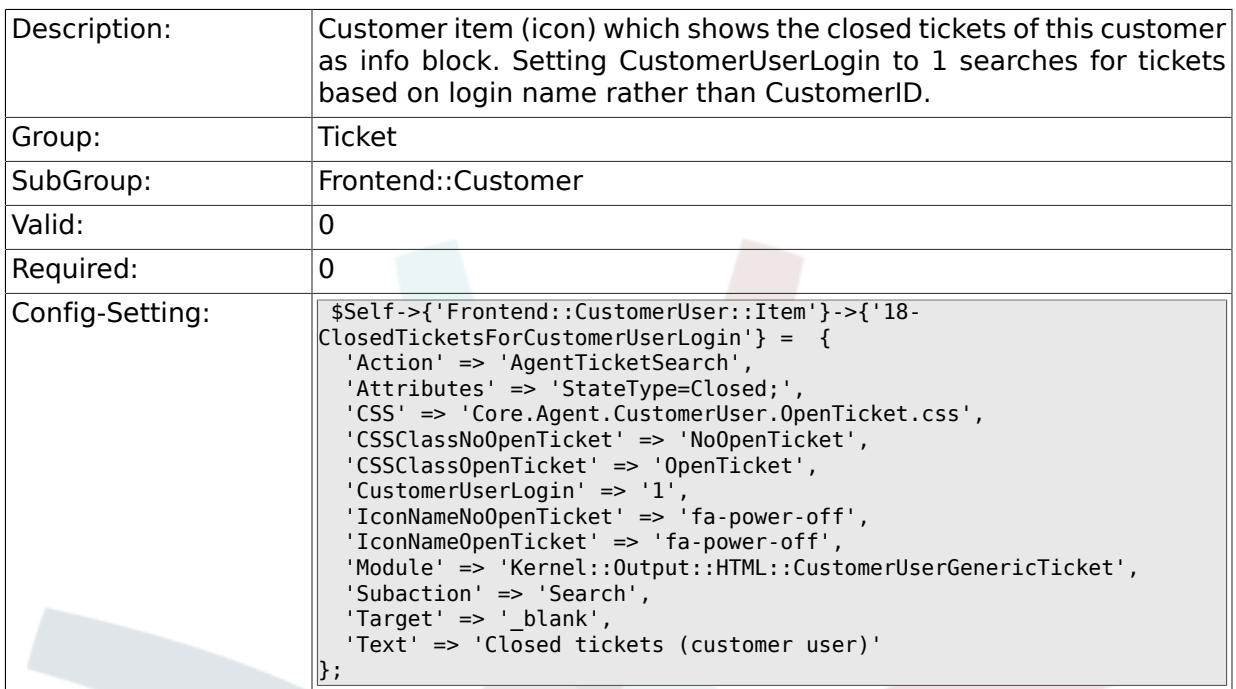

# **6.61.7. CustomerFrontend::CommonObject###QueueObject**

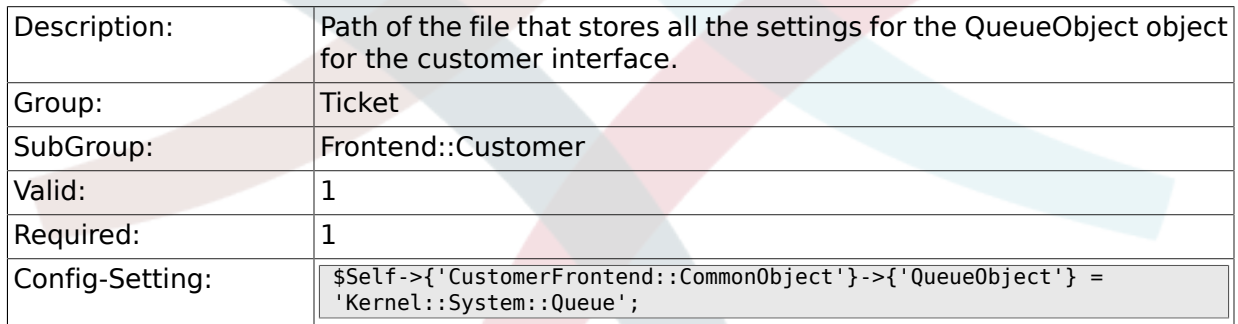

# **6.61.8. CustomerFrontend::CommonObject###TicketObject**

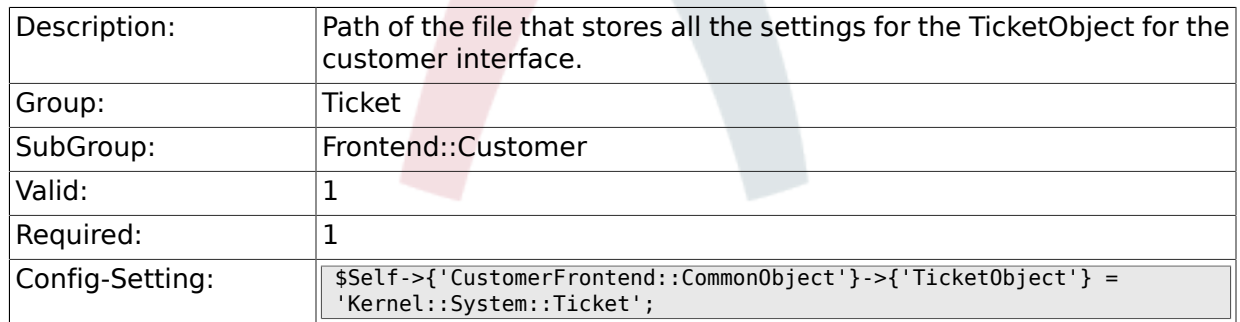

# **6.61.9. CustomerFrontend::CommonParam###Action**

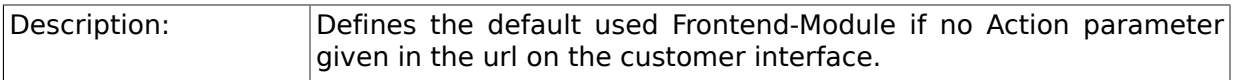

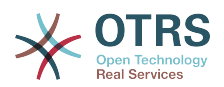

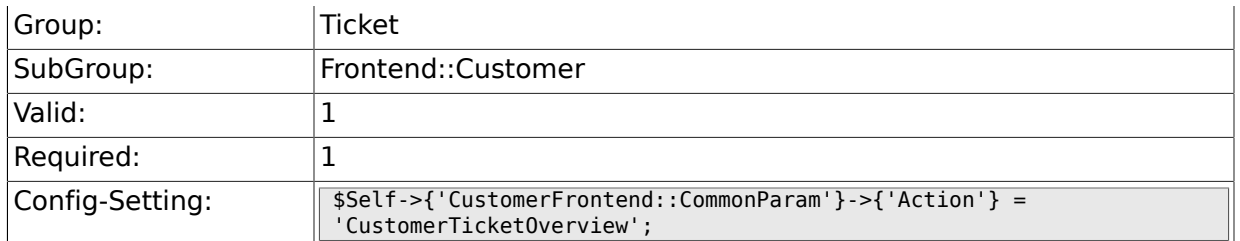

### **6.61.10. CustomerFrontend::CommonParam###TicketID**

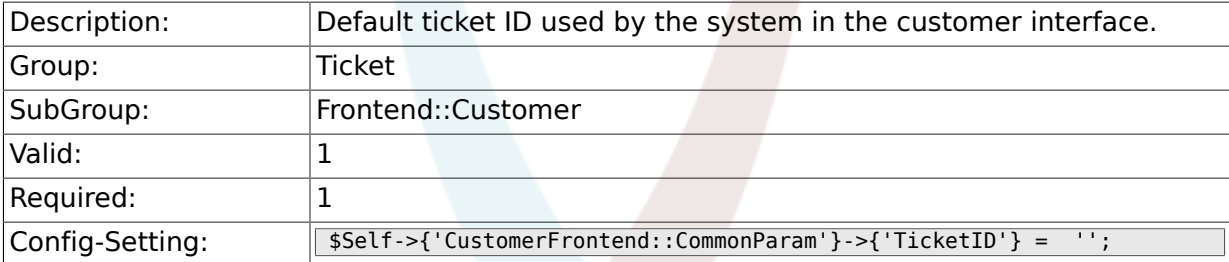

#### **6.62. Frontend::Customer::ModuleMetaHead**

#### **6.62.1. CustomerFrontend::HeaderMetaModule###2-TicketSearch**

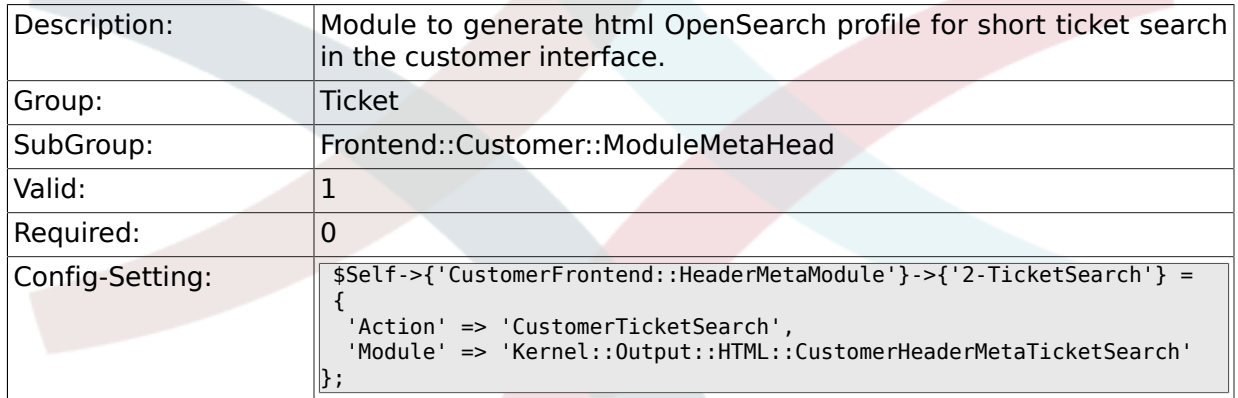

### **6.63. Frontend::Customer::ModuleRegistration**

### **6.63.1. CustomerFrontend::Module###CustomerTicketOverview**

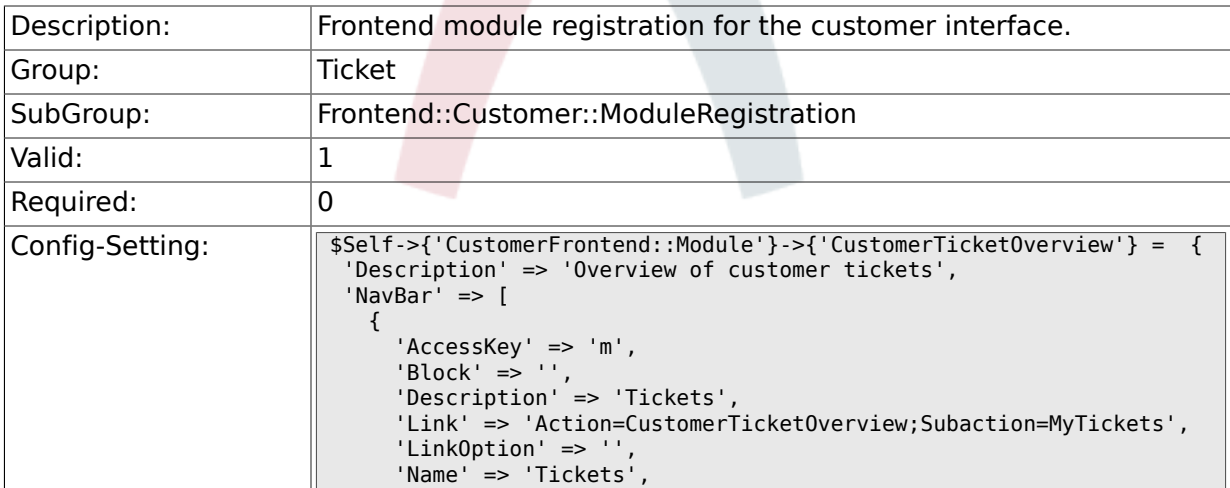

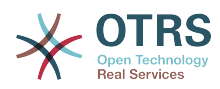

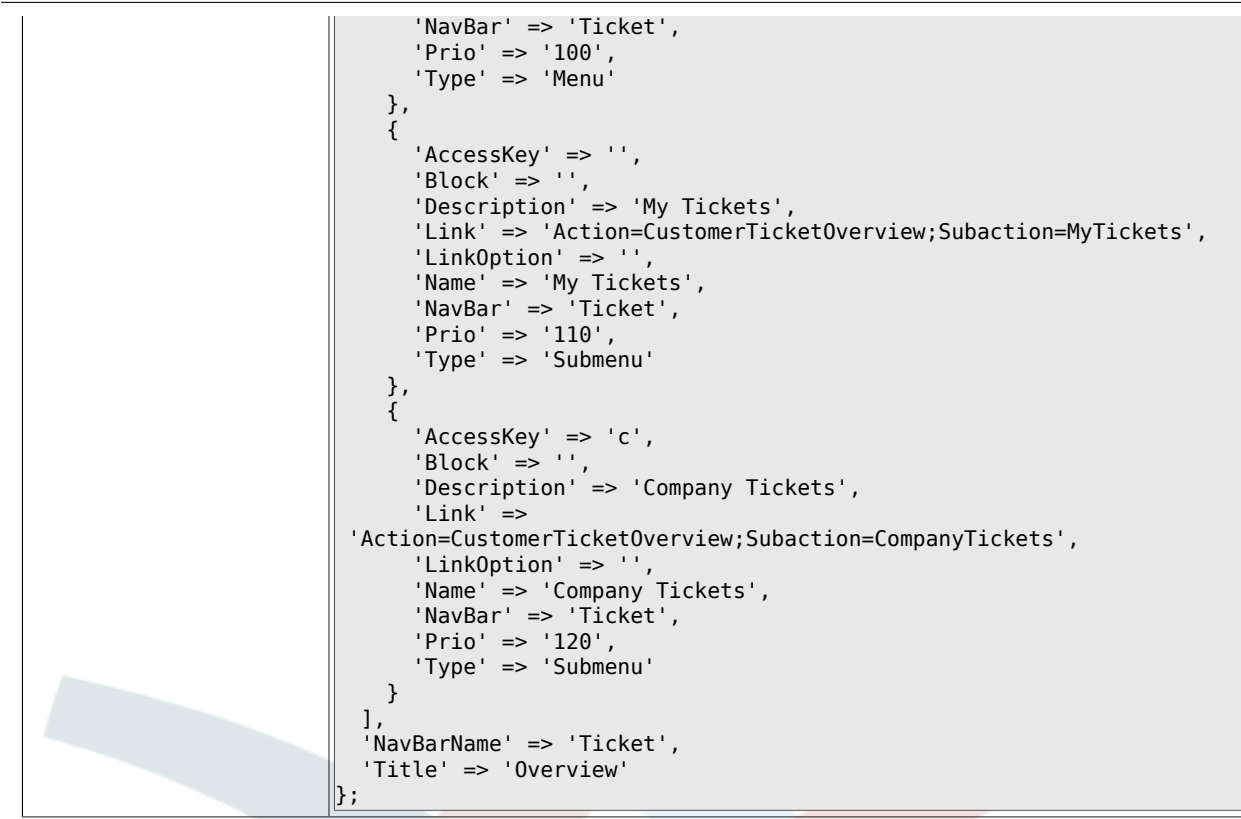

#### **6.63.2. CustomerFrontend::Module###CustomerTicketMessage**

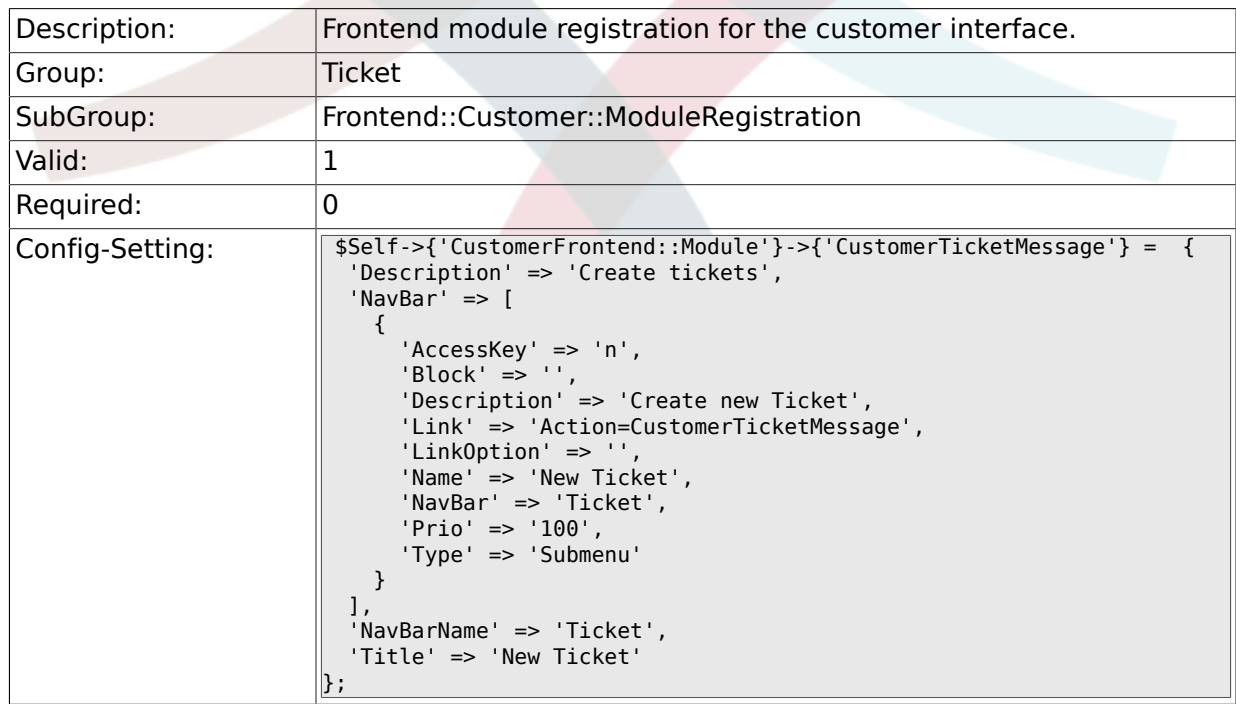

#### **6.63.3. CustomerFrontend::Module###CustomerTicketZoom**

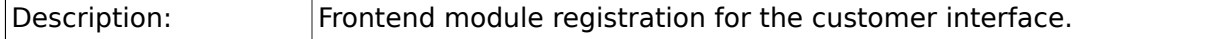

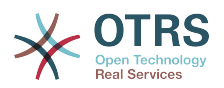

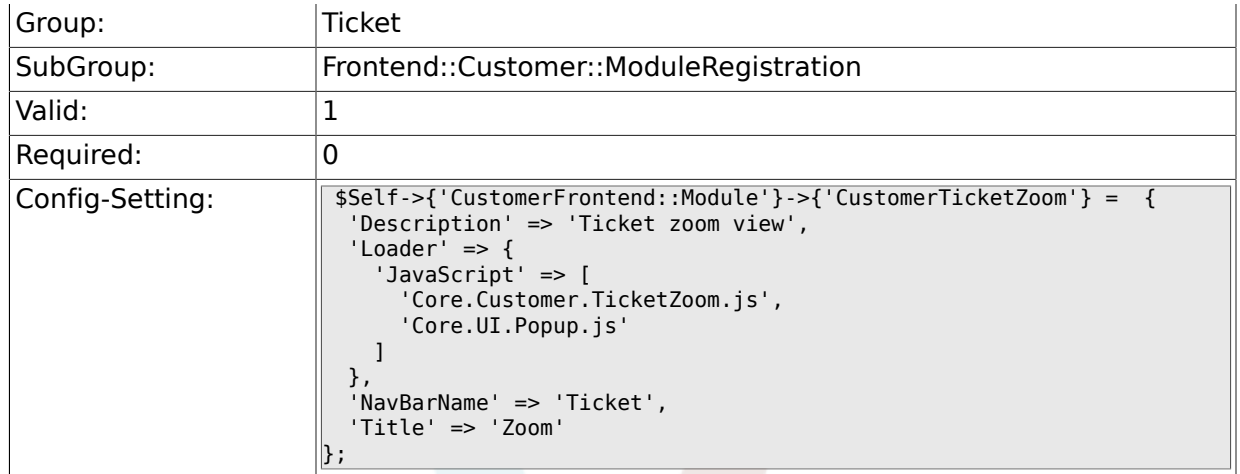

#### **6.63.4. CustomerFrontend::Module###CustomerTicketPrint**

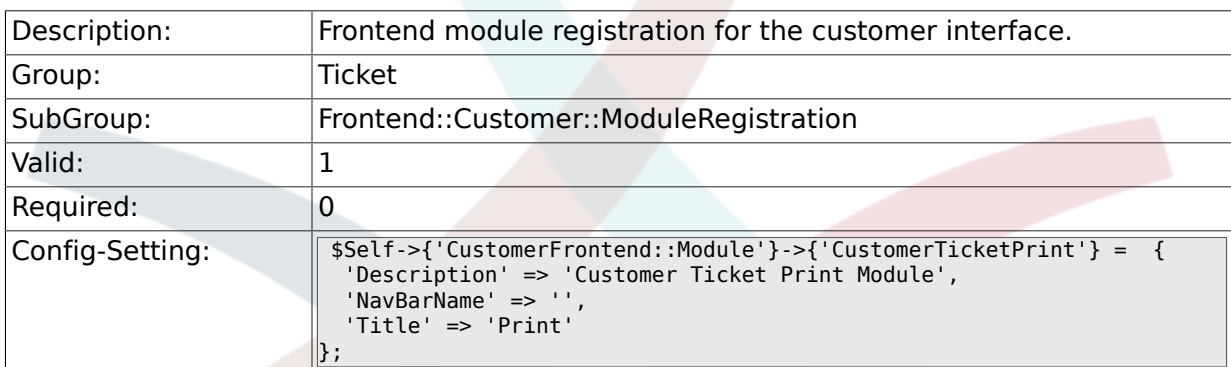

### **6.63.5. CustomerFrontend::Module###CustomerTicketAttachment**

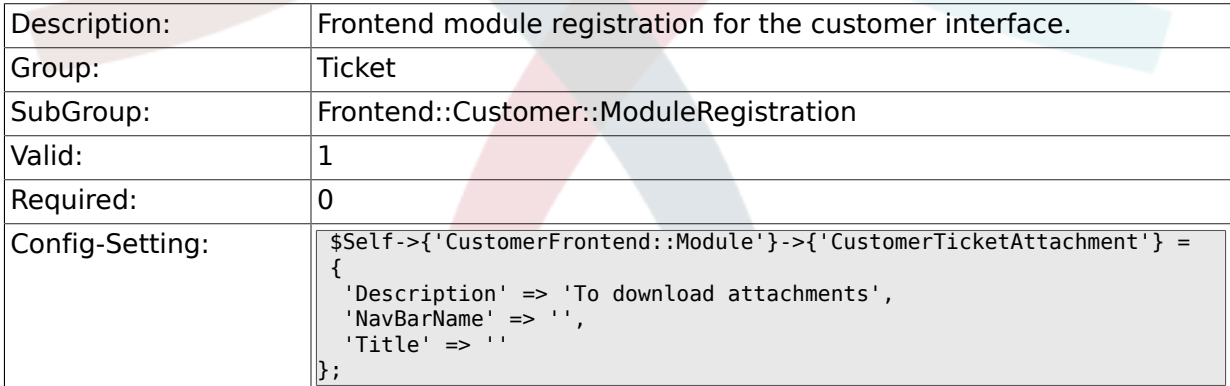

#### **6.63.6. CustomerFrontend::Module###CustomerTicketSearch**

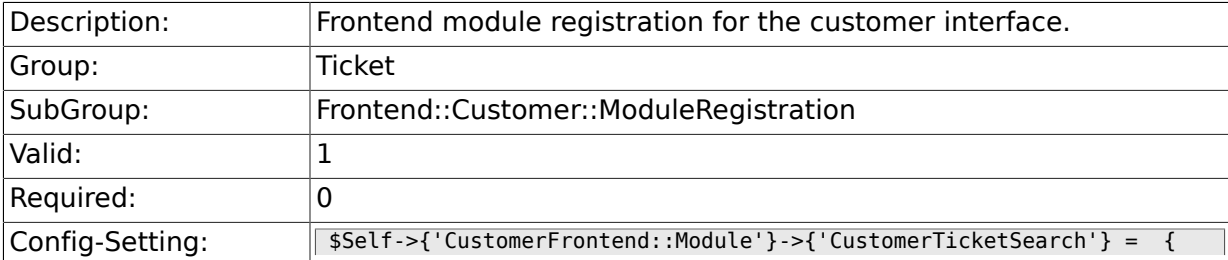

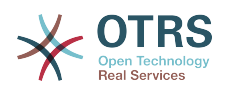

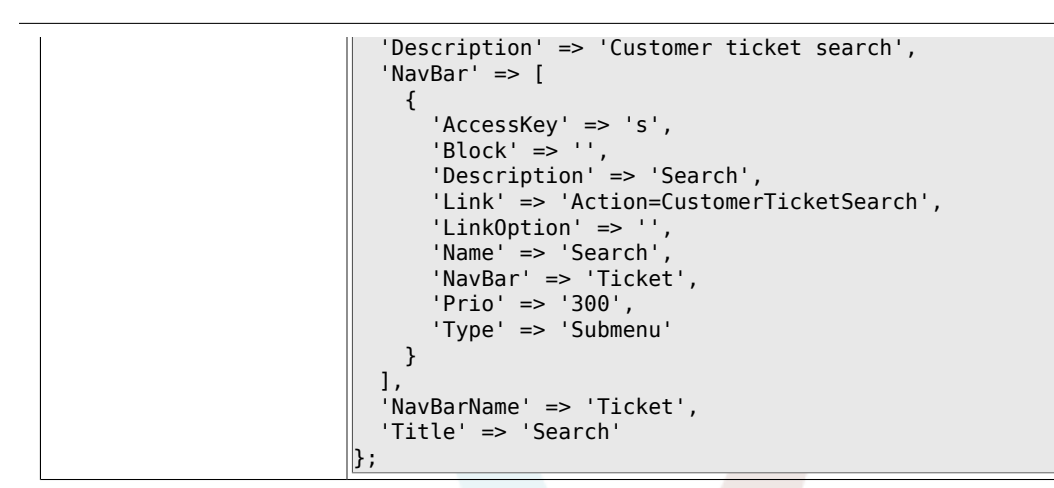

#### **6.64. Frontend::Customer::Preferences**

#### **6.64.1. CustomerPreferencesGroups###ShownTickets**

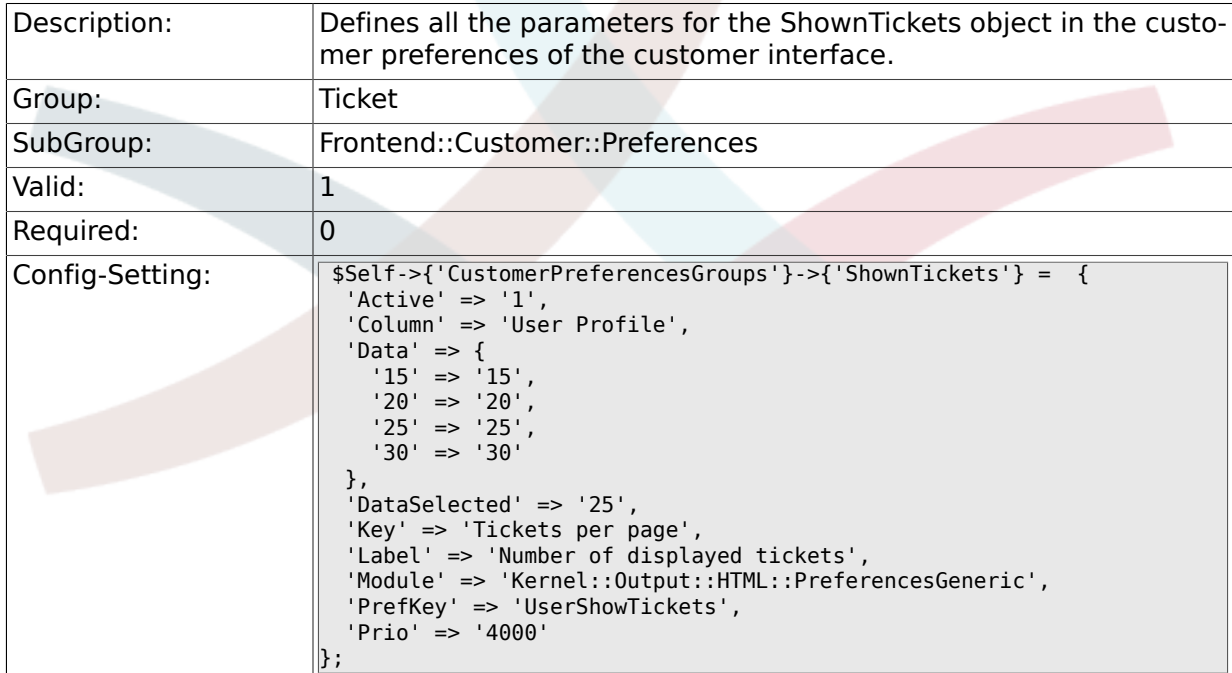

#### **6.64.2. CustomerPreferencesGroups###RefreshTime**

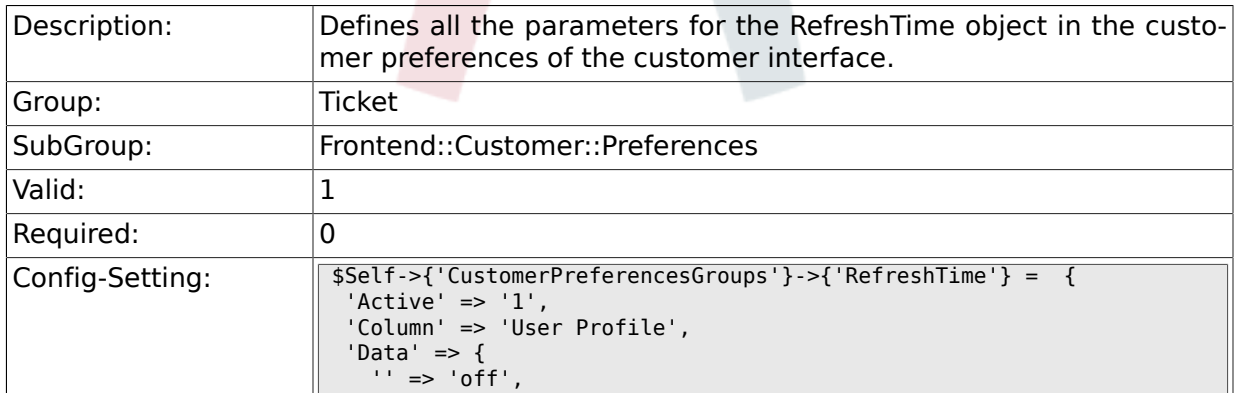

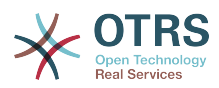

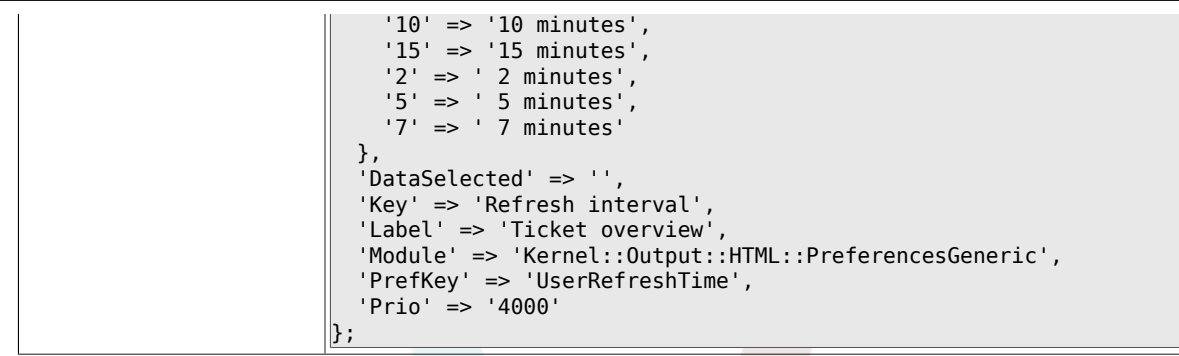

#### **6.65. Frontend::Customer::Ticket::ViewNew**

#### **6.65.1. Ticket::Frontend::CustomerTicketMessage###NextScreenAfterNewTicket**

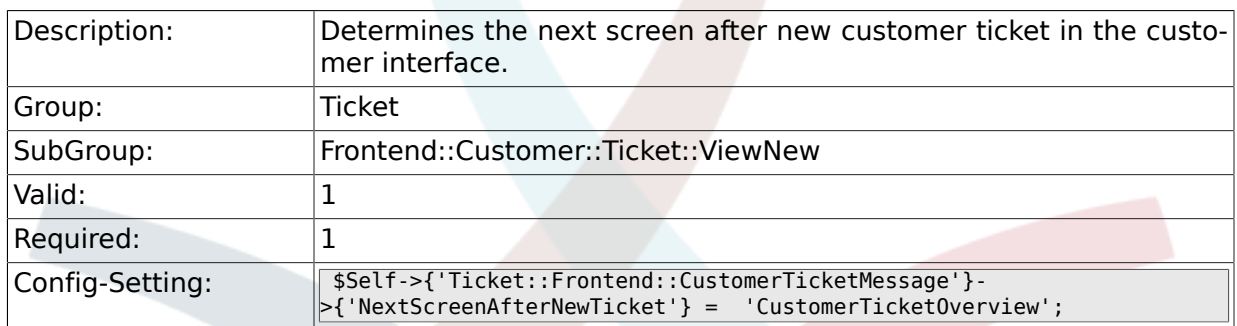

### **6.65.2. Ticket::Frontend::CustomerTicketMessage###Priority**

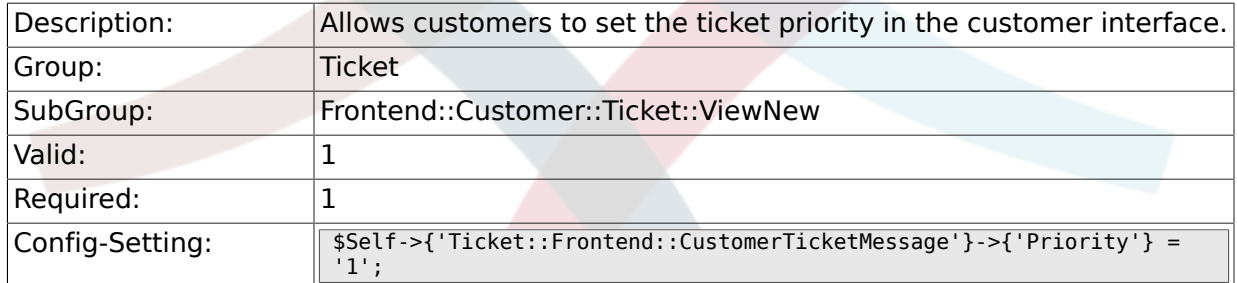

#### **6.65.3. Ticket::Frontend::CustomerTicketMessage###PriorityDefault**

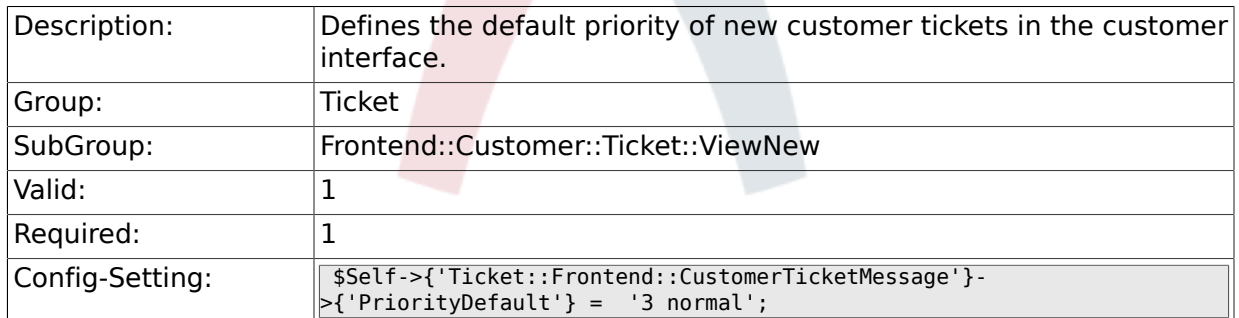

### **6.65.4. Ticket::Frontend::CustomerTicketMessage###Queue**

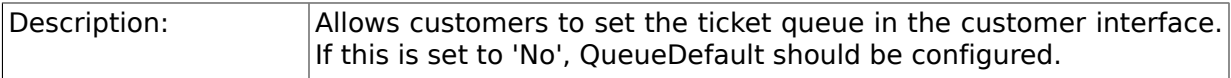

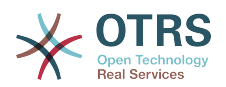

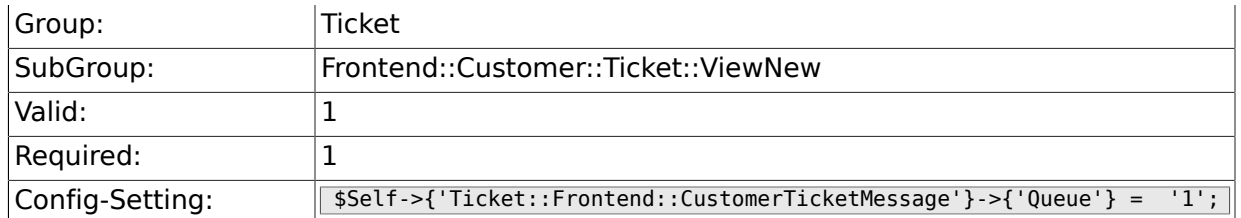

# **6.65.5. Ticket::Frontend::CustomerTicketMessage###QueueDefault**

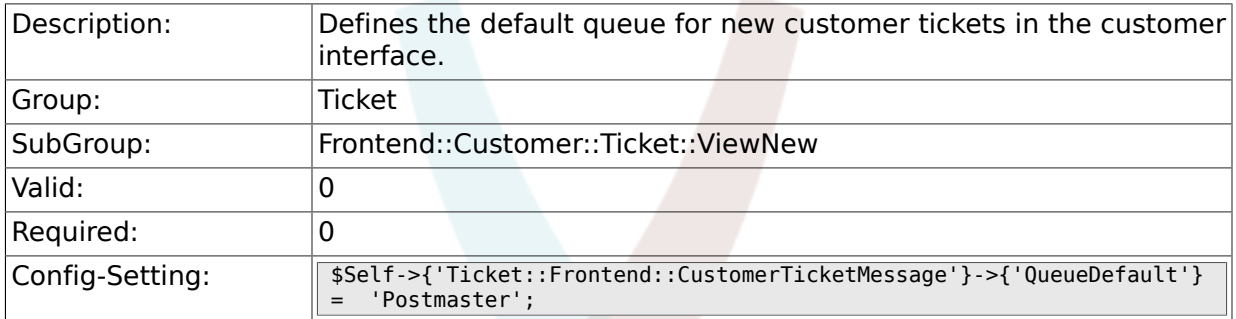

### **6.65.6. Ticket::Frontend::CustomerTicketMessage###TicketType**

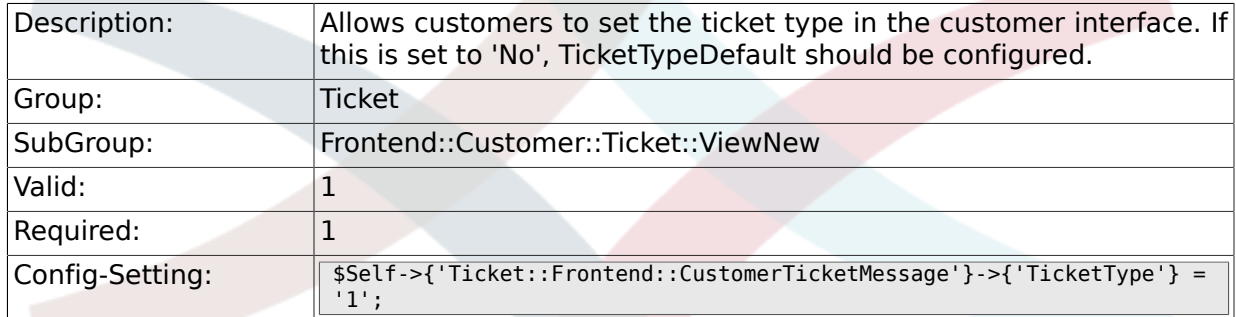

### **6.65.7. Ticket::Frontend::CustomerTicketMessage###TicketTypeDefault**

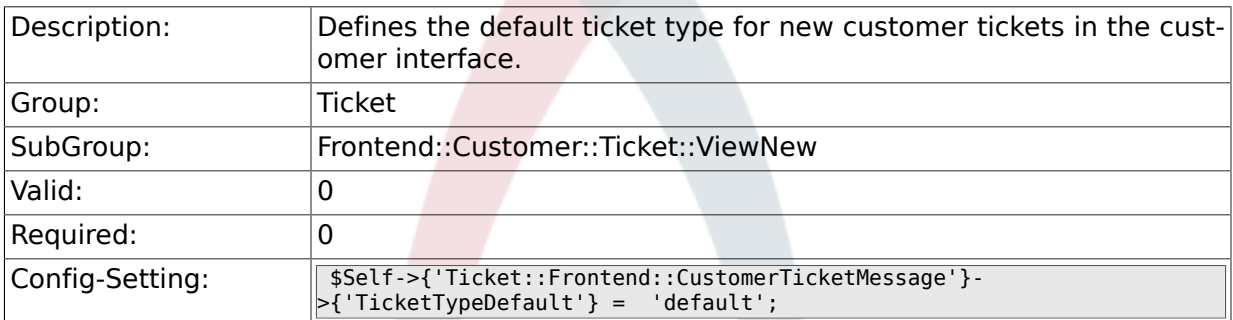

### **6.65.8. Ticket::Frontend::CustomerTicketMessage###Service**

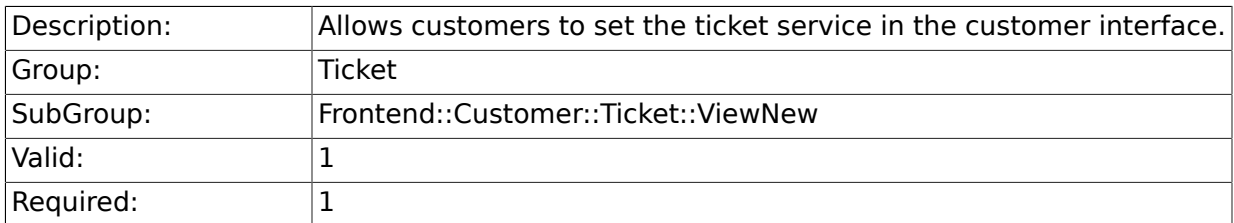

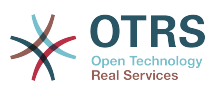

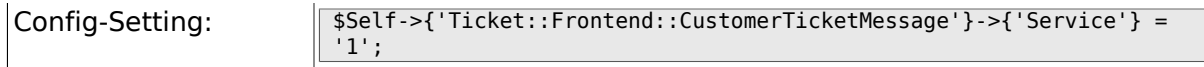

### **6.65.9. Ticket::Frontend::CustomerTicketMessage###SLA**

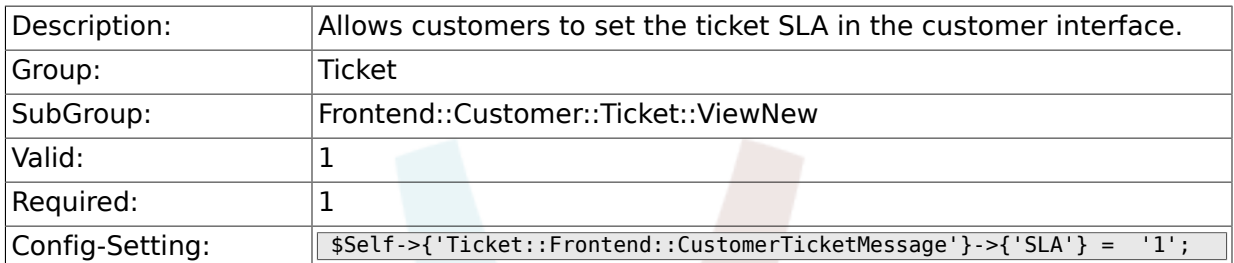

### **6.65.10. Ticket::Frontend::CustomerTicketMessage###ServiceMandatory**

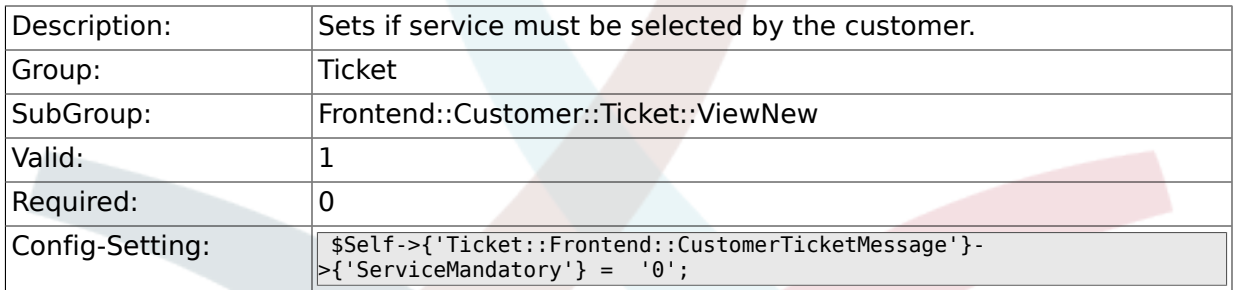

#### **6.65.11. Ticket::Frontend::CustomerTicketMessage###SLAMandatory**

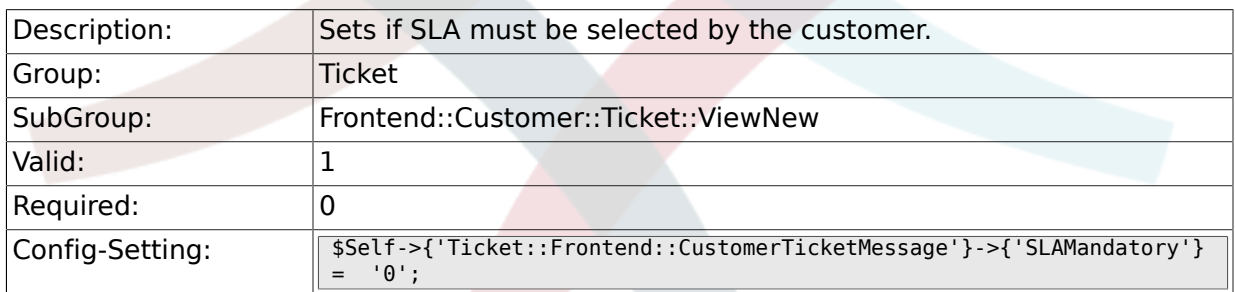

#### **6.65.12. Ticket::Frontend::CustomerTicketMessage###StateDefault**

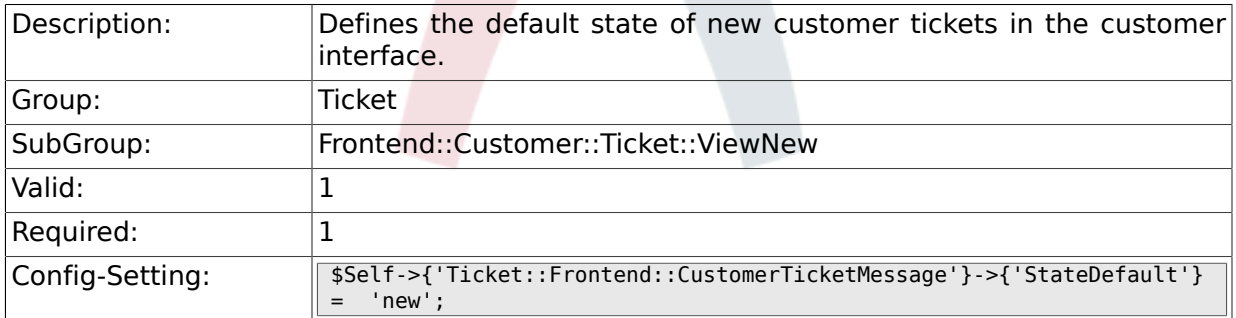

#### **6.65.13. Ticket::Frontend::CustomerTicketMessage###ArticleType**

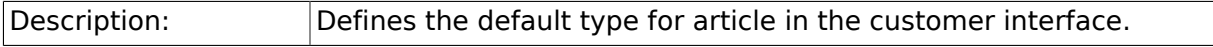

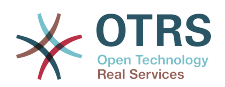

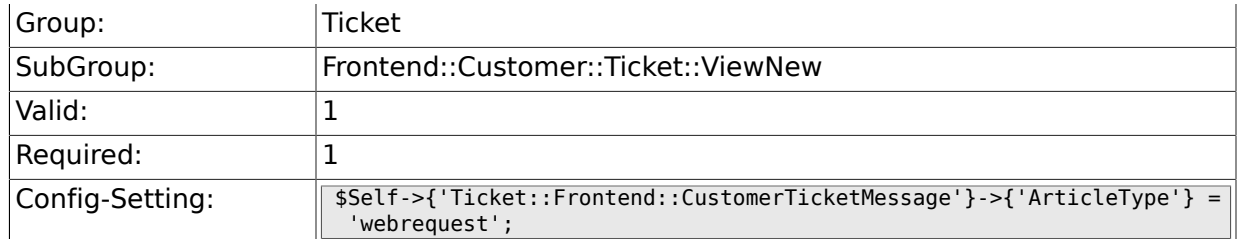

# **6.65.14. Ticket::Frontend::CustomerTicketMessage###SenderType**

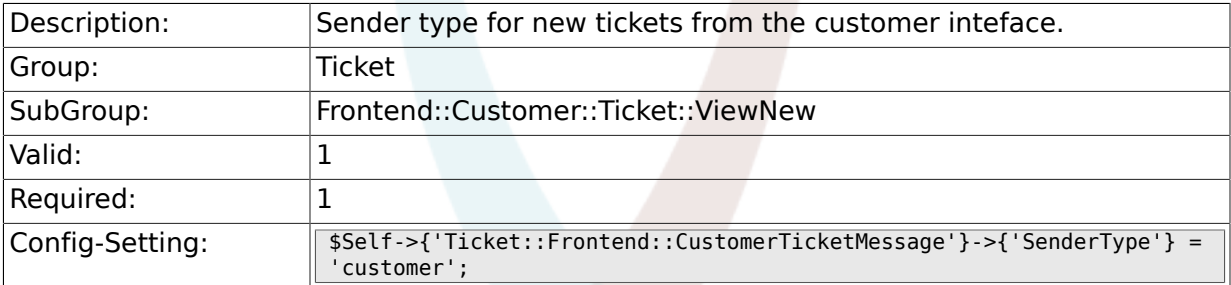

# **6.65.15. Ticket::Frontend::CustomerTicketMessage###HistoryType**

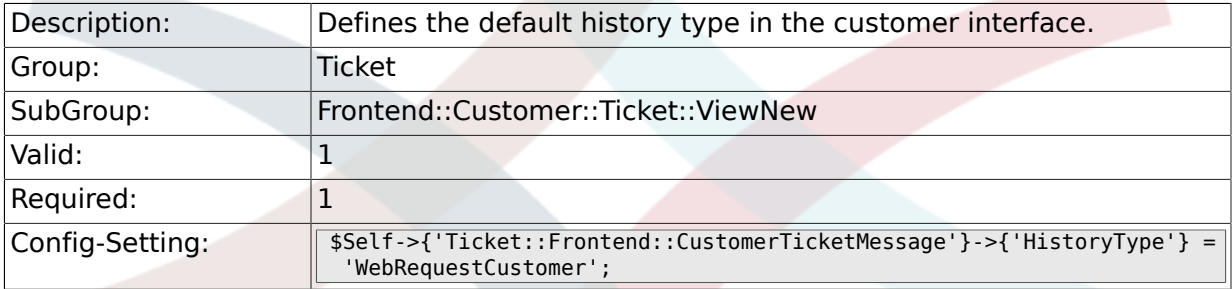

# **6.65.16. Ticket::Frontend::CustomerTicketMessage###HistoryComment**

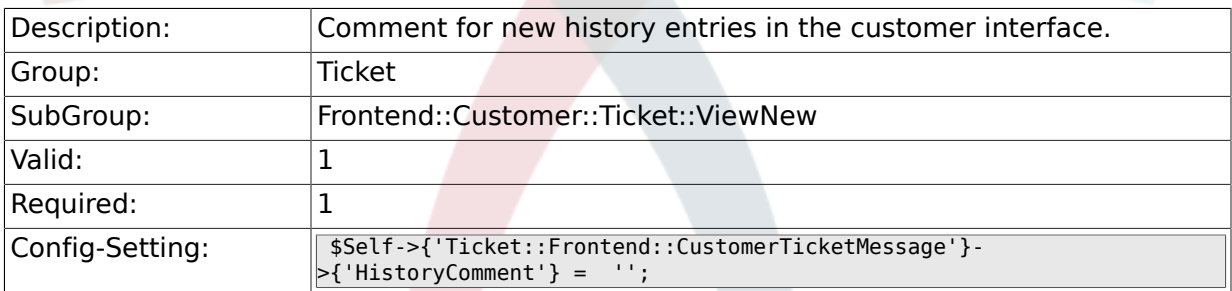

# **6.65.17. CustomerPanelSelectionType**

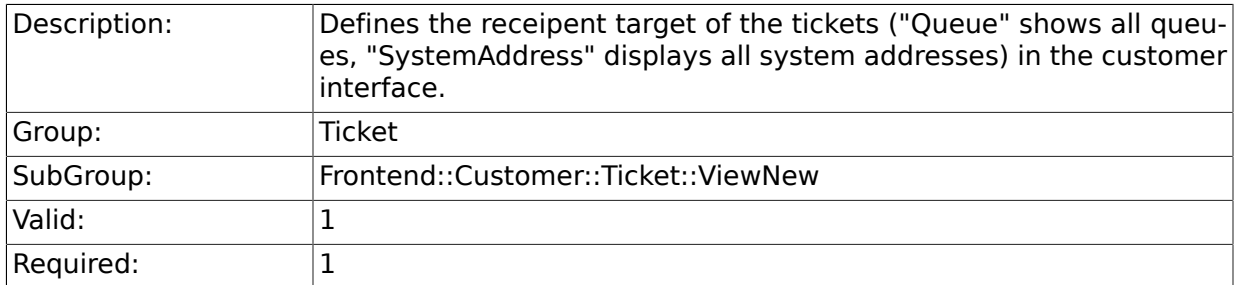

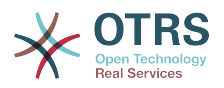

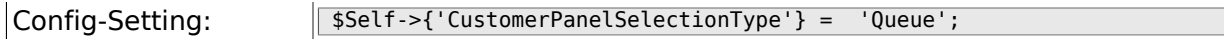

### **6.65.18. CustomerPanelSelectionString**

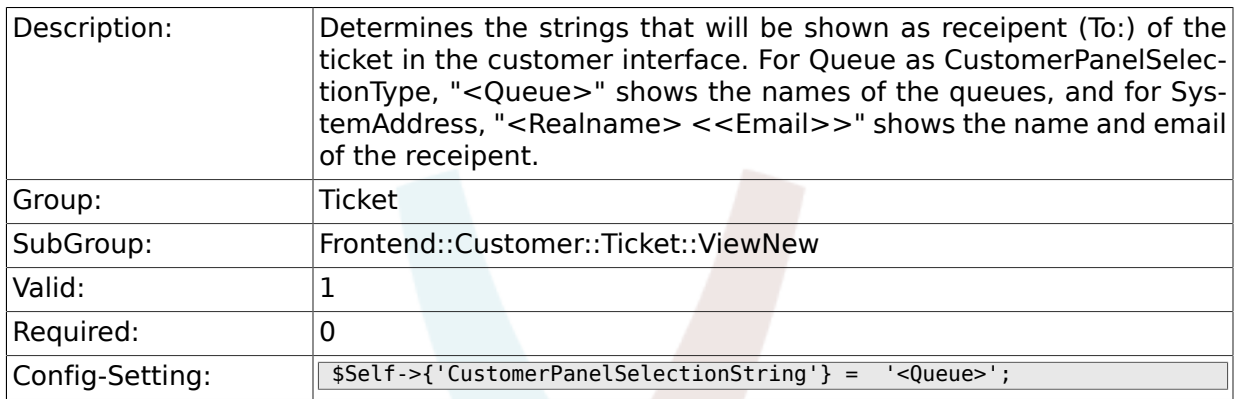

# **6.65.19. CustomerPanelOwnSelection**

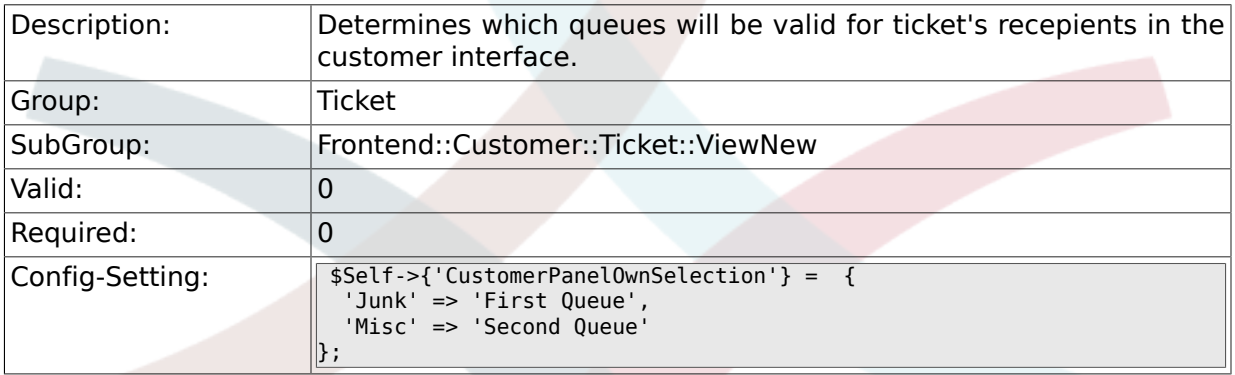

# **6.65.20. CustomerPanel::NewTicketQueueSelectionModule**

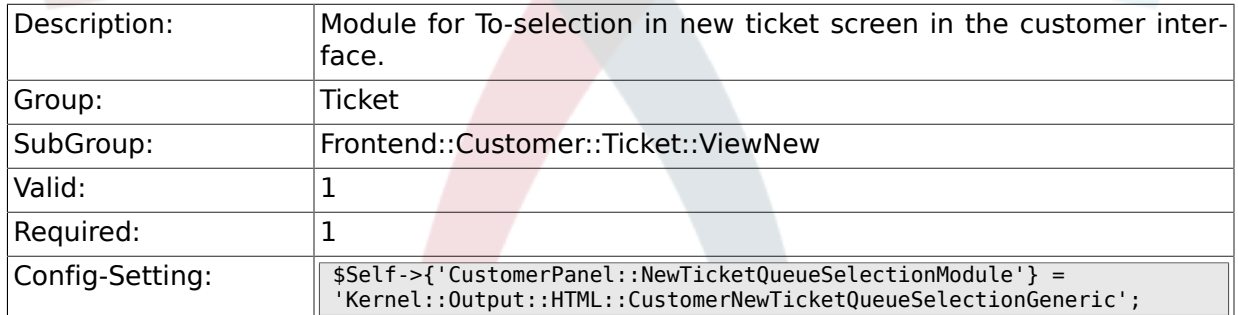

### **6.65.21. Ticket::Frontend::CustomerTicketMessage###DynamicField**

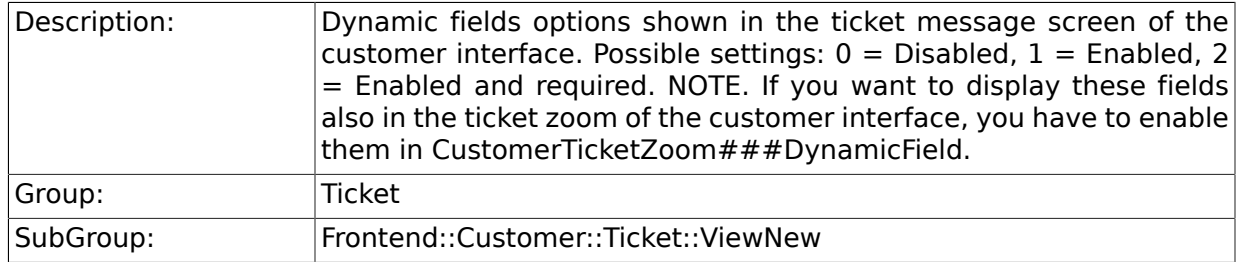

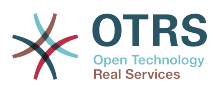

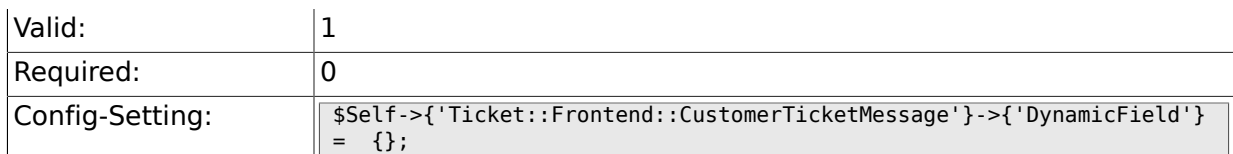

#### **6.66. Frontend::Customer::Ticket::ViewPrint**

### **6.66.1. Ticket::Frontend::CustomerTicketPrint###DynamicField**

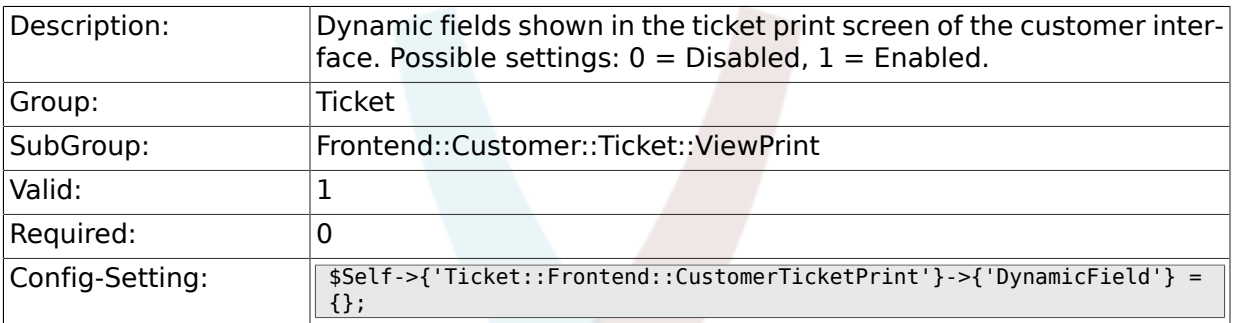

### **6.67. Frontend::Customer::Ticket::ViewSearch**

#### **6.67.1. Ticket::CustomerTicketSearch::SearchLimit**

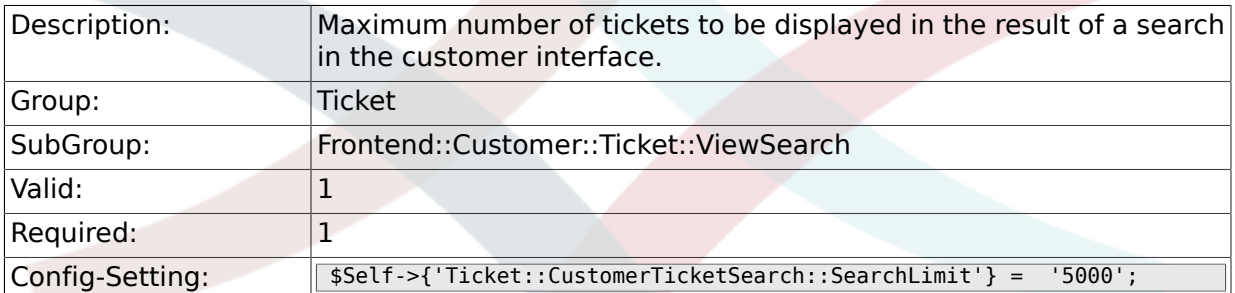

### **6.67.2. Ticket::CustomerTicketSearch::SearchPageShown**

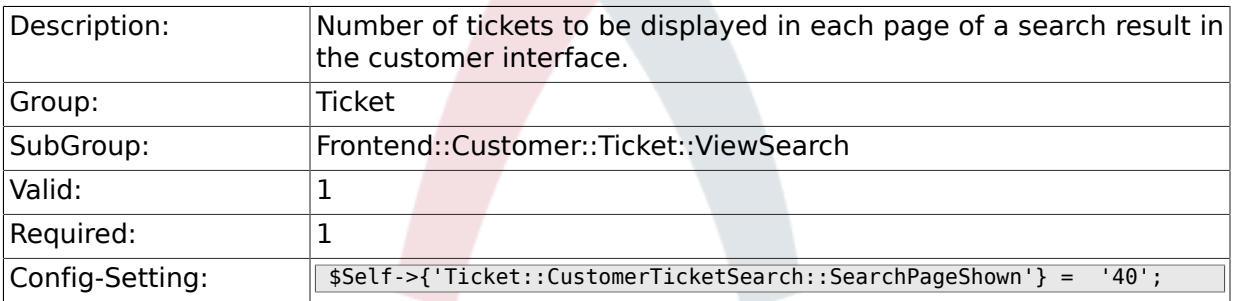

# **6.67.3. Ticket::CustomerTicketSearch::SortBy::Default**

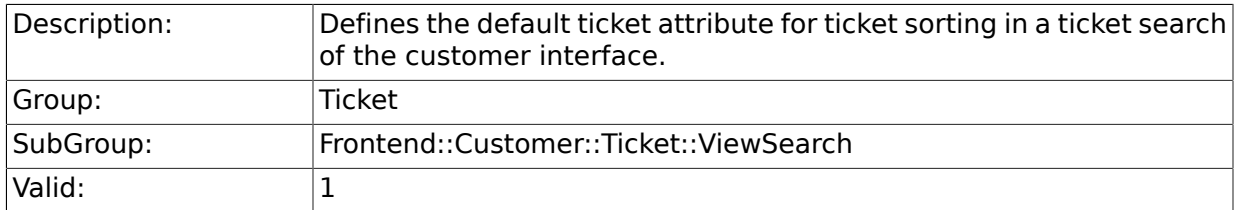

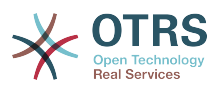

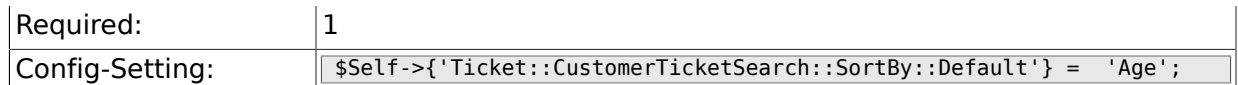

#### **6.67.4. Ticket::CustomerTicketSearch::Order::Default**

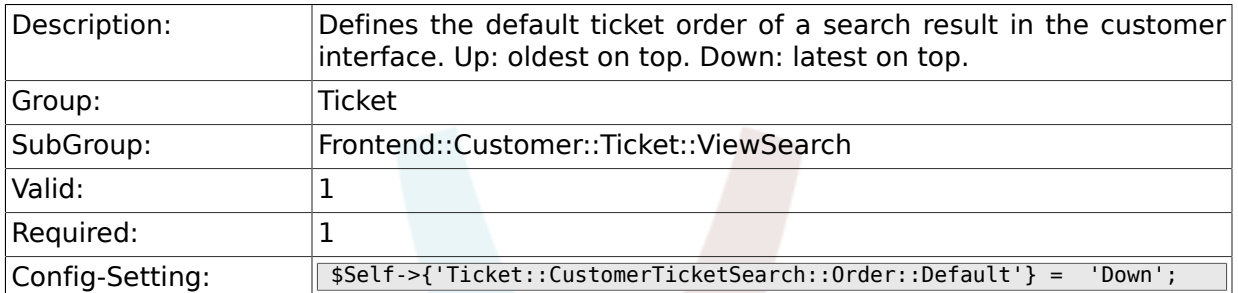

#### **6.67.5. Ticket::Frontend::CustomerTicketSearch###ExtendedSearchCondition**

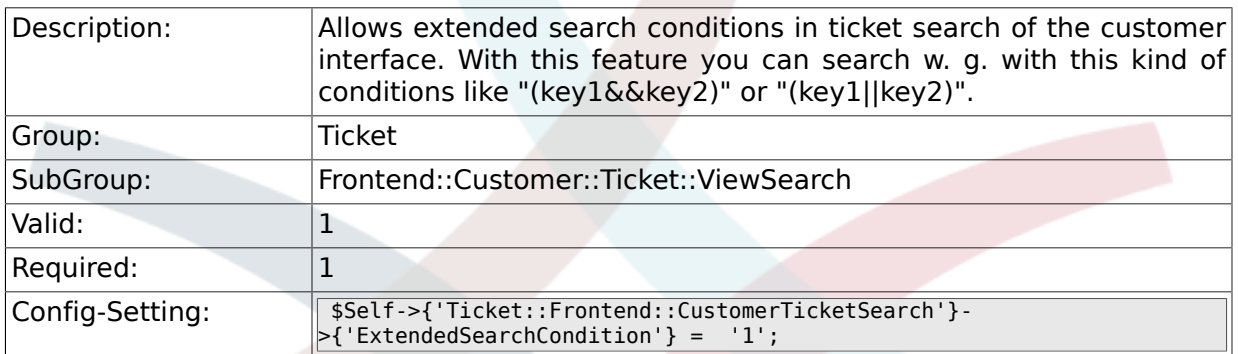

#### **6.67.6. Ticket::Frontend::CustomerTicketSearch###SearchCSVData**

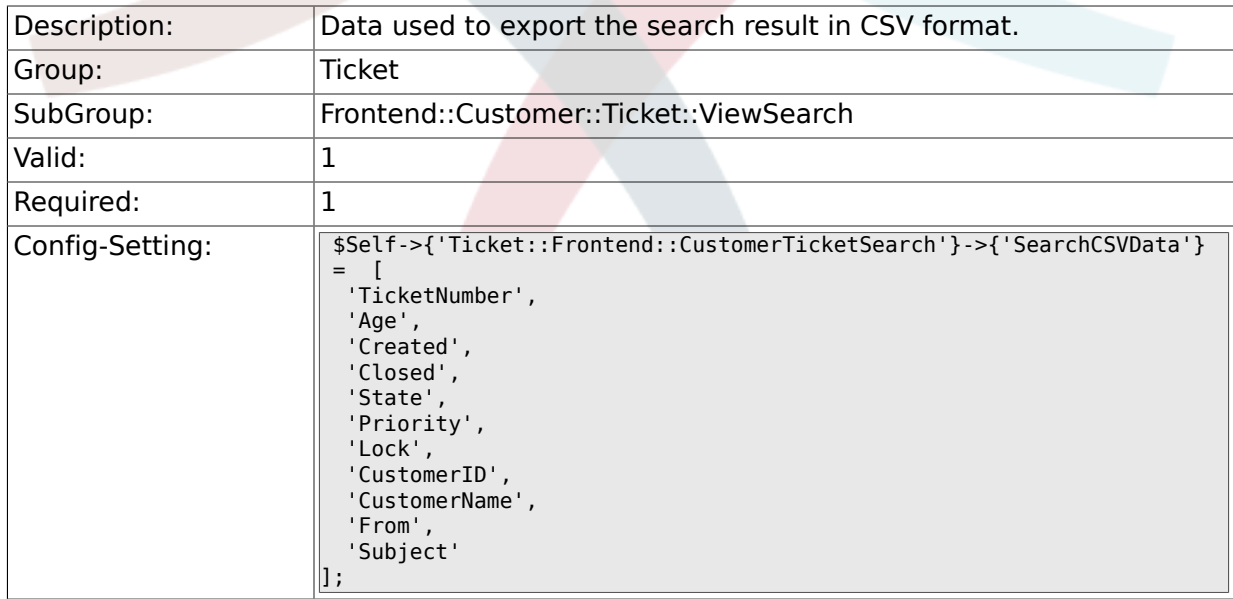

#### **6.67.7. Ticket::Frontend::CustomerTicketSearch###DynamicField**

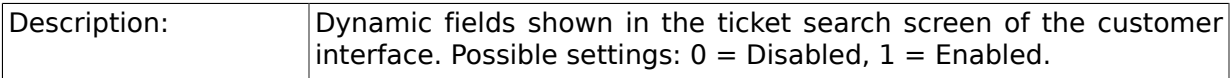

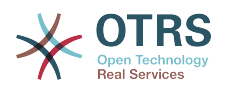

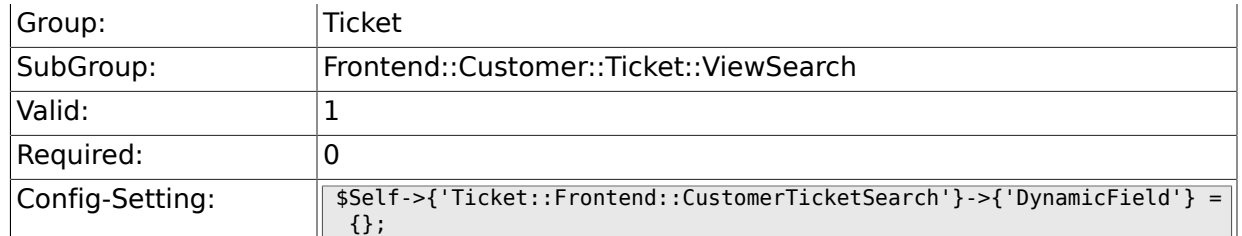

# **6.67.8. Ticket::Frontend::CustomerTicketSearch###SearchOverviewDynamicField**

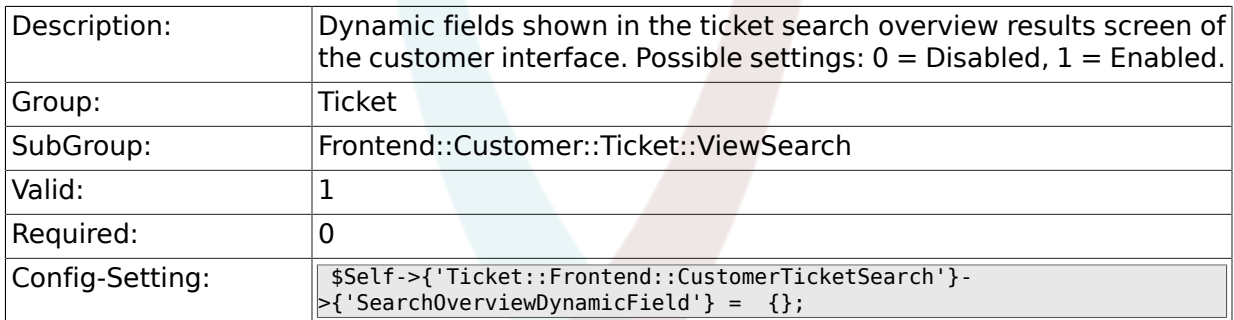

# **6.67.9. Ticket::Frontend::CustomerTicketSearch###SearchCSVDynamicField**

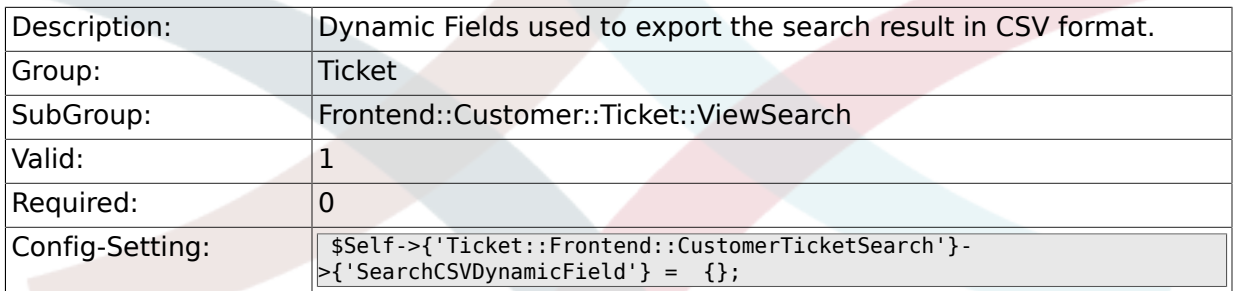

#### **6.68. Frontend::Customer::Ticket::ViewZoom**

# **6.68.1. Ticket::Frontend::CustomerTicketZoom###NextScreenAfterFollowUp**

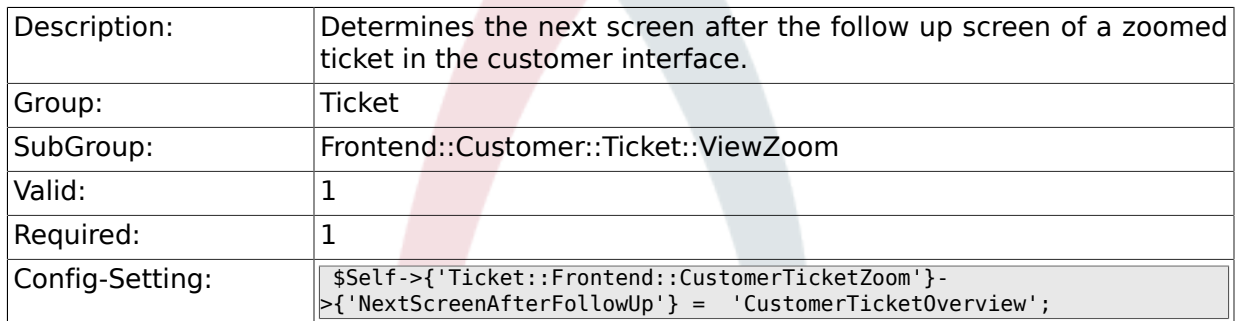

# **6.68.2. Ticket::Frontend::CustomerTicketZoom###ArticleType**

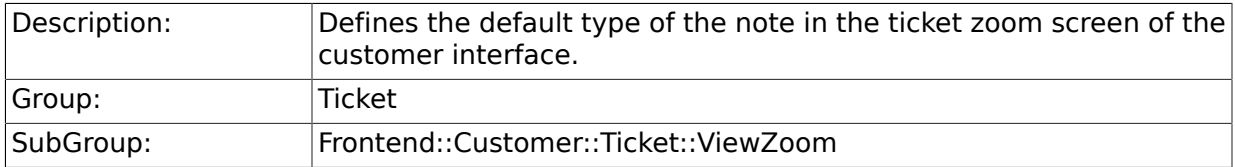

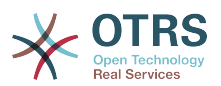

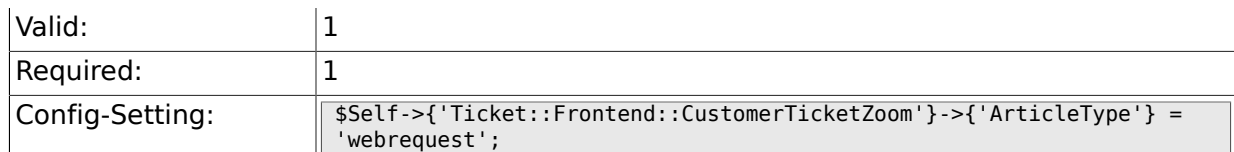

# **6.68.3. Ticket::Frontend::CustomerTicketZoom###SenderType**

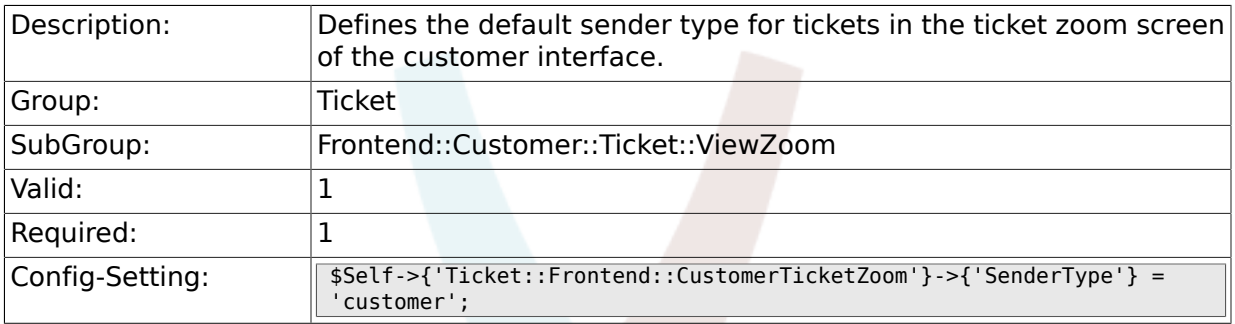

# **6.68.4. Ticket::Frontend::CustomerTicketZoom###HistoryType**

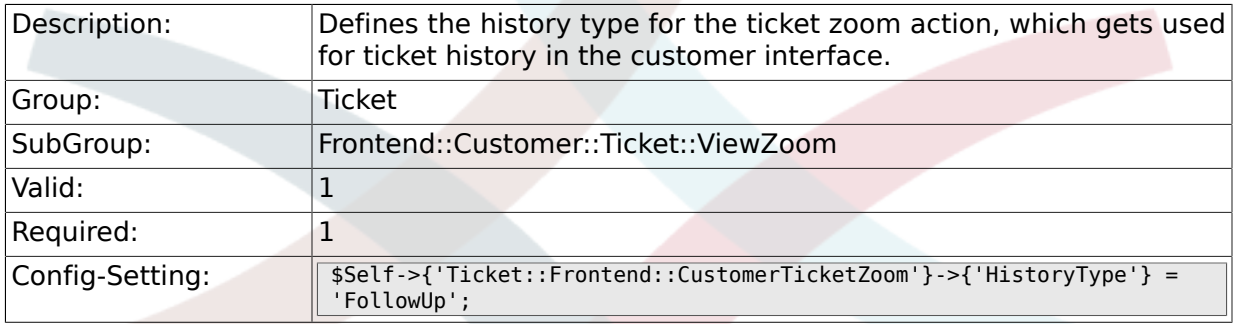

# **6.68.5. Ticket::Frontend::CustomerTicketZoom###HistoryComment**

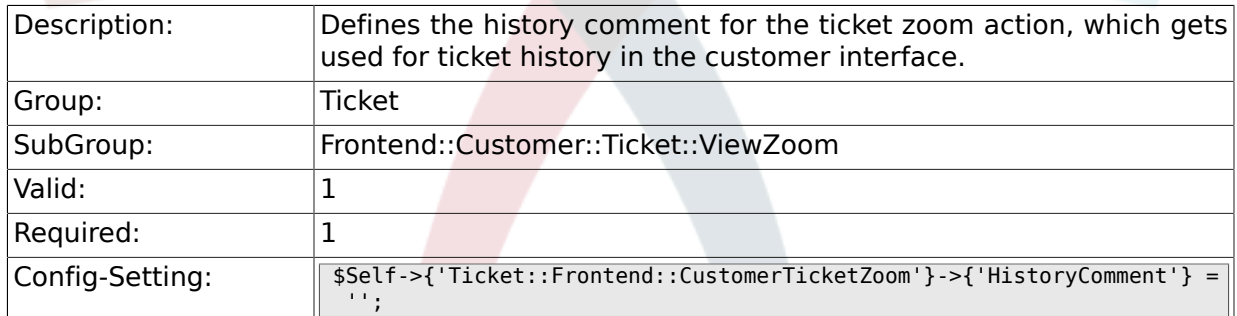

# **6.68.6. Ticket::Frontend::CustomerTicketZoom###Priority**

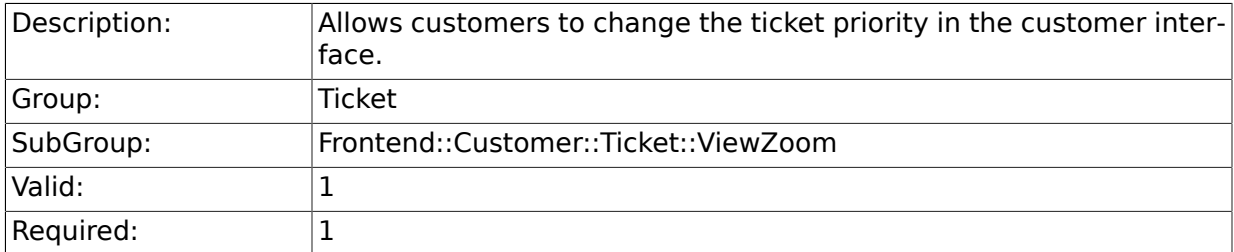

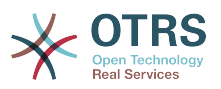

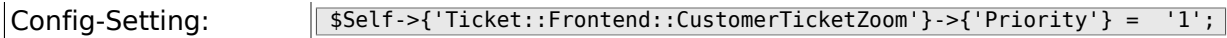

#### **6.68.7. Ticket::Frontend::CustomerTicketZoom###PriorityDefault**

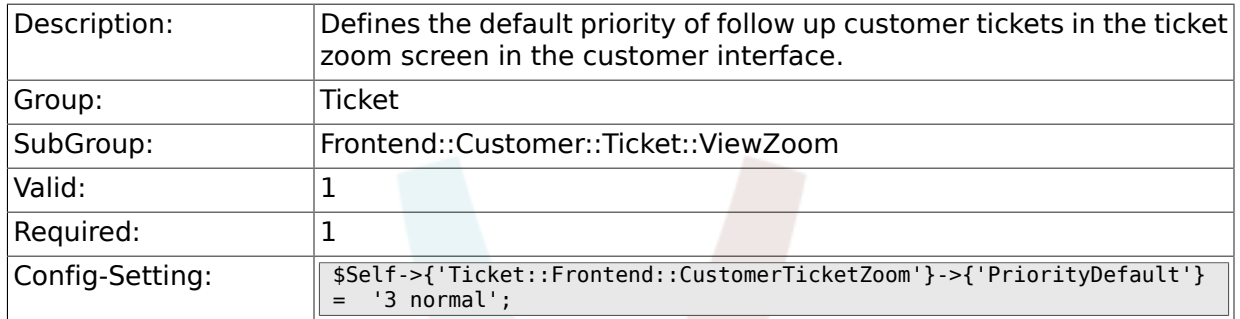

#### **6.68.8. Ticket::Frontend::CustomerTicketZoom###State**

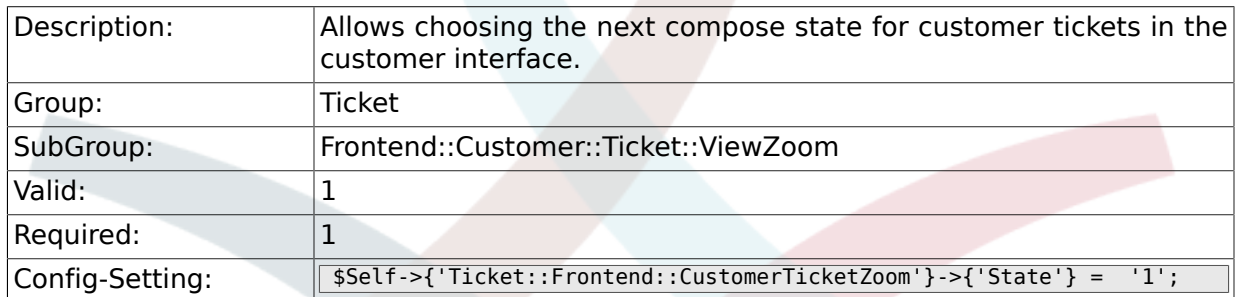

#### **6.68.9. Ticket::Frontend::CustomerTicketZoom###StateDefault**

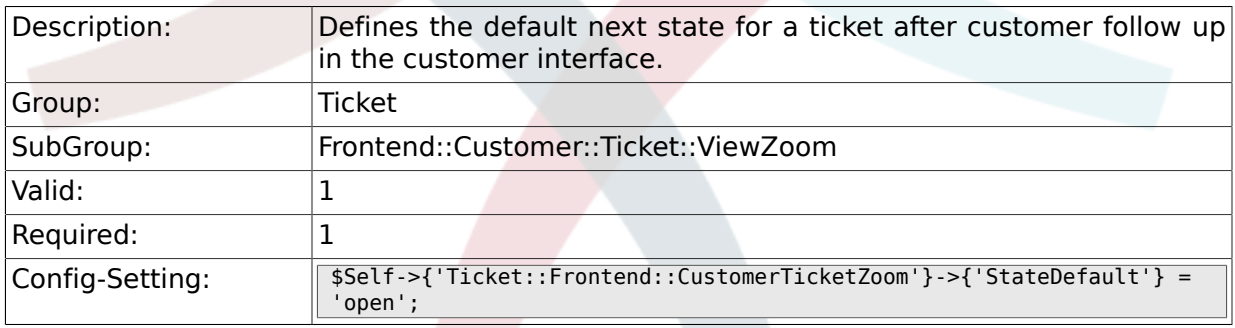

# **6.68.10. Ticket::Frontend::CustomerTicketZoom###StateType**

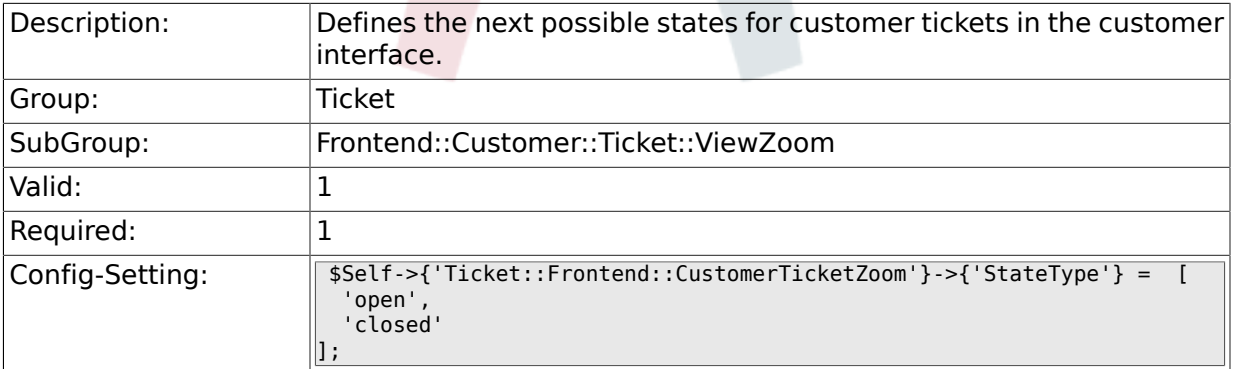

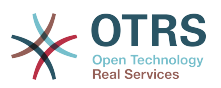

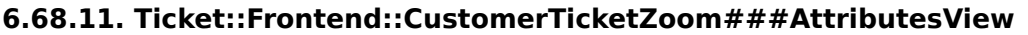

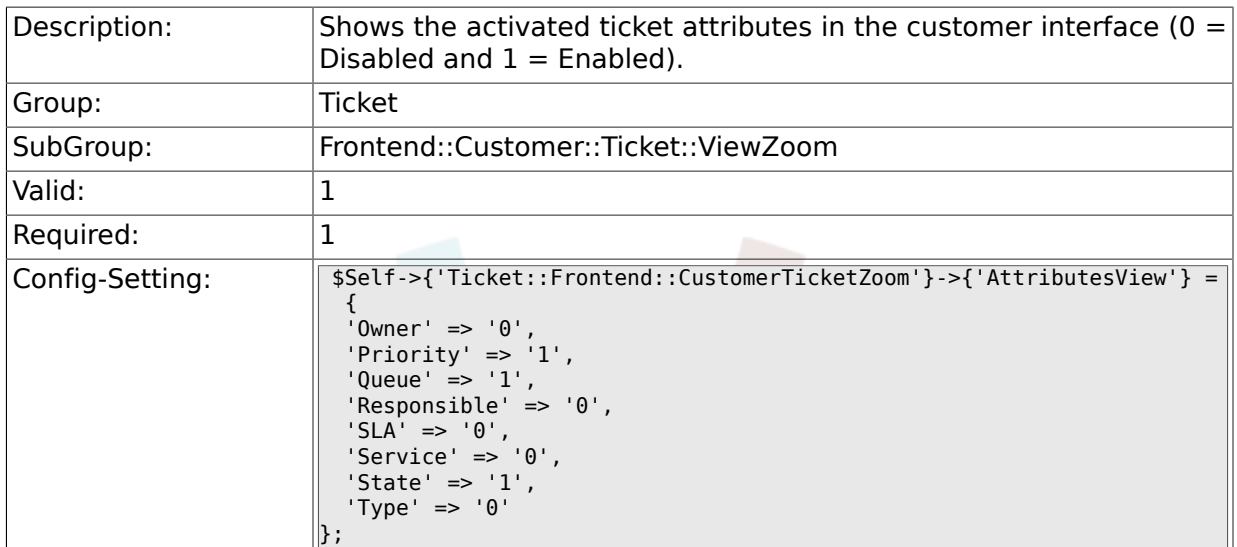

# **6.68.12. Ticket::Frontend::CustomerTicketZoom###DynamicField**

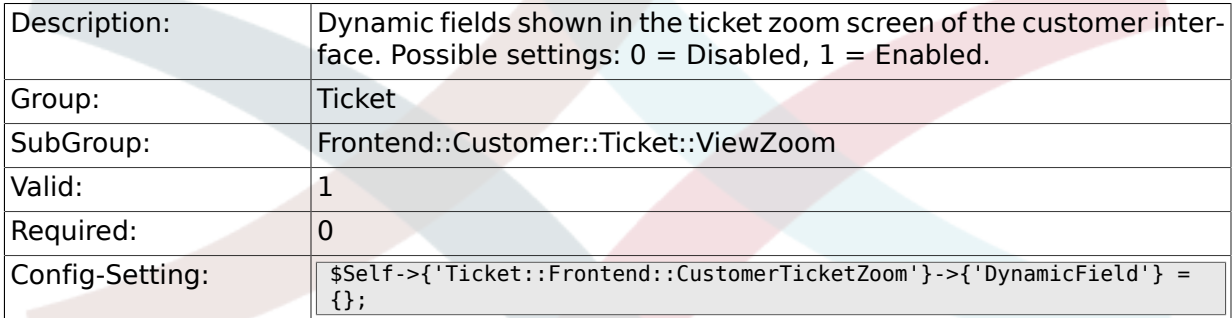

# **6.68.13. Ticket::Frontend::CustomerTicketZoom###FollowUpDynamicField**

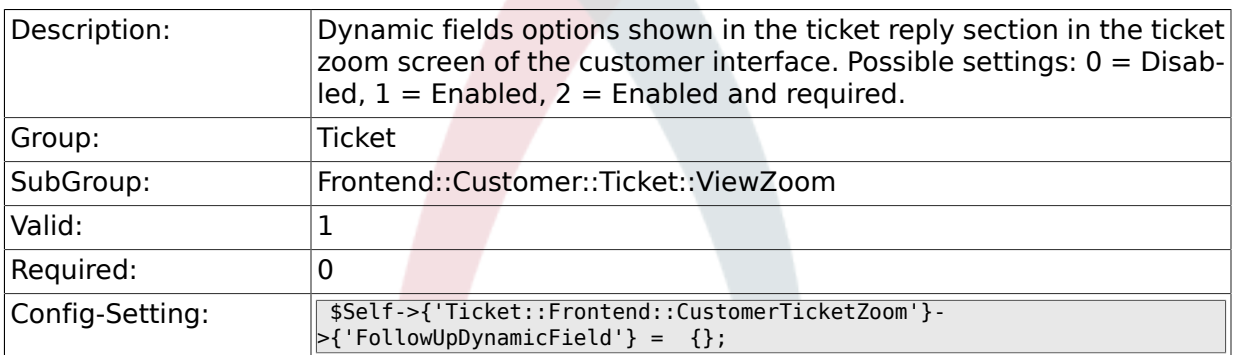

### **6.69. Frontend::Customer::TicketOverview**

#### **6.69.1. Ticket::Frontend::CustomerTicketOverviewSortable**

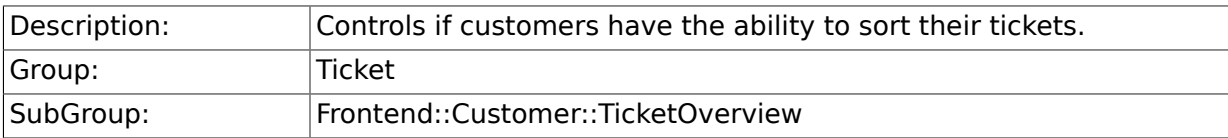

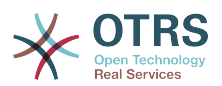

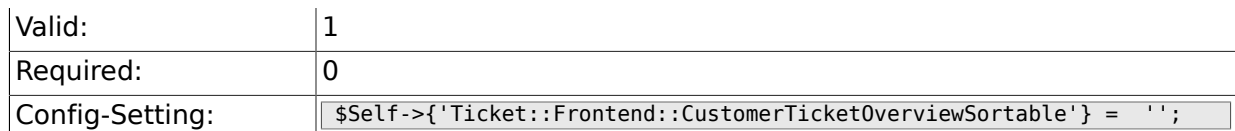

#### **6.69.2. Ticket::Frontend::CustomerTicketOverview###ColumnHeader**

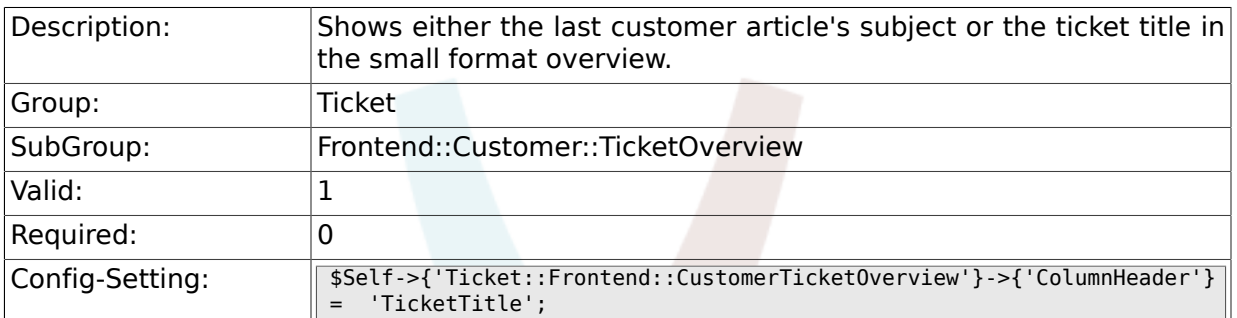

#### **6.69.3. Ticket::Frontend::CustomerTicketOverview###Owner**

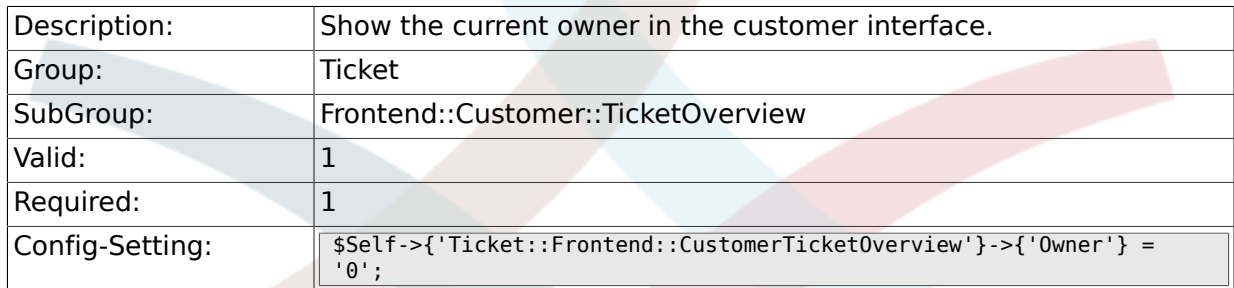

# **6.69.4. Ticket::Frontend::CustomerTicketOverview###Queue**

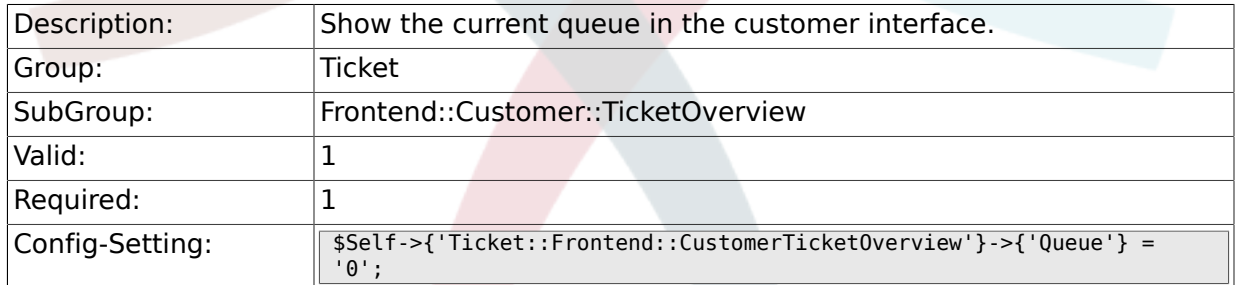

### **6.69.5. Ticket::Frontend::CustomerTicketOverview###DynamicField**

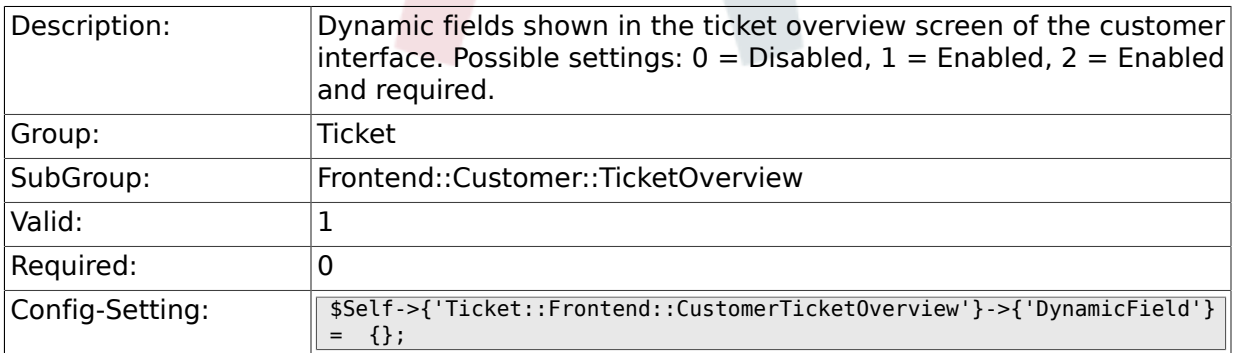

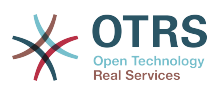

### **6.70. Frontend::Queue::Preferences**

# **6.70.1. QueuePreferences###Comment2**

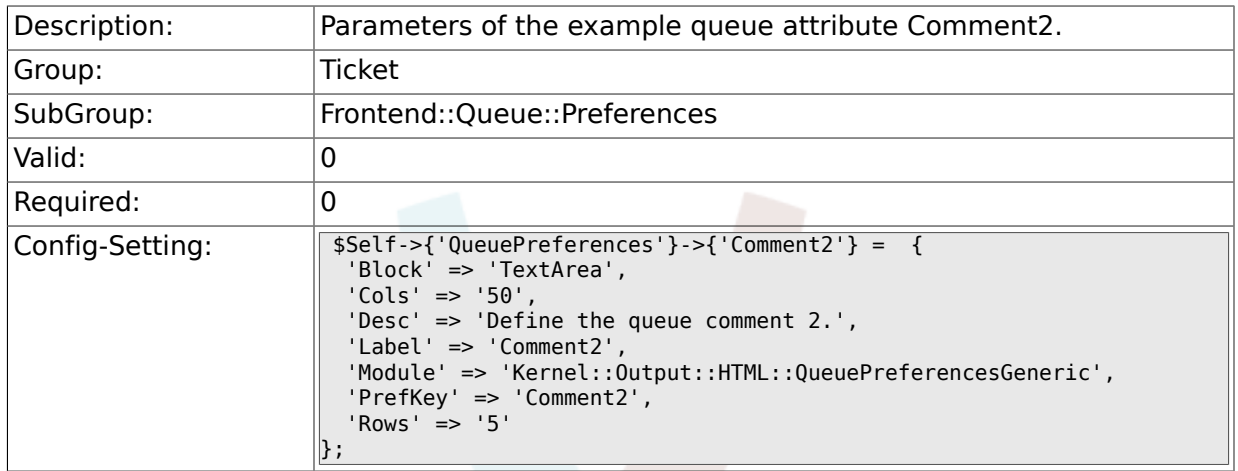

#### **6.71. Frontend::SLA::Preferences**

#### **6.71.1. SLAPreferences###Comment2**

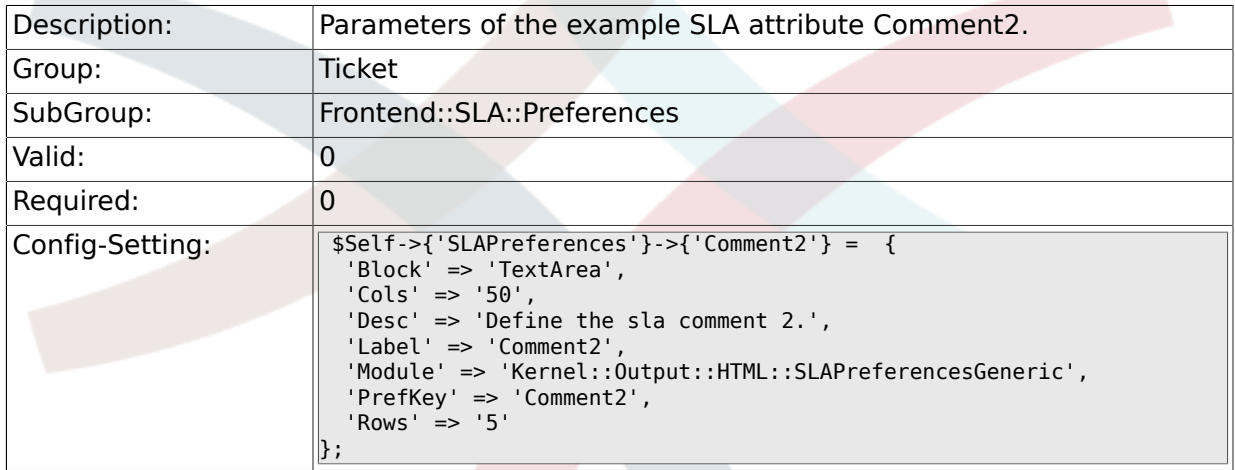

### **6.72. Frontend::Service::Preferences**

#### **6.72.1. ServicePreferences###Comment2**

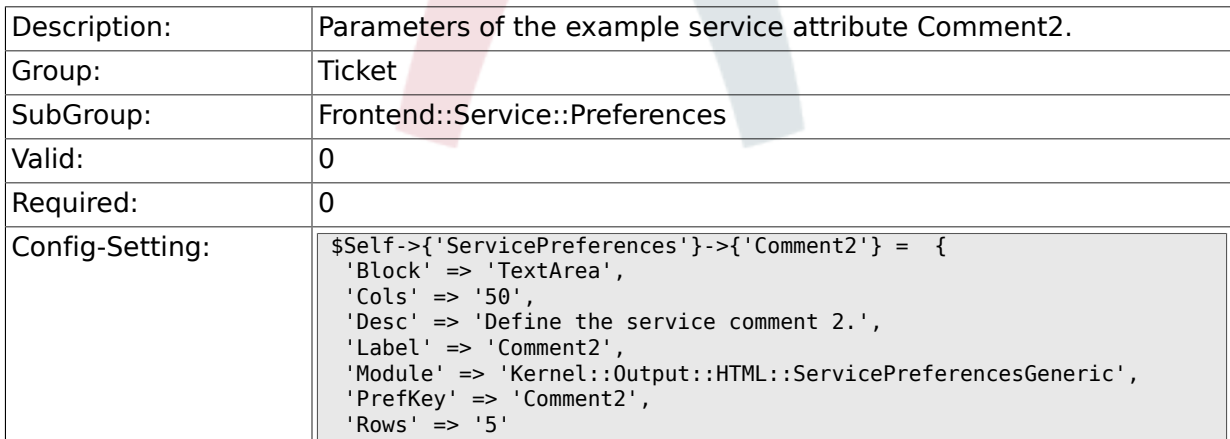

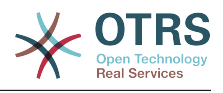

 $\left| \cdot \right|$ 

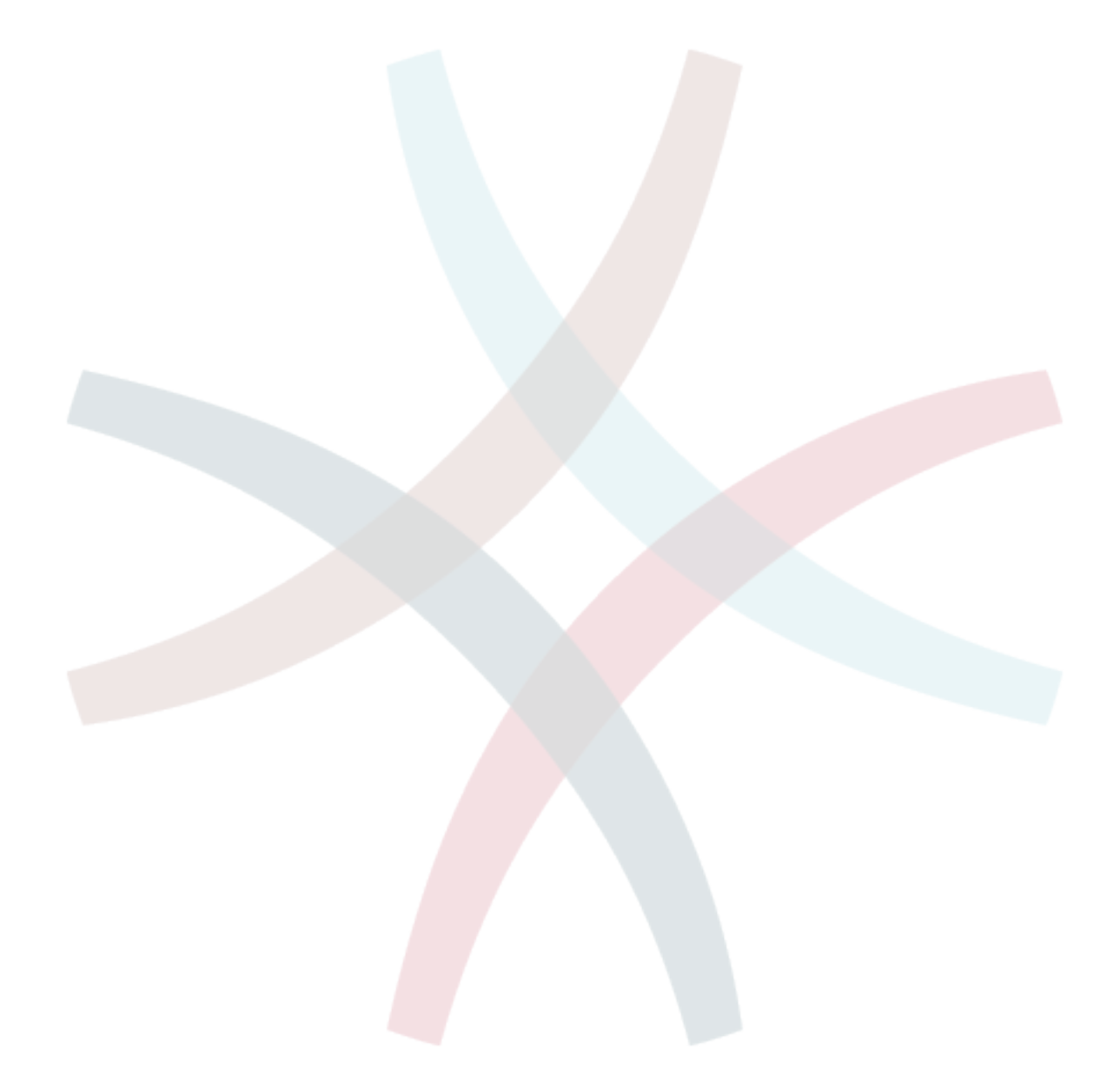

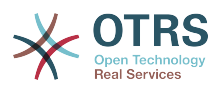

# **Anhang C. Danksagungen**

OTRS is an open source project, and we would like to thank many people for their help and support. The following list is surely incomplete, and we apologize for that! Just drop us a note if you are not on this list.

Folgende Personen haben das Projekt besonders unterstützt bzw. helfen immernoch aktiv mit:

- Robert Kehl, der den Win32-Installer für die 1.x Versionen alleine kreiert hat. Dank Dir, Robert!
- Torsten Werner, der sich aktiv um den Debian Installer kümmert und dafür sorgt, dass OTRS auch bequem unter Debian verfügbar ist. Vielen Dank, Torsten!
- Nils Jeppe (Mirror Hamburg, Germany), Bryan Fullerton (Mirro Toronto, Canada), Eberhard Moenkeberg (Mirror Göttingen, Deutschland), Timo Dreger (Mirror Düsseldorf, Deutschland) und Netmonic (Mirror Wien, Österreich), die unseren ftp-Server spiegeln. Vielen Dank an Euch, durch Eure Hilfe ist immer ein schneller Download von OTRS möglich!
- Anja Schneider, die kräftig bei der Übersetzung dieses Admin Handbuches mitgeholfen und die deutschen Texte korrigiert hat. Vielen Dank, Anja, für deine Geduld und deine Mithilfe!
- Aus den OTRS Mailinglisten schöpfen wir viele Ideen für Weiterentwicklungen, erhalten Patches oder Fixes für Fehler und die Benutzer bekommen sehr guten Support. Vielen Dank an alle auf den Listen für Eure aktive Mithilfe!

Auch möchten wir uns bei folgenden Personen bedanken:

- Martin Scherbaum
- Carsten Gross
- Harald Müller
- Stefan Schmidt
- Milisav Radmanic
- Uli Hecht
- Norman Walsh
- Heiko Baumann
- Atif Ghaffar
- Pablo Ruiz Garcia
- Dan Rau
- Christoph Kaulich
- Mark Jackson
- Diane Shieh
- Bernard Choppy

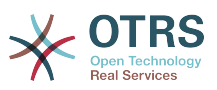

- Carl Bailey
- Phil Davis
- Edwin D. Vinas
- Lars Müller
- Vladimir Gerdjikov
- Fred van Dijk
- Sebastien Guilbaud
- Wiktor Wodecki
- Arnold Ligtvoet
- Antti Kämäräinen
- Nicolas Goralski
- Gilberto Cezar de Almeida
- Jorge Becerra
- Eddie Urenda
- Stella Power
- Andreas Haase
- Reiner Keller
- Covert Jake
- Moshe Leibovitch
- Bjärn Jacke
- Remo Catelotti
- Alfons Obermeyer
- Michael Rech
- Danie Theron
- Richard Paradies
- Art Powell
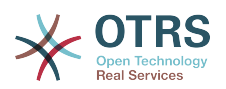

# **Anhang D. GNU Free Documentation License**

Version 1.1, March 2000

Copyright (C) 2000 Free Software Foundation, Inc. 59 Temple Place, Suite 330, Boston, MA 02111-1307 USA Everyone is permitted to copy and distribute verbatim copies of this license document, but changing it is not allowed.

#### **0. PREAMBLE**

The purpose of this License is to make a manual, textbook, or other written document "free" in the sense of freedom: to assure everyone the effective freedom to copy and redistribute it, with or without modifying it, either commercially or non-commercially. Secondarily, this License preserves for the author and publisher a way to get credit for their work, while not being considered responsible for modifications made by others.

This License is a kind of "copyleft", which means that derivative works of the document must themselves be free in the same sense. It complements the GNU General Public License, which is a copyleft license designed for free software.

We have designed this License in order to use it for manuals for free software, because free software needs free documentation: a free program should come with manuals providing the same freedoms that the software does. But this License is not limited to software manuals; it can be used for any textual work, regardless of subject matter or whether it is published as a printed book. We recommend this License principally for works whose purpose is instruction or reference.

#### **1. APPLICABILITY AND DEFINITIONS**

This License applies to any manual or other work that contains a notice placed by the copyright holder saying it can be distributed under the terms of this License. The "Document", below, refers to any such manual or work. Any member of the public is a licensee, and is addressed as "you".

A "Modified Version" of the Document means any work containing the Document or a portion of it, either copied verbatim, or with modifications and/or translated into another language.

A "Secondary Section" is a named appendix or a front-matter section of the Document, that deals exclusively with the relationship of the publishers or authors of the Document to the Document's overall subject (or to related matters), and contains nothing that could fall directly within that overall subject. (For example, if the Document is in part a textbook of mathematics, a Secondary Section may not explain any mathematics.) The relationship could be a matter of historical connection with the subject or with related matters, or of legal, commercial, philosophical, ethical or political position regarding them.

The "Invariant Sections" are certain Secondary Sections whose titles are designated, as being those of Invariant Sections, in the notice that says that the Document is released under this License.

The "Cover Texts" are certain short passages of text that are listed, as Front-Cover Texts or Back-Cover Texts, in the notice that says that the Document is released under this License.

A "Transparent" copy of the Document means a machine-readable copy, represented in a format whose specification is available to the general public, whose contents can be viewed

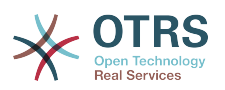

and edited directly and straightforwardly with generic text editors or (for images composed of pixels) generic paint programs or (for drawings) some widely available drawing editor, and that is suitable for input to text formatters or for automatic translation to a variety of formats, suitable for input to text formatters. A copy made in an otherwise Transparent file format, whose markup has been designed to thwart or discourage subsequent modification by readers is not Transparent. A copy that is not "Transparent" is called "Opaque".

Examples of suitable formats for Transparent copies include: plain ASCII without markup, Texinfo input format, LaTeX input format, SGML or XML using a publicly available DTD, and standard-conforming simple HTML designed for human modification. Opaque formats include: PostScript, PDF, proprietary formats that can be read and edited only by proprietary word processors, SGML or XML for which the DTD and/or processing tools are not generally available, and the machine-generated HTML produced by some word processors for output purposes only.

The "Title Page" means, for a printed book, the title page itself, plus such following pages as are needed to hold, legibly, the material this License requires to appear in the title page. For works in formats which do not have any title page as such, "Title Page" means the text near the most prominent appearance of the work's title, preceding the beginning of the body of the text.

## **2. VERBATIM COPYING**

You may copy and distribute the Document in any medium, either commercially or non-commercially, provided that this License, the copyright notices, and the license notice saying this License applies to the Document are reproduced in all copies, and that you add no other conditions whatsoever to those of this License. You may not use technical measures to obstruct or control the reading or further copying of the copies you make or distribute. However, you may accept compensation in exchange for copies. If you distribute a large enough number of copies you must also follow the conditions in section 3.

You may also lend copies, under the same conditions stated above, and you may publicly display copies.

# **3. COPYING IN QUANTITY**

If you publish printed copies of the Document numbering more than 100, and the Document's license notice requires Cover Texts, you must enclose the copies in covers that carry, clearly and legibly, all these Cover Texts: Front-Cover Texts on the front cover, and Back-Cover Texts on the back cover. Both covers must also clearly and legibly identify you as the publisher of these copies. The front cover must present the full title with all words of the title equally prominent and visible. You may add other material on the covers in addition. Copying with changes limited to the covers, as long as they preserve the title of the Document and satisfy these conditions, can be treated as verbatim copying in other respects.

If the required texts for either cover are too voluminous to fit legibly, you should put the first ones listed (as many as fit reasonably) on the actual cover, and continue the rest onto adjacent pages.

If you publish or distribute Opaque copies of the Document numbering more than 100, you must either include a machine-readable Transparent copy along with each Opaque copy, or state in or with each Opaque copy a publicly-accessible computer-network location, containing a complete Transparent copy of the Document, free of added material, which the general network-using public has access to download anonymously, at no charge, using publicstandard network protocols. If you use the latter option, you must take reasonably prudent steps, when you begin distribution of Opaque copies in quantity, to ensure that this Trans-

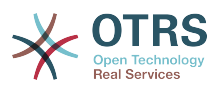

parent copy will remain thus accessible at the stated location, until at least one year after the last time you distribute an Opaque copy (directly or through your agents or retailers) of that edition to the public.

It is requested, but not required, that you contact the authors of the Document well before redistributing any large number of copies, to give them a chance to provide you with an updated version of the Document.

## **4. MODIFICATIONS**

You may copy and distribute a Modified Version of the Document under the conditions of sections 2 and 3 above, provided that you release the Modified Version under precisely this License, with the Modified Version filling the role of the Document, thus licensing distribution and modification of the Modified Version to whoever possesses a copy of it. In addition, you must do these things in the Modified Version:

- A. Use in the Title Page (and on the covers, if any) a title distinct from that of the Document, and from those of previous versions (which should, if there were any, be listed in the History section of the Document). You may use the same title as a previous version if the original publisher of that version gives permission.
- B. List on the Title Page, as authors, one or more persons or entities responsible for authorship of the modifications in the Modified Version, together with at least five of the principal authors of the Document (all of its principal authors, if it has less than five).
- C. State on the Title page the name of the publisher of the Modified Version, as the publisher.
- D.Preserve all the copyright notices of the Document.
- E. Add an appropriate copyright notice for your modifications adjacent to the other copyright notices.
- F. Include, immediately after the copyright notices, a license notice giving the public permission to use the Modified Version under the terms of this License, in the form shown in the Addendum below.
- G.Preserve in that license notice the full lists of Invariant Sections and required Cover Texts given in the Document's license notice.
- H.Include an unaltered copy of this License.
- I. Preserve the section entitled "History", and its title, and add to it an item stating at least the title, year, new authors, and publisher of the Modified Version as given on the Title Page. If there is no section entitled "History" in the Document, create one stating the title, year, authors, and publisher of the Document as given on its Title Page, then add an item describing the Modified Version, as stated in the previous sentence.
- J. Preserve the network location, if any, given in the Document for public access to a Transparent copy of the Document, and likewise the network locations given in the Document for previous versions it was based on. These may be placed in the "History" section. You may omit a network location for a work that was published at least four years before the Document itself, or if the original publisher of the version it refers to gives permission.
- K. In any section entitled "Acknowledgements" or "Dedications", preserve the section's title, and preserve in the section all the substance and tone of each of the contributor acknowledgements and/or dedications given therein.

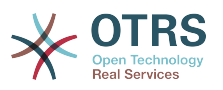

- L. Preserve all the Invariant Sections of the Document, unaltered in their text and in their titles. Section numbers or the equivalent are not considered part of the section titles.
- M.Delete any section entitled "Endorsements". Such a section may not be included in the Modified Version.
- N.Do not retitle any existing section as "Endorsements" or to conflict in title with any Invariant Section.

If the Modified Version includes new front-matter sections or appendices that qualify as Secondary Sections and contain no material copied from the Document, you may at your option designate some or all of these sections as invariant. To do this, add their titles to the list of Invariant Sections in the Modified Version's license notice. These titles must be distinct from any other section titles.

You may add a section entitled "Endorsements", provided it contains nothing but endorsements of your Modified Version by various parties--for example, statements of peer review or that the text has been approved by an organization as the authoritative definition of a standard.

You may add a passage of up to five words as a Front-Cover Text, and a passage of up to 25 words as a Back-Cover Text, to the end of the list of Cover Texts in the Modified Version. Only one passage of Front-Cover Text and one of Back-Cover Text may be added by (or through arrangements made by) any one entity. If the Document already includes a cover text for the same cover, previously added by you or by arrangement made by the same entity you are acting on behalf of, you may not add another; but you may replace the old one, on explicit permission from the previous publisher that added the old one.

The author(s) and publisher(s) of the Document do not by this License give permission to use their names for publicity for or to assert or imply endorsement of any Modified Version.

## **5. COMBINING DOCUMENTS**

You may combine the Document with other documents released under this License, under the terms defined in section 4 above for modified versions, provided that you include in the combination all of the Invariant Sections of all of the original documents, unmodified, and list them all as Invariant Sections of your combined work in its license notice.

The combined work need only contain one copy of this License, and multiple identical Invariant Sections may be replaced with a single copy. If there are multiple Invariant Sections with the same name but different contents, make the title of each such section unique by adding at the end of it, in parentheses, the name of the original author or publisher of that section if known, or else a unique number. Make the same adjustment to the section titles in the list of Invariant Sections in the license notice of the combined work.

In the combination, you must combine any sections entitled "History" in the various original documents, forming one section entitled "History"; likewise combine any sections entitled "Acknowledgements", and any sections entitled "Dedications". You must delete all sections entitled "Endorsements."

## **6. COLLECTIONS OF DOCUMENTS**

You may make a collection consisting of the Document and other documents released under this License, and replace the individual copies of this License in the various documents with a single copy that is included in the collection, provided that you follow the rules of this License, for verbatim copying of each of the documents in all other respects.

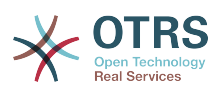

You may extract a single document from such a collection, and distribute it individually under this License, provided you insert a copy of this License into the extracted document, and follow this License in all other respects regarding verbatim copying of that document.

## **7. AGGREGATION WITH INDEPENDENT WORKS**

A compilation of the Document or its derivatives with other separate and independent documents or works, in or on a volume of a storage or distribution medium, does not as a whole count as a Modified Version of the Document, provided no compilation copyright is claimed for the compilation. Such a compilation is called an "aggregate", and this License does not apply to the other self-contained works thus compiled with the Document, on account of their being thus compiled, if they are not themselves derivative works of the Document.

If the Cover Text requirement of section 3 is applicable to these copies of the Document, then if the Document is less than one quarter of the entire aggregate, the Document's Cover Texts may be placed on covers that surround only the Document within the aggregate. Otherwise they must appear on covers around the whole aggregate.

#### **8. Übersetzung**

Translation is considered a kind of modification, so you may distribute translations of the Document under the terms of section 4. Replacing Invariant Sections with translations requires special permission from their copyright holders, but you may include translations of some or all Invariant Sections, in addition to the original versions of these Invariant Sections. You may include a translation of this License provided that you also include the original English version of this License. In case of a disagreement between the translation and the original English version of this License, the original English version will prevail.

#### **9. TERMINATION**

You may not copy, modify, sublicense, or distribute the Document except as expressly provided for under this License. Any other attempt to copy, modify, sublicense or distribute the Document is void, and will automatically terminate your rights under this License. However, parties who have received copies, or rights, from you under this License will not have their licenses terminated so long as such parties remain in full compliance.

## **10. FUTURE REVISIONS OF THIS LICENSE**

The Free Software Foundation may publish new, revised versions of the GNU Free Documentation License from time to time. Such new versions will be similar in spirit to the present version, but may differ in detail to address new problems or concerns. See [http://www.gnu.org/](http://www.gnu.org/copyleft/) [copyleft/](http://www.gnu.org/copyleft/).

Each version of the License is given a distinguishing version number. If the Document specifies that a particular numbered version of this License "or any later version" applies to it, you have the option of following the terms and conditions either of that specified version or of any later version that has been published (not as a draft) by the Free Software Foundation. If the Document does not specify a version number of this License, you may choose any version ever published (not as a draft) by the Free Software Foundation.

#### **. How to use this License for your documents**

To use this License in a document you have written, include a copy of the License in the document and put the following copyright and license notices just after the title page:

Copyright (c) YEAR YOUR NAME. Permission is granted to copy, distribute and/ or modify this document under the terms of the GNU Free Documentation

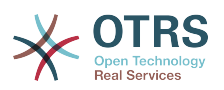

License, Version 1.1 or any later version published by the Free Software Foundation; with the Invariant Sections being LIST THEIR TITLES, with the Front-Cover Texts being LIST, and with the Back-Cover Texts being LIST. A copy of the license is included in the section entitled "GNU Free Documentation License".

If you have no Invariant Sections, write "with no Invariant Sections" instead of saying which ones are invariant. If you have no Front-Cover Texts, write "no Front-Cover Texts" instead of "Front-Cover Texts being LIST"; likewise for Back-Cover Texts.

If your document contains nontrivial examples of program code, we recommend releasing these examples in parallel under your choice of free software license, such as the GNU General Public License, to permit their use in free software.